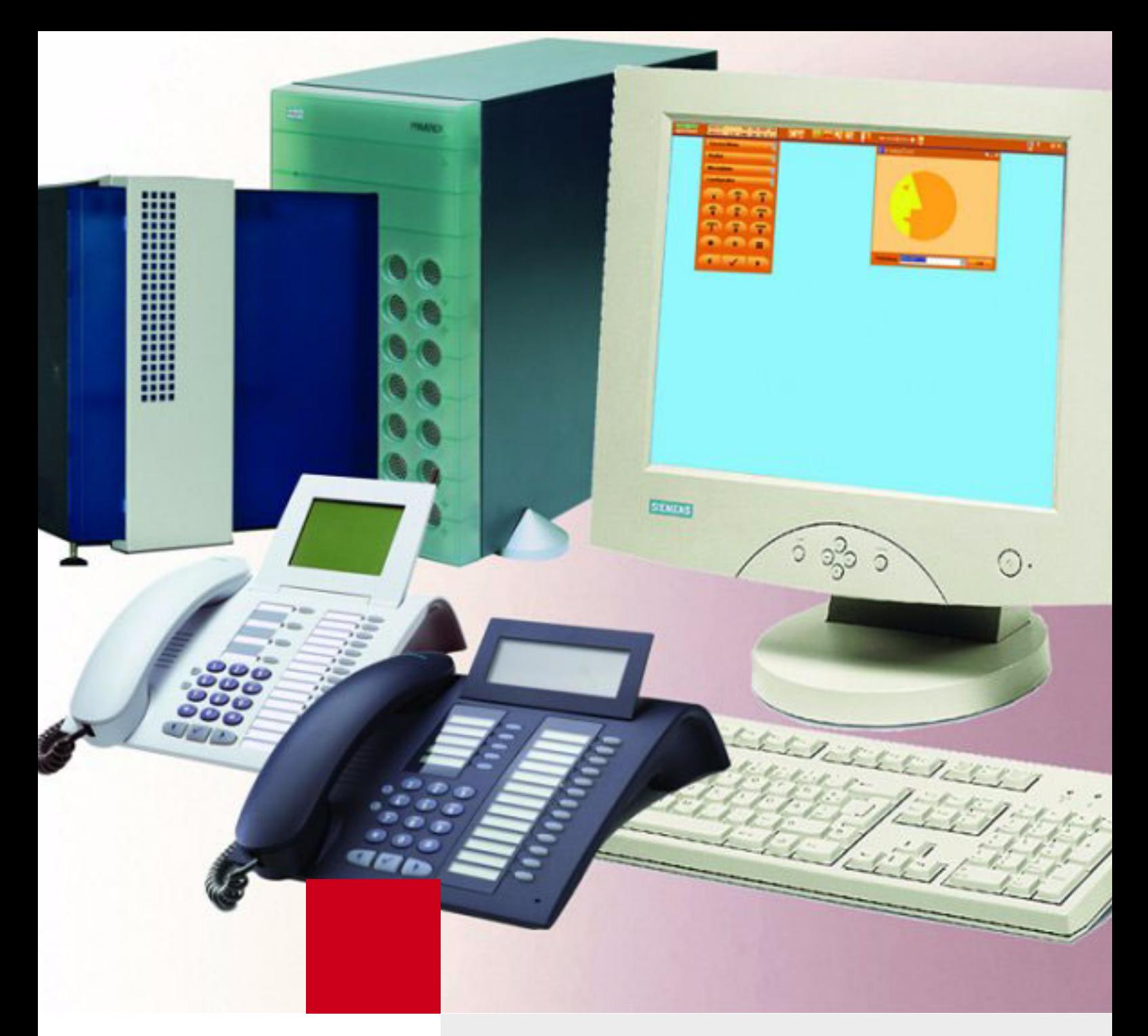

# HiPath 3000 V5.0 HiPath 5000 V5.0

# **Service Manual**

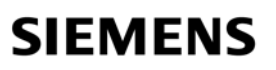

Global network of innovation

ESHB.50.045.05.02.01 02/05

# \*1PP31010311PP310811PP310031PP3100311PP310031PP310031PP310031PP3101PP3101PP3101PP3101PP3101PP3101PP3101PP3101P

1P P31003-H3550-S403-4-7620

**The information provided in this document contains merely general descriptions or characteristics of performance which in case of actual use do not always apply as described or which may change as a result of further development of the products. An obligation to provide the respective characteristics shall only exist if expressly agreed in the terms of contract. The trademarks used are owned by Siemens AG or their respective owners.**

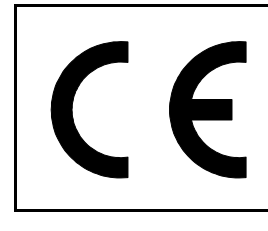

The device conforms to the EU directive 1999/5/EG, as attested by the CE mark.

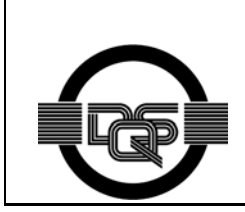

This device has been manufactured in accordance with our certified environmental management system (ISO 14001). This process ensures that energy consumption and the use of primary raw materials are kept to a minimum, thus reducing waste production.

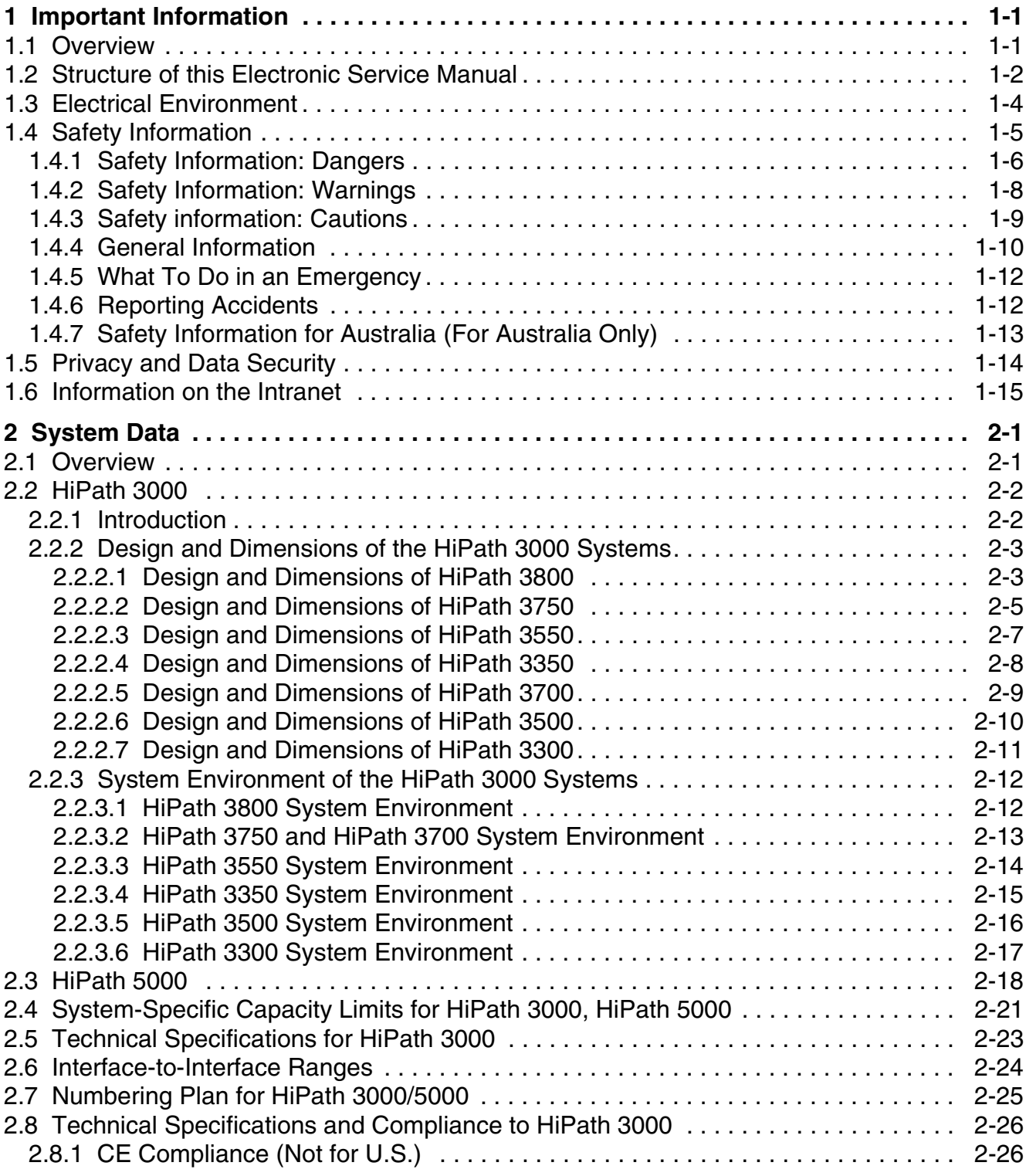

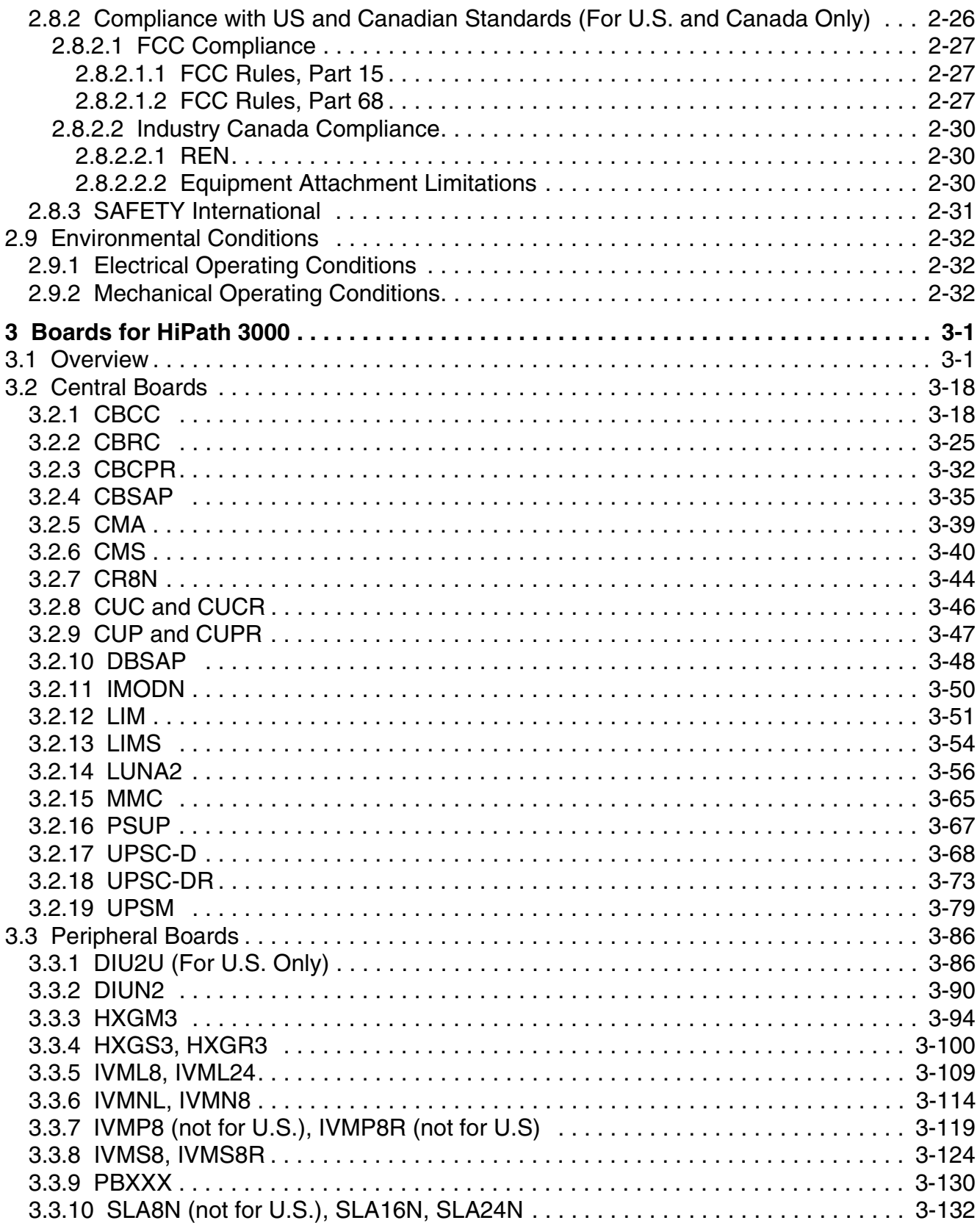

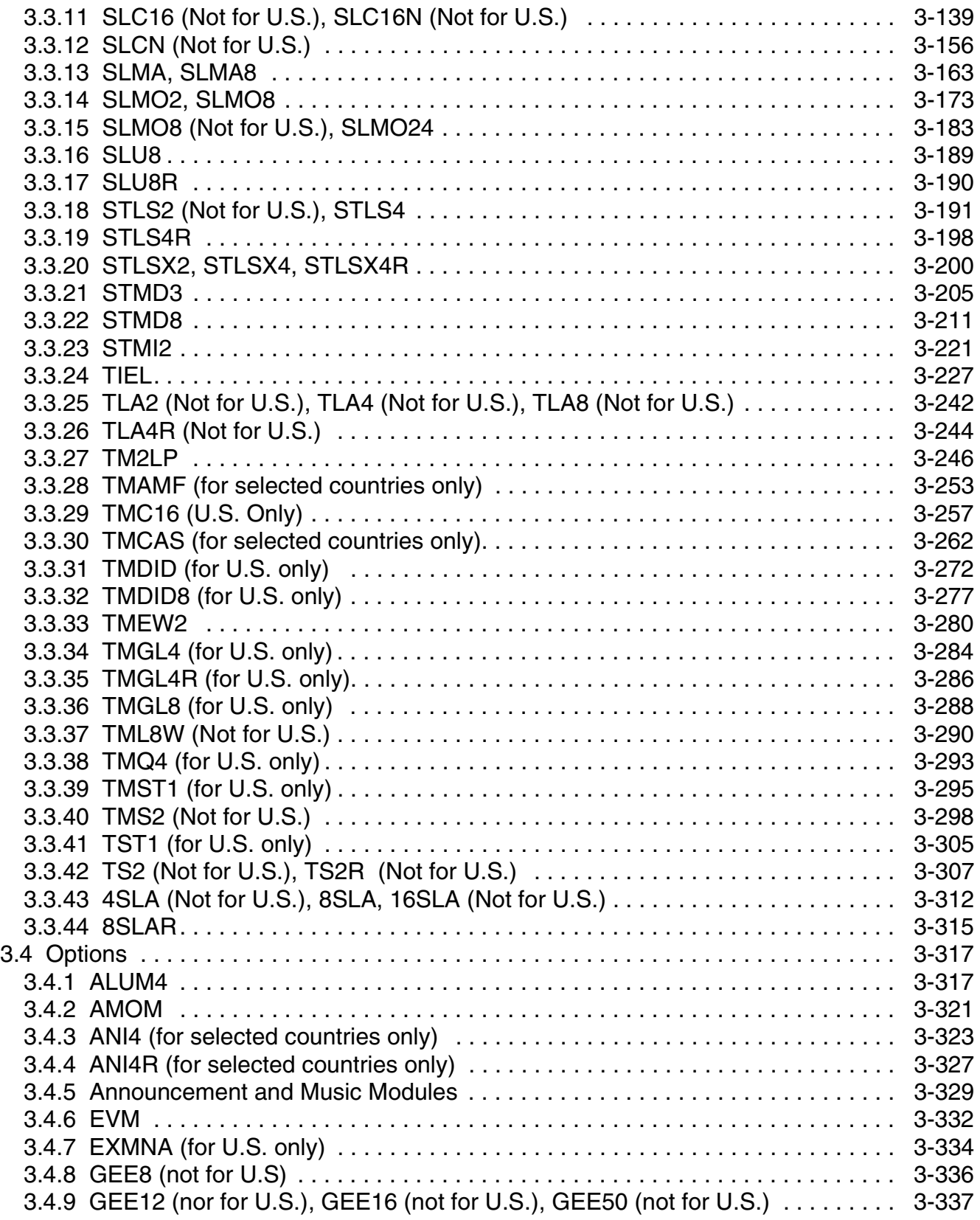

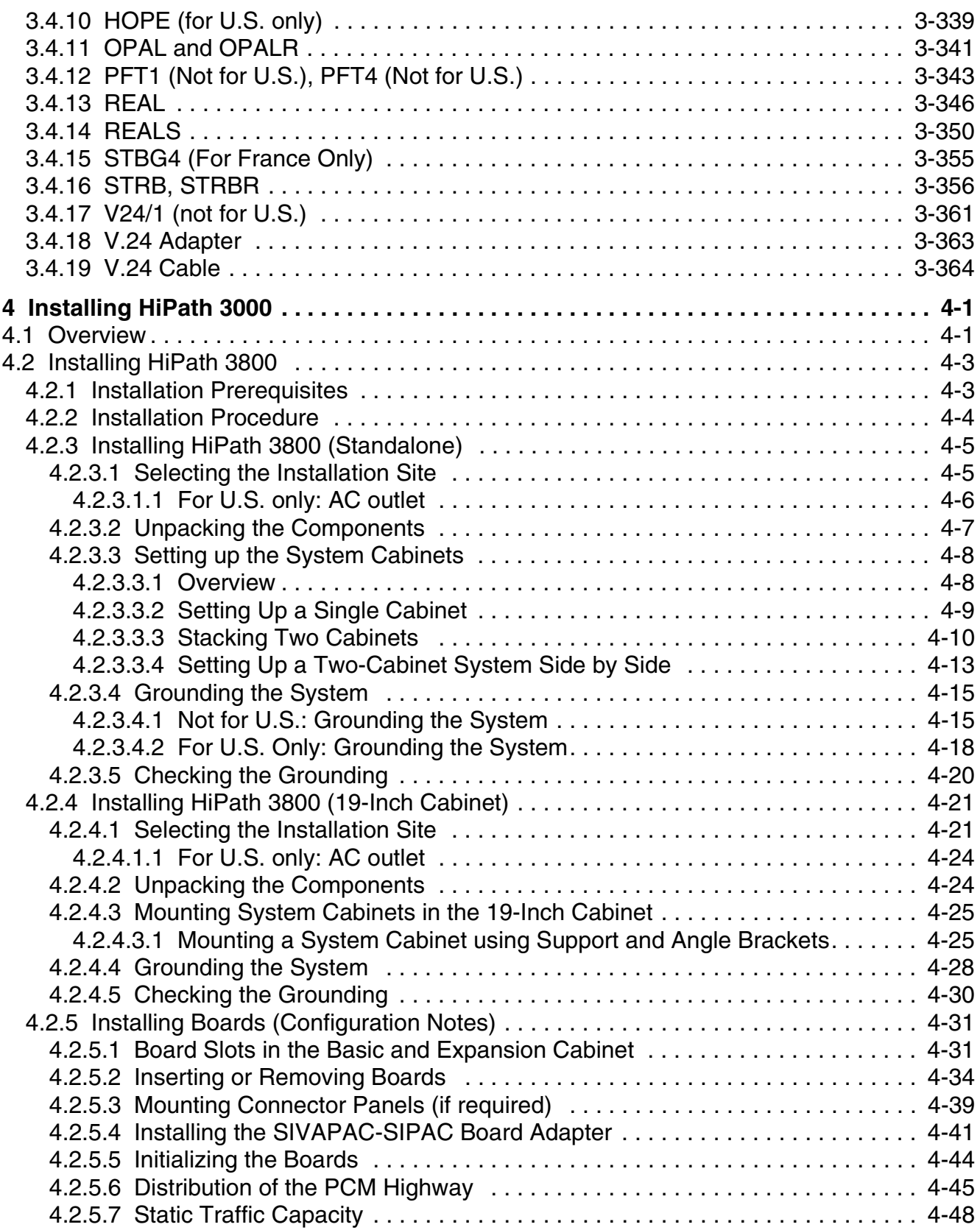

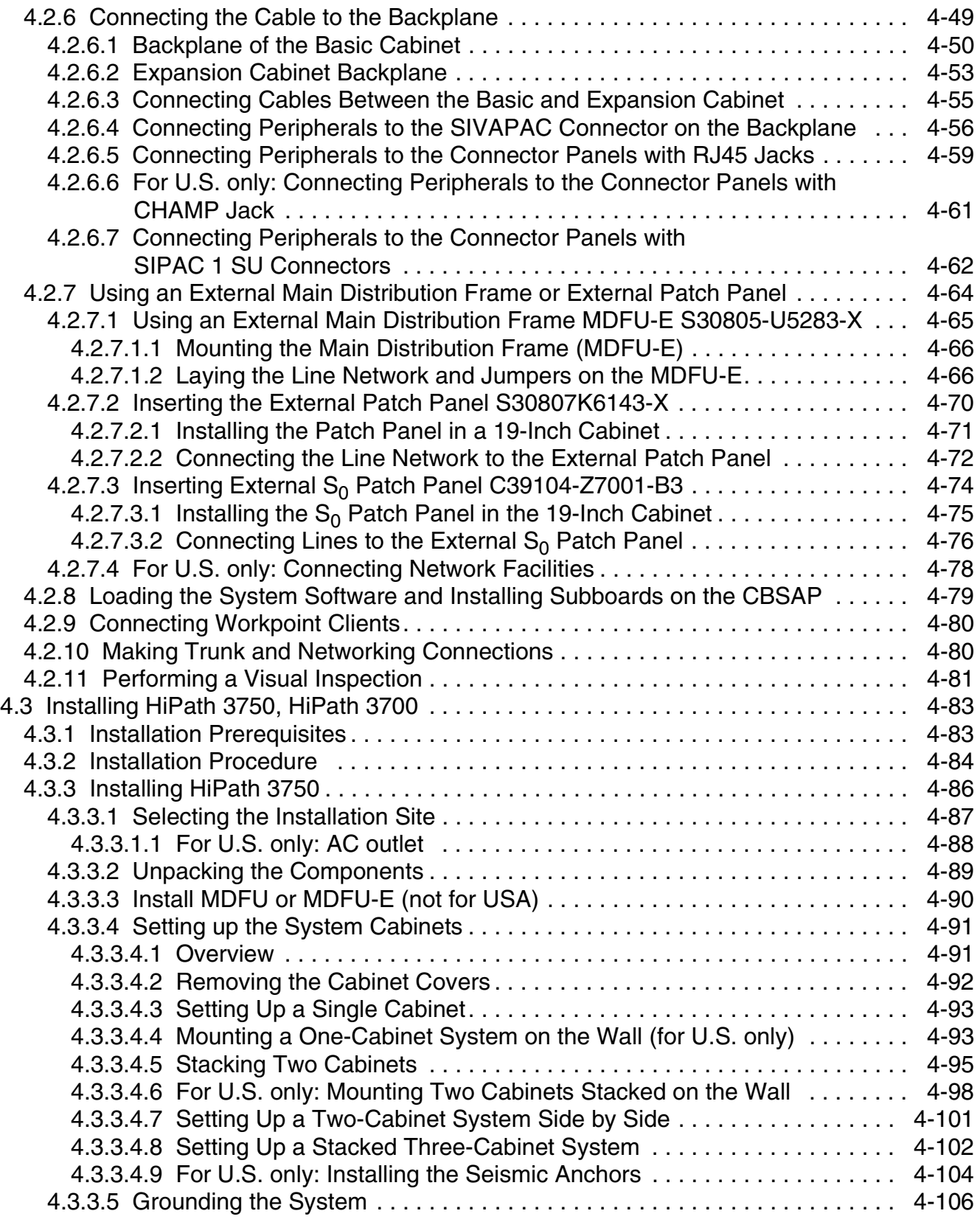

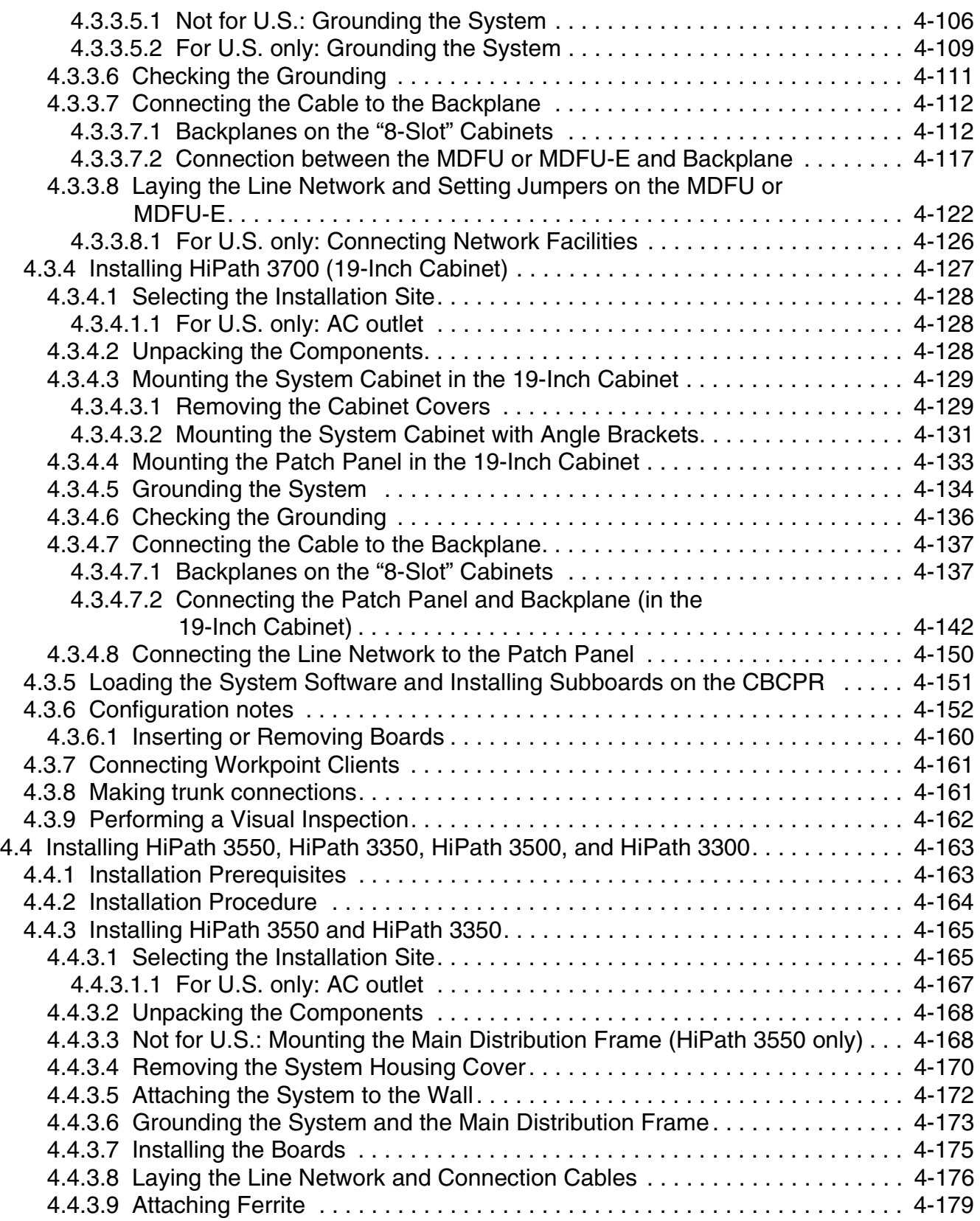

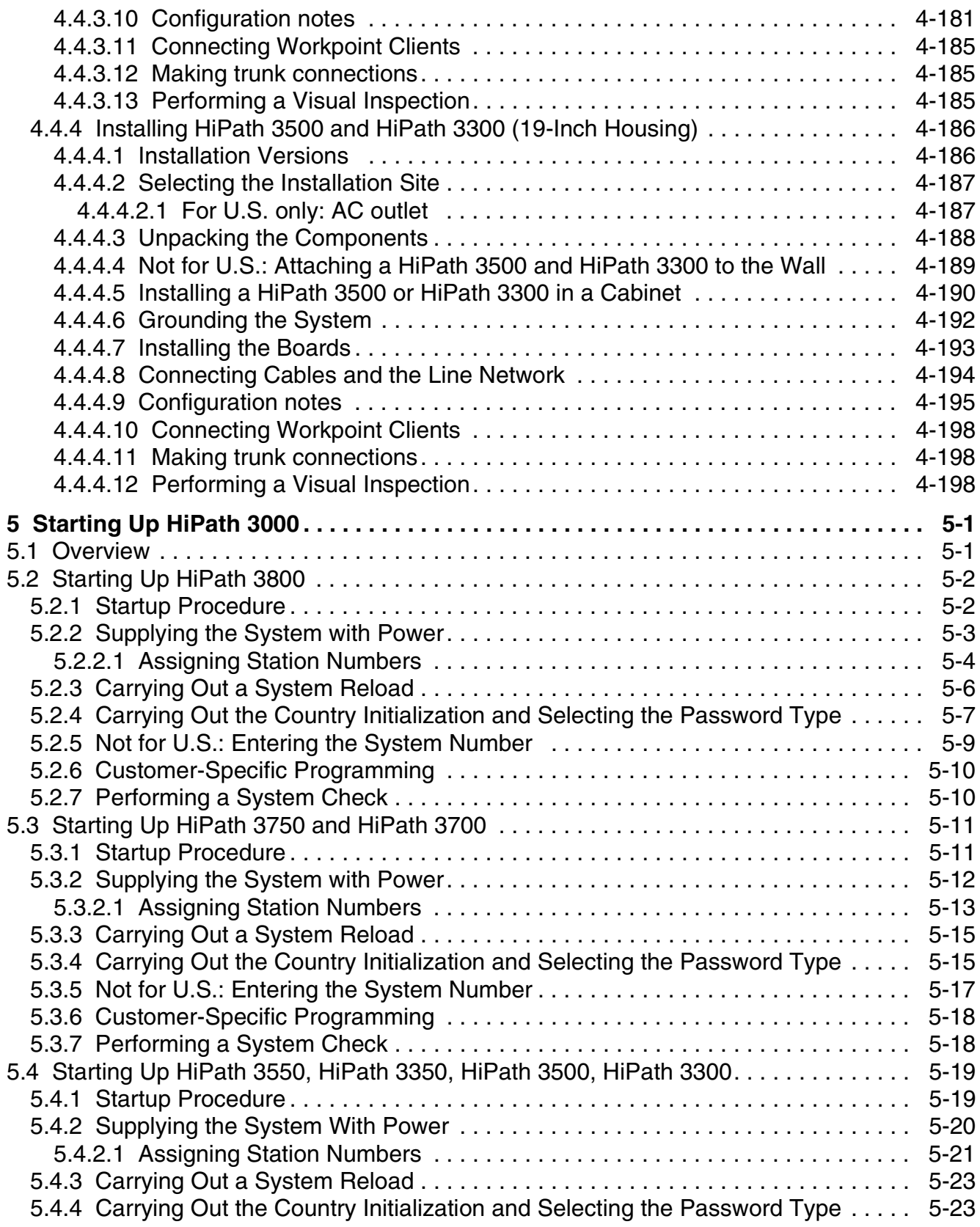

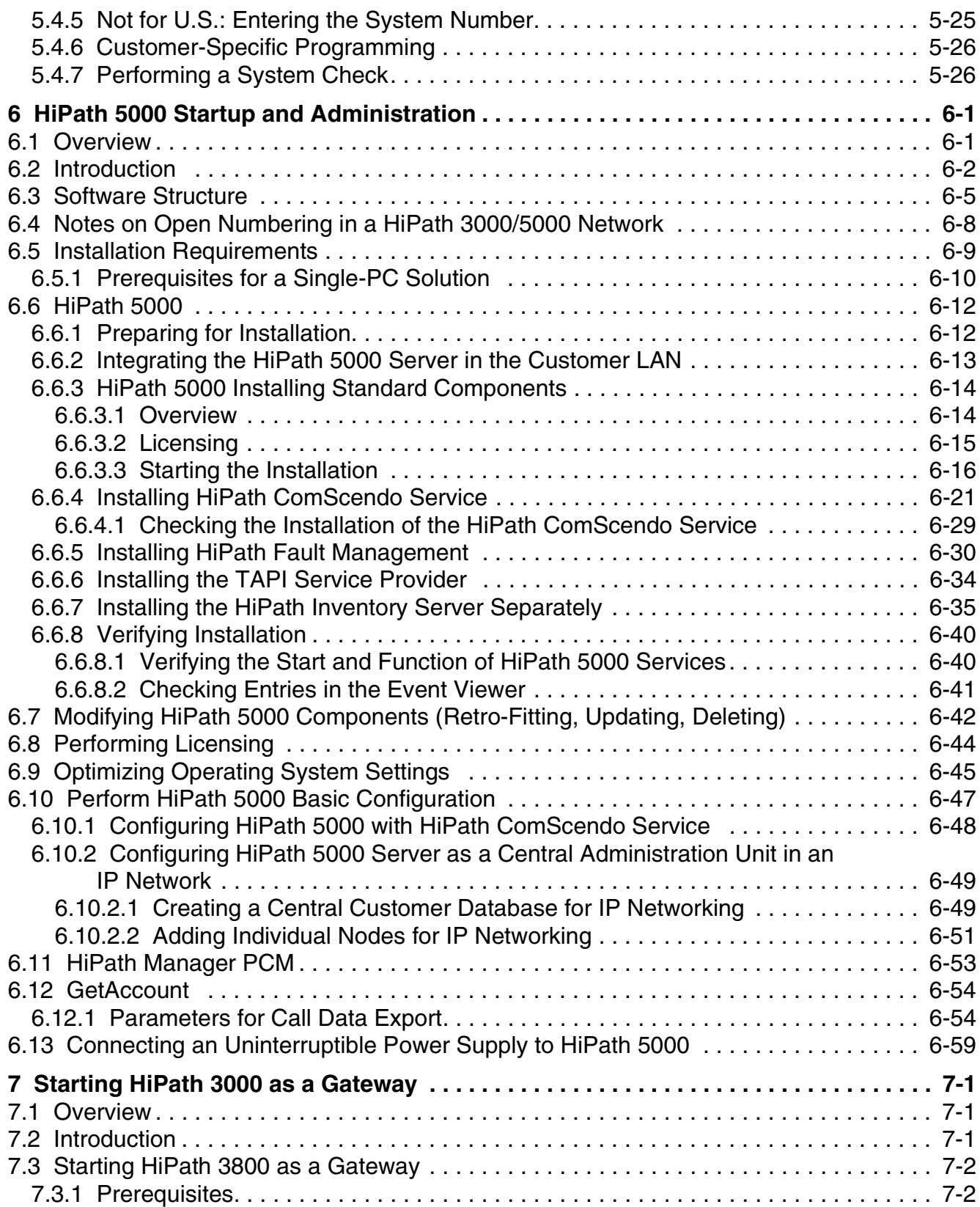

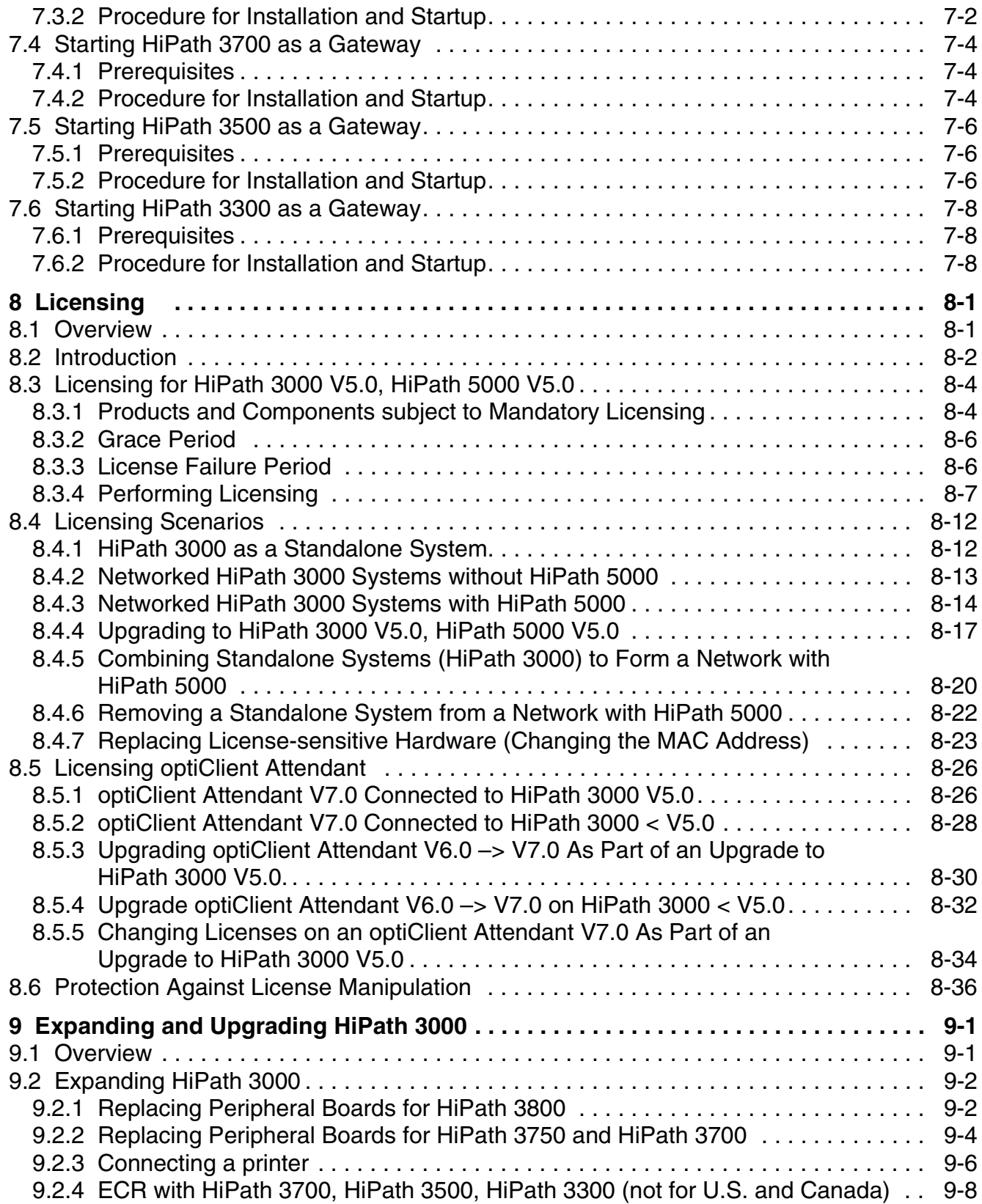

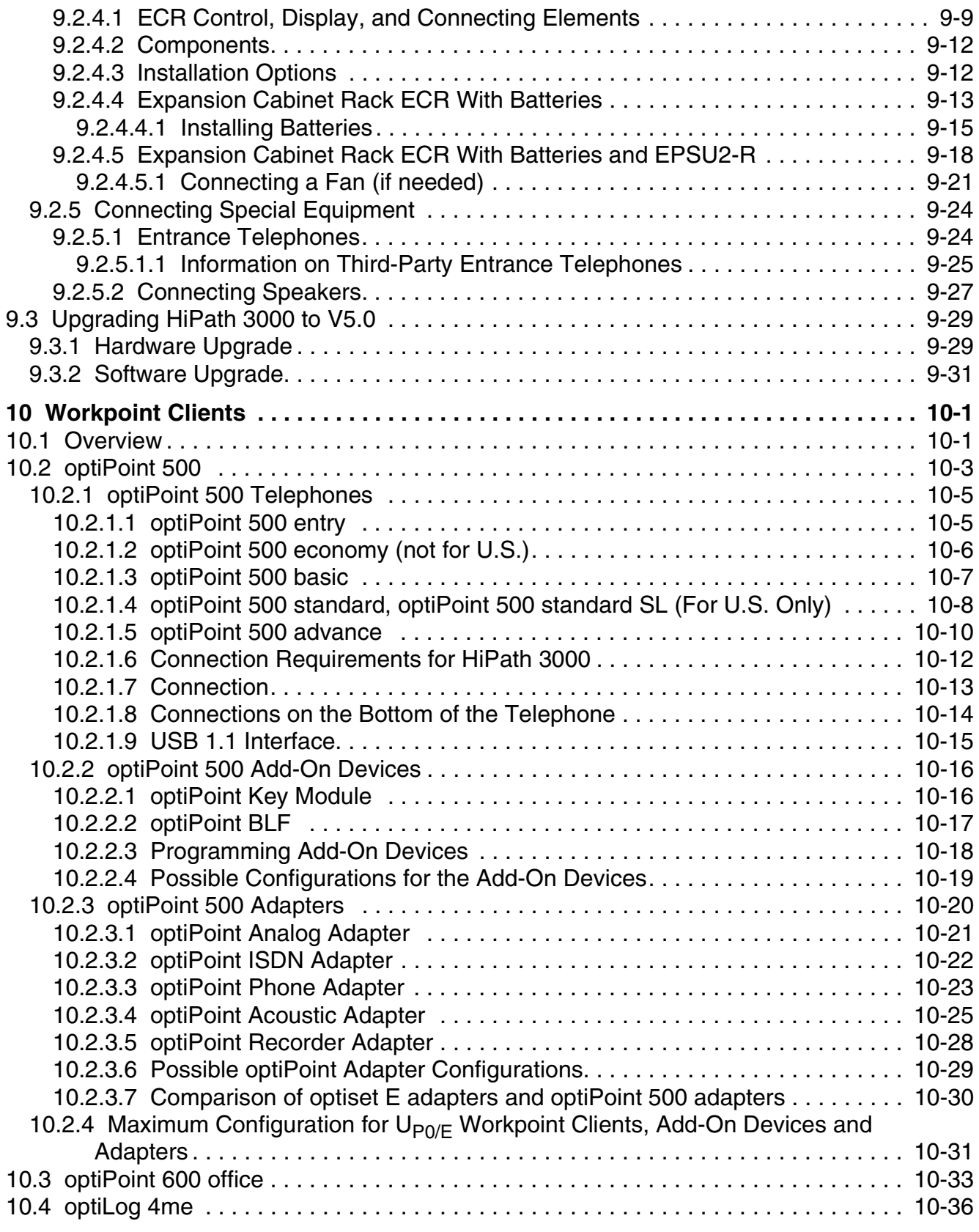

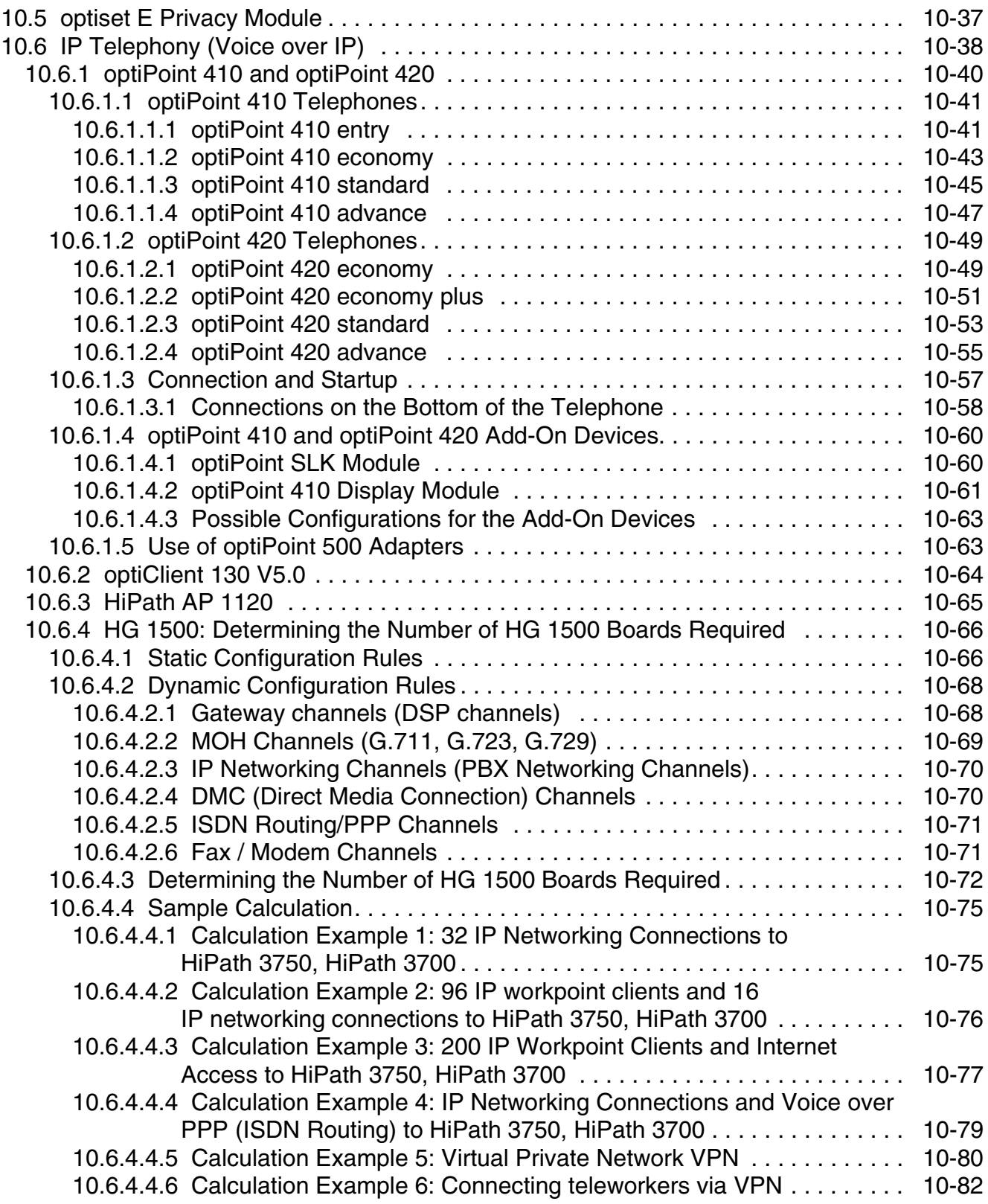

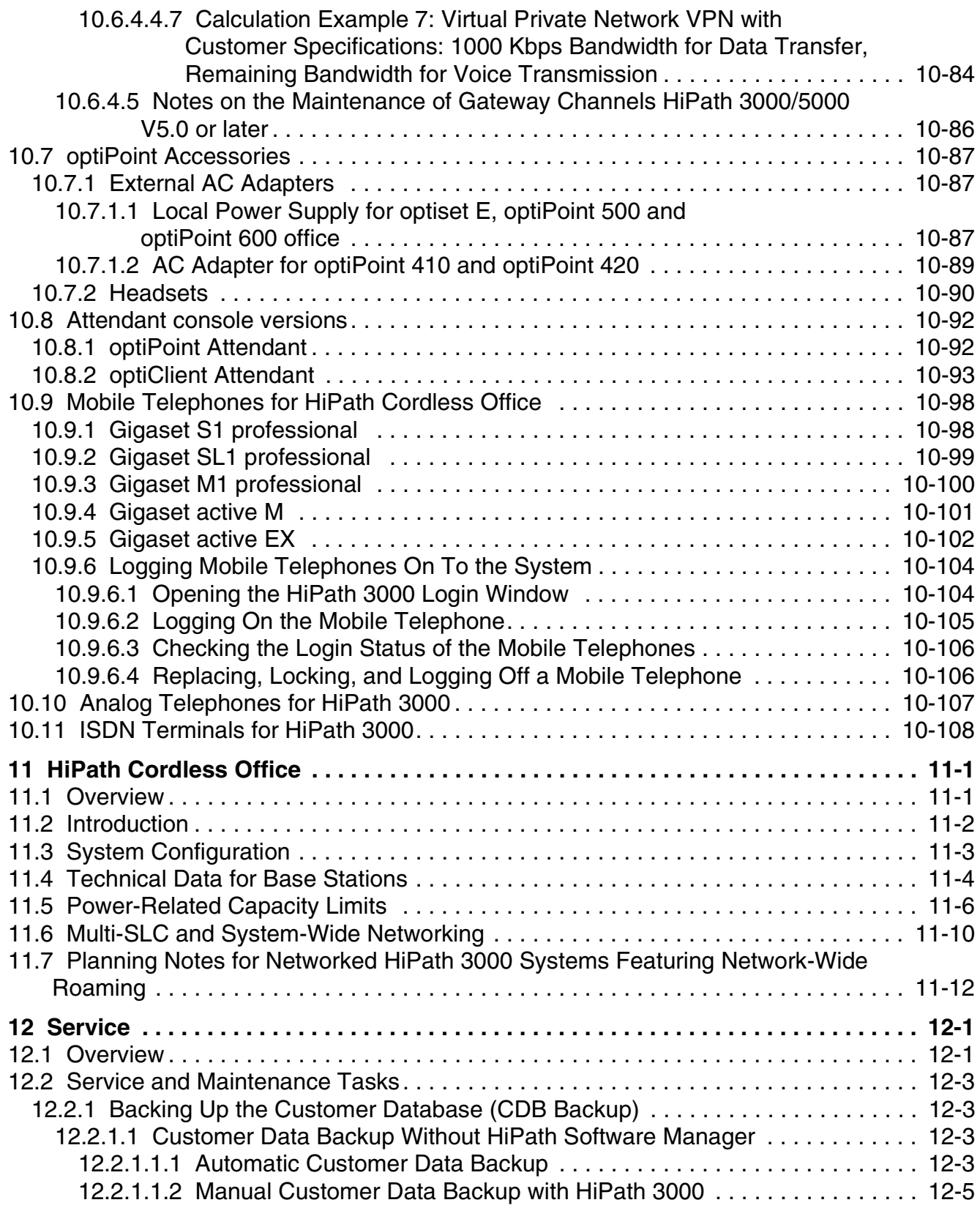

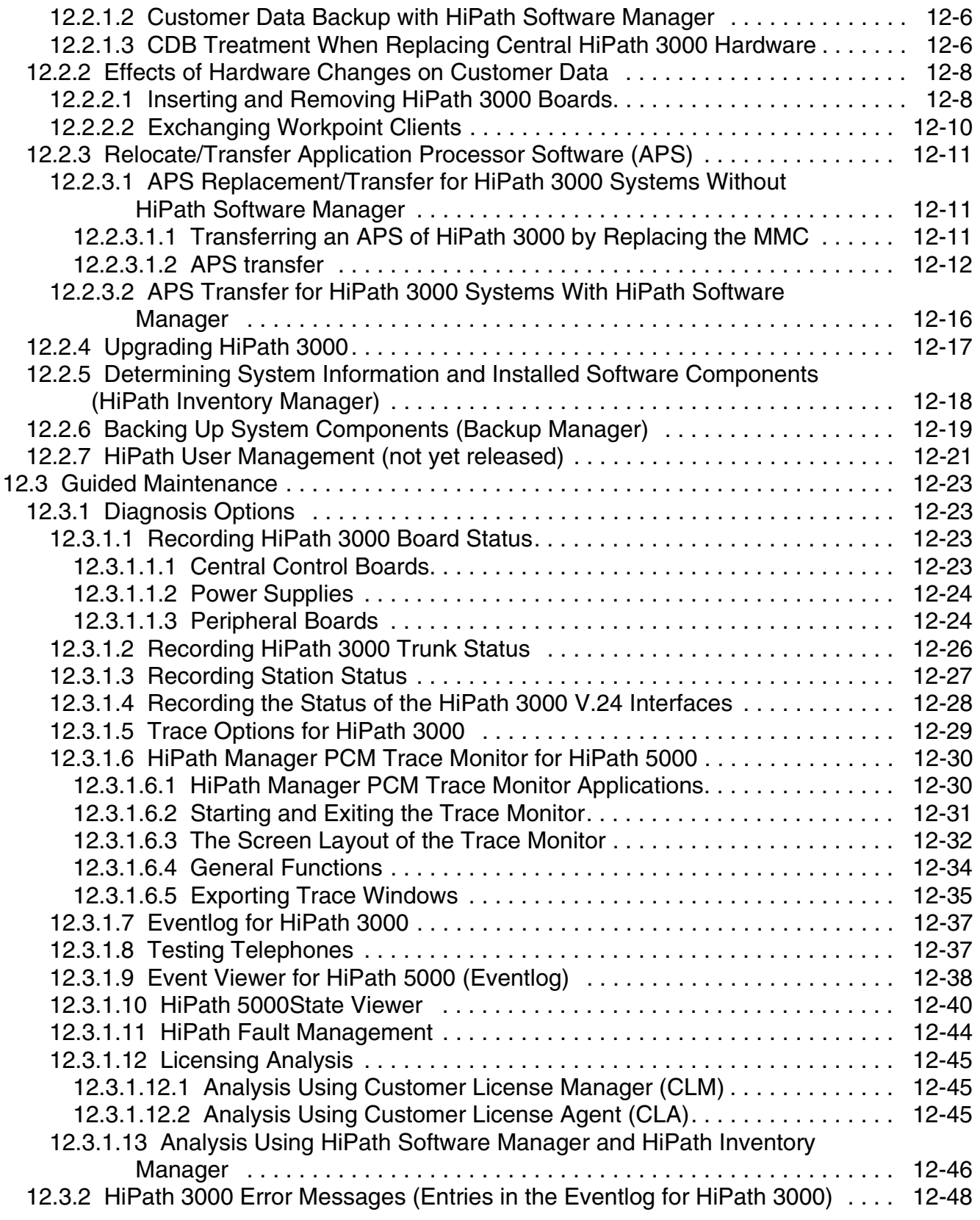

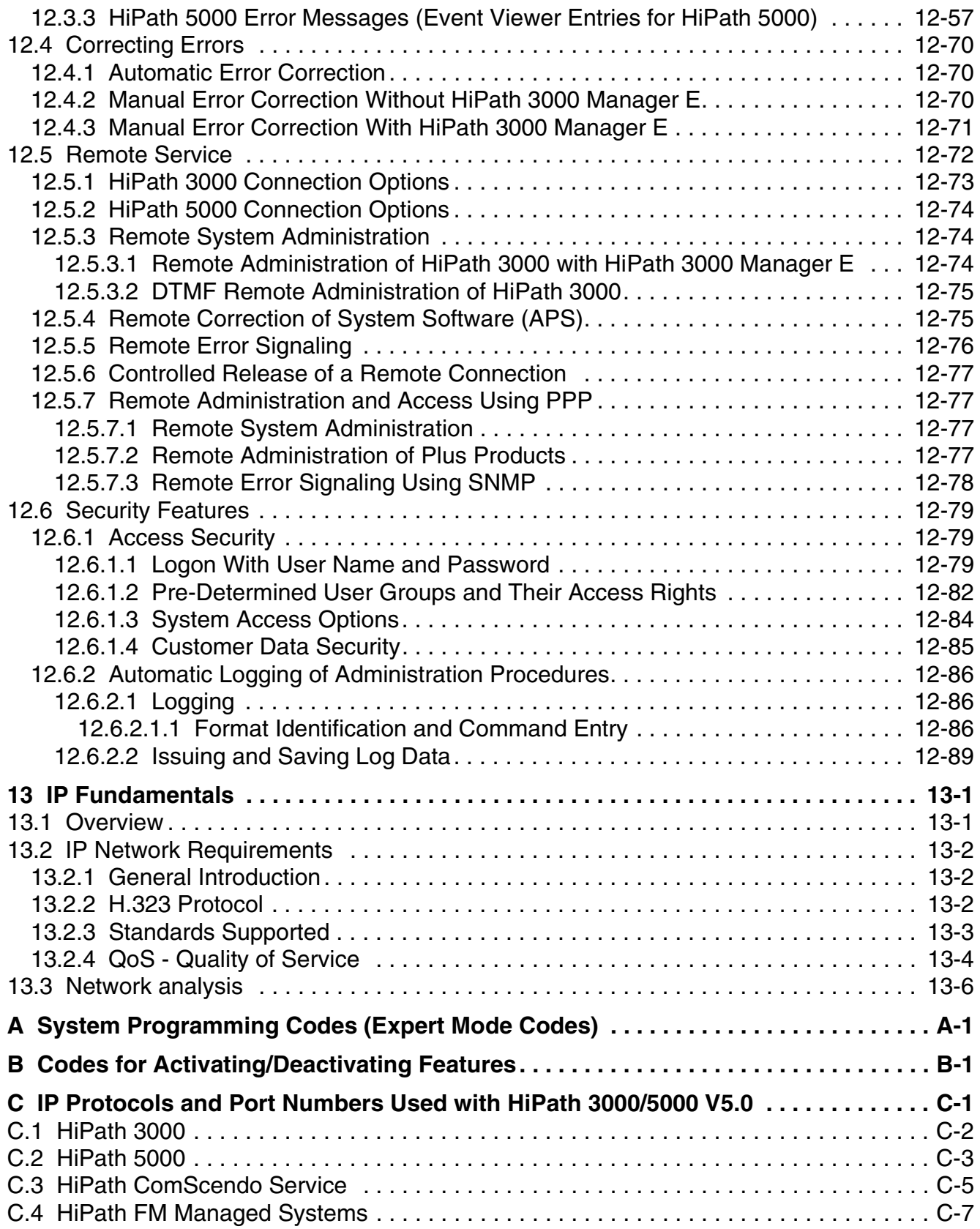

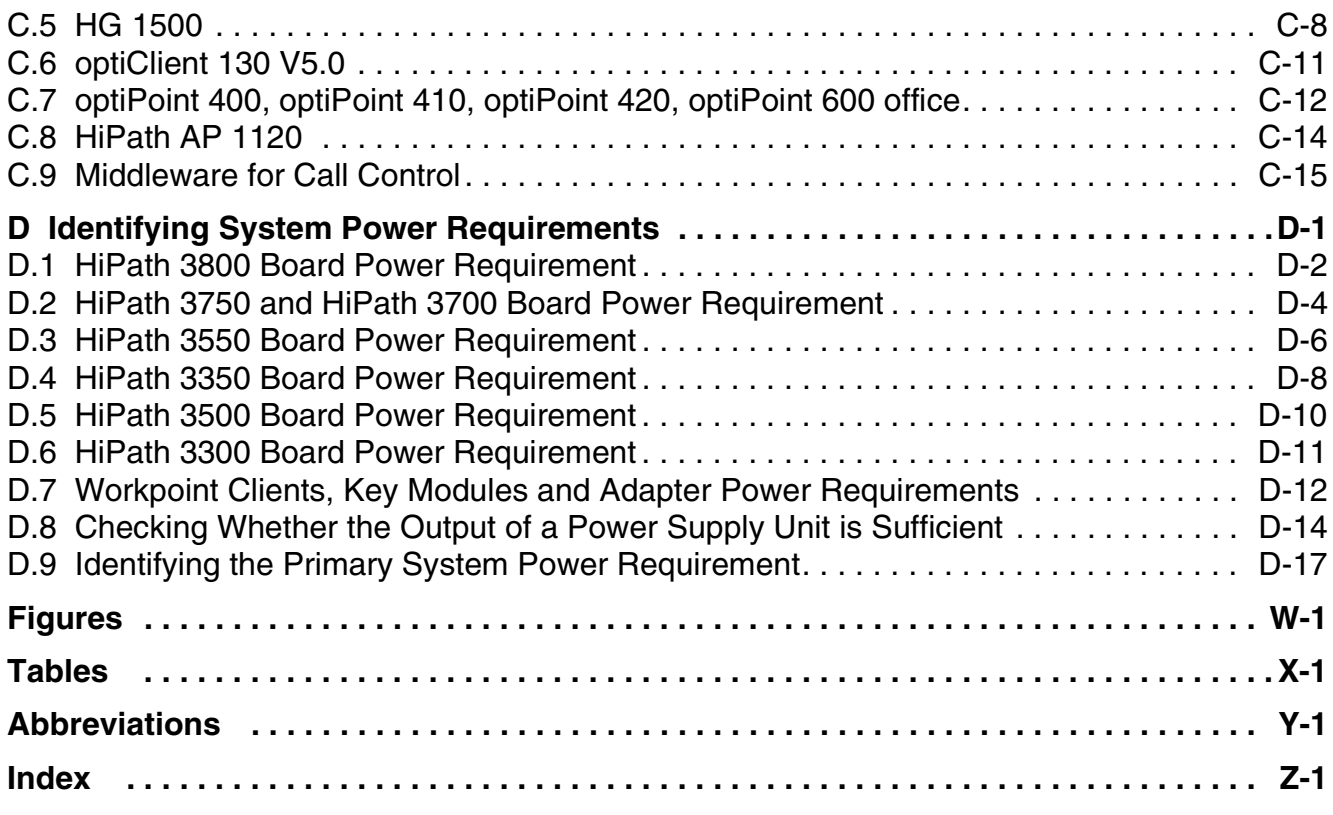

# <span id="page-18-1"></span><span id="page-18-0"></span>**1.1 Overview**

*Service Manual, HiPath 3000 V5.0, HiPath 5000 V5.0: P31003-H3550-S403-4-7620, 02/05 (ESHB.50.045.05.02.01)*

#### **Chapter contents**

This chapter discusses the topics listed in the following table.

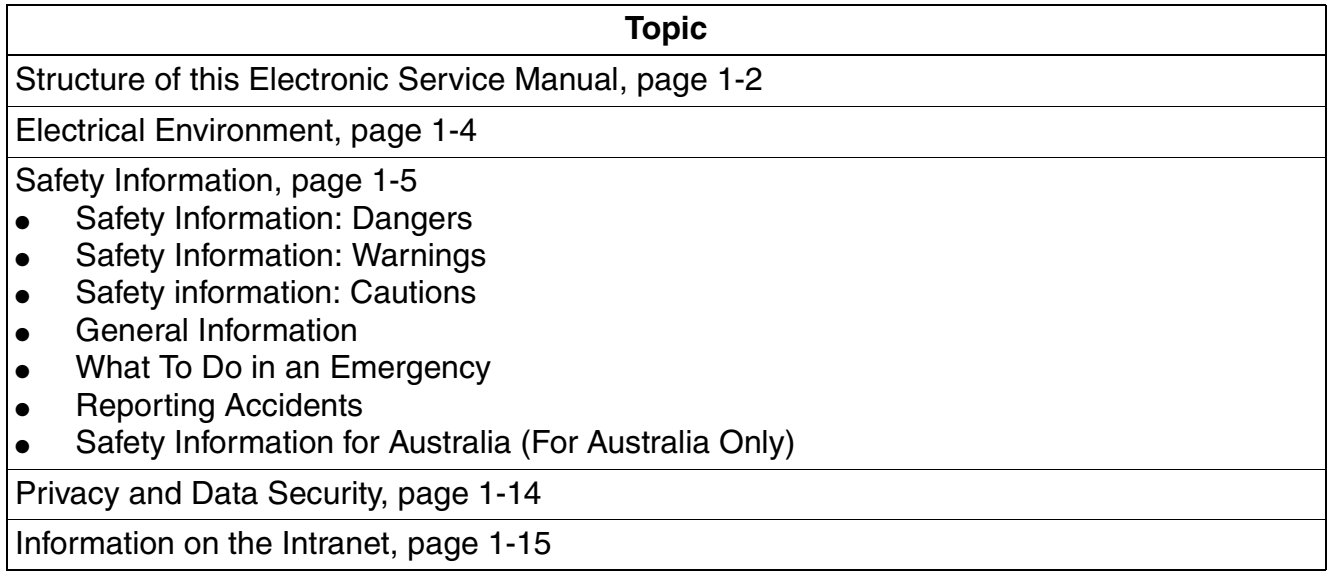

*Structure of this Electronic Service Manual*

# <span id="page-19-0"></span>**1.2 Structure of this Electronic Service Manual**

#### **Content and target group**

This Electronic Service Manual (sSHB) provides information about the different systems of Hi-Path 3000/5000 V5.0 and later. The specifications contained therein only provide accompanying information and do not replace training.

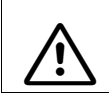

**Warning**<br>
Only authorized service personnel are permitted to work on the system.

The information provided in this document contains merely general descriptions or characteristics of performance which in case of actual use do not always apply as described or which may change as a result of further development of the products. An obligation to provide the relevant characteristics shall only exist if expressly agreed in the terms of contract. The trademarks used are owned by Siemens AG or their respective owners.

#### **Main topics of this manual**

- **[Chapter 2, "System Data"](#page-34-2)** provides information on the current HiPath 3000/5000 version and associated systems (characteristics, construction, system environment, capacity limits, technical data).
- **[Chapter 3, "Boards for HiPath 3000"](#page-66-2)** describes all of the boards used for HiPath 3000. The hardware information (such as connection cables and NT connections) is presented for each board.
- The actions necessary for the standard installation (part of a standard system) of the different HiPath 3000 systems are described in **[Chapter 4, "Installing HiPath 3000"](#page-430-2)**.
- The procedures for the startup of the individual HiPath 3000/5000 components are described in **[Chapter 5, "Starting Up HiPath 3000"](#page-628-2)**, **[Chapter 6, "HiPath 5000 Startup and](#page-654-2)  [Administration"](#page-654-2)** and **[Chapter 7, "Starting HiPath 3000 as a Gateway"](#page-714-3)**.
- **[Chapter 8, "Licensing"](#page-724-2)** provides information about the HiPath License Management.
- Information on supplementary equipment and expansions and on the procedure for upgrading HiPath 3000 systems are part of **[Chapter 9, "Expanding and Upgrading HiPath](#page-760-2)  [3000"](#page-760-2)**.
- **[Chapter 10, "Workpoint Clients"](#page-796-2)** contains the description of the workpoint clients supported.
- Basic information about the operation of the HiPath Cordless Office are part of Chapter 11, **["HiPath Cordless Office"](#page-904-2)**.
- **[Chapter 12, "Service"](#page-918-2)** describes the optional service and maintenance tasks and provides support for error detection and troubleshooting.
- Introductory information on the subject of IP can be found in **[Chapter 13, "IP Fundamen](#page-1008-2)[tals"](#page-1008-2)**.
- The following appendices contain lists with programming codes, IP protocols, port numbers: **[Appendix A, "System Programming Codes \(Expert Mode Codes\)"](#page-1014-1)**, **[Appendix B,](#page-1044-1)  ["Codes for Activating/Deactivating Features"](#page-1044-1)** and **[Appendix C, "IP Protocols and](#page-1066-1)  [Port Numbers Used with HiPath 3000/5000 V5.0"](#page-1066-1)**.
- **[Appendix D, "Identifying System Power Requirements"](#page-1082-1)** provides information about the resource requirements of the boards and components of the HiPath 3000 systems.

*Electrical Environment*

# <span id="page-21-0"></span>**1.3 Electrical Environment**

HiPath telecommunication systems are approved for connection to TN-S power supply systems, but can also be connected to a TN-C-S power supply system in which the PEN conductor is divided into a ground and a neutral wire. TN-S and TN-C-S systems are defined in the IEC 364-3 standard.

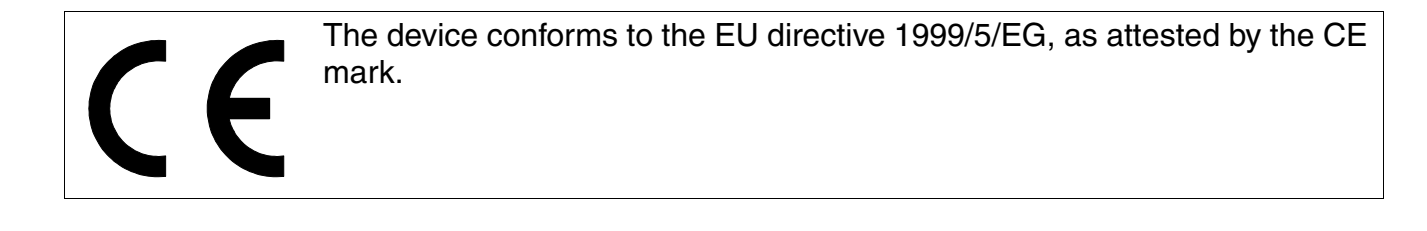

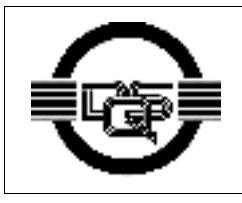

This device has been manufactured in accordance with our certified environmental management system (ISO 14001). This process ensures that energy consumption and the use of primary raw materials are kept to a minimum, thus reducing waste production.

# <span id="page-22-0"></span>**1.4 Safety Information**

The following information is intended for authorized service personnel. **Only** authorized service personnel are permitted to install and maintain the system.

Observe all safety regulations and read the warnings, cautions, and notes posted on the equipment. Familiarize yourself with emergency numbers.

Always consult a supervisor before starting work in conditions where the necessary safety precautions do not appear to be in place (such as in humid conditions or situations where there is a risk of gas explosions).

### **Safety symbols**

This manual uses the following symbols to indicate potential hazards:

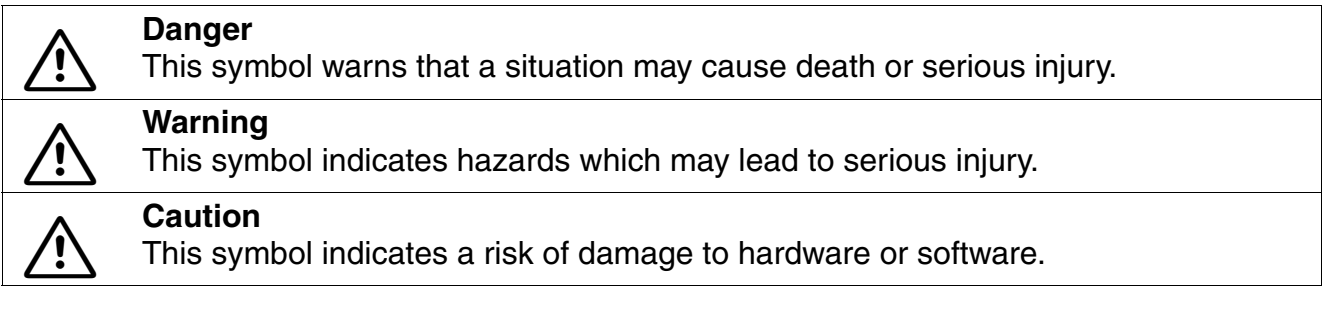

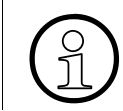

This symbol identifies useful information.

### **Additional symbols identifying sources of potential hazard**

The following symbols are not generally used in the manual. They explain symbols that may appear on equipment.

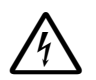

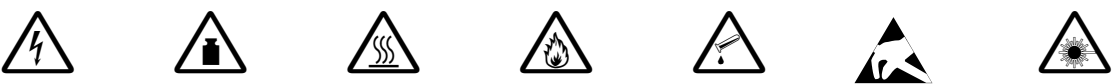

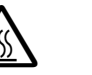

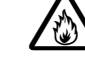

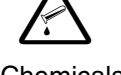

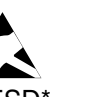

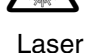

Electricity Weight Heat Fire Chemicals ESD\* Laser

\* electrostatically sensitive devices

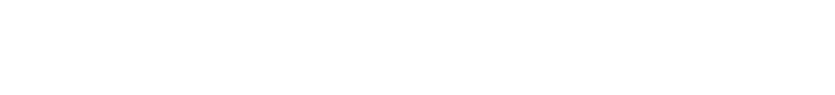

*Safety Information*

# <span id="page-23-0"></span>**1.4.1 Safety Information: Dangers**

#### **Grounding**

Never operate systems that require a ground wire connection without a ground wire connected. Connect the system to the ground wire correctly before starting up and connecting the stations.

#### **Connecting an external battery pack, external batteries**

Only use licensed battery packs and batteries.

#### **HiPath 3500 and HiPath 3300 systems**

Potentially hazardous circuits are accessible in HiPath 3500 and HiPath 3300 19" systems. These systems should therefore only be operated with closed housing.

#### **Dangerous voltages**

Voltages above 30 Vac (alternating current) or 60 Vdc (direct current) are dangerous.

#### **Damage**

- Replace the power cable immediately if it shows any signs of damage.
- Replace any damaged safety equipment (covers, labels and protective cables) immediately.

#### **Accessories**

Use only original accessories or components approved for the system. Failure to observe these instructions may damage the equipment or even violate safety and EMC regulations.

#### **System shutdown during maintenance work**

Procedures to be observed are described in the relevant chapters.

#### **Working on electrical circuits**

- Work on low-voltage electrical networks (100 to 240 Vac) must only be carried out by qualified personnel or authorized electrical engineers.
- Do not work alone. Work with another person who knows the locations of the power-off switches.
- Never touch live wires that are not properly insulated.
- Ensure that a machine cannot be powered on from another source or controlled from a different circuit breaker or disconnecting switch.
- Before starting any work, check whether the corresponding circuits are still on power. Never take it for granted that all circuits have reliably been disconnected from the power supply when a fuse or a main switch has been switched off.
- Use caution when installing or modifying telephone lines. Never install telephone wiring during an electrical storm.
- Expect leakage current from the telecommunications network.
- When performing work on an open system, ensure that it is never left unsupervised.

*Safety Information*

# <span id="page-25-0"></span>**1.4.2 Safety Information: Warnings**

#### **Replacing the lithium battery**

There is a risk of explosion if a lithium battery is not correctly replaced. It must only be replaced by an identical battery or one recommended by the manufacturer.

#### **Replacing the batteries (DC power supply)**

Procedures to be observed are described in the relevant chapters.

#### **Protective clothing and equipment**

- Do not wear loose clothing; tie back your hair while working on machines.
- Never wear rings, watches, and other jewelry or even clothing with metal coating or rivets when working with electrical circuits and components. These could cause injury and short circuits.
- Wear eye protection when you are working in any conditions that might be hazardous to your eyes.
- Always wear a hard hat where there is a risk of injury from falling objects.

#### **General safety**

- The surface of a mirror is conductive. Do not touch powered circuits with a mirror. To do so can cause personal injury and machine damage.
- Disconnect all power before working near power supplies unless otherwise instructed by a maintenance procedure.
- Do not attempt to lift objects that you think are too heavy for you.
- Never look directly at a laser beam.

# <span id="page-26-0"></span>**1.4.3 Safety information: Cautions**

#### **Voltage checks and measurements**

- Check the nominal voltage set for the equipment (operating instructions and type plate).
- High voltages capable of causing shock are used in this equipment. Be extremely careful when measuring high voltages and when servicing cards, panels, and boards while the system is powered on.

### **Damage**

Only use tools and equipment which are in perfect condition. Do not use equipment with visible damage.

### **Protecting electrostatically sensitive devices (ESD)**

To protect electrostatically sensitive devices (ESD):

- Wear a wristband before carrying out any work on PC boards and modules.
- Transport PC boards only in electrostatic packaging.
- Always place PC boards on a grounded surface before working on them.
- Only use grounded soldering irons.

### **Laying cables**

Lay cables so as to prevent any risk of them being damaged or causing accidents, such as tripping.

*Safety Information*

# <span id="page-27-0"></span>**1.4.4 General Information**

#### **Connecting lines**

- All cables and lines leaving a system cabinet must be shielded between the connection point in the cabinet and, at the very least, the point at which they leave the cabinet. Use a clip and pressure screw to contact all braided shields to the cabinet outlet. This also applies to continuously connected service equipment.
- Connect all cables to the specified connection points only.

#### **Location of safety equipment**

When the installation or maintenance is completed, replace all safety equipment in the correct location.

#### **Checking tools**

Check your tools regularly. Only use intact tools.

#### **Closing the housing cover**

After maintenance and testing work has been completed, close all housing covers.

#### **Condensation**

Condensation may form if equipment is brought onto the operating premises from a cold environment. Wait until the temperature of the equipment has adjusted to the ambient temperature and is completely dry before starting it up.

#### **Wall mounting**

Some walls (such as plasterboard walls) have a reduced load-bearing capacity. Before starting wall mounting, check the load-bearing capacity of the walls.

#### **Fire protection and EMC requirements**

To ensure the legal fire protection and EMC requirements, operate the HiPath systems only when closed. You may open the system only briefly for assembly and maintenance work.

#### **Flammable materials**

- Do not store combustible gases or flammable materials in cabinets near the equipment installation site.
- Do not store documents, descriptions, operating instructions, and similar flammable materials in the cabinet.

#### **Workplace hazards**

- Ensure that the workplace is well lit.
- A neat workplace helps reduce the risk of accidents.

### **Battery disposal**

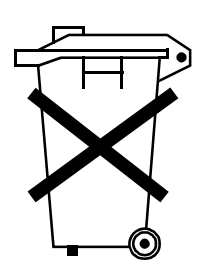

Batteries are also included with the telephones and the equipment. Do not dispose of old or defective batteries along with normal household trash. Instead, drop them off at special sites intended for battery disposal. Observe country-specific regulations.

*Safety Information*

# <span id="page-29-0"></span>**1.4.5 What To Do in an Emergency**

#### **Actions in emergencies**

- Remain calm in the event of an accident.
- Disconnect the power before touching the victim.
- If you do not know how to disconnect the power, use a nonconducting object, such as a wooden broom handle, to push or pull the victim away from electrical contact.

#### **First aid**

- Be familiar with first aid for electrical shock. Familiarity with the various resuscitation methods required for breathing/heartbeat restoration and burn treatment are essential in emergencies of this kind.
- Administer resuscitation immediately if the person is not breathing (mouth-to-mouth or mouth-to-nose).
- If you are trained and certified, administer cardiac compression if the heart is not beating.

#### **Calling for help**

Immediately call an ambulance or the emergency doctor. Give details of the accident in the following order:

- Where did the accident happen?
- What happened?
- How many people were injured?
- What type of injuries were sustained?
- Be prepared to assist the emergency services with any supplementary information they may require.

### <span id="page-29-1"></span>**1.4.6 Reporting Accidents**

- Report all accidents, "near accidents", and possible hazards to your manager to ensure their causes are resolved as soon as possible.
- Report any electric shock, no matter how minor.

# <span id="page-30-0"></span>**1.4.7 Safety Information for Australia (For Australia Only)**

- Music on Hold and paging devices must be connected to the HiPath 3000 system via an ACA approved Line Isolation Unit.
- HiPath 3550 and HiPath 3350 must be installed near the mains socket outlet, which is powering the system. The mains socket shall be readily accessible. Integrity of the main socket must be assured.
- HiPath 3000 and HiPath 5000 may only be installed and maintained by authorized service personnel.
- HiPath 3550 and HiPath 3350 must be earthed with a separate bonding earth, if the systems are powered by a UPS.
- CE (customer equipment) does not continue to support emergency dialing after loss of mains power, if battery back up and power fail switchover to emergency analogue phones is not available.
- HiPath 3000/5000 must always be programmed to allow the dialing of emergency numbers (for example 000).

*Privacy and Data Security*

# <span id="page-31-0"></span>**1.5 Privacy and Data Security**

#### **Handling personal data**

This telephone system uses and processes personal data (as in call detail recording, telephone displays and customer data records).

In Germany, the processing and use of such data is subject to various regulations, including those of the Federal Data Protection Law (Bundesdatenschutzgesetz, BDSG). Observe all applicable laws in other countries.

The objective of privacy legislation is to prevent infringements of an individual's right to privacy based on the use or misuse of personal data.

By protecting data against misuse during all stages of processing, privacy legislation also protects the material interests of the individual and of third parties.

#### **Guidelines applicable to Siemens AG employees**

Employees of Siemens AG are bound to safeguard trade secrets and personal data under the terms of the company's work rules.

In order to ensure that the statutory requirements during service – whether on-site or remote – are consistently met, you should always observe the following regulations. This safeguards the interests of the customer and offers added personal protection.

#### **Guidelines governing the handling of data**

#### **A conscientious and responsible approach helps protect data and ensure privacy:**

- Ensure that only authorized persons have access to customer data.
- Use the password features of the system with no exceptions. Never give passwords to an unauthorized person orally or in writing.
- Ensure that no unauthorized person can ever process (store, modify, transmit, disable or delete) or use customer data.
- Prevent unauthorized persons from gaining access to data media (such as backup diskettes or log printouts). Access should also be prevented during service calls as well as when storing and transporting data.
- Ensure that data media which are no longer required are completely destroyed. Ensure that documents are not generally available.
- Work closely with your customer contact; this promotes trust and reduces your workload.

# <span id="page-32-0"></span>**1.6 Information on the Intranet**

Up-to-the-minute information on important topics is available on the Siemens intranet. Here is a selection:

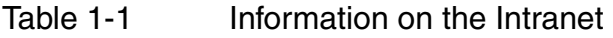

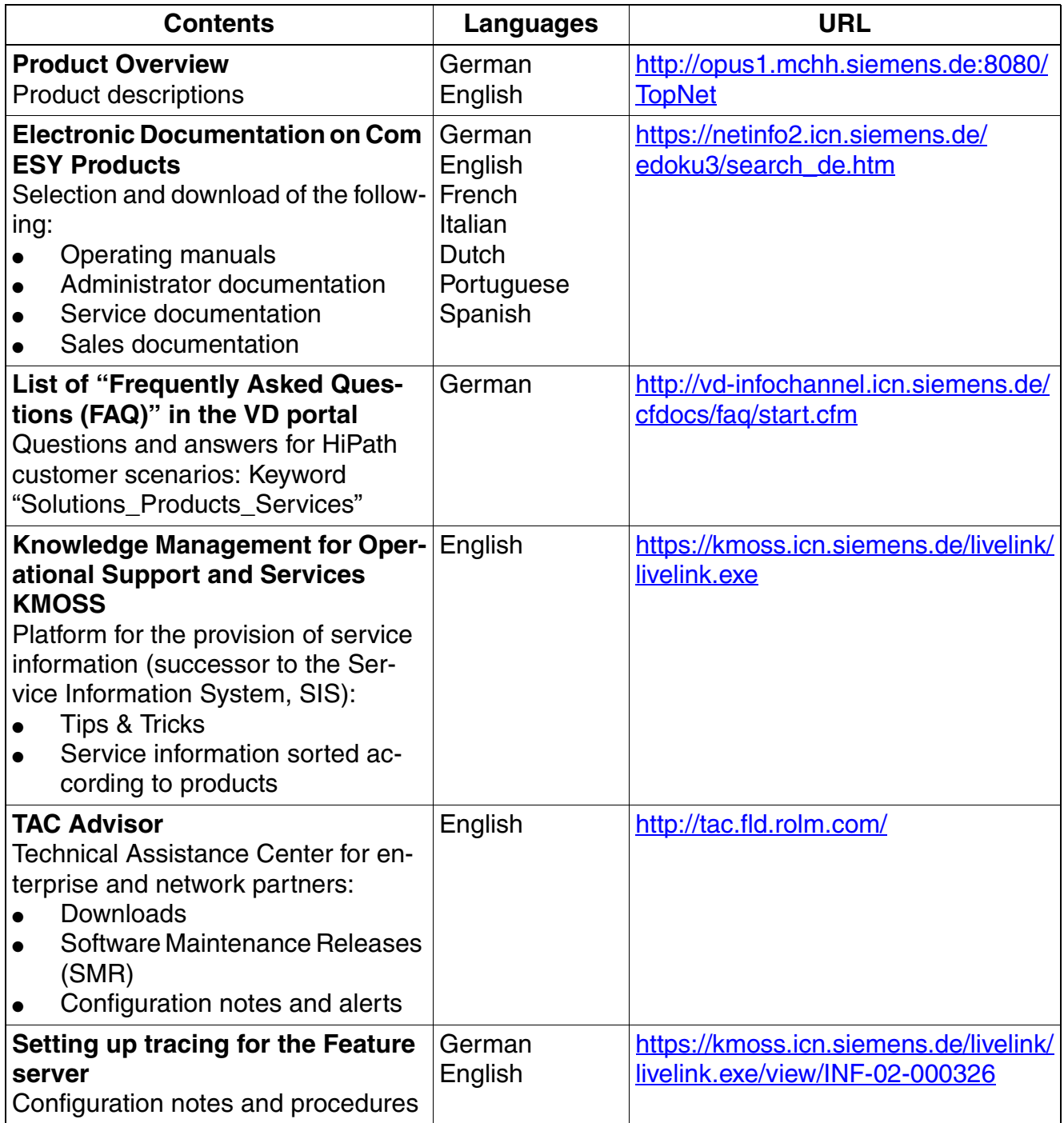

*Information on the Intranet*

# <span id="page-34-2"></span><span id="page-34-0"></span>**2 System Data**

### <span id="page-34-1"></span>**2.1 Overview**

# **Chapter contents**

This chapter discusses the topics listed in the following table.

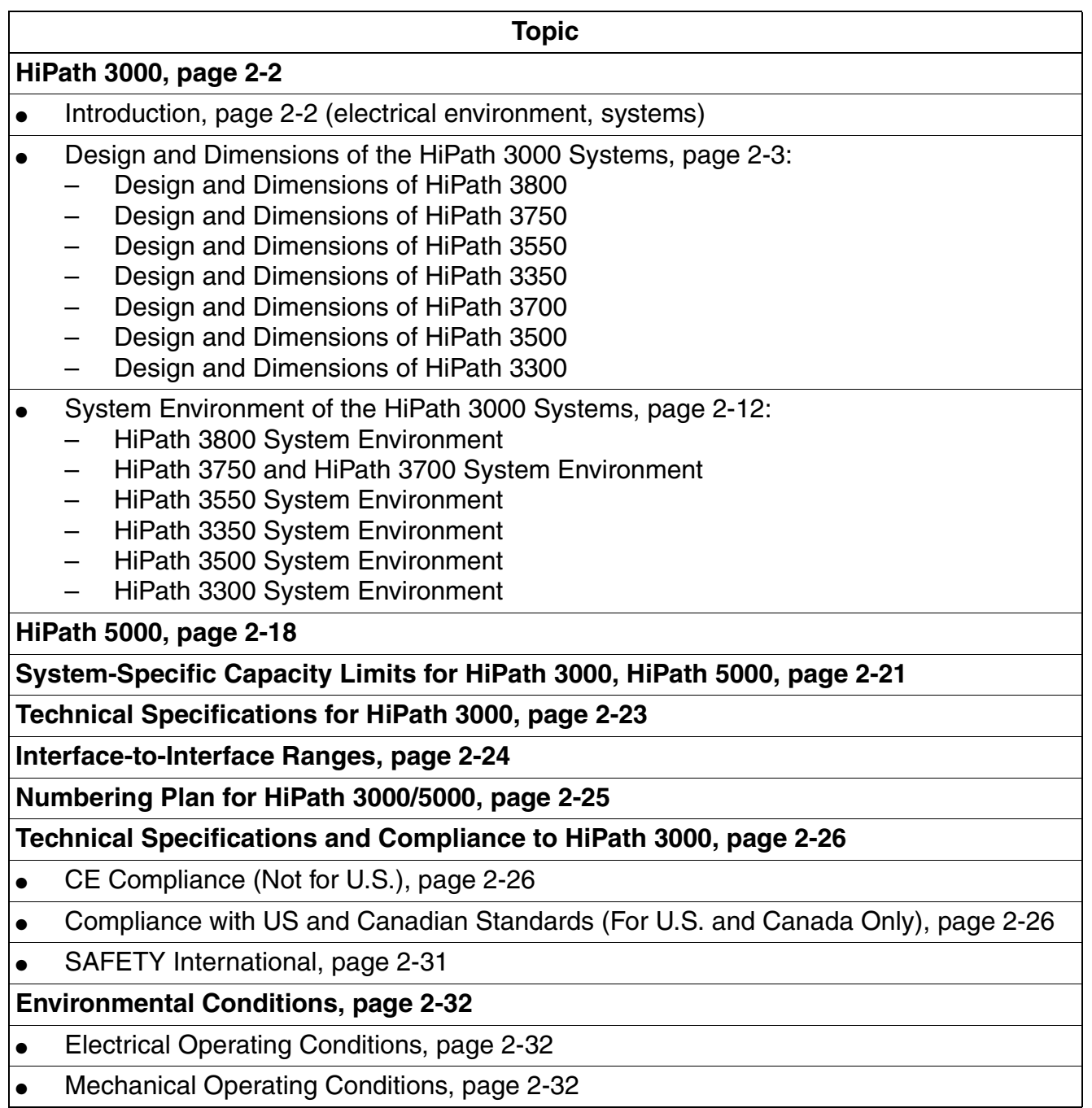

# **System Data**

*HiPath 3000*

# <span id="page-35-0"></span>**2.2 HiPath 3000**

# <span id="page-35-1"></span>**2.2.1 Introduction**

#### **Electrical environment**

HiPath 3000 is intended for use in dwellings, businesses, and industry. When the system is operated in an industrial environment, additional measures may be necessary for ensuring immunity from electromagnetic radiation (refer to [Section 2.9](#page-65-0)).

#### **HiPath 3000 systems**

This service manual contains information on all HiPath 3000 systems. Information on marketing individual models in different countries can be obtained at the responsible locations.

- System for standalone installation and for installation in 19-inch cabinets:
	- HiPath 3800
- Systems for standalone installation (HiPath 3750 only) and wall mounting:
	- HiPath 3750
	- HiPath 3550
	- HiPath 3350
- Systems for installation in 19-inch cabinets
	- $-$  HiPath 3700
	- $-$  HiPath 3500
	- HiPath 3300

Information on the capacity limits of the different HiPath 3000 systems is provided in [Table 2-7](#page-54-1).
# **2.2.2 Design and Dimensions of the HiPath 3000 Systems**

## **2.2.2.1 Design and Dimensions of HiPath 3800**

## **Two configurations**

Depending on the requirements, HiPath 3800 can be used as:

- a single-cabinet system (basic cabinet BC)
- a two-cabinet system ( $BC +$  expansion cabinet  $EC$ )

## **Design**

The basic cabinet BC has nine slots and the expansion cabinet EC has thirteen slots for peripheral boards. The common control board CBSAP has a fixed slot (slot 6, only in the BC).

Depending on your requirements, up to three LUNA2 power supply units can be used in the basic cabinet BC and up to four in the expansion cabinet EC.

Peripheral devices can be connected to the HiPath 3800 in a number of different ways:

- SIVAPAC connectors are available on the backplane for connecting the external main distribution frame MDFU-E using CABLUs (prefabricated cabling units) or to connect external patch panels.
- Connector panels with RJ45 jacks for connecting the peripheral device directly. The connector panels are clipped onto the SIVAPAC connectors on the backplane.
- For U.S. only: connector panels with CHAMP jack for connecting the peripheral device directly. The connector panels are clipped onto the SIVAPAC connectors on the backplane.
- Connector panels with SIPAC 1 SU connectors for connecting the external main distribution frame MDFU-E or external patch panels using CABLUs. The connector panels are clipped onto the SIVAPAC connectors on the backplane.

The type of connection used will be decided in consultation with the customer on conclusion of the agreement. The cabinets will be delivered accordingly with or without clipped-on connector panels.

## **Two installation options**

HiPath 3800 is suitable for installation both as a standalone system and in a 19-inch cabinet.

*HiPath 3000*

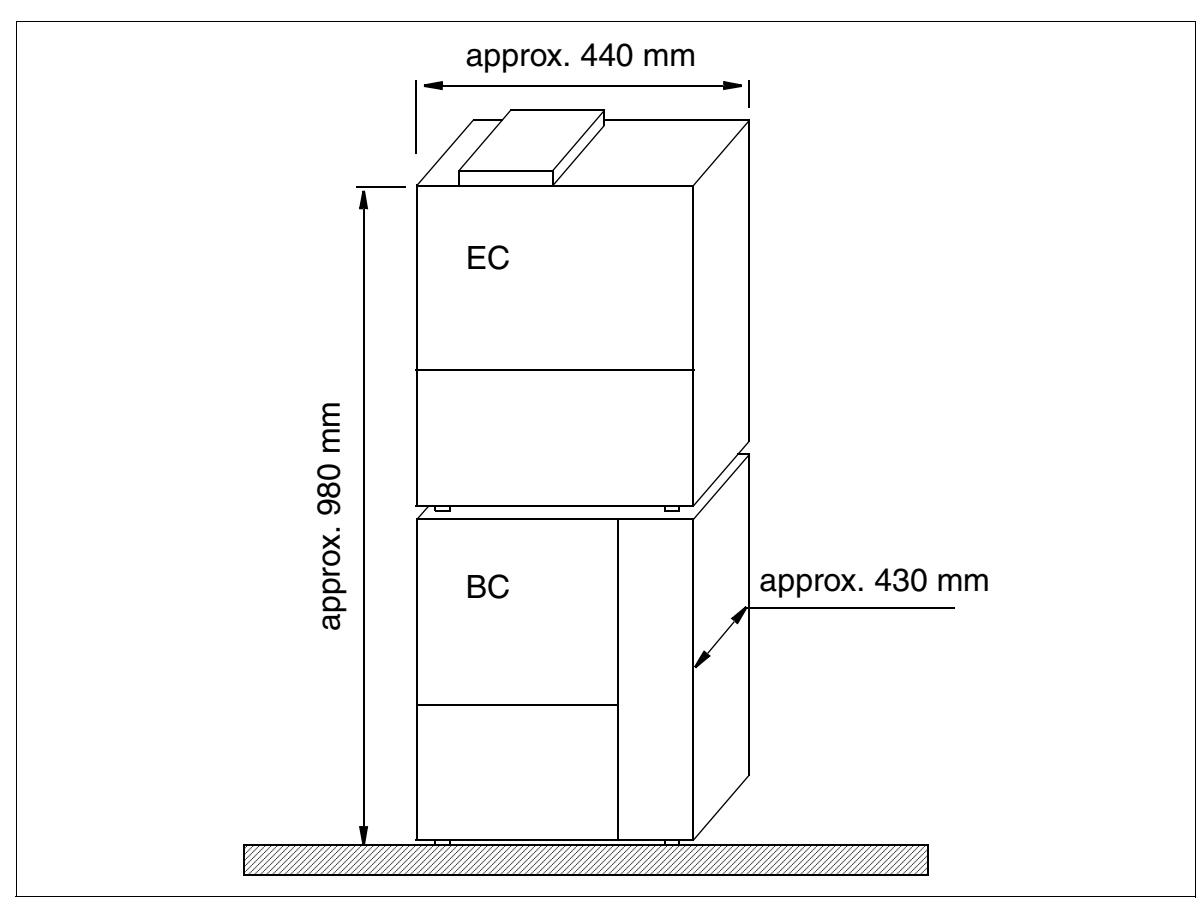

Figure 2-1 HiPath 3800 Dimensions

## **2.2.2.2 Design and Dimensions of HiPath 3750**

## **Three configurations**

Depending on the requirements, HiPath 3750 can be used as:

- $\bullet$  a single-cabinet system (BC)
- a two-cabinet system  $(BC + EC1)$
- A three-cabinet system  $(BC + EC1 + EC2)$

## **Design**

The HiPath 3750 uses "8-slot" cabinets, where expansion cabinet 1 (EC1) and expansion cabinet 2 (EC2) are identical in design.

The BC has seven slots available for peripheral boards and each expansion cabinet has eight slots. The UPSM power supply (in all cabinets) and the CPCPR central control board (only in the BC) have fixed positions.

Up to two cabinets can be stacked.

A main distribution frame unit is needed to complete the communication system.

*HiPath 3000*

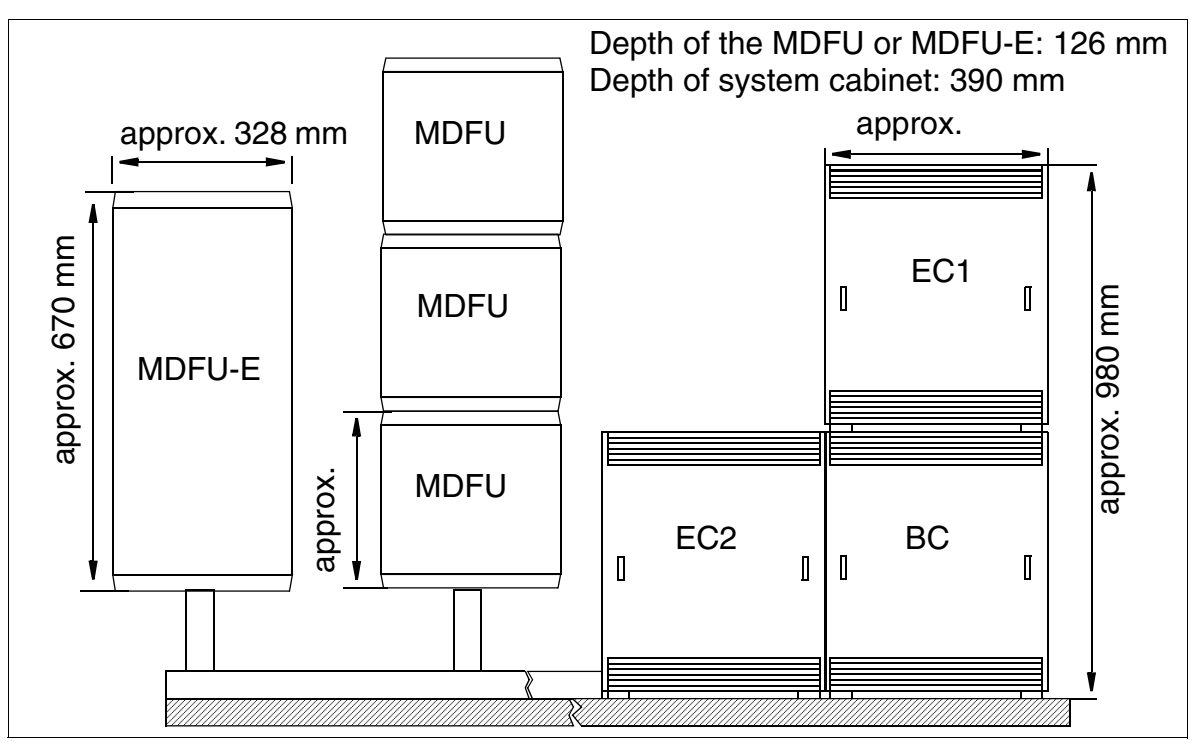

Figure 2-2 HiPath 3750 Dimensions

## **2.2.2.3 Design and Dimensions of HiPath 3550**

## **Design**

The housing intended for wall mounting [\(Figure 2-3\)](#page-40-0) HiPath 3550 contains one shelf with six slot levels. The slot levels (shown in [Figure 4-103](#page-611-0)), numbered in ascending order from the attachment side, have the following assignments:

- Slot levels 1-3: peripheral boards (two slots per level).
- Slot level 4: CBCC control board only
- Slot level 5: SIPAC slot (for HiPath 3750 boards).
- Slot level 6: Optional boards (up to 5 modules)

The power supply is on the rear panel of the subrack.

The connection cables to the peripherals (telephones, trunk connections etc.) can be connected directly. Use an external MDFU in certain situations (CMI).

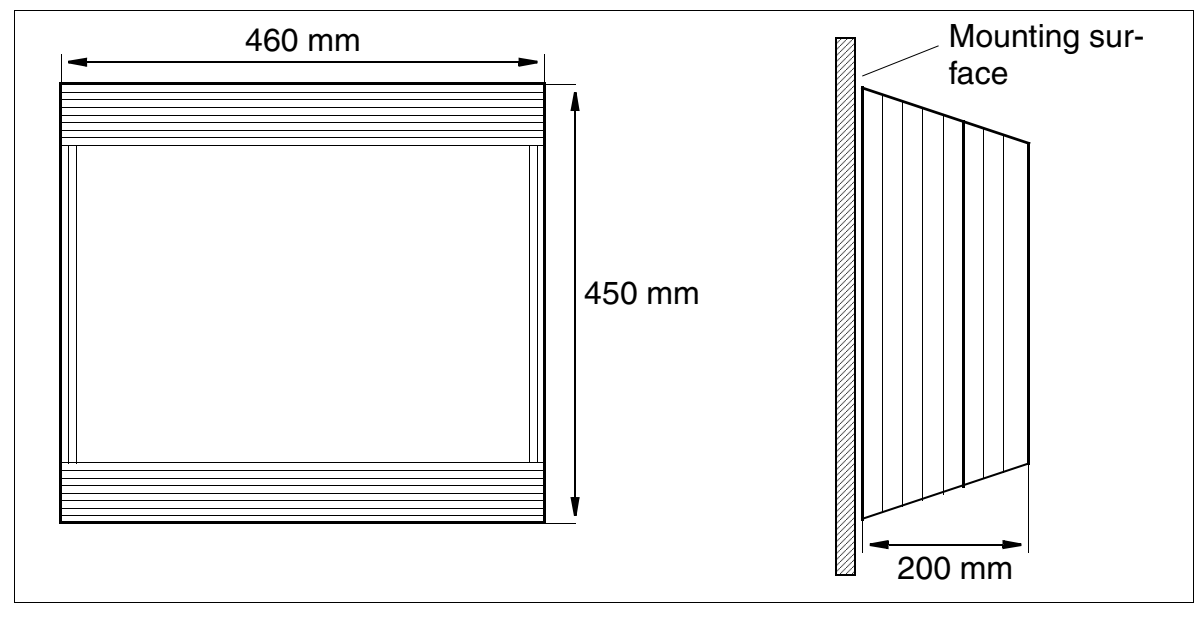

<span id="page-40-0"></span>Figure 2-3 HiPath 3550 Dimensions

*HiPath 3000*

## **2.2.2.4 Design and Dimensions of HiPath 3350**

## **Design**

The housing intended for wall mounting ([Figure 2-4](#page-41-0))HiPath 3350 contains one shelf with three slot levels. The slot levels (shown in [Figure 4-106](#page-612-0)), numbered in ascending order from the attachment side, have the following assignments:

- Slot level 1: peripheral boards (two slots)
- Slot level 2: CBCC control board only
- Slot level 3: Optional boards (up to 5 modules)

The power supply is on the rear panel of the subrack.

The HiPath 3350 does not need an external main distribution frame. The connection cables to the peripherals (telephones, trunk connections etc.) are directly connected to the boards.

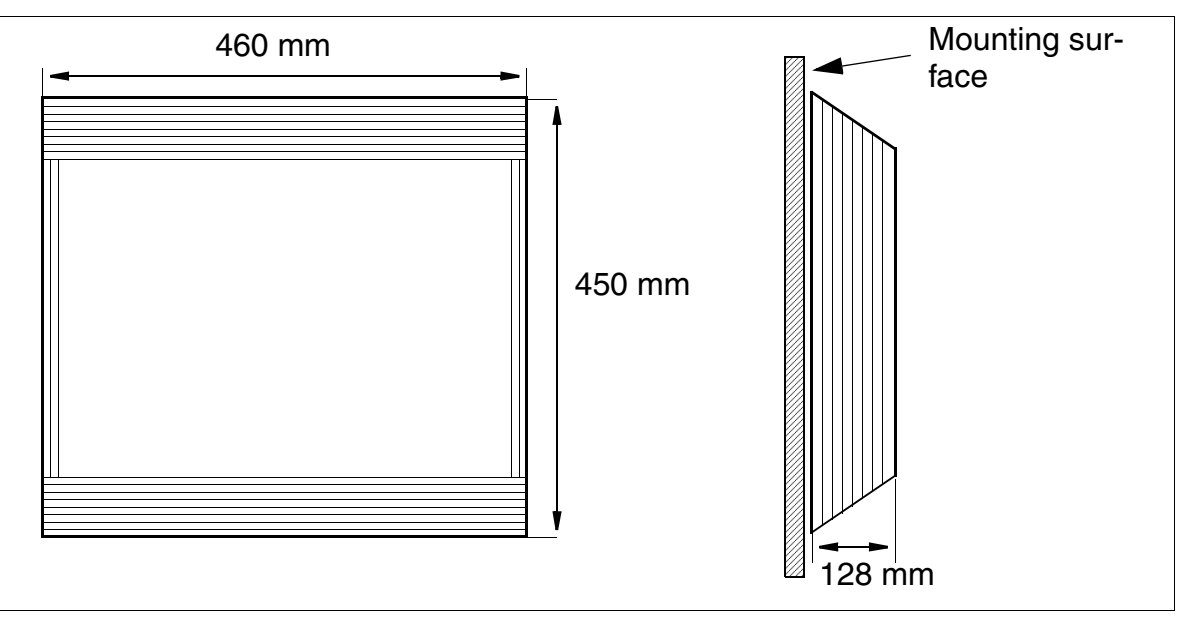

<span id="page-41-0"></span>Figure 2-4 HiPath 3350 Dimensions

## **2.2.2.5 Design and Dimensions of HiPath 3700**

## **Three configurations**

Depending on the requirements, HiPath 3700 can be used as:

- a single-cabinet system (BC)
- a two-cabinet system  $(BC + EC1)$
- a three-cabinet system (BC + EC1 + EC2), only when the 19-inch cabinets are next to one another and are accessible from the back.

A special mounting set enables installation in 19-inch cabinets.

## **Design**

The HiPath 3700 uses "8-slot" cabinets. The BC has seven slots and the expansion cabinet has eight slots available for peripheral boards. The UPSM power supply (in all cabinets) and the CPCPR central control board (only in the BC) have fixed positions.

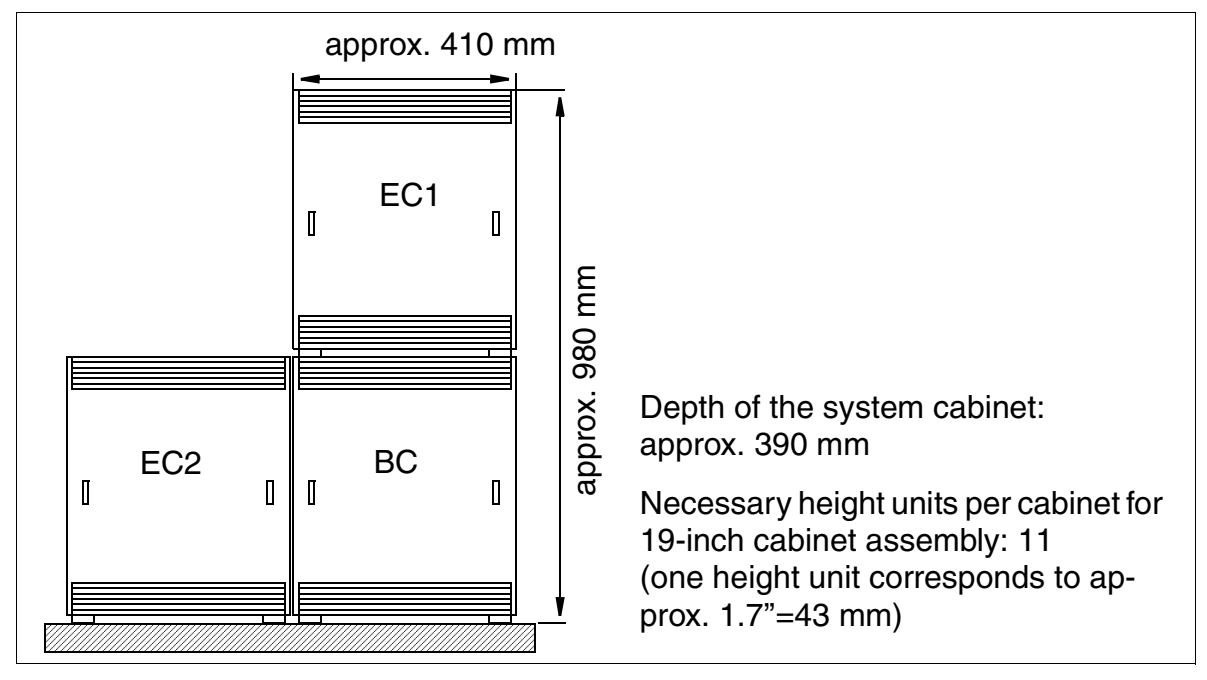

Figure 2-5 HiPath 3700 Dimensions

*HiPath 3000*

# **2.2.2.6 Design and Dimensions of HiPath 3500**

## **Design**

The housing intended for use with 19-inch cabinets [\(Figure 2-6](#page-43-0)) HiPath 3500 contains four slot levels with the following assignments (represented in [Figure 4-111\)](#page-624-0):

- Slot levels 1-3: slide-in shelves for peripheral boards (2 boards can be plugged in on each level)
- Slot level 4: slide-in shelf for CBRC control board
- Slot level 5: Optional boards (up to 3 modules)

The power supply is on the rear panel of the subrack.

The connection to peripherals (telephones, trunks, and others) is set up using MW8 jacks on the boards front cover.

## **Dimensions**

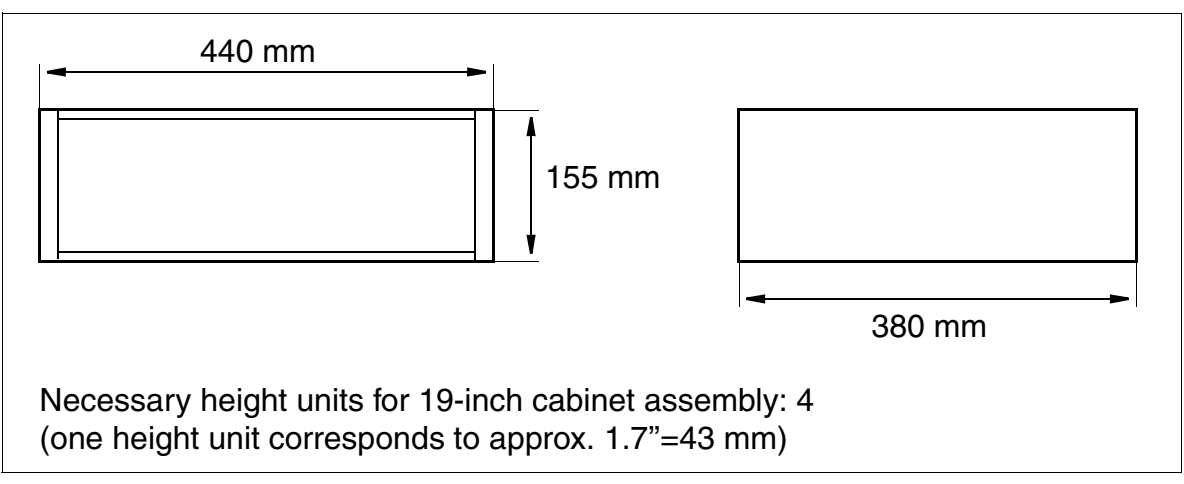

## <span id="page-43-0"></span>Figure 2-6 HiPath 3500 Dimensions

## **2.2.2.7 Design and Dimensions of HiPath 3300**

## **Design**

The housing intended for use with 19-inch cabinets ([Figure 2-7](#page-44-0))HiPath 3300 contains three slots with the following assignments (represented in [Figure 4-112\)](#page-625-0):

- Slot level 1: slide-in shelves for two peripheral boards
- Slot level 2: slide-in shelf for CBRC control board
- Slot level 3: Optional boards (up to 3 modules)

The power supply is on the rear panel of the subrack.

The connection to peripherals (telephones, trunks, and others) is set up using MW8 jacks on the board's front cover.

## **Dimensions**

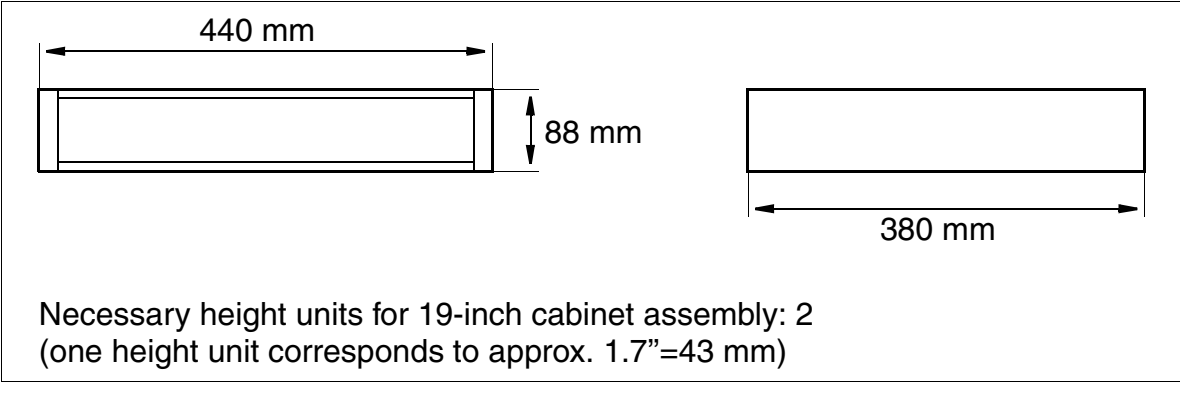

## <span id="page-44-0"></span>Figure 2-7 HiPath 3300 Dimensions

*HiPath 3000*

# **2.2.3 System Environment of the HiPath 3000 Systems**

## **2.2.3.1 HiPath 3800 System Environment**

## Table 2-1 Boards for HiPath 3800

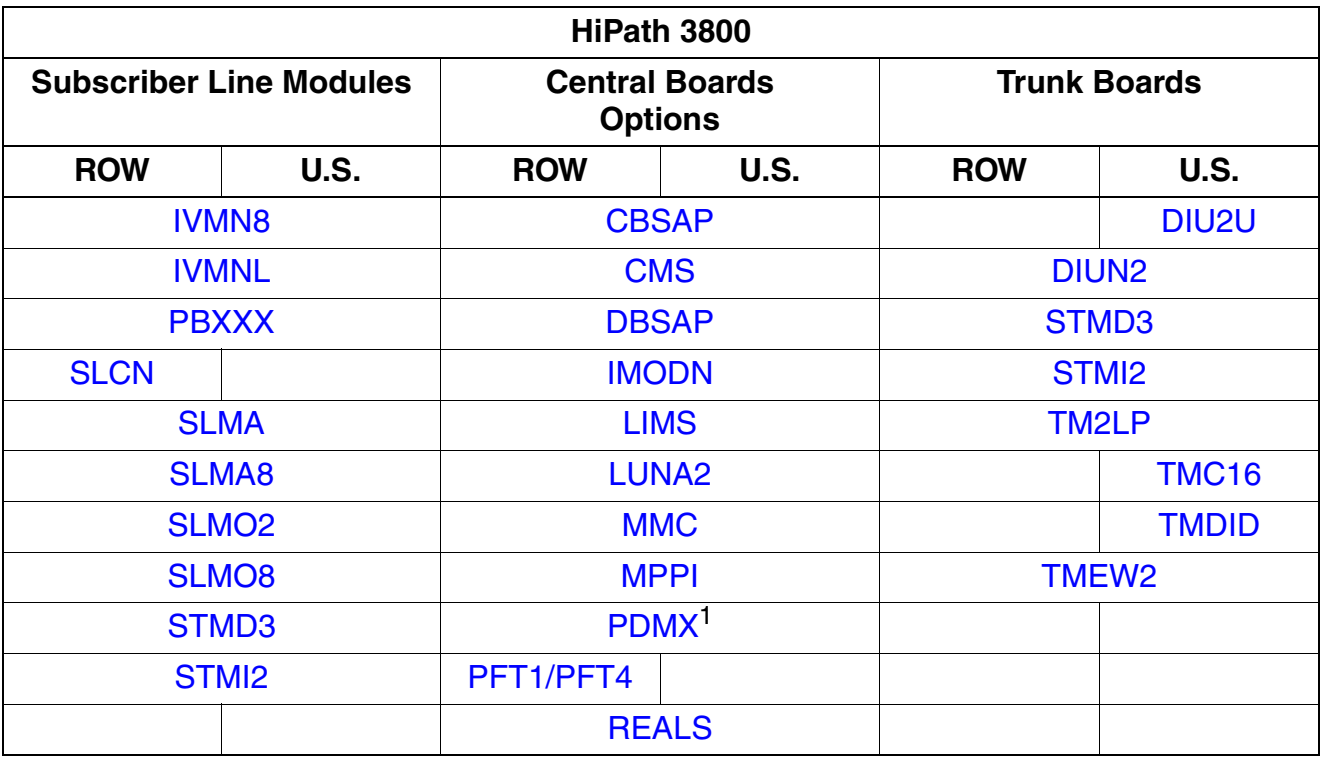

1 used on the STMI2 board.

## **2.2.3.2 HiPath 3750 and HiPath 3700 System Environment**

## Table 2-2 Boards for HiPath 3750 and HiPath 3700

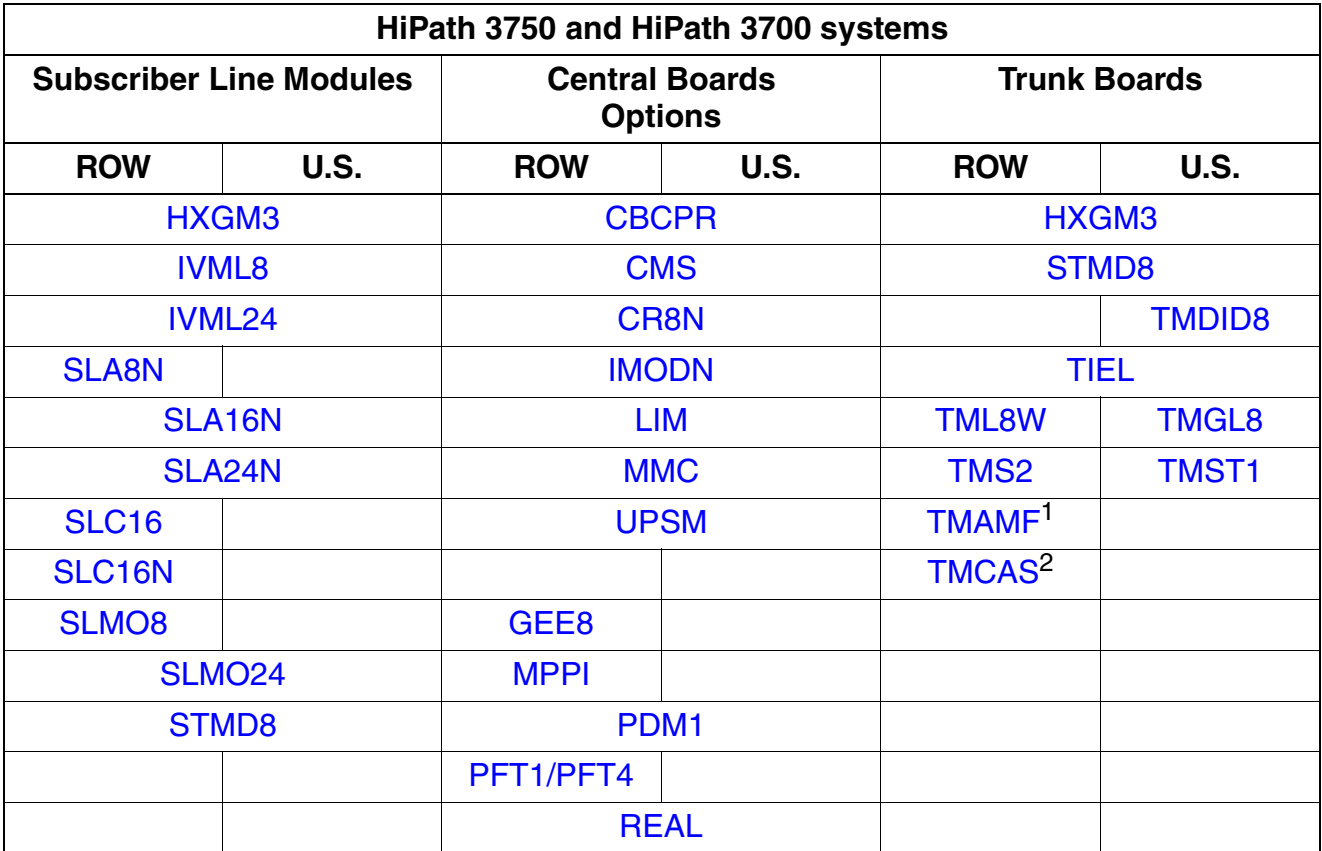

1 for Brazil, India, Malaysia, Singapore and ATEA countries only

2 for selected countries only

*HiPath 3000*

## **2.2.3.3 HiPath 3550 System Environment**

### Table 2-3 Boards for HiPath 3550

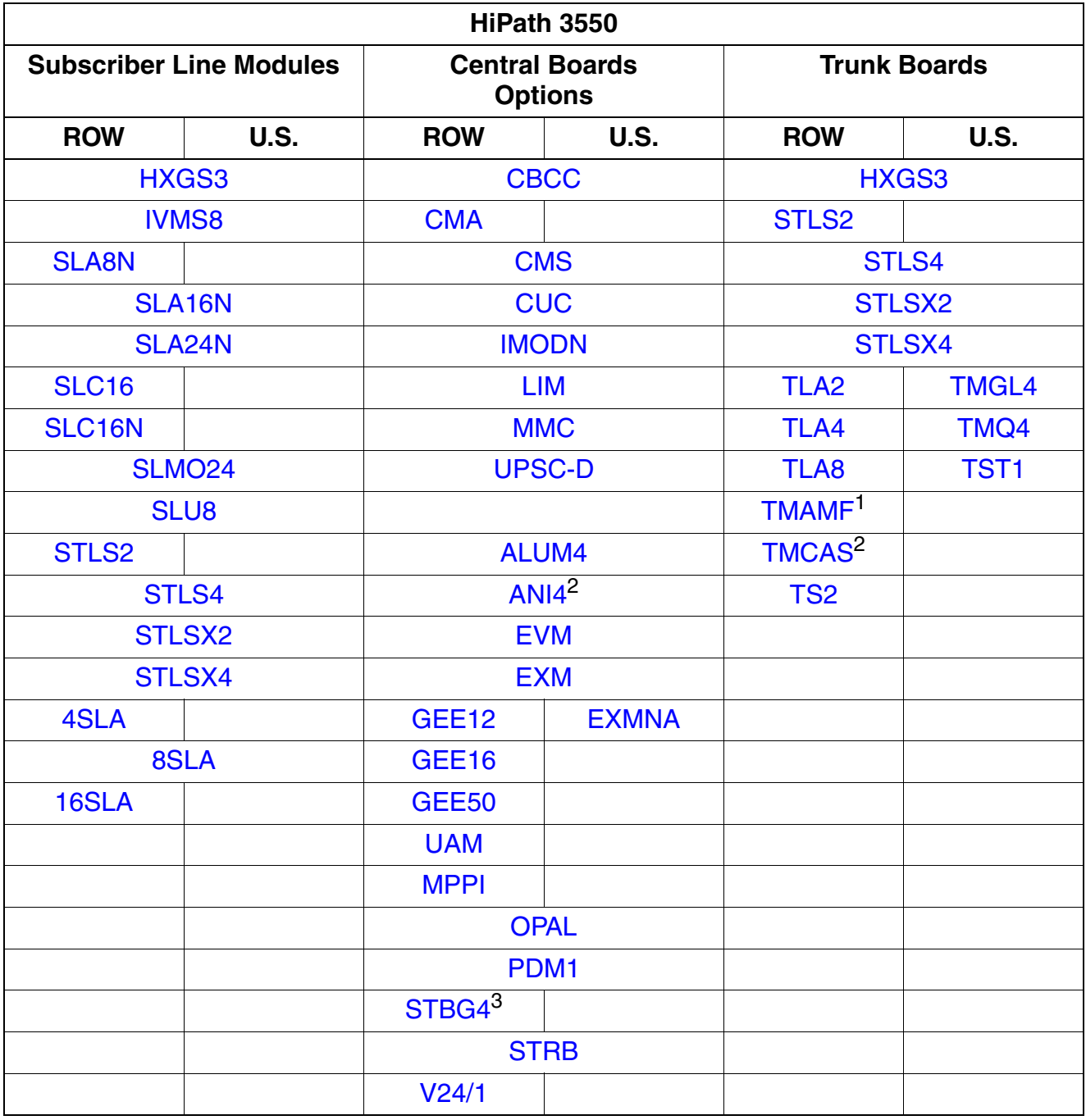

1 for Brazil, India, Malaysia, Singapore and ATEA countries only

<span id="page-47-0"></span>2 for selected countries only

3 For France only

## **2.2.3.4 HiPath 3350 System Environment**

### Table 2-4 Boards for HiPath 3350

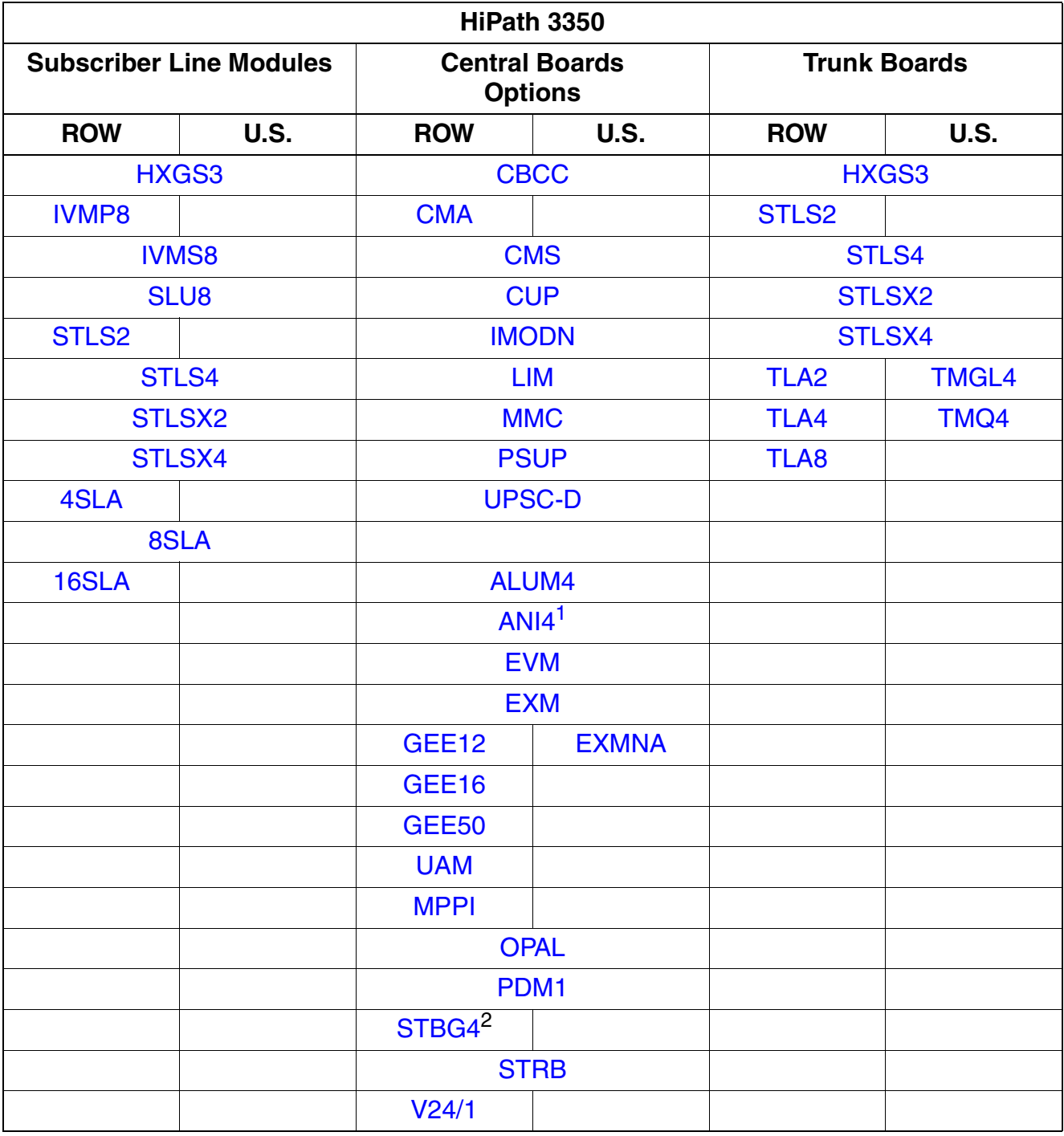

1 for selected countries only

2 For France only

*HiPath 3000*

## **2.2.3.5 HiPath 3500 System Environment**

### Table 2-5 Boards for HiPath 3500

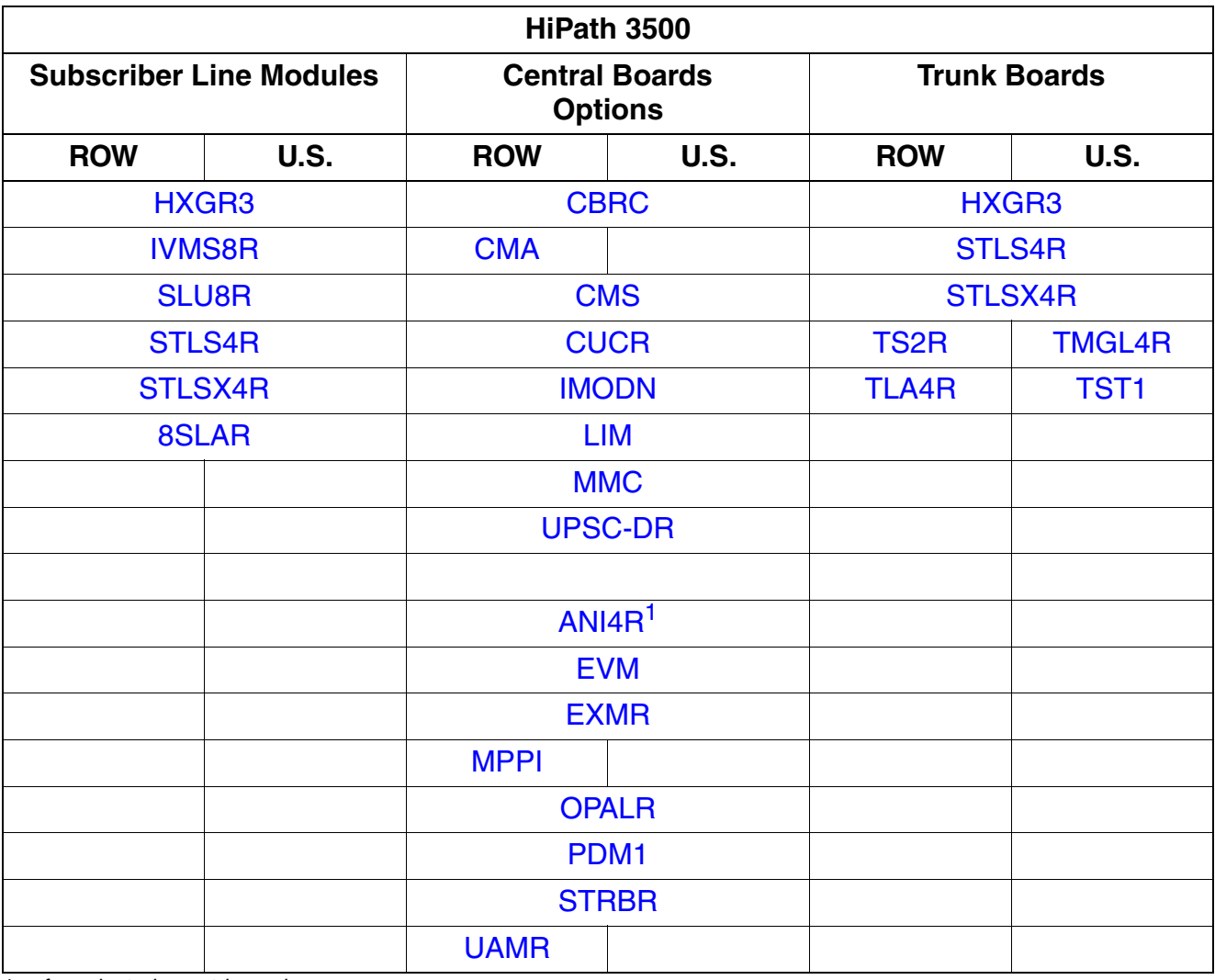

1 for selected countries only

## **2.2.3.6 HiPath 3300 System Environment**

#### Table 2-6 Boards for HiPath 3300

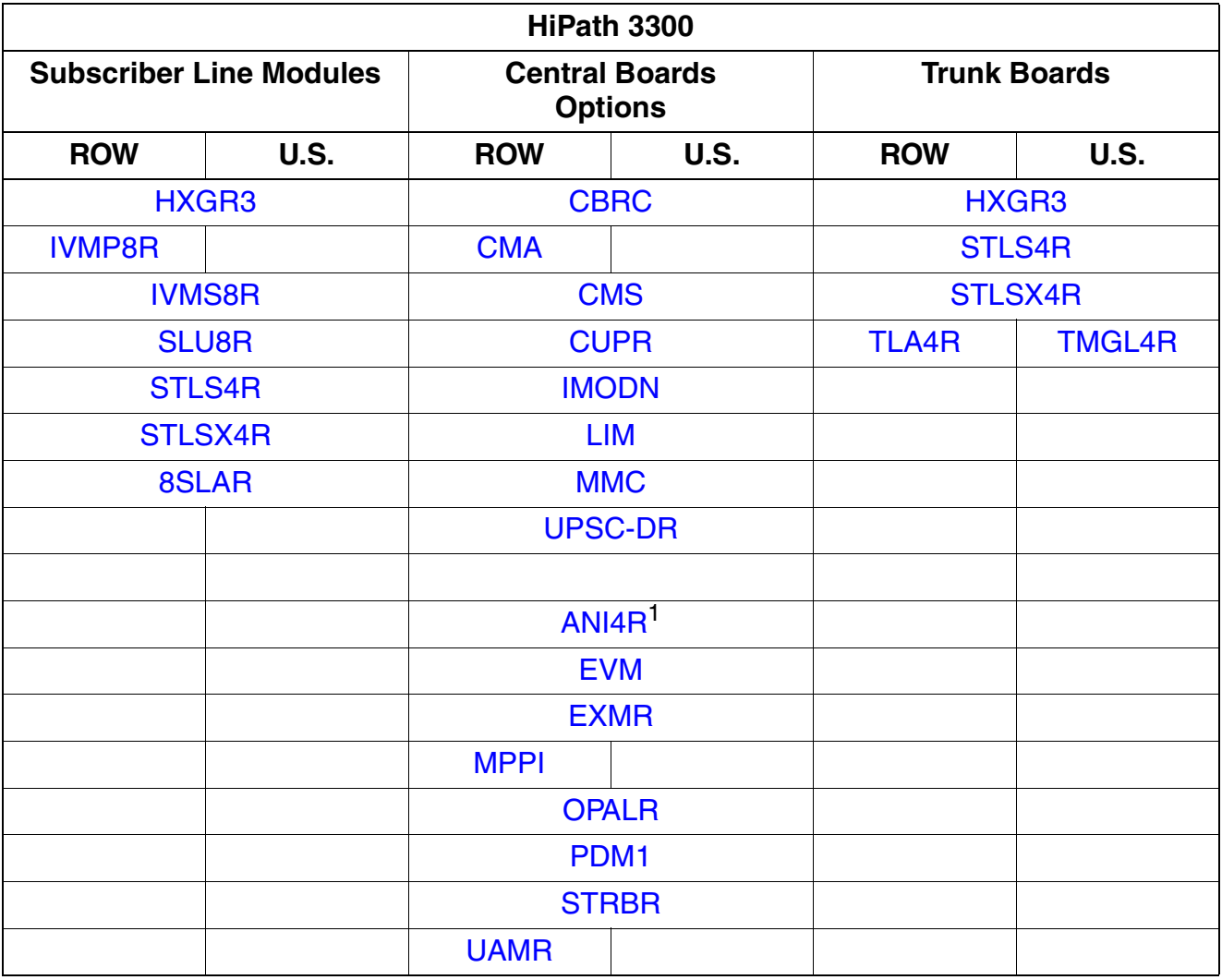

1 for selected countries only

## **2.3 HiPath 5000**

HiPath 5000 is operated as a central administration unit in an IP network of HiPath 3000 systems. By creating a "Single System Image", all relevant nodes can be centrally administered.

HiPath 5000 is the platform for providing applications at a central point and enables them to be used by all stations in the IP network.

The HiPath ComScendo Service also supports the use of an integrated gatekeeper as well as features for IP workpoint clients from HiPath ComScendo. Up to 1000 registered IP workpoint clients and up to 250 CorNet IP lines (CorNet NQ protocol tunneled in H.323 via Annex M1) are supported in this process.

The HiPath ComScendo Service is virtually a complete HiPath 3000 node that is only configured as software on a PC. Apart from TDM-specific features (e.g. the connection of  $U_{P_0/F}$  stations, trunks and special stations such as door openers, etc.), all V5.0 features are available. The HiPath ComScendo Service is administered over HiPath 3000 Manager E, while the HG 1500 resources (see [Page 10-38](#page-833-0)) are administered over Web-based Management (WBM).

Cross-platform use of HiPath ComScendo features (IP networking), for example in conjunction with HiPath 4000, is implemented via CorNet-IP (CorNet-NQ protocol tunnelled in H.323 via annex M1). HG 1500 in HiPath 3000 and HG3550 V2.0 in HiPath 4000 are prerequisites for IP networking over CorNet IP.

Parts of the following setup for HiPath 5000 are optional and can be installed both on the HiPath 5000 server and on a separate PC.

- Feature Server (central administration service in a HiPath 3000/5000 network)
- Presence Manager (service for LED signaling of call processing station statuses and network-wide DSS keys)
- HiPath ComScendo Service (gatekeeper and HiPath ComScendo features for IP workpoint clients)
- HiPath 3000 Manager E (MS Windows-based tool for the administration of all service and customer-specific data by Service)
- HiPath 3000 Manager C (MS Windows-based tool for the administration of customer-specific data by the customer)
- HiPath Software Manager (Web-based tool for upgrades (Upgrade Manager for HiPath ComScendo Service and HG 1500) and backups (Backup Manager for HiPath ComScendo Service, HG 1500 and databases))
- Inventory Manager (service for detecting software components installed and system information in a HiPath 3000/5000 network)
- Customer License Agent CLA (service for analyzing and decrypting a HiPath License Management license file)
- Central License Manager CLM (CLA front-end for reading in licenses in online and offline mode)
- Personal Call Manager PCM (Web-based application for the configuration and administration of personal call forwarding operations)
- HiPath FM Desktop V3.0 (Java-based application for error signaling)
- GetAccount (application that prepares generated call data records for further processing.)

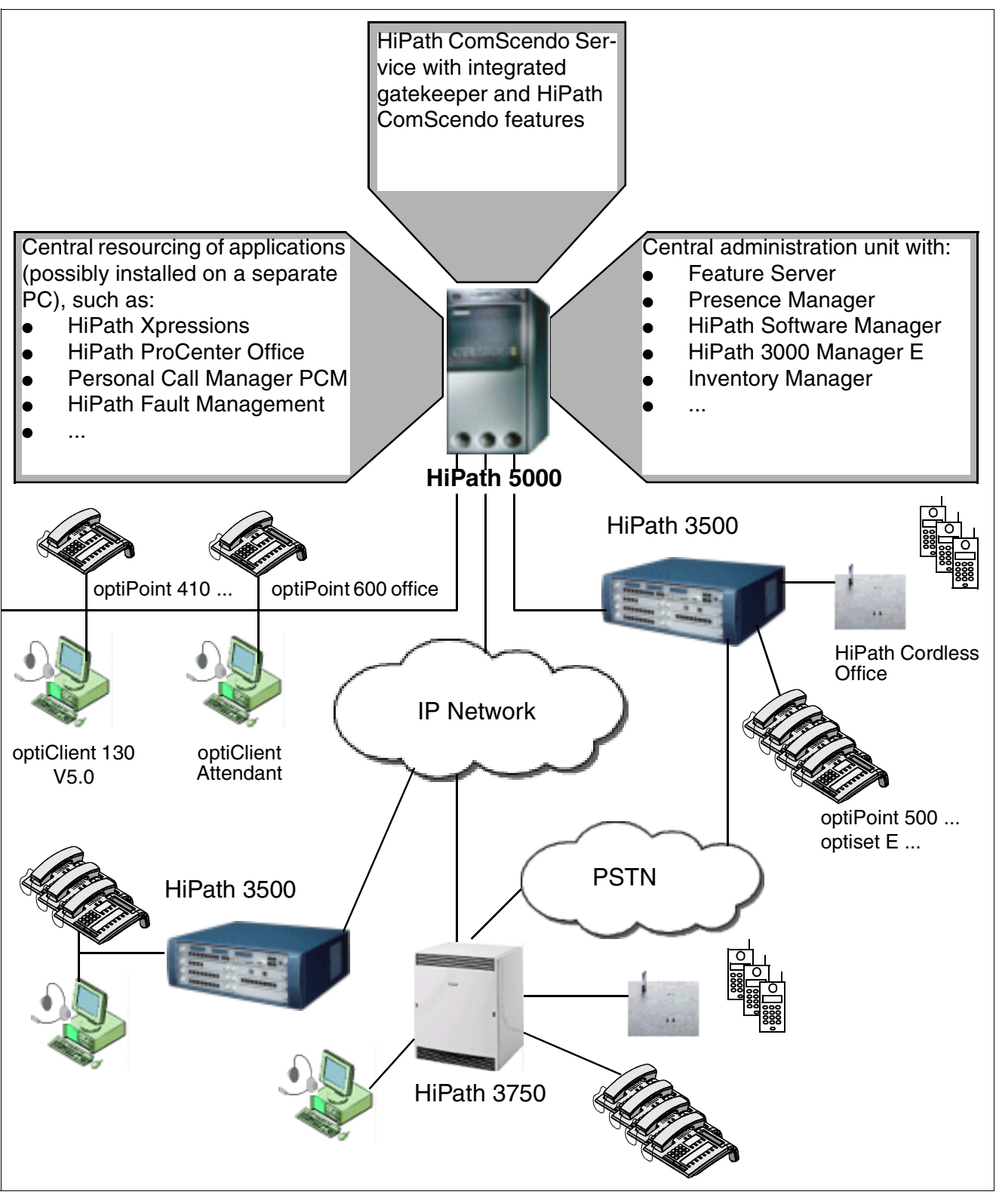

Figure 2-8 HiPath 5000 Multi-Node IP System

# **2.4 System-Specific Capacity Limits for HiPath 3000, HiPath 5000**

The maximum capacity limits are calculated based on the following assumptions:

- HiPath 3800: 2 board slots are reserved for trunks.
- HiPath 3750, HiPath 3700: 3 board slots are reserved for trunks.
- HiPath 3550, HiPath 3500: Two  $S_0$  interfaces on the central board + 1 board slot are reserved for trunks.
- HiPath 3350, HiPath 3300: Two  $S_0$  interfaces on the central board are reserved for trunks.
- Traffic capacity: 0.15 Erlang

Capacity limits which deviate from these may be specified for sales purposes.

[Table 10-3](#page-826-0) contains the maximum system-specific configurations for  $U_{P_0/F}$  workpoint clients and the corresponding key modules and adapters.

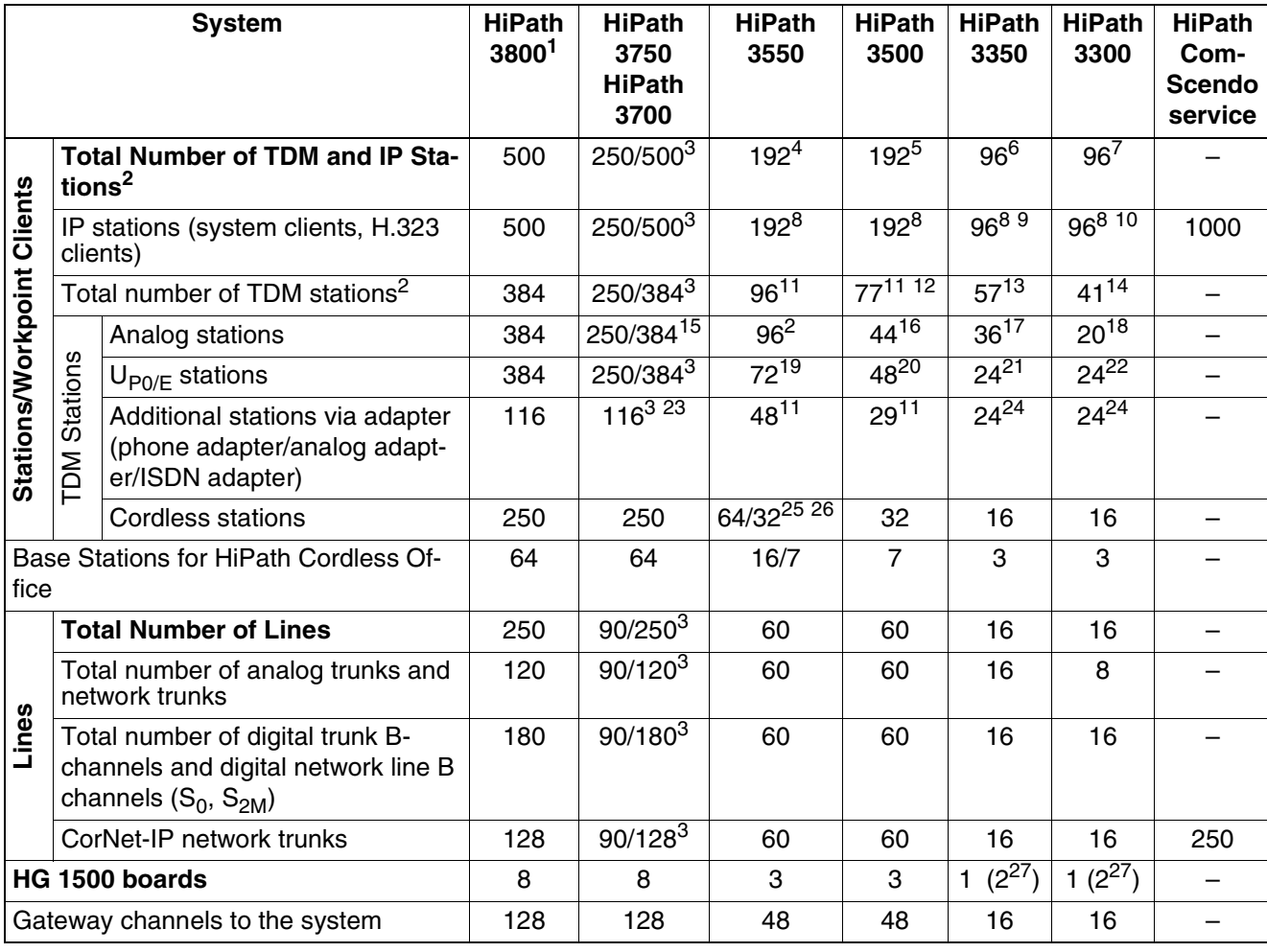

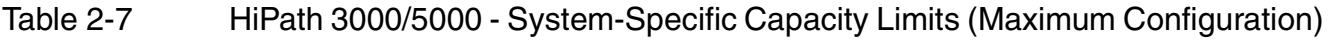

*System-Specific Capacity Limits for HiPath 3000, HiPath 5000*

- 1 Testing is not required on stations and lines up to the maximum configuration. Testing using the project planning tool is mandatory for configurations which include UCD/ACD, more than one SLCN, or groups of more than 10 stations (intranet: http://intranet.mch4.siemens.de/syseng/perfeng/tools/hpt/index.htm).
- <span id="page-55-2"></span>2 Only configurations that do not exceed this limit will be supported.
- <span id="page-55-0"></span>3 Depending on the system configuration and performance, the specified capacity limits may not always be achieved. To ensure that the dynamic capacity limit of HiPath 3750 or HiPath 3700 is not exceeded, the configuration can be tested using the project planning tool (intranet: http://intranet.mch4.siemens.de/syseng/perfeng/tools/hpt/index.htm). Testing is not required for configurations of up to 250 stations and 90 lines. Testing using the project planning tool is mandatory for configurations which include UCD/ACD, more than one SLC16/SLC16N, or groups of more than 10 stations.
- 4 Up to 96 of the 192 stations can be TDM stations.
- 5 Up to 61 of the 192 stations can be TDM stations  $(4xa/b + 1xU_{P0/F} + 7xBS/32xHiPath$  Cordless Office stations at the central board + 3xSLU8R or 3x8SLAR).
- 6 Up to 41 of the 96 stations can be TDM stations  $(4xa/b + 5xU_{P0/F} + 3xBS/16xHiPath Cordless Office stations at the central)$ board  $+$  1x16SLA).
- 7 Up to 33 of the 96 stations can be TDM stations  $(4xa/b + 5xU_{P0/E} + 3xBS/16xHiPath Cordless Office stations at the central$ board + 1xSLU8R or 1x8SLAR).
- <span id="page-55-1"></span>8 These are administrative capacity limits.
- 9 Due to the power consumption of HG 1500, a UPSC-D must be used.
- 10 Due to the power consumption of HG 1500, a UPSC-DR must be used.
- <span id="page-55-3"></span>11 If the total number of  $U_{PO/E}$  stations, analog stations and additional stations connected using an adapter is greater than 72, an external EPSU2 power supply unit must be used.
- 12  $4xa/b + 1xU_{PQ/F} + 7xBS/32xHiPath Cordless Office stations at the central board + 5xSLUBR or 5x8SLAR.$
- 13  $4xa/b + 5xU_{PQ/E} + 3xBS/16xHiPath Cordless Office stations at the central board + 2x16SLA.$
- 14  $4xa/b + 5xU_{P0/E} + 3xBS/16x$ HiPath Cordless Office stations at the central board + 2xSLU8R or 2x8SLAR.
- 15 Testing using the project planning tool is not required for configurations of up to 384 analog stations, no other station types, and 90 lines. Configurations that contain UCD/ACD or more than one SLC16/SLC16N or groups with more than ten stations should always be checked using the project planning tool (intranet: http://intranet.mch4.siemens.de/syseng/perfeng/ tools/hpt/index.htm).
- 16 4xa/b at the central board + 5x8SLAR.
- 17 4xa/b at the central board + 2x16SLA.
- 18 4xa/b at the central board + 2x8SLAR.
- 19 8x $U_{P0/F}$  at the central board + 5xSLU8 + 1xSLMO24.
- 20  $8xU_{P0/F}$  at the central board + 5xSLU8R.
- 21  $8xU_{P0/F}$  at the central board + 2xSLU8.
- 22  $8xU_{P0/F}$  at the central board + 2xSLU8R.
- 23 The total number of  $U_{PO/E}$  stations and additional stations connected using an adapter is limited to 384.
- <span id="page-55-4"></span>24 If the total number of  $U_{P0/E}$  stations and additional stations connected using an adapter is greater than 24, a UPSC-D/ UPSC-DR must be used.
- 25 Due to the 5-V power supply unit, one SLC16/SLC16N and a maximum of two HG 1500 V3.0 boards can be used.
- 26 64 HiPath Cordless Office stations at the SLC16/SLC16N or 32 HiPath Cordless Office stations at the central board.
- <span id="page-55-5"></span>27 Two HG 1500 boards can be installed if PDM1 is not being used.

# **2.5 Technical Specifications for HiPath 3000**

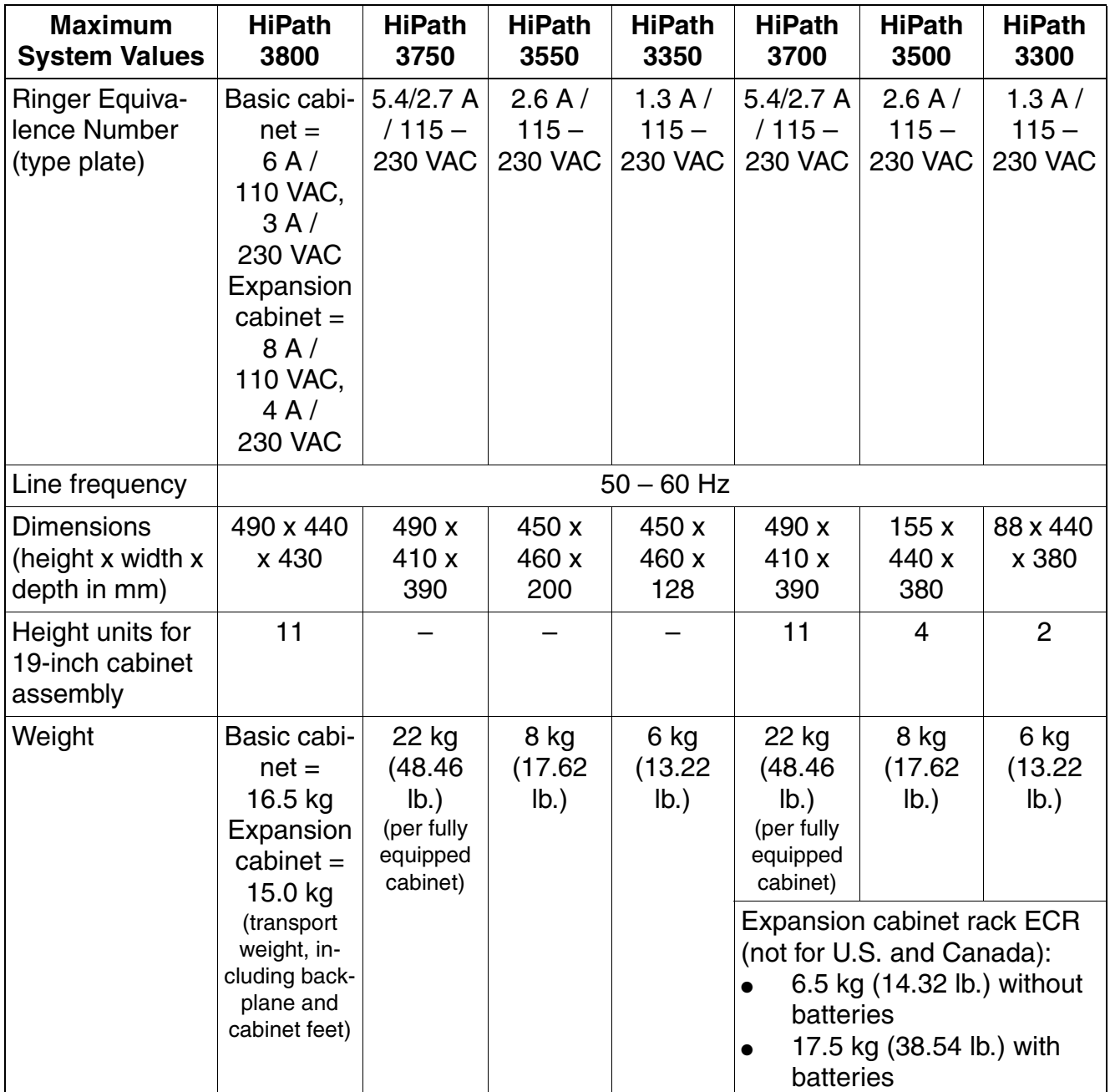

Table 2-8 Technical Specifications

*Interface-to-Interface Ranges*

# **2.6 Interface-to-Interface Ranges**

## **Telephone interface-to-interface ranges**

Table 2-9 Telephone Interface-to-Interface Ranges (with J-Y (ST) 2x2x0.6, 0.6 mm diameter)

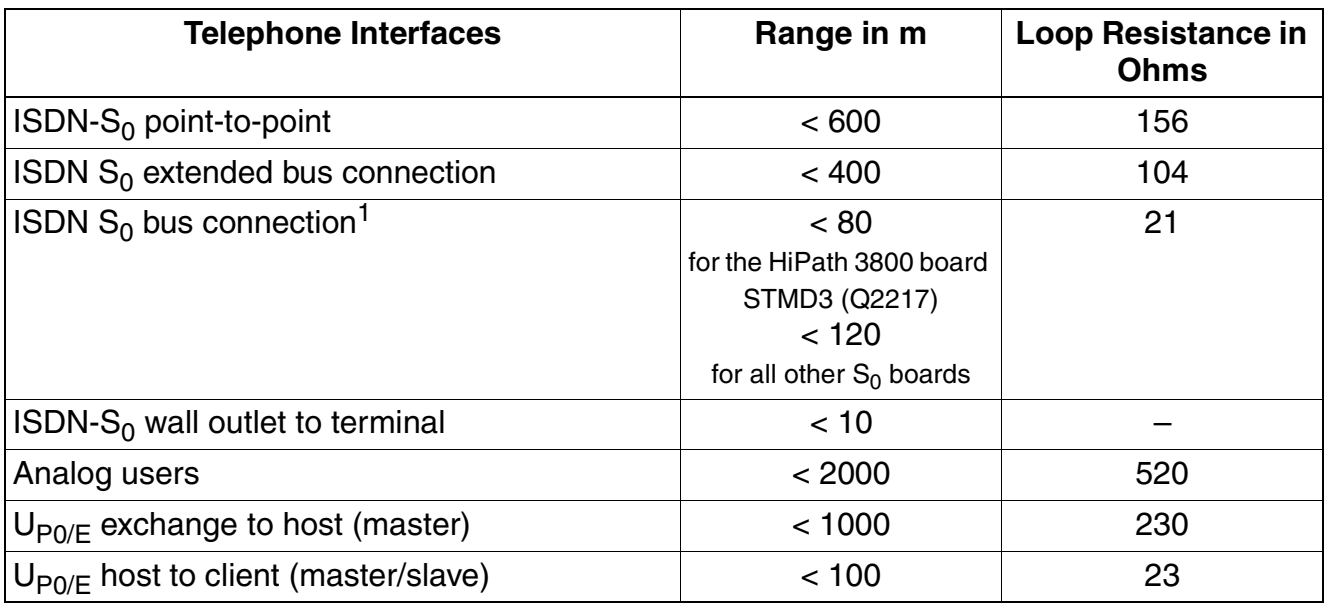

1 Board-specific

## **Trunk connection and CorNet N/CorNet NQ ranges**

The table below provides the maximum cable lengths for direct trunk connection and direct Cor-Net N/CorNet NQ wiring. The values apply to ideal conditions, which means there can be no joints, etc. The real conditions must be measured on-site.

Table 2-10 Cable Lengths for Trunk Connection and Direct CorNet N/CorNet NQ Wiring

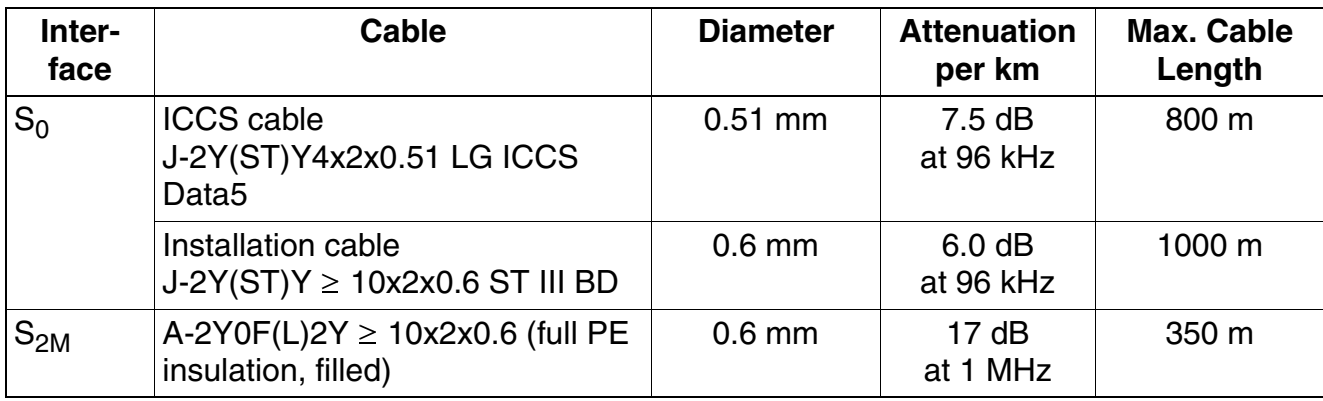

# **2.7 Numbering Plan for HiPath 3000/5000**

HiPath 3000/5000 provides one default numbering plan for users.

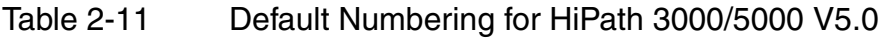

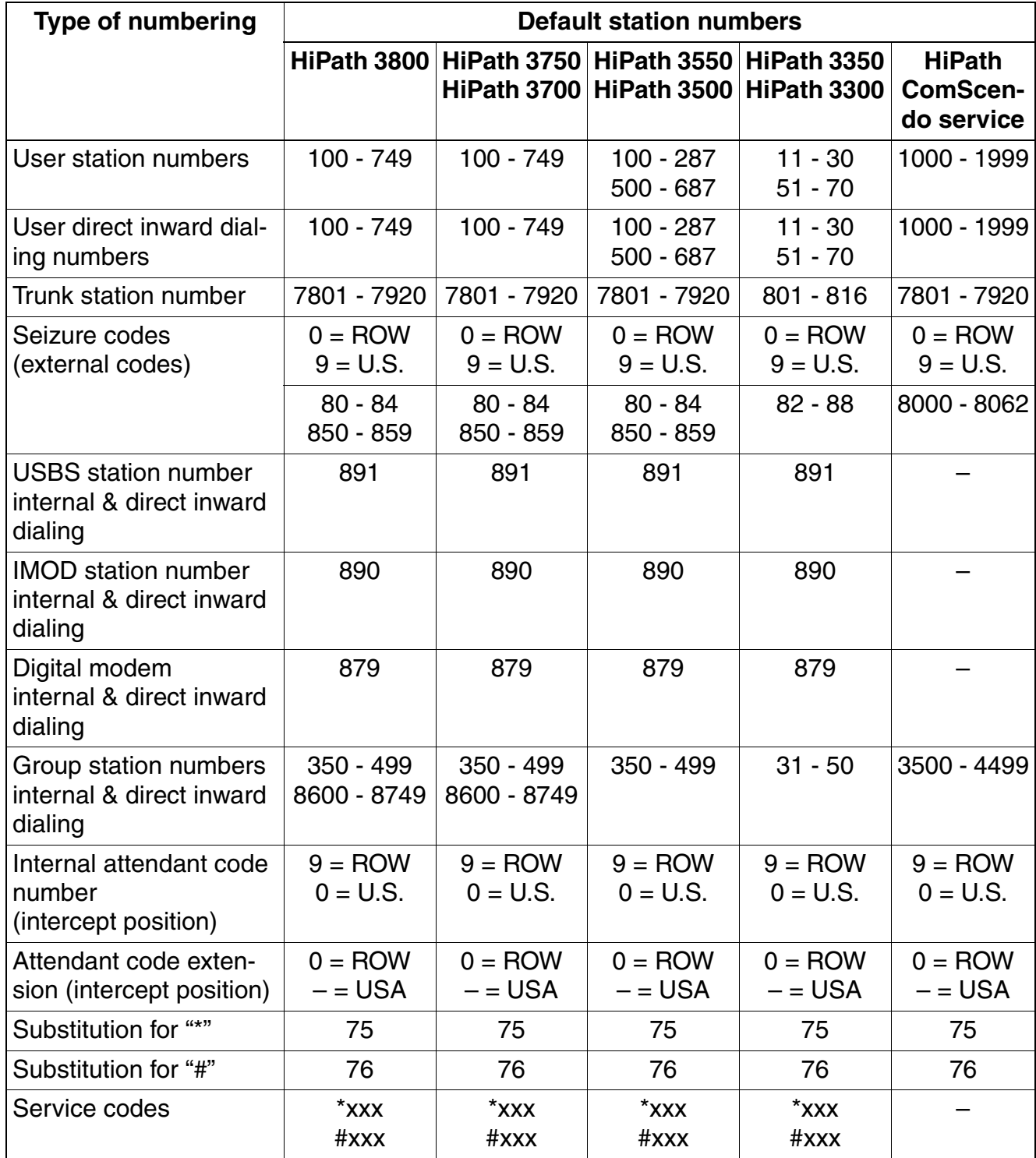

*Technical Specifications and Compliance to HiPath 3000*

# **2.8 Technical Specifications and Compliance to HiPath 3000**

# **2.8.1 CE Compliance (Not for U.S.)**

The systems conform to the following guidelines and standards:

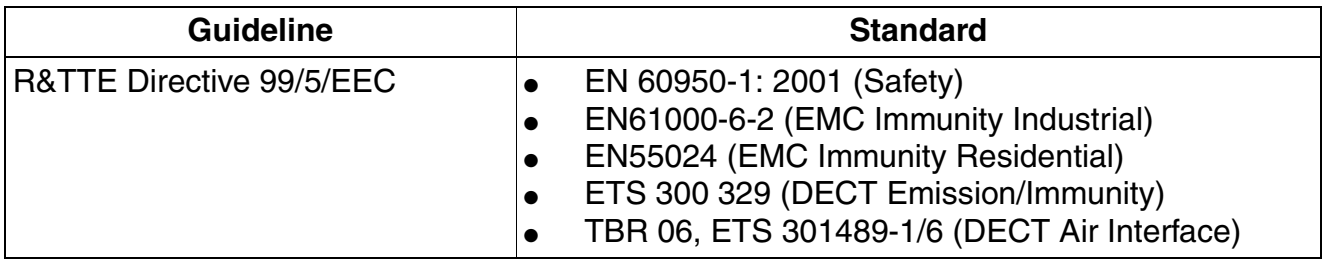

# **2.8.2 Compliance with US and Canadian Standards (For U.S. and Canada Only)**

Table 2-12 Compliance with US and Canadian Standards (For U.S. and Canada Only)

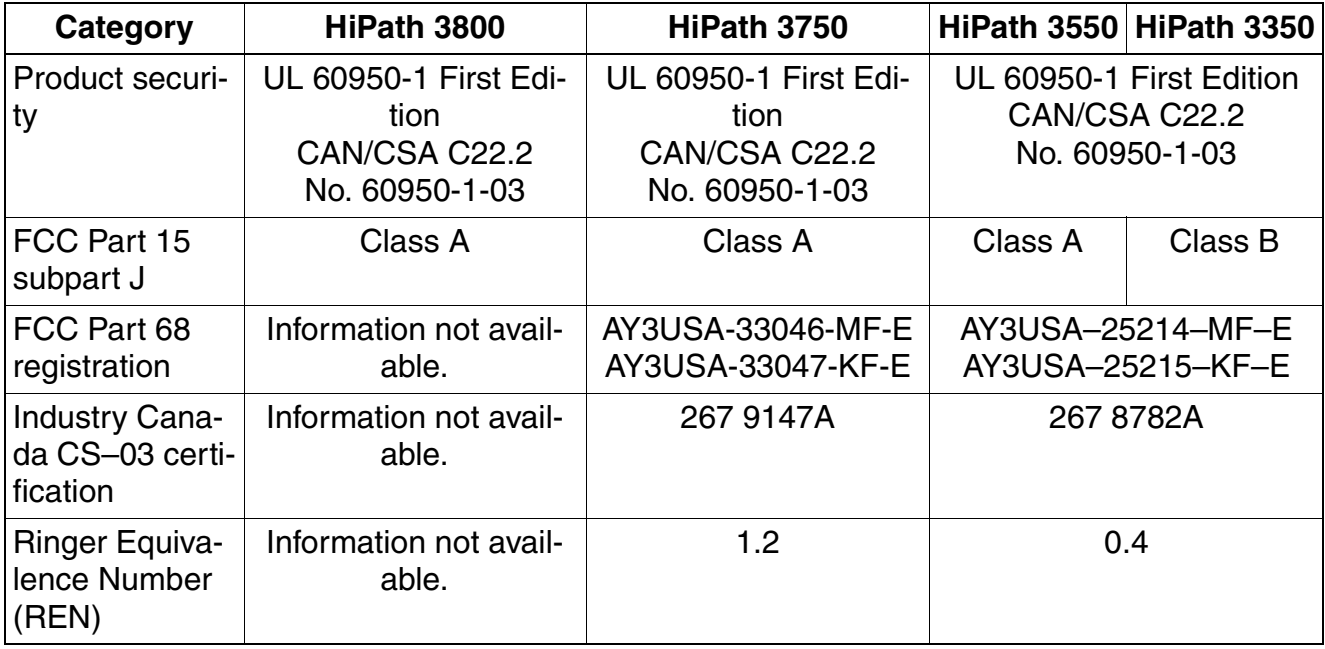

## **2.8.2.1 FCC Compliance**

## **2.8.2.1.1 FCC Rules, Part 15**

Each Siemens system discussed in this section, except the HiPath 3350, has been tested and found to comply with the limits for a Class A digital device, pursuant to Part 15 of the FCC Rules. These limits are designed to provide reasonable protection against harmful interference when the equipment is operated in a commercial environment. This equipment generates, uses, and can radiate radio frequency energy. If installation and operation are not in line with the instructions in the manual, this can lead to disruptions in radio communication. Operation of this equipment in a residential area is likely to cause harmful interference, in which case the user will be required to correct the interference at his own expense.

The HiPath 3350 has been tested and found to comply with the limits for a Class B digital device, pursuant to Part 15 of the FCC Rules. These limits are designed to provide reasonable protection against harmful interference when the equipment is operated in a residential installation. This equipment generates, uses, and can radiate radio frequency energy. If installation and handling are incorrect, this can lead to disruptions in radio communication However, there is no guarantee that interference will not occur in a particular installation. If this equipment does cause harmful interference to radio or television reception, which can be determined by turning the equipment off and on, the user is encouraged to try to correct the interference by one or more of the following measures:

- Reorient or relocate the receiving antenna.
- Increase the distance between the equipment and receiver.
- Connect the equipment to an outlet on a circuit different from that to which the receiver is connected.
- Consult the dealer or an experienced radio/TV technician for help.

## **2.8.2.1.2 FCC Rules, Part 68**

Each Siemens system discussed in this section complies with FCC Rules, Part 68. A label on the outside back of the cabinet identifies the FCC registration number, the ringer equivalence number (REN), and other information. If requested, this information must be given to the telephone company.

## **Disruption of the Network and T1**

For networked systems using 1.544 Megabits per second (Mbps) T1 service, notify the telecommunication company when the equipment is disconnected from the network. If any Siemens system discussed in this section disrupts the telephone network, the telecommunication company can discontinue your service temporarily. If possible, the telecommunication company

## **System Data** *Technical Specifications and Compliance to HiPath 3000*

will notify you in advance. If this is not possible, you will receive notification at the earliest possible opportunity. In this context you will also be informed that you can lodge a complaint with the FCC.

## **Telephone Company Facility Changes**

The telecommunication company is entitled to adapt its own equipment, devices, operating procedures and processes as necessary; such modifications may impair the operation of your equipment. If they do, you should be notified in advance so you can maintain uninterrupted telephone service.

## **Nonlive Voice Equipment**

Nonlive voice equipment such as music-on-hold devices and recorded announcements for systems must be approved by Siemens and registered in accordance with the rules and regulations of Subpart C of the FCC Rules, Part 68; or it must be connected through protective circuitry that is approved by Siemens and registered in accordance with the rules and regulations in Subpart C of the FCC Rules, Part 68.

## **REN**

The Ringer Equivalence Number (REN) is used to determine the number of devices that can be connected to a telephone line so that all the devices ring when that telephone number is called. In most areas, but not all, the sum of the RENs of all devices connected to a line should not exceed five. Contact the local telecommunication company to determine the maximum REN for your calling area.

## **Newly Established Network Area and Exchange Codes**

The off-net routing feature, also known as the least-cost routing (LCR) software feature, which allows user access to the public switched network, must be configured to recognize newly established network area codes and exchange codes as soon as they are placed in service.

Failure to reconfigure the customer premises equipment to recognize the new codes as they are established restricts the customer and the customer's employees from gaining access to the network and to these codes.

## **Hearing Aid Compatibility**

Telephones for emergency use and telephones installed in common areas such as lobbies, hospital rooms, elevators, and hotel rooms must have handsets that are compatible with magnetically coupled hearing aids. Persons who are not in common areas also must be provided with hearing-aid compatible handsets, if needed.

For the hearing impaired, all Siemens digital telephones manufactured after August 16, 1989, are hearing aid compatible and comply with FCC Rules, Part 68, Section 68.316.

## **Preprogrammed Dialer Features**

When you program emergency numbers or make test calls to emergency numbers using Siemens products with preprogrammed dialer features, stay on the line and briefly explain to the dispatcher the reason for the call before hanging up. Perform these activities in off-peak hours, such as early morning or late evening.

## **Connecting Off-Premises Station Facilities**

Customers who intend to connect off-premises station (OPS) facilities must inform the telecommunication company of the OPS class for which the equipment is registered and the connection desired.

## **Direct Inward Dialing Answer Supervision**

Customers operating any Siemens system discussed in this section without providing proper answer supervision are in violation of Part 68 of the FCC rules.

- Each Siemens system discussed in this section returns proper answer supervision to the public switched telephone network (PSTN) when DID calls are:
	- Answered by the called station.
	- Answered by the attendant.
	- Routed to a recorded announcement that can be administered by the customer.
- Each Siemens system discussed in this section returns proper answer supervision on all DID calls forwarded to the PSTN. Permissible exceptions are when:
	- A call is unanswered
	- A busy tone is received
	- A reorder tone is received

## **Equal Access Requirements**

Call aggregators, such as hotels, hospitals, airports, colleges and universities, and so on, must provide the end user with equal access to the carriers of the user's choice. The current equal access codes (also known as carrier access codes [CACs]) are 10xxx and 101xxxx, and 800/ 888 and 950, where xxx or xxxx represents the carrier identification code.

To select the carrier of choice for a call, the user dials the equal access code before dialing the called party number. Equal access is also obtained by dialing the 800/888 or 950 number of the carrier of choice.

*Technical Specifications and Compliance to HiPath 3000*

Each Siemens system discussed in this section is capable of providing user access to interstate providers of operator services through the use of equal access codes. Modifications by aggregators to alter these capabilities are a violation of the Telephone Operator Consumer Services Improvement Act of 1990 and Part 68 of the FCC Rules.

## **Electrical Safety Advisory**

While each Siemens system discussed in this section is fully compliant with FCC Rules and Regulations, it is recommended that an alternating current (AC) surge protector of the form and capability suitable for the model of the system purchased be installed in the AC outlet to which the system is connected. Consult your sales partner to determine the surge protector requirements for your system.

## **2.8.2.2 Industry Canada Compliance**

The following paragraphs describe requirements for and present information based on the Industry Canada standards.

## **2.8.2.2.1 REN**

The Ringer Equivalence Number (REN) defines how many devices can be connected to a telephone line at the same time. The termination of an interface may consist of any combination of devices subject only to the requirement that the sum of the RENs of all the devices does not exceed five.

## **2.8.2.2.2 Equipment Attachment Limitations**

The Industry Canada label identifies certified equipment. This certification means that the equipment meets certain telecommunications network protective, operational, and safety requirements as described in the appropriate Terminal Equipment Technical Requirement documents. However, the Department offers no assurances that the devices will operate to the customer's complete satisfaction at all times.

Before installing this equipment, users should ensure that it is permissible to be connected to the facilities of the local telecommunications company. The equipment must also be installed using an acceptable method of connection. The customer should be aware that compliance with these conditions may not prevent degradation of performance in some situations.

Repairs to certified equipment should be coordinated by a representative designated by the supplier. Any repairs or alterations made by the user to this equipment, or equipment malfunctions, may give the telecommunications company cause to request the user to disconnect the equipment.

Users should ensure, for their own protection, that the electrical ground connections of the power utility, telephone lines, and internal metallic water pipe system, if present, are connected together. This precaution may be particularly important in rural areas.

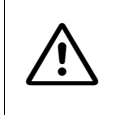

**DANGER**<br>Users should not attempt to make such connections themselves, but should contact the electric inspection authority, or electrician, as appropriate.

# **2.8.3 SAFETY International**

IEC 60950-1, first edition 2001, modified

**System Data** *Environmental Conditions*

# **2.9 Environmental Conditions**

# **2.9.1 Electrical Operating Conditions**

- **Operating limits** Room temperature: + 5 ...+ 40 °C (41 ... 104 °F) absolute humidity:  $2 - 25$  g H<sub>2</sub>O/m<sup>3</sup> Relative humidity: 5 - 80%
- System ventilation is by convection only. Automatic ventilation is required when using the HG 1500 in HiPath 3550 and HiPath 3350.

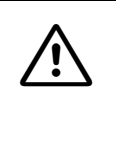

**Caution**<br>Avoid exposing the system to direct sunlight and heaters (excessive heat may damage the system).

Systems covered with condensation must be dried before being used. Do not start up the system until it has thoroughly dried.

# **2.9.2 Mechanical Operating Conditions**

The systems are intended for stationary use.

# **3 Boards for HiPath 3000**

**Caution**<br>
The system must be powered down and de-energized before removing or inserting **all boards** in the HiPath 3550, HiPath 3350, HiPath 3500, HiPath 3300 and before removing or inserting the **central boards** of the HiPath 3800, HiPath 3750 and Hi-Path 3700.

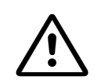

**DANGER (for U.S. only)**<br>
To protect against surge voltage caused by lightning, the following boards require secondary protection when their lines leave the building where the main distribution frame is housed:

- CBCC / CBRC
- DIU2U\*\*
- **SLA16N / SLA24N**
- SLMA / SLMA8
- TIEL\*
- TMC16
- TMDID / TMDID8
- TMEW2
- TMGL4 / TMGL4R / TMGL8
- TMST1\*\*
- TM2LP
- TST1\*\*
- 8SLA
- \* If not connected to facility provider terminal equipment.

\*\* When this module is connected to the public network, secondary protection must be provided by the CSU.

# **3.1 Overview**

## **Functional overview of all boards used**

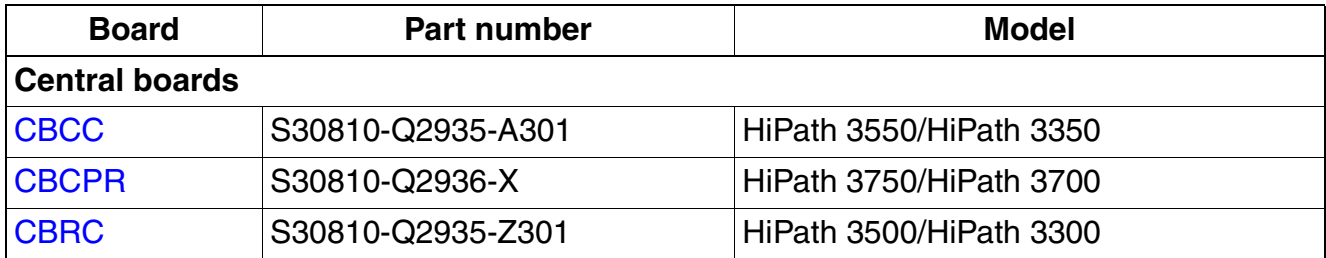

# **Boards for HiPath 3000**

*Overview*

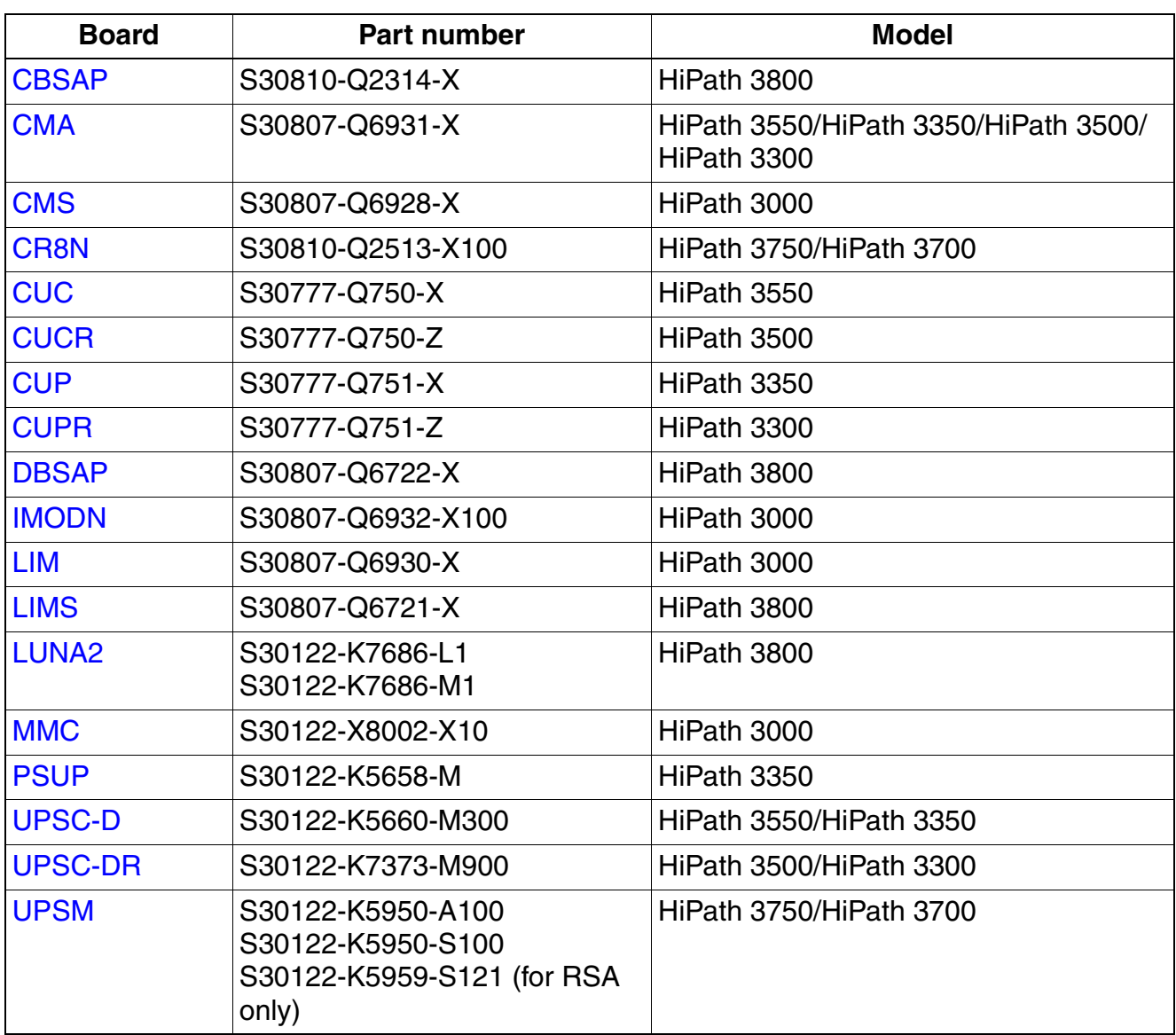

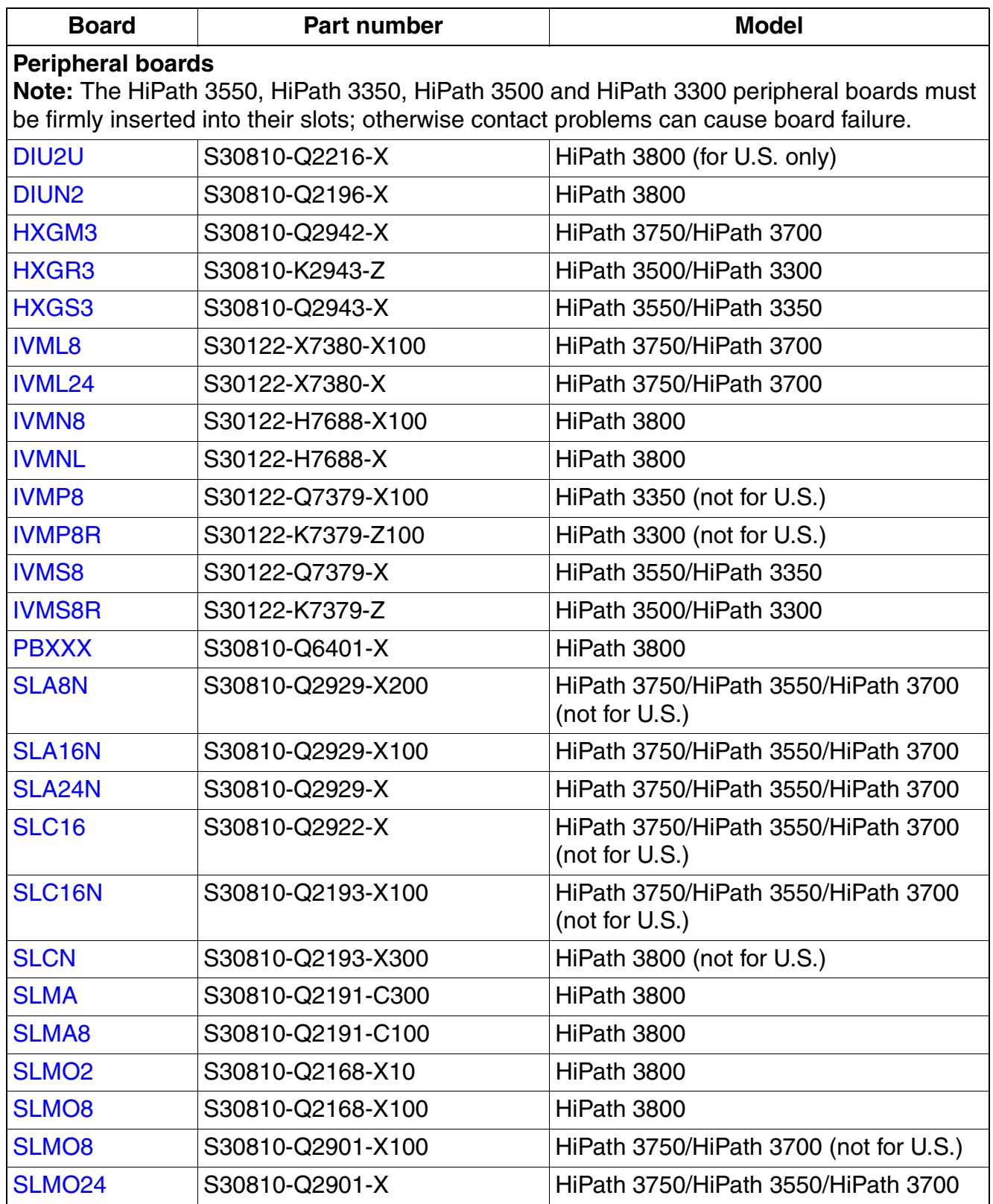

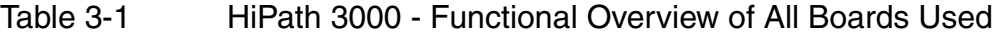

*Overview*

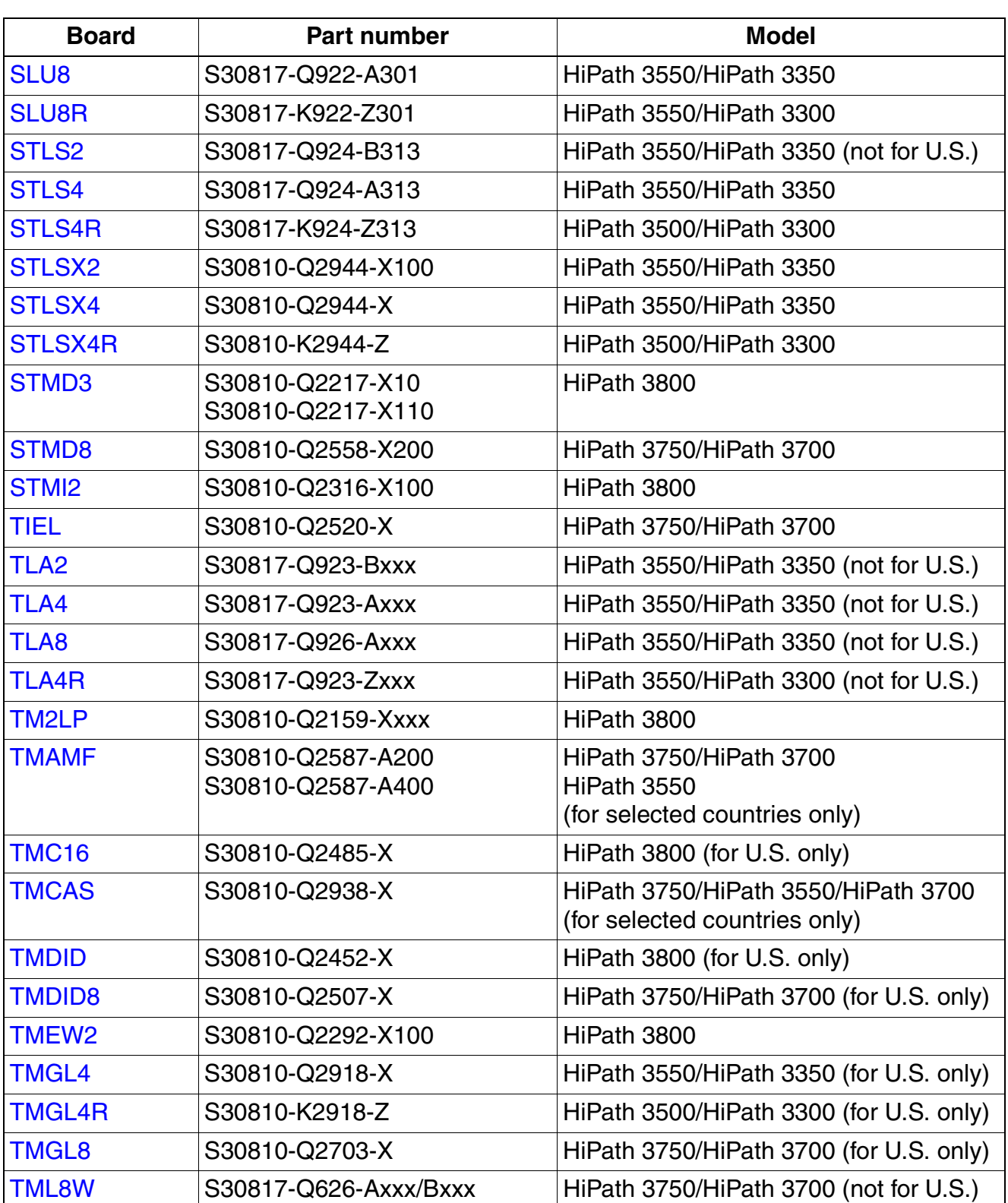

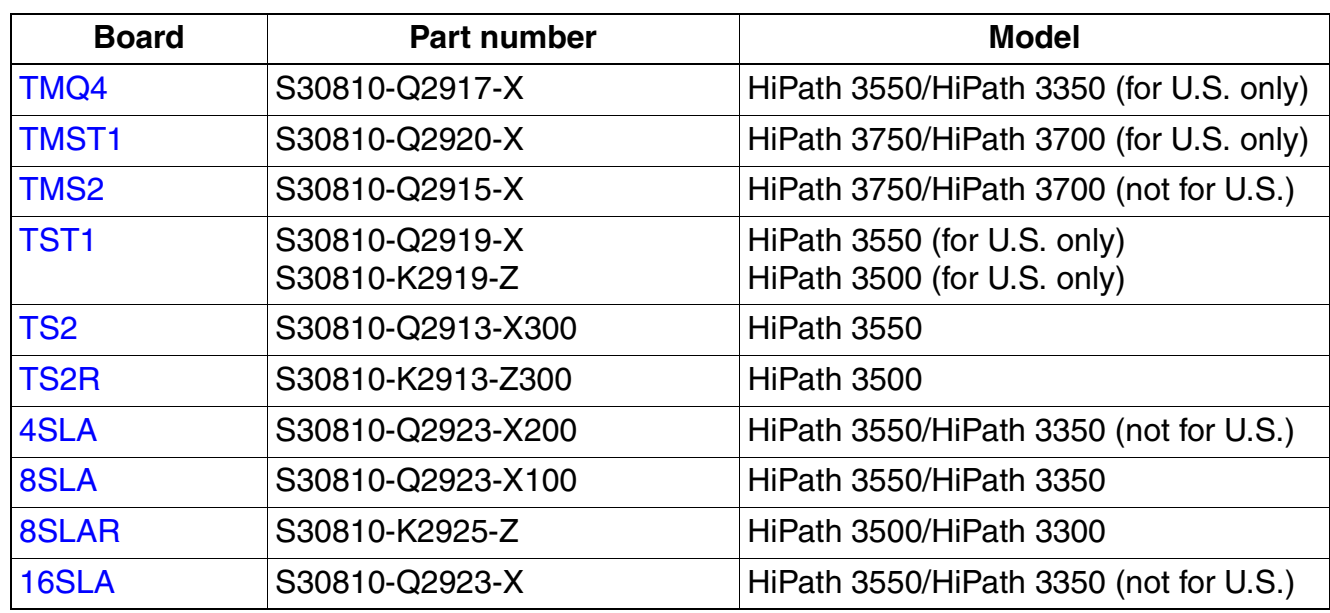

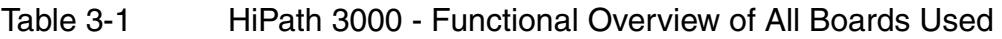

## **Boards for HiPath 3000**

*Overview*

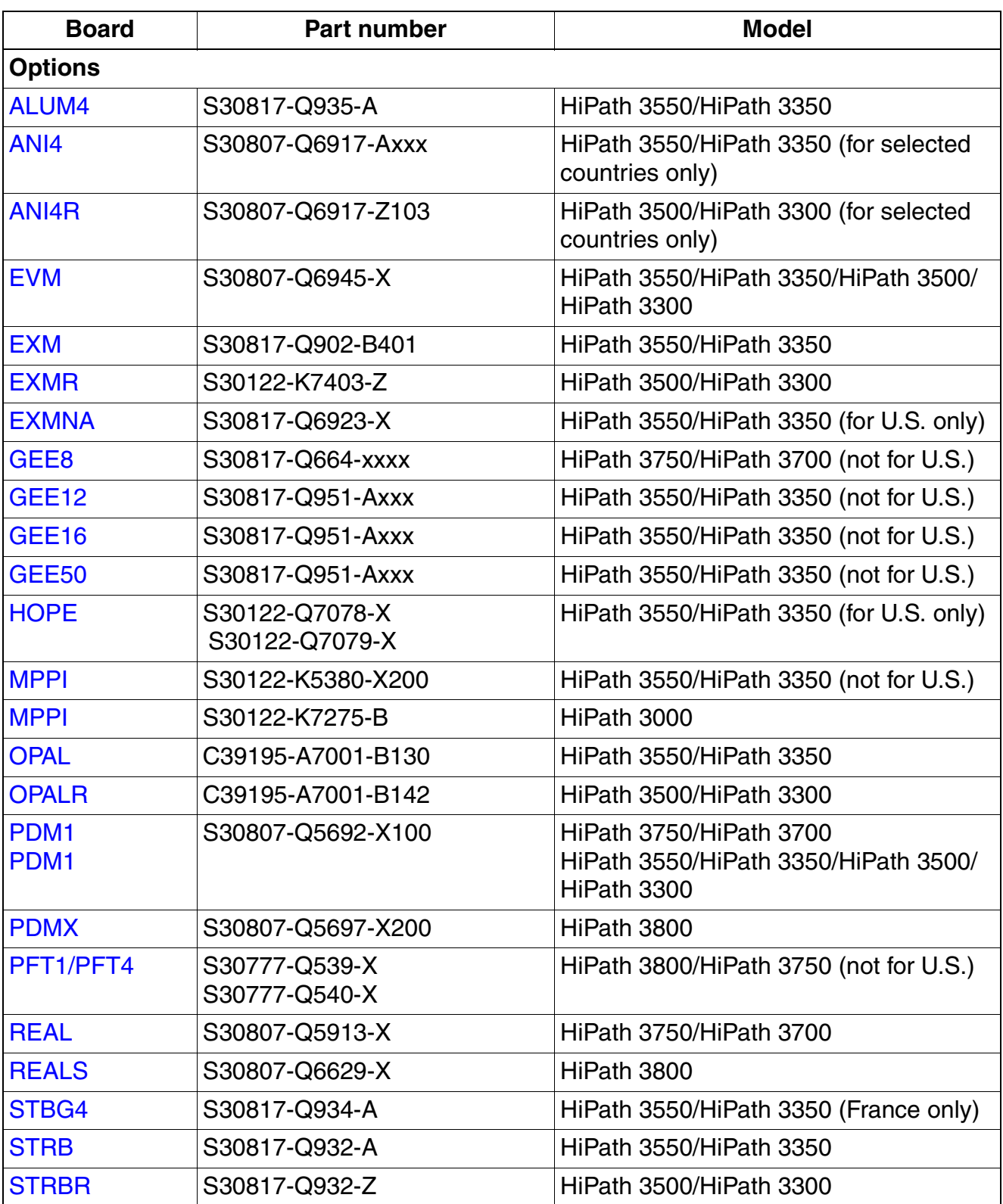
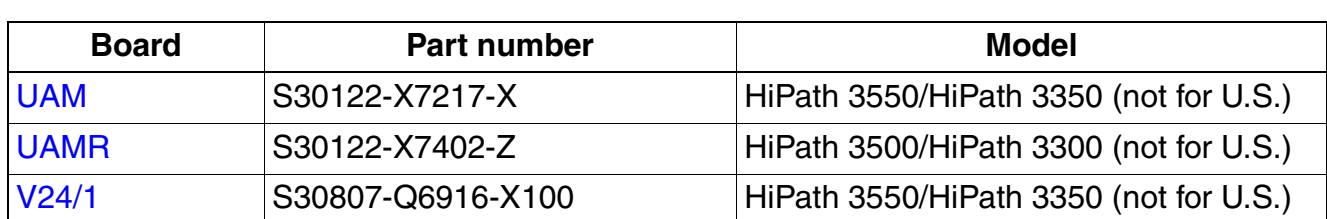

# Table 3-1 HiPath 3000 - Functional Overview of All Boards Used

*Overview*

# **Overview of all board models used**

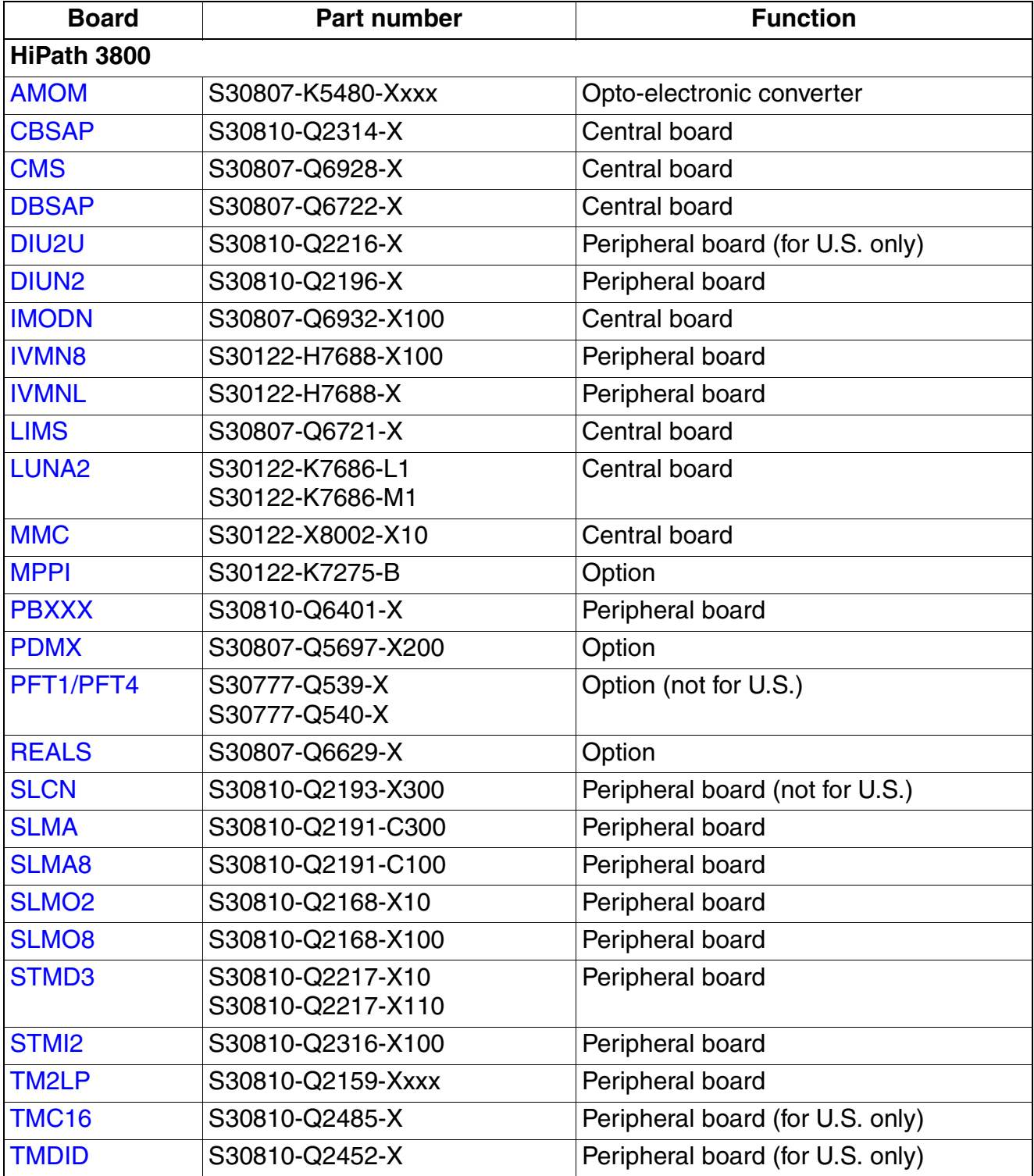

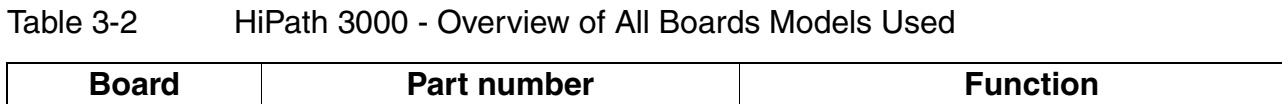

[TMEW2](#page-345-0) S30810-Q2292-X100 Peripheral board

*Overview*

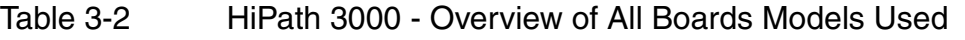

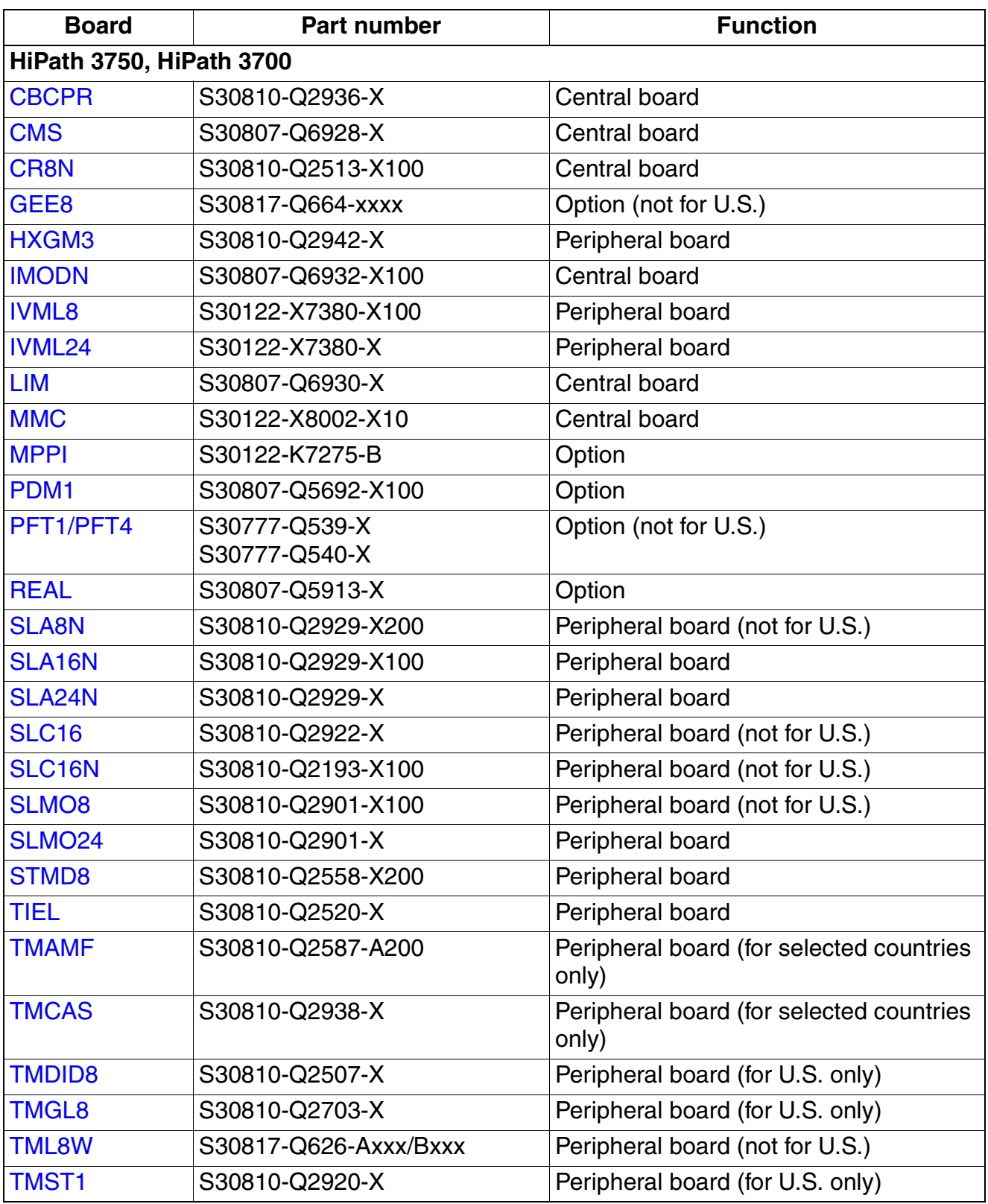

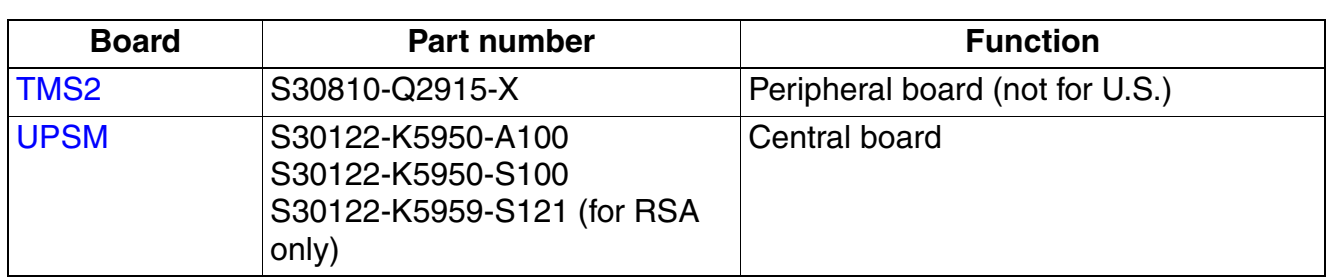

*Overview*

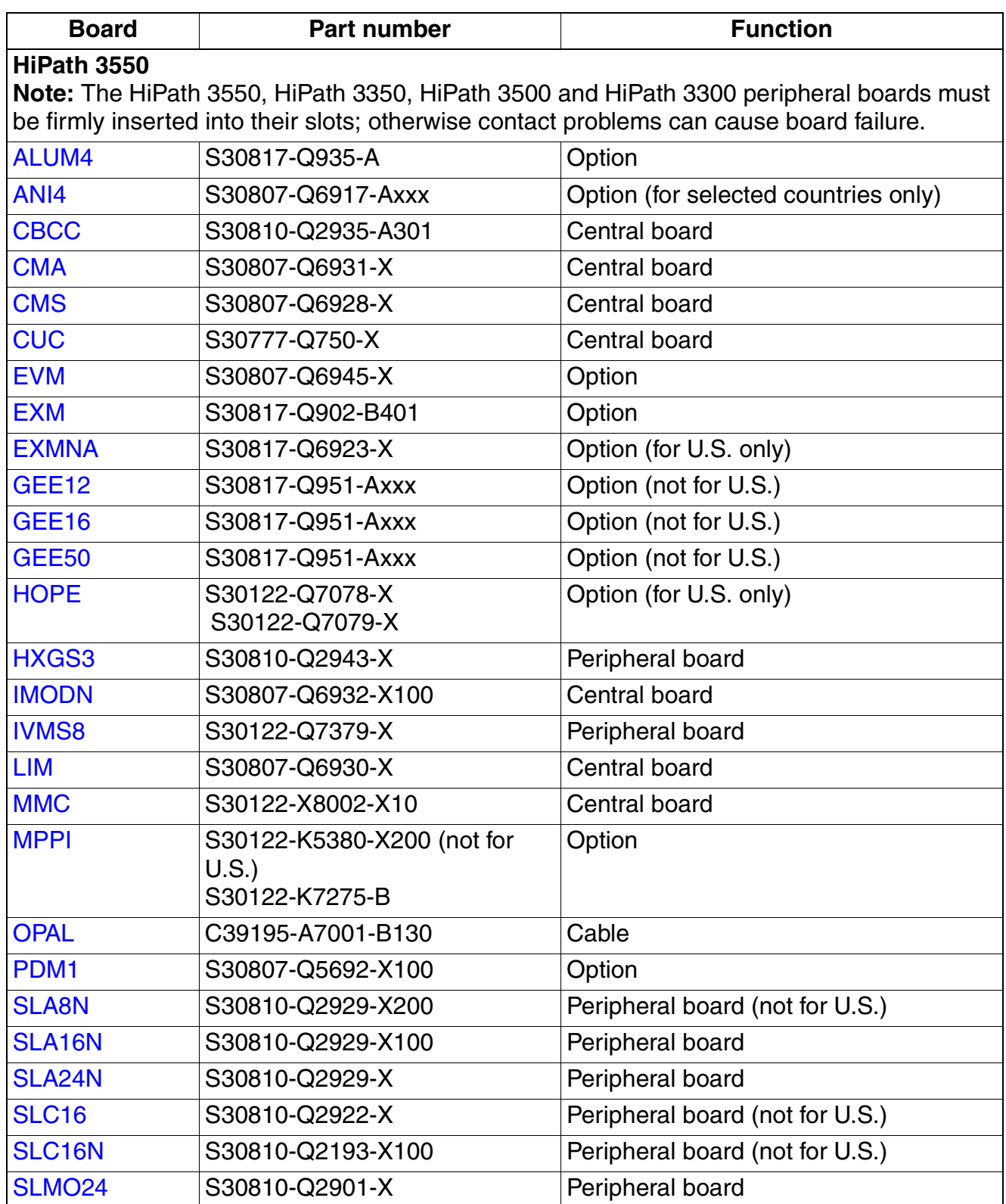

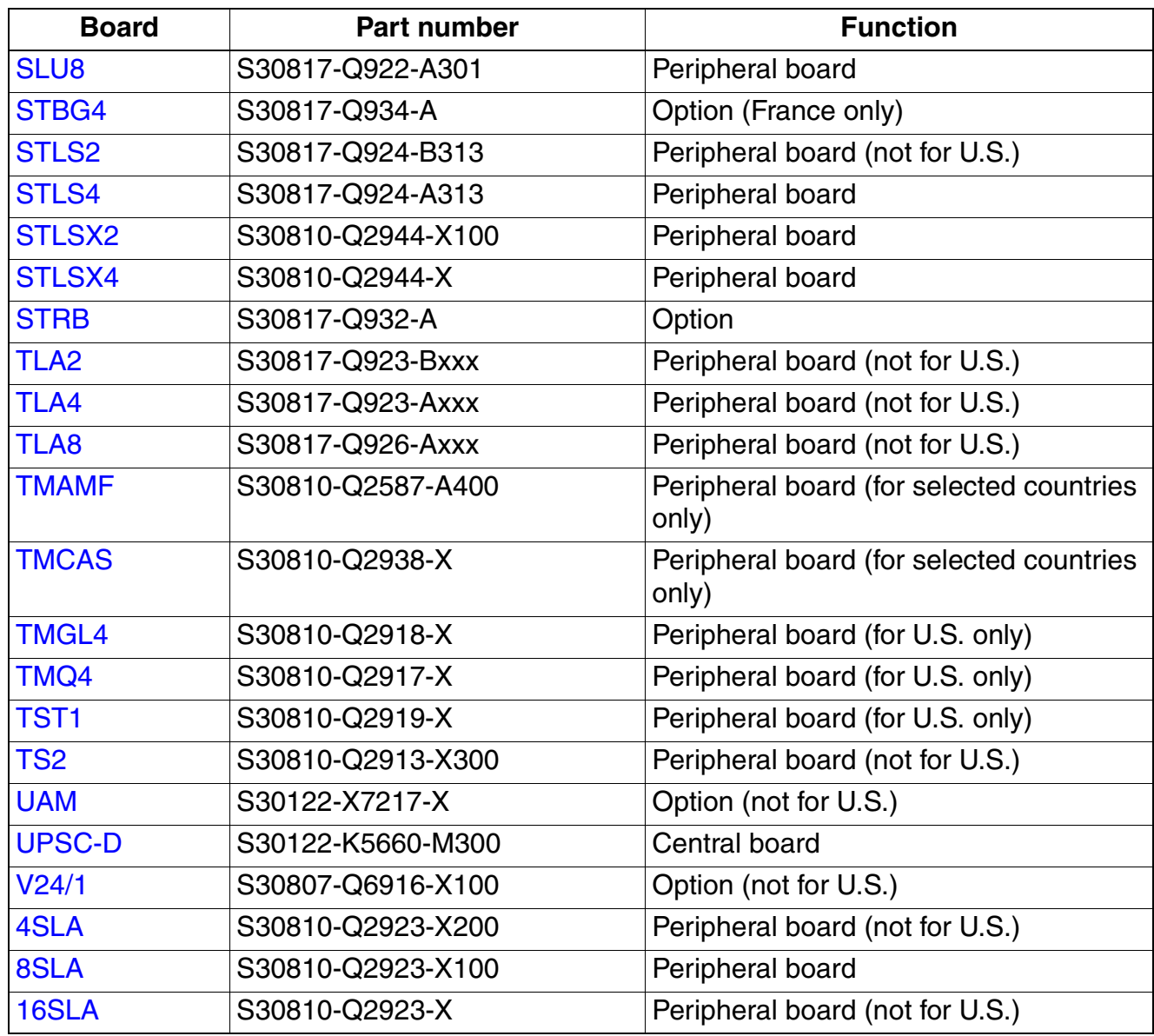

*Overview*

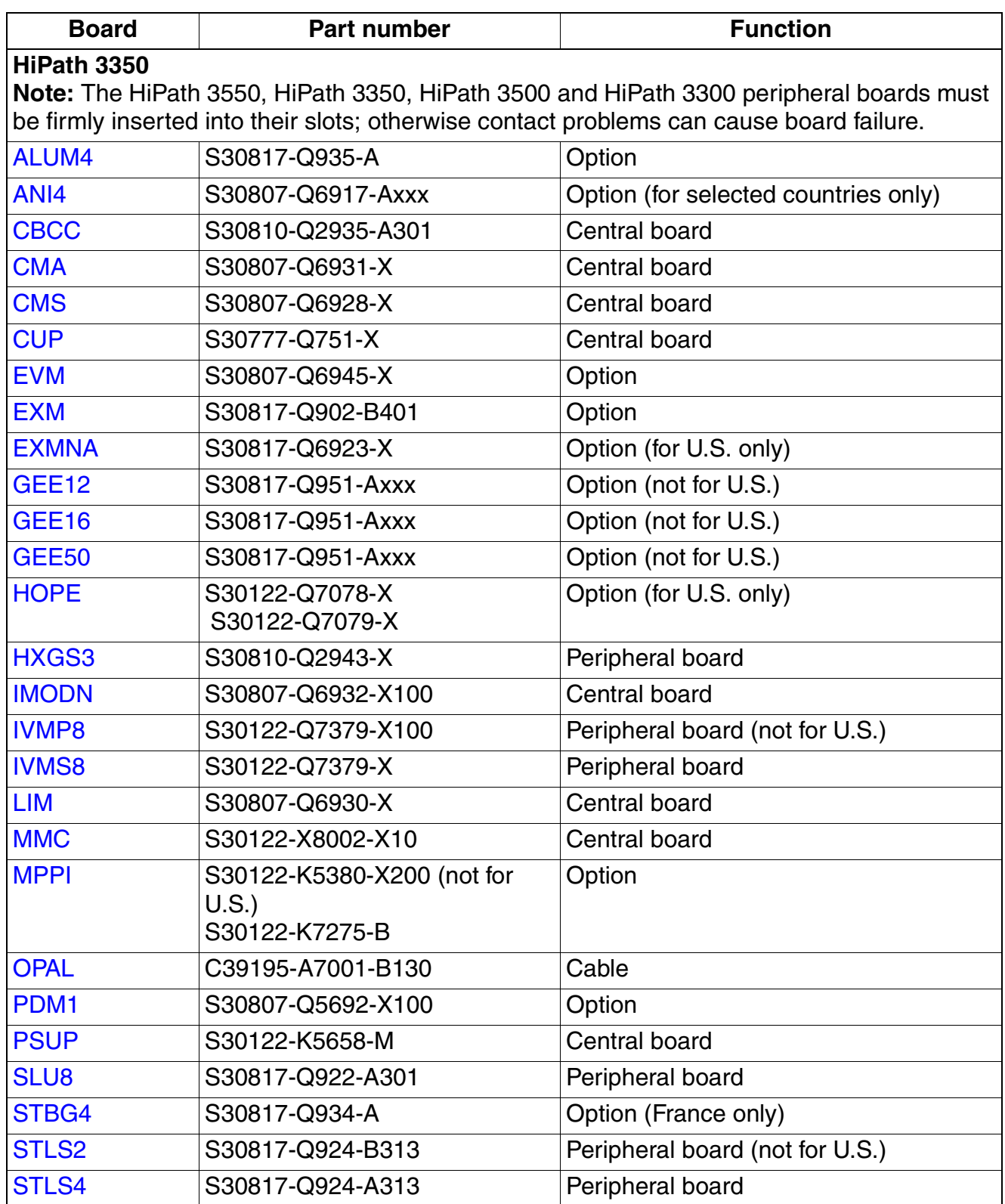

| <b>Board</b>       | <b>Part number</b> | <b>Function</b>                  |
|--------------------|--------------------|----------------------------------|
| STLSX <sub>2</sub> | S30810-Q2944-X100  | Peripheral board                 |
| STLSX4             | S30810-Q2944-X     | Peripheral board                 |
| <b>STRB</b>        | S30817-Q932-A      | Option                           |
| TLA <sub>2</sub>   | S30817-Q923-Bxxx   | Peripheral board (not for U.S.)  |
| TLA4               | S30817-Q923-Axxx   | Peripheral board (not for U.S.)  |
| TLA8               | S30817-Q926-Axxx   | Peripheral board (not for U.S.)  |
| <b>TMGL4</b>       | S30810-Q2918-X     | Peripheral board (for U.S. only) |
| TMQ4               | S30810-Q2917-X     | Peripheral board (for U.S. only) |
| <b>UAM</b>         | S30122-X7217-X     | Option (not for U.S.)            |
| <b>UPSC-D</b>      | S30122-K5660-M300  | Central board                    |
| V24/1              | S30807-Q6916-X100  | Option (not for U.S.)            |
| 4SLA               | S30810-Q2923-X200  | Peripheral board (not for U.S.)  |
| 8SLA               | S30810-Q2923-X100  | Peripheral board                 |
| 16SLA              | S30810-Q2923-X     | Peripheral board (not for U.S.)  |

Table 3-2 HiPath 3000 - Overview of All Boards Models Used

*Overview*

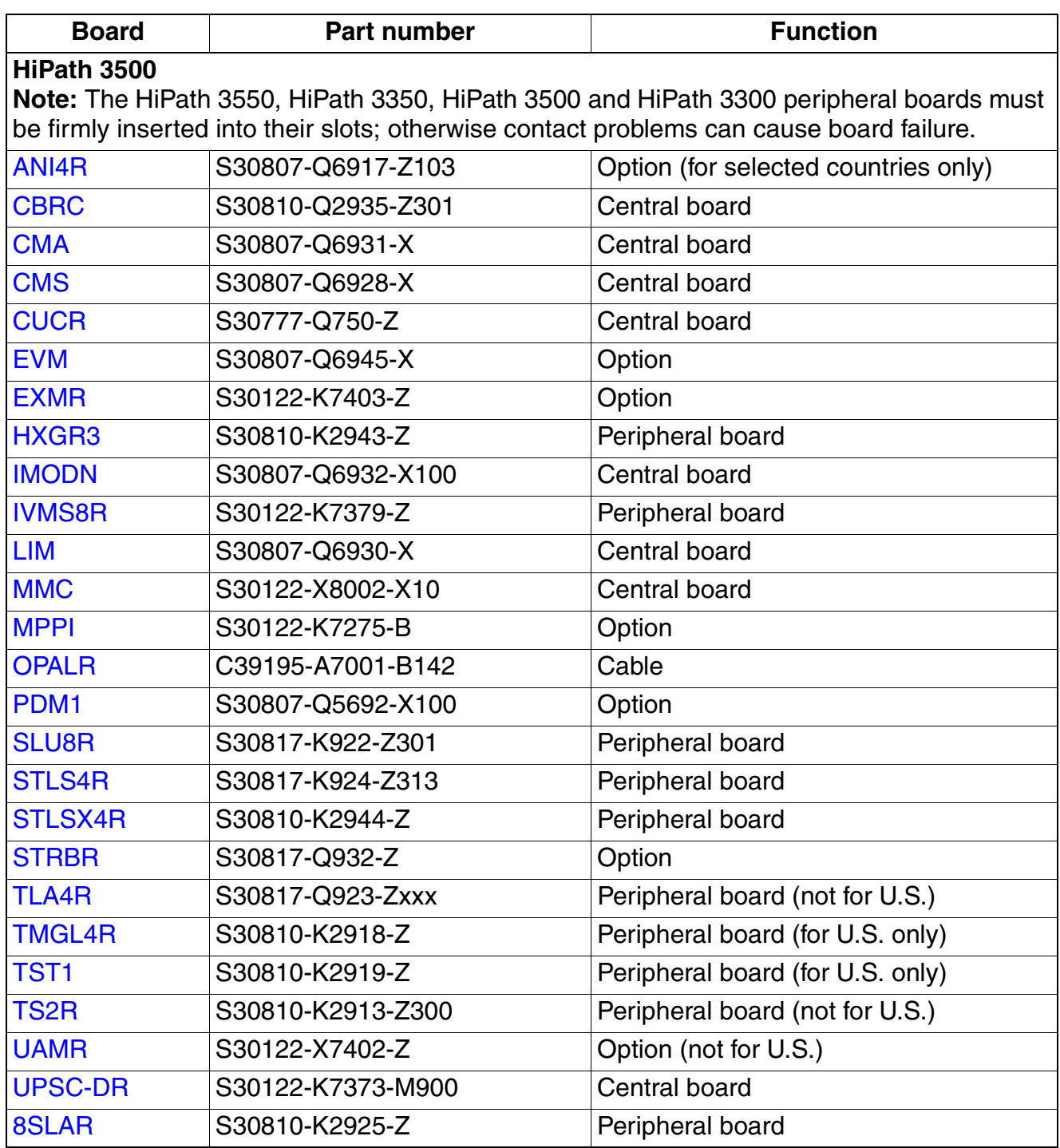

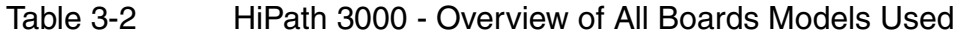

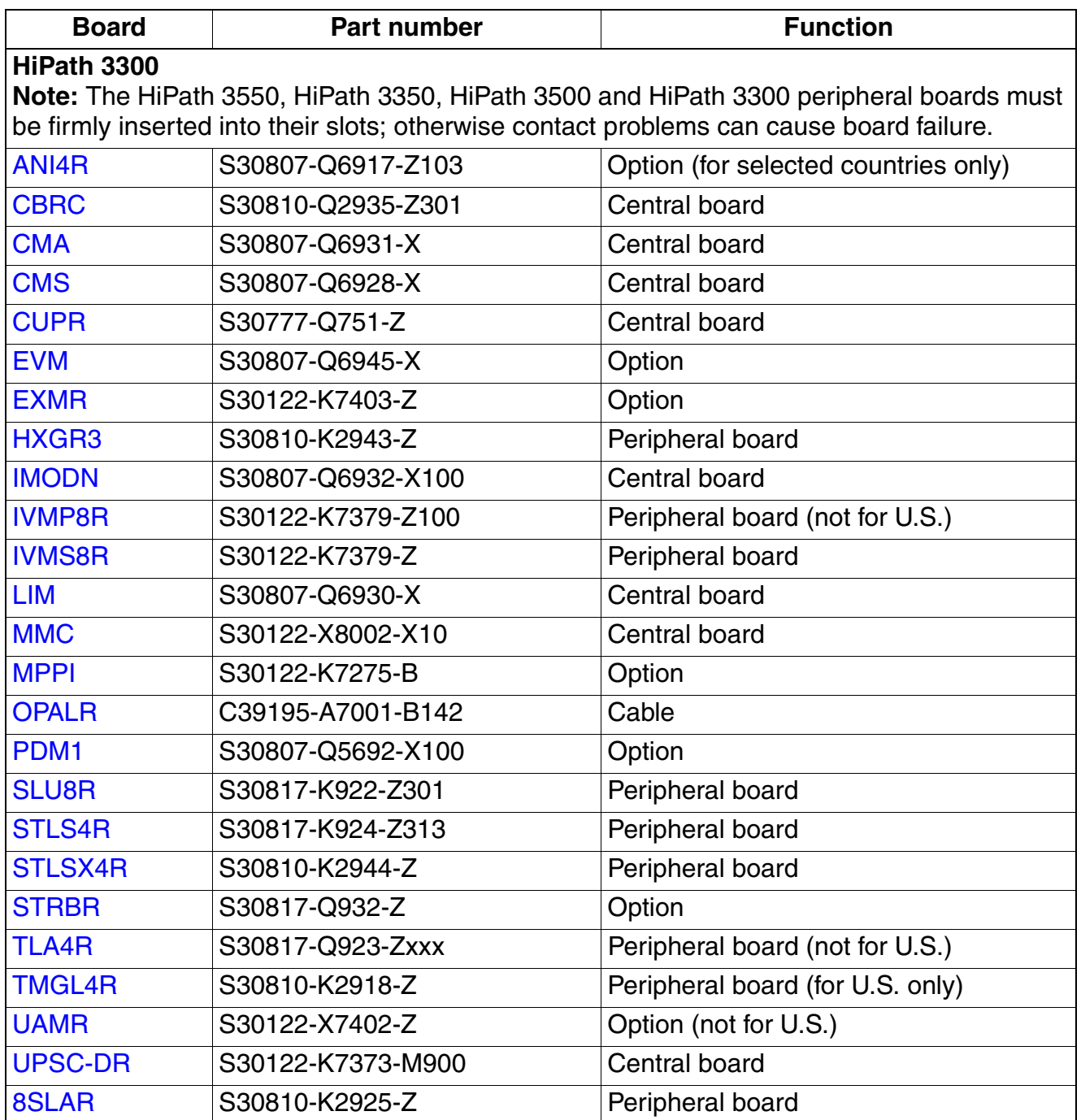

# **3.2 Central Boards**

**Caution**<br>
The system must be powered down and de-energized before removing or inserting **all boards** in the HiPath 3550, HiPath 3350, HiPath 3500, HiPath 3300 and before removing or inserting the **central boards** of the HiPath 3800, HiPath 3750 and Hi-Path 3700.

# <span id="page-83-0"></span>**3.2.1 CBCC**

#### **Introduction**

The CBCC board (**C**entral **B**oard with **C**oldfire **C**om, S30810-Q2935-A301) performs all central control and switching functions for HiPath 3550 and HiPath 3350 (see [Figure 3-1](#page-85-0)).

The CBCC central control board must be upgraded for HiPath 3000 V5.0. The "old" CBCC board S30810-Q2935-A201 is not supported. For Deutsche Telekom AG only: The CBCP board S30810-Q2935-B201 is not supported by HiPath 3000 V5.0 and must be replaced by a CBCC board S30810- Q2935-A301.

## **Subboards**

The following subboards can be used depending on the application:

- Clock module [CMA](#page-104-0) or [CMS](#page-105-0) (optional)
- [MMC](#page-130-0) multimedia card
- **[IMODN](#page-115-0)** integrated modem card new (optional)
- **[LIM](#page-116-0) LAN interface module (optional)**
- **MPPI** music on hold (optional)
- [EVM](#page-397-0) entry voice mail (optional)

#### **Outputs, interfaces**

- Eight digital  $U_{P_0/F}$  subscriber lines For example,  $U_{P_0/F}$  workpoint clients or BS3/1 base stations for HiPath Cordless Office can be connected here.
- Four analog T/R subscriber lines For U.S. only: These interfaces do not support the connection of external extensions via OPS (Off-Premises Station) signaling.

For Australia only: The T/R interfaces supply a ring voltage of 35  $V_{\text{eff}}$ . Depending on the terminals connected, we cannot exclude the possibility of errors occurring during ringing state.

- Two digital  $S_0$  interfaces (CO (default) or station)
- Backplane (CUC or CUP) connection via slots 1  $(X11)$ , 2  $(X5)$  and 3  $(X6)$
- Music on hold: MPPI, EXM

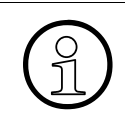

Please note that only one MPPI module may be connected. In other words, you<br>  $\bigodot$  can connect either MPPI S30122-K5380-X200 via X4 or MPPI S30122-K7275-<br>
B via X19/X20 can connect either MPPI S30122-K5380-X200 via X4 or MPPI S30122-K7275- B via X19/X20.

- Options bus (O bus)
- Two V.24 interfaces. The second interface is implemented via the  $V24/1$  option.

## **Switches and indicators**

- Reset/reload switch
	- $-$  Switch pressed  $< 5 s =$  Reset activated
	- Switch pressed  $> 5 s =$  Reload activated (RUN LED out indicates that a reload is in progress)
- RUN LED

LED status meaning is explained in the following table.

Table 3-3 CBCC - LED Status Meaning

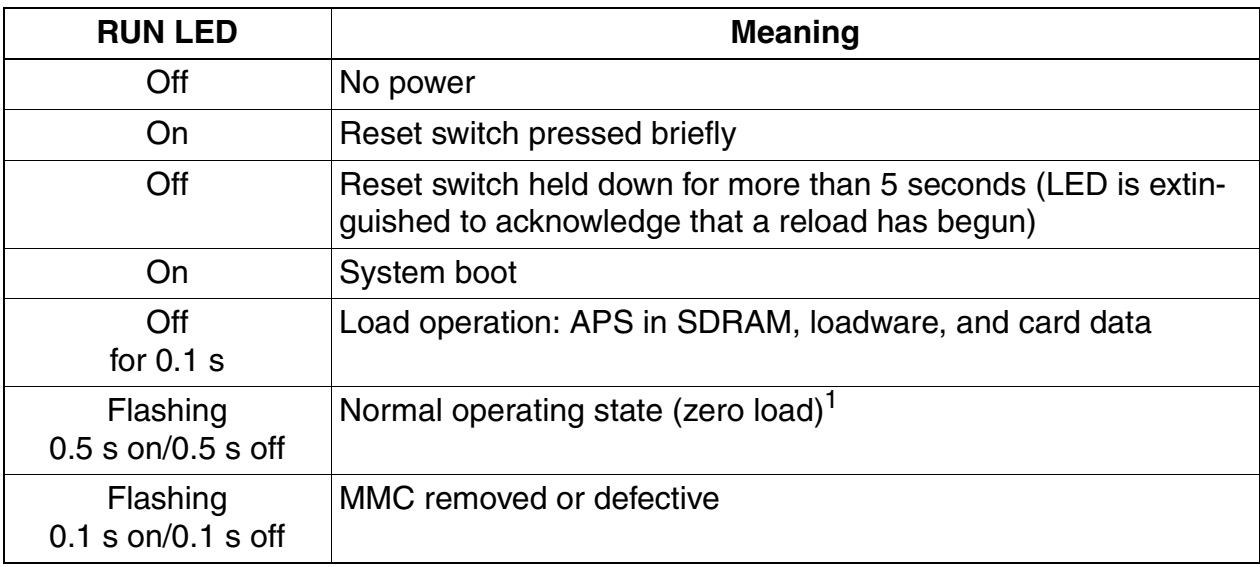

1 The flashing rhythm depends on the load. The higher the system load the slower the flashing rhythm.

*Central Boards*

# **Figure**

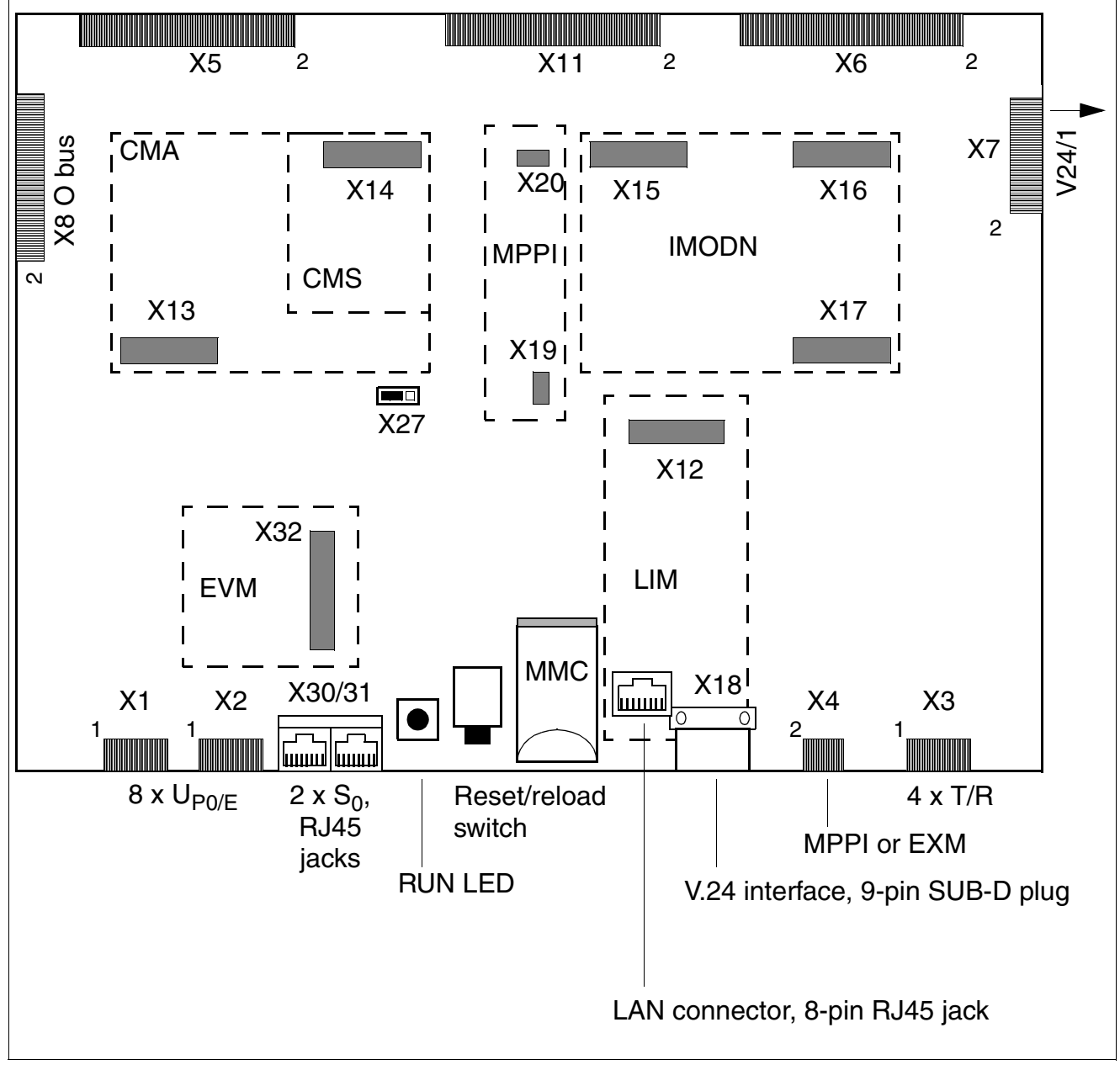

# <span id="page-85-0"></span>Figure 3-1 CBCC Board (S30810-Q2935-A301)

Disconnecting the battery buffer by unplugging the X27 jumper is necessary only for<br>testing (module test at the factory). Disconnection does not necessarily delete the<br>customer database (CDB). To delete the CDB, use the r testing (module test at the factory). Disconnection does not necessarily delete the customer database (CDB). To delete the CDB, use the reset switch.

# **X1 to X4 contact assignments**

| <b>Contact</b> | <b>Connector X1</b> | <b>Connector X2</b> | <b>Connector X3</b> | <b>Connector X4</b>               |
|----------------|---------------------|---------------------|---------------------|-----------------------------------|
|                | $U_{\mathsf{PO/E}}$ |                     | T/R                 | <b>MPPI or EXM</b>                |
| 1              | $U_{P0/E}$ port 1b  | $U_{P0/E}$ port 5b  | T/R port 1a         | <b>GND</b>                        |
| $\overline{2}$ | $U_{P0/E}$ port 1a  | $U_{P0/E}$ port 5a  | T/R port 1b         | Not used                          |
| 3              | $U_{P0/E}$ port 2b  | $U_{P0/E}$ port 6b  | T/R port 2a         | Not used                          |
| $\overline{4}$ | $U_{P0/E}$ port 2a  | $U_{P0/E}$ port 6a  | T/R port 2b         | EXMCLK (512 kHz data cycle)       |
| 5              | $U_{P0/E}$ port 3b  | $U_{PQ/F}$ port 7b  | T/R port 3a         | EXMDIR (8 kHz frame cycle)        |
| 6              | $U_{P0/E}$ port 3a  | $U_{P0/E}$ port 7a  | T/R port 3b         | <b>EXMRES</b> (high-active reset) |
| $\overline{7}$ | $U_{P0/E}$ port 4b  | $U_{P0/E}$ port 8b  | T/R port 4a         | EXMD (data line)                  |
| 8              | $U_{P0/E}$ port 4a  | $U_{P0/E}$ port 8a  | T/R port 4b         | <b>EXMDET</b> (detect signal)     |
| 9              |                     |                     |                     | $+5V$                             |
| 10             |                     |                     |                     | Not used                          |

Table 3-4 CBCC - X1 to X4 Contact Assignments

# **S<sub>0</sub>** interface assignment

| <b>Contact</b> | $S_0$                    |                          |  |
|----------------|--------------------------|--------------------------|--|
|                | <b>X30</b>               | <b>X31</b>               |  |
|                |                          |                          |  |
| $\overline{2}$ |                          |                          |  |
| 3              | $S_0$ port 1, transmit + | $S_0$ port 2, transmit + |  |
| 4              | $S_0$ port 1, receive +  | $S_0$ port 2, receive +  |  |
| 5              | $S_0$ port 1, receive –  | $S_0$ port 2, receive –  |  |
| 6              | $S_0$ port 1, transmit – | $S_0$ port 2, transmit – |  |
| 7              |                          |                          |  |
| 8              |                          |                          |  |

Table 3-5  $CBCC - S_0$  Interface Assignment (RJ45 Jacks)

*Central Boards*

## **V.24 interface assignment**

Table 3-6 CBCC - V.24 Interface Assignment (SUB-D Plug)

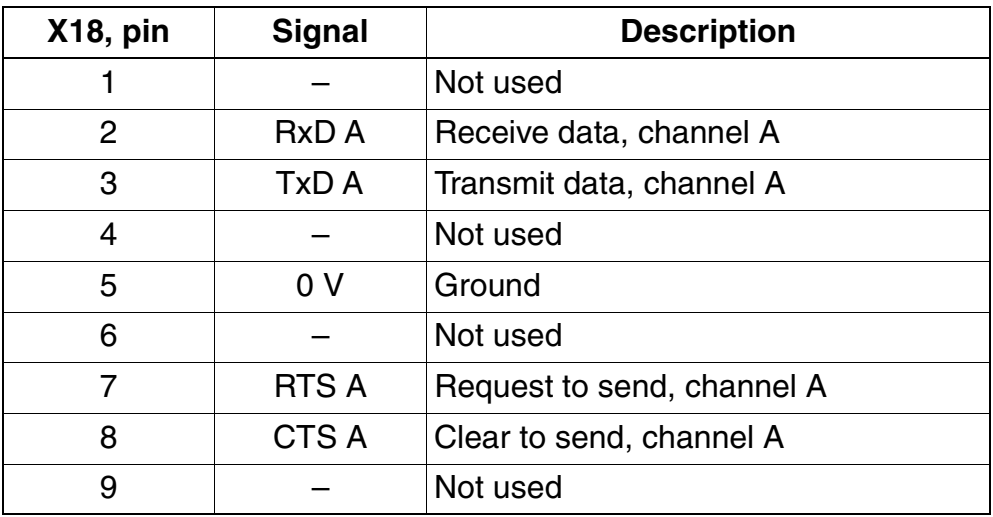

## **LAN connector assignment**

Table 3-7 CBCC - LAN Connector Assignment (RJ45 Jack) via LIM

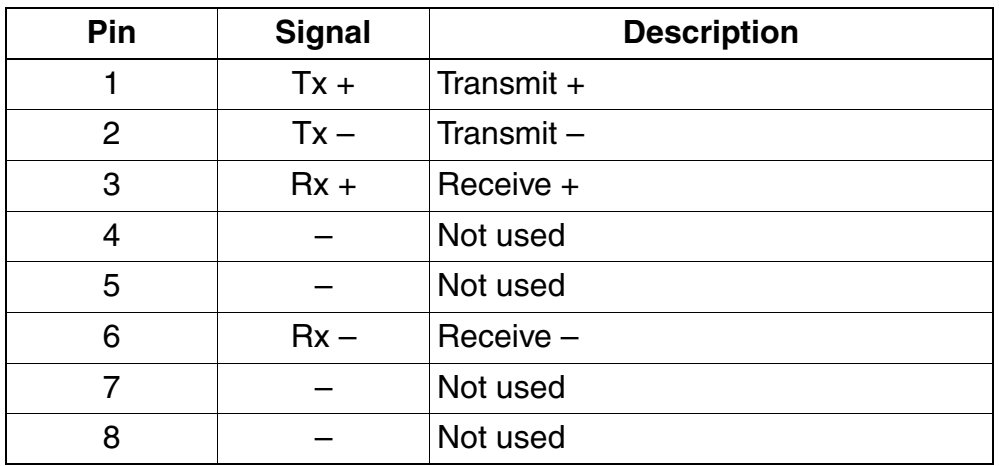

## **Default numbering plan when using CBCC in HiPath 3550**

| <b>Station</b>              | Int. call no. | DID no. | Port                |
|-----------------------------|---------------|---------|---------------------|
| $U_{P0/E}$ host<br>(master) | 100           | 100     | $U_{P0/E}$ 1        |
|                             | 101           | 101     | $U_{P0/E}$ 2        |
|                             | 102           | 102     | $U_{P0/E}$ 3        |
|                             | 103           | 103     | $U_{P0/E}$ 4        |
|                             | 104           | 104     | $U_{P0/E}$ 5        |
|                             | 105           | 105     | $U_{P0/E}$ 6        |
|                             | 106           | 106     | $U_{P0/E}$ 7        |
|                             | 107           | 107     | $U_{P0/E}$ 8        |
| $U_{P0/E}$ client           | 500           | 500     | $U_{P0/E}$ 1        |
| (slave)                     | 501           | 501     | $U_{P0/E}$ 2        |
|                             | 502           | 502     | $U_{P0/E}$ 3        |
|                             | 503           | 503     | $U_{P0/E}$ 4        |
|                             | 504           | 504     | $U_{P0/E}$ 5        |
|                             | 505           | 505     | $U_{\text{PO/E}}$ 6 |
|                             | 506           | 506     | $U_{P0/E}$ 7        |
|                             | 507           | 507     | $U_{P0/E}$ 8        |
| T/R                         | 108           | 108     | T/R <sub>1</sub>    |
|                             | 109           | 109     | T/R <sub>2</sub>    |
|                             | 110           | 110     | T/R <sub>3</sub>    |
|                             | 111           | 111     | T/R3                |
| <b>EVM</b>                  | 112           | 112     | EVM-1               |
|                             | 113           | 113     | EVM-2               |
| Line                        | Code          |         | Port                |
| $S_0$<br>COPP               | 7801          |         | $S_0$ 1-1           |
|                             | 7802          |         | $S_0$ 1-2           |
|                             | 7803          |         | $S_0$ 2-1           |
|                             | 7804          |         | $S_0$ 2-2           |

Table 3-8 Default Numbering Plan When Using CBCC in HiPath 3550

#### **Boards for HiPath 3000** *Central Boards*

# **Default numbering plan when using CBCC in HiPath 3350**

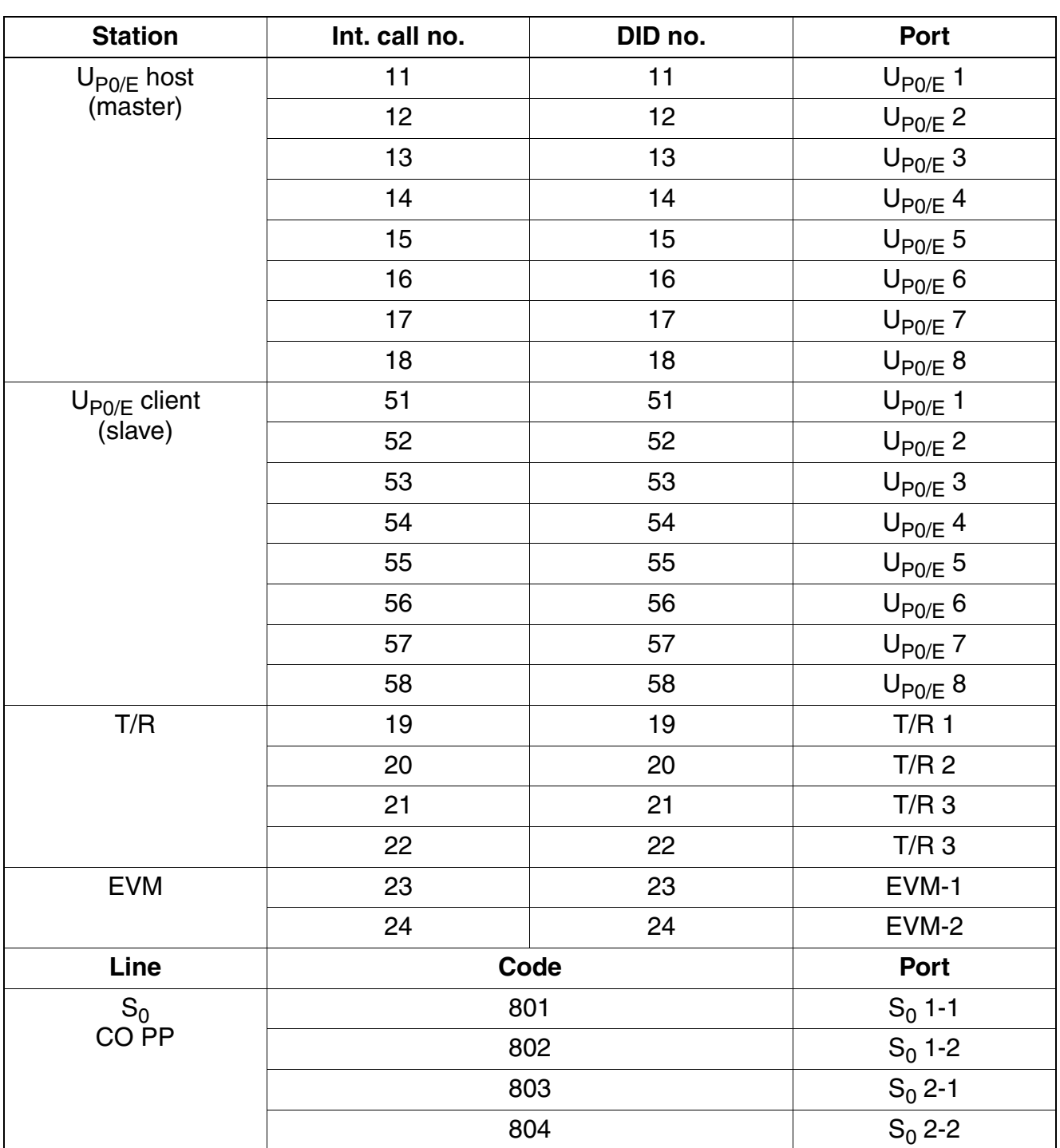

## Table 3-9 Default Numbering Plan When Using CBCC in HiPath 3350

# <span id="page-90-0"></span>**3.2.2 CBRC**

## **Introduction**

The CBRC board (**C**entral **B**oard **R**ack **C**om, S30810-Q2935-Z301) performs all central control and switching functions for HiPath 3500 and HiPath 3300 (see [Figure 3-2](#page-92-0)).

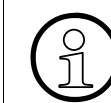

The CBRC central control board must be upgraded for HiPath 3000 V5.0. The "old" CBRC board S30810-K2935-Z is not supported.

## **Subboards**

The following subboards can be used depending on the application:

- Clock module [CMA](#page-104-0) or [CMS](#page-105-0) (optional)
- [MMC](#page-130-0) multimedia card
- [IMODN](#page-115-0) integrated modem card new (optional)
- [LIM](#page-116-0) LAN interface module (optional)
- **[MPPI](#page-394-0) music on hold (optional)**
- [EVM](#page-397-0) entry voice mail (optional)

## **Outputs, interfaces**

- Eight digital  $U_{P_0/F}$  subscriber lines For example,  $U_{P_0/F}$  workpoint clients or BS3/1 base stations for HiPath Cordless Office can be connected here.
- Four analog T/R subscriber lines For U.S. only: These interfaces do not support the connection of external extensions via OPS (Off-Premises Station) signaling. For Australia only: The T/R interfaces supply a ring voltage of 35  $V_{\text{eff}}$ . Depending on the terminals connected, we cannot exclude the possibility of errors occurring during ringing state.
- Two digital  $S_0$  interfaces (CO (default) or station)
- Backplane (CUCR or CUPR) connection via slots 1  $(X11)$ , 2  $(X5)$  and 3  $(X6)$
- Music on hold: MPPI, EXMR
- Options bus (O bus)
- V.24 interface

*Central Boards*

## **Switches and indicators**

- Reset/reload switch
	- $-$  Switch pressed  $<$  5 s = Reset activated
	- Switch pressed > 5 s = Reload activated (RUN LED out indicates that a reload is in progress)

#### ● RUN LED

LED status meaning is explained in the following table.

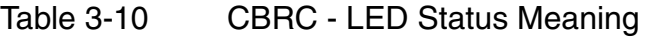

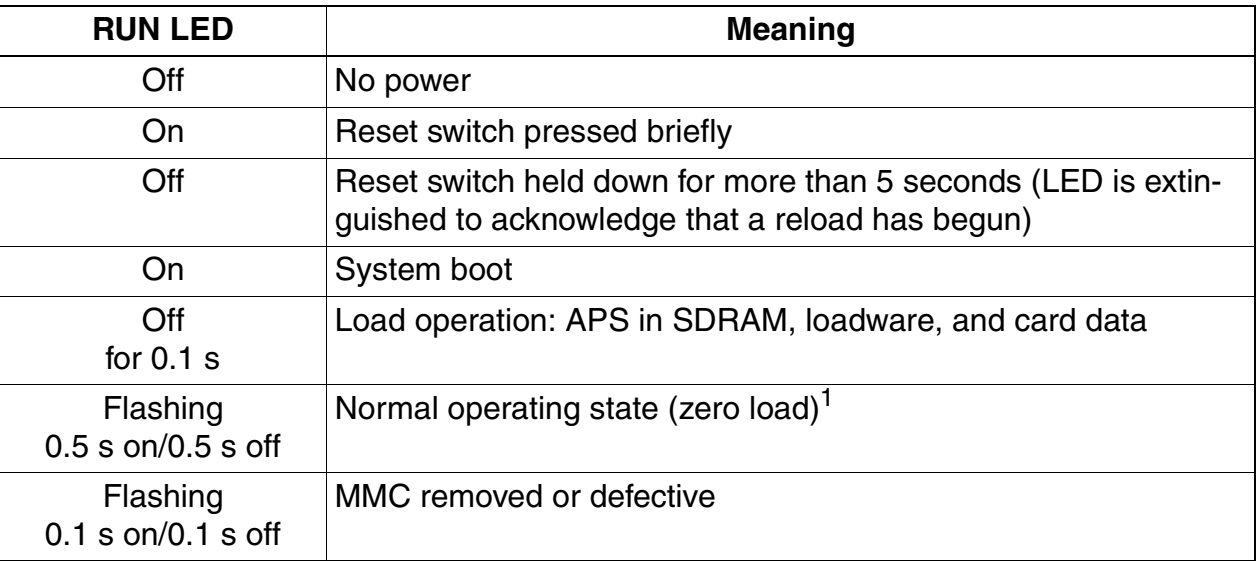

1 The flashing rhythm depends on the load. The higher the system load the slower the flashing rhythm.

# **Figure**

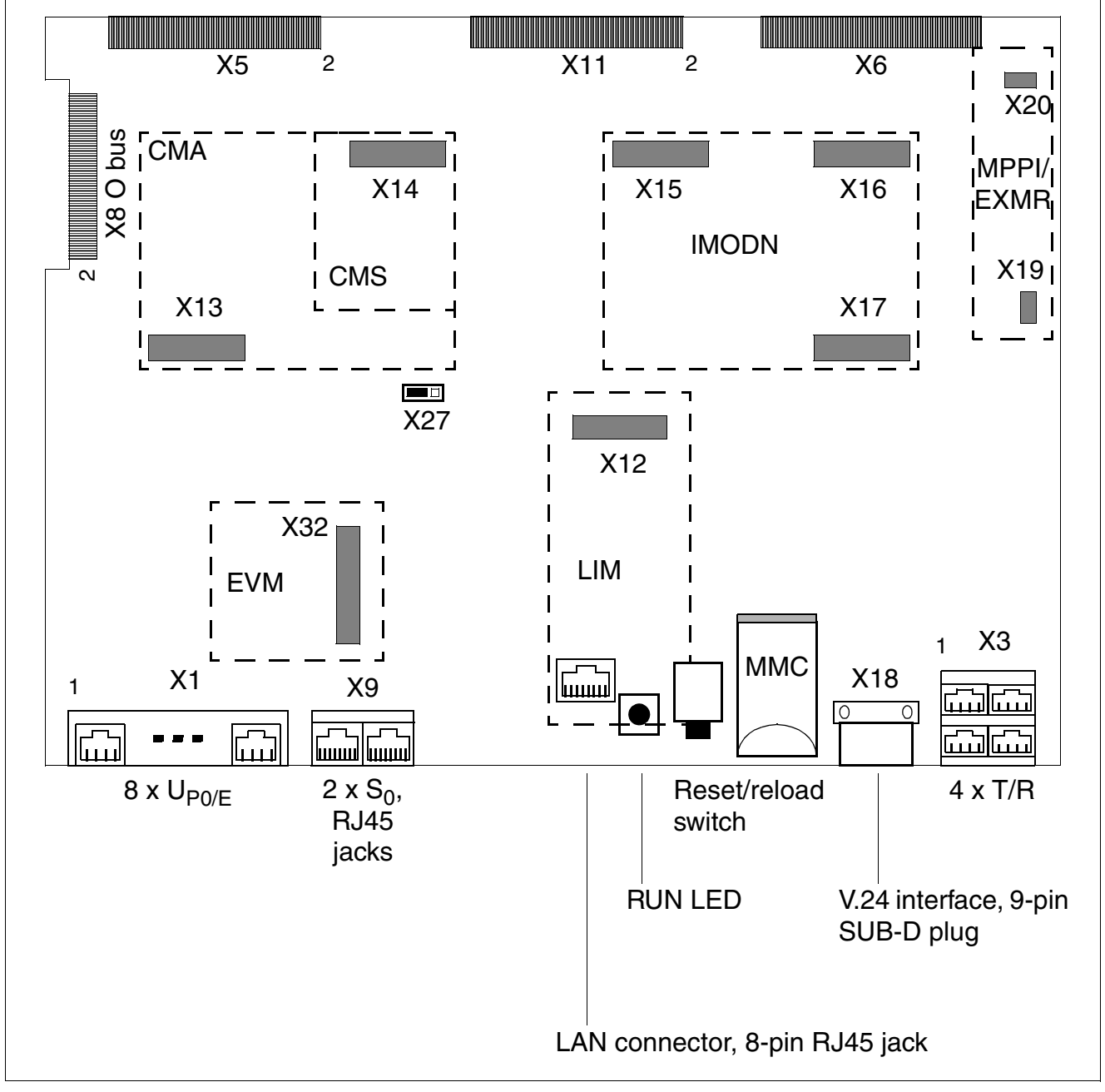

<span id="page-92-0"></span>Figure 3-2 CBRC Board (S30810-Q2935-Z301)

Disconnecting the battery buffer by unplugging the X27 jumper is necessary only for<br>testing (module test at the factory). Disconnection does not necessarily delete the<br>customer database (CDB). To delete the CDB, use the r testing (module test at the factory). Disconnection does not necessarily delete the customer database (CDB). To delete the CDB, use the reset switch.

*Central Boards*

# **X1 and X3 contact assignments**

| <b>Contact</b> | <b>Connector X1</b>       | <b>Connector X3</b> |  |
|----------------|---------------------------|---------------------|--|
|                | $U_{P0/E}$                | T/R                 |  |
| 14             | $U_{P0/E}$ port 1a        | T/R port 1a         |  |
| 15             | $U_{P0/E}$ port 1b        | T/R port 1b         |  |
| 24             | $U_{P0/E}$ port 2a        | T/R port 2a         |  |
| 25             | $U_{P0/E}$ port 2b        | T/R port 2b         |  |
| 34             | $U_{\text{PO/E}}$ port 3a | T/R port 3a         |  |
| 35             | $U_{\text{PO/E}}$ port 3b | T/R port 3b         |  |
| 44             | $U_{P0/E}$ port 4a        | T/R port 4a         |  |
| 45             | $U_{P0/E}$ port 4b        | T/R port 4b         |  |
| 54             | $U_{P0/E}$ port 5a        |                     |  |
| 55             | $U_{P0/E}$ port 5b        |                     |  |
| 64             | $U_{PO/E}$ port 6a        |                     |  |
| 65             | $U_{P0/E}$ port 6b        |                     |  |
| 74             | $U_{P0/E}$ port 7a        |                     |  |
| 75             | $U_{P0/E}$ port 7b        |                     |  |
| 84             | $U_{\text{PO/E}}$ port 8a |                     |  |
| 85             | $U_{\text{PO/E}}$ port 8b |                     |  |

Table 3-11 CBRC - X1 and X3 Contact Assignments

# **S<sub>0</sub>** interface assignment

Table 3-12  $CBRC - S_0$  Interface Assignment (RJ45 Jacks)

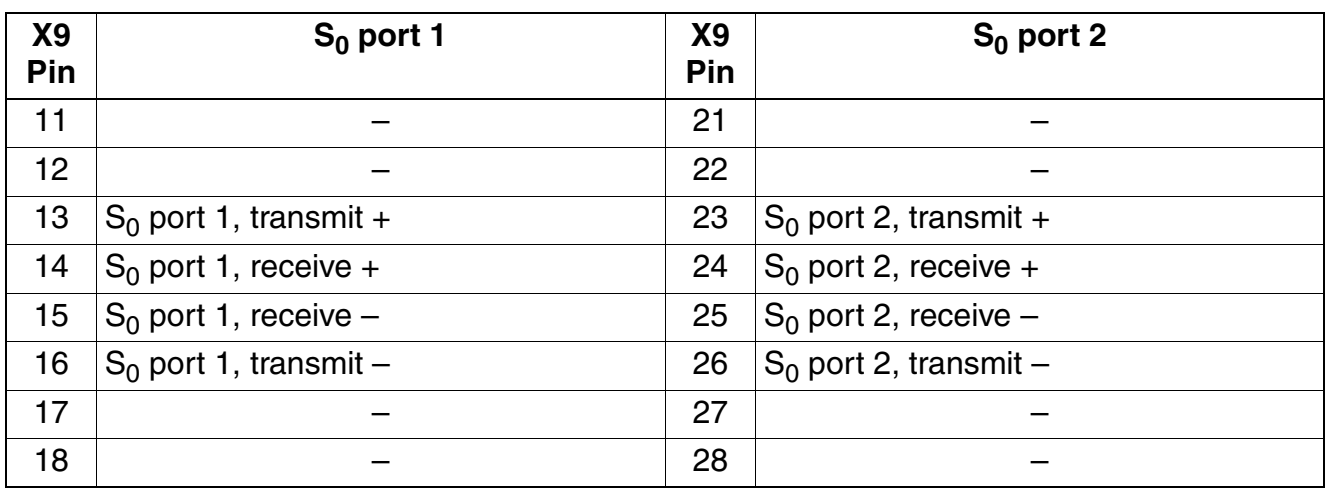

## **V.24 interface assignment**

| <b>X18, pin</b> | <b>Signal</b> | <b>Description</b>         |
|-----------------|---------------|----------------------------|
|                 |               | Not used                   |
| $\overline{2}$  | <b>RxDA</b>   | Receive data, channel A    |
| 3               | TxD A         | Transmit data, channel A   |
| 4               |               | Not used                   |
| 5               | 0 V           | Ground                     |
| 6               |               | Not used                   |
| 7               | <b>RTS A</b>  | Request to send, channel A |
| 8               | CTS A         | Clear to send, channel A   |
| 9               |               | Not used                   |

Table 3-13 CBRC - V.24 Interface Assignment (SUB-D Plug)

## **LAN connector assignment**

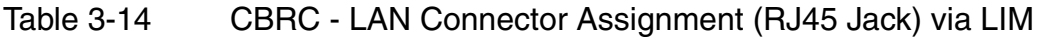

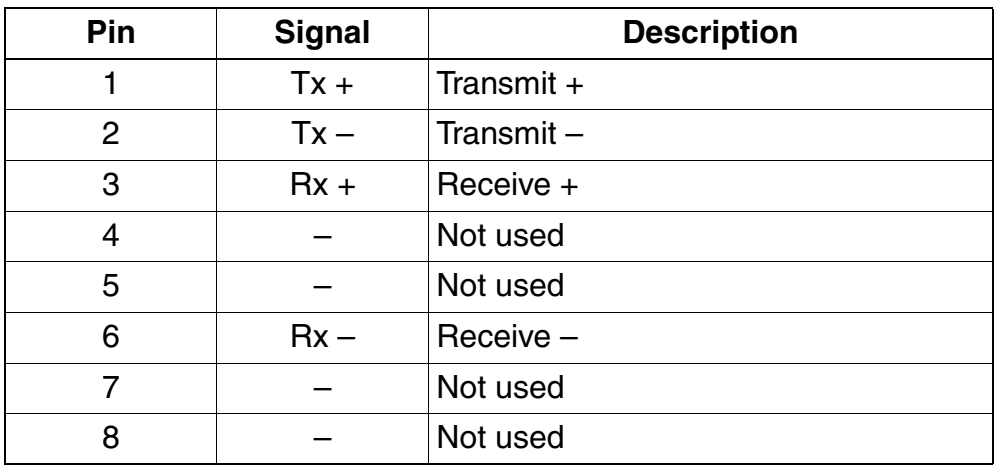

#### **Boards for HiPath 3000** *Central Boards*

**Default numbering plan when using CBRC in HiPath 3500** 

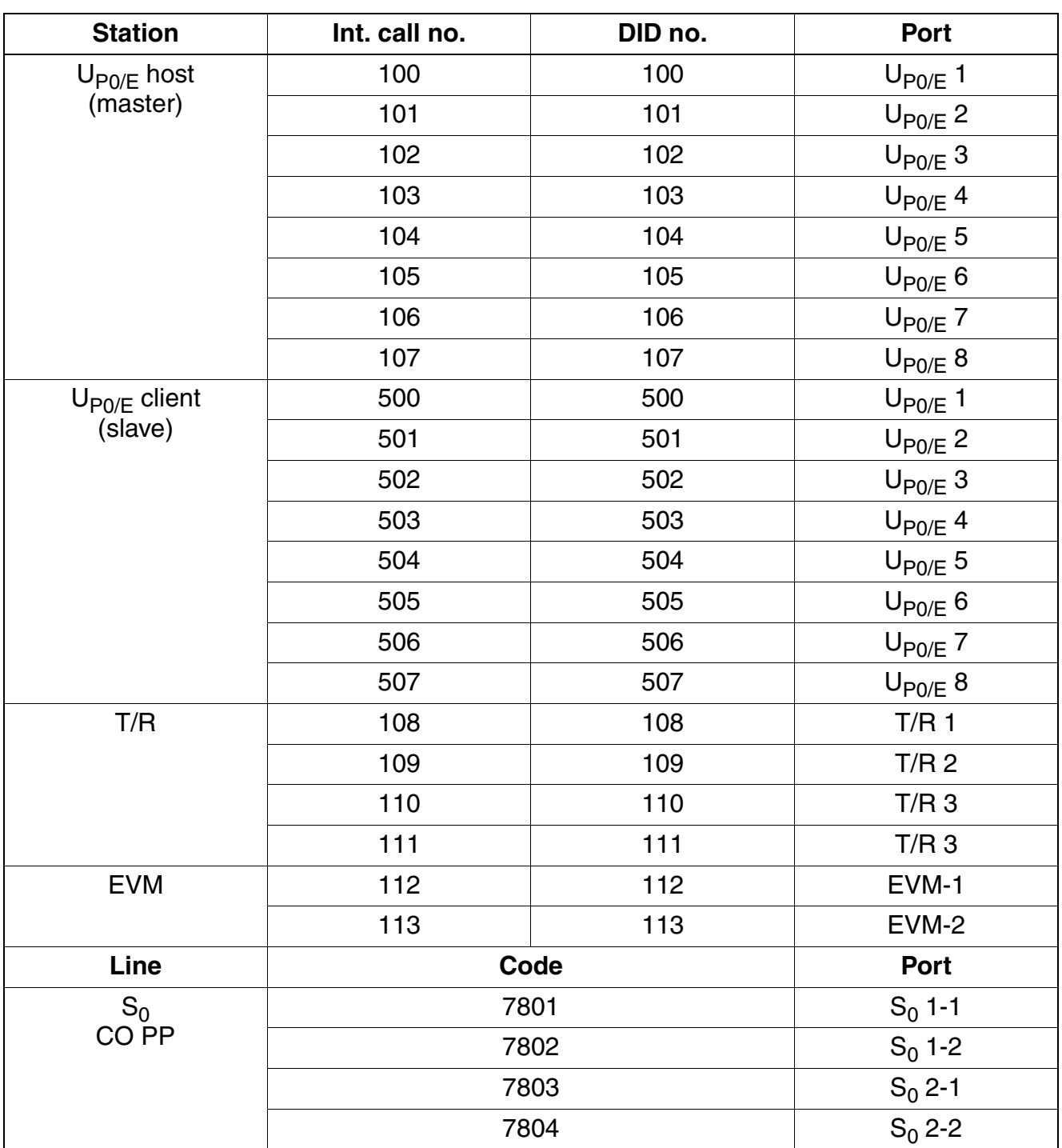

Table 3-15 Default Numbering Plan When Using CBRC in HiPath 3500

## **Default numbering plan when using CBRC in HiPath 3300**

| <b>Station</b>                     | Int. call no. | DID no. | Port             |
|------------------------------------|---------------|---------|------------------|
| $U_{\text{PO/E}}$ host<br>(master) | 11            | 11      | $U_{P0/E}$ 1     |
|                                    | 12            | 12      | $U_{P0/E}$ 2     |
|                                    | 13            | 13      | $U_{P0/E}$ 3     |
|                                    | 14            | 14      | $U_{P0/E}$ 4     |
|                                    | 15            | 15      | $U_{P0/E}$ 5     |
|                                    | 16            | 16      | $U_{P0/E}$ 6     |
|                                    | 17            | 17      | $U_{P0/E}$ 7     |
|                                    | 18            | 18      | $U_{P0/E}$ 8     |
| $U_{\text{PO/E}}$ client           | 51            | 51      | $U_{P0/E}$ 1     |
| (slave)                            | 52            | 52      | $U_{P0/E}$ 2     |
|                                    | 53            | 53      | $U_{P0/E}$ 3     |
|                                    | 54            | 54      | $U_{P0/E}$ 4     |
|                                    | 55            | 55      | $U_{P0/E}$ 5     |
|                                    | 56            | 56      | $U_{P0/E}$ 6     |
|                                    | 57            | 57      | $U_{P0/E}$ 7     |
|                                    | 58            | 58      | $U_{P0/E}$ 8     |
| T/R                                | 19            | 19      | T/R <sub>1</sub> |
|                                    | 20            | 20      | T/R <sub>2</sub> |
|                                    | 21            | 21      | T/R <sub>3</sub> |
|                                    | 22            | 22      | T/R <sub>3</sub> |
| <b>EVM</b>                         | 23            | 23      | EVM-1            |
|                                    | 24            | 24      | EVM-2            |
| Line                               | Code          |         | Port             |
| $S_0$<br>COPP                      | 801           |         | $S_0$ 1-1        |
|                                    | 802           |         | $S_0$ 1-2        |
|                                    | 803           |         | $S_0$ 2-1        |
|                                    | 804           |         | $S_0$ 2-2        |

Table 3-16 Default Numbering Plan When Using CBRC in HiPath 3300

*Central Boards*

# <span id="page-97-0"></span>**3.2.3 CBCPR**

## **Introduction**

The CBCPR board (shown in [Figure 3-3](#page-98-0)) performs all central control and switching functions for HiPath 3750 and HiPath 3700.

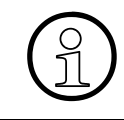

Disconnecting the battery buffer by unplugging the X27 jumper is necessary only for<br>testing (module test at the factory). Disconnection does not necessarily delete the<br>customer database (CDB). To delete the CDB, use the r testing (module test at the factory). Disconnection does not necessarily delete the customer database (CDB). To delete the CDB, use the reset switch.

#### **Subboards**

The following subboards can be used depending on the application:

- **[CMS](#page-105-0)** clock module (optional)
- [MMC](#page-130-0) multimedia card
- **[IMODN](#page-115-0)** integrated modem card new (optional)
- **[LIM](#page-116-0) LAN interface module (optional)** [Section 3.2.12](#page-116-0) contains information on how to make the LAN connection.
- [MPPI](#page-394-0) music on hold (optional)

#### **V.24 interfaces**

- To [connect a service PC,](#page-429-0) you can access the first V.24 interface (9-pin SUB-D plug) on the CBCPR from the front of the basic cabinet (after removing the cover). (See [Figure 3-3.](#page-98-0))
- You can access the second V.24 interface (25-pin SUB-D plug) via the backplane of the basic cabinet (X7).

#### **Switches and indicators**

- Reset/reload switch
	- $-$  Switch pressed  $< 5 s =$  Reset activated
	- Switch pressed  $> 5$  s = Reload activated (RUN LED out indicates that a reload is in progress)
- RUN LED Signals the current status of the CBCPR board (see [Table 12-2](#page-940-0)).

# **Diagram of the CBCPR board**

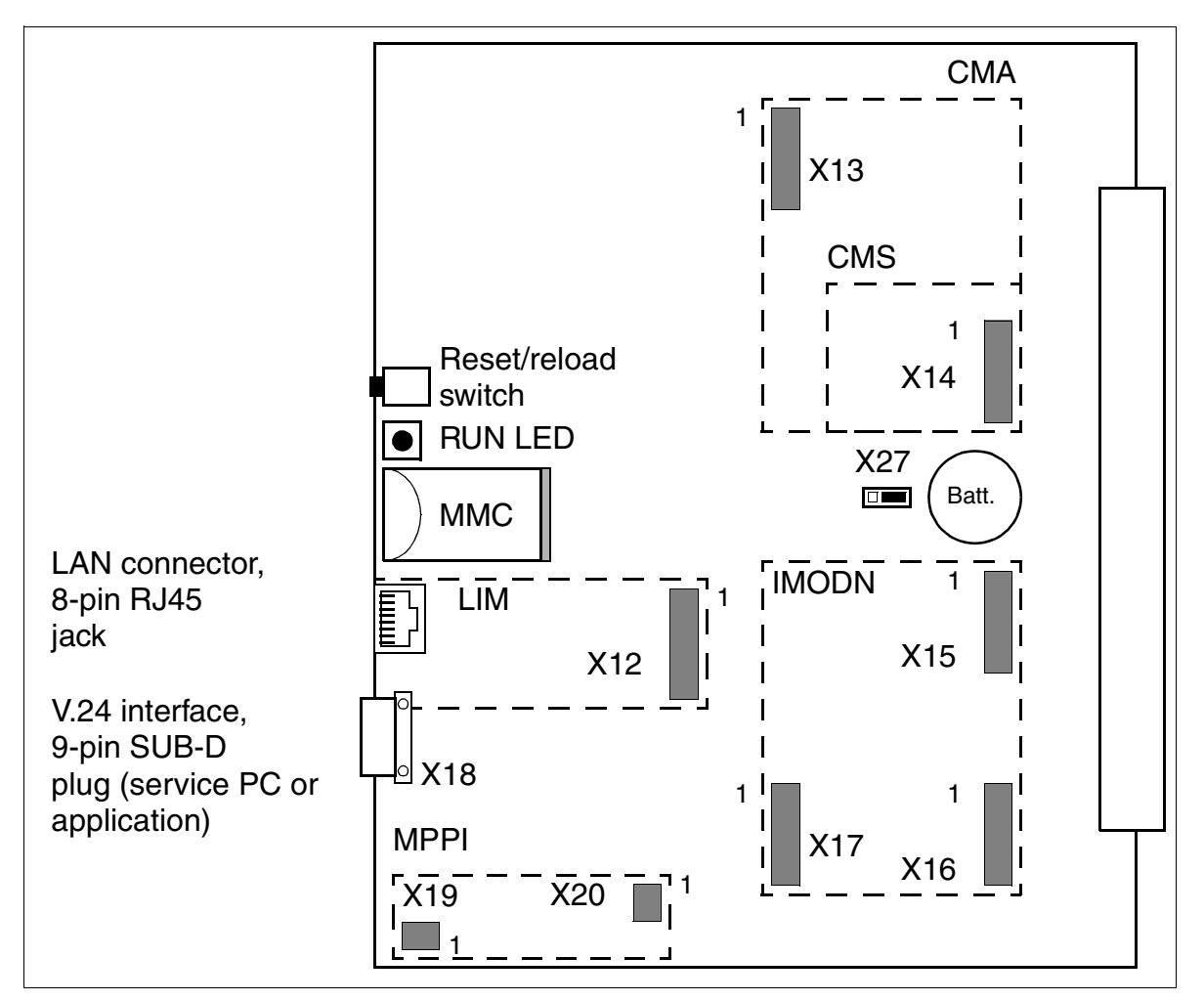

<span id="page-98-0"></span>Figure 3-3 CBCPR Board (S30810-Q2936-X)

*Central Boards*

# **V.24 interface assignment**

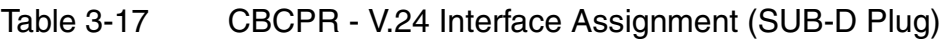

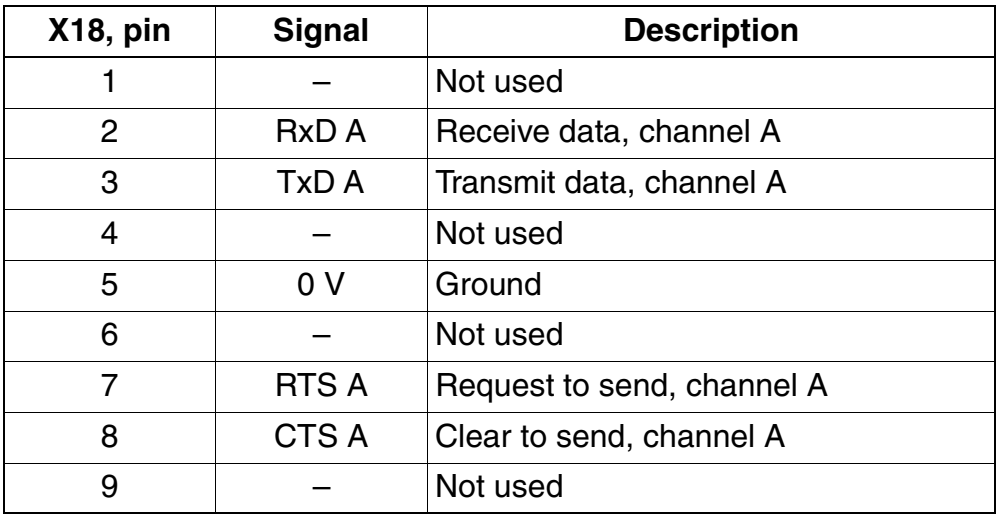

# **LAN connector assignment**

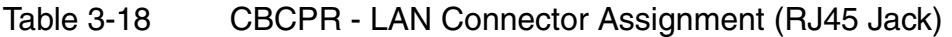

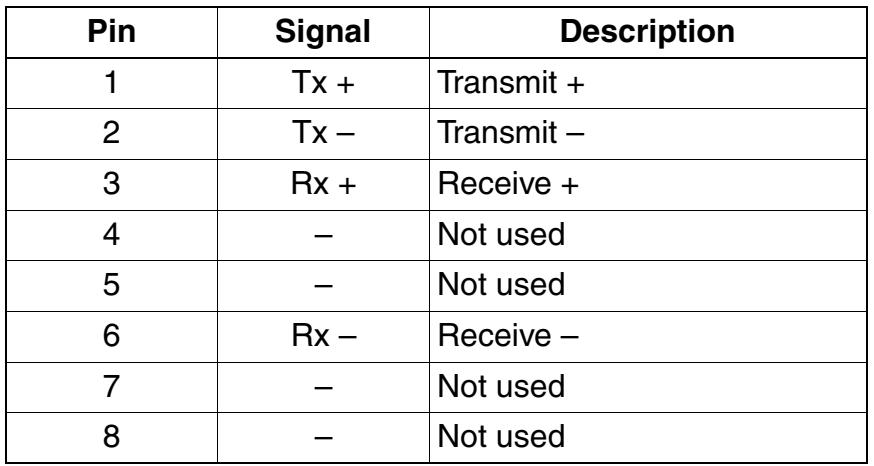

# <span id="page-100-0"></span>**3.2.4 CBSAP**

## **Introduction**

The CBSAP board (**C**entral **B**oard **S**ynergy **A**ccess **P**latform) performs all central control and switching functions for HiPath 3800 (see [Figure 3-4\)](#page-101-0).

## **Subboards**

The following subboards can be used depending on the application:

- [CMS](#page-105-0) clock module (optional)
- [MMC](#page-130-0) multimedia card
- [IMODN](#page-115-0) integrated modem card new (optional)
- **[LIMS](#page-119-0) LAN interface module (optional)** Contains two Ethernet (10/100BaseT) LAN connectors (8-pin RJ45 jacks):
	- LAN1 (administration via HiPath 3000 Manager E and CTI functions)
	- LAN2 (not assigned)
- **[MPPI](#page-394-0) music on hold (optional)**

# **V.24 interfaces (9-pin SUB-D plug)**

- Service  $(X50)$  = for [connecting the service PC](#page-429-0)
- Application  $(X51)$  = for connecting a printer or application

## **Switches and indicators**

- Reset/reload switch:
	- Switch pressed  $<$  5 s = Reset activated
	- Switch pressed  $> 5$  s = Reload activated (Fail LED (red) out indicates that a reload is in progress).
- Two LEDs indicating the board status:
	- Run (green) = signals the current status of the CBSAP board (see [Table 12-2](#page-940-0))
	- Fail (red) =  $error$  encountered

*Central Boards*

- Two LEDs for displaying the LAN interface status:
	- LED1:
		- $-$  Green = 100 Mbps online (link)
		- $-$  Yellow = 10 Mbps online (link)
		- $-$  Flashing = active
	- LED2 (green):
		- $-$  On = full-duplex (FDX)
		- $-$  Off = half-duplex

# **Diagram of CBSAP board**

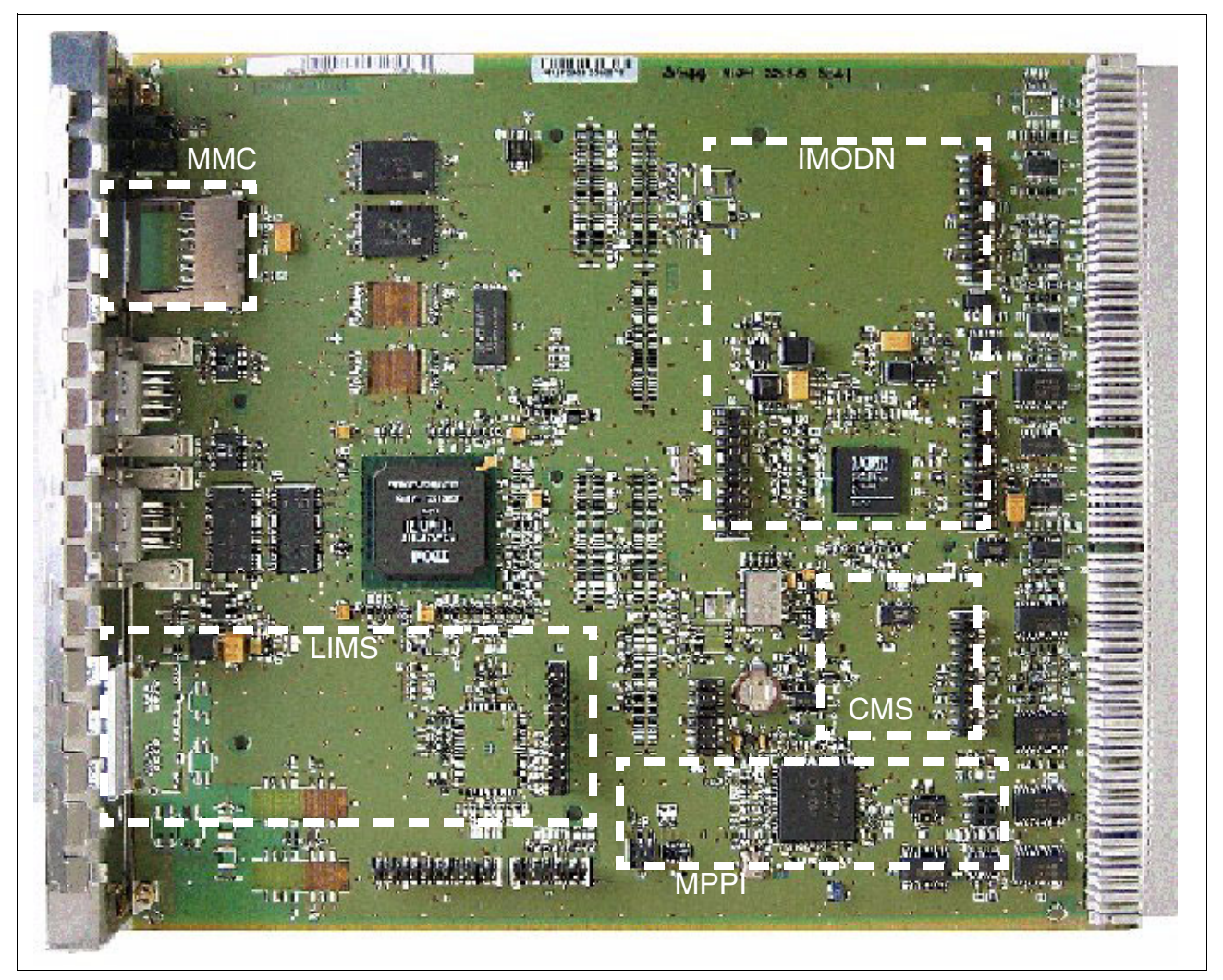

<span id="page-101-0"></span>Figure 3-4 CBSAP Board (S30810-Q2314-X)

# **Front panel**

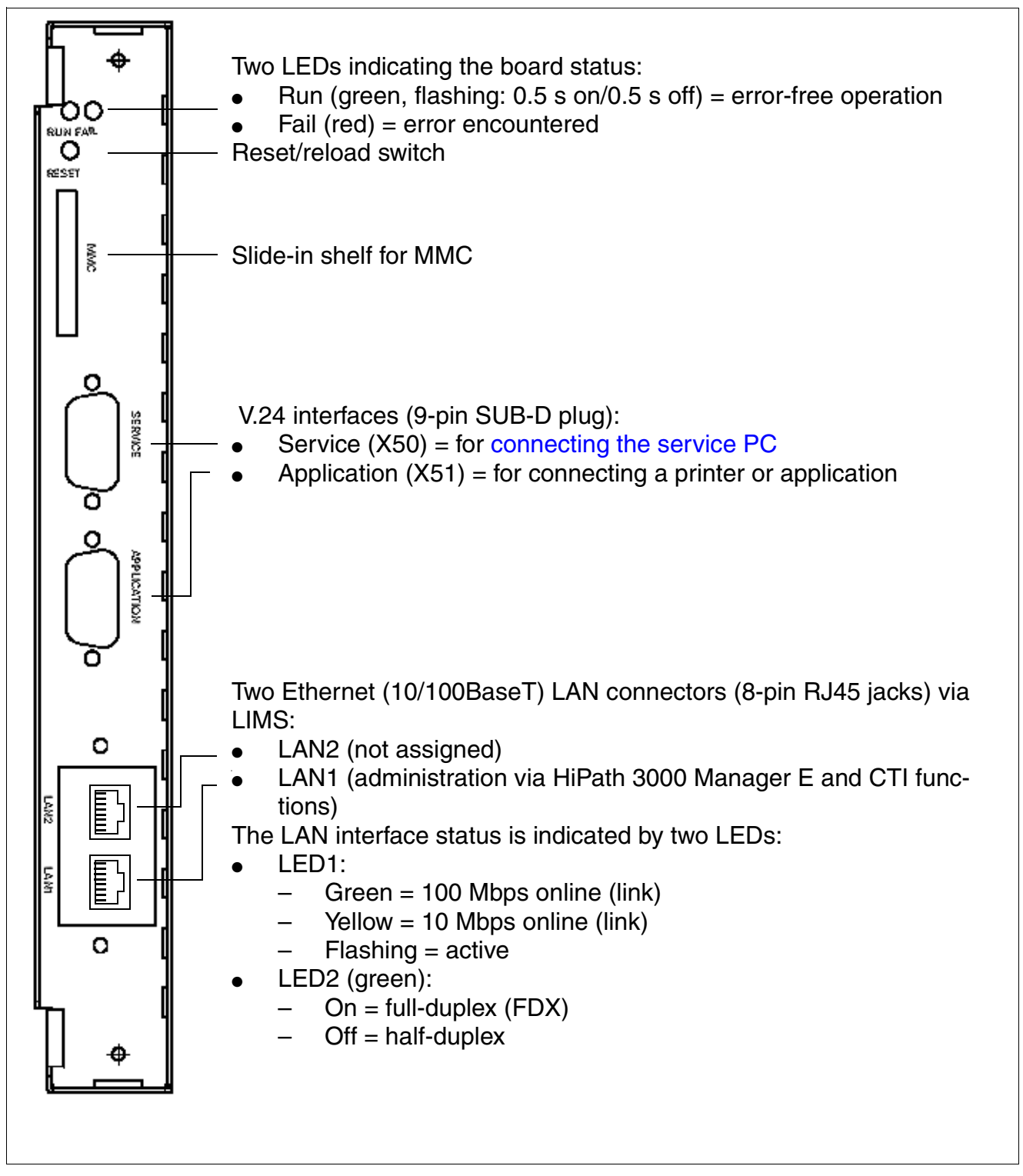

Figure 3-5 CBSAP - Front Panel

*Central Boards*

## **V.24 interface assignment**

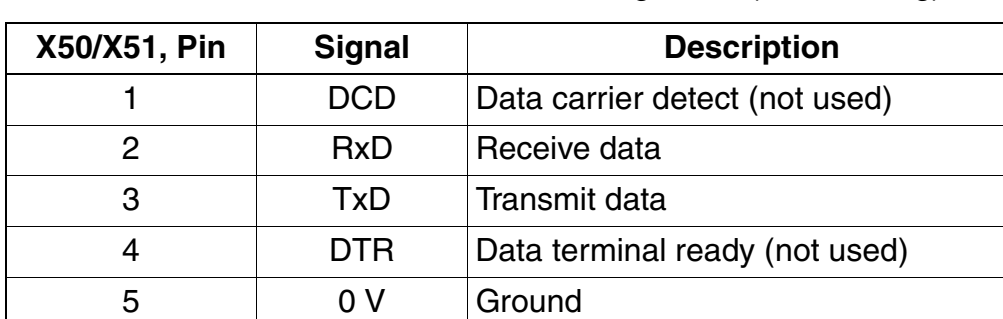

6 **DSR** Data send ready (not used)

7 RTS Request to send

8 CTS Clear to send

Table 3-19 CBSAP - V.24 Interface Assignment (SUB-D Plug)

## **LAN connector assignment via LIMS**

Table 3-20 CBSAP - LAN Connector Assignment (RJ45 Jack)

9 RI Ring indicator (not used)

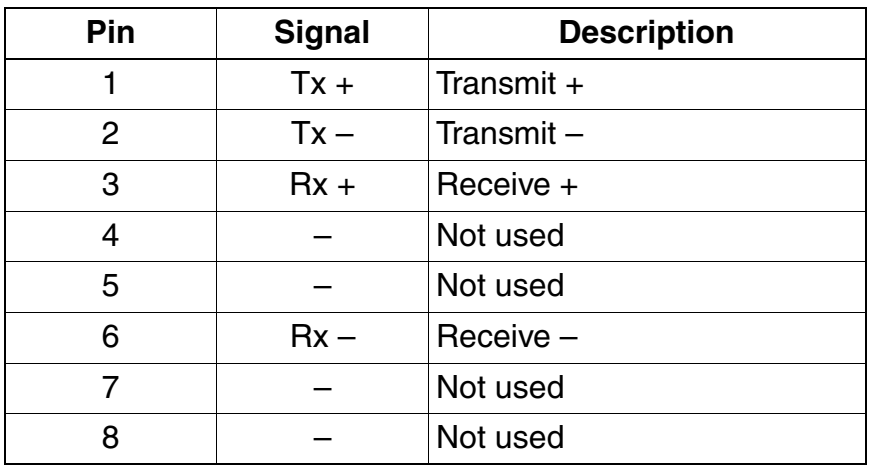

# <span id="page-104-0"></span>**3.2.5 CMA**

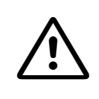

**Caution**<br>
Place the central control board on a flat surface before inserting the CMA subboard. The spacing bolts supplied guarantee the correct insertion of the subboard, so you should always mount them (see [Figure 3-6](#page-104-1)). Otherwise you may damage the board.

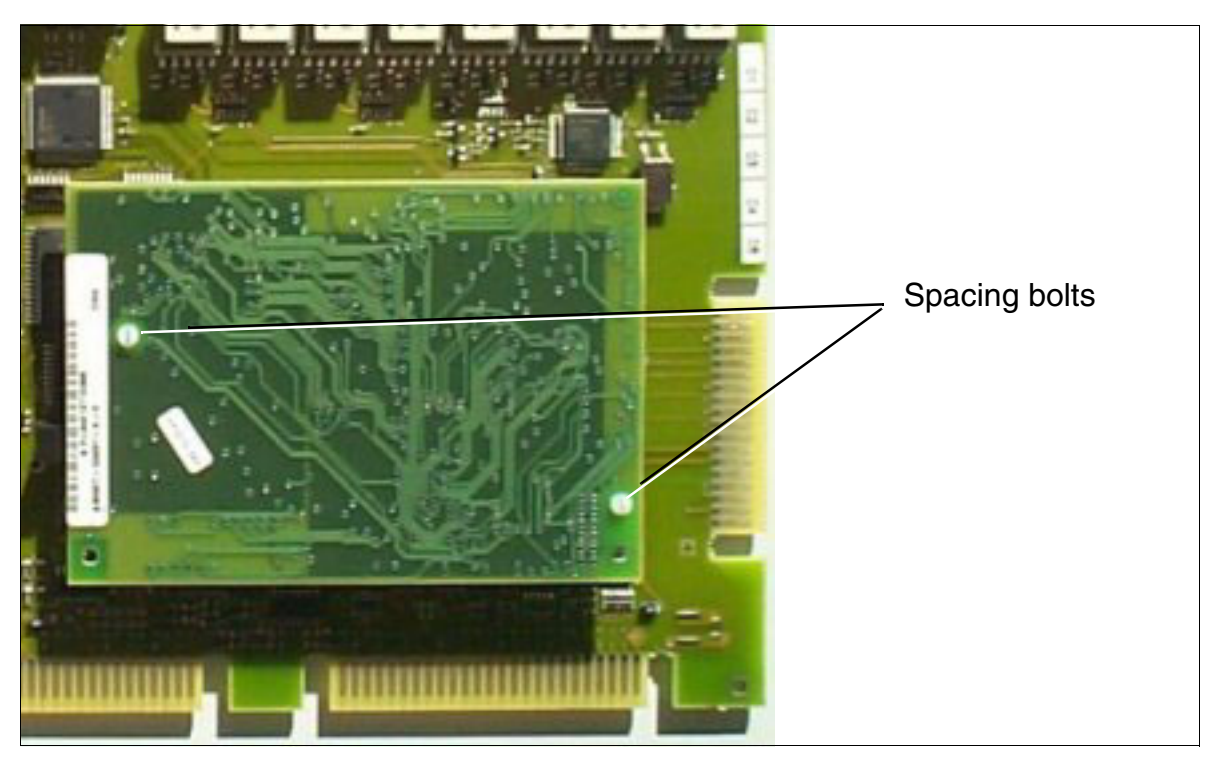

Figure 3-6 CMA with Spacing Bolts

## <span id="page-104-1"></span>**Introduction**

The **C**lock **M**odule **A**DPCM CMA (S30807-Q6931-X) is an optional subboard for the [CBCC](#page-83-0) and [CBRC](#page-90-0) central control boards. The CMA module is needed for special HiPath Cordless Office configurations.

All clock module small (CMS) functions are available when you insert a CMA module.

Please refer to Page 3-40 for recommendations on CMA module implementation.

*Central Boards*

# <span id="page-105-0"></span>**3.2.6 CMS**

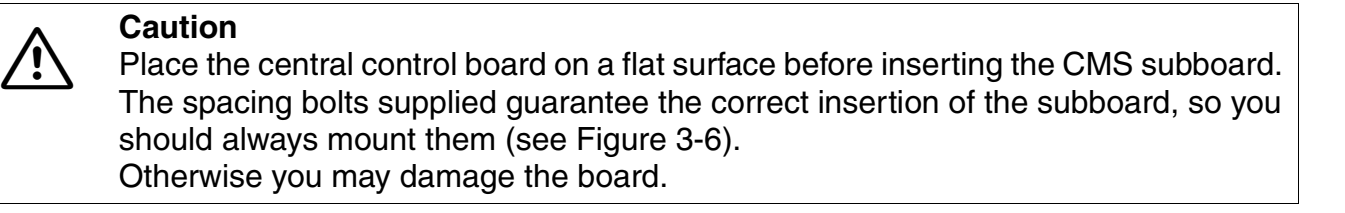

## **Introduction**

The **C**lock **M**odule **S**mall CMS (S30807-Q6928-X) is an optional subboard for the HiPath 3000 central control boards and guarantees greater clock accuracy.

## **Recommendations for CMA and CMS utilization**

[Table 3-21](#page-106-0) provides recommendations for the implementation of CMA and CMS subboards based on

- the type of network (ISDN  $S_0$ , ISDN  $S_{2M}$  or Ethernet/IP (10/100 BaseT))
- the trunk connection available (no trunk/analog trunk, ISDN  $S_0$  or ISDN  $S_{2M}$ ) and consequently, the possible provision of a digital reference clock
- **HiPath Cordless Office**

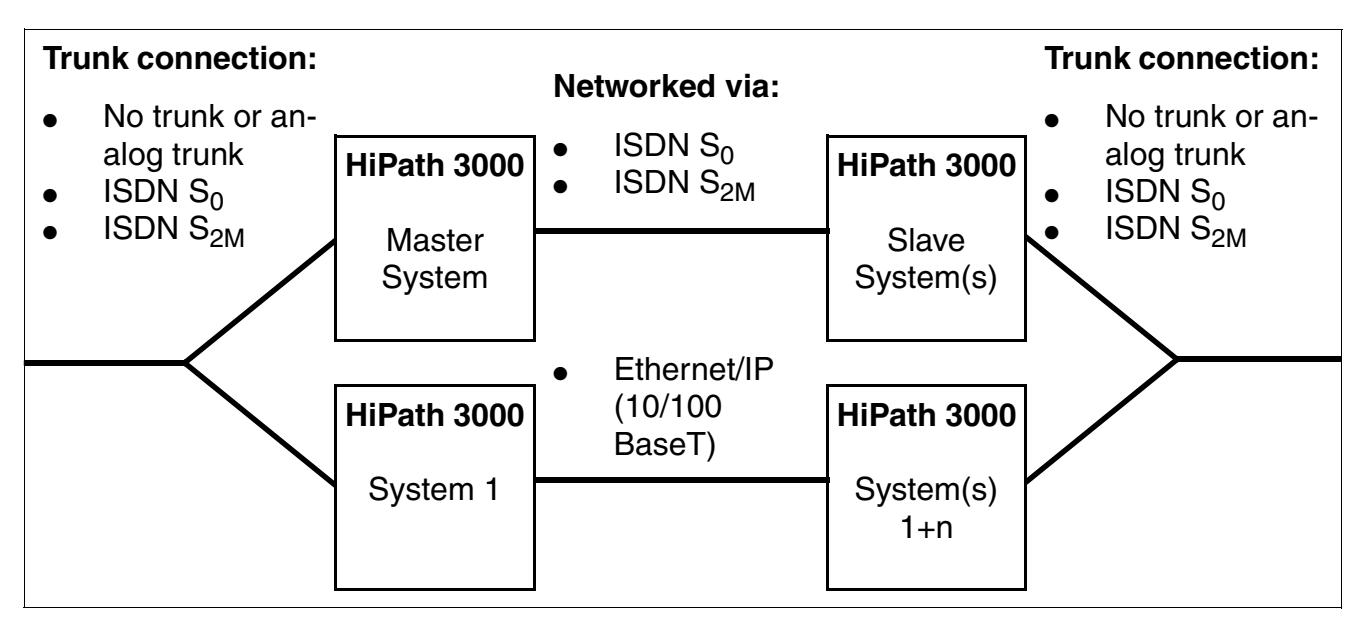

Figure 3-7 Networking Options for HiPath 3000 Systems

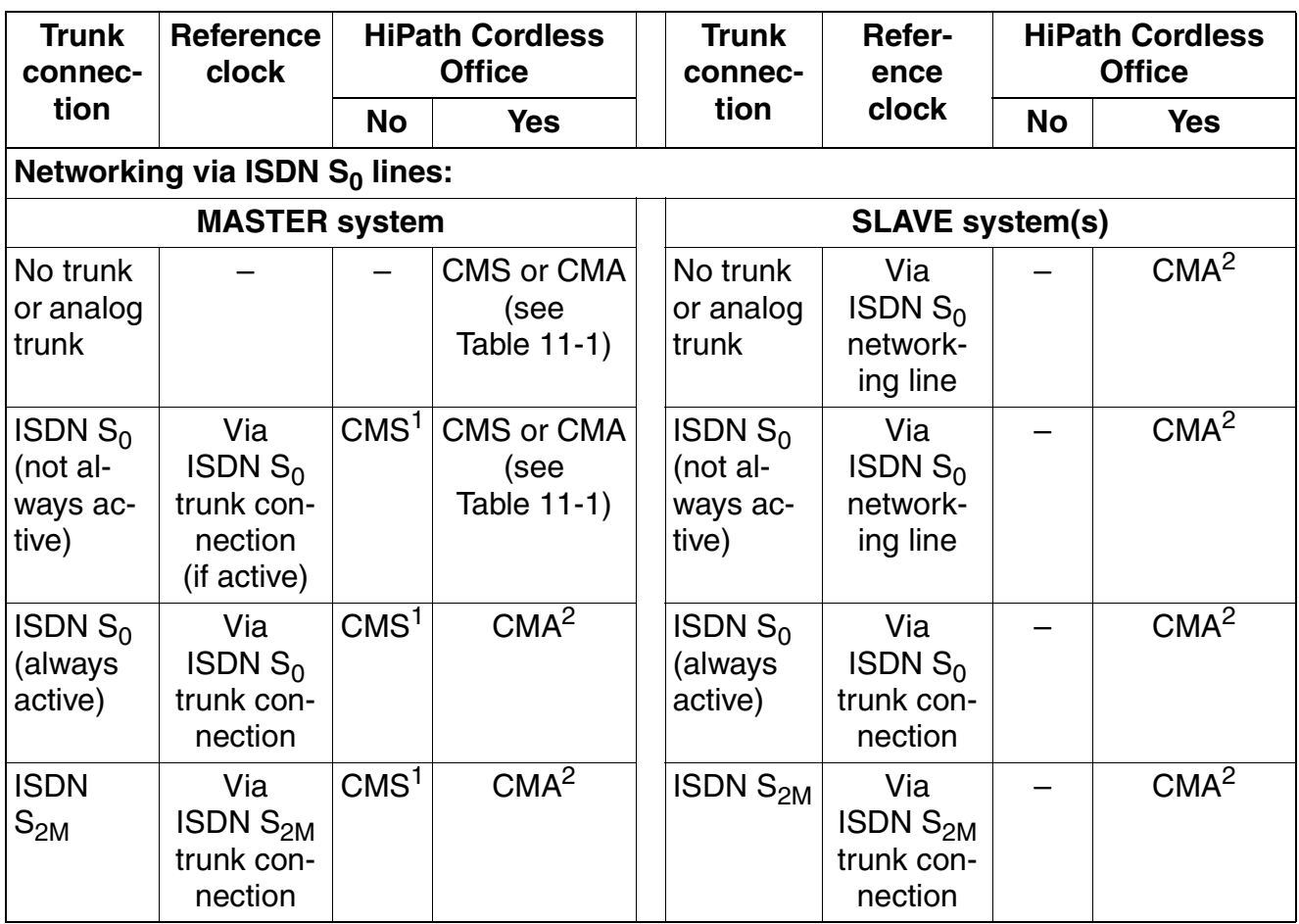

# <span id="page-106-0"></span>Table 3-21 Recommendations for CMA and CMS Utilization

*Central Boards*

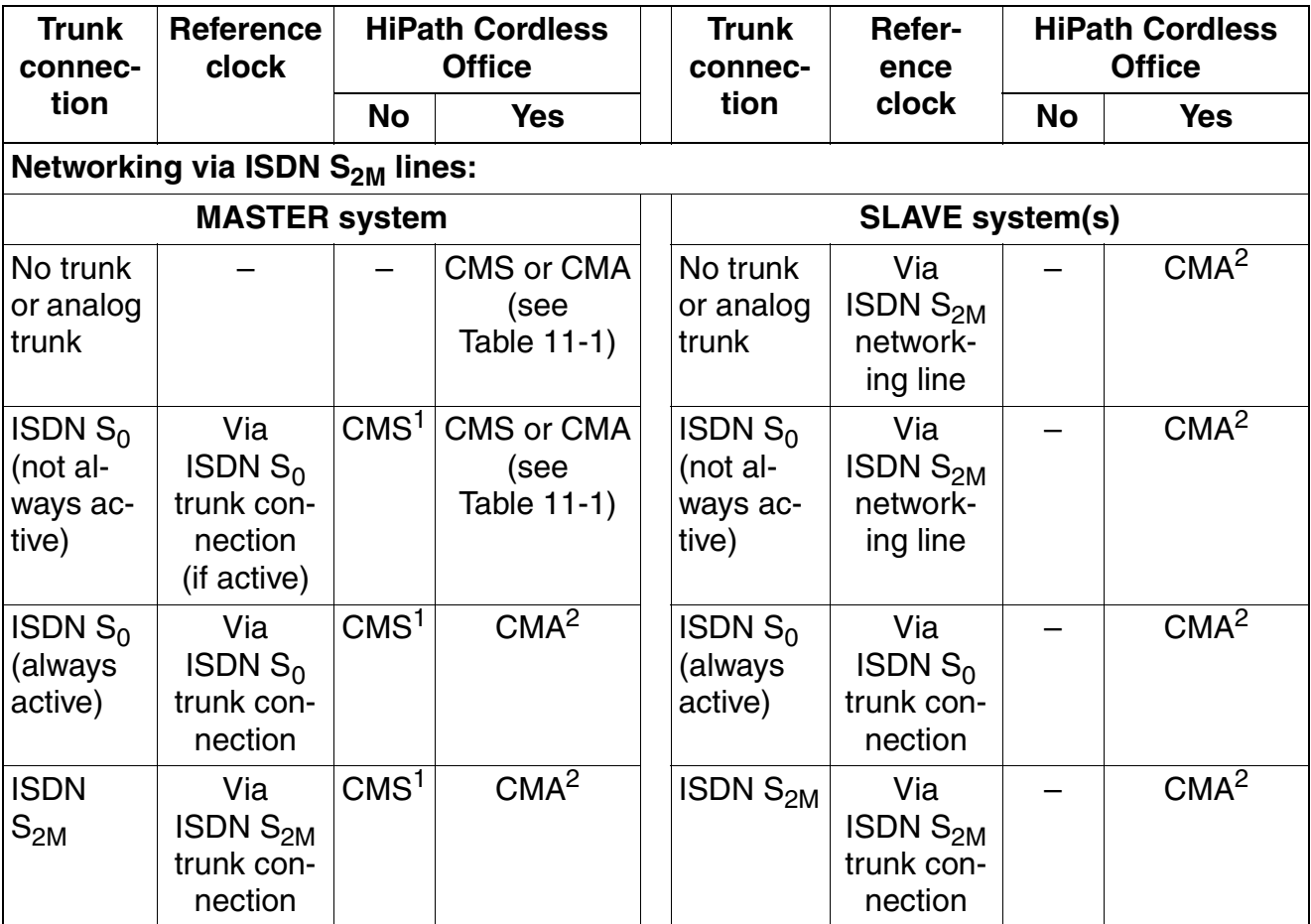

# Table 3-21 Recommendations for CMA and CMS Utilization
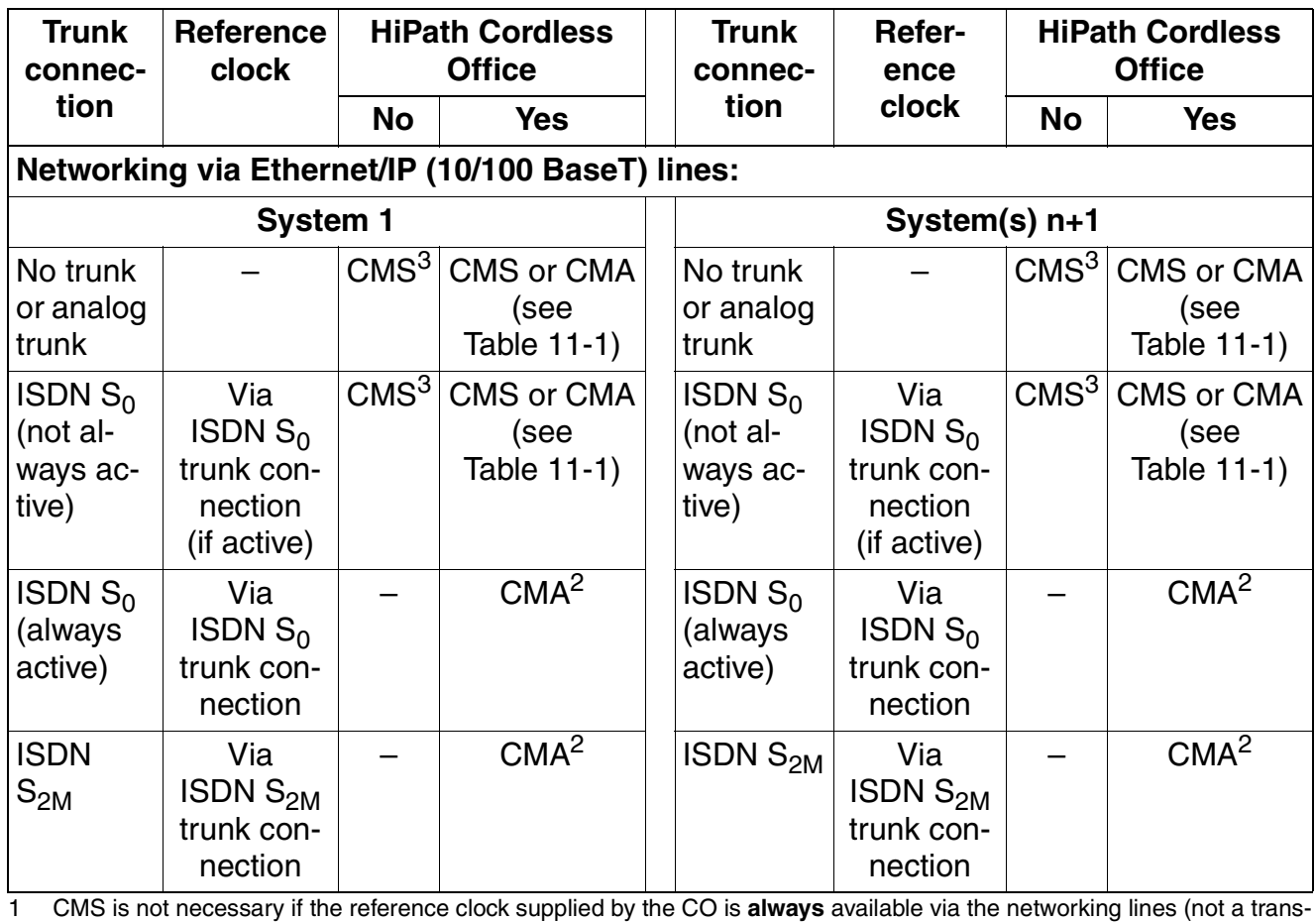

#### Table 3-21 Recommendations for CMA and CMS Utilization

parent clock).

2 CMA is not necessary if ADPCM conversion is not needed for HiPath Cordless Office (see [Table 11-1](#page-906-0)).

3 CMS is not necessary but is recommended for the following reasons: Although an Ethernet link is an asynchronous connection, buffer overflow/underflow can cause transmission errors. To avoid this, the clock difference between the master and the slave systems should be as small as possible so that the receive and send buffer can be read and addressed at the same speed on both sides. The more accurate the clock source in the relevant systems, the fewer the faults.

*Central Boards*

## **3.2.7 CR8N**

#### **Introduction**

The CR8N (**C**ode **R**eceiver) board is an optional plug-in module and can be used in any slot in all HiPath 3750 and HiPath 3700 cabinets.

The CR8N board is required when:

- A high outgoing traffic load and a large number of analog subscribers exist.
- A Hicom Phonemail system with more than six ports and the automatic attendant function is connected.
- An external automatic attendant is being used as a virtual attendant and the system has a large number of analog trunks.

In these cases, the six code receivers (for tone dialing on analog telephones) that are already present in the system on the [CBCPR](#page-97-0) are not sufficient. Adding a CR8N board provides another eight code receivers and eight code transmitters. Up to two CR8Ns can be installed in each system. A CR8N board and a CR8 board (S30810-Q2513-X) cannot be used in the same system simultaneously.

You can also install or remove a CR8N board during operation. If you remove it while the system is in the operating state, you risk interrupting DTMF signal processing. It is always recommended that you remove or install the board only while the system is switched off.

Note the following recommendations for using the CR8N board if a Hicom Phonemail system, voice mail system, or automatic attendant is connected:

- Up to 8 ports: No CR8N board required.
- 9 to 24 ports: One CR8N board required.
- Over 24 ports: Two CR8N boards required.

These are general recommendations only. In some cases, a CR8N board may already be required for six ports under extreme load conditions.

### **Switches and LEDs**

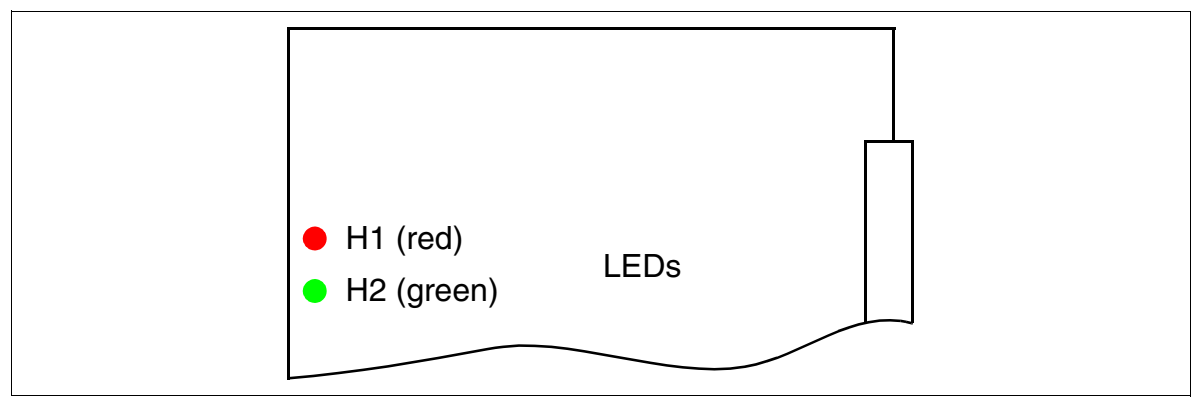

Figure 3-8 CR8N (S30810-Q2513-X100)

#### **LED statuses and their meanings**

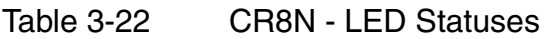

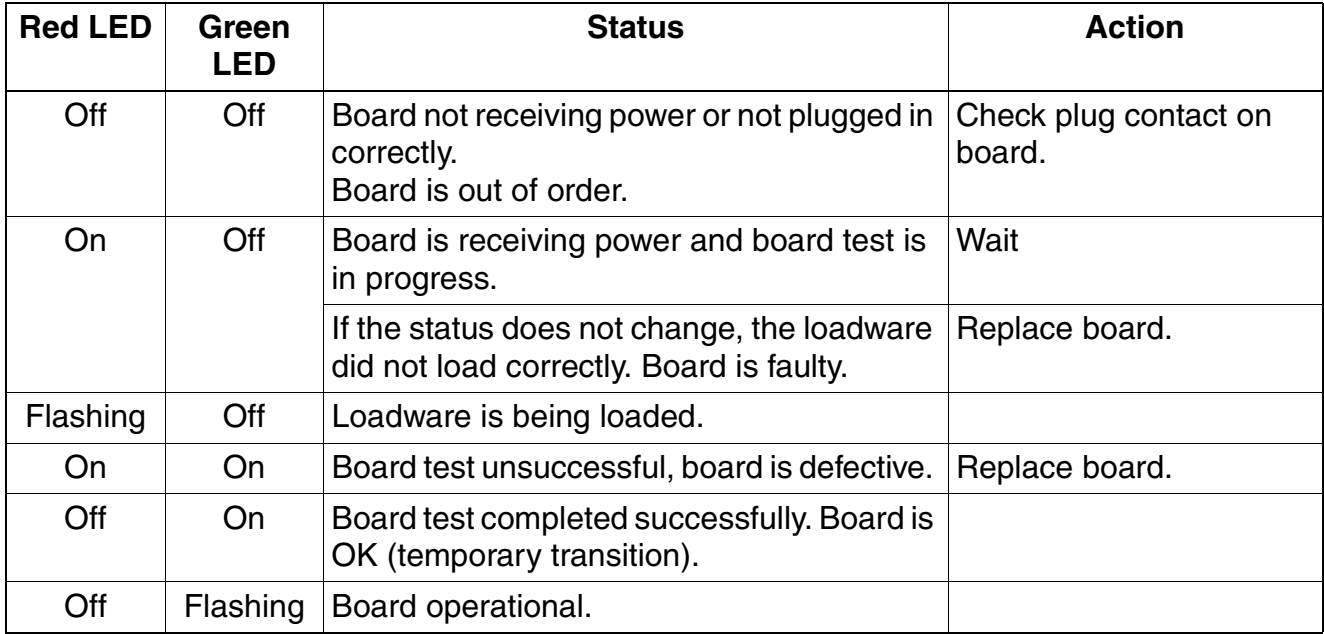

*Central Boards*

# **3.2.8 CUC and CUCR**

The backplane comes in two versions:

- CUC (**C**onnection **U**nit **C**om) S30777-Q750-X [\(Figure 3-9\)](#page-111-0) for use in HiPath 3550 (wall housing)
- CUCR (**C**onnection **U**nit **C**om **R**ack) S30777-Q750-Z [\(Figure 3-10](#page-111-1)) for use in HiPath 3500 (19-inch housing)

#### **CUC connector designations and slot assignments (S30777-Q750-X)**

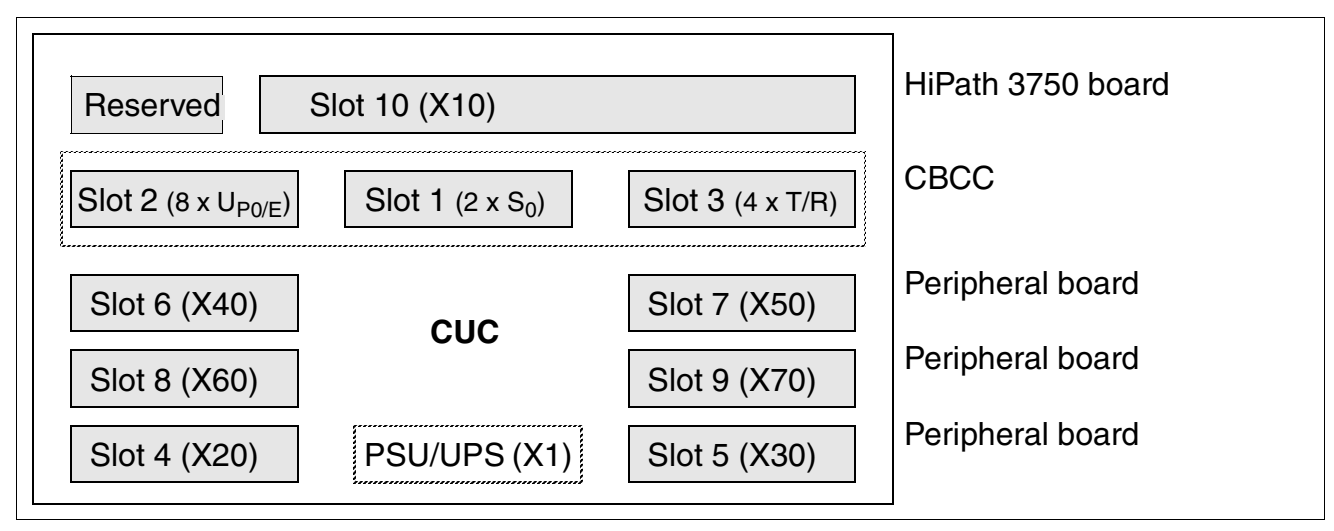

<span id="page-111-0"></span>Figure 3-9 CUC Backplane (S30777-Q750-X)

### **CUCR connector designations and slot assignments (S30777-Q750-Z)**

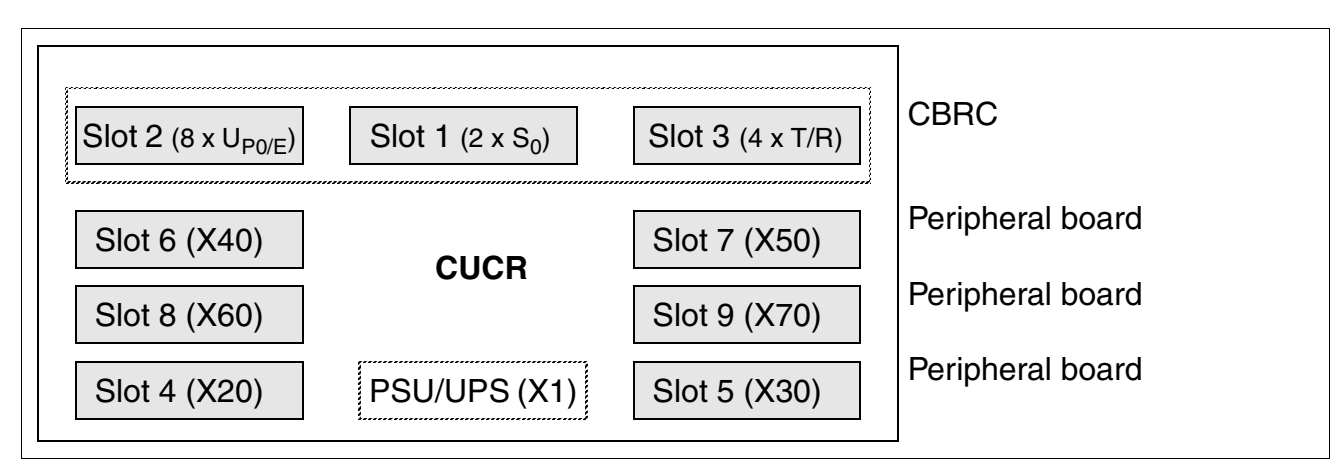

<span id="page-111-1"></span>Figure 3-10 CUCR Backplane (S30777-Q750-Z)

# **3.2.9 CUP and CUPR**

The backplane comes in two versions:

- CUP (**C**onnection **U**nit **P**oint) S30777-Q751-X [\(Figure 3-11\)](#page-112-0) for use in HiPath 3350 (wall housing)
- CUPR (**C**onnection **U**nit **P**oint **R**ack) S30777-Q751-Z ([Figure 3-12](#page-112-1)) for use in HiPath 3300 (19-inch housing)

### **CUP connector designations and slot assignments (S30777-Q751-X)**

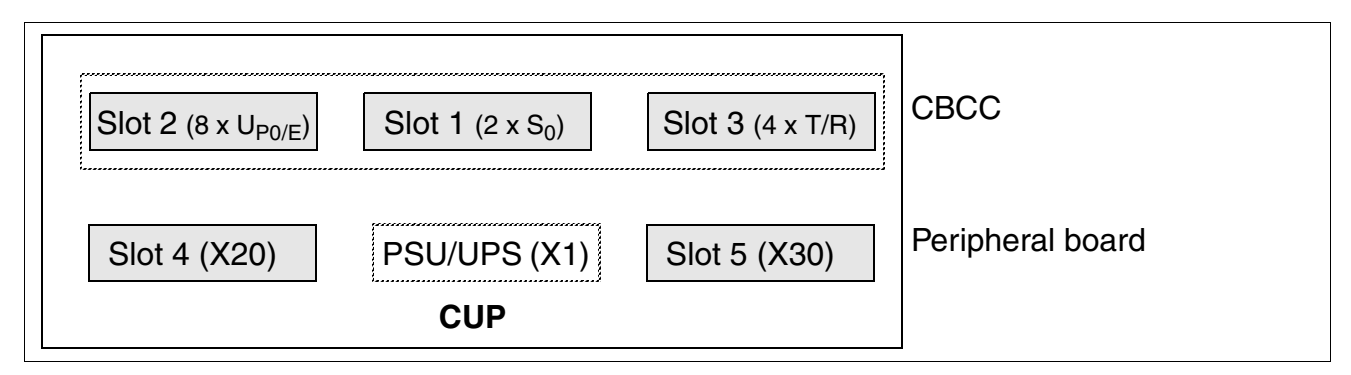

<span id="page-112-0"></span>Figure 3-11 CUP Backplane (S30777-Q751-X)

### **CUPR connector designations and slot assignments (S30777-Q751-Z)**

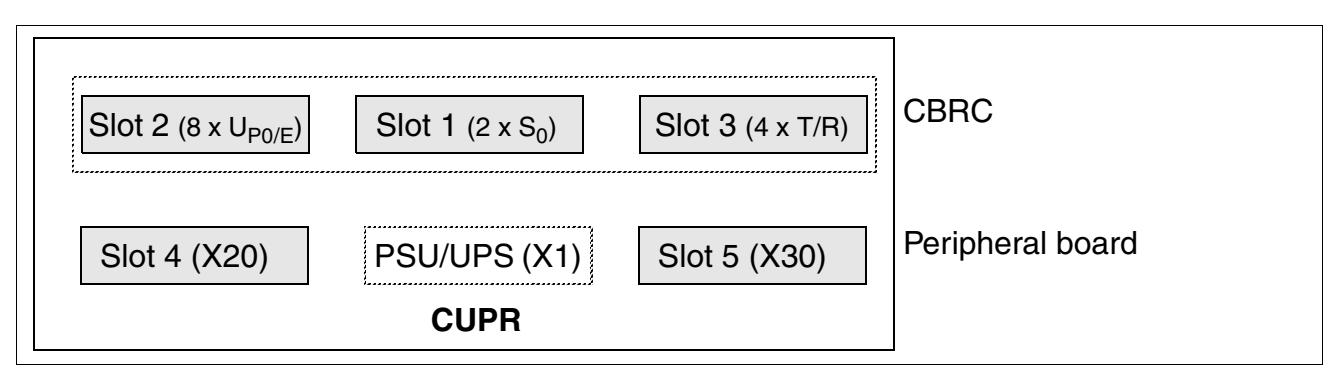

<span id="page-112-1"></span>Figure 3-12 CUPR Backplane (S30777-Q751-Z)

*Central Boards*

# **3.2.10 DBSAP**

A prerequisite for expanding HiPath 3800 to a two-cabinet system is that the DBSAP (**D**river **B**oard for **S**ynergy **A**ccess **P**latform) board is mounted on the backplane of the expansion cabinet.

DBSAP ensures that the expansion cabinet receives HDLC, PCM and clock signals from the basic cabinet. In addition, an ID signal is created which indicates the availability of an expansion cabinet to the CBSAP.

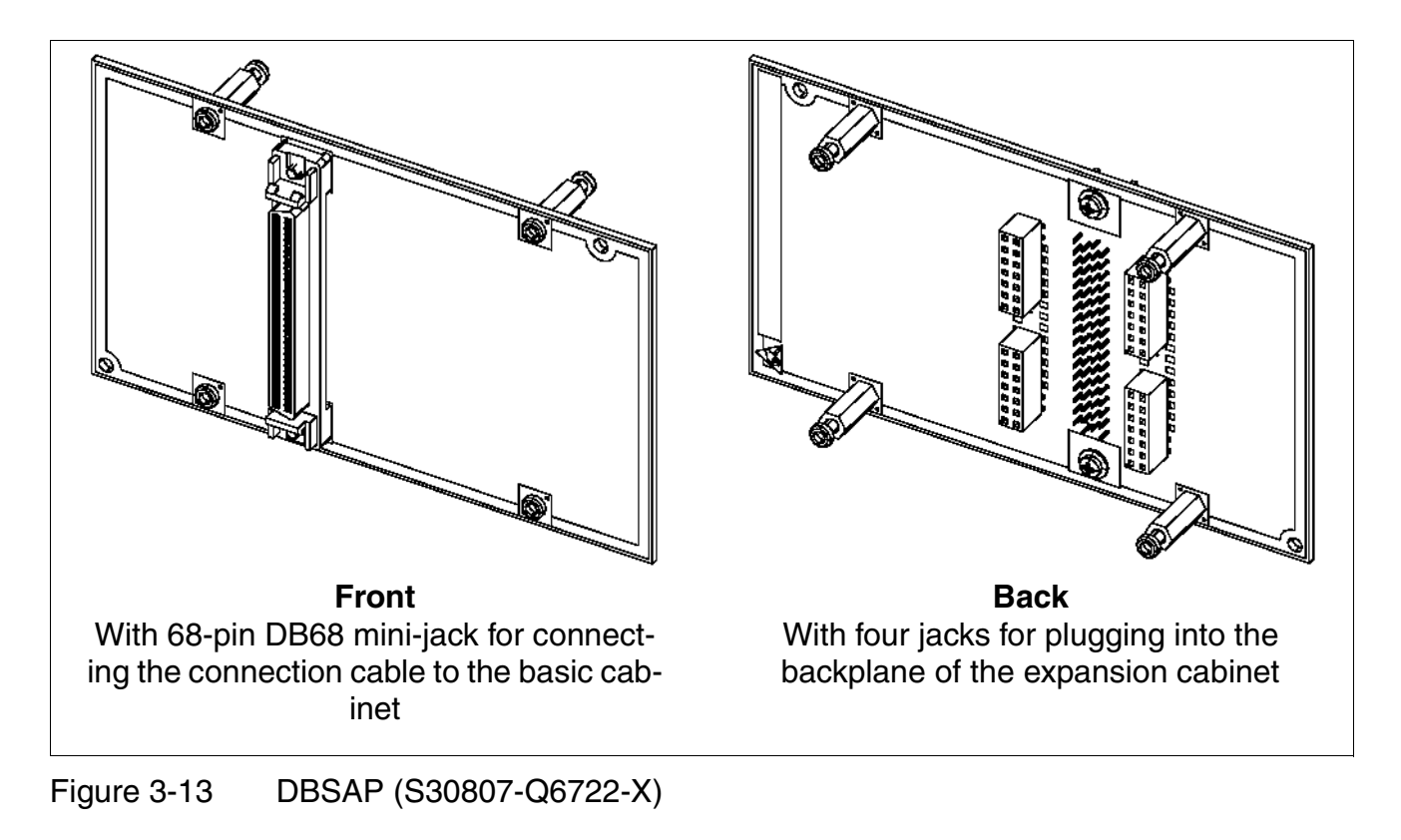

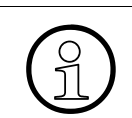

The cable (C39195-Z7611-A10) is used as the connection cable between basic cab-<br>inet (X201 jack) and expansion cabinet (DBSAP board). To ensure smooth opera-<br>tion use only shielded cables with a maximum length of 1 m inet (X201 jack) and expansion cabinet (DBSAP board). To ensure smooth operation, use only shielded cables with a maximum length of 1 m.

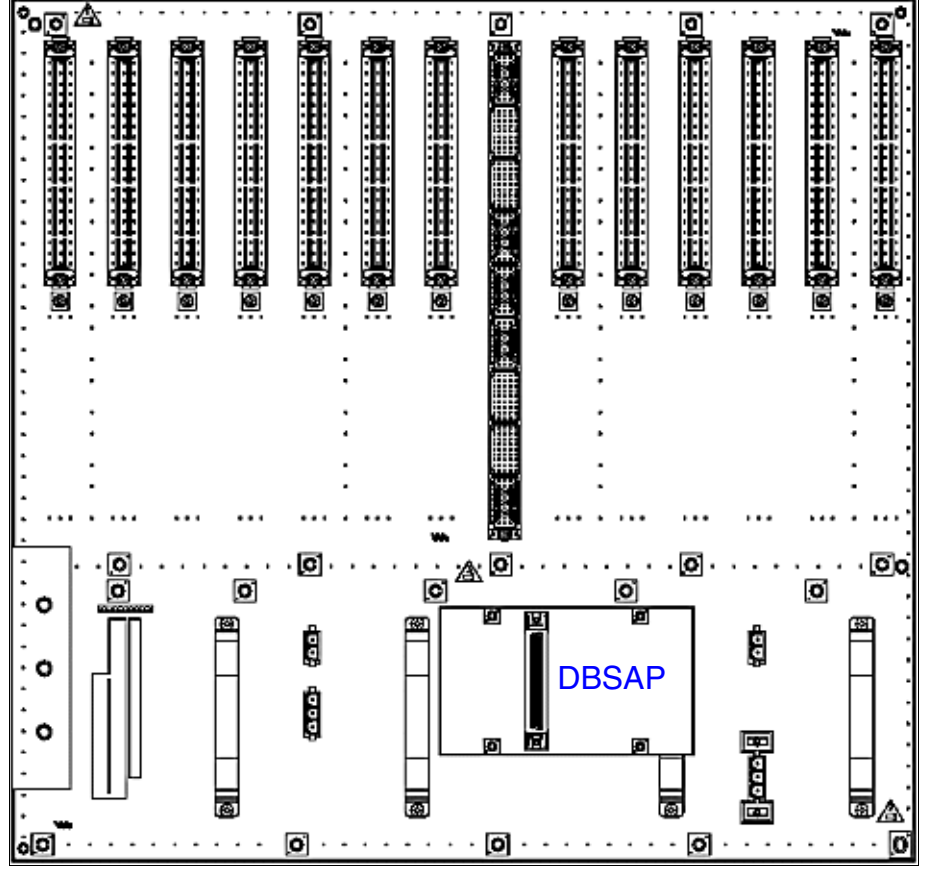

Figure 3-14 DBSAP on the Backplane of the Expansion Cabinet

# **3.2.11 IMODN**

**Caution**<br>
Place the central control board on a flat surface before inserting the IMODN subboard.

The spacing bolts supplied guarantee the correct insertion of the subboard, so you should always mount them (see [Figure 3-6](#page-104-0)).

Otherwise you may damage the board.

#### **Introduction**

The **I**ntegrated **Mod**em Card **N**ew (IMODN - S30807-Q6932-X100) is an optional subboard for HiPath 3000 central control boards.

It permits the use of remote service (analog mode up to 33.6 Kbps) over analog trunks without an external modem.

IMODN is the compatible successor of IMODC. Functional differences between both modules only exist in the higher transmission speed of the IMODN.

#### **Loadable loadware**

To avoid exchanging the IMODN subboard during a software upgrade, IMODN loadware is automatically updated in V4.0 SMR-08 and later.

Updating the IMODN loadware takes approx. 10 minutes beginning with the idle system status. The red LED on the IMODN lights up repeatedly during the loading procedure. IMODN is ready as soon as the green LED starts to flash.

If the IMODN loadware is not updated when the system is reset, the green LED starts to flash approx. 10 seconds after the reset. The green LED continues to flash after the system boot.

# **3.2.12 LIM**

# **Caution**<br>
The LAN interface module must not be plugged in or out when the system is ener-

gized.

Place the central control board on a flat surface before inserting the LIM subboard. The spacing bolts supplied guarantee the correct insertion of the subboard, so you should always mount them (see [Figure 3-6](#page-104-0)). Otherwise you may damage the board.

#### **Introduction**

The **L**AN **I**nterface **M**odule (LIM - S30807-Q6930-X) is an optional plug-in card for all HiPath 3000 central control boards apart from [CBSAP](#page-100-0) (HiPath 3800).

The board provides an Ethernet (10BaseT/10 Mbps) LAN connection via an 8-pin RJ45 jack.

The LIM module can be used for administration via HiPath 3000 Manager E and for CTI functions (TAPI 120 V2.0). However, bear in mind that the number of BHCAs (Busy Hour Call Attempts = number of connection attempts during busy traffic hours) is restricted to 400 at a maximum of six TAPI ports. The use of "power dialers" is not approved.

You cannot operate the LIM module and a HG 1500 board simultaneously in a HiPath 3000.

#### **RJ45 jack assignment**

| Pin            | <b>Signal</b> | <b>Description</b> |
|----------------|---------------|--------------------|
| 1              | $Tx +$        | Transmit $+$       |
| $\overline{2}$ | $Tx -$        | Transmit $-$       |
| 3              | $Rx +$        | Receive $+$        |
| 4              |               | Not used           |
| 5              |               | Not used           |
| 6              | $Rx -$        | $Heceive -$        |
|                |               | Not used           |
| 8              |               | Not used           |

Table 3-23 LIM - RJ45 Jack Assignment

*Central Boards*

### **LAN connection in HiPath 3750 and HiPath 3700**

Make the LAN connection using the adapter cable and a standard patch cable, which is to be stripped and fastened to the grill on the backplane as shown in [Figure 3-15.](#page-117-1)

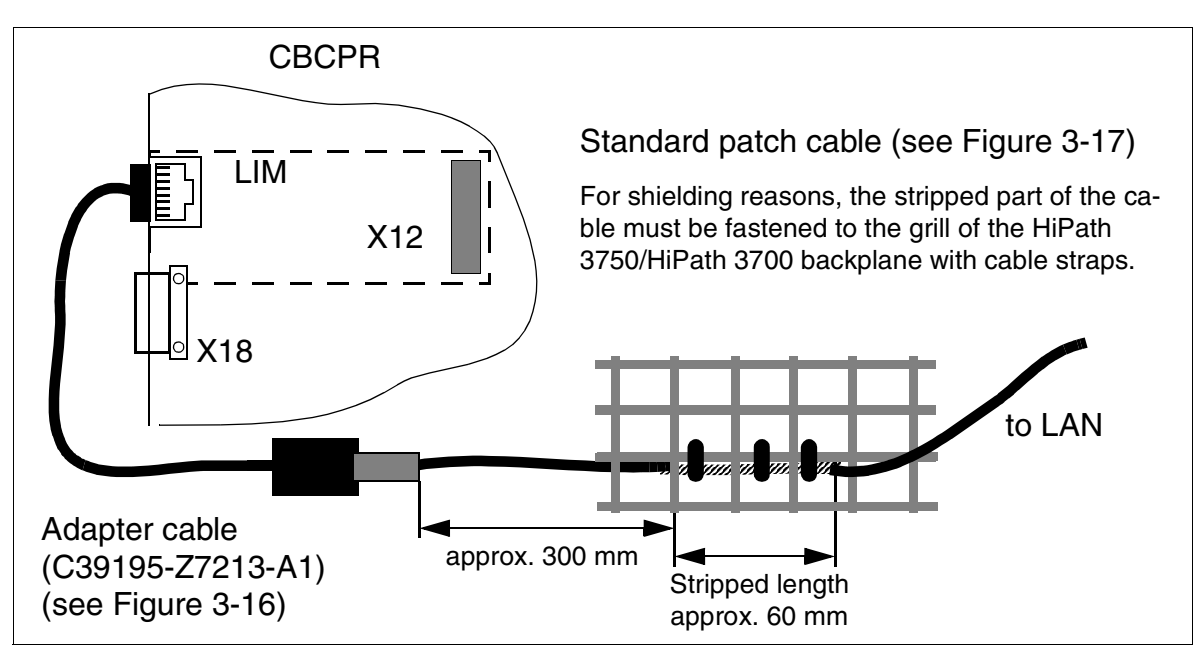

<span id="page-117-1"></span>Figure 3-15 LIM in HiPath 3750 and HiPath 3700 - Procedure for LAN Connection

<span id="page-117-0"></span>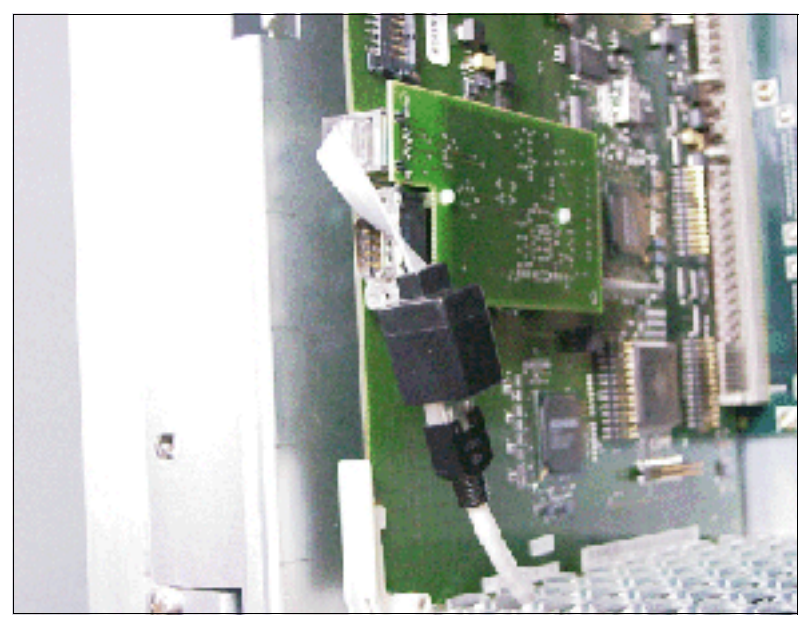

Figure 3-16 LIM in HiPath 3750 and HiPath 3700 - Adapter Cable (C39195-Z7213-A1)

<span id="page-118-0"></span>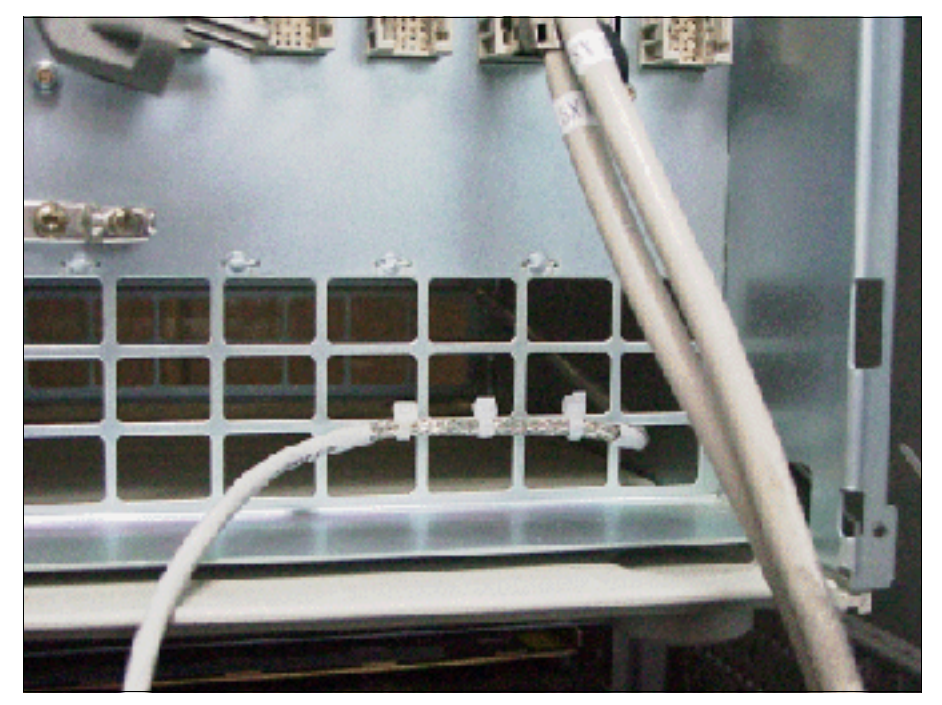

Figure 3-17 LIM in HiPath 3750 and HiPath 3700 - Attachment of the Patch Cable to the Backplane Grill

#### **Boards for HiPath 3000** *Central Boards*

## **3.2.13 LIMS**

**Caution**<br>
The LIMS module must not be plugged in or out when the system is energized.

#### **Introduction**

The **L**AN **I**nterface **M**odule for **S**APP LIMS (S30807-Q6721-X) is an optional plug-in card for the [CBSAP](#page-100-0) central control board in HiPath 3800.

The board provides two Ethernet (10/100BaseT) LAN connectors via two 8-pin RJ45 jacks:

- LAN1 (administration via HiPath 3000 Manager E and CTI functions)
- LAN2 (not assigned)

The LIMS module can be used for administration via HiPath 3000 Manager E and for CTI functions (TAPI 120 V2.0). However, bear in mind that the number of BHCAs (Busy Hour Call Attempts = number of connection attempts during busy traffic hours) is restricted to 400 at a maximum of six TAPI ports. The use of "power dialers" is not approved.

You cannot operate the LIMS module and an STMI2 board simultaneously in a HiPath 3800.

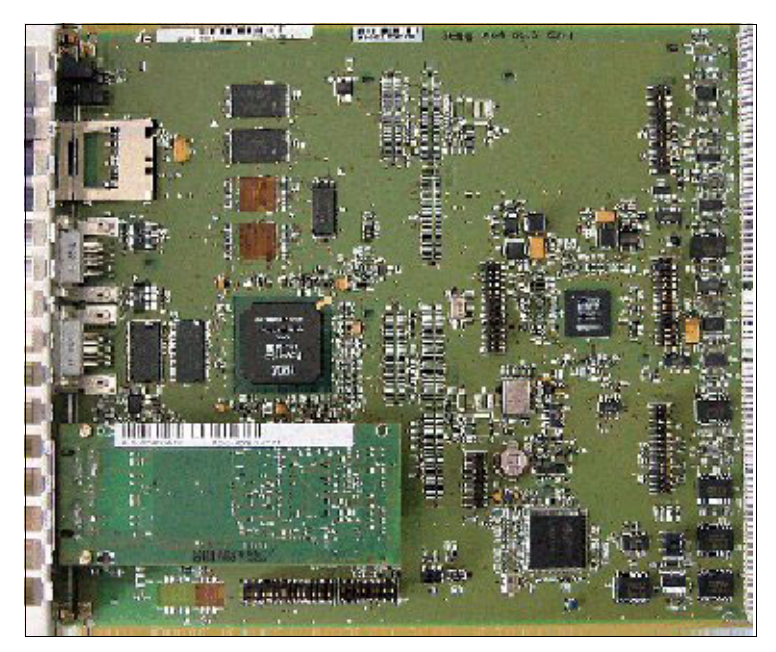

Figure 3-18 CBSAP with LIMS Module Plugged In

#### **RJ45 jack assignment**

| Pin | <b>Signal</b> | <b>Description</b> |
|-----|---------------|--------------------|
|     | $Tx +$        | Transmit $+$       |
| 2   | $Tx -$        | Transmit $-$       |
| 3   | $Rx +$        | Receive +          |
| 4   |               | Not used           |
| 5   |               | Not used           |
| 6   | $Rx -$        | $Because -$        |
| 7   |               | Not used           |
| 8   |               | Not used           |

Table 3-24 LIMS - RJ45 Jack Assignment

*Central Boards*

# **3.2.14 LUNA2**

#### **Introduction**

LUNA2 (**L**ine-powered **U**nit for **N**etwork-based **A**rchitecture No. **2**) is used as the central power supply in HiPath 3800. Depending on the system configuration up to three LUNA2 modules can be used in the basic cabinet and up to four LUNA2 modules can be used in the expansion cabinet.

When expanding the HiPath 3800 to a two-cabinet system, two LUNA2 modules in the basic cabinet and three LUNA2 modules in the expansion cabinet are enough to supply the maximum configuration in [Table 2-7](#page-54-0). For information on how to calculate the number of LUNA2 modules required, see Page 3-62.

You can use a third LUNA2 in the basic cabinet and a fourth in the expansion cabinet to

- ensure error-free operation if one LUNA2 module fails (redundant LUNA2).
- load a connected battery pack or a battery cabinet.

LUNA2 supports power supply and battery management functions. No other components are required if it is operated as a power supply. To maintain short-term battery emergency operation after a power failure, that is, to use uninterruptible power supply functions, you must also con-nect a battery pack per system cabinet or a [BSG 48/38 battery cabinet](#page-128-0) (including battery charger).

LUNA2 is used in all countries.

#### **Licensed batteries**

S30122-K5950-Y200: Battery pack 4 x 12 V/7 Ah This is the only battery pack approved for operation with LUNA2.

#### **Part numbers**

- LUNA2: S30122-K7686-L1, S30122-K7686-M1 For production-related reasons, two different LUNA2 modules with the same functions are used. Technically identical, the two models have minor mechanical differences and are fully compatible with each other.
- Battery pack 4 x 12 V/7 Ah: S30122-K5950-Y200 (the connection cable for LUNA2 is part of the battery pack)
- Battery cabinet BSG 48/38: S30122-K5950-F300 [\(Page 3-63](#page-128-0))
	- Battery cable for BSG 48/38: S39195-A7985-B10 (A battery cable is required for each system cabinet to be connected.)
	- Battery 12 V/38 Ah: S30122-X5950-F320 (Four batteries necessary for each BSG 48/38.)

#### **Technical specifications**

- Nominal voltage range: 110 VAC 240 VAC
- Nominal frequency: 50 Hz 60 Hz
- Output voltage (battery charging voltage, if a LUNA2 is used as a battery charger):  $-$ 54.7 VDC; –53.5 VDC (for gell cell batteries, currently not released)
- Output current (battery charge current, if a LUNA2 is used as a battery charger): up to 2 A
- Bridging times

[Table 3-25](#page-122-0) lists the maximum possible bridging times (emergency battery operation in case of power failure) with battery pack S30122-K5950-Y200 ((48 V/7 Ah) and battery housing BSG 48/38 (S30122-K5950-F300).

<span id="page-122-0"></span>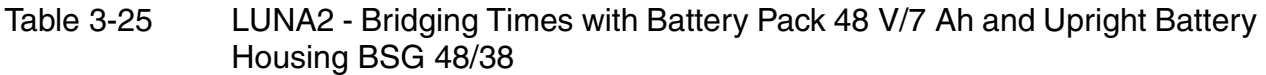

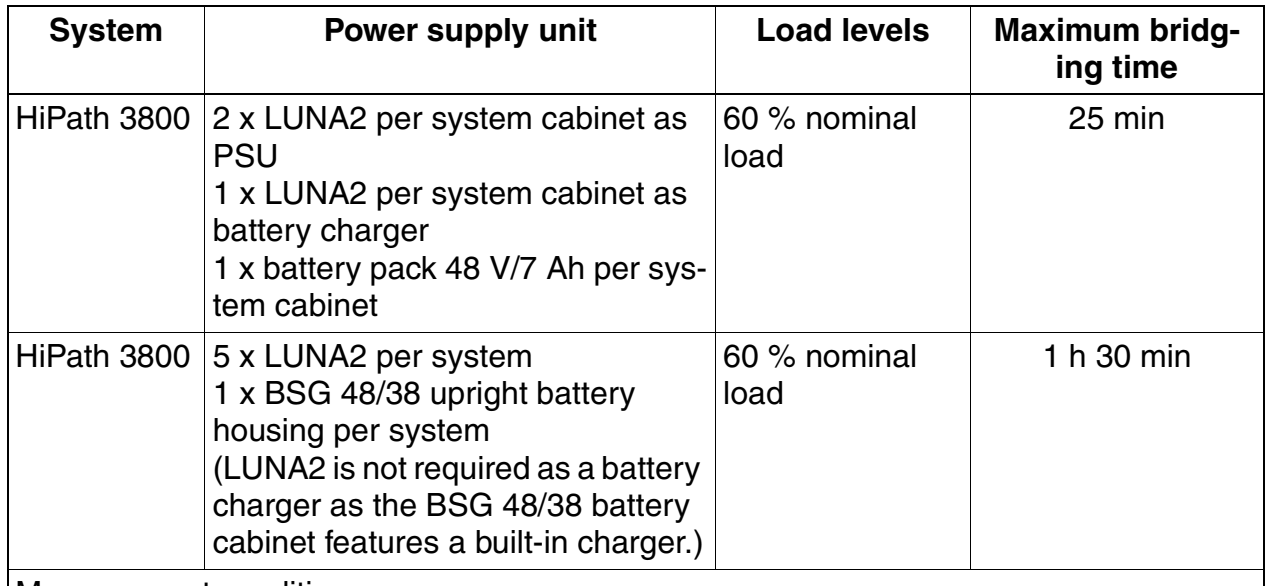

Measurement conditions:

- All measurements were performed at a room temperature of approximately 22 °C  $(71.6 °F)$ .
- The batteries were new and fully charged when measurement started.

*Central Boards*

### **Front view of LUNA2 with indicators and switches**

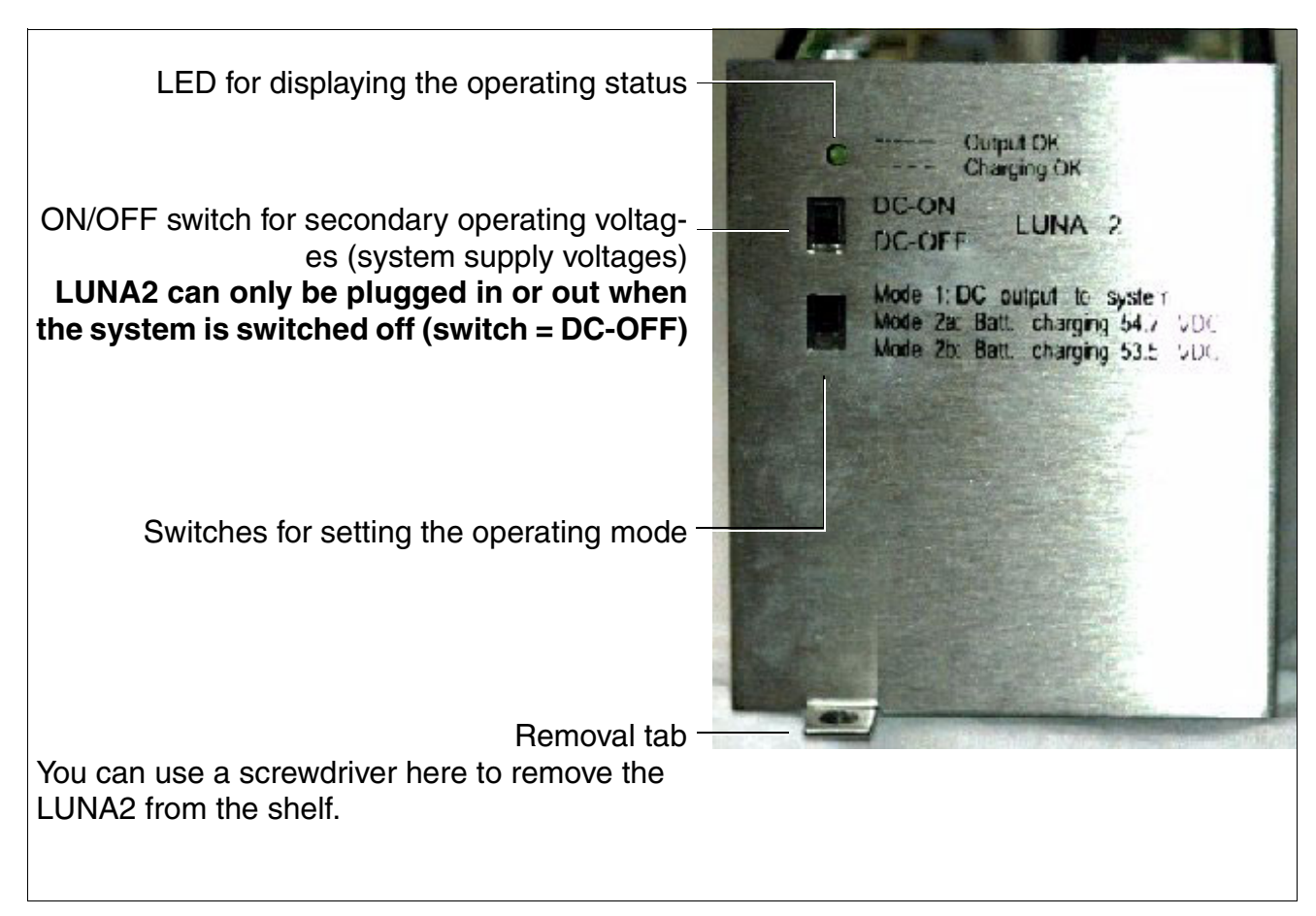

Figure 3-19 LUNA2 Front Panel

- LED for displaying the operating status:
	- Illuminated  $=$  LUNA2 is operating as power supply unit
	- Flashing = LUNA2 is operating as a battery charger
	- $\Theta$ ff = At least one secondary operating voltage is outside the tolerance zone. In this case

a) the voltage feed for LUNA2 may not be sufficient (an additional LUNA2 module is required. For information on how to calculate the number of LUNA2 modules required, see Page 3-62).

b) LUNA2 may be defective (the board must be replaced).

ON/OFF switch for secondary operating voltages (system supply voltages)

**Caution**<br>
The switches for deactivating the secondary operating voltage (system supply voltage) must be set to "DC-OFF" on all LUNA2s during maintenance work that requires the system to be de-energized (for example, central board replacement). **The system is only in de-energized state if the switches on ALL LUNA2s are set to "DC-OFF" position.**

The system is only restarted if all LUNA2 switches are returned to the "DC-ON" position.

- Switches for setting the operating mode (the operating mode must be set before the outer panel is mounted):
	- Mode 1: For use as power supply (LED illuminated)
	- Mode 2a: For use as battery charger (LED flashing) with a charging voltage of 54.7 Vdc
	- Mode 2b: For use as battery charger (LED flashing) with a charging voltage of 53.5 Vdc

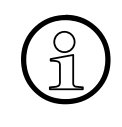

>Mode 1 should always be set for the power supply units plugged in at LUNA2 slots 1, 2 and 3 (expansion cabinet only).

The following applies to the power supply unit plugged in at the LUNA2 slot marked "4":

- Set to mode 1 if this module is to be used for LUNA2 redundancy.
- Set to mode 2a or 2b if this LUNA2 module is to be used as a battery charger.

*Central Boards*

#### **Slots**

Push the LUNA2 power supply unit into the slots provided in the lower part of the system cabinet shelf until you hear a click (see [Figure 4-18\)](#page-465-0).

The power supply unit slots must be covered with the outer panel shown in [Figure 3-20](#page-125-0) (basic cabinet) and in [Figure 3-21](#page-126-0) (expansion cabinet) before the system is started up.

<span id="page-125-0"></span>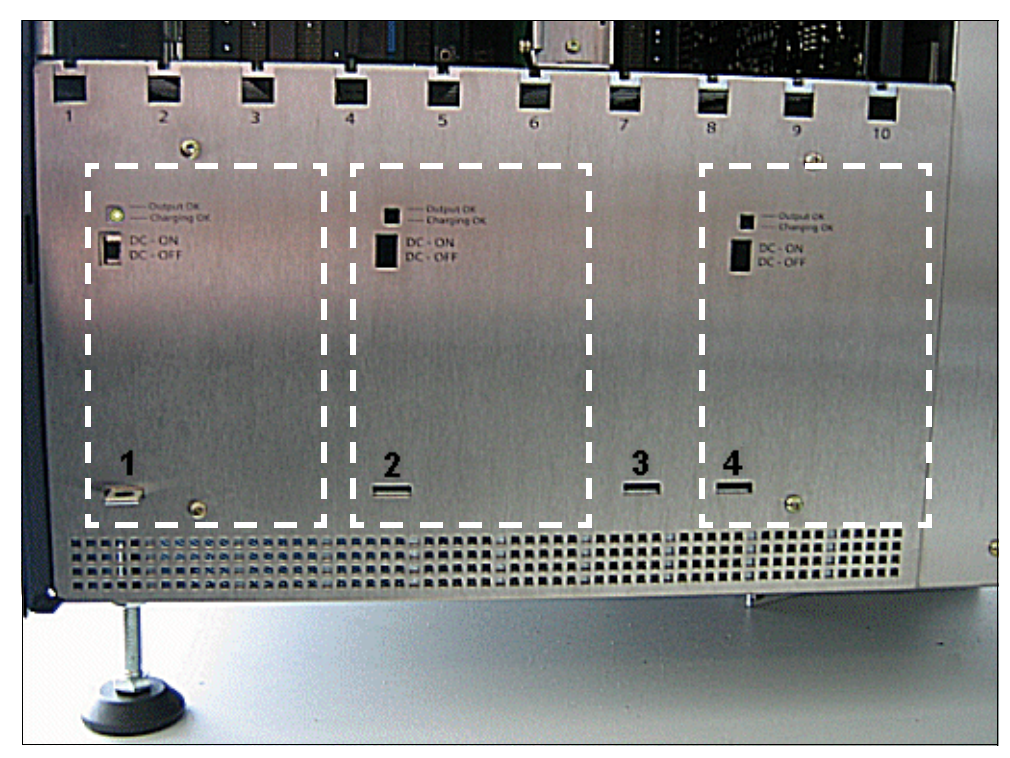

Figure 3-20 LUNA2 Slots in the Basic Cabinet (With Outer Panel Mounted)

<span id="page-126-0"></span>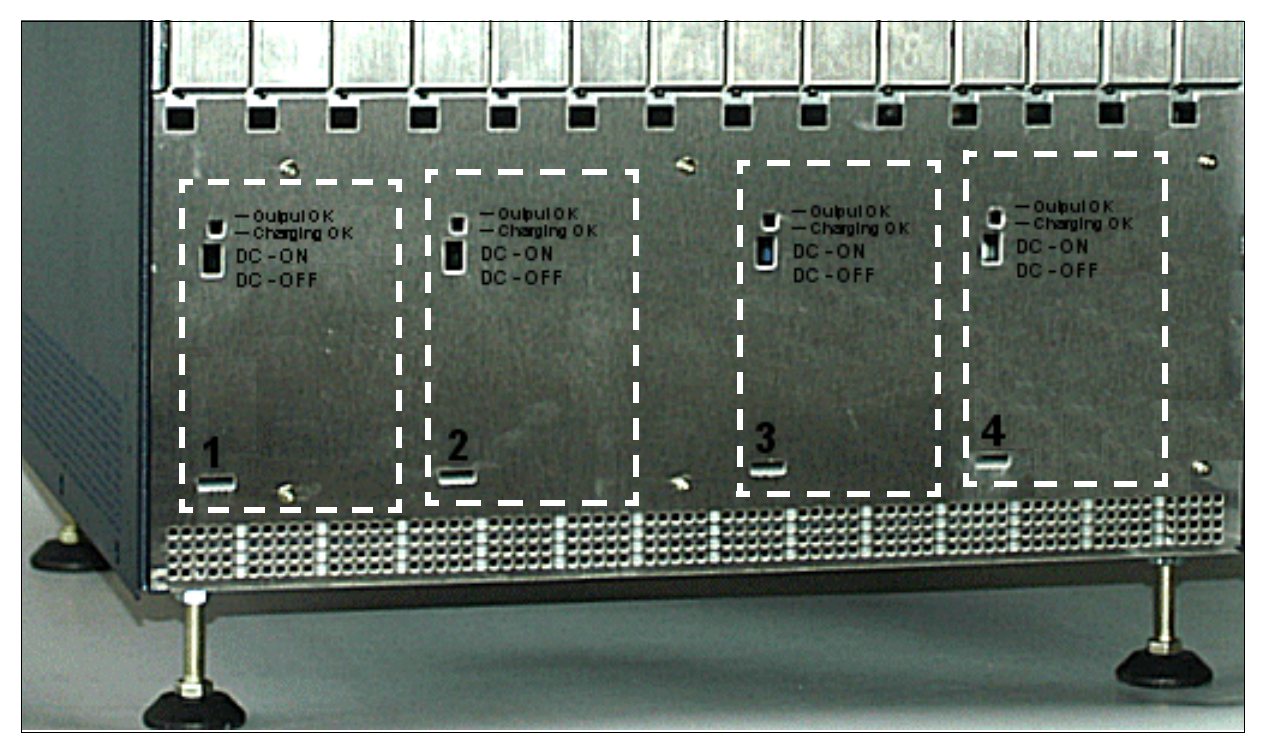

Figure 3-21 LUNA2 Slots in the Expansion Cabinet (With Outer Panel Mounted)

#### **Calculating the number of LUNA2 modules required**

The number of LUNA2 modules required in relation to the number and type of peripheral boards installed can be calculated using the following table.

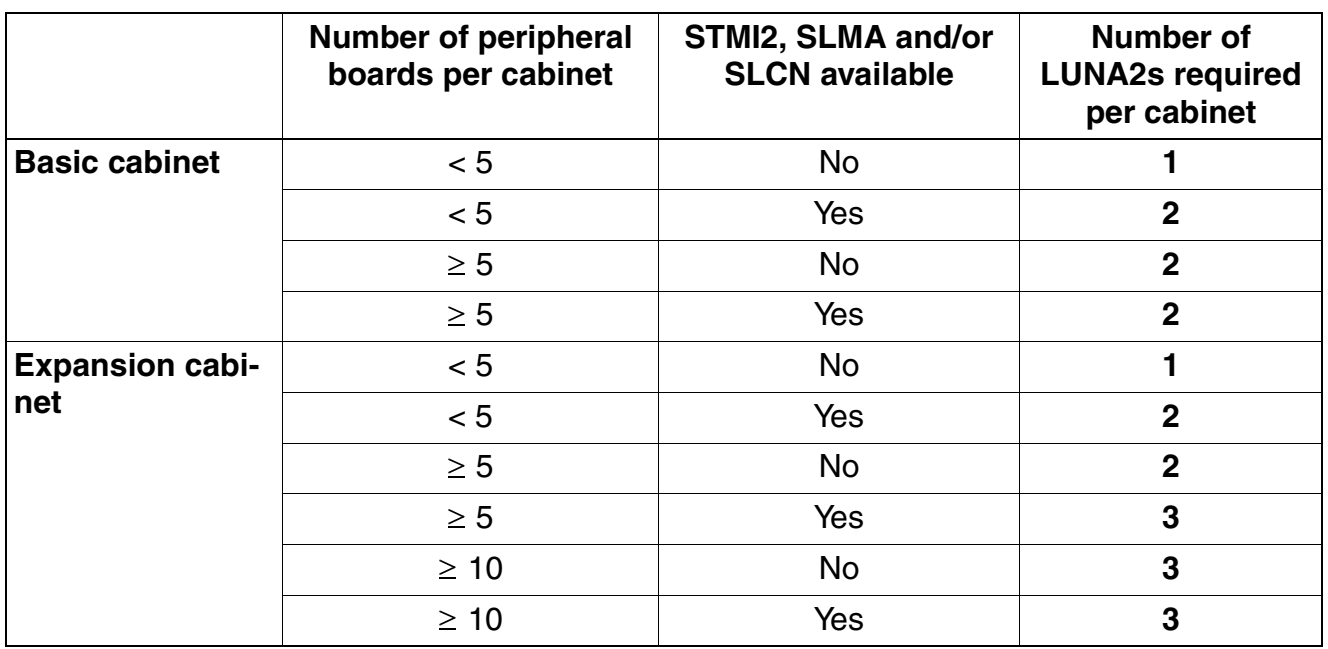

Table 3-26 Determining the Number of LUNA2 Modules Required Per Cabinet

Examples for a one-cabinet system:

- a) Basic cabinet with CBSAP and peripheral boards (without STMI2, SLMA or SLCN)
	- A single LUNA2 can supply a CBSAP and up to four peripheral boards.
	- A second LUNA2 is required for five or more peripheral boards.
	- A third LUNA2 can be used as a battery charger or as a redundant LUNA2.
- b) Basic cabinet with CBSAP and peripheral boards (with STMI2, SLMA and/or SLCN)
	- Two LUNA2s are always required to supply a CBSAP, peripheral boards and STMI2, SLMA and/or SLCN.
	- A third LUNA2 can be used as a battery charger or as a redundant LUNA2.

#### <span id="page-128-0"></span>**BSG 48/38**

You can use a BSG 48/38 battery cabinet instead of the battery pack to extend the bridging time in the event of a power failure. The BSG 48/38 battery cabinet (S30122-K5950-F300) consists of

- an upright housing
- a charging rectifier
- a battery set (38 Ah/48 V)

The battery cabinet is designed for direct connection to the HiPath 3800 communication system. The DC power cable (S39195-A7985-B10) provided lets you connect any system cabinet to the battery cabinet (do not connect to extension cables). [Figure 3-23](#page-129-0) is a schematic display of the connections between the battery cabinet BSG 48/38 and HiPath 3800.

For detailed information about safety precautions as well as using and connecting the battery cabinet, refer to the installation and startup instructions that came with the cabinet.

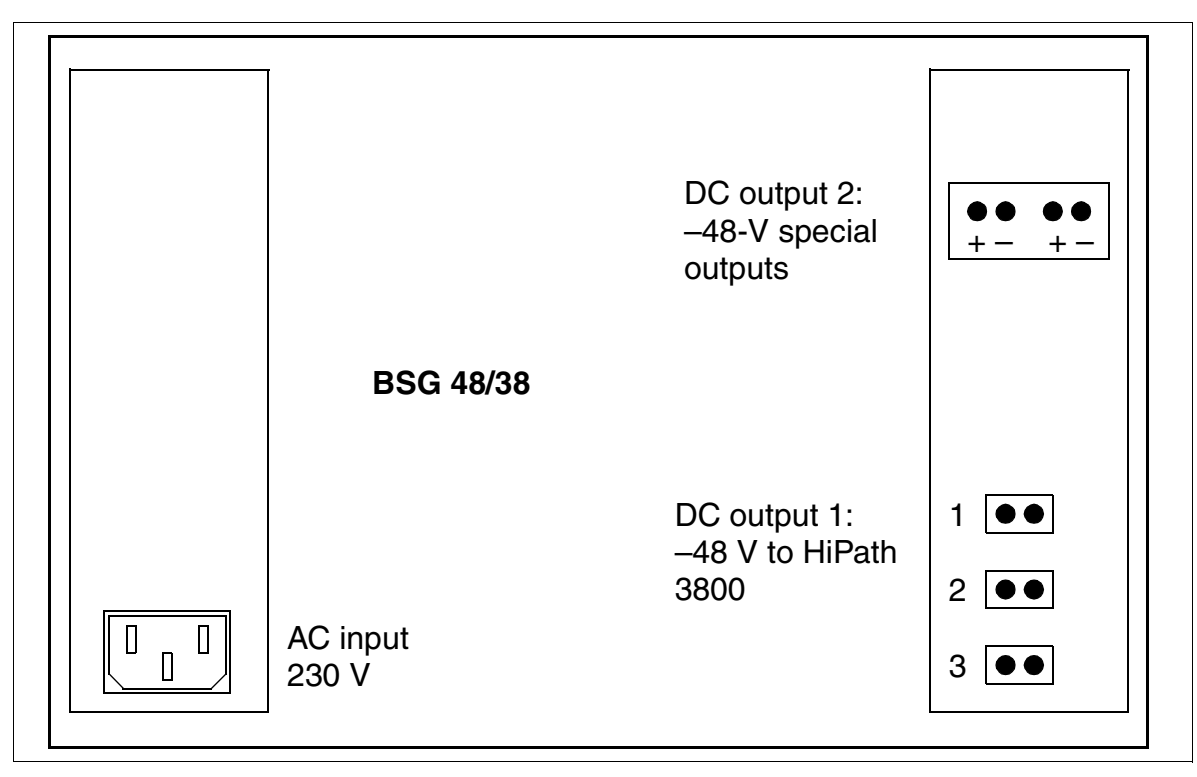

Figure 3-22 Rear View of the BSG 48/38 Battery Cabinet (S30122-K5950-F300)

#### **Boards for HiPath 3000** *Central Boards*

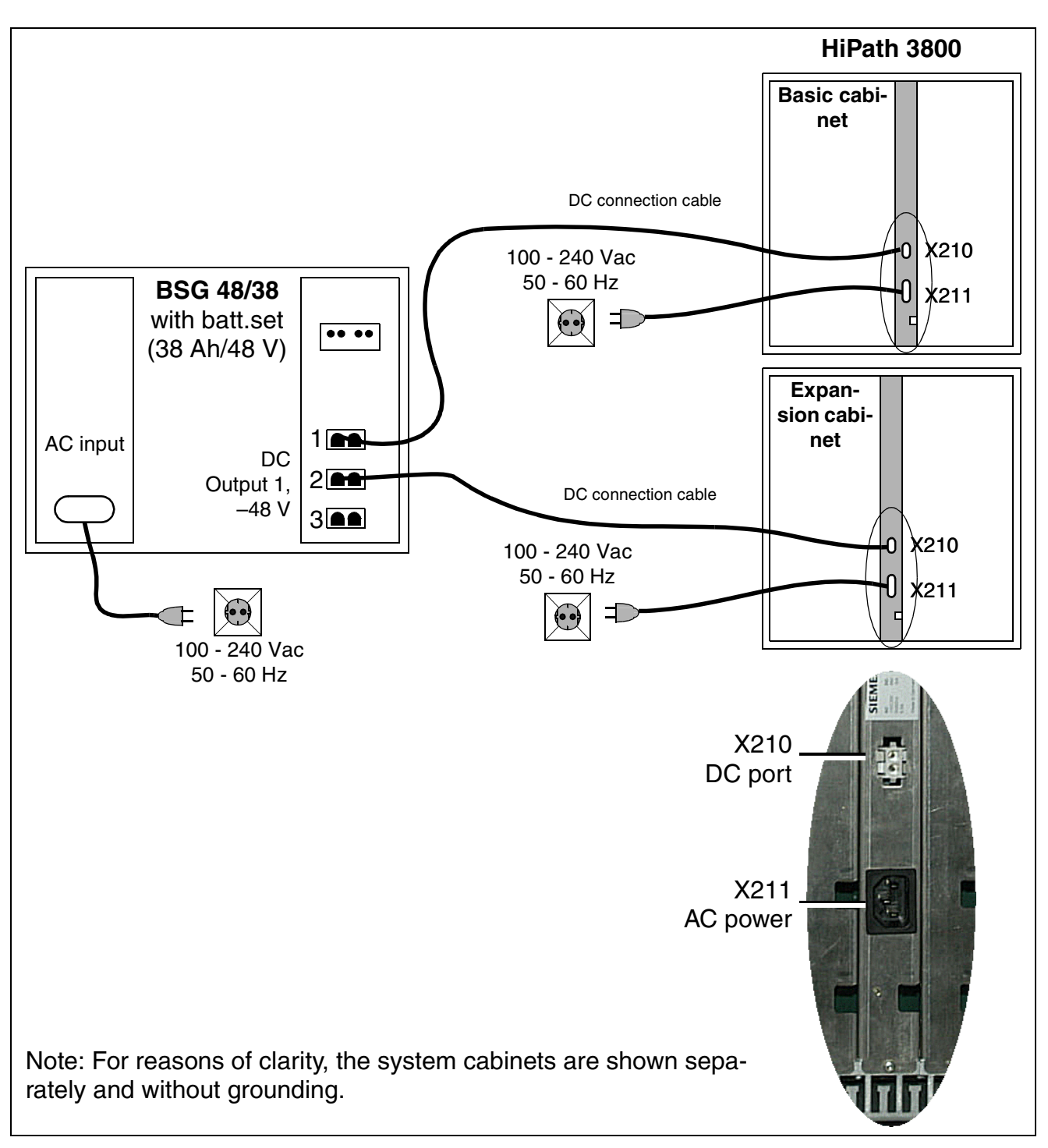

<span id="page-129-0"></span>Figure 3-23 Connections Between the BSG 48/38 Battery Cabinet and HiPath 3800

# **3.2.15 MMC**

#### **Introduction**

The **M**ulti **M**edia **C**ard (MMC) is a plug-in memory card for the central control boards and contains the CDB backup and the relevant version-specific application processor software (APS).

Please note that the MMC may only be replaced by a multimedia card approved by Siemens AG. Cards that have not been approved may have a different internal structure which can affect temporal access and certain features (for example, CDB backup and APS transfer).

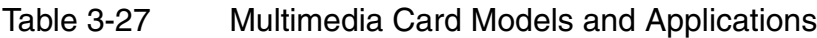

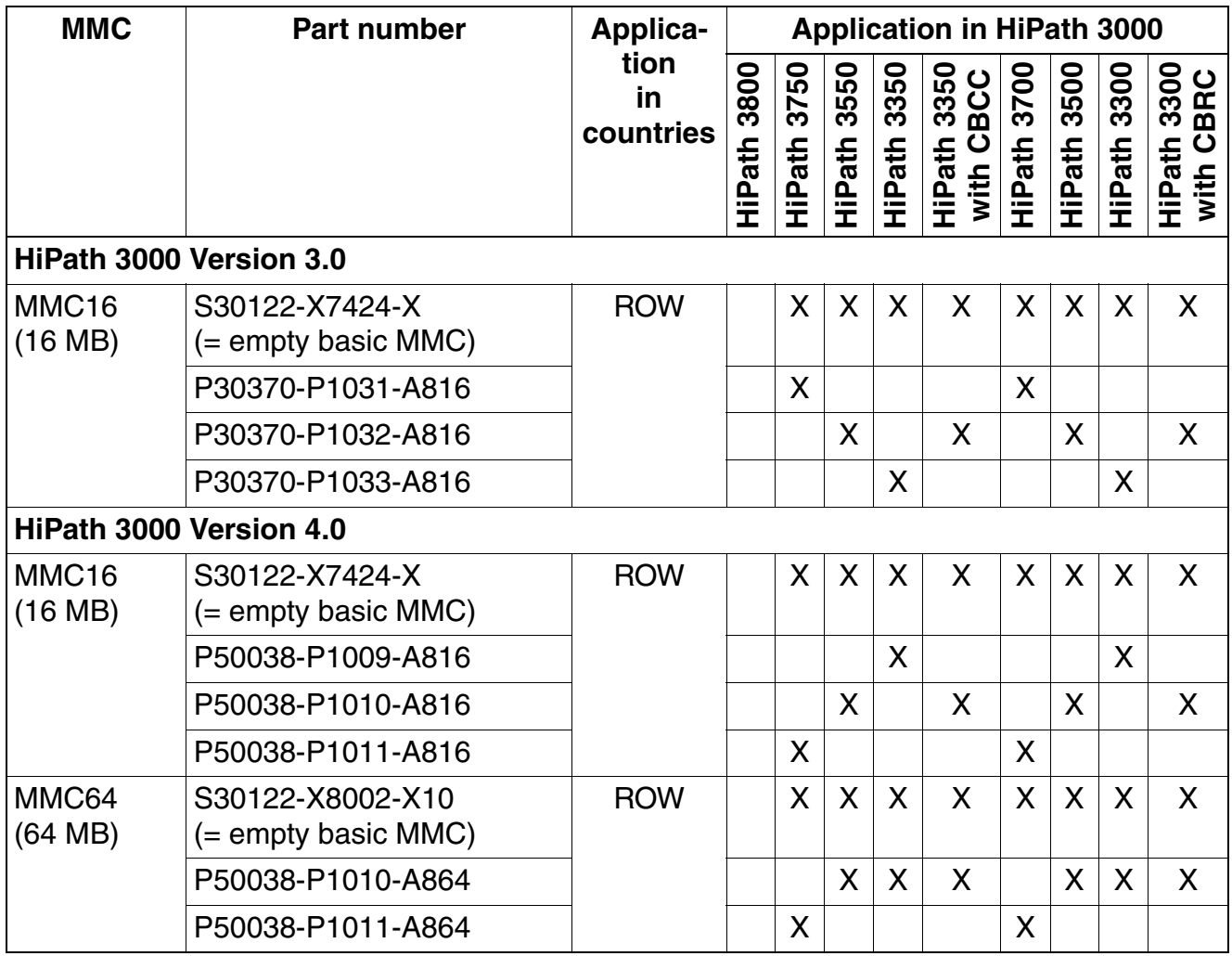

*Central Boards*

# Table 3-27 Multimedia Card Models and Applications

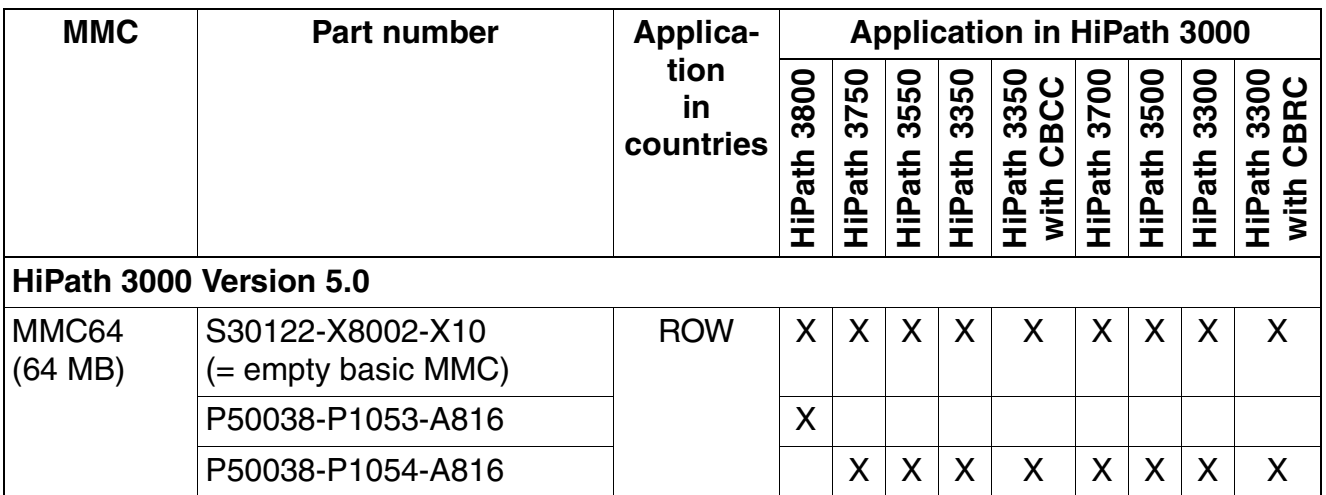

# **3.2.16 PSUP**

#### **Introduction**

The power supply PSUP S30122-K5658-M [\(Figure 3-24\)](#page-132-0) is used in HiPath 3350 (wall housing). The device plugs into a special slot and is secured by screws. It connects to the power outlet using a modular power cord.

A monitoring LED indicates the presence of the 5-V output voltage.

#### **Technical specifications**

- Nominal voltage range: 100 VAC 240 VAC
- Nominal frequency: 50 Hz 60 Hz
- Ring generator: 75 VAC, 20/25/50 Hz
- Partial voltages: +5 Vdc, -48 V
- Power consumption: 70 W

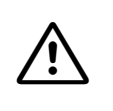

**Caution**<br>
System voltage can only be switched on or off by plugging in or out the power plug.

### **PSUP interfaces (S30122-K5658-M)**

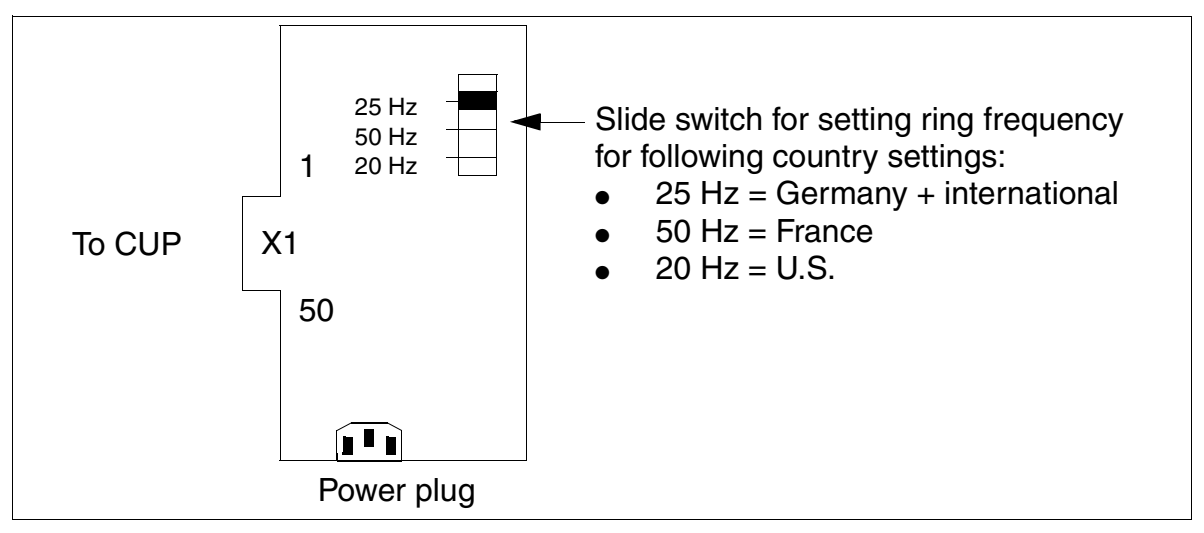

<span id="page-132-0"></span>Figure 3-24 PSUP Interface (S30122-K5658-M)

*Central Boards*

# **3.2.17 UPSC-D**

#### **Introduction**

The UPSC-D S30122-K5660-M300 board [\(Figure 3-25\)](#page-135-0) is used in HiPath 3550 and HiPath 3350 (wall housing).

This module supports power supply and battery management functions. No other components are required if it is operated as an AC power supply. To maintain short-term battery emergency operation after a power failure, that is, to use uninterruptible power supply functions, you must also connect a battery pack.

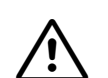

**Warning**<br>
The UPSC-D power supply unit is only released for permanent AC power supply. Permanent operation at a direct-current system is not allowed.

A DC power supply unit is only connected to bridge an AC power failure (emergency battery operation).

If a 48-V direct-current system is being used instead of a battery pack for DC power supply, connection must be performed as for a battery pack. The 48-V direct-current system must not exceed the limit of 60 V in operating mode, during loading, and when an error occurs. The direct-current system must not be connected to the UPSC-D if this cannot be guaranteed.

If the power supplied by the UPSC-D is insufficient, an external EPSU2 power supply can be installed to provide additional power. For this, the EPSU2's DC connection needs to be connected to the special -48 VDC input on the UPSC-D. The UPSC-D's internal -48-V output is deactivated when the external power supply is connected.

### **Licensed battery pack**

S30122-K5928-X (48 V (4 x 12 V)/1.2 Ah battery pack) This is the only battery pack released for connection to UPSC-D.

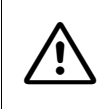

**Danger**<br>
Do not use 24-V batteries (S30122-K5403-X) in conjunction with UPSC-D as an explosive gas (hydrogen + oxygen) escapes when the battery is overloaded.

#### **Technical specifications**

- Nominal voltage range: 100 VAC 240 VAC
- Nominal frequency: 50 Hz 60 Hz
- Ring generator: 75 VAC, 20/25/50 Hz
- Partial voltages: +5 Vdc, -48 V
- Battery charger:  $4 \times 12$  V (40.8 V-55.2 V)
- Power consumption: 180 W
- **Bridging times**

[Table 3-28](#page-134-0) lists the maximum possible bridging times (emergency battery operation in case of power failure) with battery pack S30122-K5928-X (48 V/1.2 Ah), depending on the system.

<span id="page-134-0"></span>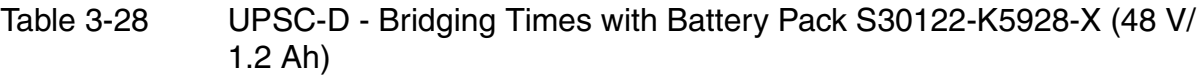

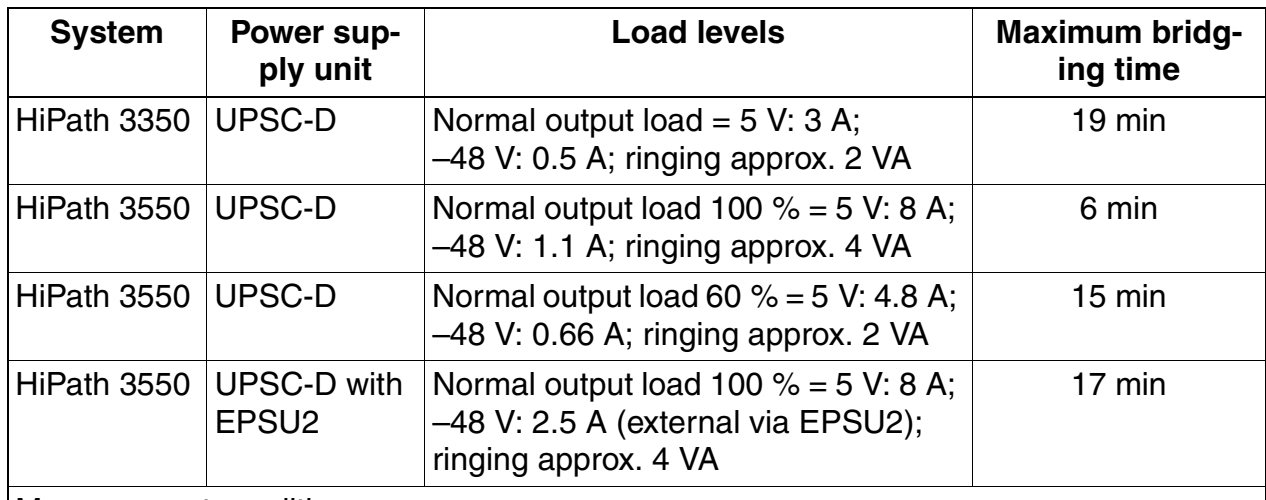

Measurement conditions:

 $\bullet$  All measurements were performed at a room temperature of approximately 23 °C (73.4°F).

The batteries were fully charged when the measurement was started.

## **Diagram of UPSC-D**

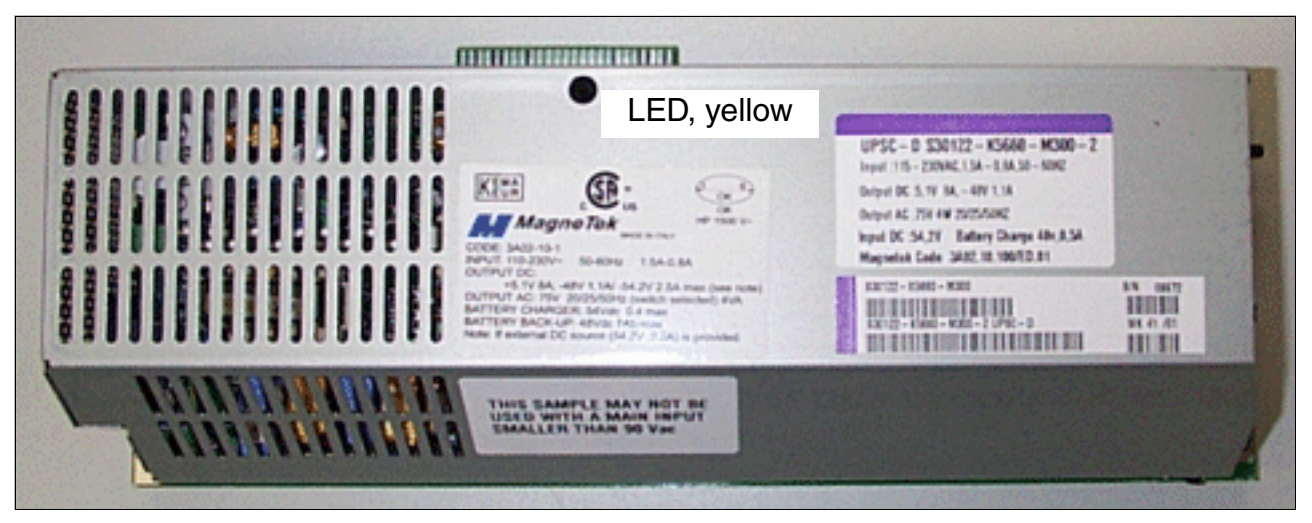

Figure 3-25 UPSC-D (S30122-K5660-M300)

<span id="page-135-0"></span>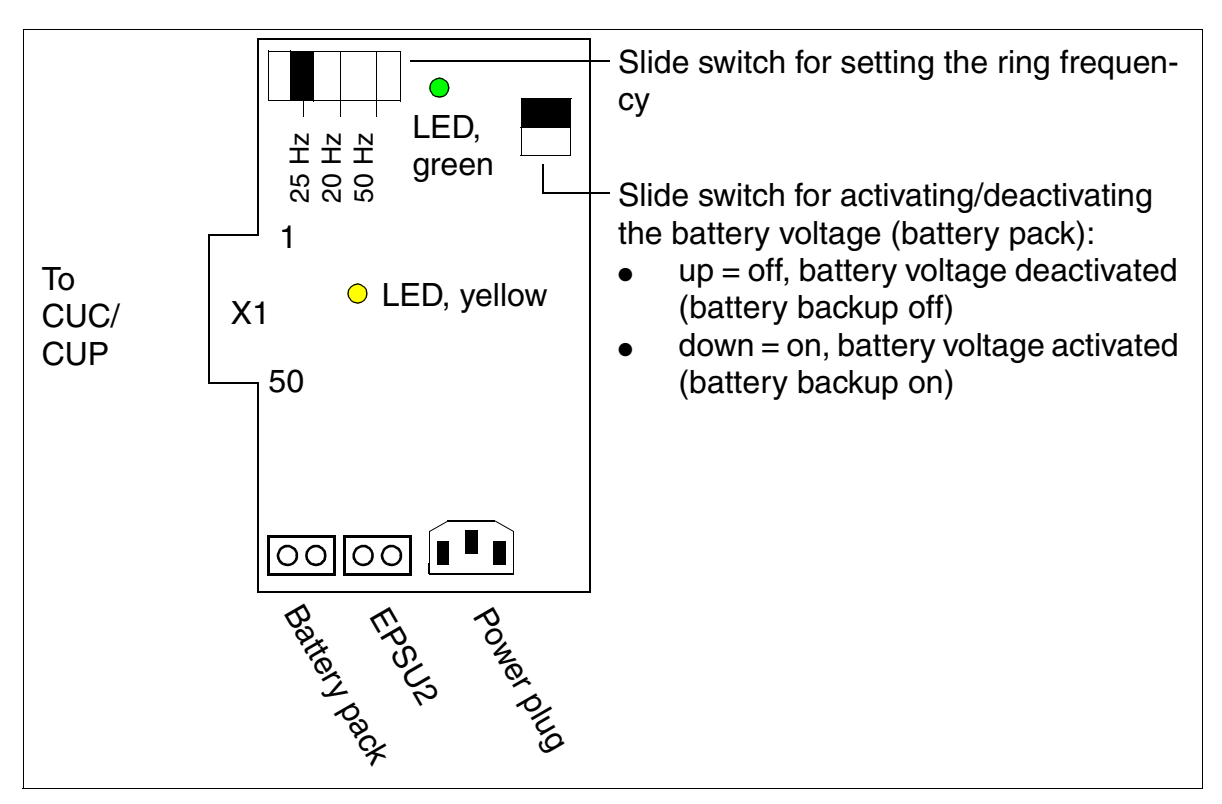

Figure 3-26 UPSC-D (S30122-K5660-M300)

#### **Switches and indicators**

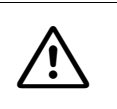

**Caution**<br>
System voltage can only be switched on or off by plugging in or out the power plug. If using an uninterruptible power supply, switch off the battery voltage first.

- LED, green:  $+5-V$  output voltage is available.
- LED, yellow: -48-V output voltage is supplied by the external EPSU2 power supply.
- Slide switch for setting the ring frequency: – 25 Hz (Germany + international market)
	- $-20$  Hz (U.S.)
	- 50 Hz (France)
- Slide switch for activating and deactivating the battery voltage (battery pack):
	- $up = off$ , battery voltage deactivated (battery backup off)
	- down = on, battery voltage activated (battery backup on)

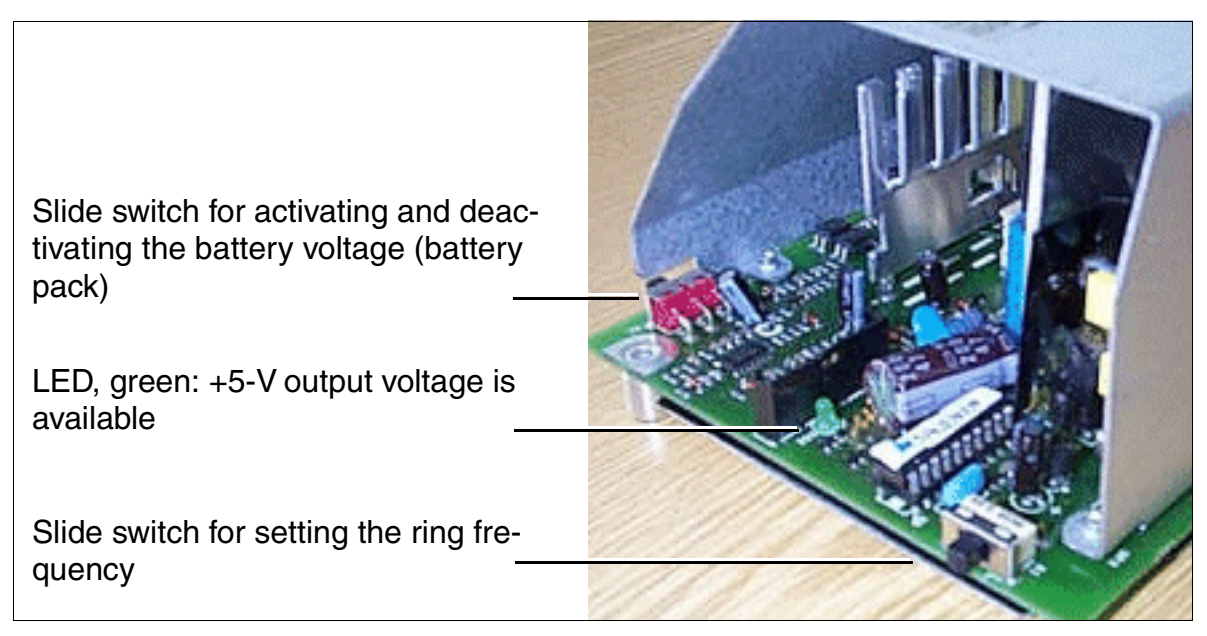

Figure 3-27 UPSC-D - Switches and LEDs

*Central Boards*

### **Connectors**

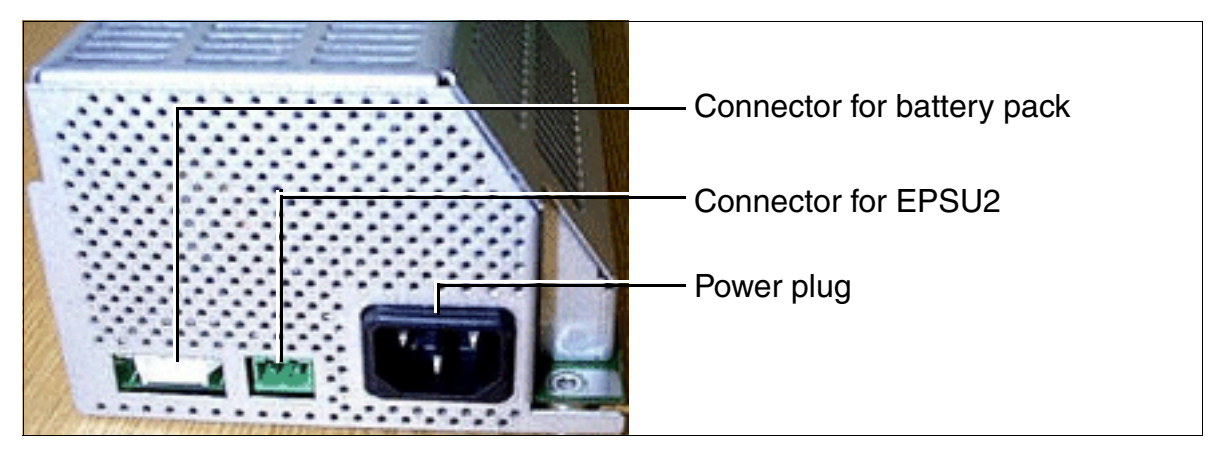

Figure 3-28 UPSC-D - Connectors

# **3.2.18 UPSC-DR**

#### **Introduction**

The UPSC-DR S30122-K7373-M900 board [\(Figure 3-29](#page-140-0)) is used in HiPath 3500 and HiPath 3300 (19-inch housing).

This module supports power supply and battery management functions. No other components are required if it is operated as an AC power supply. To maintain short-term battery emergency operation after a power failure, that is, to use uninterruptible power supply functions, you must also connect a battery pack (see [Section 9.2.4](#page-767-0)).

**Warning**<br>
The UPSC-DR power supply unit is only released for permanent AC power supply. Permanent operation at a direct-current system is not allowed.

A DC power supply unit is only connected to bridge an AC power failure (emergency battery operation).

If a 48-V direct-current system is being used instead of a battery pack for DC power supply, connection must be performed as for a battery pack. The 48-V direct-current system must not exceed the limit of 60 V in operating mode, during loading, and when an error occurs. The direct-current system must not be connected to the UPSC-DR if this cannot be guaranteed!

# **COMB**<br>The UPSC-DR board is not insulated.

Consequently, a system using a UPSC-DR may only be operated with a closed housing.

Before opening the housing, make sure that the system is de-energized as follows:

- by disconnecting the battery voltage and line voltage at any connected ECR (see [Section 9.2.4.1, "ECR Control, Display, and Connecting Elements"](#page-768-0)).
- by disconnecting the line cord attached to any connected batteries (installed in the ECR) (see [Section 9.2.4.4, "Expansion Cabinet Rack ECR With Batteries"](#page-772-0)).
- by disconnecting the line cord attached to any connected EPSU2-R (installed in the ECR) (see [Section 9.2.4.5, "Expansion Cabinet Rack ECR With Batteries](#page-777-1)  [and EPSU2-R"](#page-777-1)).
- $\bullet$  by disconnecting the power plug.

If the power supplied by the UPSC-DR is insufficient, an external [EPSU2-R](#page-777-0) power supply can be installed to provide additional power. To do this, connect the DC port on the EPSU2-R to the special –48-Vdc input on the UPSC-DR. The UPSC-DR's internal -48 V output is deactivated when the external power supply is connected.

*Central Boards*

#### **Licensed batteries**

4 x V39113-W5123-E891 (4 x 12 V/7 Ah batteries) These are the only batteries released for connection to UPSC-DR and installation in ECRs.

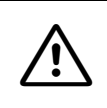

**Danger**<br>
Do not use 24-V batteries (S30122-K5403-X) in conjunction with UPSC-DR as an explosive gas (hydrogen + oxygen) escapes when the battery is overloaded.

#### **Technical specifications**

- Nominal voltage range: 100 VAC 240 VAC
- Nominal frequency: 50 Hz 60 Hz
- Ring generator: 75 VAC, 20/25/50 Hz
- Partial voltages: +5 Vdc, -48 V
- Battery charger: 4 x 12 V (40.8 V-55.2 V)
- Power consumption: 180 W
- **Bridging times**

[Table 3-29](#page-139-0) lists the maximum possible bridging times (emergency battery operation in case of power failure) with four batteries V39113-W5123-E891 (4 x 12 V/7 Ah batteries), depending on the system.

<span id="page-139-0"></span>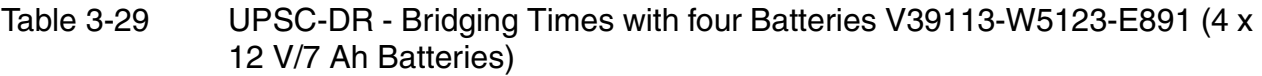

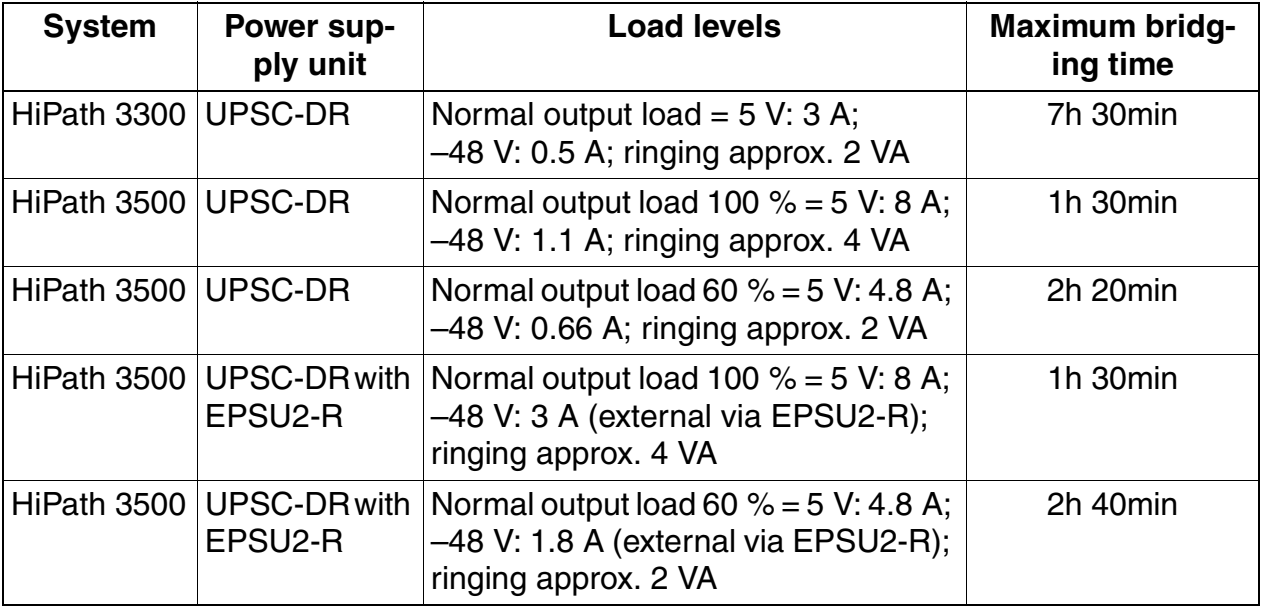

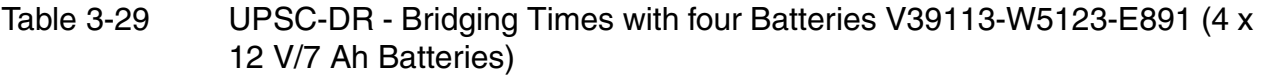

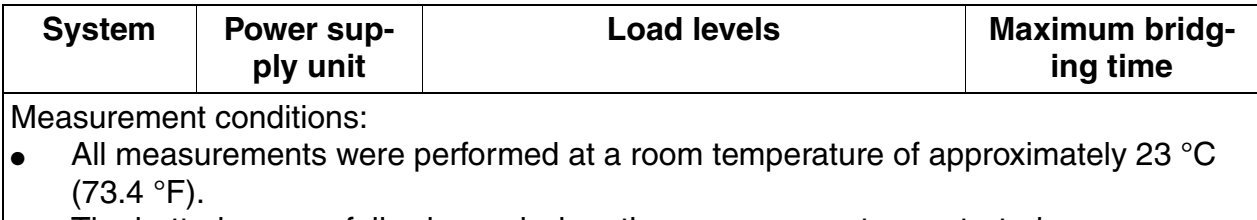

 $\left| \bullet \right\rangle$  The batteries were fully charged when the measurement was started.

#### **Diagram of UPSC-DR**

<span id="page-140-0"></span>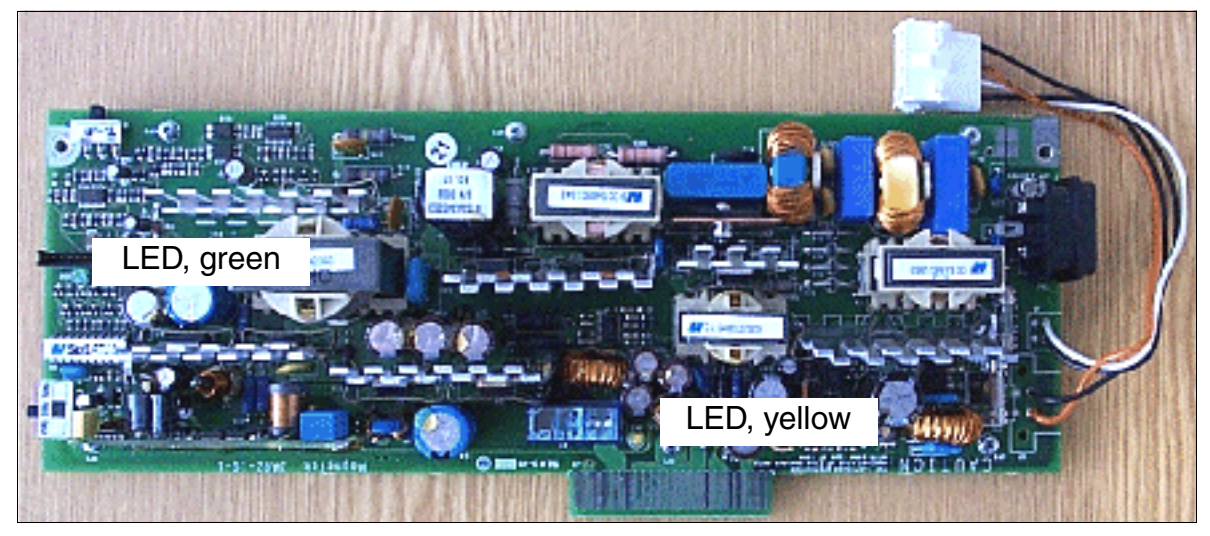

Figure 3-29 UPSC-DR (S30122-K7373-M900)

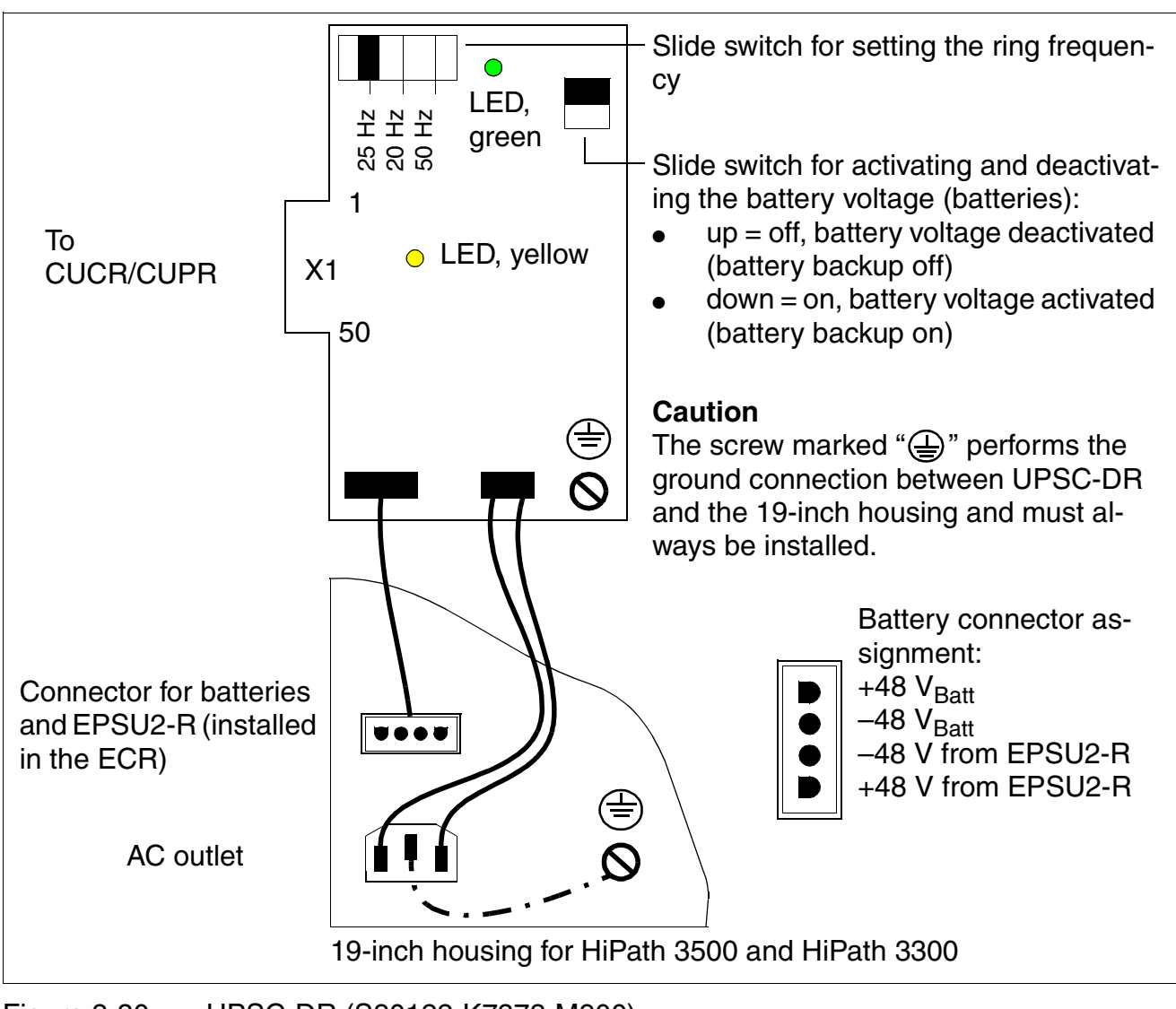

Figure 3-30 UPSC-DR (S30122-K7373-M900)

#### **Switches and indicators**

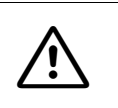

**Caution**<br>
System voltage can only be switched on or off by plugging in or out the power plug. If using an uninterruptible power supply, switch off the battery voltage first.

- LED, green:  $+5-V$  output voltage is available.
- LED, yellow:  $-48$ -V output voltage is supplied by the external EPSU2-R power supply.
- Slide switch for setting the ring frequency: – 25 Hz (Germany + international market)
	- $-20$  Hz (U.S.)
	- 50 Hz (France)
- Slide switch for activating and deactivating the battery voltage (batteries):
	- $-$  up = off, battery voltage deactivated (battery backup off)
	- down = on, battery voltage activated (battery backup on)

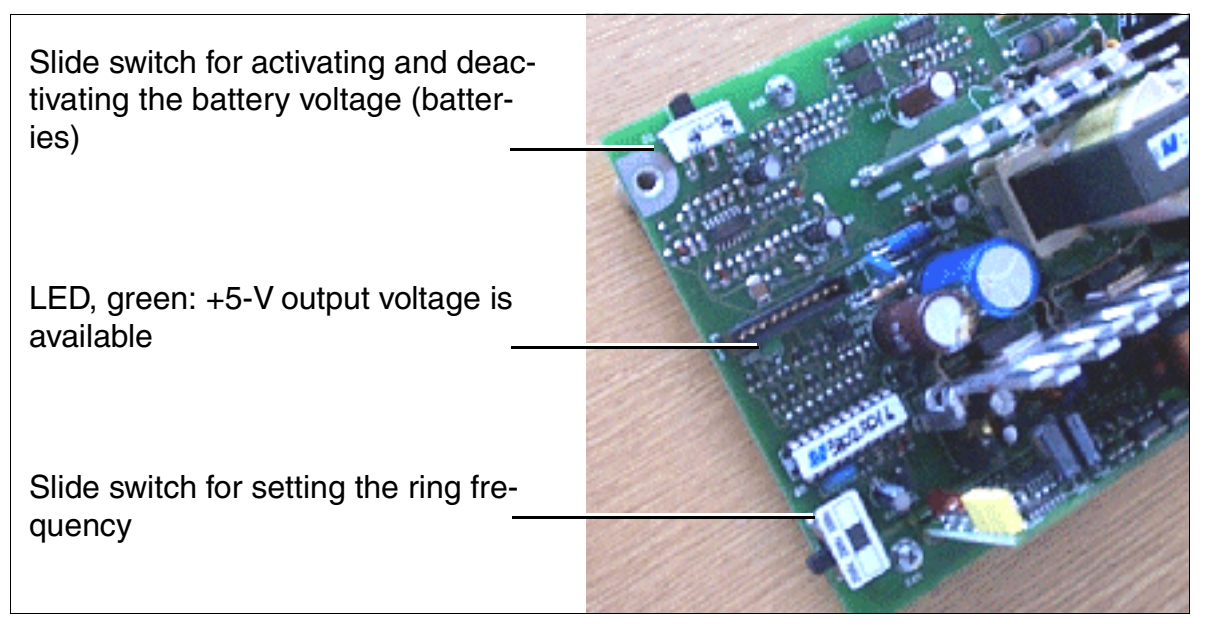

Figure 3-31 UPSC-DR - Switches and LEDs

*Central Boards*

### **Connectors**

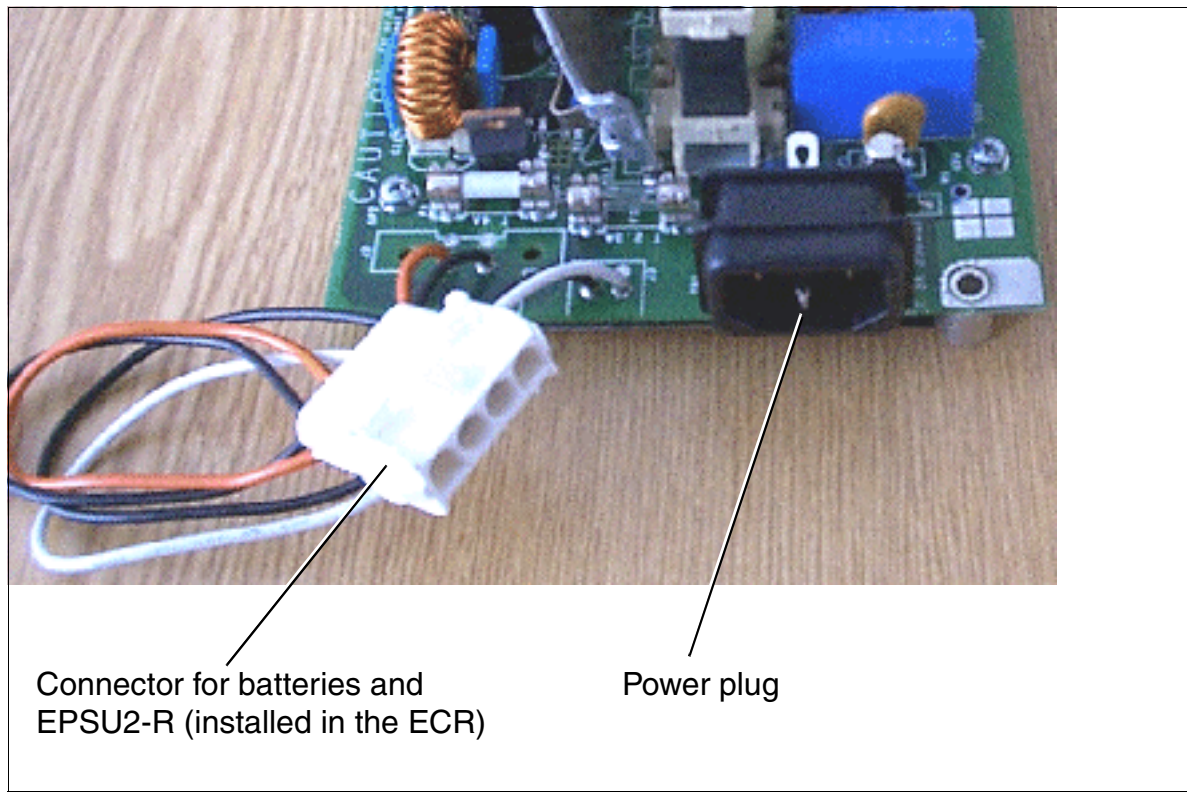

Figure 3-32 UPSC-DR - Connectors
# **3.2.19 UPSM**

## **Introduction**

Each cabinet in HiPath 3750 and HiPath 3700 requires one UPSM (**U**ninterruptible **P**ower **S**upply **M**odular). This board supports power supply and battery management functions. No other components are required if operated as an AC power supply. To maintain short-term battery emergency operation after a power failure, that is, to use uninterruptible power supply functions, you must also connect a battery pack per system cabinet or a [BSG 48/38 battery cabinet](#page-149-0) (including battery charger) to the UPSM.

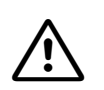

**Warning**<br>
The UPSM power supply is only released for permanent AC power supply. Permanent operation at a direct-current system is not allowed.

A DC power supply unit is only connected to bridge an AC power failure (emergency battery operation).

If a 48-V direct-current system is being used instead of a battery pack for DC power supply, connection must be performed as for a battery pack. The 48-V direct-current system must not exceed the limit of 60 V in operating mode, during loading, and when an error occurs. The direct-current system must not be connected to the UPSM if this cannot be guaranteed!

Each connection must have a ferrite bead provided between the UPSM and battery<br>pack, battery cabinet or 48-V direct-current system. Insert the ferrite bead (Würth<br>742 7113 or C39022-77000-C7) with two windings into the co pack, battery cabinet or 48-V direct-current system. Insert the ferrite bead (Würth 742 7113 or C39022-Z7000-C7) with two windings into the connection cable at the UPSM output.

You do not need a ferrite assembly when using the [BSG 48/38 battery cabinet](#page-149-0) in version 2 or later as the ferrite beads were integrated in the battery cabinet.

UPSM/PSUI mixed mode is only permitted in a system if the UPSM is operated without additional 48 V DC connection, that is in 110/220 V AC mode only.

Due to battery connection differences, mixed mode is not permitted in systems with uninterruptible power supply USVI. UPSM must not be implemented in these systems.

The UPSM is used in all countries. The ring frequency of the modular ring generator can be parameterized to suit country-specific requirements. For production-related reasons there are two different UPSM models. Technically identical, the two models have minor mechanical differences and are fully compatible with each other.

The only exception is the UPSM model S30122-K5950-S121 which supplies a ring voltage of 60  $V_{\text{eff}}$  and is only implemented in the Republic of South Africa (RSA).

For U.S. only:<br>
The UPSM ca The UPSM can be installed in the following cabinets:

- BC
- Expansion cabinet 1: S30777-U709-X
- Expansion cabinet 2: S30777-U709-X100

The UPSM can also be installed on new backplanes with re-oriented CHAMP connectors. Uninterruptible power supply functions in the form of a UPSM are not used in the U.S.

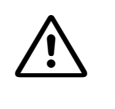

**Caution**<br>When mounting the UPSM on the cabinet frame, be careful to prevent screws from falling into the power supply unit through the ring generator opening. If a screw falls inside the UPSM, remove the screw before starting up the unit.

#### **LEDs and switches**

An LED lights up to indicate that the UPSM is in operation. The UPSM must be replaced when defective (LED does not light up).

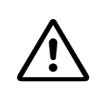

**Caution**<br>
The switches for deactivating the secondary operating voltage (system supply voltage) must be set to "Off" on all UPSMs during maintenance work that requires the system to be de-energized (for example, central board replacement).

#### **Part numbers**

- UPSM: S30122-K5950-S100 [\(Figure 3-33](#page-147-0)), S30122-K5950-A100 [\(Figure 3-34\)](#page-148-0), S30122- K5959-S121 (for RSA only)
- Battery pack 4 x 12 V/7 Ah: S30122-K5950-Y200 (The connection cable for the UPSM is part of the battery pack.)
- Battery cabinet BSG 48/38: S30122-K5950-F300 [\(Page 3-84](#page-149-0))
	- Battery cable for BSG 48/38: S30122-X5950-F310 (One battery cable is required for each system cabinet (UPSM) to be connected.)
	- Battery 12 V/38 Ah: S30122-X5950-F320 (Four batteries necessary for each BSG 48/38.)

#### **Technical Specifications**

- Nominal voltage range: 100 VAC 240 VAC
- Nominal frequency: 50 Hz 60 Hz
- Max. input current consumption: 5.4 A 2.7 A
- Max. power consumption: around 430 W
- Output voltage (battery charging voltage): 42.5 55.2 VDC
- Output current (battery charge current):  $\geq 0.8$  A (sufficient for battery set rating)  $= 7$  Ah)
- **Bridging times**

[Table 3-30](#page-146-0) lists the maximum possible bridging times (emergency battery operation in case of power failure) with battery pack S30122-K5950-Y200 (48 V/7 Ah).

<span id="page-146-0"></span>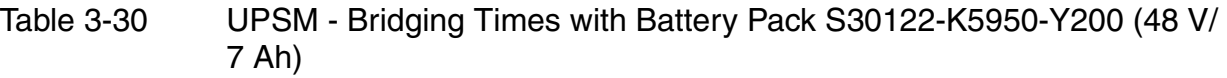

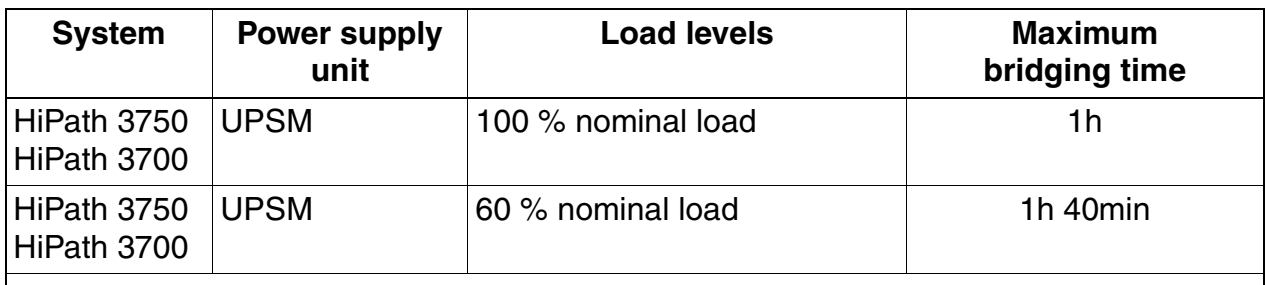

Measurement conditions:

- All measurements were performed at a room temperature of approximately 22 °C  $(71.6 °F)$ .
- The cut-off voltage is 1.7 V per cell
- The batteries were new and fully charged when measurement started.

The battery recharging time is approx. 8.5 h.

#### **Specifications of the modular ring generator**

- Rated output voltages: 75  $V_{\text{act}}$  (60  $V_{\text{eff}}$  in UPSM model for RSA)
- Output frequencies: 20/25/50 Hz
- Output power
	- continuous: 4.0 VA
	- peak: 8.0 VA temporary (3 min. load/15 min. break)

*Central Boards*

### **Front and rear views of the UPSM (S30122-K5950-S100)**

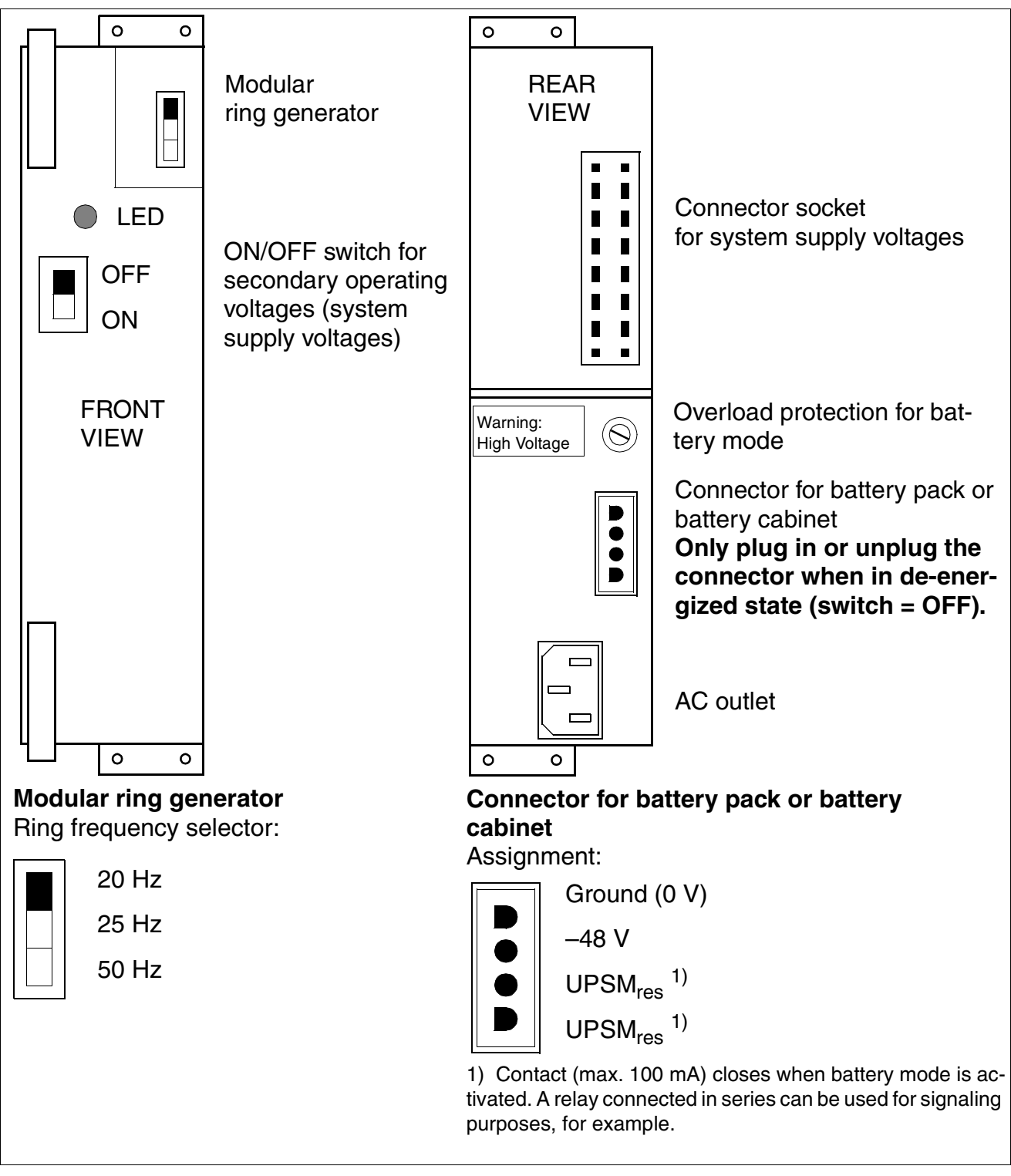

<span id="page-147-0"></span>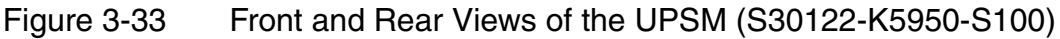

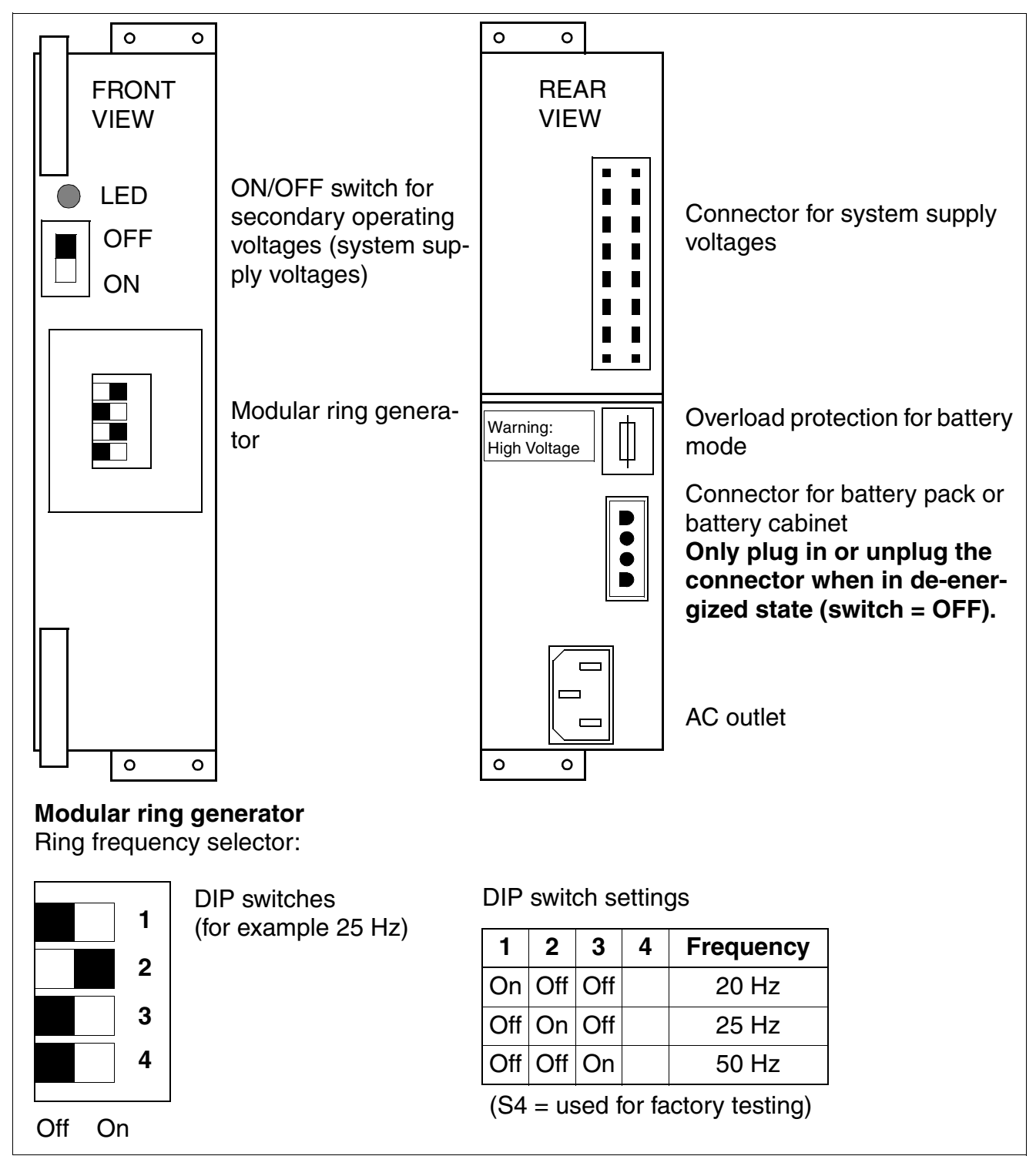

### **Front and rear views of the UPSM (S30122-K5950-A100)**

<span id="page-148-0"></span>Figure 3-34 Front and Rear Views of the UPSM (S30122-K5950-A100)

*Central Boards*

#### <span id="page-149-0"></span>**BSG 48/38**

You can use a BSG 48/38 battery cabinet instead of a battery pack to extend the bridging time in the event of a power failure. The BSG 48/38 battery cabinet (S30122-K5950-F300) consists of

- an upright housing
- a charging rectifier
- a battery set (38 Ah/48 V)

The battery cabinet is designed for direct connection to the HiPath 3750 and HiPath 3700 communication system. The DC power cable (S30122-X5950-F310) provided lets you connect any UPSM to the battery cabinet (do not connect to extension cables). A schematic diagram shows the connections between the BSG 48/38 battery cabinet and the communication system (UP-SM) [Figure 3-36](#page-150-0).

For detailed information about safety precautions as well as using and connecting<br>the battery cabinet, refer to the installation and startup instructions that came with<br>the cabinet the battery cabinet, refer to the installation and startup instructions that came with the cabinet.

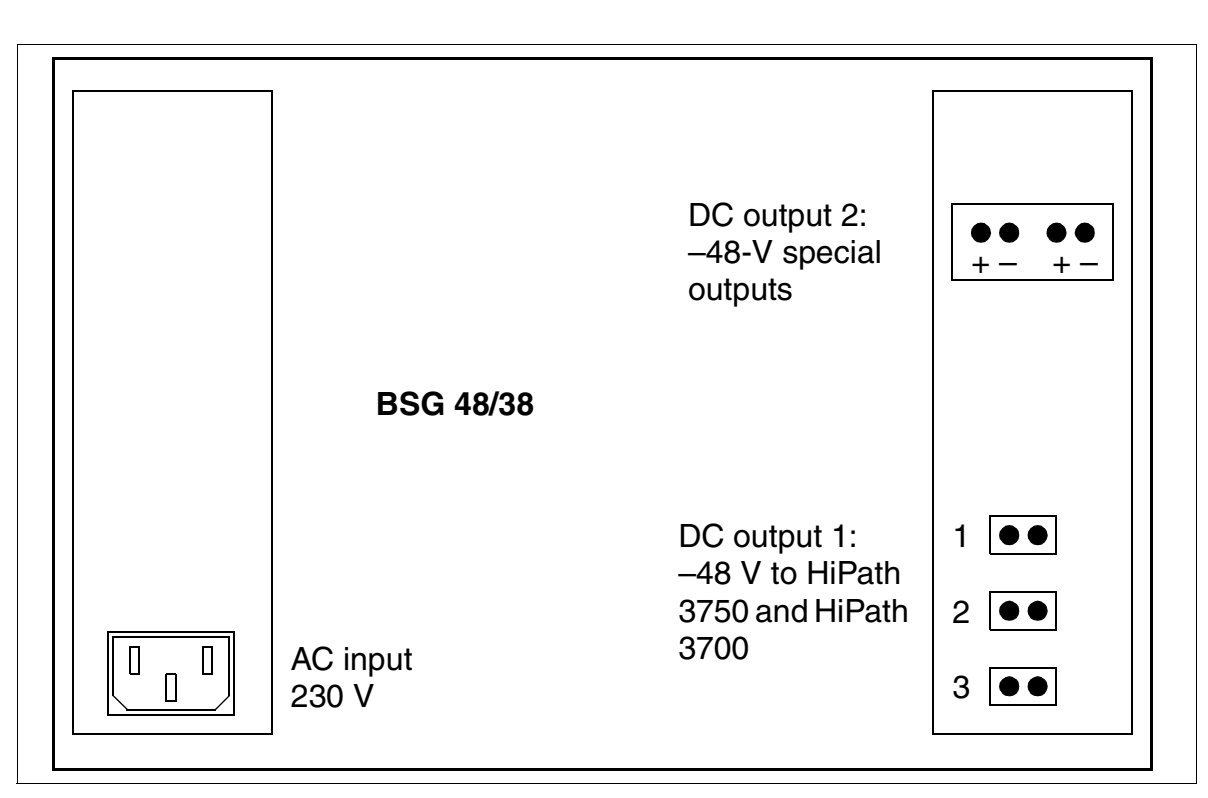

Figure 3-35 Rear View of the BSG 48/38 Battery Cabinet (S30122-K5950-F300)

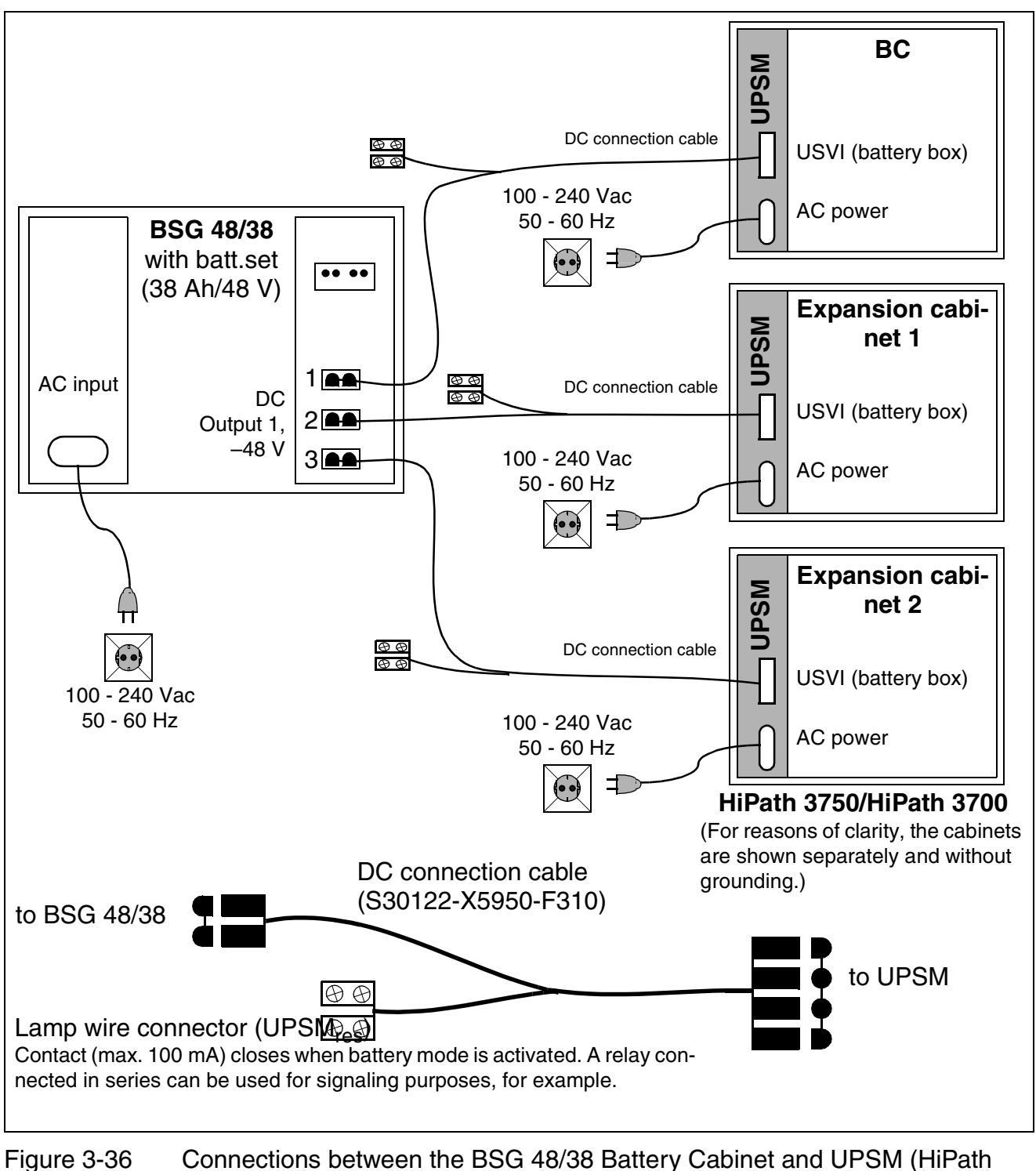

<span id="page-150-0"></span>3750, HiPath 3700)

# **3.3 Peripheral Boards**

**Caution**<br>
The system must be powered down and de-energized before removing or inserting **all boards** in the HiPath 3550, HiPath 3350, HiPath 3500, HiPath 3300 and before removing or inserting the **central boards** of the HiPath 3800, HiPath 3750 and Hi-Path 3700.

### **Note**

The HiPath 3550, HiPath 3350, HiPath 3500 and HiPath 3300 peripheral boards must be firmly inserted into their slots; otherwise contact problems can cause board failure.

# **3.3.1 DIU2U (For U.S. Only)**

#### **Introduction**

The DIU2U (**D**igital **I**nterface **U**nit **2 U**niversal) trunk module connects two digital trunks to Hi-Path 3800 and in this way provides two primary rate interfaces (PRI) ISDN via T1 interfaces.

## **Connection types**

Fiber optic cable

The fiber optic cable is only connected via the front panel. The opto-electronic converter [AMOM](#page-386-0) must be used to connect a fiber optic cable to the 15-pin Sub-D jacks on the front panel.

Copper cable

The copper cable is connected to T1-CSU (Customer Service Unit) or DSU (Data Service Unit) via the adapter cable (C39195-A7269-B625) shown in [Figure 3-37](#page-152-0).

<span id="page-152-0"></span>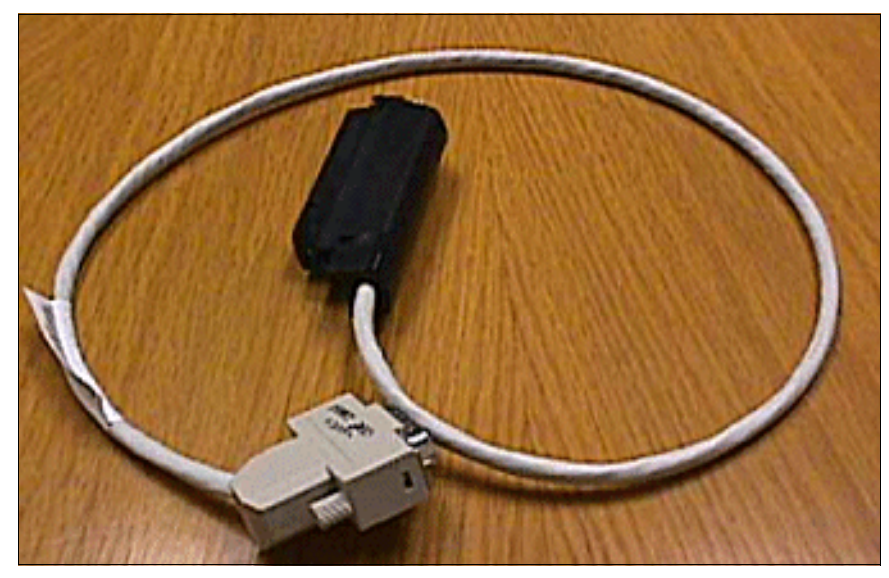

Figure 3-37 DIU2U Adapter Cable C39195-A7269-B625 (for U.S. only)

*Peripheral Boards*

# **Front panel**

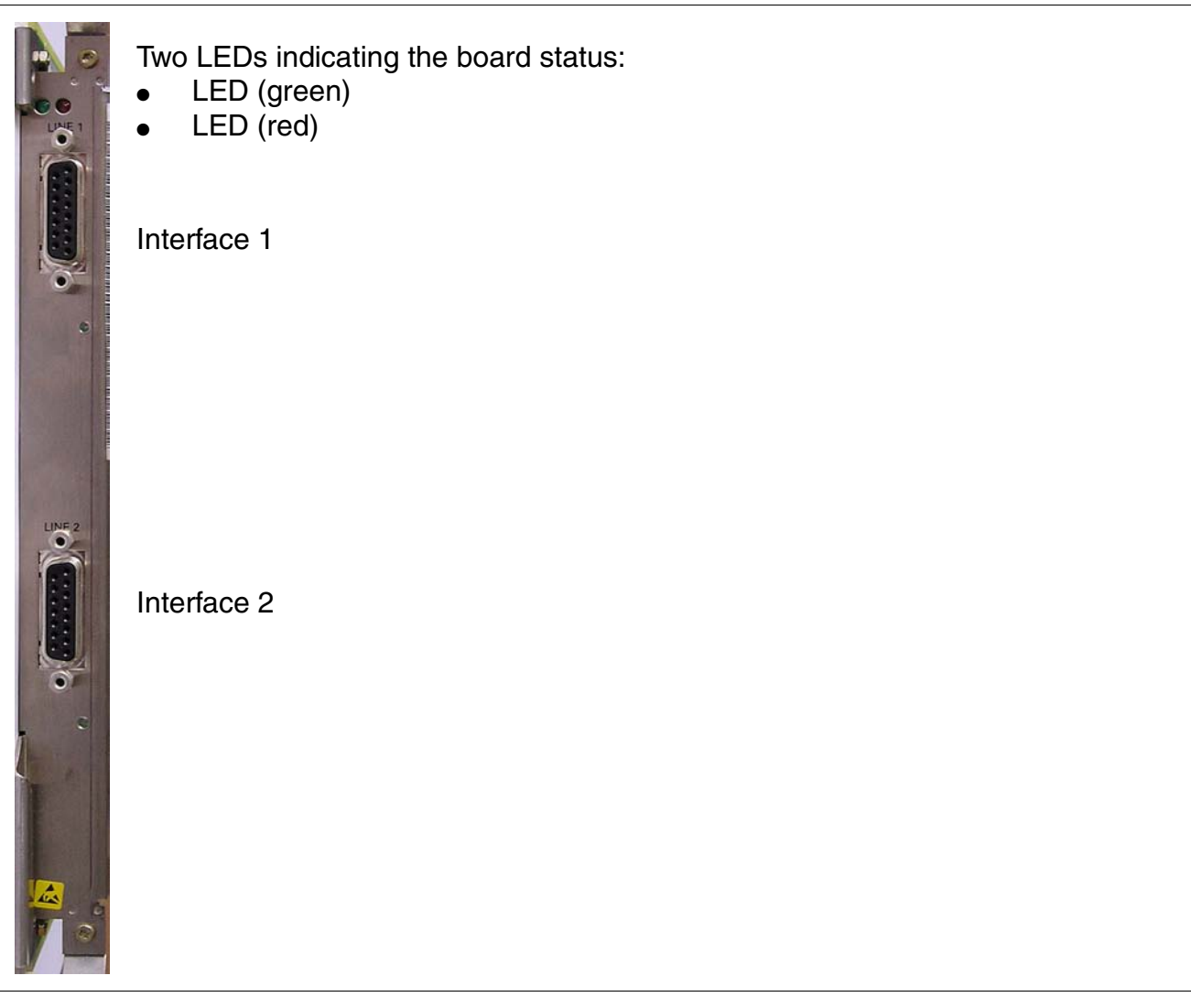

Figure 3-38 DIU2U (for U.S. only) - Front Panel (S30810-Q2216-X)

#### **LED statuses and their meanings**

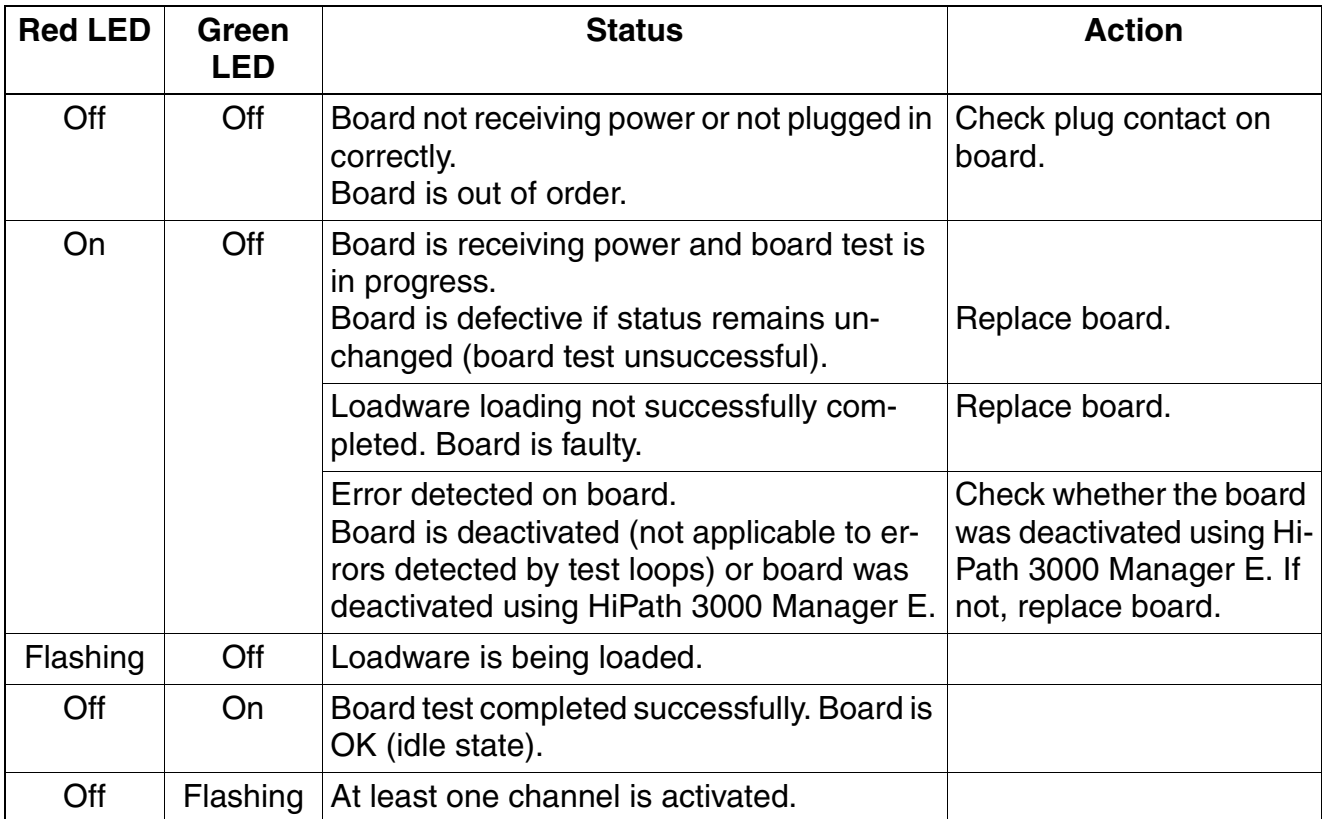

Table 3-31 DIU2U (For U.S. Only) - LED Statuses

*Peripheral Boards*

# **3.3.2 DIUN2**

#### **Introduction**

The DIUN2 (**D**igital **I**nterface **U**nit ISD**N**) provides 2 x 30 B channels (voice channels) for HiPath 3800. These are used

- for the  $S_{2M}$  trunk connection (via NT).
- for  $S_{2M}$  networking via  $S_{2M}$  lines.

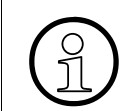

In HiPath 3000/5000 V5.0 and later, the B channels in the DIUN2 board are subject to license. Information on licensing can be found in [Chapter 8](#page-724-0).

## **Front panel**

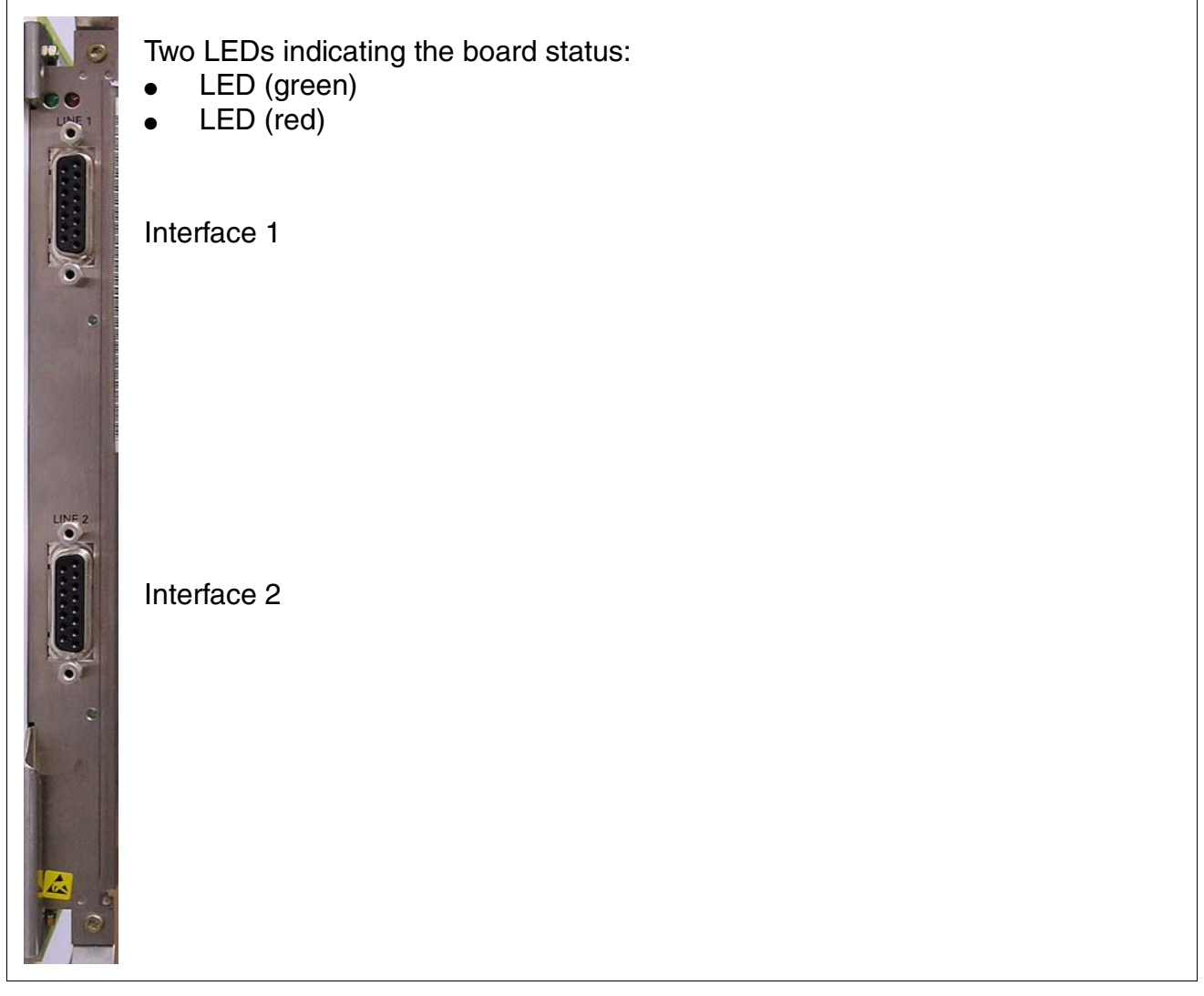

Figure 3-39 DIUN2 - Front Panel (S30810-Q2196-X)

*Peripheral Boards*

#### **LED statuses and their meanings**

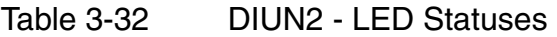

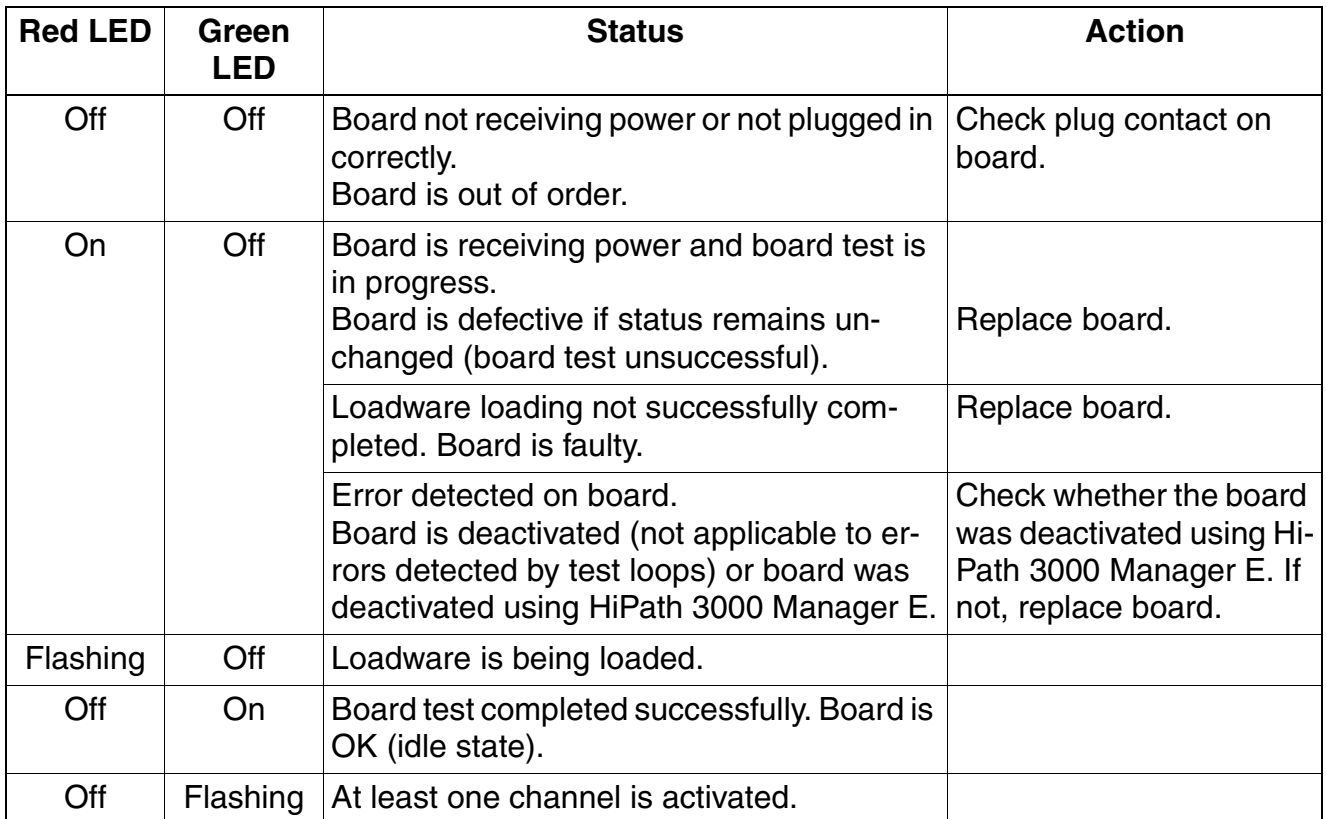

#### **Connection types**

● Fiber optic cable

The fiber optic cable is only connected via the front panel. The opto-electronic converter [AMOM](#page-386-0) must be used to connect a fiber optic cable to the 15-pin Sub-D jacks on the front panel.

● Copper cable

The copper cable is only connected via the 15-pin Sub-D jacks on the front panel.

#### **Jack assignment**

| Pin                 | <b>Signal</b>      | <b>Signal description</b>                           | <b>Route</b> |  |  |
|---------------------|--------------------|-----------------------------------------------------|--------------|--|--|
| 1                   | TTIP0              | a-wire 120 ohms/75 ohms                             | Output       |  |  |
| 4                   | LWLO0_FRONT        | Fiber optic (data output)                           | Output       |  |  |
| 5                   | <b>GND</b>         | Ground return path for the $+5$ -<br>V power supply | Input/output |  |  |
| 6                   | SCAN_IN0           | Adapter test                                        | Input        |  |  |
| $\overline{7}$      | SCAN_IN0           | Adapter test                                        | Input        |  |  |
| 8                   | RTIP <sub>0</sub>  | a-wire 120 ohms/75 ohms                             | Input        |  |  |
| 9                   | TRING0             | b-wire 120 ohms/75 ohms                             | Output       |  |  |
| 10                  | $+5V$              | +5-V power supply                                   | Output       |  |  |
| 11                  | LWLI0_FRONT        | Fibre optic (data input)                            | Input        |  |  |
| 12 <sub>2</sub>     | <b>GND</b>         | Ground return path for the $+5$ -<br>V power supply | Input/output |  |  |
| 14                  | $+5V$              | +5-V power supply                                   | Output       |  |  |
| 15                  | RRING <sub>0</sub> | b-wire 120 ohms/75 ohms                             | Input        |  |  |
| No other pins used. |                    |                                                     |              |  |  |

Table 3-33 DIUN2 - 15-Pin Sub-D Jack Assignment

#### **Assigning the system cable S30267-Z167-Axxx**

Table 3-34 DIUN2 - Assigning the System Cable S30267-Z167-Axxx

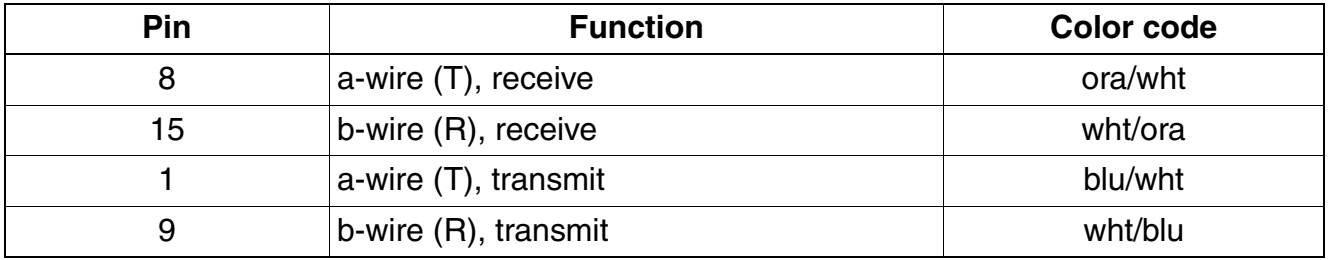

*Peripheral Boards*

## **3.3.3 HXGM3**

#### **Introduction**

HXGM3 is a VoIP gateway board (VoIP - Voice over IP) which provides the functionality of HG 1500 in HiPath 3750 and HiPath 3700:

- Connection of a local LAN to the HiPath 3000 and connection with external LANs via the ISDN and DSL interfaces of HiPath 3000.
- Support for the conventional functions of an ISDN and DSL router with the additional functionality of a media gateway for the transfer of voice, fax and data.
- Forwarding of calls between IP-supported networks (LAN, intranet, Internet) and circuitswitched networks (ISDN, PSTN).

Configuration is performed via Web-based management (WBM) which enables the administration of HG 1500 without any special software requirements.

> >A combination of up to eight HXGM3 boards can be used per system, but the following restrictions must be observed:

- A maximum of four HXGM3 boards may be inserted per HiPath 3750 or HiPath 3700 cabinet.
- To allow for future channel expansion with extension modules, the slot between two HXGM3 boards should remain free.
- It is not possible to operate an HXGM3 and an [LIM module](#page-116-0) simultaneously in a HiPath 3750 or HiPath 3700.

For information on configuration, refer to the HG 1500 Administration Manual.

For information on how to calculate the number of boards required for HG 1500, see [Section 10.6.4](#page-861-0).

#### **Board versions**

Table 3-35 HXGM3 Board Versions

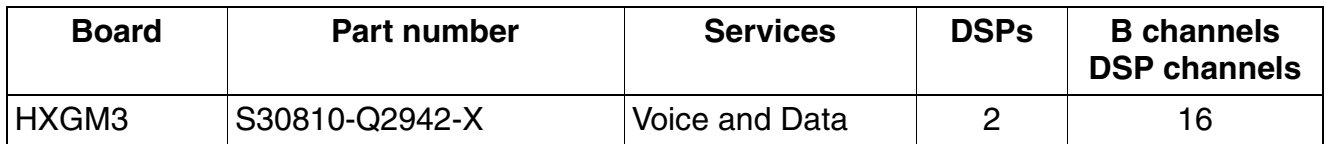

Eight simultaneous Voice over IP connections are possible per DSP (Digital Signal Processor).

#### **Extension modules**

The HXGM3 board has three HGA (HiPath Gateway Accelerator) slots, which can be used to connect the extension modules.

Table 3-36 HXGM3 Extension Modules

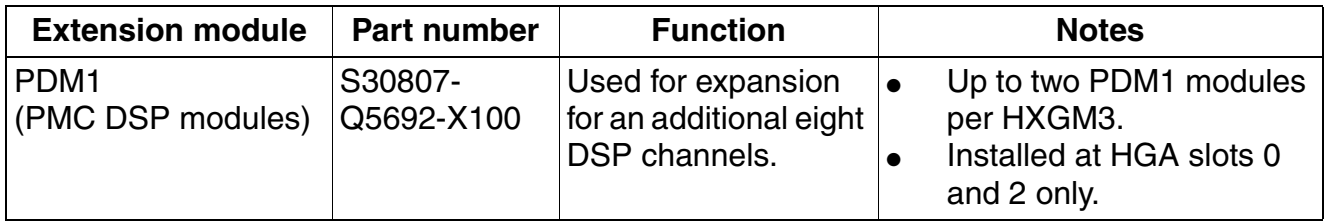

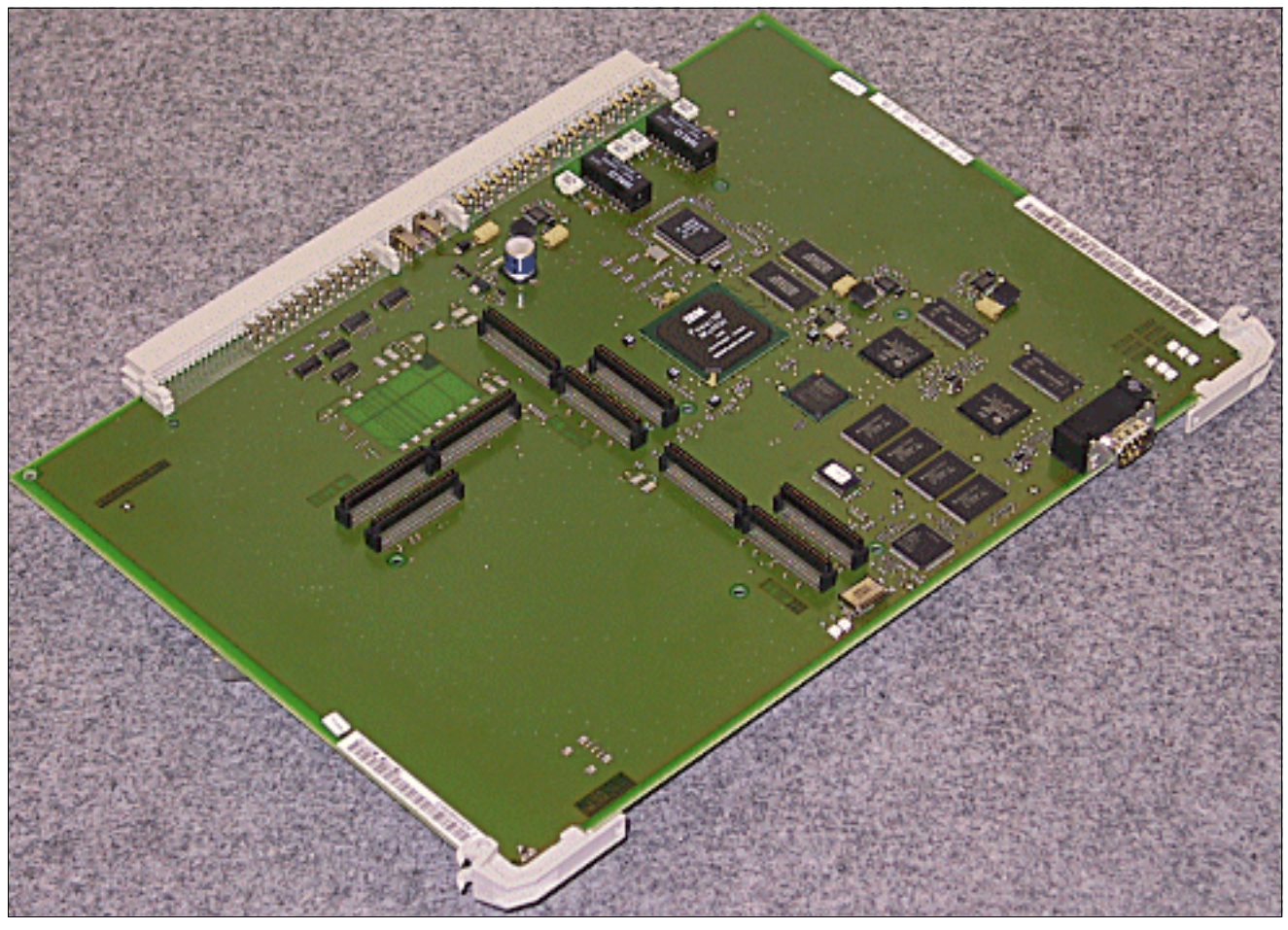

Figure 3-40 HXGM3 (S30810-Q2942-X)

*Peripheral Boards*

#### **Interfaces/connectors**

The HXGM3 board provides the following connectors:

- X10: 9-pin Sub-D plug for V.24 interface
- Backplane: The LAN adapter connector C39228-A7195-A10 (see [Figure 3-42](#page-163-0)) is inserted directly on the backplane connector SU Xx8 or SU Xx9 for a LAN connection. The LAN cable is connected via the RJ45 socket of the adapter.

For U.S. only: The LAN connection is made using a special adapter cable (CHAMP in accordance with RJ45) (see [Figure 3-43](#page-164-0)).

Both LAN interfaces allow access to the Ethernet standard (IEEE 802.3) with 10 Mbps or 100 Mbps with automatic configuration. Manual configuration is also possible.

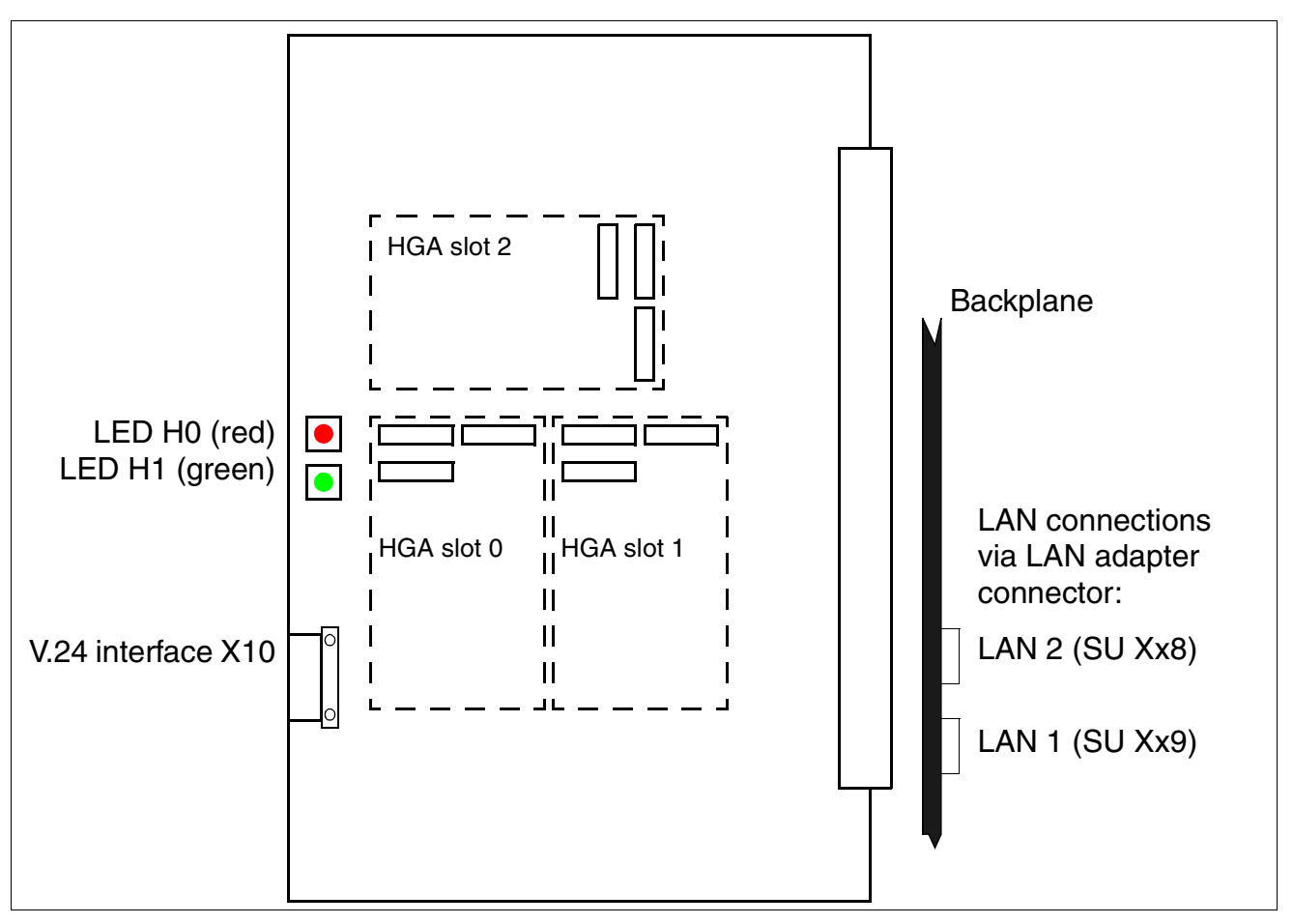

Figure 3-41 HXGM3 - Interfaces

#### **LED statuses and their meanings**

| <b>LED</b> |          | <b>Meaning</b>                                 |
|------------|----------|------------------------------------------------|
|            | Off      | Board is active but there are no active calls. |
| H1 - green | On       | At least one call is active.                   |
| $H0 - red$ | On       | Error                                          |
|            | Flashing | Start (after a restart)                        |

Table 3-37 HXGM3 - LED Concept

### **V.24 interface**

The [V.24 cable \(C30267-Z355-A25\)](#page-429-0) is used for connecting the service PC.

The following settings must be chosen for a terminal or PC connected to the V.24 interface:

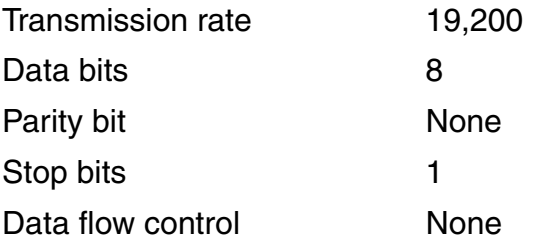

It is recommended that the local echo be deactivated on the connected terminal or PC.

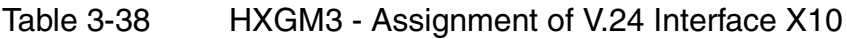

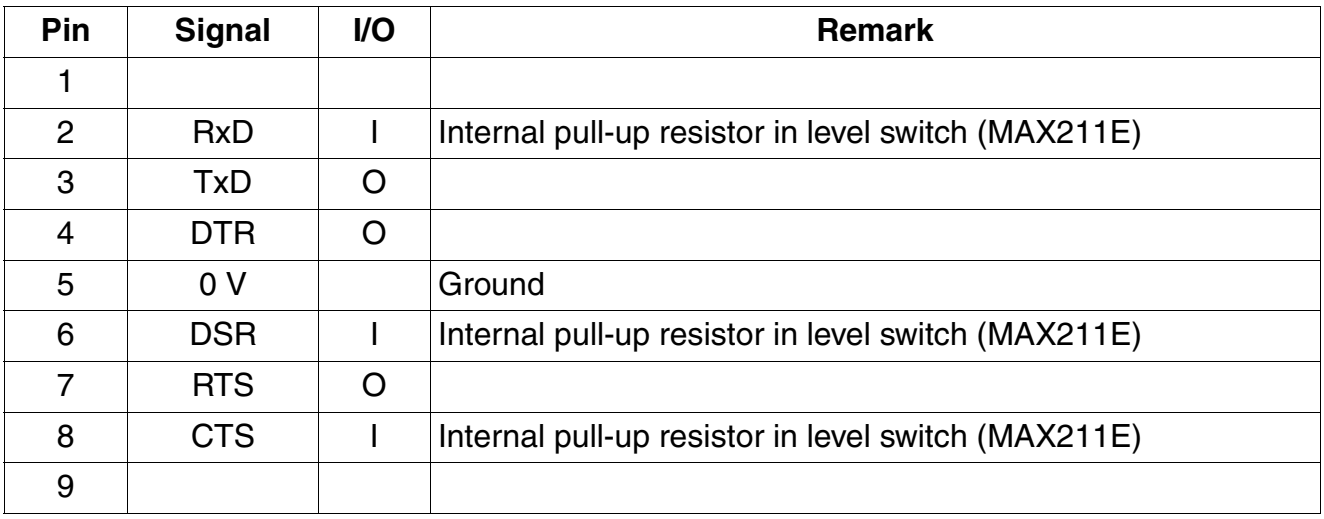

*Peripheral Boards*

### **LAN adapter connector**

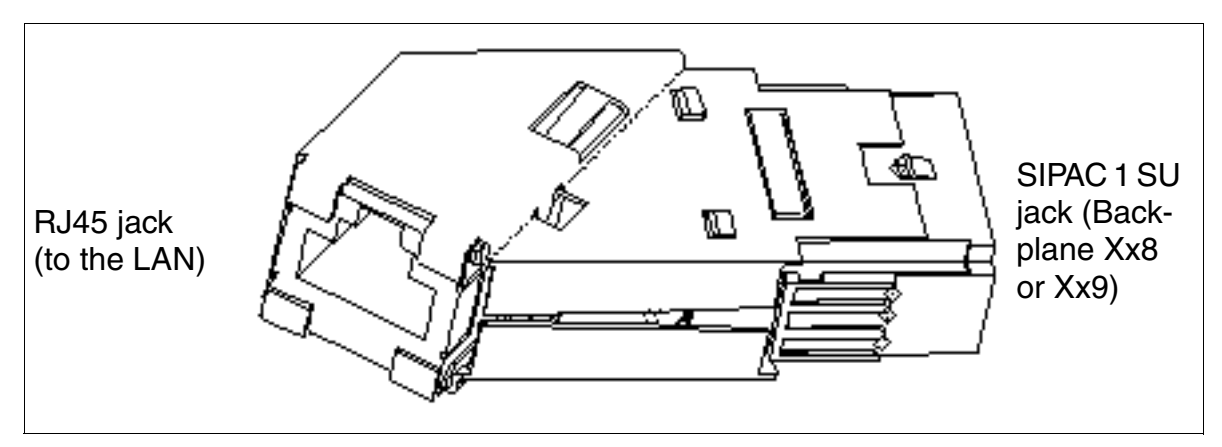

<span id="page-163-0"></span>Figure 3-42 HXGM3 LAN Adapter Connector for Backplane

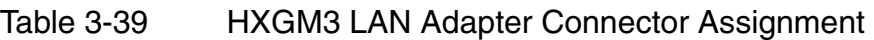

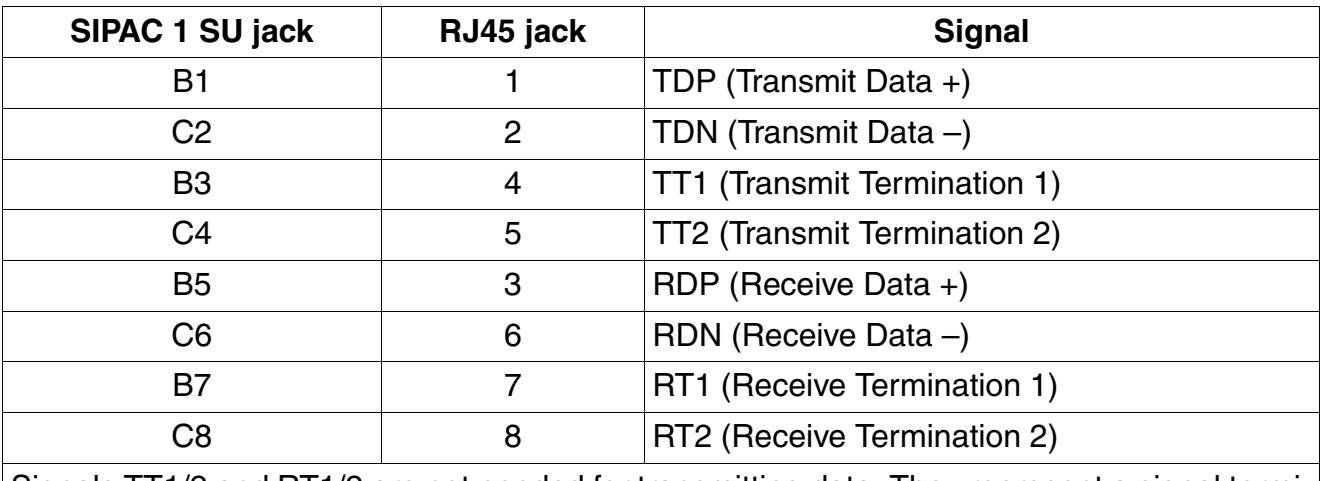

Signals TT1/2 and RT1/2 are not needed for transmitting data. They represent a signal termination of 100 ohms (so-called Bob Smith termination) for the two unused wire pairs in a 4-pair twisted pair cable.

## **LAN adapter cable (for U.S. only)**

The LAN connection is made with a special shielded adapter cable (CHAMP after the RJ45).

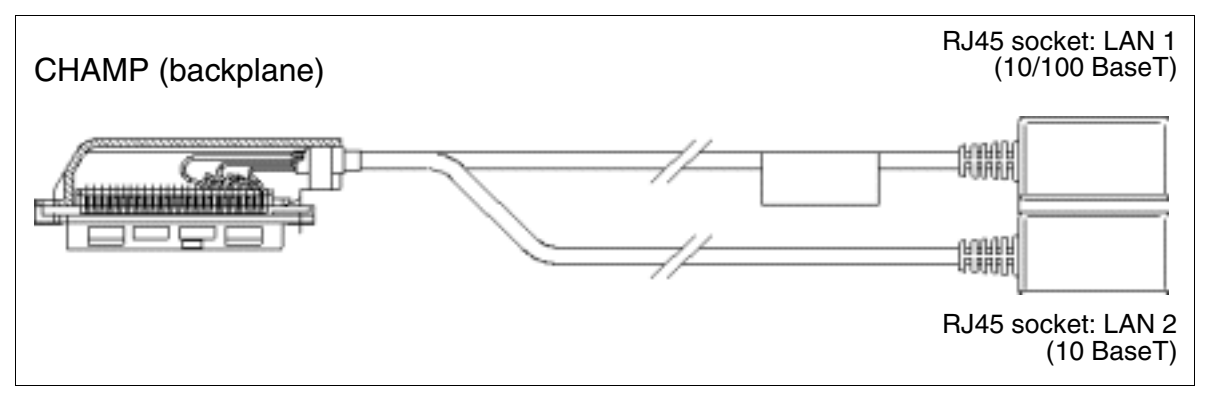

<span id="page-164-0"></span>Figure 3-43 HXGM3 LAN Adapter Cable for Backplane (for U.S. only)

| <b>CHAMP connec-</b><br>tor | RJ45 jack      | <b>Signal</b>                | <b>LAN connection</b> |
|-----------------------------|----------------|------------------------------|-----------------------|
| 34                          | 1              | TDP (Transmit Data +)        | LAN <sub>2</sub>      |
| 35                          | 2              | TDN (Transmit Data -)        |                       |
| 36                          | 4              | TT1 (Transmit Termination 1) |                       |
| 37                          | 5              | TT2 (Transmit Termination 2) |                       |
| 38                          | 3              | RDP (Receive Data +)         |                       |
| 39                          | 6              | RDN (Receive Data $-$ )      |                       |
| 40                          | $\overline{7}$ | RT1 (Receive Termination 1)  |                       |
| 41                          | 8              | RT2 (Receive Termination 2)  |                       |
| 42                          | 1              | TDP (Transmit Data +)        | LAN <sub>1</sub>      |
| 43                          | 2              | TDN (Transmit Data -)        |                       |
| 44                          | $\overline{4}$ | TT1 (Transmit Termination 1) |                       |
| 45                          | 5              | TT2 (Transmit Termination 2) |                       |
| 46                          | 3              | RDP (Receive Data +)         |                       |
| 47                          | 6              | $RDN$ (Receive Data $-$ )    |                       |
| 48                          | 7              | RT1 (Receive Termination 1)  |                       |
| 49                          | 8              | RT2 (Receive Termination 2)  |                       |
| 25, 50                      | Housing        | Shield                       |                       |

Table 3-40 HXGM3 - LAN Adapter Cable Assignment (for U.S. only)

*Peripheral Boards*

# **3.3.4 HXGS3, HXGR3**

#### **Introduction**

HXGS3 and HXGR3 are VoIP gateway boards (VoIP - Voice over IP), which provide the functionality of HG 1500 in HiPath 3550, HiPath 3350 (HXGS3) and HiPath 3500, HiPath 3300 (HXGR3):

- Connection of a local LAN to the HiPath 3000 and connection with external LANs via the ISDN and DSL interfaces of HiPath 3000.
- Support for the conventional functions of an ISDN and DSL router with the additional functionality of a media gateway for the transfer of voice, fax and data.
- Forwarding of calls between IP-supported networks (LAN, intranet, Internet) and circuitswitched networks (ISDN, PSTN).

Configuration is performed via Web-based management (WBM) which enables the administration of HG 1500 without any special software requirements.

Up to three boards can be used in HiPath 3550 and HiPath 3500. To support this<br>maximum configuration, slot 10 (board in HiPath 3750 format) must remain free.<br>A maximum of one board is permitted in HiPath 3350 and HiPath 3 maximum configuration, slot 10 (board in HiPath 3750 format) must remain free. A maximum of one board is permitted in HiPath 3350 and HiPath 3300. Two HG 1500 boards can be installed if PDM1 is not being used. When using an HXGS3 in HiPath 3350, the lower supply unit [PSUP](#page-132-0) must be replaced with [UPSC-D.](#page-133-0) It is not possible to operate an HXGS3 or HXGR3 and an [LIM module](#page-116-0) simultaneously in one system.

For information on configuration, refer to the HG 1500 Administration Manual.

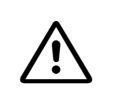

**Caution**<br>
When using an HXGS3 board in a HiPath 3550 or HiPath 3350, fan kit C39165-A7021-D3 must be installed for thermal reasons (see [Page 3-106\)](#page-171-0).

For information on how to calculate the number of boards required for HG 1500, see [Section 10.6.4](#page-861-0).

#### **Board versions**

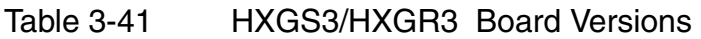

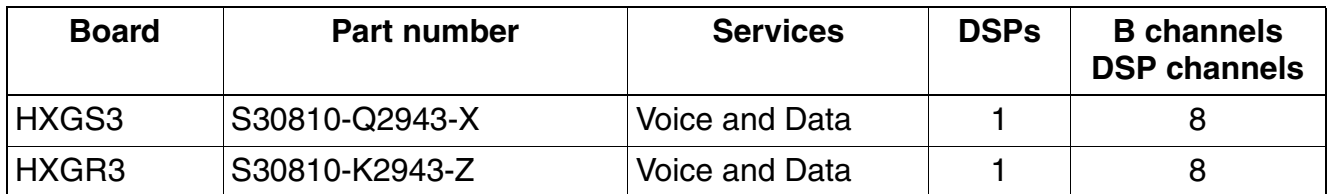

Eight simultaneous Voice over IP connections are possible per DSP (Digital Signal Processor).

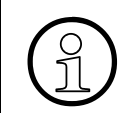

>When using the extension module PDM1, the number of DSP channels for HXGS3 and HXGR3 boards can be expanded by eight per board.

#### **Extension modules**

The HXGS3 and HXGR3 boards each have two HGA (HiPath Gateway Accelerator) slots, which can be used to connect extension modules.

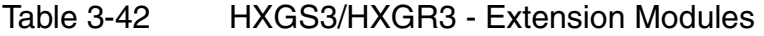

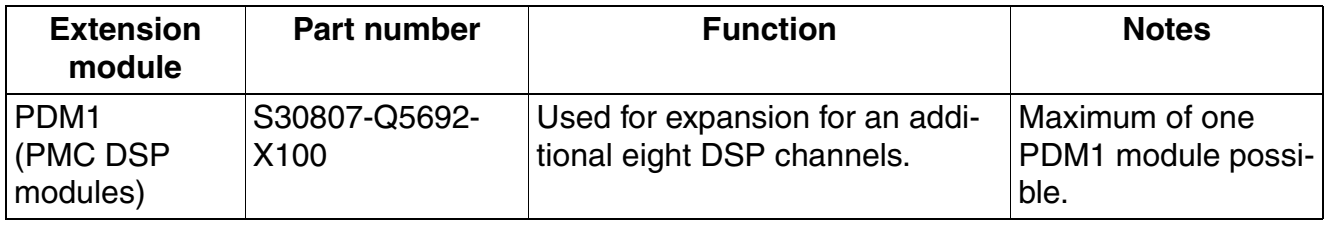

#### **Boards for HiPath 3000** *Peripheral Boards*

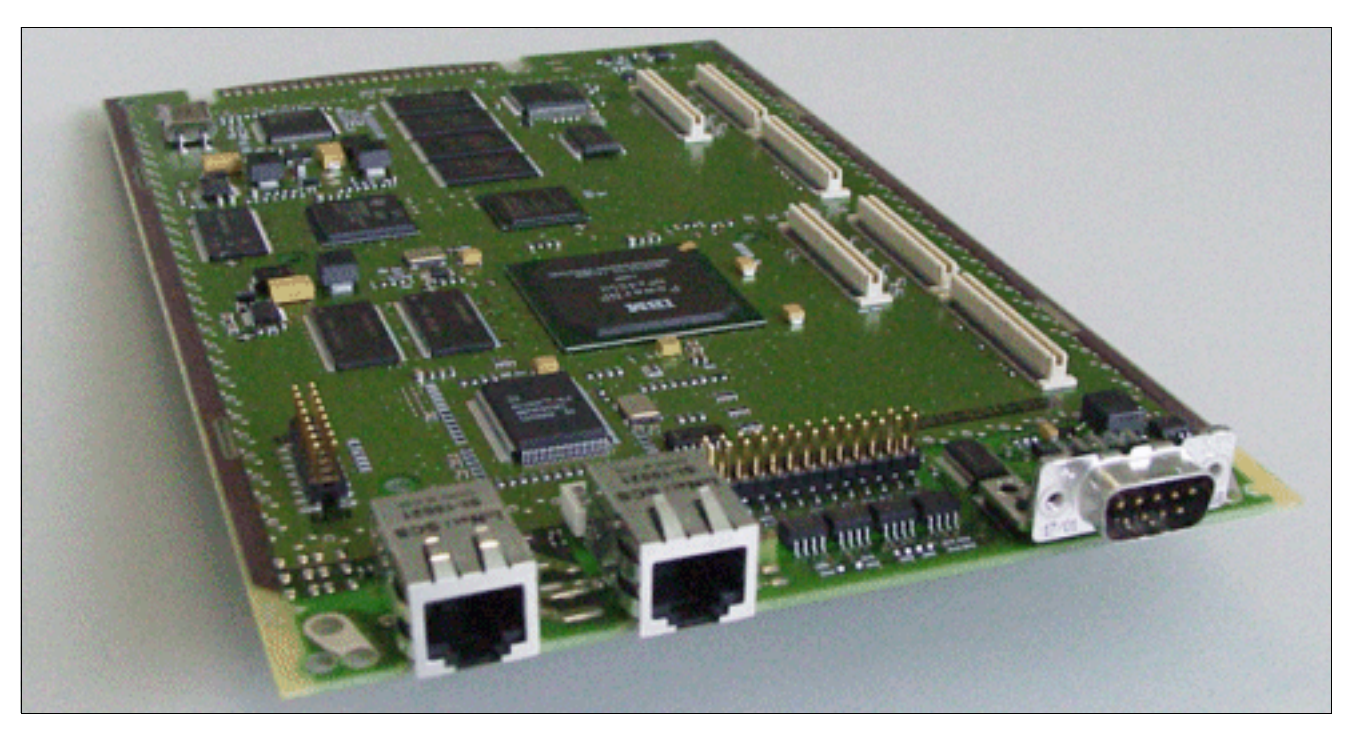

Figure 3-44 HXGS3 (S30810-Q2943-X)

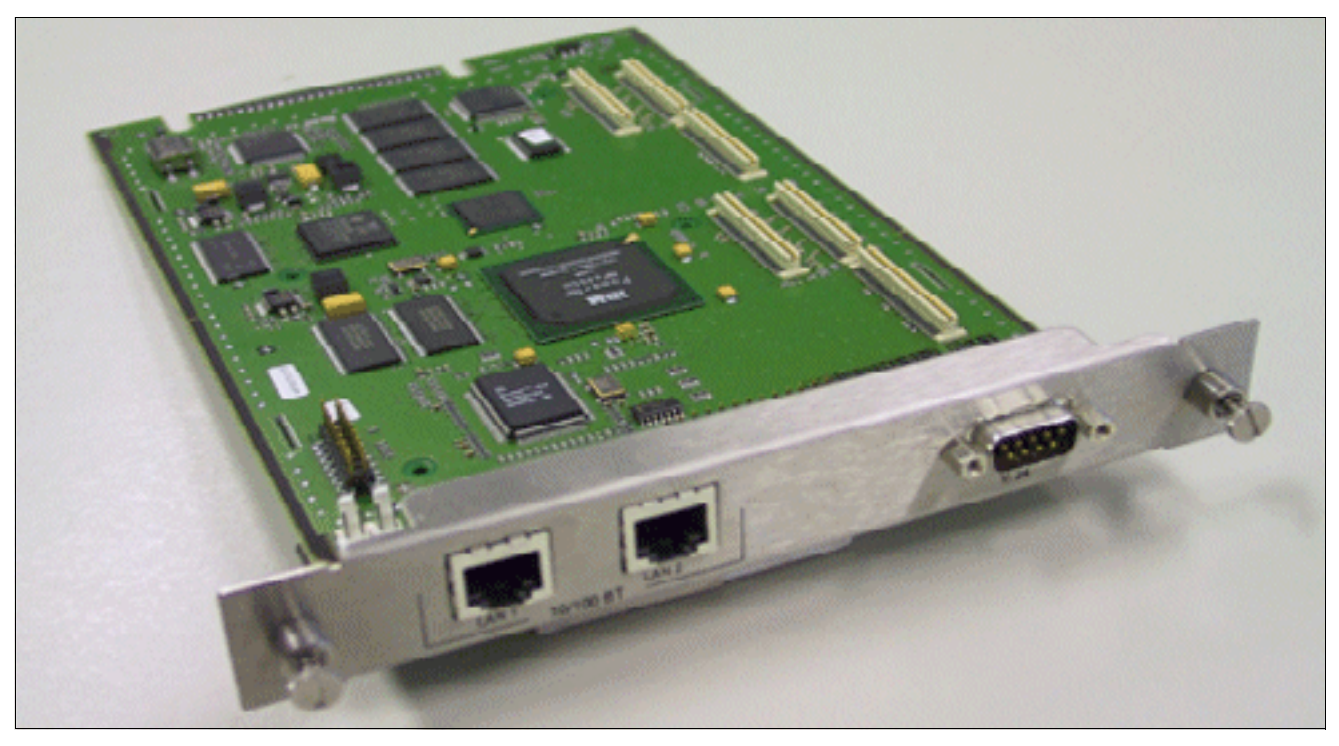

Figure 3-45 HXGR3 (S30810-K2943-Z)

#### **Interfaces/connectors**

The HXGS3 and HXGR3 boards provide the following connectors:

- X1: 50-pin connector (edge connector) to the system
- X2: 8-pin RJ45 jack for LAN interface 1
- X3: 8-pin RJ45 jack for LAN interface 2

Both LAN interfaces allow access to the Ethernet standard (IEEE 802.3) with 10 Mbps or 100 Mbps with automatic configuration. Manual configuration is also possible.

X4: 9-pin Sub-D plug for V.24 interface

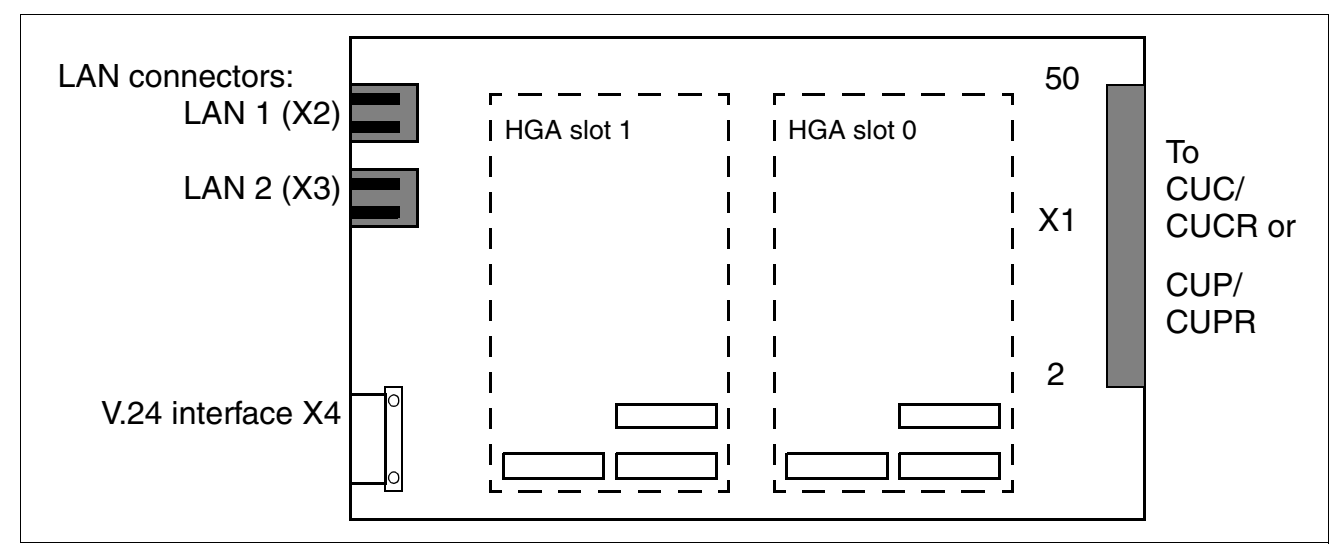

Figure 3-46 HXGS3/HXGR3 - Interfaces

*Peripheral Boards*

### **LAN interfaces**

Table 3-43 HXGS3/HXGR3 - LAN Interface Assignment

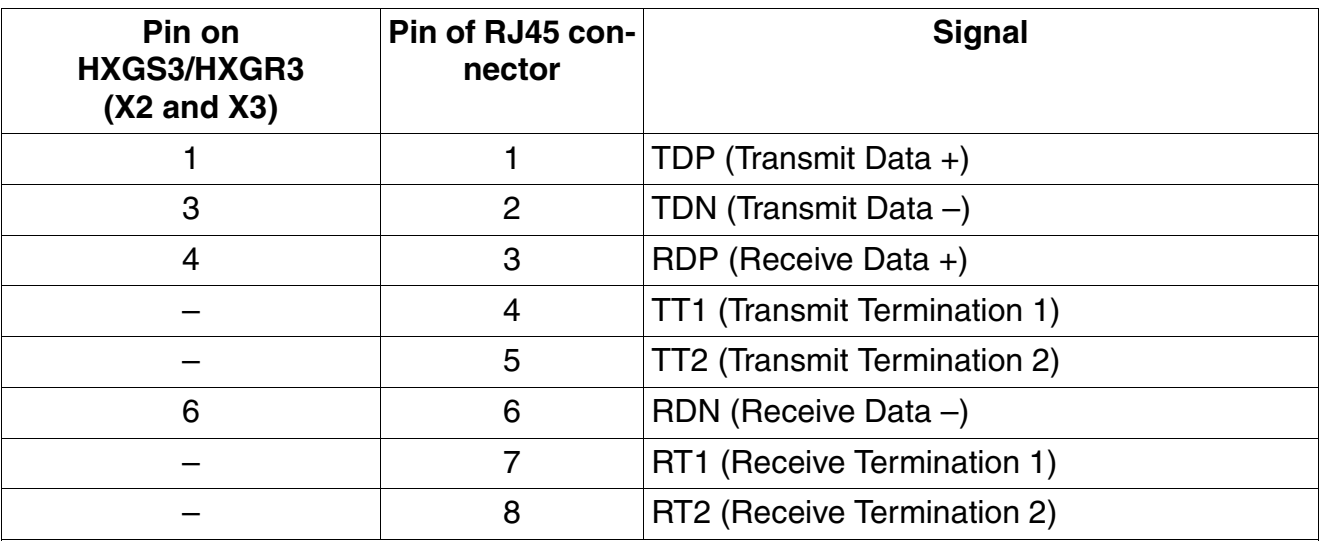

Signals TT1/2 and RT1/2 are not needed for transmitting data. They represent a signal termination of 100 ohms (so-called Bob Smith termination) for the two unused wire pairs in a 4-pair twisted pair cable.

### **V.24 interface**

The [V.24 cable \(C30267-Z355-A25\)](#page-429-0) is used for connecting the service PC.

The following settings must be chosen for a terminal or PC connected to the V.24 interface:

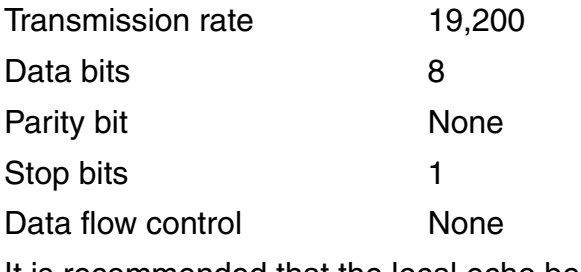

It is recommended that the local echo be deactivated on the connected terminal or PC.

| Pin | <b>Signal</b>  | <b>VO</b> | <b>Remark</b>                                       |
|-----|----------------|-----------|-----------------------------------------------------|
|     |                |           |                                                     |
| 2   | <b>RxD</b>     |           | Internal pull-up resistor in level switch (MAX211E) |
| 3   | <b>TxD</b>     | O         |                                                     |
| 4   | <b>DTR</b>     |           |                                                     |
| 5   | 0 <sup>V</sup> |           | Ground                                              |
| 6   | <b>DSR</b>     |           | Internal pull-up resistor in level switch (MAX211E) |
| 7   | <b>RTS</b>     |           |                                                     |
| 8   | <b>CTS</b>     |           | Internal pull-up resistor in level switch (MAX211E) |
| 9   |                |           |                                                     |

Table 3-44 HXGS3/HXGR3 - Assignment of V.24 Interface X10

### <span id="page-171-0"></span>**Installing the fan kit for HXGS3 in HiPath 3550 or HiPath 3350**

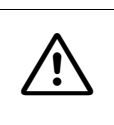

**Caution**<br>
When an HXGS3 board is used in a HiPath 3550 or HiPath 3350, one fan kit C39165-A7021-D3 must be installed for thermal reasons.

When installing and connecting the fan kit, proceed as follows:

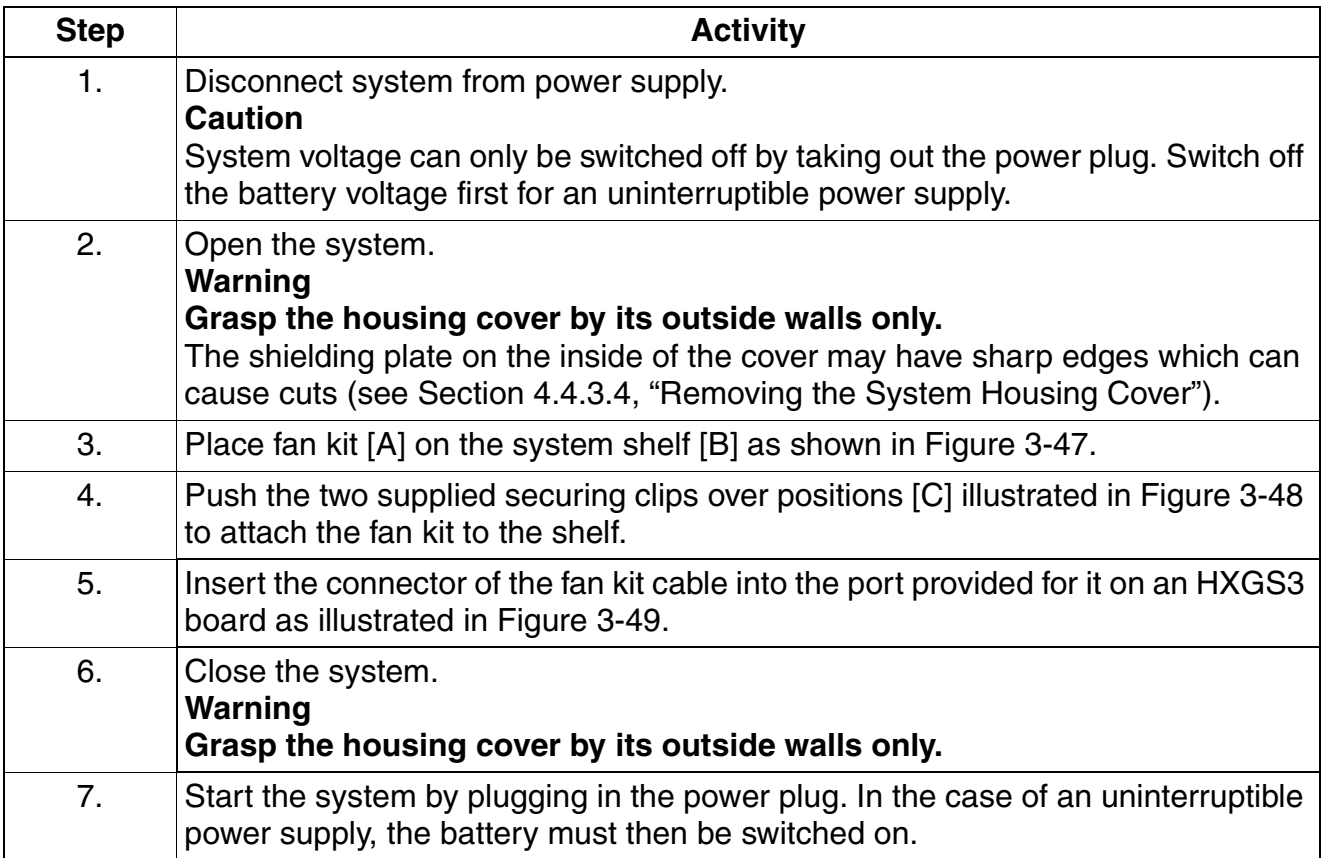

<span id="page-172-0"></span>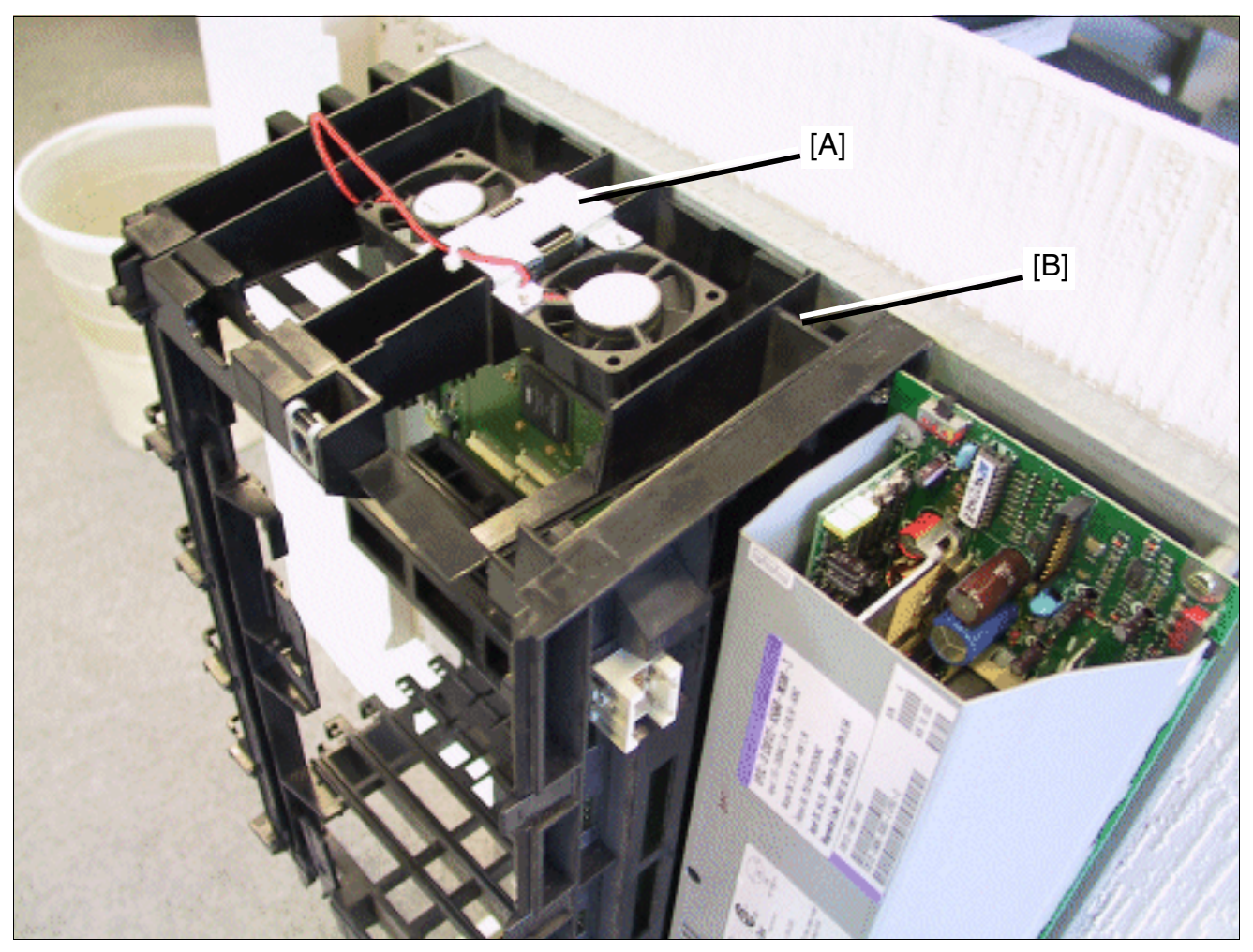

Figure 3-47 HXGS3 - Installation of the Fan Kit in HiPath 3550

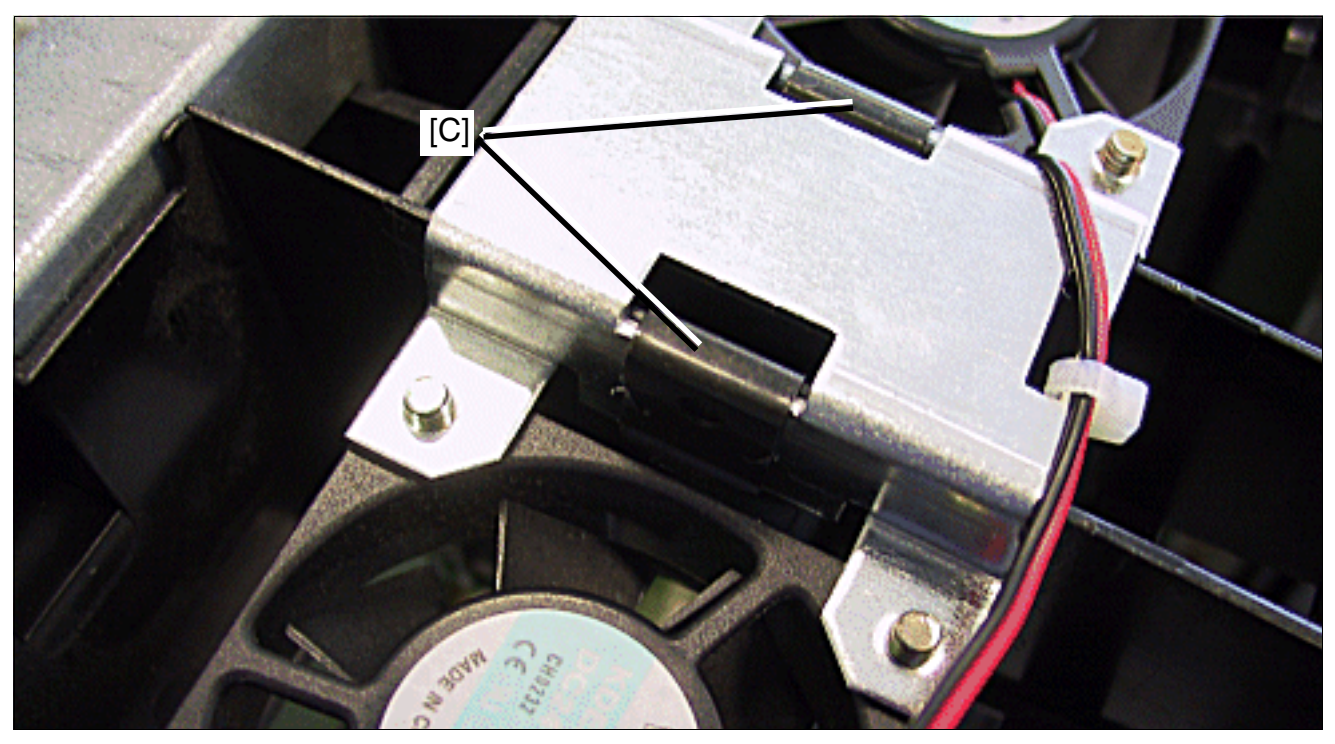

Figure 3-48 HXGS3 - Securing Clips for Fan Kit

<span id="page-173-1"></span><span id="page-173-0"></span>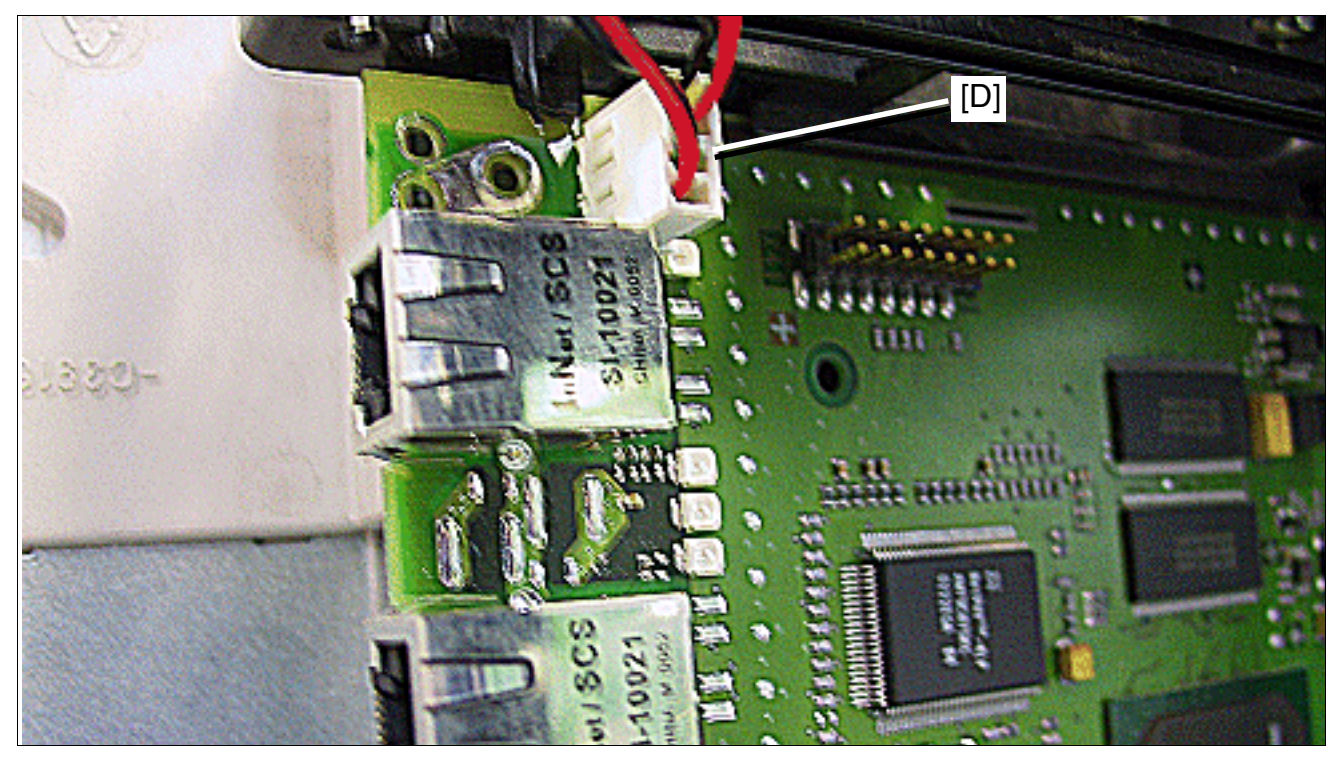

Figure 3-49 HXGS3 - Connection of the Fan Kit

# **3.3.5 IVML8, IVML24**

### **Introduction**

The IVML8 and IVML24 (**I**ntegrated **V**oice **M**ail **L**arge) boards allow you to use the HiPath Xpressions Compact integrated voice mail functionality in HiPath 3750 and HiPath 3700 V1.2 or later. Music on Hold can be used in V4.0 SMR-7 or later and announcements in V5.0 or later.

In addition, the boards have an Ethernet (10/100BaseT) interface which can be used for HiPath Xpressions Compact administration (fast APS transfer, backup and restore activities).

A maximum of one IVML8 or IVML24 is permitted for each HiPath 3750 and HiPath 3700. This board may only be inserted into the slot beside the power supply in the basic cabinet or in the expansion cabinets. Furthermore, the 3700. This board may only be inserted into the slot beside the power supply in the basic cabinet or in the expansion cabinets. Furthermore, the ferrite bead (C39022- Z7000-C7) included with the board must be mounted on the CABLU of the board that is inserted to the immediate left of the IVML8 or IVML. The rules provided under ["Distribution of the PCM segments" on page 4-156](#page-585-0) for population with boards must be observed to ensure the non-blocking operation of the

system.

For detailed information on HiPath Xpressions Compact, startup and administration, see the manual for the product (see [Section 1.6, "Information on the Intranet":](#page-32-0) Electronic Documentation on Com ESY Products).

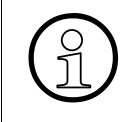

HiPath Xpressions Compact supports a central voice mail functionality in a HiPath 3000/5000 network. All stations can use the central voice mail server. HiPath Xpressions Compact cannot be used as a central announcement device in a network.

*Peripheral Boards*

#### **Packing protection covering**

You must remove the red packing protection covering (cardboard block), shown in the following picture, before starting up the board.

If it is necessary to transport the board again at a later time, for example, for servicing, you must reattach the packing protection covering.

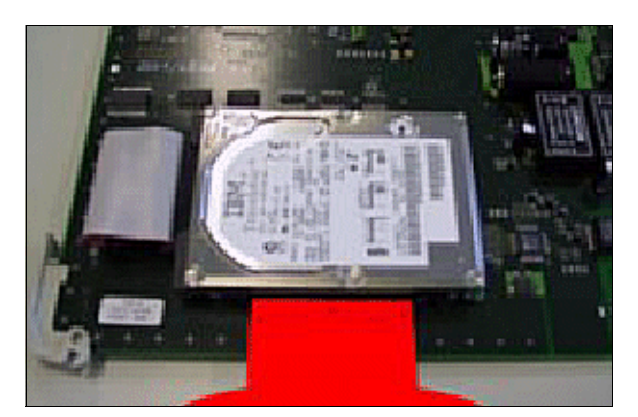

Figure 3-50 IVML8 and IVML24 - Packing Protection Covering

### **Switches and LEDs**

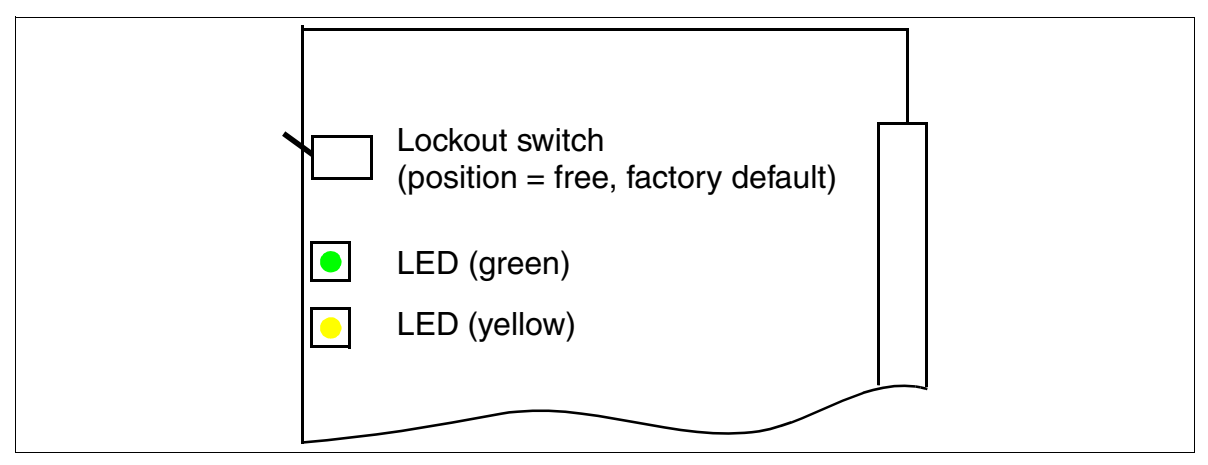

Figure 3-51 IVML8, IVML24 (S30122-X7380-X100, -X)

### **Lockout switch settings**

- $Up = free$  (default)
- Down = locked: existing connections remain active, new connections are locked.
	- The yellow LED lights up when all connections are ended and the board is effectively locked.
	- The yellow LED flashes when a lockout request is entered (via lockout switch or software) but at least one call is still active.

To reset the board to the default state, activate the lockout switch twice within the first 10 s of board startup.

*Peripheral Boards*

#### **LED statuses and their meanings**

Table 3-45 IVML8 and IVML24 - LED Statuses

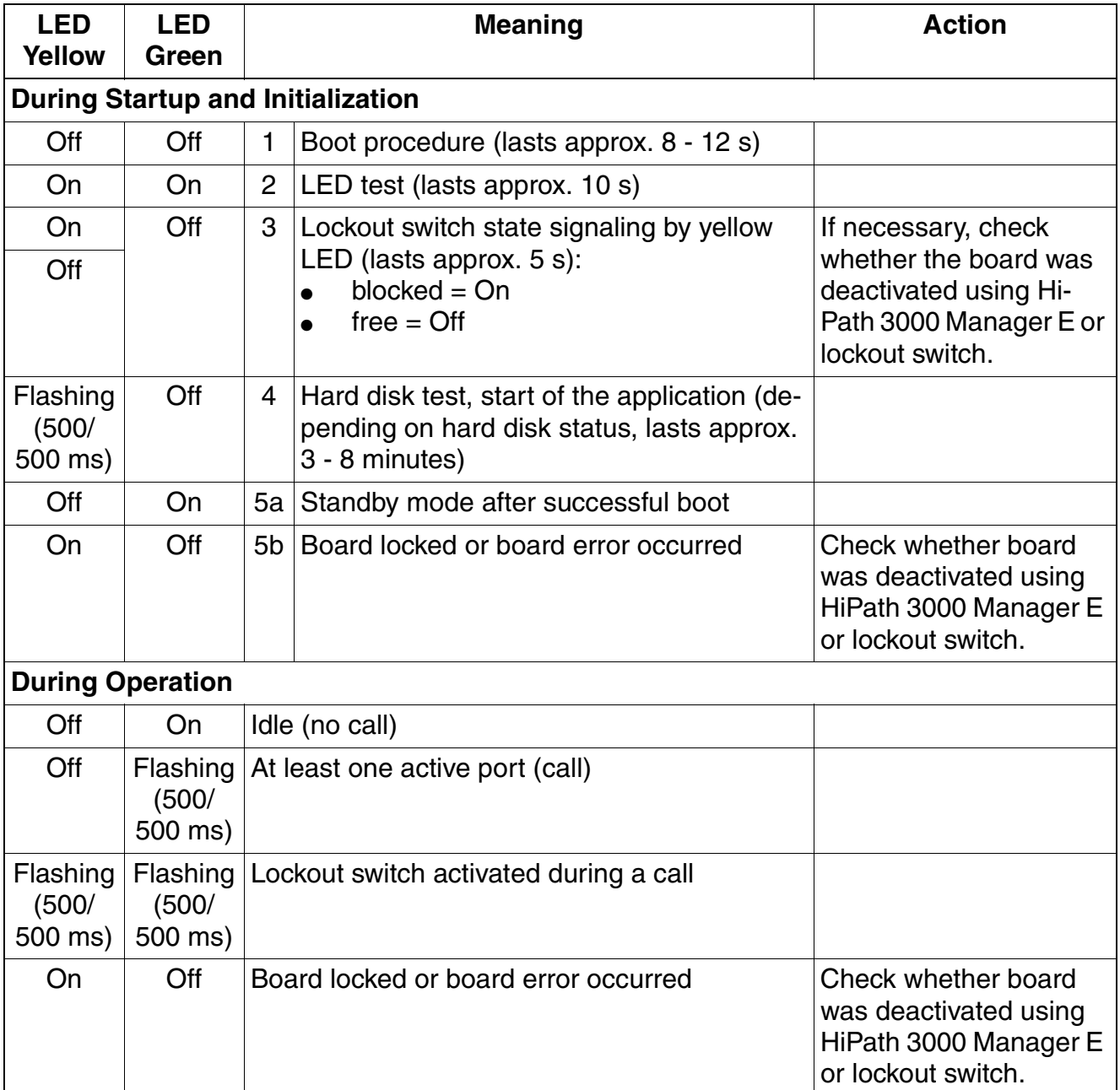

#### **LAN adapter**

The Ethernet LAN interface is accessed via the LAN adapter shown in [Figure 3-52](#page-178-0) (part no. C39228-A7195-A10), which is connected on the backplane's (Xx9) SIPAC 1 SU connector. Only shielded cables may be used for the LAN connector (RJ45 jack).

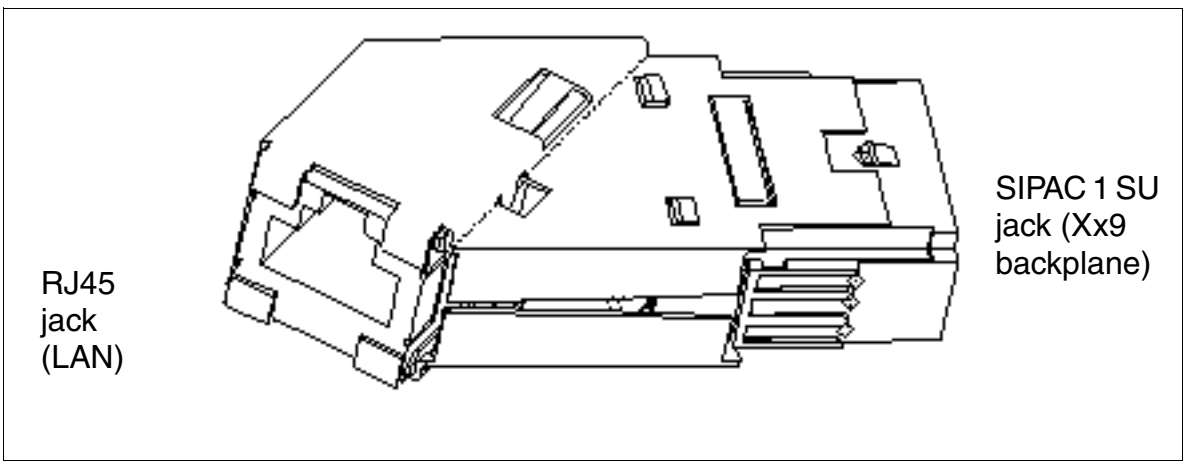

<span id="page-178-0"></span>Figure 3-52 LAN Adapter (SIPAC 1 SU - RJ45)

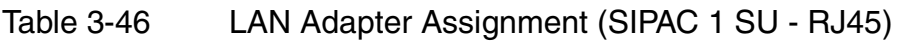

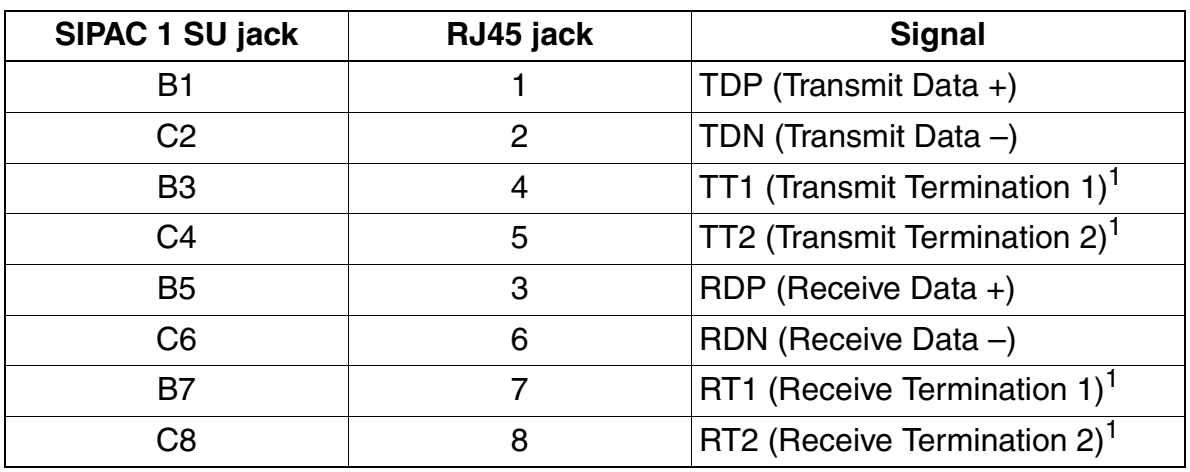

1 Not used in 4-wire cable

*Peripheral Boards*

# **3.3.6 IVMNL, IVMN8**

#### **Introduction**

The IVMNL and IVMNL8 (**I**ntegrated **V**oice **M**ail **N**ew **L**arge) boards allow you to use the HiPath Xpressions Compact integrated voice mail functionality in HiPath 3800:

- $IVMNL$  (S30122-H7688-X) = 24 ports
- IVMN8 (S30122-H7688-X100) = 8 ports

The boards can also be used for Music on Hold and announcements.

For detailed information on HiPath Xpressions Compact, startup and administration, see the manual for the product (see [Section 1.6, "Information on the Intranet"](#page-32-0): Electronic Documentation on Com ESY Products).

> >HiPath Xpressions Compact supports a central voice mail functionality in a HiPath 3000/5000 network. All stations can use the central voice mail server. HiPath Xpressions Compact cannot be used as a central announcement device in a network.

The Ethernet (10/100BaseT) interface in the front panel of the boards allows HiPath Xpressions Compact administration (fast APS transfer, backup, and restore activities).

>Only one IVMNL or IVMN8 may be installed per HiPath 3800 system.

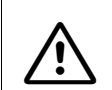

**Caution**<br>
For thermal reasons the IVMNL board may only be installed in the basic cabinet.
### **Packing protection covering**

You must remove the red packing protection covering (cardboard block), shown in the following picture, before starting up the board.

If it is necessary to transport the board again at a later time, for example, for servicing, you must reattach the packing protection covering.

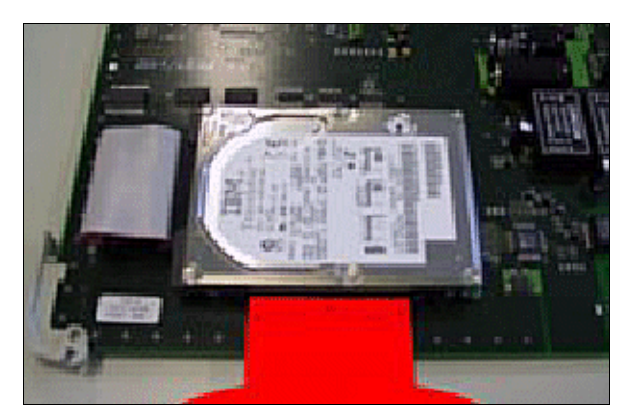

Figure 3-53 IVMNL/IVMN8 - Packing Protection Covering

*Peripheral Boards*

# **Front panel**

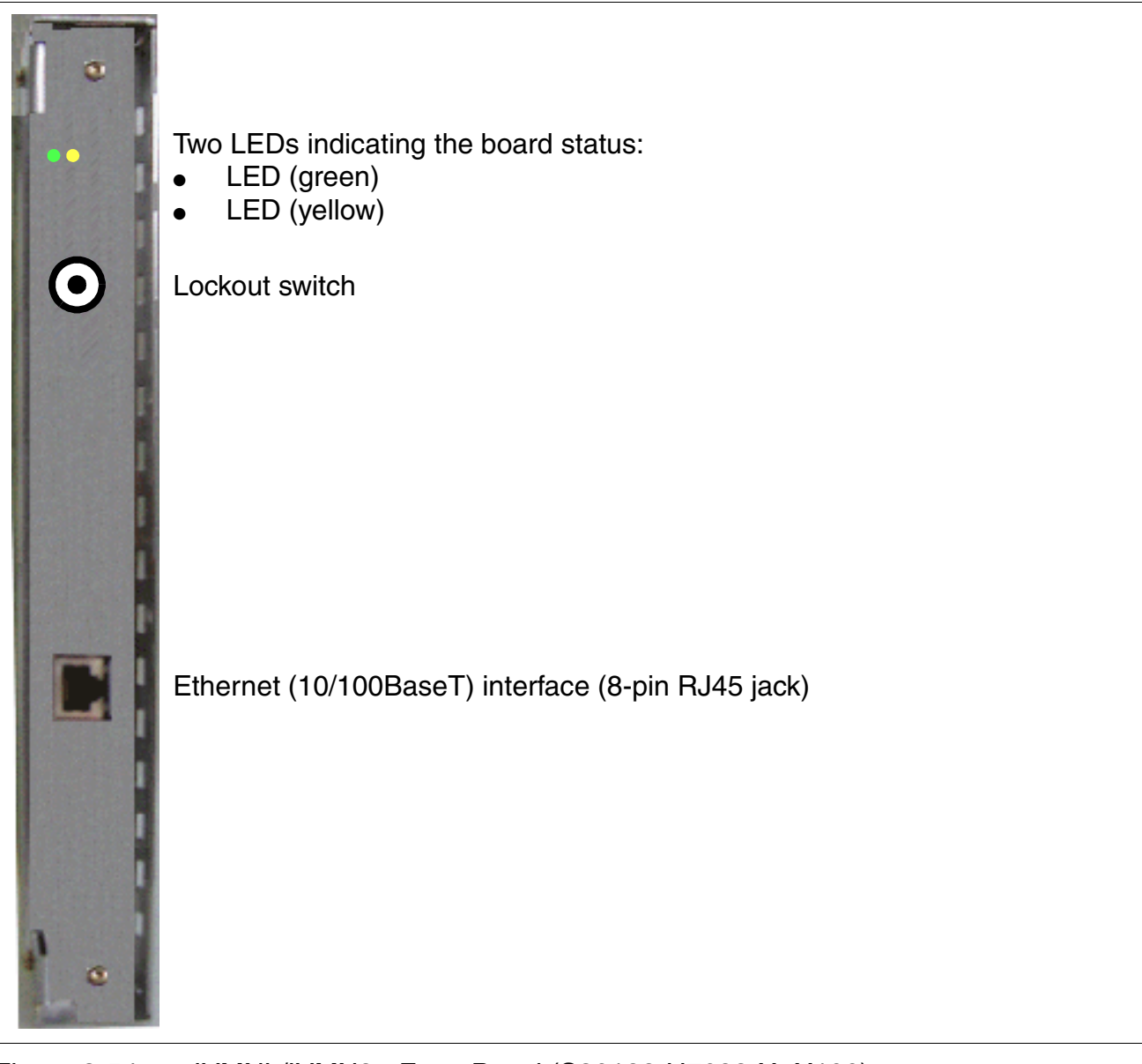

Figure 3-54 IVMNL/IVMN8 - Front Panel (S30122-H7688-X -X100)

### **Lockout switch settings**

- $Pressed = free (default)$
- Not pressed = locked: existing connections remain active, new connections are locked.
	- The yellow LED lights up when all connections are ended and the board is effectively locked.
	- The yellow LED flashes when a lockout request is entered (via lockout switch or software) but at least one call is still active.

To reset the board to the default state, activate the lockout switch four times (off-on-off-on) during the LED test. This action cancels the LED test and both LEDs flash for approximately five seconds in confirmation.

### **LED statuses and their meanings**

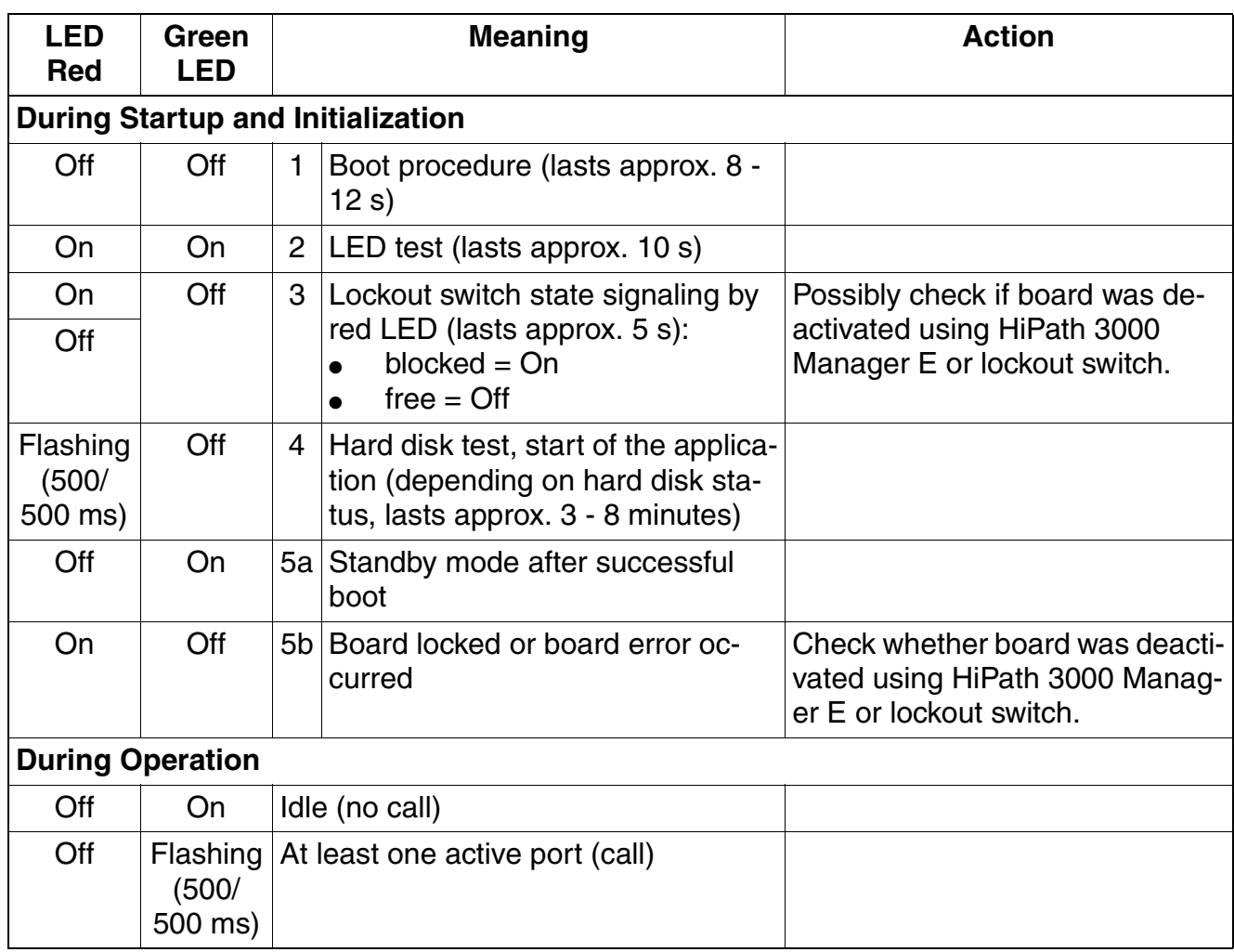

#### Table 3-47 IVMNL/IVMN8 - LED Statuses

*Peripheral Boards*

# Table 3-47 IVMNL/IVMN8 - LED Statuses

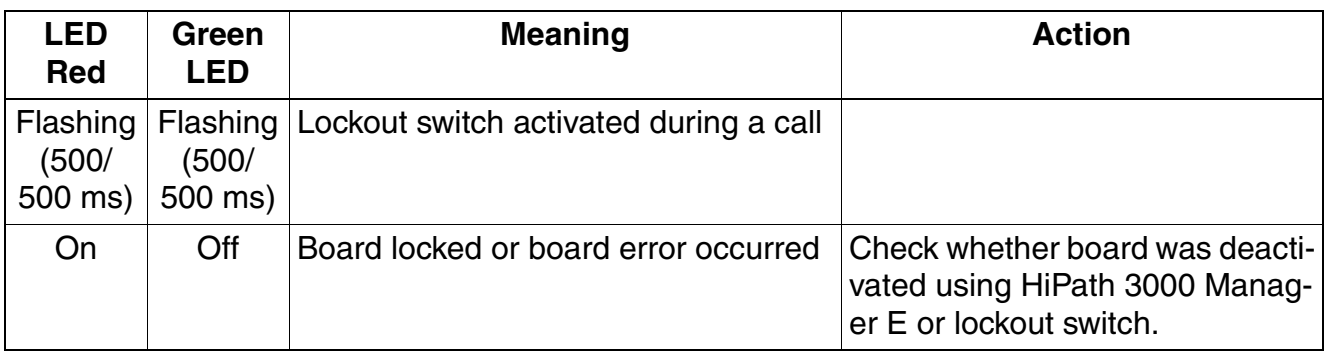

# **RJ45 jack assignment**

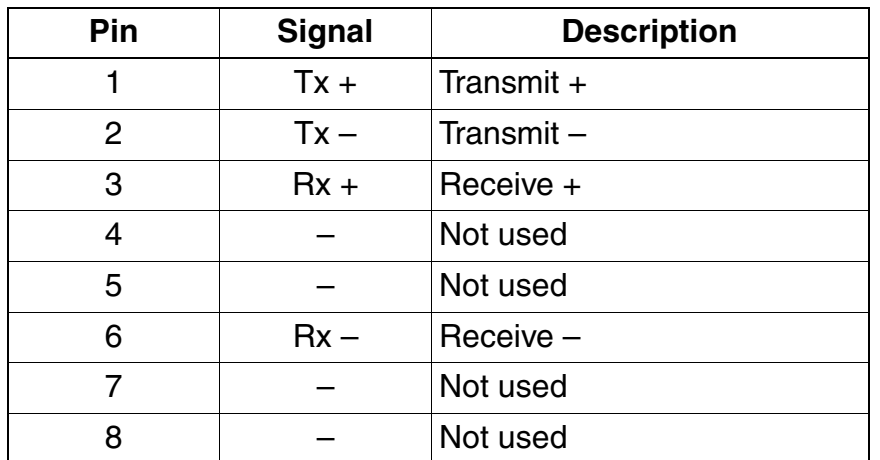

Table 3-48 IVMNL/IVMN8 - RJ45 Jack Assignment

# **3.3.7 IVMP8 (not for U.S.), IVMP8R (not for U.S)**

### **Introduction**

The following boards are used for the integrated voice mail functionality in HiPath Xpressions Compact in V1.2 and later:

- IVMP8 (**I**ntegrated **V**oice **M**ail **P**oint) S30122-Q7379-X100 for HiPath 3350 (wall housing)
- IVMP8R (**I**ntegrated **V**oice **M**ail **P**oint **R**ack) S30122-K7379-Z100 for HiPath 3300 (19 inch housing)

Music on Hold can be used in V4.0 SMR-7 or later and announcements in V5.0 or later.

In addition, the boards have an Ethernet (10/100BaseT) interface which can be used for HiPath Xpressions Compact administration (fast APS transfer, backup and restore activities).

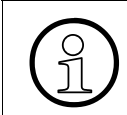

Only one IVMP8 or IVMP8R may be installed per system.<br>Slot 5 can only be used for the IVMP8 board in the HiPath Slot 5 can only be used for the IVMP8 board in the HiPath 3350 (wall housing).

For detailed information on HiPath Xpressions Compact, startup and administration, see the manual for the product (see [Section 1.6, "Information on the Intranet":](#page-32-0) Electronic Documentation on Com ESY Products).

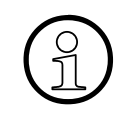

HiPath Xpressions Compact supports a central voice mail functionality in a HiPath 3000/5000 network. All stations can use the central voice mail server. HiPath Xpressions Compact cannot be used as a central announcement device in a network.

*Peripheral Boards*

#### **Packing protection covering**

You must remove the red packing protection covering (cardboard block), shown in the following picture, before starting up the board.

If it is necessary to transport the board again at a later time, for example, for servicing, you must reattach the packing protection covering.

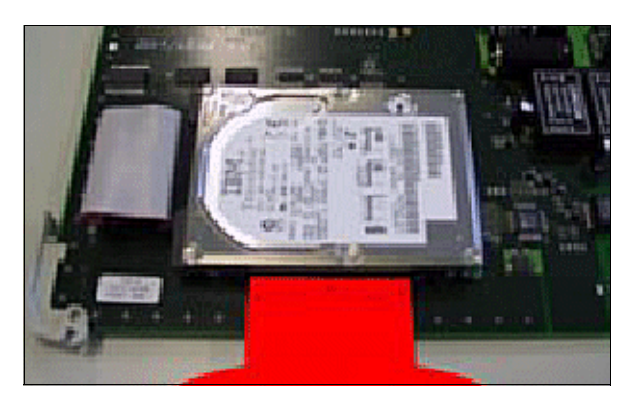

Figure 3-55 IVMP8 and IVMP8R (not for U.S.) - Packing Protection Covering

### **Switches and LEDs**

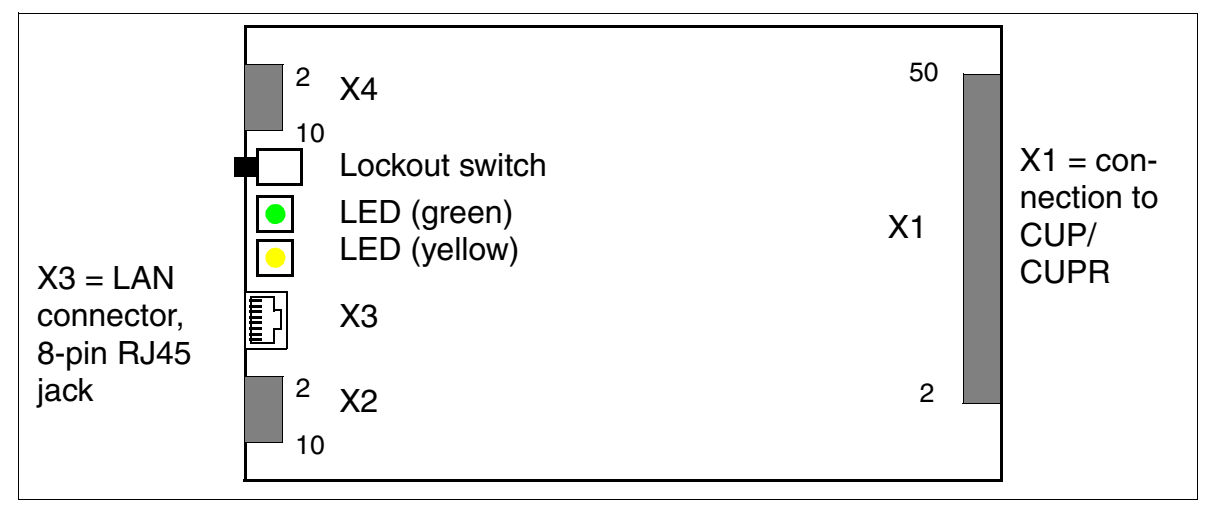

Figure 3-56 IVMP8, IVMP8R (S30122-Q7379-X100, -K7379-Z100) (not for U.S.)

# **Lockout switch settings**

- $Pressed = free (default)$
- Not pressed = locked: existing connections remain active, new connections are locked.
	- The yellow LED lights up when all connections are ended and the board is effectively locked.
	- The yellow LED flashes when a lockout request is entered (via lockout switch or software) but at least one call is still active.

To reset the board to the default state, activate the lockout switch twice within the first 10 s of board startup.

*Peripheral Boards*

### **Assignment of the RJ45 jack X3**

The Ethernet (10/100BaseT) interface is accessed via the 8-pin RJ45 jack X3. The signals are output simultaneously at the printed circuit connector X2.

Table 3-49 IVMP8 and IVMP8R (not for U.S) - Assignment of the RJ45 Jack X3 (LAN Connector)

| RJ45 Jack X3<br>Pin | <b>Signal</b> | <b>Description</b> | <b>Printed Circuit Con-</b><br>nector X2<br>Pin |
|---------------------|---------------|--------------------|-------------------------------------------------|
|                     | $Tx +$        | Transmit $+$       |                                                 |
| $\overline{2}$      | $Tx -$        | Transmit $-$       | 3                                               |
| 3                   | $Rx +$        | Receive +          | 7                                               |
| $\overline{4}$      |               | Not used           |                                                 |
| 5                   |               | Not used           |                                                 |
| 6                   | $Rx -$        | $Heceive -$        | 9                                               |
| 7                   |               | Not used           |                                                 |
| 8                   |               | Not used           |                                                 |

#### **LED statuses and their meanings**

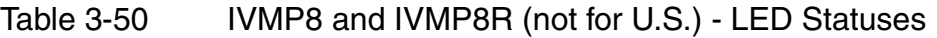

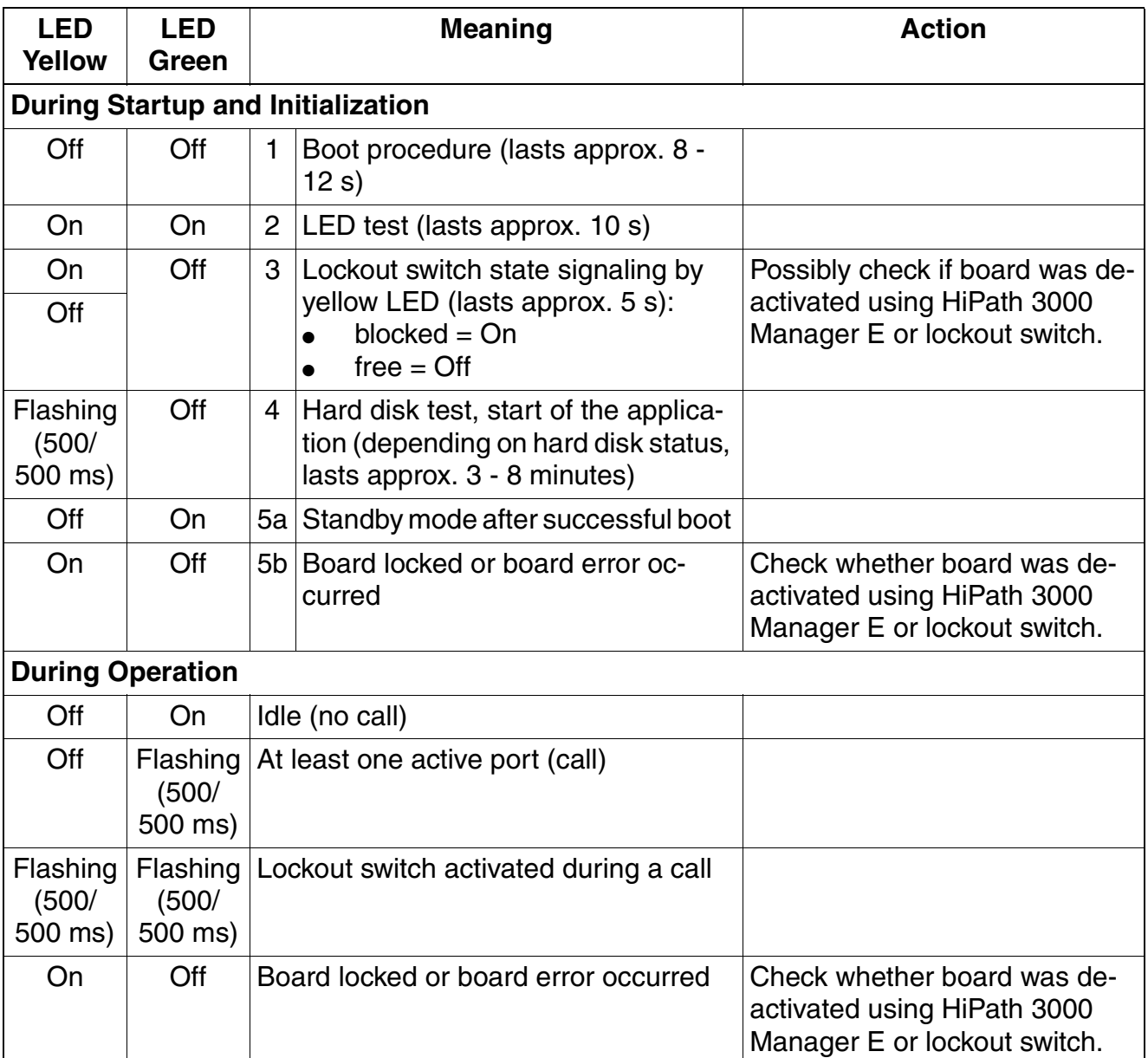

# **3.3.8 IVMS8, IVMS8R**

#### **Introduction**

The following boards are used for the integrated voice mail functionality in HiPath Xpressions Compact in V1.2 and later:

- IVMS8 (**I**ntegrated **V**oice **M**ail **S**mall) S30122-Q7379-X for HiPath 3550 and HiPath 3350 (wall housing)
- IVMS8R (**I**ntegrated **V**oice **M**ail **S**mall **R**ack) S30122-K7379-Z for HiPath 3500 and HiPath 3300 (19-inch housing)

Music on Hold can be used in V4.0 SMR-7 or later and announcements in V5.0 or later.

In addition, the boards have an Ethernet (10/100BaseT) interface which can be used for HiPath Xpressions Compact administration (fast APS transfer, backup and restore activities).

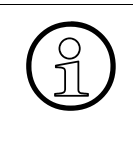

Only one IVMS8 or IVMS8R may be installed per system.<br>  $\bigodot$  For thermal reasons, the IVMS8 board may only be used is For thermal reasons, the IVMS8 board may only be used in slots 5, 7 and 9 (lower slots) in the HiPath 3550 (wall housing).

Slot 5 can only be used for the IVMS8 board in the HiPath 3350 (wall housing).

For detailed information on HiPath Xpressions Compact, startup and administration, see the manual for the product (see [Section 1.6, "Information on the Intranet"](#page-32-0): Electronic Documentation on Com ESY Products).

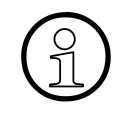

HiPath Xpressions Compact supports a central voice mail functionality in a HiPath 3000/5000 network. All stations can use the central voice mail server. HiPath Xpressions Compact cannot be used as a central announcement device in a network.

### **Packing protection covering**

You must remove the red packing protection covering (cardboard block), shown in the following picture, before starting up the board.

If it is necessary to transport the board again at a later time, for example, for servicing, you must reattach the packing protection covering.

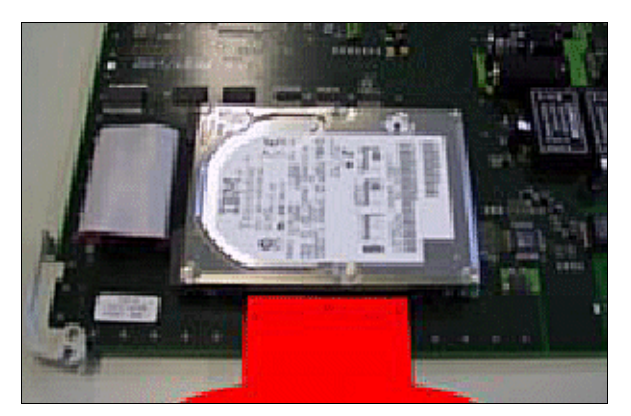

Figure 3-57 IVMS8 and IVMS8R - Packing Protection Covering

*Peripheral Boards*

# **Switches and LEDs**

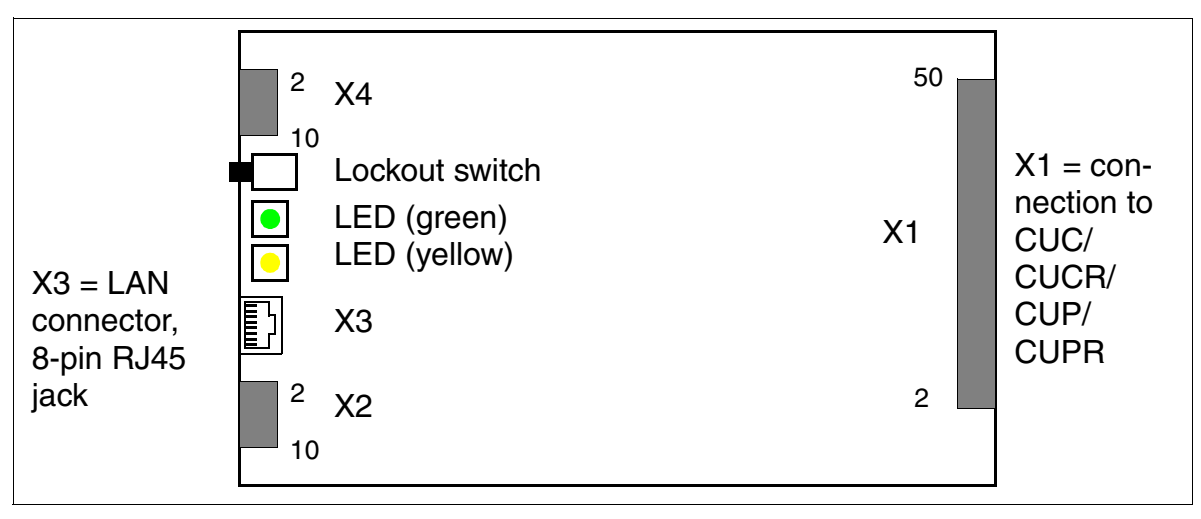

Figure 3-58 IVMS8 and IVMS8R (S30122-Q7379-X, -K7379-Z)

### **Lockout switch settings**

- $Pressed = free (default)$
- Not pressed = locked: existing connections remain active, new connections are locked.
	- The yellow LED lights up when all connections are ended and the board is effectively locked.
	- The yellow LED flashes when a lockout request is entered (via lockout switch or software) but at least one call is still active.

To reset the board to the default state, activate the lockout switch twice within the first 10 s of board startup.

### **Front view of IVMS8R**

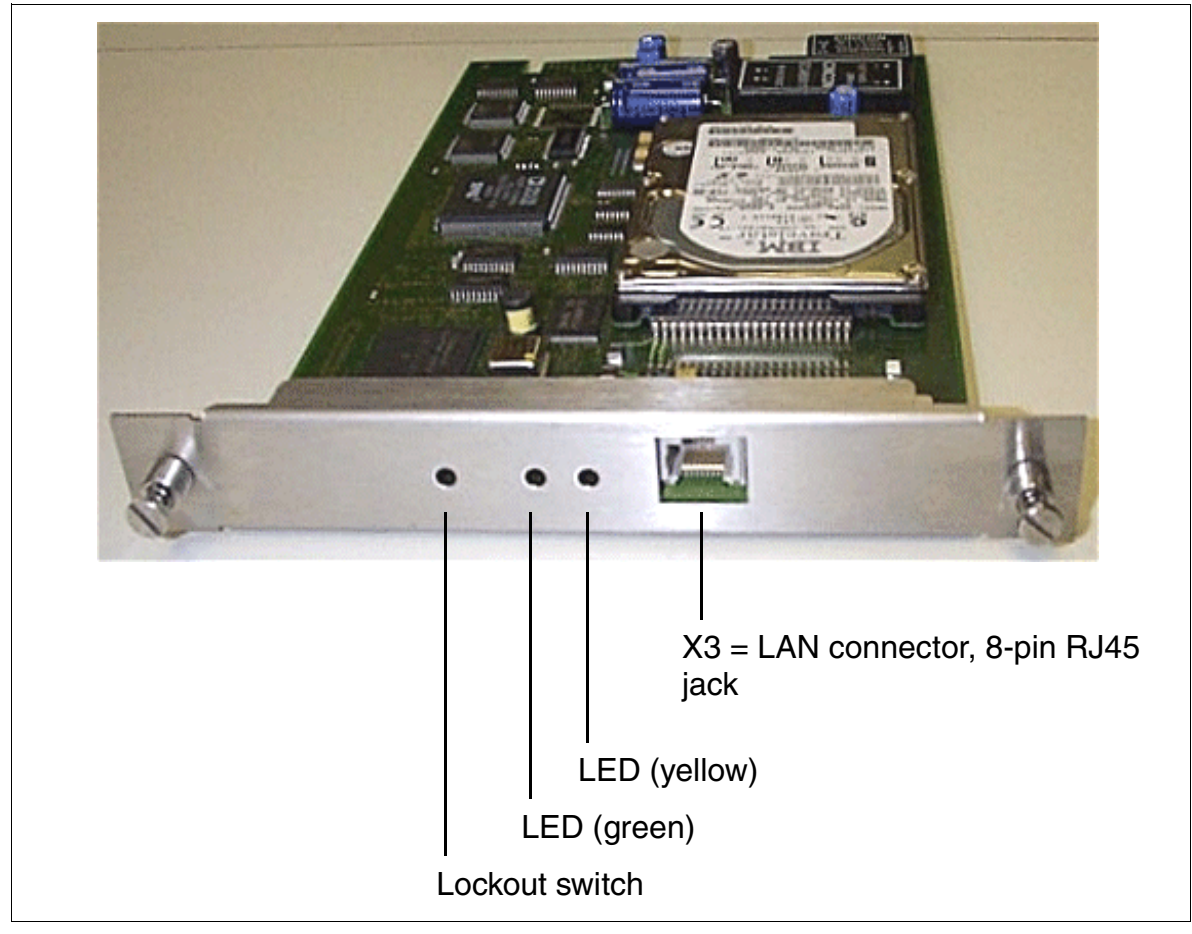

Figure 3-59 IVMS8R - Front View (S30122-K7379-Z)

## **Assignment of the RJ45 jack X3**

The Ethernet (10/100BaseT) interface is accessed via the 8-pin RJ45 jack X3. The signals are output simultaneously at the printed circuit connector X2.

Table 3-51 IVMS8 and IVMS8R - Assignment of the RJ45 Jack X3 (LAN Connector)

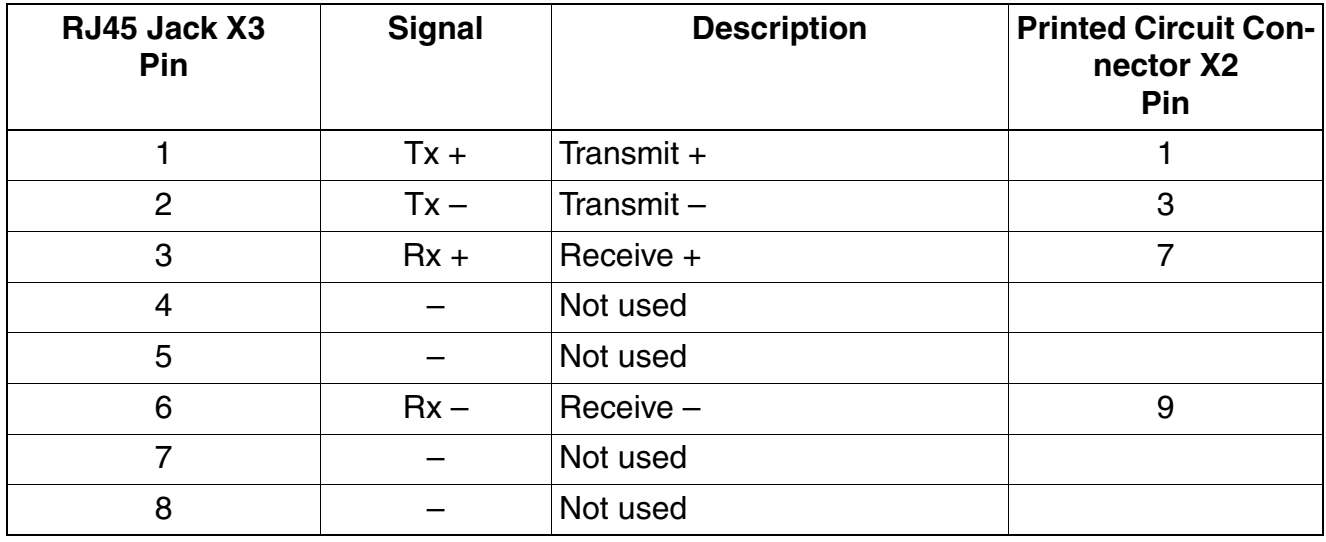

# **LED statuses and their meanings**

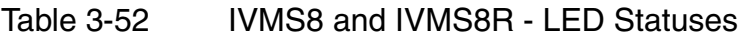

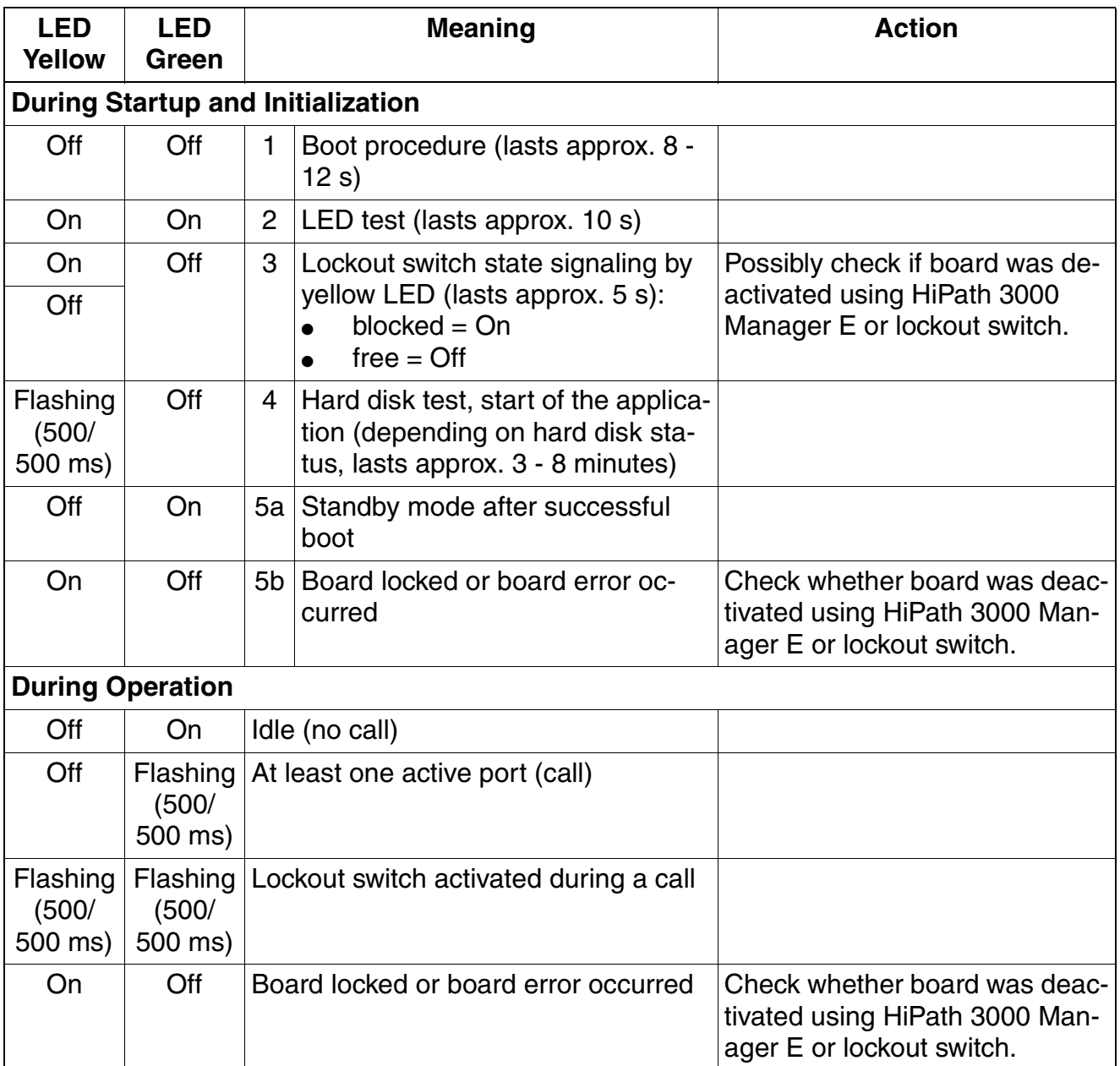

*Peripheral Boards*

# **3.3.9 PBXXX**

#### **Introduction**

The PBXXX (**P**eripheral **B**oard **XXX**) module can be used in HiPath 3800 to support countryspecific CAS protocols.

The board converts the Euro-ISDN protocol on an  $S_{2M}$  link into the Channel Associated Signaling (CAS) protocol. The board functions only in conjunction with a DIUN2. PBXXX must always be plugged in to the left, next to DIUN2.

Because the PBXXX card is not recognized by the hardware, offline configuration is required with HiPath 3000 Manager E. DIUN2 + PBXXX should be specified as the module to be configured. After configuration, the module data can be seen in HiPath 3000 Manager E. However, this is only visible in the software configuration, as the PBXXX card was only configured on the software side.

Note: The offline configuration of the PBXXX serves solely to visualize the card with HiPath 3000 Manager E.

### **Front panel**

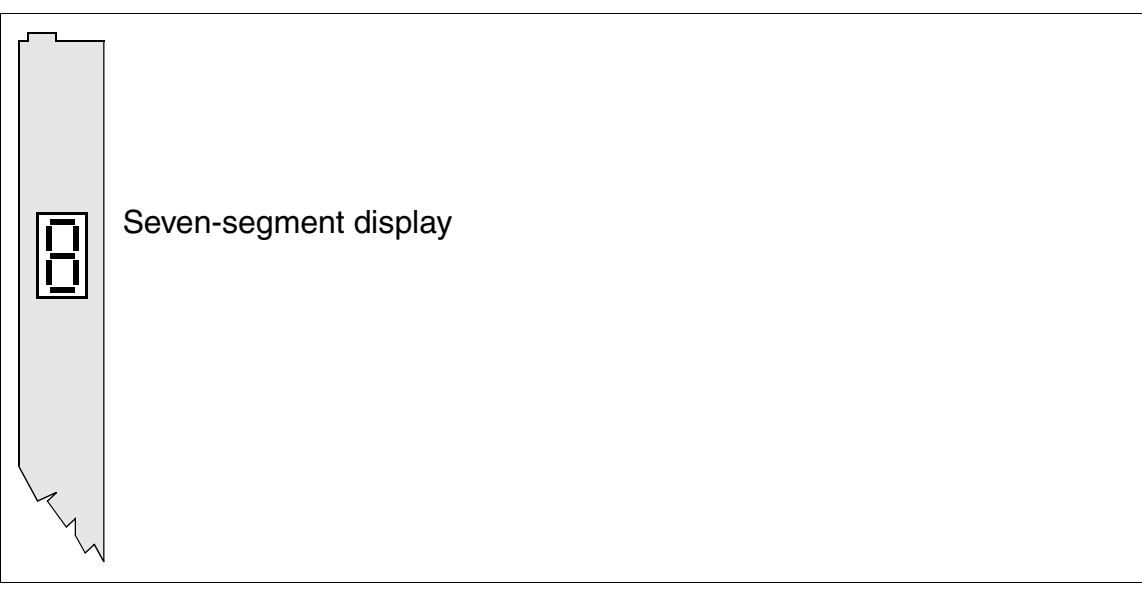

Figure 3-60 PBXXX (S30810-Q6401-X) Front Panel

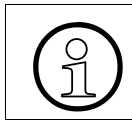

>To ensure sufficient shielding, provide the board with a shielding panel. For information on mounting the shielding panel, see [Section 4.2.5.2.](#page-463-0)

#### **Seven-segment display**

The board statuses listed in the following table are displayed.

Table 3-53 PBXXX:- Seven Segment Display

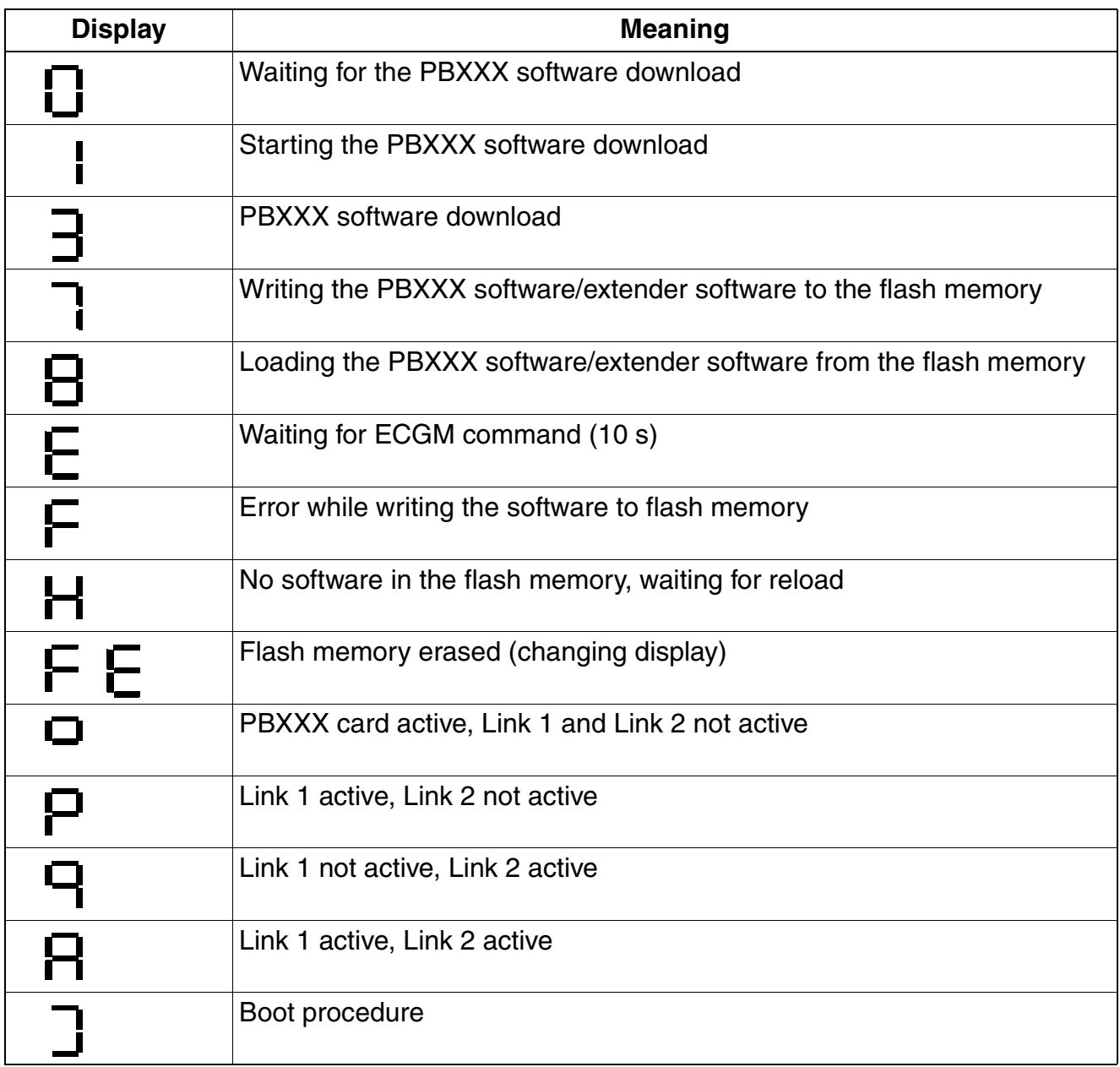

# **3.3.10 SLA8N (not for U.S.), SLA16N, SLA24N**

# **Introduction**

The peripheral boards

- SLA8N (**S**ubscriber **L**ine **A**nalog) with eight analog T/R interfaces (not for U.S.)
- SLA16N (16 analog interfaces)
- SLA24N (24 analog interfaces)

can be used in HiPath 3750, HiPath 3550 and HiPath 3700.

# **Switches and LEDs**

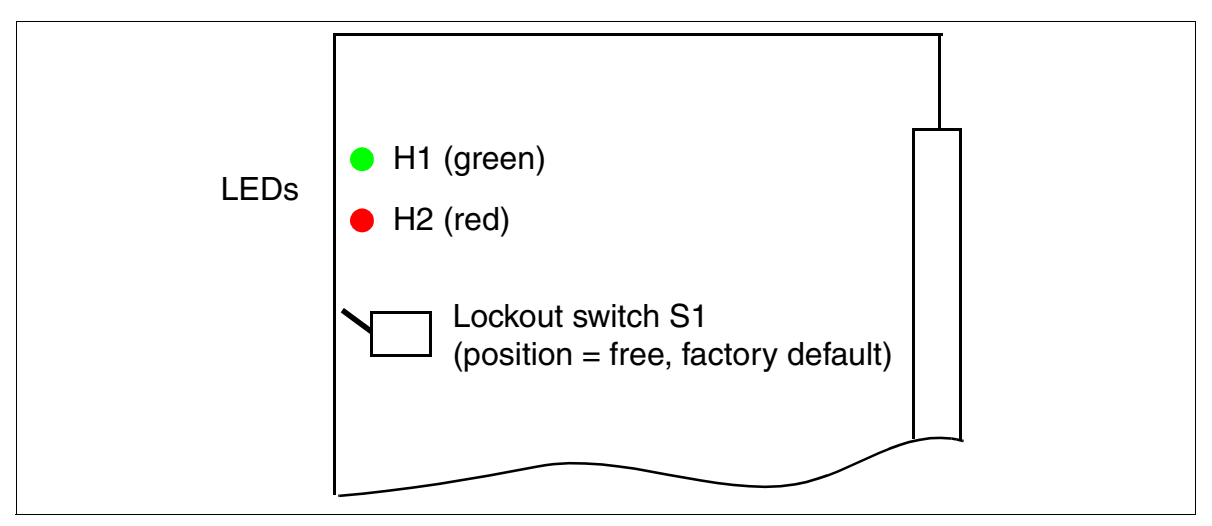

Figure 3-61 SLA8N (not for U.S.), SLA16N, SLA24N (S30810-Q2929-X200, -X100, -X)

The operating mode (short or long line with the appropriate flash times) can be set up for each subscriber line interface with HiPath 3000 Manager E (the menu Settings: Set up station -> Station –> Parameters –> Flags).

#### **LED statuses and their meanings**

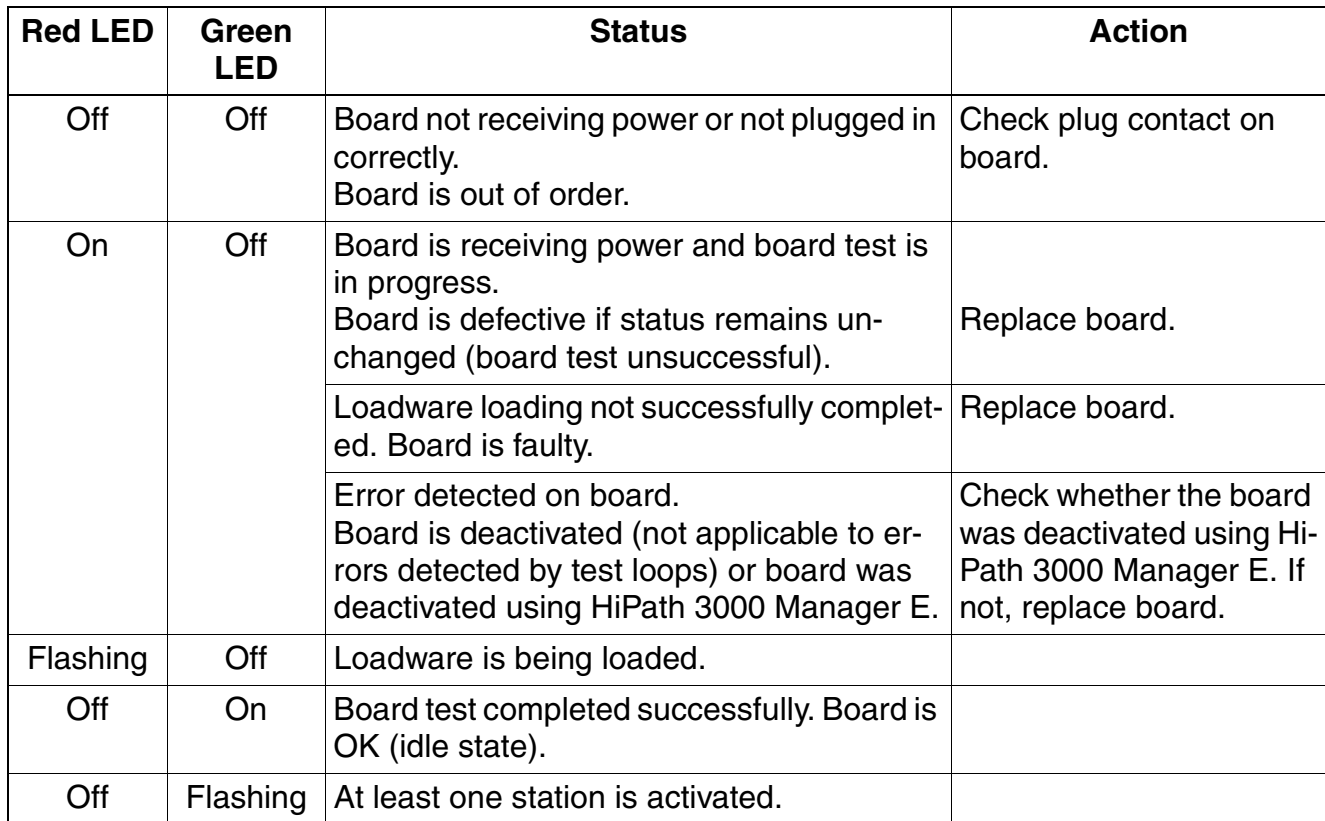

Table 3-54 SLA8N (Not For U.S.), SLA16N, SLA24N - LED Statuses

#### **Boards for HiPath 3000** *Peripheral Boards*

#### **Cable and connector assignment (backplane, MDFU/MDFU-E, patch panel)**

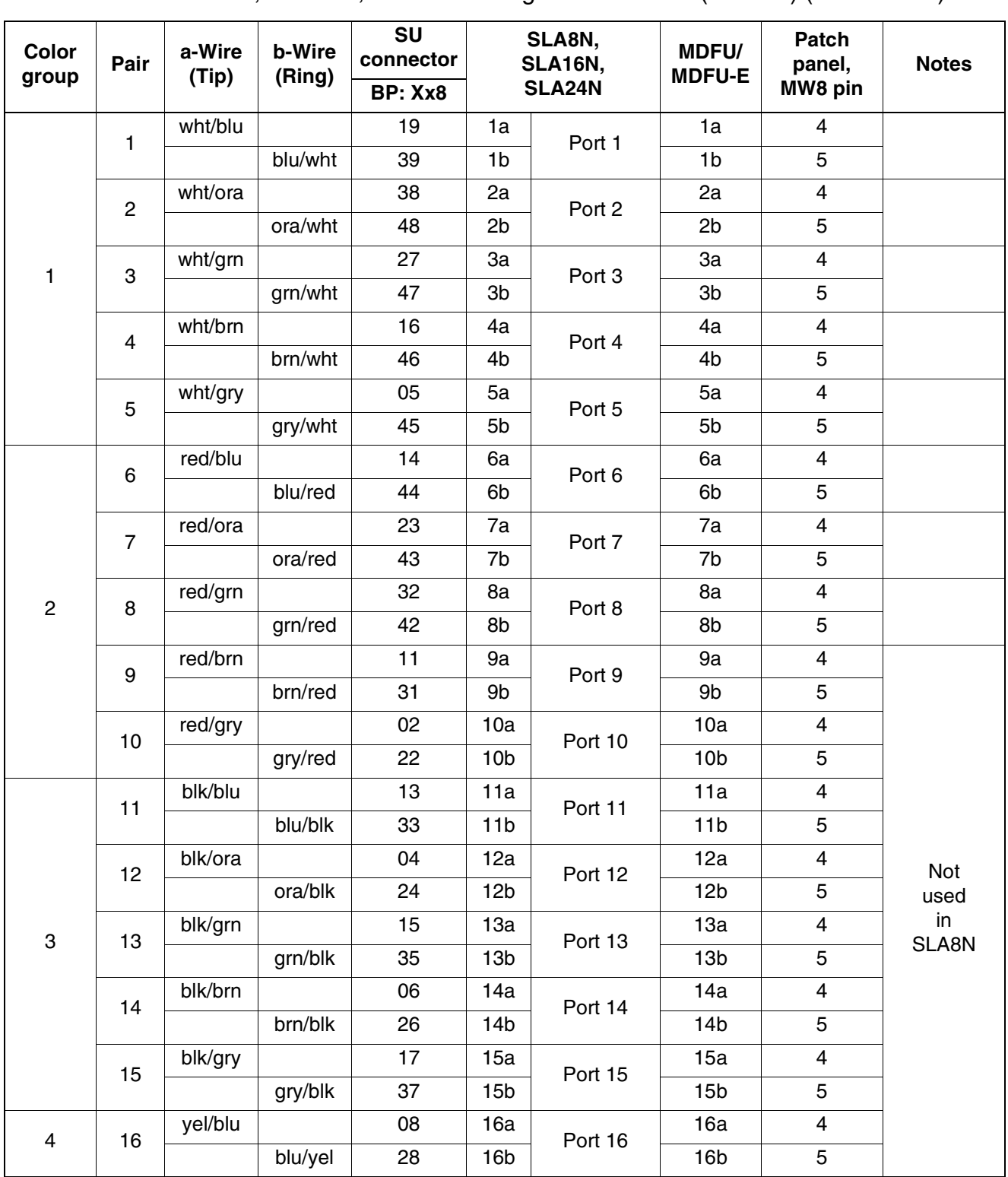

Table 3-55 SLA8N, SLA16N, SLA24N Assignment Cable 1 (SU Xx8) (Not for U.S.)

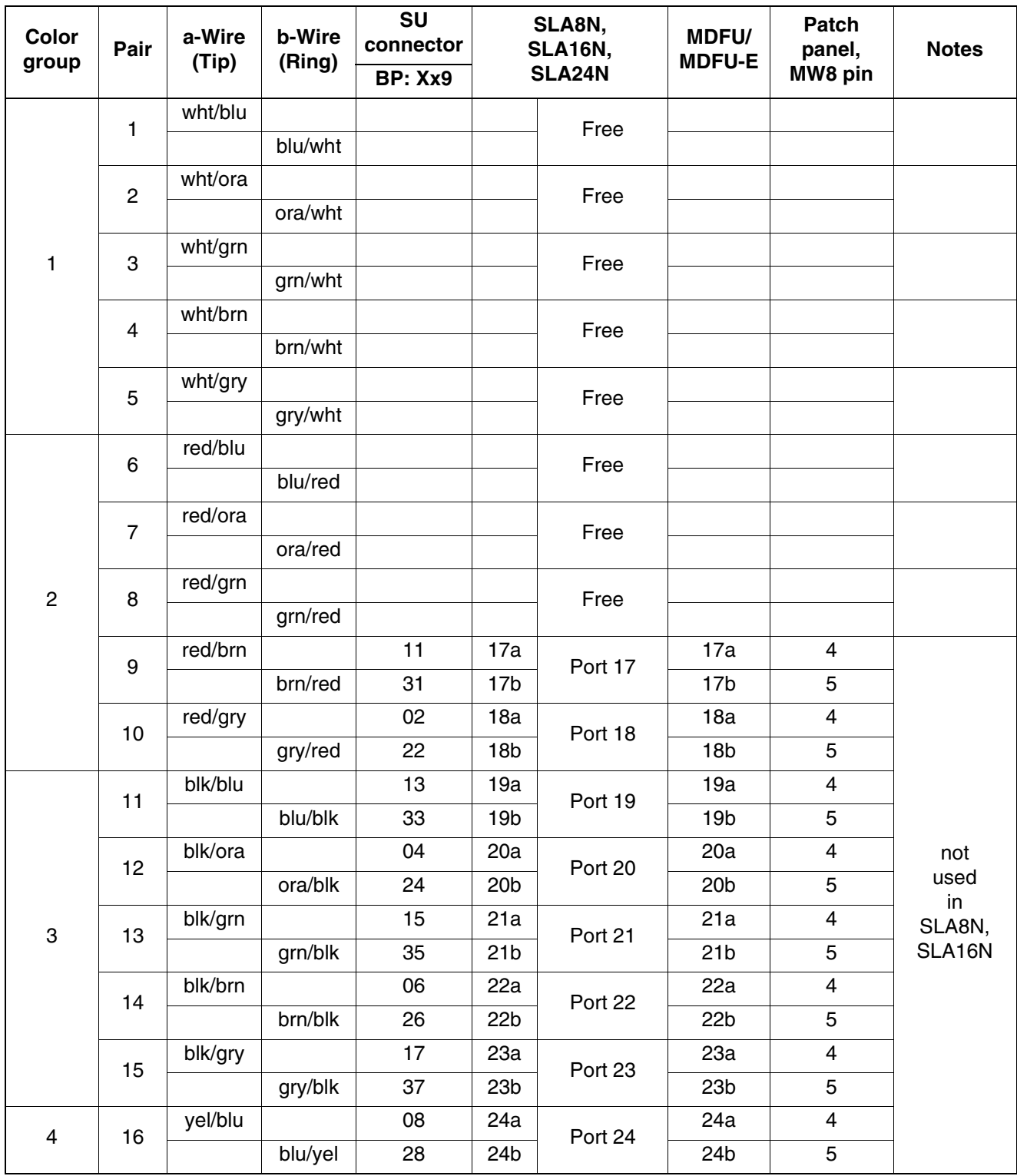

Table 3-56 SLA8N, SLA16N, SLA24N - Assignment Cable 2 (SU Xx9) (Not for U.S.)

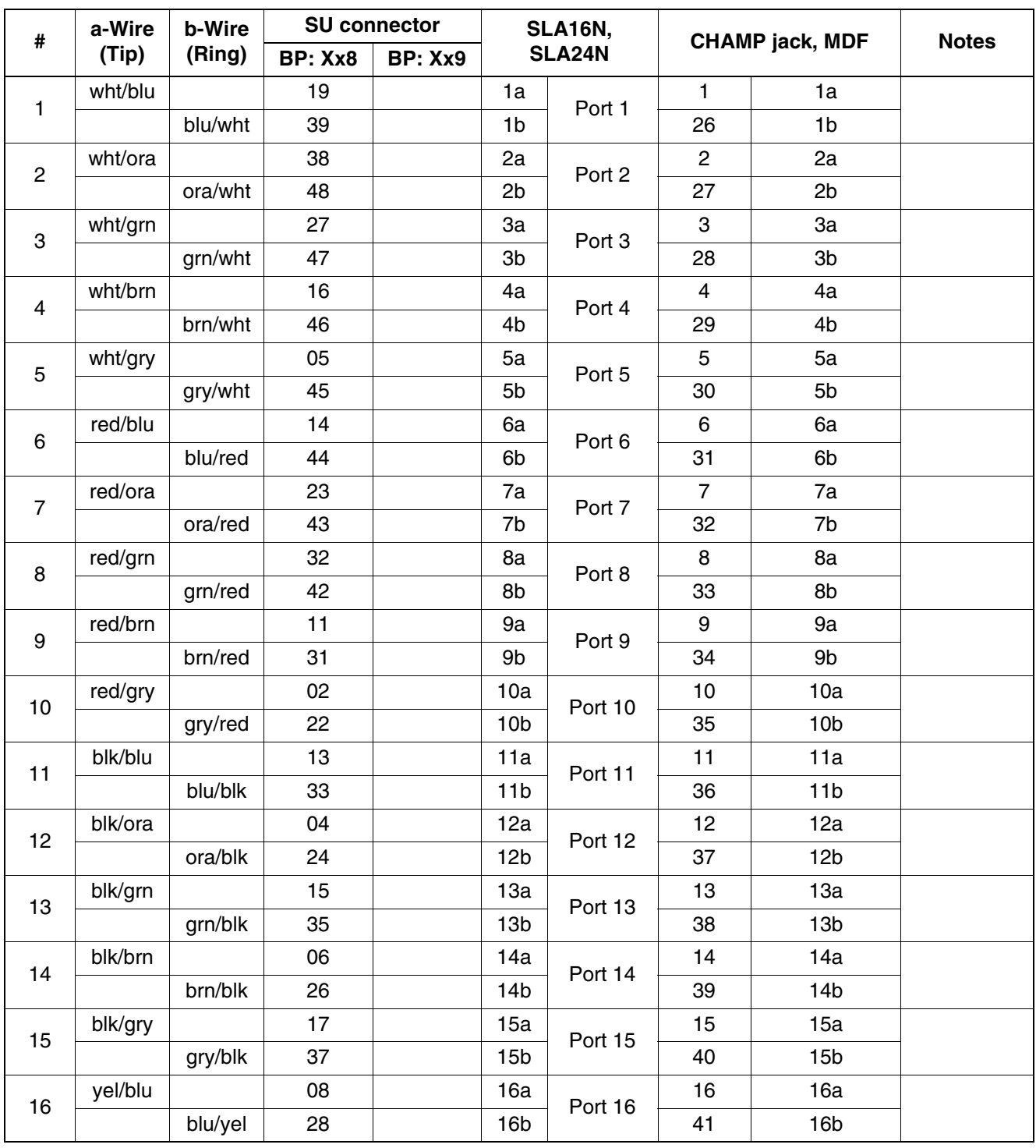

### Table 3-57 SLA16N, SLA24N - Assignment (SU Xx8, Xx9) (For U.S. Only)

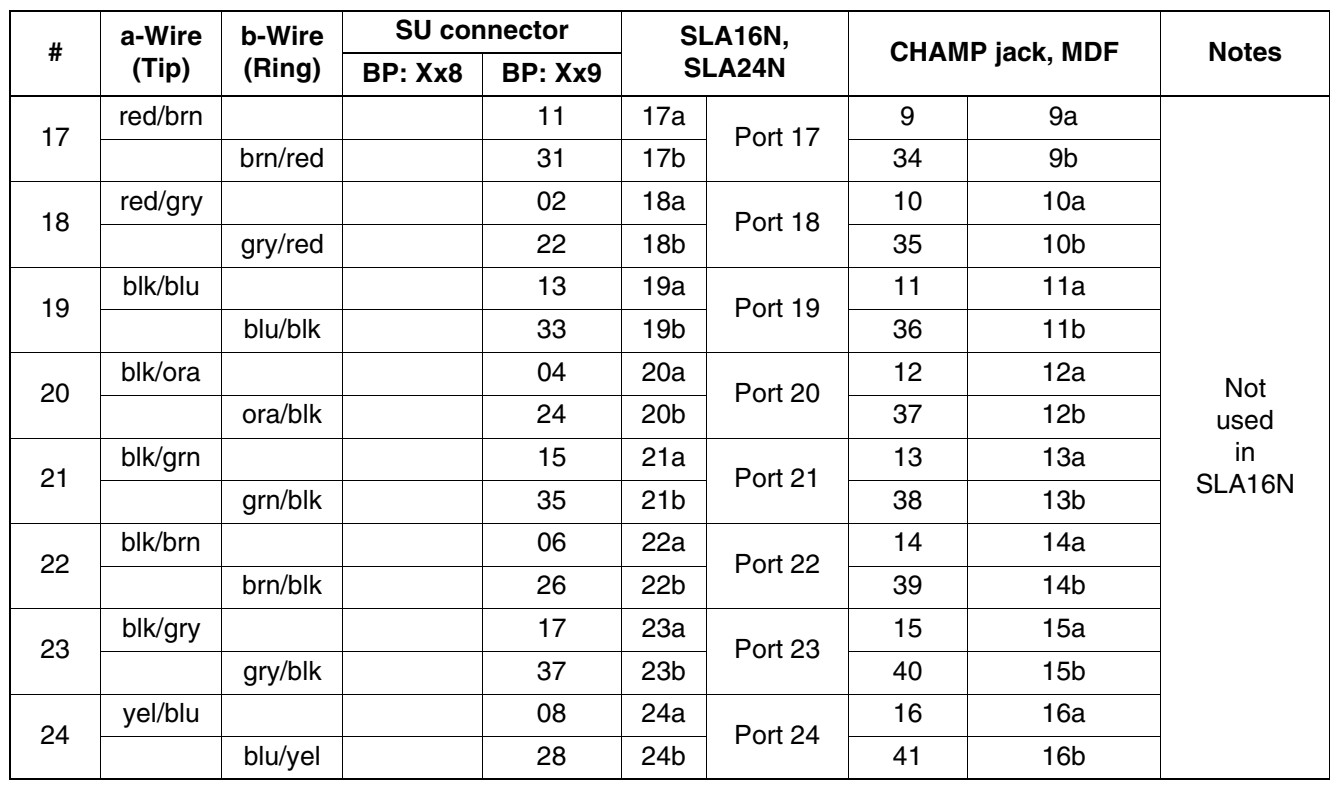

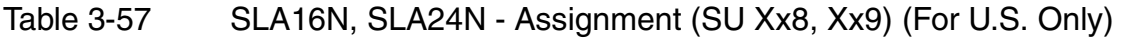

#### **Technical connection conditions**

- Maximum supply current: approximately 34 mA; maximum supply voltage: approximately 40 Vdc
- Ring voltage against negative supply voltage (a-wire (tip)/RING): two telephones maximum
- Range, see [Section 2.6](#page-57-0)
- Loop current detection > 10 mA
- $\bullet$  Ground button detection  $> 20$  mA
- The transmission method can be configured country-specifically by entering the country [code.](#page-642-0)

# **3.3.11 SLC16 (Not for U.S.), SLC16N (Not for U.S.)**

#### **Introduction**

The SLC16 (**S**ubscriber **L**ine Module **C**ordless) and SLC16N boards connect base stations for HiPath Cordless Office to

- HiPath 3750 and HiPath 3700 (max. four SLC16s or SLC16Ns per system).
- HiPath 3550 (max. one SLC16 or SLC16N per system).

The new board SLC16N is an optimized version of SLC16. Both boards have the same scope and are fully compatible from a technical perspective. SLC16 and SLC16N boards can be used in mixed mode within a single system. SLC16N can be used in specific SMRs of V1.2 and V3.0. Details on this can be found in the relevant sales release.

[Chapter 11](#page-904-0) contains basic information on the options available for the use of HiPath Cordless Office.

>For initial installation of the HiPath Cordless Office, the HiPath cordless system number (DECT ID) must be ordered together with the SLC16/SLC16N board. Replacement boards are always delivered without a HiPath cordless system number.

Installing the SLC16 or SLC16N and entering the HiPath cordless system number releases 16 mobile units for use (PIN numbers are assigned). These mobile units can then be logged on to the system. Any additional mobile units to be used must first be released (see [Section 10.9.6](#page-899-0)).

Base stations must be clocked with a high degree of accuracy for HiPath Cordless Office. Install the plug-in [CMS](#page-105-0) subboard on the [CBCPR](#page-97-0) board (HiPath 3750 and HiPath 3700) or the plug-in [CMA](#page-104-0) or [CMS](#page-105-0) subboard on the [CBCC](#page-83-0) board (for HiPath 3550) to ensure clock accuracy (see [Table 11-1\)](#page-906-0).

# **Switches and LEDs**

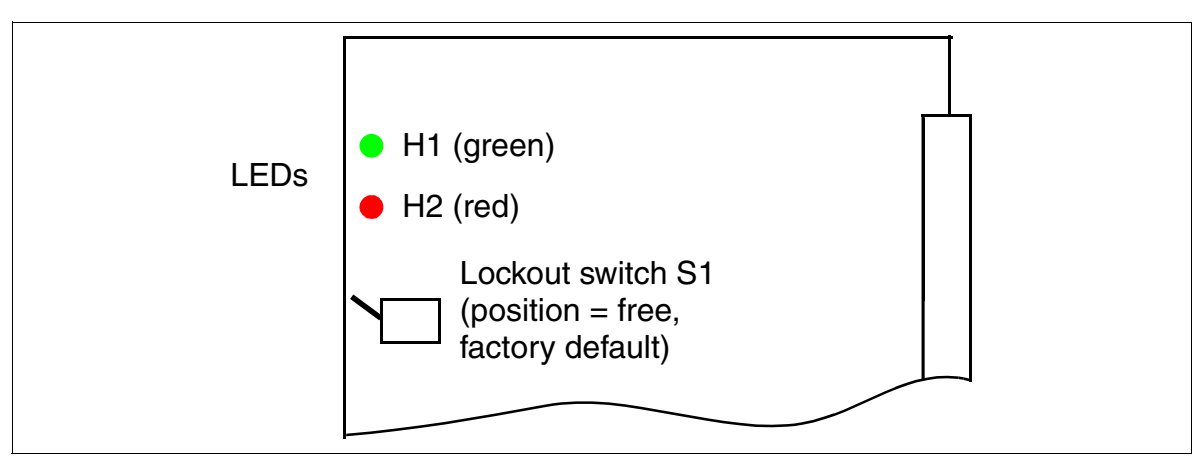

Figure 3-62 SLC16 (S30810-Q2922-X) (Not for U.S.)

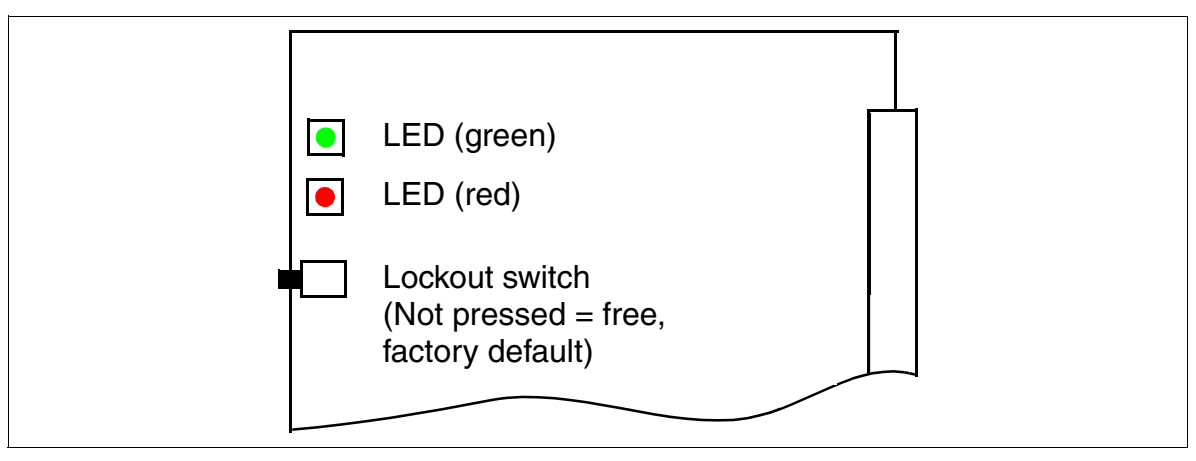

Figure 3-63 SLC16N (S30810-Q2193-X100) (Not for U.S.)

Activate the lockout switch (SLC16 = flip switch down. SLC16N = Press switch), all<br>idle cordless phones are blocked. Active mobile telephones are not locked until their<br>release keys are pressed idle cordless phones are blocked. Active mobile telephones are not locked until their release keys are pressed. Before unplugging the SLC16 or SLC16N board, always activate the lockout switch and wait until green LED stops flashing. This precaution ensures that none of the mobile telephones are active.

#### **LED statuses and their meanings**

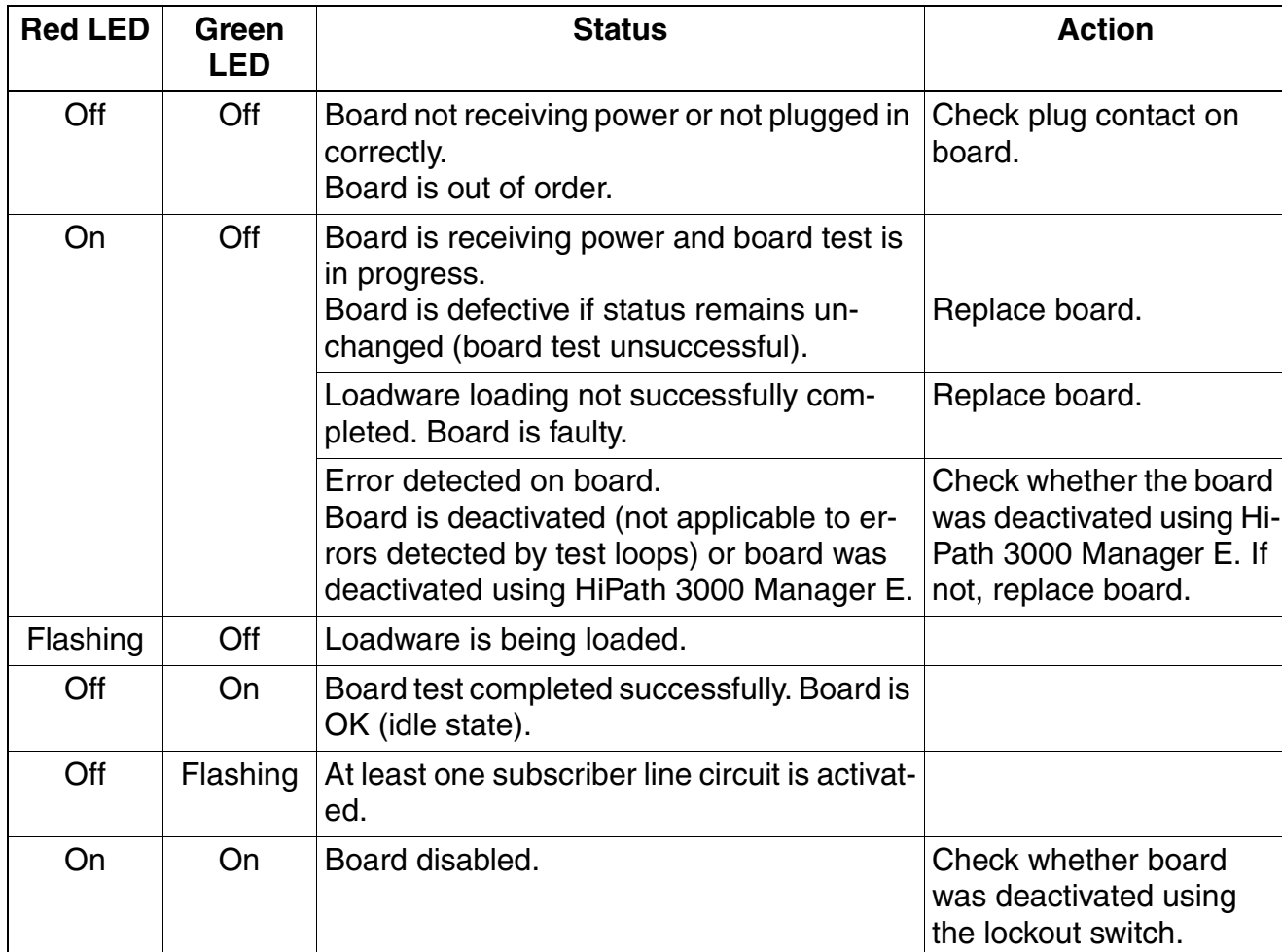

Table 3-58 SLC16, SLC16N (Not for U.S.) - LED Statuses

#### **Boards for HiPath 3000** *Peripheral Boards*

#### **Cable and connector assignment (backplane, MDFU/MDFU-E, patch panel)**

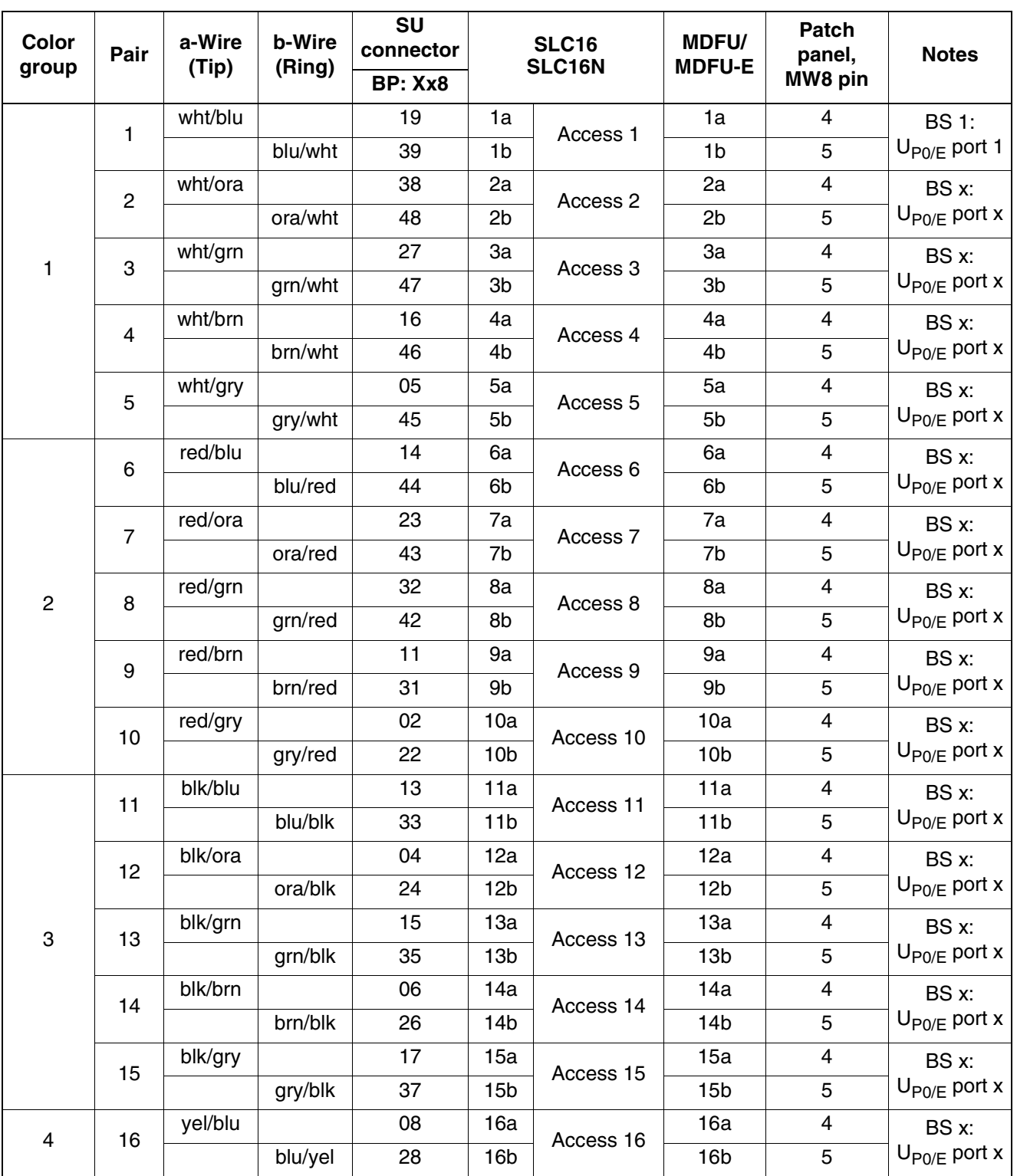

Table 3-59 SLC16, SLC16N (Not for U.S.) - Cable Assignment

# **SLC16 and SLC16N system configuration**

For information on the maximum possible system configuration of HiPath Cordless Office with the SLC16 and SLC16N boards see [Table 11-1](#page-906-0).

## **SLC16 and SLC16N board distribution in HiPath 3750 and HiPath 3700 cabinets**

You can install up to four SLC16 or SLC16N boards in HiPath 3750 and HiPath 3700. Please note the following when distributing the boards in the individual cabinets:

Basic cabinet (BC)

Up to two SLC16s or SLC16Ns can be installed in the basic cabinet. Sixteen BS3/1s or eight BS2/2s and BS3/3s can also be connected.

Expansion cabinets EC1 and EC2 The four SLC16s or SLC16Ns can be installed in a single expansion cabinet. And up to sixteen BS3/1s or eight BS2/2s and BS3/3s can be connected per SLC16 or SLC16N. To avoid overloading the power supply when operating four SLC16s or SLC16Ns in a single expansion cabinet, you must not install any other peripheral boards in this cabinet.

To guarantee uninterrupted operation of HiPath 3750 and HiPath 3700, the SLC16<br>or SLC16N should not be installed with a second SLC16 or SLC16N, an SLMO24 or<br>a TS2 on a PCM sequent. This condition must always be observed. or SLC16N should not be installed with a second SLC16 or SLC16N, an SLMO24 or a TS2 on a PCM segment. This condition must always be observed. For information on PCM segment distribution, see [Page 4-156.](#page-585-0)

# **Supplying power to base stations**

Power is supplied to the base stations primarily via the internal PSU in the system in question.

● HiPath 3750 and HiPath 3700

The internal system power supply unit provides sufficient power to the configurations mentioned in [Table 3-60.](#page-209-0)

For distances of up to 1000 m (at 2x0.6 mm) between the SLC16 or SLC16N and base station, the BS2/2 and BS3/3 must each be connected via two  $U_{P_0/F}$  interfaces. Only one  $U_{P_0/F}$  $E$  interface is required for BS3/1 base stations.

<span id="page-209-0"></span>Table 3-60 HiPath 3750, HiPath 3700 - Maximum Number of SLA24N and SLMO24 User Groups (Depending on the Number of Base Stations Connected at SLC16 or SLC16N (Not for U.S.)

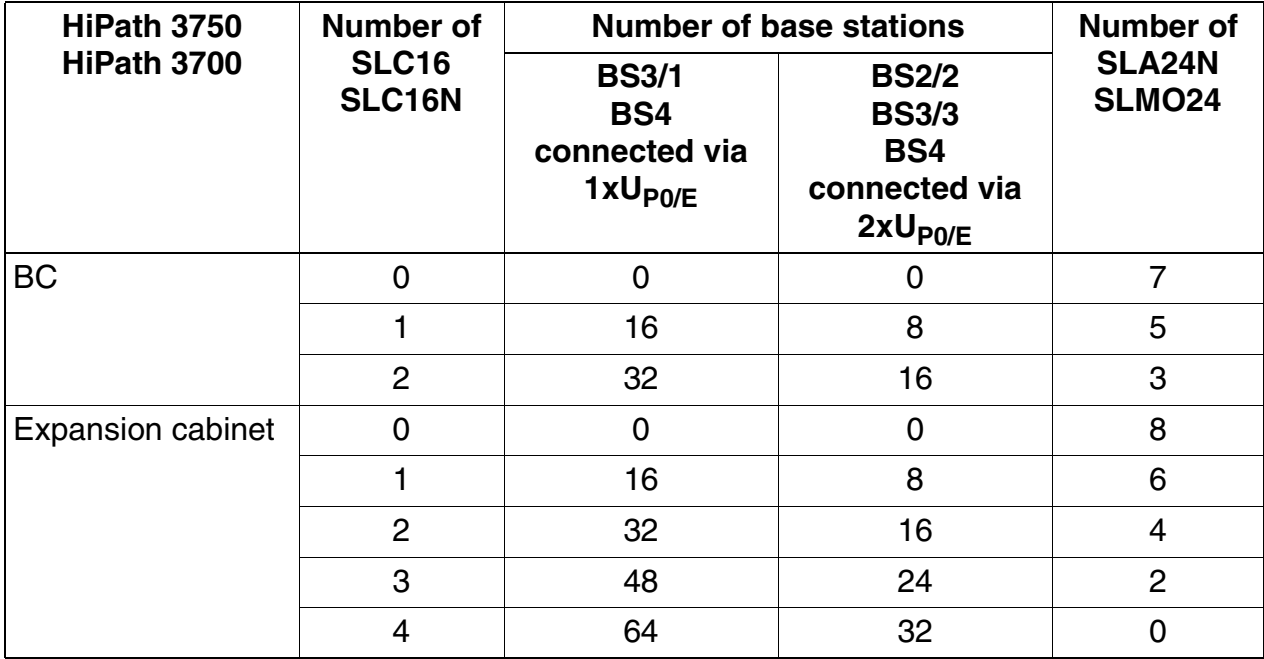

**HiPath 3550** 

Subject to certain prerequisites, the system-internal PSU UPSC-D provides sufficient power for the operation of sixteen BS3/1s (one  $U_{P0/F}$  each) or eight BS2/2s and BS3/3s (two  $U_{P0/F}$  each). These prerequisites depend on the

- Line length and line type between SLC16 or SLC16N and base station. The following specifications are based on line lengths of up to 1000 m and a line type 2x0.6 mm per  $U_{PQ/E}$ .
- Number and type of corded telephones connected to the system. [Table 3-61](#page-210-0) through [Table 3-63](#page-211-0) show which telephone configurations work without additional power supply.

<span id="page-210-0"></span>Table 3-61 HiPath 3550 - Maximum Number of Corded Telephones Depending on the Number of BS3/1 Base Stations Connected to SLC16 or SLC16N (Not for U.S.)

| <b>Number</b><br>of BS3/1s and BS4s<br>connected via 1xU <sub>P0/E</sub><br>to<br>SLC16 or SLC16N | Maximum number of corded telephones    |          |           |           |           |                |  |  |
|---------------------------------------------------------------------------------------------------|----------------------------------------|----------|-----------|-----------|-----------|----------------|--|--|
|                                                                                                   | analog telephones                      |          |           |           |           |                |  |  |
|                                                                                                   | $\mathbf 0$                            | $1 - 10$ | $11 - 20$ | $21 - 30$ | $31 - 40$ | $41 - 50$      |  |  |
|                                                                                                   | optiset E and optiPoint 500 telephones |          |           |           |           |                |  |  |
| 1                                                                                                 | 66                                     | 61       | 57        | 53        | 48        | 44             |  |  |
| $\overline{c}$                                                                                    | 63                                     | 59       | 54        | 50        | 46        | 41             |  |  |
| 3                                                                                                 | 60                                     | 56       | 52        | 47        | 43        | 39             |  |  |
| 4                                                                                                 | 58                                     | 53       | 49        | 45        | 40        | 36             |  |  |
| 5                                                                                                 | 55                                     | 51       | 47        | 42        | 38        | 33             |  |  |
| 6                                                                                                 | 53                                     | 48       | 44        | 40        | 35        | 31             |  |  |
| $\overline{7}$                                                                                    | 50                                     | 46       | 41        | 37        | 33        | 28             |  |  |
| 8                                                                                                 | 47                                     | 43       | 39        | 34        | 30        | 26             |  |  |
| 9                                                                                                 | 45                                     | 40       | 36        | 32        | 27        | 23             |  |  |
| 10                                                                                                | 42                                     | 38       | 33        | 29        | 25        | 20             |  |  |
| 11                                                                                                | 40                                     | 35       | 31        | 27        | 22        | 18             |  |  |
| 12                                                                                                | 37                                     | 33       | 28        | 24        | 20        | 15             |  |  |
| 13                                                                                                | 34                                     | 30       | 26        | 21        | 17        | 13             |  |  |
| 14                                                                                                | 32                                     | 27       | 23        | 19        | 14        | 10             |  |  |
| 15                                                                                                | 29                                     | 25       | 20        | 16        | 12        | $\overline{7}$ |  |  |
| 16                                                                                                | 27                                     | 22       | 18        | 13        | 9         | 5              |  |  |

Table 3-62 HiPath 3550 - Maximum Number of Corded Telephones Depending on the Number of BS2/2 Base Stations Connected to SLC16 or SLC16N (Not for U.S.)

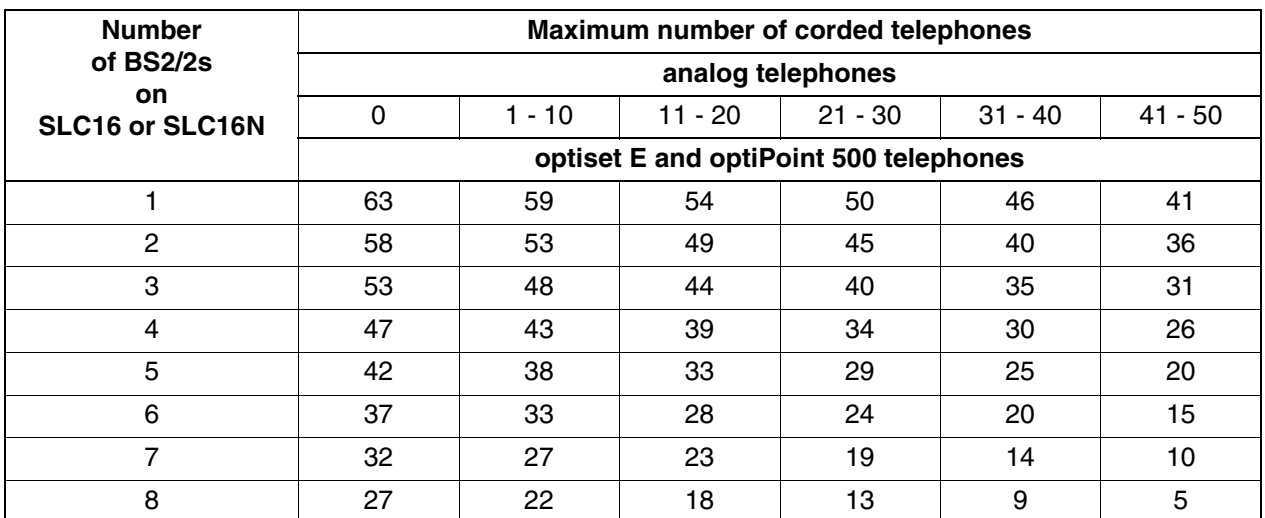

<span id="page-211-0"></span>Table 3-63 HiPath 3550 - Maximum Number of Corded Telephones Depending on the Number of BS3/3 Base Stations Connected to SLC16 or SLC16N (Not for U.S.)

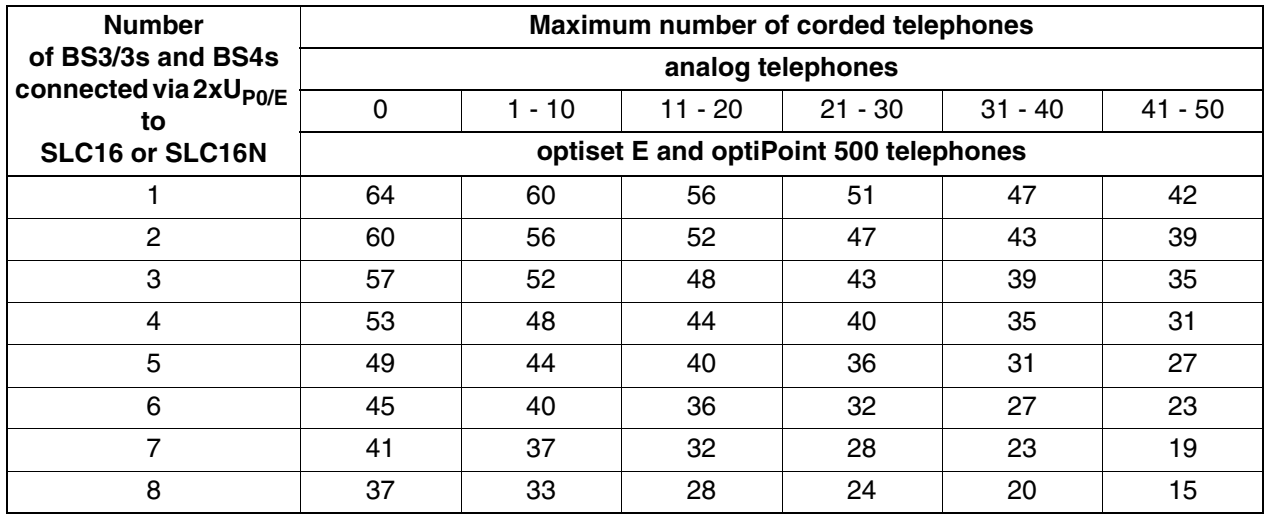

#### **Options for supplying power to the base stations**

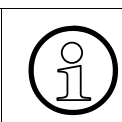

For information on connecting the base stations, refer to the HiPath Cordless Office service manual.

Each base station must be connected to the SLC16 or SLC16N via the main distribution frame (MDFU or MDFU-E).

Always route the  $U_{PO/E}$  interfaces on the SLC16 or SLC16N via a splitting strip to ensure that surges due to lightning will be arrested. To do so, insert the polarized surge protectors (supplied) in the plugging locations on the splitting strip from above.

The following options are available for supplying power to the base stations:

- Power supply via one  $U_{P0/F}$  interface (Page 3-148)
- Power supply via two  $U_{P0/E}$  interfaces (Page 3-149)
- Power supply via three  $U_{P0/F}$  interfaces (Page 3-150), for BS3/3 only

If the power supplied by the UPSC-D (HiPath 3550) is insufficient, additional power can be supplied by installing the external power supply EPSU2 (Page 3-150).

Signal propagation times differ due to the varying distances between the base stations, the system, and the connection cables used (refer to the HiPath Cordless Office service manual). The SLC16 and SLC16N boards automatically balance these propagation times.

*Peripheral Boards*

#### **Base station power supply via one U<sub>P0/E</sub> interface**

Connect the base station to a free interface on SLC16 or SLC16N as shown in [Figure 3-64](#page-213-0). Be careful not to exceed the maximum connection cable lengths (1000 m for 2x0.6 mm).

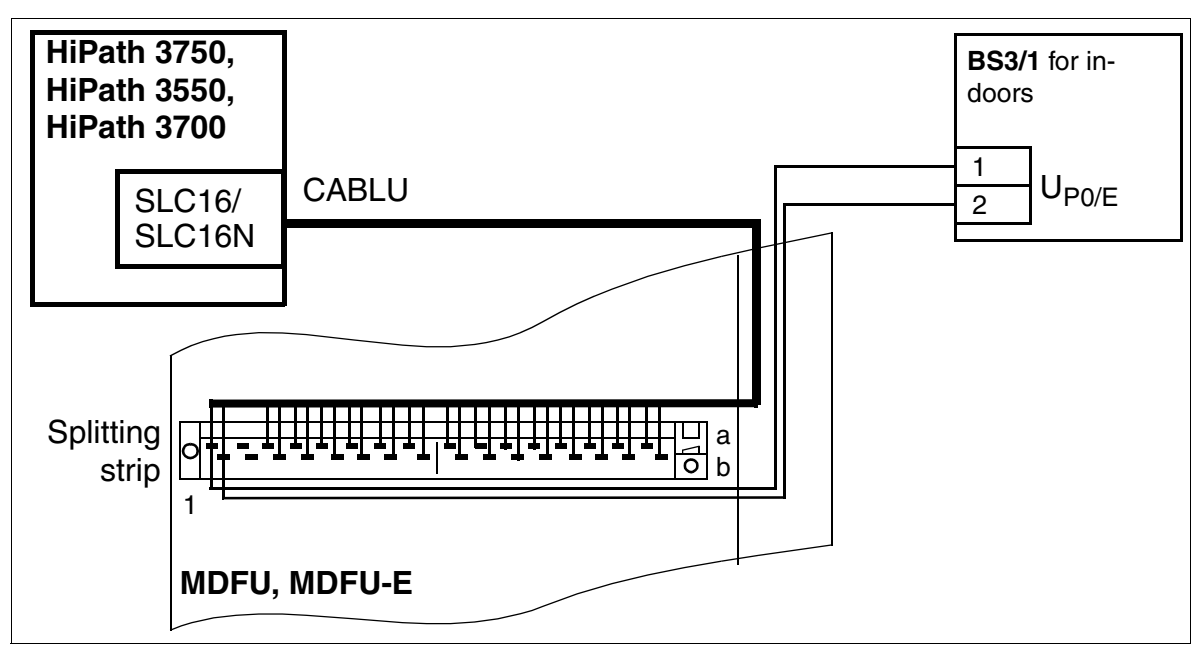

<span id="page-213-0"></span>Figure 3-64 Base Station Power Supply via One  $U_{PO/E}$  Interface (Not for U.S.)

#### **Base station power supply via two U<sub>P0/E</sub> interfaces**

Connect the base station to two free interfaces on SLC16 or SLC16N as shown in [Figure 3-65.](#page-214-0) Be careful not to exceed the maximum connection cable lengths (1000 m for 2x0.6 mm). Using two  $U_{P0/F}$  interfaces increases the traffic capacity in BS2/2 and BS3/3 base stations.

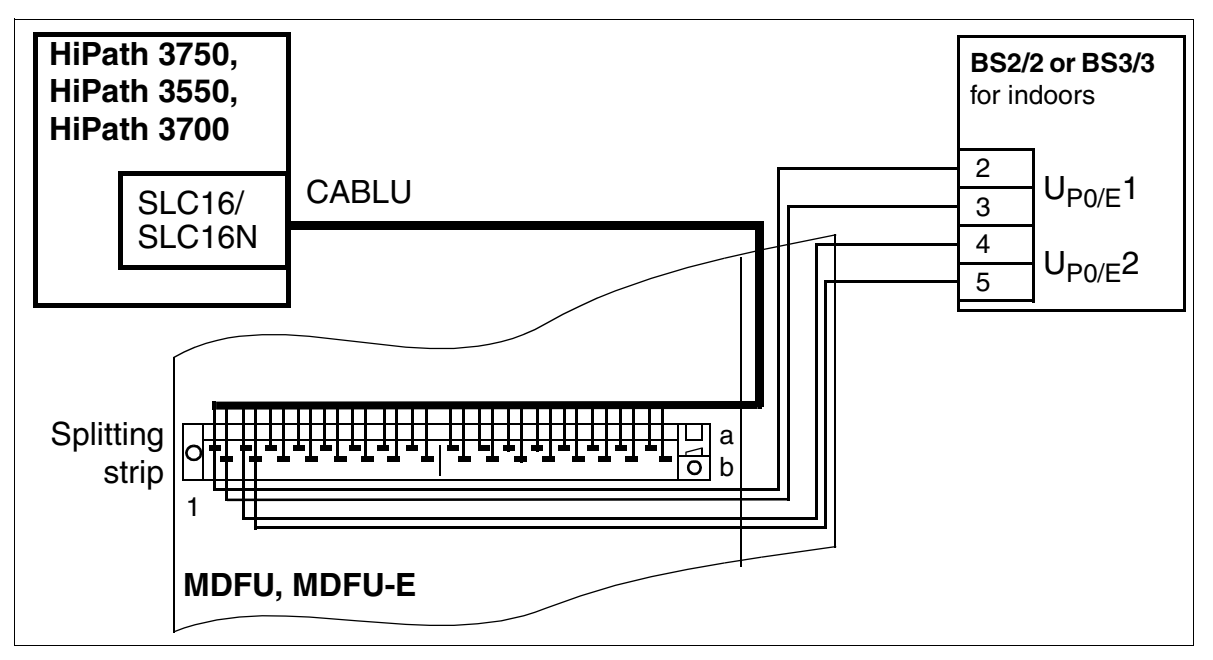

<span id="page-214-0"></span>Figure 3-65 Base Station Power Supply via Two  $U_{P0/E}$  Interfaces (Not for U.S.)

### **BS3/3 power supply via three U<sub>P0/E</sub> interfaces**

Connect the BS3/3 base station to three free interfaces on the SLC16 or SLC16N as shown in [Figure 3-66](#page-215-0). Be careful not to exceed the maximum connection cable lengths (1000 m for 2x0.6 mm).

Using three  $U_{P_0/F}$  interfaces increases the traffic capacity in the BS3/3 base station.

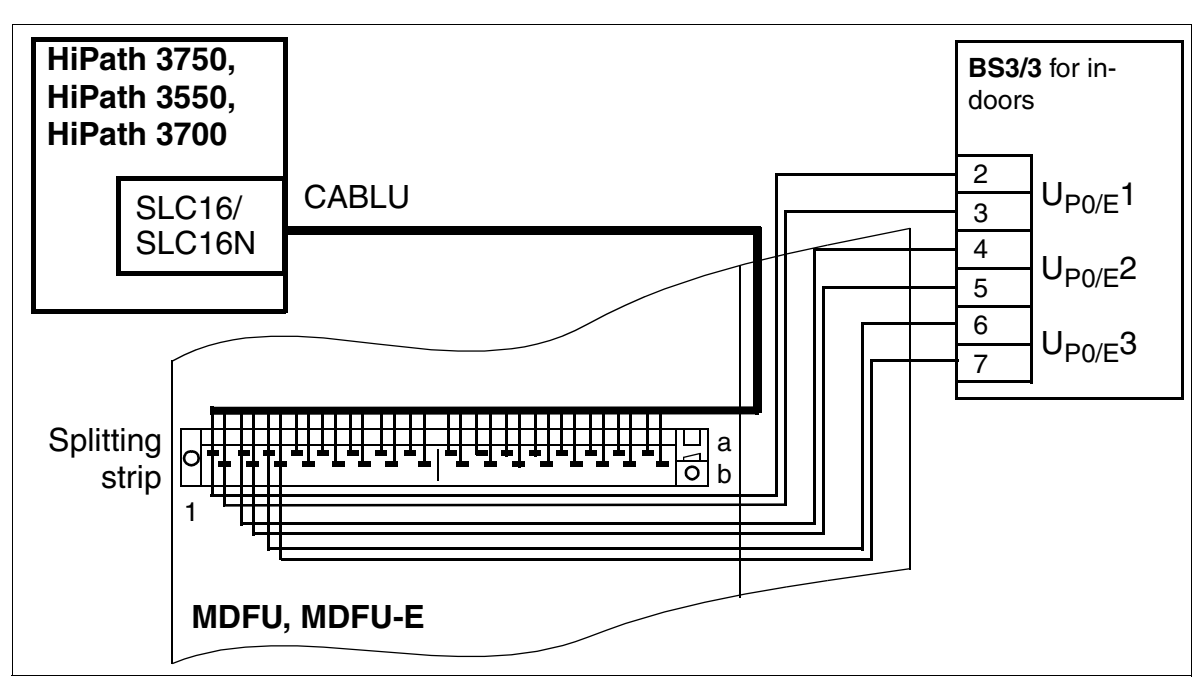

<span id="page-215-0"></span>Figure 3-66 BS3/3 Power Supply via Three  $U_{P0/E}$  Interfaces (Not for U.S.)

# **Additional UPSC-D power supply via EPSU2**

If the power supplied by the UPSC-D (HiPath 3550) is insufficient, additional power can be supplied by installing the external power supply EPSU2. To do this, connect the DC port on the EPSU2 to the special DC input on the UPSC-D.

As described on the preceding pages, the base stations must be connected to one (BS3/1) or two (BS2/2 and BS3/3) or three (BS3/3) free  $U_{P0/F}$  interfaces on SLC16 or SLC16N.

If you need an additional external power supply for the 19-inch housing in HiPath 3500 or Hi-Path 3300, you should use the EPSU2-R power supply. This is installed in the ECR expansion cabinet rack (see [Section 9.2.4](#page-767-0)).

[Section 11.5, "Power-Related Capacity Limits"](#page-909-0) shows which telephone configurations manage without an additional power supply and which configurations require an additional one.
### **EPSU2 external power supply**

The EPSU2 AC/DC converter is an external power supply unit for use when the UPSC-D is unable to provide sufficient power for the base stations and telephones at the HiPath 3550.

The external power supply EPSU2 comes in two versions:

- S30122-K7221-X1 This version is always supplied with four built-in batteries. These batteries guarantee approx. 30 minutes of bridging time in the event of a power failure.
- S30122-K7221-X2 This version is supplied without batteries. To use this model's uninterruptible power supply function, four batteries must be ordered separately and installed.

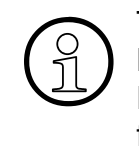

>The new EPSU2 model S30122-K7221-X2 is designed to replace S30122- K7221-X1.

Differences between the two models are indicated at the appropriate point in the following description.

*Peripheral Boards*

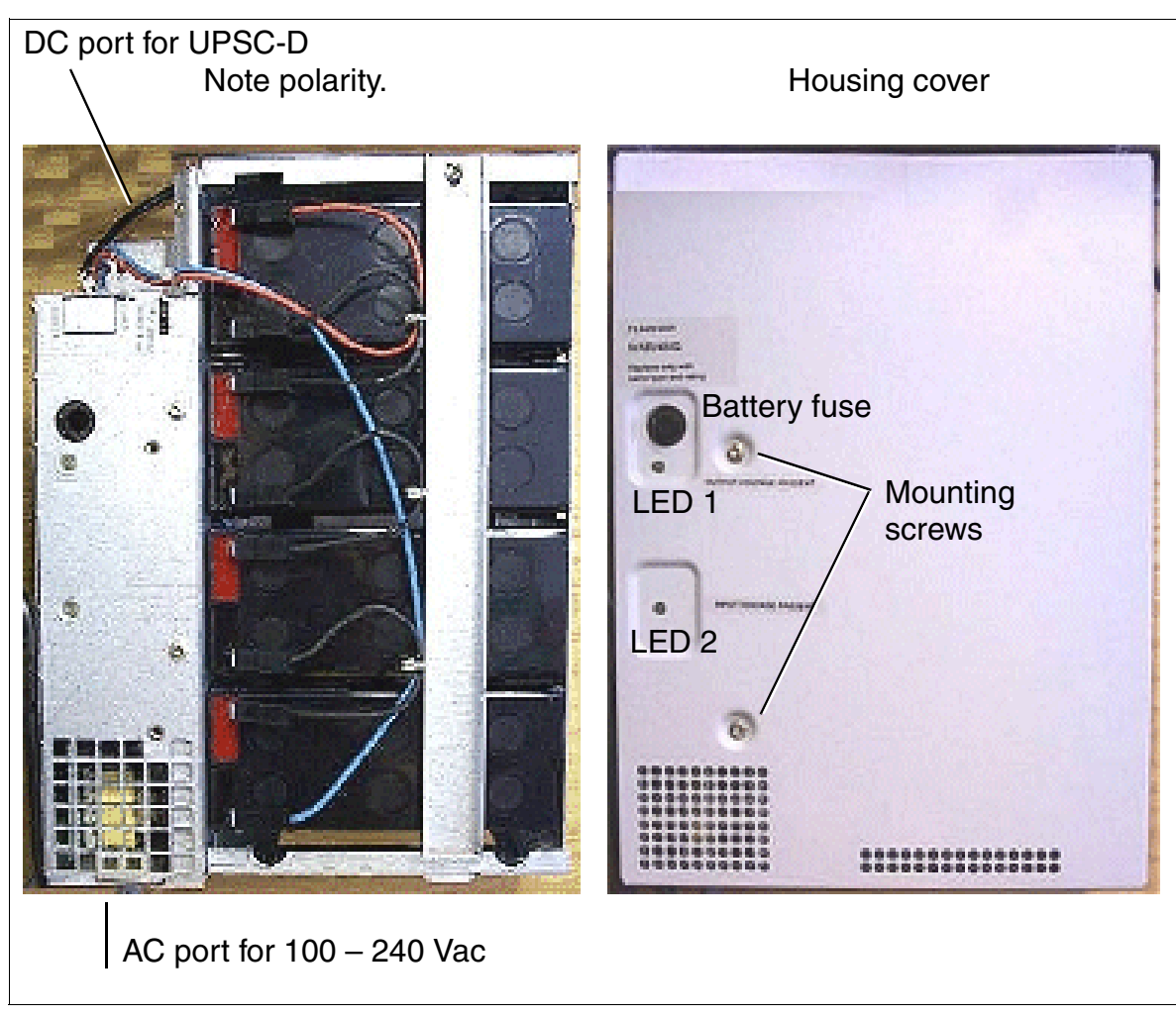

Figure 3-67 EPSU2 - Indicators and Ports

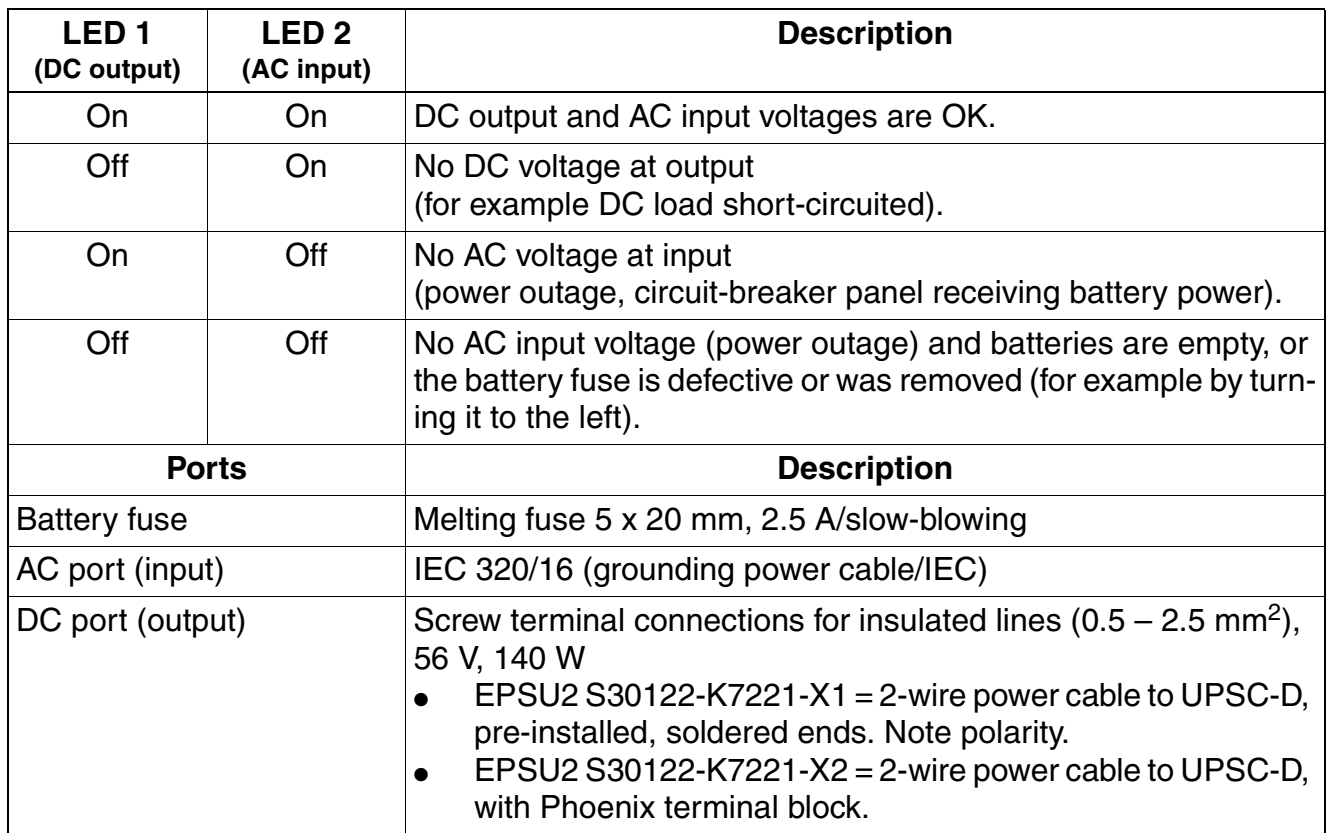

### Table 3-64 EPSU2 - Explanation of Indicators and Ports

### **EPSU2 technical specifications**

Table 3-65 EPSU2 - Technical Specifications

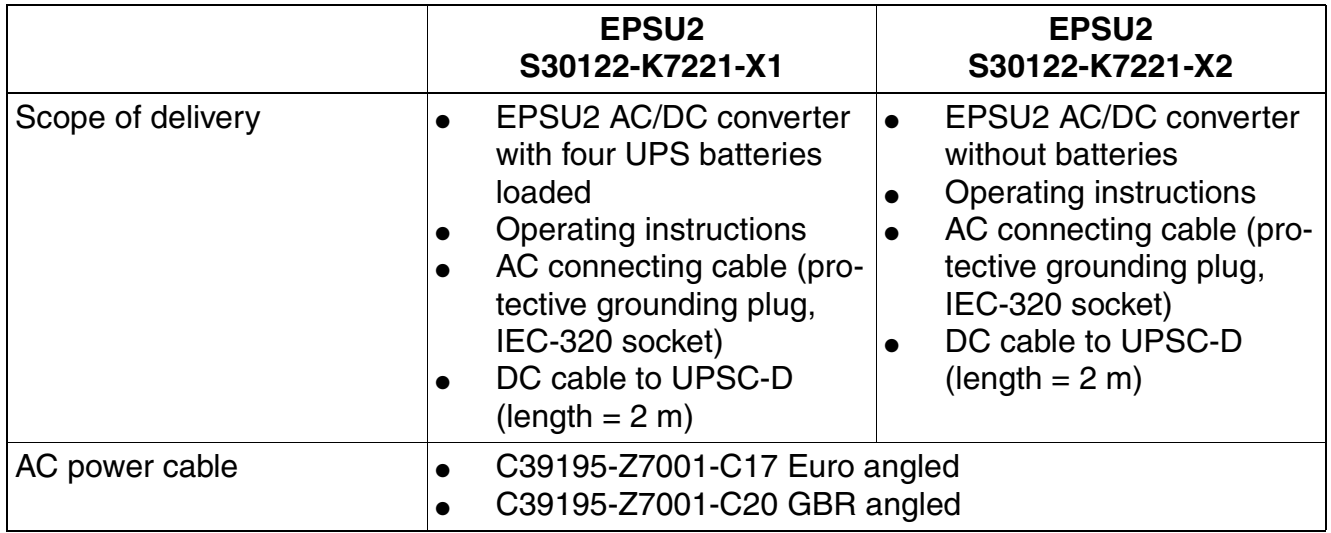

*Peripheral Boards*

### Table 3-65 EPSU2 - Technical Specifications

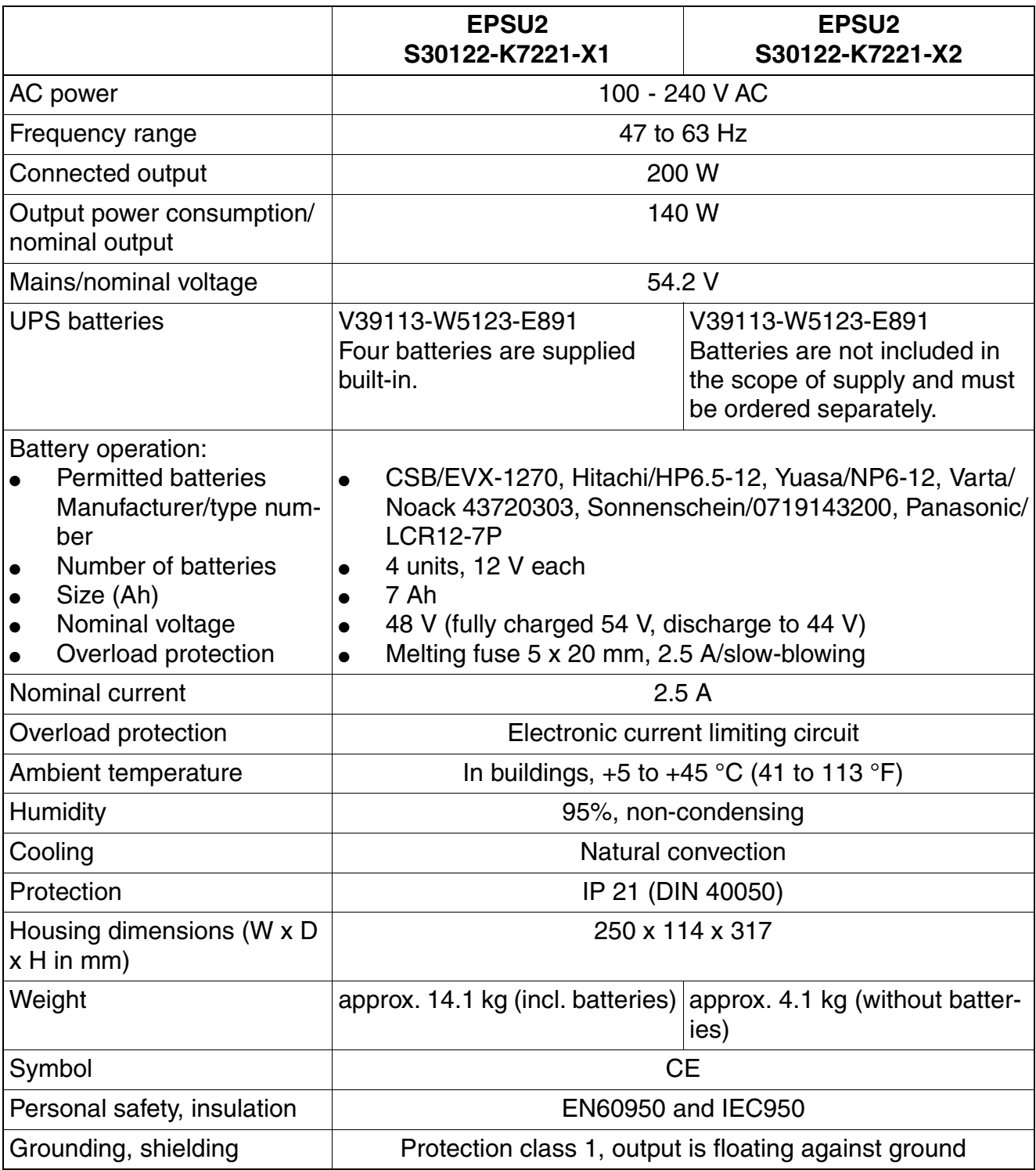

### **Installation notes**

- The EPSU2 AC/DC converter is designed for installation indoors only.
- The unit is suitable only for mounting on the wall (vertically, with AC port on bottom).
- Always install the units in a dry, dust-free area where there is no danger of vibrations.
- Always make sure there is sufficient air circulation around the units. Do not block the ventilation holes.
- When selecting the location, keep in mind the necessary lengths of the following cables: – AC cable (grounding plug, IEC 320 socket)
	- $-$  DC cable to UPSC-D, length  $= 2$  m

#### **Procedure: EPSU2 wall-mounting**

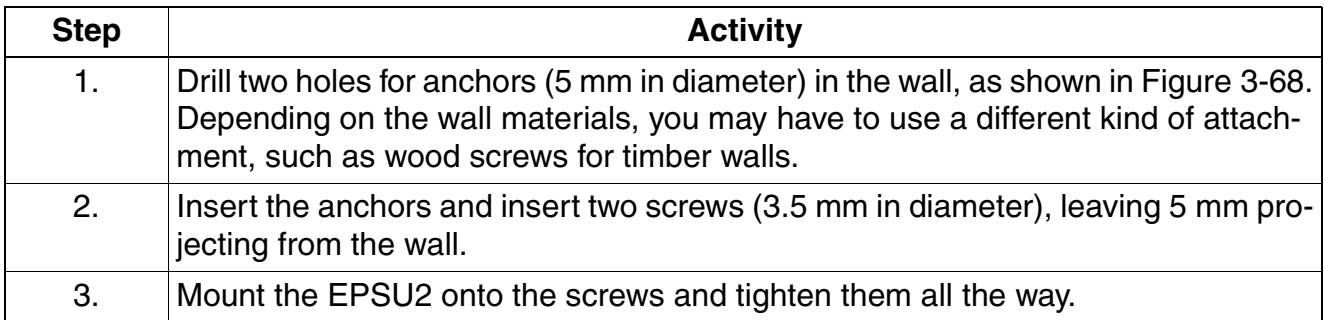

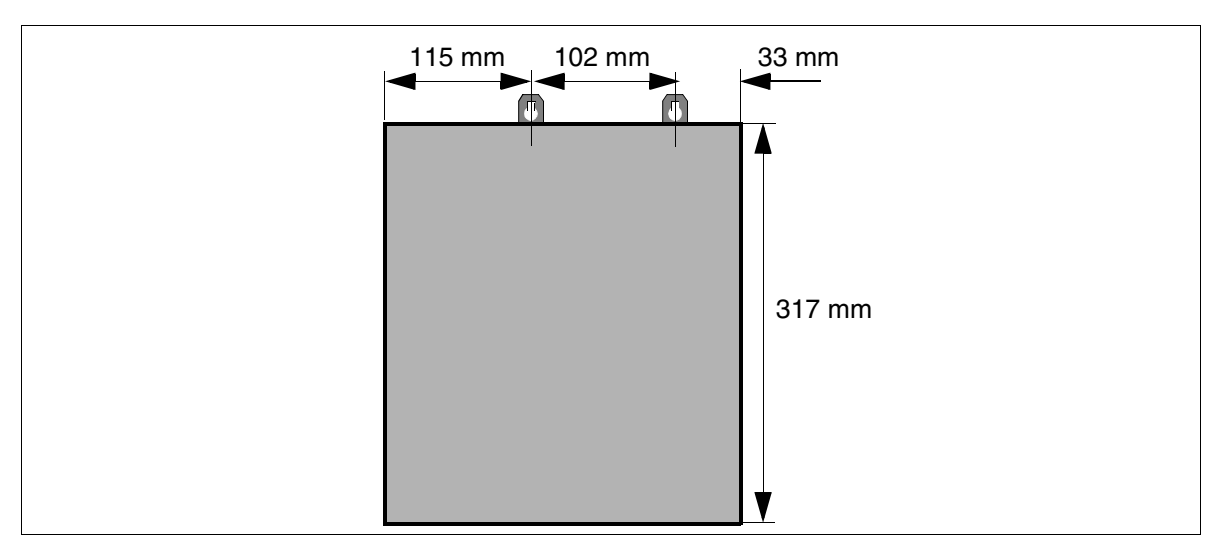

<span id="page-220-0"></span>Figure 3-68 EPSU2 - Holes for Mounting on the Wall

## **3.3.12 SLCN (Not for U.S.)**

### **Introduction**

The SLCN (**S**ubscriber **L**ine Module **C**ordless **N**ew) board is used in HiPath 3800 and connects base stations to HiPath Cordless Office. There are 16  $U_{P_0/F}$  ports available for this.

You can install up to four SLCN boards in one system.

[Chapter 11](#page-904-0) contains basic information on the options available for operating HiPath Cordless Office.

Base stations must be clocked with a high degree of accuracy for HiPath Cordless Office. For this, the subboard [CMS](#page-105-0) must be plugged into the [CBSAP](#page-100-0) board (see [Table 11-1](#page-906-0)).

### **Front panel**

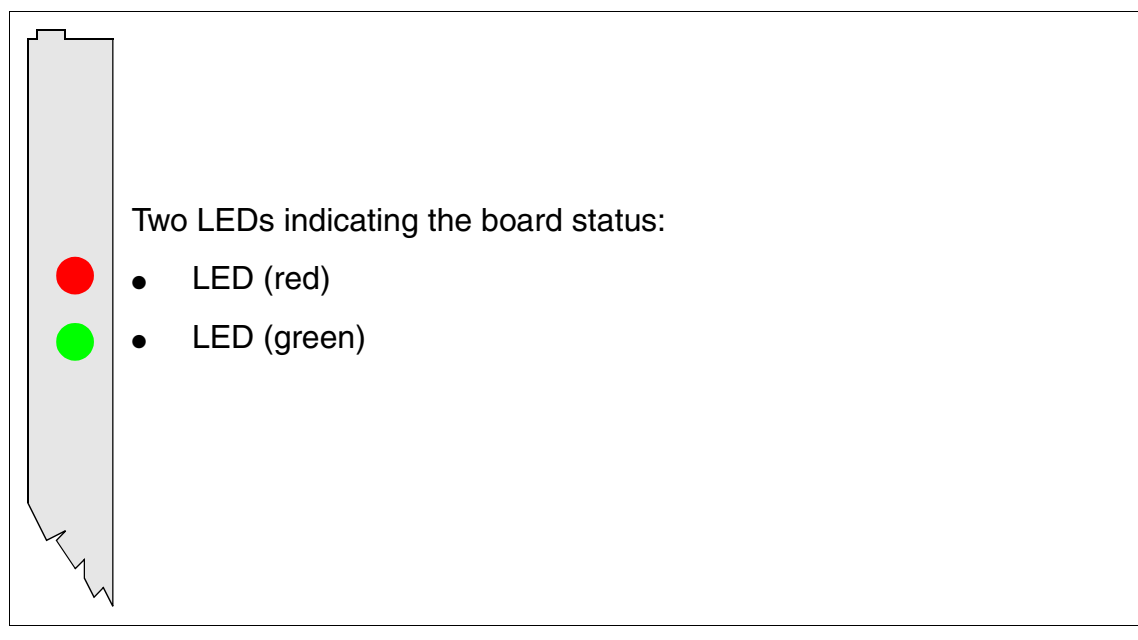

Figure 3-69 SLCN (S30810-Q2193-X300) - LEDs on the Front Panel

To ensure sufficient shielding, provide the board with a shielding panel. For information on mounting the shielding panel, see [Section 4.2.5.2.](#page-463-0)

### **LED statuses and their meanings**

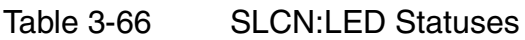

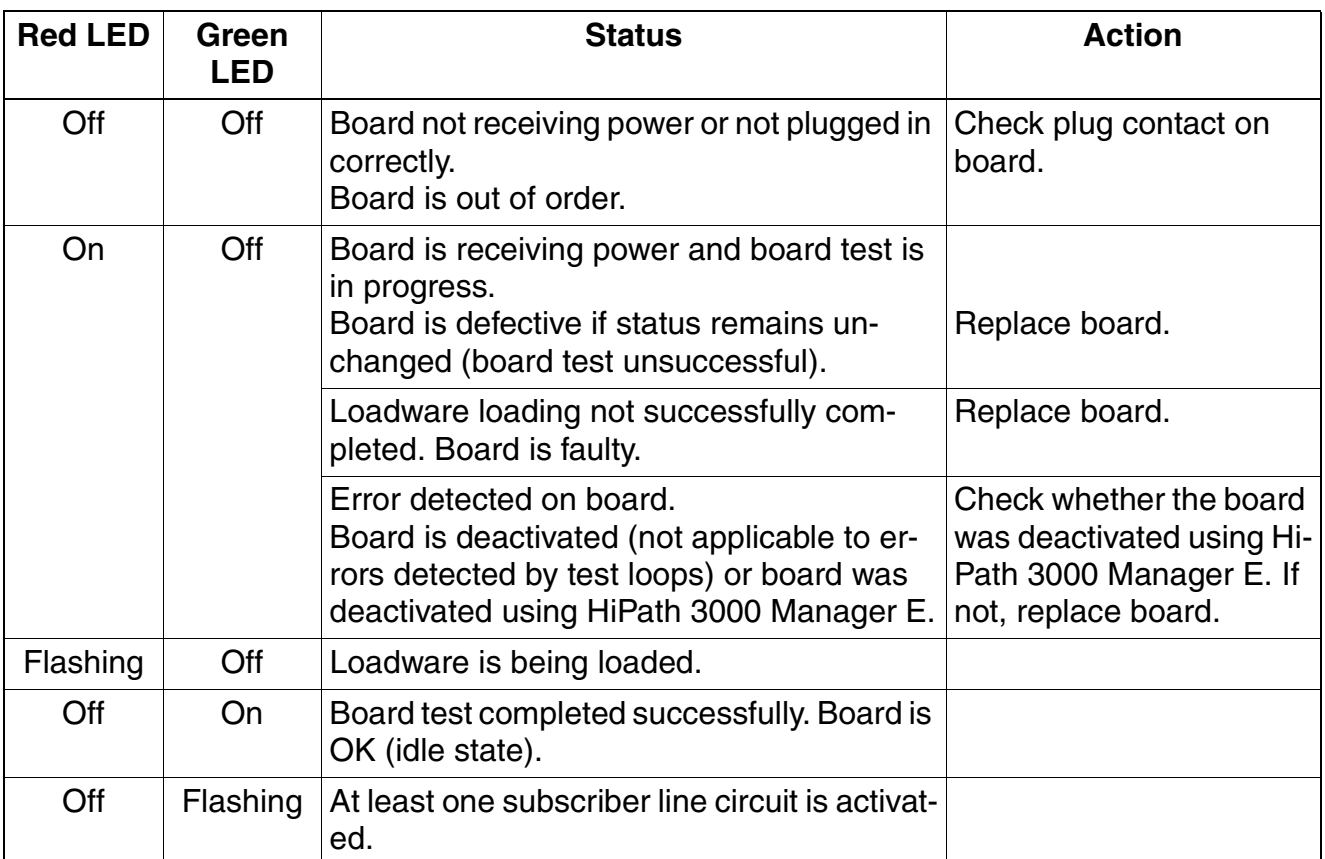

#### **Cable and connector assignment**

- For connecting to the SIVAPAC connector on the backplane: [Table 3-67](#page-223-0)
- For connecting to the connector panels using RJ45 jacks: [Table 3-68](#page-224-0)
- For connecting to the connector panels using SIPAC 1 SU connectors: [Table 3-69](#page-226-0)

### **Boards for HiPath 3000** *Peripheral Boards*

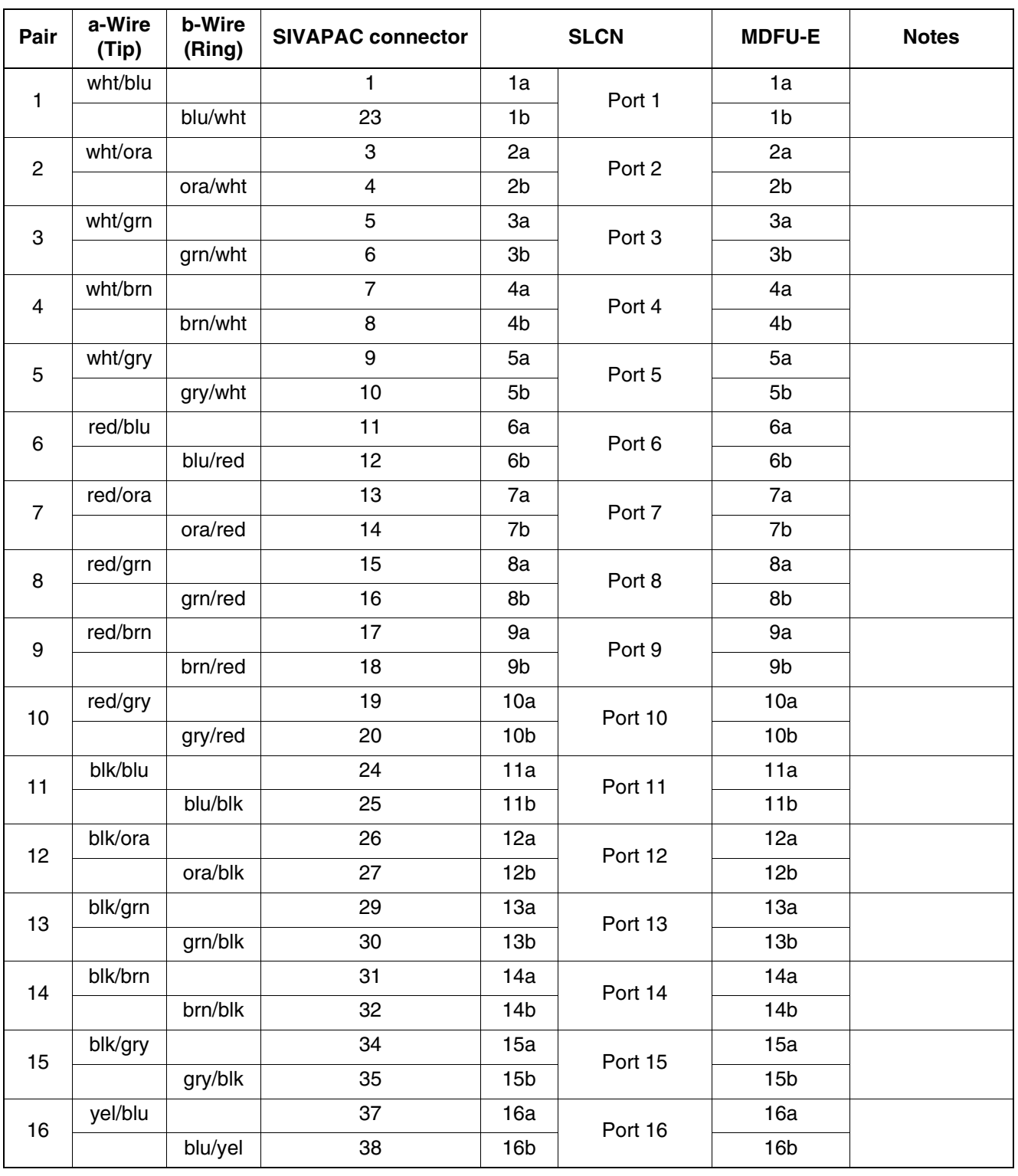

### <span id="page-223-0"></span>Table 3-67 SLCN - SIVAPAC Connector Assignment on the Backplane

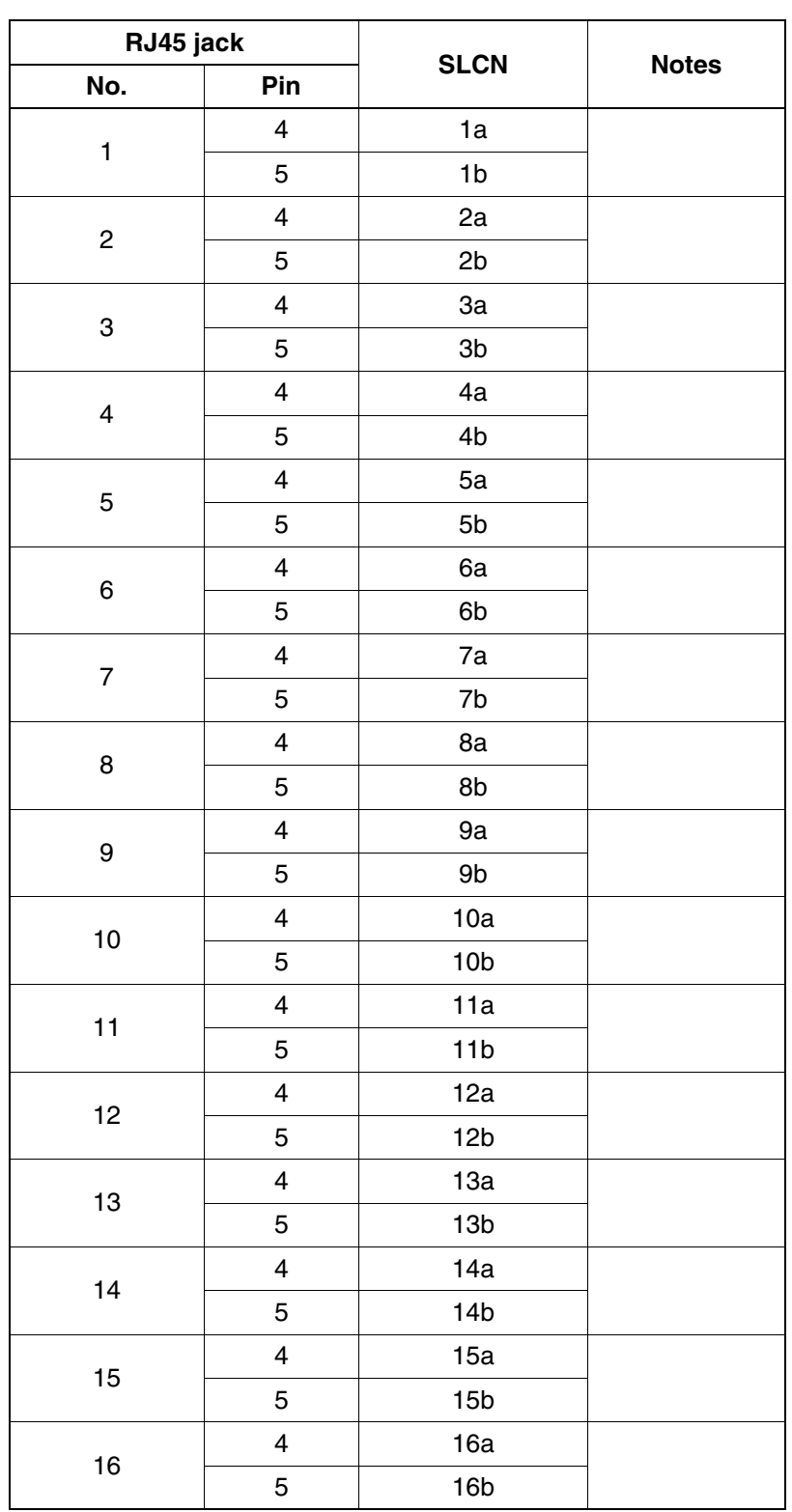

### <span id="page-224-0"></span>Table 3-68 SLCN - Connector Panel Assignment with RJ45 Jacks

*Peripheral Boards*

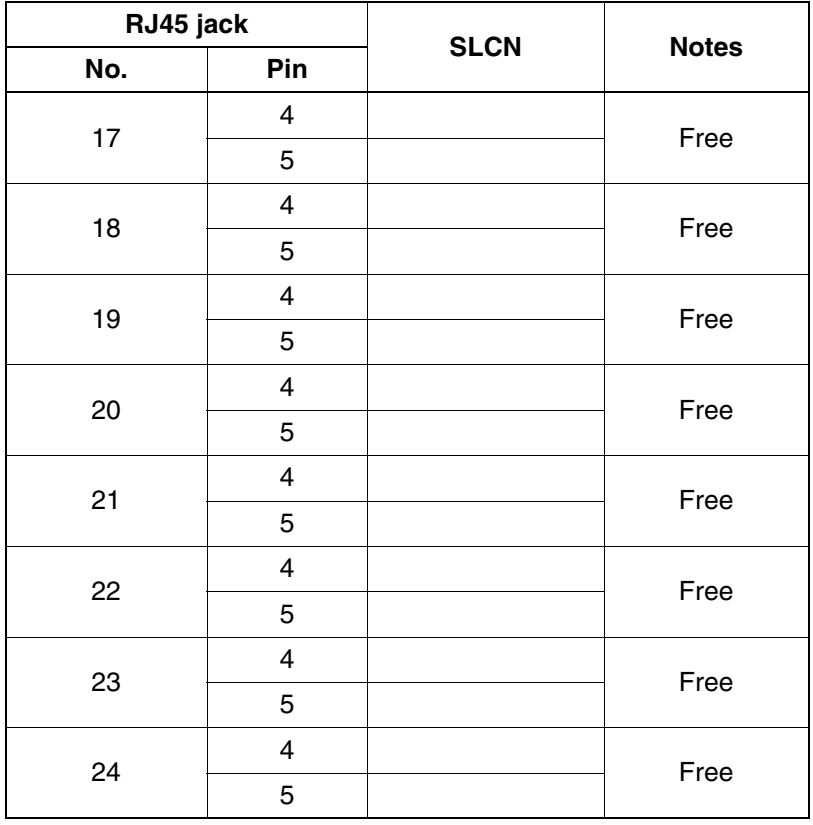

### Table 3-68 SLCN - Connector Panel Assignment with RJ45 Jacks

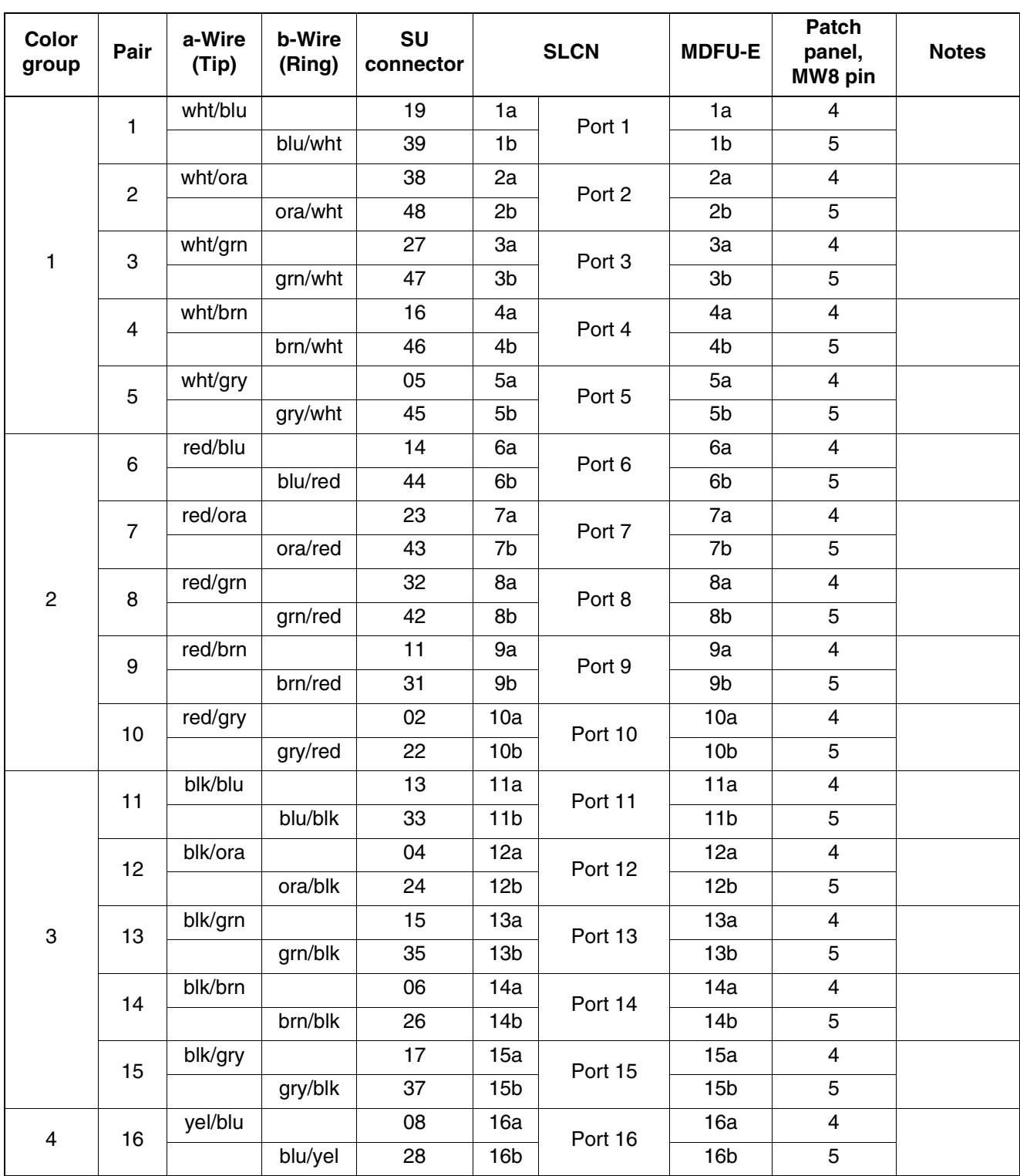

<span id="page-226-0"></span>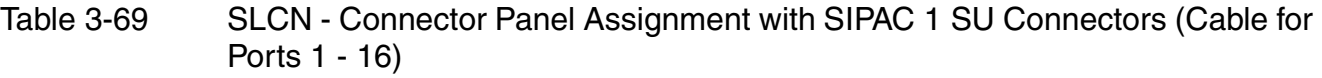

*Peripheral Boards*

### **System configuration using SLCN**

For information on the maximum possible system configuration of HiPath Cordless Office with the SLCN boards see [Table 11-1](#page-906-0).

### **SLCN board distribution in HiPath 3800 cabinets**

You can install up to four SLCN boards in HiPath 3800. A system cabinet can be fitted with all four SLCN boards.

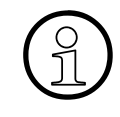

To guarantee uninterrupted operation of the HiPath 3800, not more than two SLCN<br>boards should be plugged in to a PCM segment. This condition must always be ob-<br>served. For information on PCM segment distribution, see Sect boards should be plugged in to a PCM segment. This condition must always be observed. For information on PCM segment distribution, see [Section 4.2.5.6.](#page-474-0) One board slot should be kept free between two SCLN boards to prevent overheating.

### **Supplying power to base stations**

Power is supplied to the base stations primarily via the internal PSU in the system in question.

If the correct number of LUNA2 modules was calculated, the system's internal power supply unit provides sufficient power to supply the HiPath Cordless Office system configuration specified in [Table 11-1.](#page-906-0)

## **3.3.13 SLMA, SLMA8**

### **Introduction**

The SLMA and SLMA8 (**S**ubscriber **L**ine **M**odule **A**nalog) boards provide analog T/R interfaces for use in HiPath 3800:

- $SLMA$  (S30810-Q2191-C300) = 24 analog T/R interfaces
- $SLMA8$  (S30810-Q2191-C100) = eight analog T/R interfaces

The boards generate their own ring voltages and do not require an external ring generator.

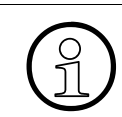

For Australia only: The ring voltage is 35  $V_{\text{eff}}$ . Depending on the terminals connect-<br>ed, we cannot exclude the possibility of errors occurring during ringing state. ed, we cannot exclude the possibility of errors occurring during ringing state.

### **Front panel**

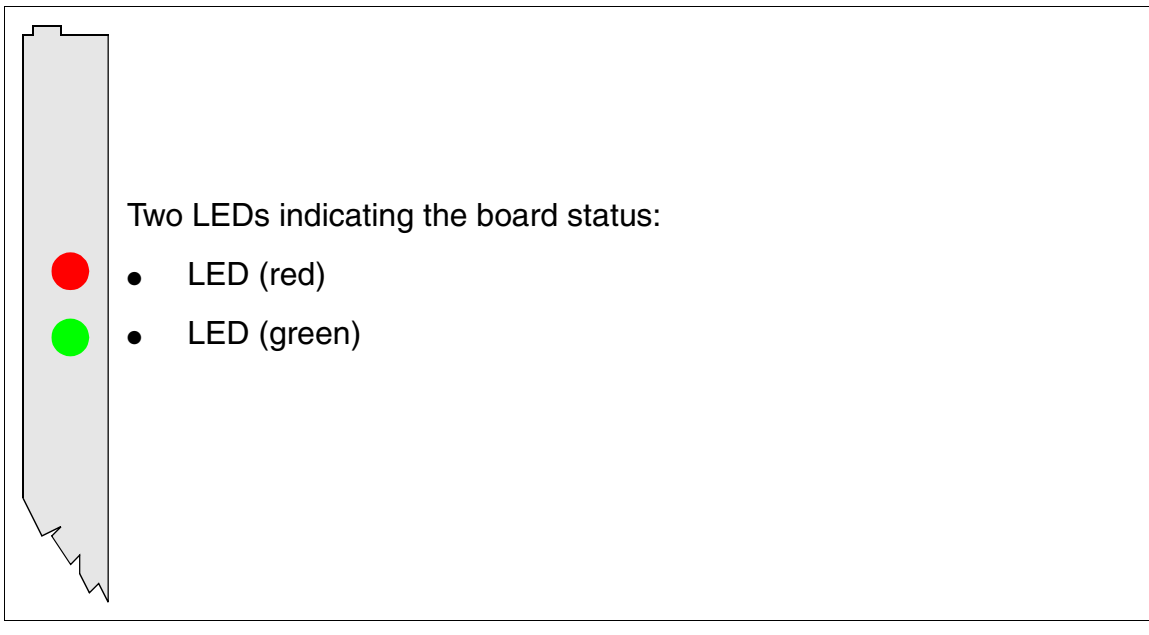

Figure 3-70 SLMA/SLMA8 - LEDs on the Front Panel

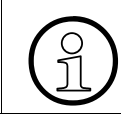

To ensure sufficient shielding, provide the board with a shielding panel. For information on mounting the shielding panel, see [Section 4.2.5.2.](#page-463-0)

*Peripheral Boards*

#### **LED statuses and their meanings**

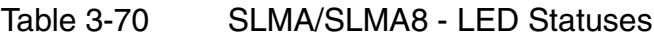

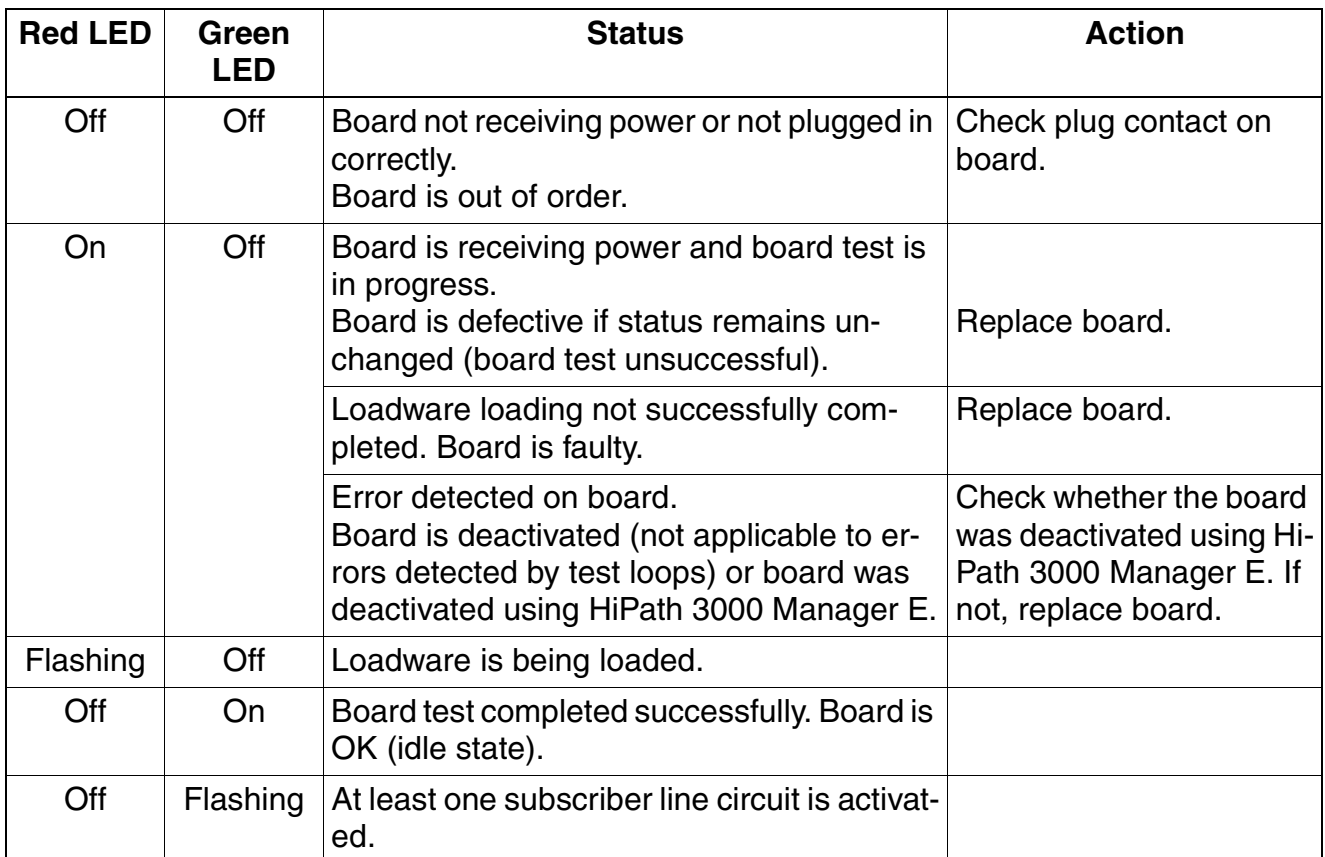

#### **Cable and connector assignment**

- For connecting to the SIVAPAC connector on the backplane: [Table 3-71](#page-230-0)
- For connecting to the connector panels using RJ45 jacks: [Table 3-72](#page-232-0)
- For U.S. only: For connecting to the connector panels with CHAMP jack: [Table 3-73](#page-234-0)
- For connecting to the connector panels using SIPAC 1 SU connectors: [Table 3-74](#page-236-0) and [Table 3-75](#page-237-0)

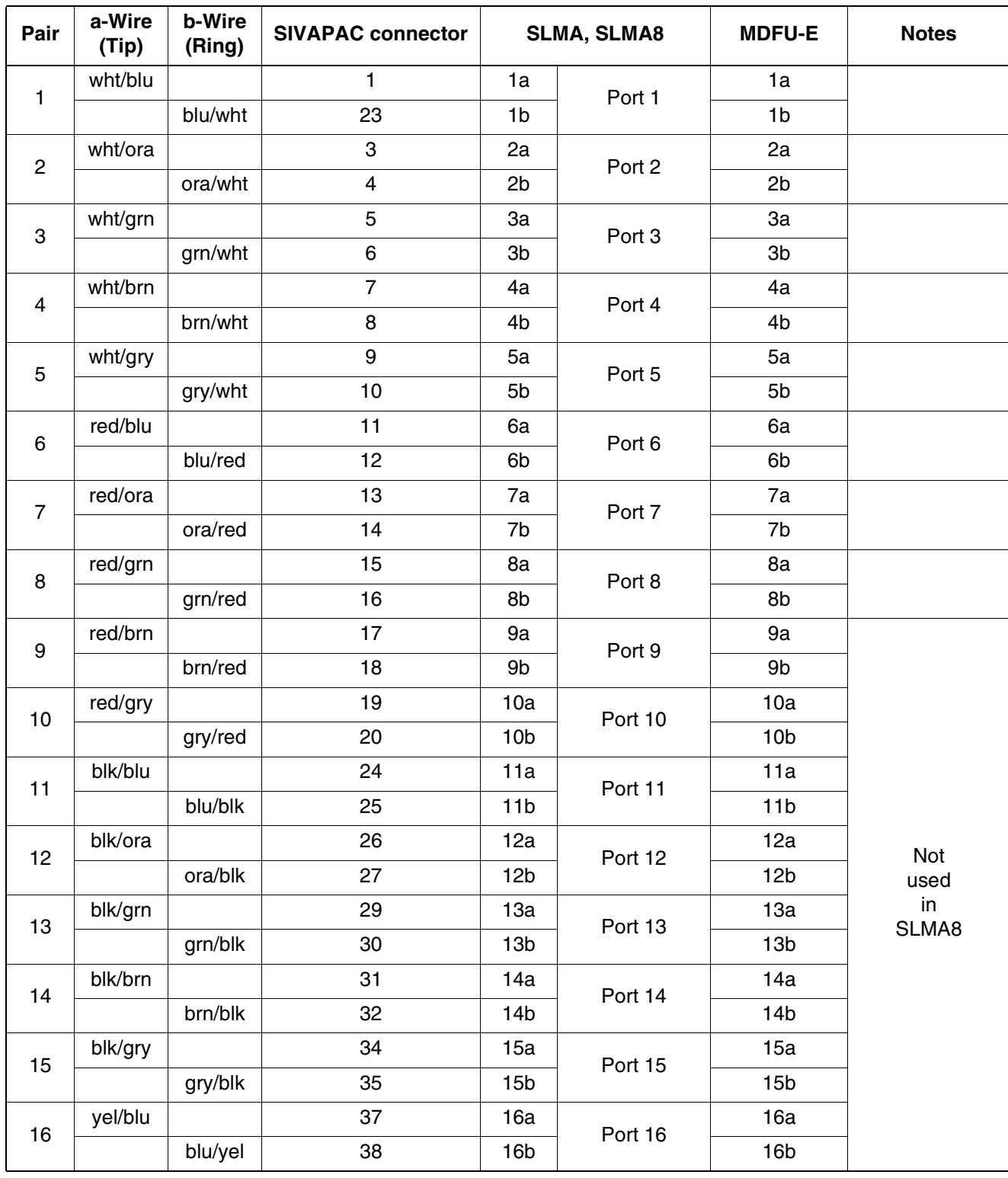

### <span id="page-230-0"></span>Table 3-71 SLMA/SLMA8 - SIVAPAC Connector Assignment on the Backplane

### **Boards for HiPath 3000** *Peripheral Boards*

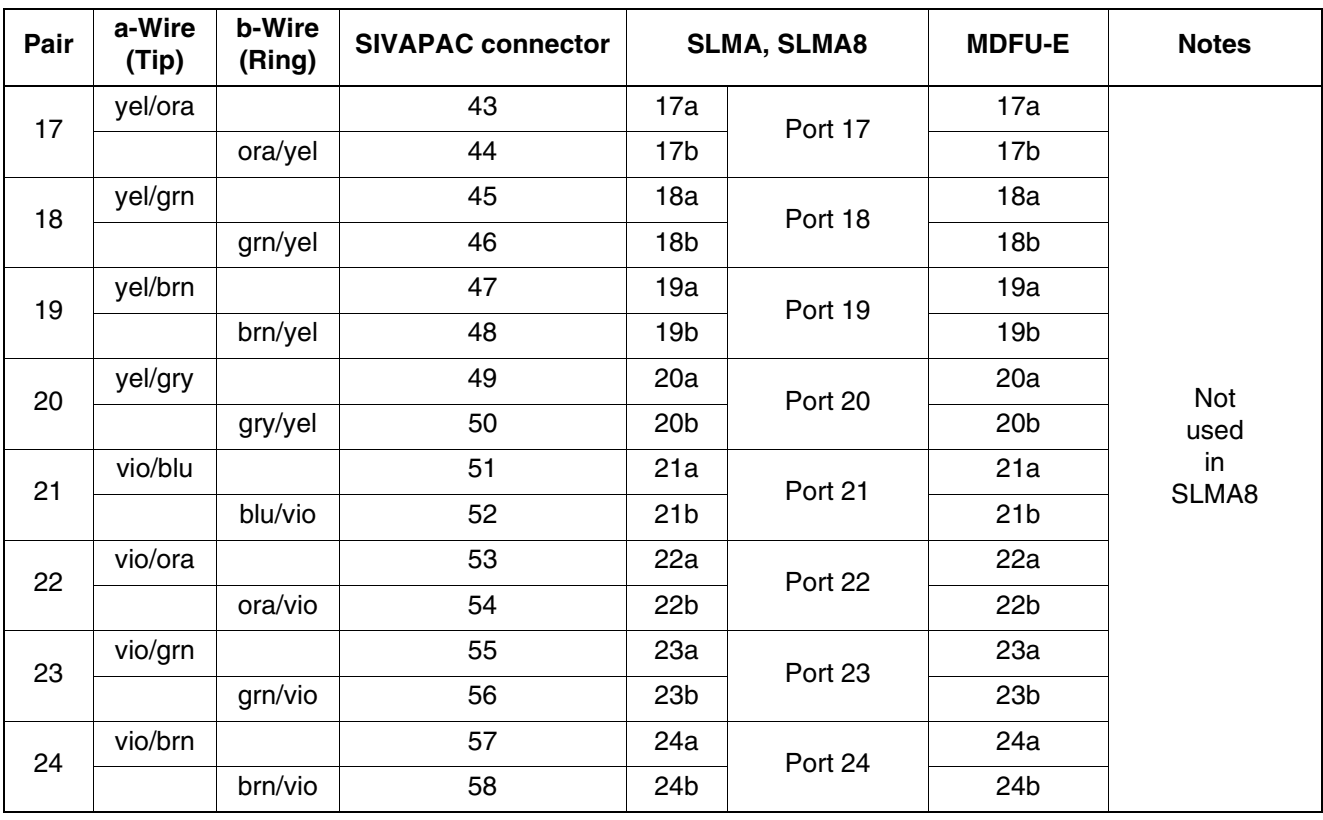

### Table 3-71 SLMA/SLMA8 - SIVAPAC Connector Assignment on the Backplane

| RJ45 jack               |                         |                    |                       |
|-------------------------|-------------------------|--------------------|-----------------------|
| No.                     | Pin                     | <b>SLMA, SLMA8</b> | <b>Notes</b>          |
| $\mathbf{1}$            | $\overline{\mathbf{4}}$ | 1a                 |                       |
|                         | 5                       | 1 <sub>b</sub>     |                       |
| $\overline{c}$          | 4                       | 2a                 |                       |
|                         | 5                       | 2 <sub>b</sub>     |                       |
| 3                       | $\overline{\mathbf{4}}$ | 3a                 |                       |
|                         | 5                       | 3 <sub>b</sub>     |                       |
| $\overline{\mathbf{4}}$ | $\overline{\mathbf{4}}$ | 4a                 |                       |
|                         | 5                       | 4b                 |                       |
| 5                       | 4                       | 5a                 |                       |
|                         | 5                       | 5b                 |                       |
| 6                       | $\overline{\mathbf{4}}$ | 6a                 |                       |
|                         | 5                       | 6b                 |                       |
| $\overline{7}$          | 4                       | 7a                 |                       |
|                         | 5                       | 7b                 |                       |
| 8                       | $\overline{\mathbf{4}}$ | 8a                 |                       |
|                         | 5                       | 8b                 |                       |
| 9                       | 4                       | 9a                 | Not used for<br>SLMA8 |
|                         | 5                       | 9 <sub>b</sub>     |                       |
| 10                      | 4                       | 10a                |                       |
|                         | 5                       | 10 <sub>b</sub>    |                       |
| 11                      | $\overline{\mathbf{4}}$ | 11a                |                       |
|                         | 5                       | 11 <sub>b</sub>    |                       |
| 12                      | 4                       | 12a                |                       |
|                         | 5                       | 12 <sub>b</sub>    |                       |
| 13                      | 4                       | 13a                |                       |
|                         | 5                       | 13 <sub>b</sub>    |                       |
| 14                      | $\overline{\mathbf{4}}$ | 14a                |                       |
|                         | 5                       | 14 <sub>b</sub>    |                       |
| 15                      | $\overline{\mathbf{4}}$ | 15a                |                       |
|                         | 5                       | 15 <sub>b</sub>    |                       |
| 16                      | 4                       | 16a                |                       |
|                         | 5                       | 16 <sub>b</sub>    |                       |

<span id="page-232-0"></span>Table 3-72 SLMA/SLMA8 - Connector Panel Assignment with RJ45 Jacks

*Peripheral Boards*

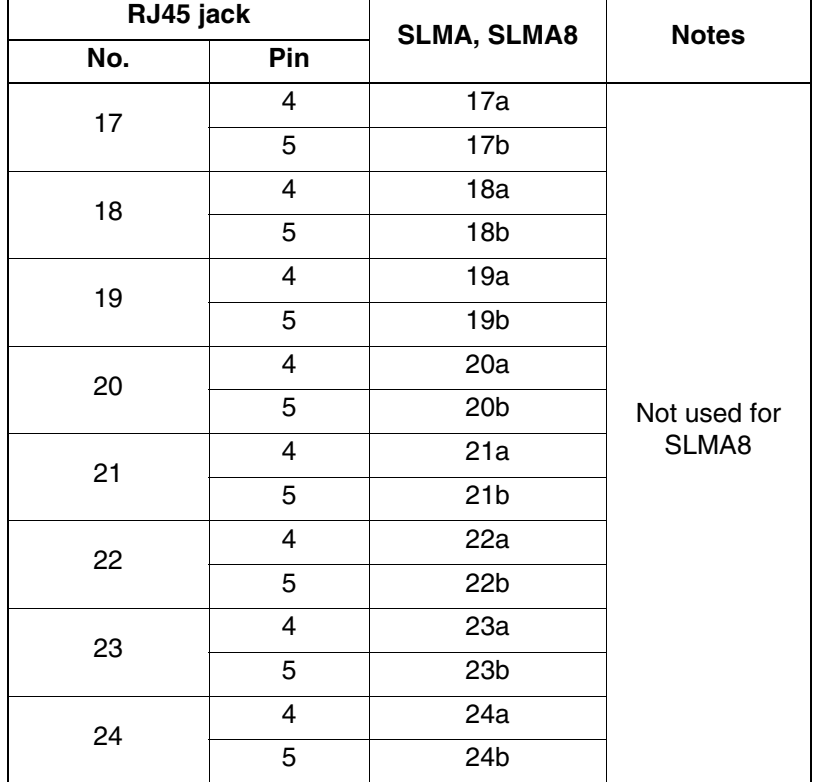

### Table 3-72 SLMA/SLMA8 - Connector Panel Assignment with RJ45 Jacks

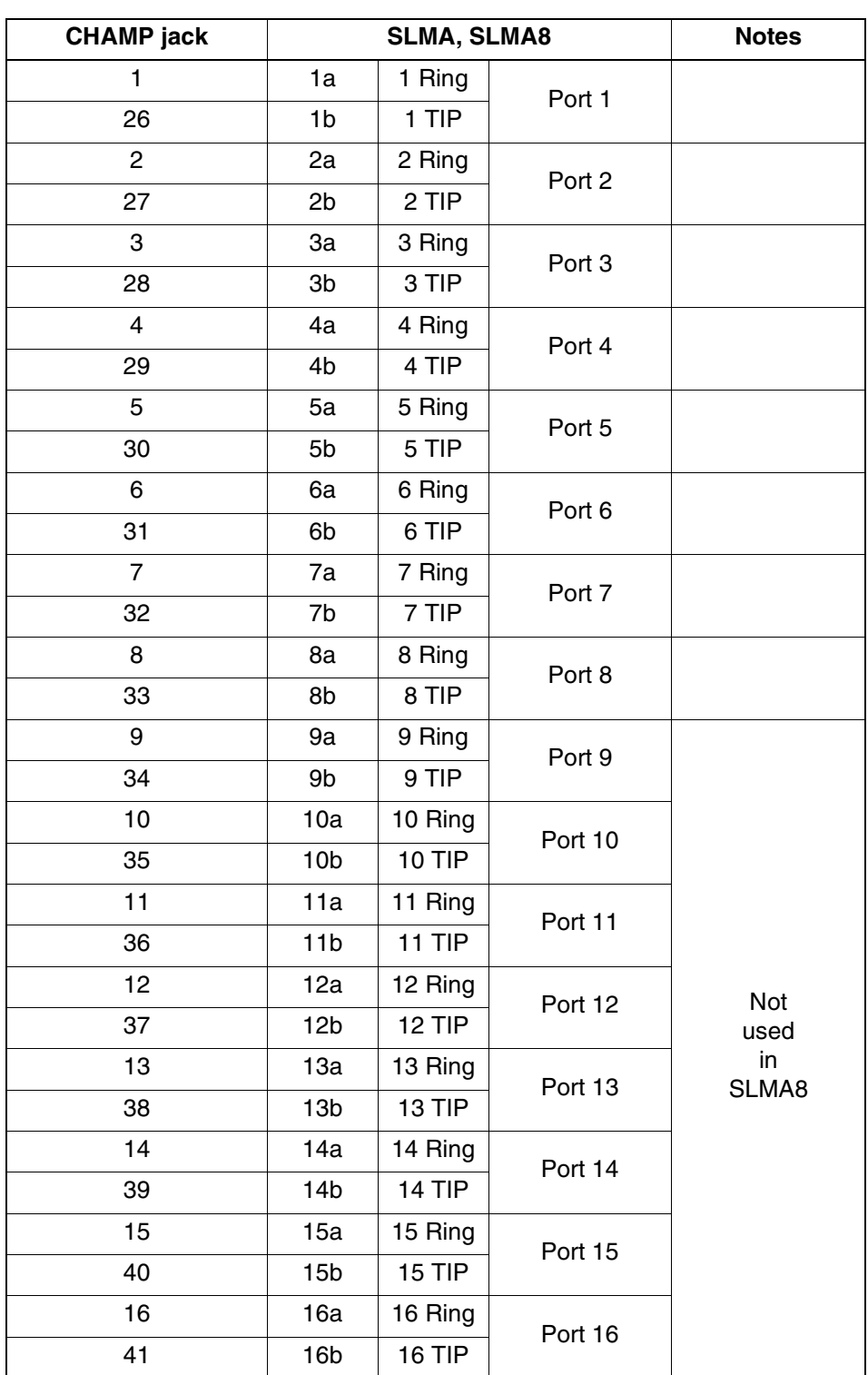

<span id="page-234-0"></span>Table 3-73 SLMA/SLMA8 - Connector Panel Assignment with CHAMP Jack (For U.S. Only)

*Peripheral Boards*

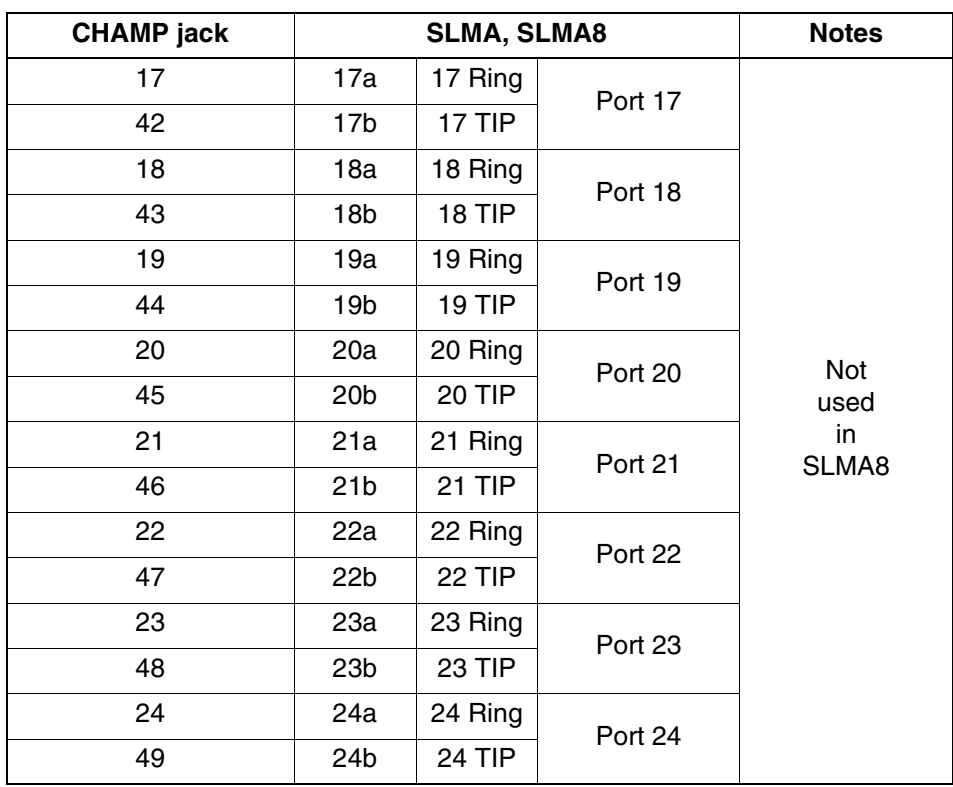

Table 3-73 SLMA/SLMA8 - Connector Panel Assignment with CHAMP Jack (For U.S. Only)

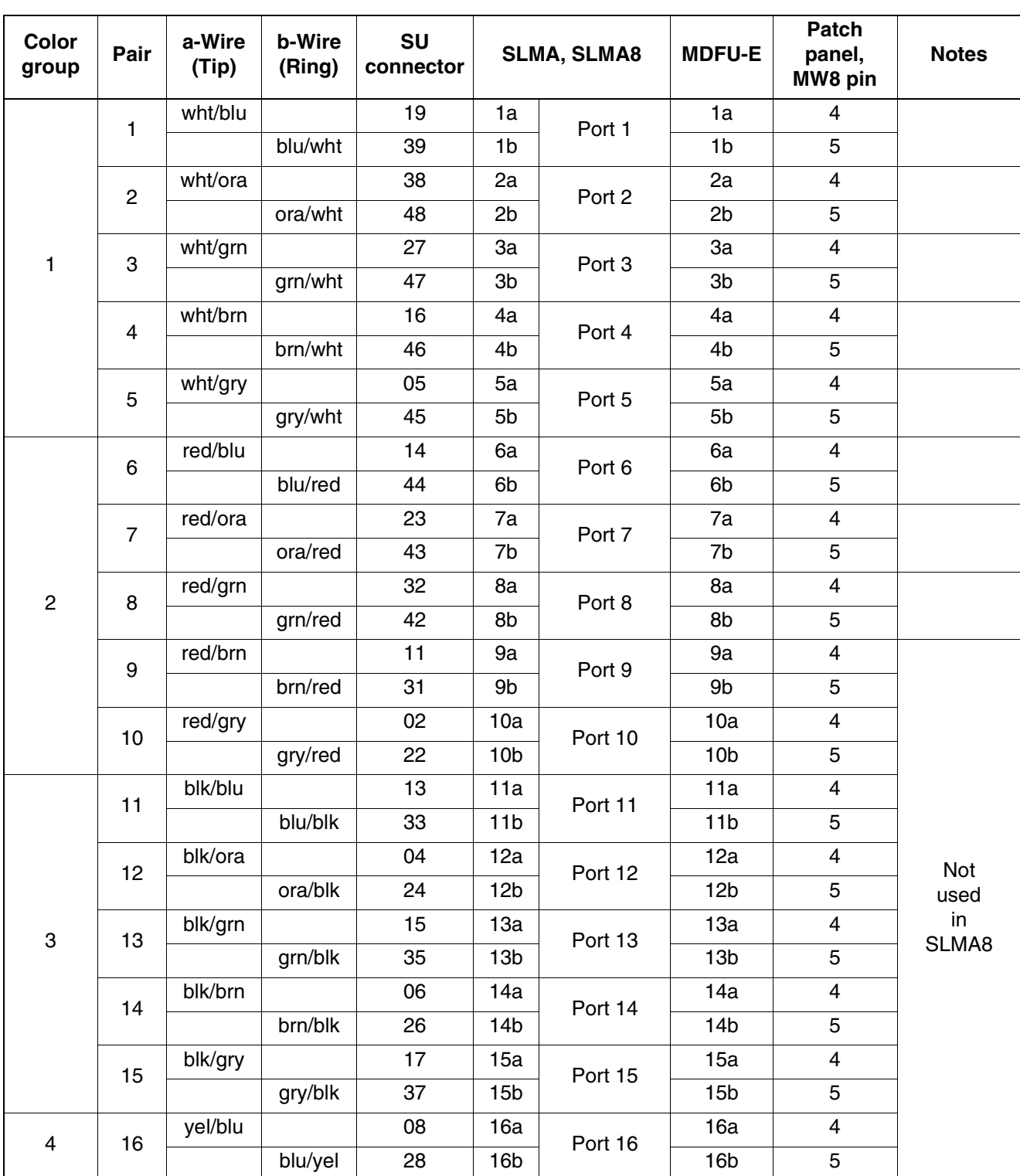

<span id="page-236-0"></span>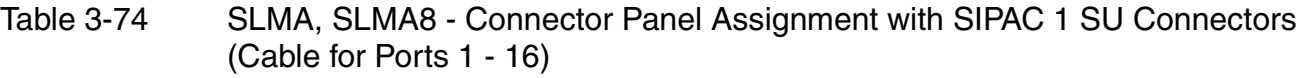

*Peripheral Boards*

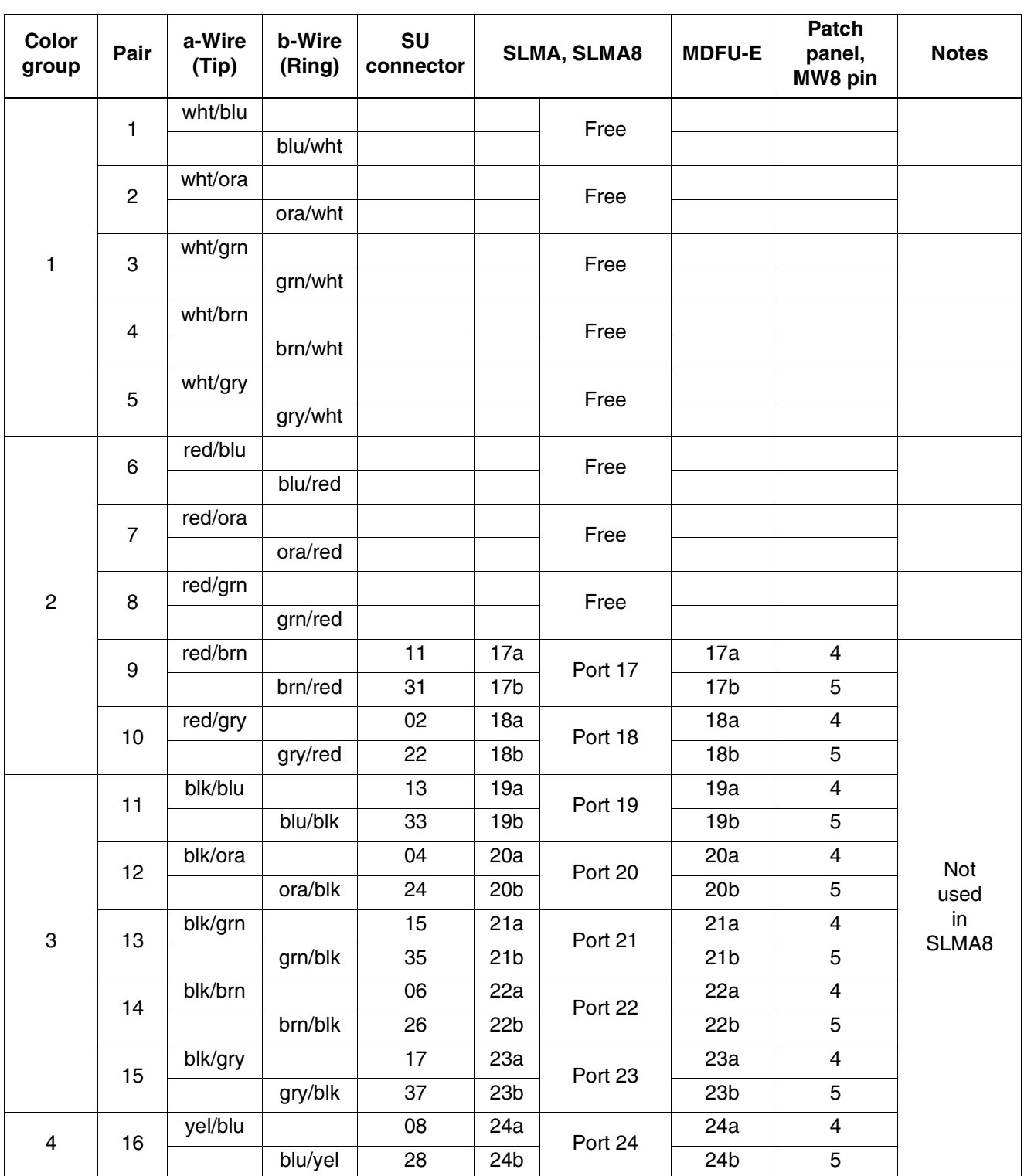

<span id="page-237-0"></span>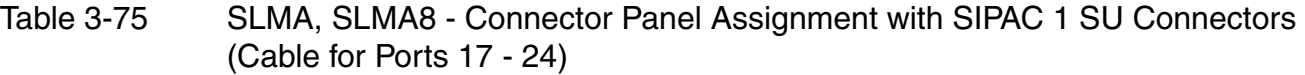

## **3.3.14 SLMO2, SLMO8**

### **Introduction**

The SLMO2 and SLMO8 boards (Subscriber Line Module Optiset) provide U<sub>P0/E</sub> interfaces for use in HiPath 3800:

- SLMO2 (S30810-Q2168-X10) = 24  $U_{P0/E}$  interfaces
- SLMO8 (S30810-Q2168-X100) = eight  $U_{P0/E}$  interfaces

### **Front panel**

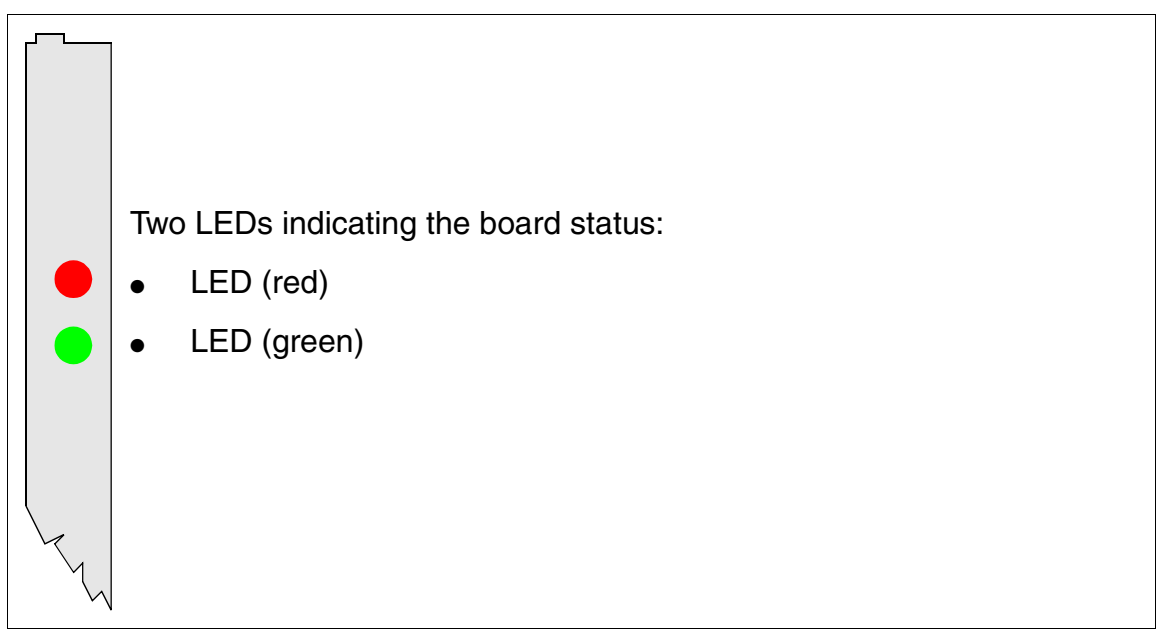

### Figure 3-71 SLMO2/SLMO8 - LEDs on the Front Panel

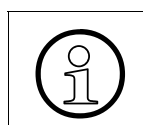

To ensure sufficient shielding, provide the board with a shielding panel. For information on mounting the shielding panel, see [Section 4.2.5.2.](#page-463-0)

*Peripheral Boards*

#### **LED statuses and their meanings**

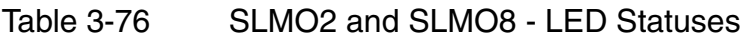

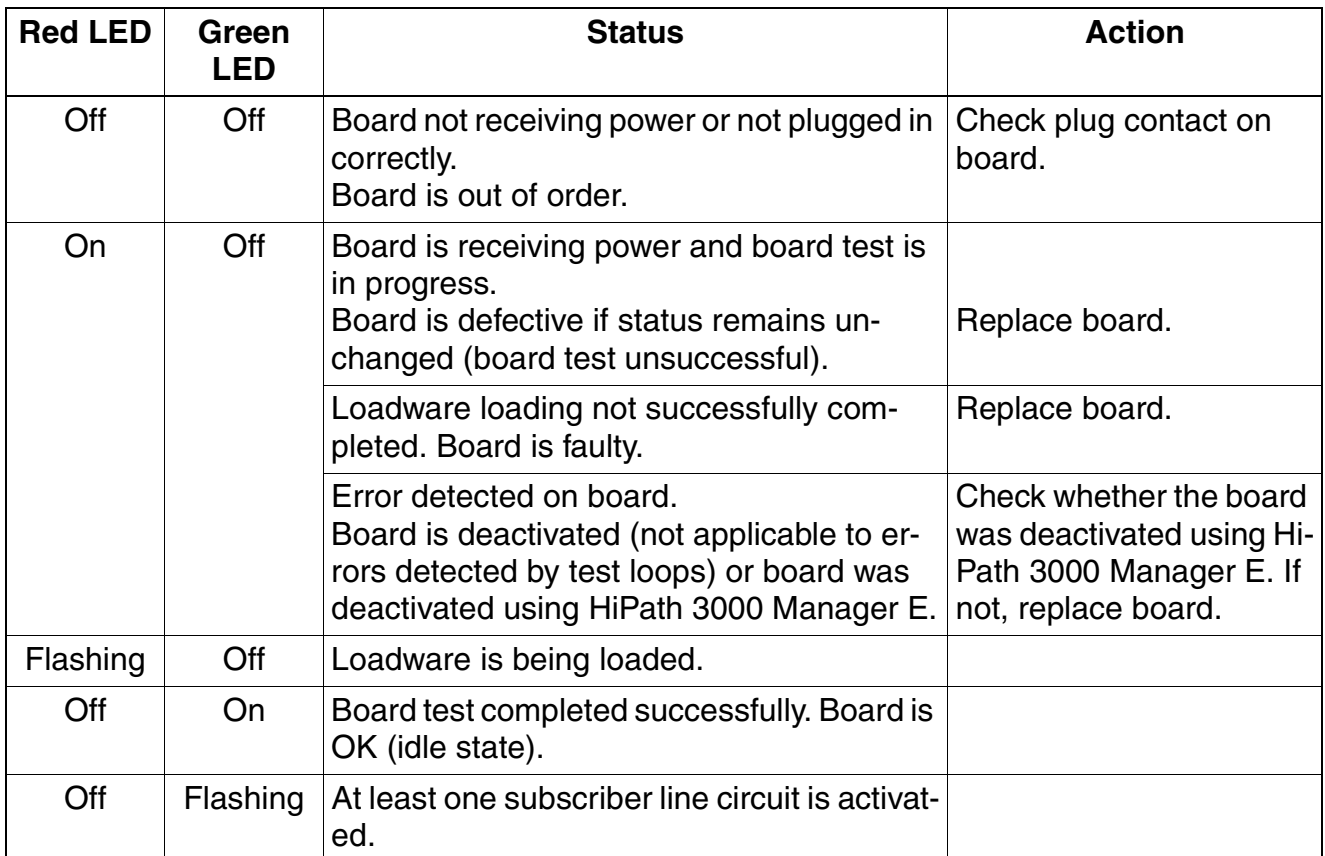

#### **Cable and connector assignment**

- For connecting to the SIVAPAC connector on the backplane: [Table 3-77](#page-240-0)
- For connecting to the connector panels using RJ45 jacks: [Table 3-78](#page-242-0)
- For U.S. only: For connecting to the connector panels with CHAMP jack: [Table 3-79](#page-244-0)
- For connecting to the connector panels using SIPAC 1 SU connectors: [Table 3-80](#page-246-0) and [Table 3-81](#page-247-0)

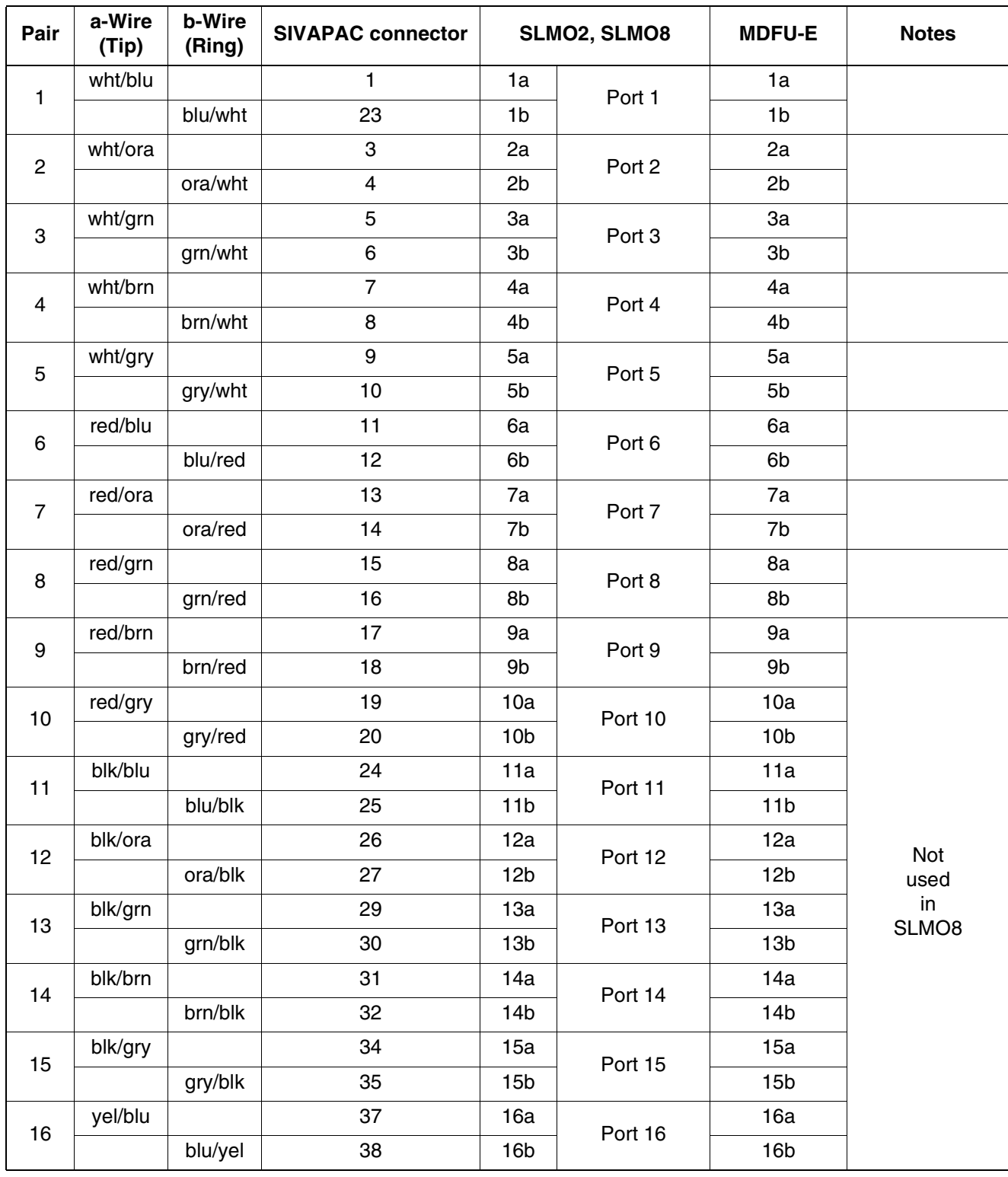

## <span id="page-240-0"></span>Table 3-77 SLMO2/SLMO8 - SIVAPAC Connector Assignment on the Backplane

### **Boards for HiPath 3000** *Peripheral Boards*

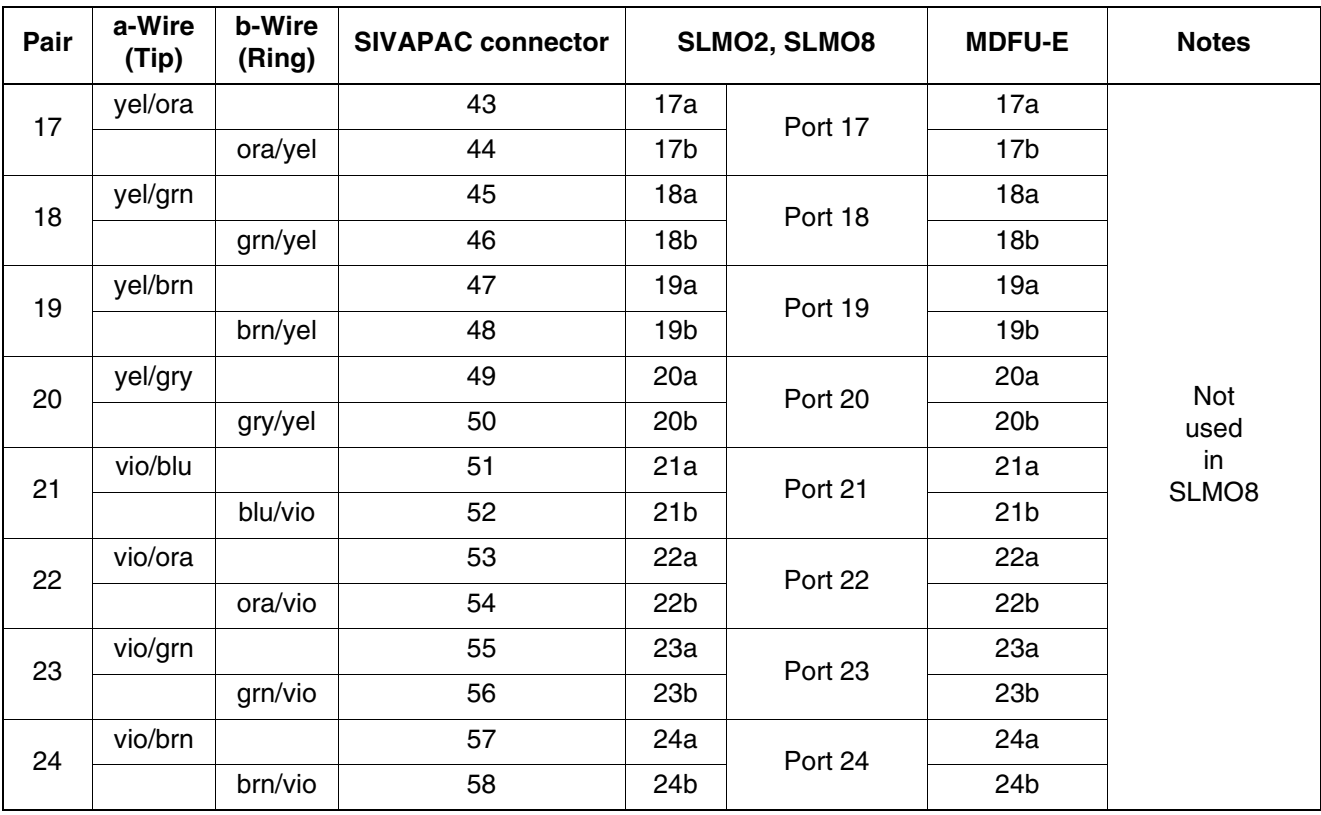

### Table 3-77 SLMO2/SLMO8 - SIVAPAC Connector Assignment on the Backplane

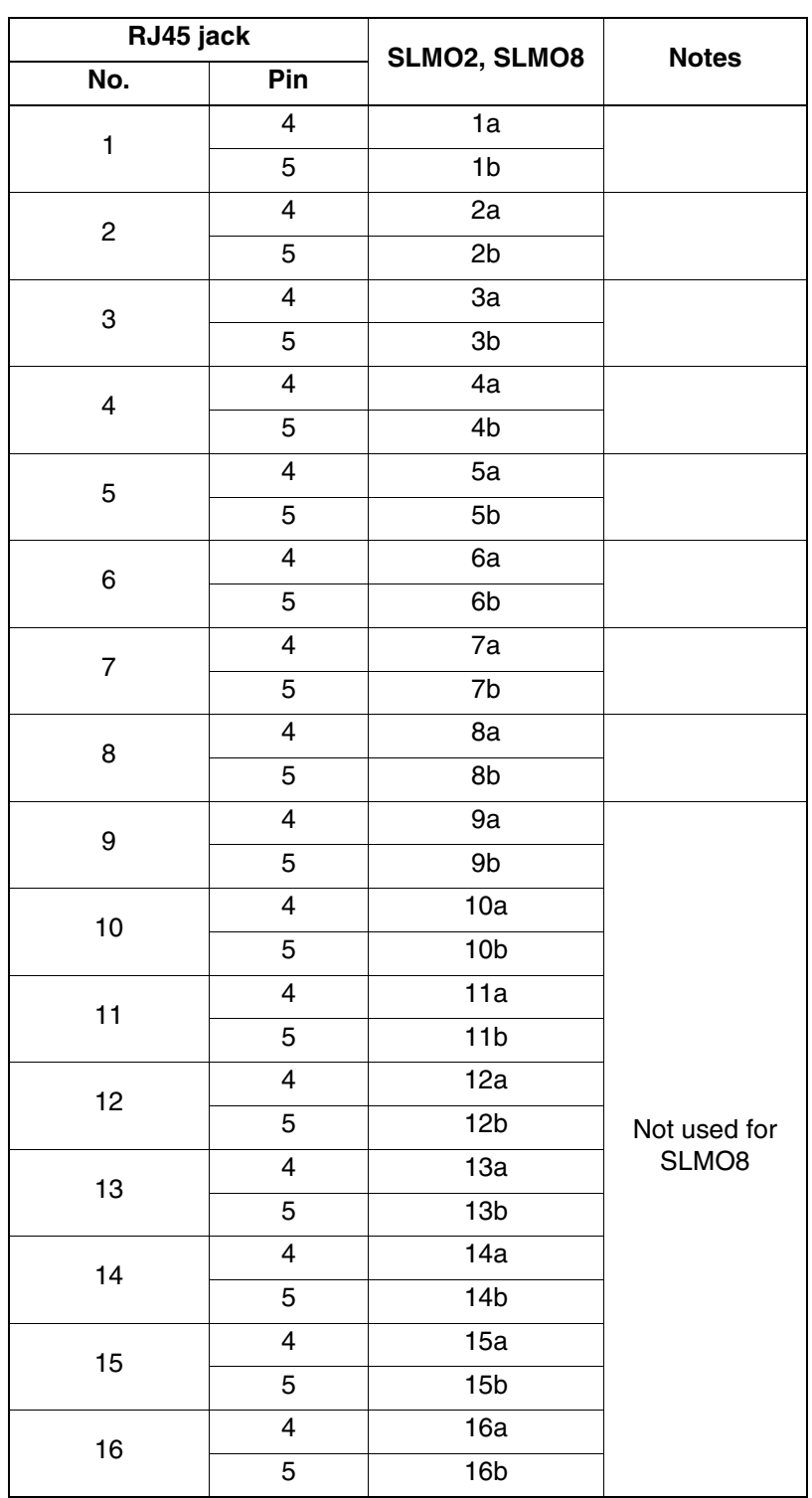

### <span id="page-242-0"></span>Table 3-78 SLMO2/SLMO8 - Connector Panel Assignment with RJ45 Jacks

*Peripheral Boards*

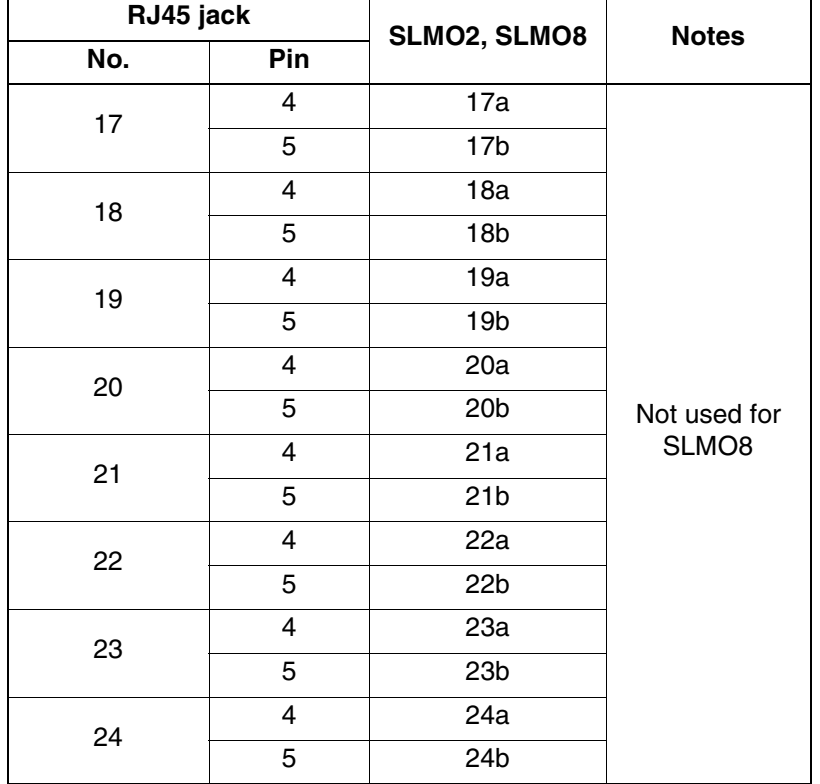

### Table 3-78 SLMO2/SLMO8 - Connector Panel Assignment with RJ45 Jacks

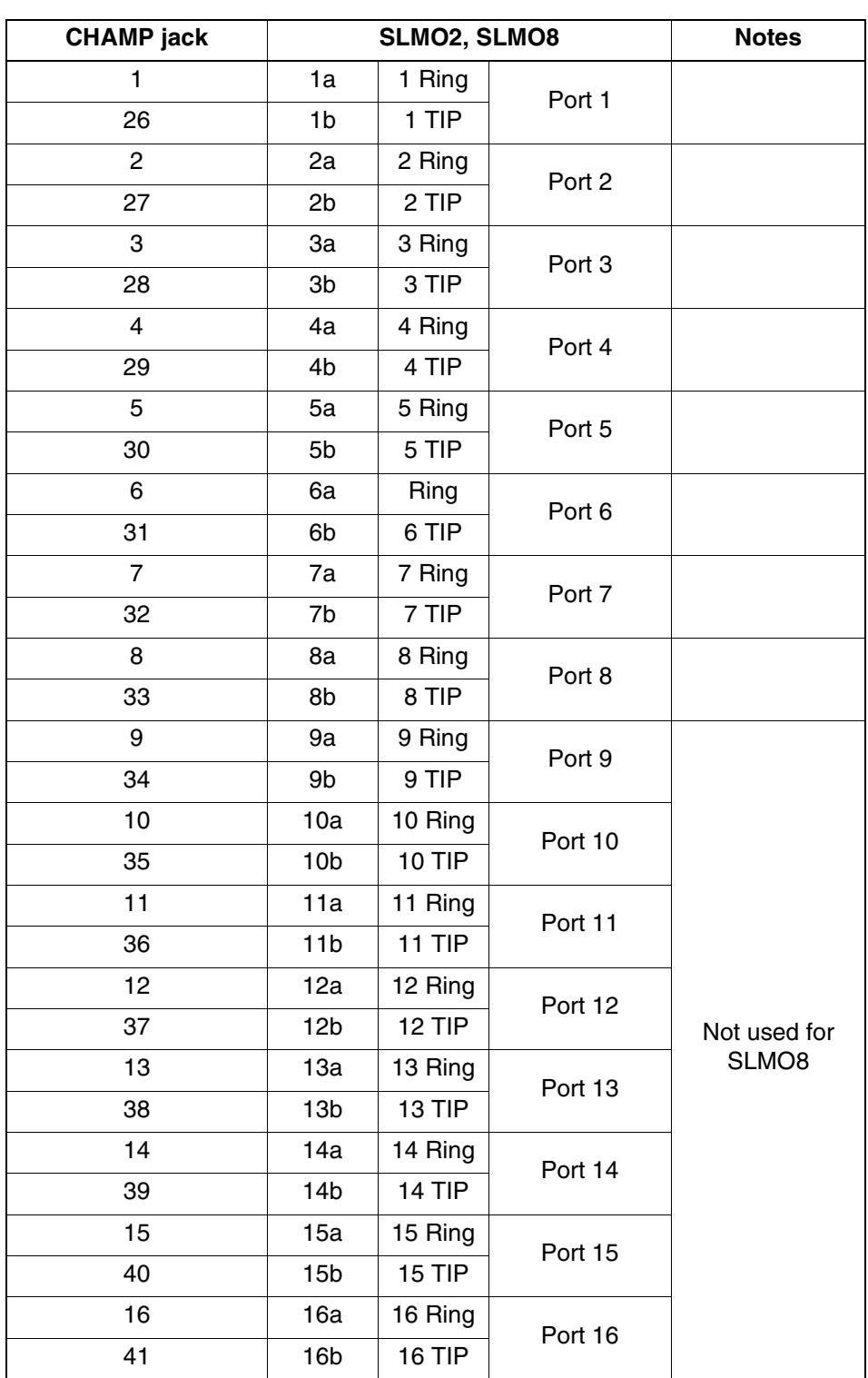

<span id="page-244-0"></span>Table 3-79 SLMO2/SLMO8 - Connector Panel Assignment with CHAMP Jack (For U.S. Only)

*Peripheral Boards*

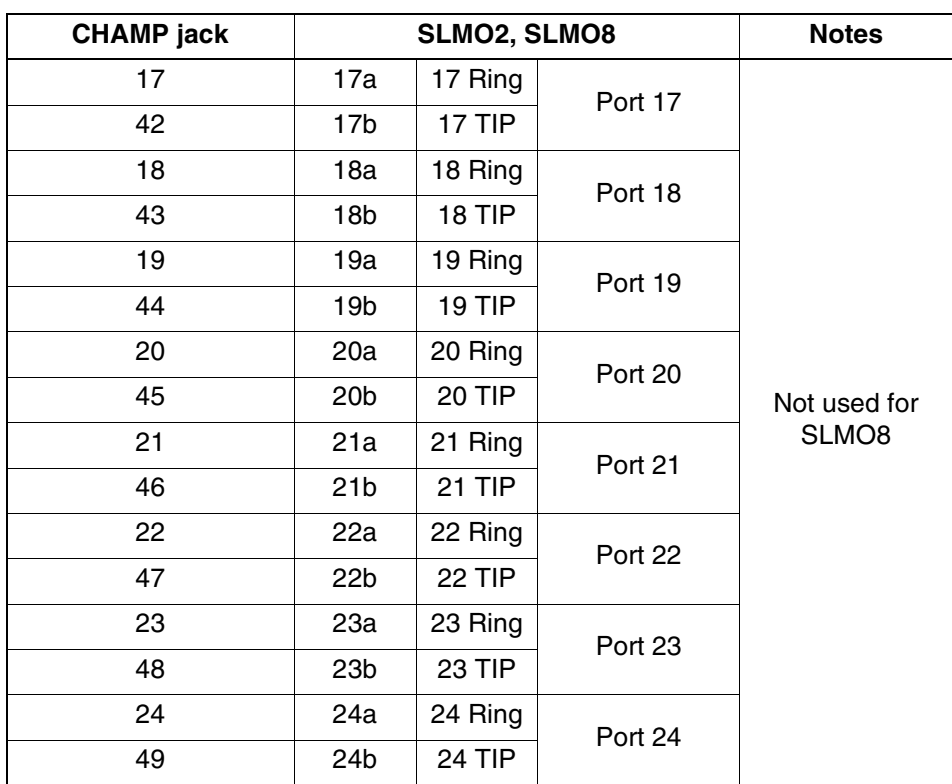

Table 3-79 SLMO2/SLMO8 - Connector Panel Assignment with CHAMP Jack (For U.S. Only)

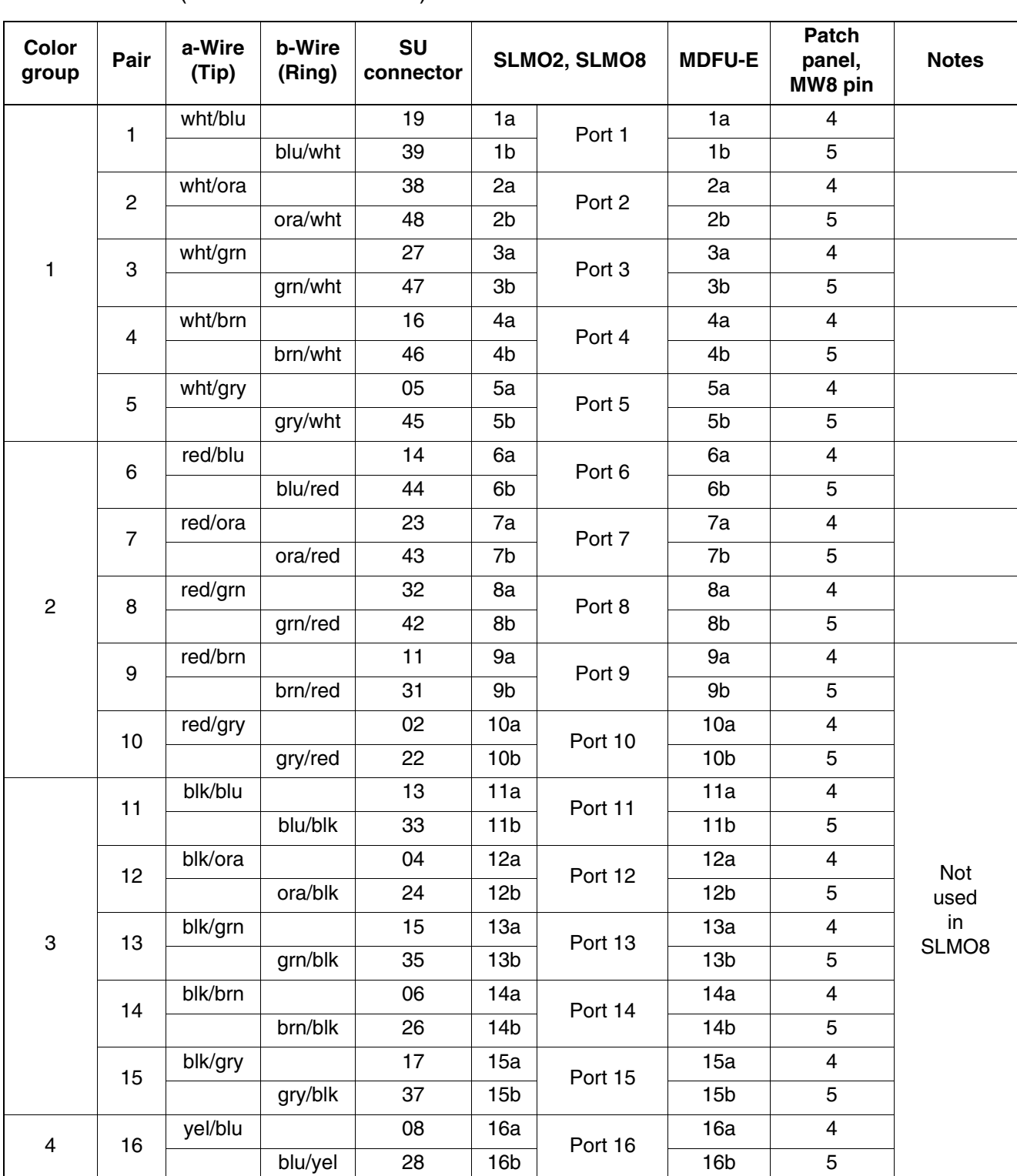

<span id="page-246-0"></span>Table 3-80 SLMO2/SLMO8 - Connector Panel Assignment with SIPAC 1 SU Connectors (Cable for Ports 1 - 16)

*Peripheral Boards*

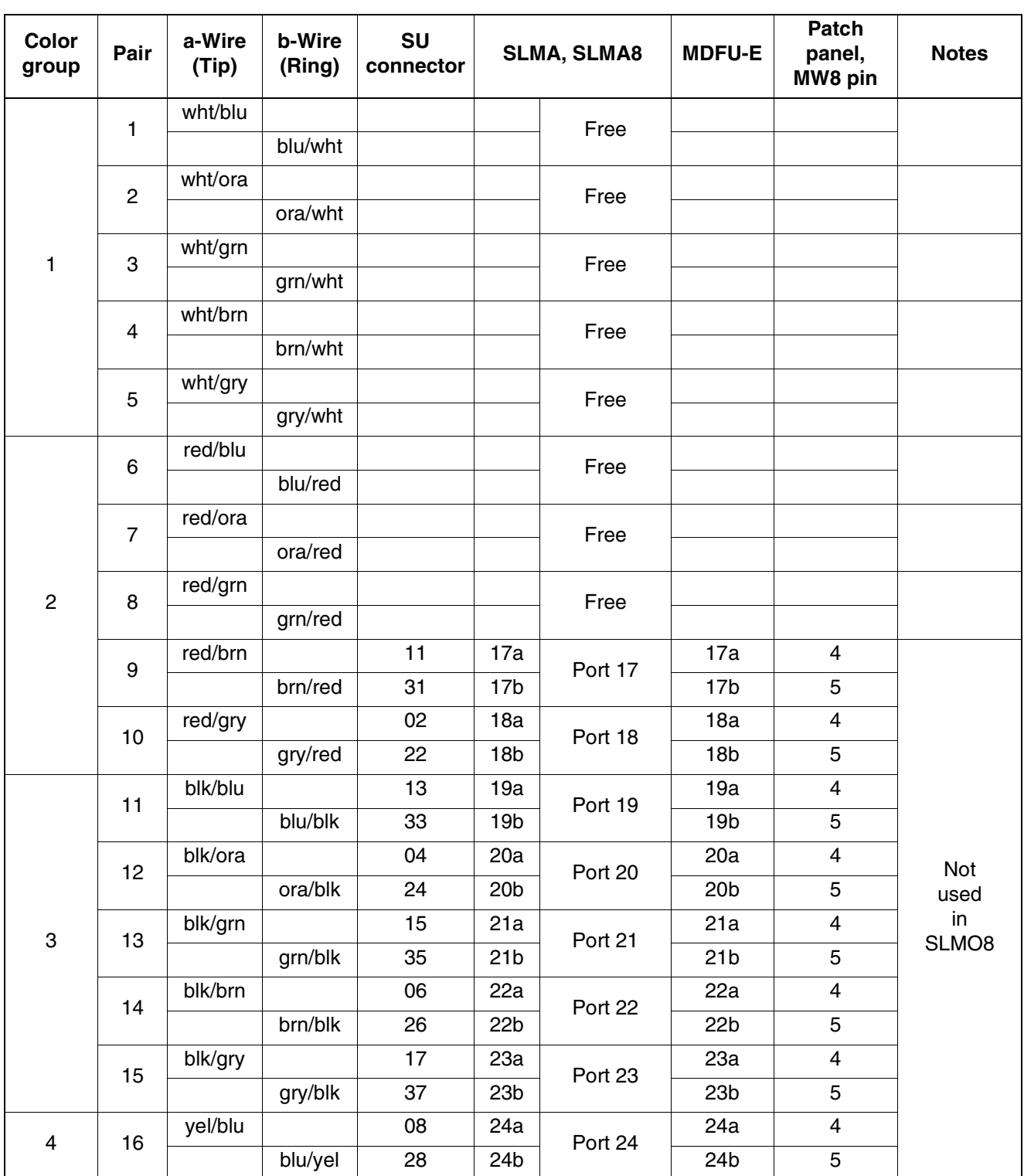

<span id="page-247-0"></span>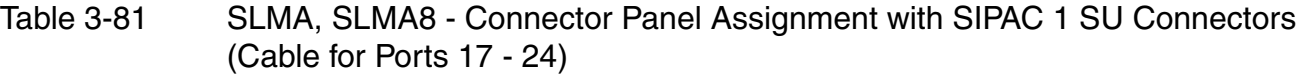

## **3.3.15 SLMO8 (Not for U.S.), SLMO24**

### **Introduction**

The SLMO8 and SLMO24 (Subscriber Line Module Cost Optimized U<sub>P0/E</sub>) boards provide 8 and 24 connections for connecting optiset E and optiPoint 500 telephones to HiPath 3750, Hi-Path 3550 and HiPath 3700.

### **Switches and LEDs**

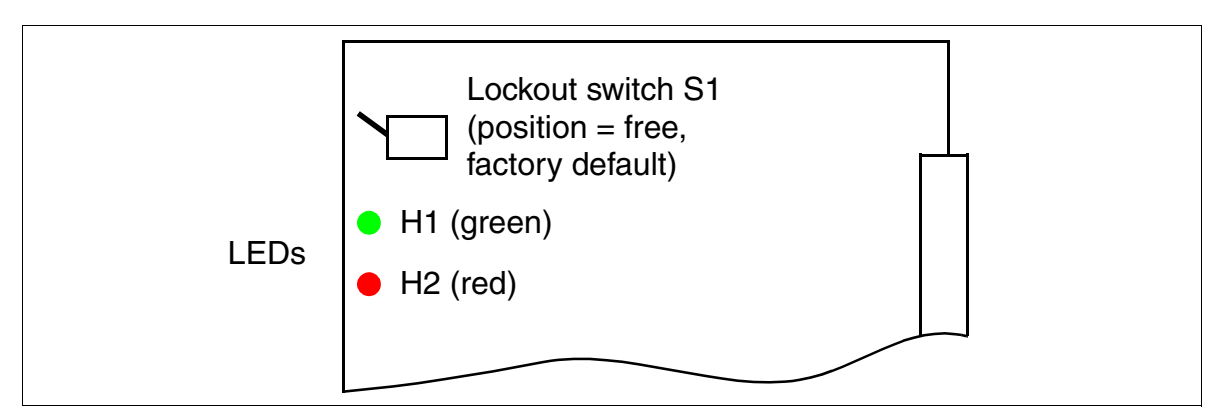

Figure 3-72 SLMO8 (Not for U.S.), SLMO24 (S30810-Q2901-X100, S30810-Q2901-X)

*Peripheral Boards*

### **LED statuses and their meanings**

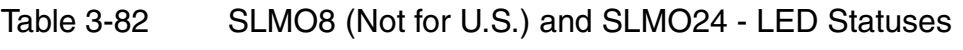

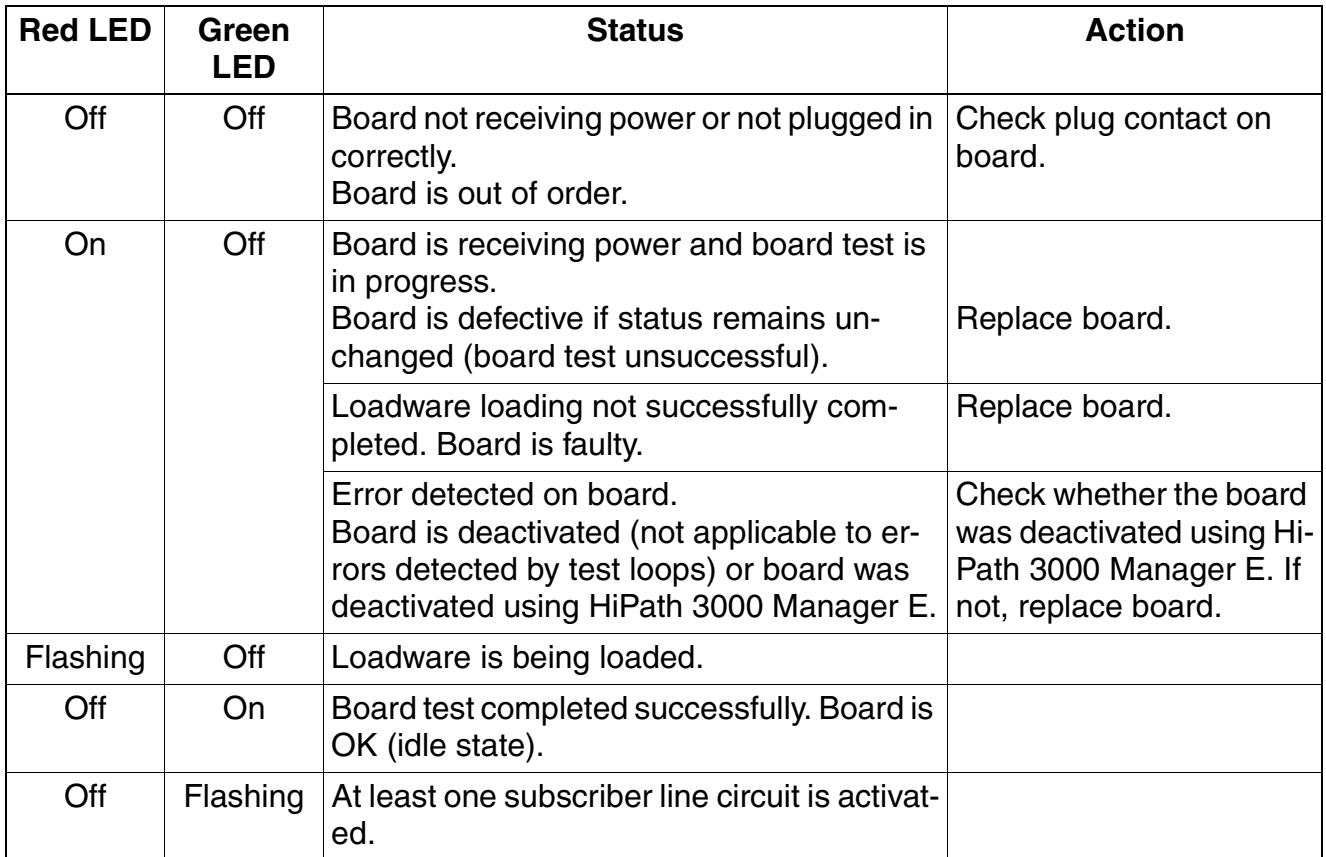

### **Cable and connector assignment (backplane, MDFU/MDFU-E, patch panel)**

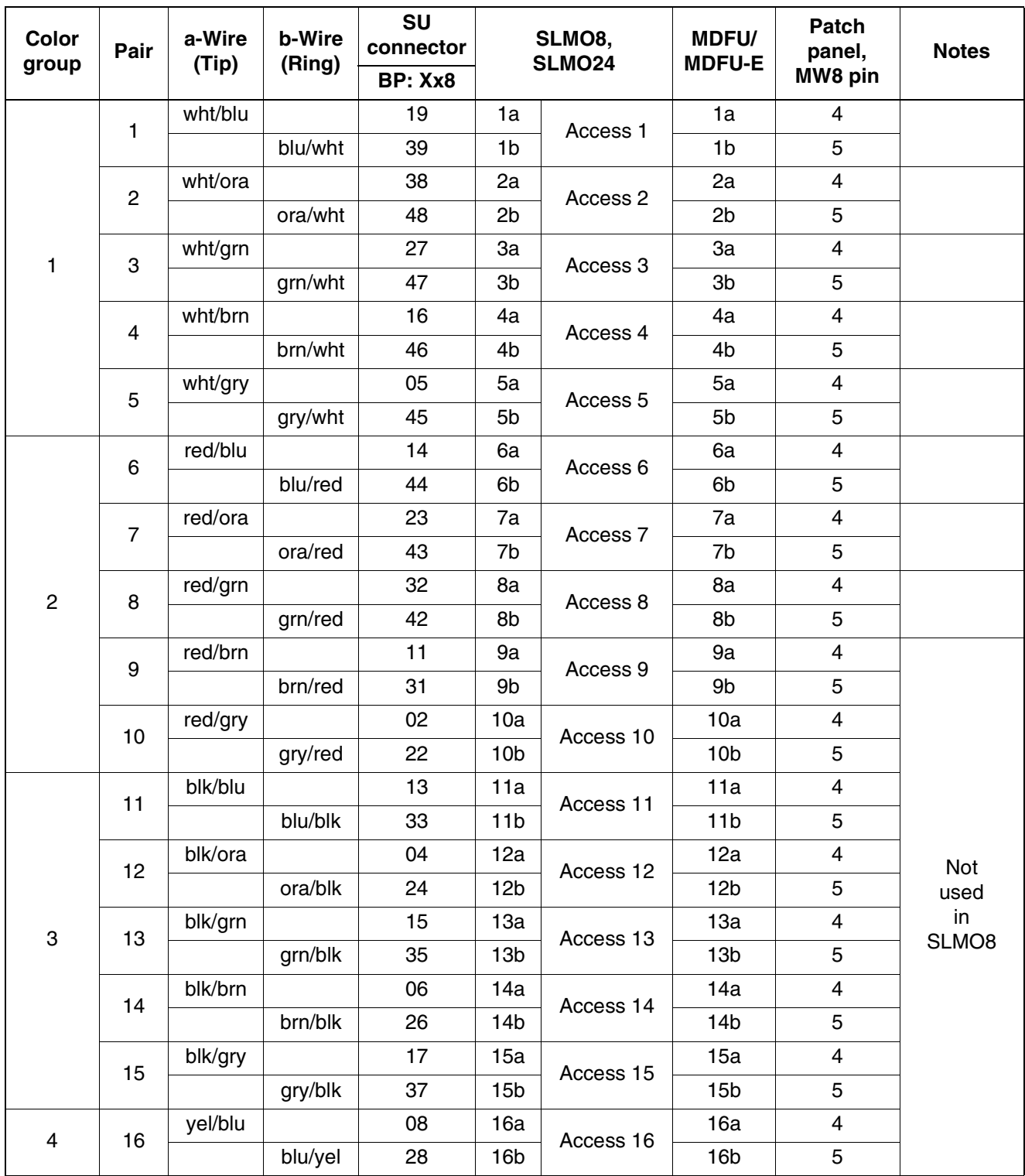

Table 3-83 SLMO8 (Not for U.S.), SLMO24 - Cable 1 Assignment (SU Xx8)

*Peripheral Boards*

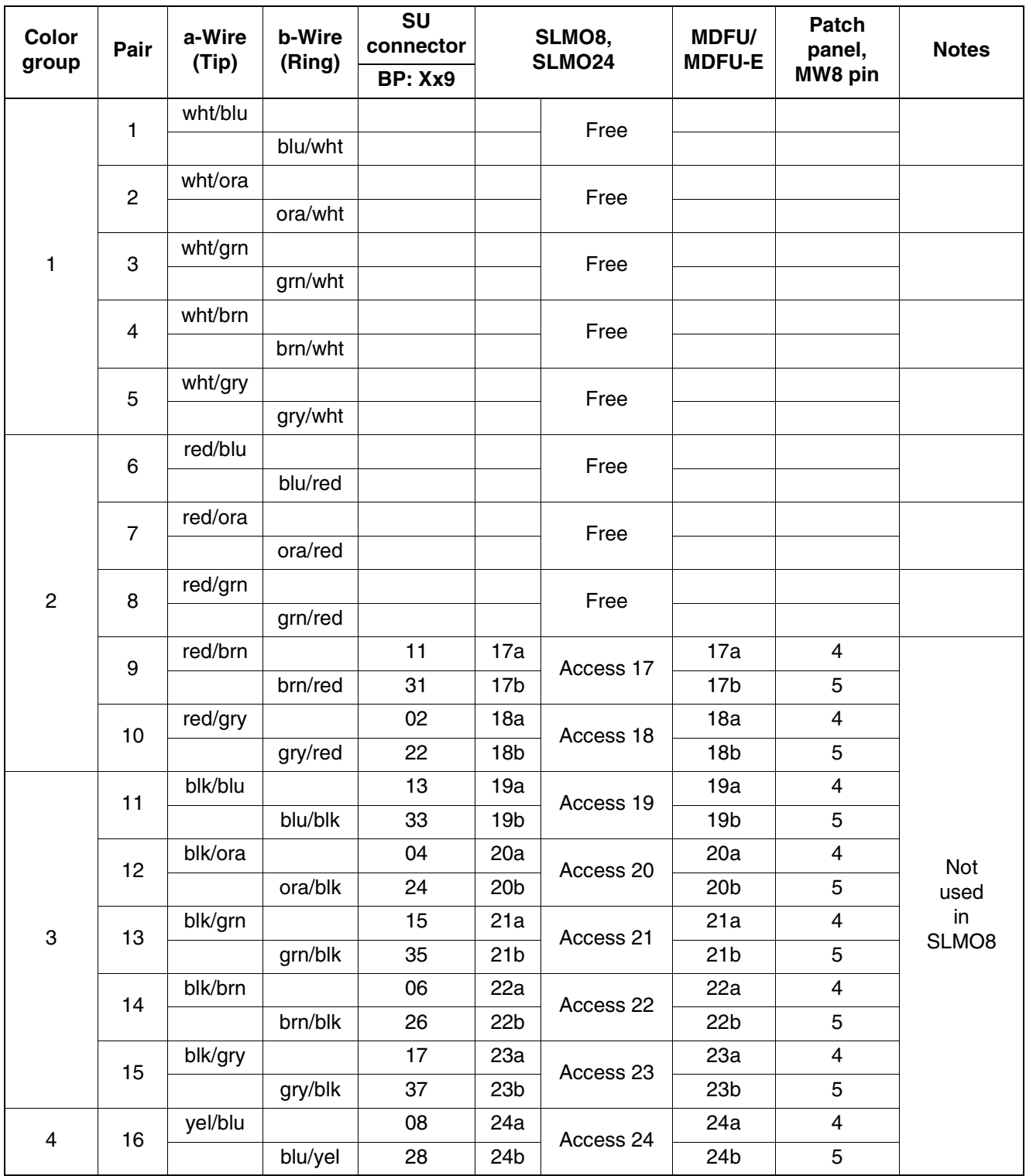

### Table 3-84 SLMO8 (Not for U.S.), SLMO24 - Cable 2 Assignment (SU Xx9)
| #                       | a-Wire<br>(Tip) | b-Wire<br>(Ring) | <b>SU</b> connector |         |                 |         | <b>CHAMP</b> jack, MDF  |                 |              |
|-------------------------|-----------------|------------------|---------------------|---------|-----------------|---------|-------------------------|-----------------|--------------|
|                         |                 |                  | BP: Xx8             | BP: Xx9 | <b>SLMO24</b>   |         |                         |                 | <b>Notes</b> |
| $\mathbf{1}$            | wht/blu         |                  | 19                  |         | 1a              | Port 1  | $\mathbf{1}$            | 1a              |              |
|                         |                 | blu/wht          | 39                  |         | 1 <sub>b</sub>  |         | 26                      | 1 <sub>b</sub>  |              |
| $\overline{c}$          | wht/ora         |                  | 38                  |         | 2a              | Port 2  | $\mathbf{2}$            | 2a              |              |
|                         |                 | ora/wht          | 48                  |         | 2 <sub>b</sub>  |         | 27                      | 2 <sub>b</sub>  |              |
| 3                       | wht/grn         |                  | 27                  |         | 3a              | Port 3  | 3                       | 3a              |              |
|                         |                 | grn/wht          | 47                  |         | 3b              |         | 28                      | 3b              |              |
| $\overline{\mathbf{4}}$ | wht/brn         |                  | 16                  |         | 4a              | Port 4  | $\overline{\mathbf{4}}$ | 4a              |              |
|                         |                 | brn/wht          | 46                  |         | 4b              |         | 29                      | 4 <sub>b</sub>  |              |
| $\overline{5}$          | wht/gry         |                  | 05                  |         | 5a              | Port 5  | 5                       | 5a              |              |
|                         |                 | gry/wht          | 45                  |         | 5b              |         | 30                      | 5b              |              |
| $\,6\,$                 | red/blu         |                  | 14                  |         | 6a              | Port 6  | 6                       | 6a              |              |
|                         |                 | blu/red          | 44                  |         | 6b              |         | 31                      | 6b              |              |
| $\overline{7}$          | red/ora         |                  | 23                  |         | 7a              | Port 7  | $\overline{7}$          | 7a              |              |
|                         |                 | ora/red          | 43                  |         | 7b              |         | 32                      | 7b              |              |
| 8                       | red/grn         |                  | 32                  |         | 8a              | Port 8  | $\,8\,$                 | 8a              |              |
|                         |                 | grn/red          | 42                  |         | 8b              |         | 33                      | 8b              |              |
| $\boldsymbol{9}$        | red/brn         |                  | 11                  |         | 9a              | Port 9  | 9                       | 9a              |              |
|                         |                 | brn/red          | 31                  |         | 9b              |         | 34                      | 9b              |              |
| 10                      | red/gry         |                  | 02                  |         | 10a             | Port 10 | 10                      | 10a             |              |
|                         |                 | gry/red          | 22                  |         | 10 <sub>b</sub> |         | 35                      | 10 <sub>b</sub> |              |
| 11                      | blk/blu         |                  | 13                  |         | 11a             | Port 11 | 11                      | 11a             |              |
|                         |                 | blu/blk          | 33                  |         | 11 <sub>b</sub> |         | 36                      | 11 <sub>b</sub> |              |
| 12                      | blk/ora         |                  | 04                  |         | 12a             | Port 12 | 12                      | 12a             |              |
|                         |                 | ora/blk          | 24                  |         | 12 <sub>b</sub> |         | 37                      | 12 <sub>b</sub> |              |
| 13                      | blk/grn         |                  | 15                  |         | 13a             | Port 13 | 13                      | 13a             |              |
|                         |                 | grn/blk          | 35                  |         | 13 <sub>b</sub> |         | 38                      | 13 <sub>b</sub> |              |
| 14                      | blk/brn         |                  | 06                  |         | 14a             | Port 14 | 14                      | 14a             |              |
|                         |                 | brn/blk          | 26                  |         | 14 <sub>b</sub> |         | 39                      | 14 <sub>b</sub> |              |
| 15                      | blk/gry         |                  | 17                  |         | 15a             | Port 15 | 15                      | 15a             |              |
|                         |                 | gry/blk          | 37                  |         | 15 <sub>b</sub> |         | 40                      | 15 <sub>b</sub> |              |
| 16                      | yel/blu         |                  | 08                  |         | 16a             | Port 16 | 16                      | 16a             |              |
|                         |                 | blu/yel          | 28                  |         | 16 <sub>b</sub> |         | 41                      | 16 <sub>b</sub> |              |

Table 3-85 SLMO24 - Assignment (SU Xx8, Xx9) (For U.S. Only)

#### **Boards for HiPath 3000** *Peripheral Boards*

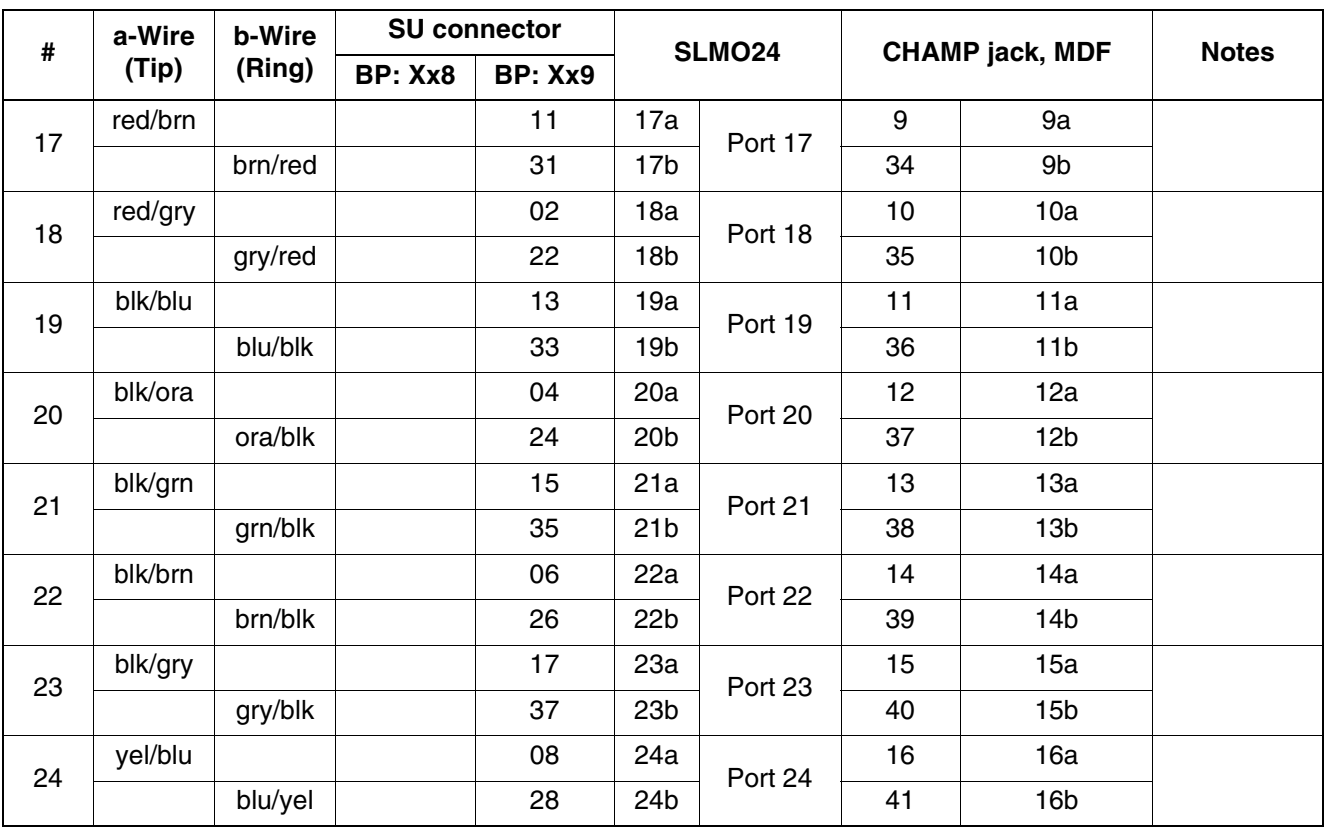

# Table 3-85 SLMO24 - Assignment (SU Xx8, Xx9) (For U.S. Only)

# **3.3.16 SLU8**

# **Introduction**

The SLU8 board for HiPath 3550 and HiPath 3350 (wall housing) with 8 digital subscriber line interfaces allows up to 16 digital telephones to be connected in host-client operation (masterslave operation).

### **Interfaces**

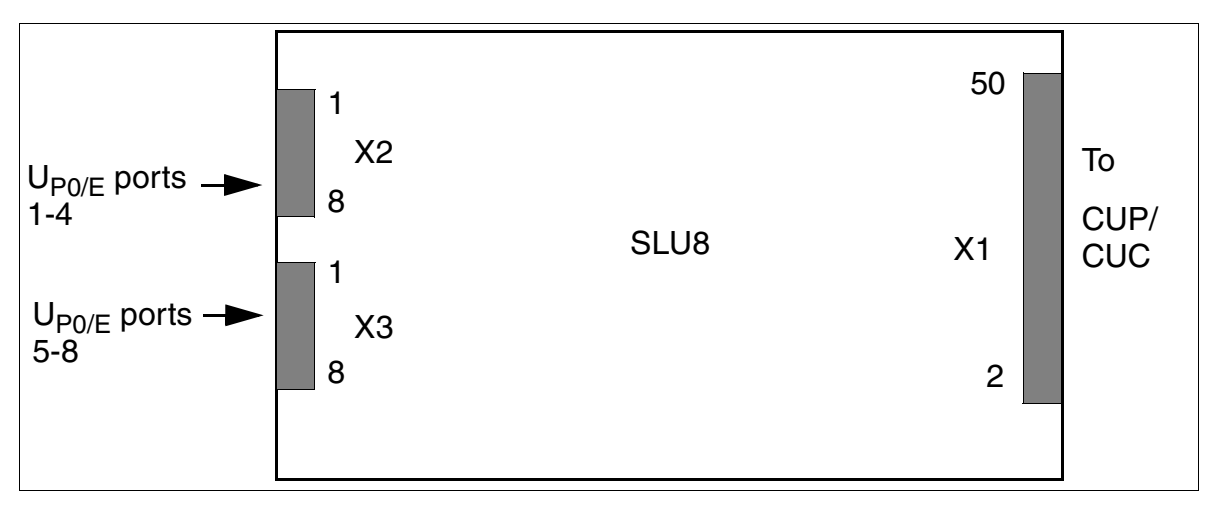

Figure 3-73 SLU8 Interfaces (S30817-Q922-A301)

**Caution**<br>After deactivating the power supply, you must wait a short while before plugging the SLU8 in or out. If you do not wait before doing so, the CBCC/CBCP may be damaged.

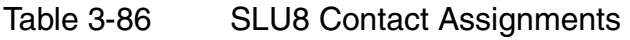

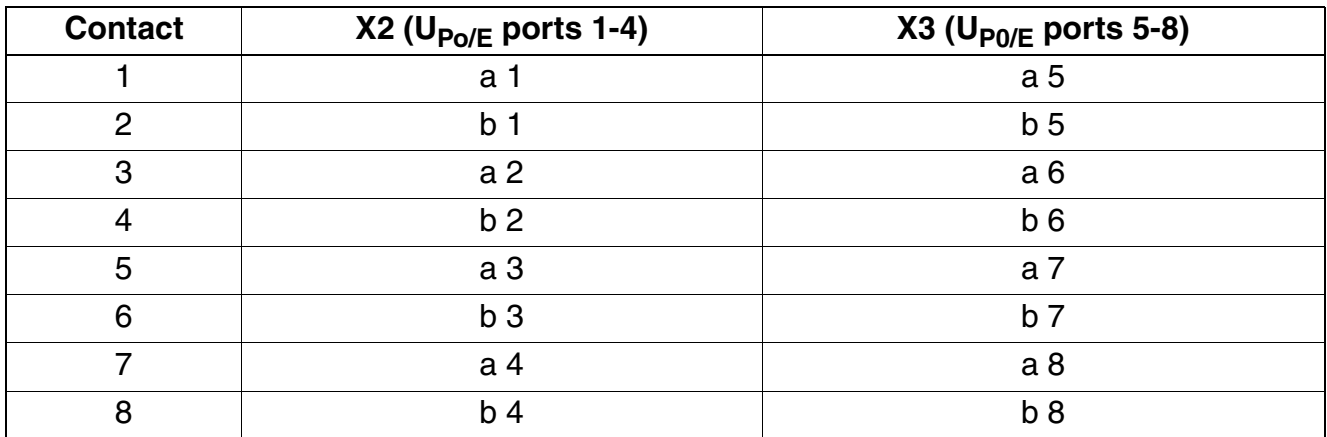

*Peripheral Boards*

# **3.3.17 SLU8R**

#### **Introduction**

The SLU8R (**S**ubscriber **L**ine **U**P0/E **R**ack) boards provide eight ports for connecting optiset E and optiPoint 500 telephones to HiPath 3500 and HiPath 3300 (19-inch housing).

#### **Interfaces**

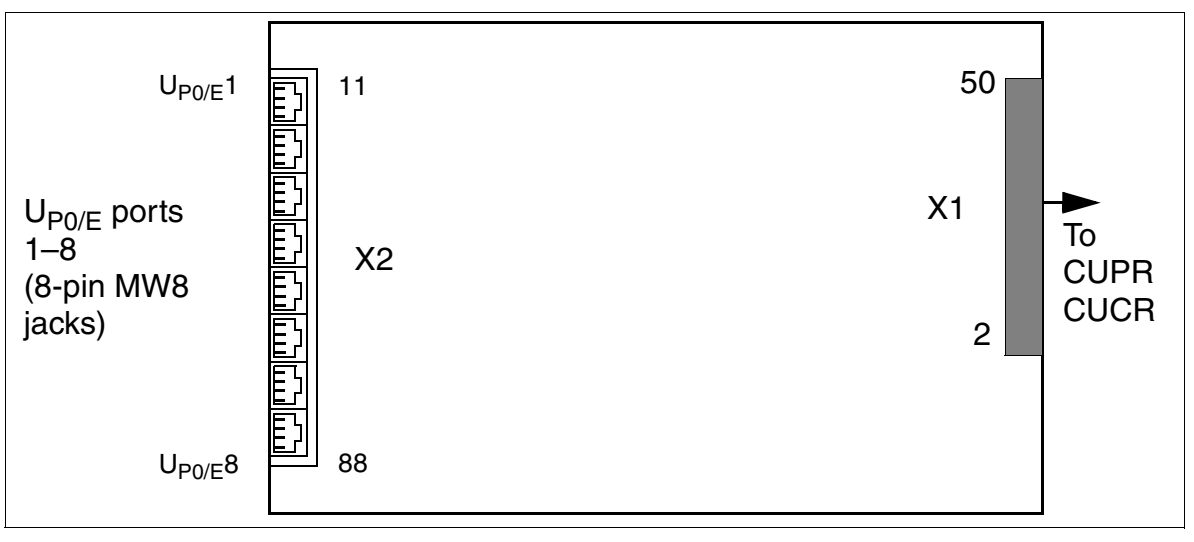

Figure 3-74 SLU8R Interfaces (S30817-K922-Z301)

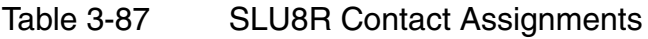

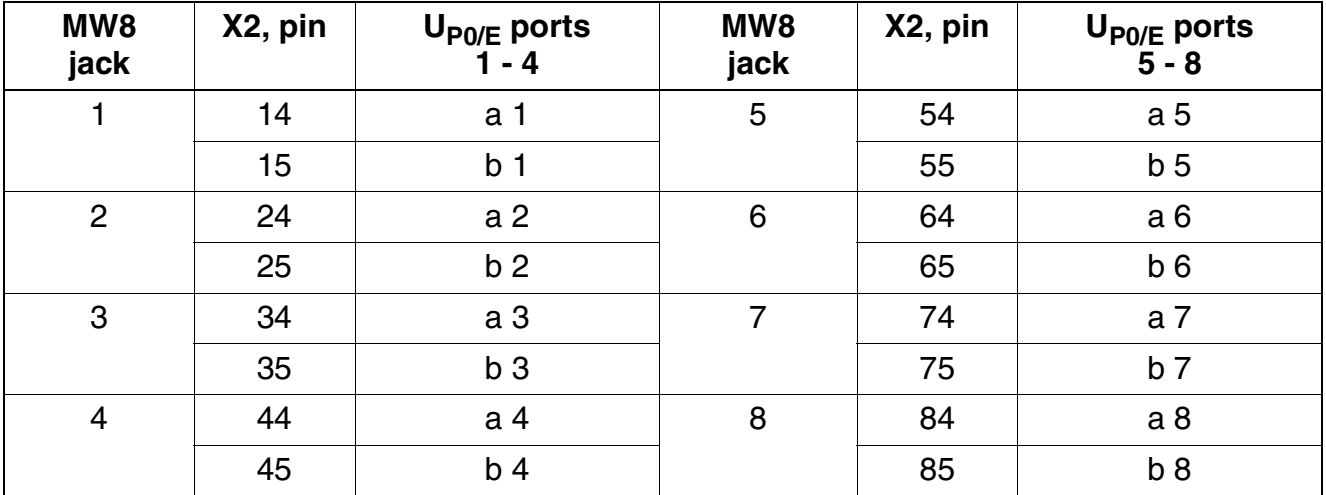

# **3.3.18 STLS2 (Not for U.S.), STLS4**

### **Introduction**

The STLS4 board for HiPath 3550 and HiPath 3350 (wall housing) has four  $S_0$  ports that can operate as trunk interfaces or as subscriber line interfaces (see Page 3-193).

The STLS2 is an underequipped variant with two  $S_0$  ports.

### **Interfaces**

The board does **not** supply terminals with power. Power must be supplied locally us-<br>ing a local plug-in power supply or a bus power supply unit, for example. ing a local plug-in power supply or a bus power supply unit, for example.

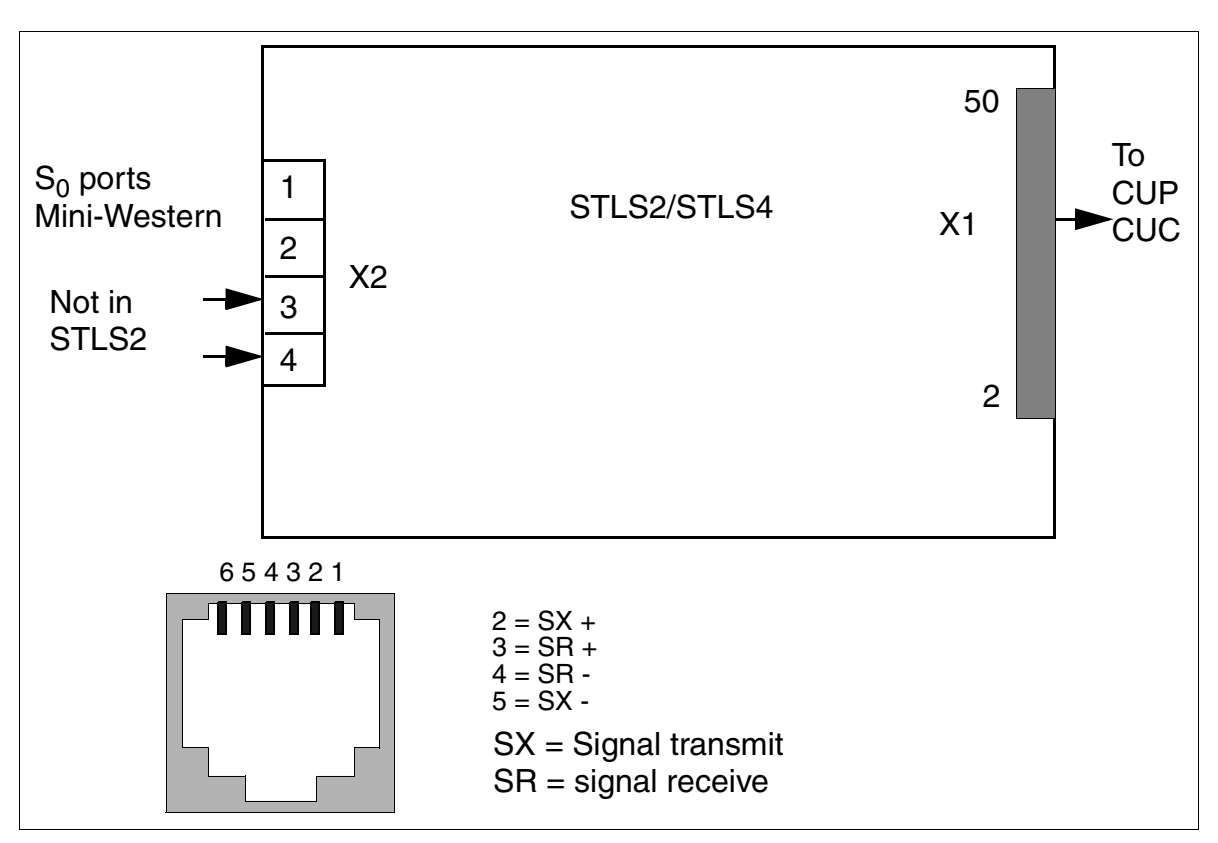

Figure 3-75 STLS2 (Not for U.S.), STLS4 Interfaces (S30817-Q924-B313, -A313)

#### **Boards for HiPath 3000** *Peripheral Boards*

### **Interface Assignments (for U.S. only)**

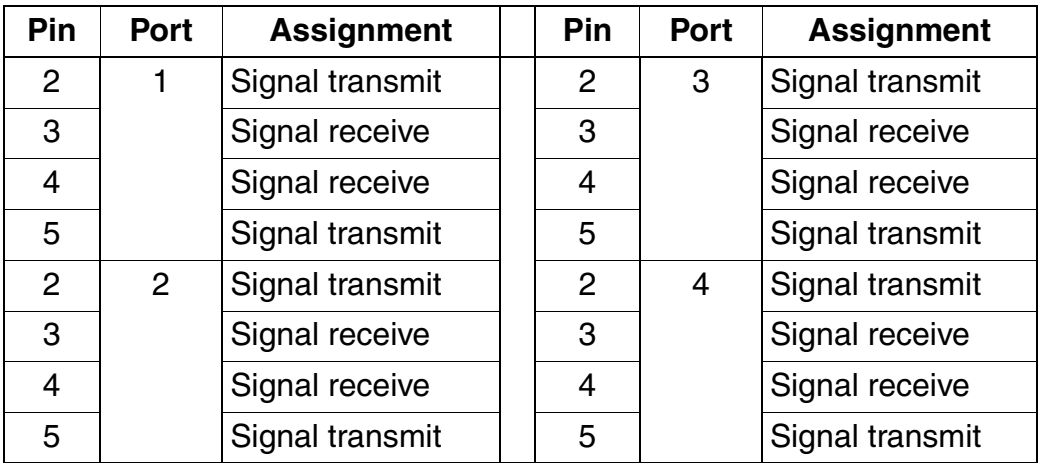

Table 3-88 STLS4 Module Interface Assignments (For U.S. Only)

Note: The STLS4 module supports the trunk side in Europe, so the transmit and receive signals must be reversed before the first device on the  $S_0$  bus. In contrast, the optiset E ISDN adapter uses a straight-through connection because it is always a station-only device. For information, see [Figure 3-79.](#page-262-0)

The ISDN terminals must have their own local power supply.

The system assigns the MSN only after the  $S_0$  port is configured on the "Euro bus" (not for U.S.) and can be read out via the administration (Assistant T: Code 20 4 3  $S_0$  Bus MSN).

# Connecting ISDN (S<sub>0</sub>) interfaces (not for U.S.)

You can use the MW jacks on the STLS boards to connect between one and four ISDN  $S_0$  buses. The interfaces on the STLS boards are freely configurable.

- EURO CO point-to-point
- **EURO CO point-to-multipoint**
- **EURO** bus
- CorNet N/CorNet NQ slave
- Using HiPath 3000 Manager E, you can also set up configurations for networking and dedicated lines

Use the  $S_0$  interface  $S_0$ 1 for connection to the public telecommunications network (ISDN trunk).

You can also connect S<sub>0</sub> interfaces S<sub>0</sub>2 to S<sub>0</sub>4 to the ISDN trunk or to ISDN terminals (ISDN telephone, group 4 fax device, PC, dialing aid) via an  $S_0$  bus.

The connection (networking) to HiPath 3000 and HiPath 4000 (CorNet NQ) can also be set up via  $S_0$  interfaces  $S_0$ 1 to  $S_0$ 4.

 $S_0$  connection options:

- Point-to-point (PP) (default)
- Point-to-multipoint (PMP)

# **Connecting an ISDN trunk (not for U.S.)**

Insert the connection cable supplied in jacks  $S_0$ 1 to  $S_0$ 4. Insert the other end in the NT of the carrier.

#### **Networking connection (HiPath 4000/CorNet NQ (not for U.S.)**

Insert the connection cable supplied in jacks  $S_0$ 1 to  $S_0$ 4. Connect the other end with the HiPath 4000 port.

*Peripheral Boards*

# **Connecting ISDN terminals (not for U.S.)**

Depending on the system, you can set up a maximum of four internal  $S_0$  buses ( $S_0$ 1 to  $S_0$ 4). A maximum of eight ISDN terminals can be addressed on each  $S_0$  bus.

The system does not assign the MSN until the  $S_0$  port is configured on the "Euro bus"; the MSN can be read out via administration.

When you set up an  $S_0$  bus, it is assigned an MSN. This MSN is the first free station number in the system. The  $S_0$  station is immediately available under this MSN, without an outgoing seizure.

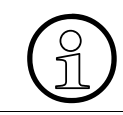

If no MSN is entered in the terminal, a default MSN is automatically assigned after you change the S<sub>0</sub> port to "Euro bus" in system administration.

# Configuring an S<sub>0</sub> bus with a Mini-Western jack (not for U.S.)

 $S_0$  telephones cannot be directly connected to an STLS board's Mini-Western jack via the cable supplied. You must first install a jack with cross-connected cables (see [Figure 3-77](#page-260-0)).

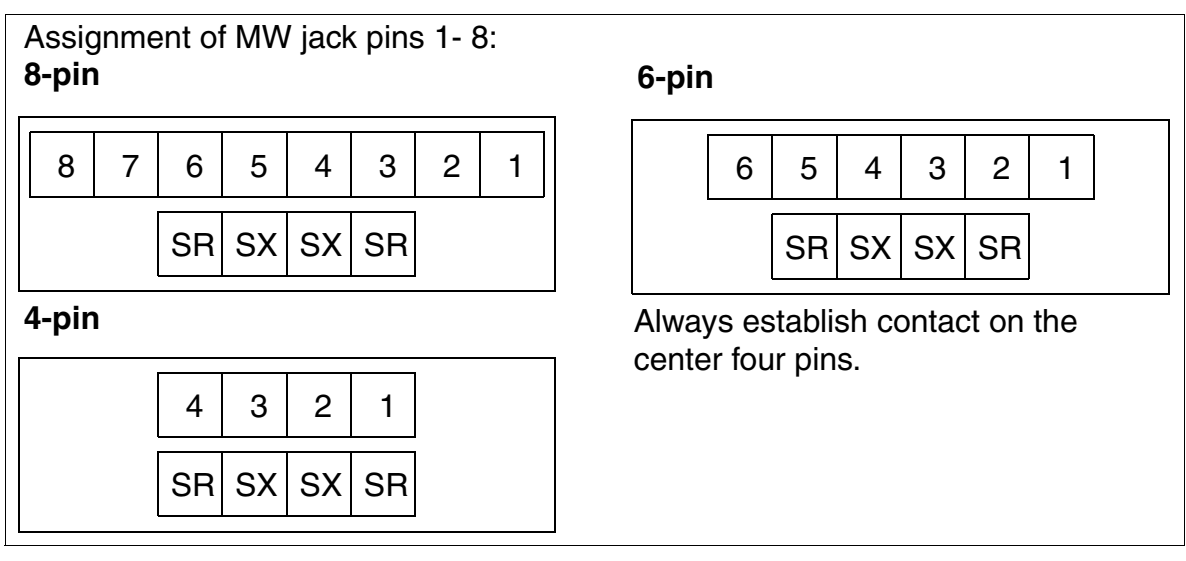

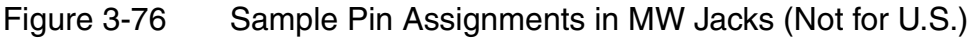

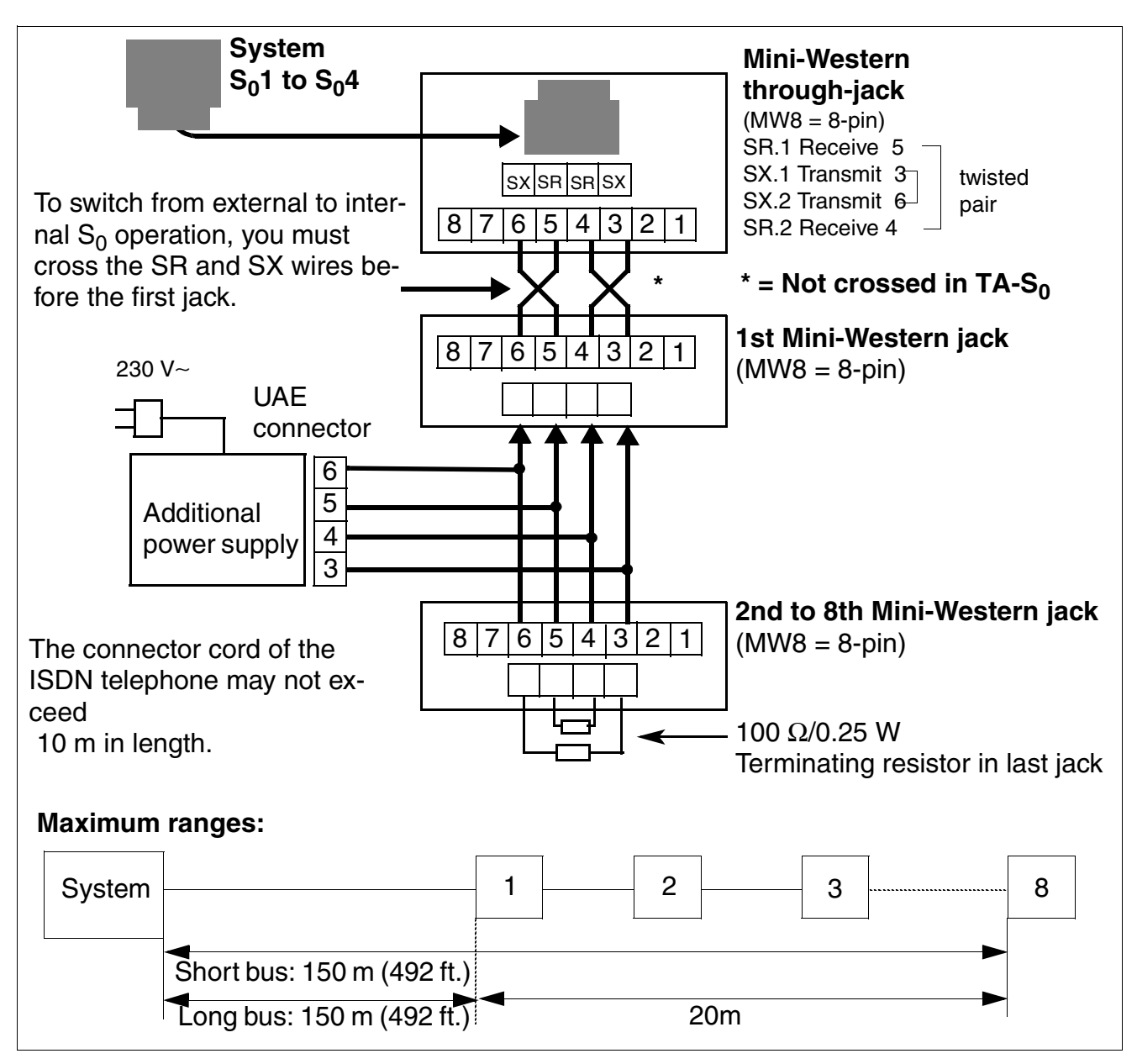

<span id="page-260-0"></span>Figure 3-77 Wiring and Ranges for  $S_0$  Bus Jacks (Not for U.S.)

*Peripheral Boards*

# **Connecting ISDN Terminals to HiPath 3550 and HiPath 3350 (for U.S. only)**

- $S_0$  Bus With MW8 jack, connecting  $S_0$ 1 to  $S_0$ 4:
	- Connect the provided, silver-satin connector cord to each port on the STLS4 Module. Connect the other end to a mounted MW jack, reversing the transmit and receive wires as shown in [Figure 3-79.](#page-262-0)
	- Contact is always established using the center pins of MW jacks. [Figure 3-78](#page-261-0) shows the pin assignments for jacks of different sizes.
	- The ISDN terminals must have their own local power supply.
	- Plug the ISDN terminal (connecting cord) into the MW jack. Connecting an ISDN  $S_0$ telephone requires a local power supply (e.g. manufactured by Sedlbauer).
- Pin Assignment of MW Jacks

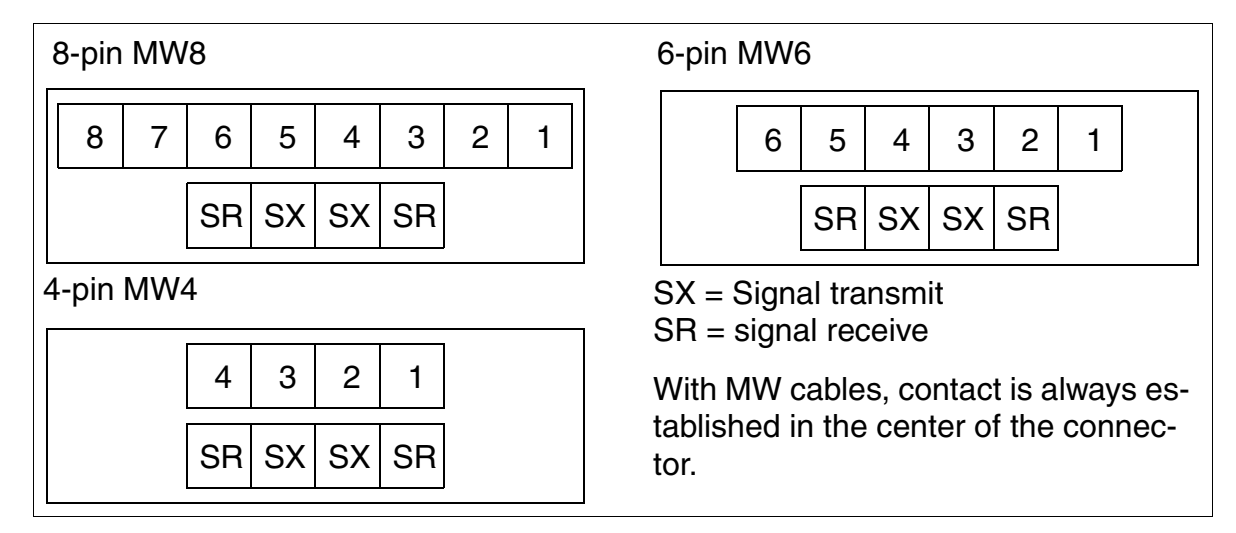

<span id="page-261-0"></span>Figure 3-78 MWxx Jack Pin Assignment (For U.S. Only)

# **S 0 Bus wiring from STLS4 port or optiset E ISDN adapter (for U.S. only)**

<span id="page-262-0"></span>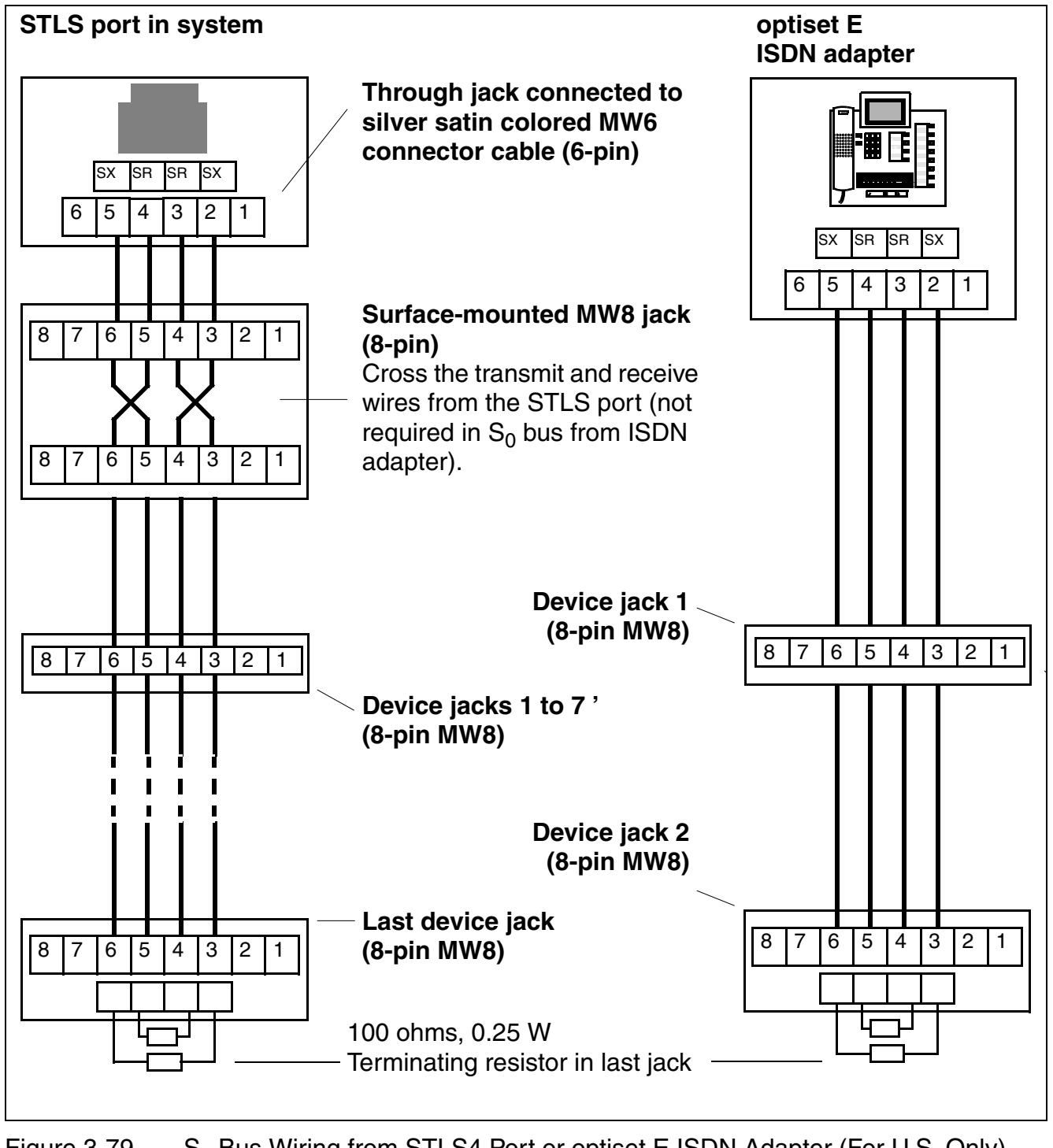

*Peripheral Boards*

# **3.3.19 STLS4R**

# **Introduction**

The STLS4R (Subscriber And Trunk Line  $S_0$  RACK) board provides four  $S_0$  basic rate accesses for HiPath 3500 and HiPath 3300 (19-inch housing). These are operated either as external trunk interfaces in TE (terminal equipment) mode or as internal  $S_0$  buses (PMP bus) in NT (network terminator) mode with cross-connected RX-TX lines.

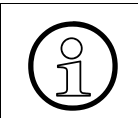

The board does **not** supply terminals with power; In this case, power must be sup-<br>plied locally using a local plug-in power supply or a bus power supply unit, for exam<br>ple plied locally using a local plug-in power supply or a bus power supply unit, for example.

# **Interfaces**

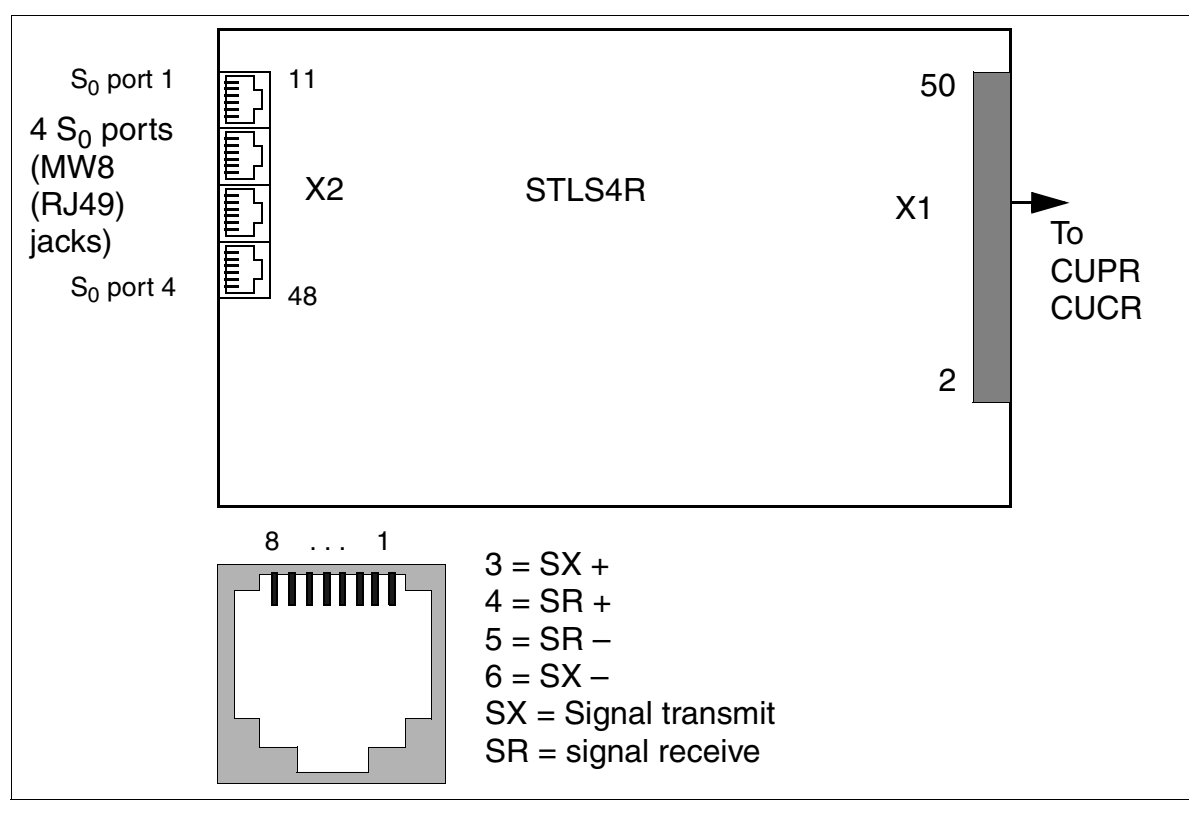

Figure 3-80 STLS4R Interfaces (S30817-K924-Z313)

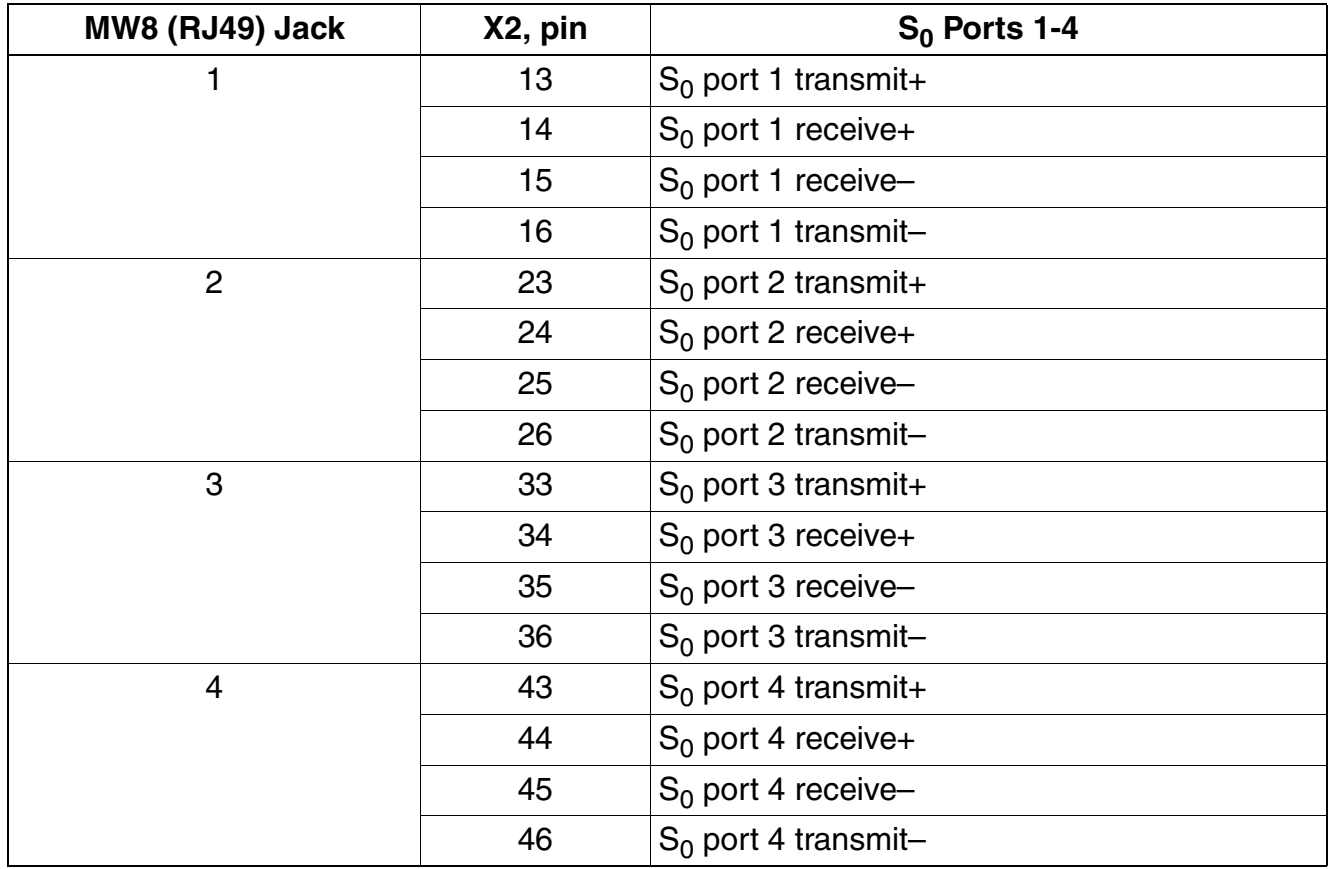

#### Table 3-89 STLS4R Contact Assignments

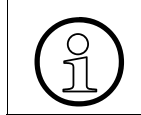

 $\Omega$  Refer to Page 3-193 for information on connecting ISDN lines and telephones.

# **3.3.20 STLSX2, STLSX4, STLSX4R**

#### **Introduction**

The following boards provide  $S_0$  basic connections:

- STLSX4 (Subscriber **T**runk Line  $S_0$  with ISAC-SX) S30810-Q2944-X = four  $S_0$  basic rate accesses for use in HiPath 3550 and HiPath 3350.
- STLSX2 S30810-Q2944-X100 = two S<sub>0</sub> basic rate accesses for use in HiPath 3550 and HiPath 3350.
- STLSX4R (Subscriber Trunk Line  $S_0$  with ISAC-SX Rack) S30810-K2944-Z = four  $S_0$  basic rate accesses for use in HiPath 3500 and HiPath 3300.

These are operated either as external trunk interfaces in TE (terminal equipment) mode or as internal  $S_0$  buses (PMP bus) in NT (network terminator) mode with cross-connected RX-TX lines.

#### **Interfaces**

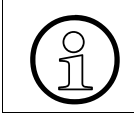

>The board does **not** supply terminals with power. Power must be supplied locally for telephones, for example, via a plug-in power supply unit.

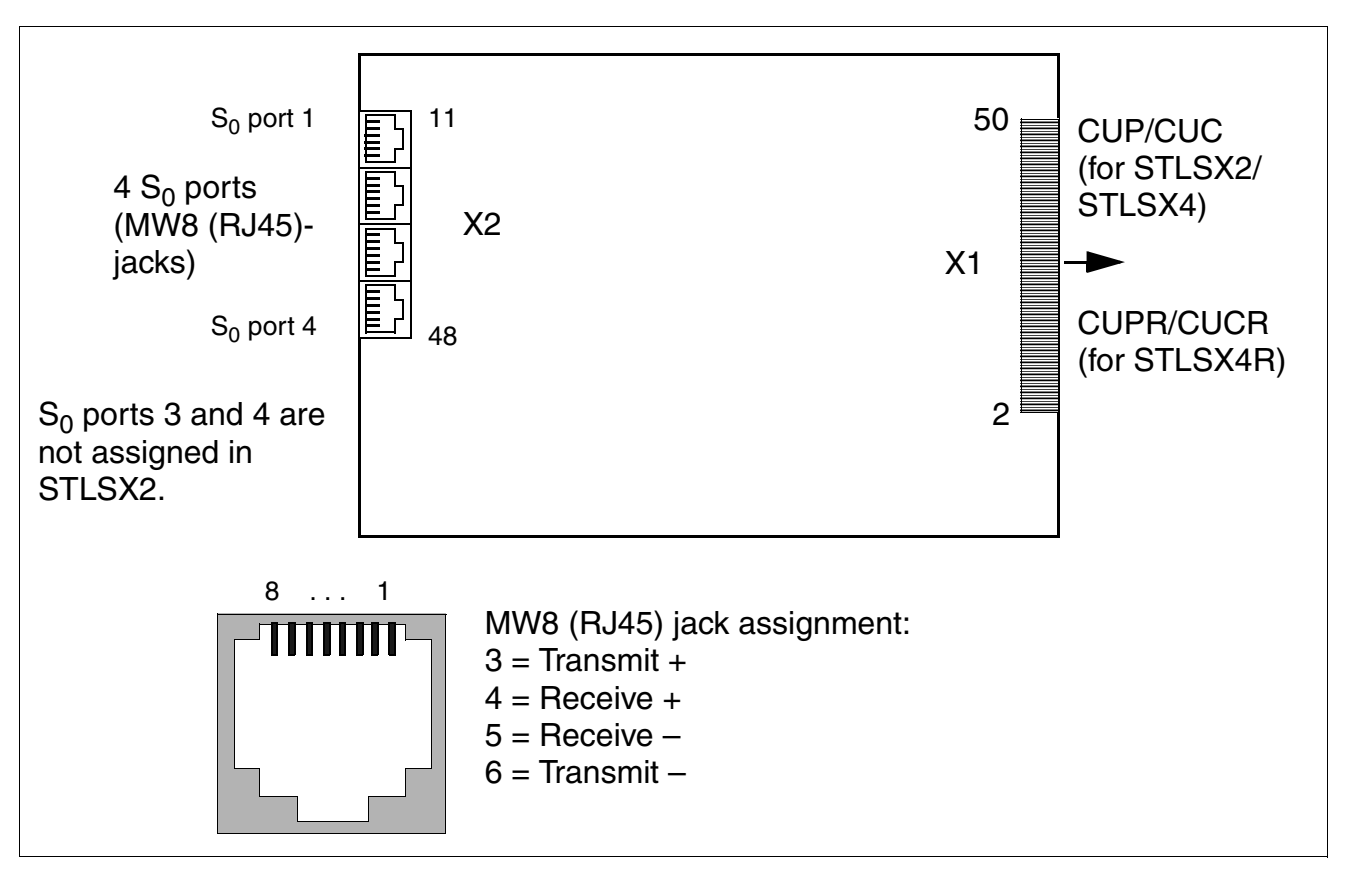

Figure 3-81 STLSX2/STLSX4/STLSX4R - Interfaces

### **S<sub>0</sub>** interface assignment

Table 3-90 STLSX2/STLSX4/STLSX4R -  $S_0$  Interface Assignment

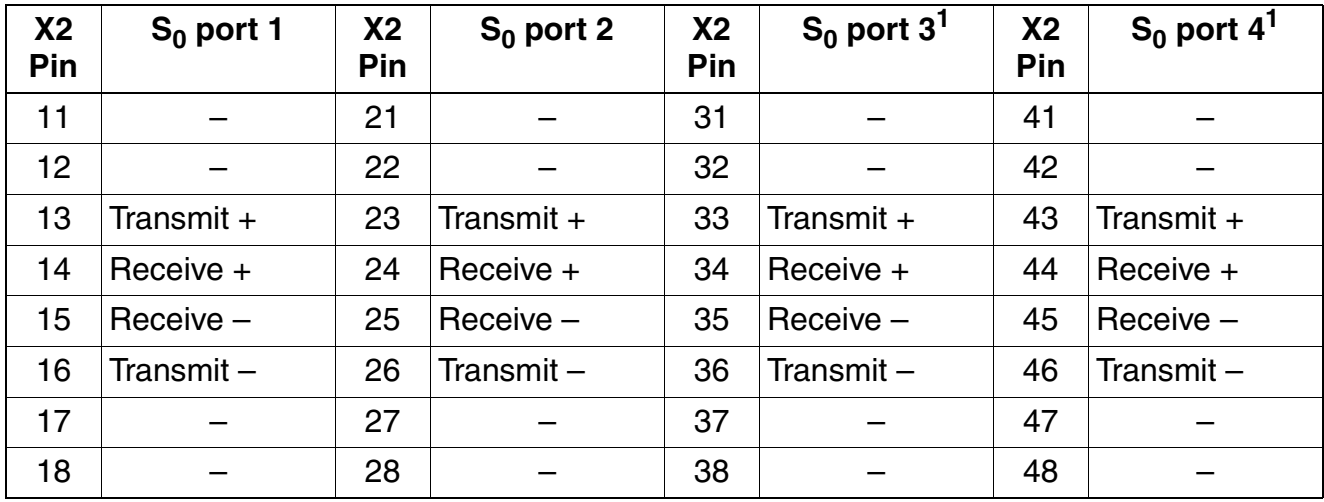

1 Not for STLSX2

*Peripheral Boards*

# **Configuring S<sub>0</sub> interfaces**

Depending on how the interfaces are applied, use HiPath 3000 Manager E to define the relevant protocols for the trunks to be connected. Please note the additional information contained in the protocol templates when selecting a suitable  $S_0$  protocol:

- $CO =$  Interfaces to the public  $CO$
- $Bus = Interfaces to an internal station$
- $Master = Interfaces for a master system network$
- $Slave = Interfaces for a slave system network$
- $H150/H118$  or  $H300 =$  Defines the CorNet protocol:
	- H150/H118 = Optimized for interconnection with HiPath 3000 This option should also be selected in connection with HiPath ProCenter Office HPCO.
	- H300 = Optimized for interconnection with HiPath 4000
- Direct or fixed connection: defines the type of connection for a network and controls the supply of clock pulses:
	- Direct = Communication systems are connected to one another by means of a direct cable connection. The master system supplies the reference clock pulse for the networked system.
	- Fixed connection = Communication systems are connected over lines leased from a network provider (with clock pulse supply). The master system receives the reference clock pulse from the network.

A slave system always receives the clock pulse from the master system regardless of whether the connection is direct or fixed.

Use the  $S_0$  interface  $S_0$  1 for connection to the public telecommunications network. You can also connect  $S_0$  interfaces  $S_0$  2 to  $S_0$  4 to the ISDN trunk or to ISDN terminals (ISDN telephone, group 4 fax device, PC, dialing aid) via an  $S_0$  bus.

# **Connecting ISDN telephones**

Depending on the system, you can set up a maximum of four internal  $S_0$  buses ( $S_0$  1 to  $S_0$  4). A maximum of eight ISDN terminals can be addressed on each  $S_0$  bus.

The system does not assign the MSN until the  $S_0$  port is configured on the "Euro bus"; the MSN can be read out via administration.

When you set up an  $S_0$  bus, it is assigned an MSN. This MSN is the first free station number in the system. The  $S_0$  station is immediately available under this MSN, without an outgoing seizure.

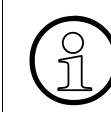

If no MSN is entered in the terminal, a default MSN is automatically assigned after you change the S<sub>0</sub> port to "Euro bus" in system administration.

# Configuring an S<sub>0</sub> bus with a Mini-Western jack

 $S_0$  telephones cannot be directly connected to an STLSX board's Mini-Western jack via the cable supplied. You must first install a jack with cross-connected cables (see [Figure 3-77](#page-260-0)).

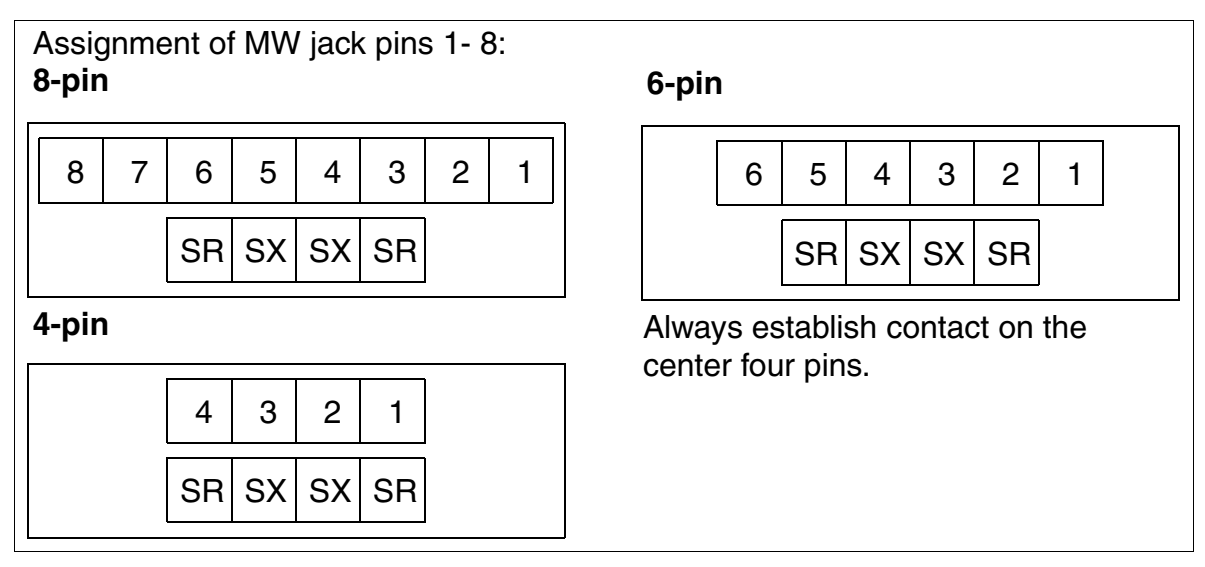

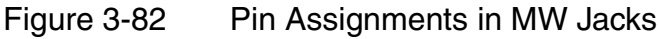

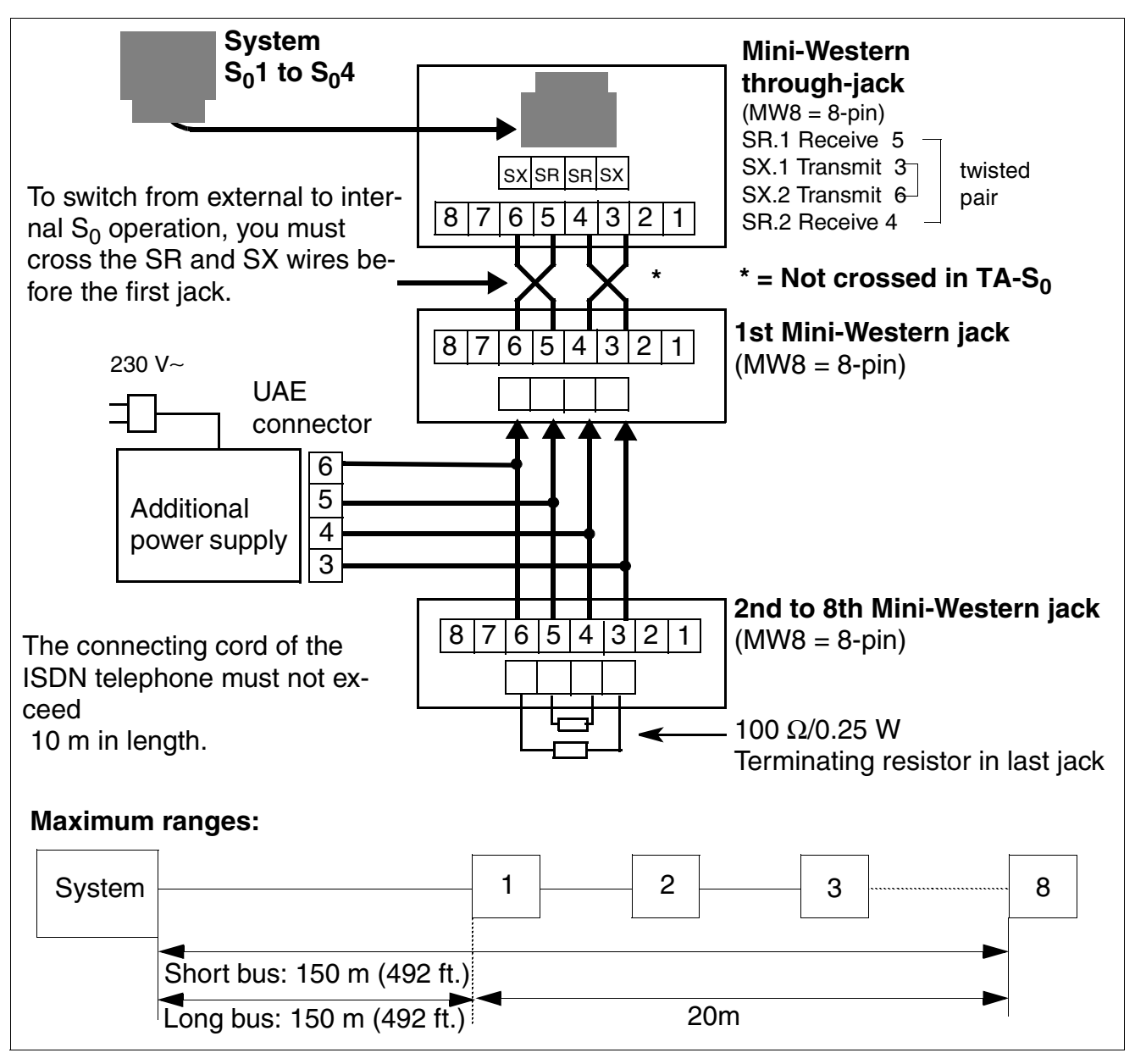

Figure 3-83 Wiring and Ranges for  $S_0$  Bus Jacks

# **3.3.21 STMD3**

#### **Introduction**

The STMD3 board (Subscriber and Trunk Module Digital  $S_0$ ) provides eight  $S_0$  basic rate accesses for HiPath 3800 and comes in the following variants:

- S30810-Q2217-X10 =  $S_0$  interfaces with no power supply
- S30810-Q2217-X110 =  $S_0$  interfaces with power supply

# **Front panel**

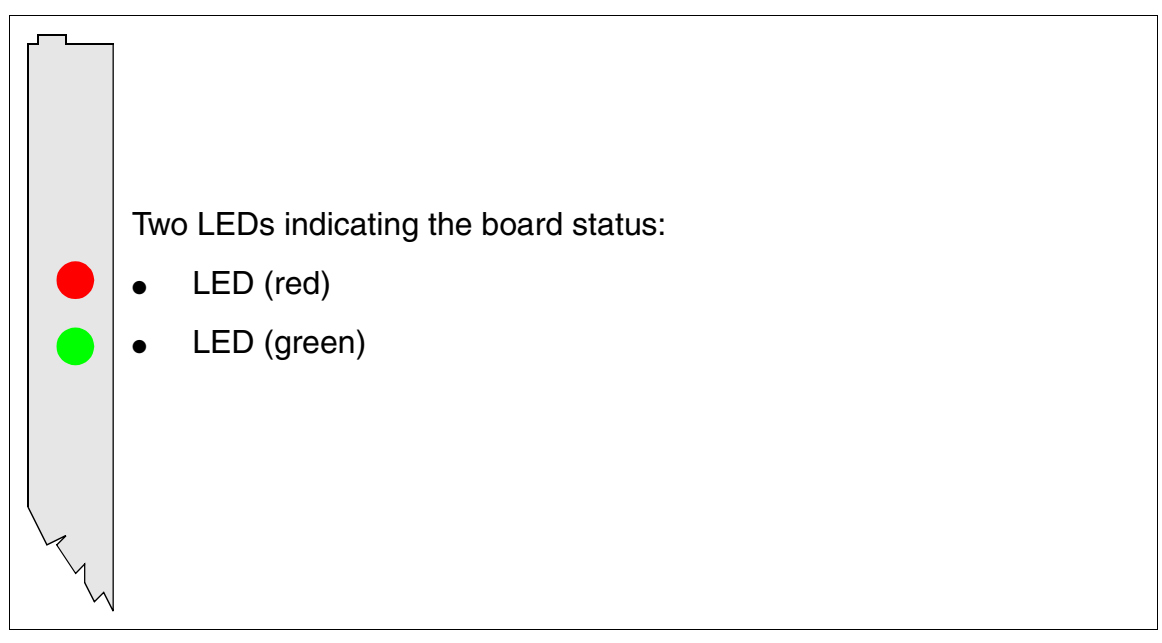

Figure 3-84 STMD3 (S30810-Q2217-X10/-X110) - LEDs on the Front Panel

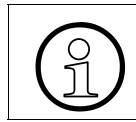

>To ensure sufficient shielding, provide the board with a shielding panel. For information on mounting the shielding panel, see [Section 4.2.5.2.](#page-463-0)

*Peripheral Boards*

#### **LED statuses and their meanings**

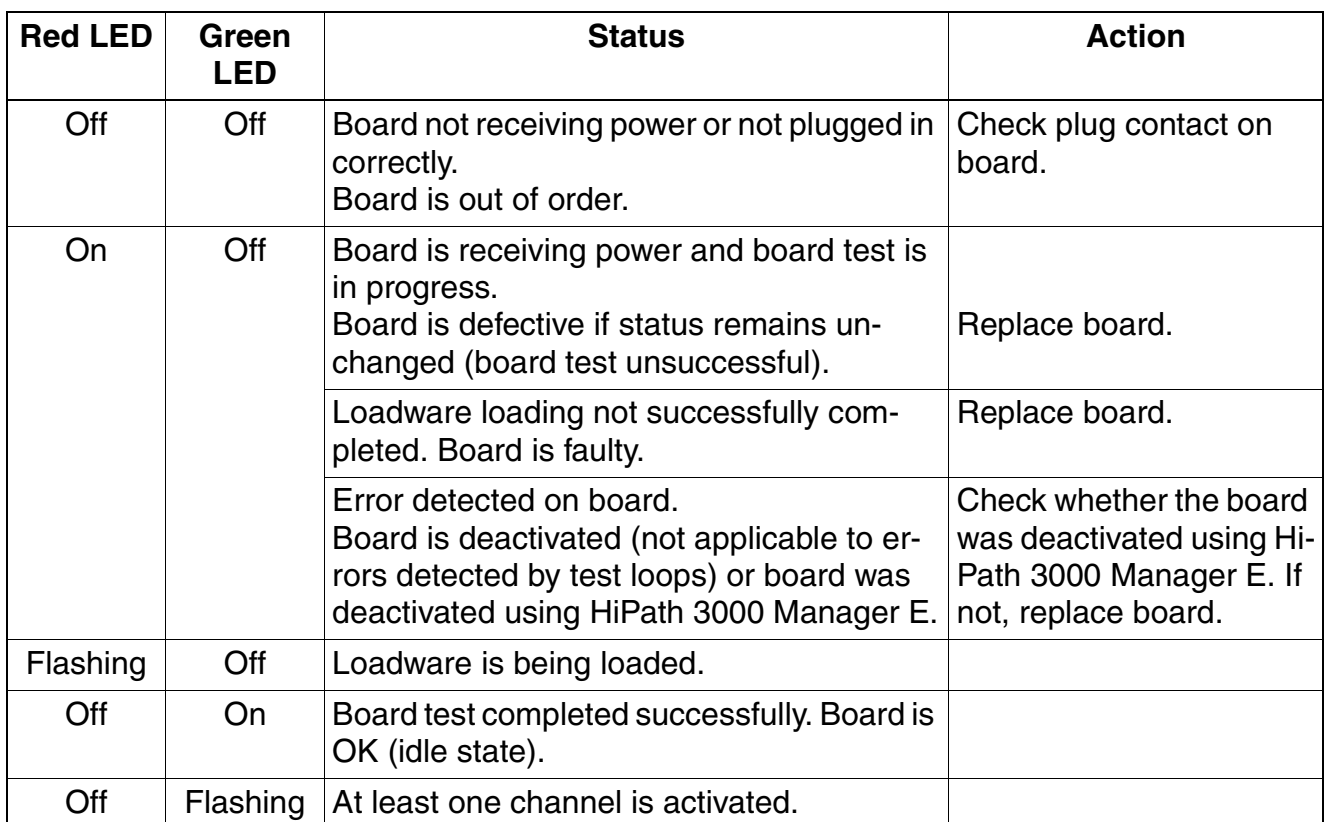

Table 3-91 STMD3 - LED Statuses

# **Cable and connector assignment**

- For connecting to the SIVAPAC connector on the backplane: [Table 3-92](#page-272-0)
- For connecting to the connector panels using RJ45 jacks: [Table 3-93](#page-273-0)
- For U.S. only: For connecting to the connector panels with CHAMP jack: [Table 3-94](#page-274-0)
- For connecting to the connector panels using SIPAC 1 SU connectors: [Table 3-95](#page-275-0)

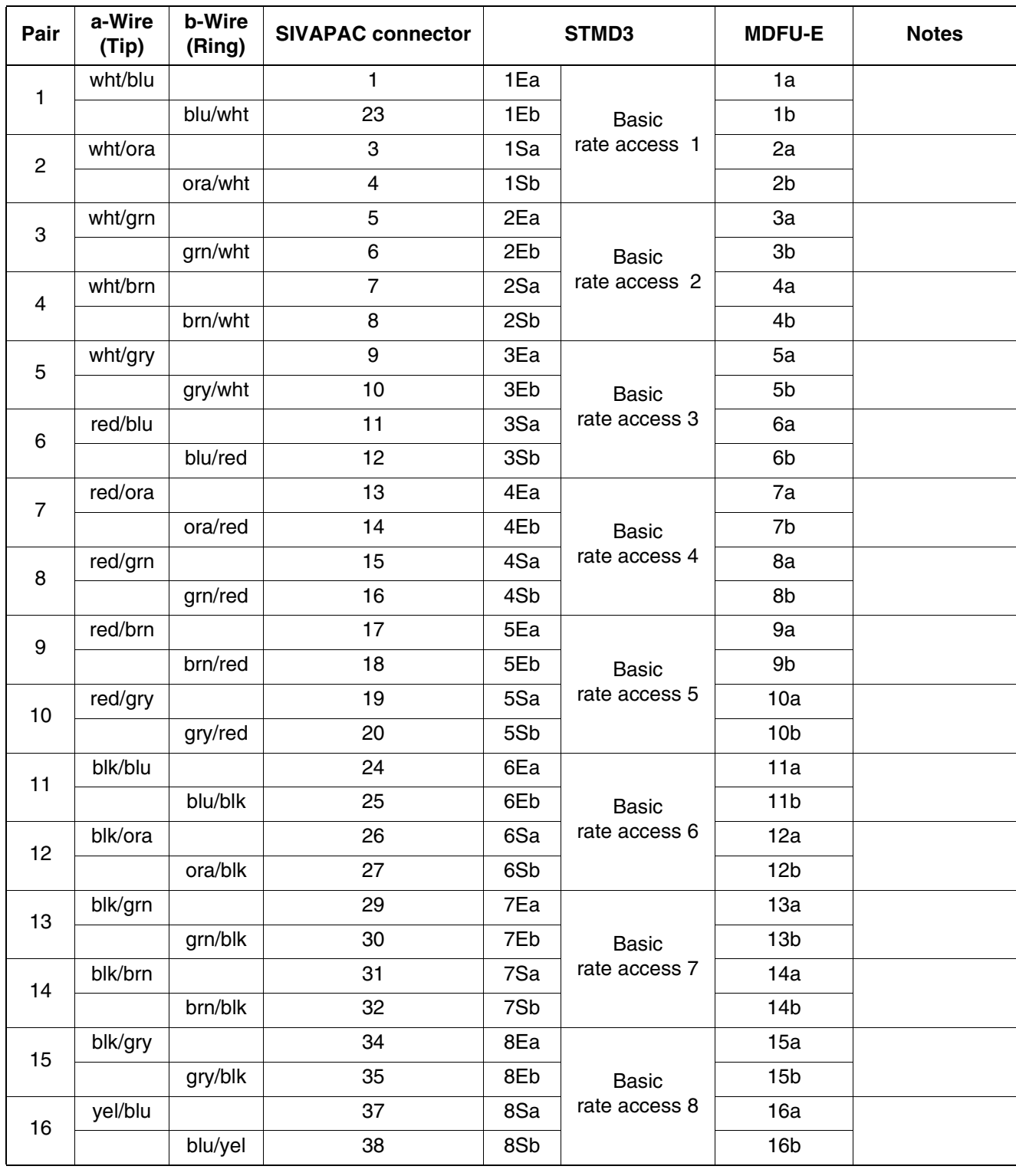

### <span id="page-272-0"></span>Table 3-92 STMD3 - SIVAPAC Connector Assignment on the Backplane

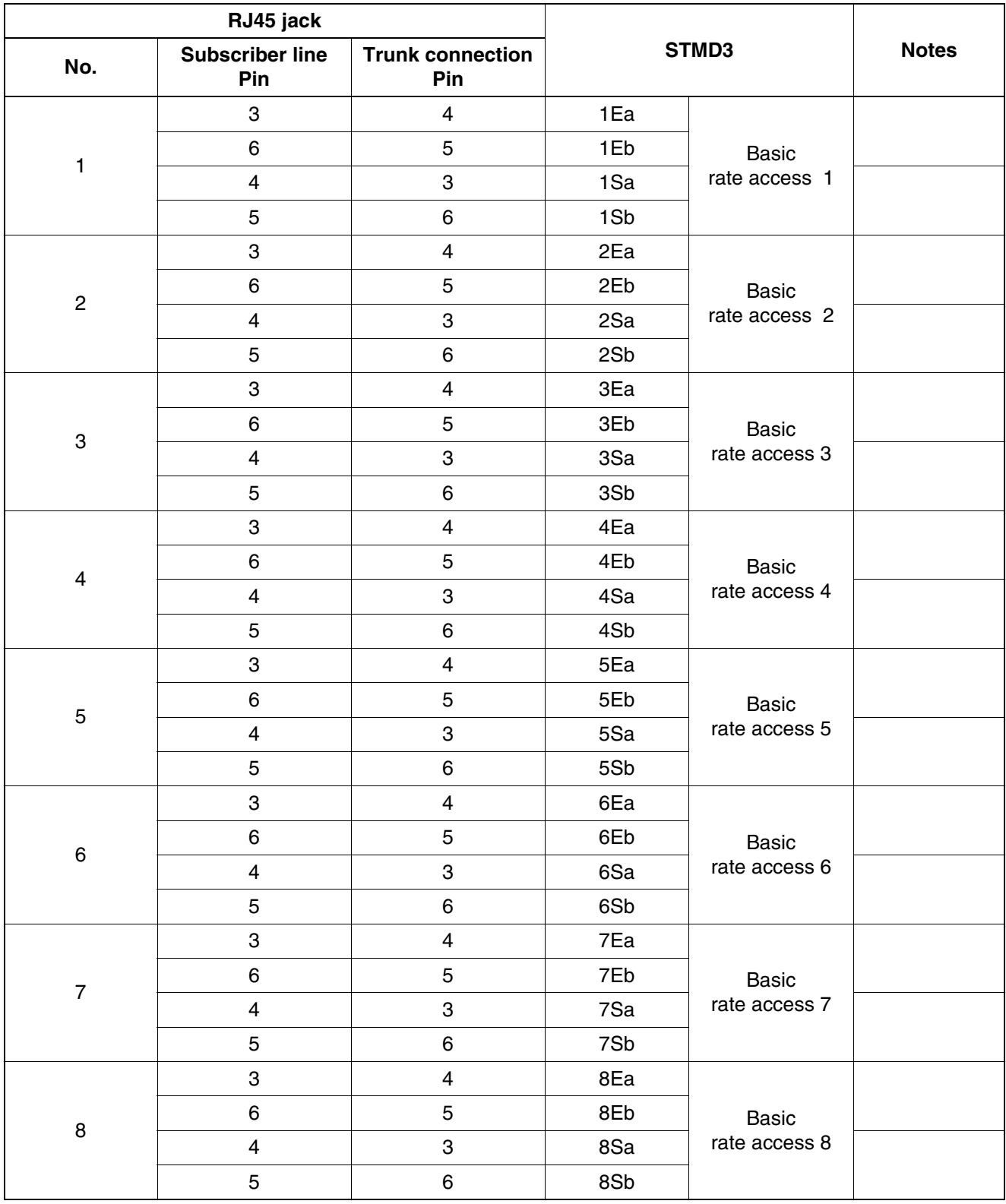

# <span id="page-273-0"></span>Table 3-93 STMD3 - Connector Panel Assignment with RJ45 Jacks

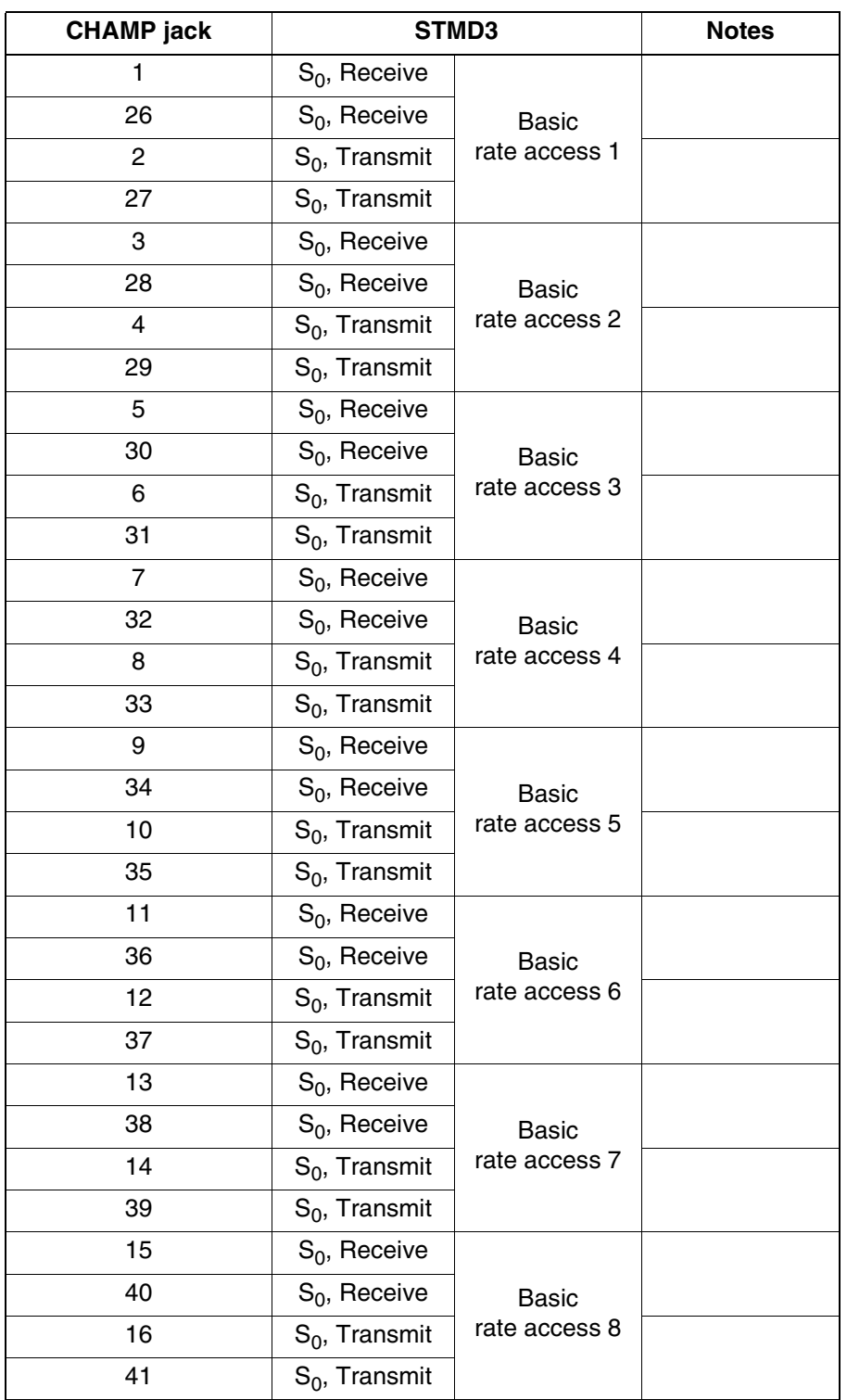

#### <span id="page-274-0"></span>Table 3-94 STMD3 - Connector Panel Assignment with CHAMP Jack (For U.S. Only)

| Color          | Pair           | a-Wire<br>(Tip) | b-Wire<br>(Ring) | SU<br>connector | STMD3 |                                               | <b>MDFU-E</b>   | $\overline{S_0}$ patch panel,<br>MW8 pin |                         |
|----------------|----------------|-----------------|------------------|-----------------|-------|-----------------------------------------------|-----------------|------------------------------------------|-------------------------|
| group          |                |                 |                  |                 |       |                                               |                 | <b>Station</b>                           | <b>Trunk</b>            |
|                |                |                 |                  |                 |       |                                               |                 | connection                               | connection              |
|                | 1              | wht/blu         |                  | 19              | 1Ea   | <b>Basic</b><br>rate access<br>1              | 1a              | 3                                        | 4                       |
|                |                |                 | blu/wht          | 39              | 1Eb   |                                               | 1 <sub>b</sub>  | 6                                        | 5                       |
|                | $\overline{c}$ | wht/ora         |                  | 38              | 1Sa   |                                               | 2a              | $\overline{\mathbf{4}}$                  | 3                       |
|                |                |                 | ora/wht          | 48              | 1Sb   |                                               | 2 <sub>b</sub>  | 5                                        | 6                       |
| 1              | 3              | wht/grn         |                  | 27              | 2Ea   | <b>Basic</b><br>rate access<br>$\overline{c}$ | 3a              | 3                                        | $\overline{\mathbf{4}}$ |
|                |                |                 | grn/wht          | 47              | 2Eb   |                                               | 3b              | 6                                        | 5                       |
|                | 4              | wht/brn         |                  | 16              | 2Sa   |                                               | 4a              | $\overline{\mathbf{4}}$                  | 3                       |
|                |                |                 | brn/wht          | 46              | 2Sb   |                                               | 4b              | 5                                        | 6                       |
|                | 5              | wht/gry         |                  | 05              | 3Ea   | <b>Basic</b><br>rate access<br>3              | 5a              | 3                                        | $\overline{\mathbf{4}}$ |
|                |                |                 | gry/wht          | 45              | 3Eb   |                                               | 5b              | 6                                        | 5                       |
|                | 6              | red/blu         |                  | 14              | 3Sa   |                                               | 6a              | $\overline{\mathbf{4}}$                  | 3                       |
|                |                |                 | blu/red          | 44              | 3Sb   |                                               | 6b              | 5                                        | 6                       |
|                | $\overline{7}$ | red/ora         |                  | 23              | 4Ea   | <b>Basic</b><br>rate access<br>4              | 7a              | 3                                        | $\overline{4}$          |
|                |                |                 | ora/red          | 43              | 4Eb   |                                               | 7b              | 6                                        | 5                       |
| $\overline{c}$ | 8              | red/grn         |                  | 32              | 4Sa   |                                               | 8a              | $\overline{\mathbf{4}}$                  | 3                       |
|                |                |                 | grn/red          | 42              | 4Sb   |                                               | 8b              | 5                                        | 6                       |
|                | 9              | red/brn         |                  | 11              | 5Ea   | <b>Basic</b><br>rate access<br>5              | 9a              | 3                                        | 4                       |
|                |                |                 | brn/red          | 31              | 5Eb   |                                               | 9b              | 6                                        | 5                       |
|                | 10             | red/gry         |                  | 02              | 5Sa   |                                               | 10a             | $\overline{\mathbf{4}}$                  | 3                       |
|                |                |                 | gry/red          | 22              | 5Sb   |                                               | 10 <sub>b</sub> | 5                                        | 6                       |
|                | 11             | blk/blu         |                  | 13              | 6Ea   | <b>Basic</b><br>rate access<br>6              | 11a             | 3                                        | $\overline{\mathbf{4}}$ |
|                |                |                 | blu/blk          | 33              | 6Eb   |                                               | 11 <sub>b</sub> | 6                                        | 5                       |
|                | 12             | blk/ora         |                  | 04              | 6Sa   |                                               | 12a             | $\overline{\mathbf{4}}$                  | 3                       |
|                |                |                 | ora/blk          | 24              | 6Sb   |                                               | 12 <sub>b</sub> | 5                                        | 6                       |
| 3              | 13             | blk/grn         |                  | 15              | 7Ea   | <b>Basic</b><br>rate access<br>$\overline{7}$ | 13a             | 3                                        | $\overline{4}$          |
|                |                |                 | grn/blk          | 35              | 7Eb   |                                               | 13 <sub>b</sub> | 6                                        | 5                       |
|                | 14             | blk/brn         |                  | 06              | 7Sa   |                                               | 14a             | $\overline{\mathbf{4}}$                  | 3                       |
|                |                |                 | brn/blk          | 26              | 7Sb   |                                               | 14 <sub>b</sub> | 5                                        | 6                       |
|                | 15             | blk/gry         |                  | 17              | 8Ea   | <b>Basic</b><br>rate access<br>8              | 15a             | 3                                        | $\overline{4}$          |
|                |                |                 | gry/blk          | 37              | 8Eb   |                                               | 15 <sub>b</sub> | 6                                        | 5                       |
| 4              | 16             | yel/blu         |                  | 08              | 8Sa   |                                               | 16a             | $\overline{4}$                           | 3                       |
|                |                |                 | blu/yel          | 28              | 8Sb   |                                               | 16 <sub>b</sub> | 5                                        | $\,6\,$                 |

<span id="page-275-0"></span>Table 3-95 STMD3 - Connector Panel Assignment with SIPAC 1 SU Connectors (Cable for Ports 1 - 16)

# **3.3.22 STMD8**

# **Introduction**

The STMD8 (Subscriber And Trunk Module Digital  $S_0$ ) board contains eight  $S_0$  basic rate accesses for HiPath 3750 and HiPath 3700, which are used

- for the S0 trunk connection (via NT) (not for U.S.)
- for a Point-to-point or point-to-multipoint connection
- for S0 networking (not for U.S) (CorNet N, CorNet NQ or QSig)
- for an S0 bus for connecting ISDN telephones (not for U.S.) (separate power supply required).

# **Switches and LEDs**

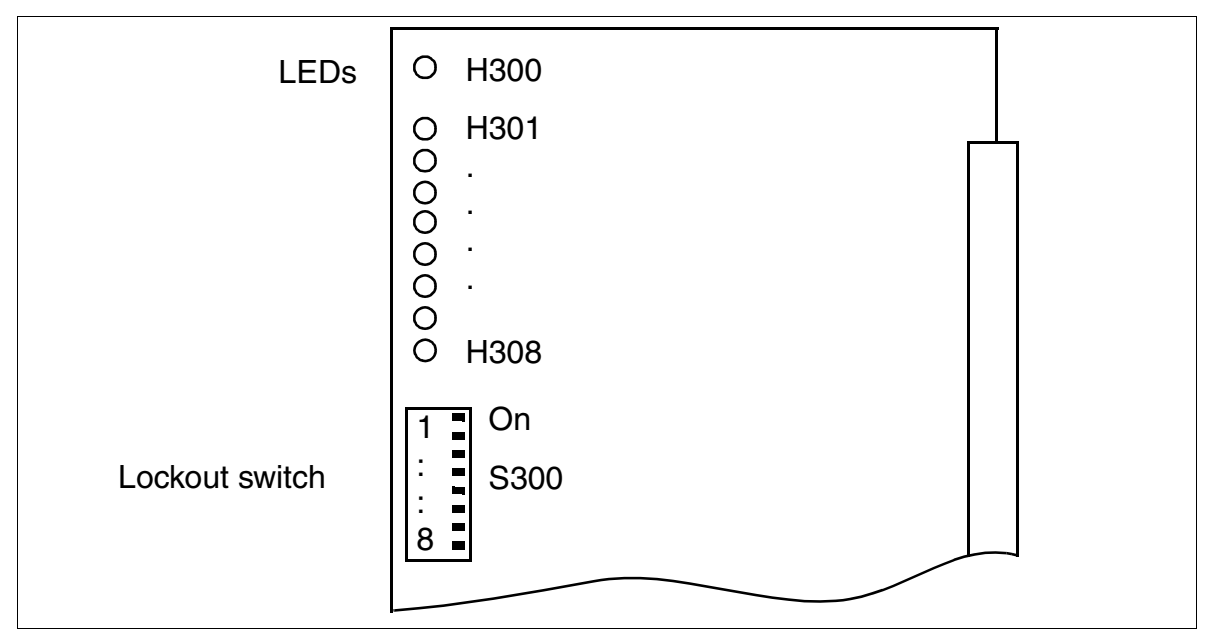

<span id="page-276-0"></span>Figure 3-85 STMD8 (S30810-Q2558-X200)

*Peripheral Boards*

#### **LED statuses and their meanings**

- H300 LED (see [Figure 3-85](#page-276-0)): Reference clock display (clock is generated if this feature was configured using HiPath 3000 Manager E).
	- On: Reference clock for clock generator is created.
	- Off: No reference clock
- LEDs H301 to H308 (see [Figure 3-85](#page-276-0))

#### Table 3-96 STMD8 - LED Statuses (H301 to H308)

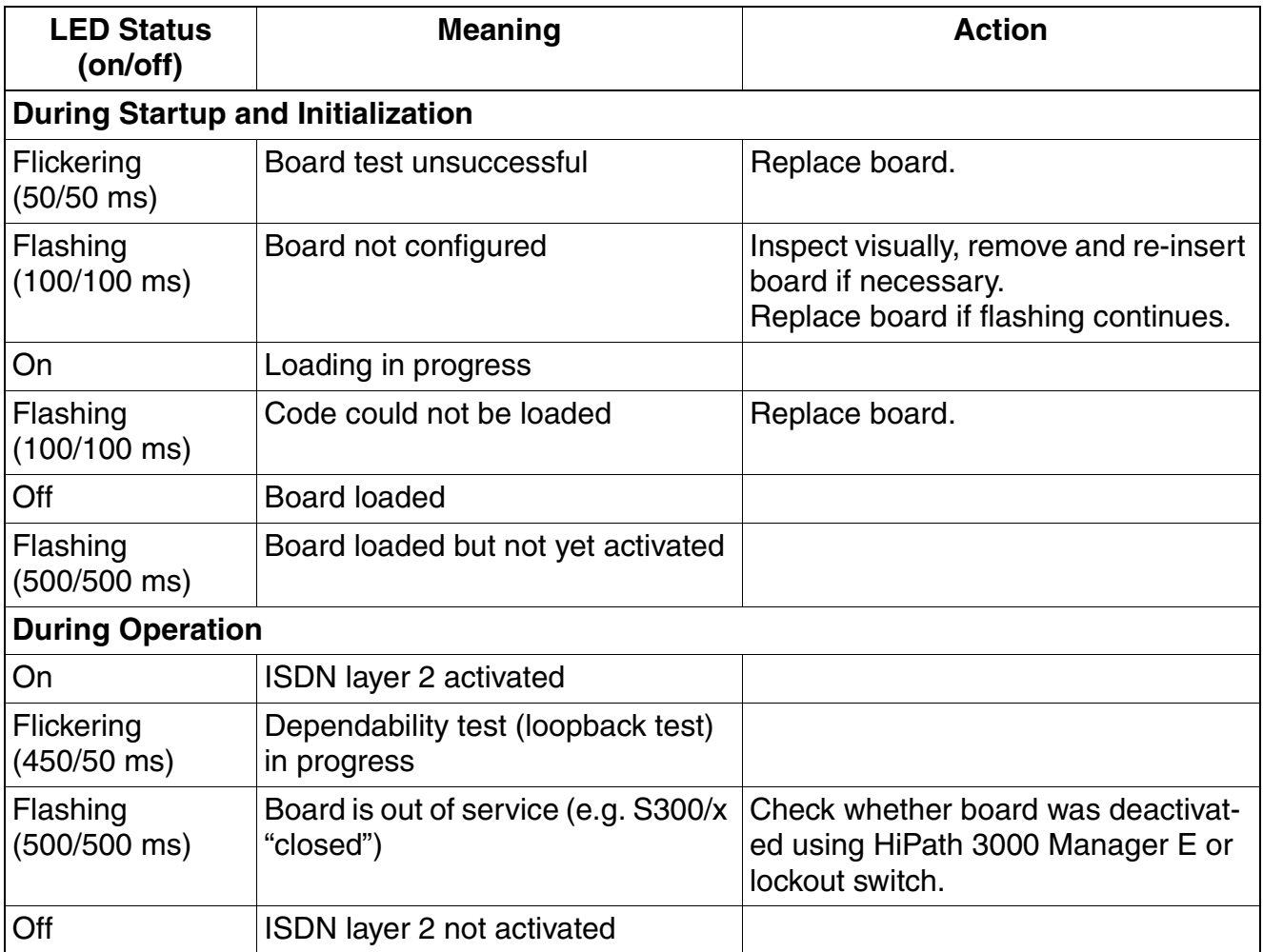

# **S<sub>0</sub> trunk connection (via NT) (not for U.S.)**

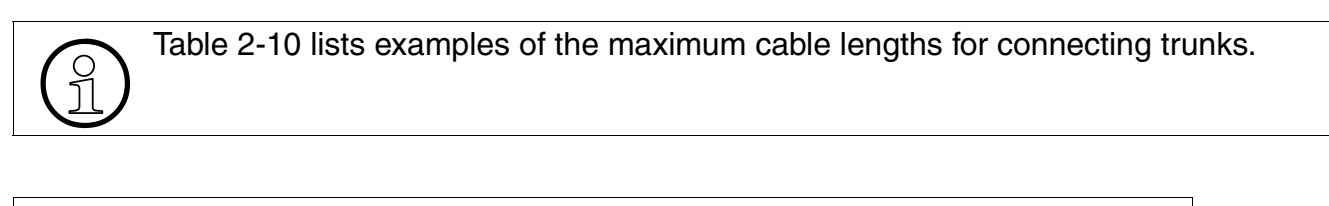

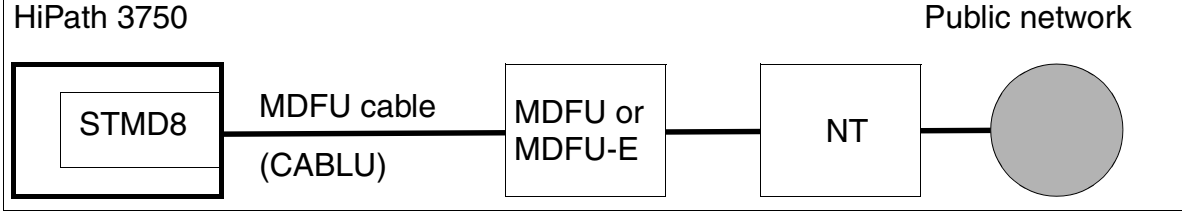

Figure 3-86  $S_0$  Trunk Connection (Example for HiPath 3750)

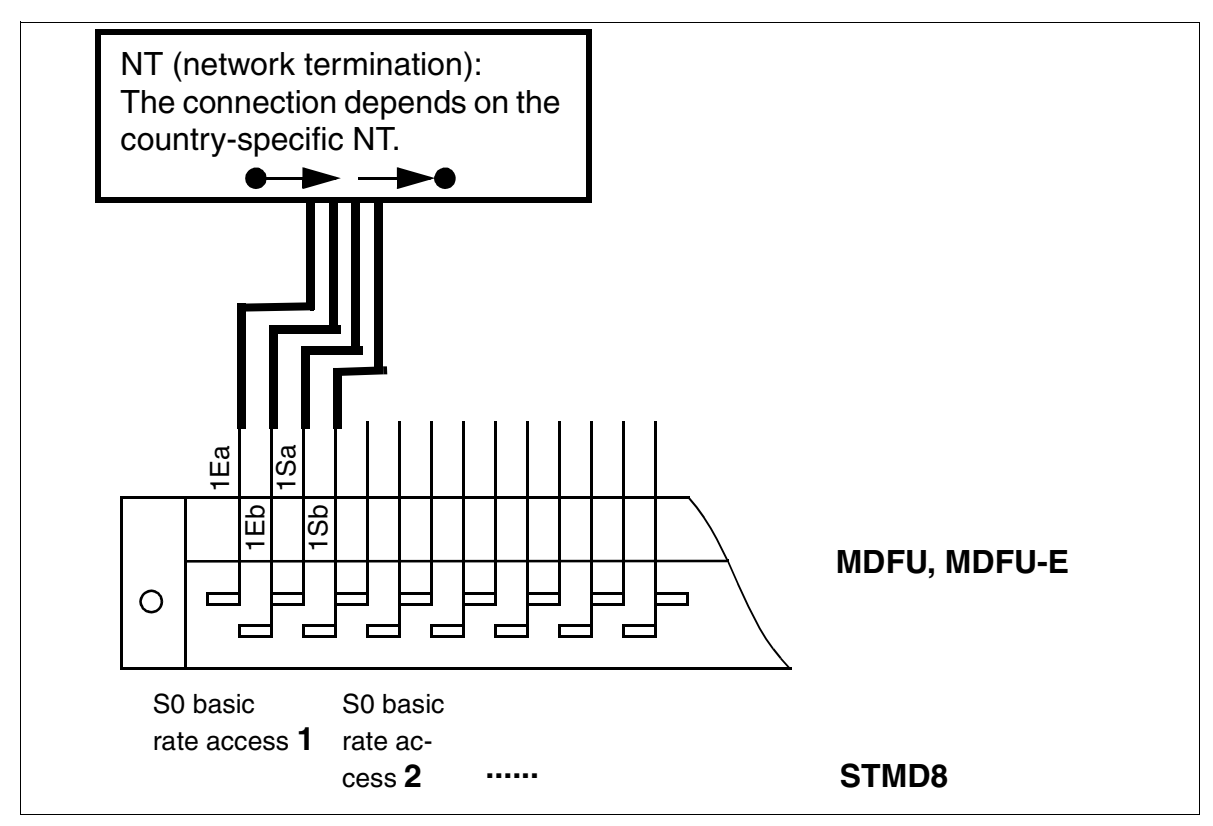

<span id="page-278-0"></span>Figure 3-87  $S_0$  NT Connection(Not for U.S.)

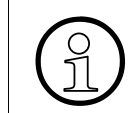

When starting up  $S_0$  ports during operation with PABXs, it is important to ensure that the NT switch is in the POINT-TO-POINT position.

*Peripheral Boards*

#### **Point-to-point or point-to-multipoint connection**

Point-to-multipoint connection HiPath 3750/HiPath 3700 can be operated on an ISDN multi-device connection ( $S_0$  bus) to CO. This allows parallel operation to other ISDN devices located on this port.

Note the following:

- Maintain the correct polarity on the T/R wires.
- The phone company assigns an 11-digit DID number (MSN or **m**ultiple **s**ubscriber **number)** for telephones to be connected to the  $S_0$  bus. There are usually at least three MSNs per basic rate access.
- When setting the system-wide ISDN parameters, select "EURO CO PMP" under Port configuration (code 20 4 1) for the port you are using.
- Enter the MSN in the table for DID numbers. For each MSN assigned, callers can directly dial a station, group, or hunt group in the HiPath 3750 and HiPath 3700 system.
- Leave the "PABX number" parameter unchanged.
- Always configure HiPath 3750 and HiPath 3700 as the last station on the  $S_0$  bus because terminating resistors (2 x 100  $\Omega$ ) are permanently installed in the trunk connection of the communications server. Remove any terminating resistors from the last socket.
- Point-to-point connection

Use a point-to-point connection if you have a dedicated line (trunk circuit/tie trunk circuit) or to extend the range if only one telephone is connected to the  $S_0$  bus.

# **S0 networking (not for U.S)**

For examples of the maximum cable lengths for direct CorNet N/CorNet NQ networking, please refer to [Table 2-10](#page-57-0).

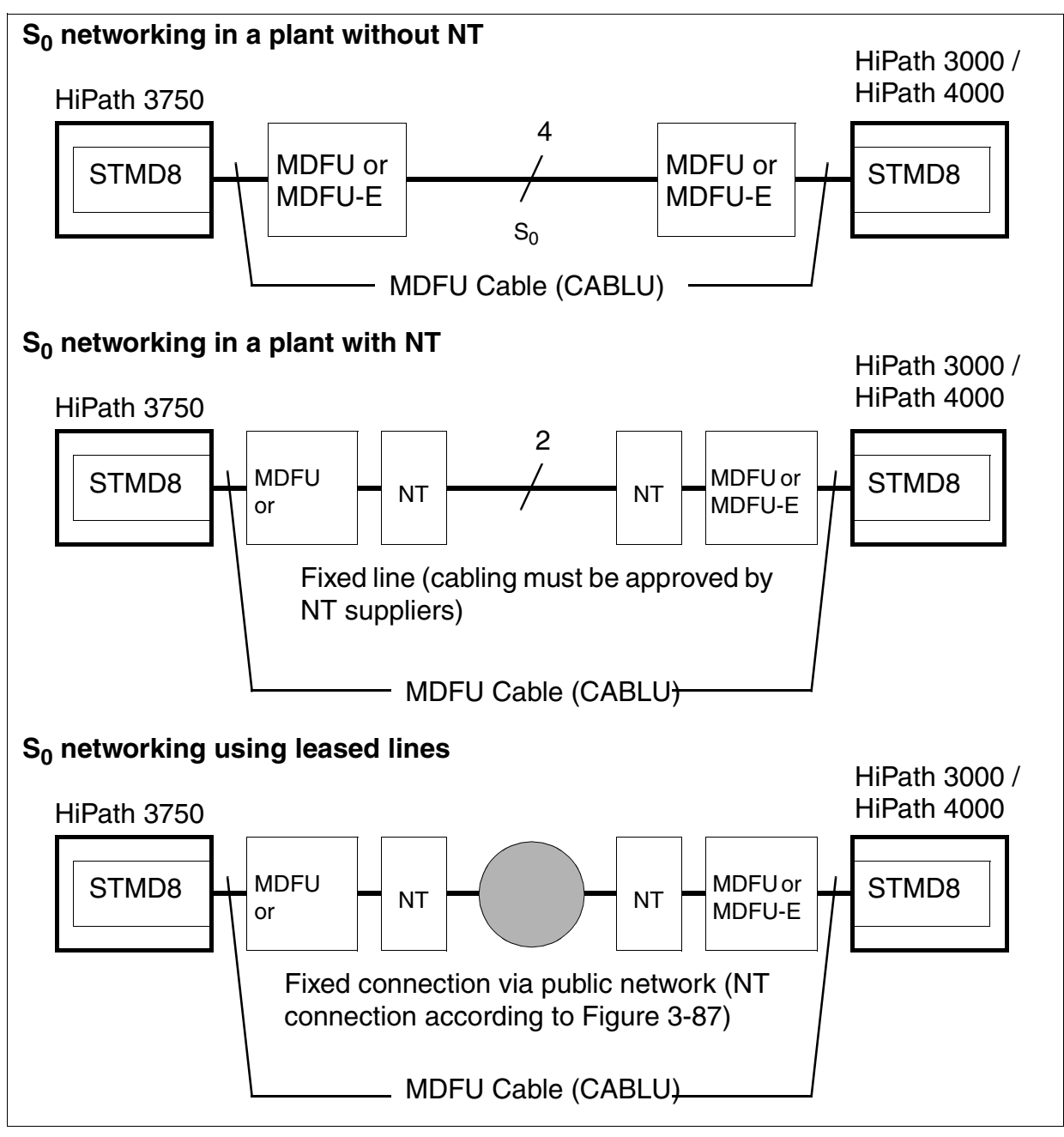

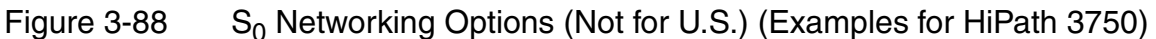

# **S<sub>0</sub> bus for connecting ISDN telephones (not for U.S.)**

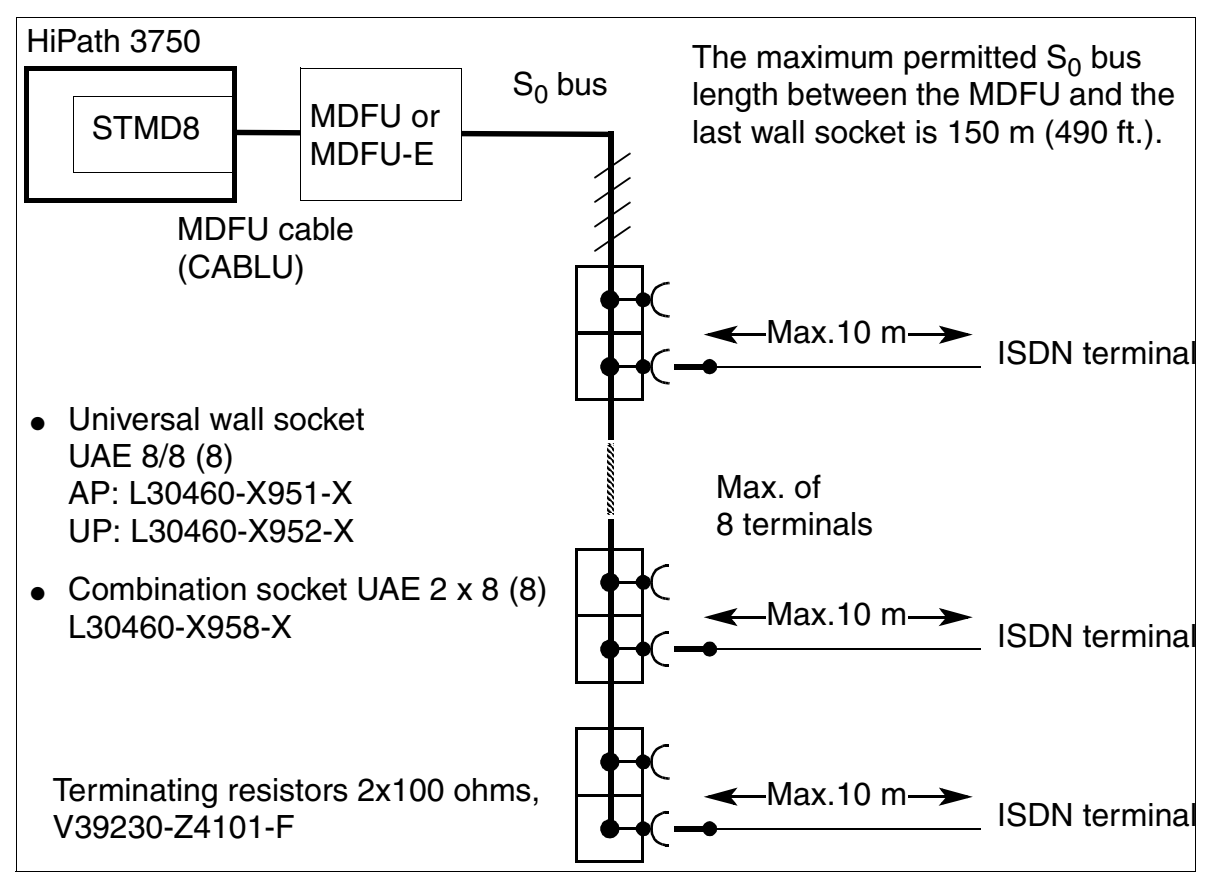

Figure 3-89  $S_0$  Bus to the STMD8 over the MDFU or MDFU-E (Not for U.S.)

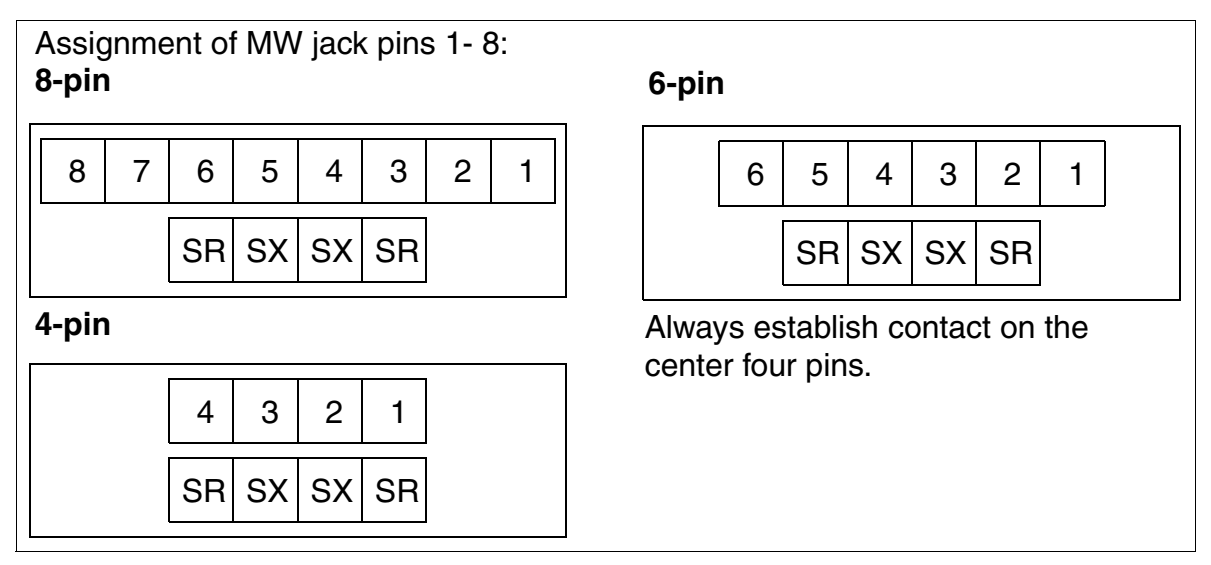

Figure 3-90 Pin Assignments in MW Jacks

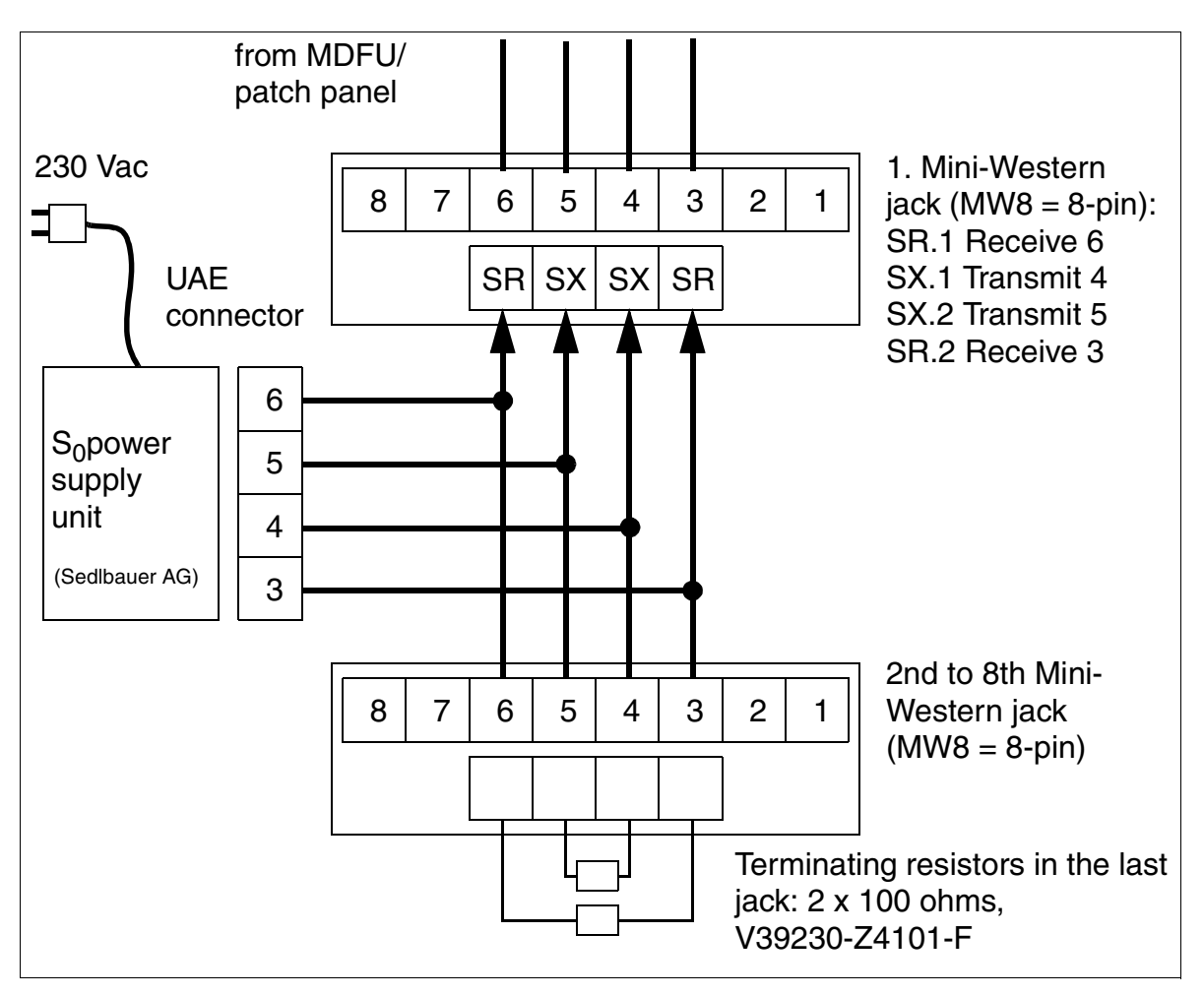

# **S<sub>0</sub> bus - example of jack assignment (not for U.S.)**

Figure 3-91  $S_0$  Bus - Example of Jack Assignment (Not for U.S.)

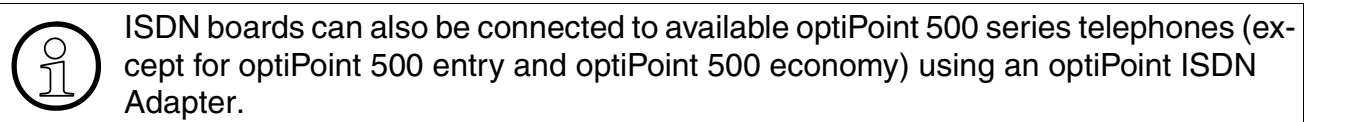

# **Cable and connector assignment (backplane, MDFU/MDFU-E, patch panel)**

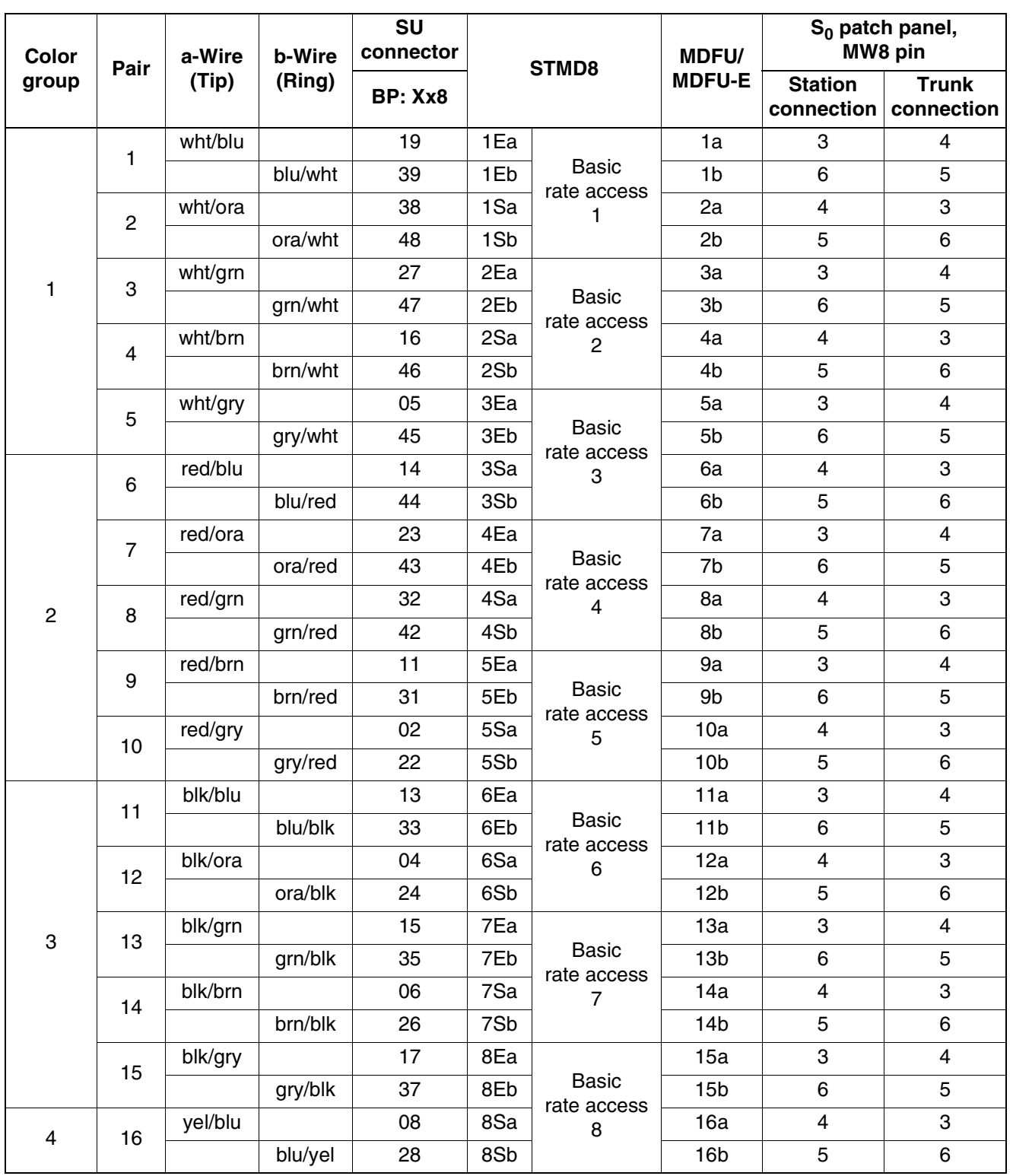

Table 3-97 STMD8 - Cable and Connector Assignment (Not for U.S.)

| #                    | a-Wire<br>(Tip) | b-Wire  | <b>SU connector</b>   | STMD8           |                   | <b>CHAMP</b> jack, MDF |                | <b>Notes</b> |
|----------------------|-----------------|---------|-----------------------|-----------------|-------------------|------------------------|----------------|--------------|
|                      |                 | (Ring)  | <b>Backplane: Xx8</b> |                 |                   |                        |                |              |
| 1                    | wht/blu         |         | 19                    | 1 <sub>Ra</sub> |                   | 1                      | 1 Receive -    |              |
|                      |                 | blu/wht | 39                    | 1 <sub>Rb</sub> | Port 1            | 26                     | 1 Receive +    |              |
| $\overline{2}$       | wht/ora         |         | 38                    | 1Sa             |                   | $\overline{2}$         | 1 Transmit $-$ |              |
|                      |                 | ora/wht | 48                    | 1Sb             |                   | 27                     | 1 Transmit +   |              |
| 3                    | wht/grn         |         | 27                    | 2Ra             |                   | 3                      | 2 Receive -    |              |
|                      |                 | grn/wht | 47                    | 2Rb             | Port <sub>2</sub> | 28                     | 2 Receive +    |              |
| 4                    | wht/brn         |         | 16                    | 2Sa             |                   | $\overline{4}$         | 2 Transmit -   |              |
|                      |                 | brn/wht | 46                    | 2Sb             |                   | 29                     | 2 Transmit +   |              |
| 5                    | wht/gry         |         | 05                    | 3Ra             |                   | 5                      | 3 Receive -    |              |
|                      |                 | gry/wht | 45                    | 3Rb             | Port 3            | 30                     | 3 Receive +    |              |
| 6                    | red/blu         |         | 14                    | 3Sa             |                   | 6                      | 3 Transmit -   |              |
|                      |                 | blu/red | 44                    | 3Sb             |                   | 31                     | 3 Transmit +   |              |
| $\overline{7}$       | red/ora         |         | 23                    | 4Ra             |                   | $\overline{7}$         | 4 Receive -    |              |
|                      |                 | ora/red | 43                    | 4Rb             | Port 4            | 32                     | 4 Receive +    |              |
| 8                    | red/grn         |         | 32                    | 4Sa             |                   | 8                      | 4 Transmit -   |              |
|                      |                 | grn/red | 42                    | 4Sb             |                   | 33                     | 4 Transmit +   |              |
| 9                    | red/brn         |         | 11                    | 5Ra             |                   | 9                      | 5 Receive -    |              |
|                      |                 | brn/red | 31                    | 5Rb             | Port 5            | 34                     | 5 Receive +    |              |
| 10                   | red/gry         |         | 02                    | 5Sa             |                   | 10                     | 5 Transmit -   |              |
|                      |                 | gry/red | 22                    | 5Sb             |                   | 35                     | 5 Transmit +   |              |
| 11                   | blk/blu         |         | 13                    | 6Ra             |                   | 11                     | 6 Receive -    |              |
|                      |                 | blu/blk | 33                    | 6Rb             | Port 6            | 36                     | 6 Receive +    |              |
| 12                   | blk/ora         |         | 04                    | 6Sa             |                   | 12                     | 6 Transmit -   |              |
|                      |                 | ora/blk | 24                    | 6Sb             |                   | 37                     | 6 Transmit +   |              |
| 13                   | blk/grn         |         | 15                    | 7Ra             |                   |                        | 7 Receive -    |              |
|                      |                 | grn/blk | 35                    | 7Rb             | Port 7            | 38                     | 7 Receive +    |              |
| 14                   | blk/brn         |         | 06                    | 7Sa             |                   | 14                     | 7 Transmit-    |              |
|                      |                 | brn/blk | 26                    | 7Sb             |                   | 39                     | 7 Transmit +   |              |
| 15                   | blk/gry         |         | 17                    | 8Ra             |                   | 15                     | 8 Receive -    |              |
|                      |                 | gry/blk | 37                    | 8Rb             | Port 8            |                        | 8 Receive +    |              |
| 16                   | yel/blu         |         | 08                    | 8Sa             |                   | 16                     | 8 Transmit-    |              |
|                      |                 | blu/yel | 28                    | 8Sb             |                   | 41                     | 8 Transmit +   |              |
| No other wires used. |                 |         |                       |                 |                   |                        |                |              |

Table 3-98 STMD8 - Assignment (SUXx8) (For U.S. Only)

*Peripheral Boards*

# **Connecting ISDN terminals to HiPath 3750, HiPath 3700 (for U.S. only)**

#### **S<sub>0</sub> bus with MW jack**

You must change the signal sequence to connect up ISDN telephones. Transmit wires must be on the inside; receive wires on the outside (see [Figure 3-92](#page-285-0)).

To do so, jumper the four wires on the provided line cord to the pins for the STMD8 ports on the main distribution frame (MDF).

The ISDN terminals must have their own local power supply.

# S<sub>0</sub> bus wiring from STMD8 port on MDF or from optiset E ISDN adapter (for U.S. only)

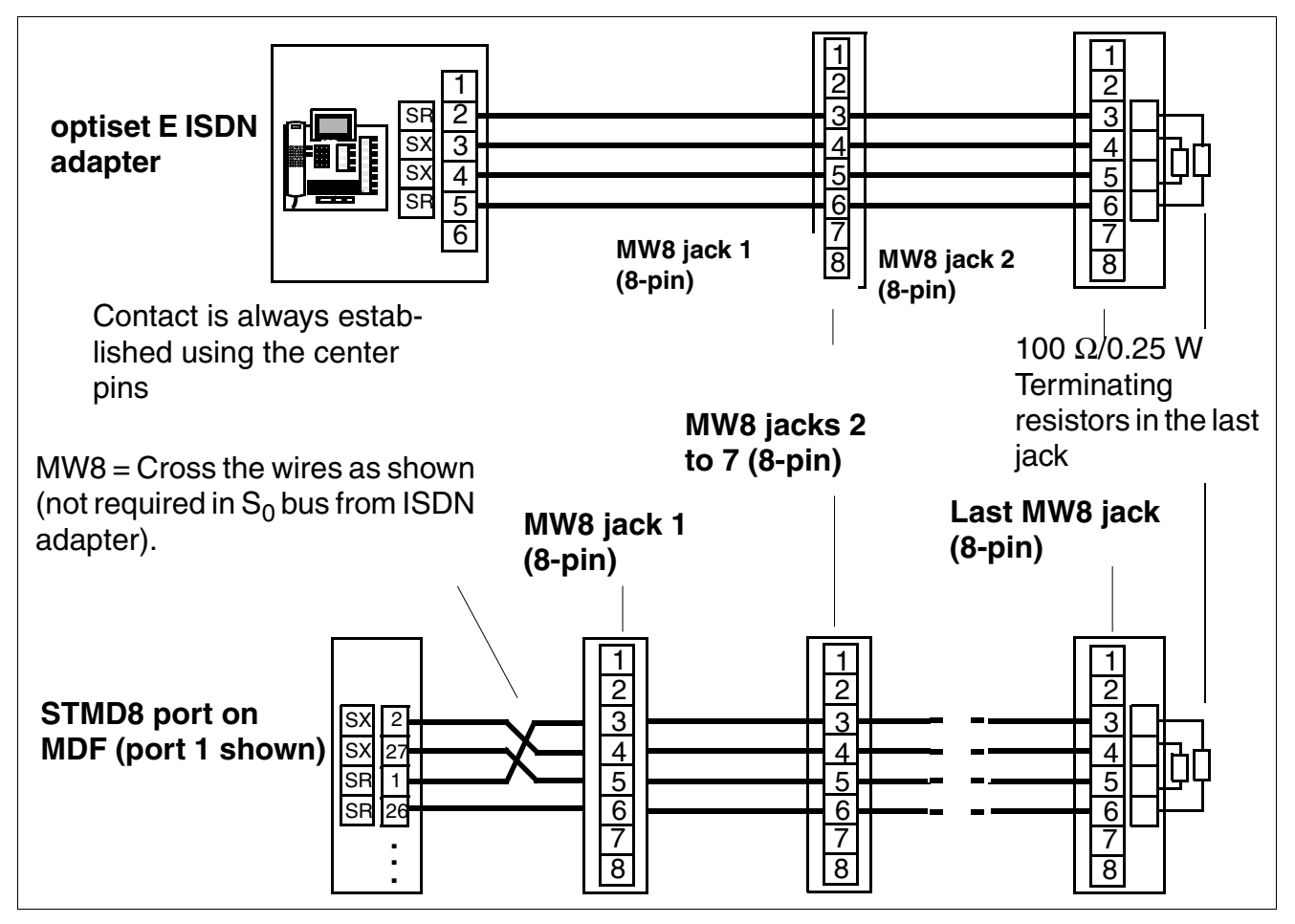

<span id="page-285-0"></span>Figure 3-92 STMD8 -  $S_0$  Bus Wiring from STMD8 Port or from ISDN Adapter (for U.S. only)

# **3.3.23 STMI2**

#### **Introduction**

STMI2 (**S**ubscriber **T**runk **M**odule **I**P) is a VoIP gateway board (VoIP - Voice over IP) which provides the functionality of HG 1500 in HiPath 3800. This includes:

- Connection of a local LAN to the HiPath 3800 and connection with external LANs via the ISDN and DSL interfaces of HiPath 3800.
- Support for the conventional functions of an ISDN and DSL router with the additional functionality of a media gateway for the transfer of voice, fax and data.
- Forwarding of calls between IP-supported networks (LAN, intranet, Internet) and circuitswitched networks (ISDN, PSTN).

Configuration is performed via Web-based management (WBM) which enables the administration of HG 1500 without any special software requirements.

>A combination of up to eight STMI2 boards can be used per system, but the following restrictions must be observed:

- A maximum of four STMI2 boards may be inserted per HiPath 3800 cabinet.
- To allow for future channel expansion with extension modules, the slot between two STMI2 boards should remain free.
- For information on configuration, refer to the HG 1500 Administration Manual.

For information on how to calculate the number of boards required for HG 1500, see [Section 10.6.4.](#page-861-0)

#### **Board versions**

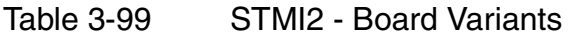

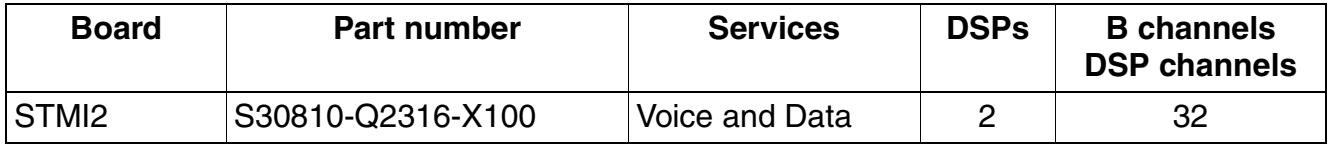

Sixteen simultaneous Voice over IP connections are possible per DSP (Digital Signal Processor).

*Peripheral Boards*

### **Extension modules**

The STMI2 board has two HGA (HiPath Gateway Accelerator) slots, which can be used to connect the extension modules.

Table 3-100 STMI2 - Extension Modules

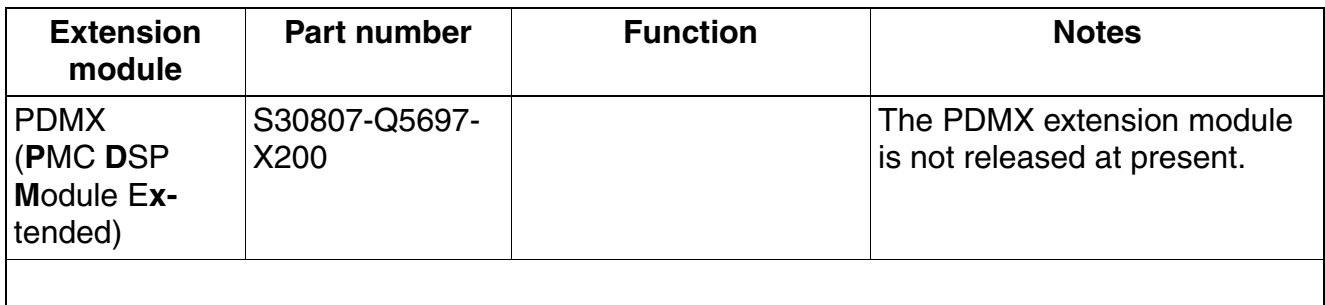

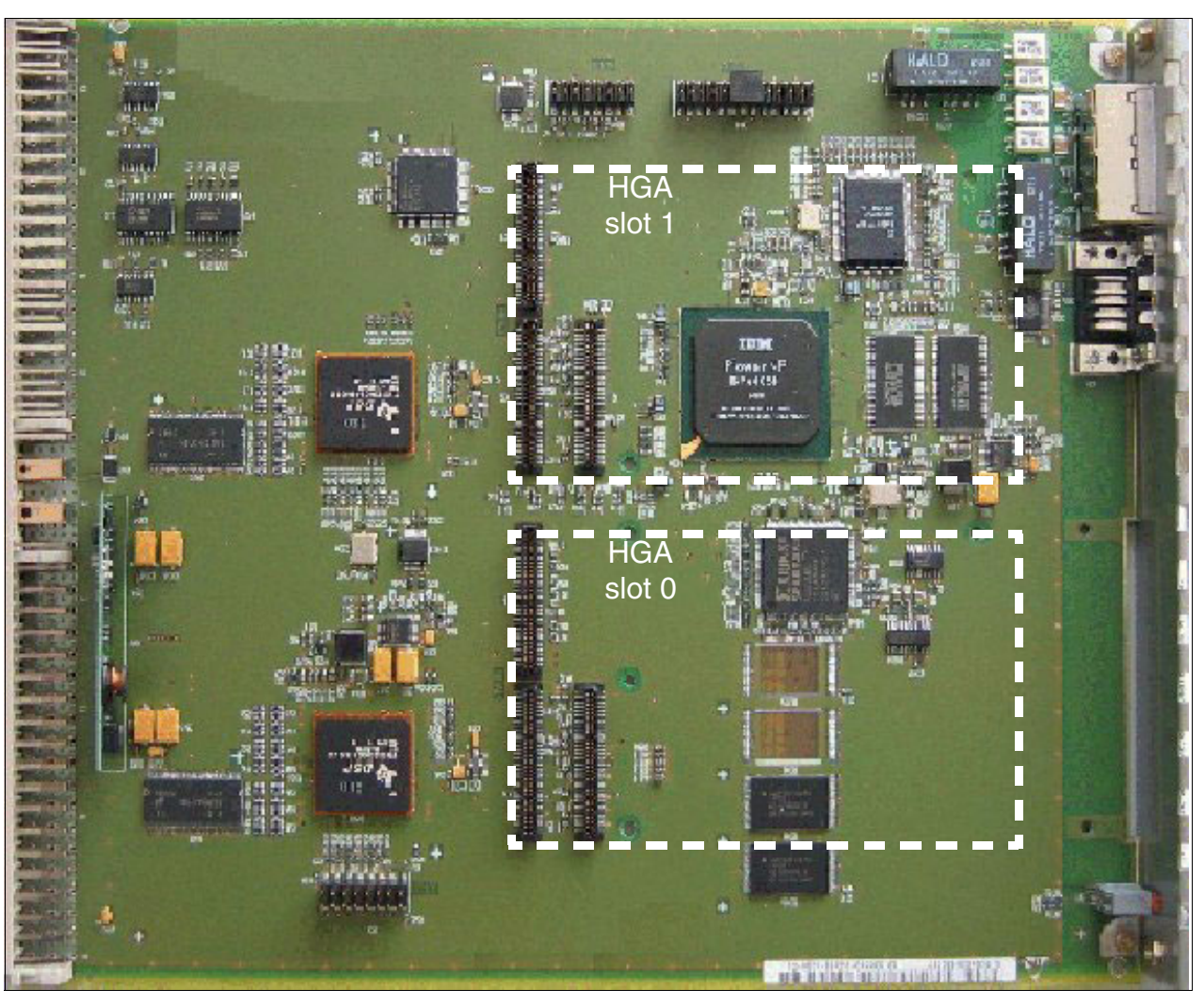

Figure 3-93 STMI2 (S30810-Q2316-X100) - HGA Slots
## **Connections**

The STMI2 board features the following connections on the front panel:

- Two RJ45 jacks for LAN interfaces. These provide access to the Ethernet standard (IEEE 802.3) with 10 Mbps or 100 Mbps with automatic configuration. Manual configuration is also possible.
- 9-pin Sub-D plug for V.24 interface

## **Boards for HiPath 3000**

*Peripheral Boards*

## **Front panel**

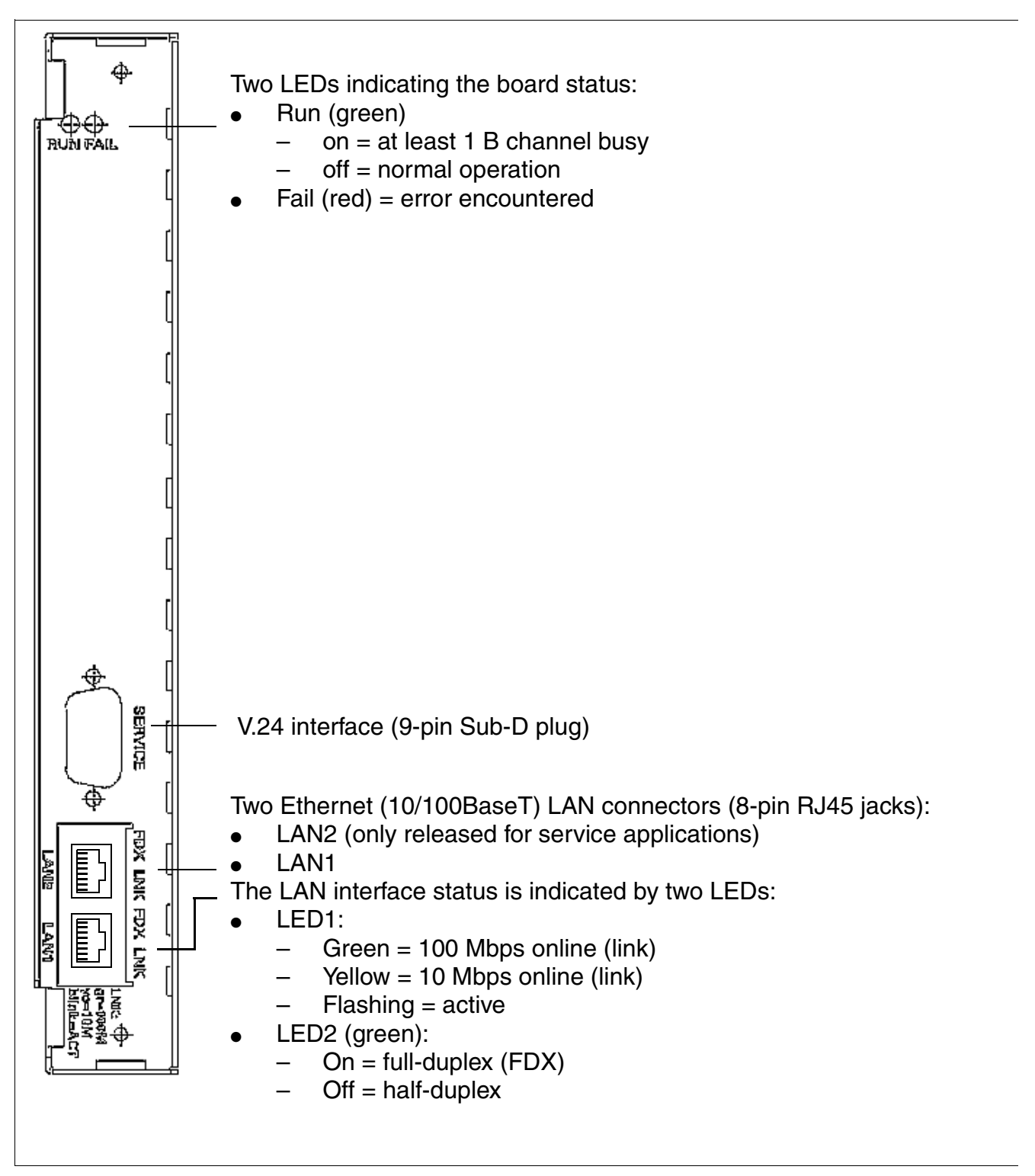

Figure 3-94 STMI2 - Front Panel

## **V.24interface**

The [V.24 cable \(C30267-Z355-A25\)](#page-429-0) is used for connecting the service PC.

The following settings must be chosen for a terminal or PC connected to the V.24 interface:

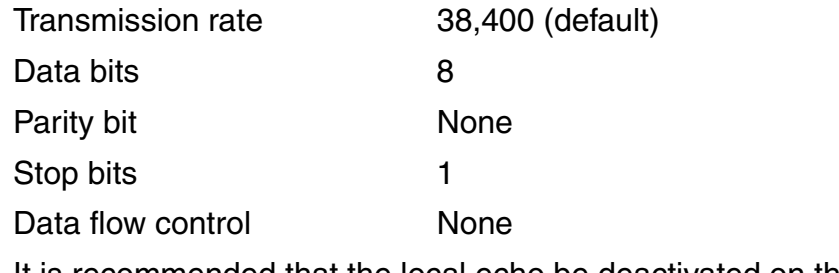

It is recommended that the local echo be deactivated on the connected terminal or PC.

| Pin | <b>Signal</b>  | <b>VO</b> | <b>Remark</b>                                       |
|-----|----------------|-----------|-----------------------------------------------------|
|     | <b>DCD</b>     |           | Not used                                            |
| 2   | <b>RxD</b>     |           | Internal pull-up resistor in level switch (MAX211E) |
| 3   | <b>TxD</b>     | O         |                                                     |
| 4   | <b>DTR</b>     | O         |                                                     |
| 5   | 0 <sub>V</sub> |           | Ground                                              |
| 6   | <b>DSR</b>     |           | Internal pull-up resistor in level switch (MAX211E) |
| 7   | <b>RTS</b>     | O         |                                                     |
| 8   | <b>CTS</b>     |           | Internal pull-up resistor in level switch (MAX211E) |
| 9   | RI             |           | Not used                                            |

Table 3-101 STMI2 - V.24 Interface Assignment

### **Boards for HiPath 3000**

*Peripheral Boards*

## **LAN interfaces**

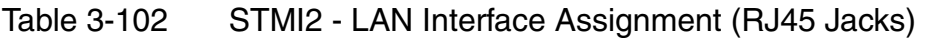

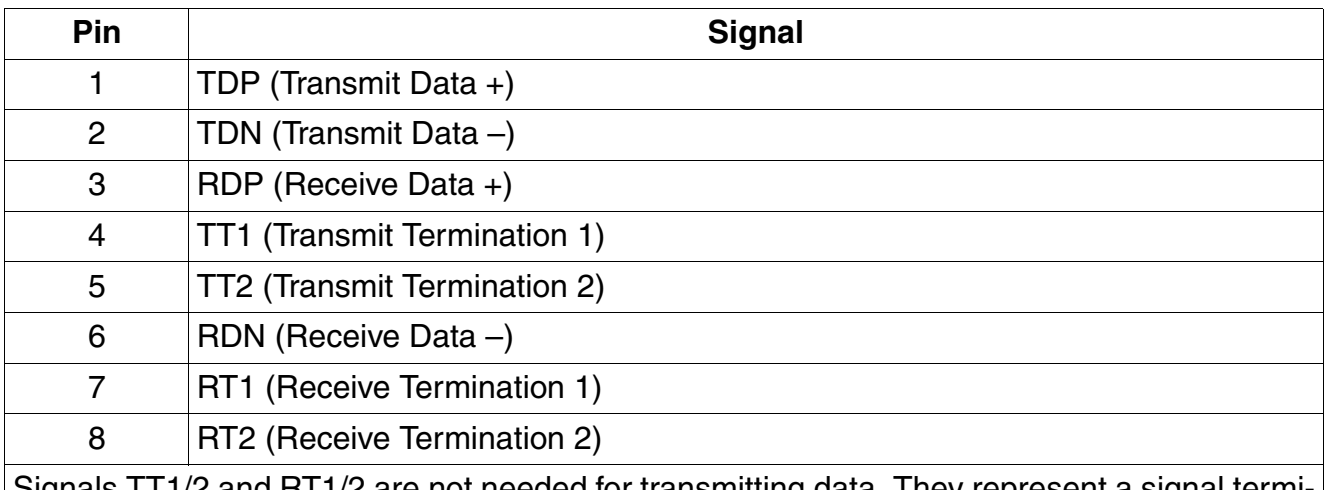

Signals TT1/2 and RT1/2 are not needed for transmitting data. They represent a signal termination of 100 ohms (so-called Bob Smith termination) for the two unused wire pairs in a 4-pair twisted pair cable.

# **3.3.24 TIEL**

## **Introduction**

The TIEL board (Tie Line Ear & Mouth) provides four bothway analog tie trunk circuits for E&M signaling for HiPath 3750 and HiPath 3700. Each tie trunk circuit has eight connectors: incoming speech path (2), outgoing speech path (2), incoming signaling (2) and outgoing signaling  $(2).$ 

This allows tie trunk traffic to other private communication systems.

### **Speech paths**

The speech paths can be set to four-wire or two-wire mode. Four-wire connections should be used for high transmission quality on analog networks (this description deals only with four-wire mode).

The advantage of separate speech paths for the incoming and outgoing directions is that the stability (echo) of a connection is not adversely affected. In addition, repeaters in the transmission equipment compensate for attenuation loss on the line.

## **E&M signaling paths**

The E&M signaling paths carry the signals that control connection setup and cleardown. Various interfaces can be selected, depending on the requirements of the remote system or transmission equipment. These interface types have different numbers of wires and different potentials.

### **Starting up a tie trunk**

Before you can start up a tie trunk, you must determine the type of interface supported by the two systems. Type 2 is preferable because it virtually excludes problems with longitudinal voltages.

*Peripheral Boards*

## **Characteristics of the interface types**

- E&M interface type 1 ([Figure 3-96](#page-297-0)) The interface in the transmission equipment does not require negative power feeding. This type uses only two signal wires; the communication system and transmission equipment are non-floating, so they are not protected from longitudinal voltage.
- E&M interface type 1A ([Figure 3-97](#page-298-0)) Same as type 1, but without a 0-V rest potential on the M-wire.
- E&M interface type 1B or 5 ([Figure 3-98](#page-299-0)) The interfaces in both the transmission equipment and the communication system require negative power feeding. This type uses only two signal wires. The two M-wires are connected to 0-V potential only, meaning that no special measures are required to prevent short-circuit currents in the event of ground leakage. The communication system and transmission equipment are non-floating, so they are not protected from longitudinal voltage.
- E&M interface type 2 ([Figure 3-99](#page-300-0)) The interfaces in both the transmission equipment and the communication system require negative power feeding. This type uses four signal wires. The M-contacts are floating, so there is no non-floating link between the communication system and transmission equipment.

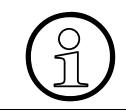

>Interface type 2 is recommended; it provides the best longitudinal voltage protection.

## E&M interface type 3

This type uses four signal wires. The M-signal has GND or  $V_{\text{batterv}}$  (-48 V) for direct TIELto-TIEL connection (without converter).

## **Interface specifications**

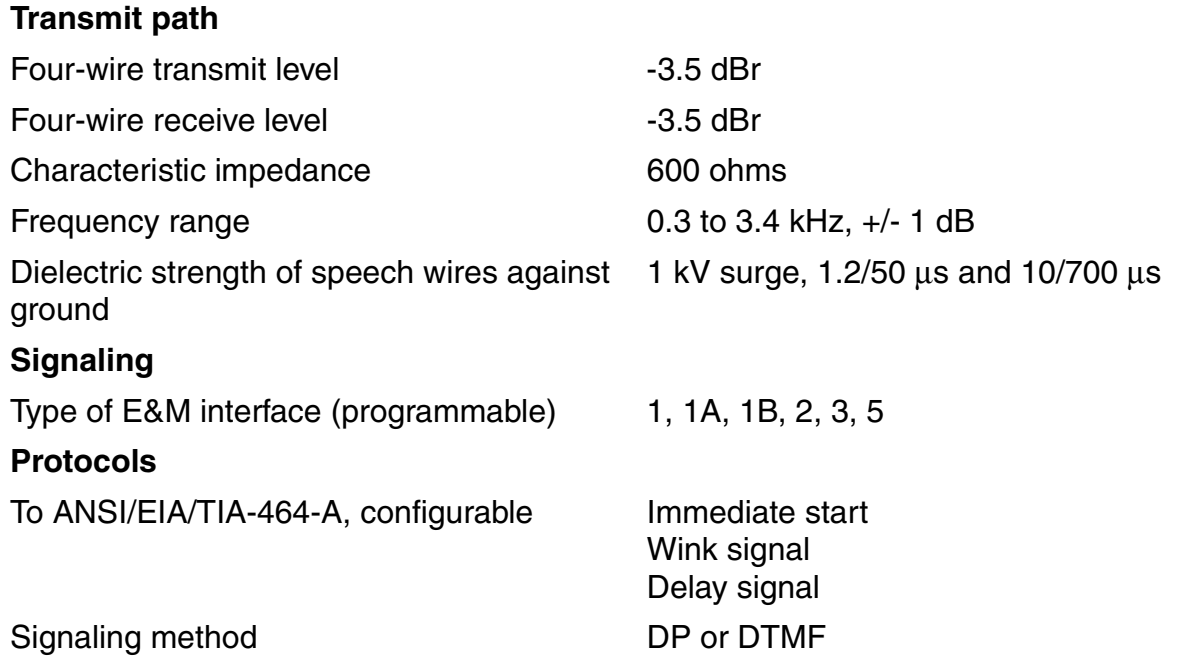

### **Characteristics of the signaling protocols**

Connecting two switching units via a tie trunk requires a protocol supported by both systems. HiPath 3750 and HiPath 3700 supports:

- "Immediate start" protocol No seizure acknowledgment; with answer signal. This is the most widely used protocol internationally.
- "Wink signal" protocol Proceed to send signal using "wink" signal; with answer signal. This protocol is the same as the "immediate start" protocol except that it also features a proceed-to-send signal. It is most useful for connecting systems that are not immediately ready for digit input.
- "Delay signal" protocol Dial delay with "delay" signal; with answer signal. This protocol permits the transmission of dialing information to be delayed until the receiving exchange is ready. It differs from the wink signal protocol only in that the remote system returns a backward signal immediately after seizure even if it is not ready for digit input.

### **Boards for HiPath 3000**

*Peripheral Boards*

## **Switches and LEDs**

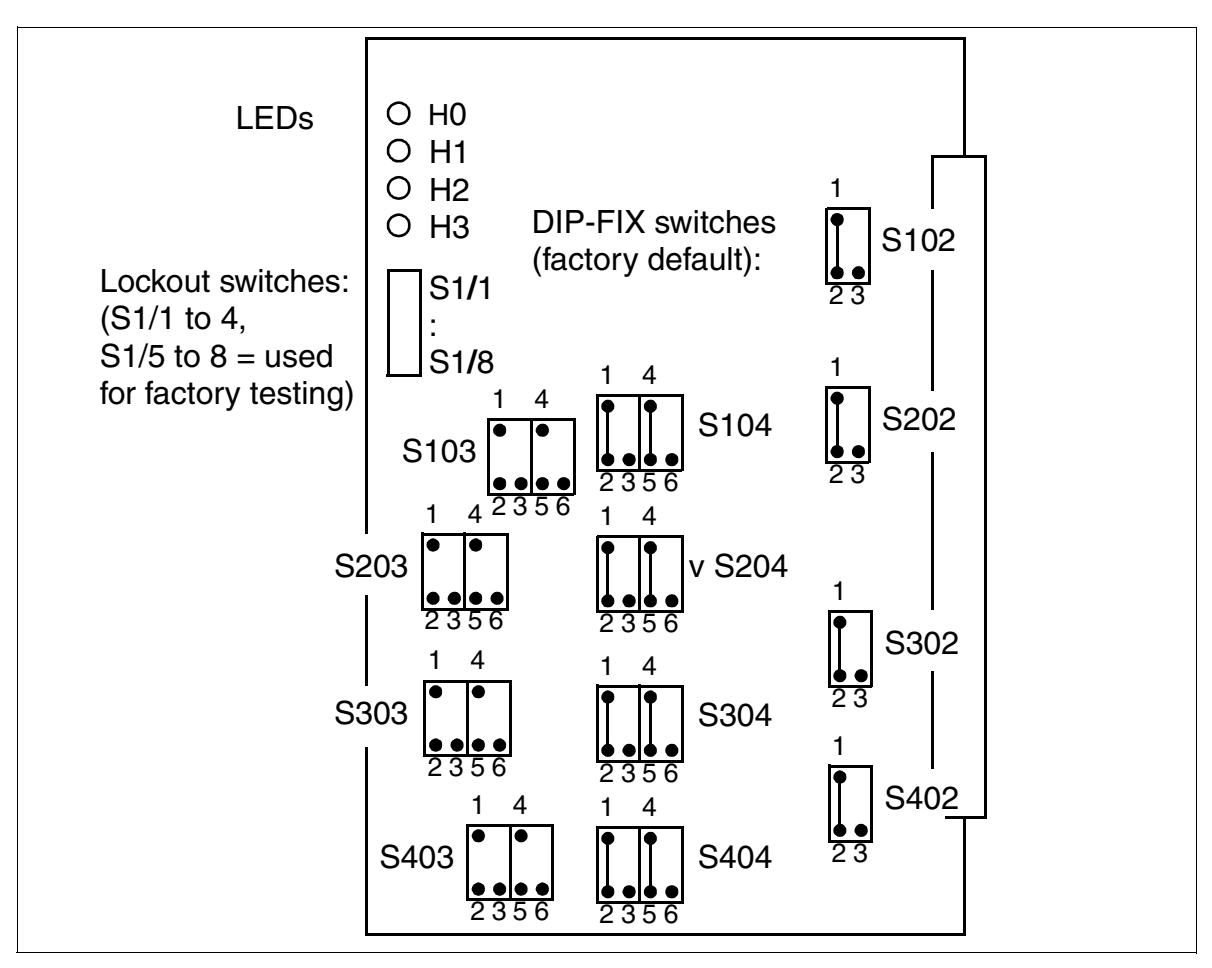

Figure 3-95 TIEL (S30810-Q2520-X)

## **DIP-FIX switch positions**

| <b>Function</b>                                                     |                                      | CCT <sub>1</sub>              |               | CCT <sub>2</sub>              | CCT <sub>3</sub> |                               | CCT <sub>4</sub> |                               |
|---------------------------------------------------------------------|--------------------------------------|-------------------------------|---------------|-------------------------------|------------------|-------------------------------|------------------|-------------------------------|
|                                                                     | Switch-<br>es                        | <b>Position</b>               | Switch-<br>es | <b>Position</b>               | Switch-<br>es    | <b>Position</b>               | Switch-<br>es    | <b>Position</b>               |
| Type 1<br>(Figure 3-96)                                             | S <sub>103</sub><br>S <sub>102</sub> | $1 - 2$<br>$4 - 6$<br>$1 - 2$ | S203<br>S202  | $1 - 2$<br>$4 - 6$<br>$1 - 2$ | S303<br>S302     | $1 - 2$<br>$4 - 6$<br>$1 - 2$ | S403<br>S402     | $1 - 2$<br>4 - 6<br>$1 - 2$   |
| Type 1A<br>(Figure 3-97)                                            | S <sub>103</sub><br>S <sub>102</sub> | $1 - 3$<br>$4 - 6$<br>$1 - 2$ | S203<br>S202  | $1 - 3$<br>$4 - 6$<br>$1 - 2$ | S303<br>S302     | $1 - 3$<br>$4 - 6$<br>$1 - 2$ | S403<br>S402     | $1 - 3$<br>4 - 6<br>$1 - 2$   |
| Type 1B or 5<br>(Figure 3-98)                                       | S <sub>103</sub><br>S102             | $1 - 3$<br>$4 - 5$<br>$1 - 2$ | S203<br>S202  | $1 - 3$<br>$4 - 5$<br>$1 - 2$ | S303<br>S302     | $1 - 3$<br>$4 - 5$<br>$1 - 2$ | S403<br>S402     | $1 - 3$<br>$4 - 5$<br>$1 - 2$ |
| Type 2<br>(Figure 3-99<br>and<br>Figure 3-100)<br>(factory default) | S <sub>103</sub><br>S <sub>102</sub> | Open<br>$1 - 2$               | S203<br>S202  | Open<br>$1 - 2$               | S303<br>S302     | Open<br>$1 - 2$               | S403<br>S402     | Open<br>$1 - 2$               |
| Type 3                                                              | S <sub>103</sub><br>S102             | $1 - 2$<br>$4 - 6$<br>$1 - 3$ | S203<br>S202  | $1 - 2$<br>$4 - 6$<br>$1 - 3$ | S303<br>S302     | $1 - 2$<br>$4 - 6$<br>$1 - 3$ | S403<br>S402     | $1 - 2$<br>$4 - 6$<br>$1 - 3$ |
| 2 speech wires                                                      | S <sub>104</sub>                     | $1 - 3$<br>$4 - 6$            | S204          | $1 - 3$<br>$4 - 6$            | S304             | $1 - 3$<br>$4 - 6$            | S404             | $1 - 3$<br>4 - 6              |
| 4 speech wires<br>(factory default)                                 | S104                                 | $1 - 2$<br>$4 - 5$            | S204          | $1 - 2$<br>$4 - 5$            | S304             | $1 - 2$<br>$4 - 5$            | S404             | $1 - 2$<br>4 - 5              |

Table 3-103 TIEL - Functions of the DIP-FIX Switches

*Peripheral Boards*

## **Signal wire connection**

The following maximum ranges (without converter) must be taken into account:

- 4-wire speech: 8 km for 0.6 mm  $\varnothing$
- 2-wire speech: 6 km for 0.6 mm  $\varnothing$

### **E&M interface type 1 (not for U.S)**

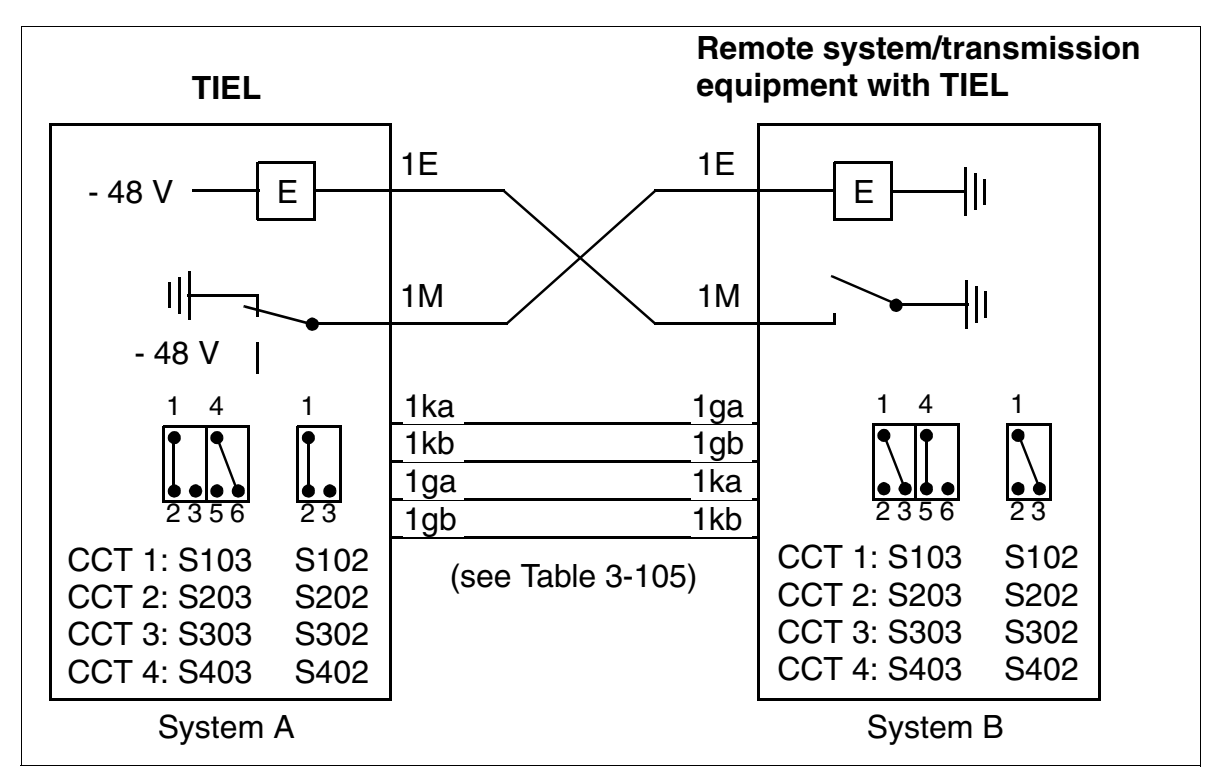

<span id="page-297-0"></span>Figure 3-96 E&M Interface Type 1 (Not for U.S.)

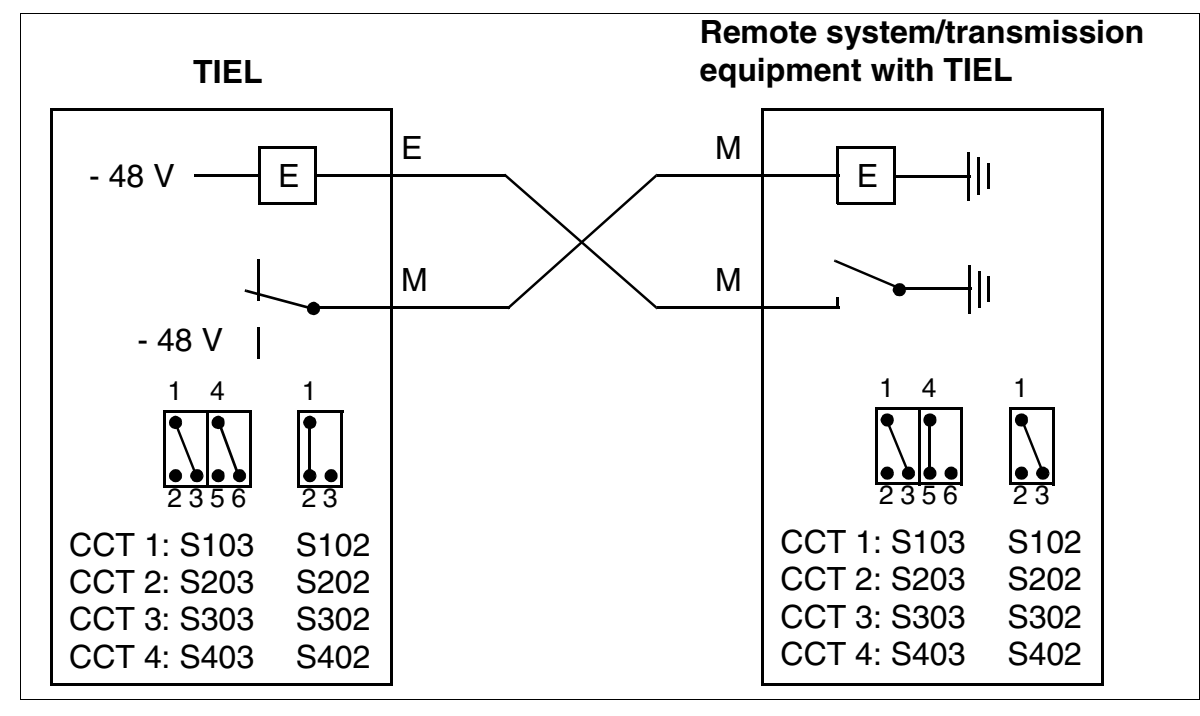

### **E&M interface type 1A (not for U.S.)**

<span id="page-298-0"></span>Figure 3-97 E&M Interface Type 1A (Not for U.S.)

## **E&M interface type 1B or 5 (not for U.S.)**

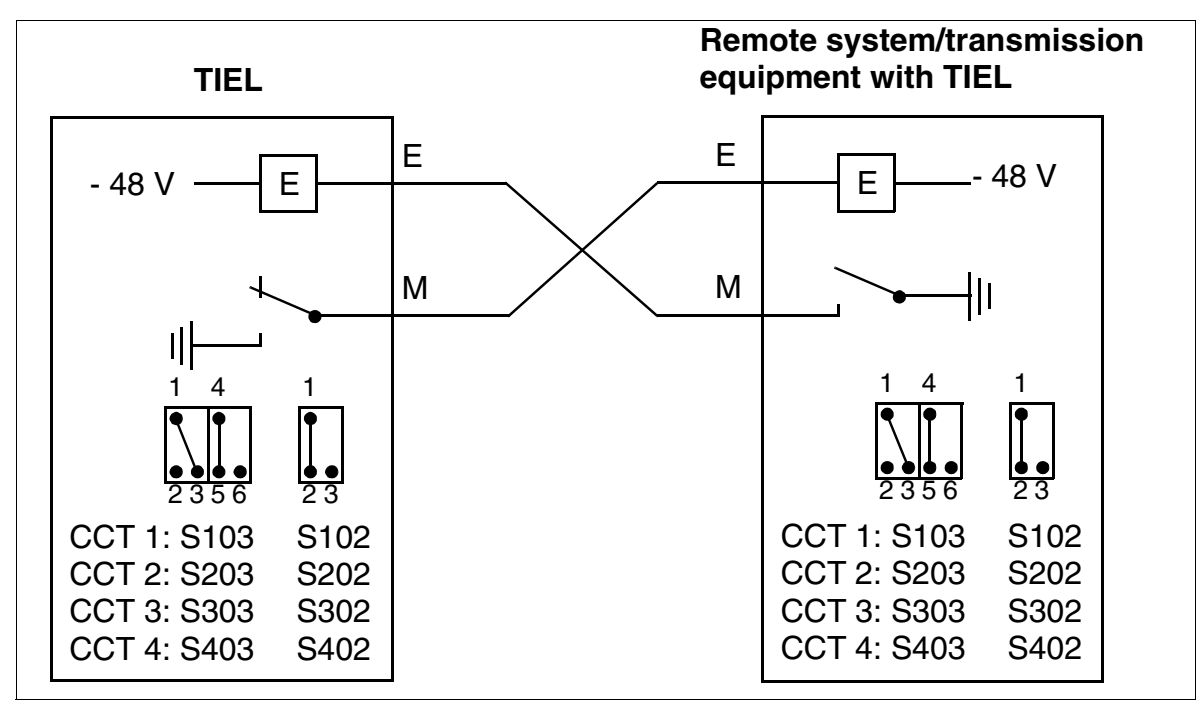

<span id="page-299-0"></span>Figure 3-98 E&M Interface Type 1B or 5 (Not for U.S.)

## **E&M interface type 2 (not for U.S)**

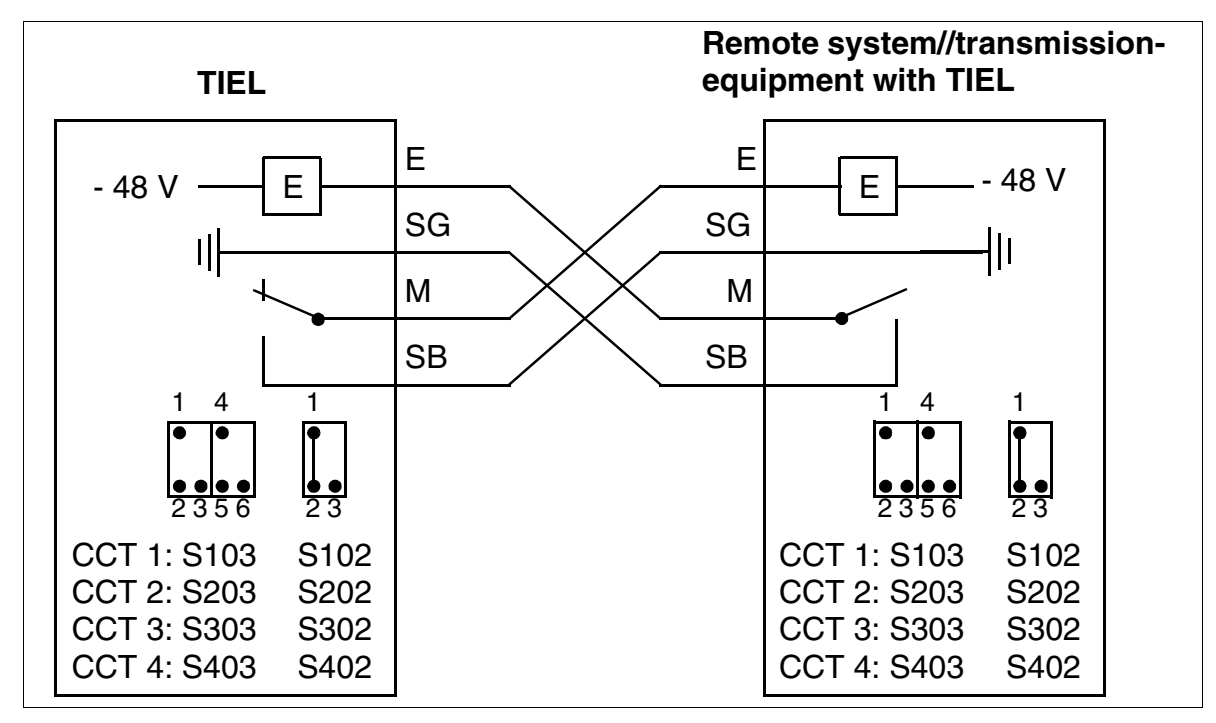

<span id="page-300-0"></span>Figure 3-99 E&M Interface Type 2 (Not for U.S)

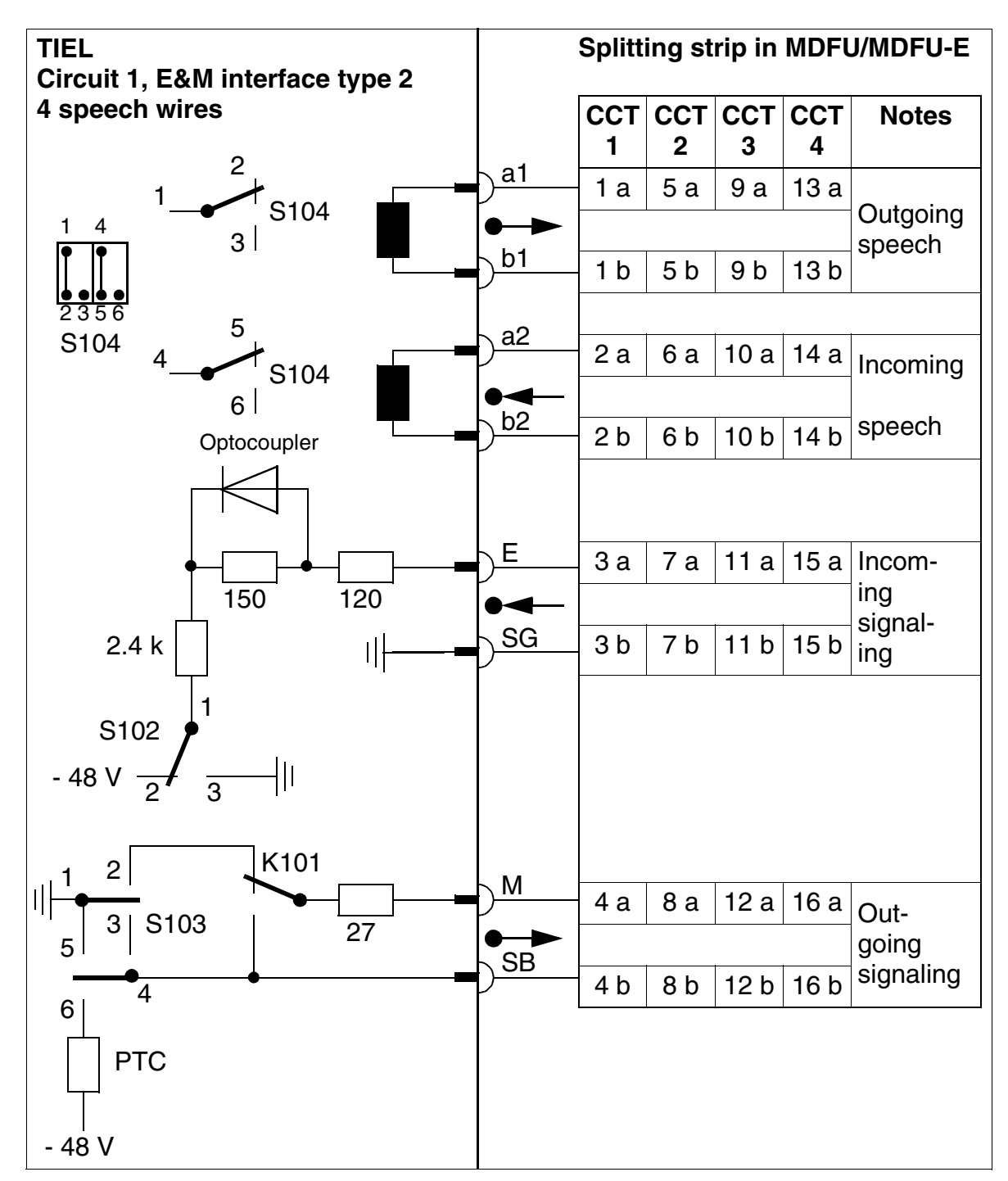

## **E&M interface type 2 - circuit diagram, MDFU or MDFU-E numbering (not for U.S.)**

<span id="page-301-0"></span>Figure 3-100 E&M Interface Type 2 - Circuit Diagram, MDFU or MDFU-E Numbering (Not for U.S.)

## **LED statuses and their meanings**

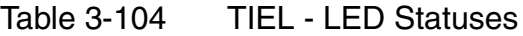

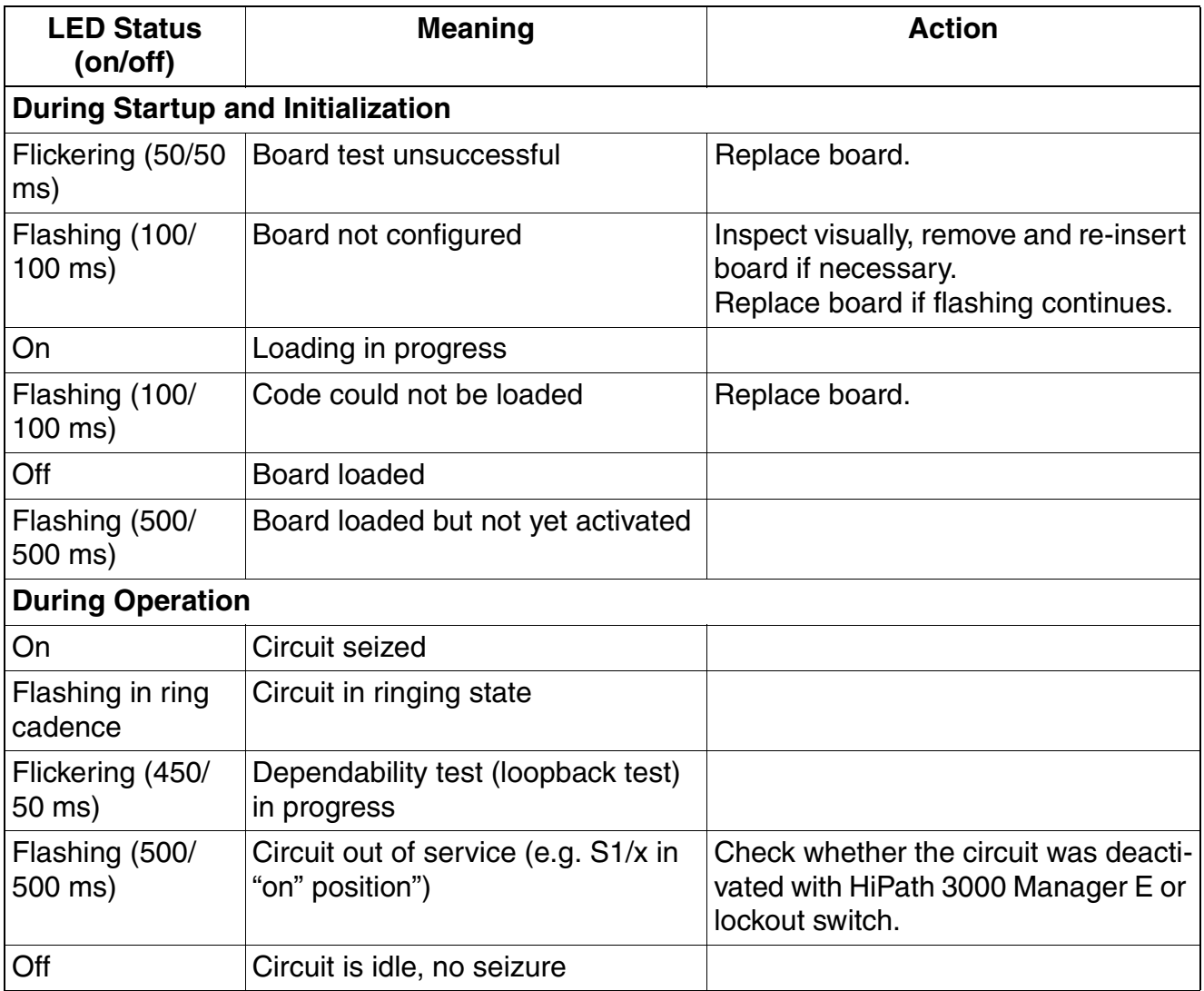

### **Boards for HiPath 3000** *Peripheral Boards*

## **Cable and connector assignment (backplane, MDFU/MDFU-E, patch panel)**

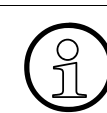

Assignment must be coordinated with the remote system.

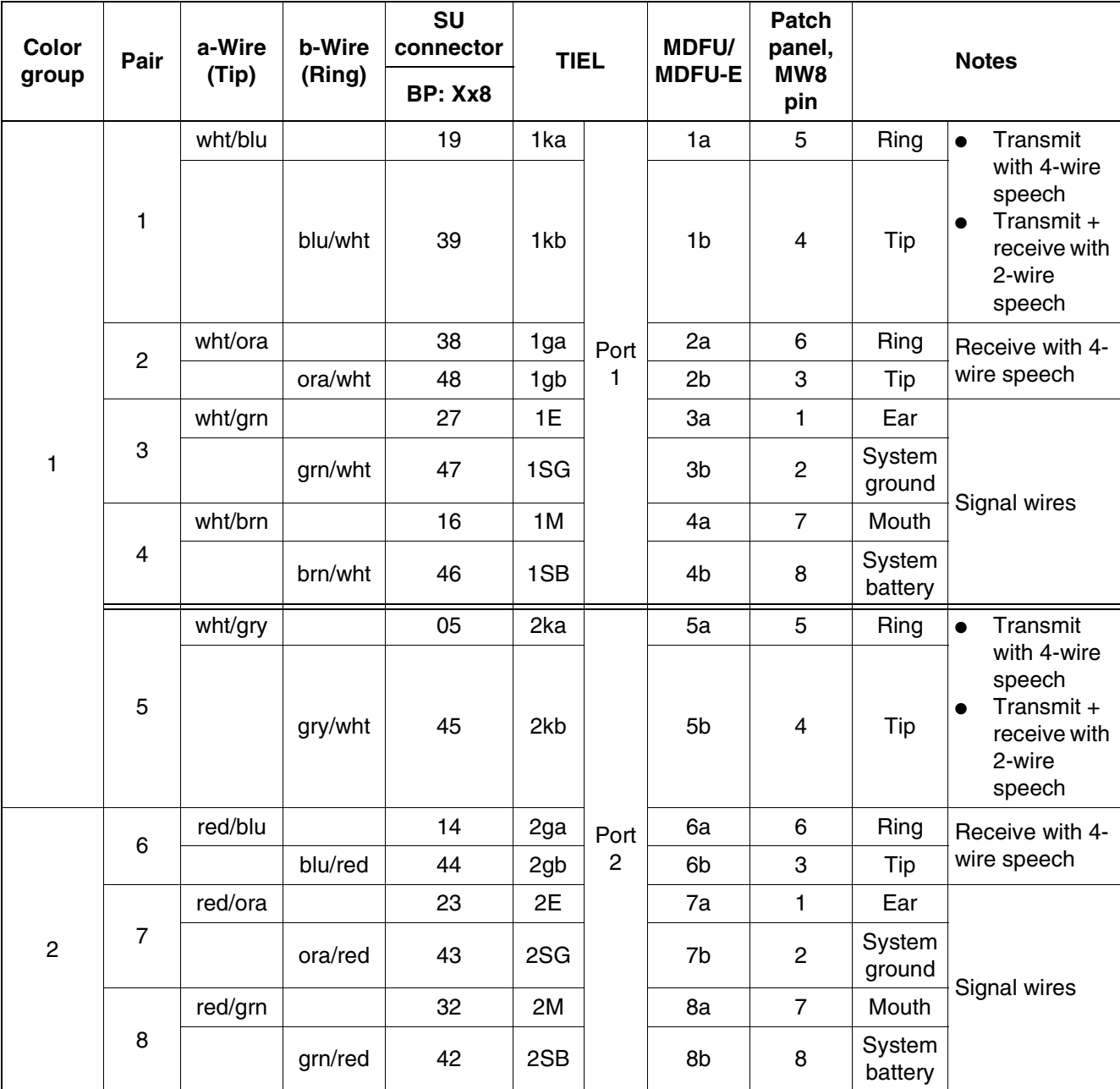

### <span id="page-303-0"></span>Table 3-105 TIEL - Cable Assignment (Not for U.S.)

| Color          | Pair             | a-Wire  | b-Wire  | SU<br>connector | <b>TIEL</b> |                         | MDFU/           | Patch<br>panel,         |                   | <b>Notes</b>                                                            |  |
|----------------|------------------|---------|---------|-----------------|-------------|-------------------------|-----------------|-------------------------|-------------------|-------------------------------------------------------------------------|--|
| group          |                  | (Tip)   | (Ring)  | BP: Xx8         |             |                         | <b>MDFU-E</b>   | MW8<br>pin              |                   |                                                                         |  |
| $\overline{2}$ |                  | red/brn |         | 11              | 3ka         |                         | 9a              | 5                       | Ring              | Transmit<br>$\bullet$                                                   |  |
|                | $\boldsymbol{9}$ |         | brn/red | 31              | 3kb         |                         | 9b              | $\overline{4}$          | Tip               | with 4-wire<br>speech<br>Transmit +<br>receive with<br>2-wire<br>speech |  |
|                | 10               | red/gry |         | 02              | 3ga         | Port                    | 10a             | 6                       | Ring              | Receive with 4-<br>wire speech                                          |  |
|                |                  |         | gry/red | 22              | 3gb         | 3                       | 10 <sub>b</sub> | 3                       | Tip               |                                                                         |  |
|                | 11               | blk/blu |         | 13              | 3E          |                         | 11a             | $\mathbf{1}$            | Ear               | Signal wires                                                            |  |
|                |                  |         | blu/blk | 33              | 3SG         |                         | 11 <sub>b</sub> | $\overline{c}$          | System<br>ground  |                                                                         |  |
|                | 12               | blk/ora |         | 04              | 3M          |                         | 12a             | $\overline{7}$          | Mouth             |                                                                         |  |
|                |                  |         | ora/blk | 24              | 3SB         |                         | 12 <sub>b</sub> | 8                       | System<br>battery |                                                                         |  |
|                | 13               | blk/grn |         | 15              | 4ka         |                         | 13a             | 5                       | Ring              | Transmit<br>$\bullet$                                                   |  |
| 3              |                  |         | grn/blk | 35              | 4kb         |                         | 13 <sub>b</sub> | $\overline{\mathbf{4}}$ | Tip               | with 4-wire<br>speech<br>Transmit +<br>receive with<br>2-wire<br>speech |  |
|                | 14               | blk/brn |         | 06              | 4ga         | Port                    | 14a             | 6                       | Ring              | Receive with 4-                                                         |  |
|                |                  |         | brn/blk | 26              | 4gb         | $\overline{\mathbf{4}}$ | 14 <sub>b</sub> | 3                       | Tip               | wire speech                                                             |  |
|                |                  | blk/gry |         | 17              | 4E          |                         | 15a             | 1                       | Ear               |                                                                         |  |
|                | 15               |         | gry/blk | 37              | 4SG         |                         | 15 <sub>b</sub> | $\overline{2}$          | System<br>ground  | Signal wires                                                            |  |
|                |                  | yel/blu |         | 08              | 4M          |                         | 16a             | $\overline{7}$          | Mouth             |                                                                         |  |
| $\overline{4}$ | 16               |         | blu/yel | 28              | 4SB         |                         | 16 <sub>b</sub> | 8                       | System<br>battery |                                                                         |  |

Table 3-105 TIEL - Cable Assignment (Not for U.S.)

| #              | a-Wire<br>(Tip) | b-Wire<br>(Ring) | <b>SU connec-</b><br>tor<br>BP: Xx8 | <b>TIEL</b>     |        |                |                  | <b>CHAMP</b> jack, MDF                                          |  | <b>Notes</b> |
|----------------|-----------------|------------------|-------------------------------------|-----------------|--------|----------------|------------------|-----------------------------------------------------------------|--|--------------|
|                | wht/blu         |                  | 19                                  | 1 <sub>Ra</sub> |        | 1              | Ring             | Transmit with 4-wire<br>$\bullet$                               |  |              |
| 1              |                 | blu/wht          | 39                                  | 1 <sub>Rb</sub> |        |                | Tip              | speech<br>Transmit + receive with<br>2-wire speech              |  |              |
| $\overline{2}$ | wht/ora         |                  | 38                                  | 1Sa             |        | $\mathbf{2}$   | Ring 1           | Receive with 4-wire                                             |  |              |
|                |                 | ora/wht          | 48                                  | 1Sb             | Port 1 | 27             | TIP <sub>1</sub> | speech                                                          |  |              |
| 3              | wht/grn         |                  | 27                                  | 2Ra             |        | 3              | E                |                                                                 |  |              |
|                |                 | grn/wht          | 47                                  | 2Rb             |        | 28             | System ground    | Signal wires                                                    |  |              |
| 4              | wht/brn         |                  | 16                                  | 2Sa             |        | $\overline{4}$ | M                |                                                                 |  |              |
|                |                 | brn/wht          | 46                                  | 2Sb             |        | 29             | System battery   |                                                                 |  |              |
|                | wht/gry         |                  | 05                                  | 3Ra             |        | 5              | Ring             | Transmit with 4-wire<br>$\bullet$                               |  |              |
| 5              |                 | gry/wht          | 45                                  | 3Rb             |        | 30             | Tip              | speech<br>Transmit + receive with<br>$\bullet$<br>2-wire speech |  |              |
| 6              | red/blu         |                  | 14                                  | 3Sa             |        | 6              | Ring 1           | Receive with 4-wire                                             |  |              |
|                |                 | blu/red          | 44                                  | 3Sb             | Port 2 | 31             | TIP <sub>1</sub> | speech                                                          |  |              |
| $\overline{7}$ | red/ora         |                  | 23                                  | 4Ra             |        | $\overline{7}$ | Е                |                                                                 |  |              |
|                |                 | ora/red          | 43                                  | 4Rb             |        | 32             | System ground    | Signal wires                                                    |  |              |
| 8              | red/grn         |                  | 32                                  | 4Sa             |        | 8              | M                |                                                                 |  |              |
|                |                 | grn/red          | 42                                  | 4Sb             |        | 33             | System battery   |                                                                 |  |              |
|                | red/brn         |                  | 11                                  | 5Ra             |        | 9              | Ring             | Transmit with 4-wire<br>$\bullet$                               |  |              |
| 9              |                 | brn/red          | 31                                  | 5Rb             |        | 34             | Tip              | speech<br>Transmit + receive with<br>$\bullet$<br>2-wire speech |  |              |
| 10             | red/gry         |                  | 02                                  | 5Sa             |        | 10             | Ring 1           | Receive with 4-wire                                             |  |              |
|                |                 | gry/red          | 22                                  | 5Sb             | Port 3 | 35             | TIP <sub>1</sub> | speech                                                          |  |              |
| 11             | blk/blu         |                  | 13                                  | 6Ra             |        | 11             | E                |                                                                 |  |              |
|                |                 | blu/blk          | 33                                  | 6Rb             |        | 36             | System ground    | Signal wires                                                    |  |              |
| 12             | blk/ora         |                  | 04                                  | 6Sa             |        | 12             | M                |                                                                 |  |              |
|                |                 | ora/blk          | 24                                  | 6Sb             |        | 37             | System battery   |                                                                 |  |              |

Table 3-106 TIEL - Assignment (SU Xx8) (For U.S. Only)

| #  | a-Wire               | <b>b-Wire</b><br>(Ring) | SU connec-<br>tor | <b>TIEL</b>     |  |    | <b>CHAMP</b> jack, MDF | <b>Notes</b>                                                    |  |
|----|----------------------|-------------------------|-------------------|-----------------|--|----|------------------------|-----------------------------------------------------------------|--|
|    | (Tip)                |                         | <b>BP: Xx8</b>    |                 |  |    |                        |                                                                 |  |
|    | blk/grn              |                         | 15                | 7Ra             |  | 13 | Ring                   | Transmit with 4-wire<br>$\bullet$                               |  |
| 13 |                      | grn/blk                 | 35                | 7Rb             |  |    | Tip                    | speech<br>Transmit + receive with<br>$\bullet$<br>2-wire speech |  |
| 14 | blk/brn              |                         | 06                | 7Sa             |  | 14 | Ring 1                 | Receive with 4-wire                                             |  |
|    |                      | brn/blk                 | 26                | Port 4<br>7Sb   |  | 39 | TIP <sub>1</sub>       | speech                                                          |  |
| 15 | blk/gry              |                         | 17                | 8 <sub>Ra</sub> |  | 15 | Е                      |                                                                 |  |
|    |                      | gry/blk                 | 37                | 8Rb             |  | 40 | System ground          | Signal wires                                                    |  |
| 16 | yel/blu              |                         | 08                | 8Sa             |  | 16 | М                      |                                                                 |  |
|    |                      | blu/yel                 | 28                | 8Sb             |  | 41 | System battery         |                                                                 |  |
|    | No other wires used. |                         |                   |                 |  |    |                        |                                                                 |  |

Table 3-106 TIEL - Assignment (SU Xx8) (For U.S. Only)

#### **Boards for HiPath 3000** *Peripheral Boards*

# <span id="page-307-0"></span>**3.3.25 TLA2 (Not for U.S.), TLA4 (Not for U.S.), TLA8 (Not for U.S.)**

### **Introduction**

The MSI boards TLA2, TLA4 and TLA8 provide 2, 4 and 8 analog trunks (DP and DTMF dialing method) for HiPath 3550 and HiPath 3350 (wall housing).

### **Interfaces**

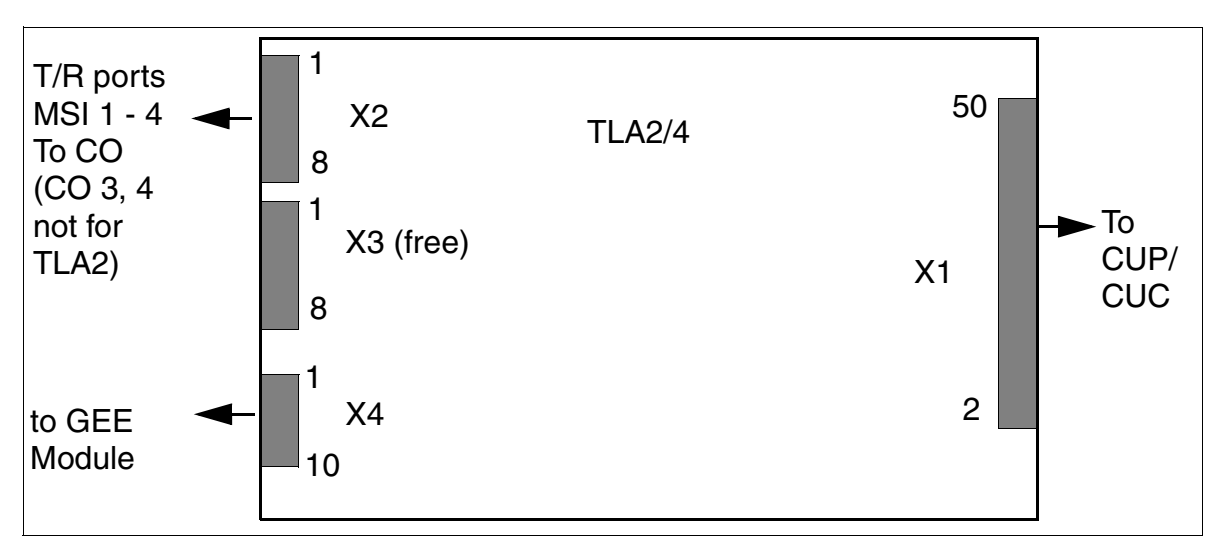

Figure 3-101 TLA2, TLA4 (Not for U.S.) - Interfaces (S30817-Q923-Bxxx, -Axxx)

### Table 3-107 TLA2, TLA4 (Not for U.S.) - Contact Assignments

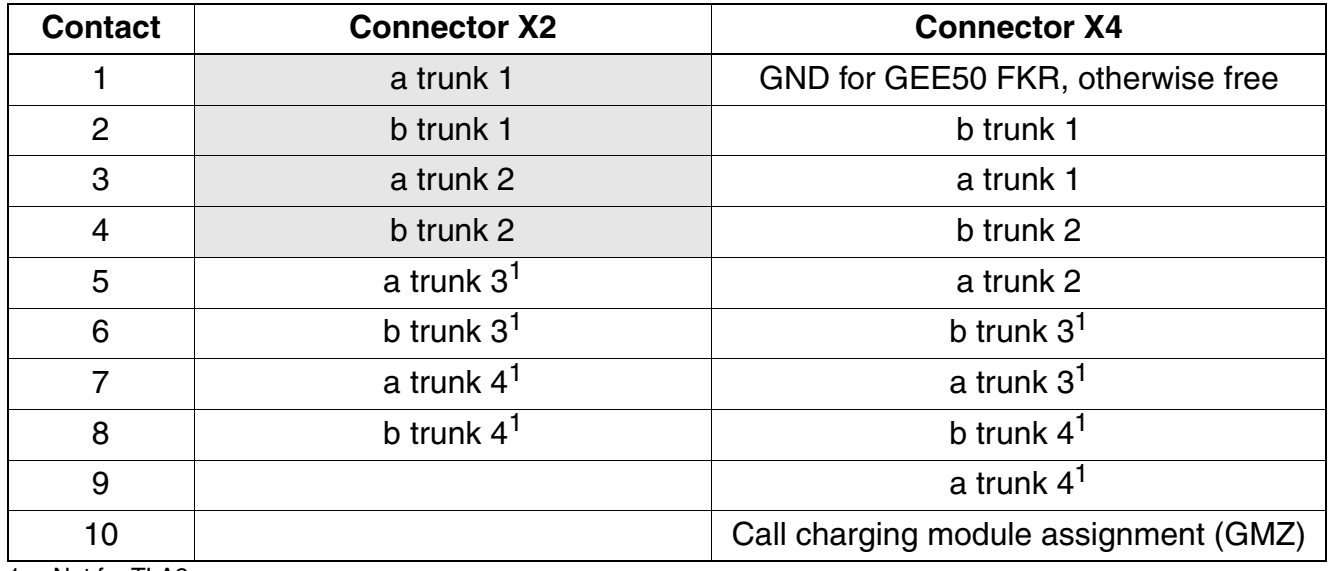

1 Not for TLA2

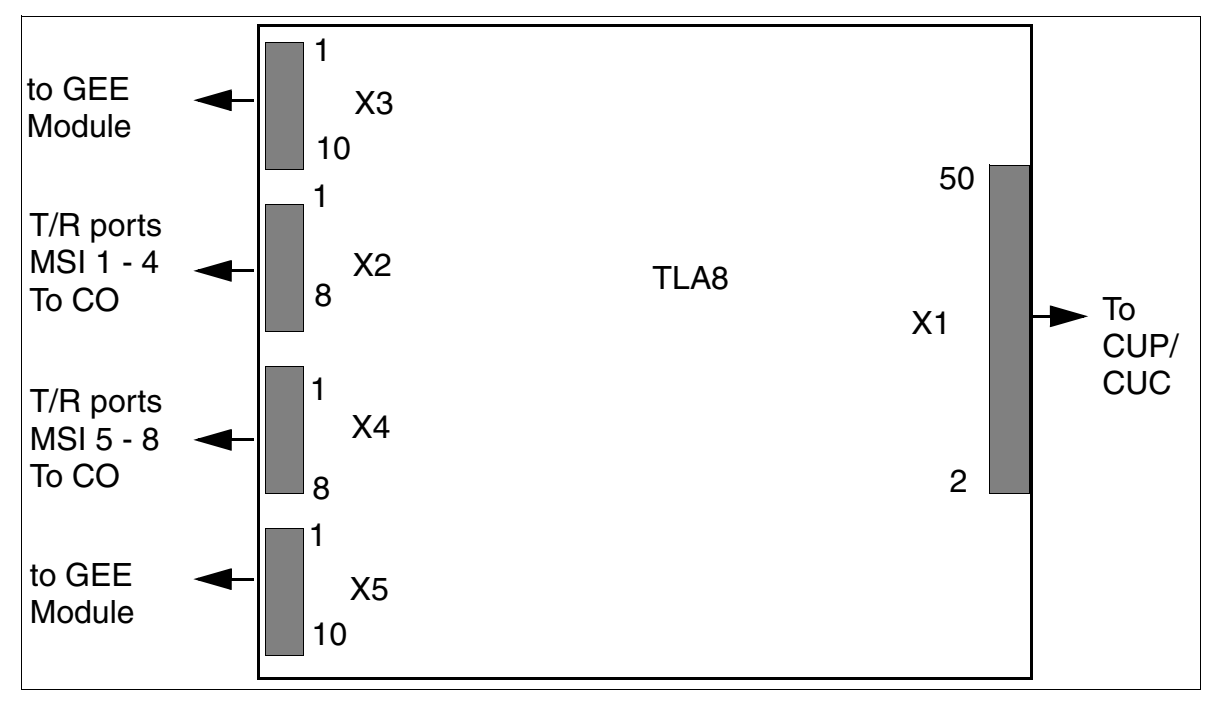

The MSI board TLA8 with eight analog trunks for DP and DTMF signalling in HiPath 3550 and HiPath 3350.

Figure 3-102 TLA8 (Not for U.S.) - Interfaces (S30817-Q926-Axxx)

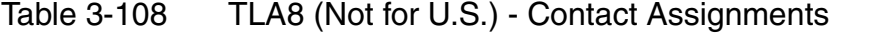

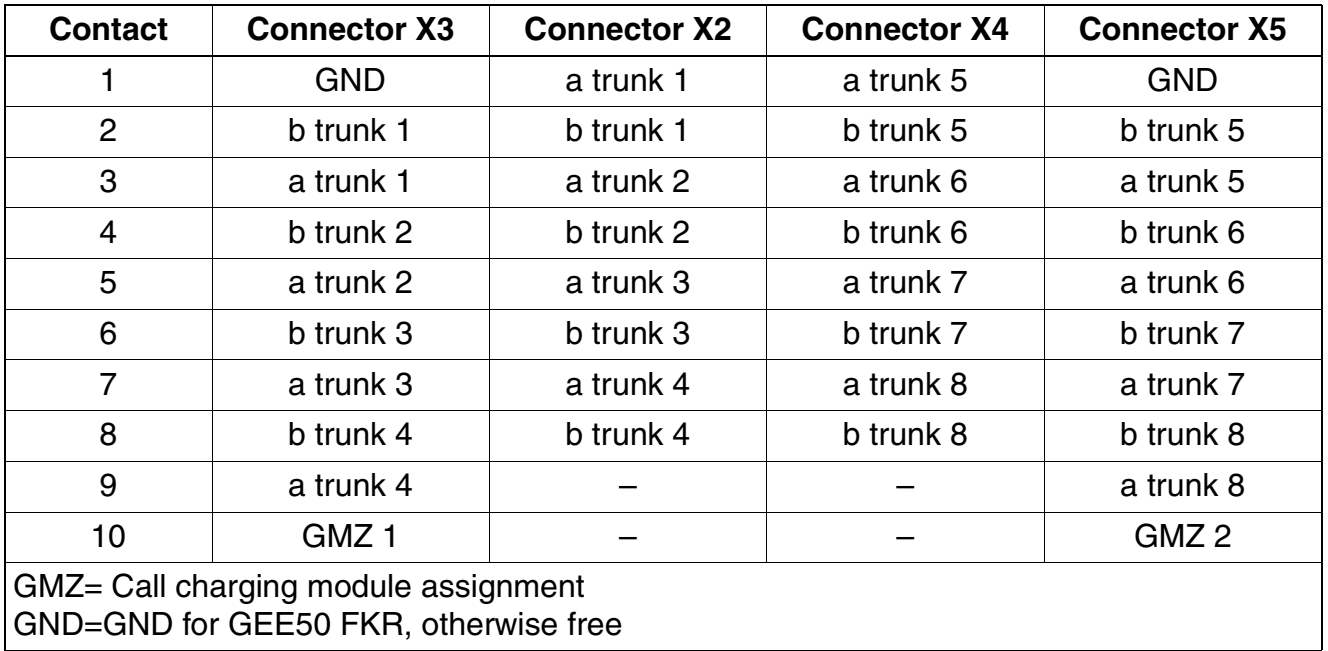

*Peripheral Boards*

# **3.3.26 TLA4R (Not for U.S.)**

### **Introduction**

The TLA4R (**T**runk **L**ine **A**nalog **R**ack) board provides four ports for the analog trunk connection (DP and DTMF signaling methods) on HiPath 3500 and HiPath 3300 (19-inch housing). There are also two ALUM power failure transfers.

The transmission and function-oriented characteristics of the TLA4R are completely identical to those of the [TLA boards](#page-307-0) that are used in HiPath 3550 and HiPath 3350. The only differences are

- the two ALUMs which are only available on the TLA4R.
- the call metering receiving equipment interface, which is only on the TLA boards.

#### **Interfaces**

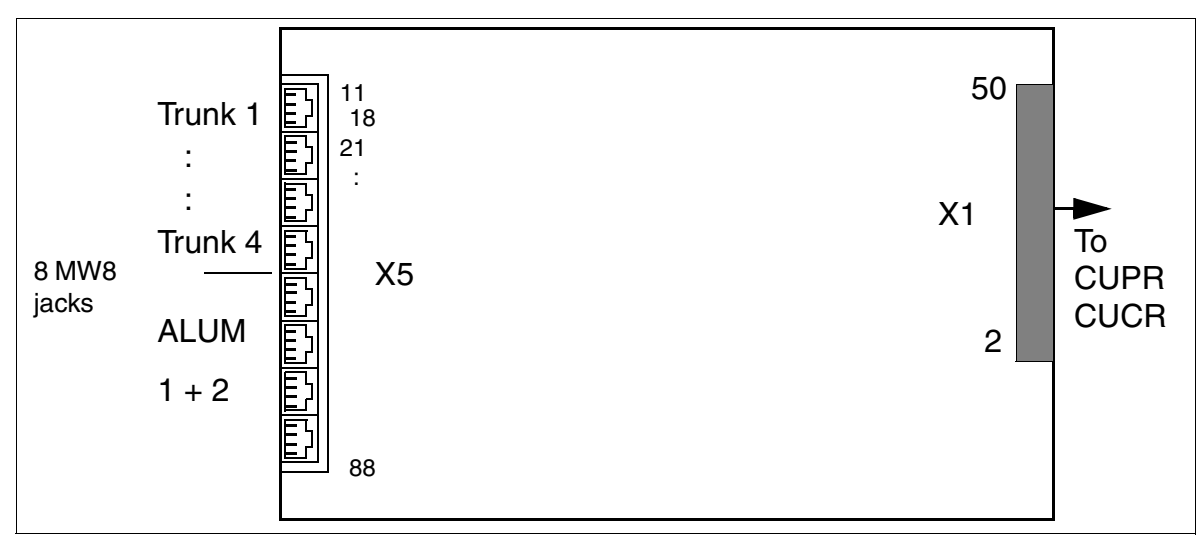

Figure 3-103 TLA4R (Not for U.S.) Interfaces (S30817-Q923-Zxxx)

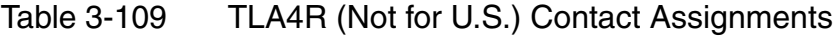

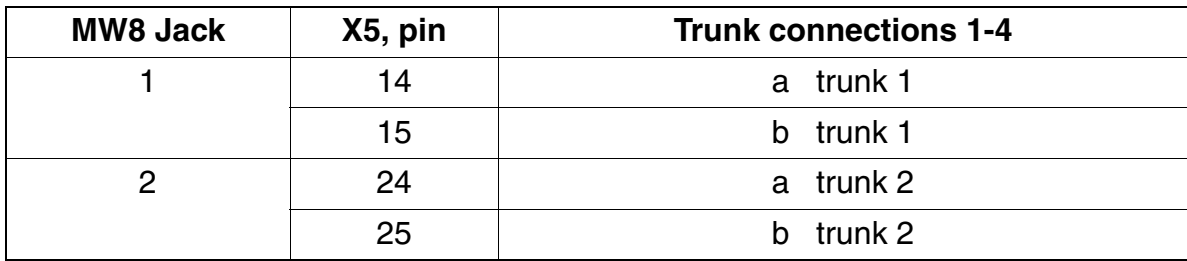

| 3               | 34      |                 | trunk 3<br>a.              |
|-----------------|---------|-----------------|----------------------------|
|                 | 35      |                 | trunk 3<br>b.              |
| 4               | 44      |                 | trunk 4<br>a               |
|                 | 45      |                 | trunk 4<br>h.              |
| <b>MW8 Jack</b> | X5, pin |                 | ALUM $1 + 2$               |
| 5               | 54      | TB <sub>1</sub> | ALUM1: Stn card connection |
|                 | 55      | TA <sub>1</sub> |                            |
| 6               | 64      | TB <sub>2</sub> | ALUM2: Stn card connection |
|                 | 65      | TA <sub>2</sub> |                            |
| 7               | 74      | BE <sub>1</sub> | ALUM1: Analog telephone    |
|                 | 75      | AE1             | connection                 |
| 8               | 84      | BE <sub>2</sub> | ALUM2: Analog telephone    |
|                 | 85      | AE <sub>2</sub> | connection                 |

Table 3-109 TLA4R (Not for U.S.) Contact Assignments

## **Boards for HiPath 3000**

*Peripheral Boards*

## **3.3.27 TM2LP**

### **Introduction**

The TM2LP (**T**runk **M**odule **L**oop **P**rocedure) board connects up to eight analog trunks to Hi-Path 3800 using the loop-start protocol.

## **Front panel**

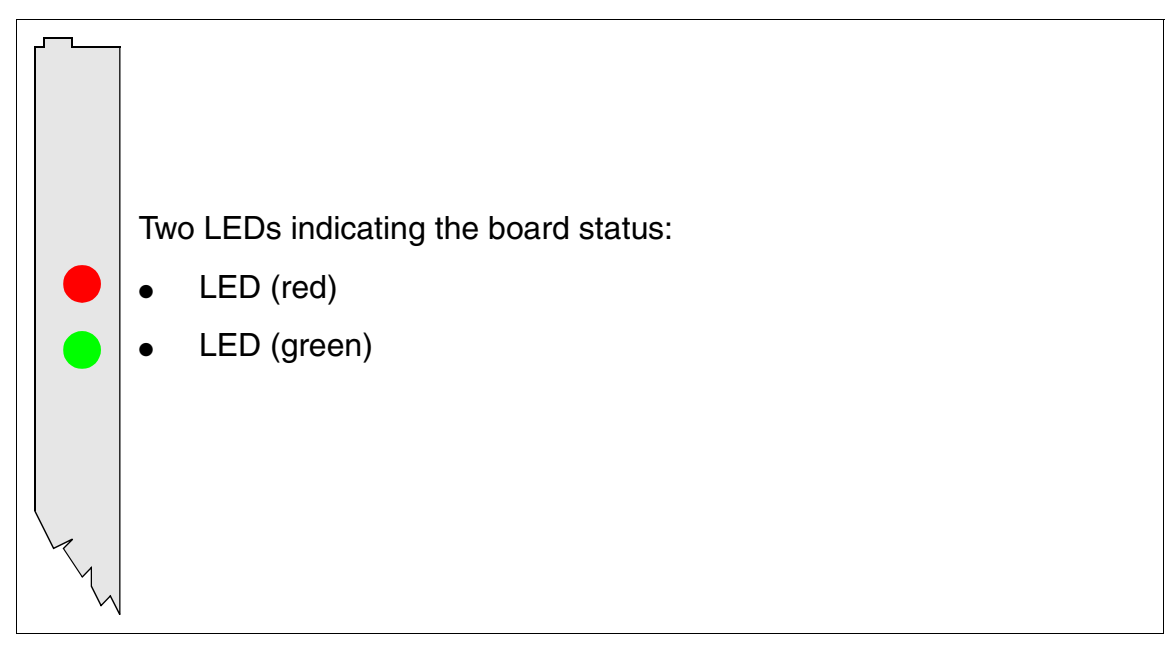

Figure 3-104 TM2LP - Front Panel (S30810-Q2159-Xxxx)

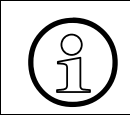

>To ensure sufficient shielding, provide the board with a shielding panel. For information on mounting the shielding panel, see [Section 4.2.5.2.](#page-463-0)

### **LED statuses and their meanings**

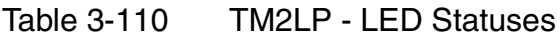

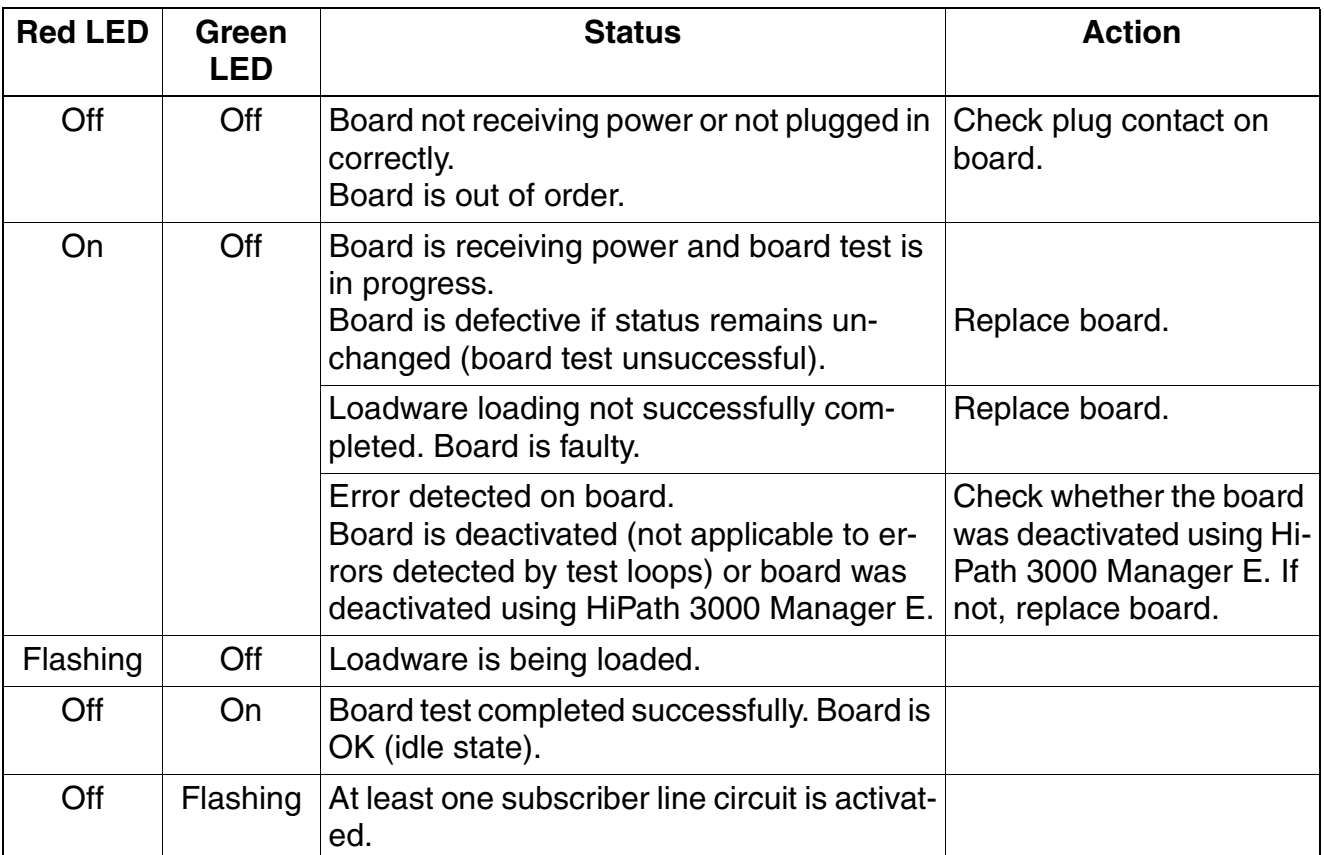

#### **Cable and connector assignment**

- For connecting to the SIVAPAC connector on the backplane: [Table 3-111](#page-313-0)
- For connecting to the connector panels using RJ45 jacks: [Table 3-112](#page-314-0)
- For U.S. only: For connecting to the connector panels with CHAMP jack: [Table 3-113](#page-316-0)
- For connecting to the connector panels using SIPAC 1 SU connectors: [Table 3-114](#page-317-0)

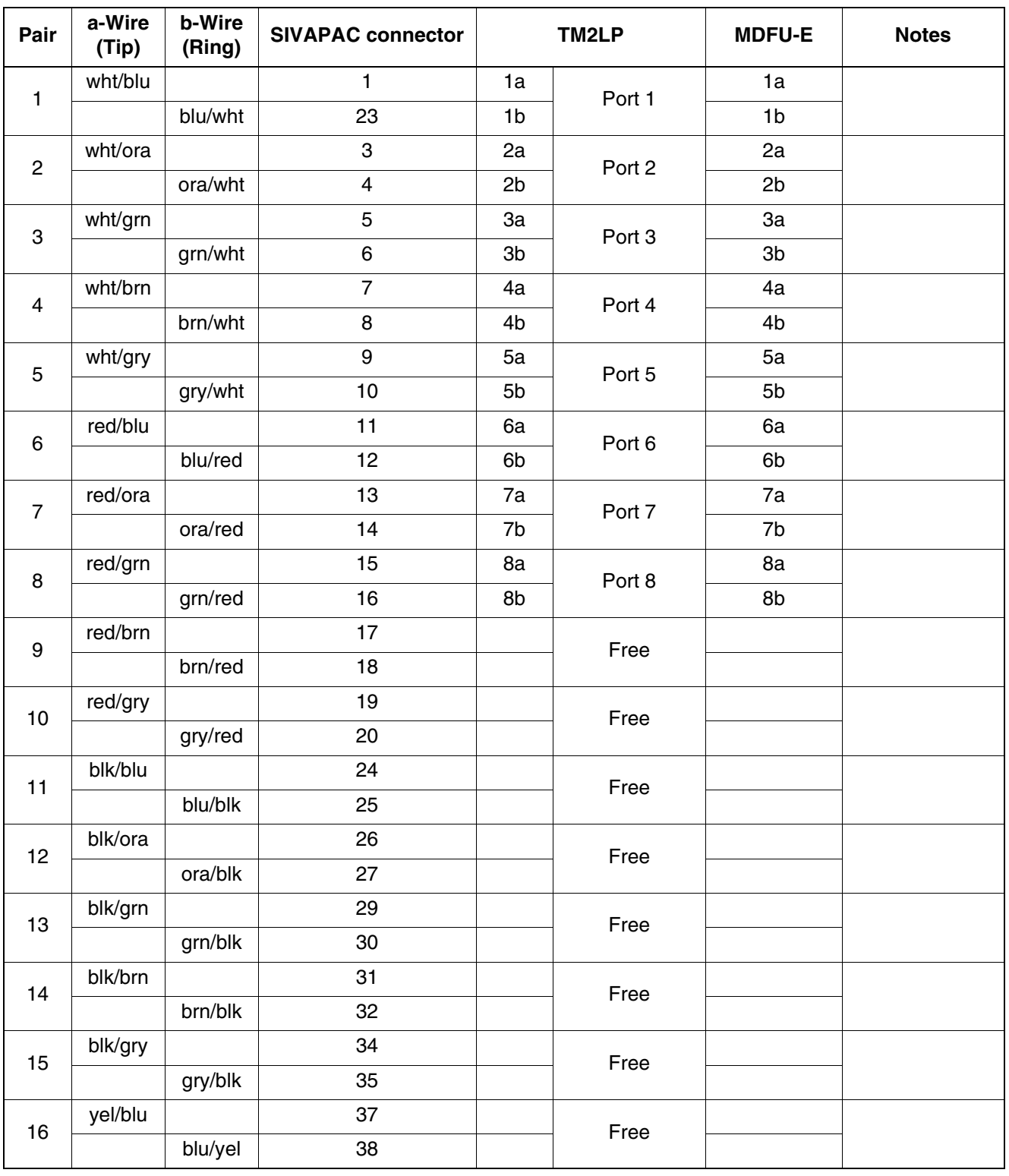

## <span id="page-313-0"></span>Table 3-111 TM2LP - SIVAPAC Connector Assignment on the Backplane

| RJ45 jack                 |                         |                |              |
|---------------------------|-------------------------|----------------|--------------|
| No.                       | Pin                     | TM2LP          | <b>Notes</b> |
| $\mathbf{1}$              | 4                       | 1a             |              |
|                           | 5                       | 1 <sub>b</sub> |              |
| $\boldsymbol{2}$          | $\overline{\mathbf{4}}$ | 2a             |              |
|                           | 5                       | 2b             |              |
| $\ensuremath{\mathsf{3}}$ | $\overline{\mathbf{4}}$ | 3a             |              |
|                           | 5                       | 3 <sub>b</sub> |              |
| $\overline{\mathbf{4}}$   | $\overline{\mathbf{4}}$ | 4a             |              |
|                           | 5                       | 4b             |              |
| $\mathbf 5$               | 4                       | 5a             |              |
|                           | 5                       | 5b             |              |
| $\,6$                     | $\overline{\mathbf{4}}$ | 6a             |              |
|                           | 5                       | 6b             |              |
| $\overline{7}$            | 4                       | 7a             |              |
|                           | 5                       | 7b             |              |
| 8                         | $\overline{\mathbf{4}}$ | 8a             |              |
|                           | 5                       | 8b             |              |
| 9                         | 4                       |                | Free         |
|                           | $\mathbf 5$             |                |              |
| 10                        | $\overline{\mathbf{4}}$ |                | Free         |
|                           | 5                       |                |              |
| 11                        | 4                       |                | Free         |
|                           | $\mathbf 5$             |                |              |
| 12                        | $\overline{\mathbf{4}}$ |                | Free         |
|                           | 5                       |                |              |
| $13$                      | 4                       |                | Free         |
|                           | 5                       |                |              |
| 14                        | $\overline{\mathbf{4}}$ |                | Free         |
|                           | 5                       |                |              |
| 15                        | $\overline{\mathbf{4}}$ |                | Free         |
|                           | 5                       |                |              |
| $16\,$                    | $\overline{\mathbf{4}}$ |                | Free         |
|                           | 5                       |                |              |

<span id="page-314-0"></span>Table 3-112 TM2LP - Connector Panel Assignment with RJ45 Jacks

### **Boards for HiPath 3000** *Peripheral Boards*

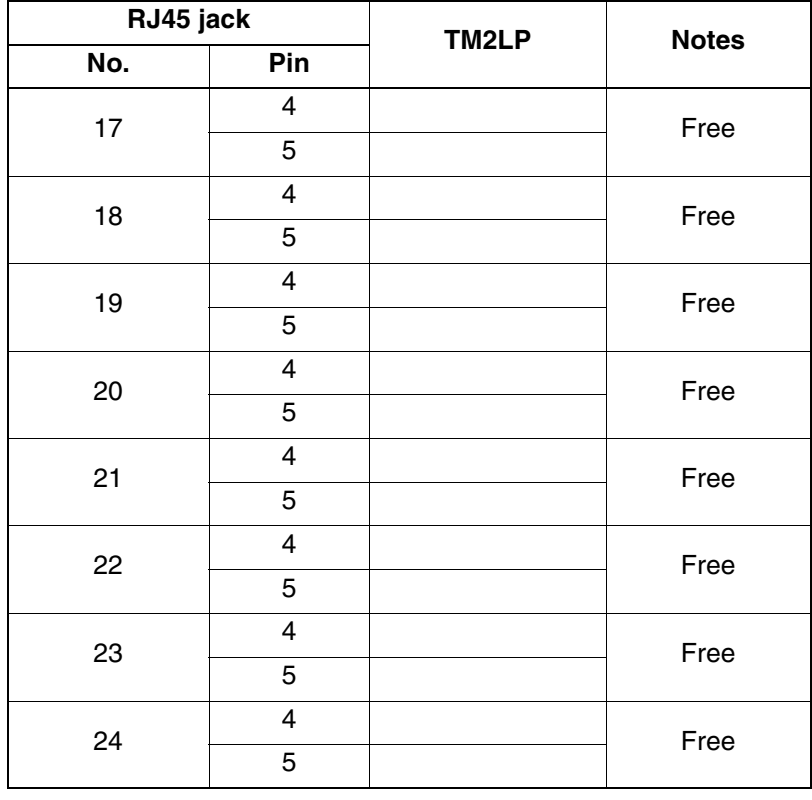

## Table 3-112 TM2LP - Connector Panel Assignment with RJ45 Jacks

| <b>CHAMP</b> jack       |                | TM2LP  | <b>Notes</b> |  |
|-------------------------|----------------|--------|--------------|--|
| 1                       | 1a             | 1 Ring |              |  |
| 26                      | 1 <sub>b</sub> | 1 TIP  | Port 1       |  |
| $\overline{c}$          | 2a             | 2 Ring |              |  |
| 27                      | 2 <sub>b</sub> | 2 TIP  | Port 2       |  |
| 3                       | 3a             | 3 Ring |              |  |
| 28                      | 3 <sub>b</sub> | 3 TIP  | Port 3       |  |
| $\overline{\mathbf{4}}$ | 4a             | 4 Ring | Port 4       |  |
| 29                      | 4b             | 4 TIP  |              |  |
| 5                       | 5a             | 5 Ring | Port 5       |  |
| 30                      | 5b             | 5 TIP  |              |  |
| 6                       | 6a             | 6 Ring | Port 6       |  |
| 31                      | 6b             | 6 TIP  |              |  |
| $\overline{7}$          | 7a             | 7 Ring | Port 7       |  |
| 32                      | 7b             | 7 TIP  |              |  |
| 8                       | 8a             | 8 Ring | Port 8       |  |
| 33                      | 8b             | 8 TIP  |              |  |
| 9                       |                |        | Free         |  |
| 34                      |                |        |              |  |
| 10                      |                |        | Free         |  |
| 35                      |                |        |              |  |
| 11                      |                |        | Free         |  |
| 36                      |                |        |              |  |
| 12                      |                |        | Free         |  |
| 37                      |                |        |              |  |
| 13                      |                |        | Free         |  |
| 38                      |                |        |              |  |
| 14                      |                |        | Free         |  |
| 39                      |                |        |              |  |
| 15                      |                |        | Free         |  |
| 40                      |                |        |              |  |
| 16                      |                |        | Free         |  |
| 41                      |                |        |              |  |

<span id="page-316-0"></span>Table 3-113 TM2LP - Connector Panel Assignment with CHAMP Jack (For U.S. Only)

### **Boards for HiPath 3000** *Peripheral Boards*

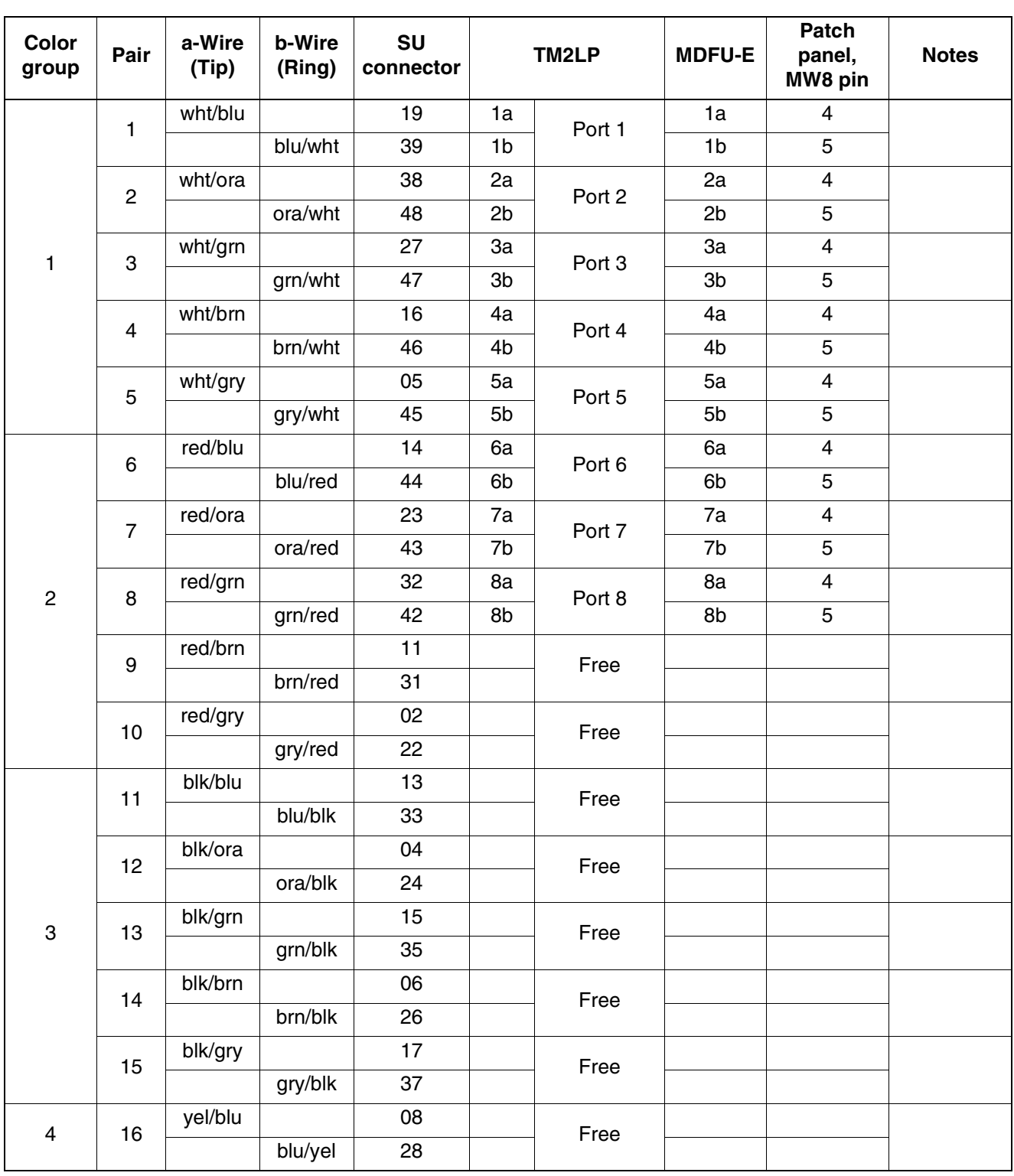

<span id="page-317-0"></span>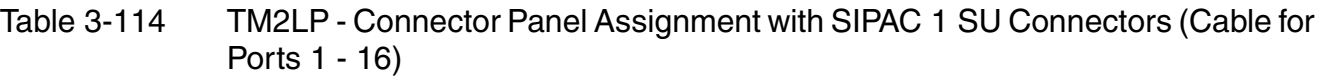

# **3.3.28 TMAMF (for selected countries only)**

## **Introduction**

The TMAMF (**T**runk **M**odule **A**nalog for **M**ulti**F**requency Code Signaling) board contains eight trunks for analog direct inward dialing. The system supports MFC-R2 signaling (default setting), MFC-R2 with caller ID, tone dialing, and dial pulsing. It is not possible to use DTMF and MFC-R2 (with or without caller ID) simultaneously.

There are two versions of this board:

- S30810-Q2587-A200 for use in HiPath 3750 and HiPath 3700.
- S30810-Q2587-A400 for use in HiPath 3550.

### **Switches and LEDs**

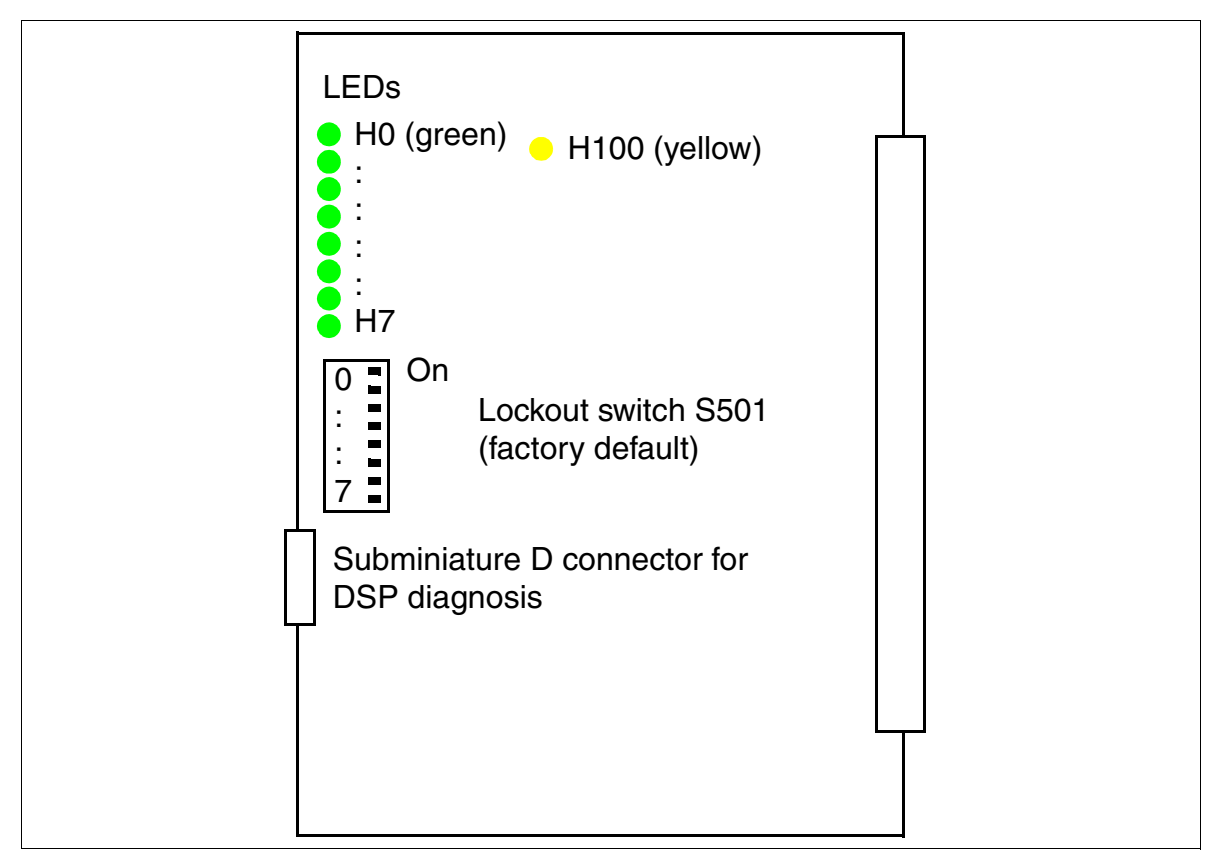

<span id="page-318-0"></span>Figure 3-105 TMAMF (S30810-Q2587-Axxx)

*Peripheral Boards*

## **Notes on DSP diagnosis**

You can use the trace function built into the TMAMF module to diagnose malfunctions or obtain more precise error analysis. The subminiature D connector provides information about MFC-R2 signaling. To activate the trace function, you must connect a PC with a terminal emulation program (such as Microsoft HyperTerminal).

## **Terminal configuration:**

- Bits per second  $= 19,200$
- Data bits  $= 8$
- $\bullet$  Stop bit = 1
- $Parity = none$
- $Flow$  control  $= none$

### **Pin assignments of the diagnostic cable**

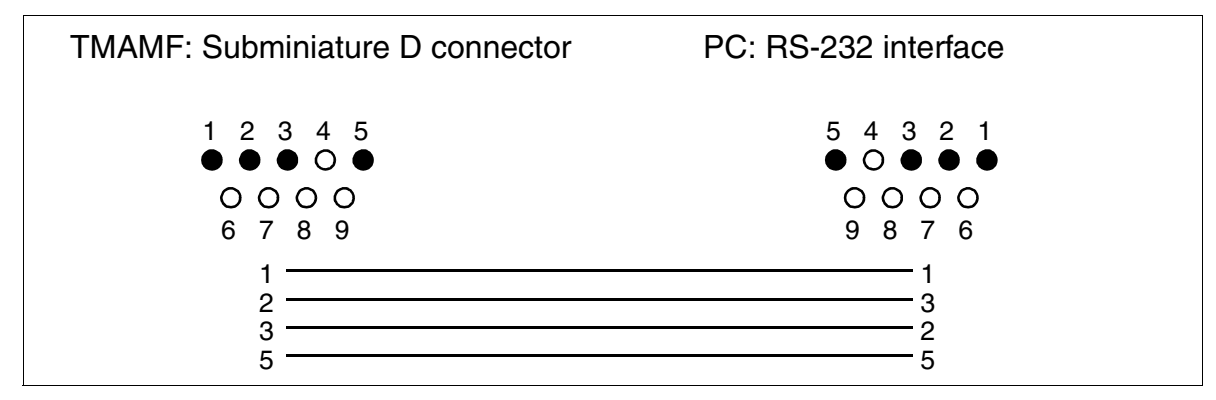

Figure 3-106 Pin Assignments of the TMAMF Diagnostic Cable

### **LED statuses and their meanings**

● H100 LED (see [Figure 3-105\)](#page-318-0): signal processor status

Table 3-115 TMAMF - LED Statuses (H100)

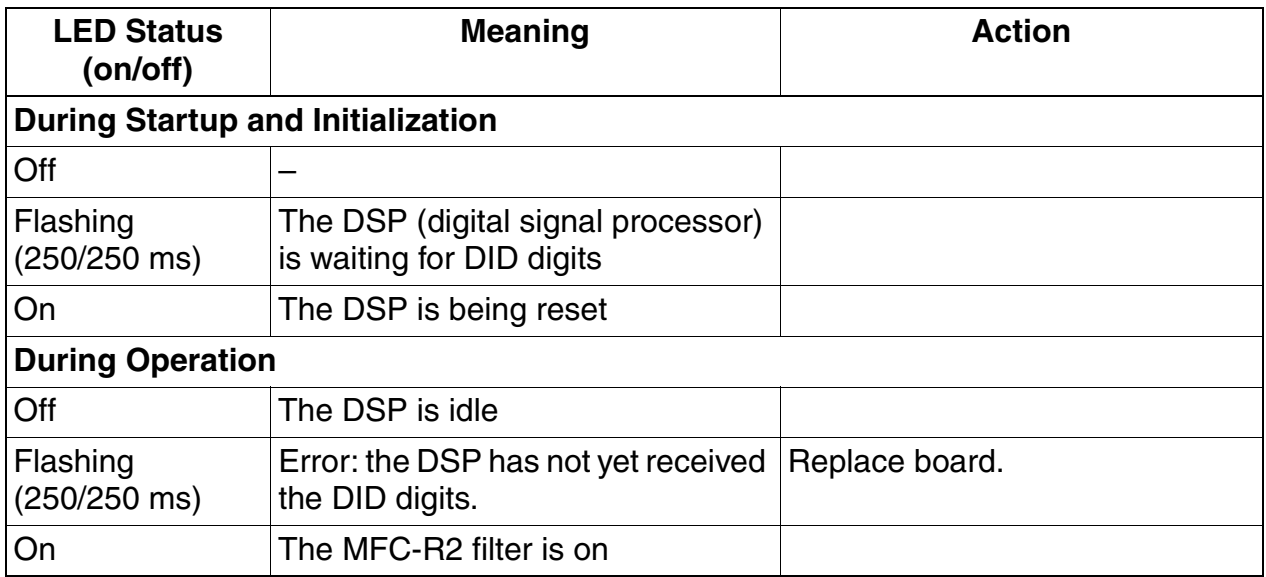

● LEDs H0 to H7 (see [Figure 3-105\)](#page-318-0): trunk status

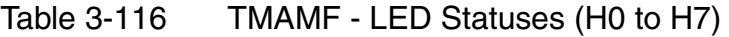

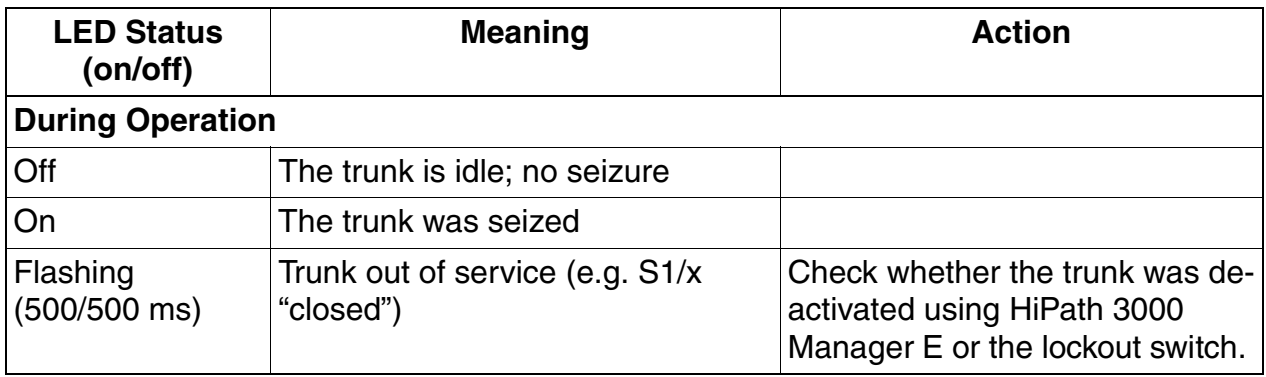

### **Boards for HiPath 3000** *Peripheral Boards*

## **Cable and connector assignment (backplane, MDFU/MDFU-E, patch panel)**

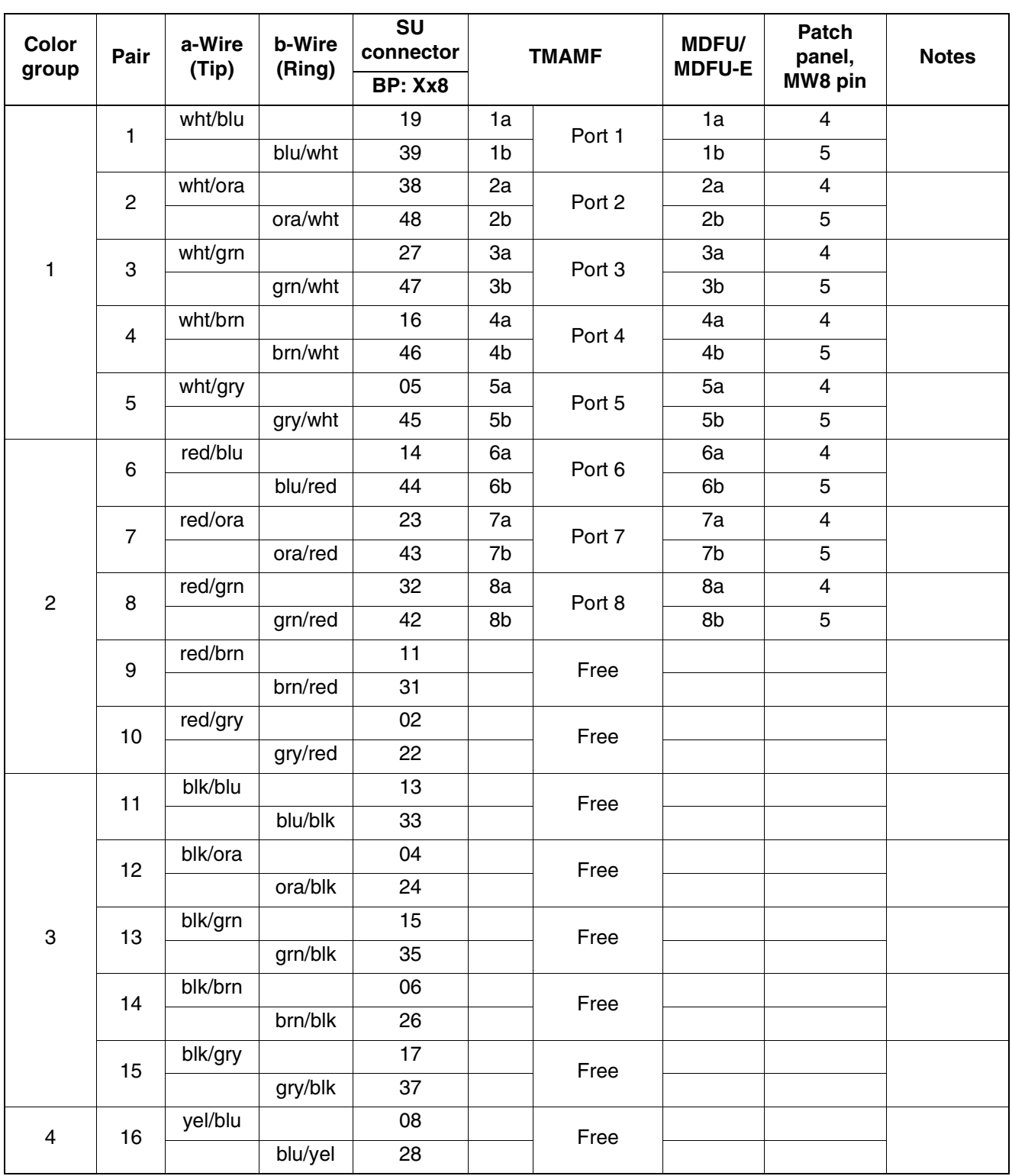

Table 3-117 TMAMF - Cable Assignment

# **3.3.29 TMC16 (U.S. Only)**

## **Introduction**

The trunk module TMC16 (**T**runk **M**odule **C**entral Office) connects up to 16 analog ground-start or loop-start trunks with the HiPath 3800.

## **Front panel**

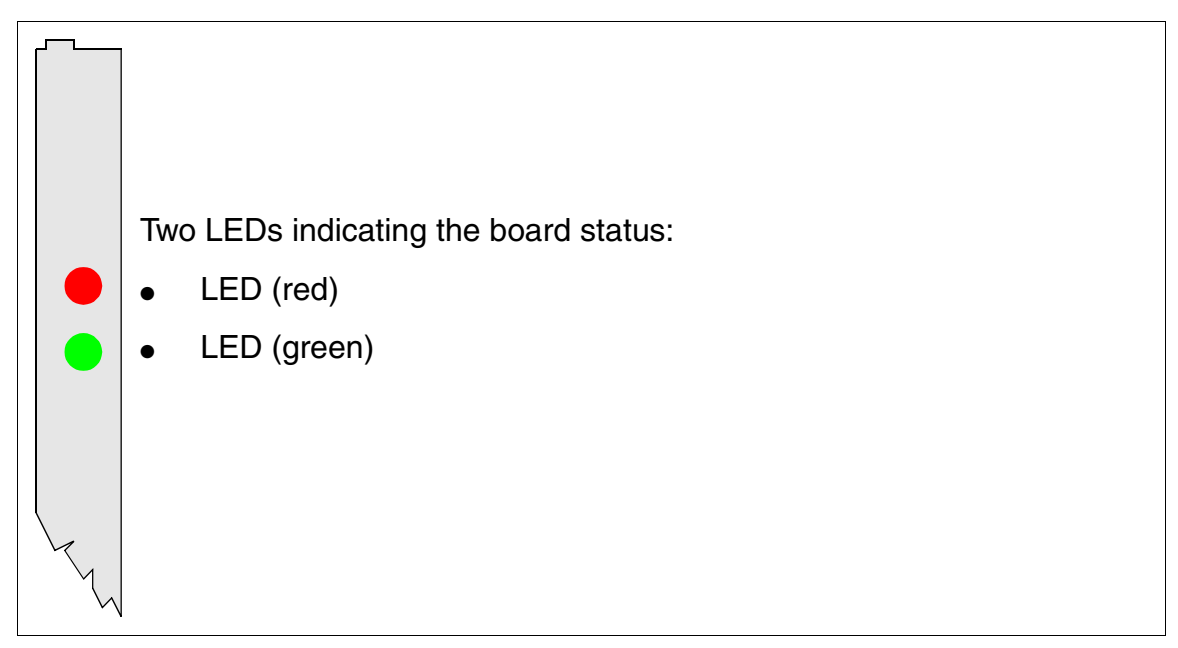

Figure 3-107 TMC16 (for U.S. only) (S30810-Q2485-X) - Front Panel

>To ensure sufficient shielding, provide the board with a shielding panel. For information on mounting the shielding panel, see [Section 4.2.5.2.](#page-463-0)

### **Boards for HiPath 3000**

*Peripheral Boards*

### **LED statuses and their meanings**

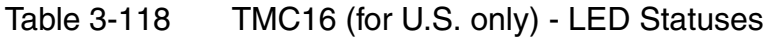

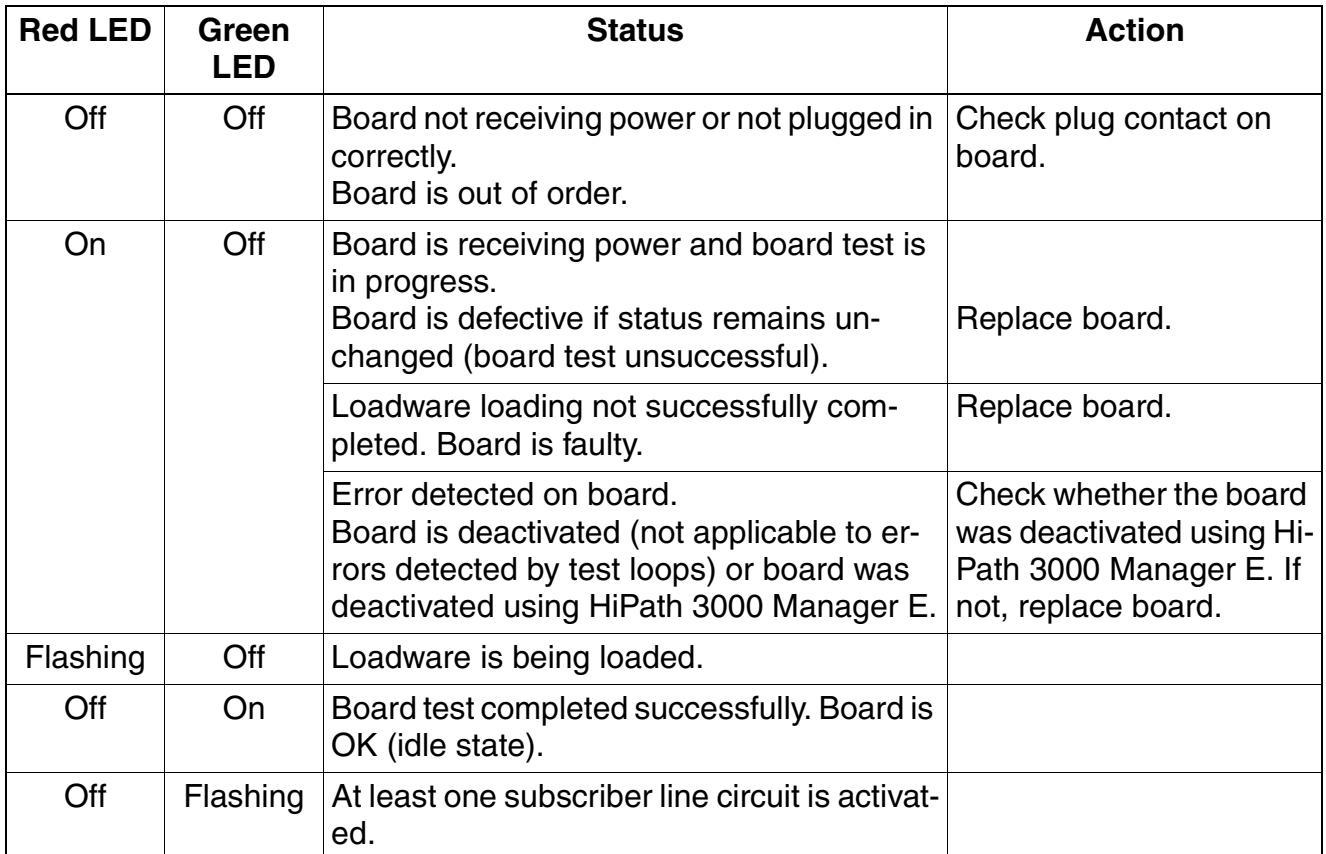

#### **Cable and connector assignment**

- For connecting to the SIVAPAC connector on the backplane: [Table 3-119](#page-324-0)
- For connecting to the connector panels with CHAMP jack: [Table 3-120](#page-325-0)
- For connecting to the connector panels using SIPAC 1 SU connectors: [Table 3-121](#page-326-0)
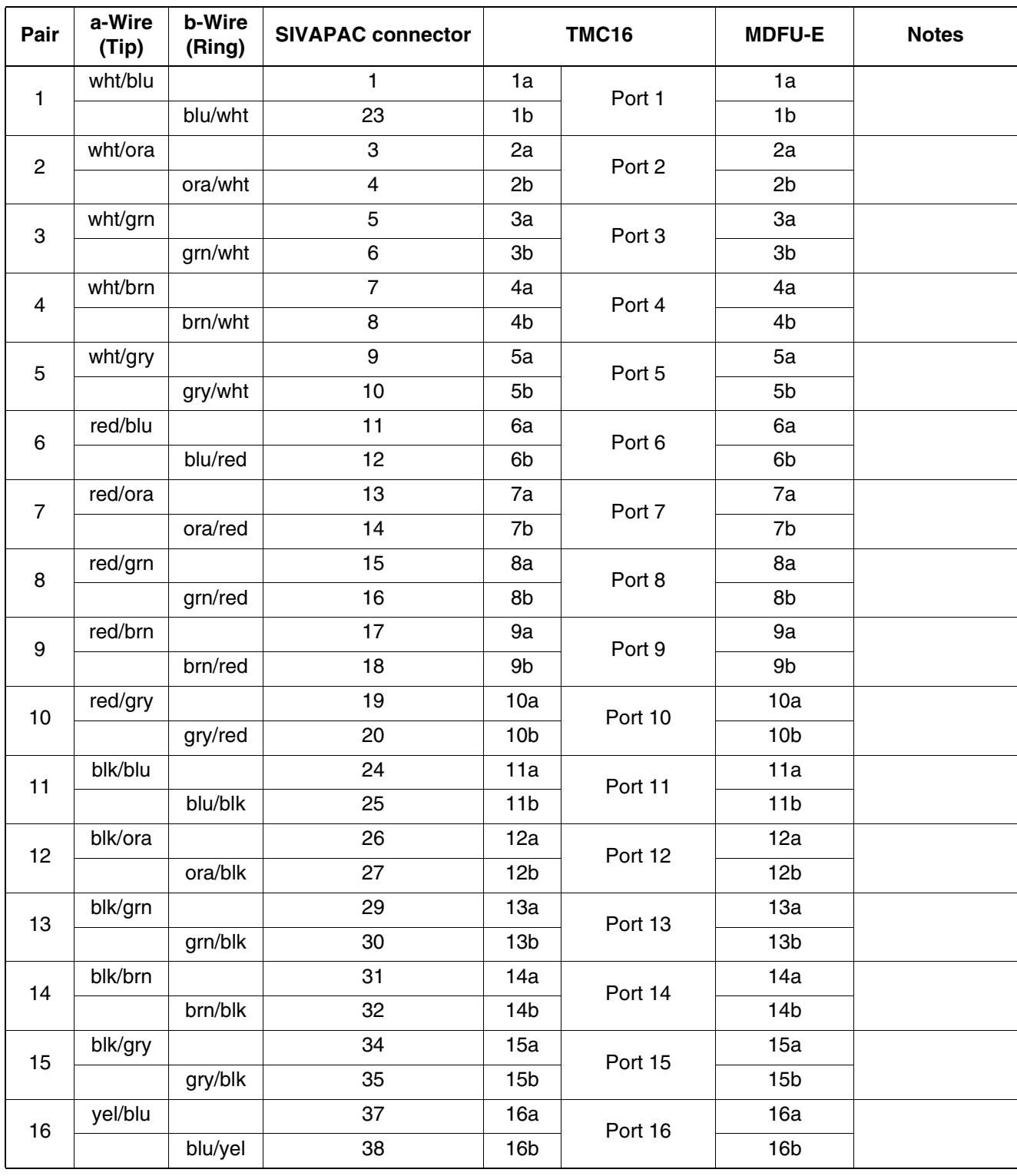

#### Table 3-119 TMC16 (for U.S. only) - SIVAPAC Connector Assignment on the Backplane

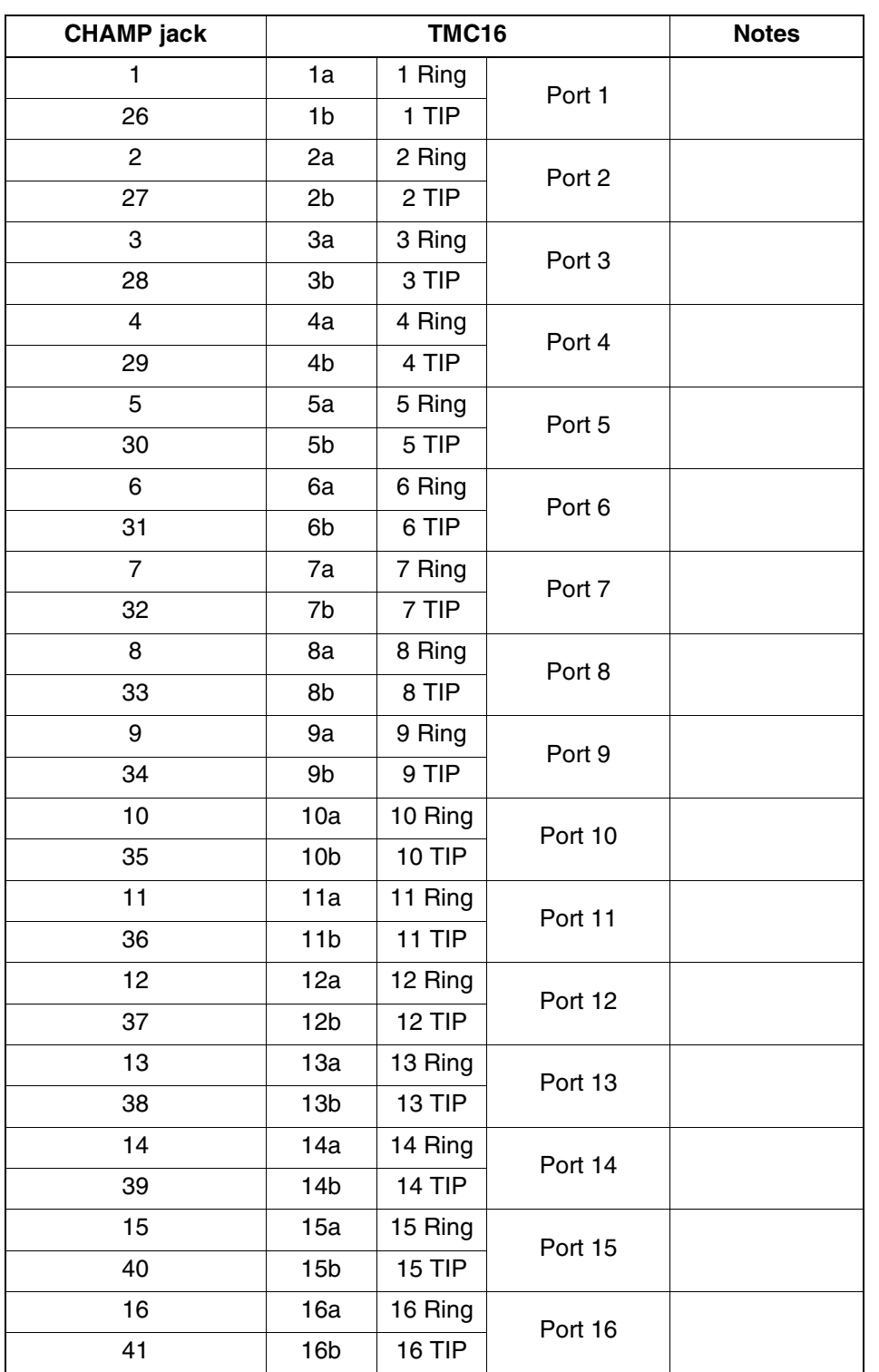

#### Table 3-120 TMC16 (For U.S. Only) - Connector Panel Assignment with CHAMP Jack

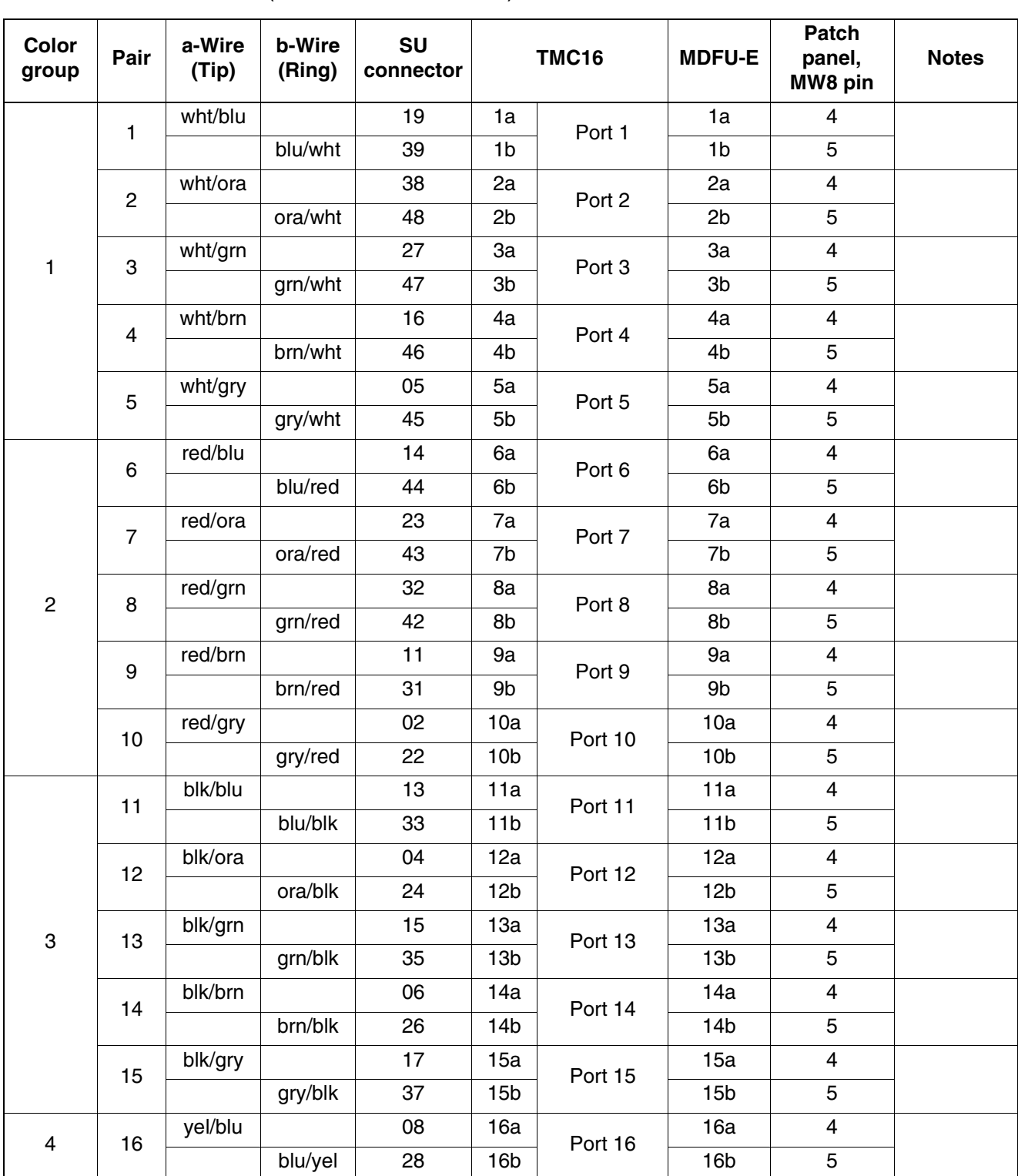

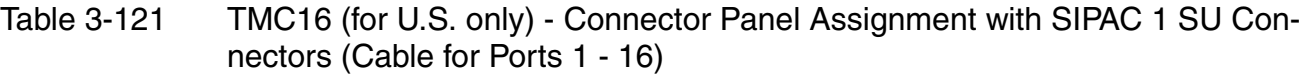

# <span id="page-327-0"></span>**3.3.30 TMCAS (for selected countries only)**

# **Introduction**

For V1.0 and later, TMCAS (**T**runk **M**odule **C**hannel **A**ssociated **S**ignaling) boards can be used in HiPath 3750, HiPath 3700, and HiPath 3550 to support the country-specific CAS protocol.

The board converts the Euro-ISDN protocol on an  $S_{2M}$  link into the Channel Associated Signaling (CAS) protocol. The board functions only in connection with a TMS2 (HiPath 3750, Hi-Path 3700) or TS2 (HiPath 3550). There is no direct connection between the TMCAS board and the system's central control unit. The TMS2/TS2 handles all signaling and data traffic.

# **Switches and display**

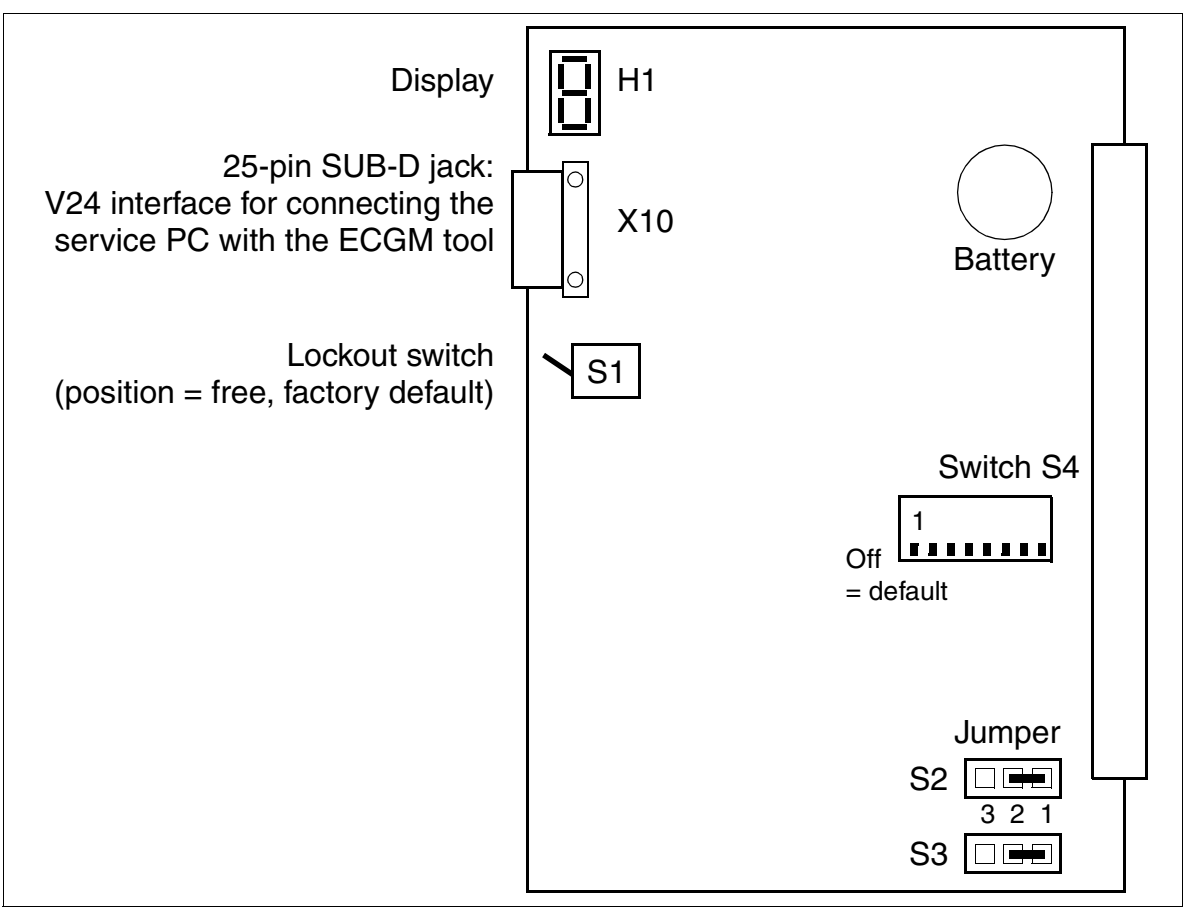

Figure 3-108 TMCAS (S30810-Q2938-X)

# **Administration of the CAS protocol converter**

Use the ECGM tool for administration. For information on installing the software on the service PC and on the required settings, see Page 3-270.

You can use the C39195-Z7267-C13 cable for the connection between jack X10 and the service PC.

#### **Switches S4-1 to S4-4 for setting the impedance**

To ensure that the TMCAS works properly, the same impedance must be selected both on the S<sub>2M</sub> side of the TMCAS and on the [TMS2](#page-363-0) (HiPath 3750, HiPath 3700) or [TS2](#page-372-0) (HiPath 3550) board.

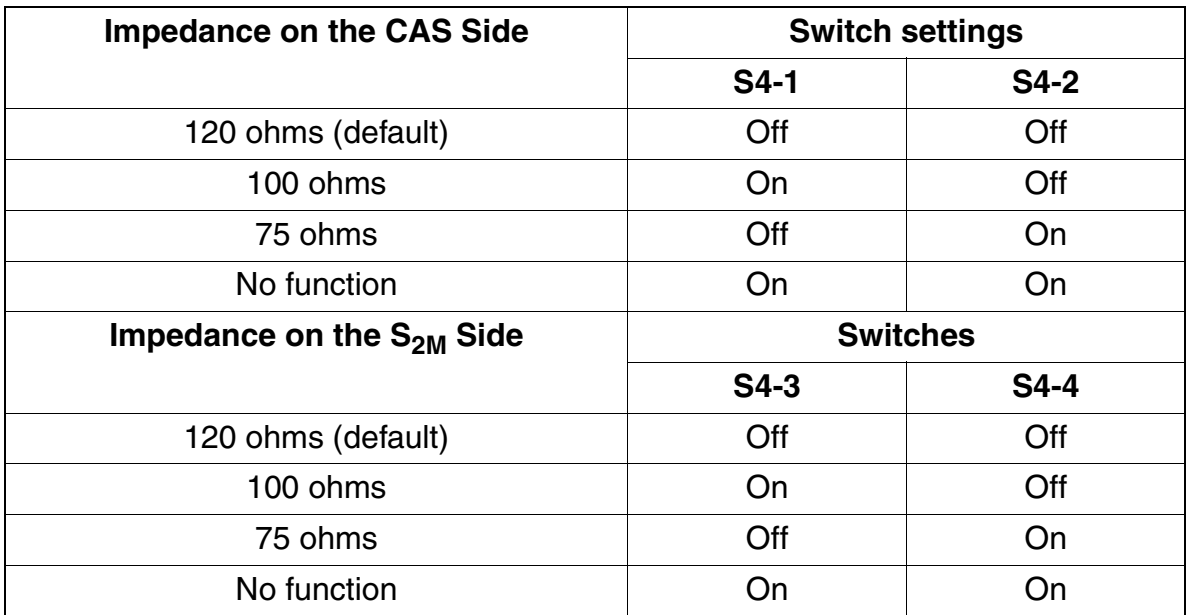

#### **Switches S4-5 to S4-8**

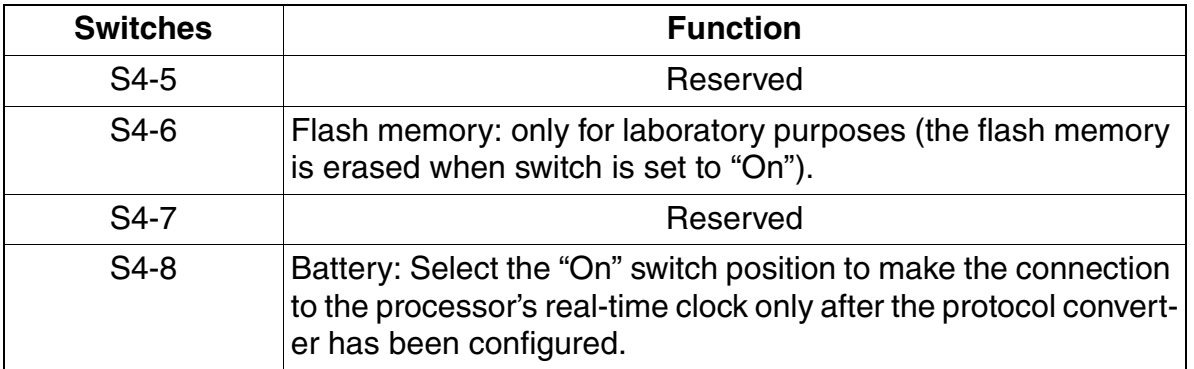

*Peripheral Boards*

## **Jumpers S2 and S3 for GND connection**

You can set the GND connection (signal ground) of the receiving (Rx) and transmitting (Tx) lines on the CAS side here.

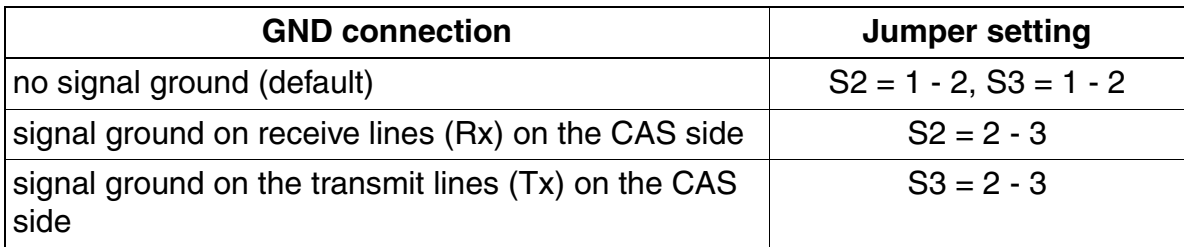

Recommendations for the GND connection:

- symmetric line (120 ohms) Ground the cable's shield on the side of the connected device (NT, MUX, modem).
- coaxial line (75 ohms) Do not ground the shield on both ends of the cable.
	- Tx: Ground the cable's shield on the TMCAS side.
	- Rx: Ground the cable's shield on the side of the connected device (NT, MUX, modem).

#### **Seven-segment display H1**

The board statuses listed in the following table are displayed on H1.

Table 3-122 TMCAS - Seven-Segment Display H1

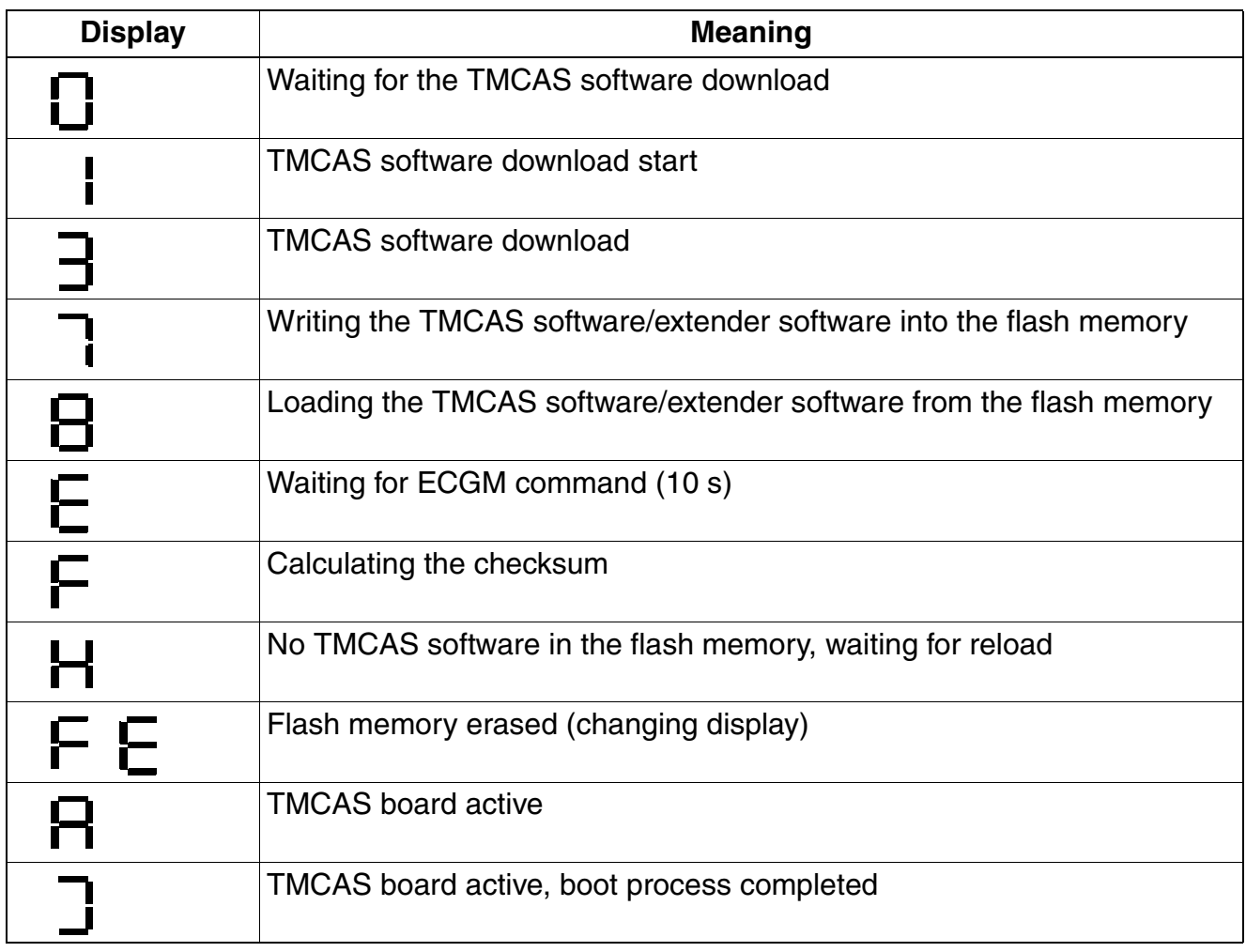

*Peripheral Boards*

# **TMCAS in HiPath 3750 and HiPath 3700**

A maximum of four TMCAS boards can be used in the HiPath 3750 and HiPath 3700. For power supply reasons, a maximum of two TMCAS are possible for one cabinet. Because the board does not need a PCM highway, there are no restrictions concerning the 64 time-division multiplex channels per PCM segment. However, TMCAS must always be plugged in to the left of the associated TMS2. An example of a TMCAS in the HiPath 3750 and HiPath 3700 cabinet is shown in [Figure 3-109](#page-331-0).

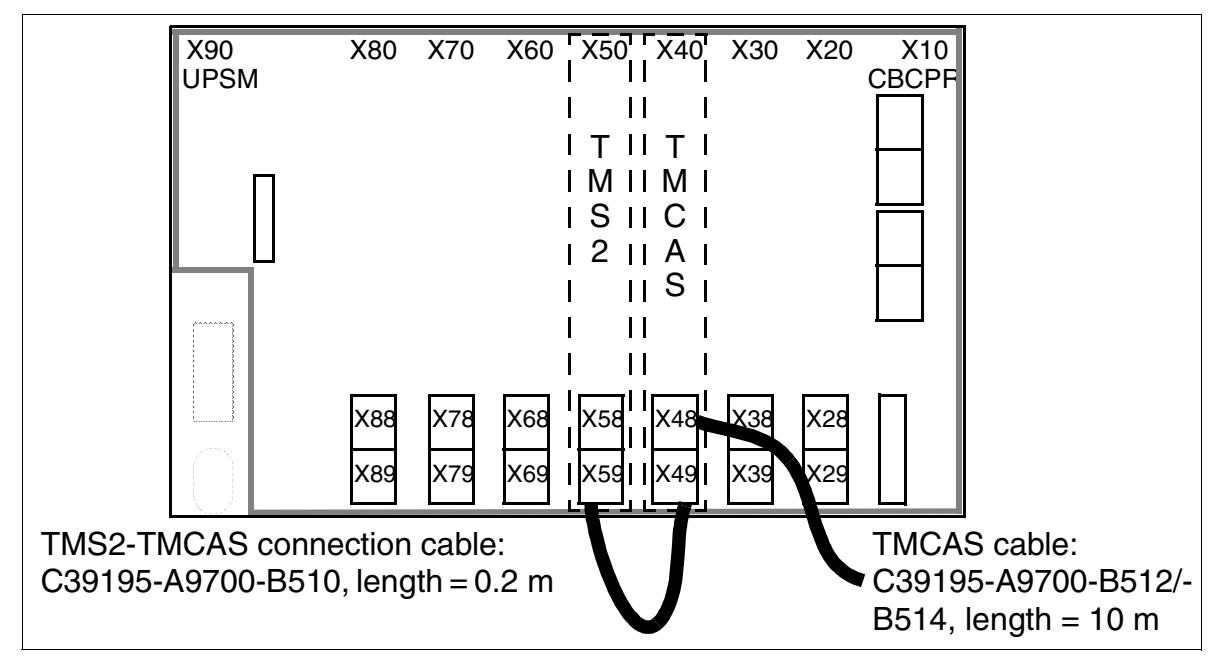

<span id="page-331-0"></span>Figure 3-109 TMCAS in HiPath 3750 and HiPath 3700 - Backplane View of the "8-Slot" Basic Cabinet

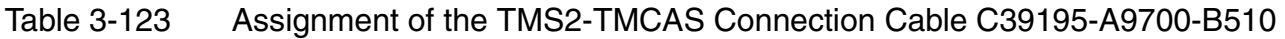

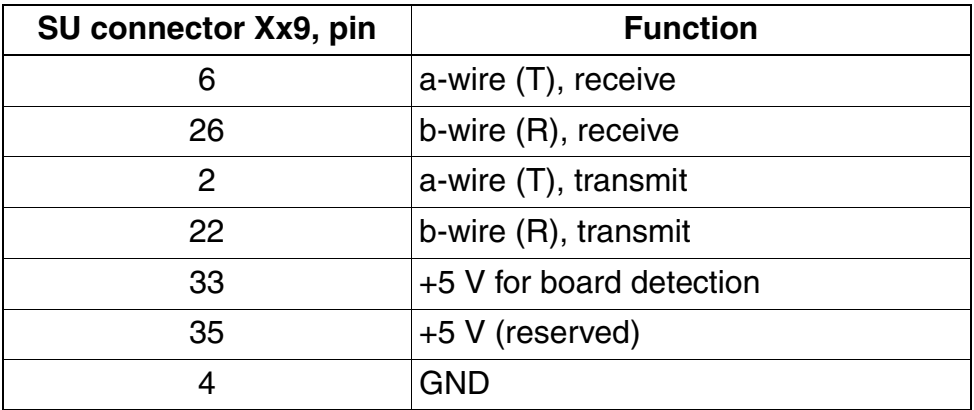

Page 3-268 has information on the assignments for the two C39195-A9700-B512, -B514 TM-CAS cables.

# **TMCAS in HiPath 3550**

X8, X9 **TMCAS** X2 TS2 П PSU/ Connection Cable UPS **TMCAS** TS2-TMCAS: C39195-A9700-  $B511$ , length = 0.57 m TS2 X8  $x^2$ TMCAS cable: X9 C39195-A9700- B512/-B514, length  $= 10 m$ 

TMCAS can be used only in slot 10 of the wall housing.

Figure 3-110 TMCAS in HiPath 3550

| Table 3-124 | Assignment of the TS2-TMCAS Connection Cable C39195-A9700-B511 |
|-------------|----------------------------------------------------------------|
|             |                                                                |

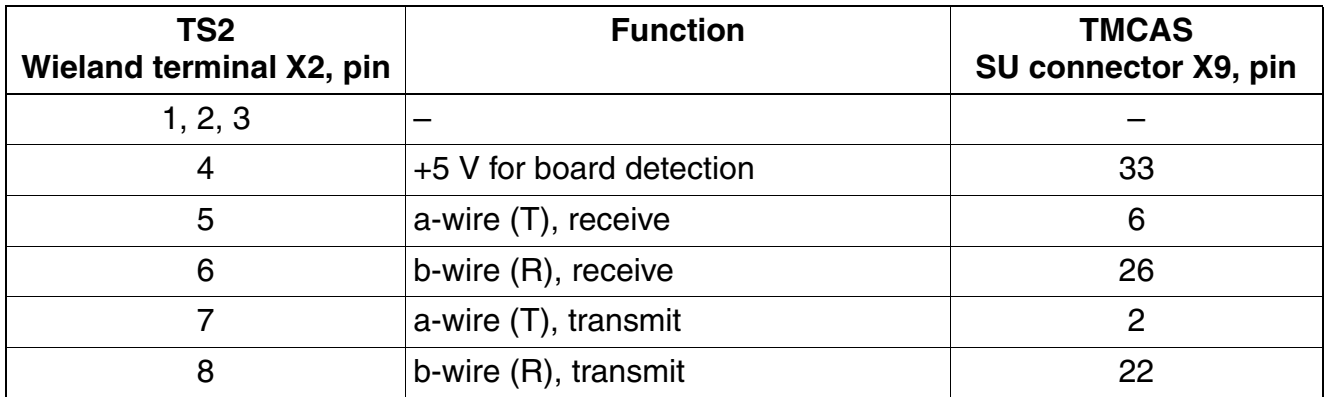

Page 3-268 has information on the assignments for the two C39195-A9700-B512, -B514 TM-CAS cables.

*Peripheral Boards*

# **Assignments for the two TMCAS cables for HiPath 3750, HiPath 3700, and HiPath 3550**

You can use one of the following two cables to connect the network terminator NT, multiplexer MUX, or modem to the TMCAS board:

symmetric line (120 ohms)

Table 3-125 Assignment of the TMCAS Cable C39195-A9700-B512

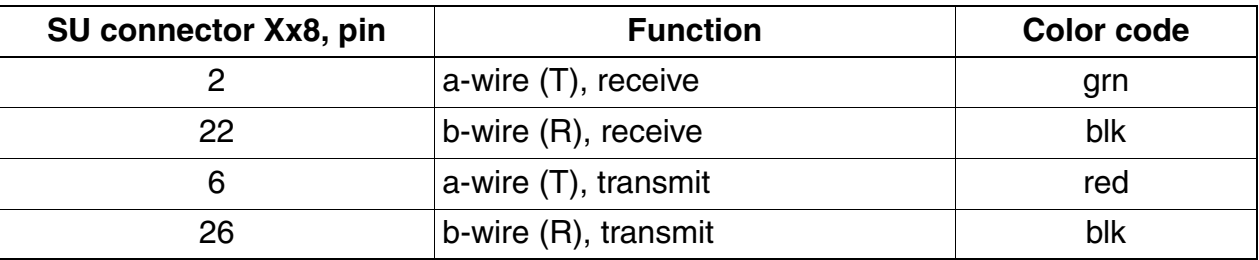

● coaxial line (75 ohms)

Table 3-126 Assignment of the TMCAS Cable C39195-A9700-B514

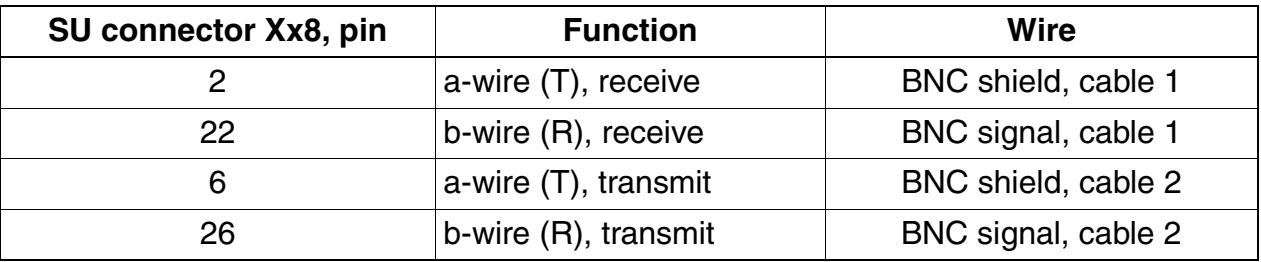

# **Procedure for retrofitting a TMCAS board**

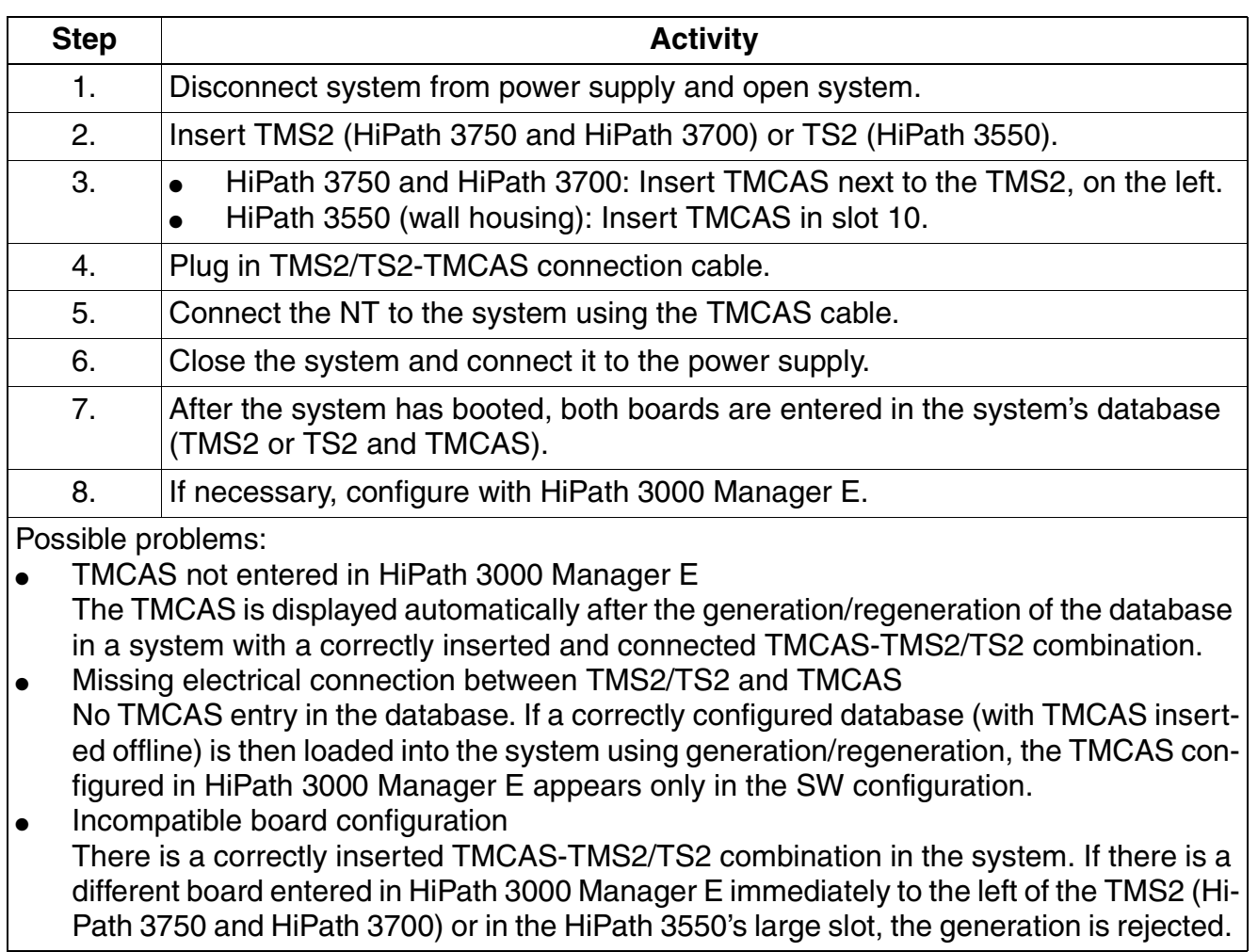

*Peripheral Boards*

# **Installing the ECGM tool and configuring the CAS protocol converter**

This section contains information on installing the ECGM tool on the service PC and for configuring the CAS protocol converter on the [TMCAS](#page-327-0) board.

The ECGM tool supports the following actions:

- Extender, database and software download
- CAS protocol configuration
- Database programming
- Trace options

#### **Procedure**

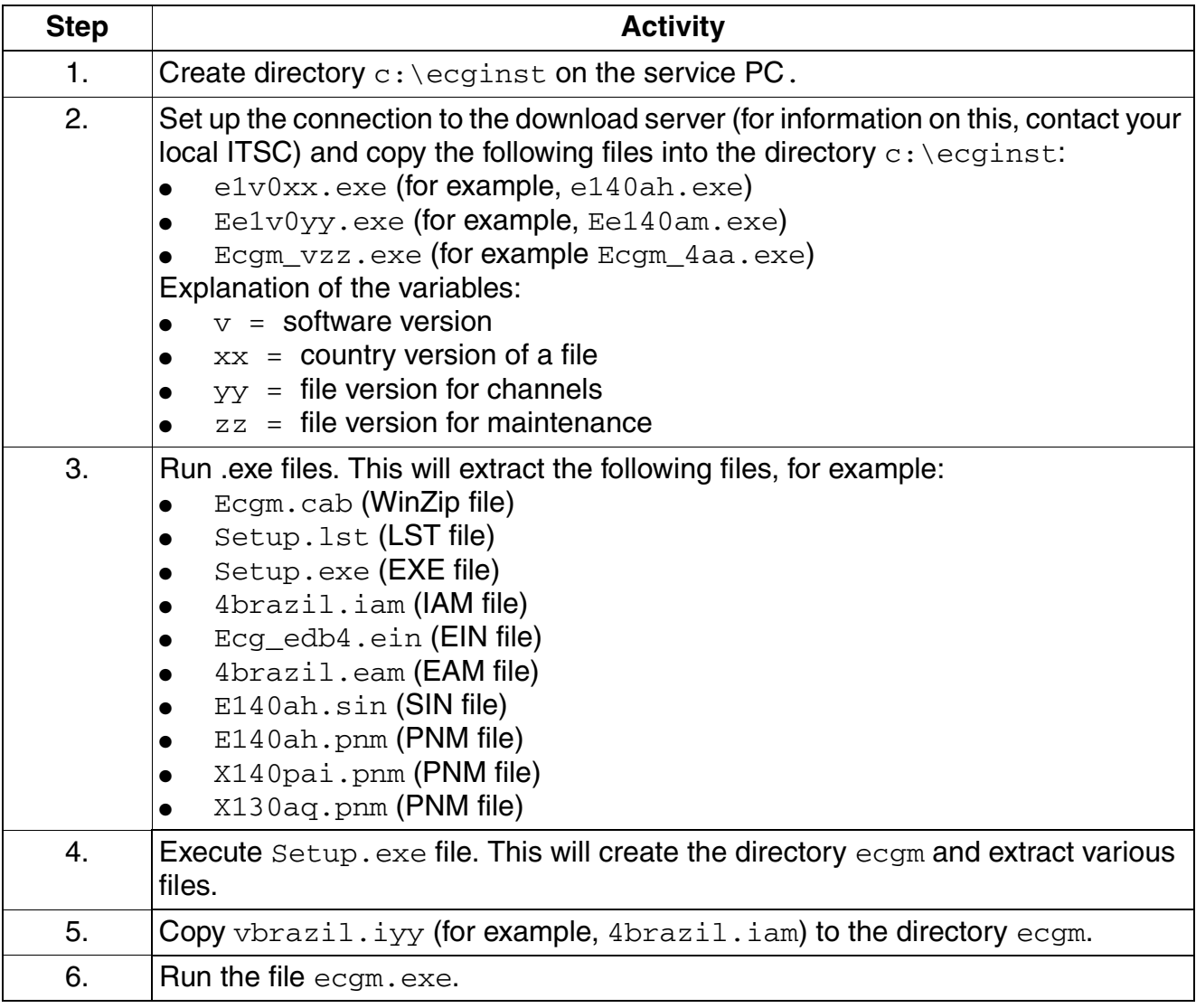

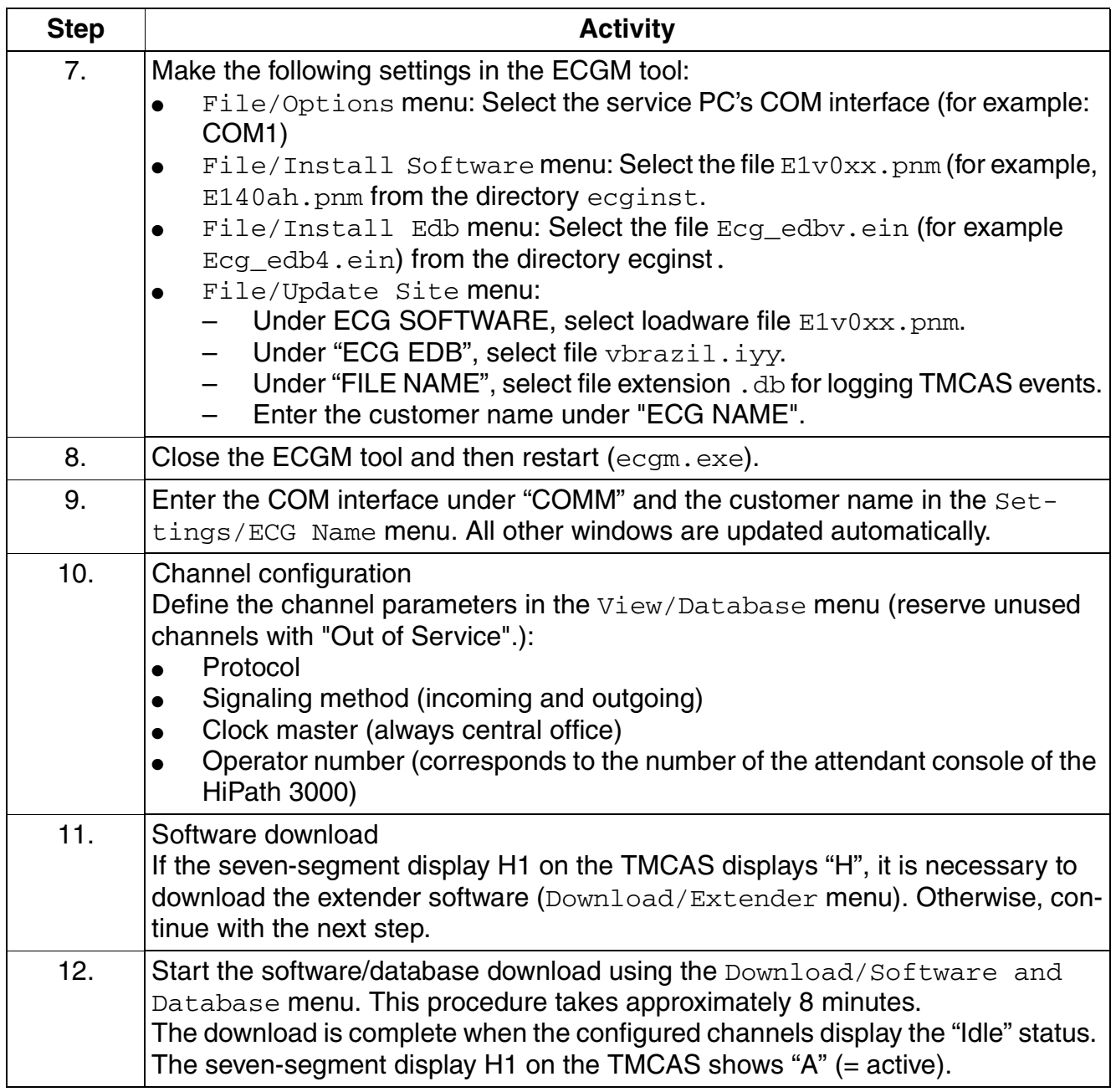

# **3.3.31 TMDID (for U.S. only)**

## **Introduction**

The TMDID board (**T**runk **M**odule **D**irect **I**nward **D**ialing) provides direct inward dialing from the central office (CO) to HiPath 3800.

The board has eight trunk circuits that connect to analog trunks.

The circuits can be set up for immediate start or wink start.

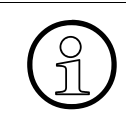

The peripheral board slots on the HiPath 3800 are fitted with SIPAC 9 SU connectors to the TMDID board has SIVAPAC connector strips, you will have to install a SIVAPAC-SIPAC board adapter in order to be able to use it in tors. Since the TMDID board has SIVAPAC connector strips, you will have to install a SIVAPAC-SIPAC board adapter in order to be able to use it in HiPath 3800. For information on upgrade procedures, please see [Section 4.2.5.4](#page-470-0).

#### **Switches**

- Switches for manual trunk selection. In this case, all trunks are filtered one after the other until the LED of the desired trunk flashes.
- Lockout switch which can be used to manually block the selected trunk circuit.

#### **LED statuses and their meanings**

Table 3-127 TMDID (For U.S. Only) - LED Statuses

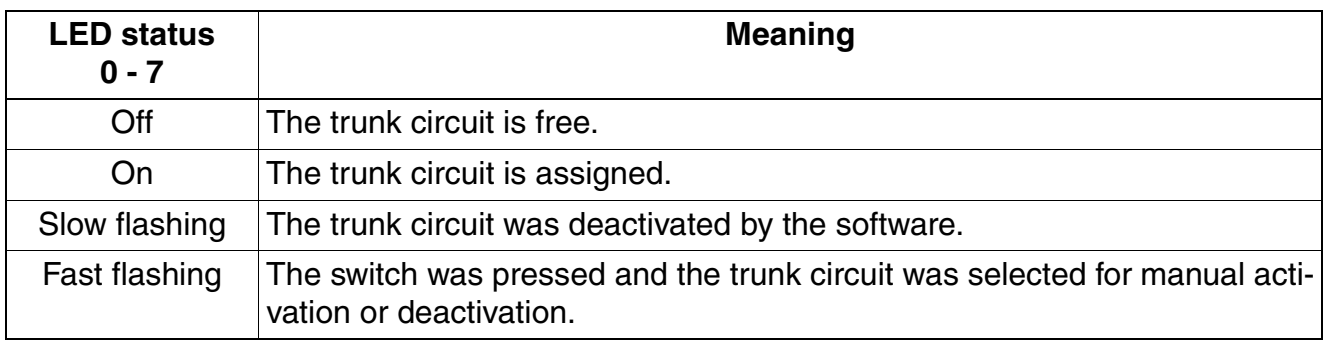

# **Front panel**

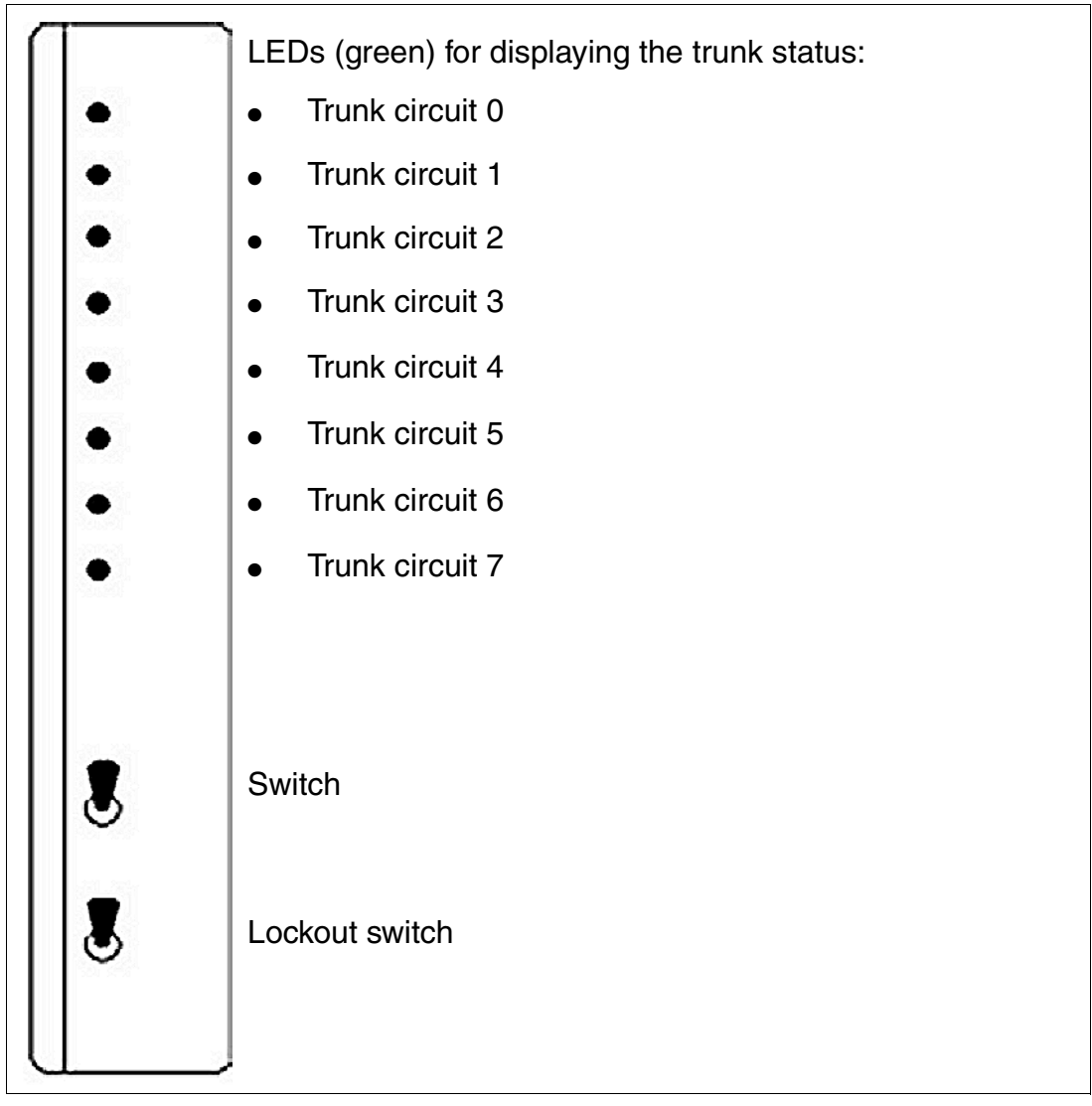

Figure 3-111 TMDID (for U.S. only) (S30810-Q2452-X) - Front Panel

# **Cable and connector assignment**

- For connecting to the SIVAPAC connector on the backplane: [Table 3-128](#page-339-0)
- For connecting to the connector panels with CHAMP jack: [Table 3-129](#page-340-0)
- For connecting to the connector panels using SIPAC 1 SU connectors: [Table 3-130](#page-341-0)

### **Boards for HiPath 3000** *Peripheral Boards*

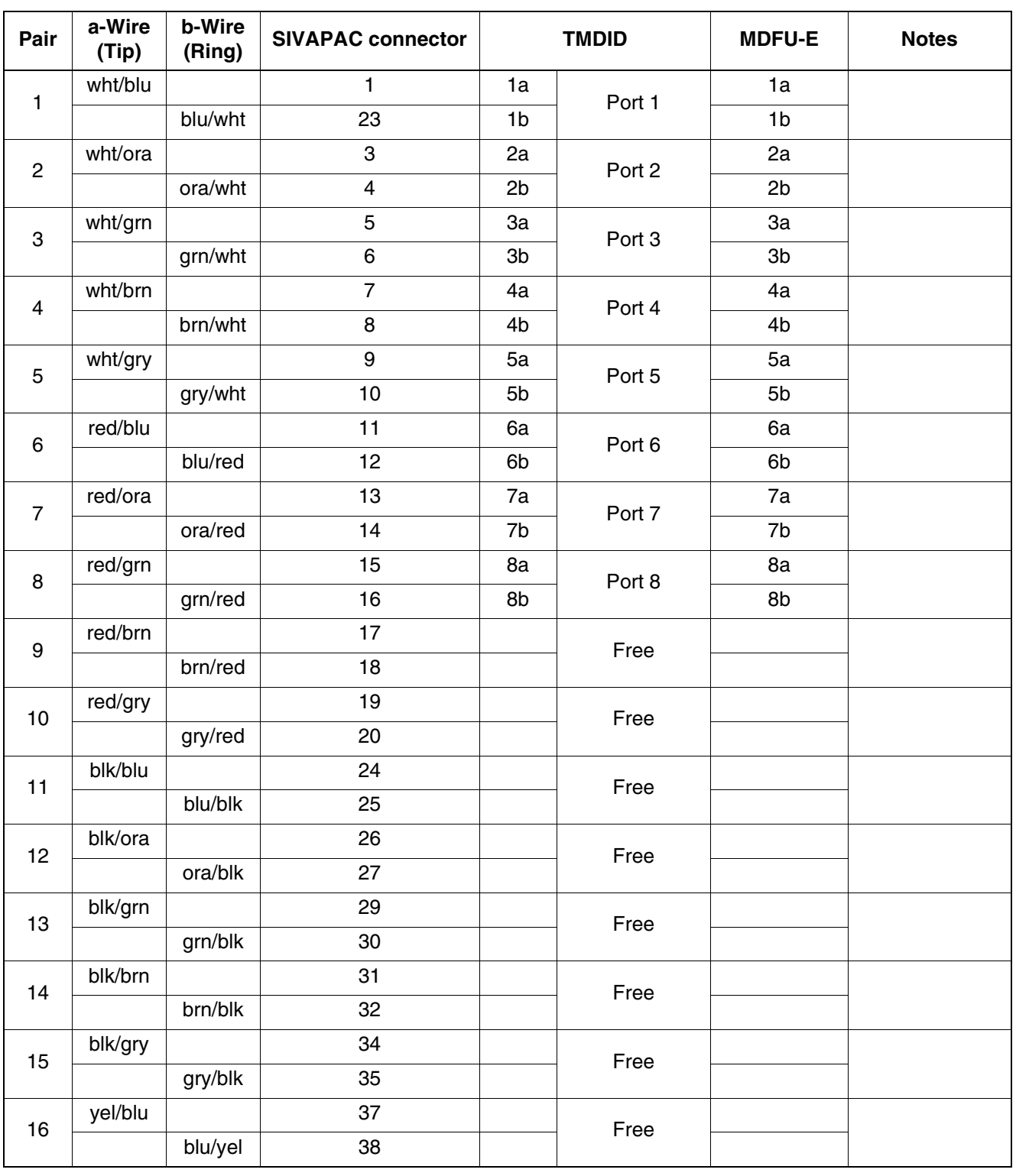

#### <span id="page-339-0"></span>Table 3-128 TMDID (for U.S. only) - SIVAPAC Connector Assignment on the Backplane

| <b>CHAMP</b> jack         |                | <b>TMDID</b> |        | <b>Notes</b> |
|---------------------------|----------------|--------------|--------|--------------|
| $\mathbf{1}$              | 1a             | 1 Ring       |        |              |
| 26                        | 1 <sub>b</sub> | 1 TIP        | Port 1 |              |
| $\overline{c}$            | 2a             | 2 Ring       | Port 2 |              |
| 27                        | 2 <sub>b</sub> | 2 TIP        |        |              |
| $\ensuremath{\mathsf{3}}$ | За             | 3 Ring       | Port 3 |              |
| 28                        | 3b             | 3 TIP        |        |              |
| $\overline{4}$            | 4a             | 4 Ring       | Port 4 |              |
| 29                        | 4b             | 4 TIP        |        |              |
| 5                         | 5a             | 5 Ring       | Port 5 |              |
| 30                        | 5b             | 5 TIP        |        |              |
| 6                         | 6a             | 6 Ring       | Port 6 |              |
| 31                        | 6b             | 6 TIP        |        |              |
| $\overline{7}$            | 7a             | Ring         | Port 7 |              |
| 32                        | 7b             | 7 TIP        |        |              |
| 8                         | 8a             | 8 Ring       | Port 8 |              |
| 33                        | 8b             | 8 TIP        |        |              |
| 9                         |                |              | Free   |              |
| 34                        |                |              |        |              |
| 10                        |                |              | Free   |              |
| 35                        |                |              |        |              |
| 11                        |                |              | Free   |              |
| 36                        |                |              |        |              |
| 12                        |                |              | Free   |              |
| 37                        |                |              |        |              |
| 13                        |                |              | Free   |              |
| 38                        |                |              |        |              |
| 14                        |                |              | Free   |              |
| 39                        |                |              |        |              |
| 15                        |                |              | Free   |              |
| 40                        |                |              |        |              |
| 16                        |                |              | Free   |              |
| 41                        |                |              |        |              |

<span id="page-340-0"></span>Table 3-129 TMDID (For U.S. Only) - Connector Panel Assignment with CHAMP Jack

#### **Boards for HiPath 3000** *Peripheral Boards*

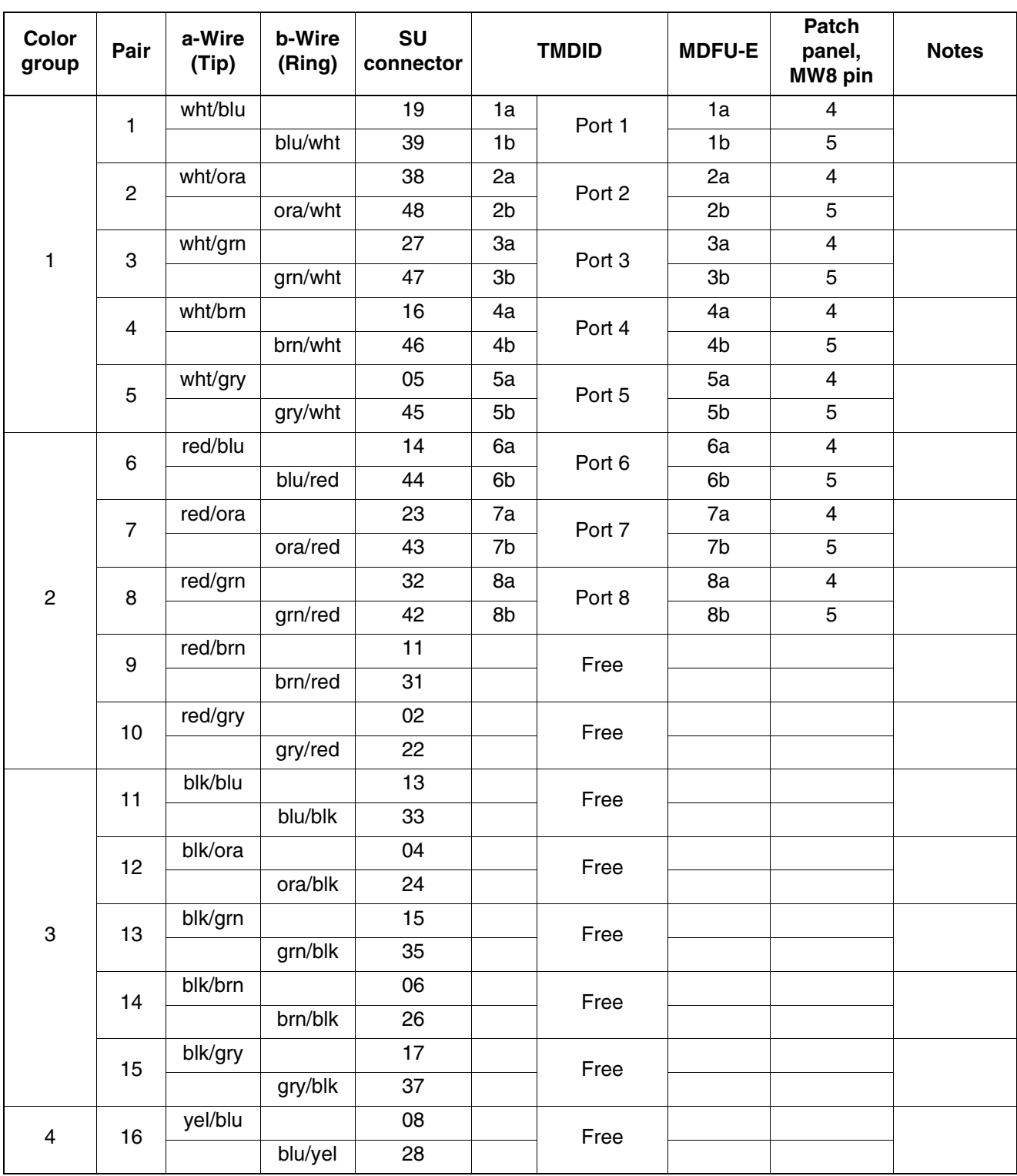

<span id="page-341-0"></span>Table 3-130 TMDID (for U.S. only) - Connector Panel Assignment with SIPAC 1 SU Connectors (Cable for Ports 1 - 16)

# **3.3.32 TMDID8 (for U.S. only)**

# **Introduction**

TMDID8 (**T**runk **M**odule **D**irect **I**nward **D**ialing) provides direct inward dialing from the central office (CO) to HiPath 3750 and HiPath 3700.

The board has eight trunk circuits that connect to analog trunks.

The circuits can be set up for immediate start or wink start.

# **Switches and LEDs**

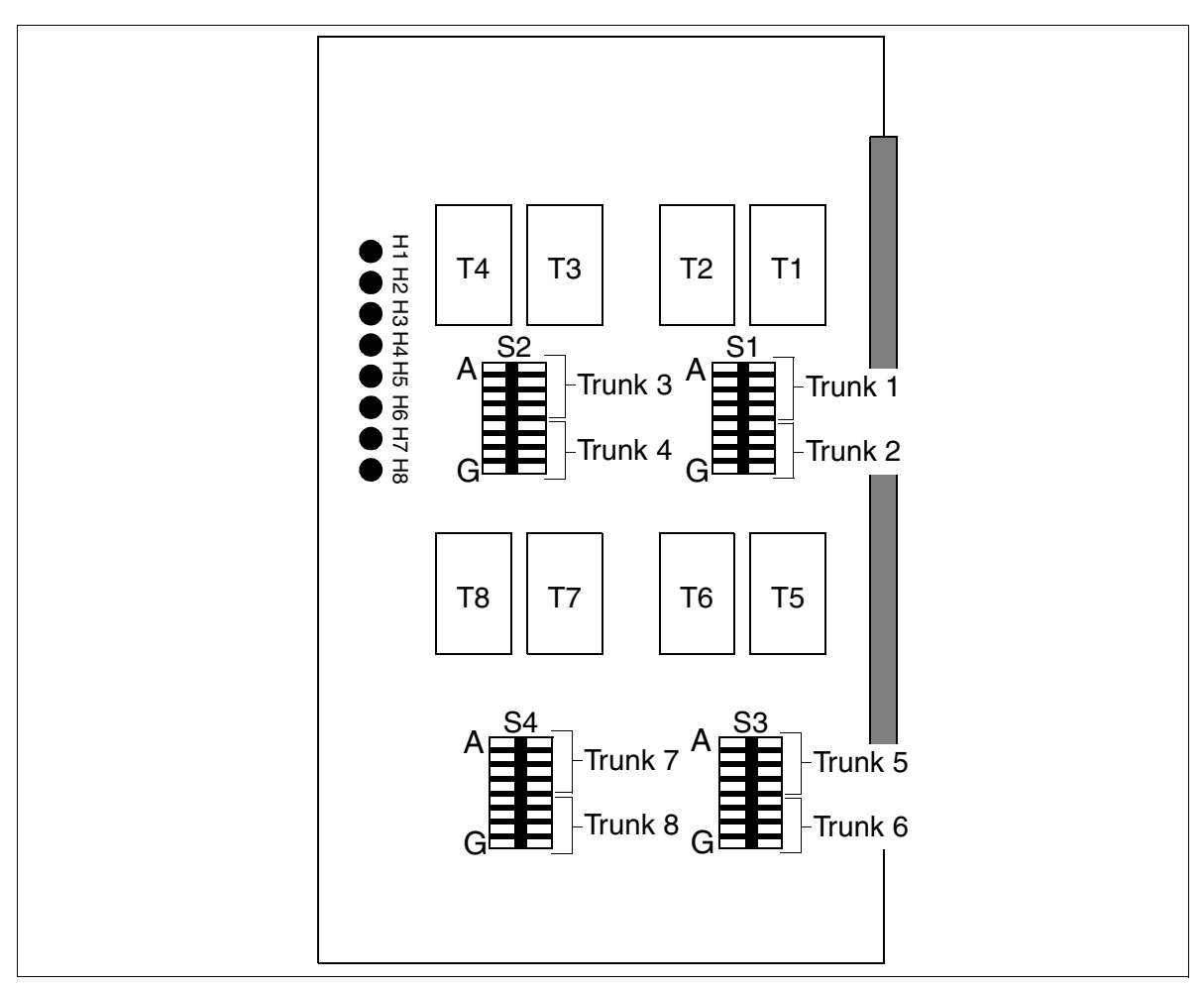

Figure 3-112 TMDID8 (for U.S. only) (S30810-Q2507-X)

*Peripheral Boards*

#### **Switches**

Adjust switches S1 to S4 to compensate for trunk loop resistance.

Table 3-131 TMDID8 (for U.S. only) - Trunk Circuits and Recommended Switch Settings

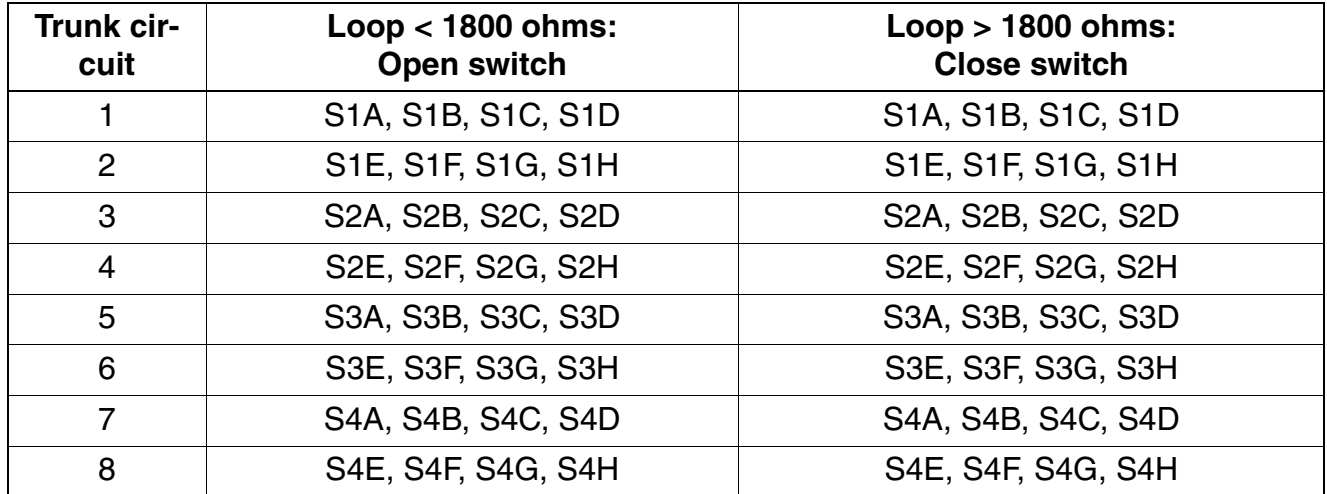

# **LED statuses and their meanings**

Table 3-132 TMDID8 (for U.S. only) - LED Statuses

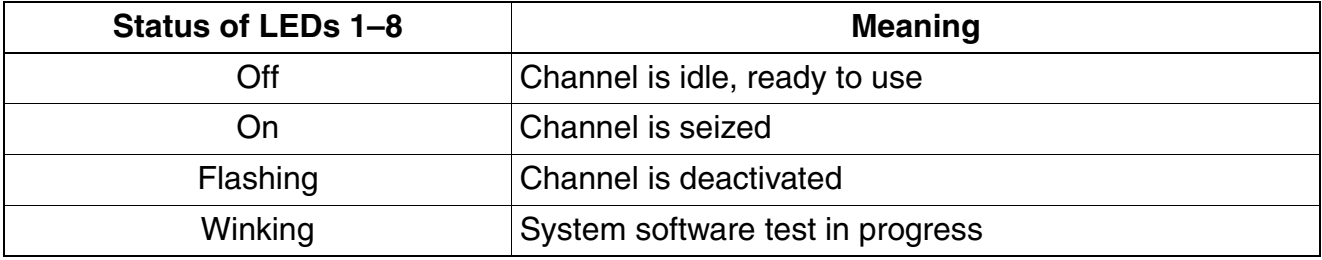

# **Cable and connector assignment (backplane, MDF)**

| #                    | a-Wire<br>(Tip) | b-Wire<br>(Ring) | <b>SU connector</b><br>(backplane) | <b>TMDID8</b>  |                   |                | <b>CHAMP</b> jack, MDF | <b>Notes</b> |
|----------------------|-----------------|------------------|------------------------------------|----------------|-------------------|----------------|------------------------|--------------|
|                      |                 |                  | Xx8                                |                |                   |                |                        |              |
| 1                    | wht/blu         |                  | 19                                 | 1a             | Port 1            | 1              | 1 a/b-wire             |              |
|                      |                 | blu/wht          | 39                                 | 1 <sub>b</sub> |                   | 26             | 1 b/a-wire             |              |
| 2                    | wht/ora         |                  | 38                                 | 2a             | Port 2            | 2              | 2 a/b-wire             |              |
|                      |                 | ora/wht          | 48                                 | 2 <sub>b</sub> |                   | 27             | 2 b/a-wire             |              |
| 3                    | wht/grn         |                  | 27                                 | 3a             | Port <sub>3</sub> | 3              | 3 a/b-wire             |              |
|                      |                 | grn/wht          | 47                                 | 3 <sub>b</sub> |                   | 28             | 3 b/a-wire             |              |
| 4                    | wht/brn         |                  | 16                                 | 4a             | Port 4            | 4              | 4 a/b-wire             |              |
|                      |                 | brn/wht          | 46                                 | 4 <sub>b</sub> |                   | 29             | 4 b/a-wire             |              |
| 5                    | wht/gry         |                  | 05                                 | 5a             | Port 5            | 5              | 5 a/b-wire             |              |
|                      |                 | gry/wht          | 45                                 | 5 <sub>b</sub> |                   | 30             | 5 b/a-wire             |              |
| 6                    | red/blu         |                  | 14                                 | 6a             | Port 6            | 6              | 6 a/b-wire             |              |
|                      |                 | blu/red          | 44                                 | 6 <sub>b</sub> |                   | 31             | 6 b/a-wire             |              |
| $\overline{7}$       | red/ora         |                  | 23                                 | 7a             | Port 7            | $\overline{7}$ | 7 a/b-wire             |              |
|                      |                 | ora/red          | 43                                 | 7b             |                   | 32             | 7 b/a-wire             |              |
| 8                    | red/grn         |                  | 32                                 | 8a             | Port 8            | 8              | 8 a/b-wire             |              |
|                      |                 | grn/red          | 42                                 | 8b             |                   | 33             | 8 b/a-wire             |              |
| No other wires used. |                 |                  |                                    |                |                   |                |                        |              |

Table 3-133 TMDID8 (for U.S. only) - Assignment (SU Xx8)

*Peripheral Boards*

# **3.3.33 TMEW2**

#### **Introduction**

The TMEW2 board (**T**runk **M**odule for **E**&M **W**orld) provides four analog tie trunk circuits for E&M signaling for HiPath 3800. Each tie trunk circuit has eight connectors: incoming speech path (2), outgoing speech path (2), incoming signaling (2) and outgoing signaling (2). This allows tie trunk traffic to other private communication systems.

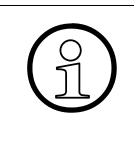

The peripheral board slots on the HiPath 3800 are fitted with SIPAC 9 SU connectors to install<br>a SIVAPAC-SIPAC board adapter in order to be able to use it in HiPath 3800 tors. Since the TMEW2 board has SIVAPAC connector strips, you will have to install a SIVAPAC-SIPAC board adapter in order to be able to use it in HiPath 3800. For information on upgrade procedures, please see [Section 4.2.5.4](#page-470-0).

#### **Speech paths**

The speech paths can be set to four-wire or two-wire mode. Four-wire connections should be used for high transmission quality on analog networks (this description deals only with four-wire mode).

The advantage of separate speech paths for the incoming and outgoing directions is that the stability (echo) of a connection is not adversely affected. In addition, repeaters in the transmission equipment compensate for attenuation loss on the line.

#### **E&M signaling paths**

The E&M signaling paths carry the signals that control connection setup and cleardown. Various interfaces can be selected, depending on the requirements of the remote system or transmission equipment. These interface types have different numbers of wires and different potentials.

#### **Starting up a tie trunk**

Before you can start up a tie trunk, you must determine the type of interface supported by the two systems. Type 2 is preferable because it virtually excludes problems with longitudinal voltages.

# **Front panel**

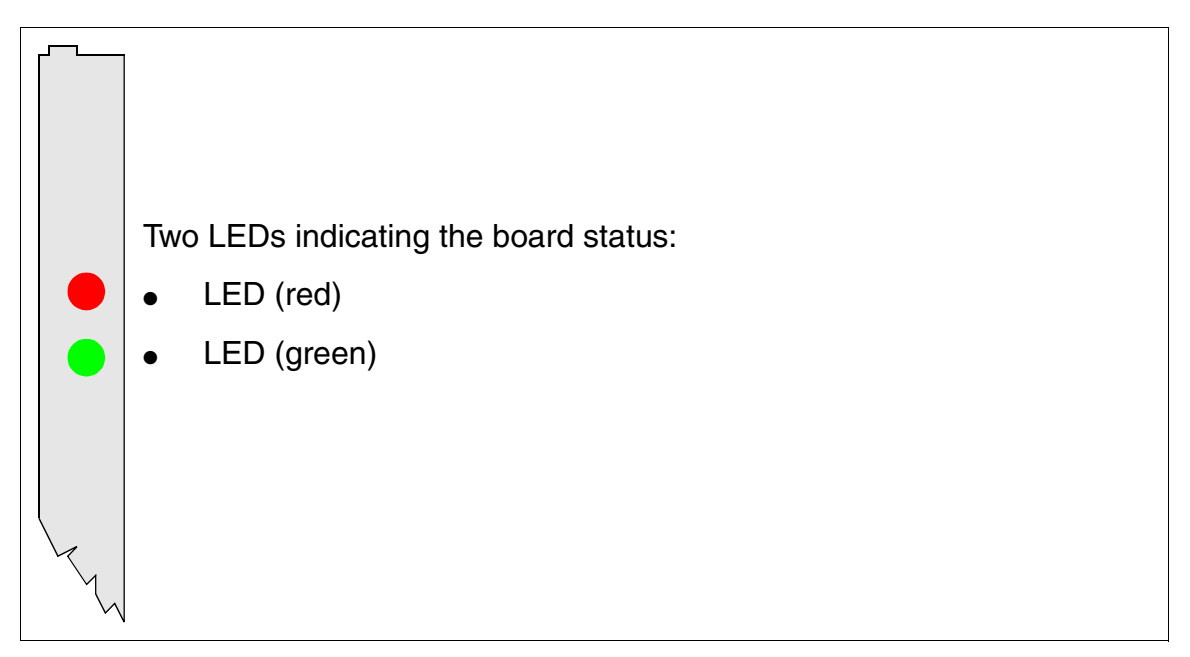

#### Figure 3-113 TMEW2 - Front Panel (S30810-Q2292-X100)

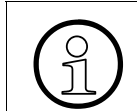

To ensure sufficient shielding, provide the board with a shielding panel. For information on mounting the shielding panel, see [Section 4.2.5.2.](#page-463-0)

*Peripheral Boards*

#### **LED statuses and their meanings**

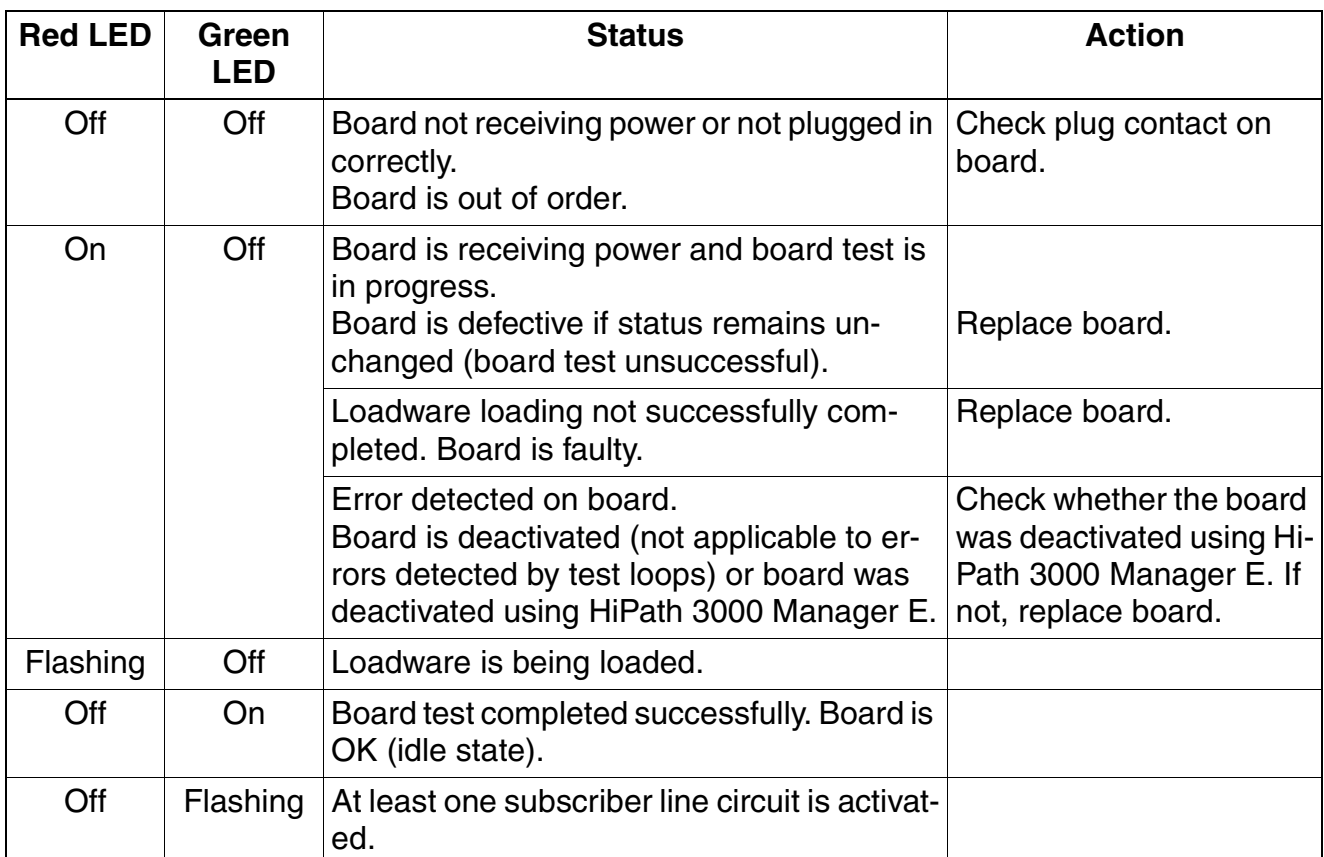

Table 3-134 TMEW2 - LED Statuses

### **Cable and connector assignment**

● For connecting to the SIVAPAC connector on the backplane: [Table 3-135](#page-348-0) 

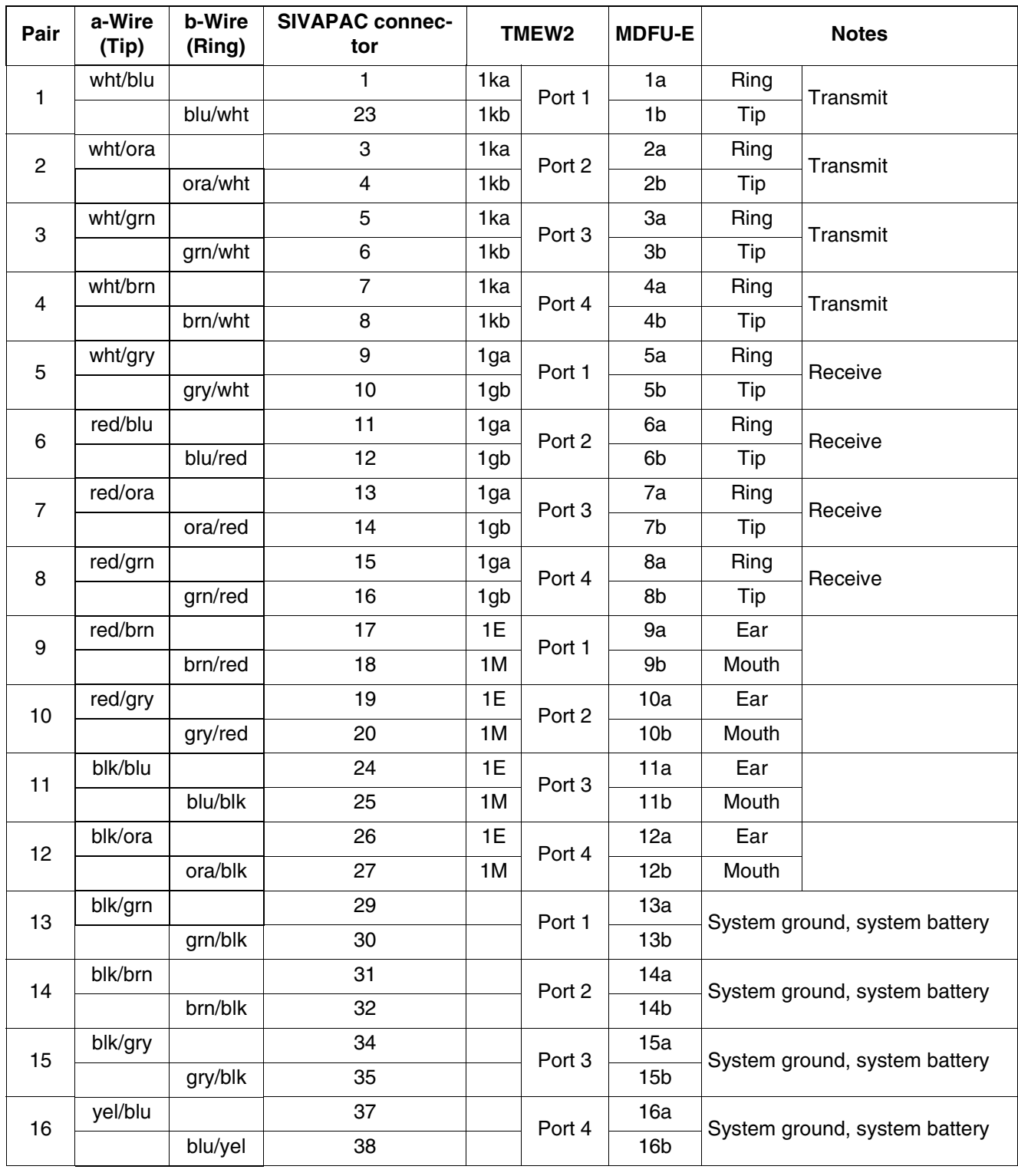

#### <span id="page-348-0"></span>Table 3-135 TMEW2 - SIVAPAC Connector Assignment on the Backplane

*Peripheral Boards*

# **3.3.34 TMGL4 (for U.S. only)**

# **Introduction**

A TMGL4 trunk module connects up to four analog ground-start or loop-start trunks to HiPath 3550 and HiPath 3350.

Ground start is the default.

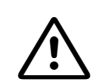

**Warning**<br>
You must disconnect the power and remove the slip-on connectors from the TMGL4 board before removing it from the system.

Do not connect the slip-on connectors to the TMGL4 board until the board is seated in its slot and the system power is on.

Failure to follow these instructions may severely damage the system.

#### **Interfaces**

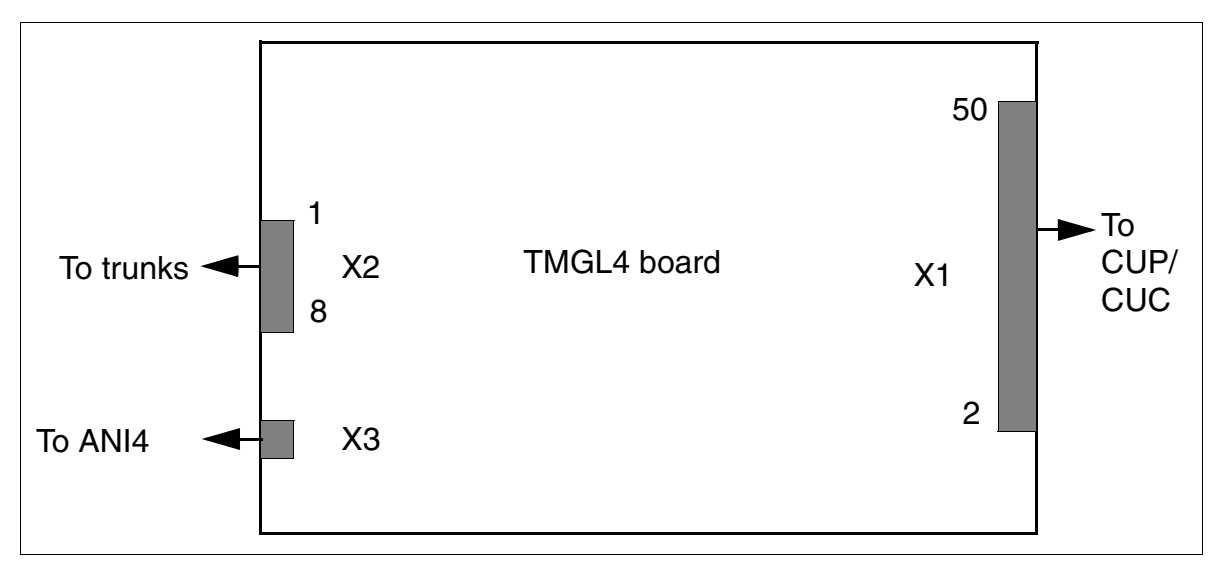

Figure 3-114 TMGL4 (For U.S. Only) - Interfaces (S30810-Q2918-X)

### **Contact assignment**

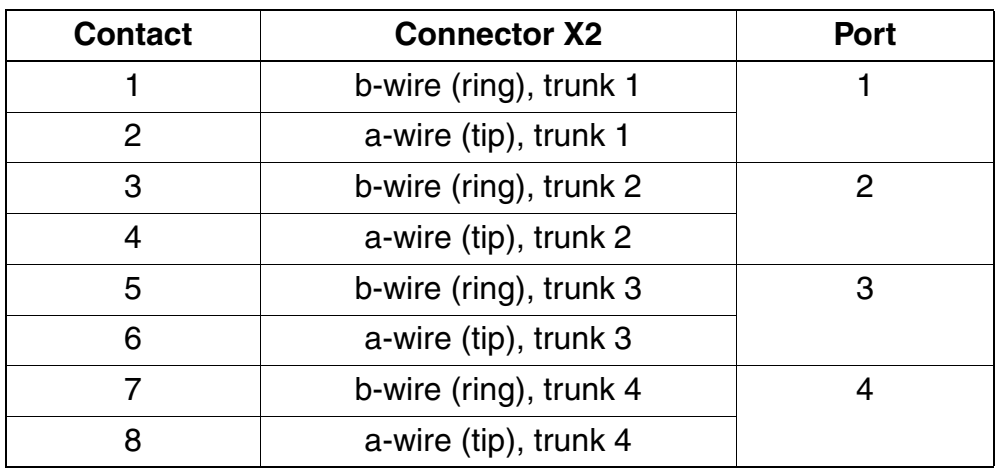

Table 3-136 TMGL4 (For U.S. Only) - Contact Assignment

**Note:** Pinouts shown are at the board itself. The main distribution frame cable (MDF cable) supplied reverses the signal order before the MDF.

# **3.3.35 TMGL4R (for U.S. only)**

#### **Introduction**

A TMGL4R trunk module connects up to four analog ground-start or loop-start trunks to HiPath 3500 and HiPath 3300.

Ground start is the default.

#### **Interfaces**

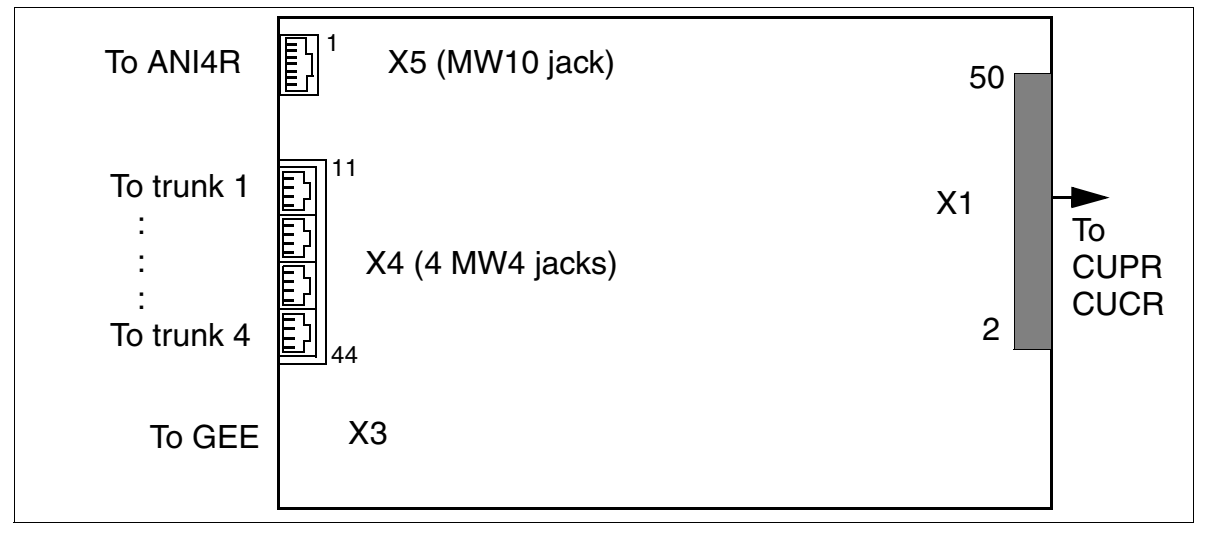

Figure 3-115 TMGL4R (for U.S. only) (S30810-K2918-Z)

If ANI4R is installed as option 1 or 2, TMGL4R board must be inserted in slot 4, 6 or 8 (slots 6 and 8 are not available with HiPath 3300).

# **Contact assignment**

| <b>Port</b>    | X <sub>3</sub> Pin<br>(To GEE) | X4 Pin<br>(To trunks 1-4) | X5 Pin<br>(To ANI4R) | <b>Signal</b>                            |
|----------------|--------------------------------|---------------------------|----------------------|------------------------------------------|
|                | 3                              | 12                        | 3                    | b-wire (ring), trunk 1                   |
|                | $\overline{2}$                 | 13                        | 2                    | a-wire (tip), trunk 1                    |
| $\overline{2}$ | 5                              | 22                        | 5                    | b-wire (ring), trunk 2                   |
|                | $\overline{4}$                 | 23                        | 4                    | a-wire (tip), trunk 2                    |
| 3              | 7                              | 32                        | 7                    | b-wire (ring), trunk 3                   |
|                | 6                              | 33                        | 6                    | a-wire (tip), trunk 3                    |
| $\overline{4}$ | 9                              | 42                        | 9                    | b-wire (ring), trunk 4                   |
|                | 8                              | 43                        | 8                    | a-wire (tip), trunk 4                    |
|                | 10                             |                           | 10                   | Call charging module<br>assignment (GMZ) |

Table 3-137 TMGL4R (for U.S. only) - Contact Assignment

# **3.3.36 TMGL8 (for U.S. only)**

#### **Introduction**

The TMGL8 trunk module connects up to eight analog ground-start or loop-start trunks to Hi-Path 3750 and HiPath 3700.

Ground start is the default.

# **Switches and LEDs**

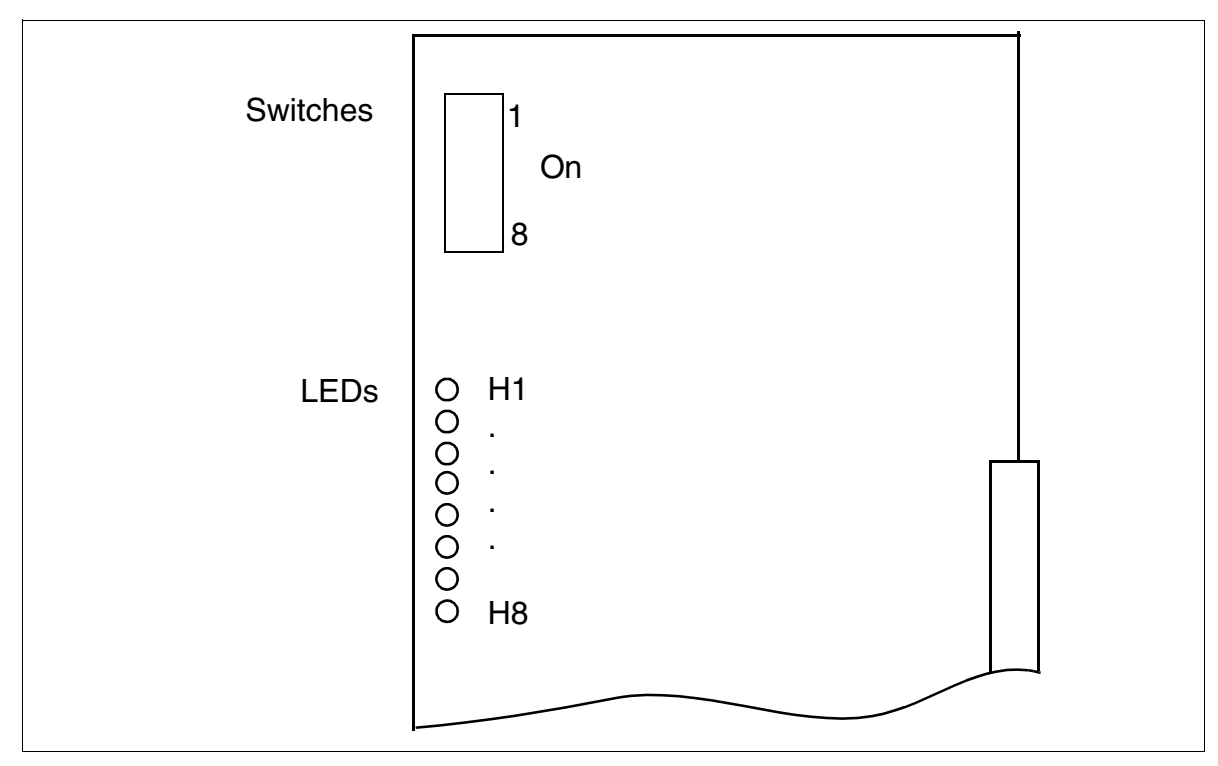

Figure 3-116 TMGL8 (for U.S. only) (S30810-K2703-Z)

#### **Switches**

The TMGL8 board has an eight-path microswitch under a flip-up cover. The following settings apply for each channel:

- ON (right): Channel is enabled.
- OFF (left): Channel is disabled; no new seizures are permitted.

#### **LED statuses and their meanings**

Table 3-138 TMGL8 (for U.S. only) - LED Statuses

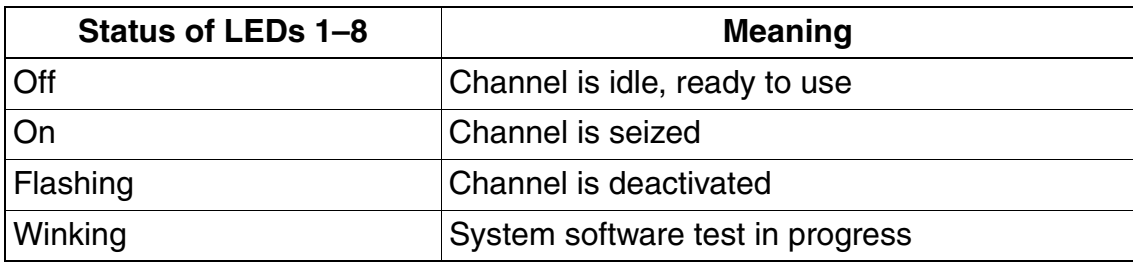

# **Cable and connector assignment (backplane, MDF)**

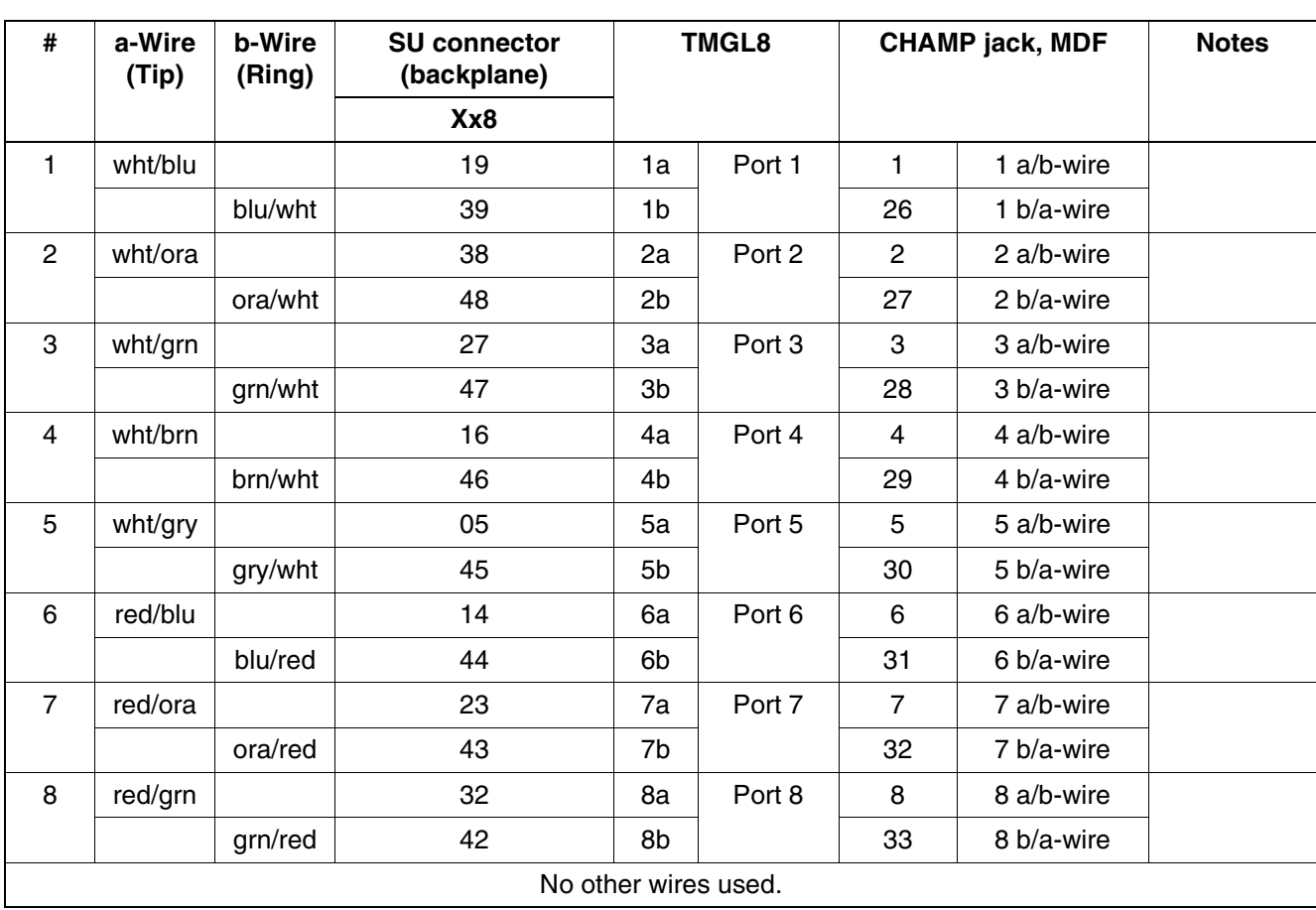

Table 3-139 TMGL8 (for U.S. only) - Assignment (SU Xx8)

*Peripheral Boards*

# **3.3.37 TML8W (Not for U.S.)**

# **Introduction**

A TML8W (**T**runk **M**odule **L**oop Start **W**orld) board connects up to eight analog trunks for Hi-Path 3750 and HiPath 3700 using the loop-start protocol.

The jumpers on the TML8W must be adjusted for call detail recording with a [GEE8](#page-401-0) subboard.

#### **Jumpers on TML8W**

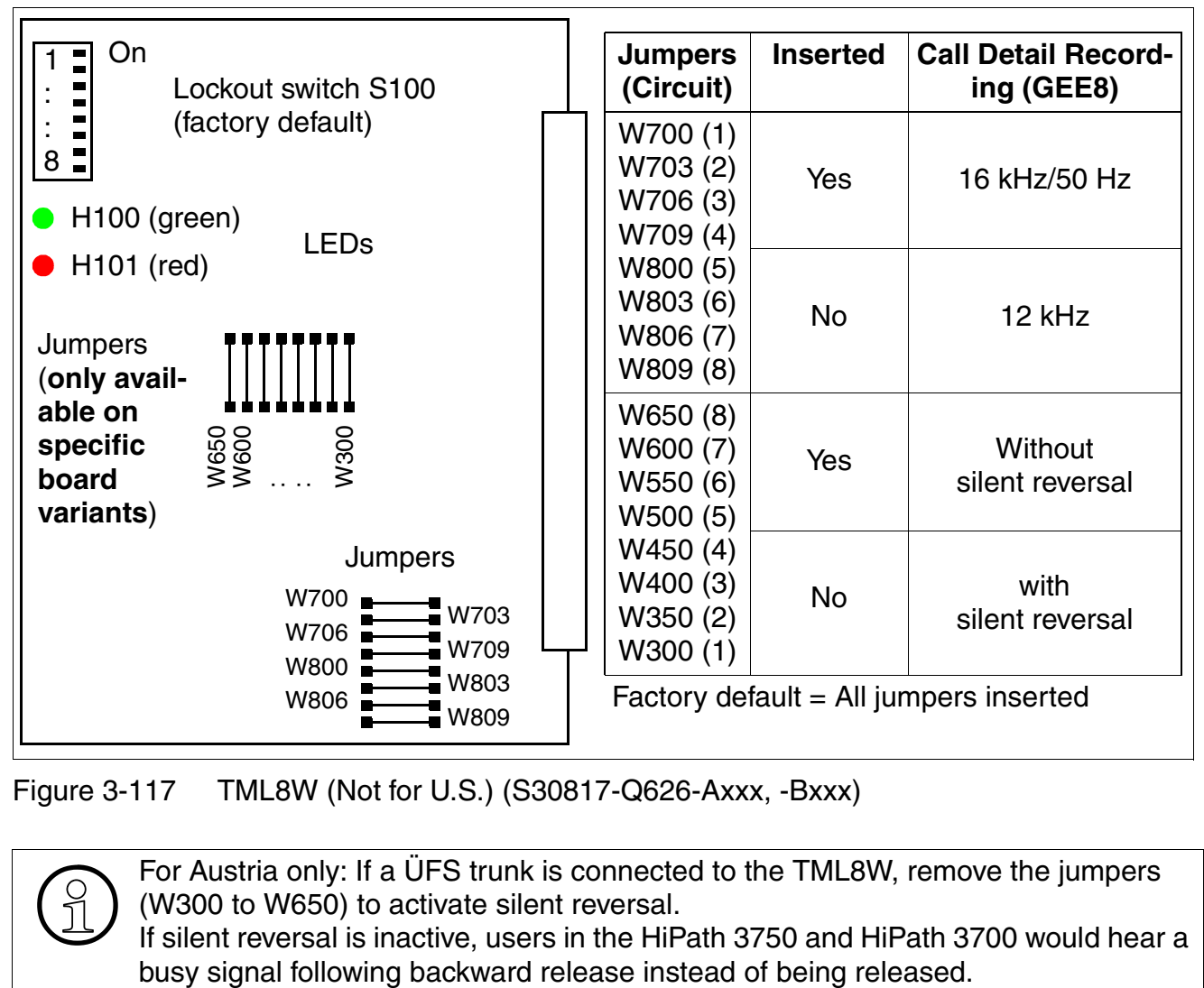

Figure 3-117 TML8W (Not for U.S.) (S30817-Q626-Axxx, -Bxxx)

For Austria only: If a UFS trunk is connected to the TML8W, remove the jumpers (W300 to W650) to activate silent reversal. If silent reversal is inactive, users in the HiPath 3750 and HiPath 3700 would hear a

# **LED statuses and their meanings**

| <b>Red LED</b> | Green<br><b>LED</b> | <b>Status</b>                                                                                                    | <b>Action</b>                                                                                          |
|----------------|---------------------|----------------------------------------------------------------------------------------------------|----------------------------------------------------------------------------------------------------|
| Off            | Off                 | Board not receiving power or not plugged in<br>correctly.<br>Board is out of order.                                                                              | Check plug contact on<br>board.                                                                        |
| On             | Off                 | Board is receiving power and board test is<br>in progress.<br>Board is defective if status remains un-<br>changed (board test unsuccessful).                     | Replace board.                                                                                         |
|                |                     | Loadware loading not successfully com-<br>pleted. Board is faulty.                                                                                               | Replace board.                                                                                         |
|                |                     | Error detected on board.<br>Board is deactivated (not applicable to er-<br>rors detected by test loops) or board was<br>deactivated using HiPath 3000 Manager E. | Check whether the board<br>was deactivated using Hi-<br>Path 3000 Manager E. If<br>not, replace board. |
| Flashing       | Off                 | Loadware is being loaded.                                                                                                    |                                                                                                    |
| Off            | On                  | Board test completed successfully. Board is<br>OK (idle state).                                                                                                  |                                                                                                    |
| Off            | <b>Flashing</b>     | At least one circuit is activated.                                                                                                    |                                                                                                    |

Table 3-140 TML8W (Not for U.S.) - LED Statuses

*Peripheral Boards*

# **Cable and connector assignment (backplane, MDFU/MDFU-E, patch panel)**

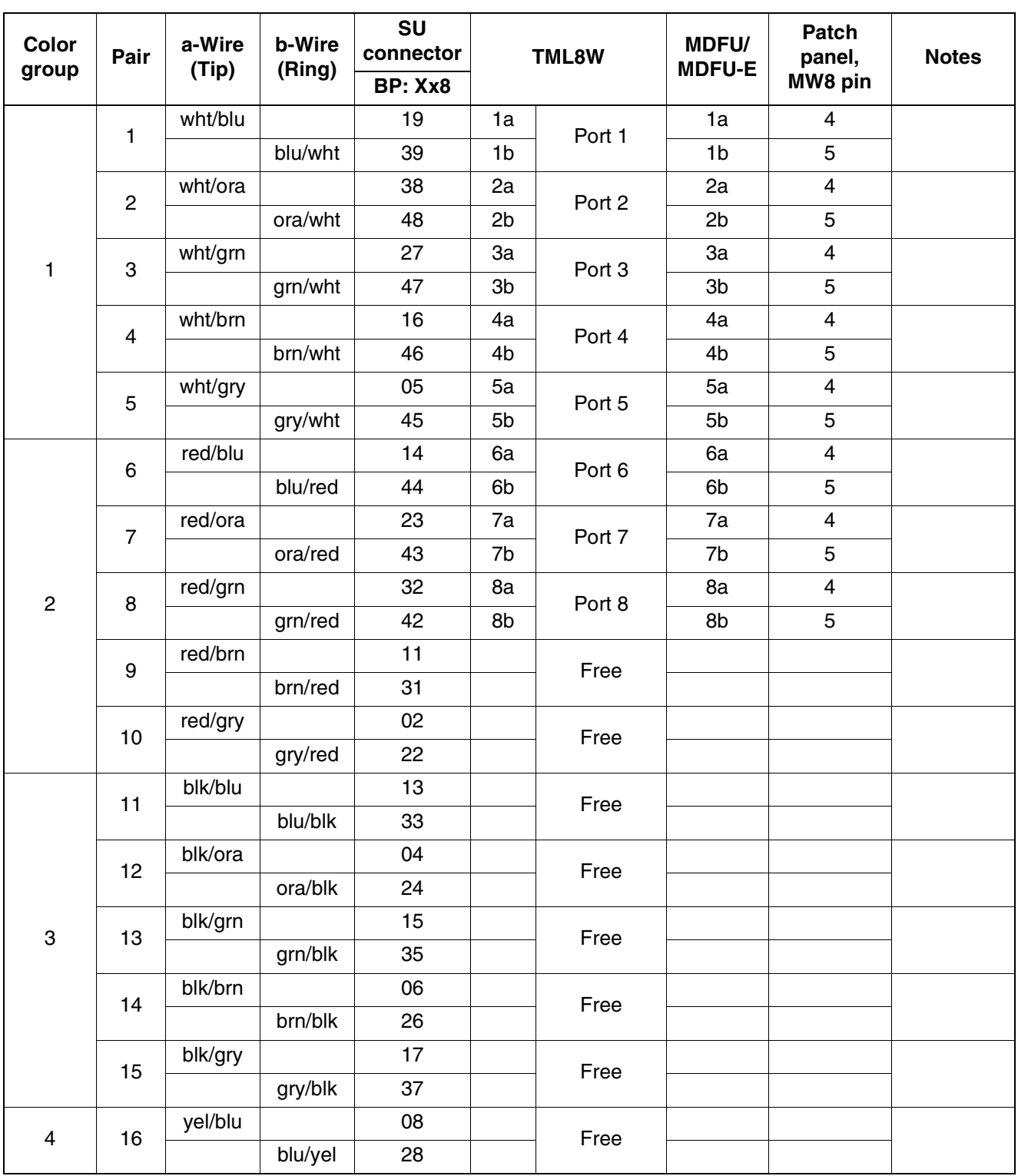

Table 3-141 TML8W (Not for U.S.) - Cable Assignment

# **3.3.38 TMQ4 (for U.S. only)**

# **Introduction**

An TMQ4 (ISDN BRI) trunk module connects up to four digital trunks to the HiPath 3550 and HiPath 3350.

The TMQ4 board provides basic rate interface (BRI) ISDN via a  $U2B<sub>1</sub>Q$  interface. The interface supports the following central office protocols:

- AT&T 5Ess NI-1
- AT&T 5ESS Custom
- Nortel DMS100 NI-1
- Siemens EWSD NI-1

#### **Interfaces**

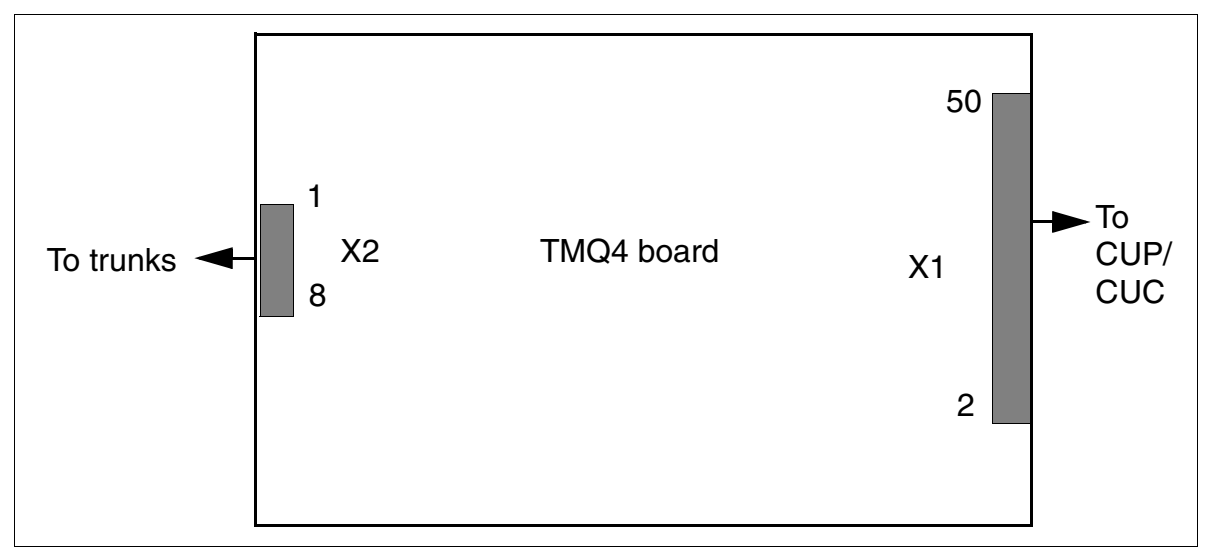

Figure 3-118 TMQ4 (for U.S. only) (S30810-Q2917-X)

*Peripheral Boards*

# **Contact assignment**

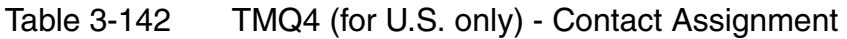

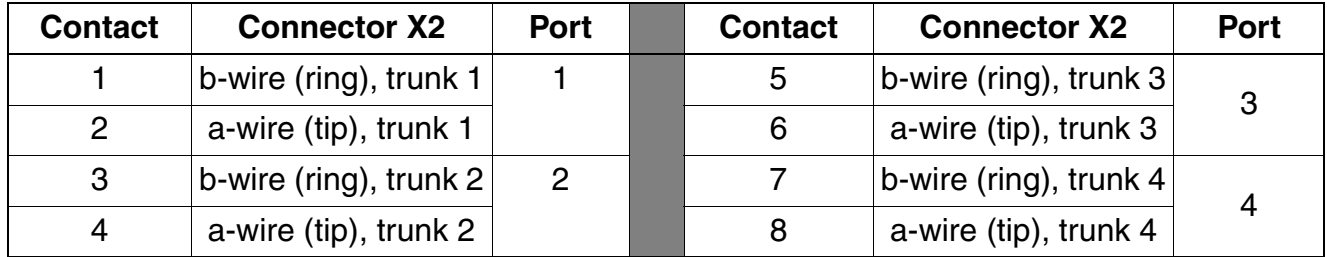

**Note:** Pinouts shown are at the board itself. The main distribution frame cable (MDF cable) supplied reverses the signal order before the MDF.
# **3.3.39 TMST1 (for U.S. only)**

#### **Introduction**

The TMST1 trunk board connects a digital trunk with HiPath 3750 and HiPath 3700. This is how an ISDN primary multiplex connection is implemented (PRI, Primary Rate Interface) by means of a T1 interface.

It can also be used for the following layer-1 operating modes:

- Super Frame SF
- **Extended Super Frame ESF**

A maximum of eight TMST1 modules can be used in a HiPath 3750 or HiPath 3700.

Rather than connecting to a main distribution frame (MDF), the TMST1 board connects to a channel service unit (CSU). The CSU supplies the required secondary protection.

### **Switches and LEDs**

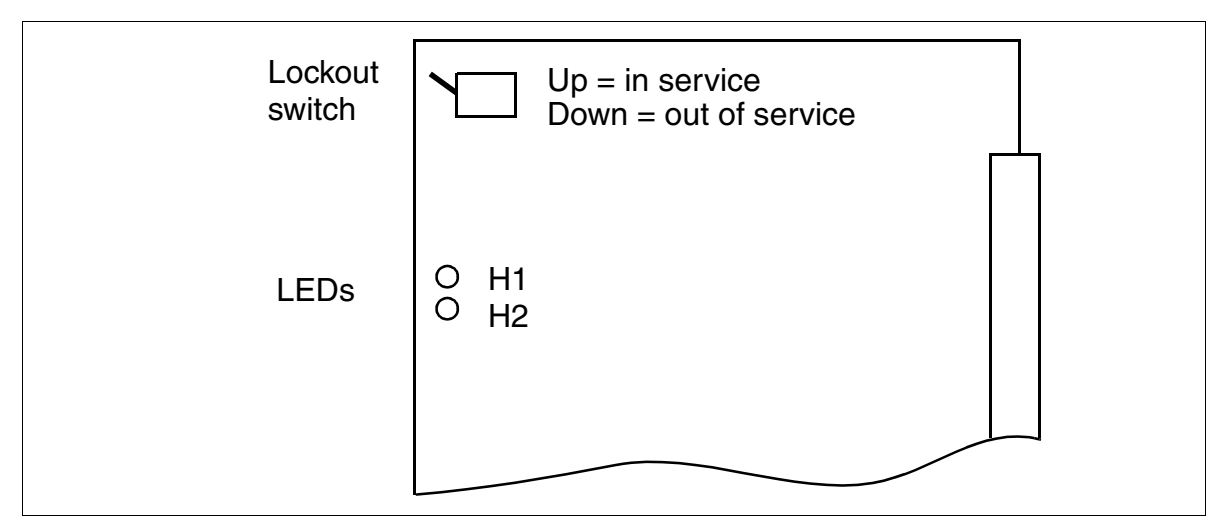

Figure 3-119 TMST1 (for U.S. only) (S30810-Q2920-X)

The lockout switch alerts the system software that the module will be removed so that no new calls are routed to the board.

*Peripheral Boards*

## **LED statuses and their meanings**

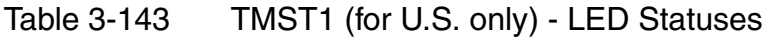

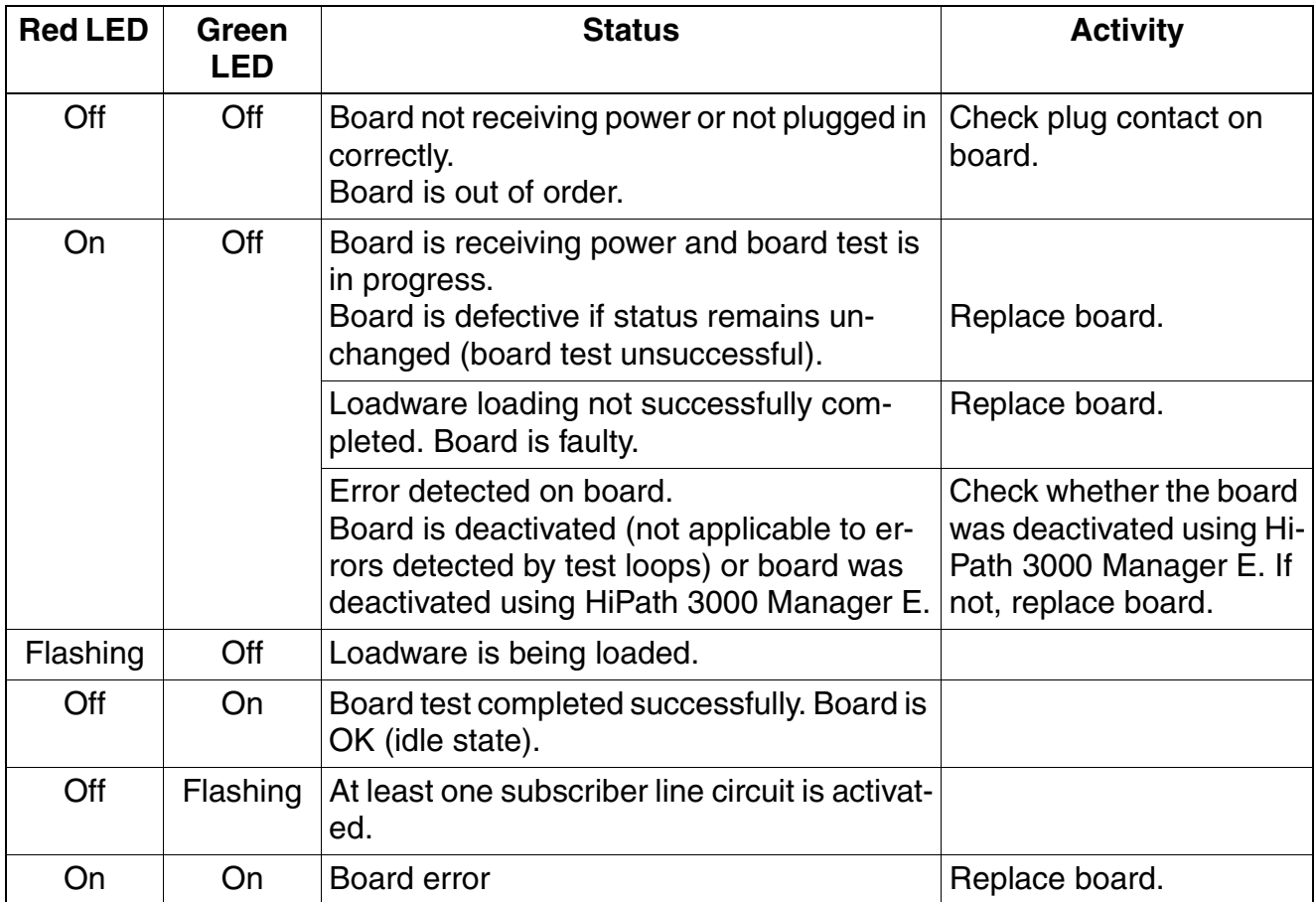

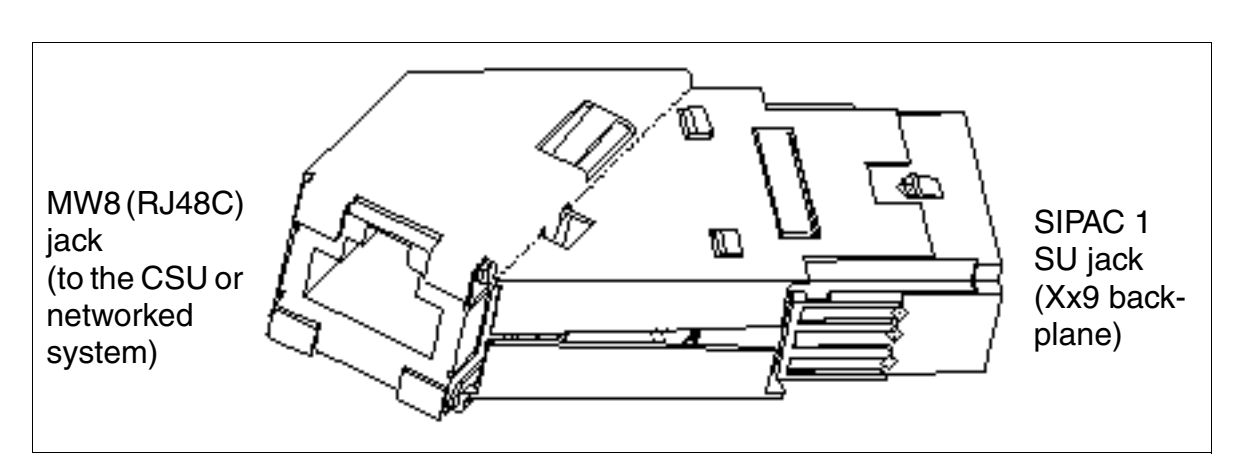

#### **TMST1 adapter (SIPAC 1 SU - MW8 (RJ48C)), contact assignment**

Figure 3-120 TMST1 Adapter (SIPAC 1 SU - MW8 (RJ48C)) C39228-A7195-A12 (for U.S. only)

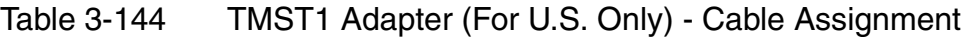

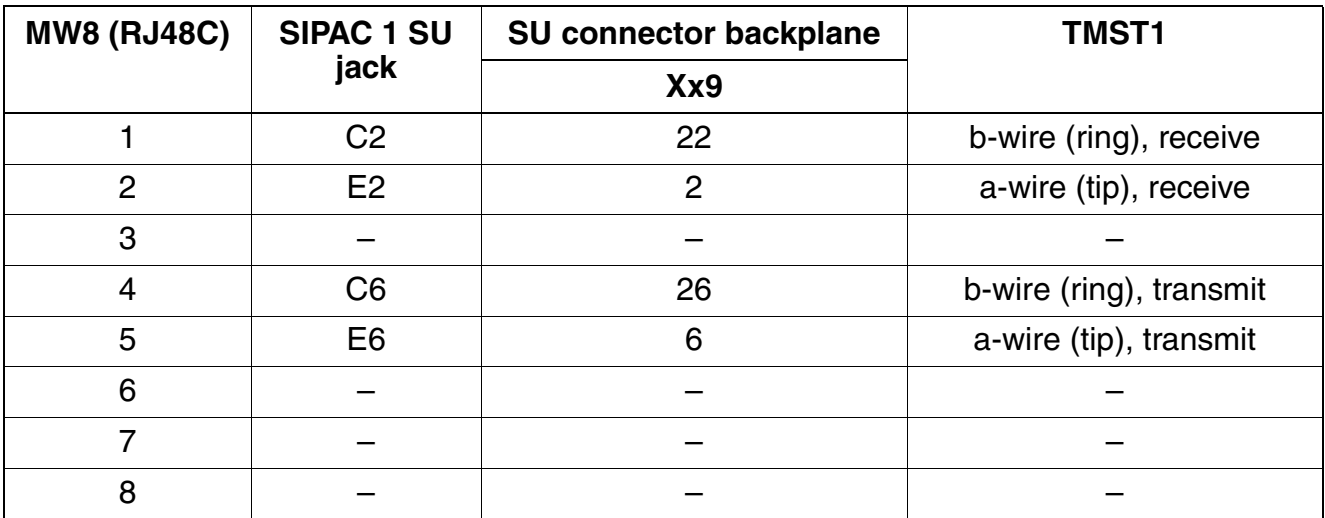

*Peripheral Boards*

# **3.3.40 TMS2 (Not for U.S.)**

#### **Introduction**

The TMS2 (Trunk Module S<sub>2M</sub>) board provides 30 B channels (voice channels) for HiPath 3750 and HiPath 3700, which are used

- for the S2M trunk connection (via NT).
- for the S2M networking via  $S_{2M}$  lines.

To support country-specific CAS protocols, you can use the Euro-ISDN CAS gateway ECG. The ECG cabinet is a protocol converter that converts the Euro-ISDN protocol into the Channel Associated Signaling CAS protocol. Refer to the installation instructions, which are provided with each ECG cabinet, for information on the connection and power supply. For HiPath 3000 V1.0 and later, you can also use the new [TMCAS](#page-327-0) board to support countryspecific CAS protocols.

## **Switches and LEDs**

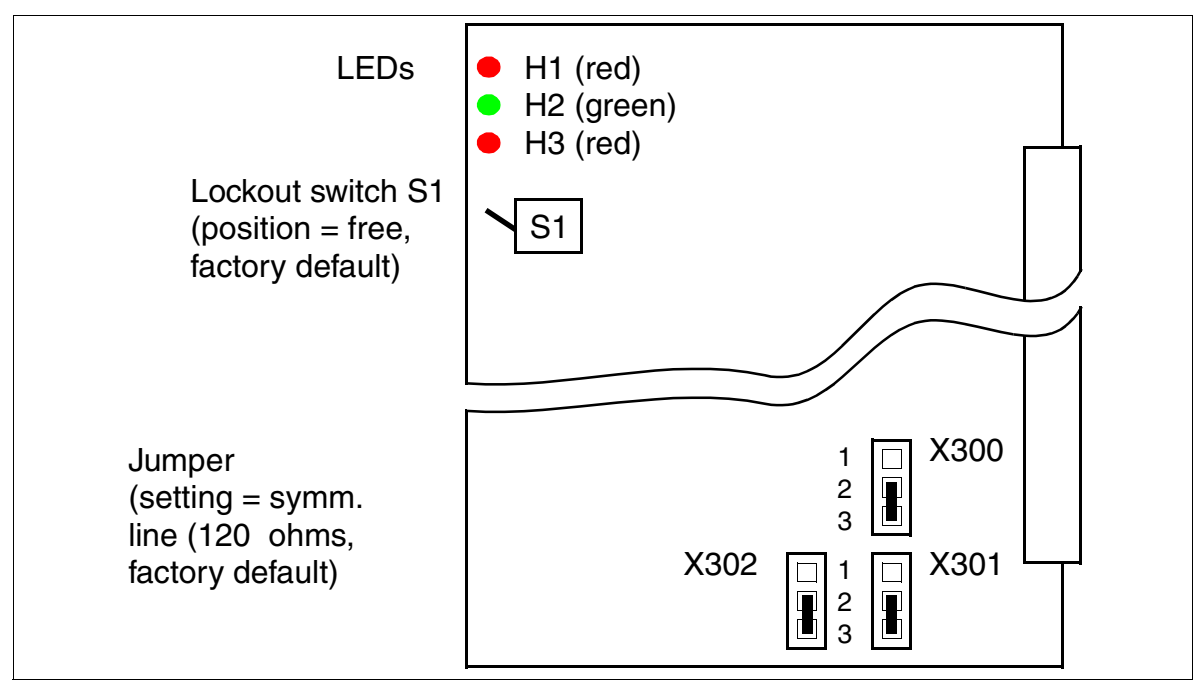

<span id="page-363-0"></span>Figure 3-121 TMS2 (Not for U.S) (S30810-Q2915-X)

#### **Jumper settings**

The X300 or X302 jumpers are used to set the TMS2 interface for the connection of this interface to NT1. The following can be set:

- symmetric line (120 ohms) Use only pre-formed cables S30267-Z57-Axxx to guarantee problem-free operation (length =  $6$  m (not available in Germany), 10 m or 20 m).
- coaxial line (75 ohms) S30267-Z69-Axxx.

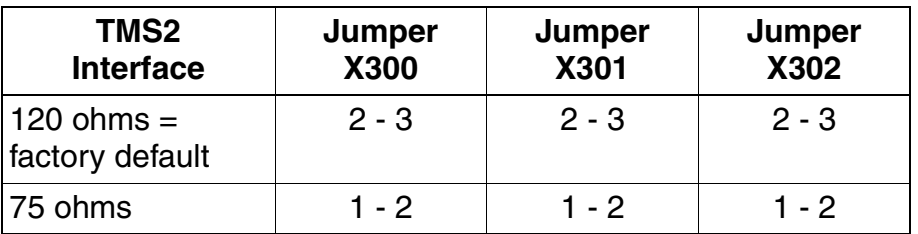

#### **SU connector assignment (backplane) and cable color codes**

<span id="page-364-0"></span>Table 3-145 TMS2 (Not for U.S.) - SU Connector Assignment and Cable Color Codes

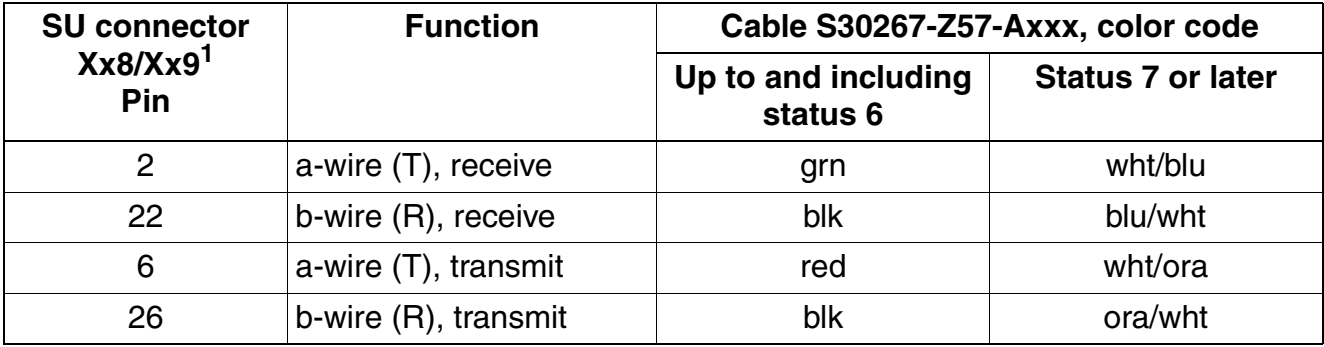

1 SU connector Xx8B is used in board status 4 and lower, whereas SU connector Xx9 is used in board status 5 and higher.

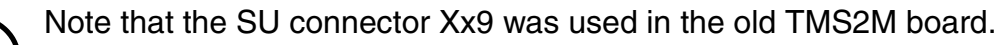

*Peripheral Boards*

#### **LED statuses and their meanings**

H1 (red) and H2 (green) LEDs

#### Table 3-146 TMS2 (Not for U.S.) - LED Statuses

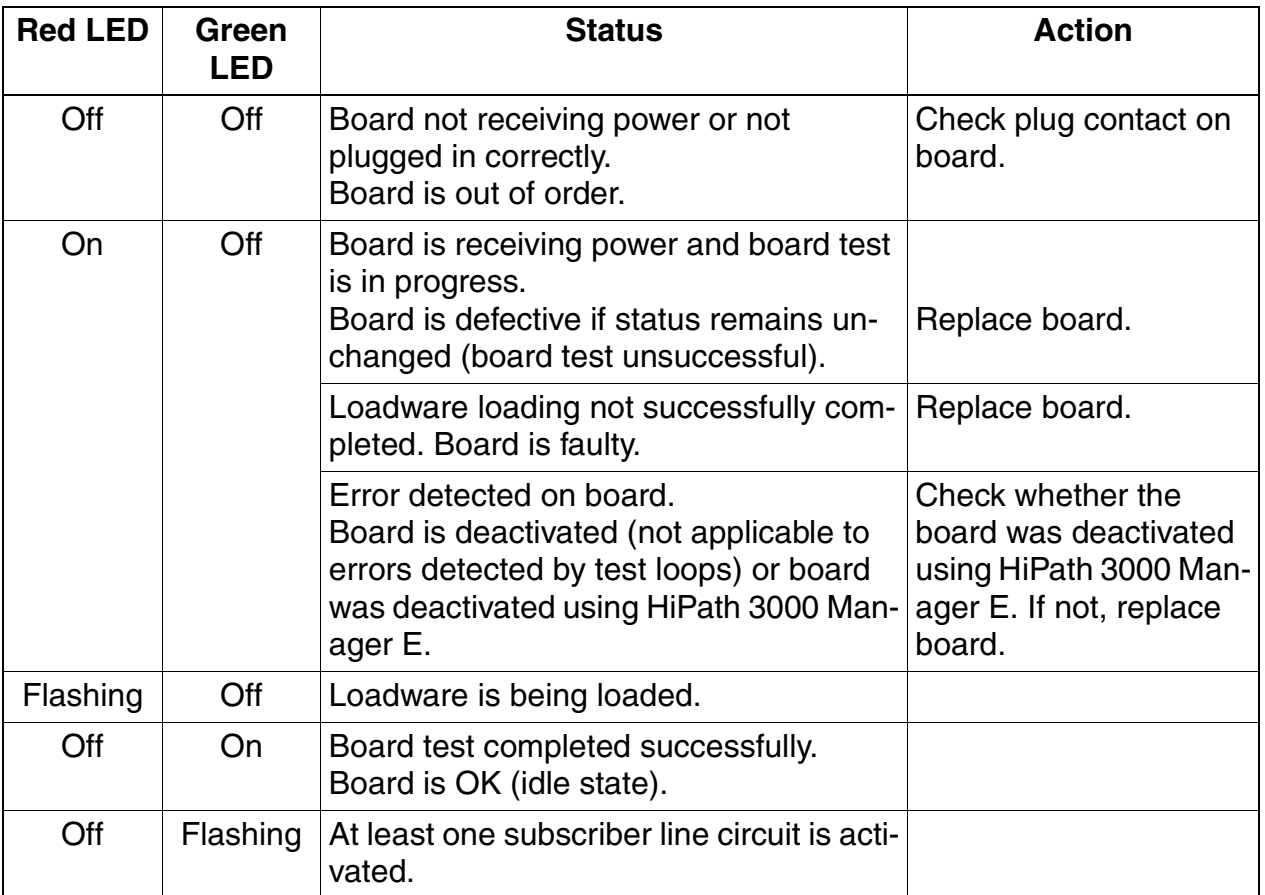

- H3 LED (see [Figure 3-121](#page-363-0)): Reference clock display (clock is generated if this feature was configured using HiPath 3000 Manager E).
	- On: Reference clock for clock generator is created.
	- Off: No reference clock

## **S<sub>2M</sub>** trunk connection

[Table 2-10](#page-57-0) lists examples of the maximum cable lengths for connecting trunks.

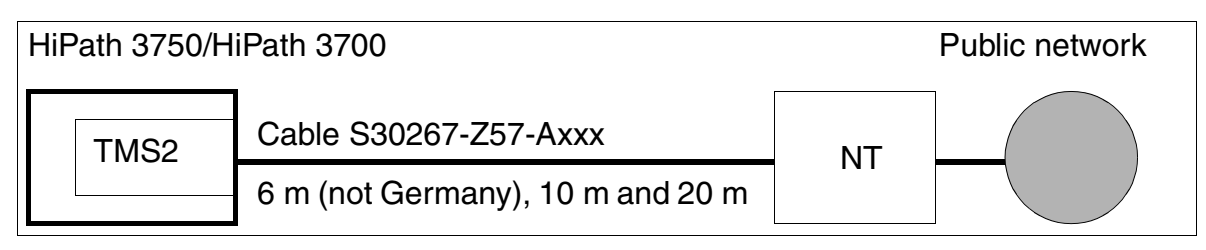

Figure 3-122  $S_{2M}$  trunk connection

Observe the following when connecting NTs using the S30267-Z57-Axxx cable:

- Keep the cable from the NT to HiPath 3750 or HiPath 3700 as short as possible to ensure proper operation.
- HiPath 3750 and HiPath 3700 must always be grounded (whether the line used by the network provider is copper or optical fiber) (see 1 TR 211 item 2.4, Protective Measures and Grounding). The diameter of the earth conductor must be at least 2.5 mm<sup>2</sup>. Grounding the system using sheath wires is not sufficient.

For operating reasons, keep the ground connection from the NT to the system as short as possible.

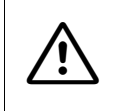

**Caution**<br>
In order to guarantee successful operation, you must ensure that the NT is grounded on the network provider side.

Power supply

The NT must be fed over the –48 V (**max. 10 W**, observe the power requirements of the NTs) of the UPSM (see [Figure 3-123\)](#page-367-0).

The voltage is fed out on backplane connector  $X06$  (pins  $17 + 37 = -48$  V). Use the CABLU supplied to connect the system with the MDFU. This places the voltage on pair no. 15 ( $=$  – 48 V) of the splitting strip.

The delivery does not include a CABLU if the REAL board has been ordered or is already being used (the necessary CABLU is included in the delivery of the "ALUM using REAL" feature).

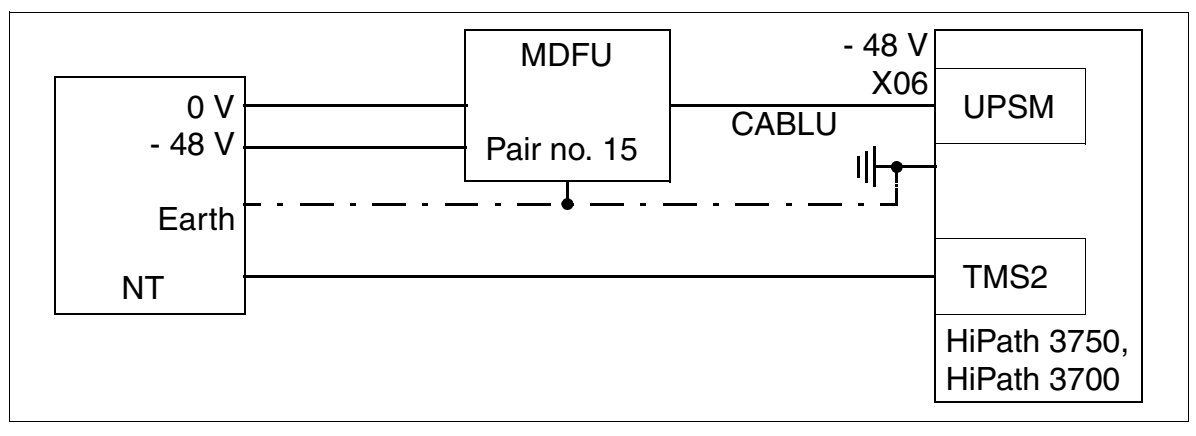

<span id="page-367-0"></span>Figure 3-123 Supplying NTs via  $S_{2M}$ 

## **S<sub>2M</sub>** - NT Connection

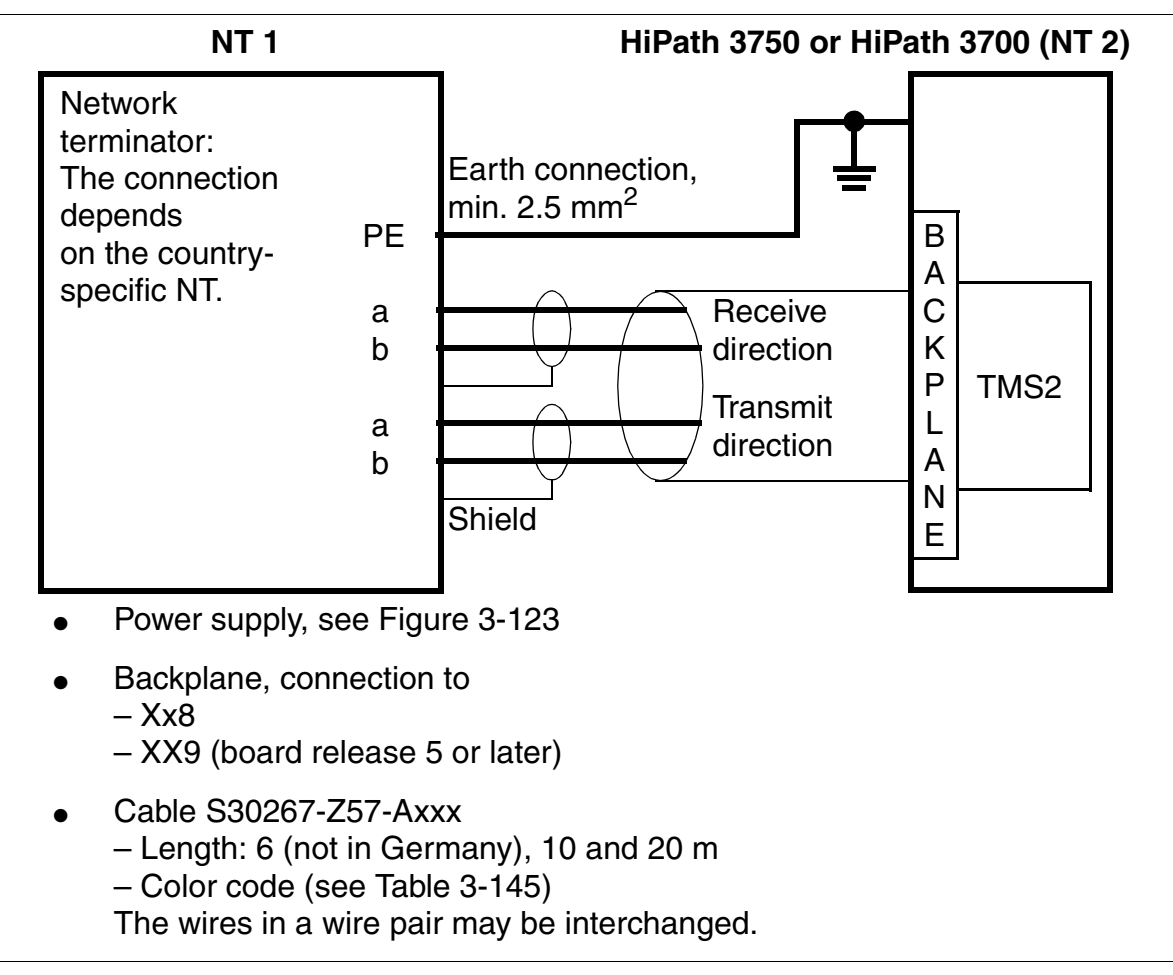

<span id="page-367-1"></span>Figure 3-124  $S_{2M}$  - NT Connection (Not for U.S.)

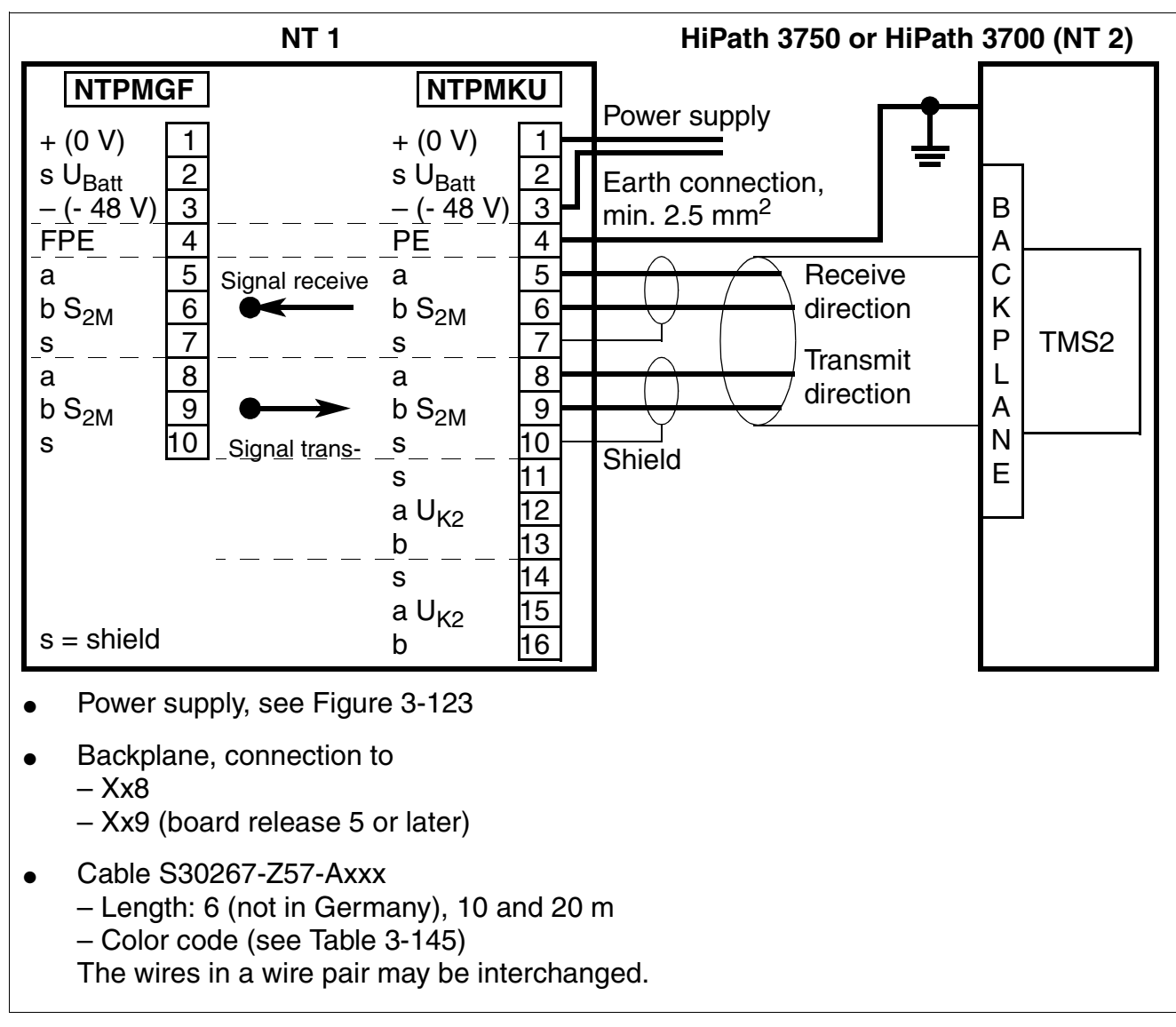

### **S<sub>2M</sub> connection to Deutsche Telekom NT (for Germany only)**

Figure 3-125 S<sub>2M</sub> Connection to Deutsche Telekom NT (For Germany Only)

*Peripheral Boards*

## **S<sub>2M</sub>** networking

For examples of the maximum cable lengths for direct CorNet N/CorNet NQ networking, please refer to [Table 2-10](#page-57-0).

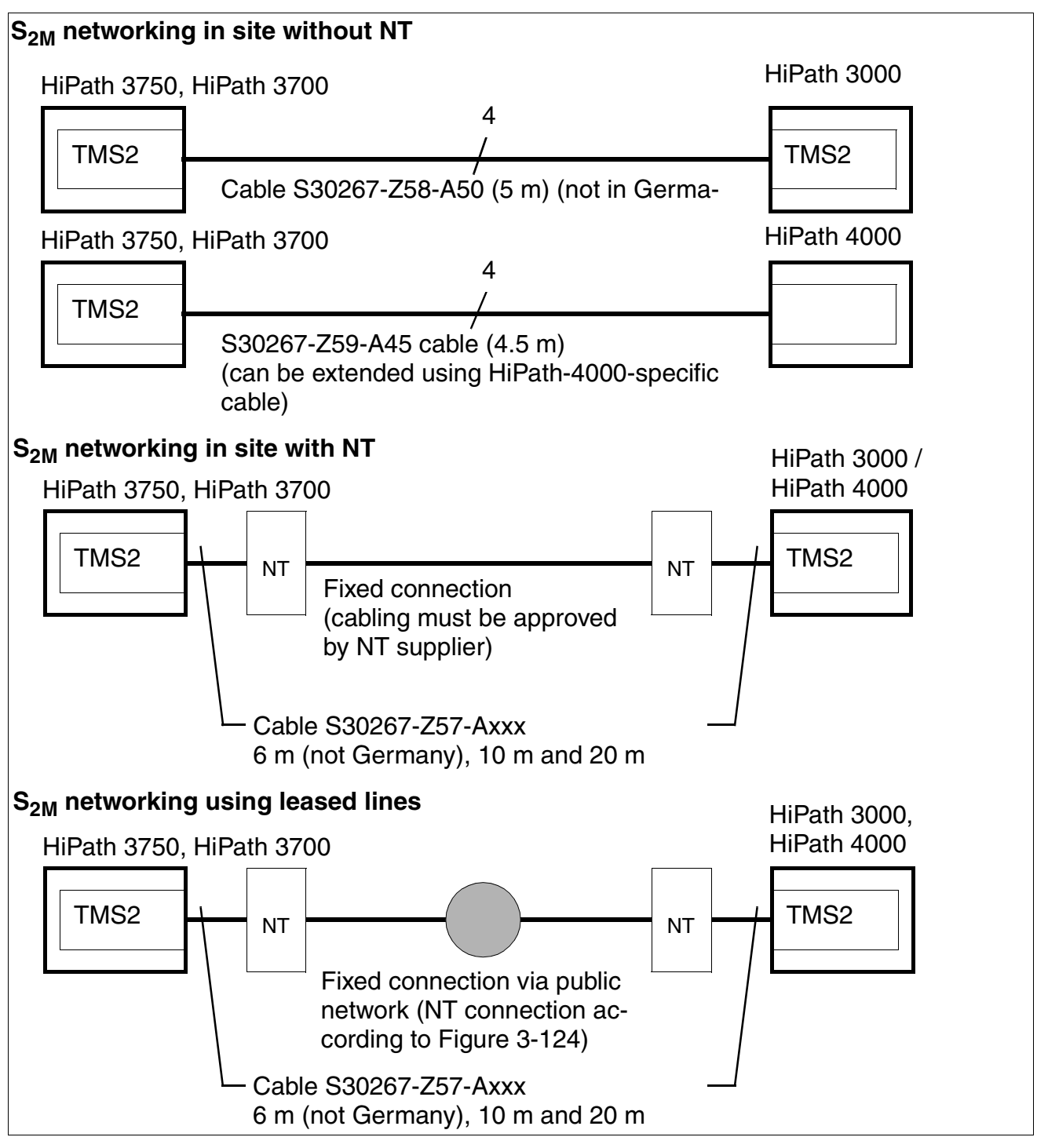

Figure 3-126  $S_{2M}$  Networking Options (Not for U.S.)

# **3.3.41 TST1 (for U.S. only)**

#### **Introduction**

The digital T1/PRI trunk module (TST1) connects the communications server to primary rate interface (PRI) ISDN via a T1 interface.

There are two versions of this board:

- S30810-Q2919-X for use in the HiPath 3550 (wall housing)
- S30810-K2919-Z for use in the HiPath 3500 (19-inch housing)

The board can also be used for the following layer-1 operating modes:

- Super Frame SF
- Extended Super Frame ESF

Board usage is subject to the following restrictions:

- Only one TST1 board allowed (primary multiplex access)
- For slot 7 or 9 only

Rather than connecting to a main distribution frame (MDF), the TST1 connects to a channel service unit (CSU). The CSU supplies the required secondary protection.

### **Interfaces**

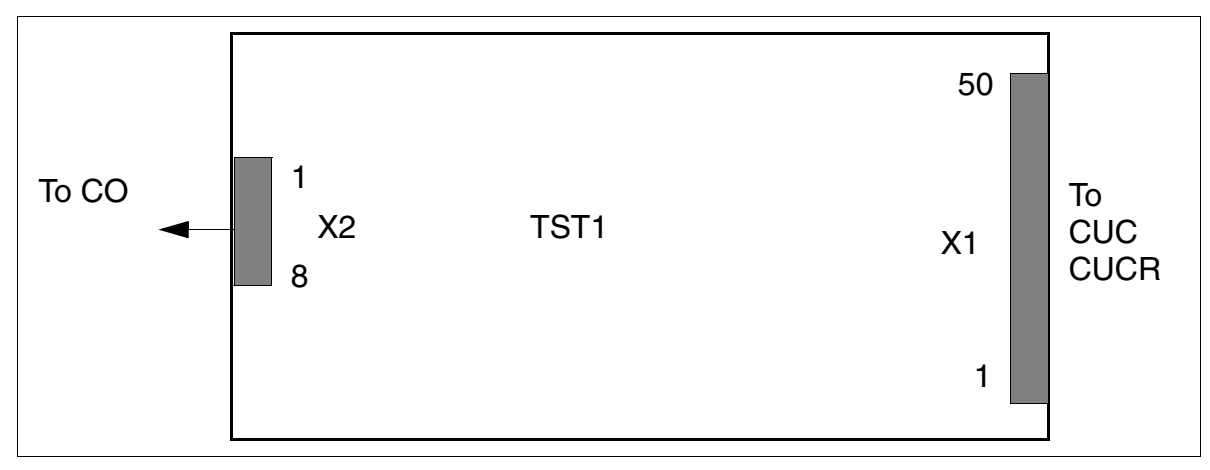

Figure 3-127 TST1 (For U.S. Only) (S30810-Q2919-X/S30810-K2919-Z)

*Peripheral Boards*

## **Contact assignment**

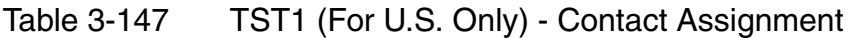

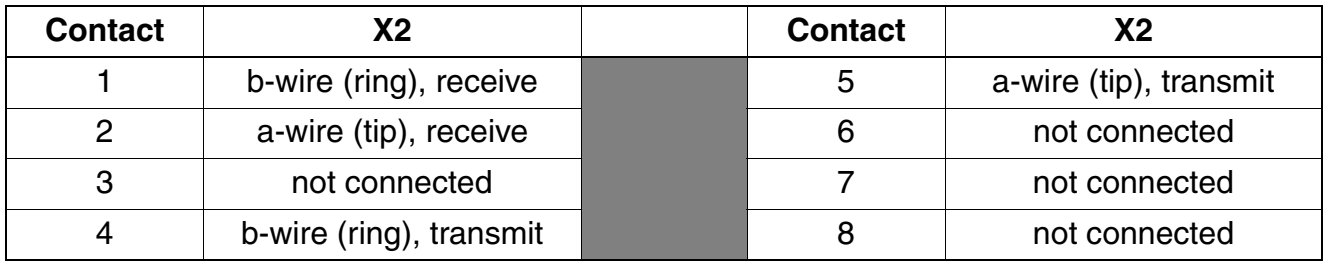

# **3.3.42 TS2 (Not for U.S.), TS2R (Not for U.S.)**

#### **Introduction**

The board contains a four-wire interface with  $S_{2M}$  code for connection to the public telecommunications network or private networks.

Up to thirty trunk calls can be conducted simultaneously via the  $S_{2M}$  interface. The total transmission speed including signaling and synchronization is 2048 Mbps.

Two trace files are available:

- Implemented up to and including V4.0:
	- TS2 (**T**runk Module **S2**M) S30810-Q2913-X100 ([Figure 3-128\)](#page-373-0) for use in HiPath 3550 (wall housing)
	- TS2R (**T**runk Module **S2**M **R**ack) S30810-K2913-Z100 ([Figure 3-129\)](#page-373-1) for use in Hi-Path 3500 (19-inch housing)
- Implemented in V5.0 and later:

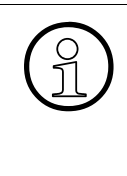

In HiPath 3000/5000 V5.0 and later, the B channels in the TS2 and TS2R boards<br>are subject to license. Consequently, the two boards below have been assigned<br>a new hardware identification code. The new codes prevent the boa are subject to license. Consequently, the two boards below have been assigned a new hardware identification code. The new codes prevent the boards from being used in earlier versions. Functionality and layout of the boards have not been changed.

- TS2 (**T**runk Module **S2**M) S30810-Q2913-X300 ([Figure 3-128\)](#page-373-0) for use in HiPath 3550 (wall housing)
- TS2R (**T**runk Module **S2**M **R**ack) S30810-K2913-Z300 ([Figure 3-129\)](#page-373-1) for use in Hi-Path 3500 (19-inch housing)

Board usage is subject to the following restrictions:

- Only one TS2/TS2R board allowed (primary multiplex access)
- For slot 7 or 9 only

To support country-specific CAS protocols, you can use the Euro-ISDN CAS gateway ECG. The ECG cabinet is a protocol converter that converts the Euro-ISDN protocol into the Channel Associated Signaling CAS protocol. Refer to the installation instructions, which are provided with each ECG cabinet, for information on the connection and power supply. For HiPath 3000 V1.0 and later, you can also use the new [TMCAS](#page-327-0) board to support countryspecific CAS protocols.

*Peripheral Boards*

## **TS2 interfaces**

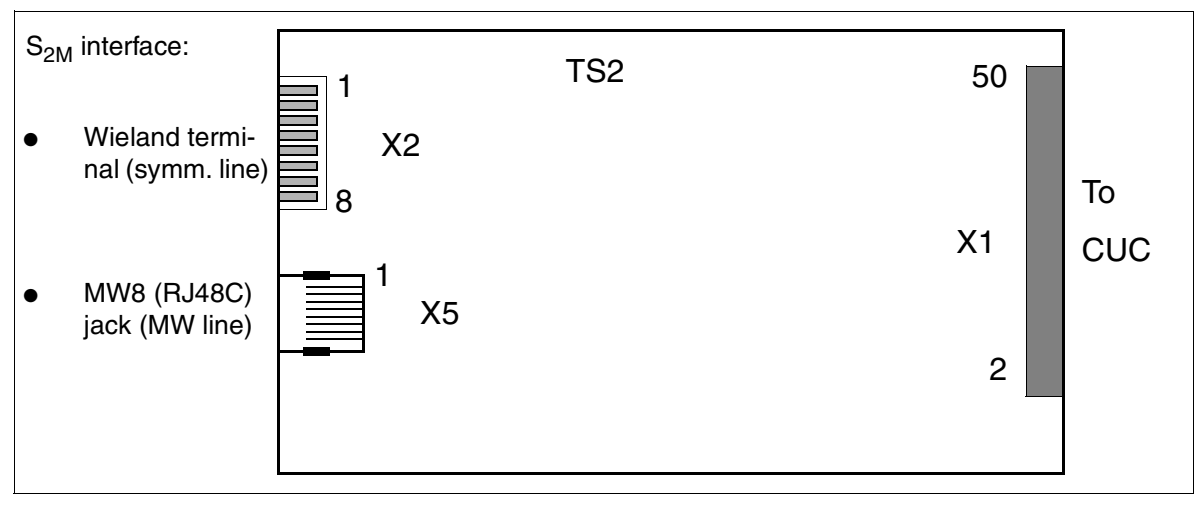

<span id="page-373-0"></span>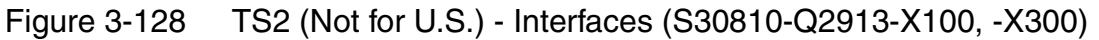

### **TS2R interfaces**

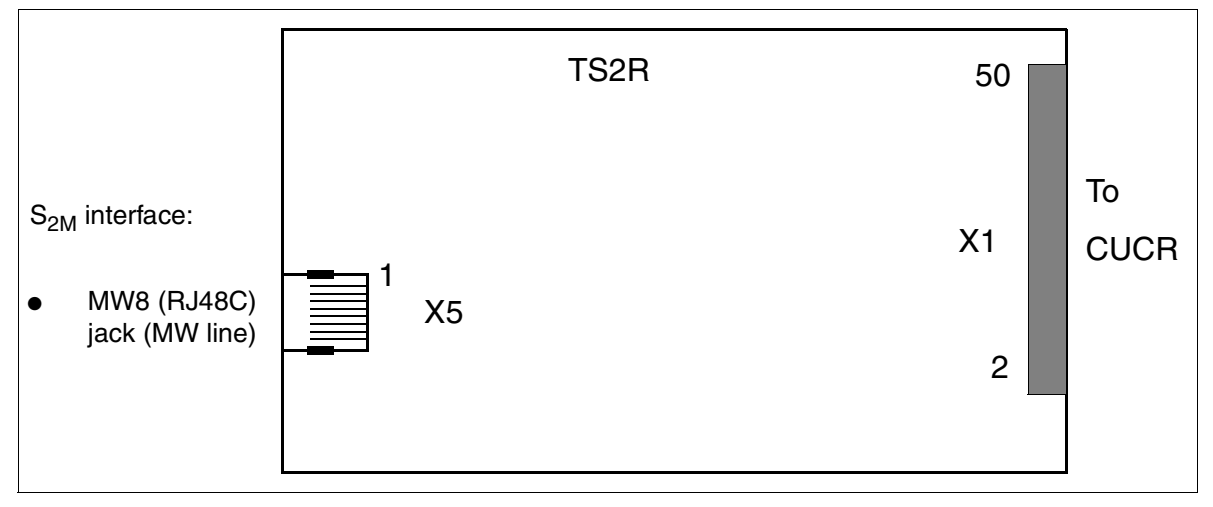

<span id="page-373-1"></span>Figure 3-129 TS2R (Not for U.S.) - Interfaces (S30810-K2913-Z100, -Z300)

#### **Network interfaces**

The TS2 board is connected to the network transfer point (NT1) via the symmetrical line (120 ohms, four-wire twisted-pair cable) at X2 or via an MW line at X5.

Note: use the connection kits listed on Page 3-311 for NT connections in Spain and Portugal.

Symmetrical line (120 ohms)

The maximum cable length (approx. 130 m) depends on the quality of the cable used and its signal attenuation. Use shielded cables only to guarantee proper operation.

Connect the cable to the X2 using an 8-pin Wieland terminal (TS2 only).

<span id="page-374-0"></span>Table 3-148 Contact Assignments for X2 Connector

| <b>Contact</b> | X2 (TS2 only)                    |  |
|----------------|----------------------------------|--|
|                | $-48$ V (NT1 feeding), max. 15 W |  |
| $\overline{2}$ | 0 V (NT1 feeding)                |  |
| 3              | <b>GND</b>                       |  |
| 4              | <b>Board ID for TMCAS</b>        |  |
| 5              | a-wire (T), transmit             |  |
| 6              | b-wire (R), transmit             |  |
|                | a-wire (T), receive              |  |
| 8              | b-wire (R), receive              |  |

• MW line (MW8 jack (RJ48C))

The shielded 8-pin MW8 (RJ48C) jack X5 is provided for connecting MW lines. The maximum cable length (approx. 100 m) depends on the quality of the cable used and its signal attenuation.

Table 3-149 Contact Assignments for the MW8 (RJ48C) jack X5

| Pin      | <b>X5</b>                                                                                | Pin | <b>X5</b>  |
|----------|------------------------------------------------------------------------------------------|-----|------------|
|          | b-wire (R), receive                                                                      | 6   | Free       |
| 2        | a-wire (T), receive                                                                      |     | Free       |
| 3        | Free                                                                                     | 8   | Free       |
| 4        | b-wire (R), transmit                                                                     | 11  | <b>GND</b> |
| 5        | a-wire (T), transmit                                                                     | 12  | <b>GND</b> |
| feeding. | An additional line must be provided from pins 1 and 2 on the X2 connector to NT1 for NT1 |     |            |

*Peripheral Boards*

## **S<sub>2M</sub>** trunk connection

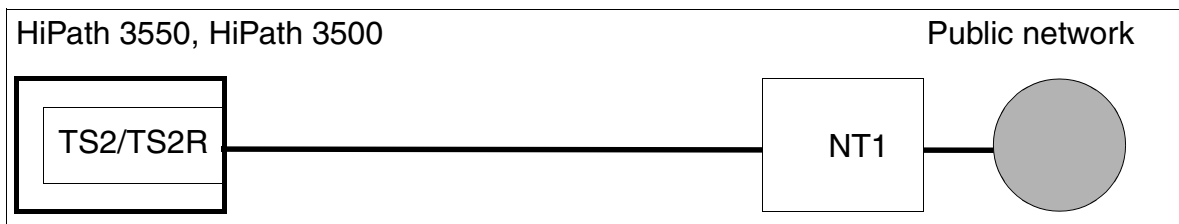

#### Figure 3-130  $S_{2M}$  Trunk Connection

Keep the cable from the NT to HiPath 3550 or HiPath 3500 as short as possible to ensure proper operation.

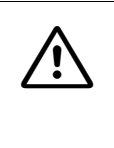

**Caution**<br>
There should be absolutely no ground connection between the HiPath 3550 wall housing and the NT. Do not connect the shield of the connection cable you are using either on the HiPath 3550 side or on the NT side. If the HiPath 3550 system is separately grounded (such as with the 19-inch housing of the HiPath 3500), you may make a connection between HiPath 3550 and NT.

#### **NT1 power supply**

TS2 board

The NT1 supply voltage of –48 V can be tapped from the X2 connector (see [Table 3-148\)](#page-374-0). There is a power limit of < 15 W for this voltage, which the system feeds over the CUC.

TS2R board

The NT1 power supply must come from an S30122-X7321-X (S30122-X7321-X100 with UPS operation) power supply unit.

## **Cable set for NT connections (Spain and Portugal only)**

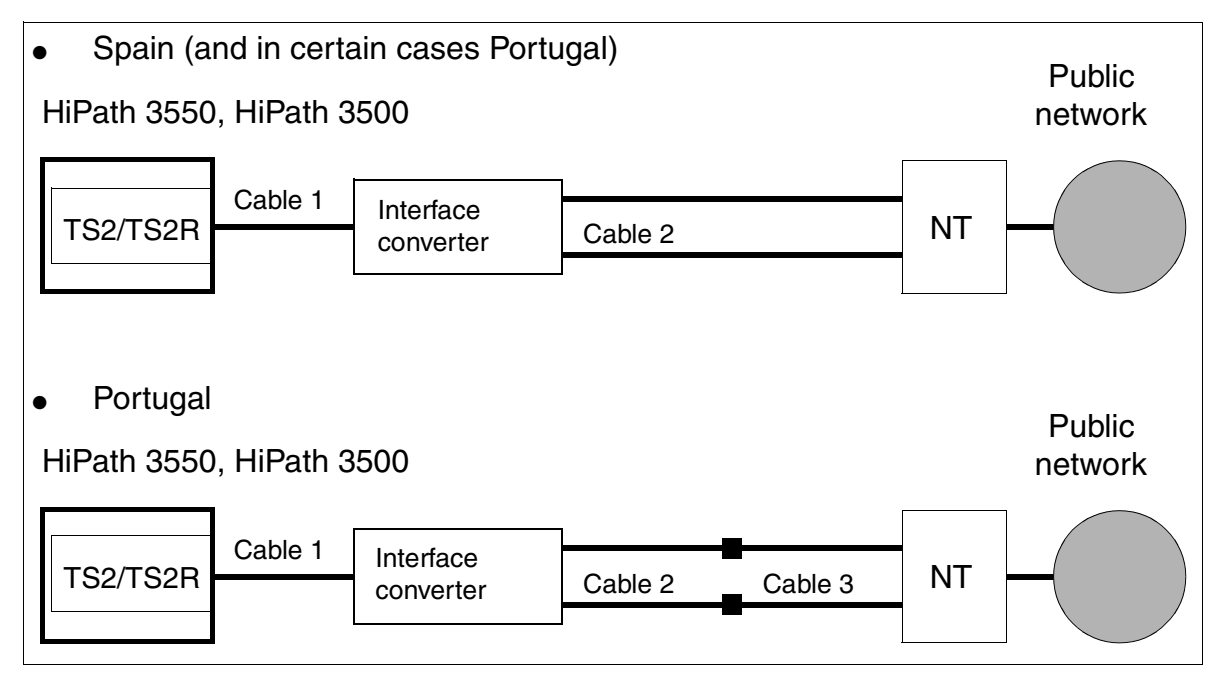

Figure 3-131  $S_{2M}$  - NT Connections for Spain and Portugal

Connection kit contents and part numbers:

- TS2/TS2R connection kit for Spain and Portugal: F50035-E2-X63 containing the following:
	- Interface converter: S30122-X7357-X
	- Cable 1 = Patch cable MW8 (RJ48C), 10 m: C39195-Z7208-A100
	- Cable 2 (2 units) = coaxial adapter cable,  $30 \text{ cm}$ : S30267-Z354-A3
- TS2/TS2R upgrade kit for Portugal: L30252-U600-A190 containing the following:
	- Cable 3 (2 units) = Mini-coaxial cable, 10 cm: S30267-Z353-A1

#### **Boards for HiPath 3000** *Peripheral Boards*

## **3.3.43 4SLA (Not for U.S.), 8SLA, 16SLA (Not for U.S.)**

#### **Introduction**

The 4SLA, 8SLA, and 16SLA (**S**ubscriber **L**ine **A**nalog) modules for analog T/R interfaces connect HiPath 3550 and HiPath 3350 (wall housing) to conventional analog telephones and supplementary equipment (such as group 3 fax machines and entrance telephone adapters).

#### **Interfaces**

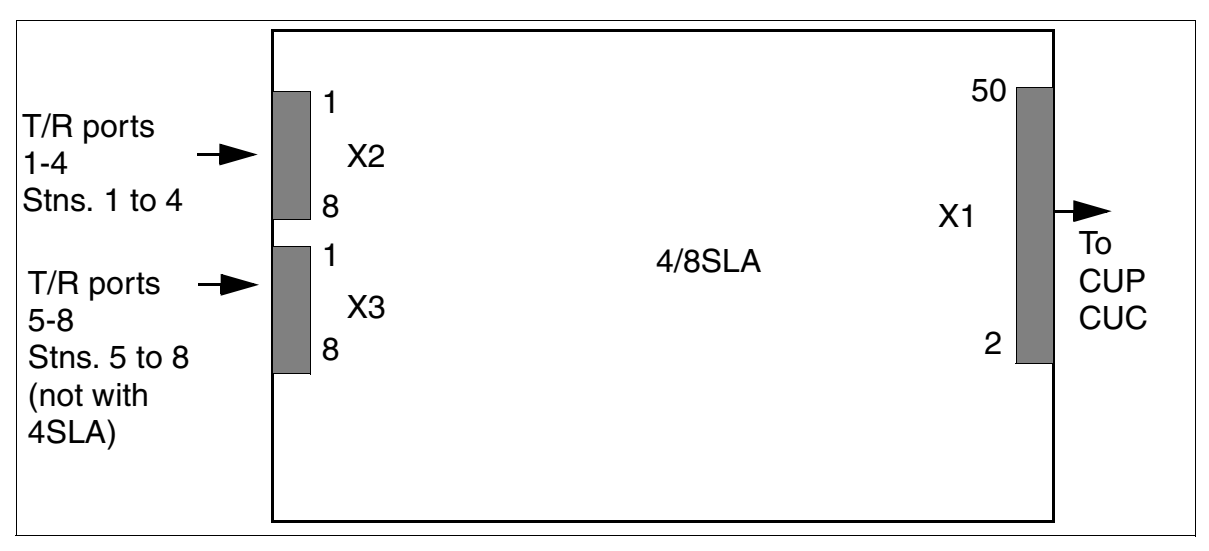

Figure 3-132 4SLA (Not for U.S.), 8SLA - Interfaces (S30810-Q2923-X200, -X100)

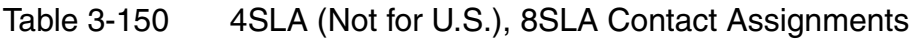

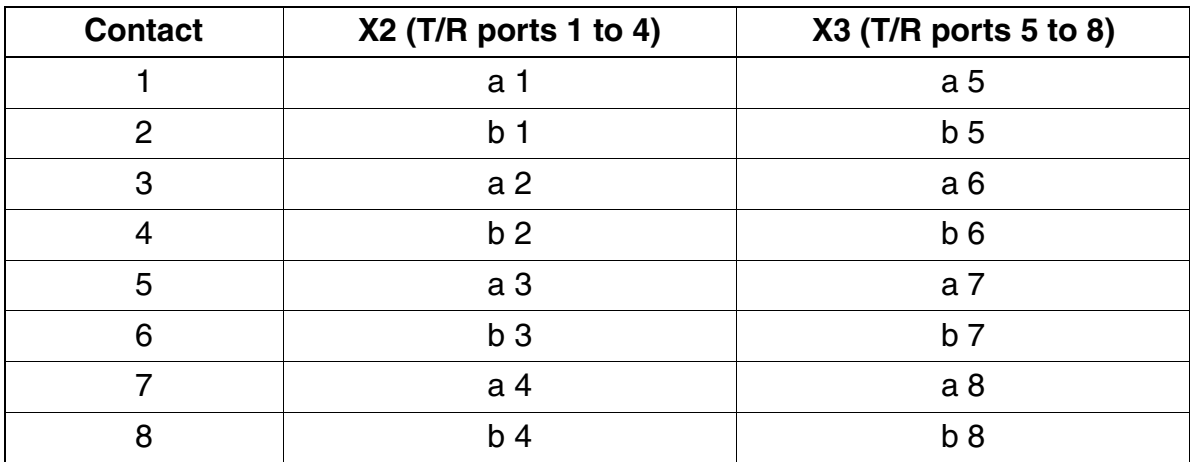

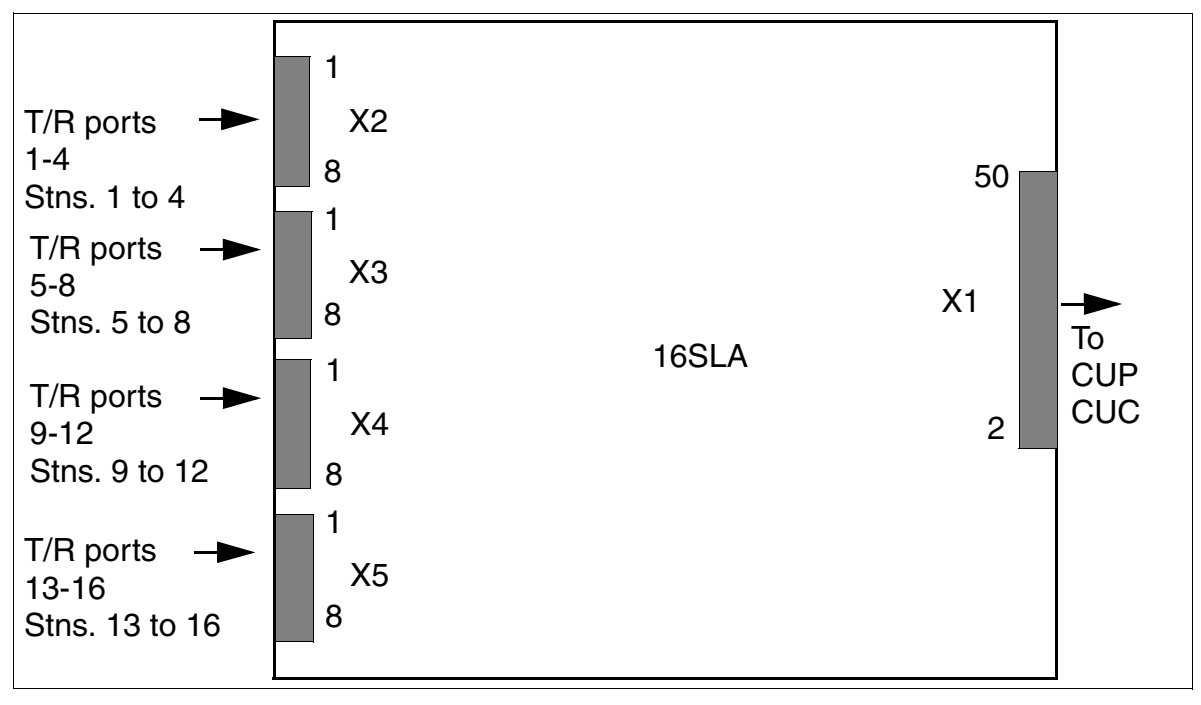

Figure 3-133 16SLA (Not for U.S.) - Interfaces (S30810-Q2923-X)

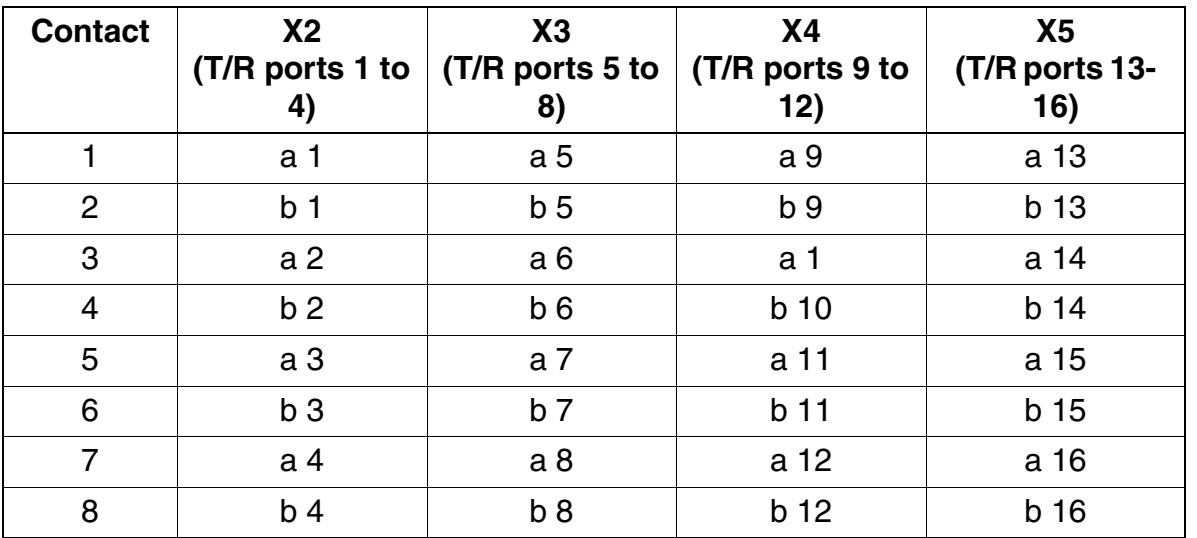

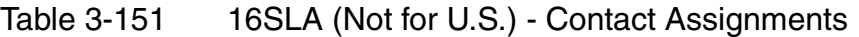

The operating mode (short or long line with the appropriate flash times) can be set up for each subscriber line interface with HiPath 3000 Manager E (the menu settings: Set up station –> Station  $\rightarrow$  Param  $\rightarrow$  Flags).

*Peripheral Boards*

#### **Technical connection conditions**

- Maximum supply current: approximately 34 mA; maximum supply voltage: approximately 40 Vdc
- Ring voltage against negative supply voltage (a-wire (tip)/RING): two telephones maximum
- Range, see [Section 2.6](#page-57-1)
- Loop current detection > 10 mA
- $\bullet$  Ground button detection  $> 20$  mA
- The transmission method can be configured country-specifically by entering the country [code.](#page-642-0)

## **3.3.44 8SLAR**

#### **Introduction**

The 8SLAR (**S**ubscriber **L**ine **A**nalog **R**ack) board provides eight T/R interfaces for connecting analog telephones and supplementary equipment (such as group 3 fax machines and TFE adapters) in HiPath 3500 and HiPath 3300 (19-inch housing).

#### **Interfaces**

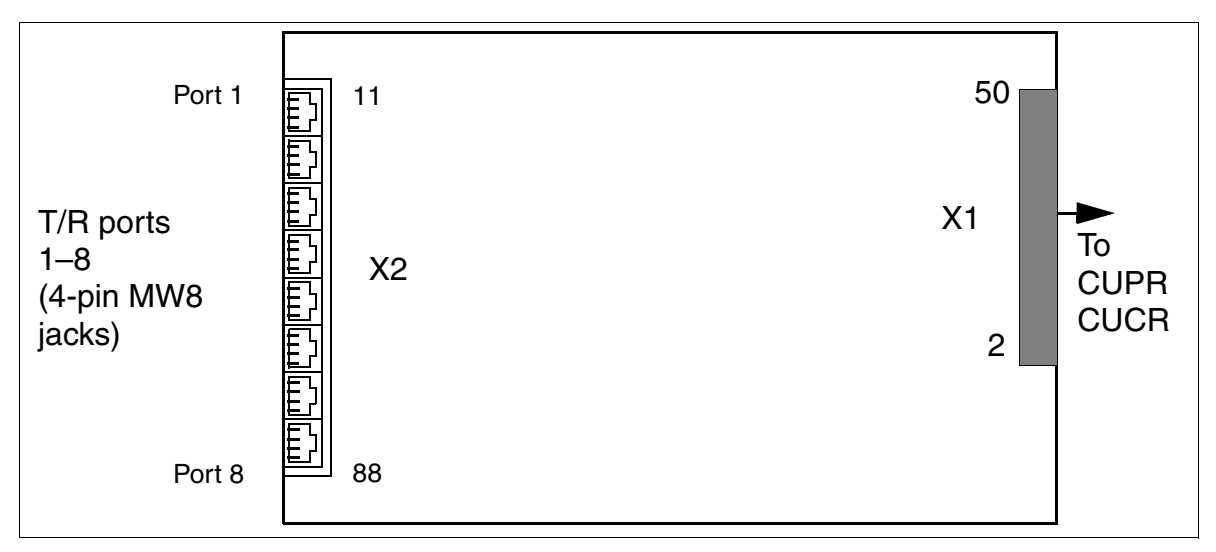

Figure 3-134 8SLAR Interfaces (S30810-K2925-Z)

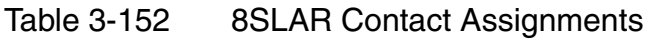

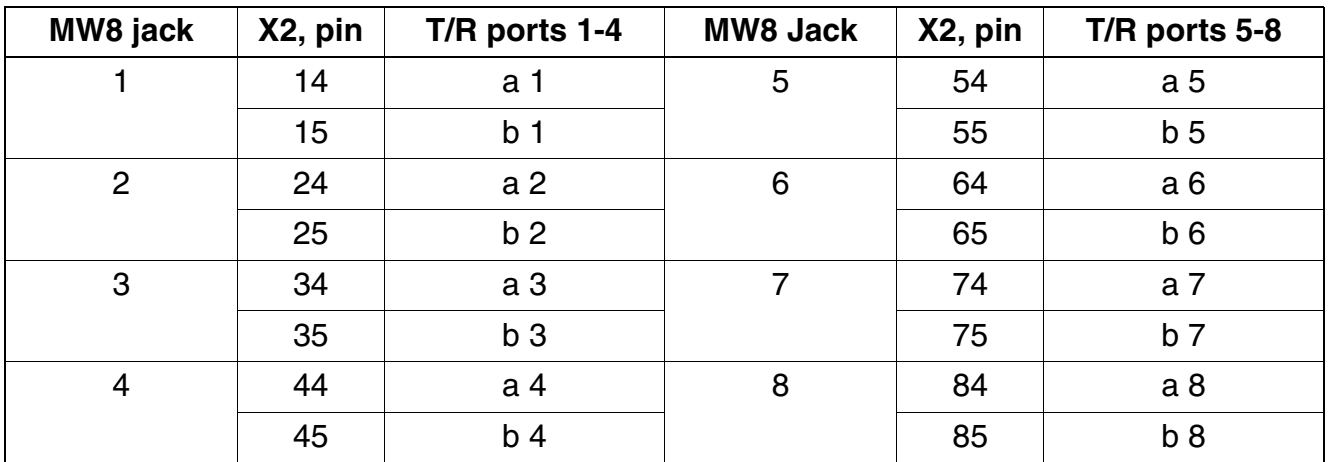

*Peripheral Boards*

#### **Technical connection conditions**

- Maximum supply current: approximately 34 mA; maximum supply voltage: approximately 40 Vdc
- Ring voltage against negative supply voltage (a-wire (tip)/RING): two telephones maximum
- Range, see [Section 2.6](#page-57-1)
- Loop current detection > 10 mA
- $\bullet$  Ground button detection  $> 20$  mA
- The transmission method can be configured country-specifically by entering the country [code.](#page-642-0)

## **3.4 Options**

## **3.4.1 ALUM4**

#### **Introduction**

In the event that HiPath 3550 or HiPath 3350 experience a voltage drop, voltage dip or unrecoverable system errors, a trunk failure transfer (ALUM) is activated (MSI only).

The module implements a power failure transfer for four analog telephones. The only kind of telephone that can be used is an analog telephone. The signaling method of the connected telephones should be the same as that on the trunk line, otherwise signaling will not be possible.

When the system is deactivated or if an error occurs, the trunk lines are connected directly to the telephones. When normal operation is resumed, the transfer represented in the figure below takes place.

### **ALUM4 module function**

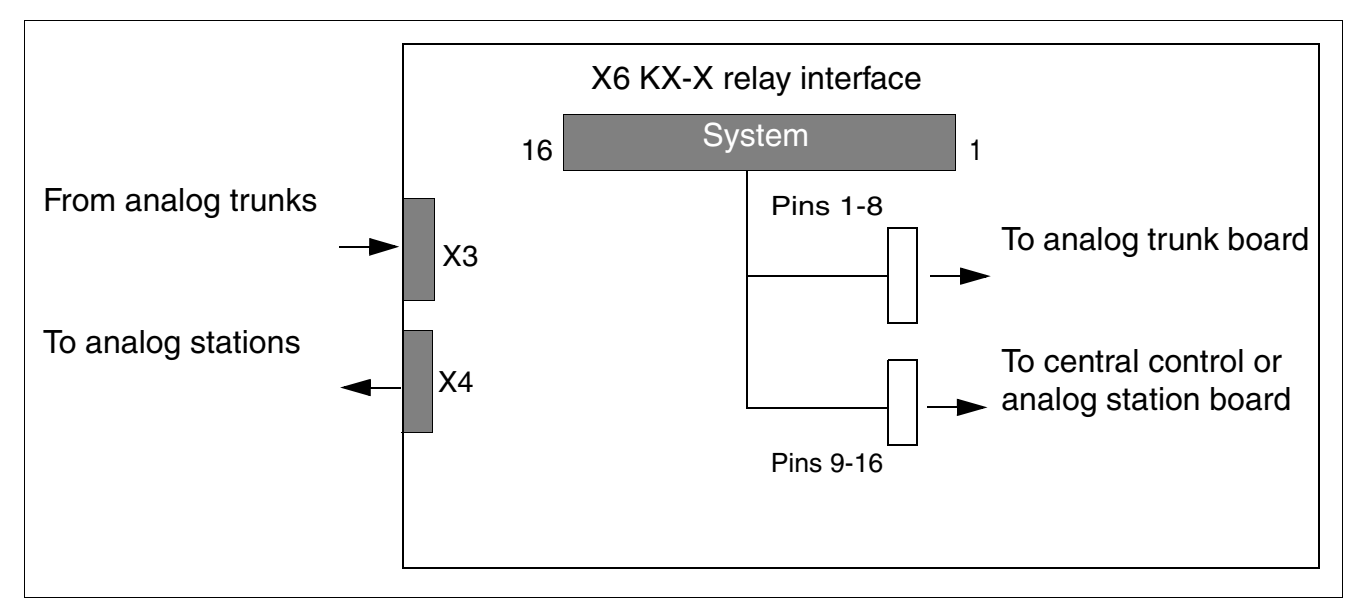

Figure 3-135 ALUM4 - Function

*Options*

#### **Interfaces**

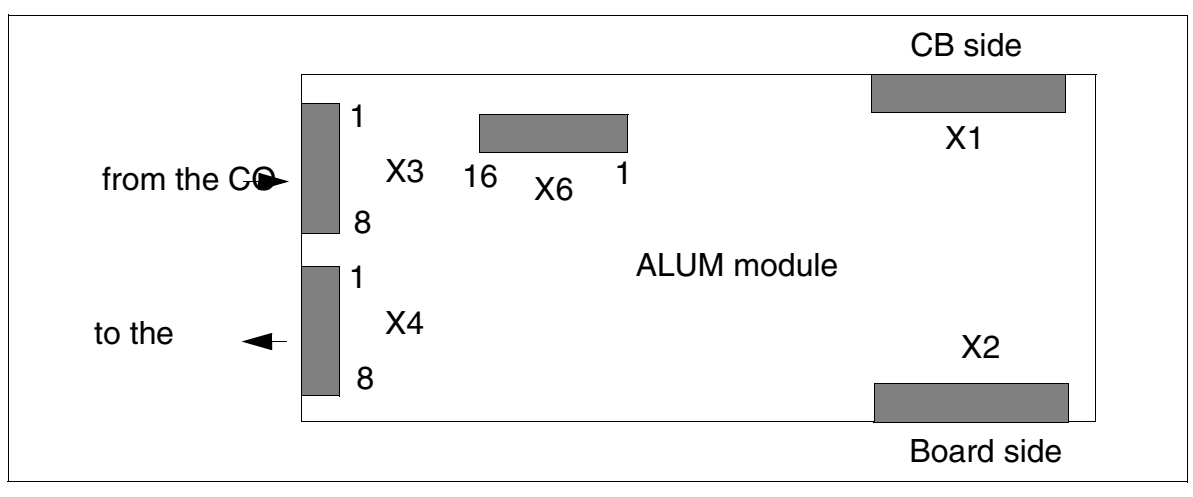

Figure 3-136 ALUM4 - Interfaces (S30817-Q935-A)

The cable that is plugged in by default is split and is connected to the TLA and to the 4/8/16SLA board.

#### **ALUM module contact assignments**

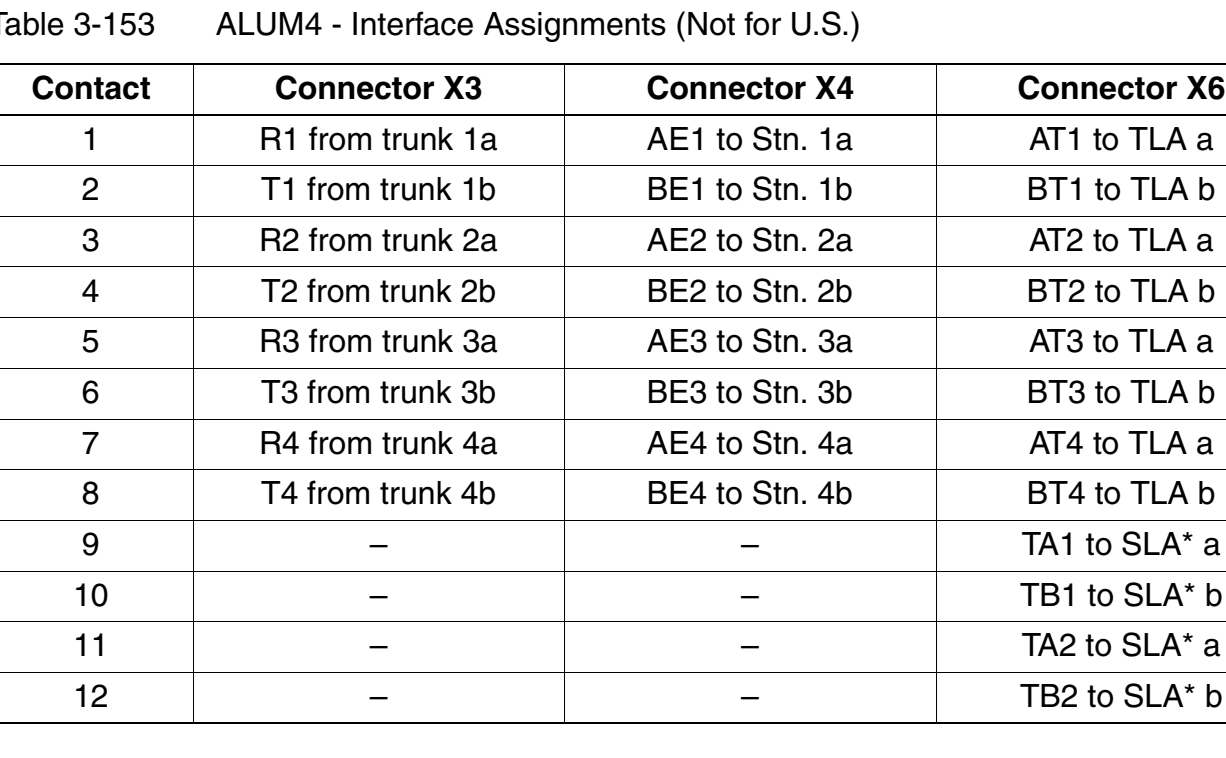

Table 3-153 ALUM4 - Interface Assignments (Not for U.S.)

| <b>Contact</b>               | <b>Connector X3</b> | <b>Connector X4</b> | <b>Connector X6</b> |  |
|------------------------------|---------------------|---------------------|---------------------|--|
| 13                           |                     |                     | TA3 to SLA* a       |  |
| 14                           |                     |                     | TB3 to SLA* b       |  |
| 15                           |                     |                     | TA4 to SLA* a       |  |
| 16                           |                     |                     | TB4 to SLA* b       |  |
| $* =$ or to free analog port |                     |                     |                     |  |

Table 3-153 ALUM4 - Interface Assignments (Not for U.S.)

Table 3-154 ALUM4 - Interface Assignments (For U.S. Only)

| Pin                                                                                                    | X3<br>(to MDF)    | <b>X4</b><br>(to MDF) | <b>Y-Cable from X6 to</b><br><b>TMGL4</b> |                   | Y-Cable from X6 to Ana-<br>log Ports <sup>1</sup> |                    |
|----------------------------------------------------------------------------------------------------|-------------------|-----------------------|-------------------------------------------|-------------------|---------------------------------------------------|--------------------|
|                                                                                                    |                   |                       | Pin                                       | <b>Assignment</b> | Pin                                               | <b>Assignment</b>  |
| $\mathbf{1}$                                                                                                    | R from trunk<br>1 | R to station 1        | 1                                         | T to TMGL4 port 1 | 9                                                 | T to analog port 1 |
| 2                                                                                                    | T from trunk      | T to station 1        | $\overline{2}$                            | R to TMGL4 port 1 | 10                                                | R to analog port 1 |
| 3                                                                                                    | R from trunk<br>2 | R to station 2        | 3                                         | T to TMGL4 port 2 | 11                                                | T to analog port 2 |
| $\overline{4}$                                                                                                    | T from trunk<br>2 | T to station 2        | $\overline{4}$                            | R to TMGL4 port 2 | 12                                                | R to analog port 2 |
| 5                                                                                                    | R from trunk<br>3 | R to station 3        | 5                                         | T to TMGL4 port 3 | 13                                                | T to analog port 3 |
| 6                                                                                                    | T from trunk<br>3 | T to station 3        | 6                                         | R to TMGL4 port 3 | 14                                                | R to analog port 3 |
| $\overline{7}$                                                                                                    | R from trunk<br>4 | R to station 4        | $\overline{7}$                            | T to TMGL4 port 4 | 15                                                | T to analog port 4 |
| 8                                                                                                    | T from trunk<br>4 | T to station 4        | 8                                         | R to TMGL4 port 4 | 16                                                | R to analog port 4 |
| Note: Pinouts shown are at the board itself. The supplied main distribution frame cable (MDF<br>cable) reverses the signal order for X3 and X4 before the MDF. |                   |                       |                                           |                   |                                                   |                    |

1 To the analog station ports on the CBCC (recommended) or to four consecutive ports on an 8SLA board.

#### **Boards for HiPath 3000** *Options*

#### **ALUM module block diagram**

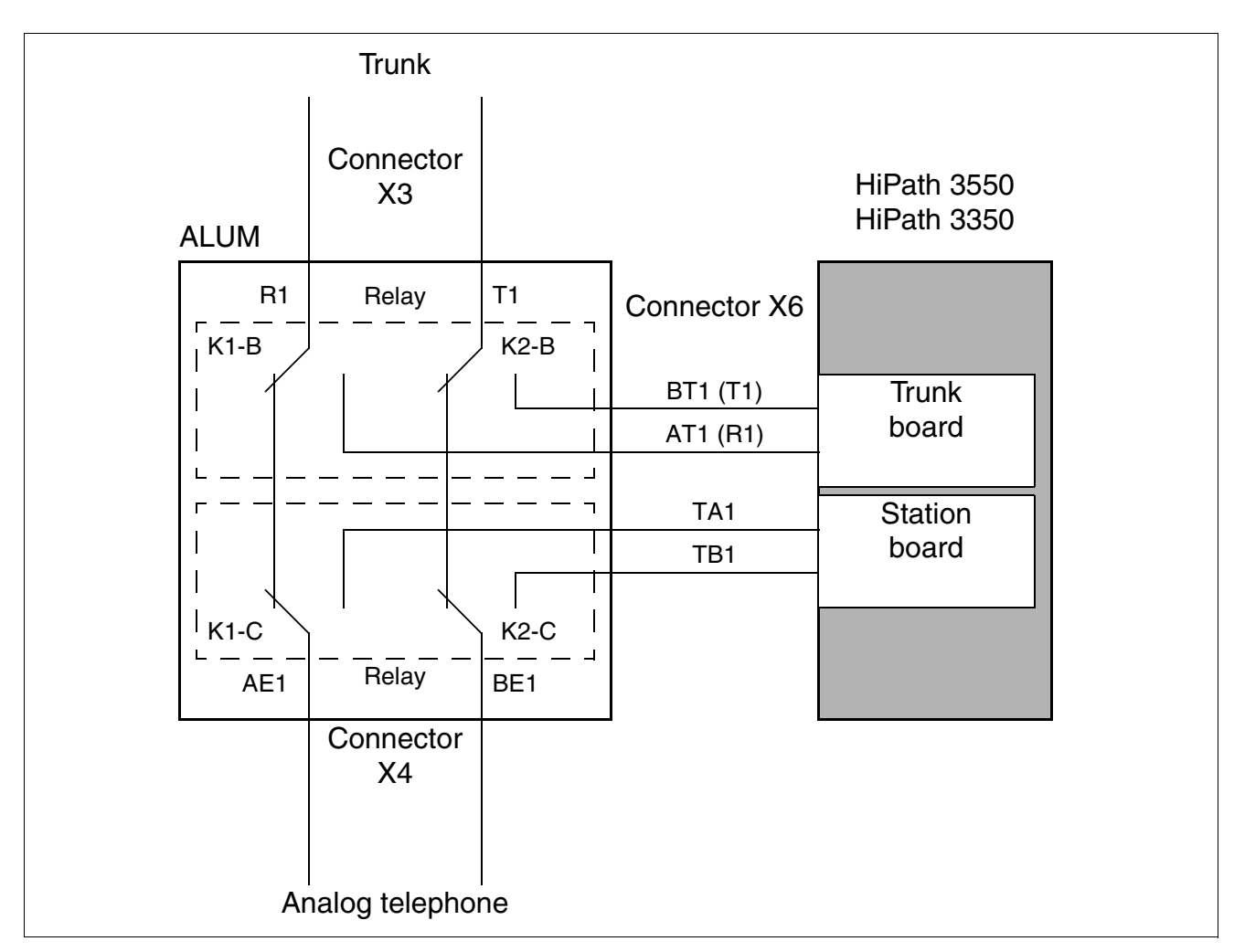

Figure 3-137 ALUM4 - Basic Structure

# **3.4.2 AMOM**

#### **Introduction**

AMOM is an opto-electronic converter that can be used to connect fiber optic cables to the Sub-D jacks on the front panel of the [DIUN2](#page-155-0) and [DIU2U](#page-151-0) boards.

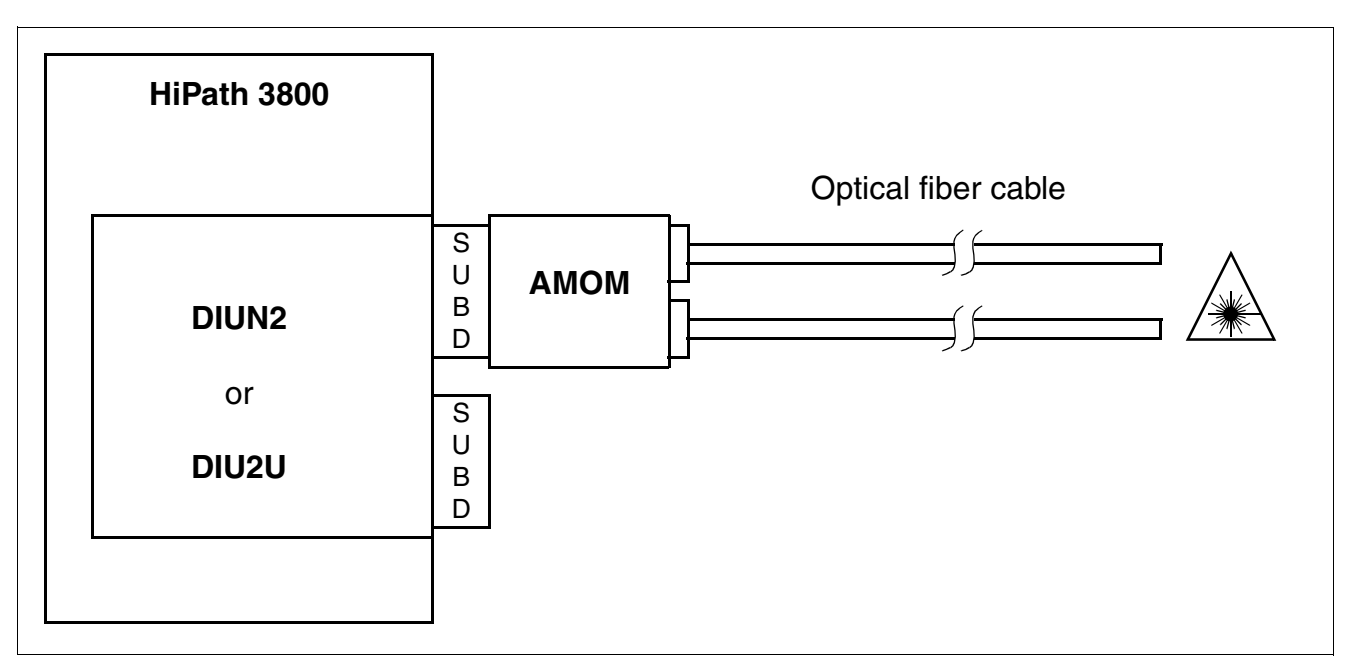

Figure 3-138 AMOM - Connection to DIUN2 and DIU2U

#### **AMOM variants**

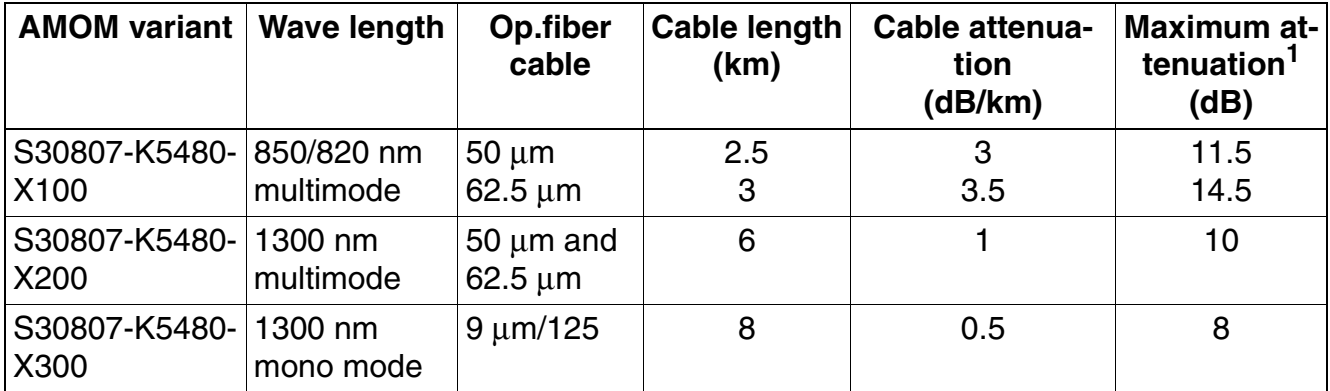

1 Maximum optical attenuation in an AMOM to AMOM connection: a reserve of 4 dB attenuation must be included for ageing and splicing.

*Options*

## **Connector assignment**

Table 3-155 AMOM - 15-Pin Sub-D Plug Assignment

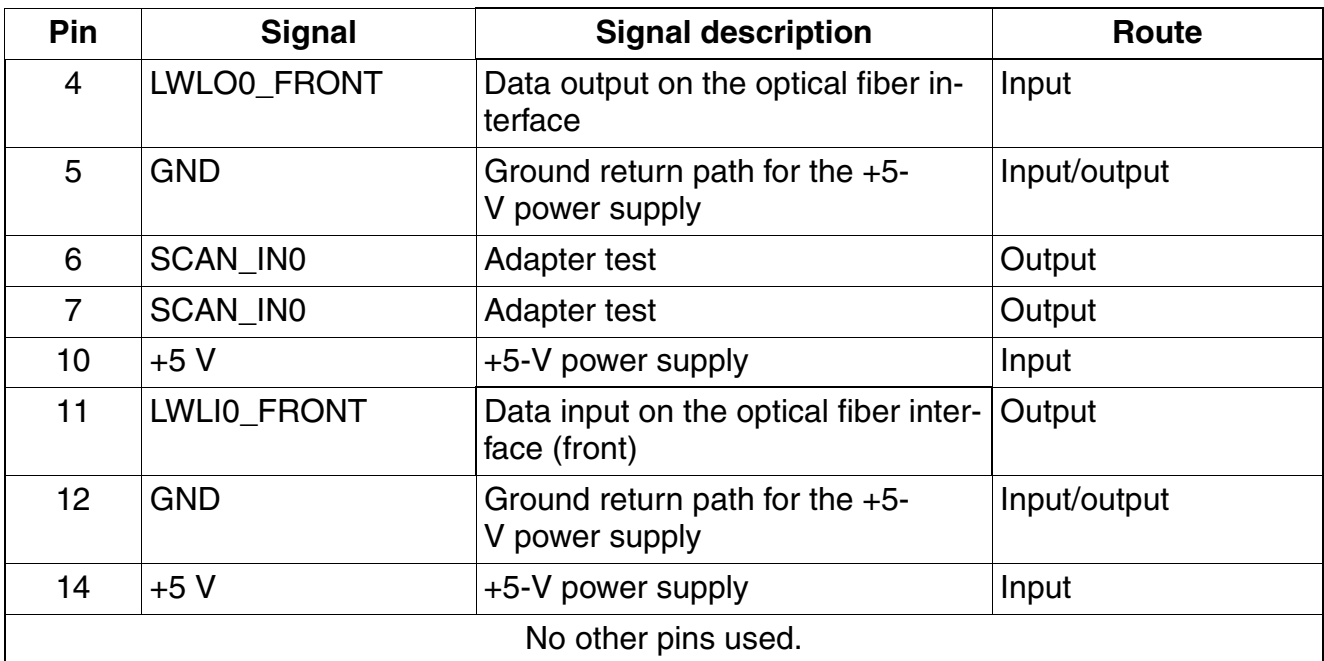

# **3.4.3 ANI4 (for selected countries only)**

### **Introduction**

The ANI4 (**A**utomatic **N**umber **I**dentification) board is responsible for receiving station numbers modulated using the CPFSK method, demodulating them, and forwarding them to the base system HiPath 3550 and HiPath 3350. In V4.0 SMR-7 or later, the station name is analyzed in addition to the call number and shown on the telephone display.

Each ANI4 can serve four trunks. It contains the external trunk board hardware interfaces (TMGL4) as well as a trunk and options bus interface. The trunks are transferred directly on the board between the trunk and the trunk board interfaces.

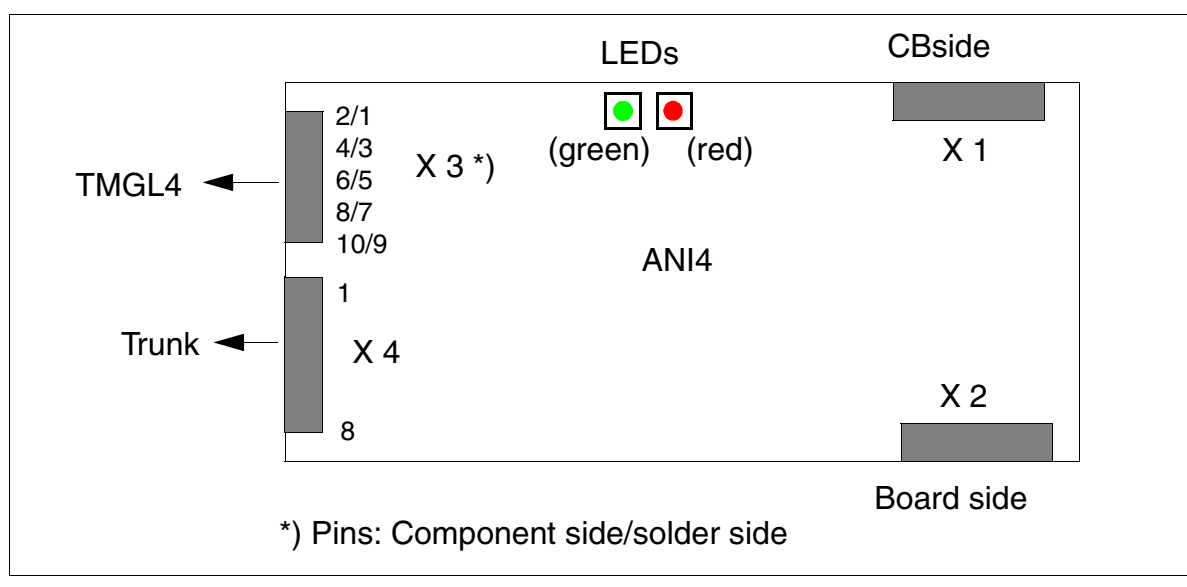

#### **Interfaces on the ANI4 module**

Figure 3-139 ANI4 (For Selected Countries Only) - Interfaces (S30807-Q6917-Axxx)

### **LED statuses and their meanings**

On the ANI4 board two LEDs are implemented that show the status of trunk channel 1.

After system startup the green LED is on and the red LED is off. This signals that the layer-1 firmware has started correctly.

If ANI4 is recognized properly by the system, the green LED is reset (after all system software initialization), and the bottom line of the display on the optiset E or optiPoint 500 phones appears. This means that the ANI4 has received system software activation for all four channels.

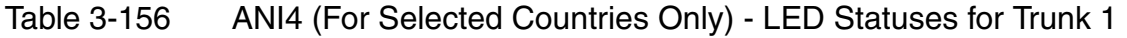

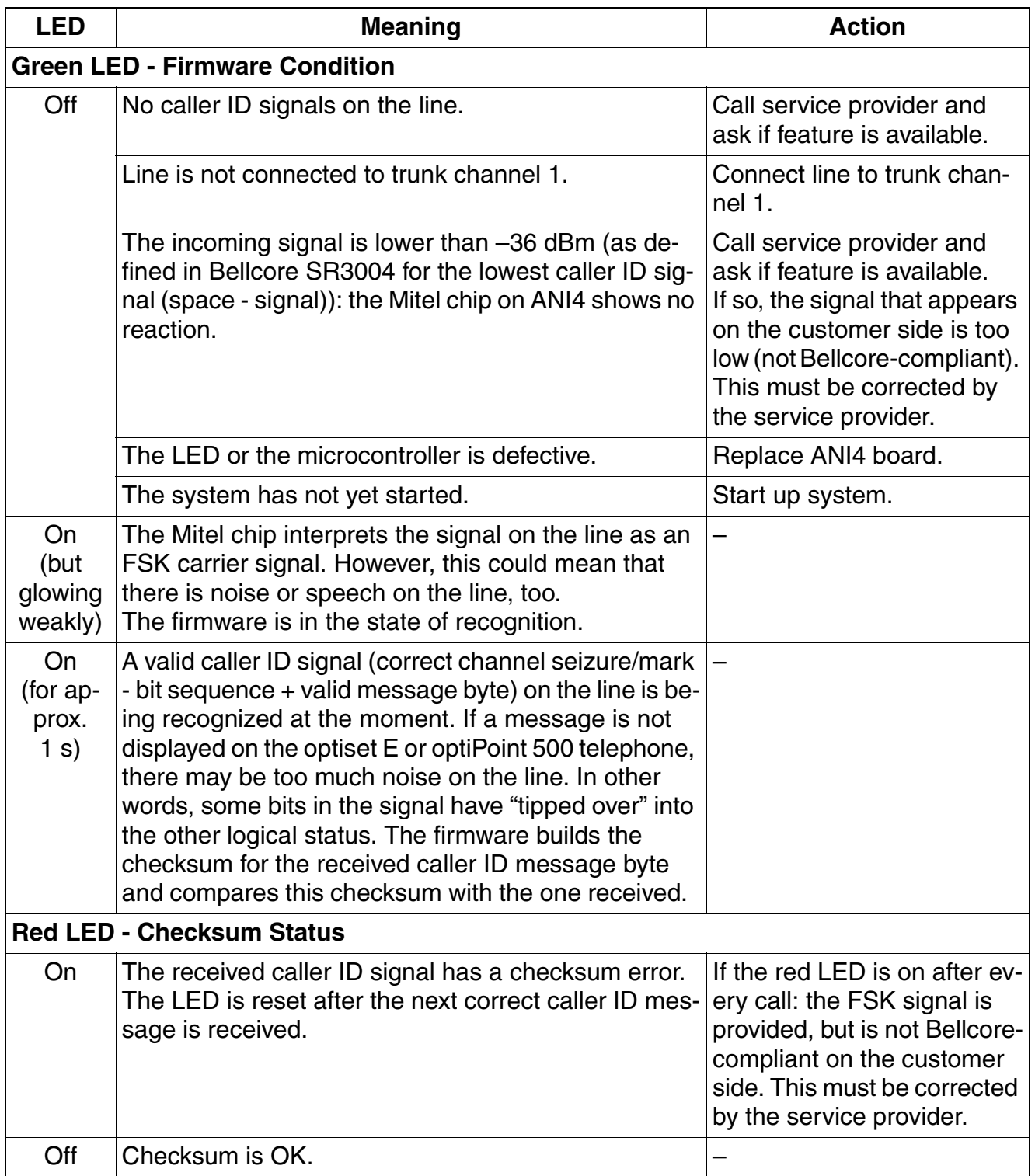

#### **ANI4 module contact assignments**

| <b>Contact</b>                       | <b>Connector X3</b><br><b>Component Side</b> | <b>Connector X3</b><br><b>Solder Side</b> | <b>Connector X4</b>    |  |
|--------------------------------------|----------------------------------------------|-------------------------------------------|------------------------|--|
| 1                                    |                                              | Not assigned                              | a-wire (tip), trunk 1  |  |
| 2                                    | b-wire (ring), trunk 1                       |                                           | b-wire (ring), trunk 1 |  |
| 3                                    |                                              | a-wire (tip), trunk 1                     | a-wire (tip), trunk 2  |  |
| 4                                    | b-wire (ring), trunk 2                       |                                           | b-wire (ring), trunk 2 |  |
| 5                                    |                                              | a-wire (tip), trunk 2                     | a-wire (tip), trunk 3  |  |
| 6                                    | b-wire (ring), trunk 3                       |                                           | b-wire (ring), trunk 3 |  |
| $\overline{7}$                       |                                              | a-wire (tip), trunk 3                     | a-wire (tip), trunk 4  |  |
| 8                                    | b-wire (ring), trunk 4                       |                                           | b-wire (ring), trunk 4 |  |
| 9                                    |                                              | a-wire (tip), trunk 4                     |                        |  |
| 10                                   | GMZ                                          |                                           |                        |  |
| GMZ= Call charging module assignment |                                              |                                           |                        |  |

Table 3-157 ANI4 (For Selected Countries Only) - Contact Assignments

*Options*

### **ANI4 installation instructions**

Follow the steps below to install ANI4 in the HiPath 3550 or HiPath 3350 system.

**Caution**<br>
Remove the trunk slip-on connectors from the TMGL4 board before starting to work on the system. Be sure to reinstall the ANI4 and TMGL4 boards in their slots before reconnecting the trunks.

- 1. Disconnect the trunks from theTMGL4 board ([Figure 3-140:](#page-391-0) Figure 1).
- 2. Unplug the system from the power supply.
- 3. Install the ANI4 board in the system.
- 4. Connect the OPAL adapter cable to the ANI4 board.
- 5. Use the ribbon cable supplied with the board to connect ANI4 and TMGL4, making sure that the colored markings (pin 1) at both ends of the cable are facing upwards([Figure 3-](#page-391-0) [140:](#page-391-0) Figure 2).
- 6. Connect the trunk slip-on connectors to the ANI4 ([Figure 3-140:](#page-391-0) Figure 3).
- 7. Restart the system by reconnecting the power plug.

<span id="page-391-0"></span>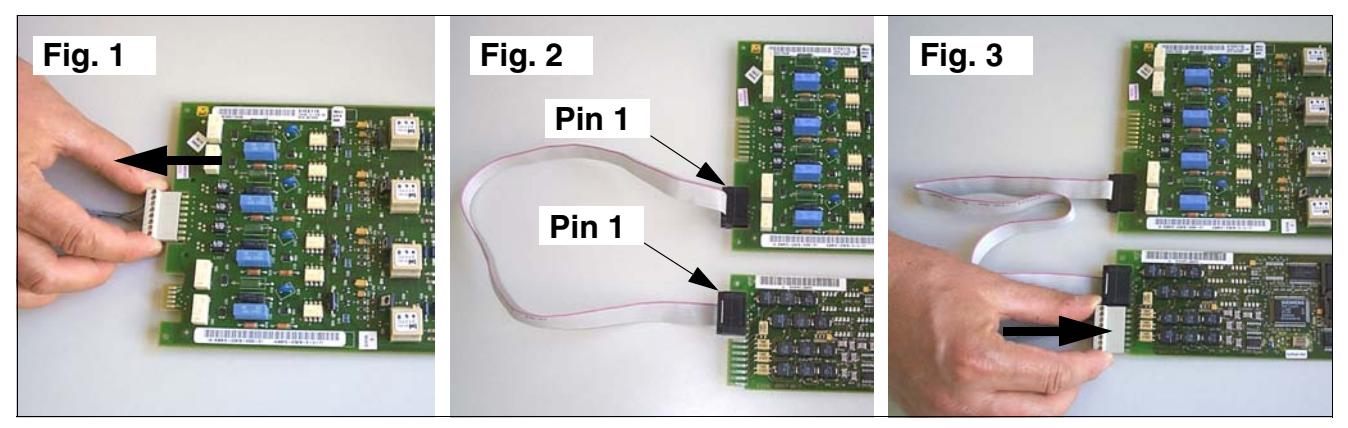

Figure 3-140 ANI4 (For Selected Countries Only) - Installation Steps

# **3.4.4 ANI4R (for selected countries only)**

#### **Introduction**

The ANI4R (Automatic Number Identification Rack) board is responsible for receiving station numbers modulated using the CPFSK method, demodulating them, and forwarding them to the HiPath 3500 or HiPath 3300 base system. In V4.0 SMR-7 or later, the station name is analyzed in addition to the call number and shown on the telephone display.

Each ANI4R module can serve four trunks. It contains the external trunk board hardware interfaces (TMGL4R) and the options bus interface.

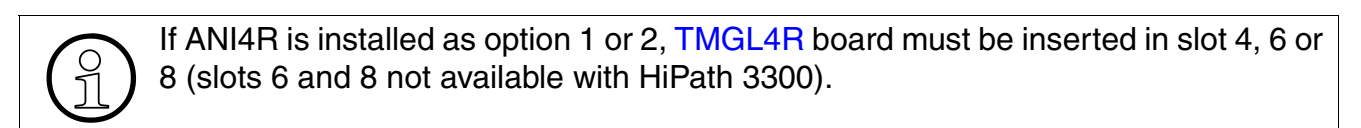

#### **Interfaces**

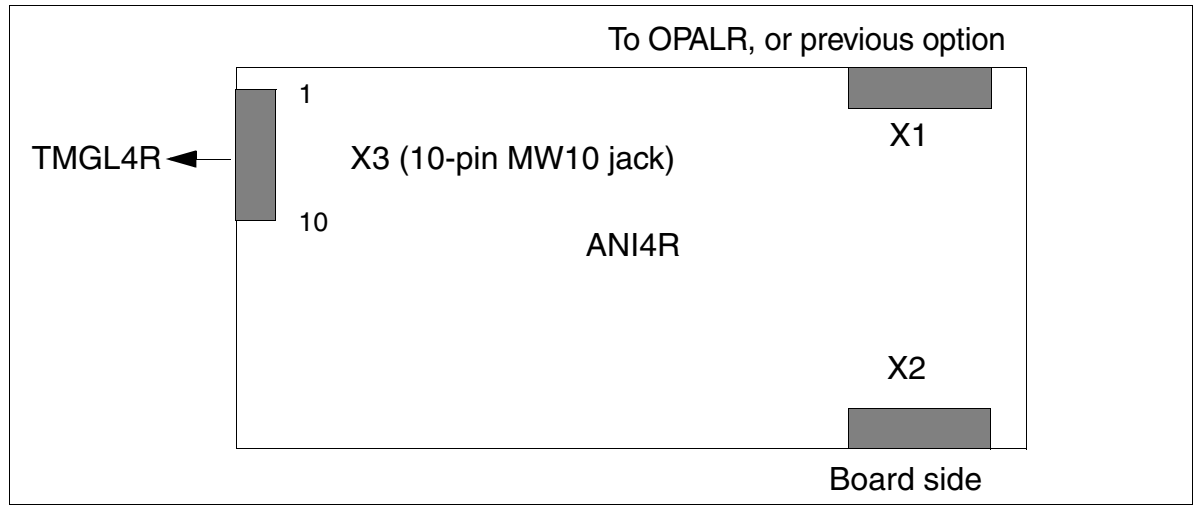

Figure 3-141 ANI4R (for selected countries only) (S30807-Q6917-Z103)

*Options*

## **Contact assignment**

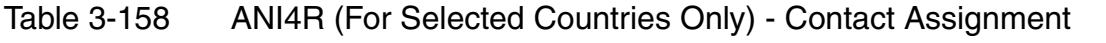

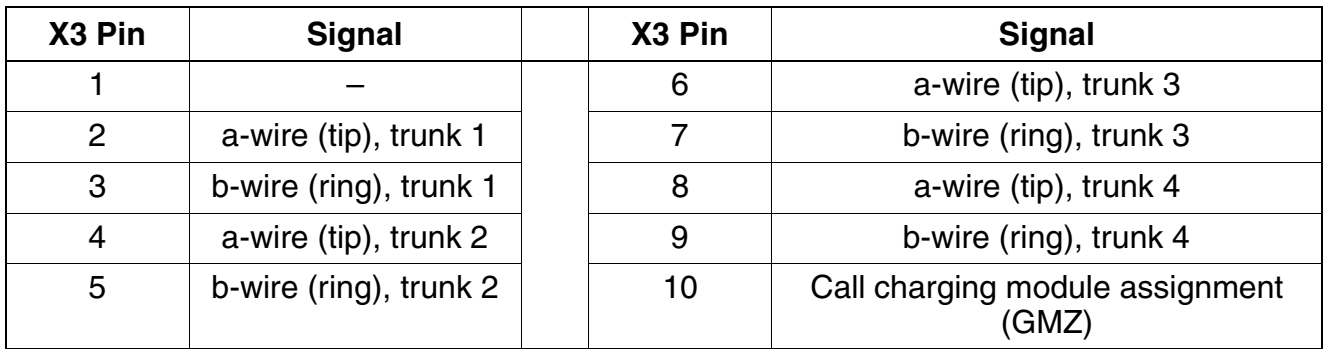

# **3.4.5 Announcement and Music Modules**

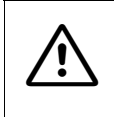

**Caution**<br>
Place the central control board on a flat surface before inserting a subboard. Otherwise you may damage the board.

#### **Introduction**

The HiPath 3000 systems use different modules or boards for playing announcements and music on hold. For details on connecting these boards, refer to the manufacturer's installation instructions.

>The following HiPath Xpressions Compact boards support music on hold in V4.0 SMR-7 or later and announcements in V5.0 or later:

- [IVML8, IVML24](#page-174-0) (HiPath 3750, HiPath 3700)
- [IVMNL, IVMN8](#page-179-0) (HiPath 3800)
- [IVMP8 \(not for U.S.\), IVMP8R \(not for U.S\)](#page-184-0) (HiPath 3350, HiPath 3300)

● [IVMS8, IVMS8R](#page-189-0) (HiPath 3550, HiPath 3350, HiPath 3500, HiPath 3300)

For detailed information on HiPath Xpressions Compact, startup and administration, see the manual for the product (see [Section 1.6, "Information on the Intranet":](#page-32-0) Electronic Documentation on Com ESY Products).

#### **Overview**

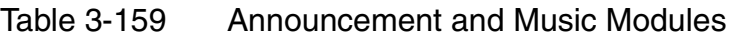

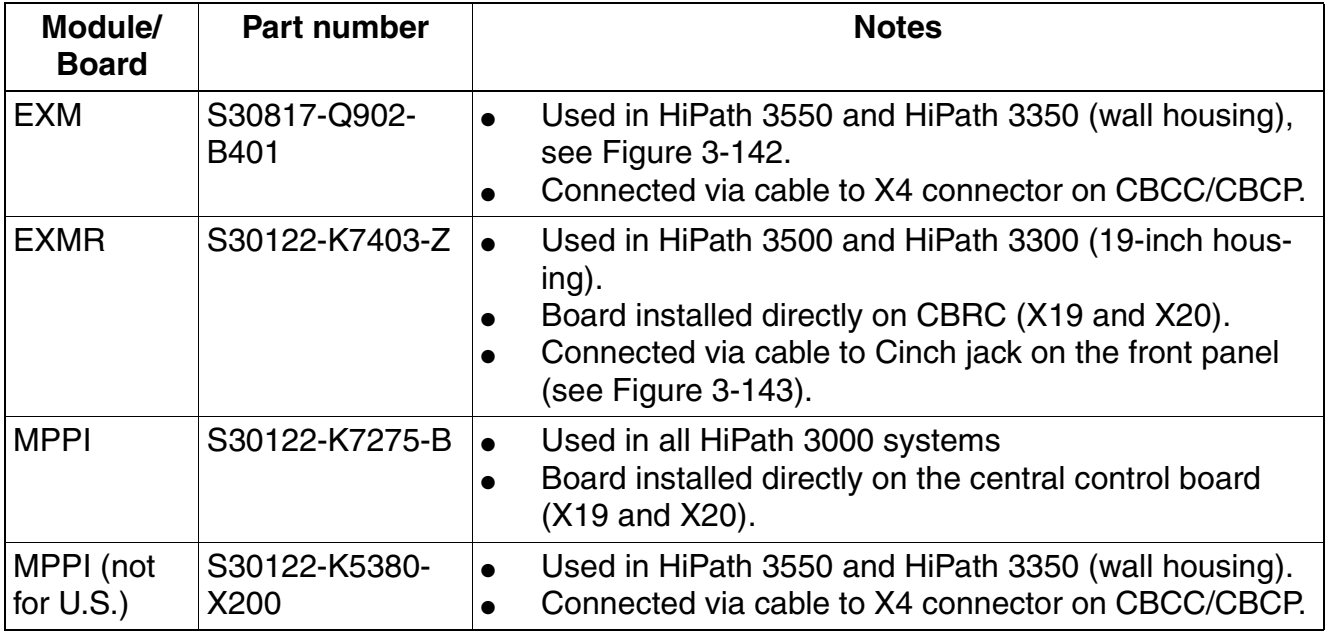

*Options*

| Module/<br><b>Board</b>   | Part number                 | <b>Notes</b>                                                                                                    |
|---------------------------|-----------------------------|----------------------------------------------------------------------------------------------------|
| U.S.                      | UAM (not for S30122-X7217-X | Used in HiPath 3550 and HiPath 3350 (wall housing).<br>$\bullet$<br>Connected to OPAL and analog interface (for the an-<br>nouncement function)           |
| UAMR (not<br>for $U.S.$ ) | S30122-X7402-Z              | Used in HiPath 3500 and HiPath 3300 (19-inch hous-<br>ing).<br>Connected to OPALR and analog interface (for the an-<br>$\bullet$<br>nouncement function). |

Table 3-159 Announcement and Music Modules

#### **Notes on displaying options**

You can use HiPath 3000 Manager E to display the presence of options. The presence of MPPI or UAM (HiPath 3550 and HiPath 3350 only) is displayed as "Option 5".

The ALUM4 module cannot be displayed.

#### **Slot for EXM**

<span id="page-395-0"></span>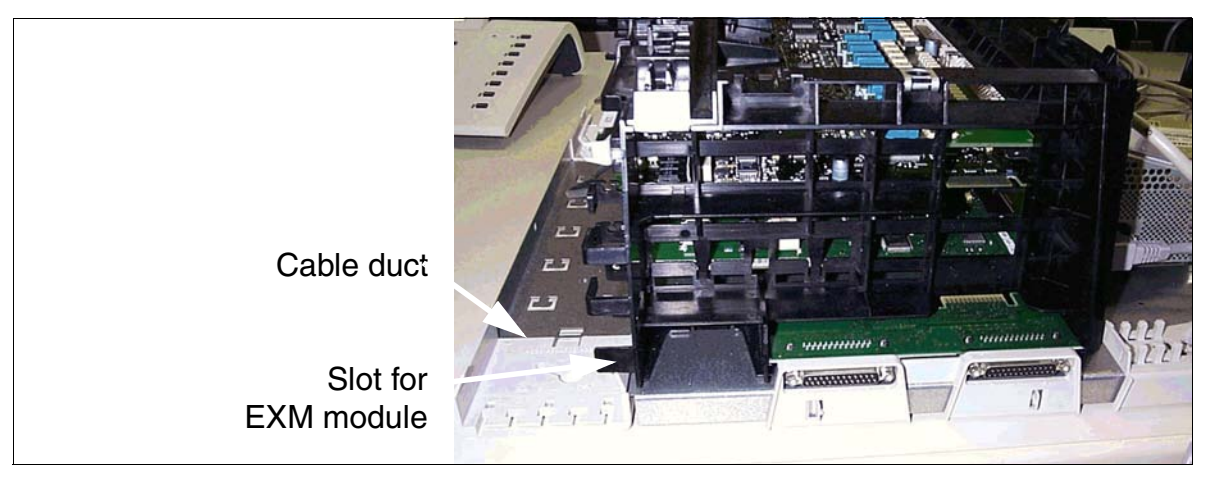

Figure 3-142 EXM Slot for HiPath 3550 and HiPath 3350 Wall Housing
#### **Connection of EXMR**

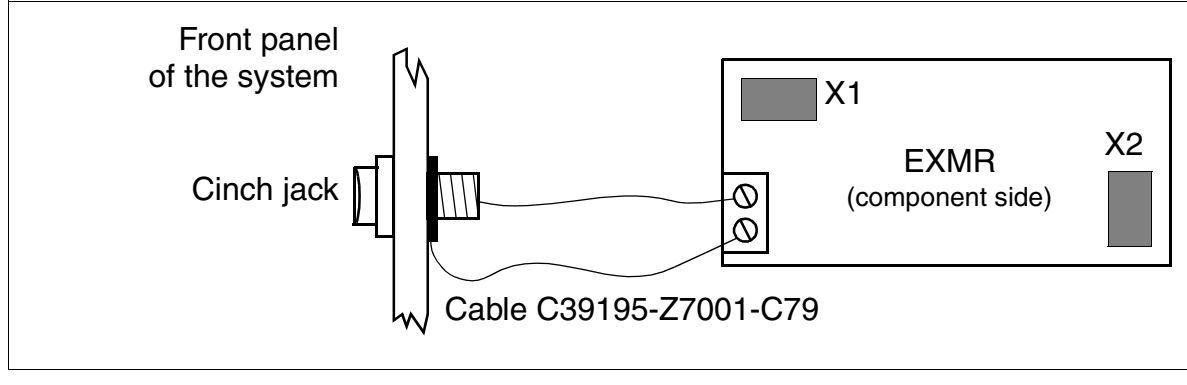

Figure 3-143 EXMR Connection to HiPath 3500 and HiPath 3300

*Options*

## **3.4.6 EVM**

#### **Introduction**

The optional subboard EVM (**E**ntry **V**oice **M**ail) provides the functionality of integrated Voice Mail in HiPath 3550, HiPath 3350,HiPath 3500 and HiPath 3300. The central control boards S30810-Q2935-A301 (CBCC) and S30810-Q2935-Z301 (CBRC) must be used for this.

The board is plugged directly into the X32 connector on the central control boards CBCC (see [Figure 3-1\)](#page-85-0) or CBRC (see [Figure 3-2](#page-92-0)) using the connector strip X2.

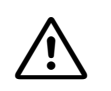

**Caution**<br>
The EVM subboard must not be plugged in or out when the system is energized. Place the central control board on a flat surface before inserting the EVM subboard. The spacing bolts supplied guarantee the correct insertion of the subboard, so you should always mount them (see [Figure 3-144\)](#page-398-0). Otherwise you may damage the board.

HiPath Entry Voice Mail has capacity to store up to two hours of recorded messages. You can create up to

- 24 standard mailboxes and
- four Auto Attendant mailboxes.

Information on administering HiPath Entry Voice Mail for HiPath 3000 can be found in the Hi-Path 3000 Manager E Help.

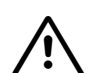

**Caution**<br>
If using a different voicemail application (such as HiPath Xpressions Compact), the EVM voice mail ports must be deactivated. To do this, set the ports to the "Standard" station type and remove them from the active voicemail hunt group. Next set the number of mailboxes for autoconfiguration to "0". This prevents the user making accidental changes to Call Management.

#### **Interfaces**

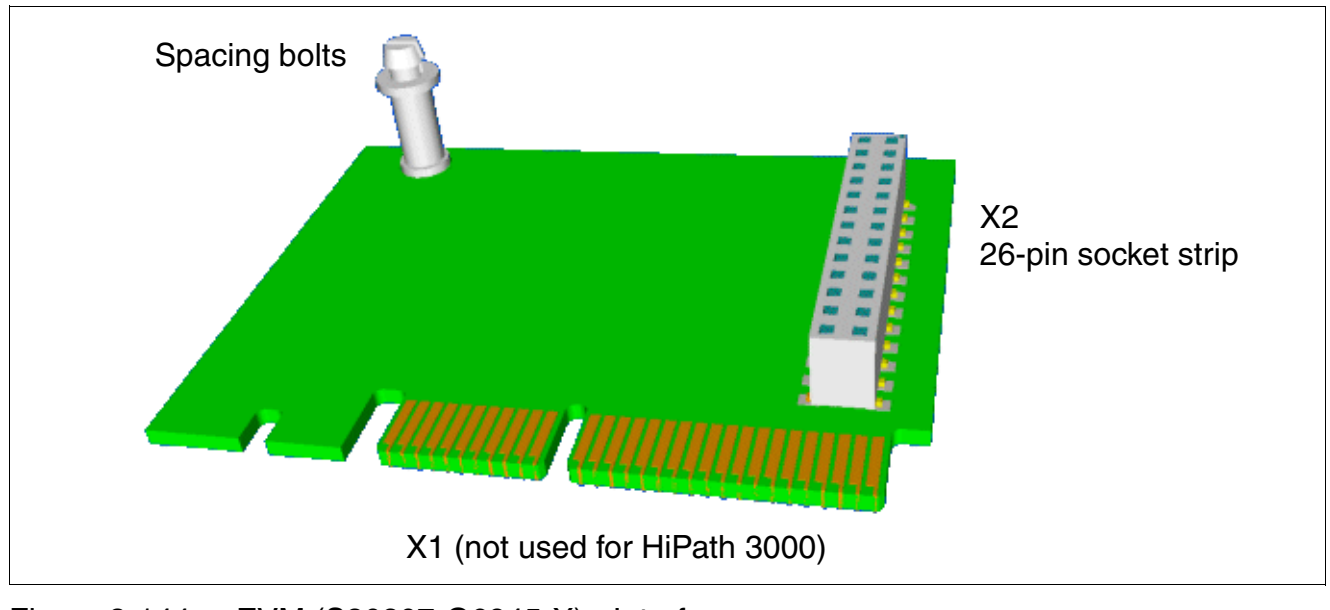

<span id="page-398-0"></span>Figure 3-144 EVM (S30807-Q6945-X) - Interfaces

*Options*

## **3.4.7 EXMNA (for U.S. only)**

#### **Introduction**

The EXMNA (external music on hold) module provides a connection for external music on hold in HiPath 3550 and HiPath 3350.

The EXMNA connects to the CBCC and CBCP board (connector X4) by means of a ribbon cable.

- $Bibbon$  cable connected  $=$  External music
- $Ribbon$  cable not connected  $=$  Internal music

Expert mode code 22 11 allows you to choose between music on, music off, ring tone, or music on unscreened transfer. If the EXMNA module is connected, you must select Music on using Assistant T or HiPath 3000 Manager E. The module is operational as soon as it is plugged in.

#### **Interfaces**

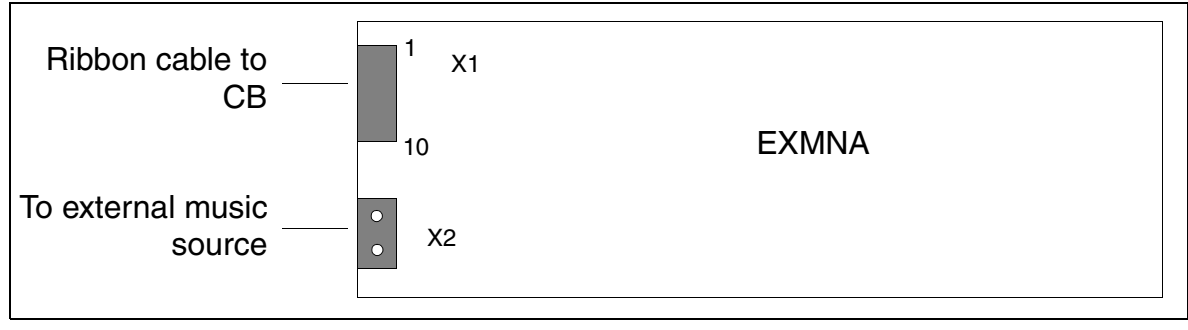

Figure 3-145 EXMNA (For U.S. Only) (S30807-Q6923-X)

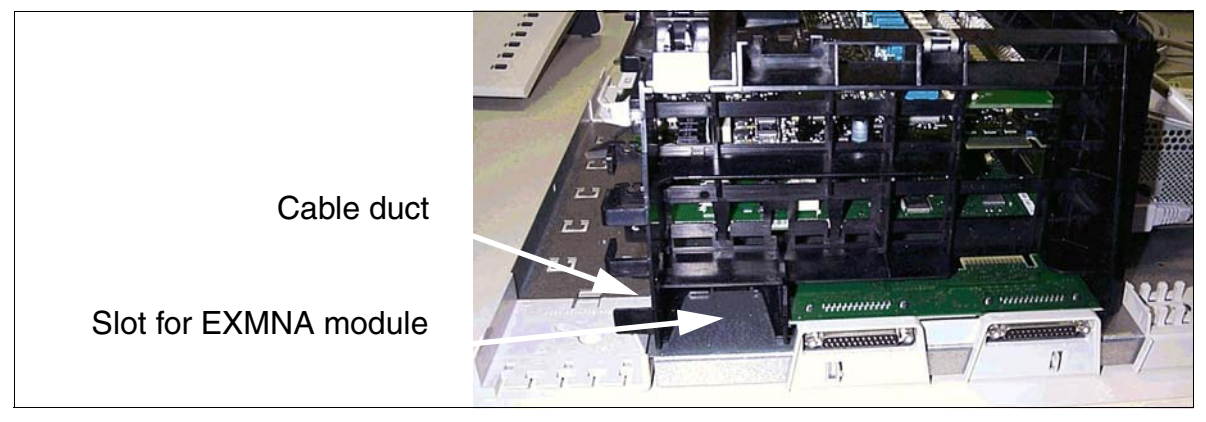

Figure 3-146 EXMNA (for U.S. only) - Slot for HiPath 3550 and HiPath 3350

#### **Contact assignment**

| <b>Contact</b> | <b>Connector X1</b> | <b>Connector X2</b> |
|----------------|---------------------|---------------------|
|                | <b>GND</b>          | Input               |
| 2              | Not assigned        | Input               |
| 3              | Not assigned        | Not assigned        |
| 4              | <b>EXMCL</b>        | Not assigned        |
| 5              | <b>EXMDIR</b>       |                     |
| 6              | <b>HRES</b>         |                     |
| 7              | <b>EXMD</b>         |                     |
| 8              | <b>EXMDET</b>       |                     |
| 9              | $+5V$               |                     |
| 10             | Not assigned        |                     |

Table 3-160 EXMNA (for U.S. only) - Contact Assignments

*Options*

## **3.4.8 GEE8 (not for U.S)**

#### **Introduction**

The **C**all **M**etering **R**eceiving Equipment GEE8 (12/16 kHz) can be plugged into the [TML8W](#page-355-0) board to record call charge pulses (HiPath 3750 and HiPath 3700).

Interfaces X10 and X11 connect to the board.

#### **Switch for setting the level per circuit**

- $On = -24$  dBm
- $Off = -10$  dBm

#### **Switch on GEE8**

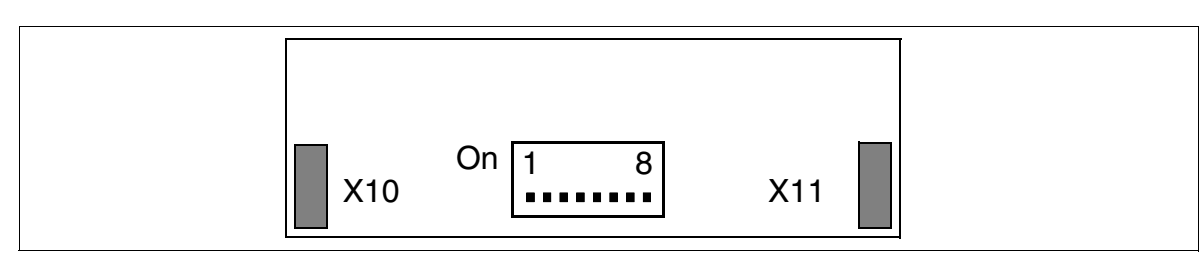

Figure 3-147 GEE8 (Not for U.S.) (S30817-Q664-xxxx)

## **3.4.9 GEE12 (nor for U.S.), GEE16 (not for U.S.), GEE50 (not for U.S.)**

#### **Introduction**

Each of the modules listed below supports four call-metering receiving units for recording and preprocessing call charge pulses in HiPath 3550 and HiPath 3350.

Table 3-161 GEE12/GEE16/GEE50 (Not for U.S.) Modules

| <b>Module</b> | <b>Frequency</b> | <b>Remarks</b>           |
|---------------|------------------|--------------------------|
| GEE 12        | $12$ kHz         | also for Silent Reversal |
| <b>GEE 16</b> | $16$ kHz         |                          |
| <b>GEE 50</b> | 50 Hz            |                          |

The call charge detection channel is looped in the trunk and then routed to the TLA

#### **Interfaces**

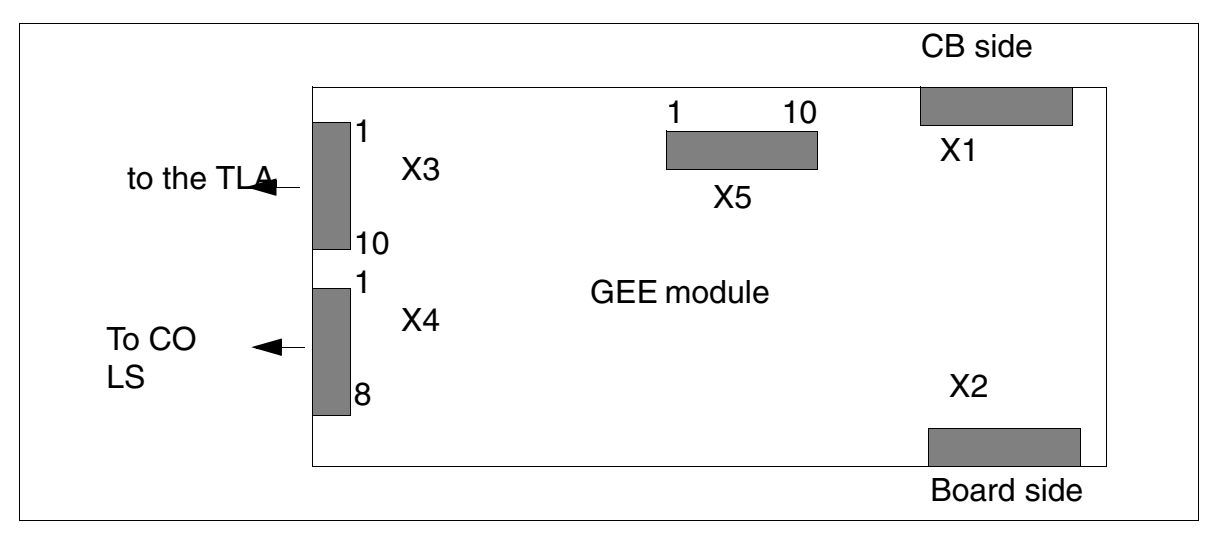

Figure 3-148 GEE12, GEE16, GEE50 (Not for U.S.) - Interfaces (S30817-Q951-Axxx)

*Options*

## **Contact assignments**

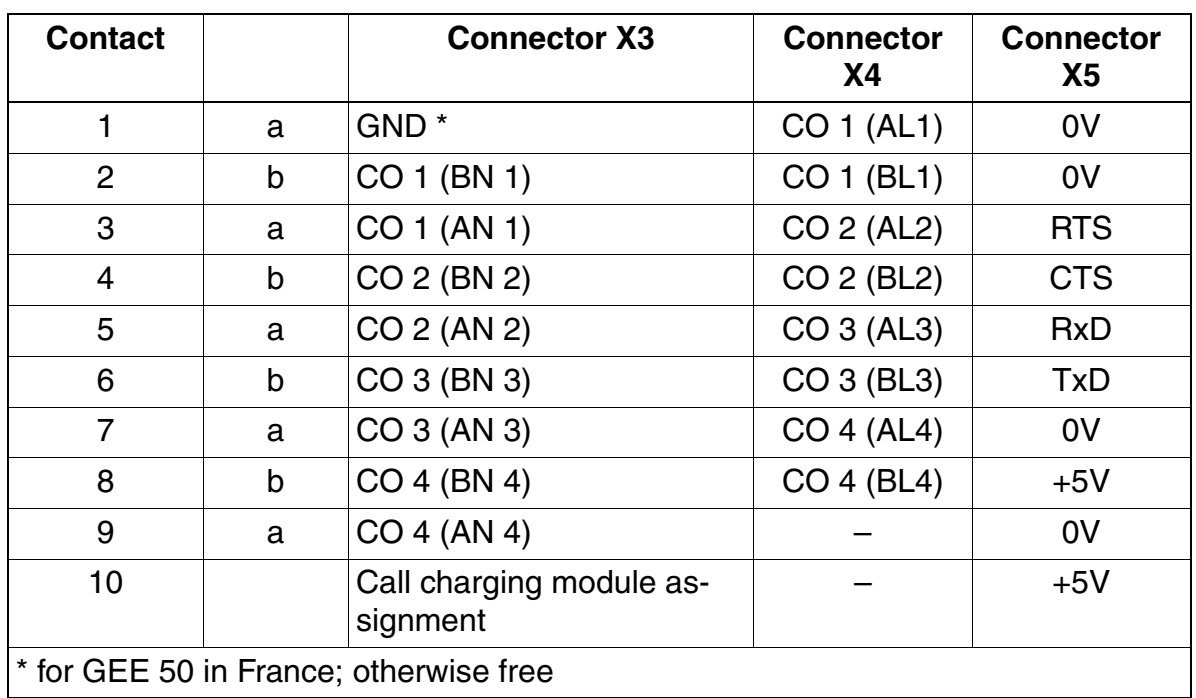

#### Table 3-162 GEE12, GEE16, GEE50 (Not for U.S.) - Contact Assignments

## **3.4.10 HOPE (for U.S. only)**

#### **Introduction**

The HOPE (Hicom Office PhoneMail Entry) board provides Hicom Office PhoneMail Entry functions.

The HOPE board does not identify itself to the system and is therefore not visible in<br>the HiPath 3000 Manager E card map. When expanding a system (such as HiPath<br>3350 or HiPath 3550) ensure that a free slot is available the HiPath 3000 Manager E card map. When expanding a system (such as HiPath 3350 or HiPath 3550), ensure that a free slot is available.

#### **Interfaces**

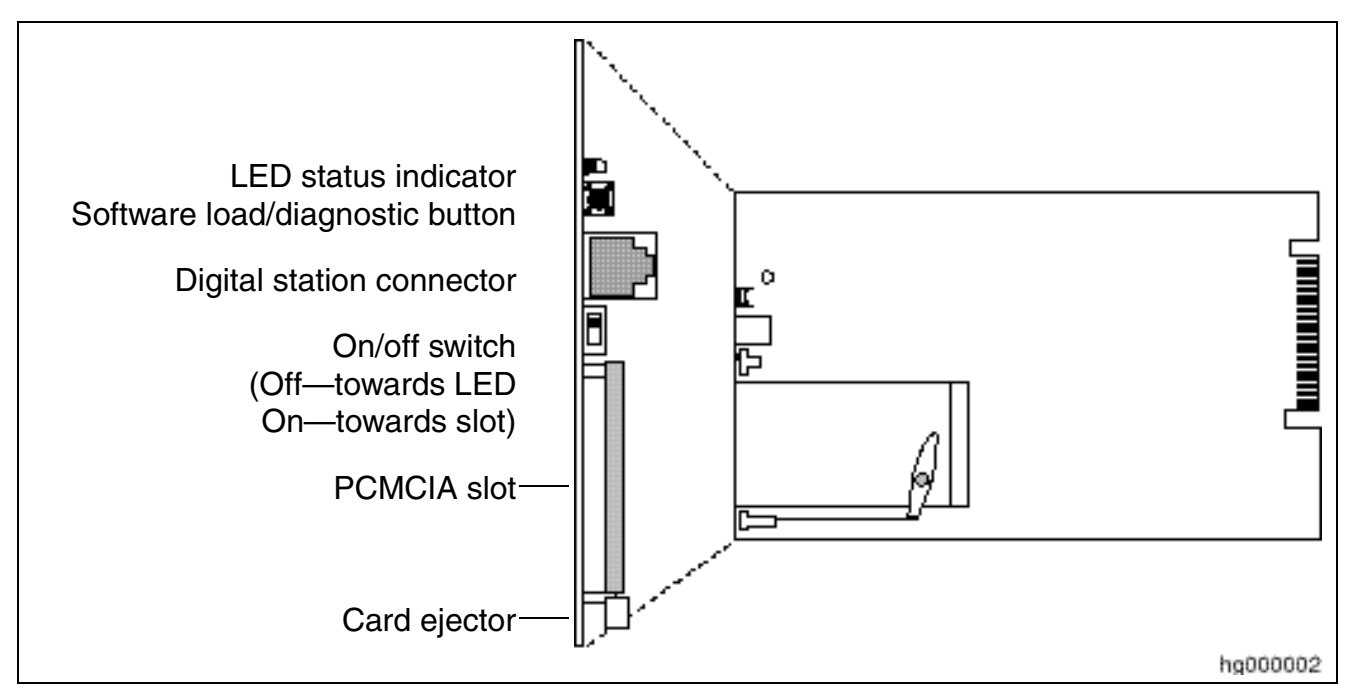

Figure 3-149 HOPE (For U.S. Only) (S30122-Q7078-X; S30122-Q7079-X)

#### **Board components**

The following list describes the purpose of the components on the HOPE board:

- The LED status indicator signals the state of the Hicom Office PhoneMail system
- The software load/diagnostic button is for software loads (for example, loading a specific language).
- The digital station connector connects the HOPE board to the corresponding digital ports, using a modular cable

*Options*

- The on/off switch turns the Office PhoneMail system on and off
- The PCMCIA slot is for Office PhoneMail software cards (for example, voice cards).
- The card ejector ejects the software cards from the PMCIA slot

#### **Installation, servicing, and connectivity**

For information on installing, connecting, and servicing the HOPE board, refer to the Hicom Office PhoneMail Entry Installation and System Administration Guide.

## **3.4.11 OPAL and OPALR**

#### **Introduction**

The adapter cable for connecting the central board to the first optional board comes in two versions:

- OPAL **(Op**tions **A**dapter Cable **L**ong) C39195-A7001-B130 ([Figure 3-150](#page-406-0)  for use in Hi-Path 3550 and HiPath 3350 (wall housing).
- OPALR **(Op**tions **A**dapter Cable **L**ong **R**ack) C39195-A7001-B142 [\(Figure 3-151](#page-407-0)) for use in HiPath 3500 and HiPath 3300 (19-inch housing).

#### **OPAL interfaces**

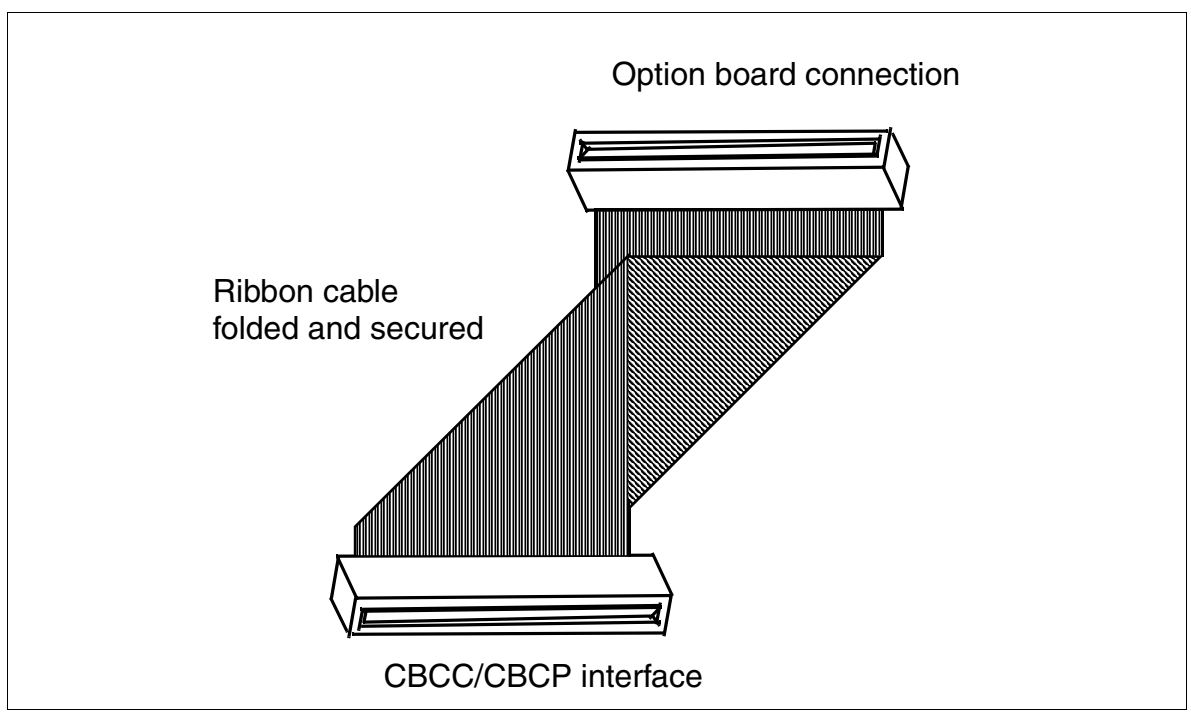

<span id="page-406-0"></span>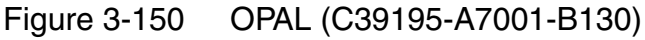

#### **OPALR interface**

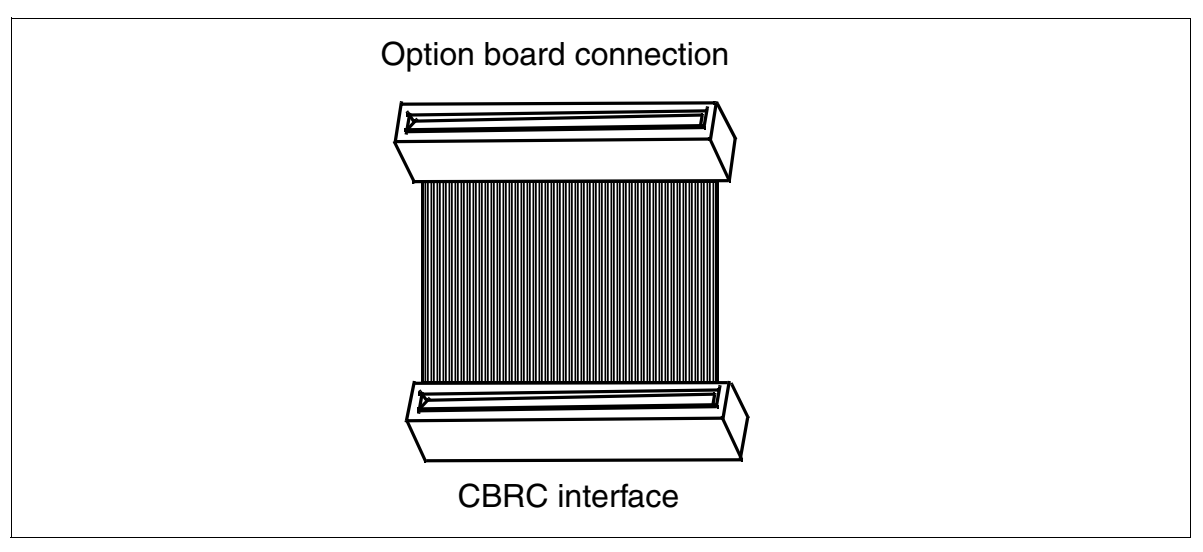

<span id="page-407-0"></span>Figure 3-151 OPALR (C39195-A7001-B142)

## **3.4.12 PFT1 (Not for U.S.), PFT4 (Not for U.S.)**

#### **Introduction**

In the event of a power failure or system error in HiPath 3800 and HiPath 3750, up to

- 1 analog trunk with a PFT1 (**P**ower **F**ailure **Transfer**) board
- 4 analog trunks with a PFT4 board

can be transferred (ALUM) to designated analog telephones [\(Figure 3-152](#page-408-0)). When using an analog telephone for outgoing calls, you may need to adapt its signaling method to match the signaling method of the connected trunk.

### **ALUM using PFT1/PFT4**

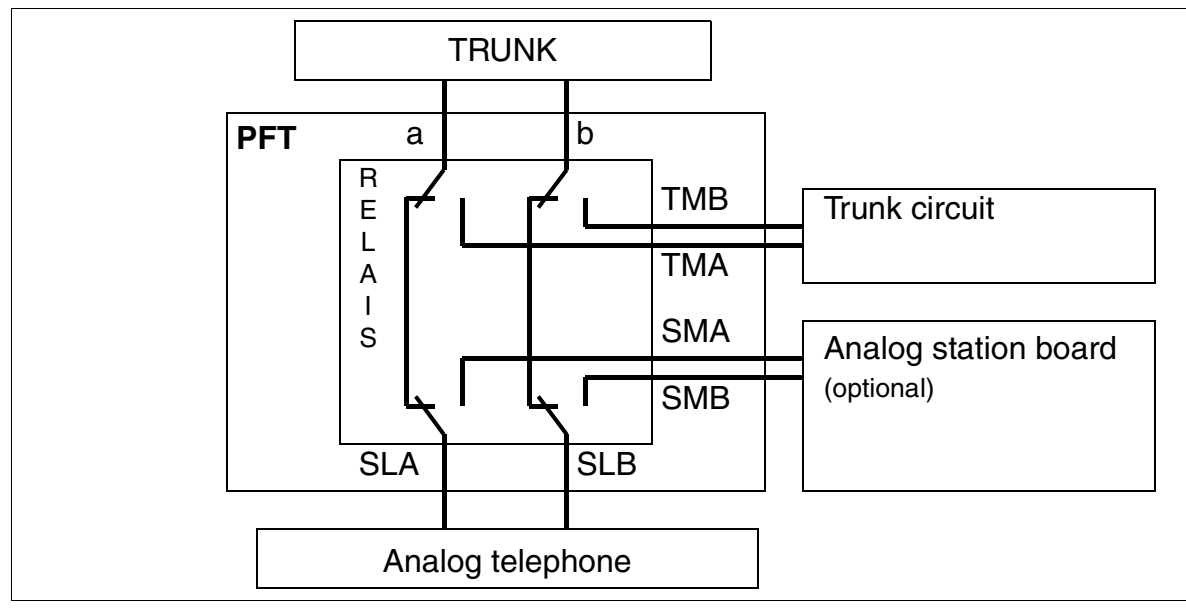

<span id="page-408-0"></span>Figure 3-152 ALUM Using PFT1/PFT4 (Not for U.S.)

*Options*

### **Installation location of the PFT1 and PFT4 board (MDFU/MDFU-E)**

Wire PFT1 or PFT4 into the MDFU or MDFU-E. The boards require -48 V. For the assignments of both boards, see [Figure 3-154.](#page-410-0)

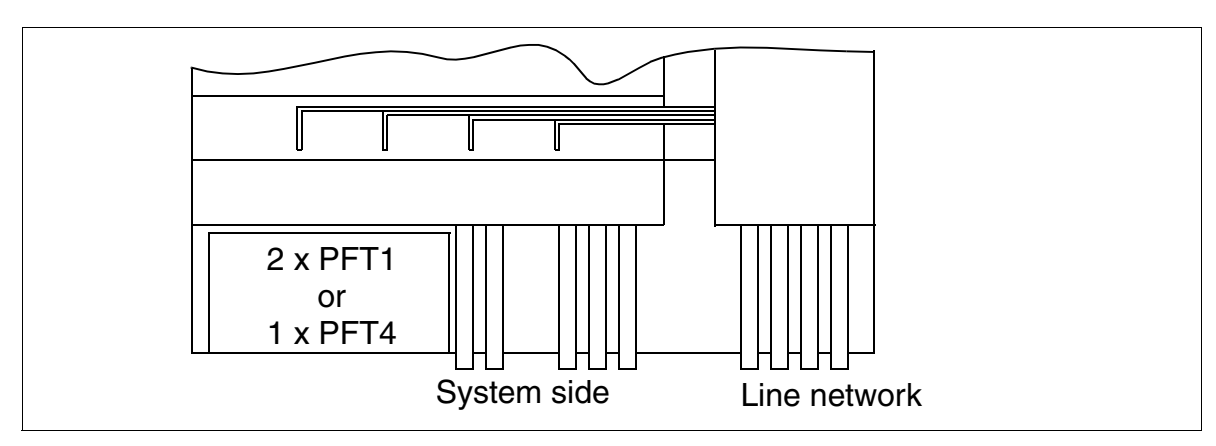

Figure 3-153 Installation Location of PFT1 and PFT4 (MDFU/MDFU-E) (Not for U.S.)

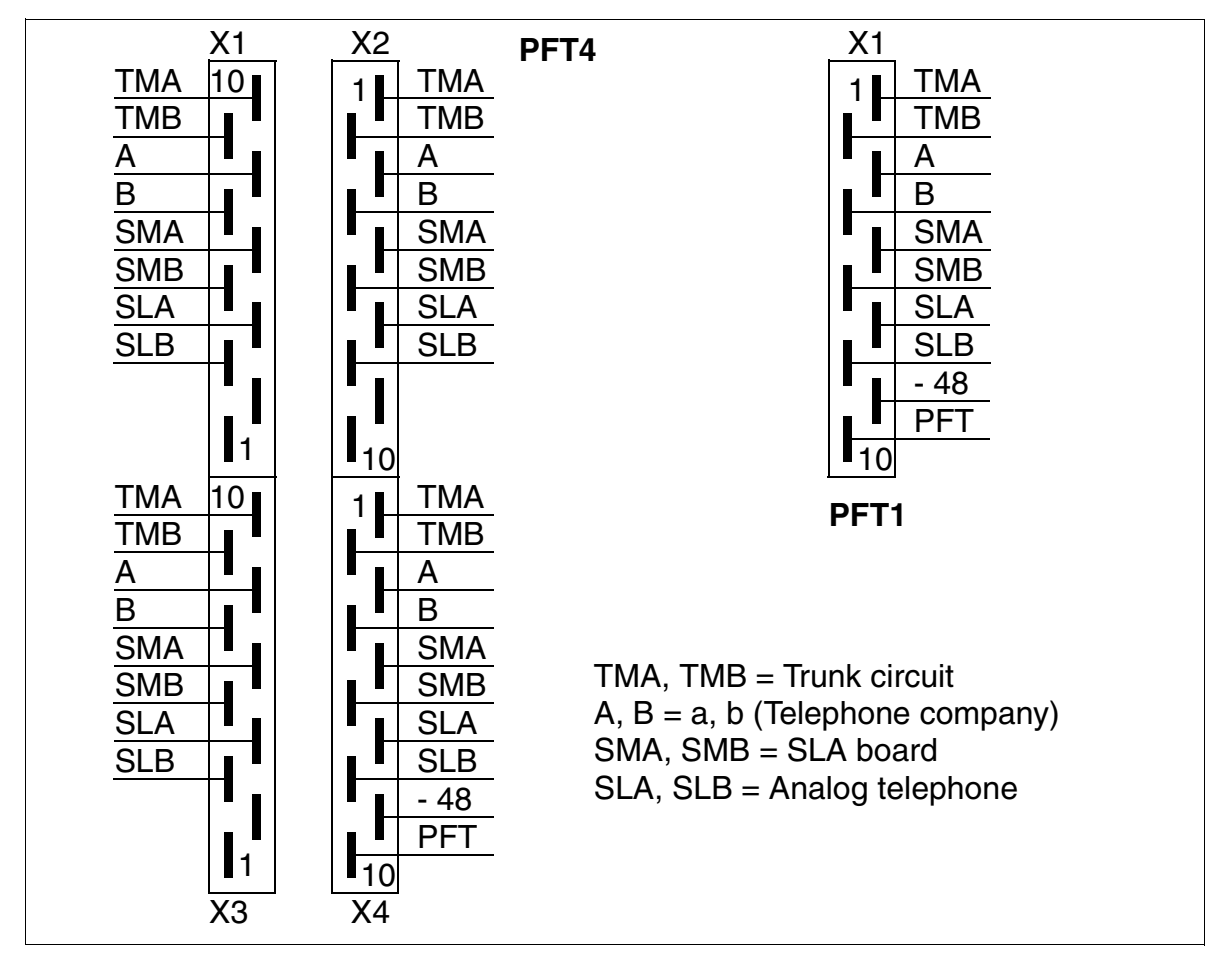

#### **PFT1 and PFT4 board assignment**

<span id="page-410-0"></span>Figure 3-154 PFT1 (S30777-Q539-X) and PFT4 (S30777-Q540-X) Board Assignment

*Options*

## **3.4.13 REAL**

#### **Functions**

The tasks of the REAL (S30807-Q5913-X) board in HiPath 3750 and HiPath 3700 are divided into two functional areas (see [Figure 3-156](#page-413-0)):

● Relay (**RE**AL)

Four individual, controllable relays (K1 to K4) are available for special connections. The relays are energized by the CBCPR board via the REAL socket X05 connection cable. The switch contacts for all relays are floating and protected by surge protectors.

In addition, a - 48-V line fused using a PTC resistor is routed to MDFU/MDFU-E and can be used there for external applications (max. 80 mA).

- 48-V lines are provided at pins 17 and 37 (SU connector X06) for external applications with higher power requirements. These lines have a load capacity of max. 15 W.

#### ● Power Failure Transfer ALUM (RE**AL**)

This function is provided by two relays (K5, K6) with two switch contacts each. In the event of a power failure or a system restart or reload, an analog trunk is transferred from the system to an analog telephone. The system monitors the line's loop current to avoid disconnecting any trunk calls in progress when the power is restored.

In normal mode, the relays are activated:

- The trunk is connected to the line trunk module.
- The subscriber line is connected to the subscriber line module.

In the event of a power failure or during a restart or reload (low potential of trunk failure transfer signal from CBCPR), the relays are deactivated giving rise to the following situation:

– The signals to the line trunk module and subscriber line module are split and the trunk is connected directly to the subscriber line.

If the power supply voltage returns after an interruption and a trunk call is in progress, activation of the trunk failure transfer relay is prevented (by optocoupler).

#### **Relay specifications**

Electrical characteristics of the relays are as follows:

- Operating voltage: 12 Vdc
- Trunk failure transfer power consumption: 40 mA at 12 V nominal voltage
- Power consumption per relay: 20 mA at 12 V nominal voltage
- Trunk failure transfer contact load: 60 mA at -60 V nominal voltage
- Maximum trunk failure transfer contact load with atmospheric influence: 8 A
- Contact load for relays K1 to K4: 1 A with 250 Vac
- Maximum current drain 48 VF: 80 mA

#### **Installation location of the REAL board (backplane)**

The REAL board (basic cabinet only) is connected to the backplane using a ribbon cable (X05). It is connected to the MDFU or MDFU-E or the patch panel using an SU cable connector X06.

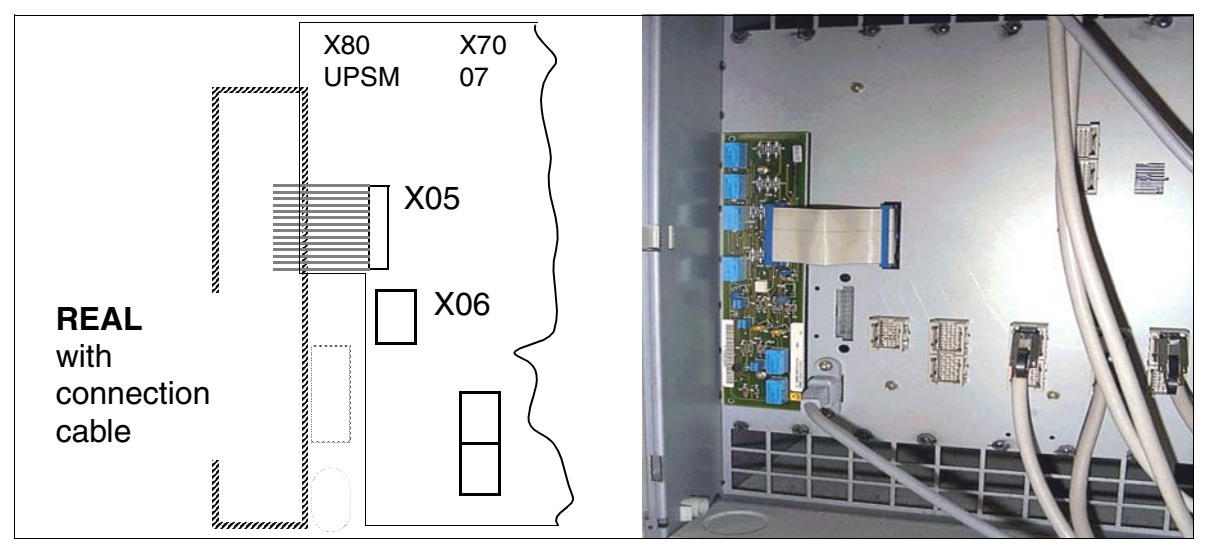

Figure 3-155 Installation Location of the REAL Board

#### **Relay contacts of the REAL board**

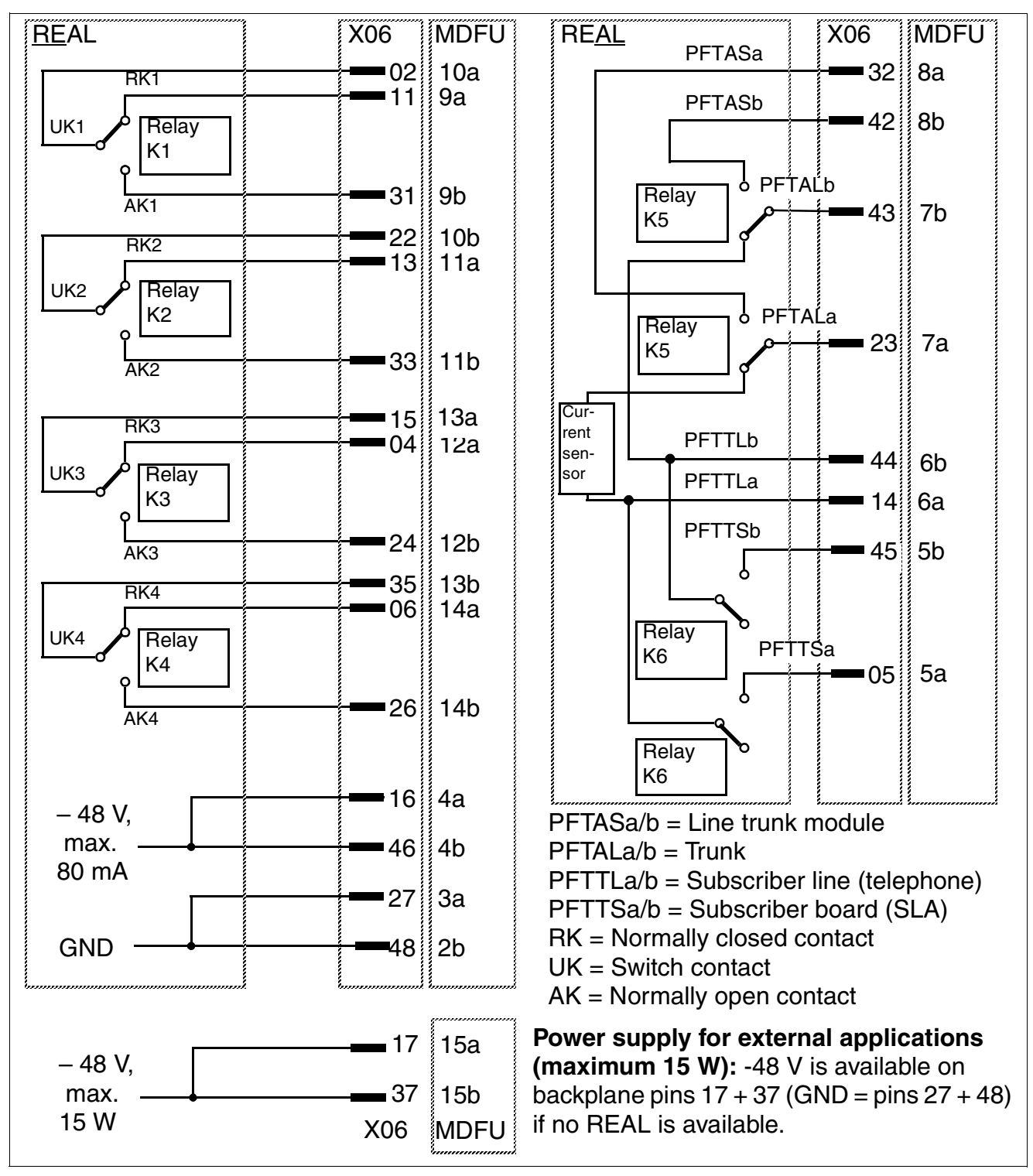

<span id="page-413-0"></span>Figure 3-156 REAL - Relay Contacts (De-Energized) and MDFU Interfaces

#### **Cable and connector assignment (backplane, MDFU/MDFU-E, patch panel)**

| Color<br>group | Pair                    | a-Wire<br>(Tip) | b-Wire<br>(Ring) | SU<br>connector | <b>REAL</b>          | <b>MDFU/</b><br><b>MDFU-E</b> | $S_0$ patch panel         |                |
|----------------|-------------------------|-----------------|------------------|-----------------|----------------------|-------------------------------|---------------------------|----------------|
|                |                         |                 |                  | <b>BP: X06</b>  |                      |                               |                           | MW8 pin        |
|                | 1                       | wht/blu         |                  | 19              |                      | 1a                            |                           |                |
|                |                         |                 | blu/wht          | 39              |                      | 1b                            |                           |                |
|                | $\overline{c}$          | wht/ora         |                  | 38              |                      | 2a                            |                           |                |
|                |                         |                 | ora/wht          | 48              | <b>GND</b>           | 2 <sub>b</sub>                |                           |                |
|                | 3                       | wht/grn         |                  | 27              | <b>GND</b>           | 3a                            |                           |                |
| 1              |                         |                 | grn/wht          | 47              |                      | 3b                            |                           |                |
|                | $\overline{\mathbf{4}}$ | wht/brn         |                  | 16              | $-48$ V (max. 80 mA) | 4a                            |                           |                |
|                |                         |                 | brn/wht          | 46              | -48 V (max. 80 mA)   | 4 <sub>b</sub>                |                           |                |
|                |                         | wht/gry         |                  | 05              | PFTTSa               | 5a                            | $\overline{4}$            | Station        |
|                | 5                       |                 | gry/wht          | 45              | <b>PFTTSb</b>        | 5 <sub>b</sub>                | 5                         | board<br>(SLA) |
|                | 6                       | red/blu         |                  | 14              | PFTTLa               | 6a                            | $\overline{\mathbf{4}}$   | Subsc. line    |
|                |                         |                 | blu/red          | 44              | PFTTLb               | 6 <sub>b</sub>                | 5                         | (telephone)    |
|                | $\overline{7}$          | red/ora         |                  | 23              | PFTALa               | 7a                            | $\overline{\mathbf{4}}$   | Trunk          |
|                |                         |                 | ora/red          | 43              | PFTALb               | 7b                            | 5                         |                |
| $\overline{c}$ | 8                       | red/grn         |                  | 32              | PFTASa               | 8a                            | $\overline{4}$            | Circuit board  |
|                |                         |                 | grn/red          | 42              | <b>PFTASb</b>        | 8b                            | 5                         |                |
|                | 9                       | red/brn         |                  | 11              | RK1, opener          | 9a                            | $\ensuremath{\mathsf{3}}$ |                |
|                |                         |                 | brn/red          | 31              | AK1, closer          | 9b                            | $\mathbf 2$               |                |
|                | 10                      | red/gry         |                  | 02              | UK1                  | 10a                           | $\mathbf{1}$              |                |
|                |                         |                 | gry/red          | 22              | UK <sub>2</sub>      | 10 <sub>b</sub>               | $\ensuremath{\mathsf{3}}$ |                |
|                | 11                      | blk/blu         |                  | 13              | RK2, opener          | 11a                           | $\sqrt{2}$                |                |
|                |                         |                 | blu/blk          | 33              | AK2, closer          | 11 <sub>b</sub>               | $\mathbf{1}$              |                |
|                | 12                      | blk/ora         |                  | 04              | RK3, opener          | 12a                           | $\ensuremath{\mathsf{3}}$ |                |
|                |                         |                 | ora/blk          | 24              | AK3, closer          | 12 <sub>b</sub>               | $\mathbf 2$               |                |
| 3              | 13                      | blk/grn         |                  | 15              | UK3                  | 13a                           | 1                         |                |
|                |                         |                 | grn/blk          | 35              | UK4                  | 13 <sub>b</sub>               | $\ensuremath{\mathsf{3}}$ |                |
|                | 14                      | blk/brn         |                  | 06              | RK4, opener          | 14a                           | $\overline{c}$            |                |
|                |                         |                 | brn/blk          | 26              | AK4, closer          | 14 <sub>b</sub>               | $\mathbf{1}$              |                |
|                | 15                      | blk/gry         |                  | 17              | $-48$ V (15 W max.)  | 15a                           |                           |                |
|                |                         |                 | gry/blk          | 37              | $-48$ V (15 W max.)  | 15 <sub>b</sub>               |                           |                |
| 4              | 16                      | yel/blu         |                  | 08              |                      | 16a                           |                           |                |
|                |                         |                 | blu/yel          | 28              |                      | 16 <sub>b</sub>               |                           |                |

Table 3-163 REAL - Cable and Connector Assignment

*Options*

## **3.4.14 REALS**

#### **Introduction**

The REALS (**Re**lais and **AL**UM for **S**APP) board is used in HiPath 3800 to provide the following functions:

Four individual, controllable relays are available for special connections, such as door openers.

The switch contacts for all relays are floating and protected by surge protectors.

Electrical characteristics of the relays are as follows:

- Maximum current drain at 48 V: 80 mA
- $-$  Operating voltage:  $+5$  V
- Contact current: max. 1.25 A
- Contact power: max. 30 W
- Trunk failure transfer (ALUM)

In the event of a power failure or a system restart or reload, an analog trunk is transferred from the system to an analog telephone. If the power supply voltage returns after an interruption and a trunk call is in progress, activation of the trunk failure transfer relay is prevented by optocoupler.

ALUM relay electrical data:

- Operating voltage: + 5 V
- Contact current: max. 1.25 A
- Contact power: max. 30 W

All of the functions are controlled by the [CBSAP](#page-100-0) board.

Two –48-V lines fused using a PTC resistor are available for external applications. Signals are picked up via MDFU-E ([Table 3-164:](#page-418-0) M48VF1 / 0V\_F and M48VF2 / 0V\_F). Each trunk has a maximum load capacity of 300 mA.

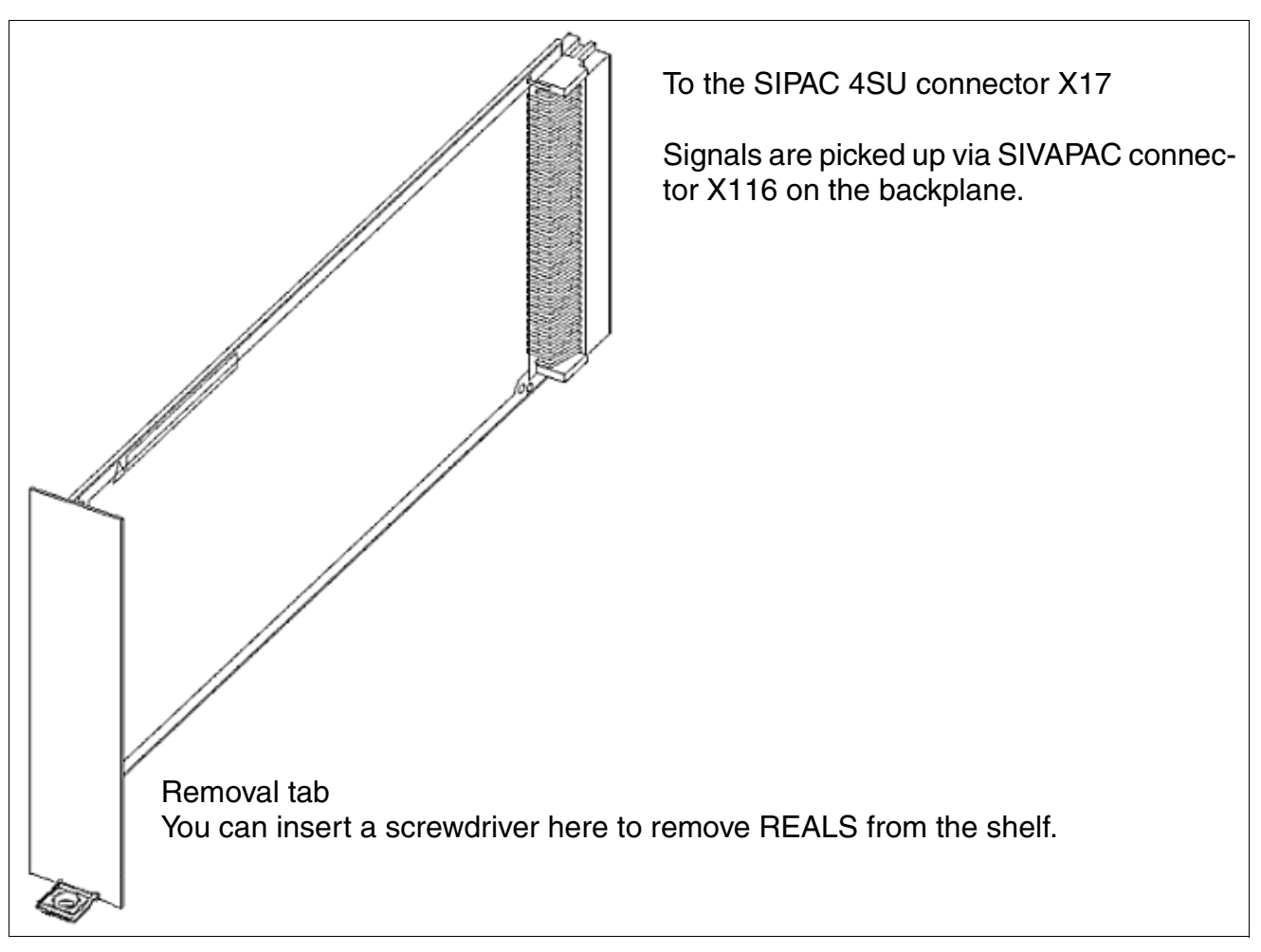

Figure 3-157 REALS (S30807-Q6629-X)

*Options*

#### **Slot**

Insert the REALS board into the slot marked 3 in the lower part of the shelf in the basic cabinet and apply pressure until you hear a click (see [Figure 4-21\)](#page-467-0).

The slots for the power supply units and for the REALS board must be covered with an outer panel before the system is started up. The outer panel is fixed onto the shelf with screws (see [Figure 3-158\)](#page-417-0).

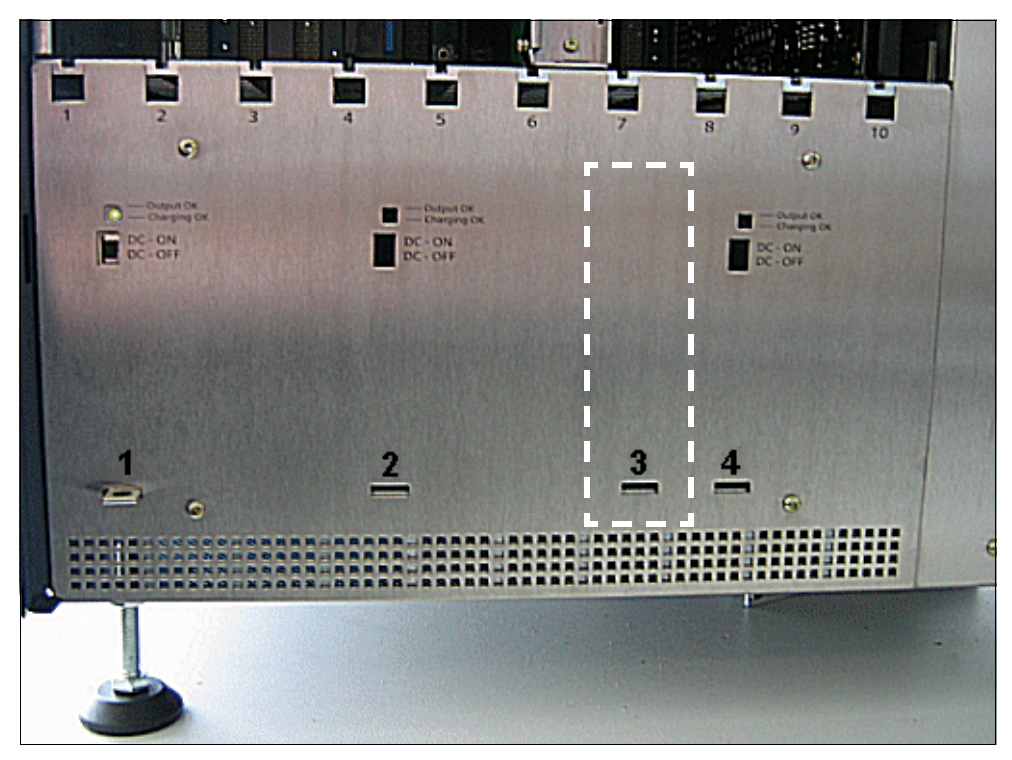

Figure 3-158 REALS Slots in the Basic Cabinet (With Outer Panel Mounted)

#### <span id="page-417-0"></span>**Cable and connector assignment**

[Table 3-164](#page-418-0) shows the assignment of the SIVAPAC connector X116 on the backplane and the assignment of the jumper strip in the MDFU-E.

| Pair           | a-Wire<br>(Tip) | b-Wire<br>(Ring) | <b>SIVAPAC Connec-</b><br>tor X116 | <b>REALS</b>             | <b>MDFU-E</b>   | <b>Notes</b>                 |  |
|----------------|-----------------|------------------|------------------------------------|--------------------------|-----------------|------------------------------|--|
| 1              | wht/blu         |                  | 20                                 | <b>M48VF1</b>            | 1a              | $-48$ V (max. 300 mA)        |  |
|                |                 | blu/wht          | 38                                 | $OV_F$                   | 1 <sub>b</sub>  |                              |  |
| $\overline{c}$ | wht/ora         |                  | 18                                 | <b>PFTTLB</b>            | 2a              | <b>ALUM: Subscriber line</b> |  |
|                |                 | ora/wht          | 17                                 | <b>PFTTLA</b>            | 2 <sub>b</sub>  | (telephone)                  |  |
| 3              | wht/grn         |                  | 16                                 | 0 <sub>V</sub>           | 3a              |                              |  |
|                |                 | grn/wht          | 15                                 |                          | 3b              |                              |  |
| 4              | wht/brn         |                  | 14                                 | 0V_F                     | 4a              |                              |  |
|                |                 | brn/wht          | 13                                 | M48VF2                   | 4 <sub>b</sub>  | $-48$ V (max. 300 mA)        |  |
| 5              | wht/gry         |                  | 12                                 | $\overline{\phantom{0}}$ | 5a              |                              |  |
|                |                 | gry/wht          | 11                                 | 0 <sub>V</sub>           | 5b              |                              |  |
| 6              | red/blu         |                  | 10                                 | AK1                      | 6a              |                              |  |
|                |                 | blu/red          | 9                                  | AK <sub>2</sub>          | 6b              |                              |  |
| $\overline{7}$ | red/ora         |                  | $\bf 8$                            | AK3                      | 7a              |                              |  |
|                |                 | ora/red          | $\overline{7}$                     | AK4                      | 7b              |                              |  |
| 8              | red/grn         |                  | $\,6\,$                            | 0 <sub>V</sub>           | 8a              |                              |  |
|                |                 | grn/red          | 5                                  | <b>PFTASA</b>            | 8b              | <b>ALUM: Trunk board</b>     |  |
| 9              | red/brn         |                  | 4                                  | <b>PFTASB</b>            | 9a              |                              |  |
|                |                 | brn/red          | 3                                  | <b>PFTALA</b>            | 9b              | <b>ALUM: Trunk</b>           |  |
| 10             | red/gry         |                  | $\overline{c}$                     | <b>PFTALB</b>            | 10a             |                              |  |
|                |                 | gry/red          | $\mathbf{1}$                       | 10 <sub>b</sub>          |                 |                              |  |
| 11             | blk/blu         |                  | 37                                 | $\overline{\phantom{0}}$ | 11a             |                              |  |
|                |                 | blu/blk          | 36                                 | 0 <sub>V</sub>           | 11 <sub>b</sub> |                              |  |
| 12             | blk/ora         |                  | 35                                 | $\qquad \qquad -$        | 12a             |                              |  |
|                |                 | ora/blk          | 34                                 | -                        | 12 <sub>b</sub> |                              |  |
|                | blk/grn         |                  | 32                                 | RK3                      | 13a             |                              |  |
| 13             |                 | grn/blk          | 31                                 | 0 V                      | 13 <sub>b</sub> |                              |  |
| 14             | blk/brn         |                  | 30                                 | RK1                      | 14a             |                              |  |
|                |                 | brn/blk          | 29                                 | RK <sub>2</sub>          | 14 <sub>b</sub> |                              |  |
|                | blk/gry         |                  | 27                                 | RK4                      | 15a             |                              |  |
| 15             |                 | gry/blk          | 26                                 | 0 V                      | 15 <sub>b</sub> |                              |  |
|                | yel/blu         |                  | 24                                 | <b>PFTTSB</b>            | 16a             | ALUM: Subscriber line        |  |
| 16             |                 | blu/yel          | 23                                 | <b>PFTTSA</b>            | 16 <sub>b</sub> | module                       |  |

<span id="page-418-0"></span>Table 3-164 REALS - SIVAPAC Connector Assignment on the Backplane

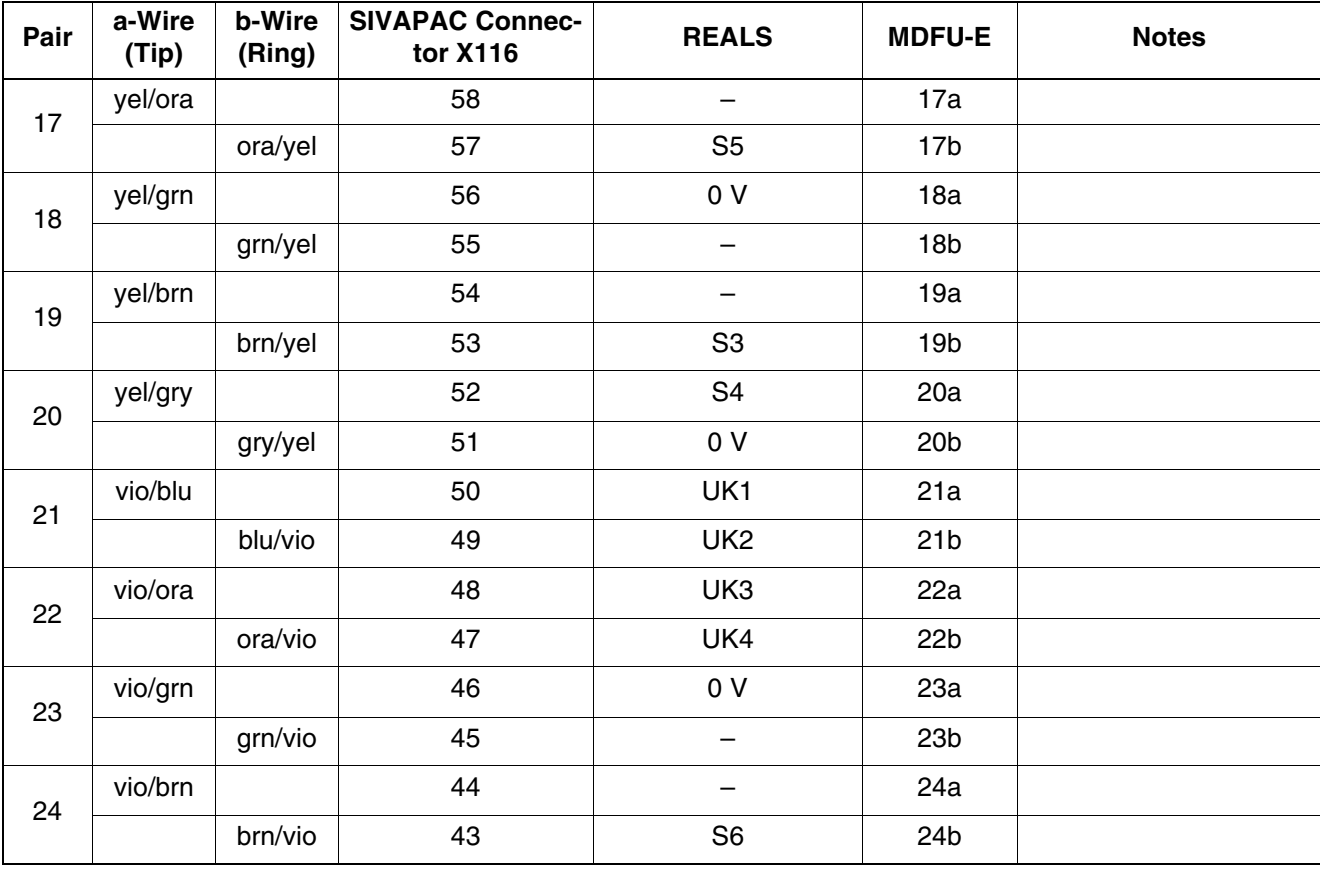

#### Table 3-164 REALS - SIVAPAC Connector Assignment on the Backplane

## **3.4.15 STBG4 (For France Only)**

#### **Introduction**

This current-limiting board is for connecting loop start trunks in France (HiPath 3550 and HiPath 3350). It includes the current-limiting components and surge-protection elements required by law.

No options bus lines are needed.

The slot X3 wiring is polarized.

The STBG4 channel is looped between TLA and the trunk.

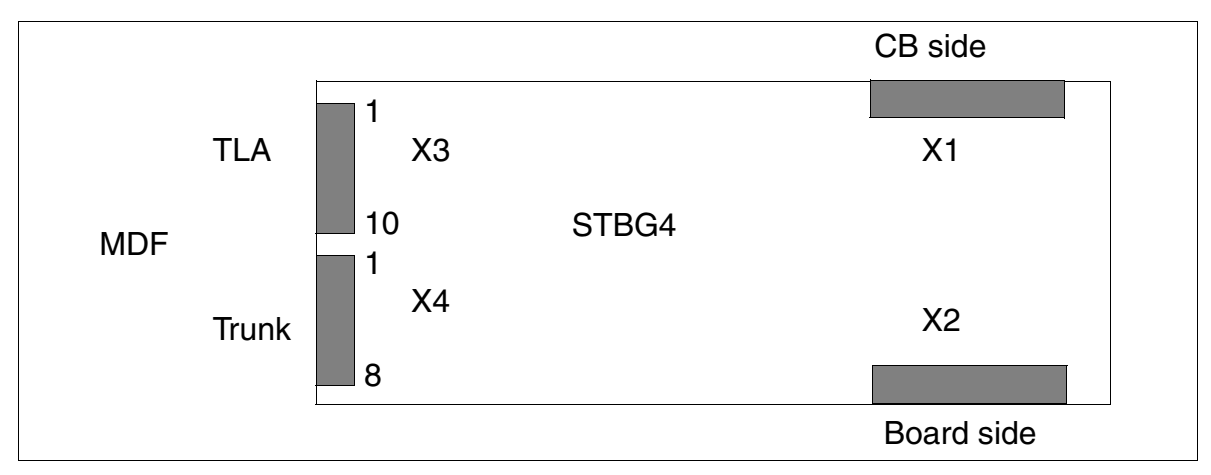

Figure 3-159 STBG4 (For France Only) - Interfaces (S30817-Q934-A)

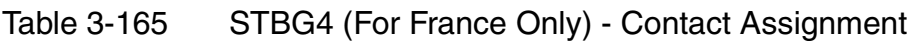

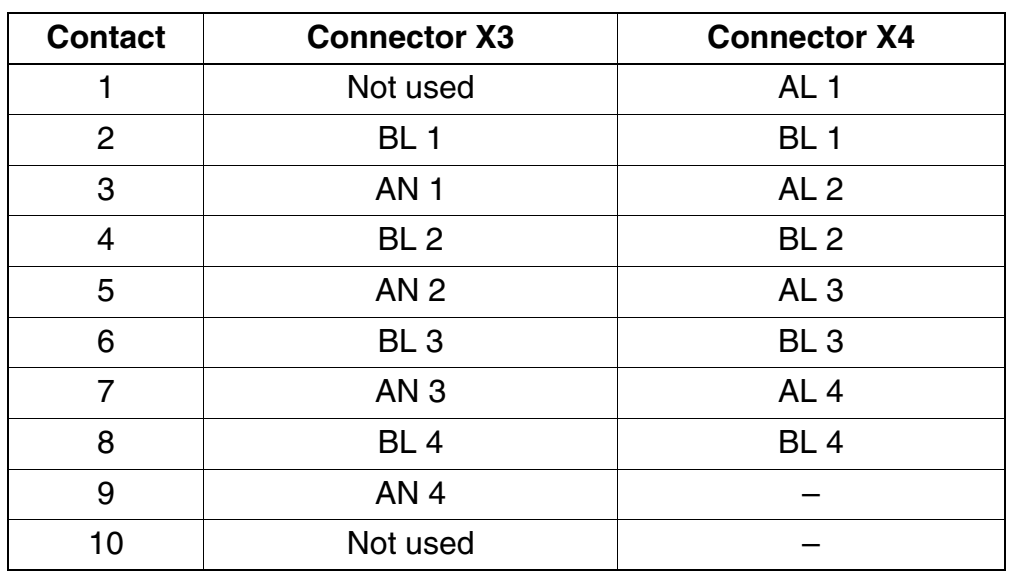

*Options*

## **3.4.16 STRB, STRBR**

#### **Introduction**

This option comes in two versions:

- STRB (**C**ontrol **R**elay **B**oard) S30817-Q932-A [\(Figure 3-160](#page-422-0)) for use in HiPath 3550 and HiPath 3350 (wall housing)
- STRBR (**C**ontrol **R**elay **B**oard **R**ack) S30817-K932-Z [\(Figure 3-161](#page-422-1)) for use in HiPath 3500 and HiPath 3300 (19-inch housing)

The STRB or STRBR has four double-pin, double-throw relays as shown in [Figure 3-162\)](#page-423-0).

Actuators and sensors for monitoring, alerting, controlling and regulating can be connected to the control relay board. Actuators are relays that can be energized from any station by means of a code (such as a door opener). Sensors (such as thermostats or motion detectors) can detect a change of status in the connected equipment and activate a feature or dial a station number stored in the system.

The board has a total of four outputs (in the form of two floating switch contacts each) and four control inputs in the form of optocouplers for externally activating an electrically isolated normally open (NO) contact.

**Caution**<br>CDB data is stored on the board. When replacing the board, be sure to store the CDB data elsewhere. If a used board is used, old data may still be present on the board.

Only factory technicians should use the "Reset options" procedure in expert mode (code 29-3-3). Using the procedure during operation returns all options to their factory defaults, and they must be reset before they can accept data again from the central board.

Example: You can route the +12-V signal for power failure alert to the control input of the optocoupler for connector X4 or X6. Route the signal through a normally open (NO) contact that is electrically isolated from the external device, then program the alert type. For safety, the control voltage for the optocoupler is electrically isolated from the system's other partial voltages.

For the manual relay on/off function and door opener, you must enter the desired switching time (expert mode code 26 2).

#### **STRB interfaces**

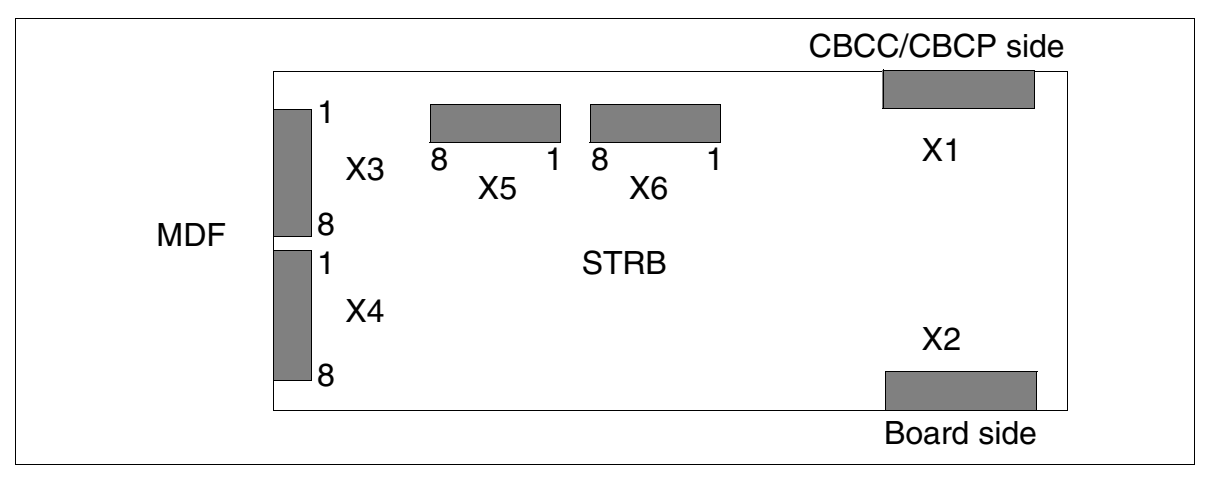

<span id="page-422-0"></span>Figure 3-160 STRB Interfaces (S30817-Q932-A)

#### **STRBR interfaces**

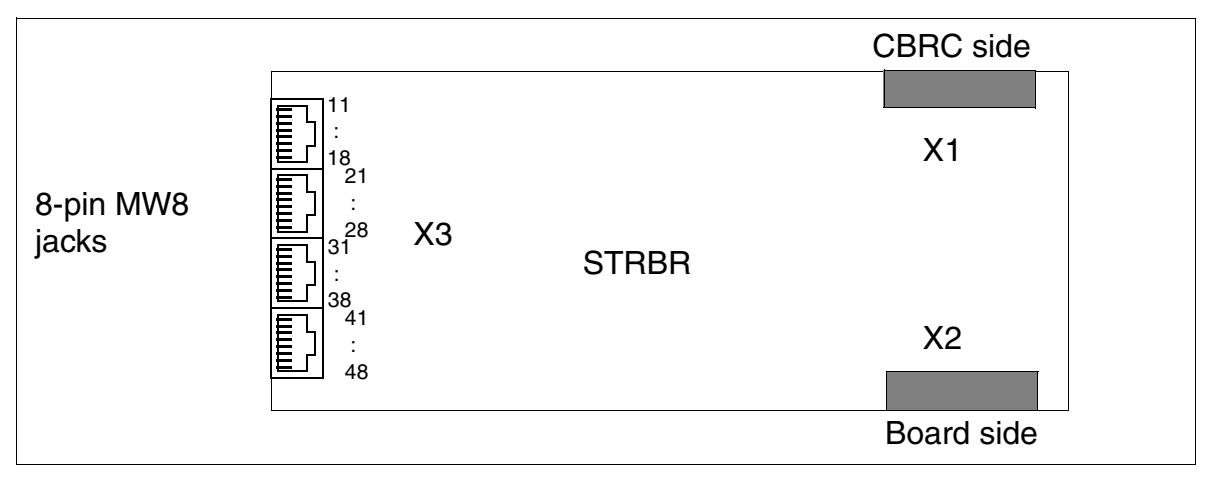

<span id="page-422-1"></span>Figure 3-161 STRBR Interfaces (S30817-Q932-Z)

#### **Control relay connection values**

**Warning**<br>The STRB or STRBR interface is an SELV (Safety Extra-Low Voltage Circuit) interface, as defined by IEC 60950. Do not connect any circuits whose voltages exceed the following limit values:

Maximum: 30 Vac (42  $V_{peak}$ ) or 60 Vdc.

#### **STRB and STRBR board relay and sensor functions**

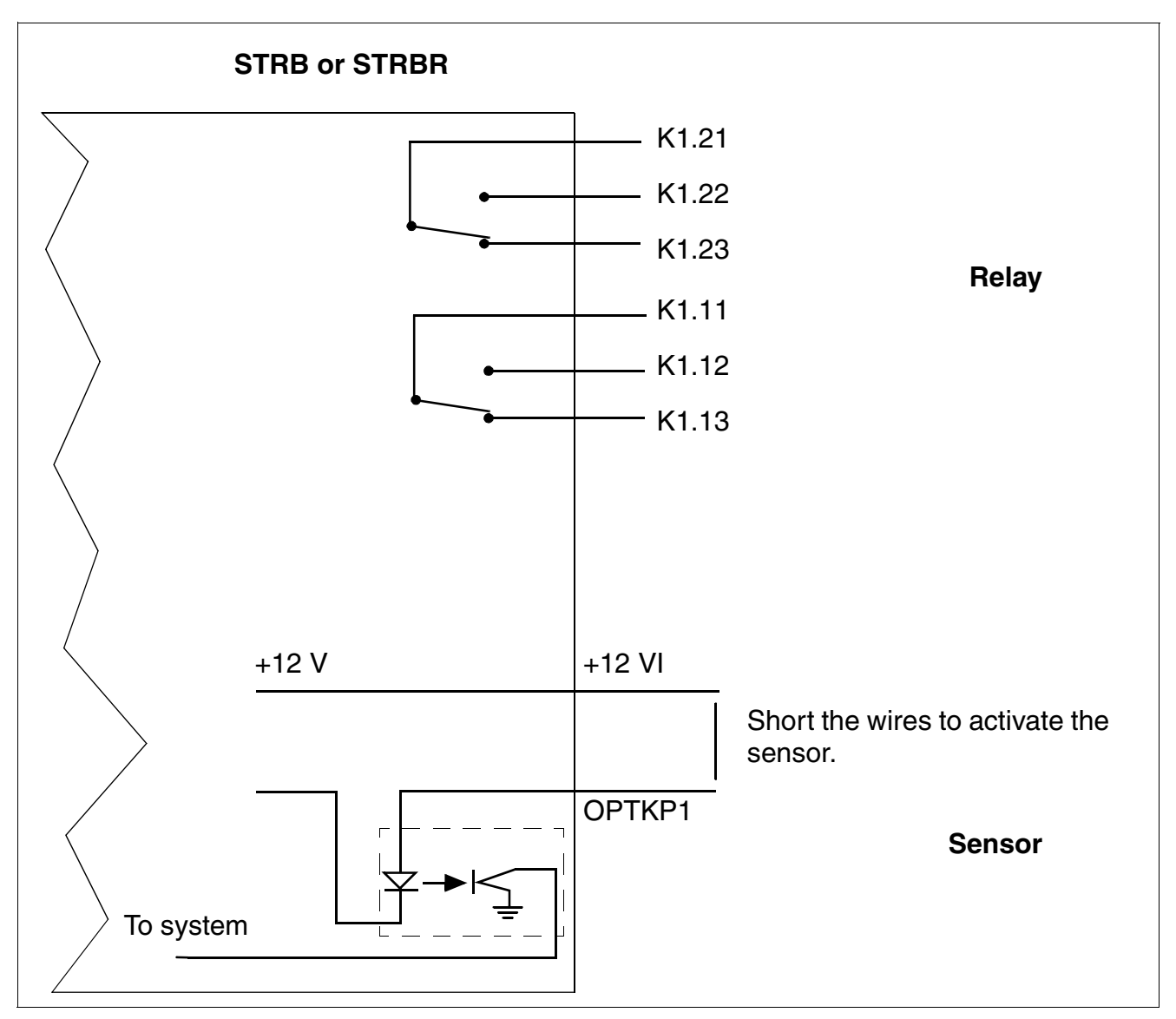

<span id="page-423-0"></span>Figure 3-162 STRB and STRBR Board Relay and Sensor Functions

#### **STRB contact assignment**

| <b>Connector</b> | <b>Contact</b>           | <b>Signal Name</b> | <b>Function</b>                   |  |  |
|------------------|--------------------------|--------------------|-----------------------------------|--|--|
|                  | 1                        | K 4.21             | Relay contact K4.2 (common)       |  |  |
|                  | $\overline{2}$           | K 4.22             | Relay contact K4.2 (NO)           |  |  |
| X <sub>3</sub>   | 3                        | K 4.23             | Relay contact K4.2 (NC)           |  |  |
|                  | 4                        | K 3.21             | Relay contact K3.2 (common)       |  |  |
|                  | 5                        | K 3.22             | Relay contact K3.2 (NO)           |  |  |
|                  | 6                        | K 3.23             | Relay contact K3.2 (NC)           |  |  |
|                  | $\overline{7}$           | K 2.21             | Relay contact K2.2 (common)       |  |  |
|                  | 8                        | K 2.22             | Relay contact K2.2 (NO)           |  |  |
|                  | $\mathbf{1}$             | K 2.23             | Relay contact K2.2 (NC)           |  |  |
|                  | $\overline{c}$           | K 1.21             | Relay contact K1.2 (common)       |  |  |
|                  | 3                        | K 1.22             | Relay contact K1.2 (NO)           |  |  |
| <b>X4</b>        | 4                        | K 1.23             | Relay contact K1.2 (NC)           |  |  |
|                  | 5                        | $+12VI$            | +12-V control voltage optocoupler |  |  |
|                  | 6                        | OPTKP <sub>2</sub> | Control input optocoupler 2       |  |  |
|                  | $\overline{7}$           | $+12VI$            | +12-V control voltage optocoupler |  |  |
|                  | 8                        | OPTKP <sub>1</sub> | Control input optocoupler 1       |  |  |
|                  | 1                        | K 3.12             | Relay contact K3.1 (NO)           |  |  |
|                  | $\overline{c}$           | K 3.13             | Relay contact K3.1 (NC)           |  |  |
|                  | 3                        | K 2.11             | Relay contact K2.1 (common)       |  |  |
| X <sub>5</sub>   | $\overline{\mathcal{A}}$ | K 2.12             | Relay contact K2.1 (NO)           |  |  |
|                  | 5                        | K 2.13             | Relay contact K2.1 (NC)           |  |  |
|                  | 6                        | K 1.11             | Relay contact K1.1 (common)       |  |  |
|                  | $\overline{7}$           | K 1.12             | Relay contact K1.1 (NO)           |  |  |
|                  | 8                        | K 1.13             | Relay contact K1.1 (NC)           |  |  |
|                  | 1                        | OPTKP <sub>3</sub> | Control input optocoupler 3       |  |  |
|                  | $\overline{c}$           | $+12VI$            | +12-V control voltage optocoupler |  |  |
| X <sub>6</sub>   | 3                        | OPTKP 4            | Control input optocoupler 4       |  |  |
|                  | $\overline{\mathcal{A}}$ | $+12VI$            | +12-V control voltage optocoupler |  |  |
|                  | 5                        | K4.11              | Relay contact K4.1 (common)       |  |  |
|                  | 6                        | K 4.12             | Relay contact K4.1 (NO)           |  |  |
|                  | $\overline{7}$           | K4.13              | Relay contact K4.1 (NC)           |  |  |
|                  | 8                        | K 3.11             | Relay contact K3.1 (common)       |  |  |

Table 3-166 STRB Contact Assignments

*Options*

#### **STRBR contact assignments**

| X3, pin | <b>Signal Name</b> | <b>Function</b>               |
|---------|--------------------|-------------------------------|
| 11      | ACT4-2M            | Relay contact K203 (common) 2 |
| 12      | ACT4-2B            | Relay contact K203 (NO) 2     |
| 13      | ACT4-2A            | Relay contact K203 (NC) 2     |
| 14      | ACT4-1M            | Relay contact K203 (common) 1 |
| 15      | ACT4-1B            | Relay contact K203 (NO) 1     |
| 16      | ACT4-1A            | Relay contact K203 (NC) 1     |
| 17      | <b>P12VI</b>       | +12-V optocoupler 4           |
| 18      | SENSE4             | Control input optocoupler 4   |
| 21      | ACT3-2M            | Relay contact K202 (common) 2 |
| 22      | ACT3-2B            | Relay contact K202 (NO) 2     |
| 23      | ACT3-2A            | Relay contact K202 (NC) 2     |
| 24      | ACT3-1M            | Relay contact K202 (common) 1 |
| 25      | ACT3-1B            | Relay contact K202 (NO) 1     |
| 26      | ACT3-1A            | Relay contact K202 (NC) 1     |
| 27      | <b>P12VI</b>       | +12-V optocoupler 3           |
| 28      | SENSE3             | Control input optocoupler 3   |
| 31      | ACT2-2M            | Relay contact K201 (common) 2 |
| 32      | ACT2-2B            | Relay contact K201 (NO) 2     |
| 33      | ACT2-2A            | Relay contact K201 (NC) 2     |
| 34      | ACT2-1M            | Relay contact K201 (common) 1 |
| 35      | ACT2-1B            | Relay contact K201 (NO) 1     |
| 36      | ACT2-1A            | Relay contact K201 (NC) 1     |
| 37      | <b>P12VI</b>       | +12-V optocoupler 2           |
| 38      | SENSE2             | Control input optocoupler 2   |
| 41      | ACT1-2M            | Relay contact K200 (common) 2 |
| 42      | ACT1-2B            | Relay contact K200 (NO) 2     |
| 43      | ACT1-2A            | Relay contact K200 (NC) 2     |
| 44      | ACT1-1M            | Relay contact K200 (common) 1 |
| 45      | ACT1-1B            | Relay contact K200 (NO) 1     |
| 46      | ACT1-1A            | Relay contact K200 (NC) 1     |
| 47      | <b>P12VI</b>       | +12-V optocoupler 1           |
| 48      | SENSE1             | Control input optocoupler 1   |

Table 3-167 STRBR Contact Assignments

## **3.4.17 V24/1 (not for U.S.)**

#### **Introduction**

You can use the V24/1 board in HiPath 3550 and HiPath 3350. This provides a serial V.24 interface for connecting PCs, printers or applications.

#### **Interfaces**

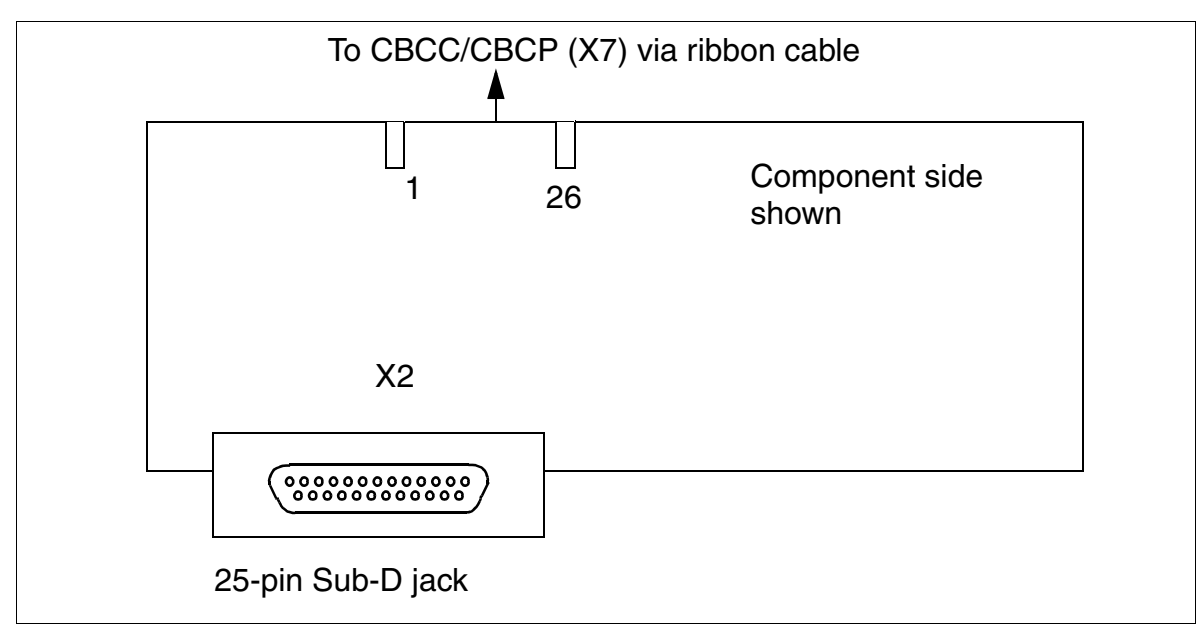

Figure 3-163 V24/1 (Not for U.S.) (S30807-Q6916-X100)

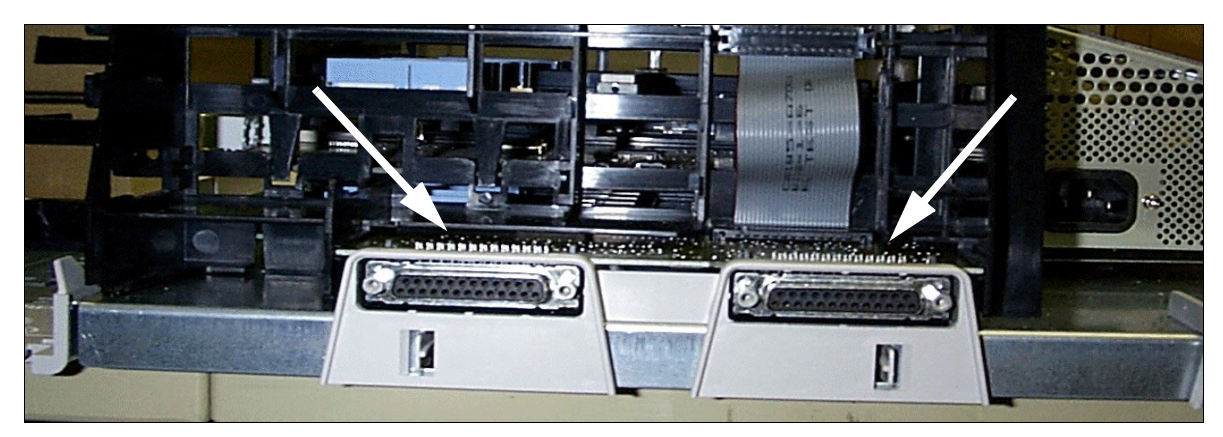

Figure 3-164 HiPath 3550 and HiPath 3350 - V.24 Connections

*Options*

#### **Connector assignment**

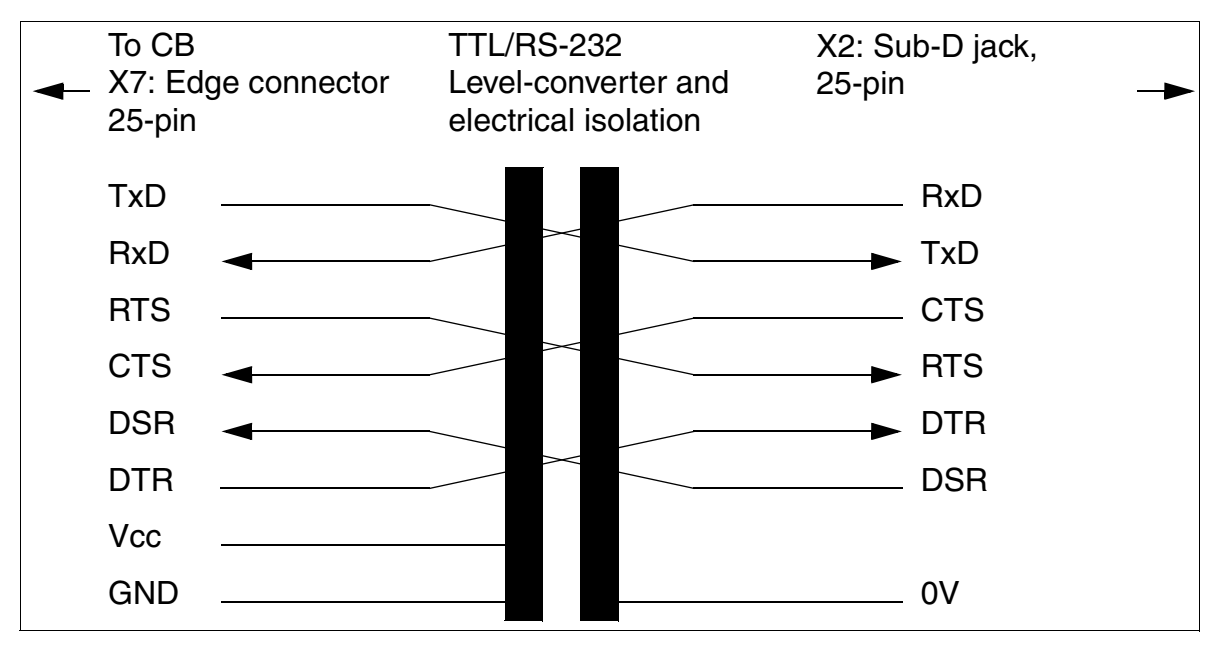

Figure 3-165 V.24 (RS-232) Connector Assignment, HiPath 3550 and HiPath 3350

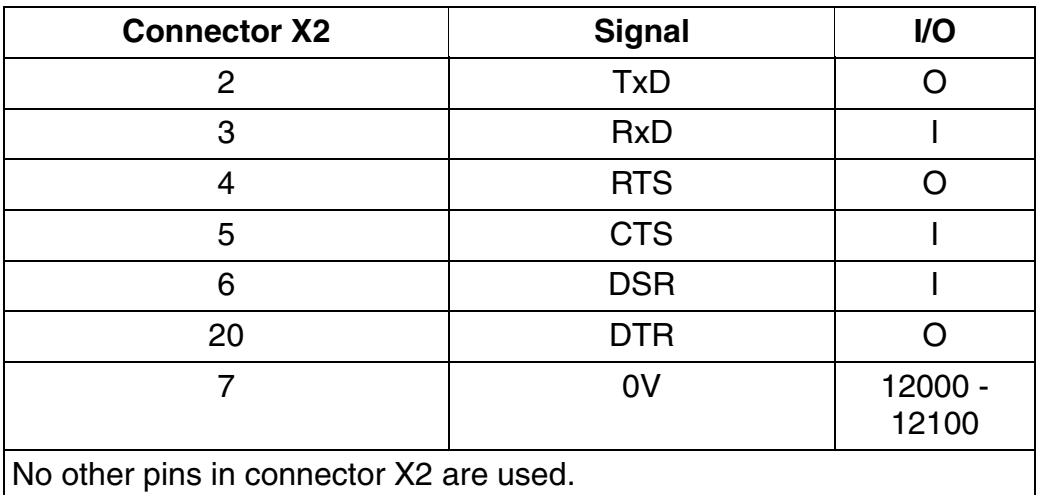

Table 3-168 Pin Assignments of the V.24 Socket X2

## **3.4.18 V.24 Adapter**

The V.24 adapter is required as an adapter between the 25-pin connector on the cable (C39195-Z7267-C13) and a 9-pin jack for connection to the V.24 interface on all HiPath 3000 V1.2 (or later) systems.

#### **V.24 adapter assignment**

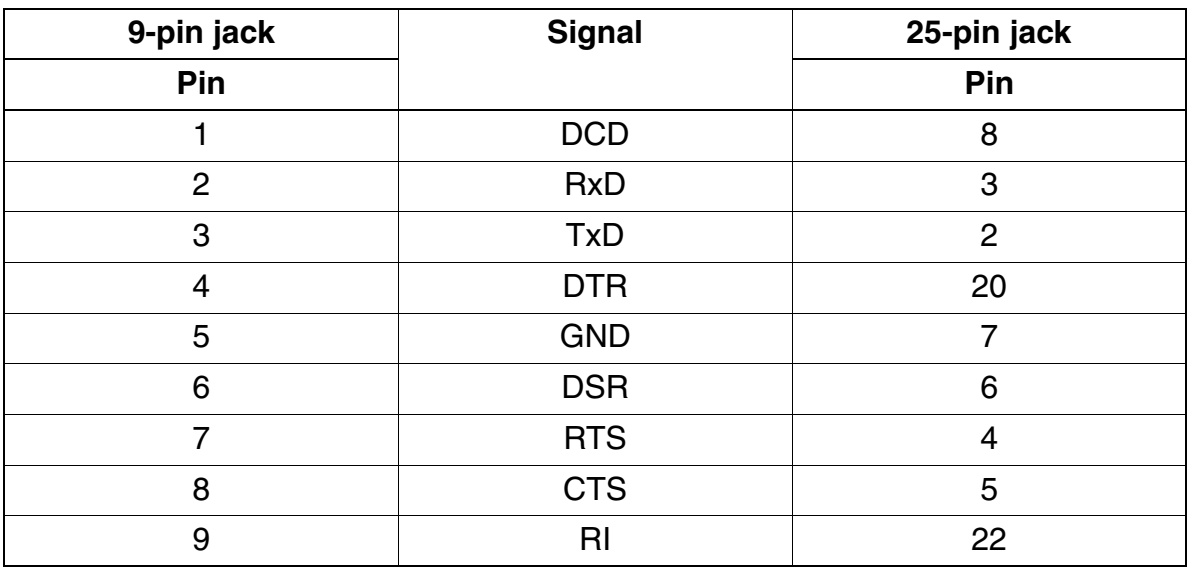

Table 3-169 V.24 Adapter Assignment (C39334-Z7080-C2)

*Options*

## **3.4.19 V.24 Cable**

The V.24 cable is used, for example, for connecting a service PC to the V.24 interface on all HiPath 3000 systems (V1.2 or later).

#### **V.24 cable assignment**

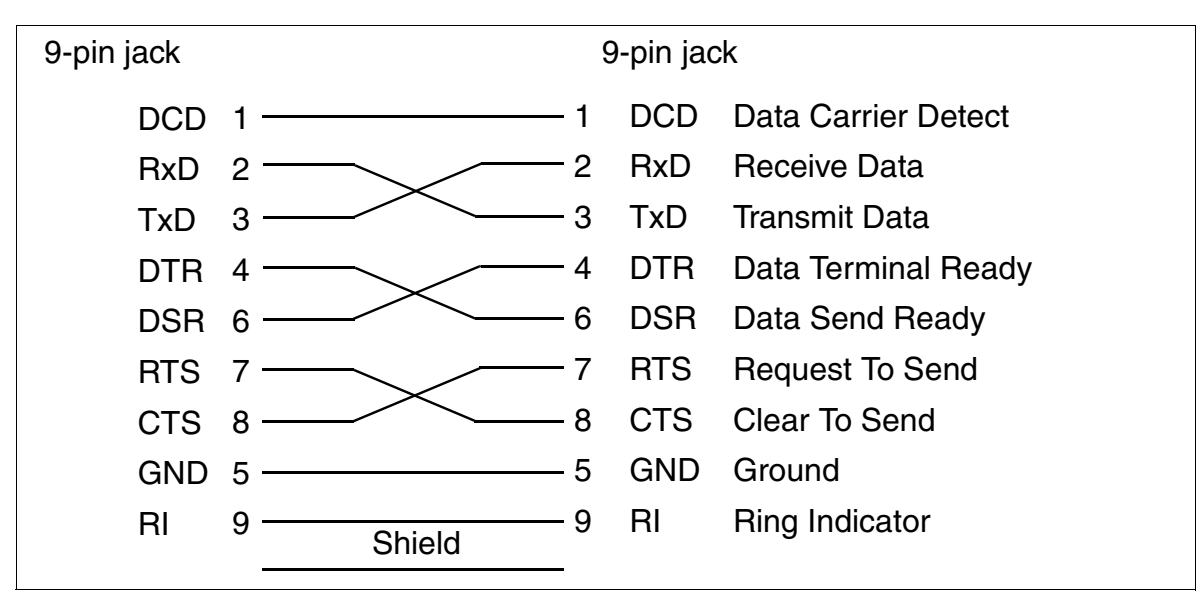

Figure 3-166 V.24 Cable Assignment (C30267-Z355-A25)

# **4 Installing HiPath 3000**

## **4.1 Overview**

#### **Chapter contents**

This chapter discusses the topics listed in the following table.

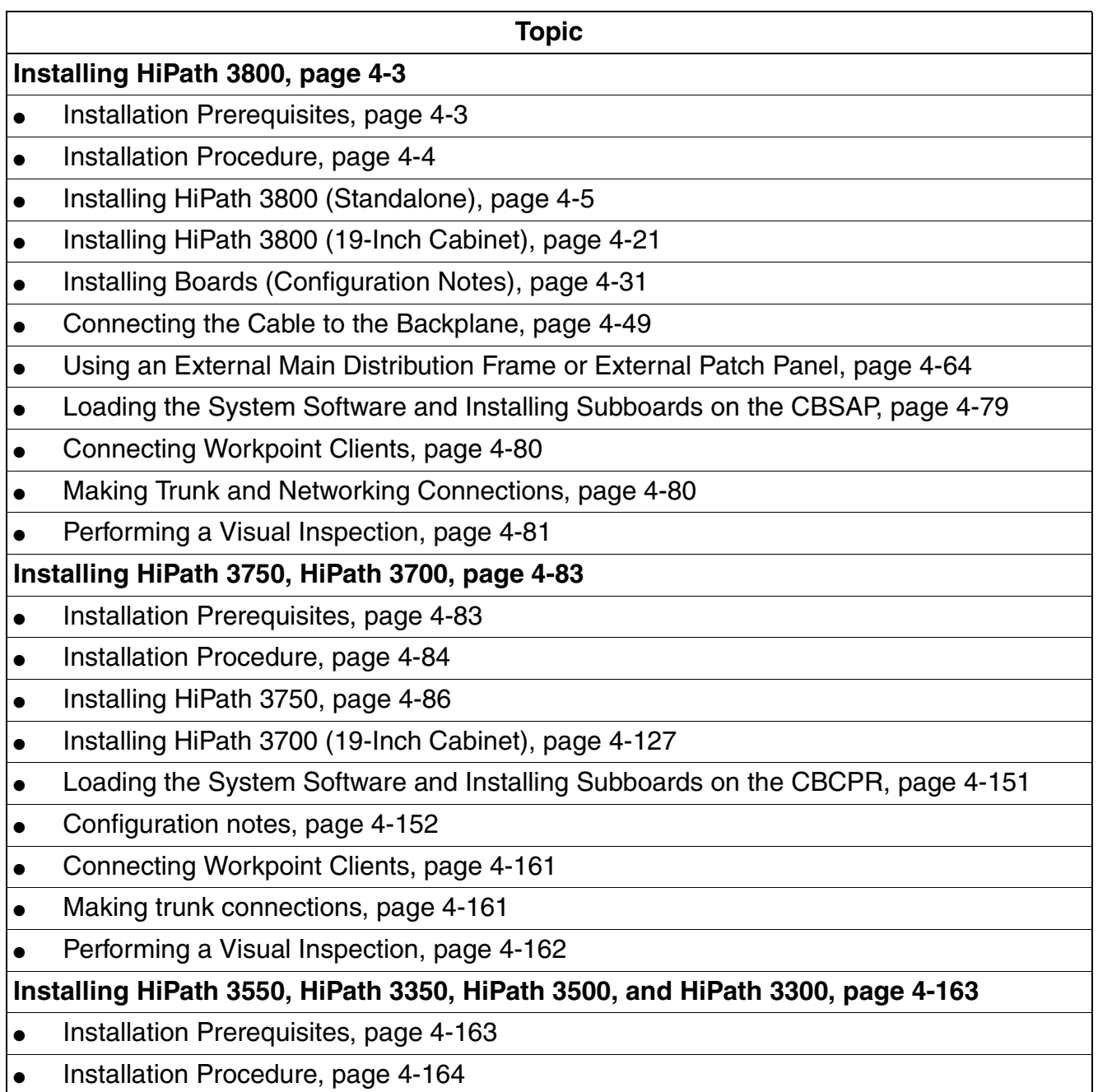

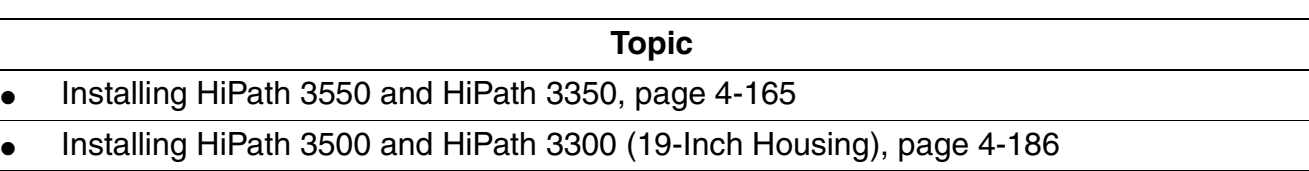
## **4.2.1 Installation Prerequisites**

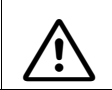

**Warning**<br>
Only authorized service personnel should install and start up the system.

#### **Tools and resources needed**

The following are needed for installing the HiPath 3800 system:

- **Tools**:
	- Hex or open-end wrench, 8 mm, open-end wrench 13 mm
	- Diagonal cutting pliers, telephone pliers, wire stripper, flat-nosed pliers
	- Slotted screwdrivers, from 2 to 8 mm (1/4 to 5/16 in.)
	- Phillips or cross-point screwdrivers, sizes 1 and 2
	- TORX screwdriver
	- Wire stripper (for example, from Krone)
	- Board wrench (part no. C39300-A7194-B10)
	- Electric drill, hammer
	- Level, tape measure
	- For U.S. only: Punch-down tool suitable for the block used (such as block 66)

#### ● **Resources**:

- Assistant T or HiPath 3000 Manager E
- Digital multimeter for testing ground connections and partial voltages
- Telephone test set for analog interfaces
- Not for U.S.: ISDN tester (such as K3000 or Aurora)
- For U.S. only: Aurora<sup>Duet</sup>, Aurora<sup>Expert,</sup> Aurora<sup>Remote</sup> or similar, ISDN protocol analyzer

*Installing HiPath 3800*

## **4.2.2 Installation Procedure**

Table 4-1 HiPath 3800 - Installation Procedure

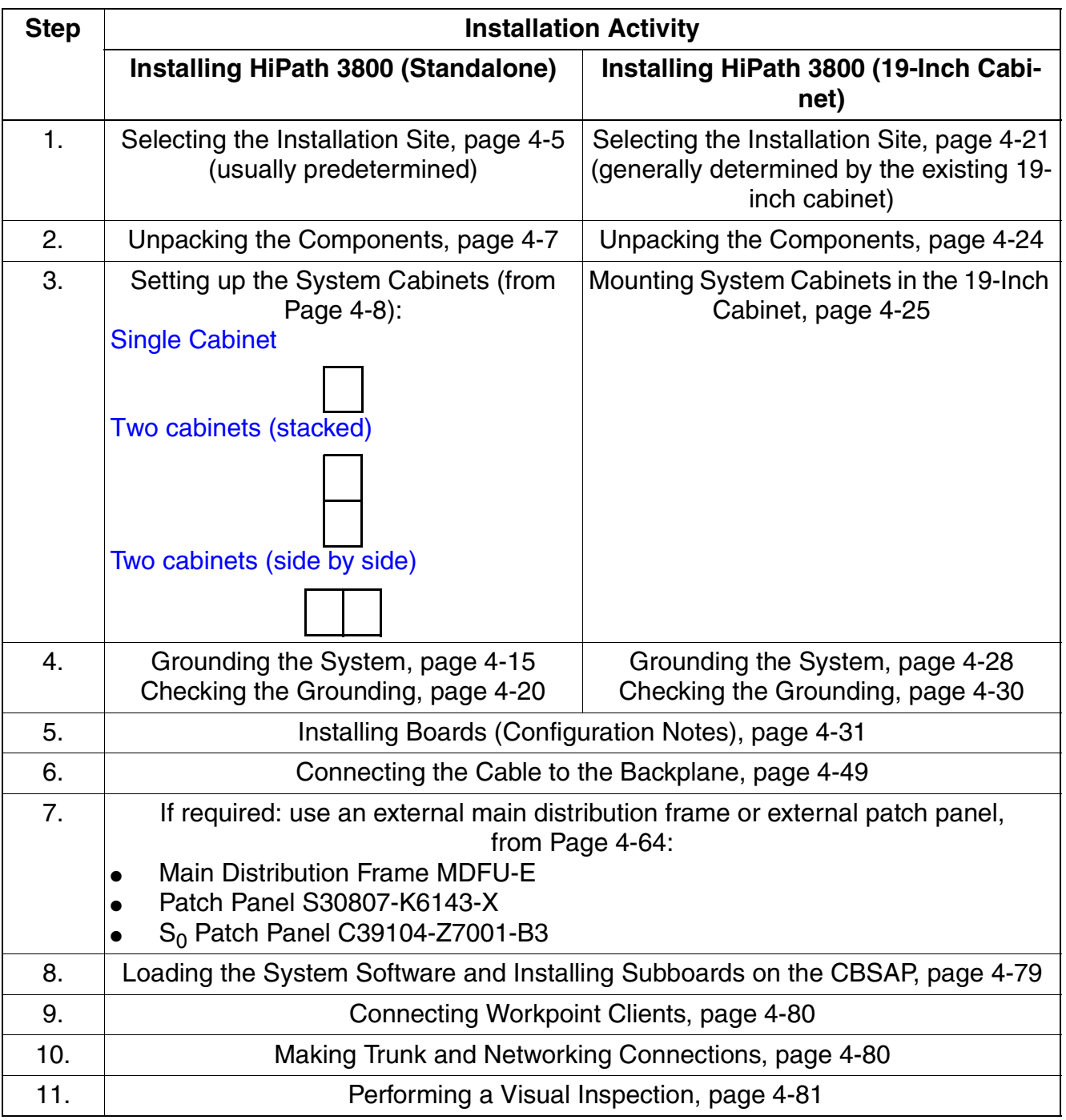

## <span id="page-434-0"></span>**4.2.3 Installing HiPath 3800 (Standalone)**

This section contains information on how to install the HiPath 3800 communication system. This chapter describes the standard installation procedures for the basic system. Refer to [Chapter 9](#page-760-0) for information about supplementary equipment or expansions.

#### <span id="page-434-1"></span>**4.2.3.1 Selecting the Installation Site**

#### **Selecting a site**

The customer usually has a preferred installation site in mind.

Make sure that the customer's site meets the following guidelines:

- To guarantee sufficient system ventilation, allow a minimum of 50 mm clearance between the base of the cabinet and the ground and between stacked cabinets.
- When cabinets are stacked, the basic cabinet must always be at the bottom of the stack.
- Allow a minimum clearance of 10 cm both at the rear and the front of the cabinets for maintaining boards and for wiring.
- Do not expose the systems to direct sources of heat (for example sunlight and heaters).
- Do not expose the systems to extremely dusty environments.
- Avoid contact with chemicals.
- Take every precaution to prevent the formation of condensation on the system during operation. Systems covered with condensation must be dried before being used.
- Observe the environmental conditions specified in [Section 2.9](#page-65-0).

#### **For U.S. Only:**

- Install secondary-protection equipment.
- Avoid standard carpeting, as it tends to produce electrostatic charges.
- Ensure the availability of a power source that meets the requirements described in [Section 4.2.3.1.1.](#page-435-0)
- Ensure that Siemens equipment is 40 in. (101.6 cm) from other electrical equipment. The National Electrical Code (NEC) requires 36 in. (91.44 cm) of clearance in front of electrical equipment and 40 in. (101.6 cm) of clearance from other electrical service equipment.

Information on the design of the HiPath 3800 can be found in [Section 2.2.2.1.](#page-36-0)

*Installing HiPath 3800*

### <span id="page-435-0"></span>**4.2.3.1.1 For U.S. only: AC outlet**

An AC connection is required for each cabinet. The AC connection must fulfill the requirements specified in [Table 4-2](#page-435-1).

<span id="page-435-1"></span>Table 4-2 Electrical Connection Values (USA only)

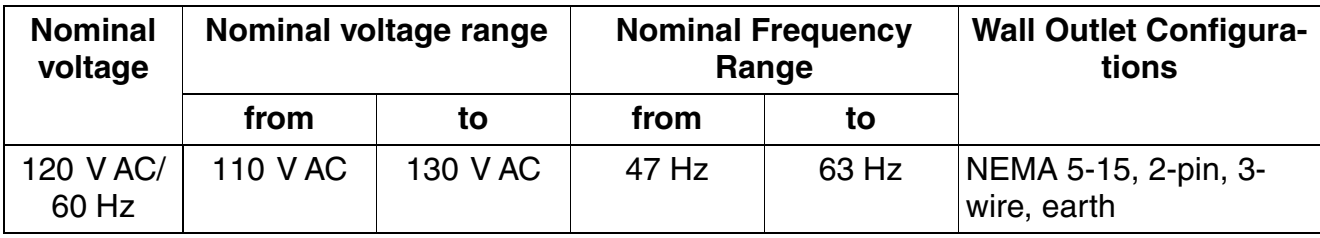

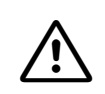

WARNING<br>Never connect a HiPath 3800 system or a combination of HiPath 3800 systems directly to a wall socket. Use a UL-listed or CSA-certified surge protector for every two cabinets.

#### **AC Power Outlet Requirements**

- A UL-listed or CSA-certified surge protector must be connected between the socket and the system. Two cabinets can be connected to each surge protector. Never connect a Hi-Path 3800 system or a combination of systems directly to a wall socket.
- The power source may not be more than 2.4 m  $(8 \text{ ft.})$  from the system.
- The power source must provide 120 V AC (single-phase, fused) power at 50-60 Hz and 20 A.
- A warning should be attached to the circuit breaker to prevent accidental removal of power.
- An independent electric circuit with an isolated ground conductor should be used.

The system must be properly grounded before startup (see description in [Section 4.2.3.4](#page-444-0)).

#### <span id="page-436-0"></span>**4.2.3.2 Unpacking the Components**

#### **Procedure**

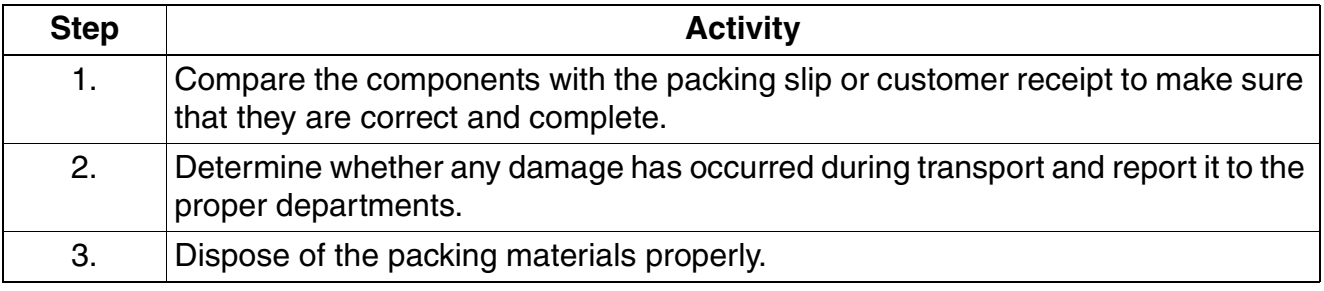

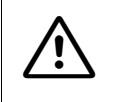

**Caution**<br>
Only use tools and equipment that are in perfect condition. Do not use equipment with visible damage.

*Installing HiPath 3800*

#### <span id="page-437-0"></span>**4.2.3.3 Setting up the System Cabinets**

#### **Introduction**

The cabinets are not supplied with pre-installed boards. For information on board installation, please see [Section 4.2.5, "Installing Boards \(Configuration Notes\)".](#page-460-0)

If it has been agreed to provide connector panels for connecting peripherals, these are included in the delivery. For information on the installation procedure, please see [Section 4.2.5.3,](#page-468-0)  ["Mounting Connector Panels \(if required\)".](#page-468-0)

The front plastic cover (for board servicing) and the rear plastic cover (for cable servicing) are not attached to the system cabinets. Both covers are supplied in separate packages.

**Danger**<br>Be sure to connect the main protective earthing terminal on all system cabinets to the grounding point of the electrical building installation before starting the system and before connecting up the peripherals (for example, potential equalization bus). The system may only be started (connected to the power supply) if all system cabinets are sealed at the rear with the connection and filler panels provided.

#### **4.2.3.3.1 Overview**

#### **System configurations**

The following setup options are possible for system cabinets:

- **[Single cabinet](#page-438-0)**
- [Two cabinets \(stacked\)](#page-439-0)
- Two cabinets (side by side)

### <span id="page-438-0"></span>**4.2.3.3.2 Setting Up a Single Cabinet**

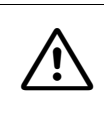

**Caution**<br>
To guarantee sufficient ventilation for the system cabinet, allow a minimum clearance of 50 mm between the base of the cabinet and the ground.

#### **Procedure**

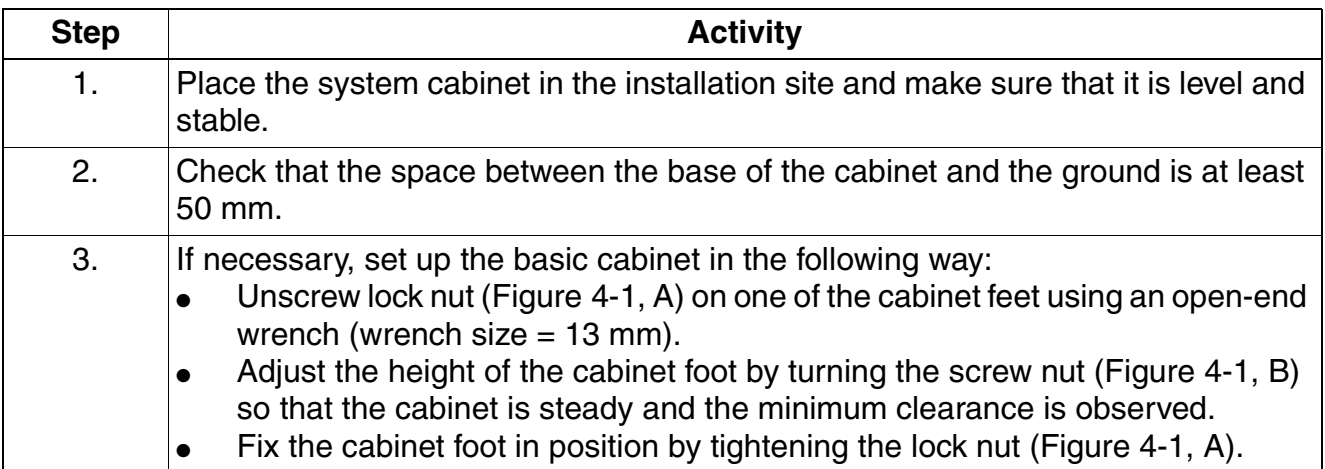

#### **Basic cabinet setup**

<span id="page-438-1"></span>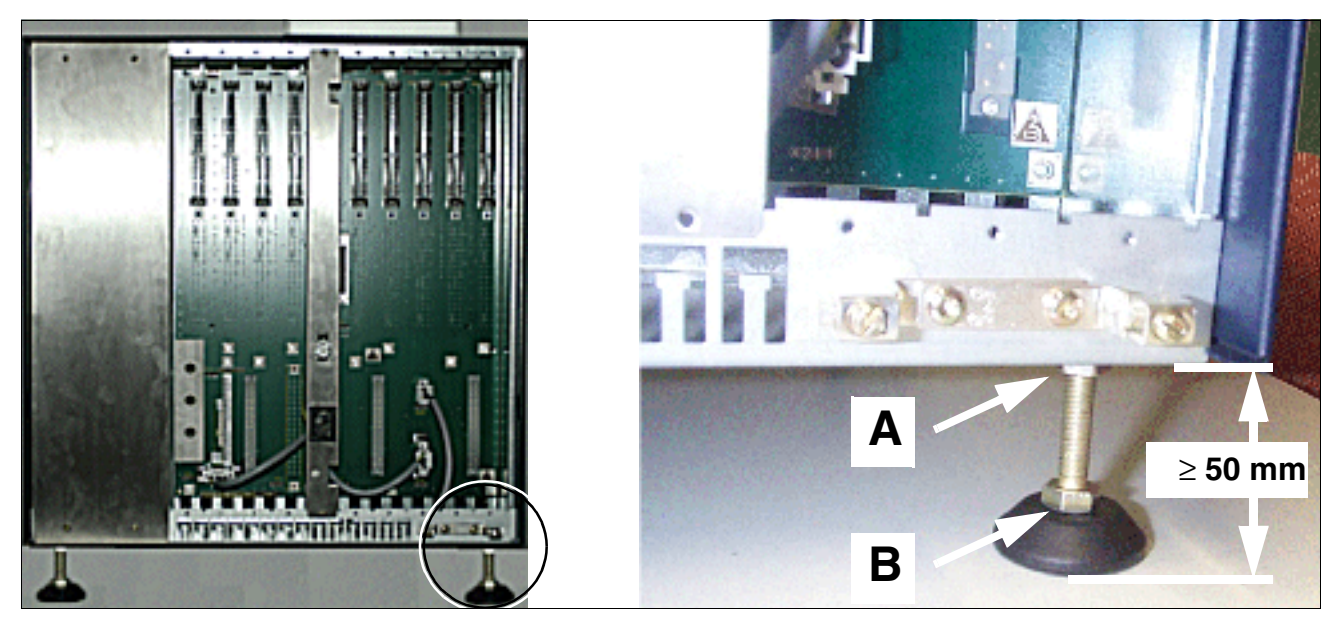

Figure 4-1 HiPath 3800 - Setting Up the Basic Cabinet

*Installing HiPath 3800*

#### <span id="page-439-0"></span>**4.2.3.3.3 Stacking Two Cabinets**

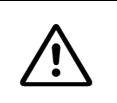

**Caution**<br>
To guarantee sufficient ventilation for the system cabinets, comply with the following requirements:

- The basic cabinet must be set up as the bottom cabinet.
- Allow a minimum of 50 mm clearance between the base of the cabinet and the floor, and between basic and expansion cabinets.

#### **Procedure**

<span id="page-439-1"></span>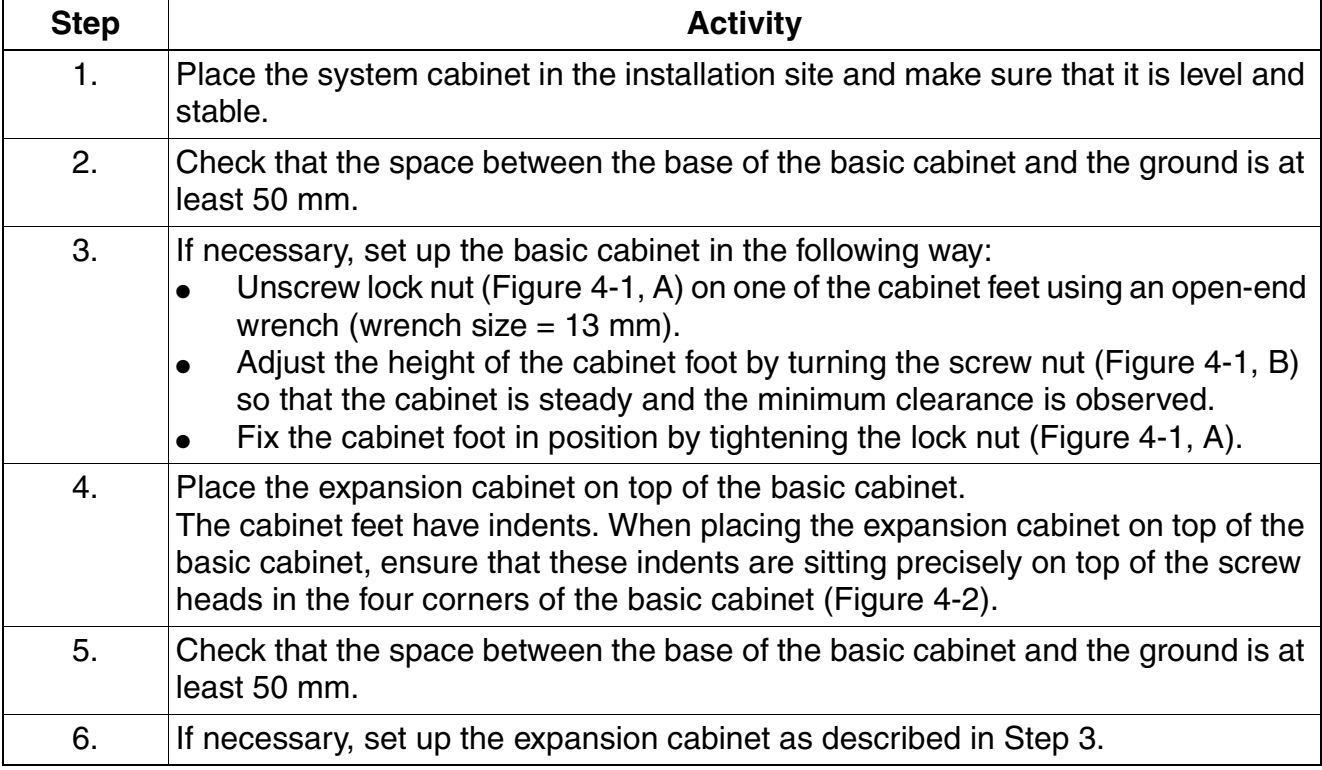

## **Positioning the cabinet feet**

<span id="page-440-0"></span>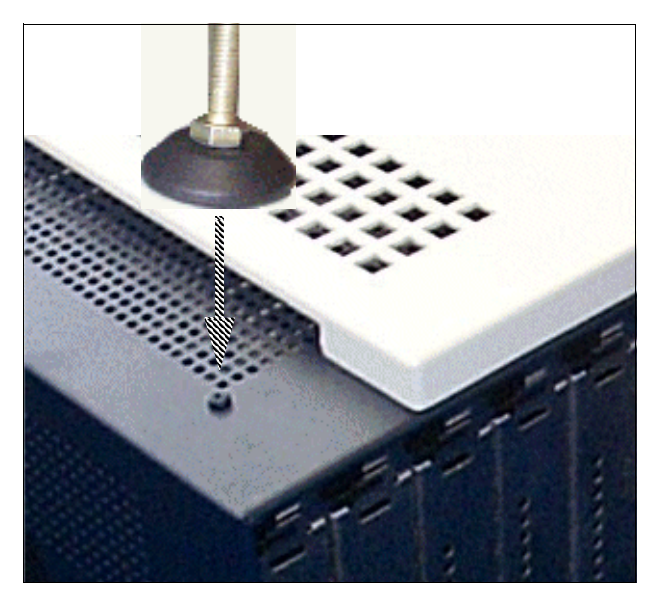

Figure 4-2 HiPath 3800 - Positioning the Cabinet Feet

*Installing HiPath 3800*

#### **Installing a stacked two-cabinet system**

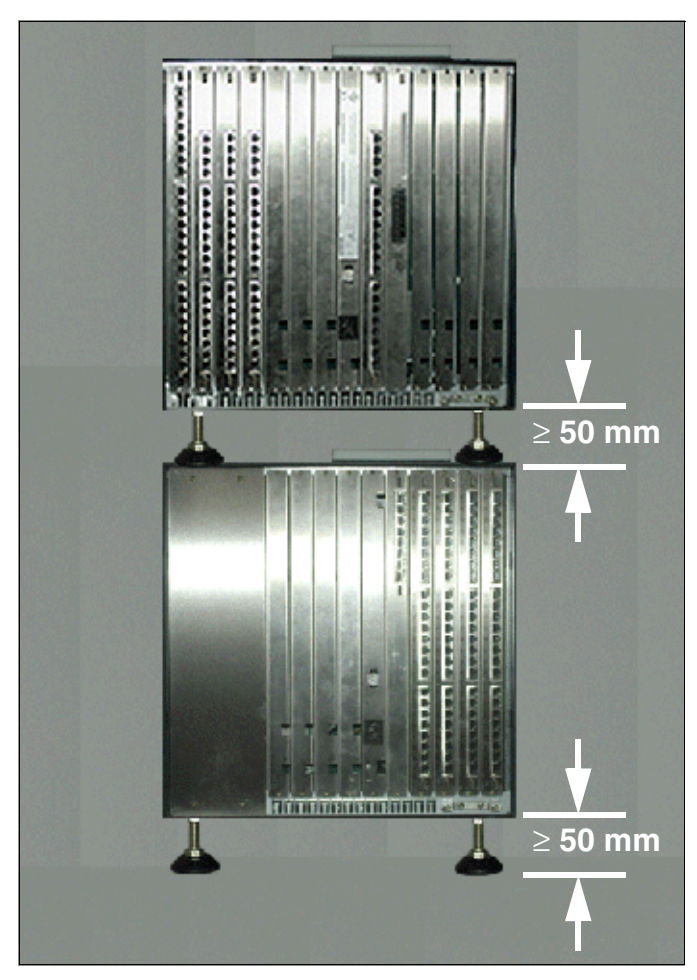

Figure 4-3 HiPath 3800 - Installing a Stacked Two-Cabinet System (Rear View)

### <span id="page-442-0"></span>**4.2.3.3.4 Setting Up a Two-Cabinet System Side by Side**

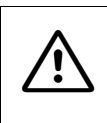

**Caution**<br>
To guarantee sufficient ventilation in the system cabinets, allow a minimum clearance of 50 mm between the base of the cabinets and the ground.

#### **Procedure**

<span id="page-442-1"></span>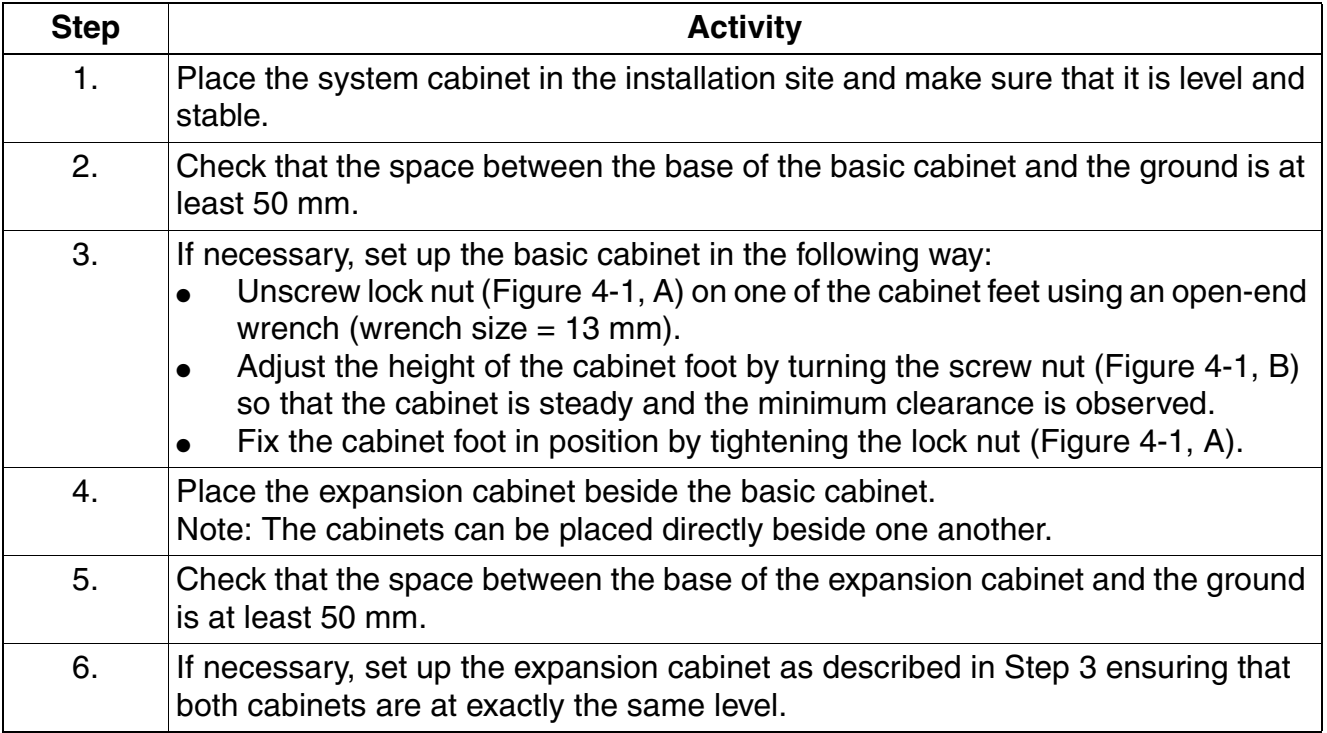

**Installing HiPath 3000** *Installing HiPath 3800*

### **Installing a Two-Cabinet System Side by Side**

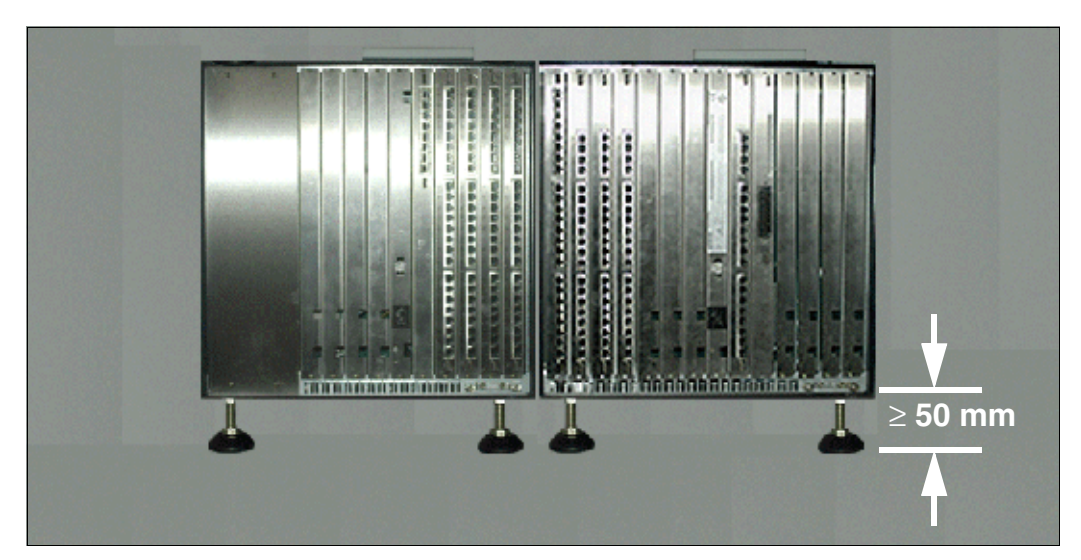

Figure 4-4 HiPath 3800 - Installing a Two-Cabinet System Side by Side (Rear View)

#### <span id="page-444-0"></span>**4.2.3.4 Grounding the System**

Ground the system as described.

### **4.2.3.4.1 Not for U.S.: Grounding the System**

#### **Grounding: Grounding options**

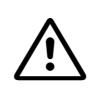

**Danger**<br>
Each HiPath 3800 system cabinet and all external main distribution frames (for example, MDFU-E) must be grounded as shown in [Figure 4-5](#page-445-0) by a separate ground conductor (minimum cross-section =  $2.5 \text{ mm}^2$ ). Make sure that the ground conductor is securely installed and strain-relieved.

If external factors can impact on the ground conductor and if protected installation is not possible, the ground conductor must have a minimum cross-section of 4  $\text{mm}^2$ . Failure to follow these instructions can result in electrical shock.

The illustrations starting with [Figure 4-6](#page-446-1) show different grounding options.

**Danger**<br>If your personnel are not qualified to work on the low-voltage network (230 Vac), you must hire a licensed electrician to ground the system separately using option 1b [\(Figure 4-7](#page-446-0)).

#### **Note on possible ground loops**

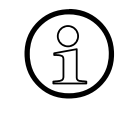

 $\bigodot$  To avoid ground loops from remotely operated devices (V.24 system peripherals),<br>the devices should be connected to the same low-voltage network (sub-distribution<br>hoard) if possible the devices should be connected to the same low-voltage network (sub-distribution board) if possible.

If the building floor plan does not permit this, you may need a line driver to isolate the external devices in the event of a malfunction.

*Installing HiPath 3800*

## **Grounding the system(s) and a possible main distribution frame**

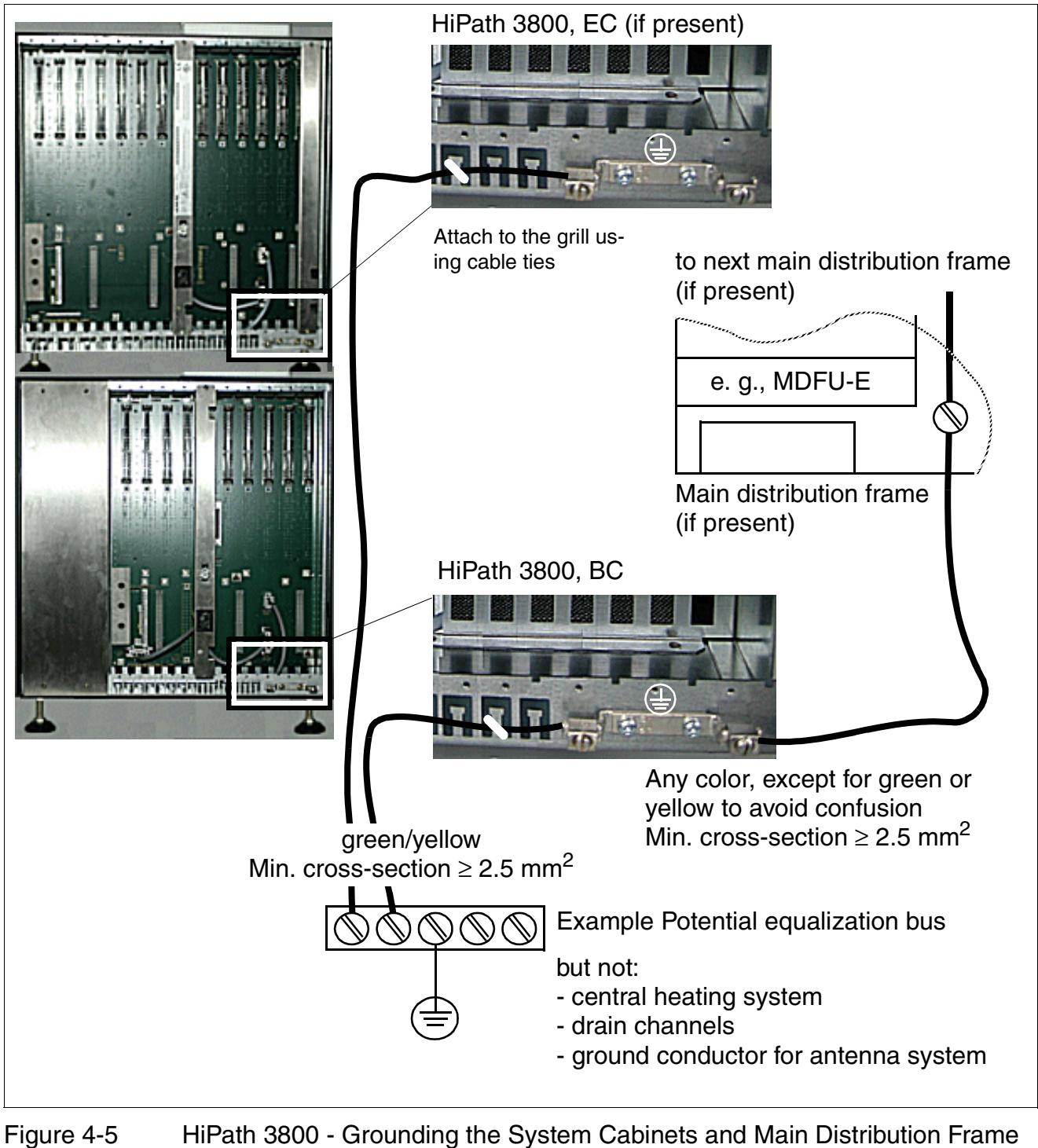

<span id="page-445-0"></span>(nor for U.S.)

### **Grounding option 1a**

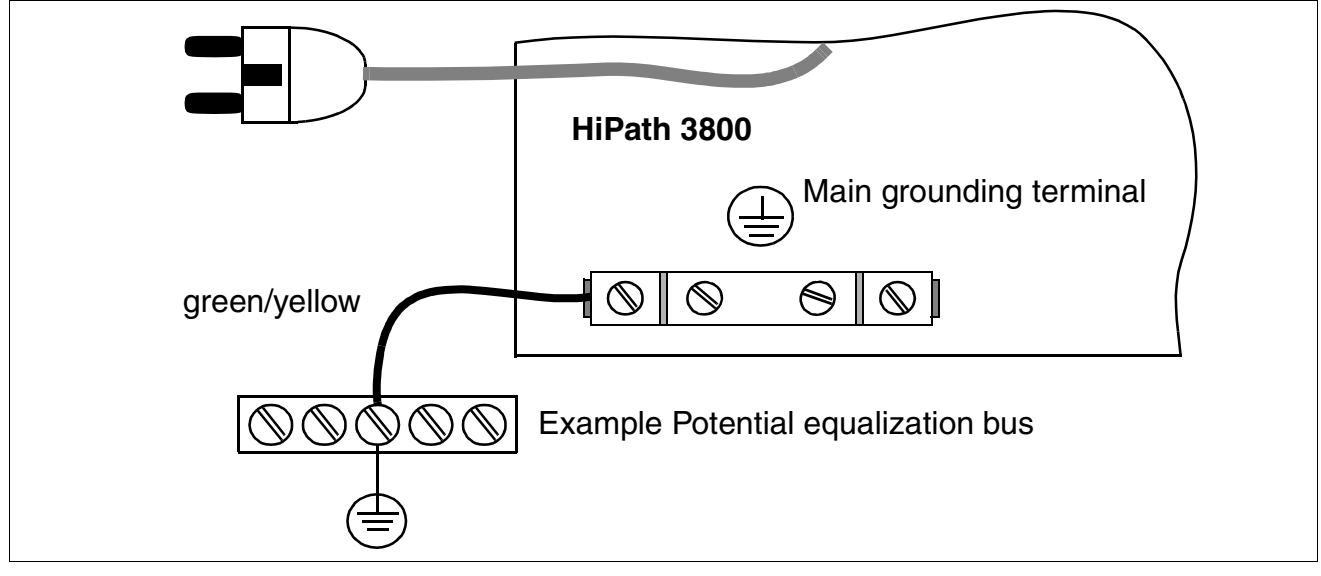

<span id="page-446-1"></span>Figure 4-6 HiPath 3800 - Grounding Option 1a (not for USA)

## **Grounding option 1b**

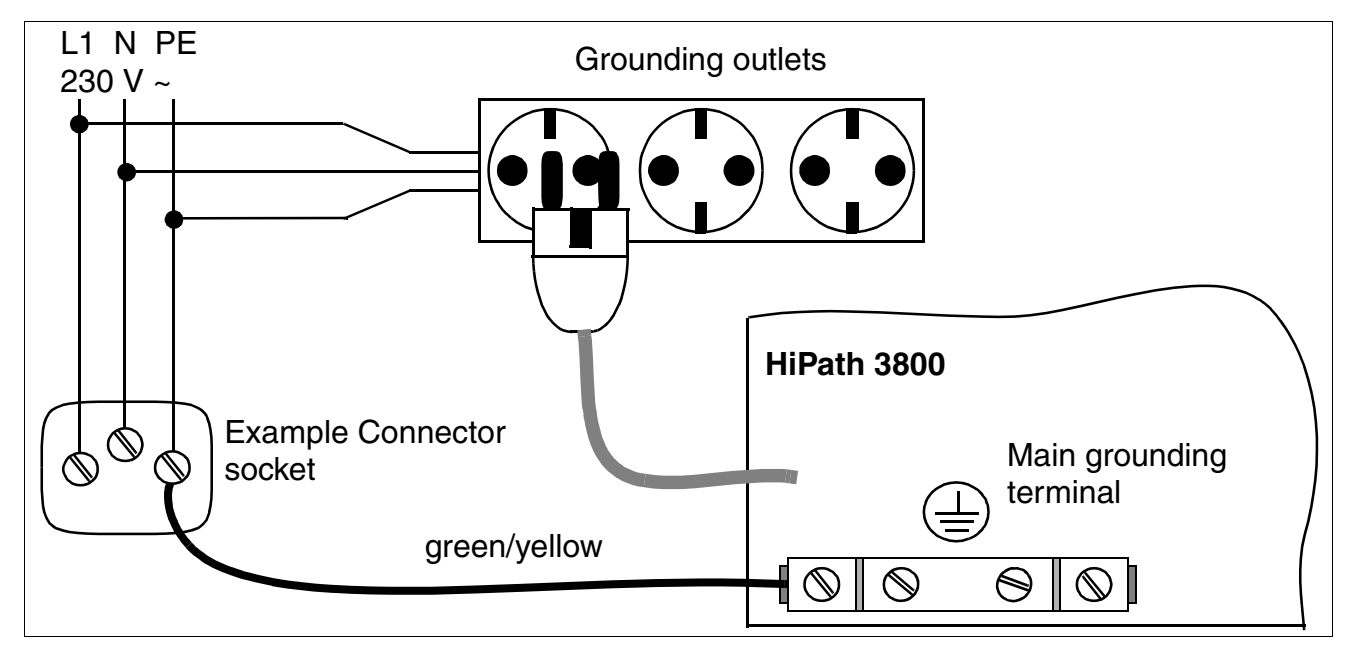

<span id="page-446-0"></span>Figure 4-7 HiPath 3800 - Grounding Option 1b (not for USA)

### **4.2.3.4.2 For U.S. Only: Grounding the System**

A connecting cable is used for grounding the system cabinets. The system must also be grounded by a separate ground conductor. Choose a ground connection with less than 2 ohms of resistance, such as:

- Master ground busbar
- Ground field
- Copper ground rod

Run a separate earth ground conductor from the earth ground to the cabinet frame ground (located in the lower right corner of the backplane). The minimum cross-section required is 12 AWG.

[Figure 4-8](#page-448-0) shows the safety conductor connectors for the basic cabinet. An expansion cabinet requires a separate earth ground.

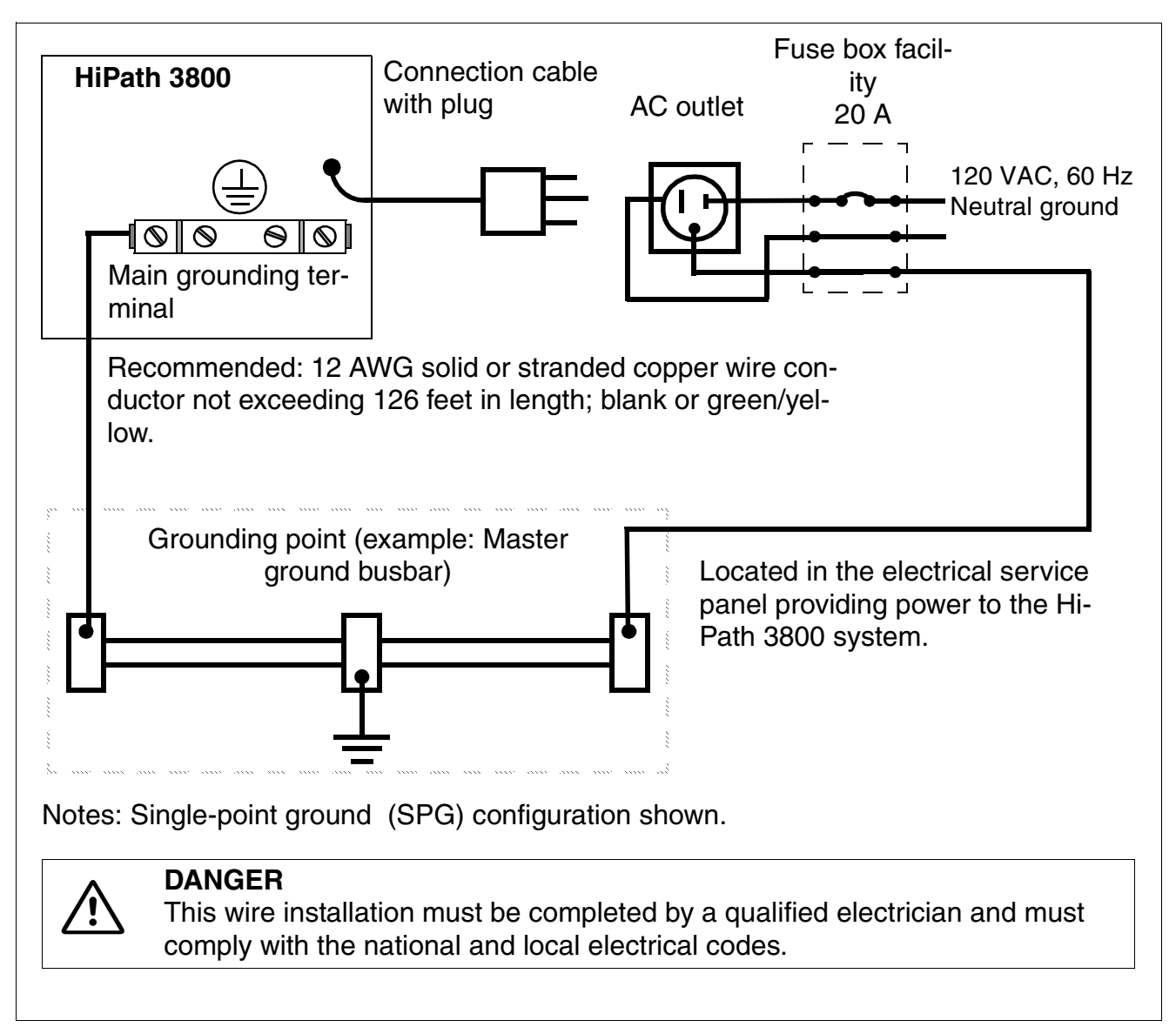

<span id="page-448-0"></span>Figure 4-8 HiPath 3800 - Earth ground connection (for U.S. only)

### **Grounding the Main Distribution Frame**

Mount and ground the MDF in accordance with the manufacturer's instructions.

*Installing HiPath 3800*

## <span id="page-449-0"></span>**4.2.3.5 Checking the Grounding**

#### **Procedure**

Perform the tests in the table below to ensure that the system is properly grounded before startup.

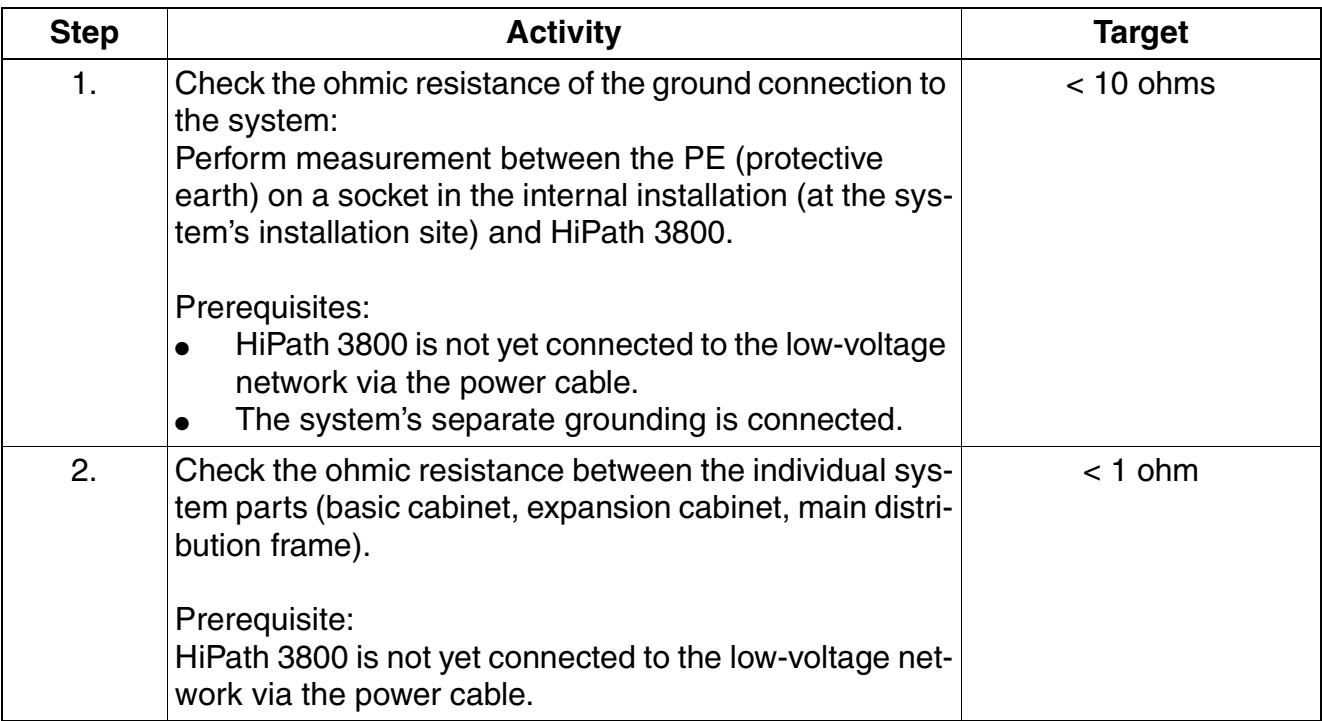

## <span id="page-450-0"></span>**4.2.4 Installing HiPath 3800 (19-Inch Cabinet)**

This section contains information on how to install the HiPath 3800 communication system in a 19-inch cabinet. This chapter describes the standard installation procedures for the basic system. Refer to [Chapter 9](#page-760-0) for information about supplementary equipment or expansions.

### <span id="page-450-1"></span>**4.2.4.1 Selecting the Installation Site**

The installation site is generally determined by the 19-inch cabinet already installed.

The following specifications must be observed when selecting a location:

- The 19-inch cabinets provided for installing the HiPath 3800 components must have the following characteristics:
	- Components installed in the 19-inch cabinet must be accessible from both the front and the rear.
	- It should be possible to install 19-inch components both at the front and at the rear  $($  four vertical bars).
	- It is recommended that the width of the cabinet measure 700 to 800 mm; the depth at least 600 mm. Deeper cabinets (800 - 900 mm) make installation, cable servicing, and the installation of additional components in the rear of the cabinet much easier.
	- The support brackets required for installing the system cabinets must have a minimum ultimate load of 40 kg. The support brackets must be purchased from the relevant 19 inch cabinet supplier.
	- The system cabinets must be fixed to the cabinet bars using the angle brackets included in the delivery.
- One height unit (one height unit is approx.  $1.7" = 43$  mm) must be kept clear above the cab-inet to accommodate the gray plastic cover [\(Figure 4-9](#page-451-0)) attached to the top of the system cabinets. Never remove this plastic cover.
- The following minimum clearance must be provided in order to ensure adequate ventilation of the system cabinets in the 19-inch cabinet (see [Figure 4-10\)](#page-452-0):
	- three height units between two stacked system cabinets.
	- one height unit above one system cabinet if a patch panel is being installed, for example.
- To guarantee sufficient heat dissipation, the basic cabinet must be mounted at the lowest position in a 19-inch cabinet. In a 19-inch cabinet with active (heat-emitting) components already installed, the lowest position must be cleared for installation of the basic cabinet. If inactive components (e.g. patch panel) are involved, the basic cabinet can also be installed above them.

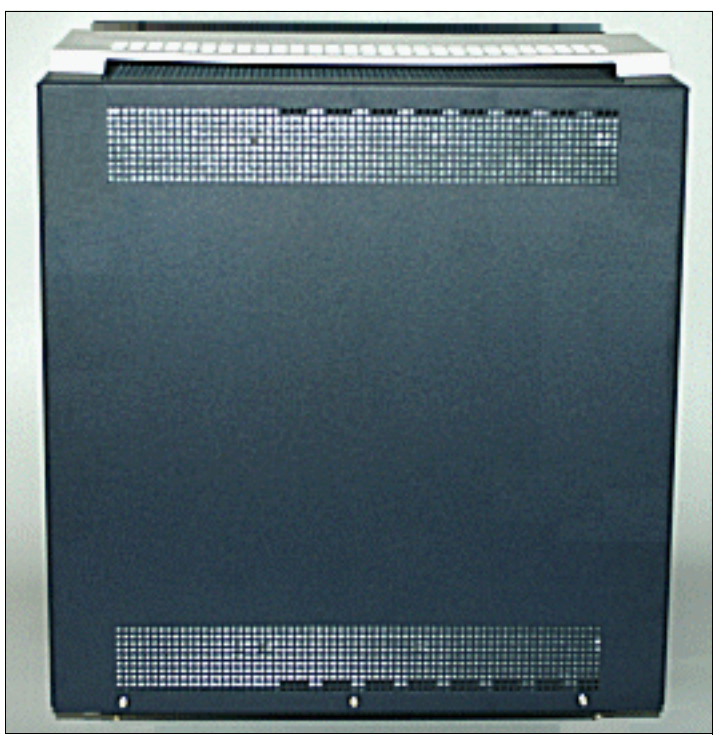

Figure 4-9 HiPath 3800 - System Cabinet with Plastic Cover

- <span id="page-451-0"></span>Do not expose the 19-inch cabinet to direct sources of heat (such as sunlight and heaters.).
- Do not expose the 19-inch cabinet to extremely dusty environments.
- Avoid contact with chemicals.
- Take every precaution to prevent the formation of condensation on the system during operation. Systems covered with condensation must be dried before being used.
- Observe the environmental conditions specified in [Section 2.9](#page-65-0).

Information on the design of the HiPath 3800 can be found in [Section 2.2.2.1.](#page-36-0)

#### **Examples for installation in a 19-inch cabinet**

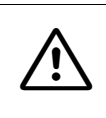

**Caution**<br>
The height units represented in yellow in [Figure 4-10](#page-452-0) must be kept clear to ensure adequate ventilation of the system cabinets.

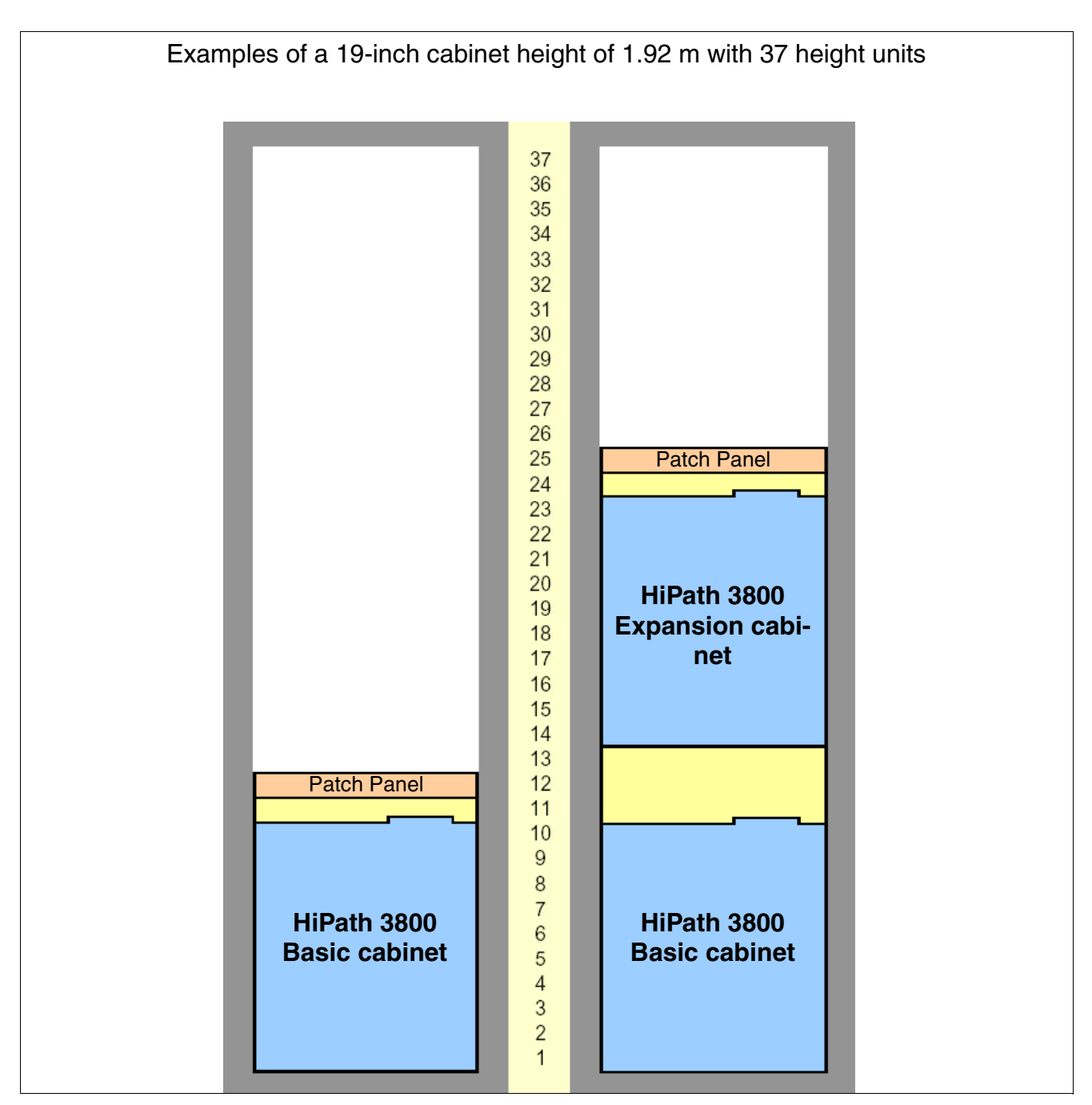

<span id="page-452-0"></span>Figure 4-10 HiPath 3800 - Installation Examples in the 19-Inch Cabinet

*Installing HiPath 3800*

#### **4.2.4.1.1 For U.S. only: AC outlet**

An AC connection is required for each cabinet. The AC connection must fulfill the requirements specified in [Table 4-3](#page-453-1).

<span id="page-453-1"></span>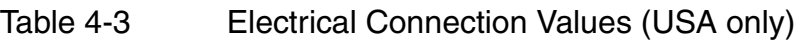

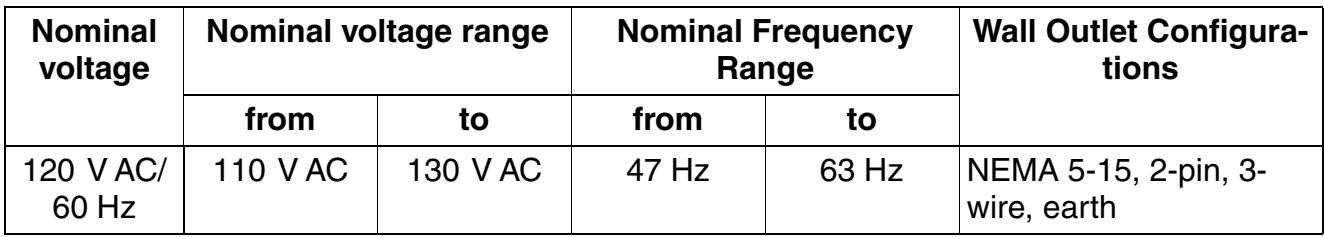

The system must be properly grounded before startup (see description in [Section 4.2.4.4](#page-457-0)).

#### <span id="page-453-0"></span>**4.2.4.2 Unpacking the Components**

#### **Procedure**

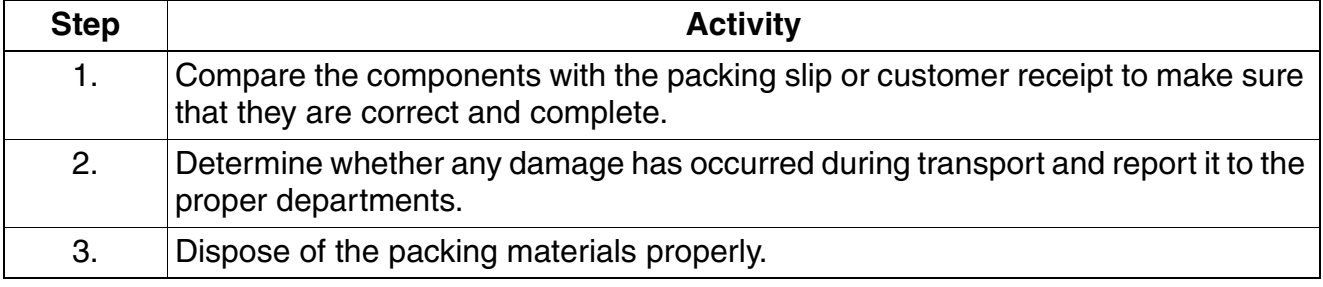

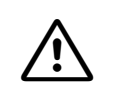

**Caution**<br>
Only use tools and equipment that are in perfect condition. Do not use equipment with visible damage.

### <span id="page-454-0"></span>**4.2.4.3 Mounting System Cabinets in the 19-Inch Cabinet**

#### **Introduction**

The cabinets are not supplied with pre-installed boards. For information on board installation, please see [Section 4.2.5, "Installing Boards \(Configuration Notes\)".](#page-460-0)

If it has been agreed to provide connector panels for connecting peripherals, these are included in the delivery. For information on the installation procedure, please see [Section 4.2.5.3,](#page-468-0)  ["Mounting Connector Panels \(if required\)"](#page-468-0).

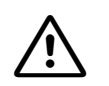

**Danger**<br>Be sure to connect the main protective earthing terminal on all system cabinets to the grounding point of the electrical building installation before starting the system and before connecting up the peripherals (for example, potential equalization bus). The system may only be started (connected to the power supply) if all system cabinets are sealed at the rear with the connection and filler panels provided.

### **4.2.4.3.1 Mounting a System Cabinet using Support and Angle Brackets**

If a two-cabinet system is to be installed in a 19-inch cabinet, each system cabinet should be installed separately.

The following components are required to install a system cabinet:

- Two cabinet-specific support brackets with an ultimate load  $> 40$  kg, which must be provided by the 19-inch cabinet supplier.
- Two angle brackets (order no. C39165-A7075-D1), which are supplied with the system cabinet.

**Caution**<br>
To guarantee sufficient ventilation for the system cabinets, comply with the following requirements:

- The basic cabinet may only be mounted at the lowest position in a 19-inch cabinet. In a 19-inch cabinet with active (heat-emitting) components already installed, the lowest position must be cleared for installation of the basic cabinet. If inactive components (e.g. patch panel) are involved, the basic cabinet can also be installed above them.
- A minimum clearance of three height units must be maintained between two stacked system cabinets. A minimum clearance of one free height unit above a system cabinet is sufficient if a patch panel is to be installed, for example.

*Installing HiPath 3800*

#### **Procedure**

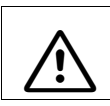

**Warning**<br>
Never attempt to lift a system cabinet into the 19-inch cabinet without assistance.

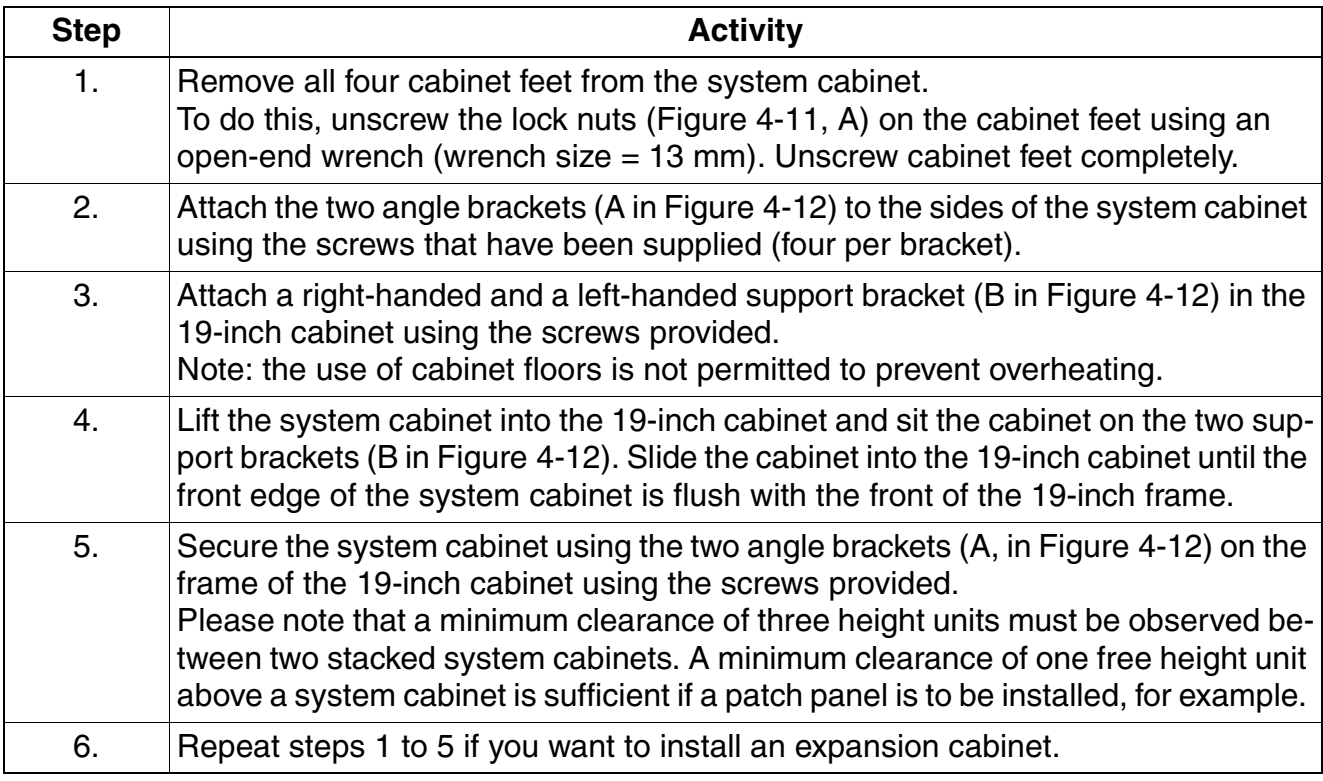

<span id="page-455-0"></span>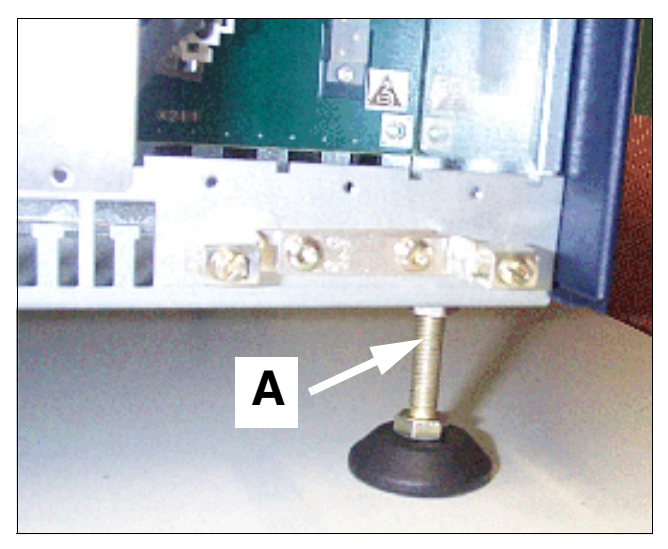

Figure 4-11 HiPath 3800 - Removing Cabinet Feet

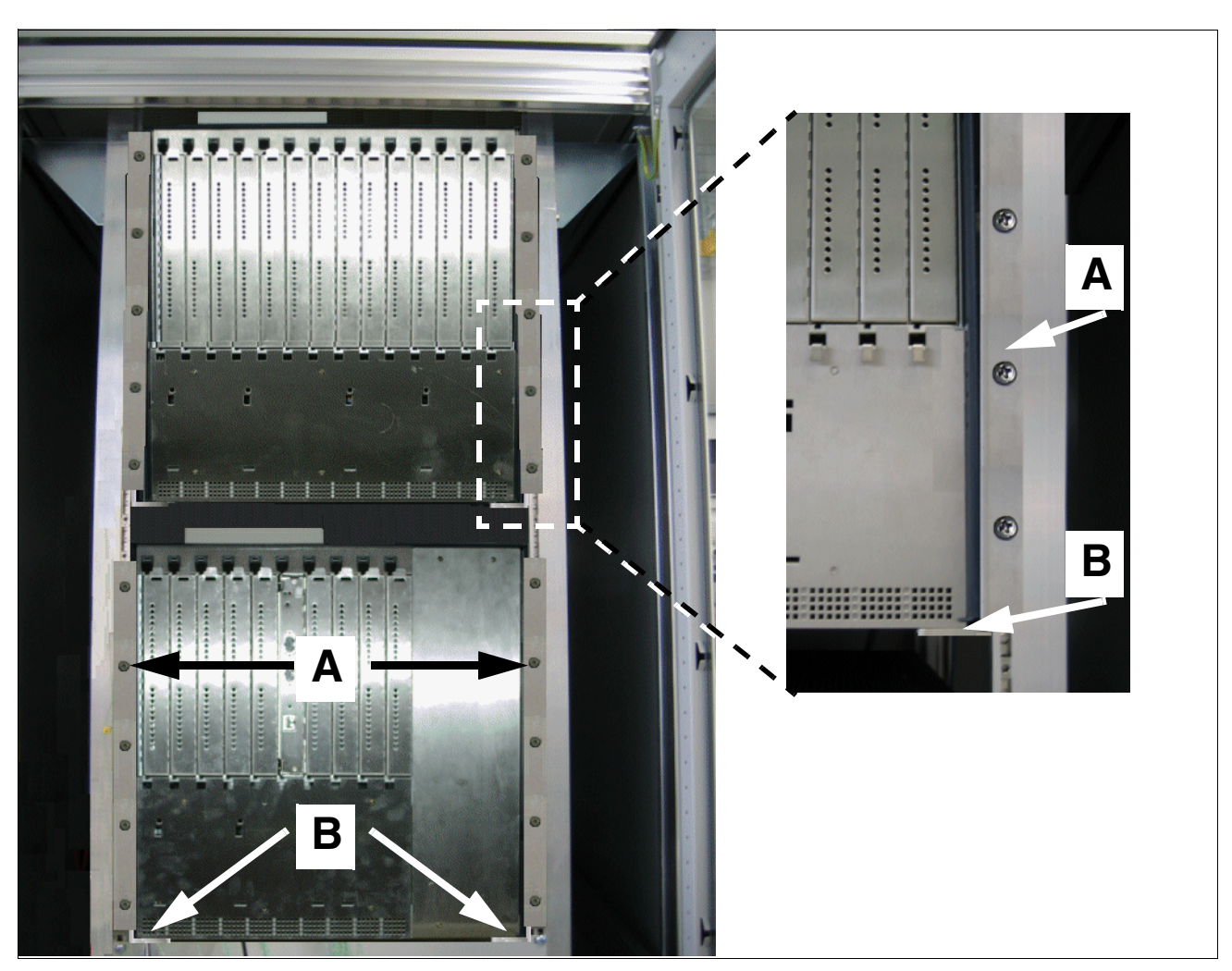

### **Installation in the 19-inch cabinet**

<span id="page-456-0"></span>Figure 4-12 HiPath 3800 - Installing System Cabinets in 19-Inch Cabinet

*Installing HiPath 3800*

#### <span id="page-457-0"></span>**4.2.4.4 Grounding the System**

Ground the system as described.

#### **Grounding: Inspection and Implementation**

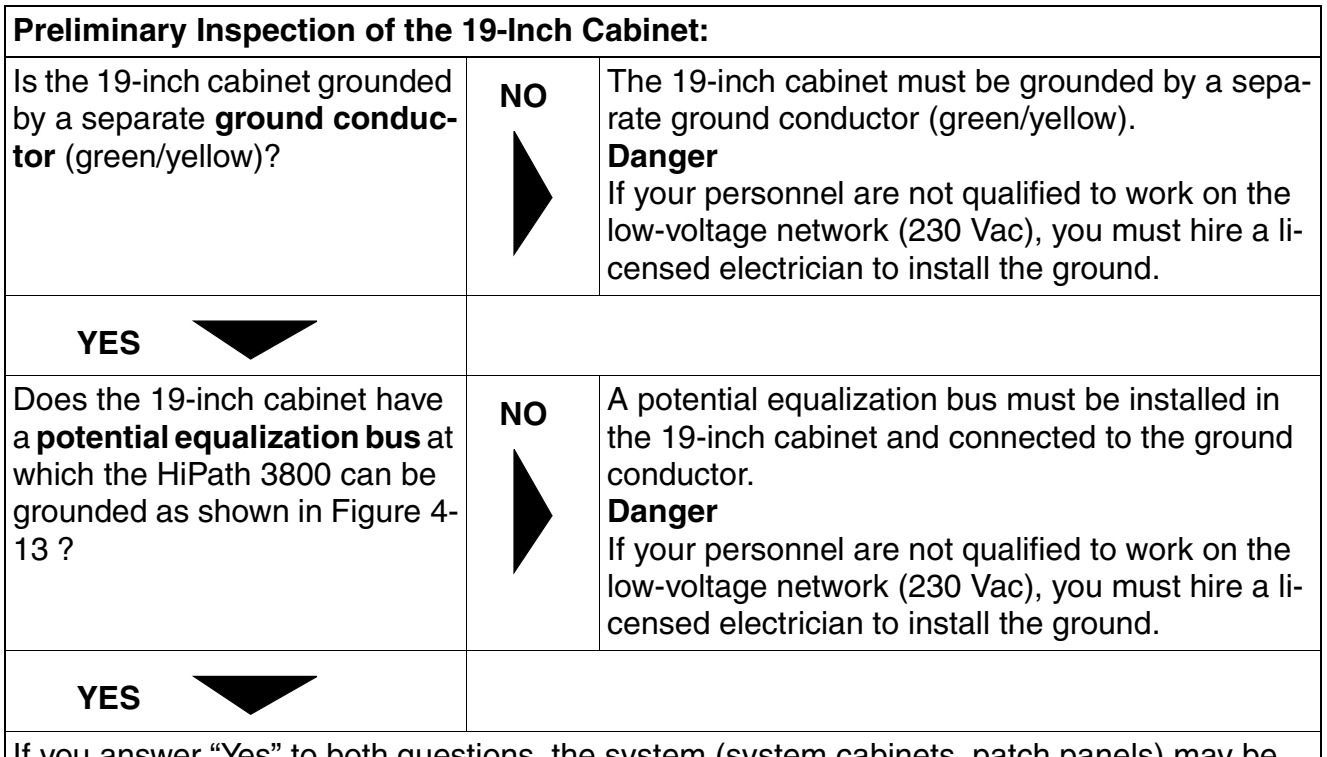

If you answer "Yes" to both questions, the system (system cabinets, patch panels) may be grounded as described below.

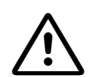

**Danger**<br>
Each HiPath 3800 system cabinet and any patch panel (S30807-K6143-X) that may be installed must be grounded as shown in [Figure 4-13](#page-458-0) by a separate ground conductor (minimum cross-section =  $2.5 \text{ mm}^2$ ). Make sure that the ground conductor is securely installed and strain-relieved.

If external factors can impact on the ground conductor and if protected installation is not possible, the ground conductor must have a minimum cross-section of 4 mm<sup>2</sup>. Please note:

The 19-inch cabinet's potential equalization bus may only be used if it is grounded by a separate ground conductor.

Failure to follow these instructions can result in electrical shock.

# To other patch panels S30807-K6143-X (if present) (A ground conductor is not required for the  $S_0$ patch panel S30807-K6143-X.) HiPath 3800, EC (if present) **The Contract Communications** Attach to the grill using Patch Panel cable ties (if present) ⊜ for example, Patch Pan S30807-K6143-X HiPath 3800, BC **DUSTROSHIP ITITI and is** Any color, except for green or yellow to avoid confusion green/yellow Min. cross-section  $> 2.5$  mm<sup>2</sup> Min. cross-section  $\geq$  2.5 mm<sup>2</sup> Potential equalization bus, in 19" cabinet for example

#### **Grounding the system cabinets and possible patch panels**

<span id="page-458-0"></span>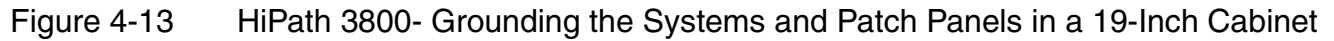

#### **Note on possible ground loops**

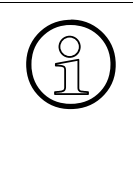

 $\bigodot$  To avoid ground loops from remotely operated devices (V.24 system peripherals),<br>the devices should be connected to the same low-voltage network (sub-distribution<br>hoard) if possible the devices should be connected to the same low-voltage network (sub-distribution board) if possible.

If the building floor plan does not permit this, you may need a line driver to isolate the external devices in the event of a malfunction.

#### <span id="page-459-0"></span>**4.2.4.5 Checking the Grounding**

#### **Procedure**

Perform the tests in the table below to ensure that the system is properly grounded before startup.

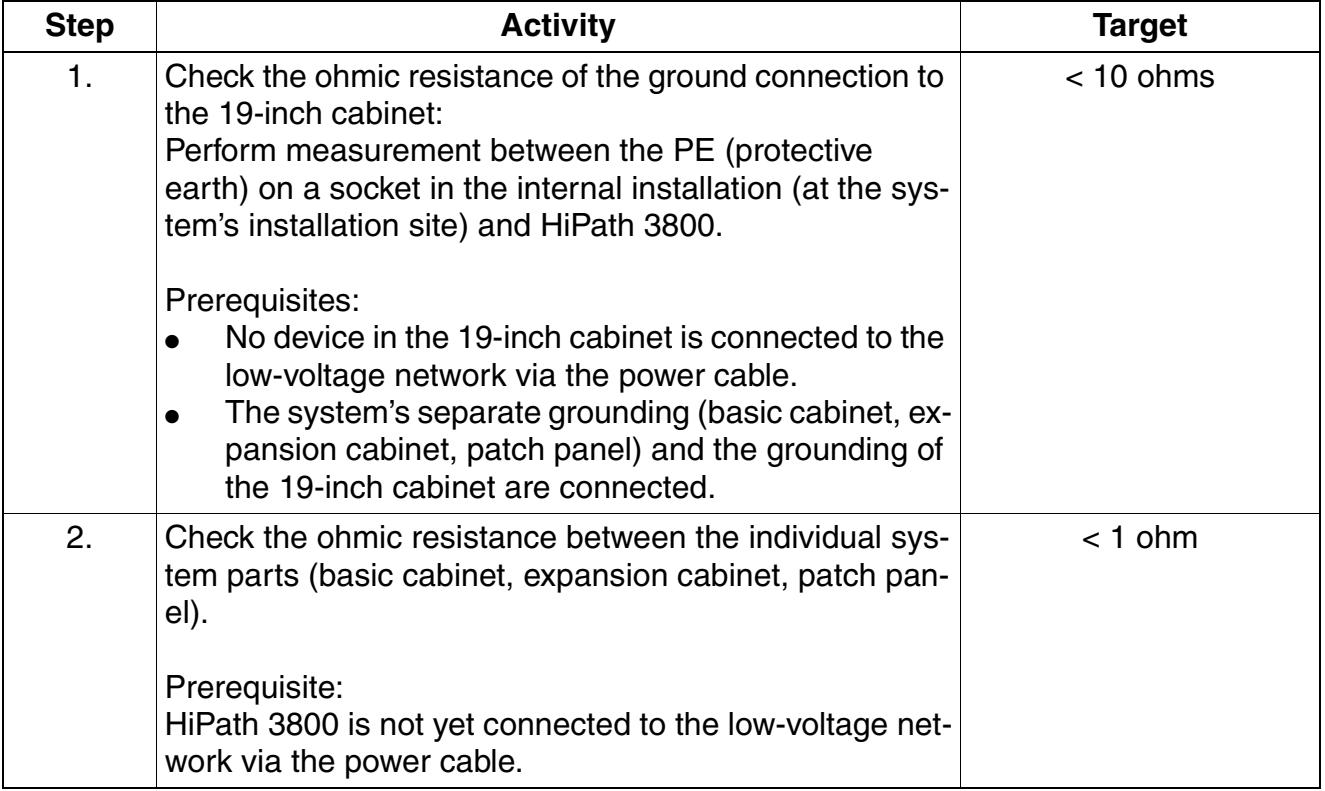

## <span id="page-460-0"></span>**4.2.5 Installing Boards (Configuration Notes)**

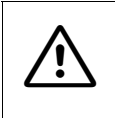

**Caution**<br>Always wear an antistatic wristband when working on the system (especially when handling boards).

#### **Introduction**

The cabinet(s) are not supplied with pre-installed boards. Install the boards as described in the following information.

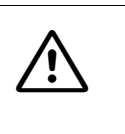

# **Caution**<br>• To el

- To ensure that the system operates without blocking, you must follow the instructions in [Section 4.2.5.6](#page-474-0) concerning PCM highway distribution.
- For thermal reasons the IVMNL board may only be installed in the basic cabinet.

### **4.2.5.1 Board Slots in the Basic and Expansion Cabinet**

There are nine slots available in the basic cabinet BC (slots 1 to 5 and slots 7 to 10) and thirteen in the expansion cabinet EC (slots 1 to 6 and slots 8 to 14) for peripheral boards.

The central control board CBSAP has a fixed slot (slot 6, only in the basic cabinet BC).

Depending on your requirements, up to three LUNA2 power supply units can be used in the basic cabinet BC and up to four in the expansion cabinet EC.

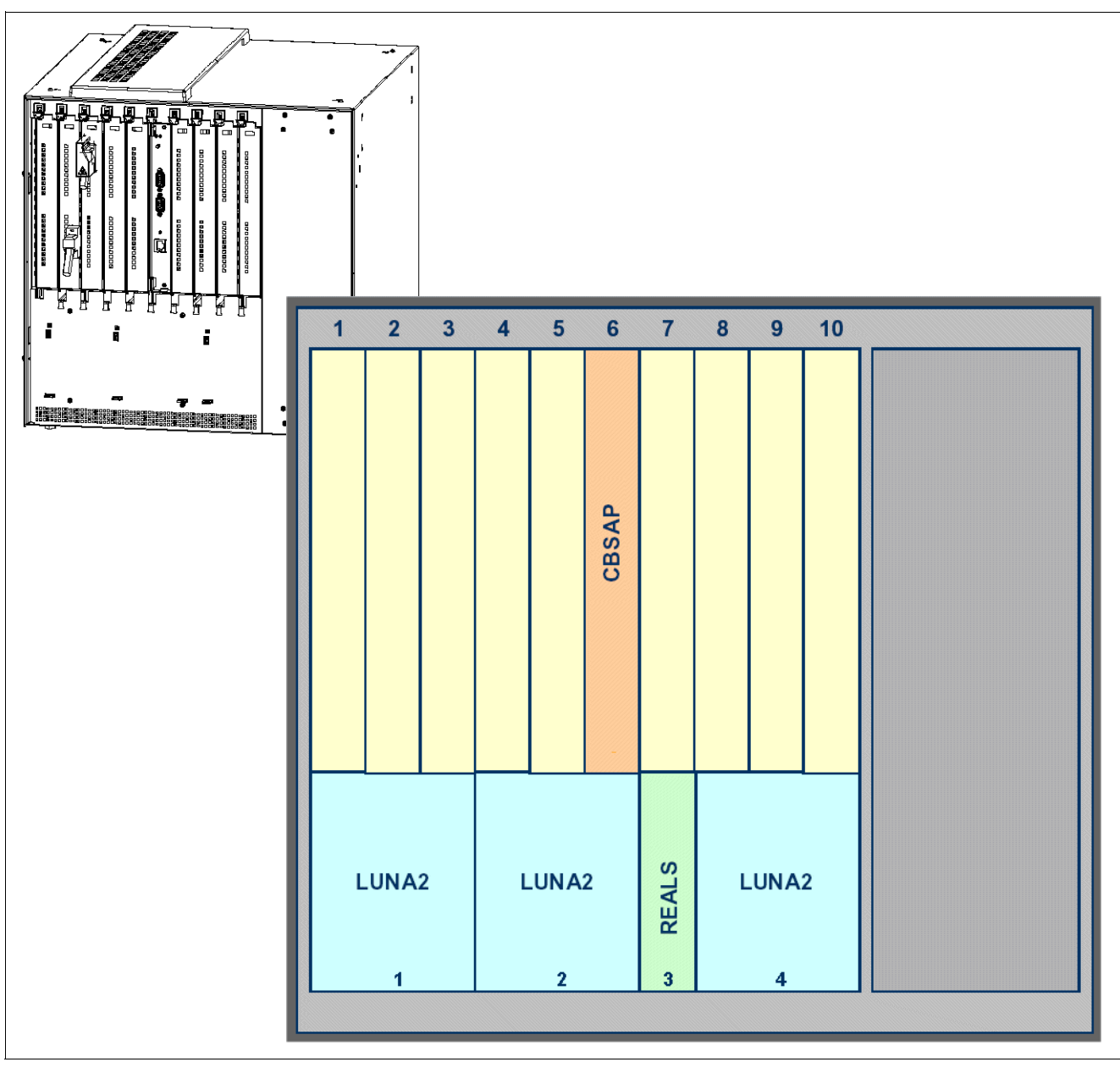

Figure 4-14 HiPath 3800 - Board Slots in the Basic Cabinet

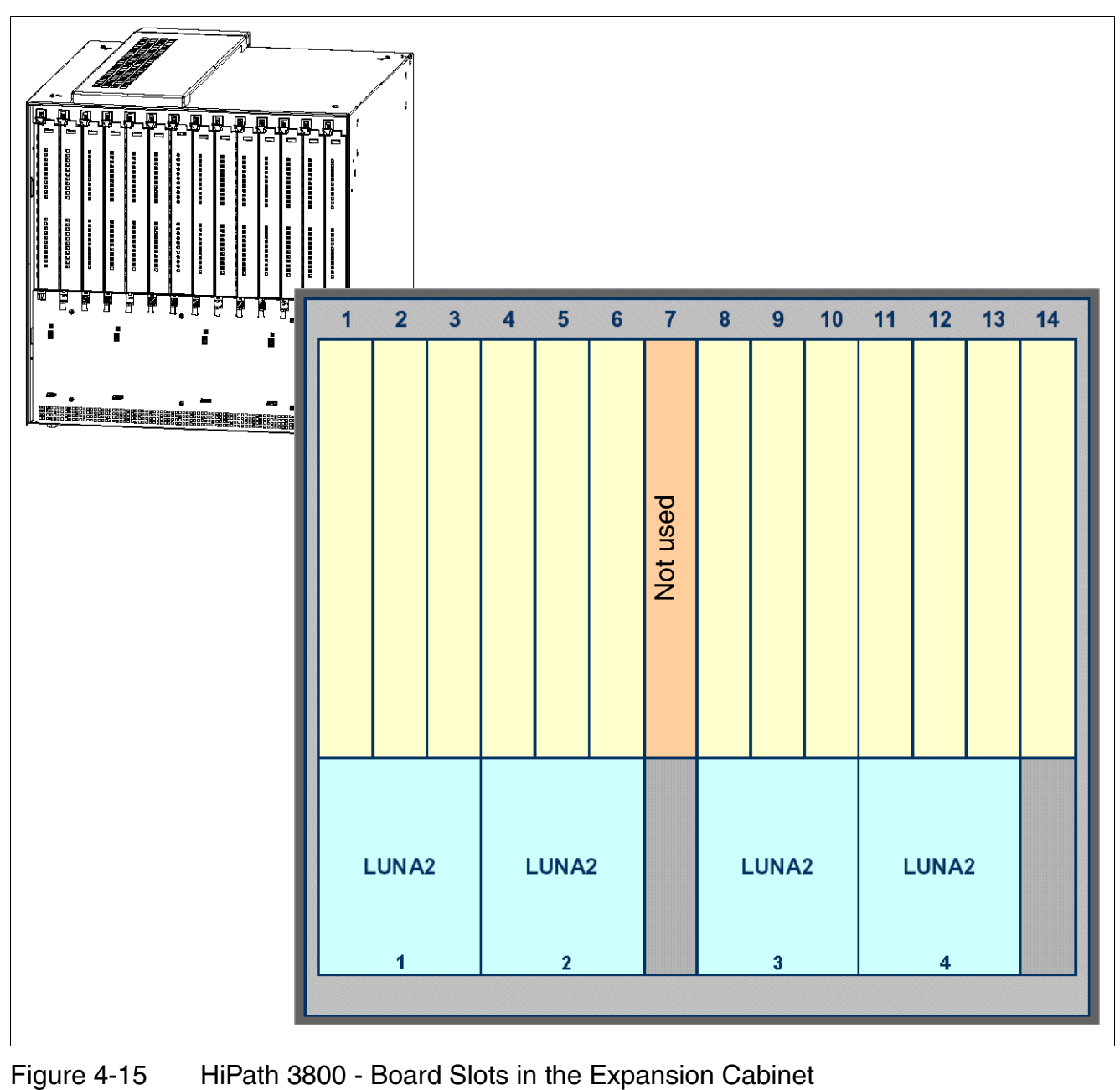

*Installing HiPath 3800*

#### **4.2.5.2 Inserting or Removing Boards**

**Caution**<br>Always wear an antistatic wristband when working on the system (especially when handling boards).

Observe the measures for protecting electrostatically sensitive devices (see [Page 1-](#page-26-0) [9\)](#page-26-0).

#### **Introduction**

Peripheral boards can be inserted and removed while the power is connected. Always use the board wrench provided for removing and inserting boards.

See [Section 9.2.1](#page-761-0) for information on upgrading peripheral boards.

#### **Procedure for inserting and removing the boards**

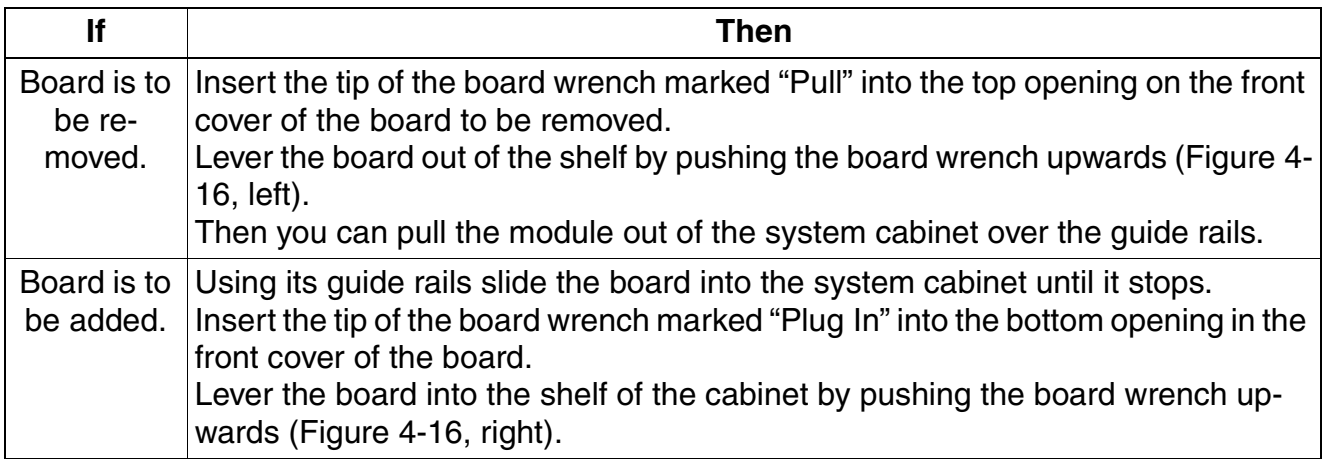

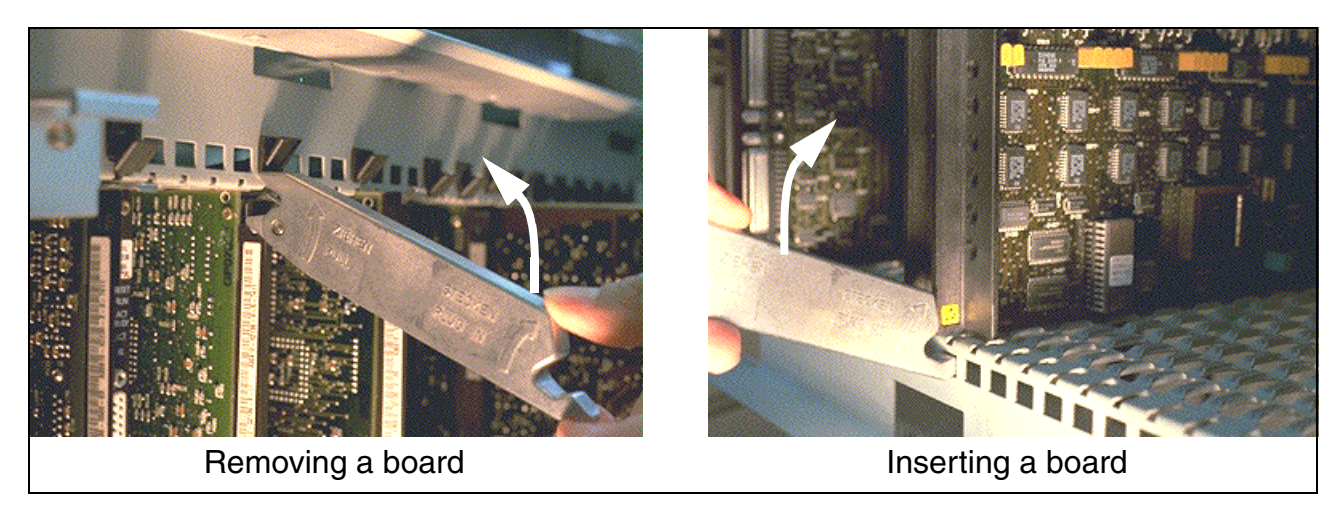

Figure 4-16 HiPath 3800 - Removing/Inserting the Board Using the Board Wrench

#### <span id="page-464-0"></span>**Installing shielding covers**

In order to guarantee adequate shielding, a shielding cover (C39165-A7075-B15) must be installed for boards with no connection options in the front panel. To do this, insert the two bottom pins on the shielding cover into the openings provided for this purpose on the slide-in shelf. Then push the shielding cover in the direction of the board until it locks into position (refer to [Figure 4-17](#page-464-1)).

Empty board slots must also be covered with shielding covers.

<span id="page-464-1"></span>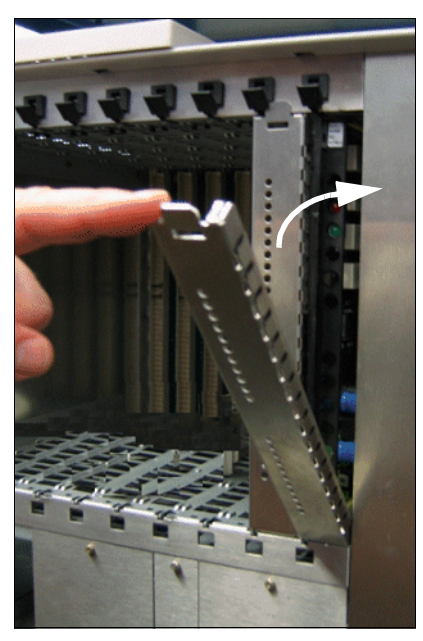

Figure 4-17 Installing the Board Shielding Cover

*Installing HiPath 3800*

Boards that can be connected from the front have a specially shielded front cover. An additional cover is not required.

#### **Special board attachments**

**[DBSAP](#page-113-0)** 

The DBSAP board is plugged into four socket contacts on the backplane of the expansion cabinet and fixed with screws.

● LUNA2

Depending on the system configuration up to three LUNA2 modules can be used in the basic cabinet and up to four LUNA2 modules can be used in the expansion cabinet. For information on how to calculate the number of LUNA2 modules required, see the [LUNA2](#page-121-0) board description.

Push the LUNA2 power supply unit into the slots provided in the lower part of the system cabinet shelf until you hear a click.

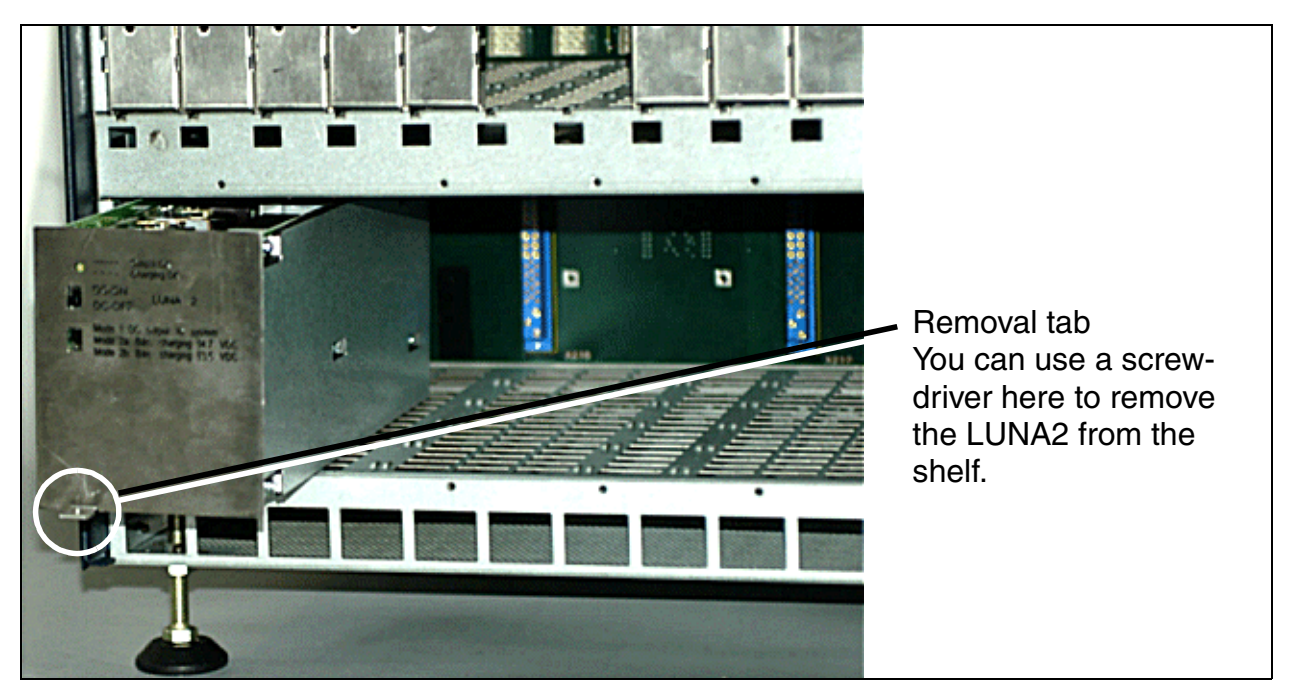

Figure 4-18 HiPath 3800 - Installing the LUNA2 Power Supply Unit

The slots for the power supply units must be covered with an outer panel before the system is started up. The outer panel is fixed onto the shelf with screws (see [Figure 4-19](#page-466-0) and [Figure 4-20\)](#page-466-1).

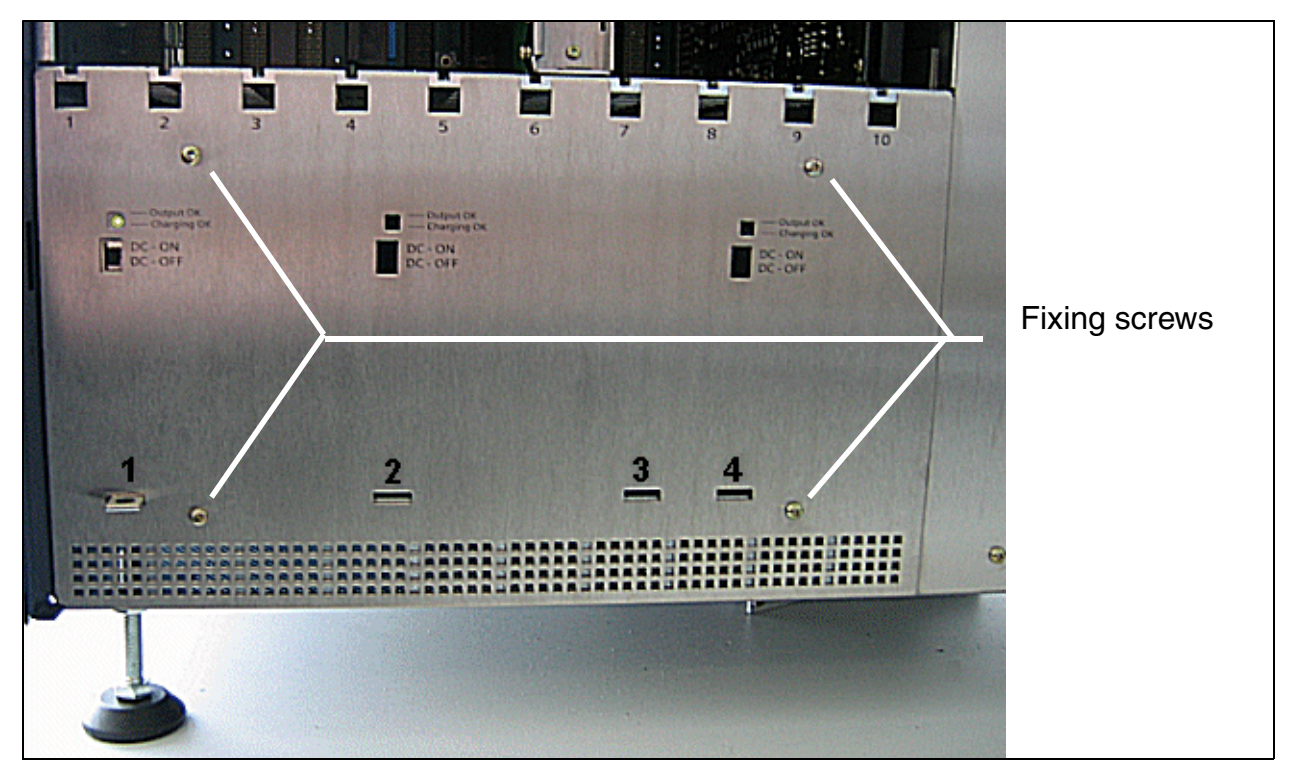

<span id="page-466-0"></span>Figure 4-19 HiPath 3800 - Slots for LUNA2 and REALS in the Basic Cabinet (With Outer Panel Mounted)

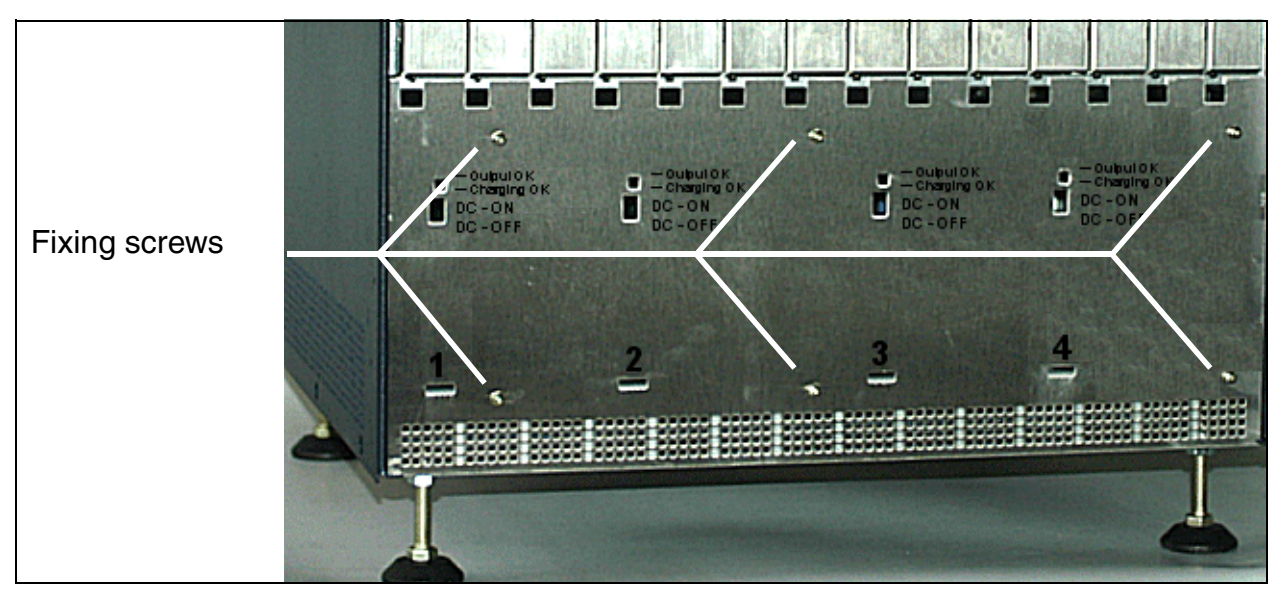

<span id="page-466-1"></span>Figure 4-20 HiPath 3800 - Slots for LUNA2 in the Expansion Cabinet (With Outer Panel Mounted)

*Installing HiPath 3800*

#### **REALS**

Insert the REALS board into the slot marked 3 in the lower part of the shelf in the basic cabinet and apply pressure until you hear a click.

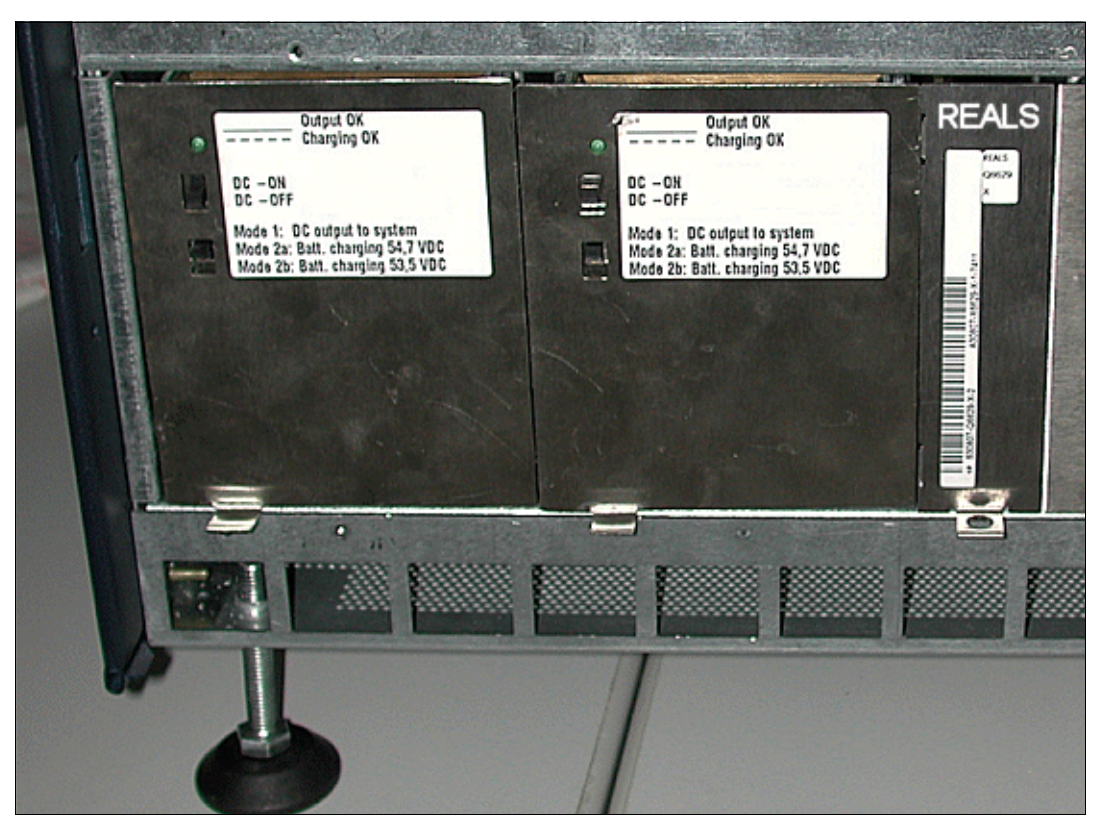

Figure 4-21 HiPath 3800 - Installing the REALS Board

The slots for the power supply units and for the REALS board must be covered with an outer panel before the system is started up. The outer panel is fixed onto the shelf with screws (see [Figure 4-19](#page-466-0)).
# **4.2.5.3 Mounting Connector Panels (if required)**

The HiPath 3800 has various connection options for connecting the peripherals. If you intend to use connector panels, mount the panels supplied as follows:

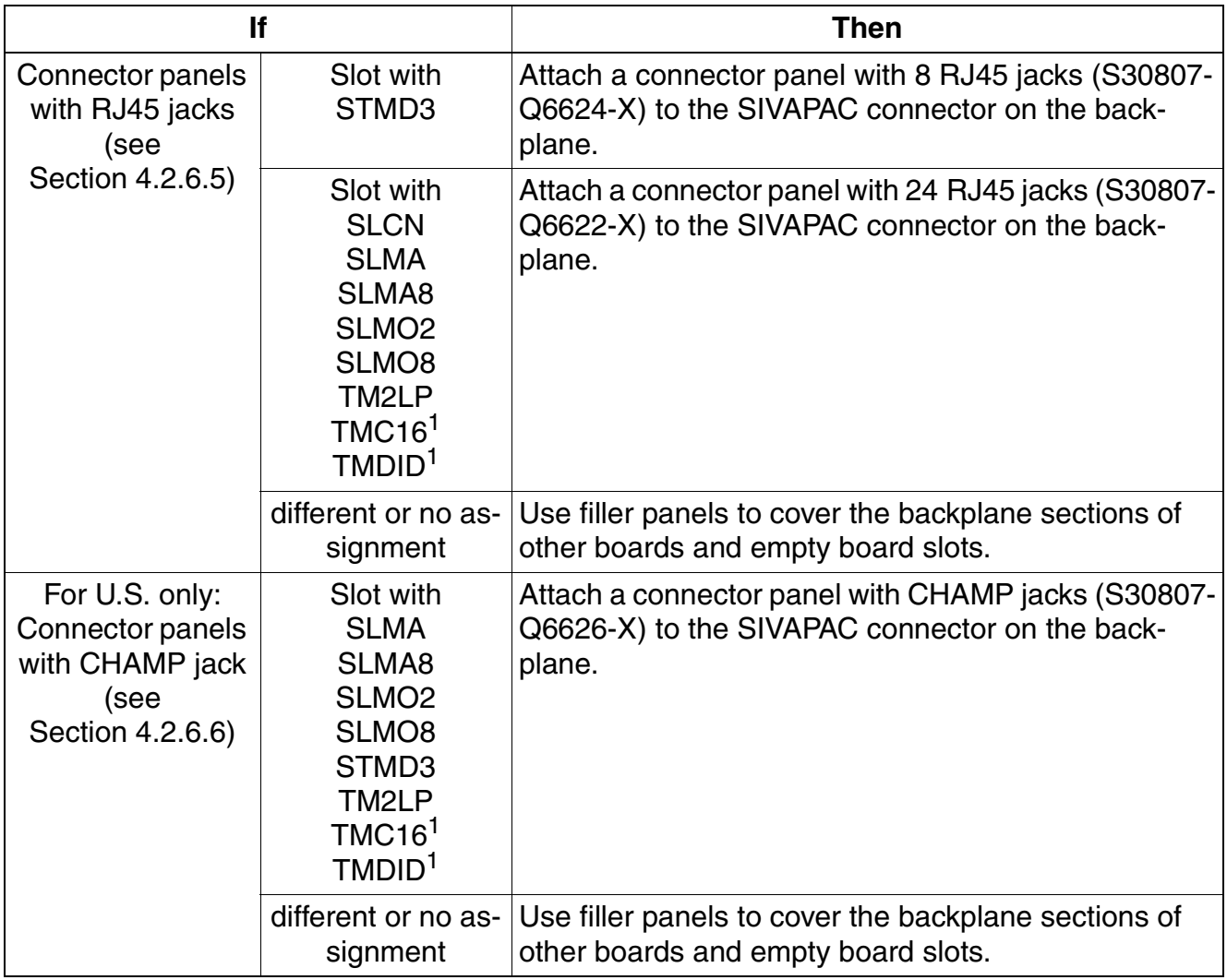

*Installing HiPath 3800*

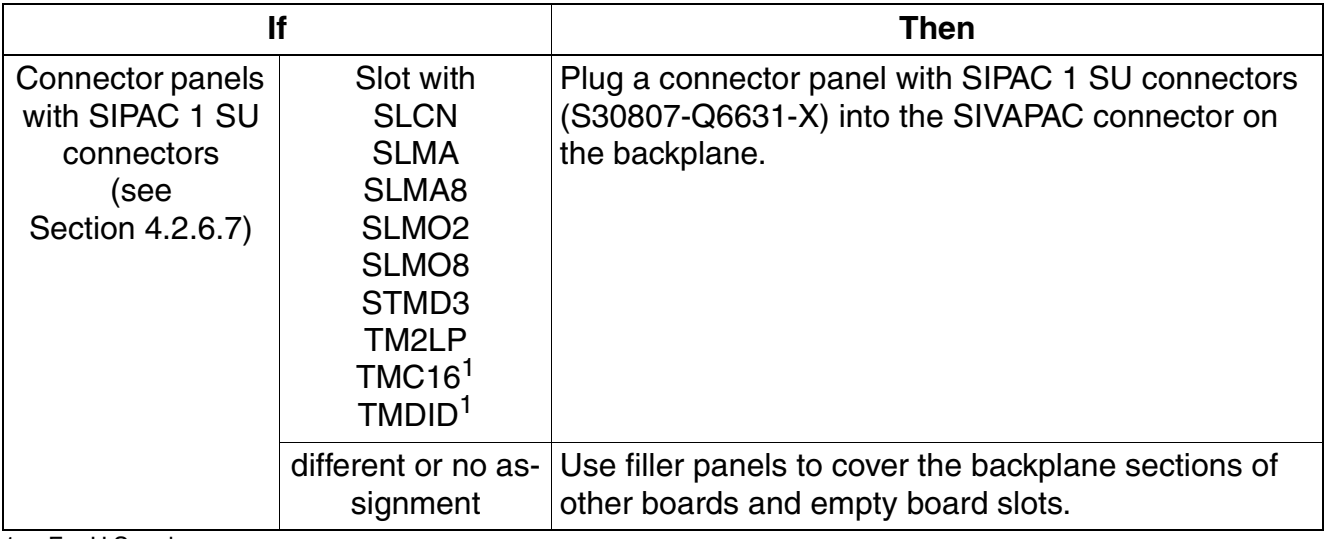

1 For U.S. only

### **4.2.5.4 Installing the SIVAPAC-SIPAC Board Adapter**

The peripheral board slots on the HiPath 3800 are fitted with SIPAC 9 SU connectors. The [TMEW2](#page-345-0) and [TMDID \(for U.S. only\)](#page-337-0) boards have SIVAPAC connector strips and as a result, SIVAPAC-SIPAC board adapters have to be installed in order to use them in HiPath 3800.

The SIVAPAC-SIPAC board adapter consists of three individual parts (refer to [Figure 4-22](#page-470-0)):

- two adapter modules
- one startup module

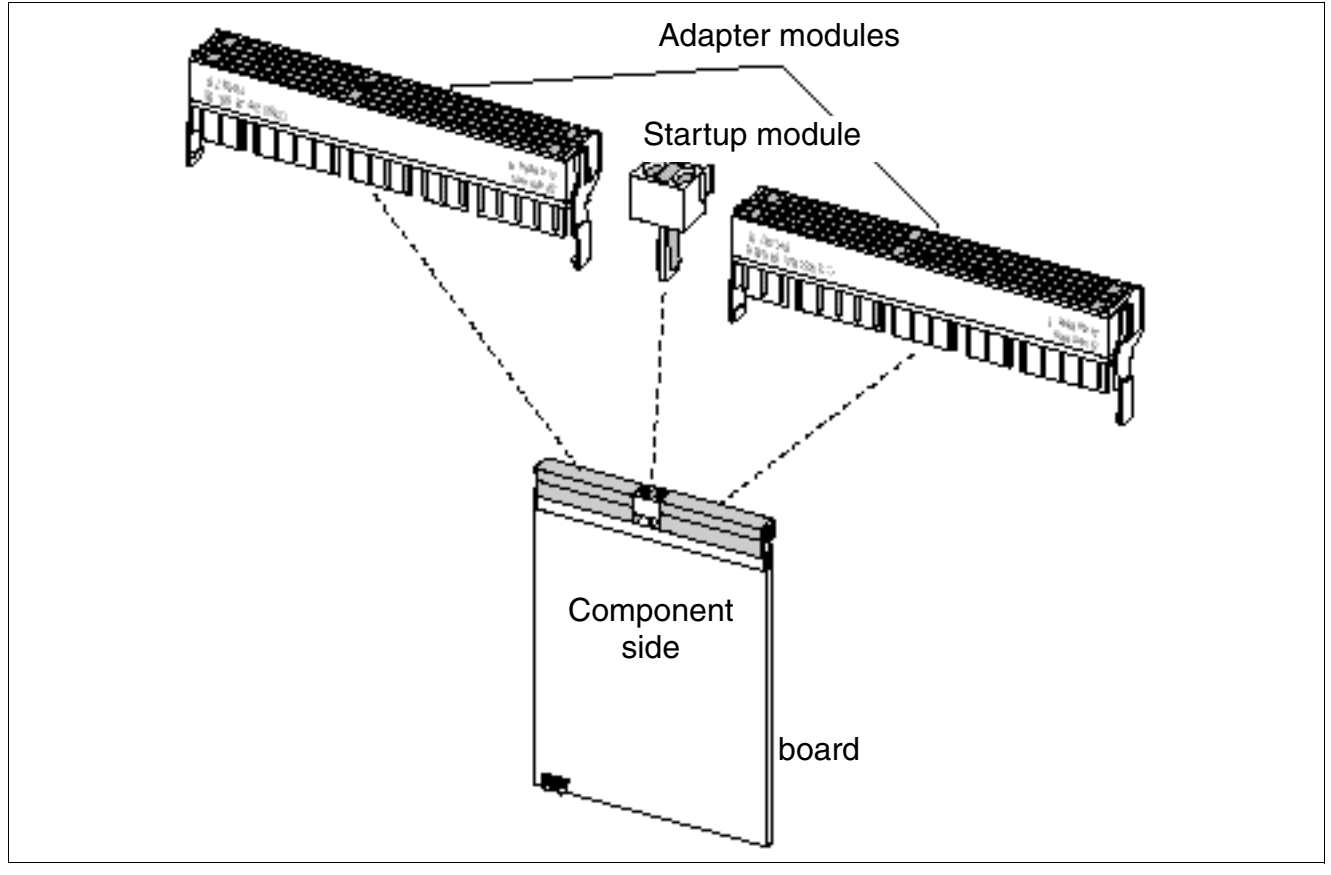

<span id="page-470-0"></span>Figure 4-22 SIVAPAC-SIPAC Board Adapter

# **Procedure: Installing the SIVAPAC-SIPAC Board Adapter**

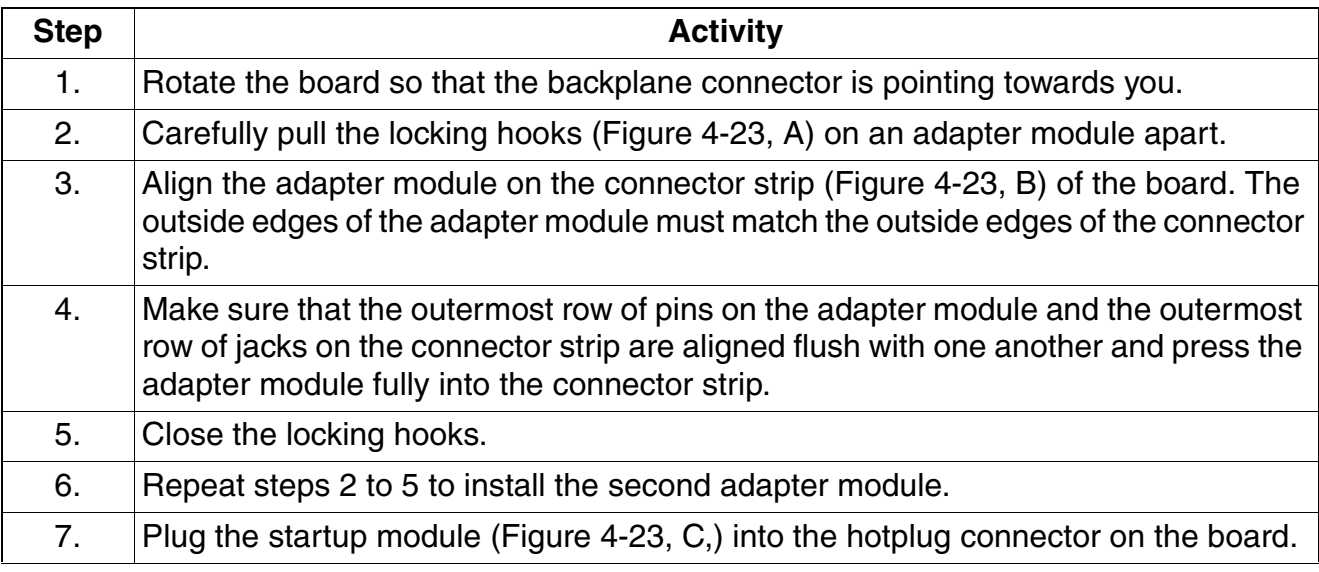

<span id="page-471-0"></span>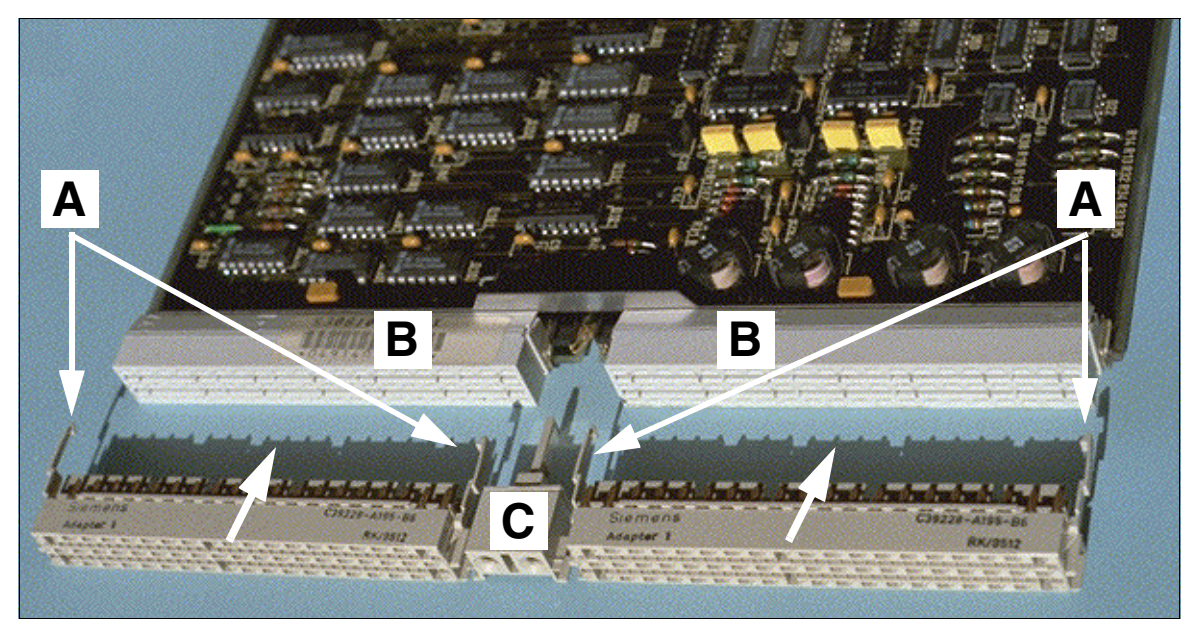

Figure 4-23 Installing the SIVAPAC-SIPAC Board Adapter

#### **Replacing the Board Lock**

Install the board adapter increases the board length. The boards jut out slightly from the board shelf. To ensure that these boards can still snap into place in spite of the board adapter, the upper black lock must be replaced with a gray lock.

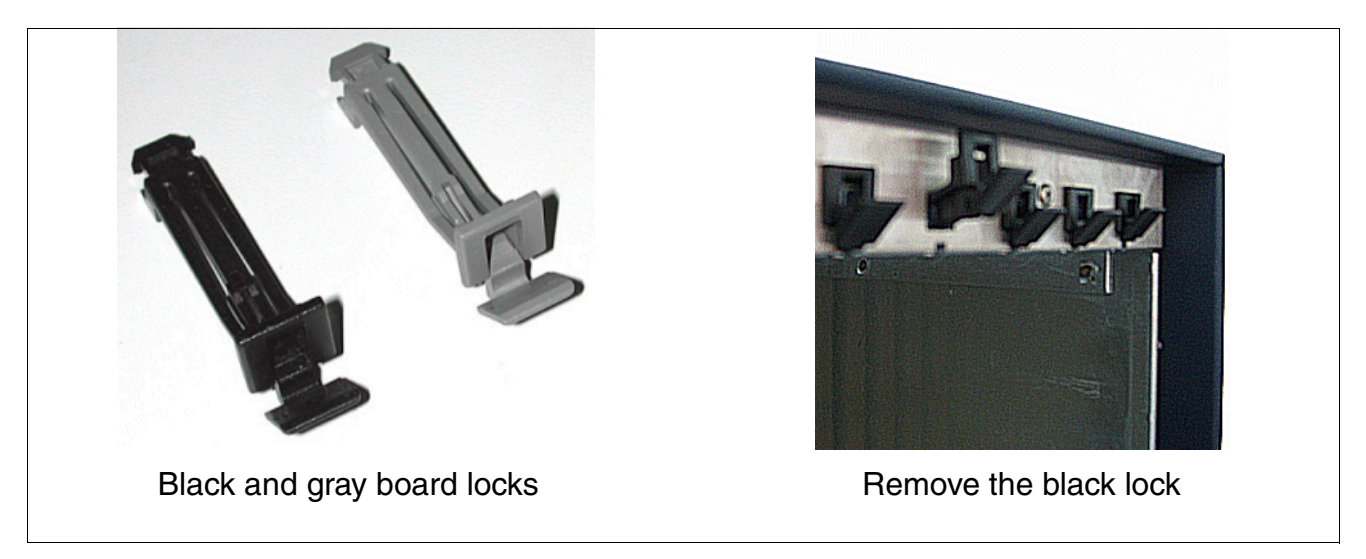

Figure 4-24 Replacing the Board Lock

# **4.2.5.5 Initializing the Boards**

The system software detects the boards in ascending order, starting with the lowest installation position the first time the system starts up. The system initializes subscriber line circuits and ports in the sequence indicated by the arrow ([Figure 4-25\)](#page-473-0).

The system activates all connected boards in the following situations:

- The maximum configuration has not yet been reached. While sequentially scanning the slots for each board, the system software checks whether the maximum number of stations or trunks has been exceeded. If it has, the board is not activated. The board LED shows the board's status.
- At least one B channel on line trunk modules is available for the slot (only the available number of B channels is activated).

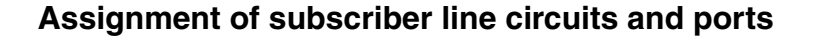

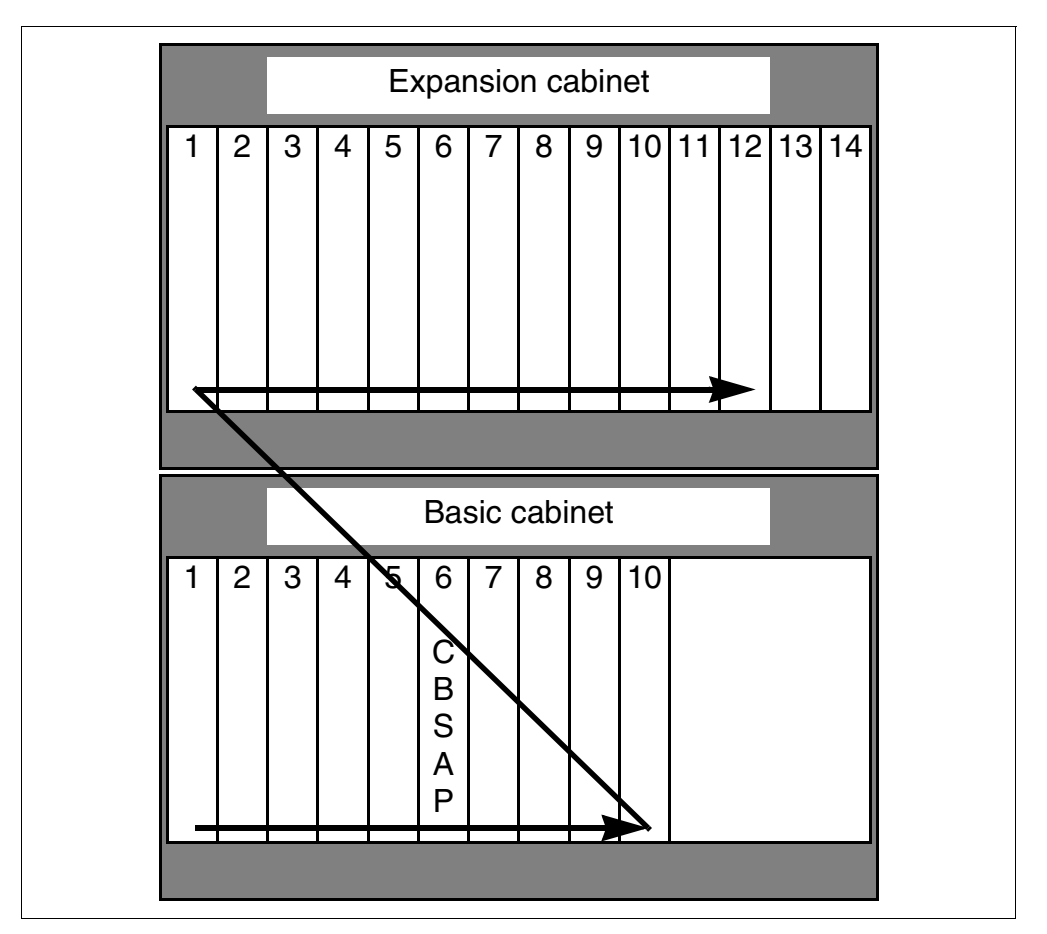

<span id="page-473-0"></span>Figure 4-25 HiPath 3800 - Initialization of Subscriber Line Circuits and Ports

# **4.2.5.6 Distribution of the PCM Highway**

HiPath 3800 provides PCM highway bundles with 2 x 4 PCM highways for each peripheral board slot. There are 32 time-division multiplex channels available for each PCM highway. Blockages occur if these are busy. The system cannot execute any more call requests.

To guarantee that the system operates without blocking, make sure when performing configuration that the boards on a PCM segment do not require more than the number of time-division multiplex channels available. The following figures show the PCM highways for both system cabinets of the HiPath 3800.

### **Basic cabinet: PCM highways**

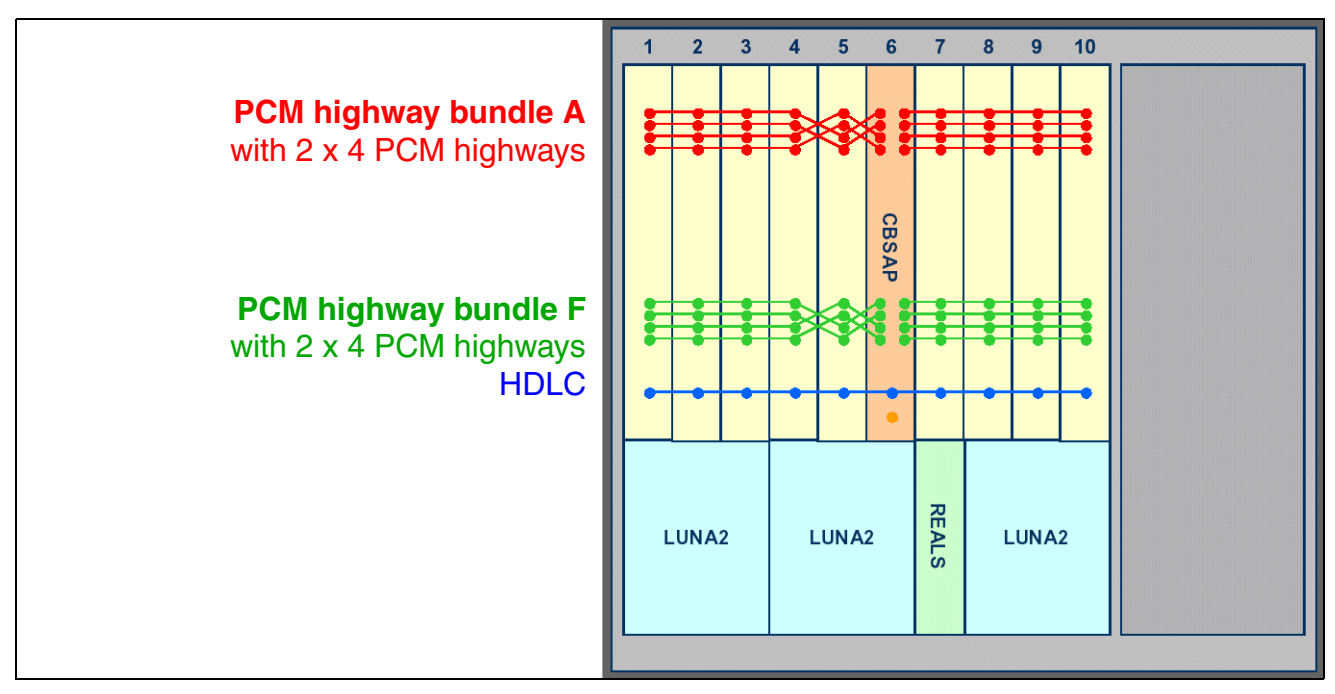

Figure 4-26 HiPath 3800 - PCM Highways in the Basic Cabinet

The basic cabinet provides two PCM highway bundles with 2 x 4 PCM highways each. There are 32 time-division multiplex channels available for each PCM highway.

The PCM highway bundles in the basic cabinet are used by peripheral boards according to the following rules:

- **Single-cabinet system** (basic cabinet only) With the exception of boards DIUN2, DIU2U (for U.S. only), IVMNL, IVMN8 and STMI2, the peripheral boards only use the PCM highways of bundle A:
	- PCM segment for board slots  $1 5 = 128$  time-division multiplex channels (four PCM highways)

PCM segment for board slots  $7 - 10 = 128$  time-division multiplex channels (four PCM highways)

DIUN2, DIU2U (for U.S. only), IVMNL, IVMN8 and STMI2 use the PCM highways from bundle F. Thus there are an additional 128 time-division multiplex channels available for slots  $1 - 5$  and for slots  $7 - 10$  for these boards. If more than the 2 x 128 time-division multiplex channels from bundle F are required because of the configuration with these boards, the system will automatically resort to timedivision multiplex channels from bundle A.

**Two-cabinet system** (basic cabinet + expansion cabinet) All peripheral boards use the PCM highways from bundle A only.

### **Expansion cabinet: PCM highways**

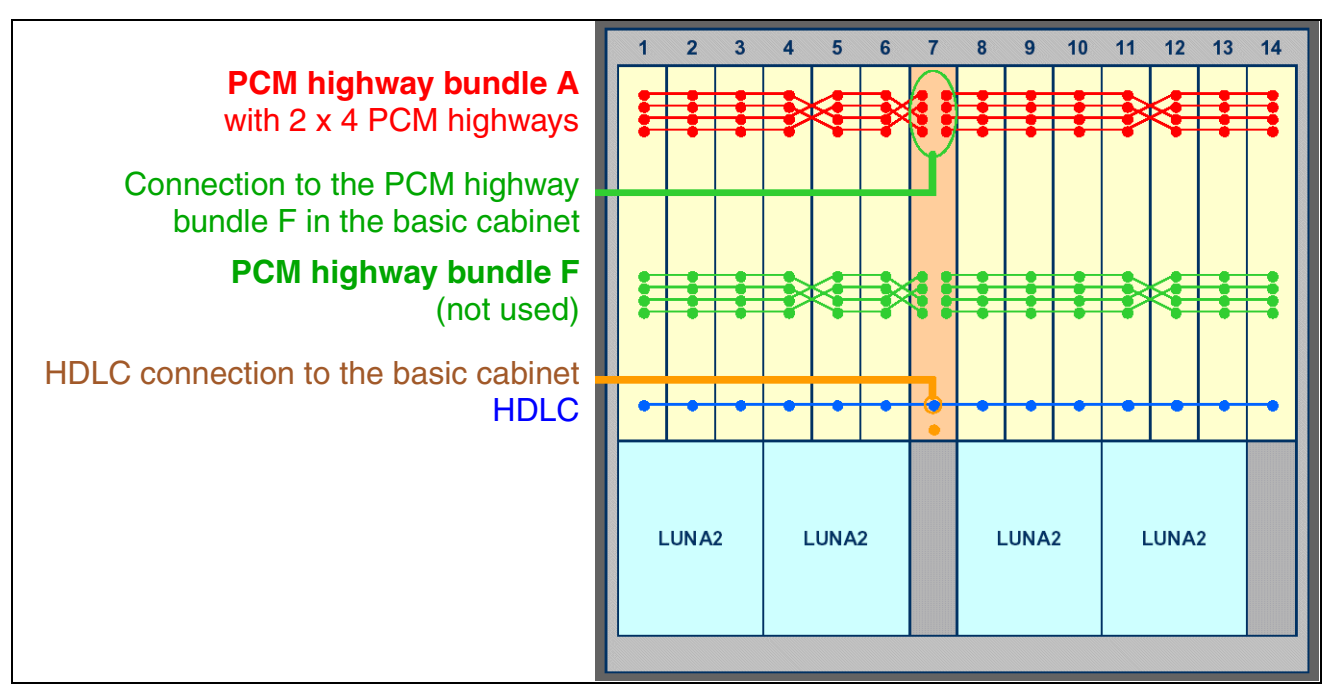

Figure 4-27 HiPath 3800 - PCM Highways in the Expansion Cabinet

The expansion cabinet provides a PCM highway bundle with 2 x 4 PCM highways. There are 32 time-division multiplex channels available for each PCM highway.

- PCM segment for board slots  $1 6 = 128$  time-division multiplex channels (four PCM highways)
- PCM segment for board slots  $8 14 = 128$  time-division multiplex channels (four PCM highways)

PCM highway bundle F is not used.

### **Time-division multiplex channels for peripheral boards**

The following table lists the number of time-division multiplex channels that the different boards require.

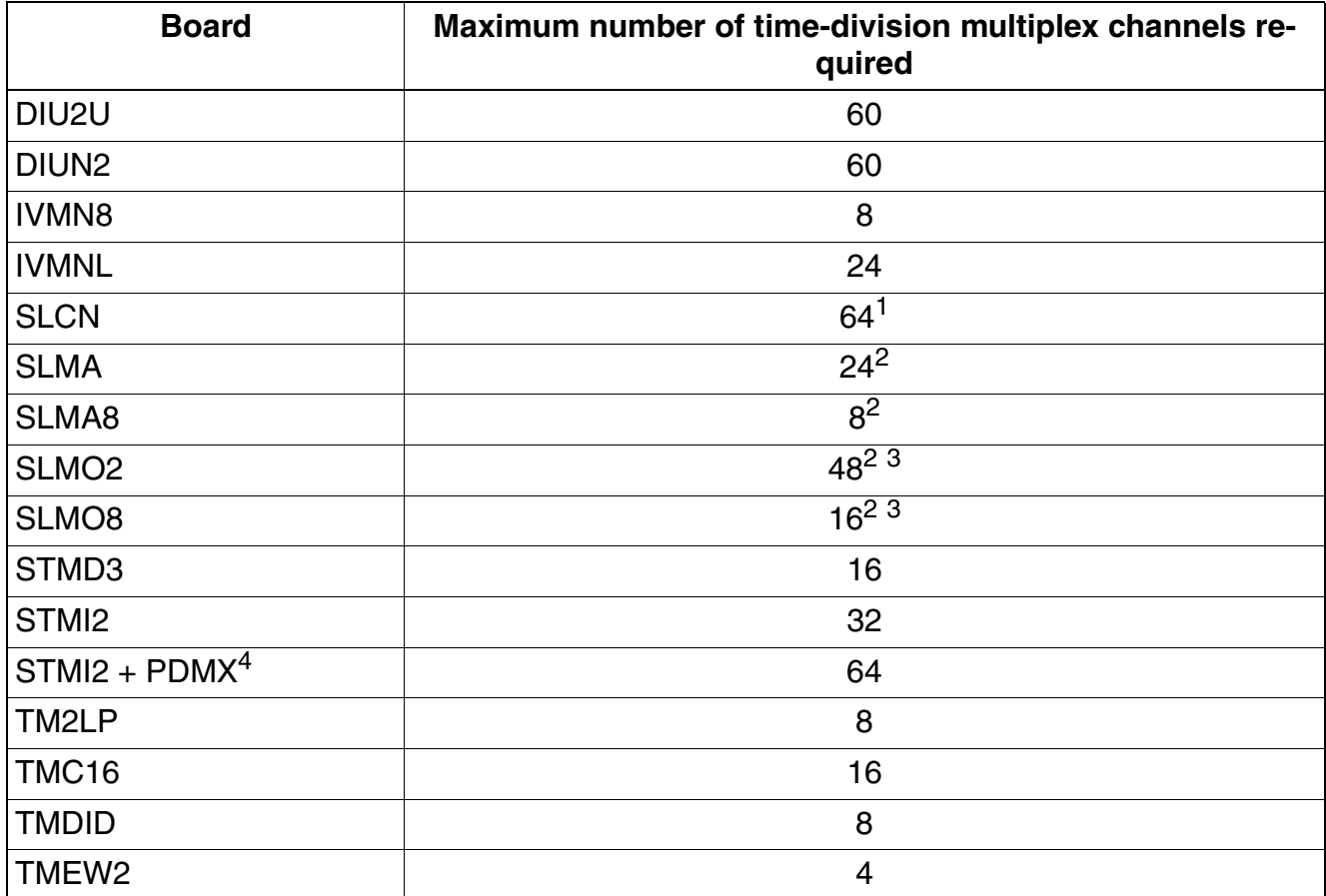

Table 4-4 Maximum Number of Time-Division Multiplex Channels Required Per Board

1 A time-division multiplex channel is required if a call is being conducted over the "home SLCN board" of a mobile telephone. If a call is being conducted over a "Current location SLCN board", additional time-division multiplex channels will be required. More information is provided in [Section 11.6, "Multi-SLC and System-Wide Networking".](#page-913-0)

2 The current number of time-division multiplex channels required is determined by the number of active stations.

3 The maximum number of masters **and** slaves possible is taken into consideration.

4 PDMX is not currently released.

*Installing HiPath 3800*

# **4.2.5.7 Static Traffic Capacity**

The static traffic capacity of the HiPath 3800 system can be determined as follows.

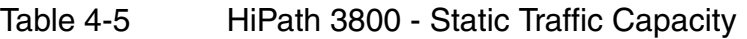

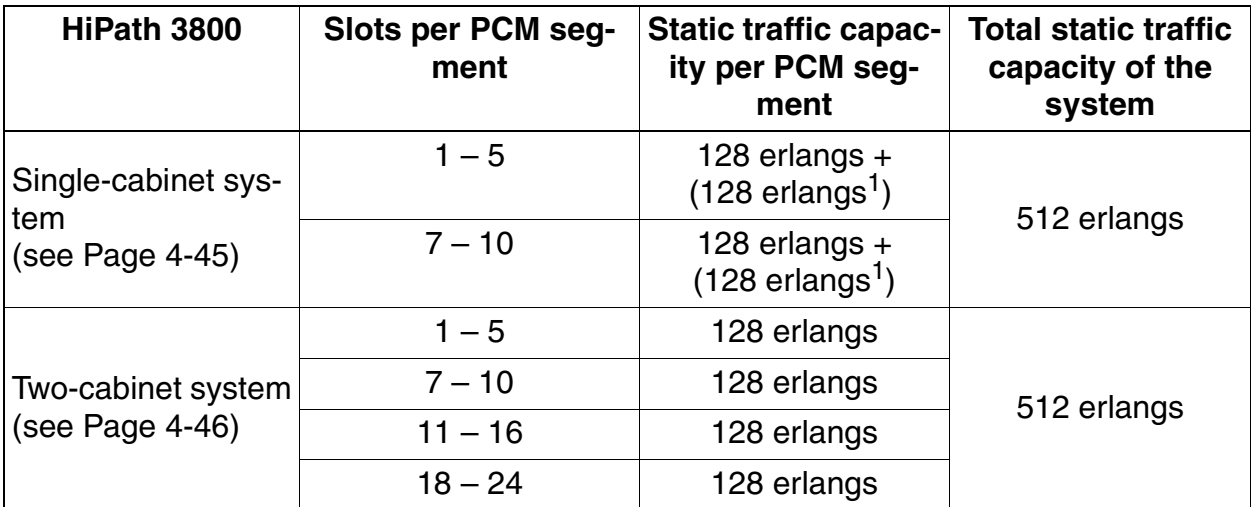

The basic cabinet provides two PCM highway bundles with 2 x 4 PCM highways each. DIUN2, DIU2U (for U.S. only), IVMNL, IVMN8 and STMI2 use the PCM highways from bundle F. Thus there are an additional 128 time-division multiplex channels available for slots  $1 - 5$  and for slots  $7 - 10$  for these boards in the basic cabinet. If HiPath 3800 is used as a two-cabinet system, a use of PCM highway bundle F is not possible.

# **4.2.6 Connecting the Cable to the Backplane**

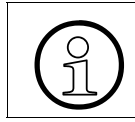

All cables that leave the system cabinet must be attached to the metal back panel using cable ties.

#### **Connection options**

Peripheral devices can be connected up to the HiPath 3800 in a number of different ways:

- SIVAPAC connector on the backplane for connecting the external main distribution frame via CABLUs (prefabricated cabling units) or for connecting external patch panels (see [Section 4.2.6.4\)](#page-485-0).
- Connector panels with RJ45 jacks for direct connection of peripherals (see [Section 4.2.6.5\)](#page-488-0). The connector panels are clipped onto the SIVAPAC connectors on the backplane.
- For U.S. Only: Connector panels with CHAMP jack for direct connection of peripherals (see [Section 4.2.6.6\)](#page-490-0). The connector panels are clipped onto the SIVAPAC connectors on the backplane.
- Connector panels each with two SIPAC 1 SU connectors for connecting the external mail distribution frame MDFU-E or external patch panels using CABLUs (see [Section 4.2.6.7\)](#page-491-0). The connector panels are clipped onto the SIVAPAC connectors on the backplane.

The type of connection used will be decided in consultation with the customer on conclusion of the agreement. The cabinets will be delivered accordingly with or without clipped-on connector panels.

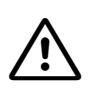

**Danger**<br>
Be sure to connect the main protective earthing terminal on all system cabinets to the grounding point of the electrical building installation before connecting up the peripherals (for example, potential equalization bus). The system may only be started (connected to the power supply) if all system cabinets are sealed at the rear with the connection and filler panels provided.

*Installing HiPath 3800*

**4.2.6.1 Backplane of the Basic Cabinet** 

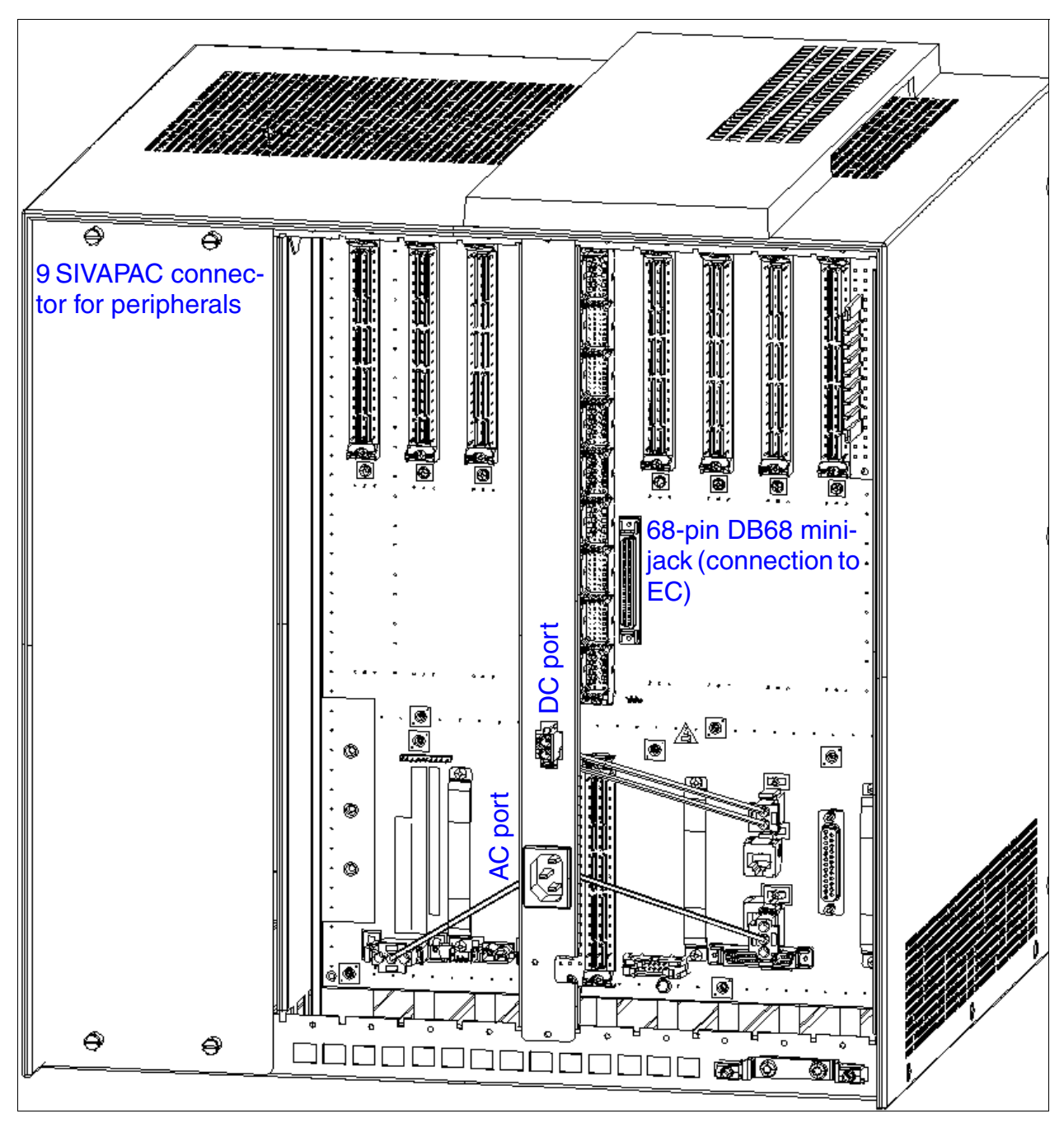

Figure 4-28 HiPath 3800 - Backplane (S30804-Q5392-X) of the Basic Cabinet

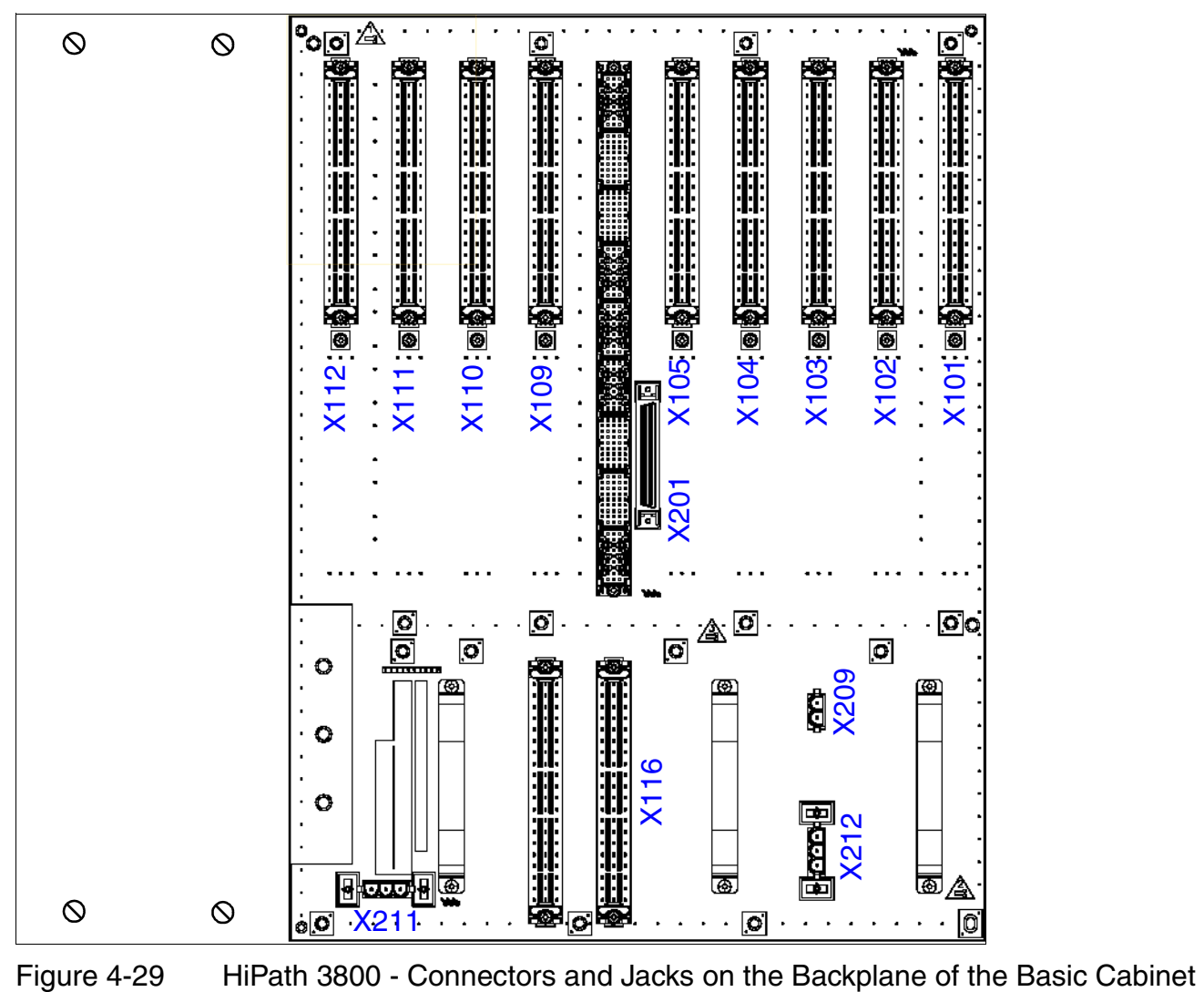

*Installing HiPath 3800*

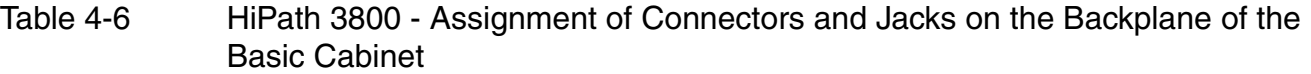

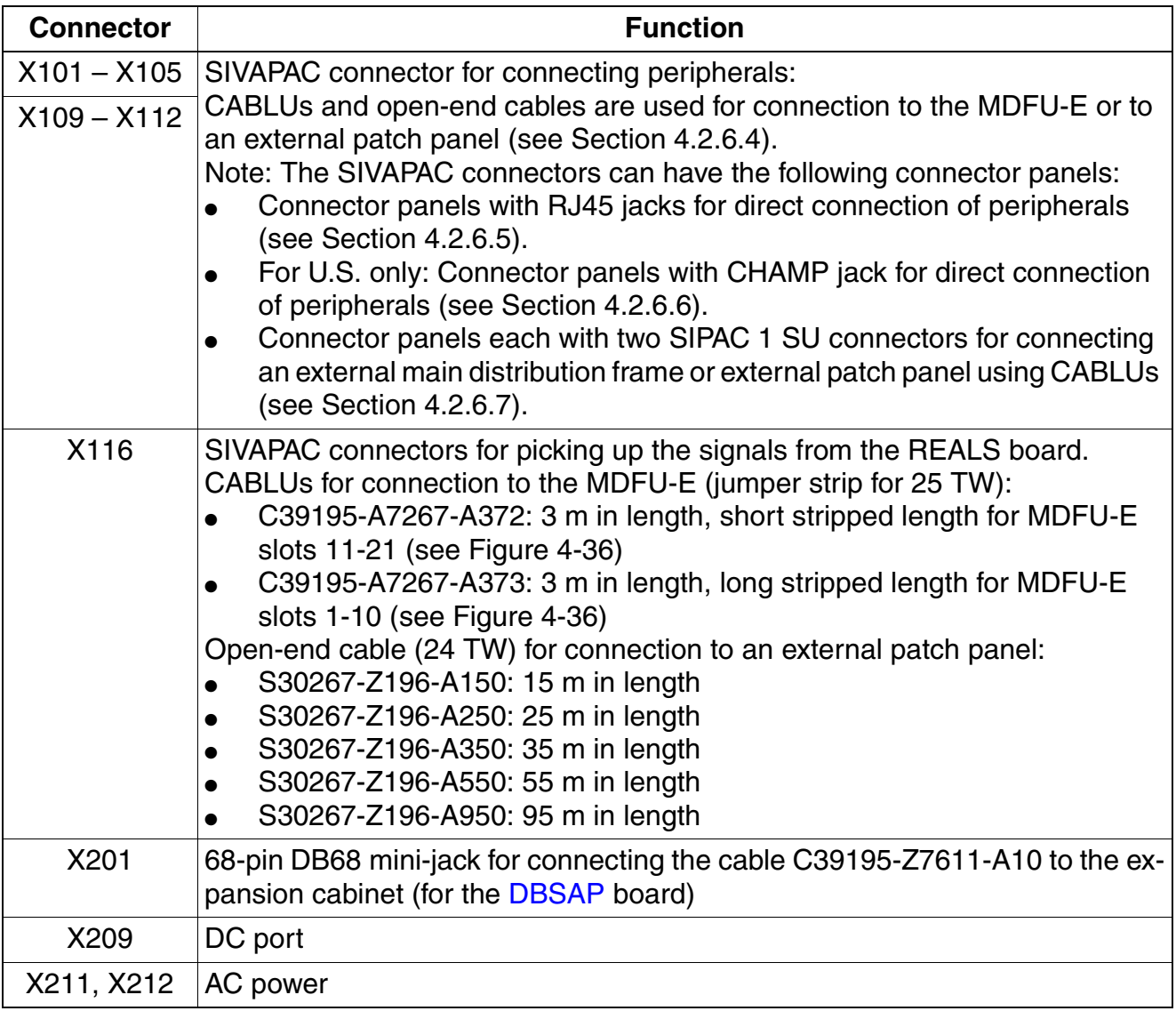

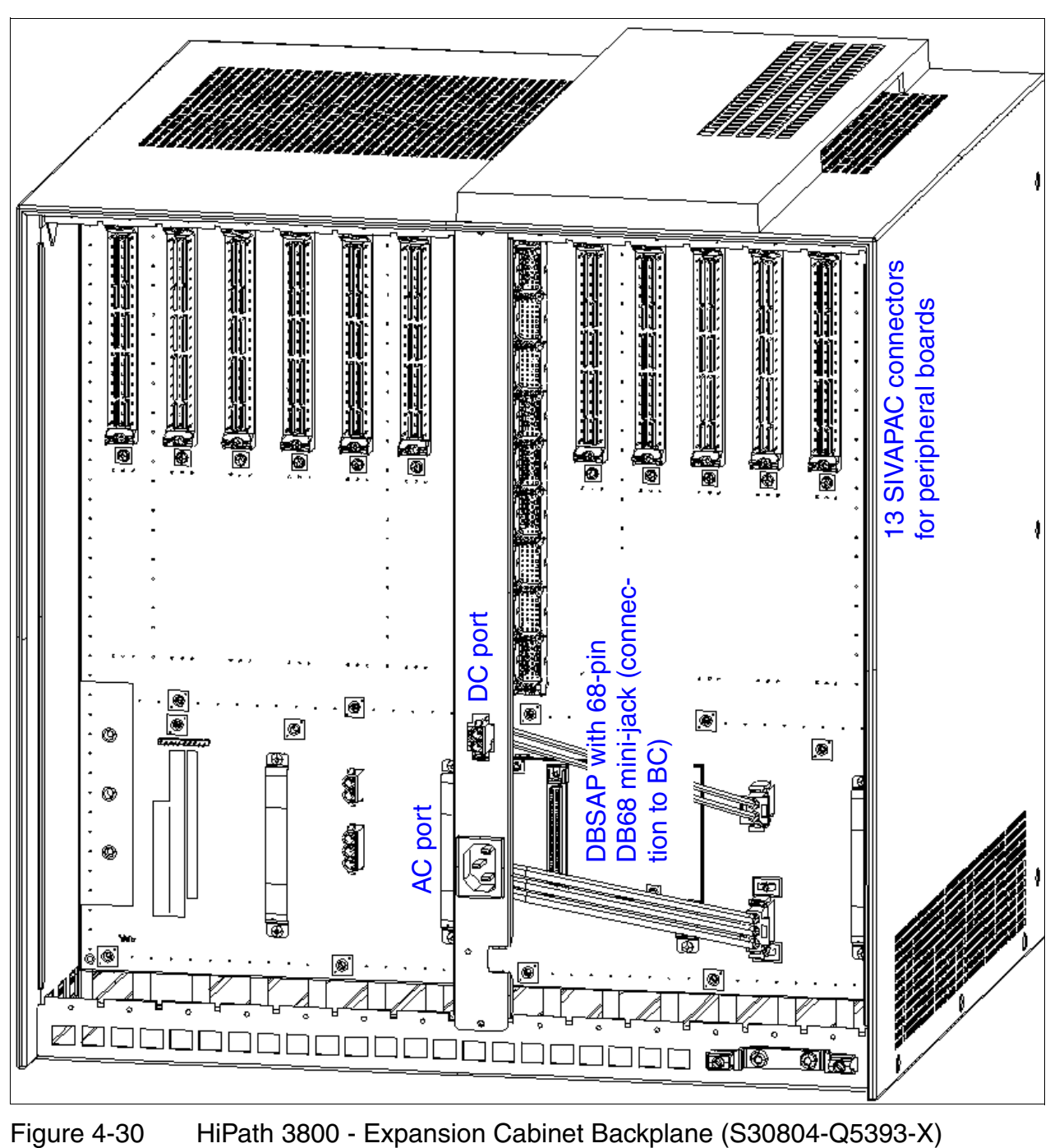

# **4.2.6.2 Expansion Cabinet Backplane**

*Installing HiPath 3800*

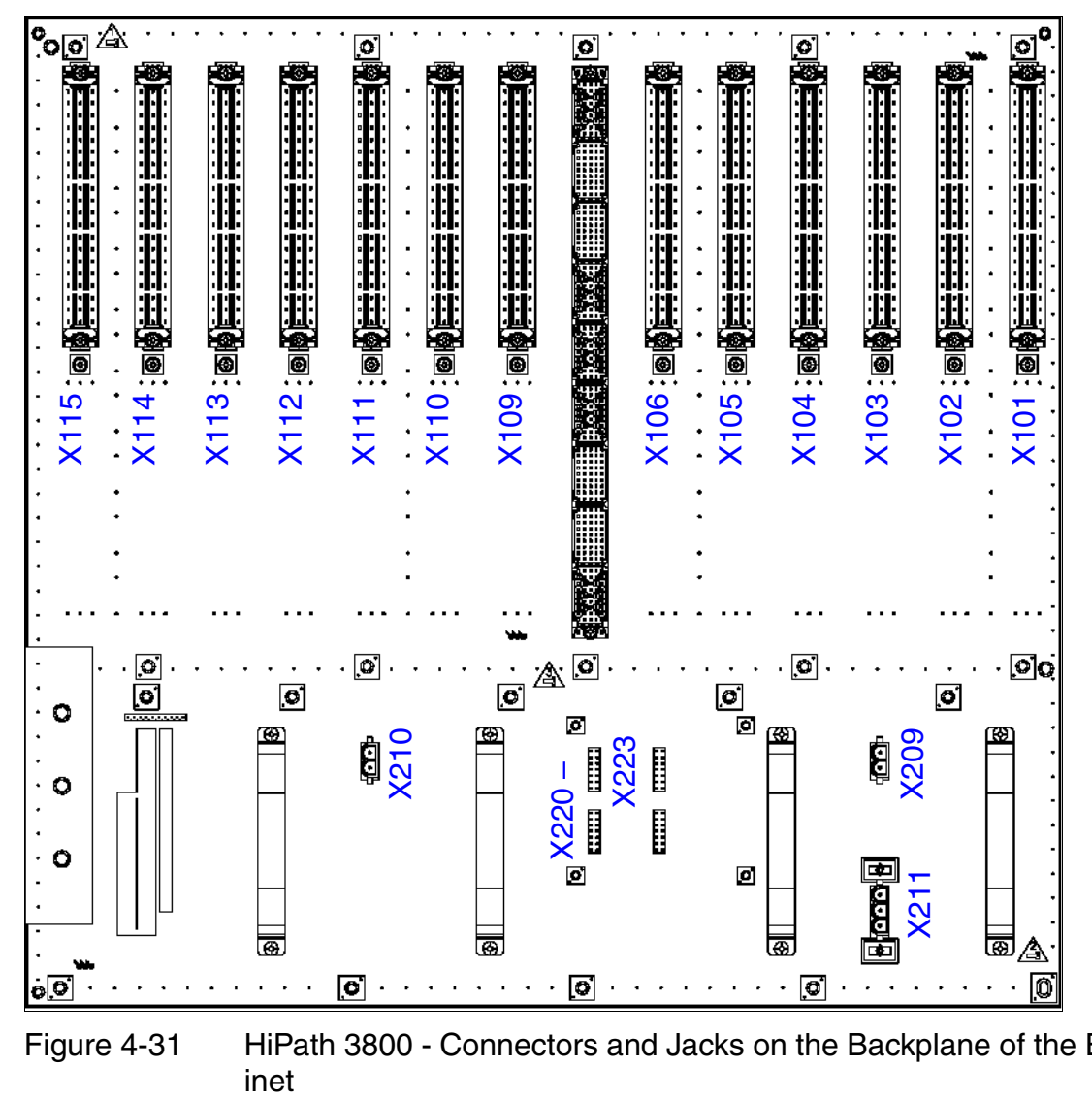

Figure 4-31 HiPath 3800 - Connectors and Jacks on the Backplane of the Expansion Cab-

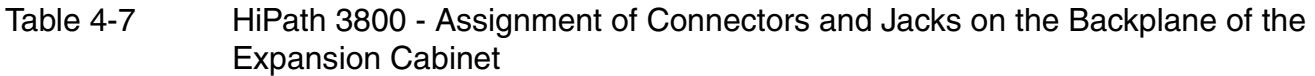

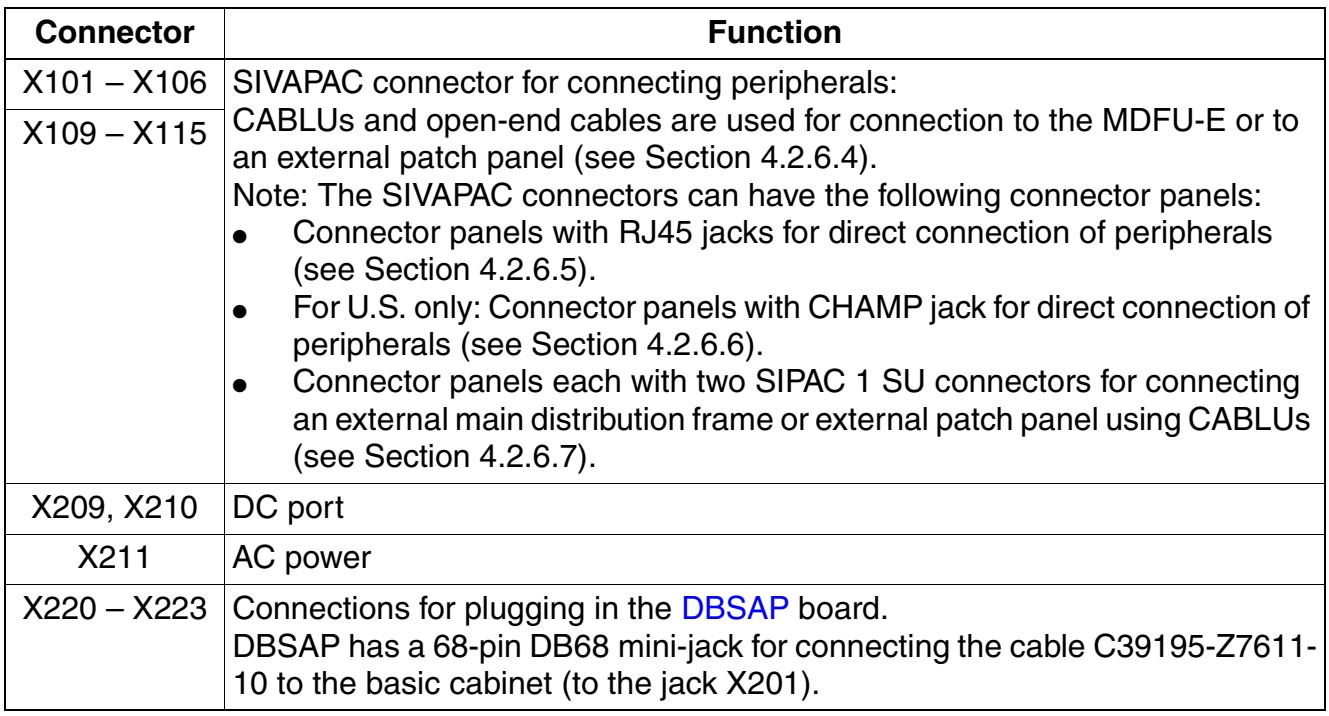

#### **4.2.6.3 Connecting Cables Between the Basic and Expansion Cabinet**

The connection cable C39195-Z7611-A10 has to be connected up for feeding the HDLC, PCM, and clock signals from the basic cabinet to the expansion cabinet:

- $\bullet$  Basic cabinet = X201 jack
- $\bullet$  Expansion cabinet = [DBSAP](#page-113-1) board

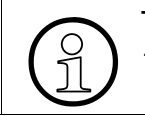

To ensure smooth operation, use only shielded cables with a maximum length of 1 m.

# <span id="page-485-0"></span>**4.2.6.4 Connecting Peripherals to the SIVAPAC Connector on the Backplane**

The boards should be installed in the cabinets as described in [Section 4.2.5](#page-460-0).

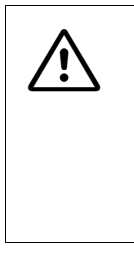

**Danger**<br>Be sure to connect the main protective earthing terminal on all system cabinets to the grounding point of the electrical building installation before connecting up the peripherals (for example, potential equalization bus).

The system may only be started (connected to the power supply) if all system cabinets are sealed at the rear with the connection and filler panels provided.

Use the CABLUs (prefabricated cabling units) that are listed in the following table to establish the connection with the MDFU-E. Open-end cables must be used if an external patch panel is being used. See also [Section 4.2.7, "Using an External Main Distribution Frame or External](#page-493-0)  [Patch Panel"](#page-493-0).

# **CABLUs and open-end cables for SIVAPAC connectors**

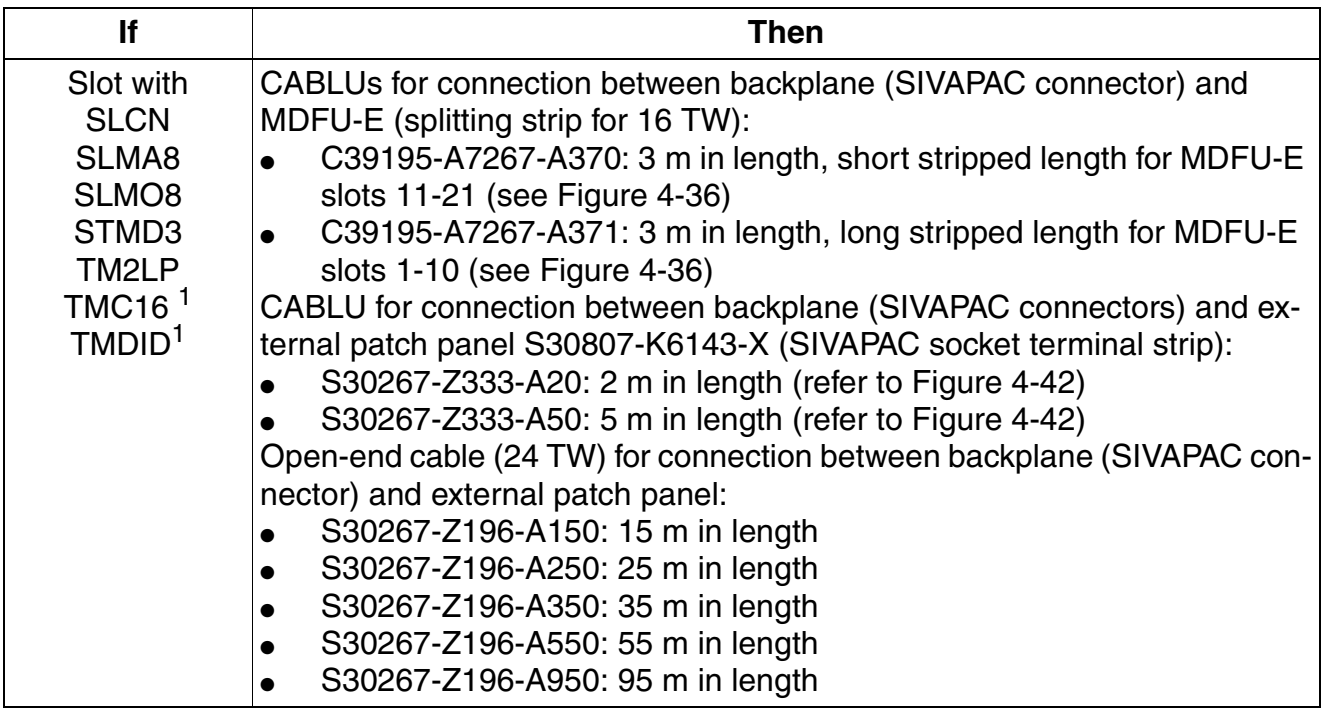

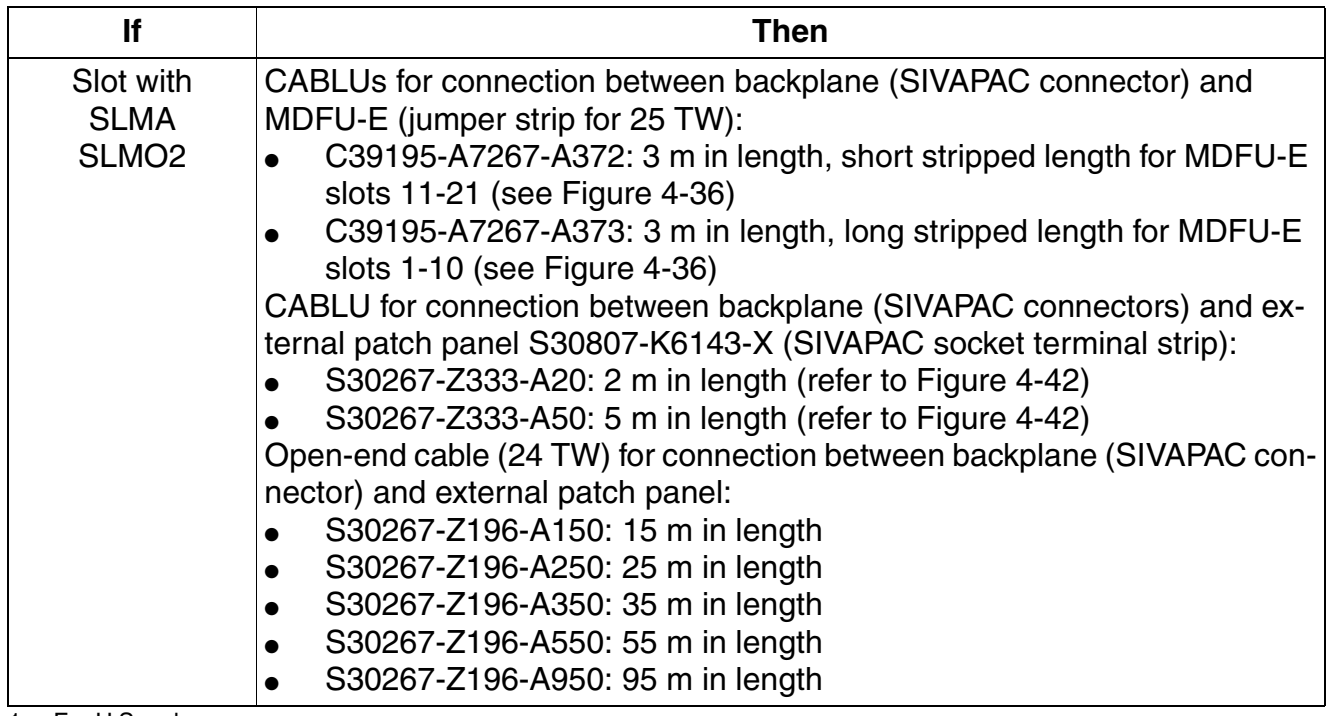

1 For U.S. only

Information on cable and connector assignment is provided in the board descriptions in [Chapter 3.](#page-66-0)

### **Closing the backplane of the system cabinets**

After the cable has been connected, the backplane of the basic cabinet and that of<br>the expansion cabinet (if applicable) must be closed with the dummy panels provid-<br>ed (C39165-A7075-C44) the expansion cabinet (if applicable) must be closed with the dummy panels provided (C39165-A7075-C44).

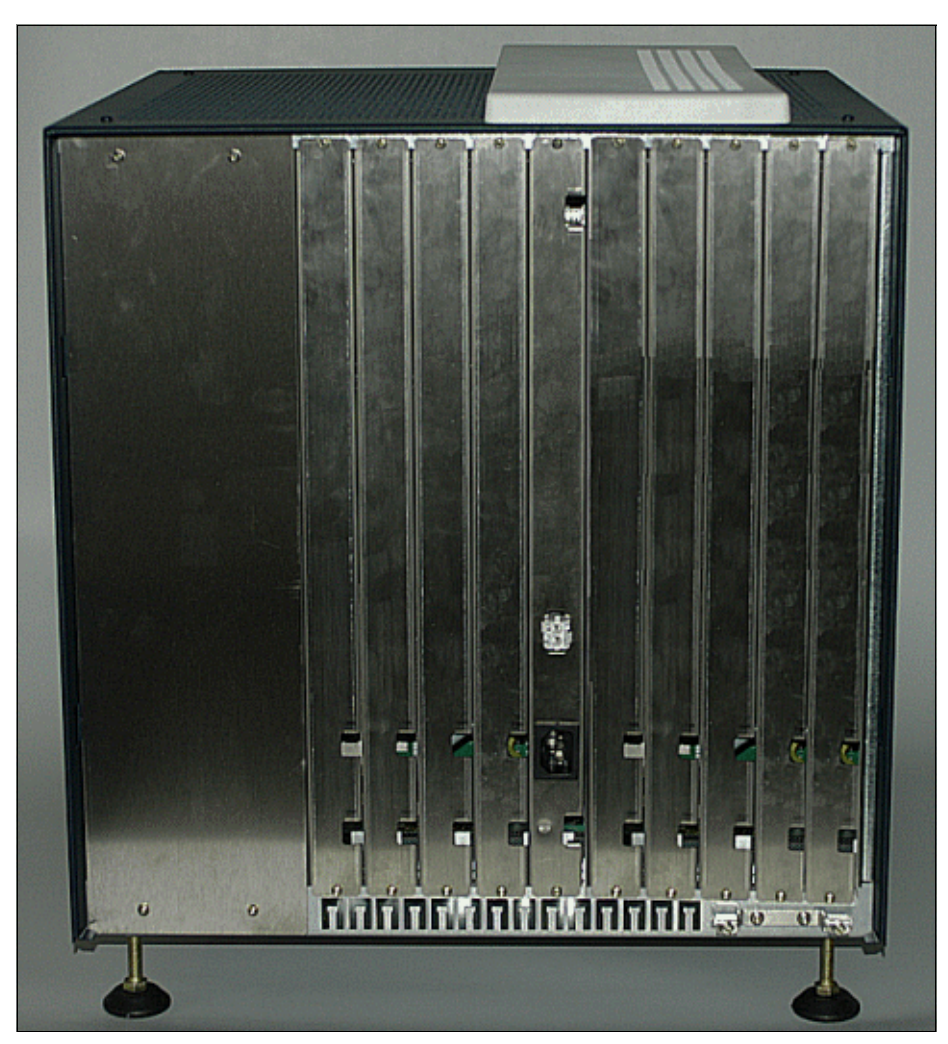

Figure 4-32 HiPath 3800 - Backplane of the Basic Cabinet with Mounted Filler Panels

### <span id="page-488-0"></span>**4.2.6.5 Connecting Peripherals to the Connector Panels with RJ45 Jacks**

The boards should be installed in the cabinets as described in [Section 4.2.5](#page-460-0). The connector panels plugged into the SIVAPAC connectors of the backplane are equipped with eight or 24 RJ45 jacks according to the relevant board.

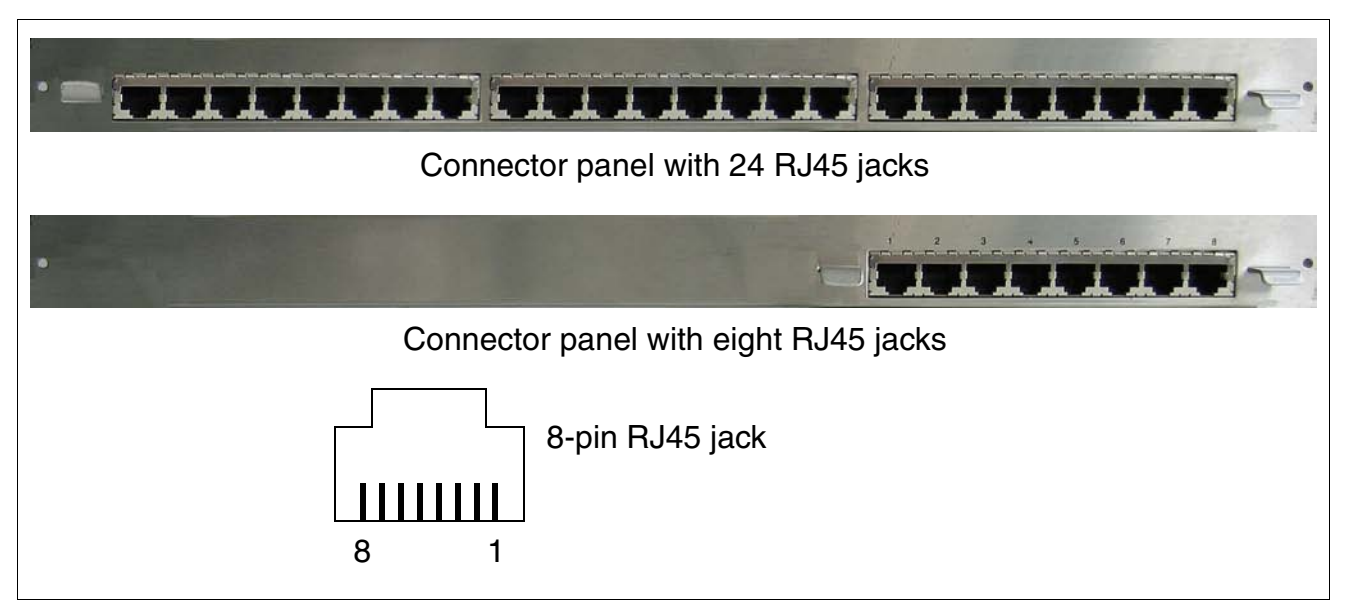

Figure 4-33 HiPath 3800 - connector panels with RJ45 Jacks

**Danger**<br>
Be sure to connect the main protective earthing terminal on all system cabinets to the grounding point of the electrical building installation before connecting up the peripherals (for example, potential equalization bus). The system may only be started (connected to the power supply) if all system cabi-

nets are sealed at the rear with the connection and filler panels provided.

Connect the peripheral directly to the 8-pin RJ45 jacks on the connector panels.

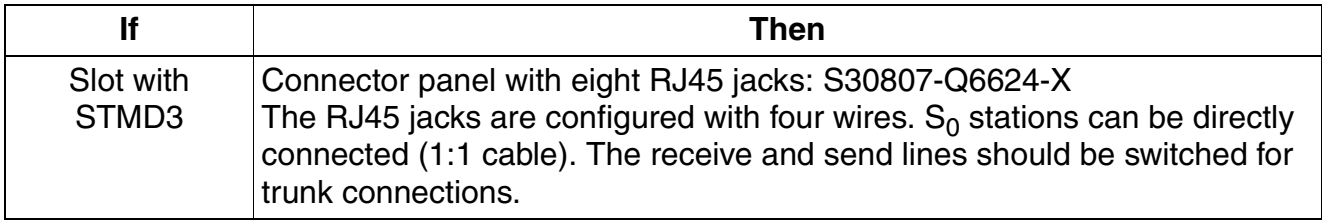

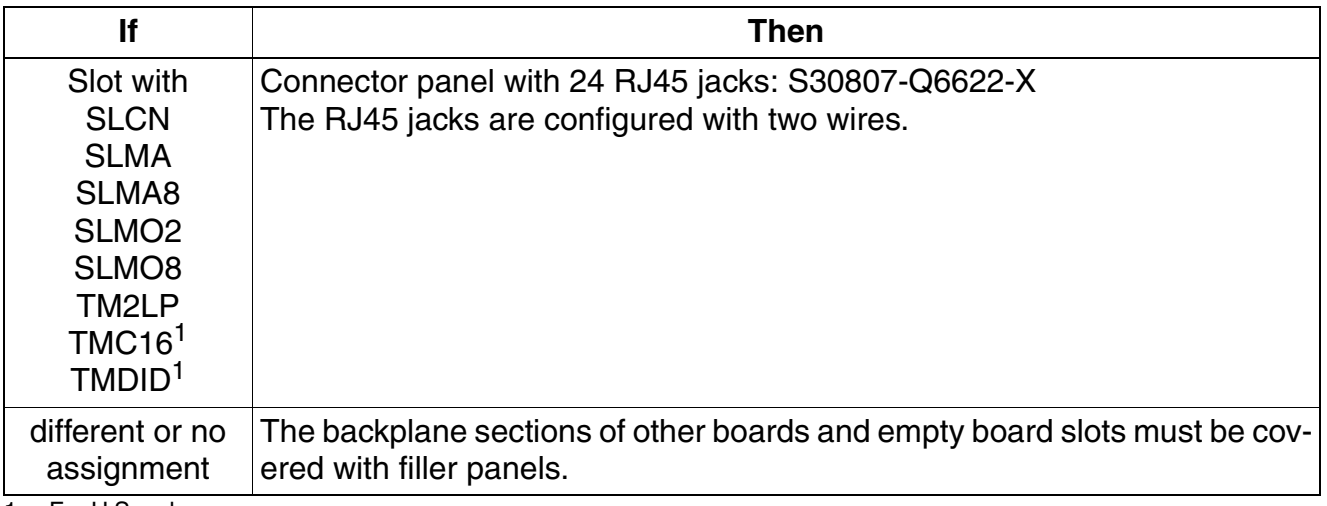

<span id="page-489-0"></span>1 For U.S. only

Information on cable and connector assignment is provided in the board descriptions in [Chapter 3](#page-66-0).

#### <span id="page-490-0"></span>**4.2.6.6 For U.S. only: Connecting Peripherals to the Connector Panels with CHAMP Jack**

The boards should be installed in the cabinets as described in [Section 4.2.5](#page-460-0). The S30807- Q6626-X connector panels attached to the SIVAPAC connectors on the backplane are equipped with a CHAMP jack.

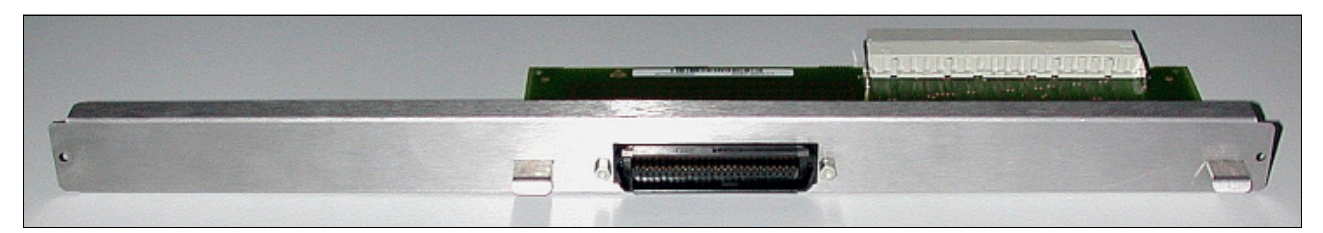

Figure 4-34 HiPath 3800 - Connector Panel with CHAMP Jack (for U.S. only)

**Danger**<br>Be sure to connect the main protective earthing terminal on all system cabinets to the grounding point of the electrical building installation before connecting up the peripherals (for example, potential equalization bus).

The system may only be started (connected to the power supply) if all system cabinets are sealed at the rear with the connection and filler panels provided.

Connect the peripheral directly to the CHAMP jack in the connector panels.

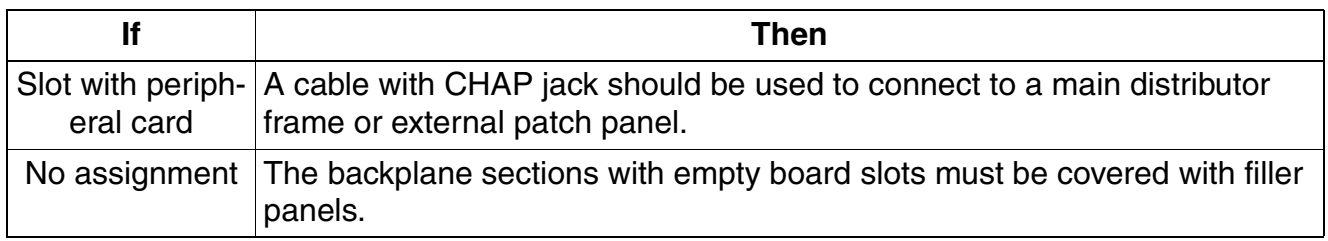

Information on cable and connector assignment is provided in the board descriptions in [Chapter 3.](#page-66-0)

*Installing HiPath 3800*

#### <span id="page-491-0"></span>**4.2.6.7 Connecting Peripherals to the Connector Panels with SIPAC 1 SU Connectors**

The boards should be installed in the cabinets as described in [Section 4.2.5](#page-460-0). The S30807- Q6631-X connector panels attached to the SIVAPAC connectors on the backplane have two SIPAC 1 SU connectors each.

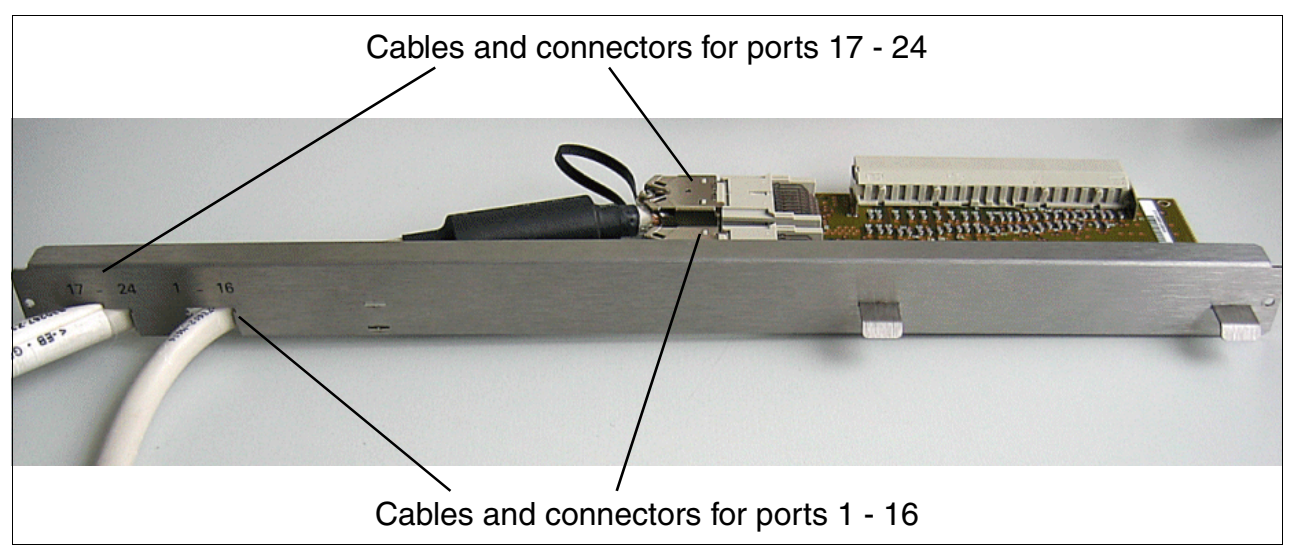

Figure 4-35 HiPath 3800 - Connector Panel with Two SIPAC 1 SU Connectors (S30807- Q6631-X)

**Danger**<br>
Be sure to connect the main protective earthing terminal on all system cabinets to the grounding point of the electrical building installation before connecting up the peripherals (for example, potential equalization bus).

The system may only be started (connected to the power supply) if all system cabinets are sealed at the rear with the connection and filler panels provided.

Use the CABLUs that are listed in the following table to establish the connection with the MDFU-E or an external patch panel. See also [Section 4.2.7, "Using an External Main Distribu](#page-493-0)[tion Frame or External Patch Panel"](#page-493-0).

In special cases where the prefabricated CABLUs cannot be used, open-end cables should be used.

### **CABLUs and open-end cables for SIPAC 1 SU connectors**

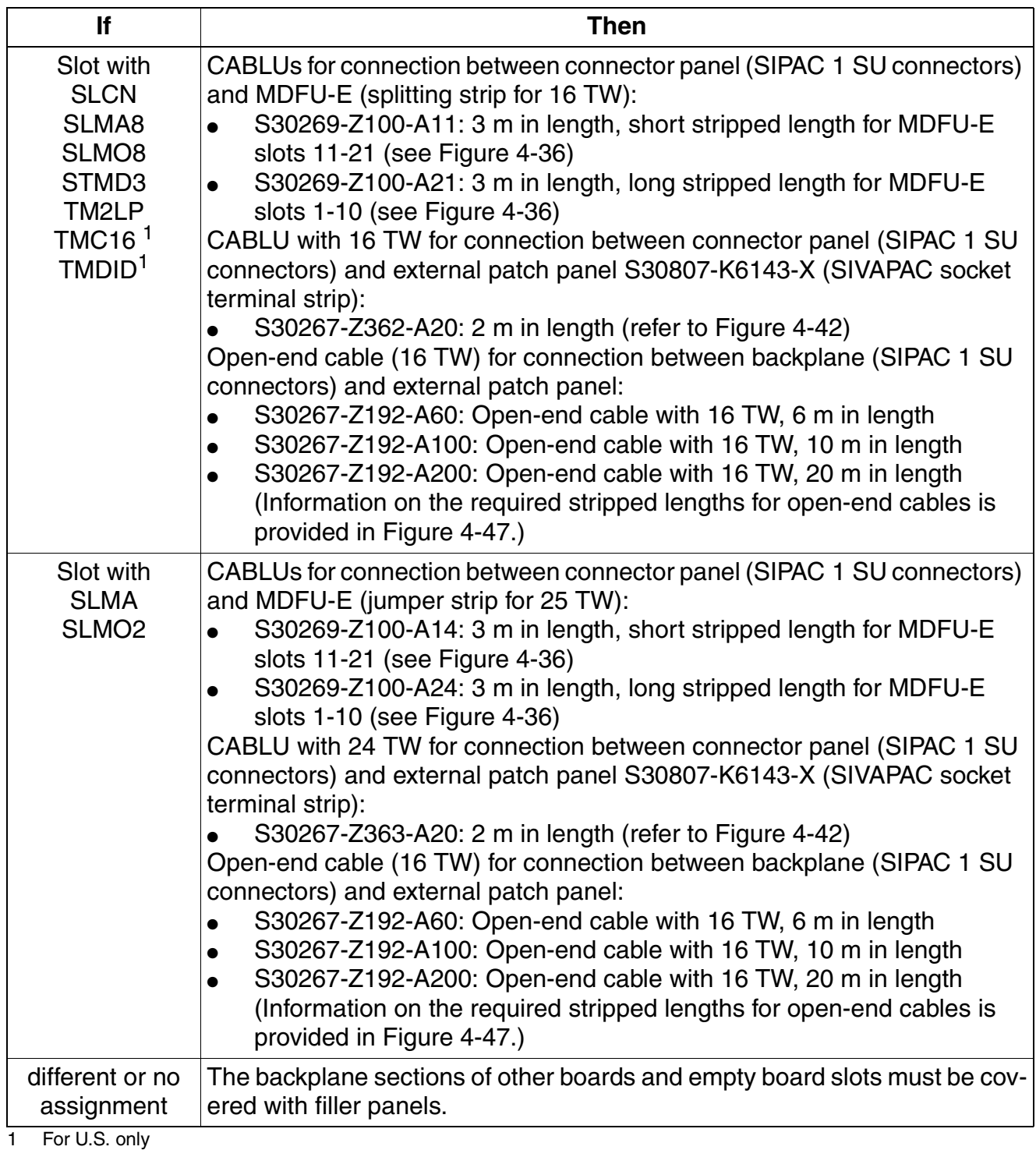

Information on cable and connector assignment is provided in the board descriptions in [Chapter 3.](#page-66-0)

# <span id="page-493-0"></span>**4.2.7 Using an External Main Distribution Frame or External Patch Panel**

The HiPath 3800 has various connection options for connecting the peripherals. The type of connection used will be decided in consultation with the customer on conclusion of the agreement. This may involve the implementation of an external main distribution frame or an external patch panel.

This section contains information on the following external components:

- Main distribution frame MDFU-E, [Section 4.2.7.1](#page-494-1)
- Patch panel S30807-K6143-X, [Section 4.2.7.2](#page-499-0)
- $S<sub>0</sub>$  patch panel C39104-Z7001-B3, Section 4.2.7.3
- For U.S. only: Connecting Network Facilities, [Section 4.2.7.4](#page-507-0)

# <span id="page-494-1"></span>**4.2.7.1 Using an External Main Distribution Frame MDFU-E S30805-U5283-X**

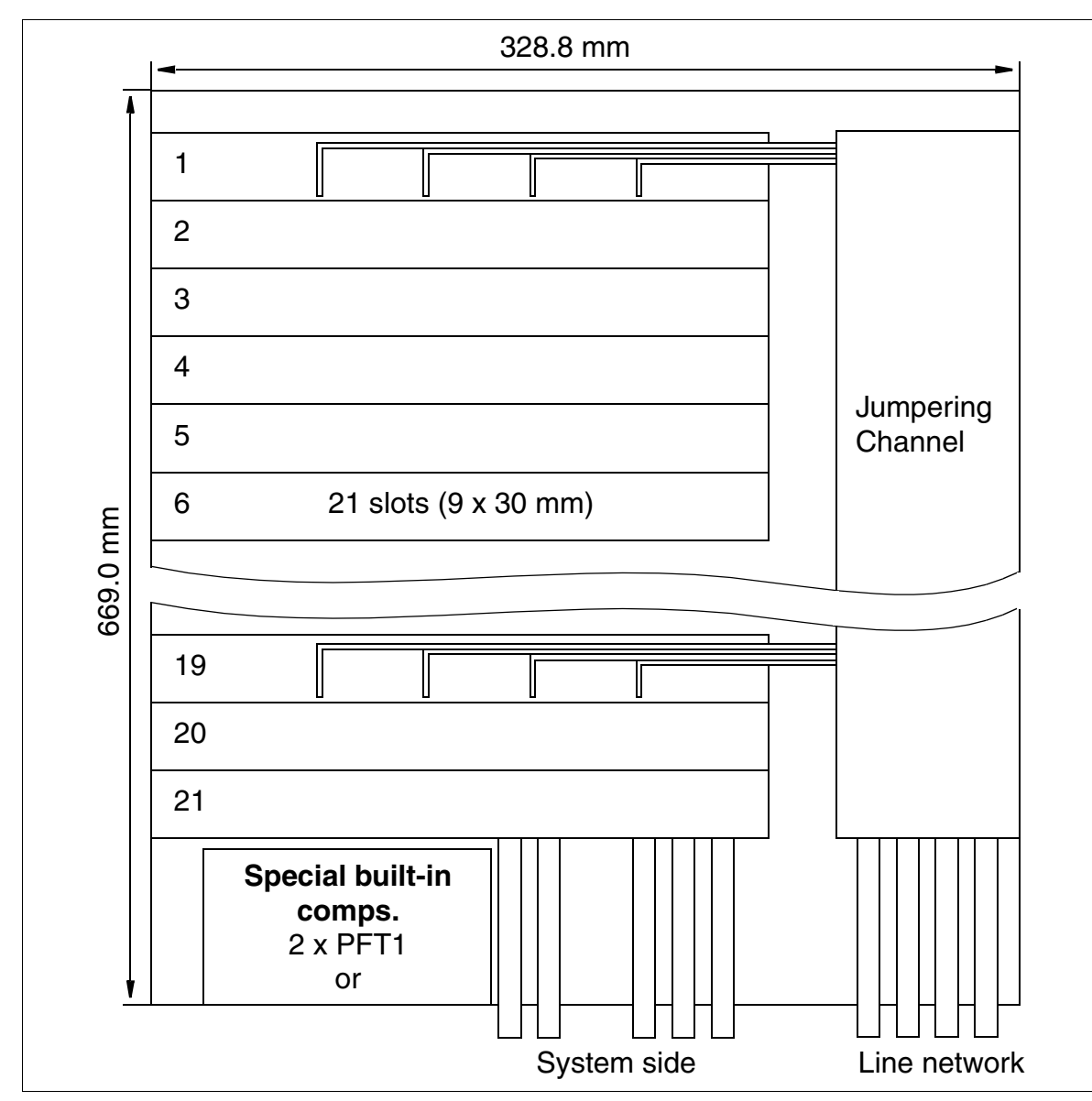

### **For U.S. only:**

<span id="page-494-0"></span>Figure 4-36 MDFU-E - Layout and Dimensions (669.0 x 328.8 x 125.4 mm)

Not more than 21 CABLUs per MDFU-E with one 16-TW strip or 25-TW strip (9 x 30 mm) can be implemented.

# **4.2.7.1.1 Mounting the Main Distribution Frame (MDFU-E)**

The MDFU-E main distribution frame should be installed in the direct vicinity of the system (note length of connection cable) and at eye level.

The packing material contains a drawing that can be used as a drilling template.

### **Procedure for wall mounting**

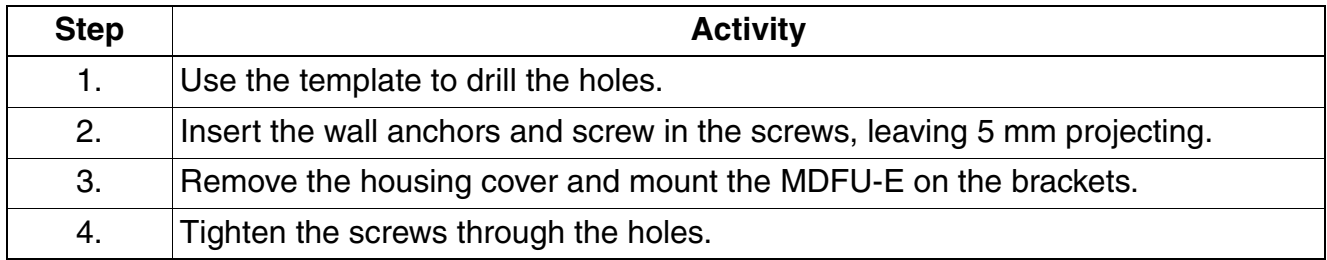

#### **4.2.7.1.2 Laying the Line Network and Jumpers on the MDFU-E**

**Danger**<br>Be sure to connect the main protective earthing terminal on all system cabinets and all main distribution frames to the grounding point of the electrical building installation before connecting up the peripherals (for example, potential equalization bus).

#### **Jumpers, external line network**

Most main distribution frames do not have an external side. You must jumper them to the incoming line network (see jumpering duct, [Figure 4-36](#page-494-0)). Use a standard wiring tool for laying the cable wires.

#### **Surge protector**

To divert surges caused by lightning, insert surge protectors on

- lines that leave the system buildings (outside stations)
- $lines > 500$  m long.

Connect the polarized surge protectors to the plugging locations on the splitting strip described above (see [Figure 4-38](#page-497-0)).

# **Splitting and jumper strips**

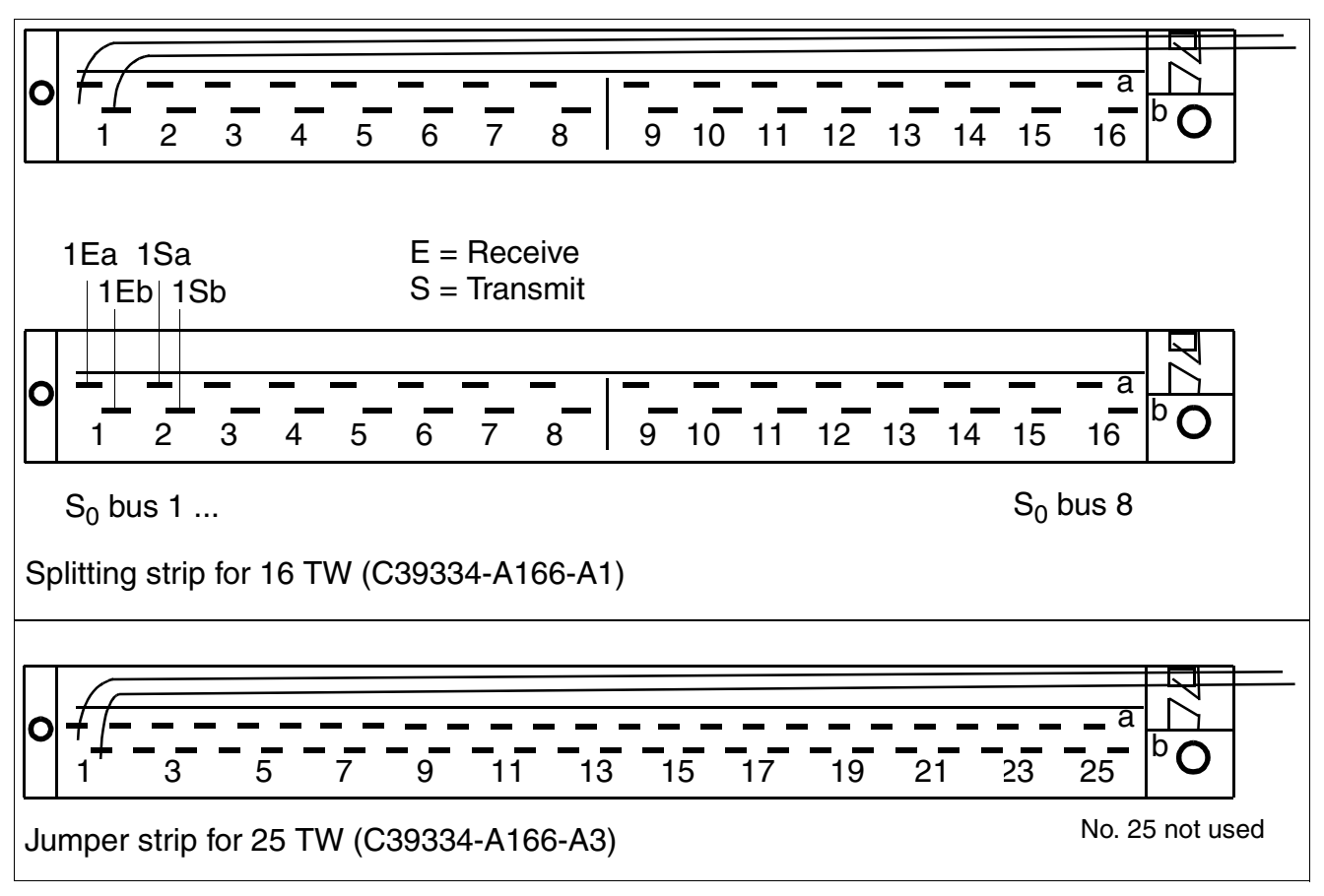

Figure 4-37 Assignment (Numbering) of the Splitting/Jumper Strips (view from above)

*Installing HiPath 3800*

# **Stripping the open-end cable for the MDFU-E**

<span id="page-497-0"></span>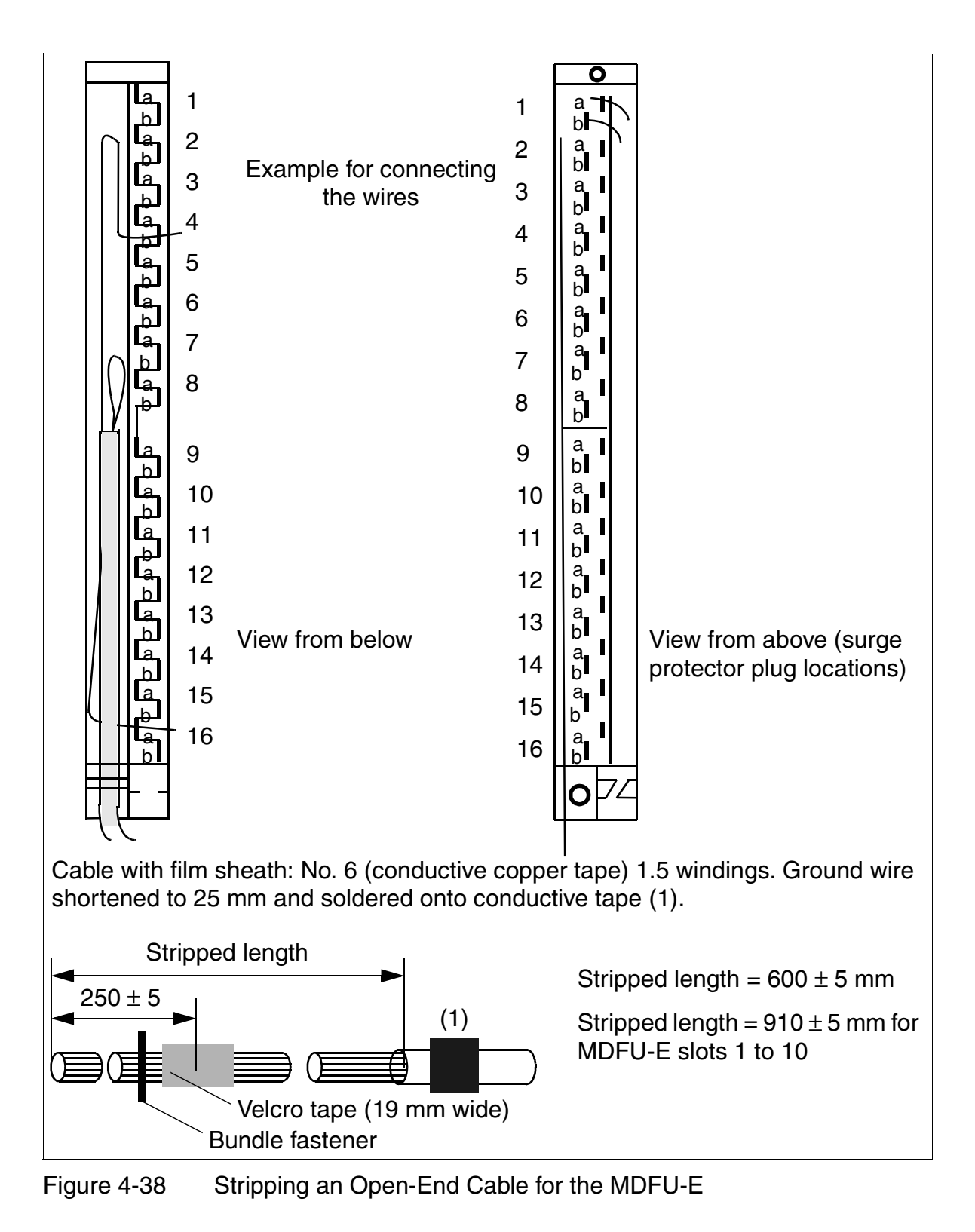

# **Color Codes for the Open-End Cable**

| <b>Color Group</b> | Pair                     | a-Wire<br>(Tip) | b-Wire<br>(Ring) | <b>Color Group</b>                                                                                              | Pair | a-Wire<br>(Tip) | b-Wire<br>(Ring) |
|--------------------|--------------------------|-----------------|------------------|----------------------------------------------------------------------------------------------------|------|-----------------|------------------|
| $\mathbf{1}$       | $\mathbf{1}$             | wht/blu         |                  | $\overline{\mathbf{4}}$                                                                                         | 16   | yel/blu         |                  |
|                    |                          |                 | blu/wht          |                                                                                                    |      |                 | blu/yel          |
|                    | $\overline{2}$           | wht/ora         |                  |                                                                                                    | 17   | yel/ora         |                  |
|                    |                          |                 | ora/wht          |                                                                                                    |      |                 | ora/yel          |
|                    | 3                        | wht/grn         |                  |                                                                                                    | 18   | yel/grn         |                  |
|                    |                          |                 | grn/wht          |                                                                                                    |      |                 | grn/yel          |
|                    | $\overline{\mathcal{A}}$ | wht/brn         |                  |                                                                                                    | 19   | yel/brn         |                  |
|                    |                          |                 | brn/wht          |                                                                                                    |      |                 | brn/yel          |
|                    | 5                        | wht/gry         |                  |                                                                                                    | 20   | yel/gry         |                  |
|                    |                          |                 | gry/wht          |                                                                                                    |      |                 | gry/yel          |
| $\overline{2}$     | 6                        | red/blu         |                  | 5                                                                                                    | 21   | vio/blu         |                  |
|                    |                          |                 | blu/red          |                                                                                                    |      |                 | blu/vio          |
|                    | $\overline{7}$           | red/ora         |                  |                                                                                                    | 22   | vio/ora         |                  |
|                    |                          |                 | ora/red          |                                                                                                    |      |                 | ora/vio          |
|                    | 8                        | red/grn         |                  |                                                                                                    | 23   | vio/grn         |                  |
|                    |                          |                 | grn/red          |                                                                                                    |      |                 | grn/vio          |
|                    | $9$                      | red/brn         |                  |                                                                                                    | 24   | vio/brn         |                  |
|                    |                          |                 | brn/red          |                                                                                                    |      |                 | brn/vio          |
|                    | 10                       | red/gry         |                  | Note: In the case of cables with 16 double<br>wires, the specifications for pairs 17 to 24 are<br>not relevant. |      |                 |                  |
|                    |                          |                 | gry/red          |                                                                                                    |      |                 |                  |
| 3                  | 11                       | blk/blu         |                  |                                                                                                    |      |                 |                  |
|                    |                          |                 | blu/blk          |                                                                                                    |      |                 |                  |
|                    | 12                       | blk/ora         |                  |                                                                                                    |      |                 |                  |
|                    |                          |                 | ora/blk          |                                                                                                    |      |                 |                  |
|                    | 13                       | blk/grn         |                  |                                                                                                    |      |                 |                  |
|                    |                          |                 | grn/blk          |                                                                                                    |      |                 |                  |
|                    | 14                       | blk/brn         |                  |                                                                                                    |      |                 |                  |
|                    |                          |                 | brn/blk          |                                                                                                    |      |                 |                  |
|                    | 15                       | blk/gry         |                  |                                                                                                    |      |                 |                  |
|                    |                          |                 | gry/blk          |                                                                                                    |      |                 |                  |

Table 4-8 Color Codes for the Open-End Cable

#### **Installing HiPath 3000** *Installing HiPath 3800*

### <span id="page-499-0"></span>**4.2.7.2 Inserting the External Patch Panel S30807K6143-X**

#### **Structure**

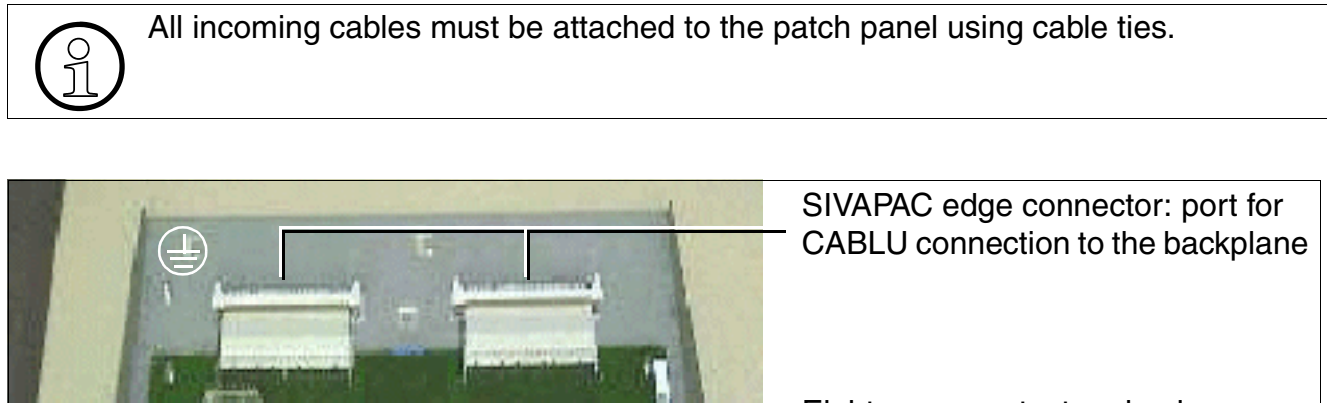

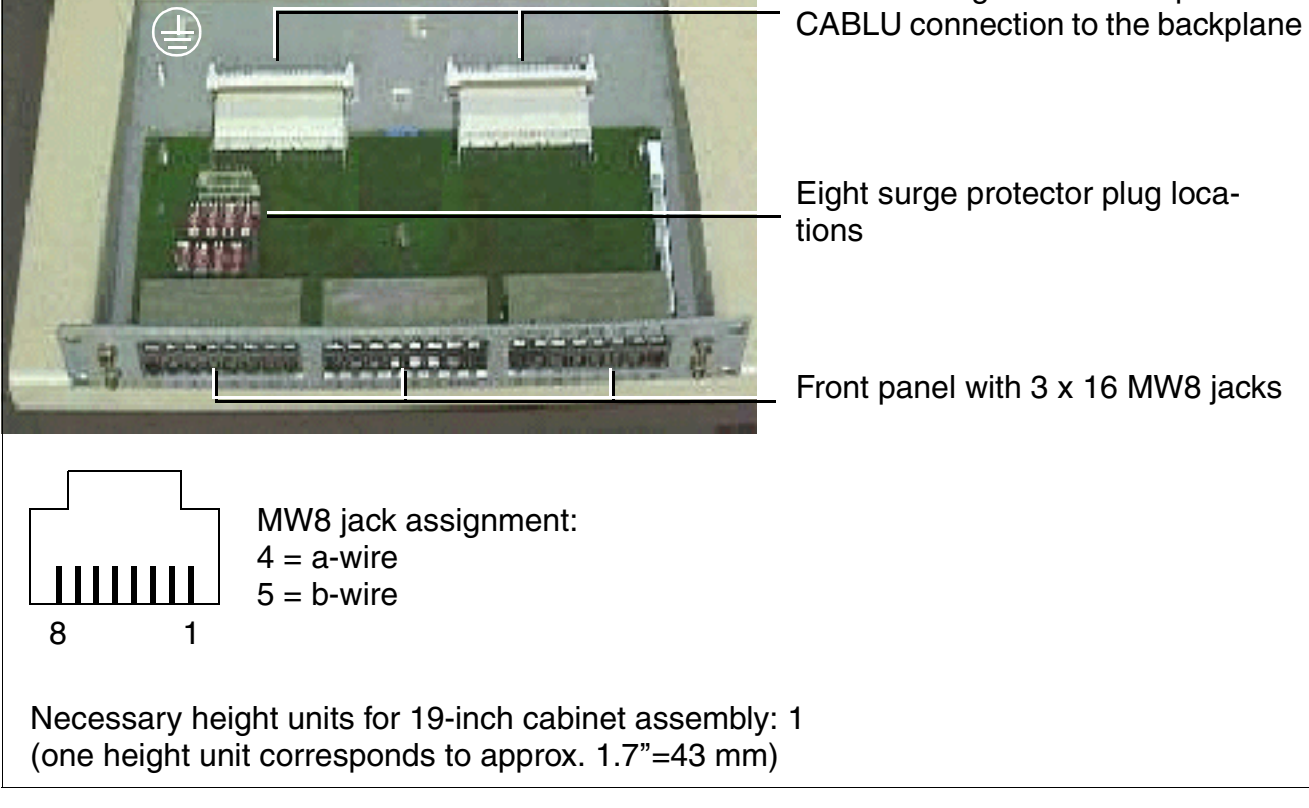

Figure 4-39 Patch Panel S30807-K6143-X

# **4.2.7.2.1 Installing the Patch Panel in a 19-Inch Cabinet**

#### **Installation procedure**

**Caution**<br>
The patch panel must be installed above the system cabinet. A minimum of one height unit must be kept clear above the cabinet to guarantee sufficient ventilation of the system cabinet. This is achieved by the gray plastic cover fixed to the top of the system cabinets. Never remove this plastic cover.

Insert the patch panel (A, in [Figure 4-40\)](#page-500-0) above the system cabinet and secure it to the 19-inch frame on both the left and the right using two screws on each side.

<span id="page-500-0"></span>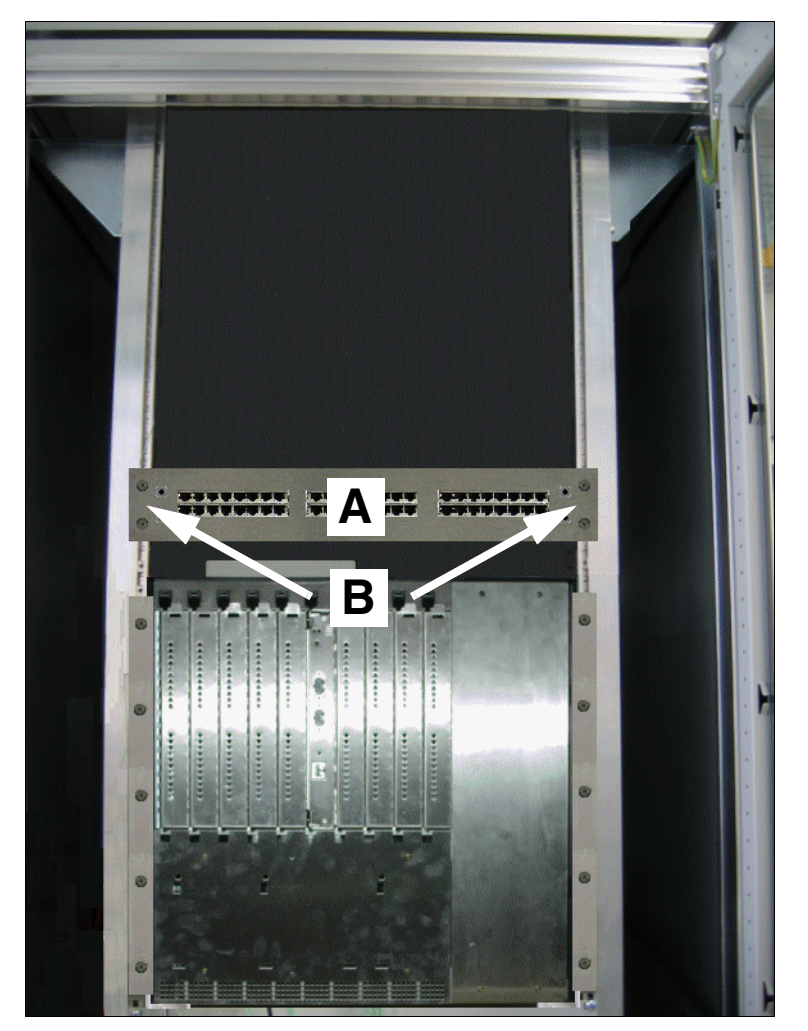

Figure 4-40 Installing the External Patch Panel in the 19-Inch Cabinet

# **4.2.7.2.2 Connecting the Line Network to the External Patch Panel**

**Danger**<br>
Be sure to connect the main protective earthing terminal on all system cabinets and all patch panels to the grounding point of the electrical building installation before connecting up the peripherals (for example, potential equalization bus).

Telephones and trunks are connected directly to the MW8 jack on the front of the patch panel. Information on MW8 jack assignment on the front of the patch panel is provided in the board descriptions (in the "Cable and Connector Assignment" table) in [Chapter 3.](#page-66-0)

### **Surge protector**

To divert surges caused by lightning, insert surge protectors on

- lines that leave the system buildings (outside stations)
- $lines > 500$  m long.

Connect the polarized surge protectors to the plugging locations F1 to F8 provided on the patch panel (see [Figure 4-42\)](#page-502-0).

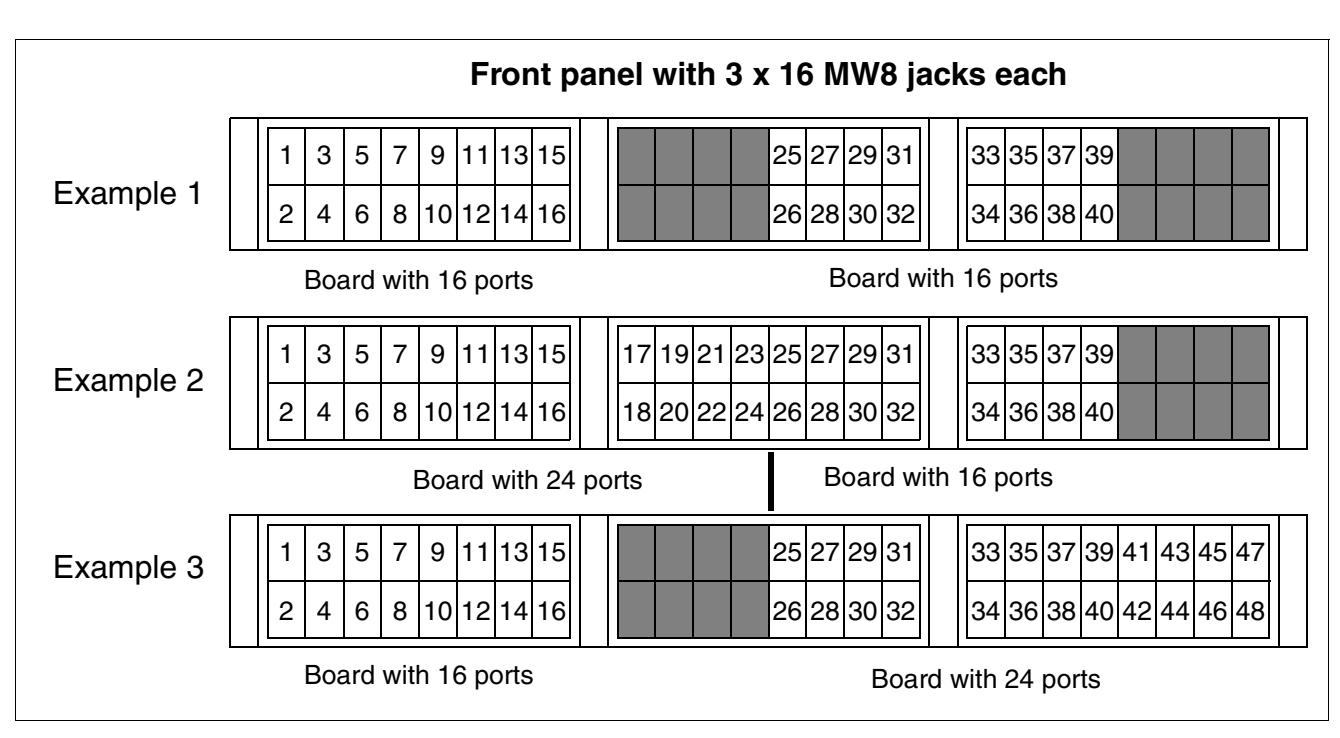

Figure 4-41 Layout of the Patch Panel S30807-K6143-X for Different Peripheral Boards

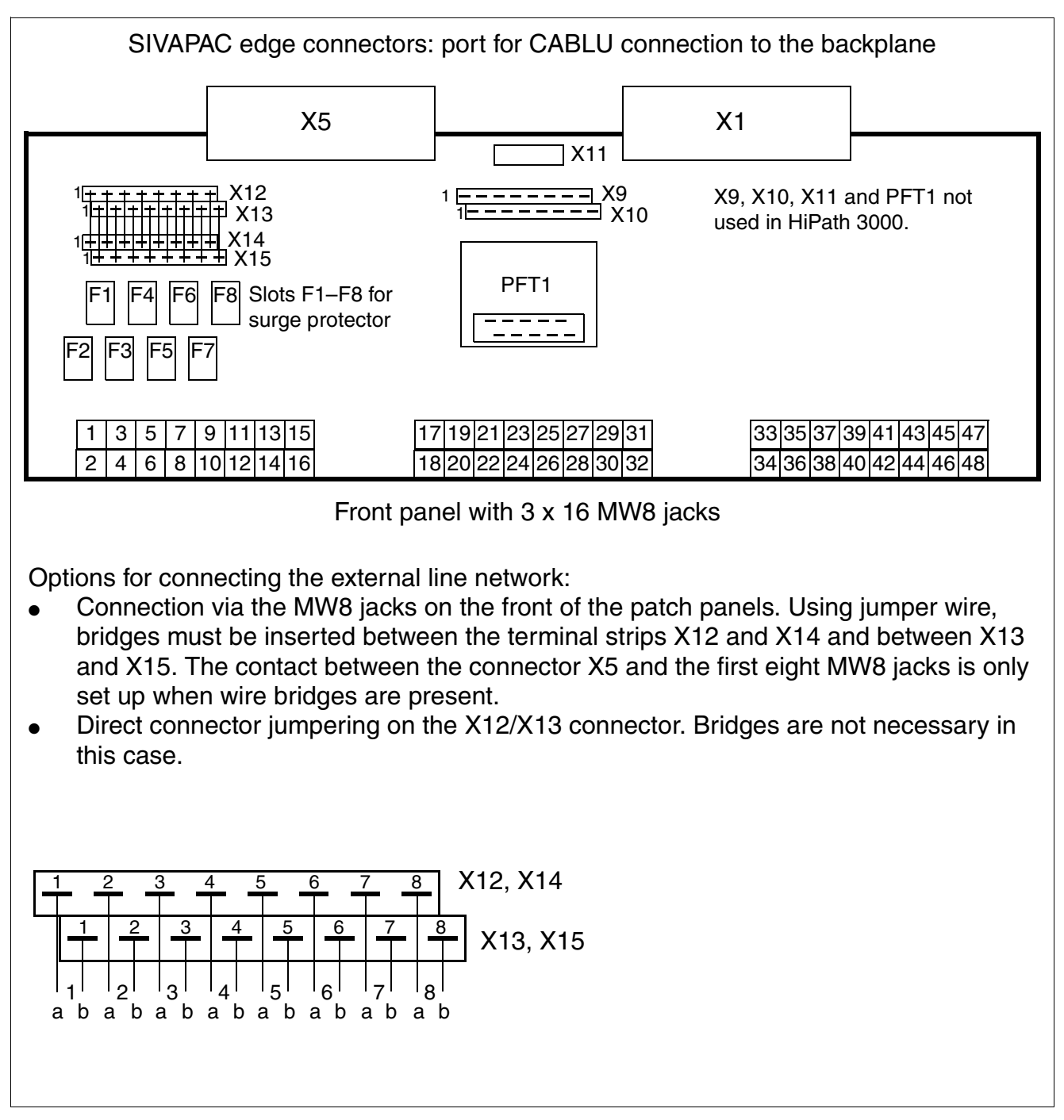

<span id="page-502-0"></span>Figure 4-42 Assignment of Patch Panel S30807-K6143-X

#### **Installing HiPath 3000** *Installing HiPath 3800*

# <span id="page-503-0"></span>4.2.7.3 Inserting External S<sub>0</sub> Patch Panel C39104-Z7001-B3

### **Structure**

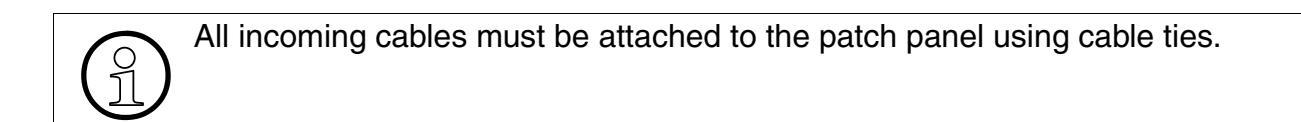

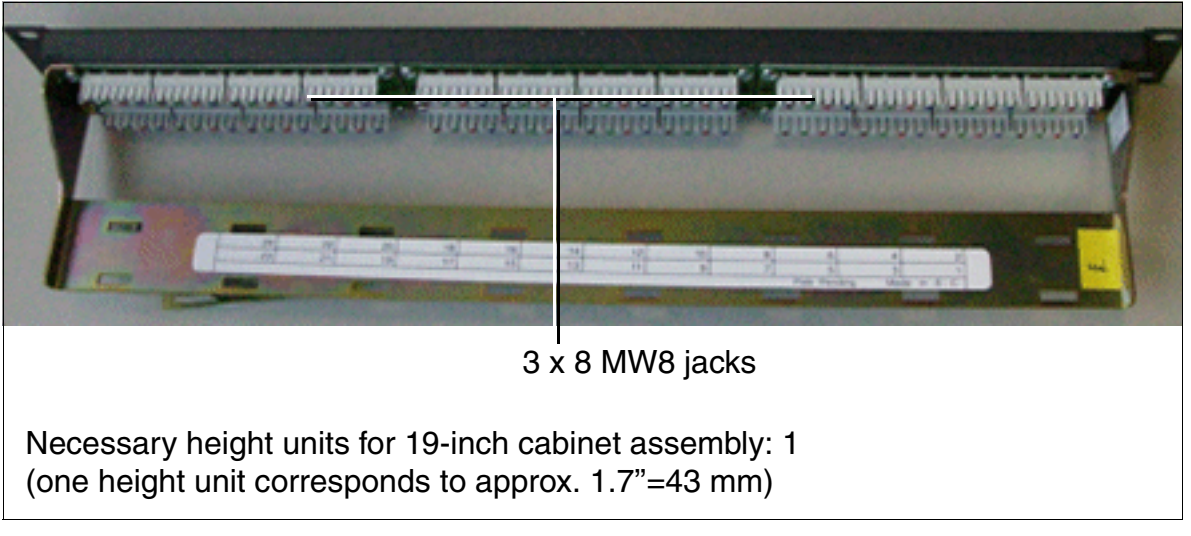

Figure 4-43  $S_0$  Patch Panel C39104-Z7001-B3
## 4.2.7.3.1 Installing the S<sub>0</sub> Patch Panel in the 19-Inch Cabinet

#### **Installation Procedure**

**Caution**<br>
The patch panel must be installed above the system cabinet. A minimum of one height unit must be kept clear above the cabinet to guarantee sufficient ventilation of the system cabinet. This is achieved by the gray plastic cover fixed to the top of the system cabinets. Never remove this plastic cover.

Insert the  $S_0$  patch panel (A, in [Figure 4-44](#page-504-0)) above a system cabinet and secure it to the 19inch frame on both the left and the right using two screws (B) on each side.

<span id="page-504-0"></span>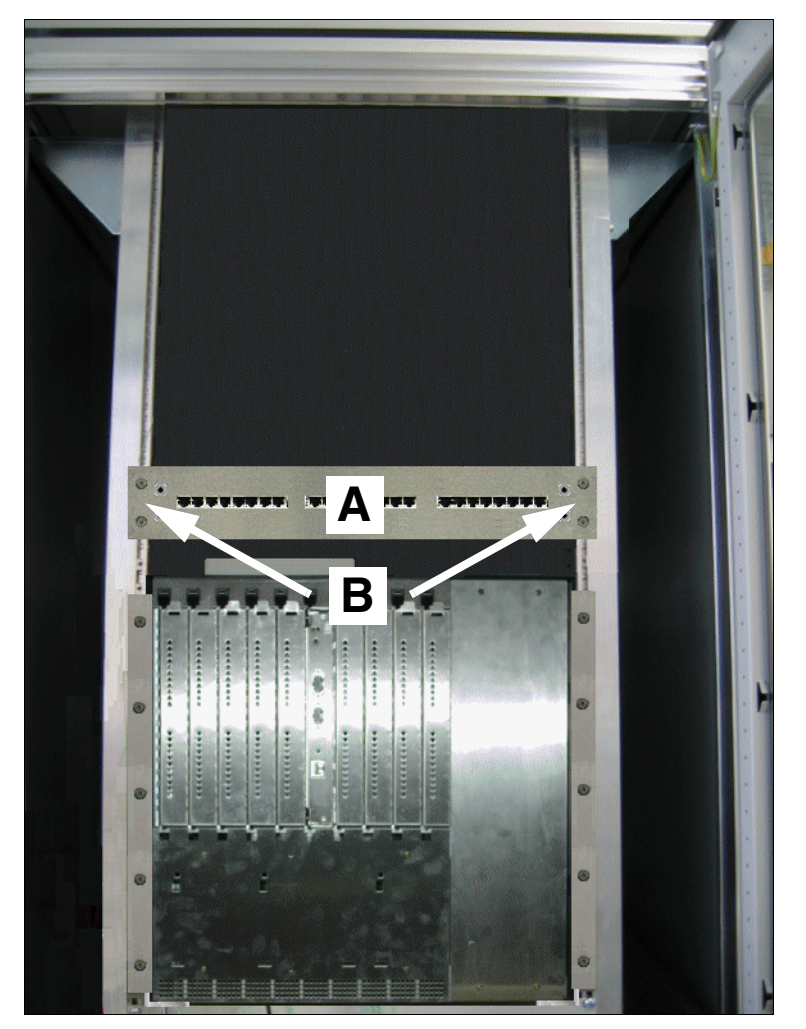

Figure 4-44 Installing the External  $S_0$  Patch Panel in the 19-Inch Cabinet

*Installing HiPath 3800*

## 4.2.7.3.2 Connecting Lines to the External S<sub>0</sub> Patch Panel

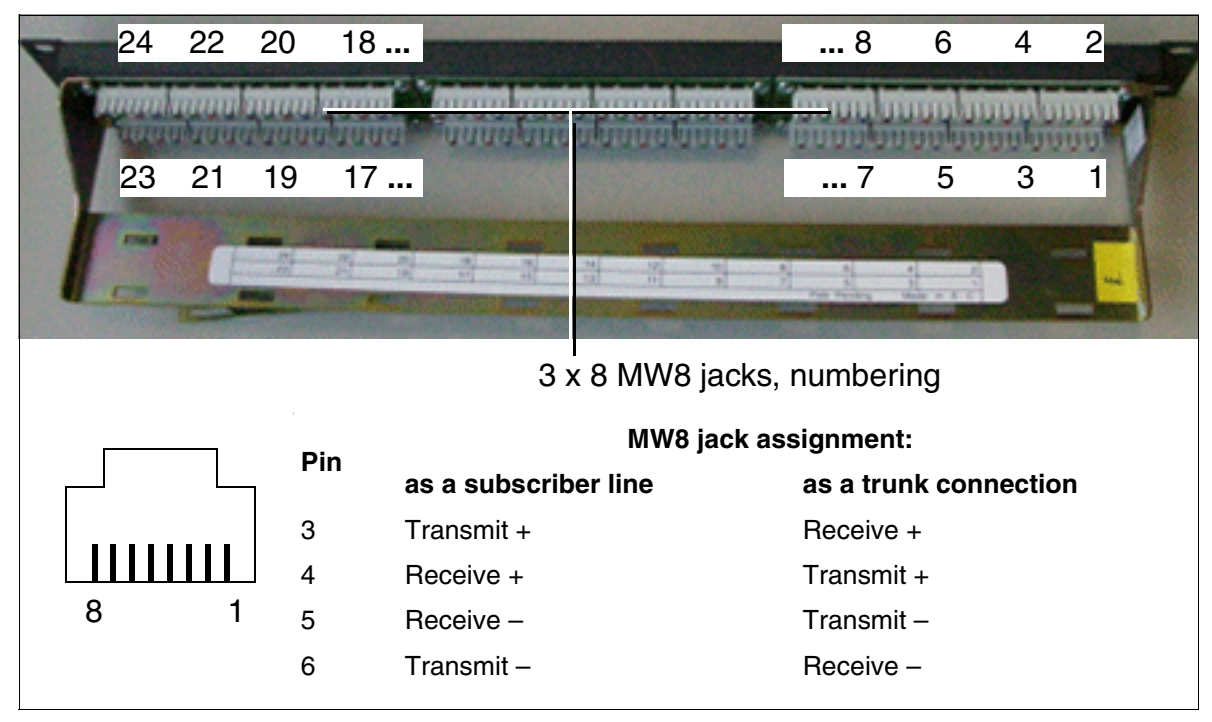

Figure 4-45 Assignment of the  $S_0$  Patch Panel C39104-Z7001-B3

CABLUs must be manually connected to the  $S_0$  patch panel [\(Figure 4-46](#page-505-0)). You can use the Krone wiring tool for this.

<span id="page-505-0"></span>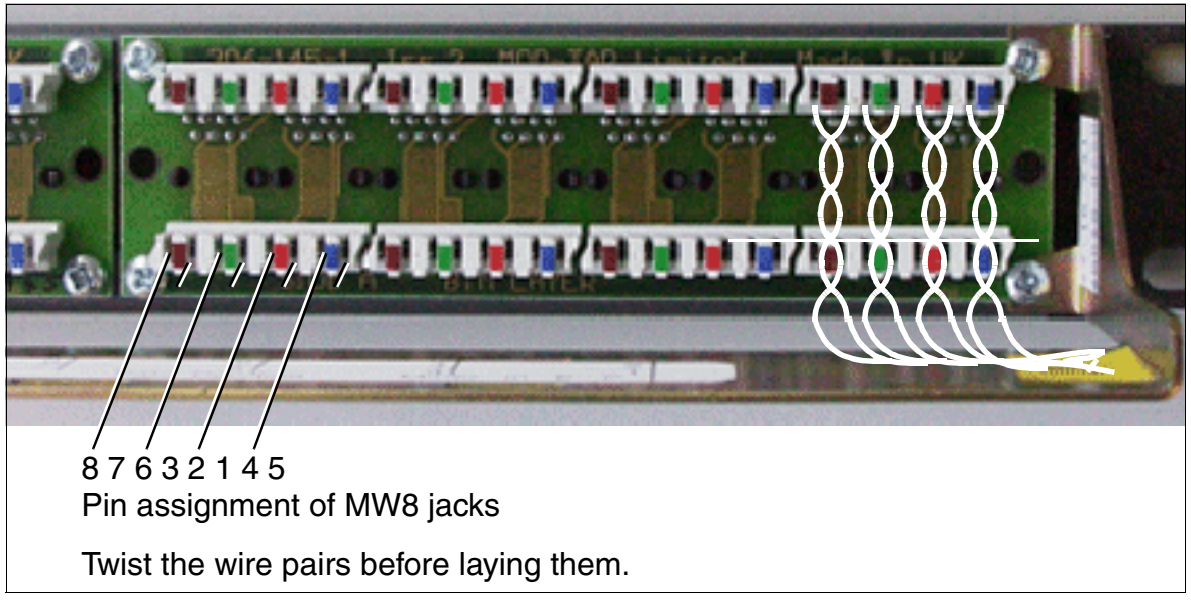

Figure 4-46 Laying Wire Pairs at the  $S_0$  Patch Panel

### Stripping the open-end cable for the S<sub>0</sub> patch panel

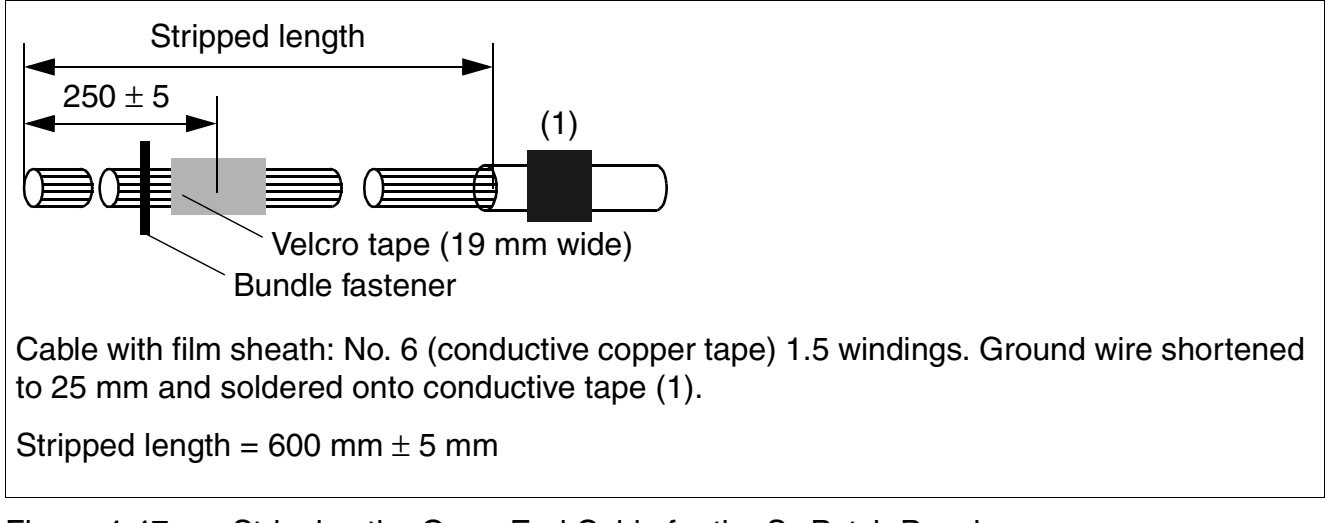

Figure 4-47 Stripping the Open-End Cable for the  $S_0$  Patch Panel

The color codes for open-end cables are provided in [Table 4-8.](#page-498-0)

### **4.2.7.4 For U.S. only: Connecting Network Facilities**

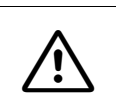

**DANGER**<br>
Ground the system properly before connecting the stations.

#### **Connecting to the Point of Demarcation**

Most main distribution frames are designed with a network demarcation block. You must crossconnect the MDF to the incoming trunks. Use a standard wiring tool for laying the cable wires.

#### **Connecting to T1, PRI, or CorNet**

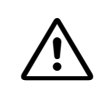

**Caution**<br>
The TMST2 Module can only be installed in conjunction with a listed channel service unit CSU.

#### **Secondary Protection**

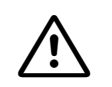

**DANGER**<br>To protect against surge voltage caused by lightning, the following boards require secondary protection when their lines leave the building where the main distribution frame is housed:

- DIU2U\*
- SLMA / SLMA8
- **TMC16**
- **TMDID**
- TMEW2
- TM2LP

\* When this module is connected to the public network, secondary protection must be provided by the CSU.

## **4.2.8 Loading the System Software and Installing Subboards on the CBSAP**

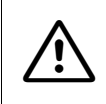

**Caution**<br>Always wear an antistatic wristband when working on the system (especially when handling boards). Connect the wristband to the slide-in shelf in the cabinet using the alligator clip.

The boards should be installed in the cabinets as described in [Section 4.2.5](#page-460-0).

The central control boards are not always fully equipped when delivered. Optional plug-in boards are packaged individually.

See [Section 3.2.4](#page-100-0) for information on slots for subboards on the central control board CBSAP.

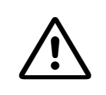

**Caution**<br>
Place the central control board on a flat surface before installing subboards. The spacing bolts supplied guarantee the correct insertion of the subboard, so you should always mount them (see [Figure 3-6](#page-104-0)). Otherwise you may damage the board.

*Installing HiPath 3800*

## **4.2.9 Connecting Workpoint Clients**

Refer to [Chapter 10](#page-796-0) for details.

## **4.2.10 Making Trunk and Networking Connections**

Refer to the following board descriptions for information:

- $\bullet$  [DIUN2](#page-155-0) (S<sub>2M</sub>)
- $\bullet$  [STMD3](#page-270-0)  $(S_0)$
- $\bullet$  [STMI2](#page-286-0) (IP)
- [TM2LP](#page-311-0) (MSI)
- [TMEW2](#page-345-0) (E&M)
- [DIU2U \(For U.S. Only\)](#page-151-0)
- [TMC16 \(U.S. Only\)](#page-322-0)
- TMDID (for U.S. only)

## **4.2.11 Performing a Visual Inspection**

#### **Introduction**

Before starting up the system, you must perform a visual inspection of the hardware, cables, and the power supply. The procedure is shown in [Table 4-9](#page-510-0). The visual inspection must be performed while the system is disconnected from the power supply.

**Caution**<br>Before beginning work, make sure that the system is grounded and disconnected from the power supply.

Observe the measures for protecting electrostatically sensitive devices (see [Page 1-](#page-26-0) [9](#page-26-0)).

### **Visual Inspection Procedure**

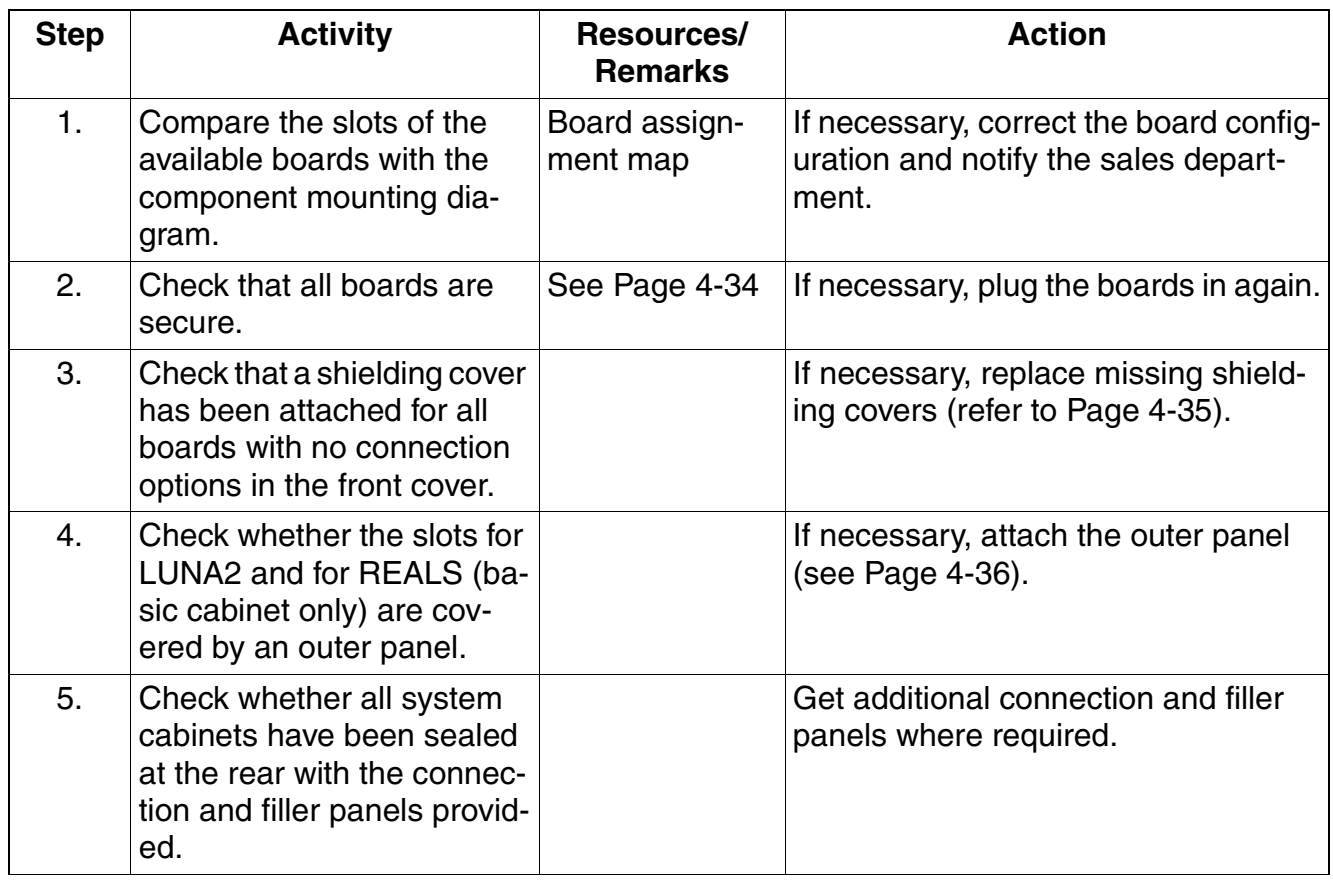

<span id="page-510-0"></span>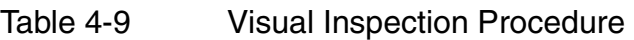

*Installing HiPath 3800*

Table 4-9 Visual Inspection Procedure

| <b>Step</b> | <b>Activity</b>                                                                                                    | Resources/<br><b>Remarks</b> | <b>Action</b>                                                                                                    |
|-------------|----------------------------------------------------------------------------------------------------|------------------------------|----------------------------------------------------------------------------------------------------|
| 6.          | Check whether a separate<br>grounding is connected to<br>the main grounding termi-<br>nals of all system cabinets.                                    |                              | If necessary, ground the system as<br>described in the following sections:<br>Section 4.2.3.4, for installing the<br>standalone HiPath 3800<br>Section 4.2.4.4, for installing the<br>HiPath 3800 in the 19-inch cabi-<br>net. |
| 7.          | Check the local supply volt-<br>age.                                                                                                    | Digital multime-<br>ter      |                                                                                                    |
| 8.          | Only for installing HiPath<br>3800 as a standalone sys-<br>tem:<br>close all system cabinets<br>with the front and back plas-<br>tic covers provided. |                              | Fit the cover into the guides and press<br>down on the cover unit it snaps into<br>place.                                                                                                    |

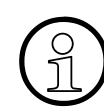

>After finishing the visual inspection, you can begin starting up the HiPath 3800 as described in [Chapter 5](#page-628-0).

## **4.3 Installing HiPath 3750, HiPath 3700**

## **4.3.1 Installation Prerequisites**

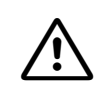

**Warning**<br>
Only authorized service personnel should install and start up the system.

#### **Tools and resources needed**

The following are needed for installing the HiPath 3750 and HiPath 3700 system:

- **Tools**:
	- Hex or open-end wrench, 8 mm
	- Diagonal cutting pliers, telephone pliers, wire stripper, flat-nosed pliers
	- Slotted screwdrivers, from 2 to 8 mm (1/4 to 5/16 in.)
	- Phillips or cross-point screwdrivers, sizes 1 and 2
	- TORX screwdriver
	- Wire stripper (for example, from Krone)
	- Electric drill, hammer
	- Level, tape measure
	- For U.S. only: Punch-down tool suitable for the block used (such as block 66)

#### ● **Resources**:

- Assistant T or HiPath 3000 Manager E
- Digital multimeter for testing ground connections and partial voltages
- Telephone test set for analog interfaces
- Not for U.S.: ISDN tester (such as K3000 or Aurora)
- For U.S. only: Aurora<sup>Duet</sup>, Aurora<sup>Expert,</sup> Aurora<sup>Remote</sup> or similar, ISDN protocol analyzer

*Installing HiPath 3750, HiPath 3700*

## **4.3.2 Installation Procedure**

#### Table 4-10 HiPath 3750, HiPath 3700 - System Installation Procedure

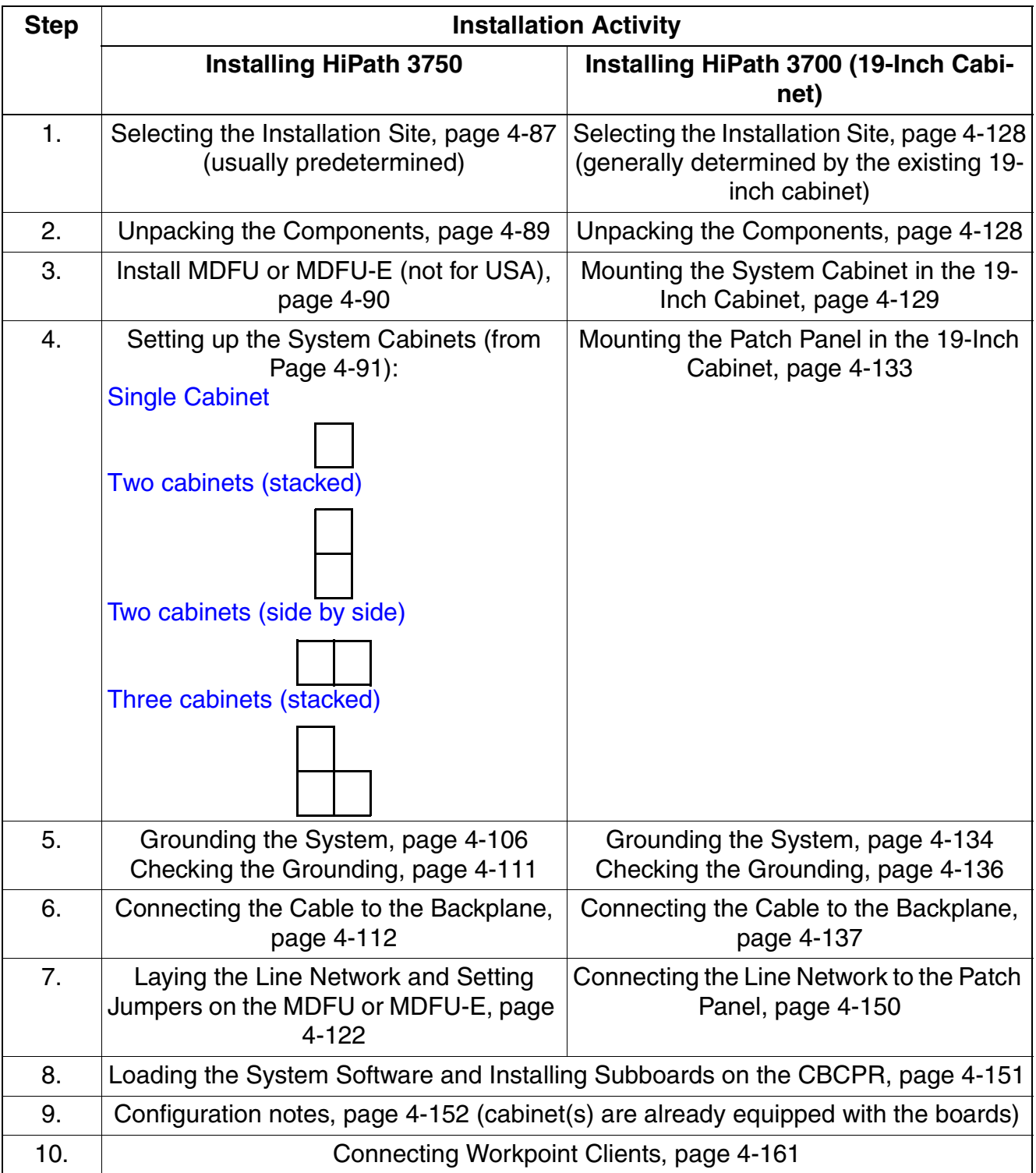

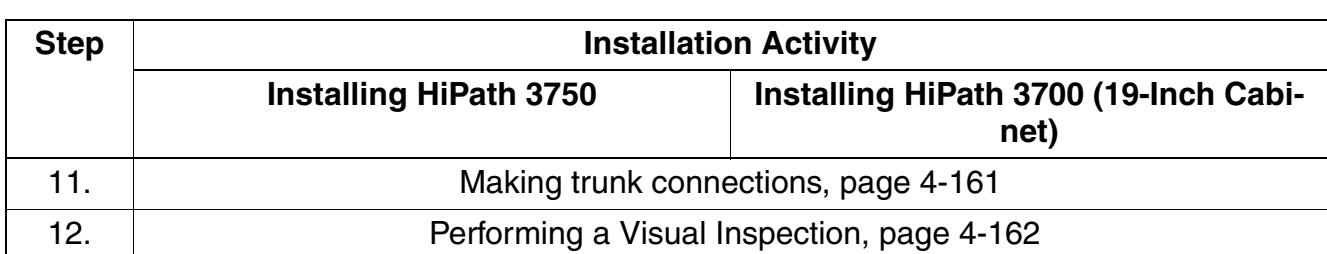

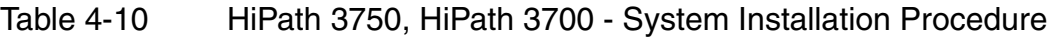

*Installing HiPath 3750, HiPath 3700*

## <span id="page-515-0"></span>**4.3.3 Installing HiPath 3750**

This section contains information on how to install the HiPath 3750 communication system. This chapter describes the standard installation procedures for the basic system. Refer to [Chapter 9](#page-760-0) for information about supplementary equipment and expansions.

Information on

- the possible equipment of central boards with optional plug-in boards
- board configuration
- final visual inspection

applies to both HiPath 3750 and HiPath 3700 and is described starting in [Section 4.3.5](#page-580-0).

### <span id="page-516-0"></span>**4.3.3.1 Selecting the Installation Site**

#### **Selecting a site**

The customer usually has a preferred installation site in mind.

Make sure that the customer's site meets the following quidelines:

- To guarantee sufficient system ventilation, allow a minimum of 10 cm clearance in front of and behind the housing.
- Do not expose the systems to direct sources of heat (for example sunlight and heaters).
- Do not expose the systems to extremely dusty environments.
- Avoid contact with chemicals.
- Take every precaution to prevent the formation of condensation on the system during operation. Systems covered with condensation must be dried before being used.
- Observe the environmental conditions specified in [Section 2.9](#page-65-0).

#### **For U.S. Only:**

- Install secondary-protection equipment.
- Avoid standard carpeting, as it tends to produce electrostatic charges.
- Ensure the availability of a power source that meets the requirements described in [Section 4.3.3.1.1.](#page-517-0)
- Ensure that Siemens equipment is 40 in. (101.6 cm) from other electrical equipment. The National Electrical Code (NEC) requires 36 in. (91.44 cm) of clearance in front of electrical equipment and 40 in. (101.6 cm) of clearance from other electrical service equipment.
- The equipment room for the system should provide adequate space for installation and maintenance activities (such as removing and replacing boards). Leave at least 16 in. (42 cm) on all sides of the system, and 36 in. (16 cm) in front.

Information on the design of the HiPath 3750 can be found in [Section 2.2.2.2.](#page-38-0)

*Installing HiPath 3750, HiPath 3700*

## <span id="page-517-0"></span>**4.3.3.1.1 For U.S. only: AC outlet**

An AC connection is required for each cabinet. The AC connection must fulfill the requirements specified in [Table 4-11.](#page-517-1)

<span id="page-517-1"></span>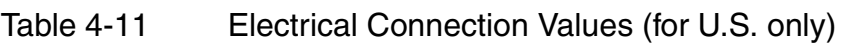

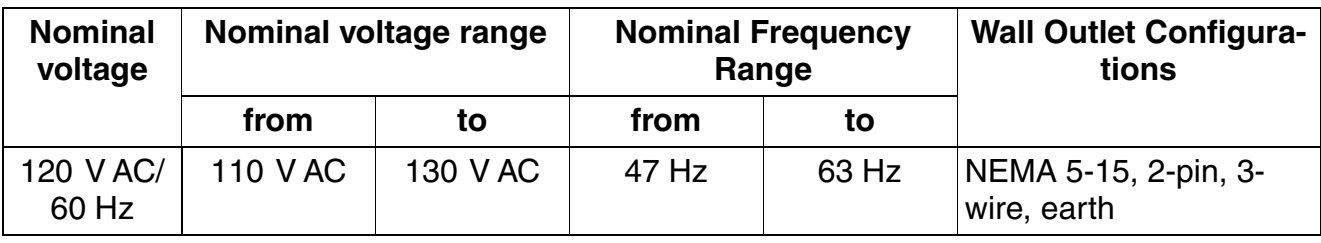

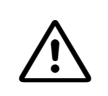

WARNING<br>Never connect a HiPath 3750system or a combination of HiPath 3750systems directly to a wall socket. Use a UL-listed or CSA-certified surge protector for every two cabinets.

#### **AC Power Outlet Requirements**

- A UL-listed or CSA-certified surge protector must be connected between the socket and the system. Two cabinets can be connected to each surge protector. Never connect a Hi-Path 3750system or a combination of systems directly to a wall socket.
- The power source may not be more than 2.4 m  $(8 \text{ ft.})$  from the system.
- The power source must provide 120 V AC (single-phase, fused) power at 50-60 Hz and 20 A.
- A warning should be attached to the circuit breaker to prevent accidental removal of power.
- An independent electric circuit with an isolated ground conductor should be used.

The system must be properly grounded before startup (see description in [Section 4.3.3.5](#page-535-0)).

### <span id="page-518-0"></span>**4.3.3.2 Unpacking the Components**

#### **Procedure**

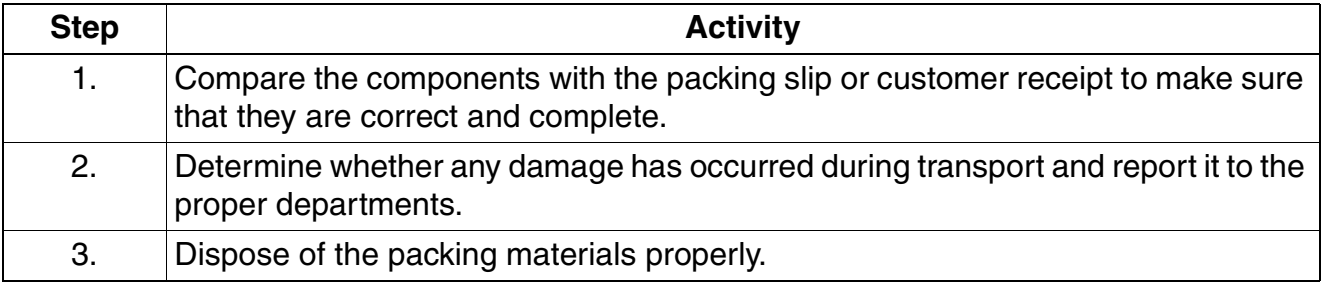

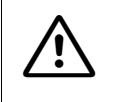

**Caution**<br>
Only use tools and equipment that are in perfect condition. Do not use equipment with visible damage.

*Installing HiPath 3750, HiPath 3700*

## <span id="page-519-0"></span>**4.3.3.3 Install MDFU or MDFU-E (not for USA)**

#### **Introduction**

The following are used as main distribution frames:

- MDFU-E, which is shipped with new systems (see [Figure 4-71](#page-554-0)).
- the MDFU (one MDFU unit per system cabinet), which was used for Hicom 150 E OfficePro in Release 2.0 and earlier (see [Figure 4-70\)](#page-553-0).

#### **Installation notes**

The main distribution frame should be installed in the direct vicinity of the system (note length of connection cable) and at eye level. Mount it on the wall according to the instructions that came with it. The bag attached to the cover contains a drill template. It also contains the necessary screws and wall anchors for attaching the MDF to the wall.

#### **Procedure for wall mounting**

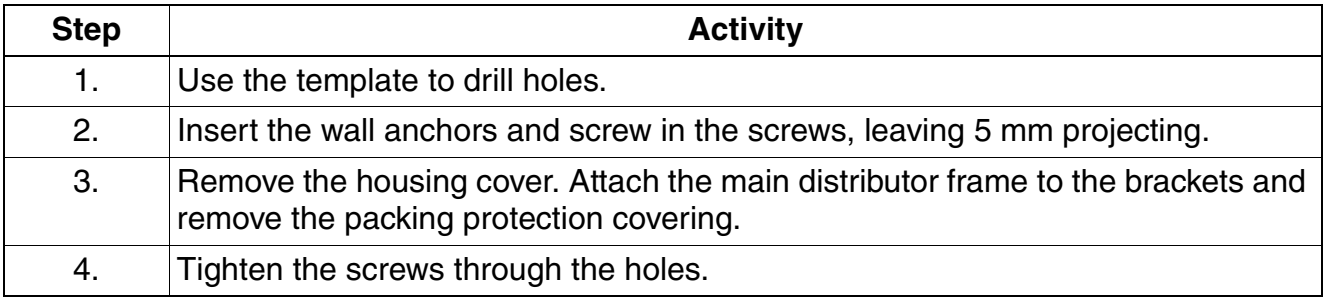

#### <span id="page-520-0"></span>**4.3.3.4 Setting up the System Cabinets**

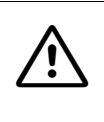

**Warning**<br>
A fully equipped HiPath 3750 cabinet weighs 22 kg (48.46 lb). We recommend lifting cabinets only before they are equipped. Do not attempt to lift objects that you think are too heavy for you; use a hand truck or get assistance.

#### **Introduction**

Cabinets are supplied fitted with the specific boards required by the customer.

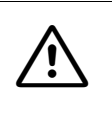

**Danger**<br>Be sure to ground the system properly before starting it up and connecting the stations.

#### **4.3.3.4.1 Overview**

#### **System configurations**

The following setup options are possible for system cabinets:

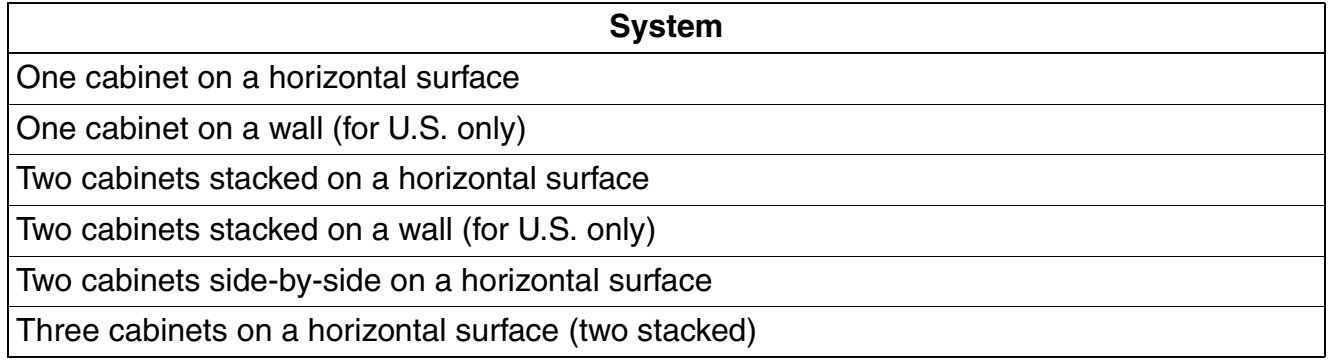

*Installing HiPath 3750, HiPath 3700*

### <span id="page-521-1"></span>**4.3.3.4.2 Removing the Cabinet Covers**

#### **How the covers are secured**

The front cabinet cover (for board servicing) and the rear cabinet cover (for cable servicing) are each secured by two snap fasteners.

You can remove the upper and lower grills on both covers. This allows the cables to be routed to the MDFU or MDFU-E for example.

To replace a cover, position the snap fasteners in the two guides and press down on the cover until it snaps into place.

#### **Procedure [\(Figure 4-48](#page-521-0))**

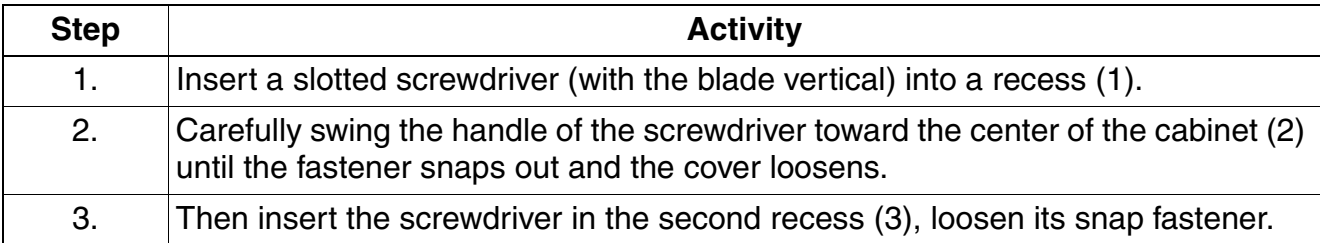

#### **Mounting the cover**

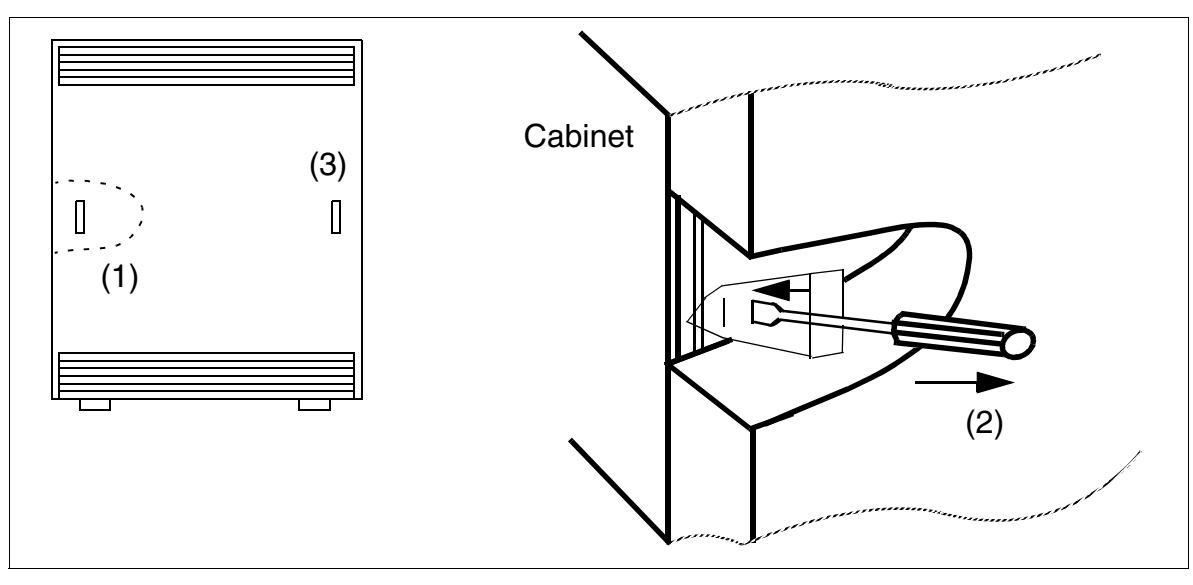

<span id="page-521-0"></span>Figure 4-48 HiPath 3750 - Removing the Front and Rear Covers

### <span id="page-522-0"></span>**4.3.3.4.3 Setting Up a Single Cabinet**

#### **Procedure**

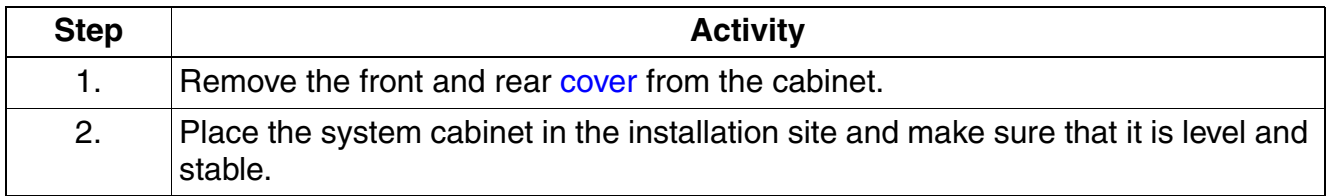

### <span id="page-522-1"></span>**4.3.3.4.4 Mounting a One-Cabinet System on the Wall (for U.S. only)**

You can mount a one-cabinet system on the wall using the wall-mount kit.

#### **Wall-Mount Kit**

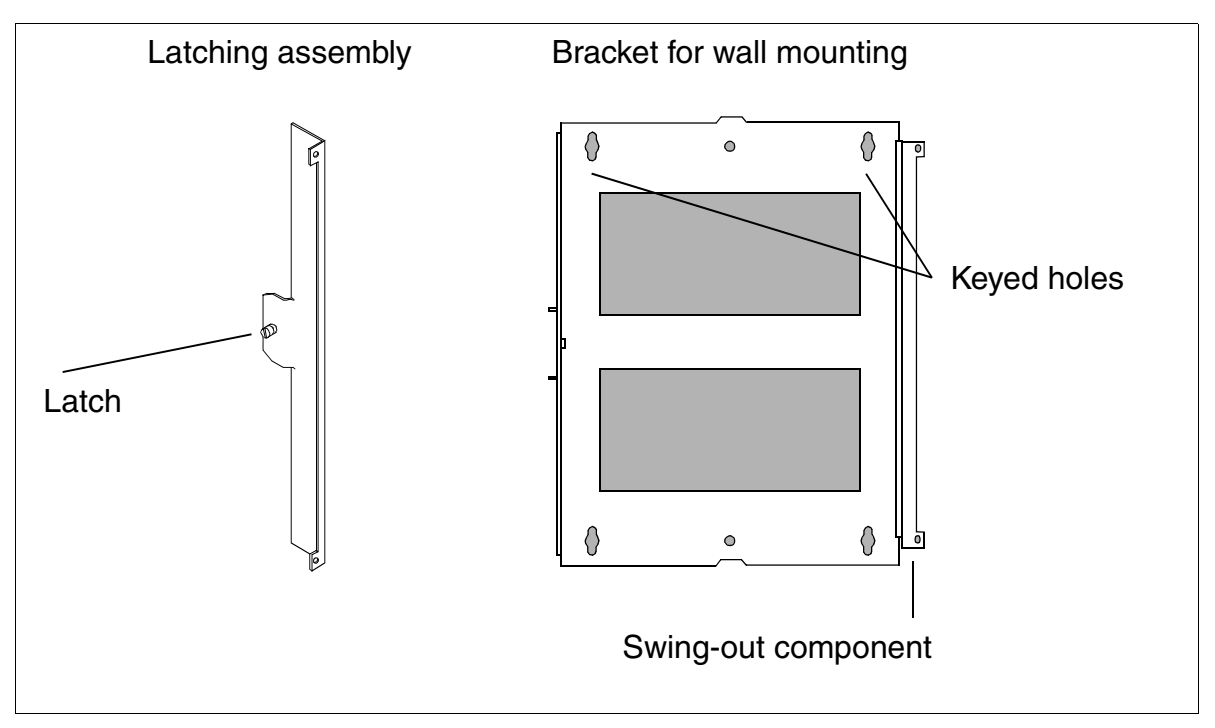

Figure 4-49 HiPath 3750 - Wall-Mount Kit (for U.S. only)

#### **Procedure**

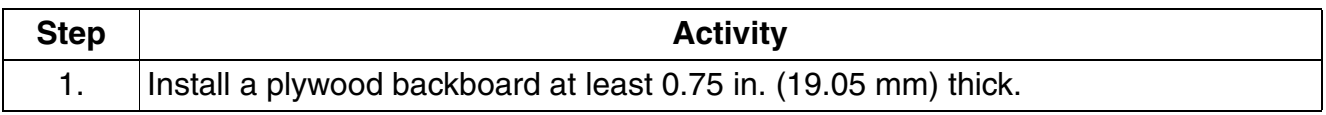

*Installing HiPath 3750, HiPath 3700*

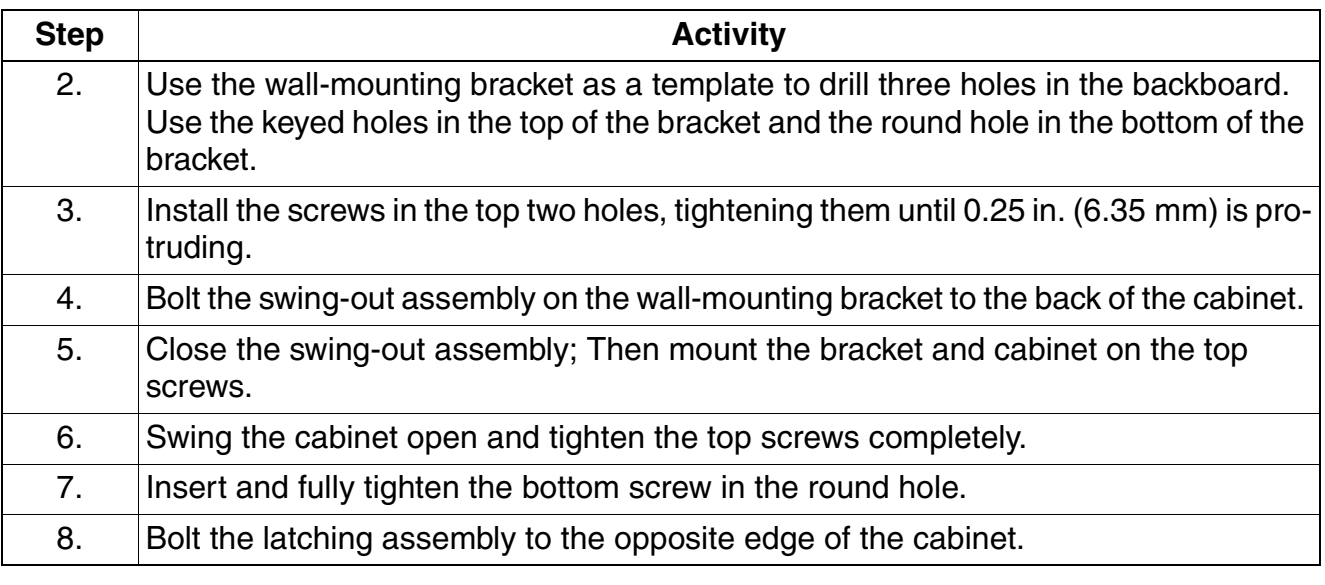

You can invert the bracket to have the cabinet swing out in the opposite direction.

**WARNING**<br>
Do not fasten power cords to building surfaces when mounting cabinets on the wall.

### **Wall Mounting (One-Cabinet System)**

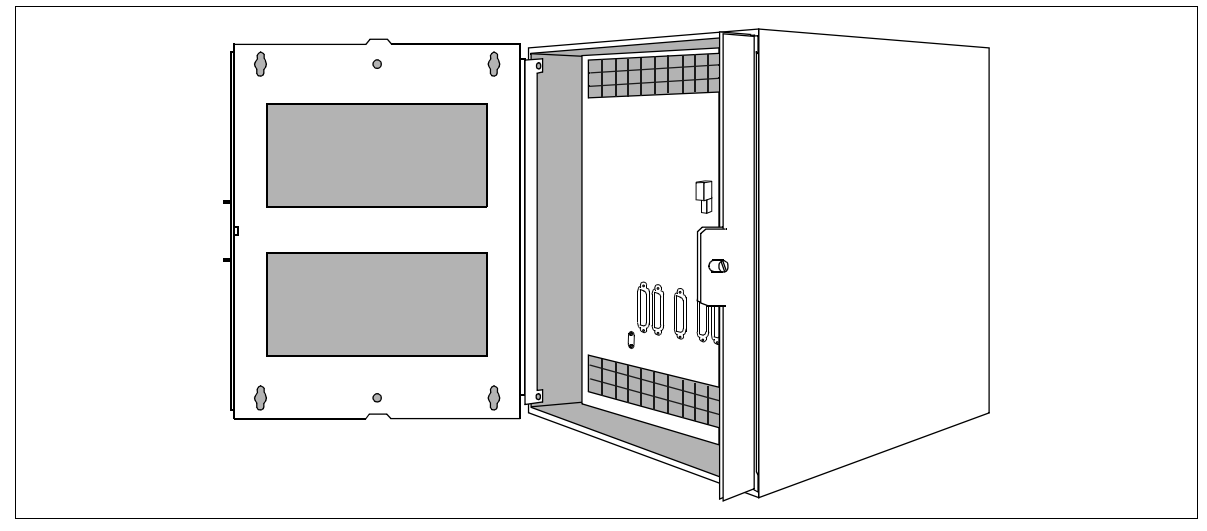

Figure 4-50 HiPath 3750 Mounting a One-Cabinet System on the Wall (for U.S. only)

### <span id="page-524-0"></span>**4.3.3.4.5 Stacking Two Cabinets**

#### **Procedure**

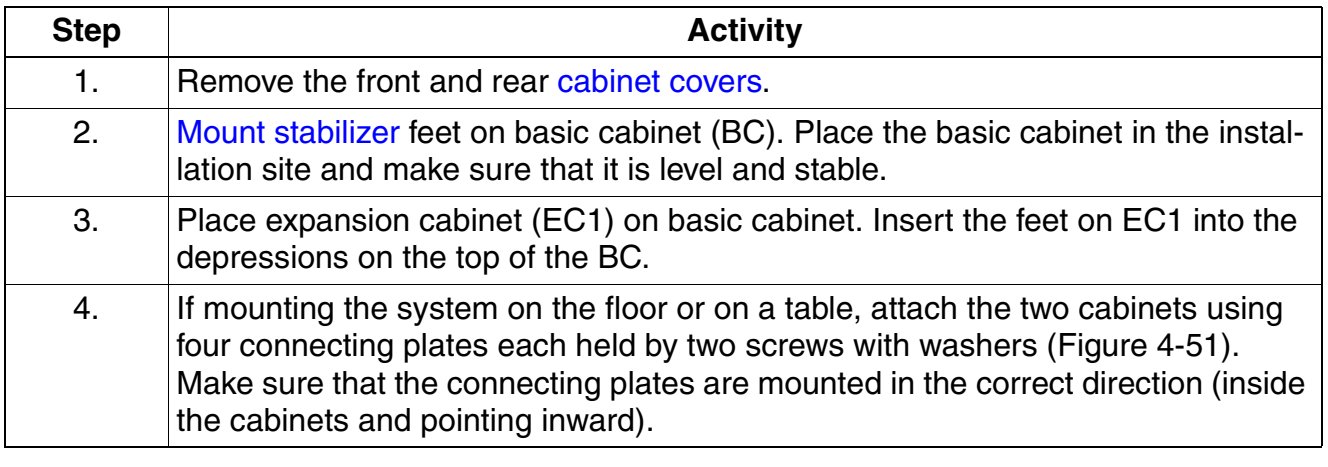

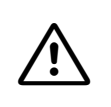

**DANGER**<br>The connecting plates must be installed to ensure proper grounding for free-standing systems.

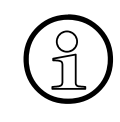

For U.S. only: You can install seismic anchors for greater stability, as is required in<br>some installations. Additional information can be found in Section 4.3.3.4.9.<br>Take note that the bolts and inserts included in the sei some installations. Additional information can be found in [Section 4.3.3.4.9.](#page-533-0) Take note that the bolts and inserts included in the seismic anchor kit are designed for concrete floors. Bolts for other surfaces must be requested or supplied separately.

*Installing HiPath 3750, HiPath 3700*

## **Installing a two-cabinet system**

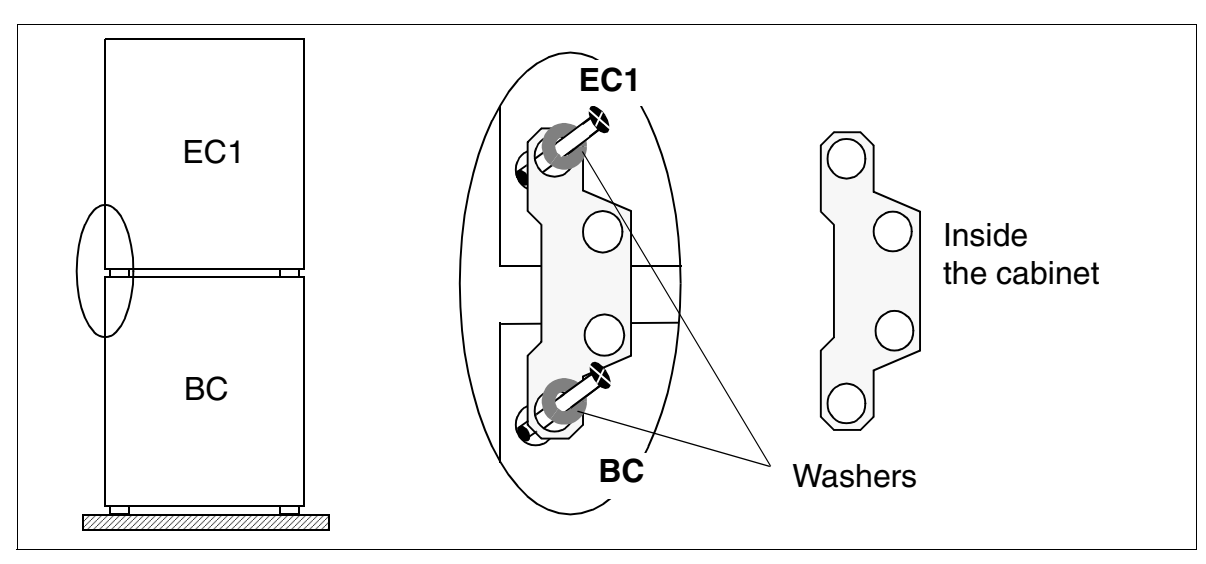

<span id="page-525-0"></span>Figure 4-51 HiPath 3750 - Installing a Two-Cabinet System (Stacked)

## **Laying the Connecting Cables**

To lay the connecting cables between the two cabinets, you can cut out the pre-stamped recesses in the bottom of EC1 and the top of the BC with a pair of diagonal cutting pliers and break them out with a pair of flat-nosed pliers.

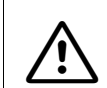

**Caution**<br>
Be careful when breaking out the recesses. Remove any sharp edges and corners.

#### **Procedure: Fitting stabilizer feet**

**Caution**<br>Always mount the stabilizer feet on stacked, surface-mounted system cabinets to ensure stability ([Figure 4-52](#page-526-0)).

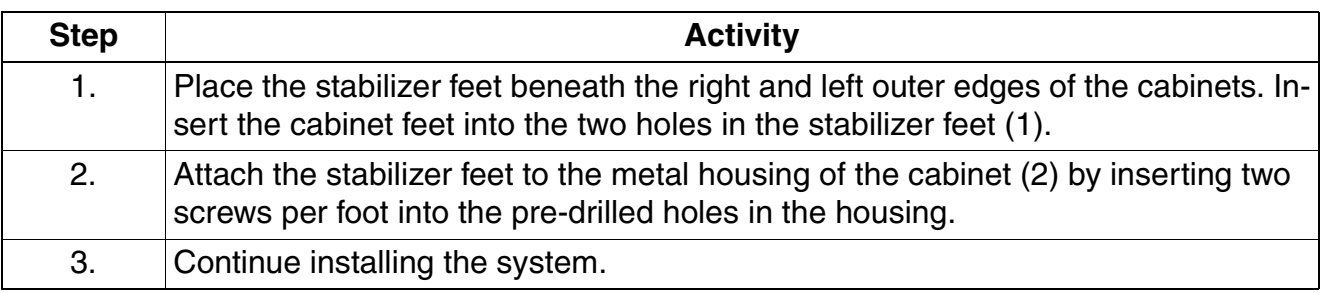

#### **Mounting the stabilizer feet**

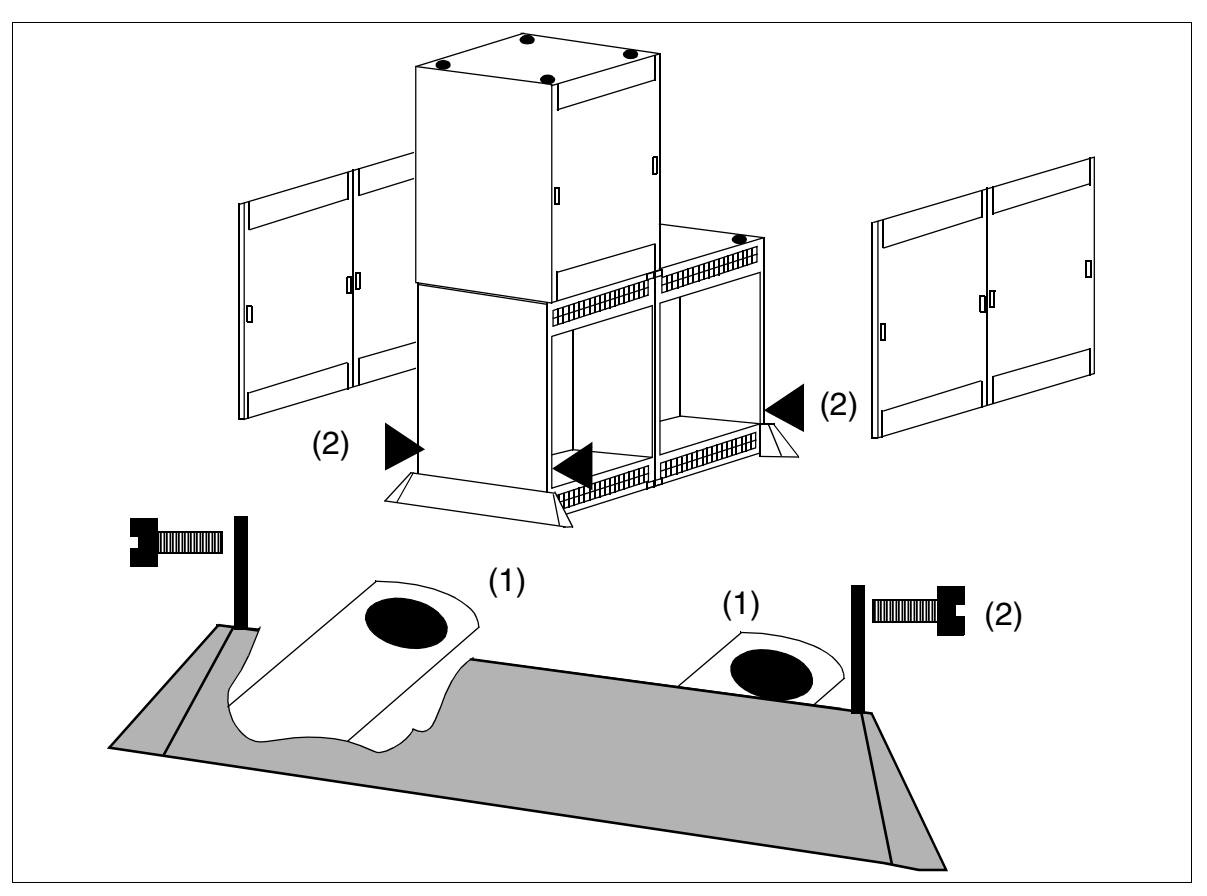

<span id="page-526-0"></span>Figure 4-52 HiPath 3750 - Mounting the Stabilizer Feet (Three-Cabinet System Shown)

*Installing HiPath 3750, HiPath 3700*

## <span id="page-527-0"></span>**4.3.3.4.6 For U.S. only: Mounting Two Cabinets Stacked on the Wall**

You can mount two cabinets stacked on the wall using the wall-mount kit.

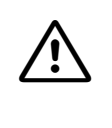

**DANGER**<br>
The second cabinet also requires an earth ground as described on [Section 4.3.3.5.2](#page-538-0). Do not fasten wall-mounted cabinets with the connecting plates, as this will interfere with the earth ground.

#### **Wall-Mount Kit**

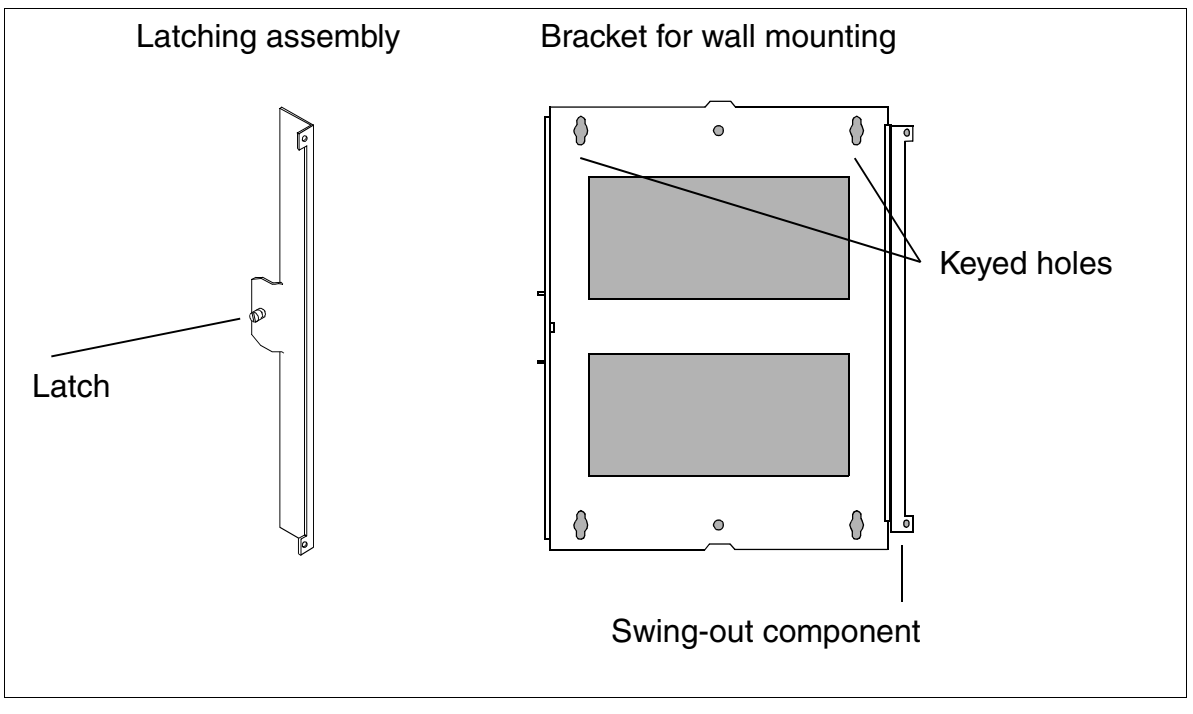

Figure 4-53 HiPath 3750 - Wall-Mount Kit (for U.S. only)

### **Procedure**

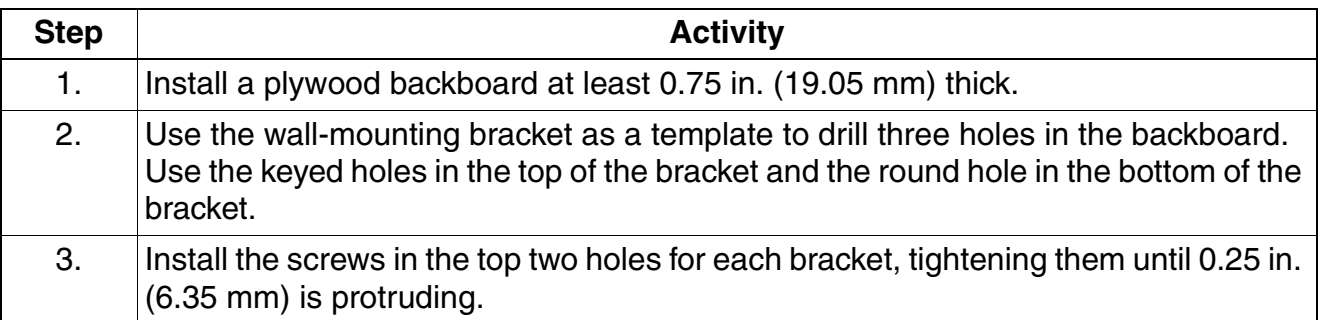

*Installing HiPath 3750, HiPath 3700*

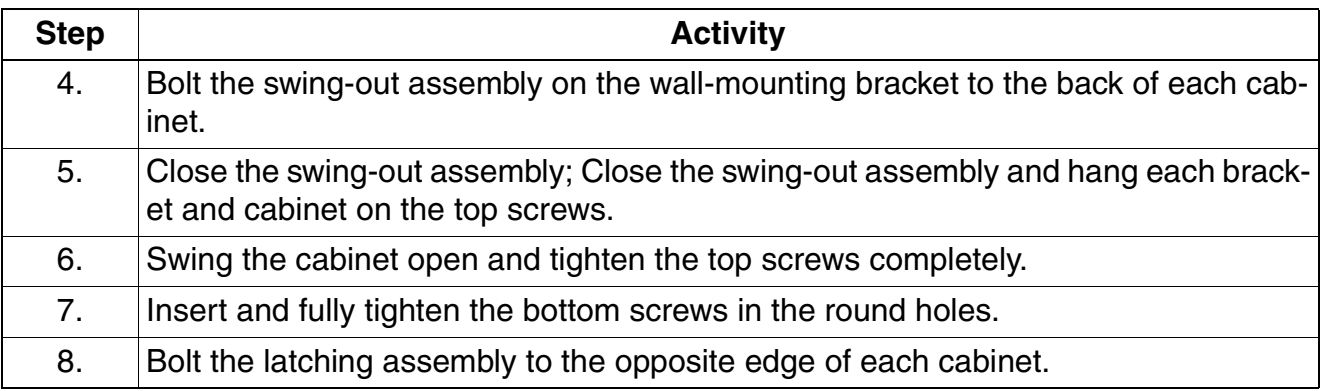

You can invert the wall brackets to have the cabinets swing out in the opposite direction.

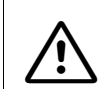

**Warning**<br>
Do not fasten power cords to building surfaces when mounting cabinets on the wall.

#### **Wall Mounting (Stacked Two-cabinet System)**

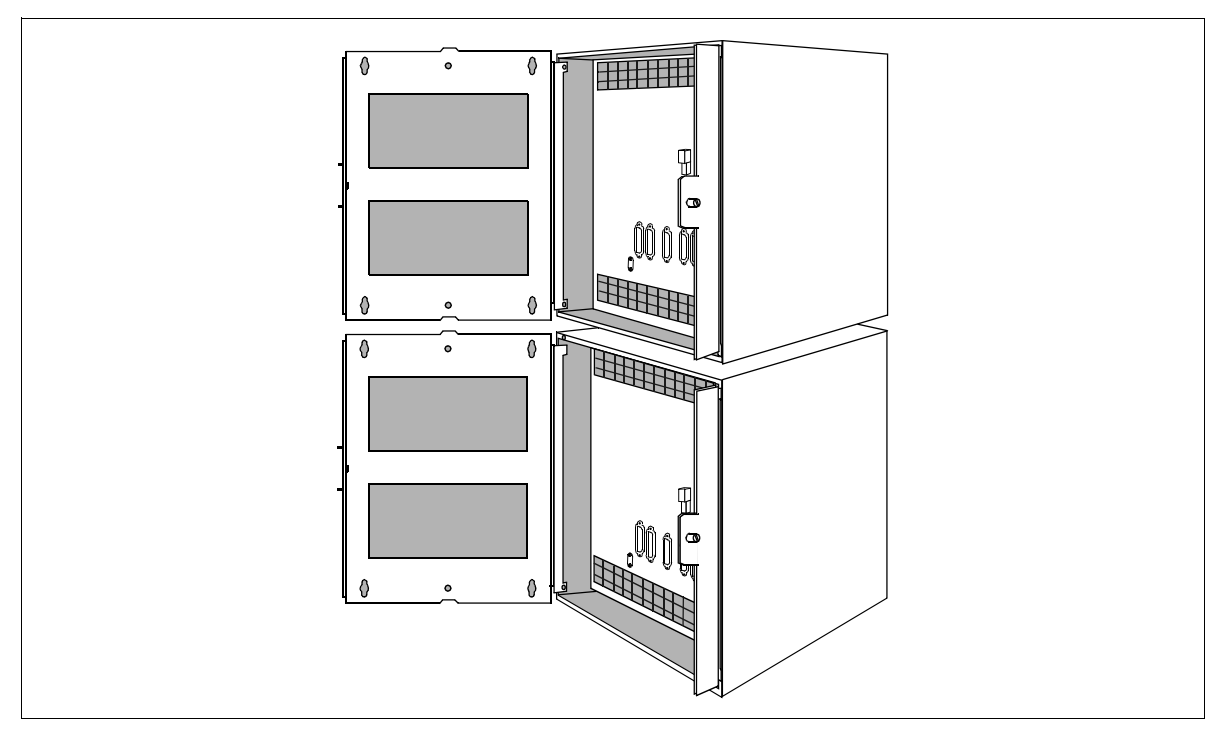

Figure 4-54 HiPath 3750 Wall Mounting for a Stacked Two-Cabinet System (for U.S. only)

*Installing HiPath 3750, HiPath 3700*

### **Laying the Connecting Cables**

To lay the connecting cables between the two cabinets, you can cut out the pre-stamped recesses in the bottom of EC1 and the top of the BC with a pair of diagonal cutting pliers and break them out with a pair of flat-nosed pliers.

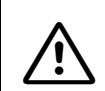

**Warning**<br>Be careful when breaking out the recesses. Remove any sharp edges and corners.

## <span id="page-530-0"></span>**4.3.3.4.7 Setting Up a Two-Cabinet System Side by Side**

#### **Procedure**

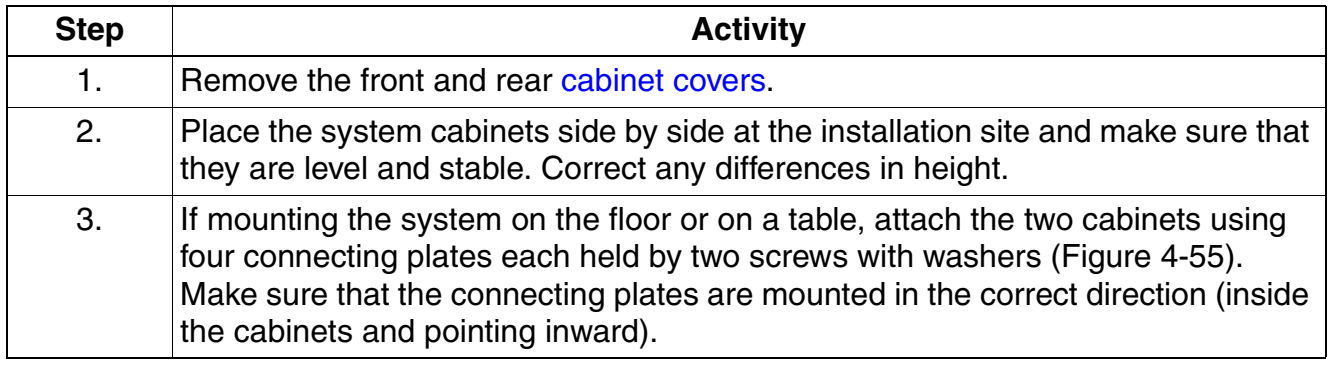

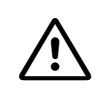

**DANGER**<br>The connecting plates must be installed to ensure proper grounding for free-standing systems.

### **Installing a two-cabinet system**

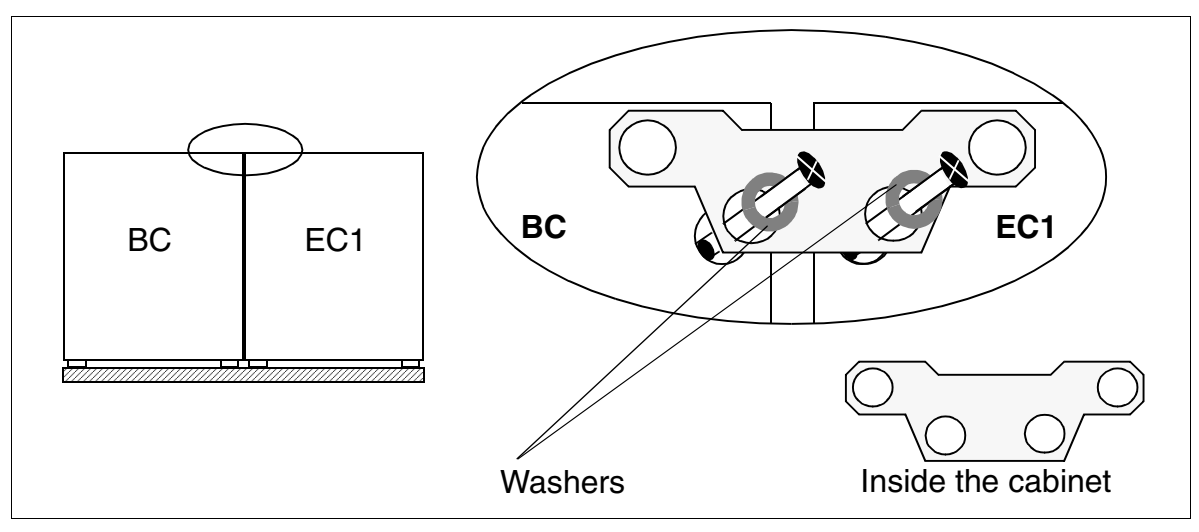

<span id="page-530-1"></span>Figure 4-55 HiPath 3750 - Installing a Two-Cabinet System (Side By Side)

### **Laying the Connecting Cables**

To lay the connection cables between the cabinets, first remove the lower grills in the rear covers.

*Installing HiPath 3750, HiPath 3700*

#### <span id="page-531-0"></span>**4.3.3.4.8 Setting Up a Stacked Three-Cabinet System**

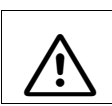

**Caution**<br>
Up to two cabinets can be stacked.

#### **Procedure**

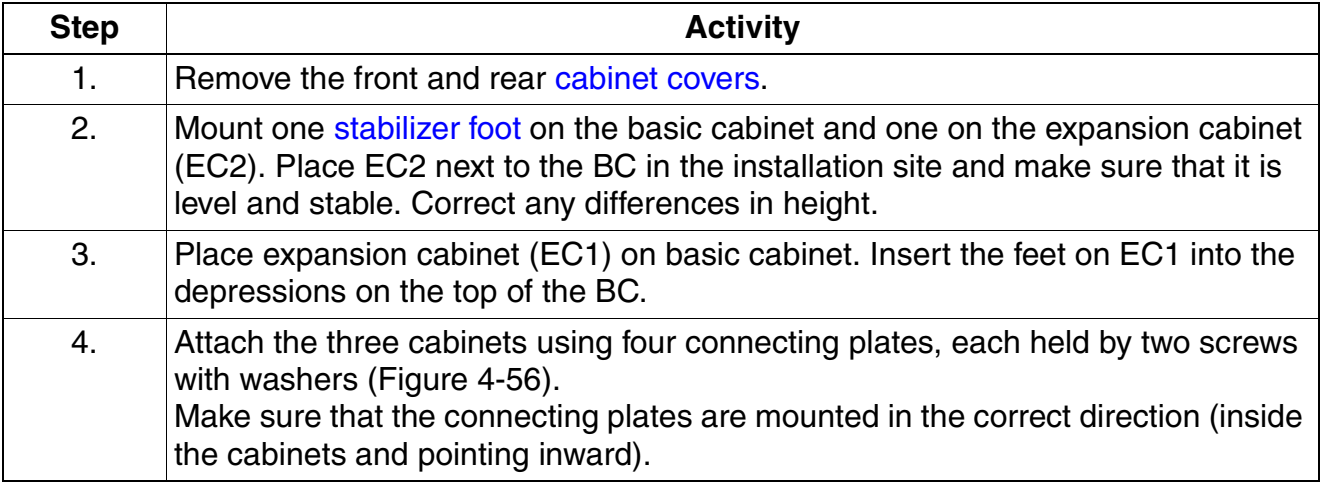

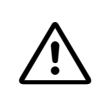

**DANGER**<br>The connecting plates must be installed to ensure proper grounding for free-standing systems.

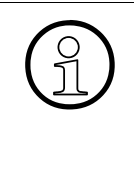

For U.S. only: You can install seismic anchors for greater stability, as is required in<br>some installations. Additional information can be found in Section 4.3.3.4.9.<br>Take note that the bolts and inserts included in the sei some installations. Additional information can be found in [Section 4.3.3.4.9.](#page-533-0) Take note that the bolts and inserts included in the seismic anchor kit are designed for concrete floors. Bolts for other surfaces must be requested or supplied separately.

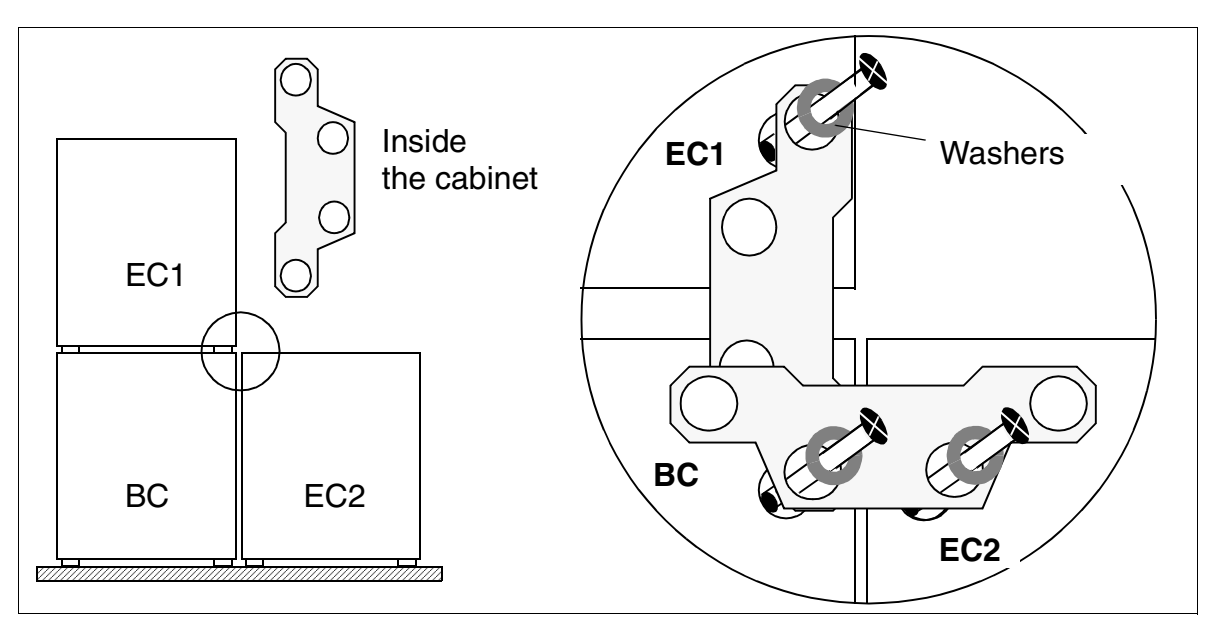

#### **Installing a three-cabinet system**

<span id="page-532-0"></span>Figure 4-56 HiPath 3750 - Installing a Three-Cabinet System (Stacked)

#### **Laying the Connecting Cables**

- To lay the cables between the BC and EC2, remove the lower grills in the two rear covers.
- To lay the connection cables between stacked cabinets, you can cut out the pre-stamped recesses in the bottom of EC1 and the top of the BC with a pair of diagonal cutting pliers and break them out with a pair of flat-nosed pliers.

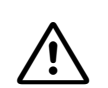

**Caution**<br>
Be careful when breaking out the recesses. Remove any sharp edges and corners.

*Installing HiPath 3750, HiPath 3700*

## <span id="page-533-0"></span>**4.3.3.4.9 For U.S. only: Installing the Seismic Anchors**

Seismic anchors can be used for additional stability if desired by the customer or required by code.

Local building codes may require the use of seismic anchors in critical locations,<br>such as hospitals. The HiPath 3750 seismic anchor kit includes bolts and attach-<br>ments specially designed for concrete floors. If necessary such as hospitals. The HiPath 3750 seismic anchor kit includes bolts and attachments specially designed for concrete floors. If necessary, consult the location planner to check legal requirements or whether the customer requires seismic anchors for a different substrate.

### **Procedure**

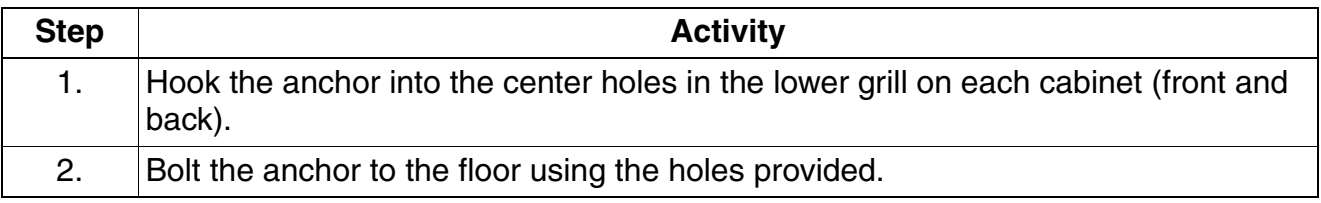

The anchor for the back of the cabinets is wider to provide space for cables.

### **Seismic Anchoring**

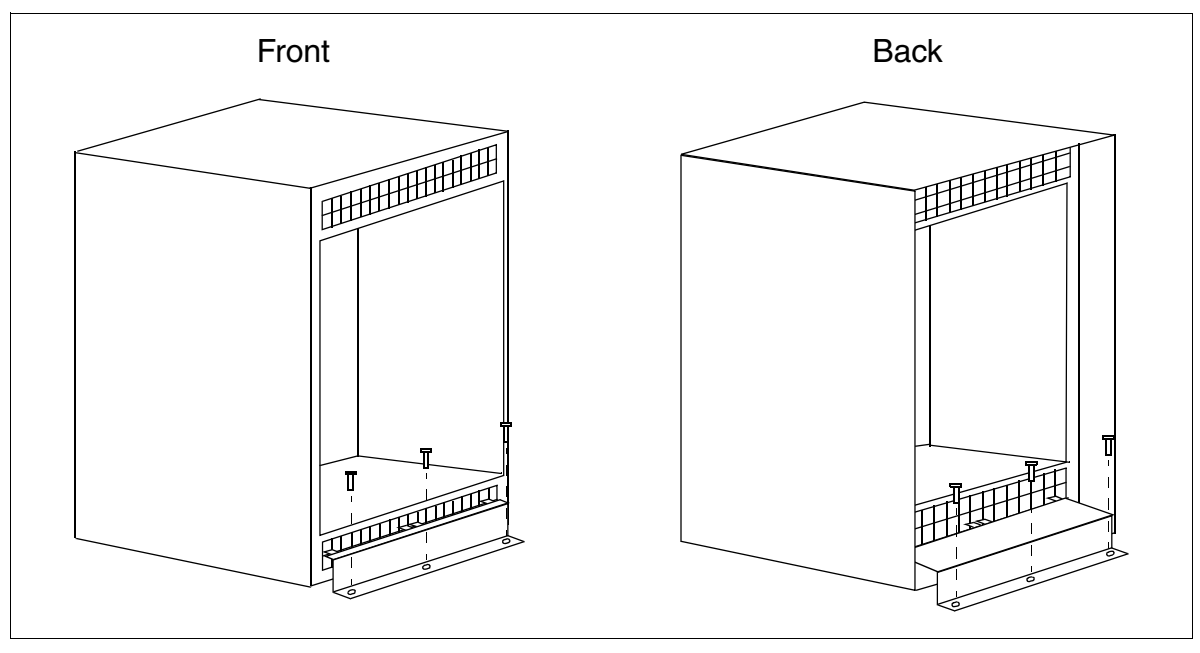

Figure 4-57 HiPath 3750 Seismic Anchors (for U.S. only)

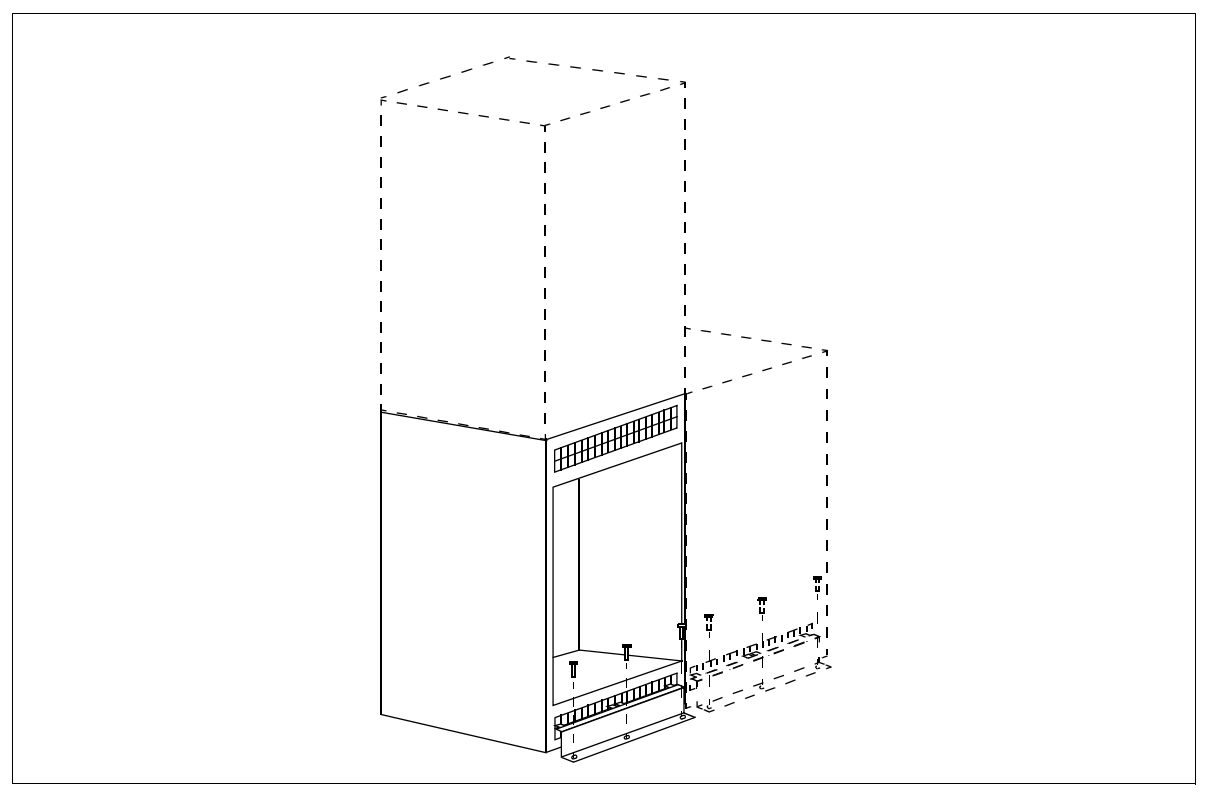

### **Seismic Anchors for Multiple Cabinets**

Figure 4-58 HiPath 3750 Seismic Anchoring for Multiple Cabinets (Front View) (for U.S. only)

*Installing HiPath 3750, HiPath 3700*

### <span id="page-535-0"></span>**4.3.3.5 Grounding the System**

#### **4.3.3.5.1 Not for U.S.: Grounding the System**

#### **Grounding: Grounding options**

**Danger**<br>
The HiPath 3750 system and the MDFU or MDFU-E must be grounded as shown in [Figure 4-59](#page-536-0) by a separate ground conductor (minimum cross-section =  $2.5 \text{ mm}^2$ ) Make sure that the ground conductor is securely installed and strain-relieved. Failure to follow these instructions can result in electrical shock.

If one or two ECs are required in addition to the BC, the four metal connecting plates must be installed to properly ground these cabinets.

The illustrations starting with [Figure 4-60](#page-537-1) show different grounding options.

**Danger**<br>If your personnel are not qualified to work on the low-voltage network (230 Vac), you must hire a licensed electrician to ground the system separately using option 1b [\(Figure 4-61\)](#page-537-0).

#### **Note on possible ground loops**

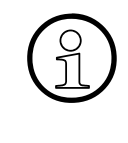

 $\bigodot$  To avoid ground loops from remotely operated devices (V.24 system peripherals),<br>the devices should be connected to the same low-voltage network (sub-distribution<br>hoard) if possible the devices should be connected to the same low-voltage network (sub-distribution board) if possible.

If the building floor plan does not permit this, you may need a line driver to isolate the external devices in the event of a malfunction.

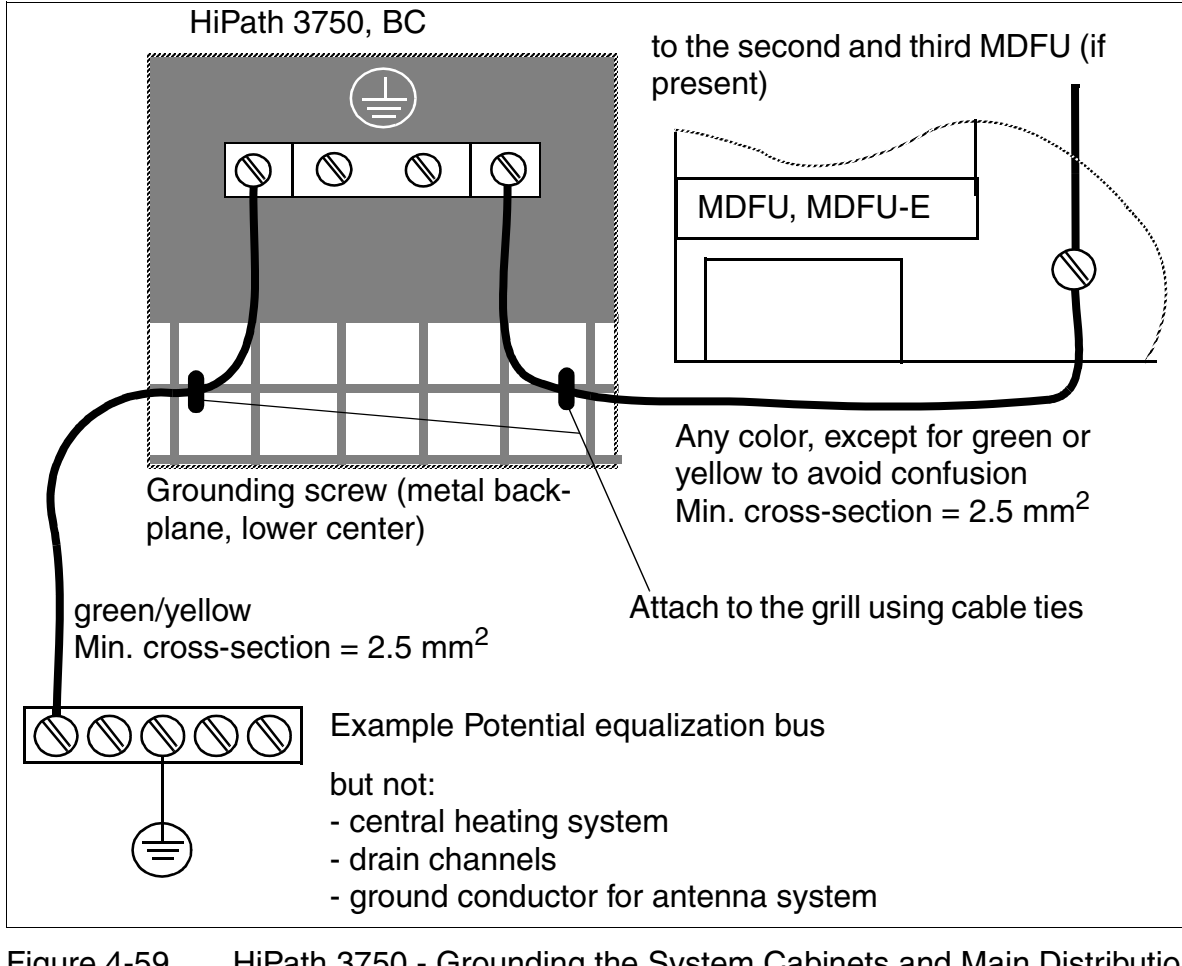

### **Grounding the system cabinets and main distribution frame**

<span id="page-536-0"></span>Figure 4-59 HiPath 3750 - Grounding the System Cabinets and Main Distribution Frame (not for U.S.)

*Installing HiPath 3750, HiPath 3700*

## **Grounding option 1a**

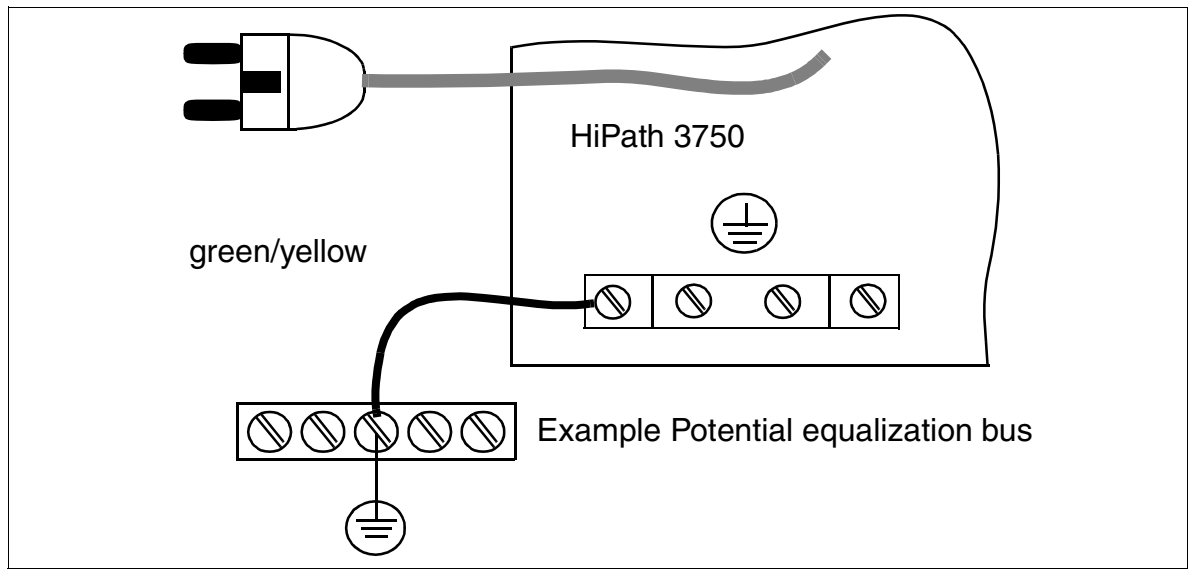

<span id="page-537-1"></span>Figure 4-60 HiPath 3750 - Grounding Option 1a (not for USA)

## **Grounding option 1b**

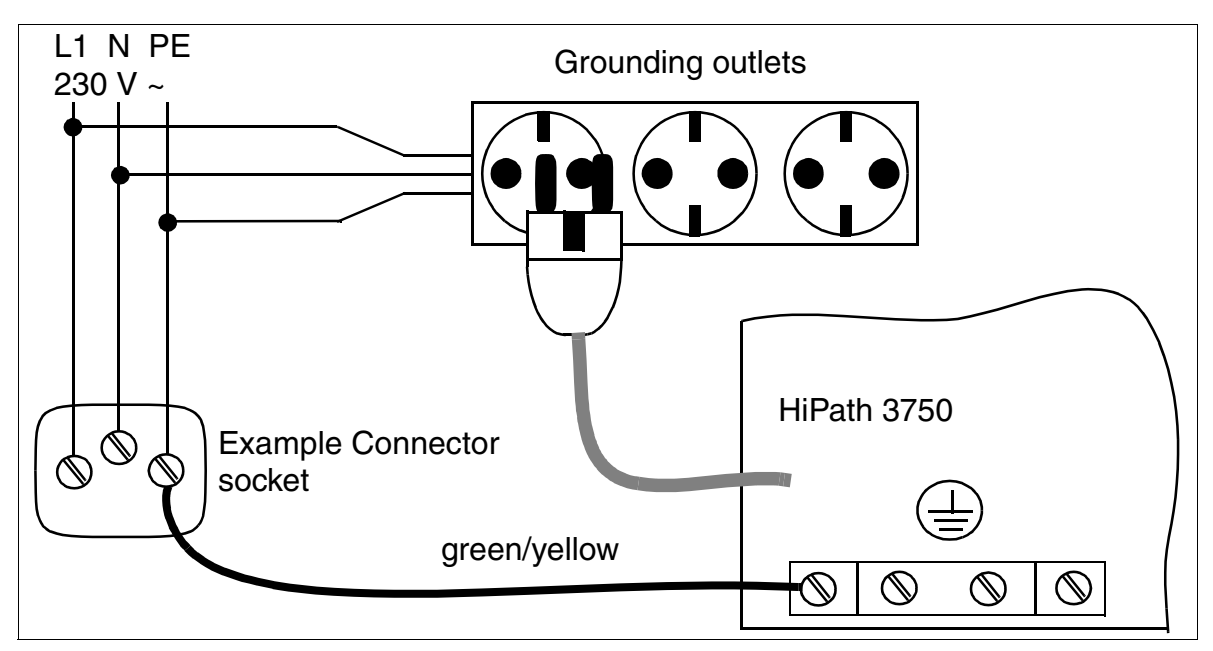

<span id="page-537-0"></span>Figure 4-61 HiPath 3750 - Grounding Option 1b (not for USA)

### <span id="page-538-0"></span>**4.3.3.5.2 For U.S. only: Grounding the System**

A connecting cable is used for grounding the system cabinets. The system must also be grounded by a separate ground conductor. Choose a ground connection with less than 2 ohms of resistance, such as:

- Master ground busbar
- Ground field
- Copper ground rod

Run a separate earth ground conductor from the earth ground to the cabinet frame ground (located in the center of the bottom of the backplane). The minimum cross-section required is 12 AWG.

[Figure 4-62](#page-539-0) shows the safety conductor connectors for the basic cabinet

If one or two ECs are required in addition to the BC in a standalone system, the four metal connecting plates must be installed to properly ground these cabinets.

If two system cabinets are mounted on the wall, a separate grounding connector is also required for the expansion cabinet. Do not use the metal connecting plates on wall-mounted systems.

*Installing HiPath 3750, HiPath 3700*

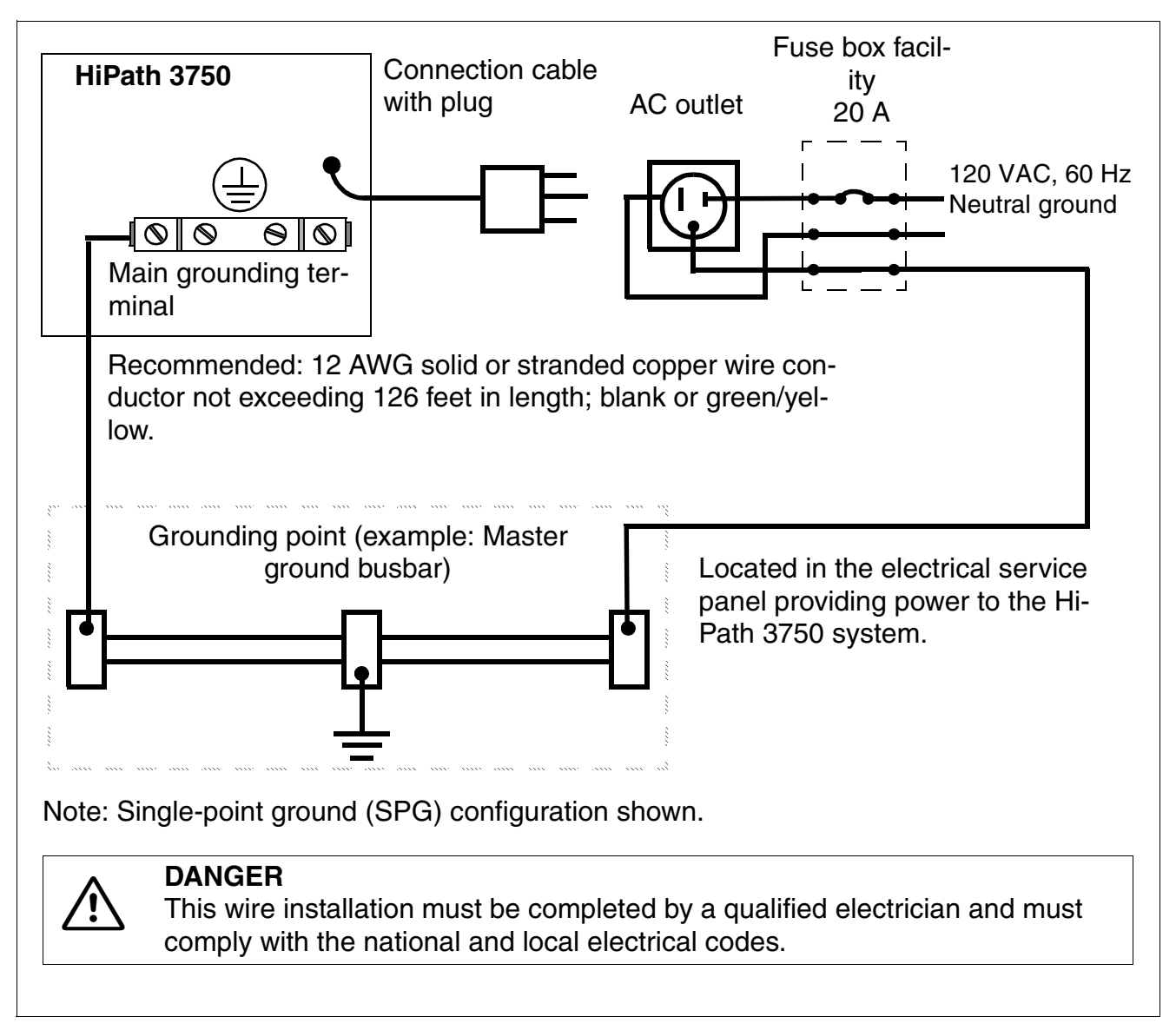

<span id="page-539-0"></span>Figure 4-62 HiPath 3750 - Grounding connector for Basic Cabinet (for U.S. only)

### **Grounding the Main Distribution Frame**

Mount and ground the MDF in accordance with the manufacturer's instructions.
# **4.3.3.6 Checking the Grounding**

### **Procedure**

Perform the tests in the table below to ensure that the system is properly grounded before startup.

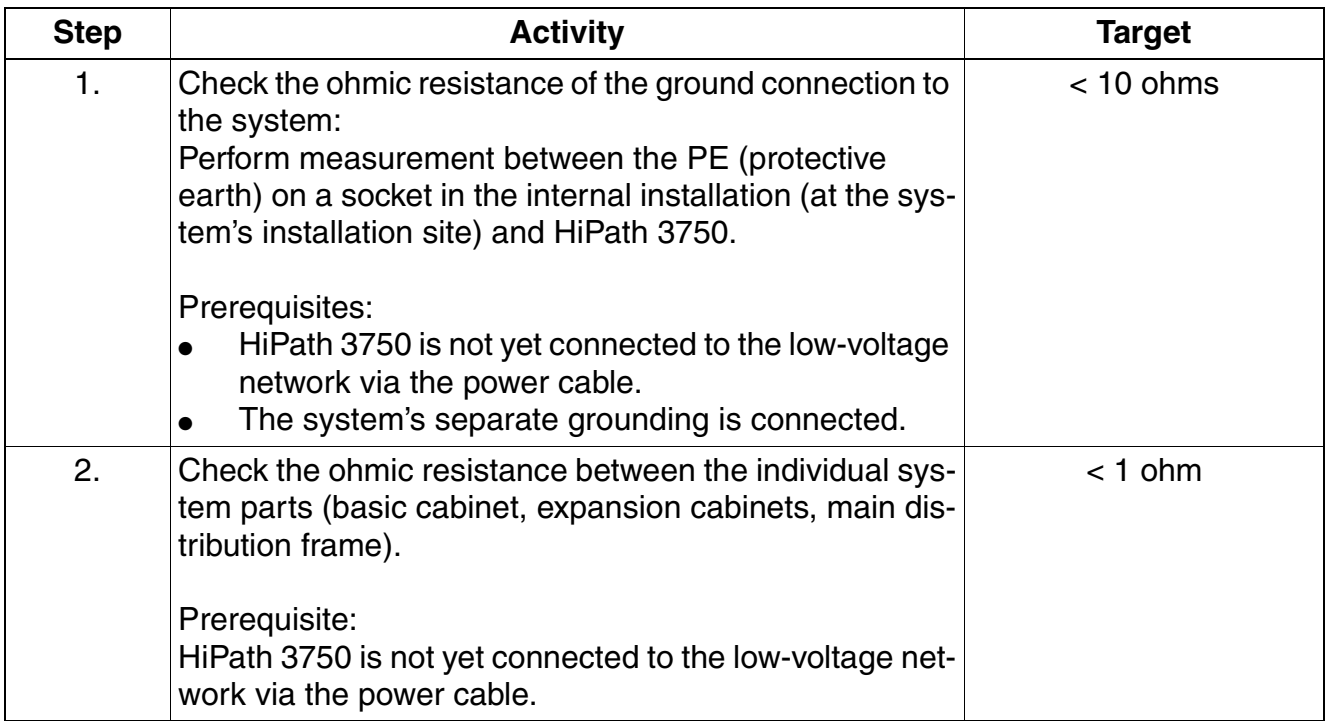

*Installing HiPath 3750, HiPath 3700*

# **4.3.3.7 Connecting the Cable to the Backplane**

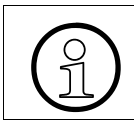

All cables that leave the cabinet must be attached to the ventilation grill on the metal back panel using cable ties.

## **4.3.3.7.1 Backplanes on the "8-Slot" Cabinets**

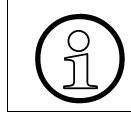

The "8-slot" basic cabinet has seven slots, while the expansion cabinets each have eight slots for peripheral boards.

### **Backplane on the "8-slot" basic cabinet**

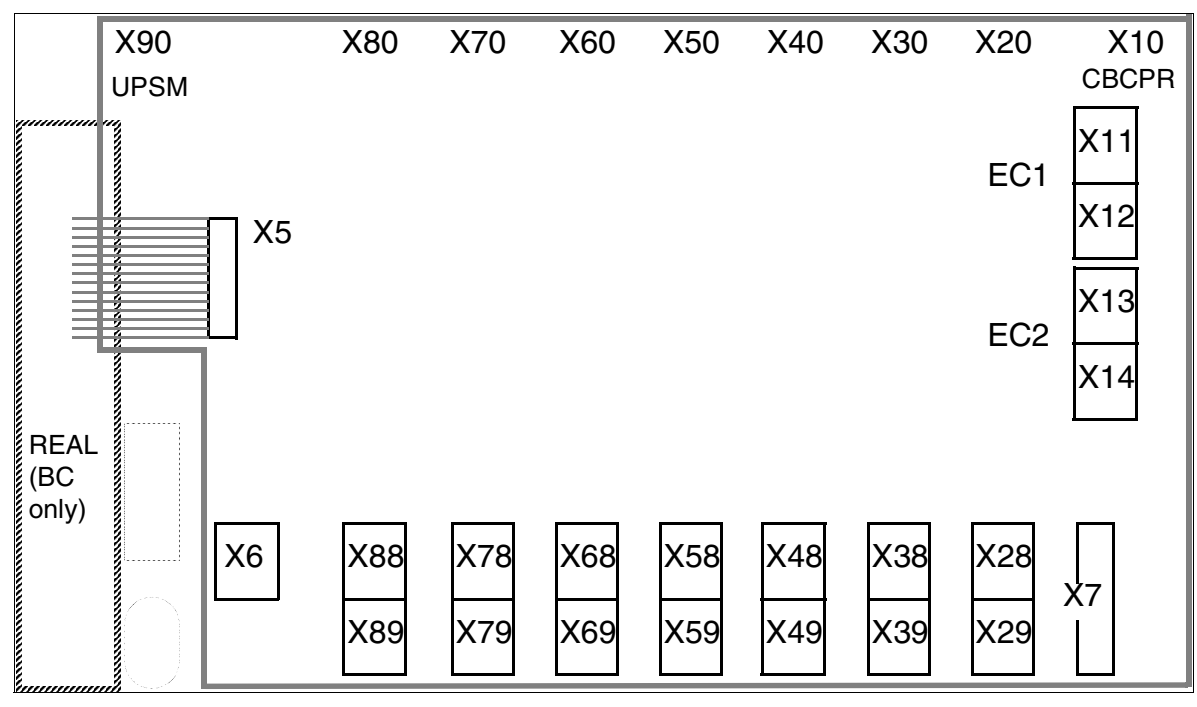

Figure 4-63 HiPath 3750 - Backplane on the "8-Slot" Basic Cabinet

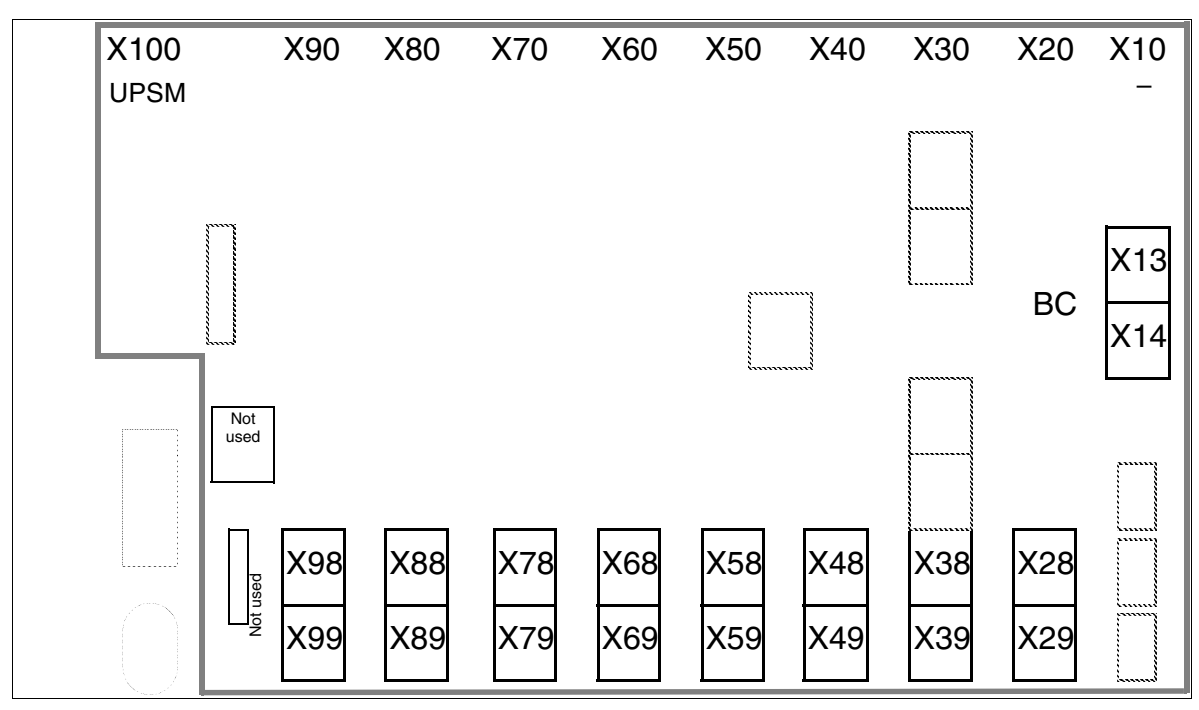

### **Backplane on the "8-slot" expansion cabinets**

Figure 4-64 HiPath 3750 - Backplane on the "8-Slot" Expansion Cabinets

### **Jack Assignment on the "8-Slot" Backplane**

### <span id="page-542-0"></span>Table 4-12 Jack Assignment on the "8-Slot" Backplane

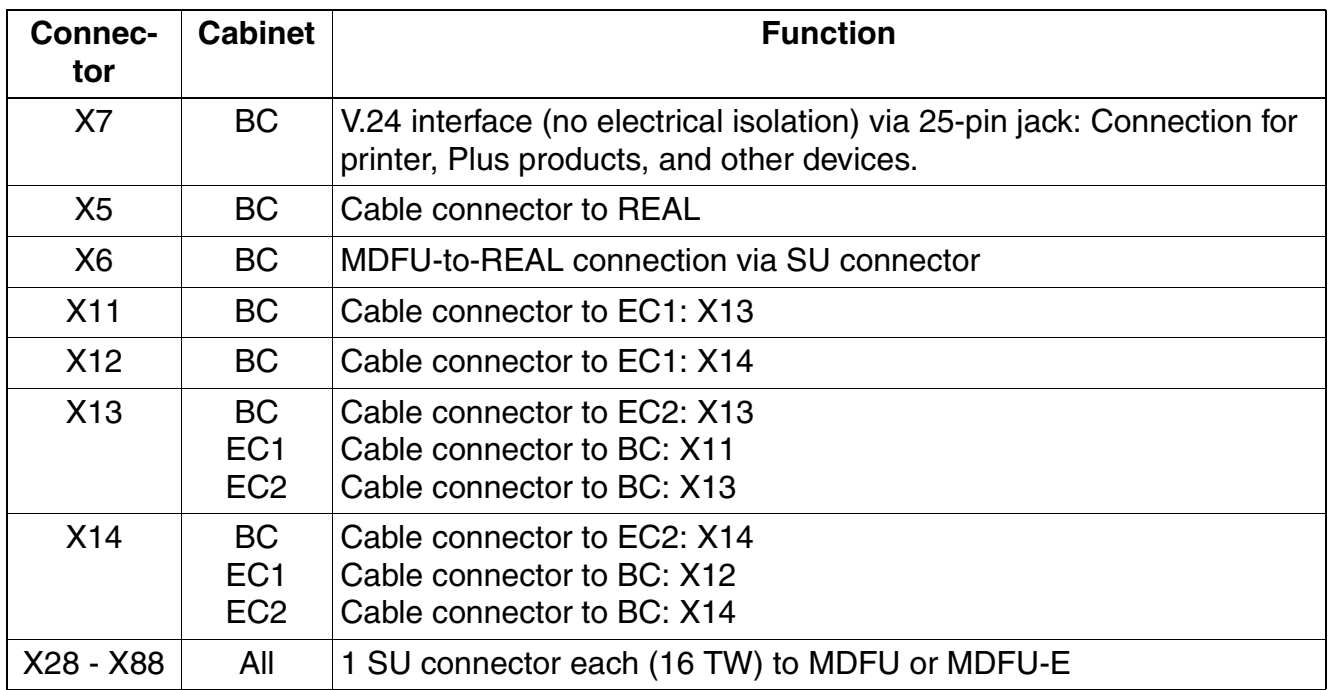

*Installing HiPath 3750, HiPath 3700*

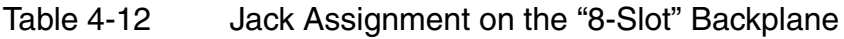

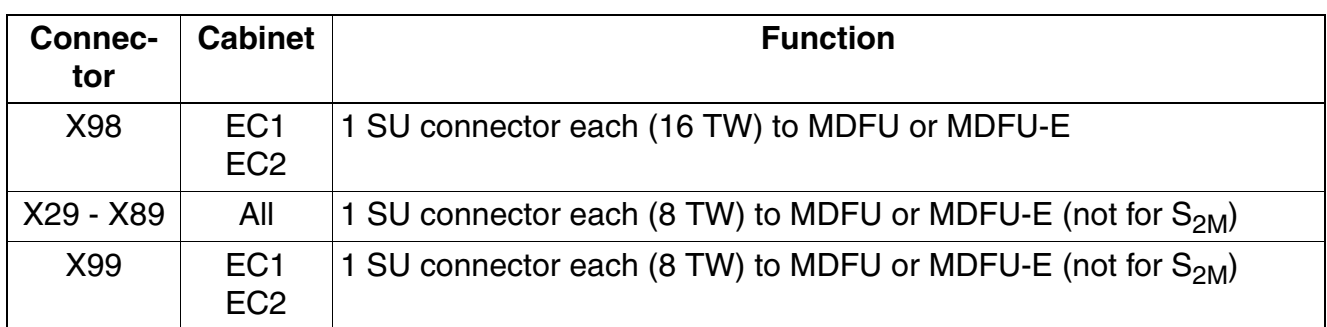

### **Connection cables between the "8-slot" basic and expansion cabinets**

If installing a multi-cabinet system, you must also connect the cables between the BC and ECs.

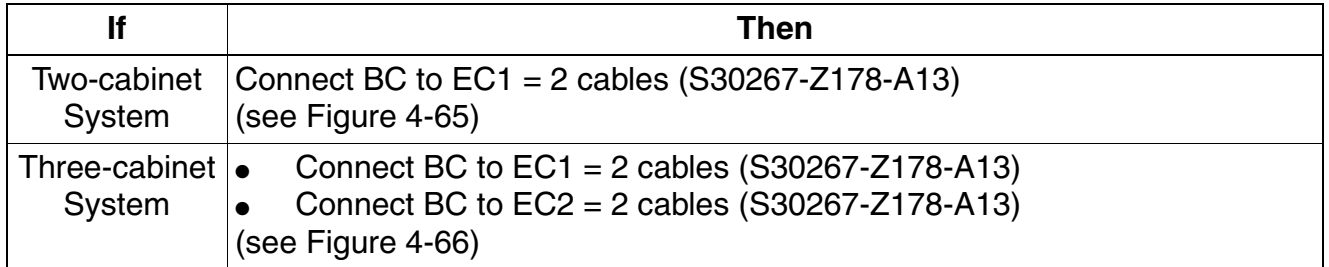

## **Two-Cabinet "8-Slot" System: Connection Cable (See [Table 4-12](#page-542-0))**

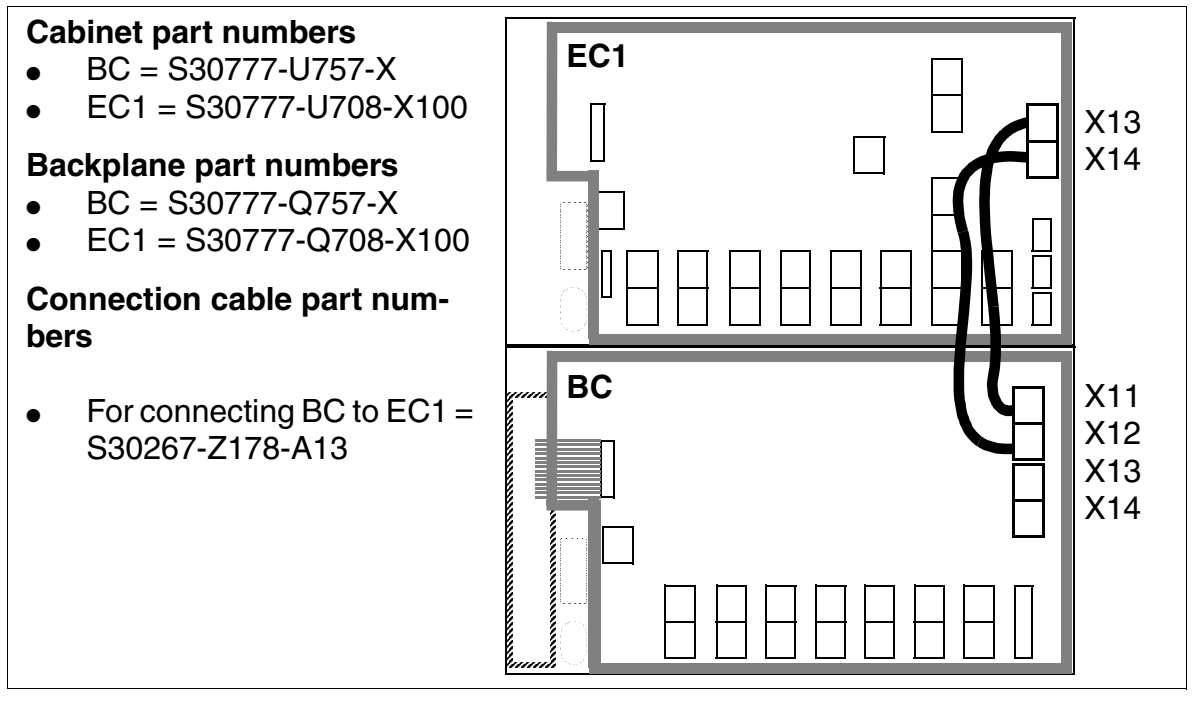

<span id="page-544-0"></span>Figure 4-65 Two-Cabinet "8-Slot" System - Connection Cables between BC and EC1

*Installing HiPath 3750, HiPath 3700*

# **Three-Cabinet "8-Slot" System: Connection Cable (See [Table 4-12\)](#page-542-0)**

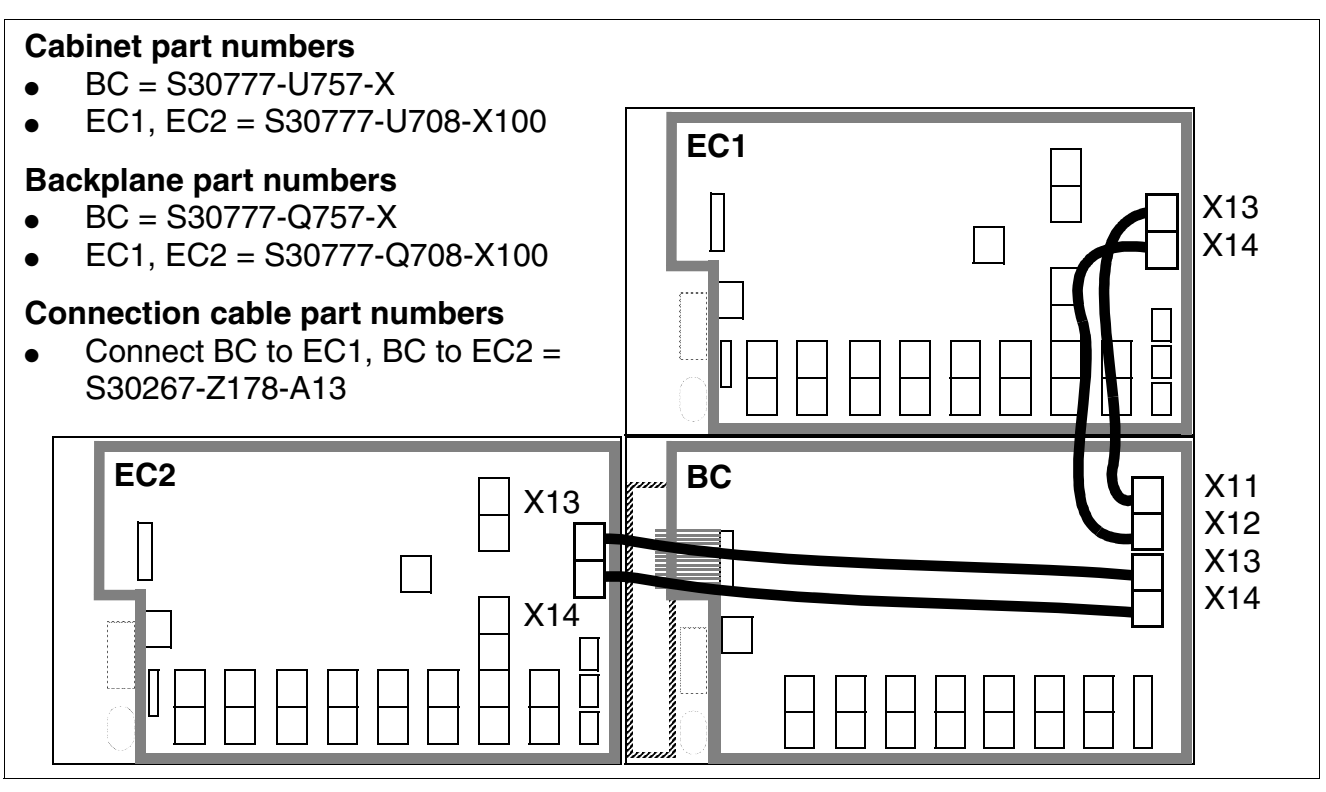

### <span id="page-545-0"></span>Figure 4-66 Three-Cabinet "8-Slot" System - Connection Cables between BC, EC1 and EC2

The cables between the basic cabinet and the expansion cabinets are connected in a star configuration.

### **Terminating resistors in "8-slot" cabinets**

- BC: Between slots CBCPR  $+ 2$  and  $3 + 4$  and  $8 + UPSM$
- EC1: Between slots  $11 + 12$  and  $13 + 14$  and  $15 + 16$  and  $17 + UPSM$
- EC2: Between slots  $20 + 21$  and  $22 + 23$  and  $24 + 25$  and  $26 + UPSM$

# **4.3.3.7.2 Connection between the MDFU or MDFU-E and Backplane**

### **Introduction**

Set up the connection between the main distribution frame and the system using CABLUs (prefabricated cabling units) with the following characteristics:

- System side: SIPAC 1 SU connector(s)
- Cable:  $16 \times 2 \times 0.4$
- Main distribution frame side:
	- Not for U.S.: Different distribution strips or carriers ([Figure 4-69](#page-552-0))
	- For U.S. only: 50-pin CHAMP jacks

Not for U.S.: Not more than 9 CABLUs per MDFU ([Figure 4-70\)](#page-553-0) and 21 CABLUs per MDFU-E ([Figure 4-71](#page-554-0)) with one 16-TW strip or 25-TW strip (9 x 30 mm) strip can be implemented.

In special cases where the prefabricated CABLUs cannot be used, open-end cables should be used.

### **Not for U.S.: CABLUs for the slots containing peripheral boards ([Figure 4-87\)](#page-582-0)**

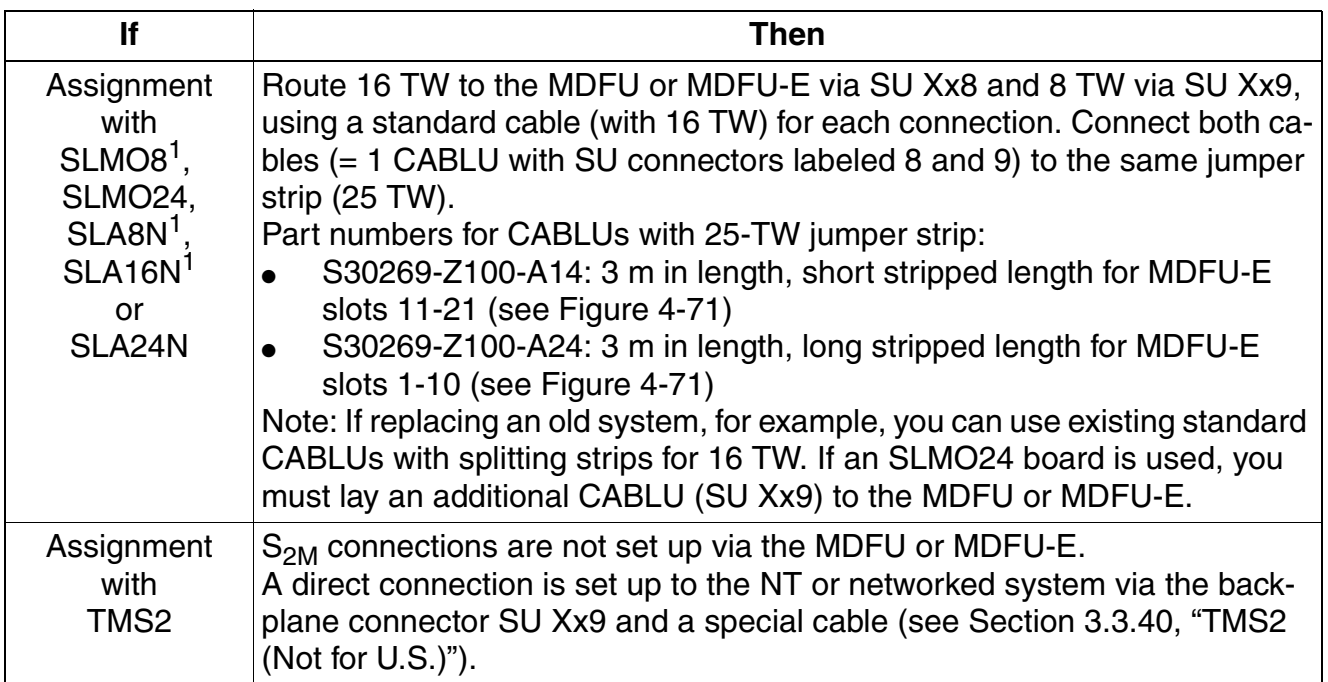

*Installing HiPath 3750, HiPath 3700*

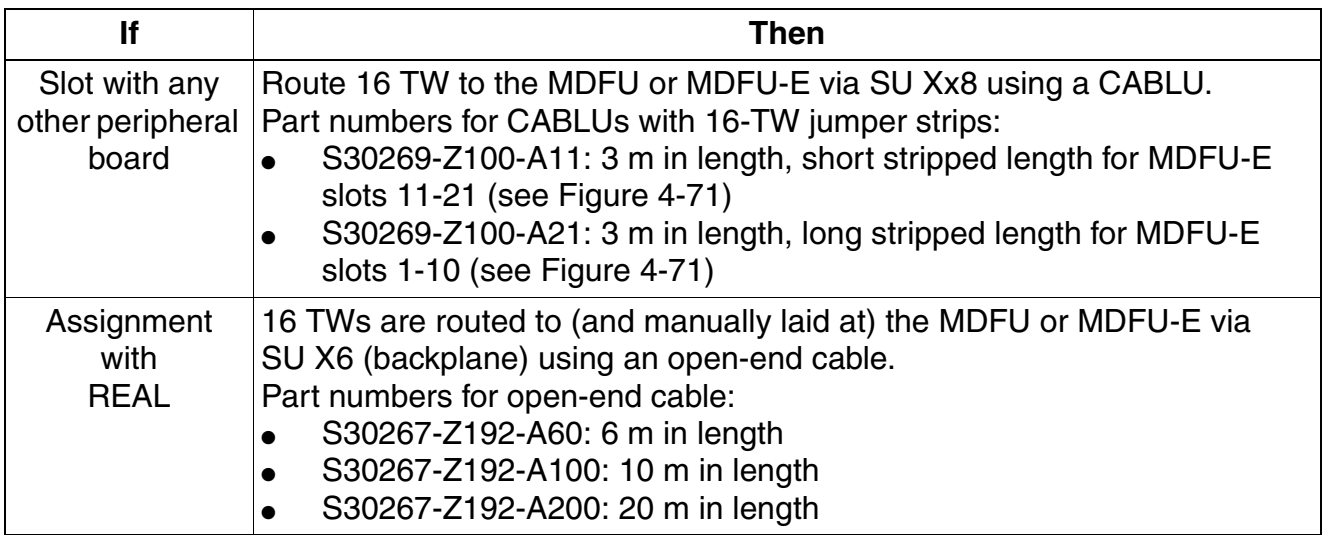

1 A CABLU with 16 TW is also sufficient for these boards. A CABLU with 24 TW is recommended to simplify station configuration expansion (for example, by replacing the SLMO8 by an SLMO24).

## **For U.S. Only: CABLUs for the slots containing peripheral boards ([Figure 4-87\)](#page-582-0)**

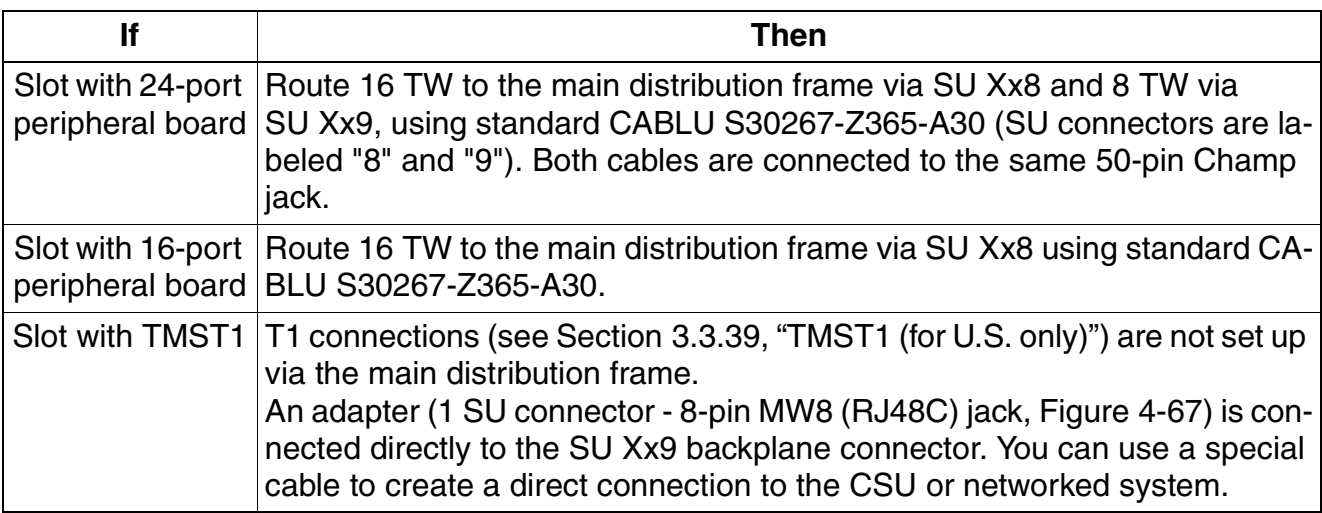

# **S2M adapter (SIPAC 1 SU - MW8 (RJ48C)**

<span id="page-548-0"></span>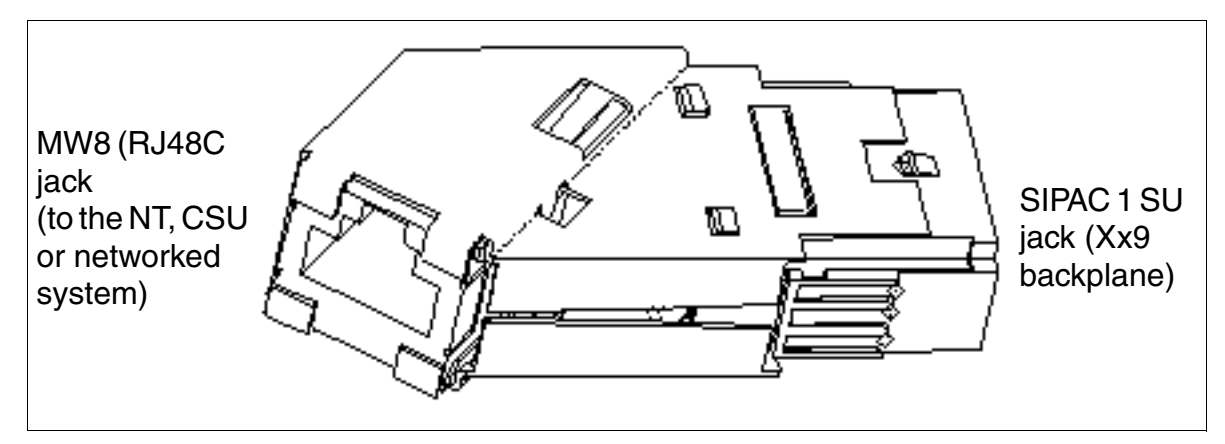

Figure 4-67 S<sub>2M</sub> Adapter (SIPAC 1 SU - MW8 (RJ48C)) C39228-A7195-A12

*Installing HiPath 3750, HiPath 3700*

# **Stripping the open-end cable**

<span id="page-549-0"></span>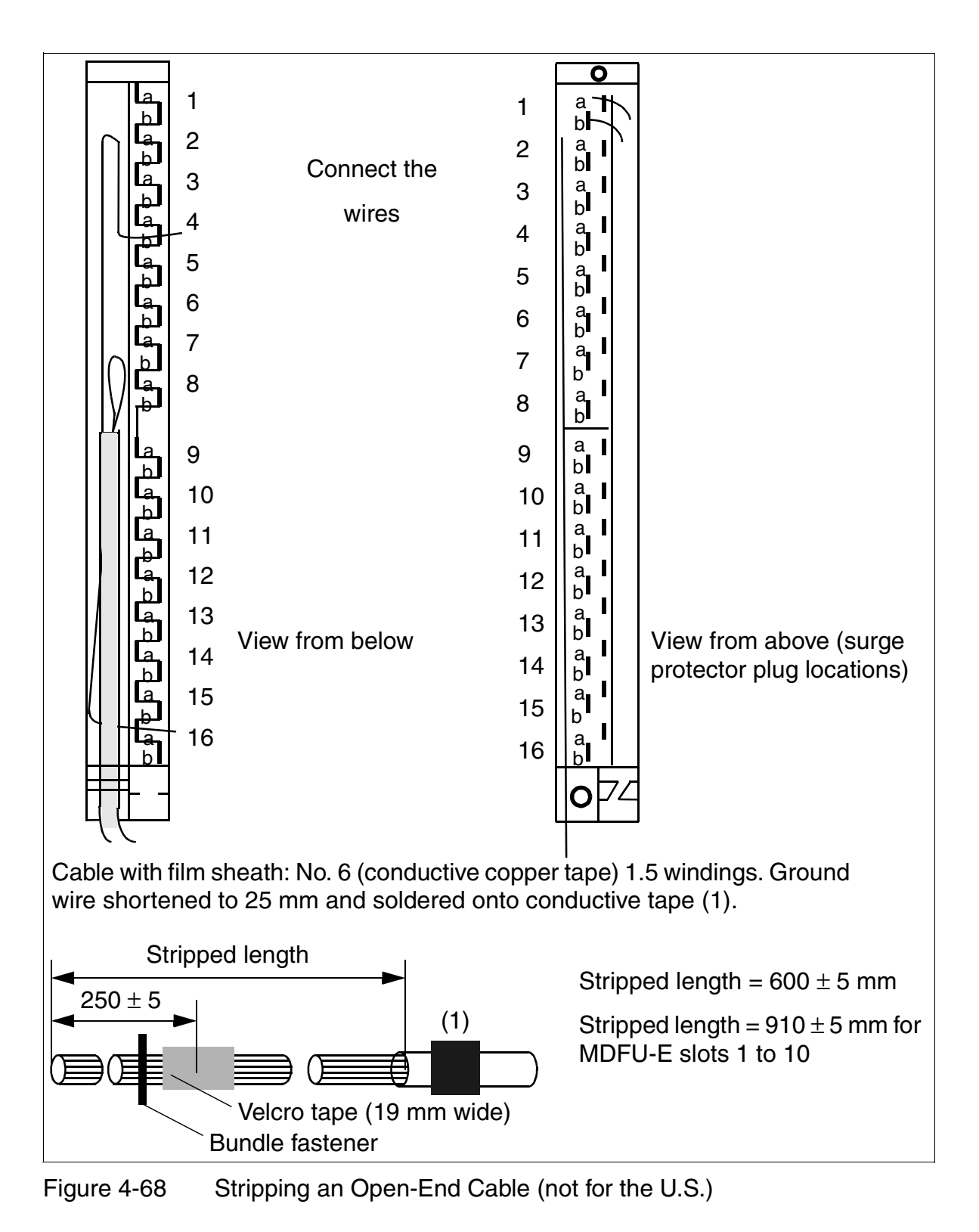

## **Color Codes for the Open-End Cable**

| <b>Color</b><br>group | Pair           | a-Wire<br>(Tip) | b-Wire<br>(Ring) | Color<br>group          | Pair | a-Wire<br>(Tip) | b-Wire<br>(Ring) |
|-----------------------|----------------|-----------------|------------------|-------------------------|------|-----------------|------------------|
| 1                     | 1              | wht/blu         |                  | 3                       | 11   | blk/blu         |                  |
|                       |                |                 | blu/wht          |                         |      |                 | blu/blk          |
|                       | $\overline{2}$ | wht/ora         |                  |                         | 12   | blk/ora         |                  |
|                       |                |                 | ora/wht          |                         |      |                 | ora/blk          |
|                       | 3              | wht/grn         |                  |                         | 13   | blk/grn         |                  |
|                       |                |                 | grn/wht          |                         |      |                 | grn/blk          |
|                       | $\overline{4}$ | wht/brn         |                  |                         | 14   | blk/brn         |                  |
|                       |                |                 | brn/wht          |                         |      |                 | brn/blk          |
|                       | 5              | wht/gry         |                  |                         | 15   | blk/gry         |                  |
|                       |                |                 | gry/wht          |                         |      |                 | gry/blk          |
| $\overline{2}$        | 6              | red/blu         |                  | $\overline{\mathbf{4}}$ | 16   | yel/blu         |                  |
|                       |                |                 | blu/red          |                         |      |                 | blu/yel          |
|                       | $\overline{7}$ | red/ora         |                  |                         |      |                 |                  |
|                       |                |                 | ora/red          |                         |      |                 |                  |
|                       | 8              | red/grn         |                  |                         |      |                 |                  |
|                       |                |                 | grn/red          |                         |      |                 |                  |
|                       | 9              | red/brn         |                  |                         |      |                 |                  |
|                       |                |                 | brn/red          |                         |      |                 |                  |
|                       | 10             | red/gry         |                  |                         |      |                 |                  |
|                       |                |                 | gry/red          |                         |      |                 |                  |

Table 4-13 Color Codes for the Open-End Cable

*Installing HiPath 3750, HiPath 3700*

### **4.3.3.8 Laying the Line Network and Setting Jumpers on the MDFU or MDFU-E**

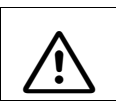

**Panger**<br> **Connect the system to ground before connecting the stations.** 

### **Not for U.S.: Jumpers, external line network**

Most main distribution frames do not have an external side. You must jumper them to the incoming line network (see jumpering duct, [Figure 4-70](#page-553-0) = MDFU, [Figure 4-71](#page-554-0) = MDFU-E). Use a standard wiring tool for laying the cable wires.

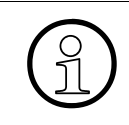

If you jumper stations on the MDFU or MDFU-E (for example, with an ICCS network)<br>without first entering the relocate code, when you reconnect them the stations affect-<br>ad will go into operation with the data of the statio without first entering the relocate code, when you reconnect them the stations affected will go into operation with the data of the stations originally installed.

### **Not for U.S.: Surge protector**

To divert surges caused by lightning, insert surge protectors on

- lines that leave the system buildings (outside stations)
- $lines > 500$  m long.

Connect the polarized surge protectors to the plugging locations on the splitting strip described above (see [Figure 4-68](#page-549-0)).

## **Splitting and jumper strips**

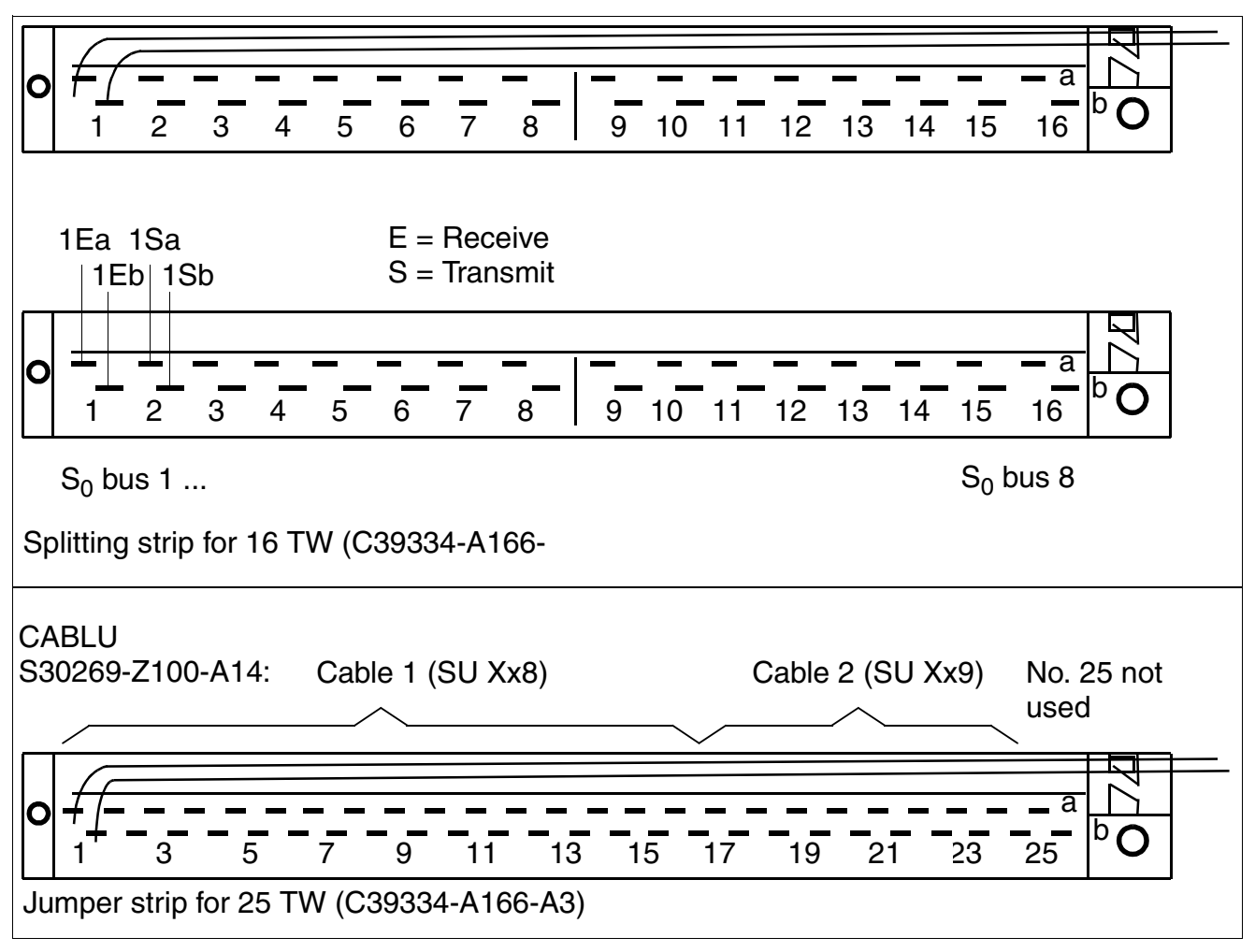

<span id="page-552-0"></span>Figure 4-69 Assignment (Numbering) of the Splitting/Jumper Strips, (view from above) (not for U.S.)

*Installing HiPath 3750, HiPath 3700*

# **Layout and dimensions of the MDFU**

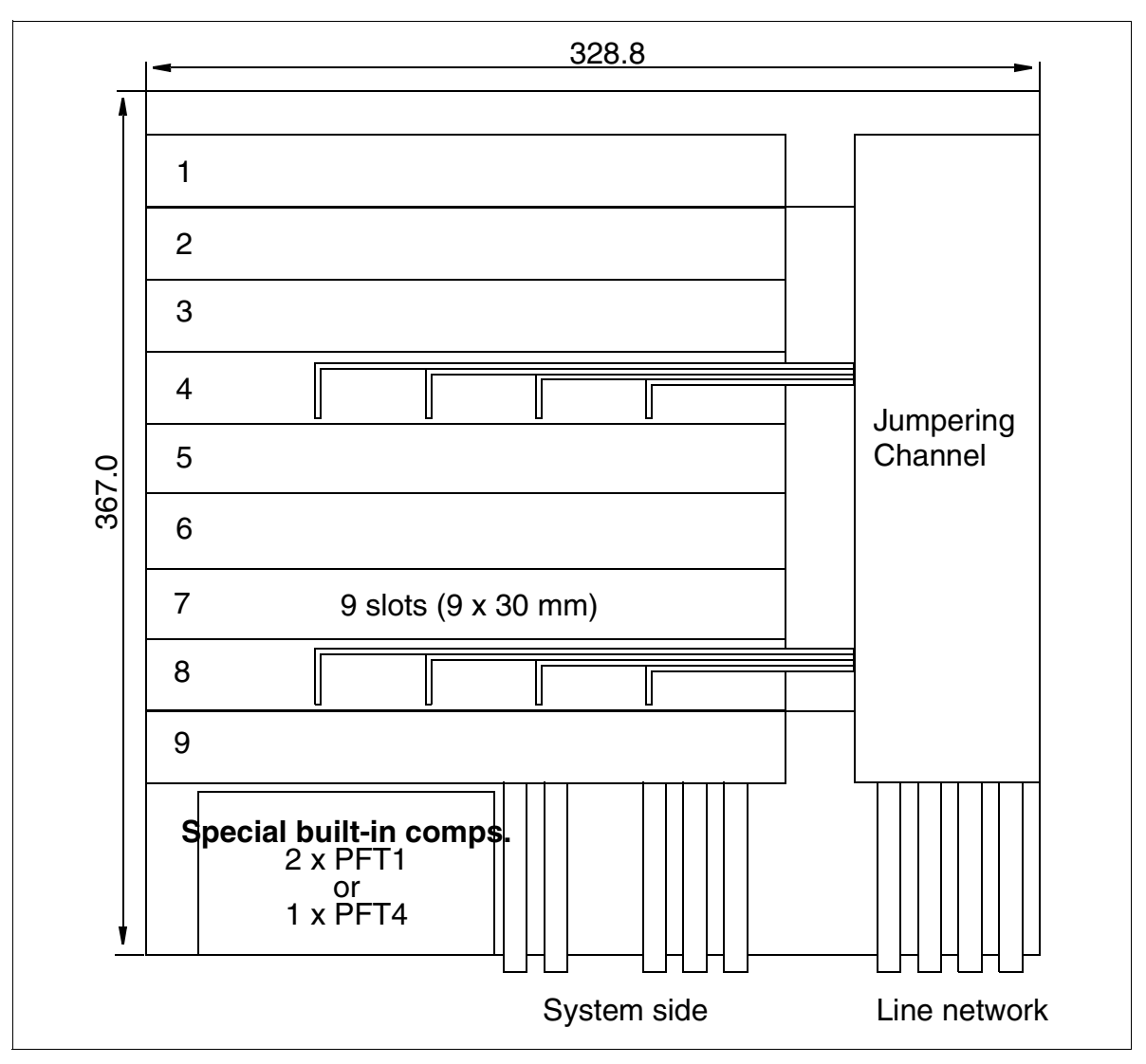

<span id="page-553-0"></span>Figure 4-70 MDFU - Layout and Dimensions (367.0 x 328.8 x 125.4 mm) (not for U.S.)

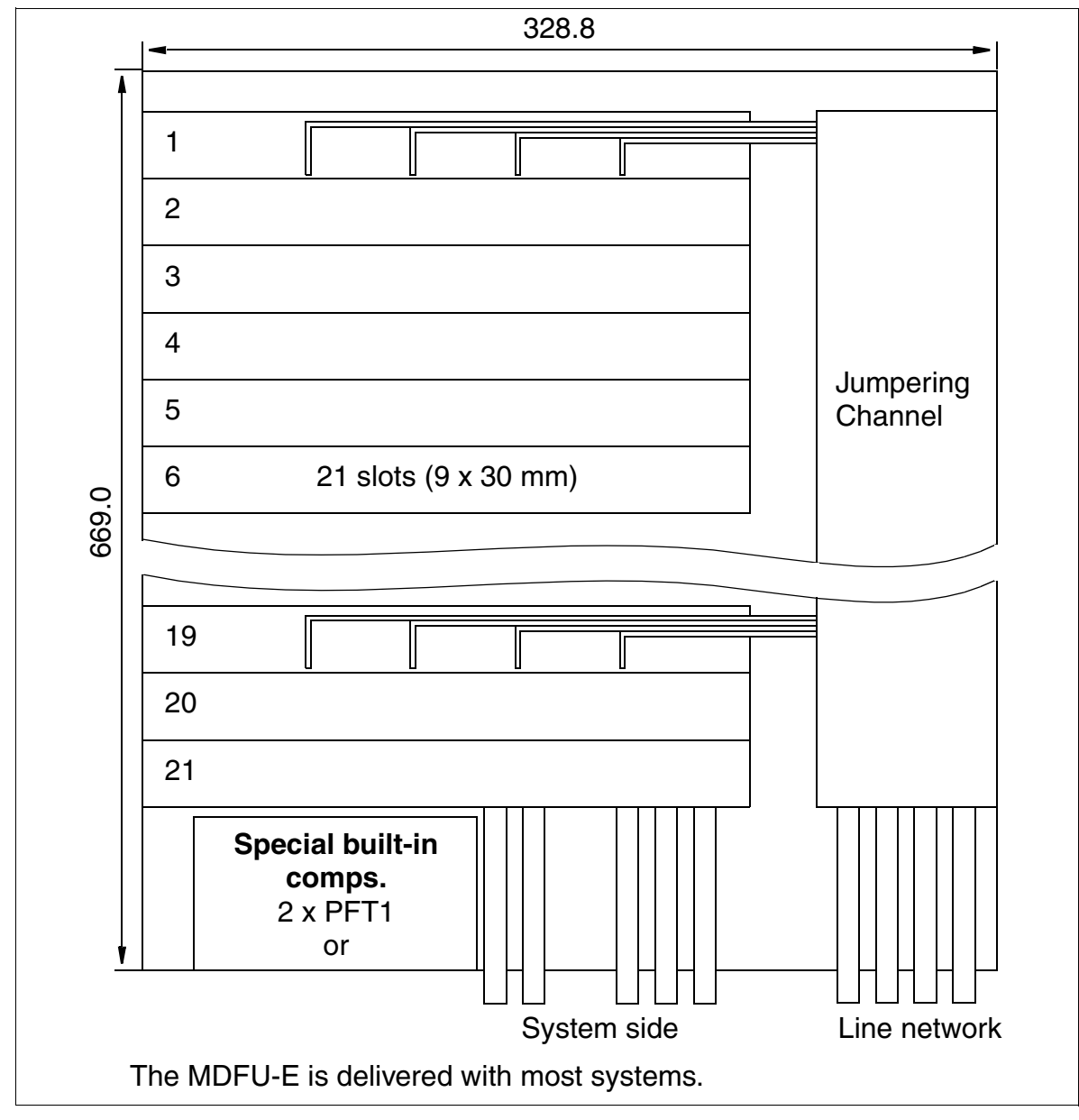

### **Layout and dimensions of the MDFU-E**

<span id="page-554-0"></span>Figure 4-71 MDFU-E - Layout and Dimensions (669.0 x 328.8 x 125.4 mm) (not for U.S.)

*Installing HiPath 3750, HiPath 3700*

## **4.3.3.8.1 For U.S. only: Connecting Network Facilities**

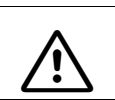

**DANGER**<br>
Ground the system properly before connecting the stations.

### **Connecting to the Point of Demarcation**

Most main distribution frames are designed with a network demarcation block. You must crossconnect the MDF to the incoming trunks. Use a standard wiring tool for laying the cable wires.

### **Connecting to T1, PRI, or CorNet**

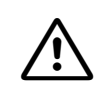

**Caution**<br>
The TMST1 module can only be installed in conjunction with a listed channel service unit (CSU).

### **Secondary Protection**

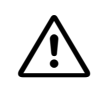

**DANGER**<br>To protect against surge voltage caused by lightning, the following boards require secondary protection when their lines leave the building where the main distribution frame is housed:

- SLA16N / SLA24N
- $\bullet$  TIEL4\*
- TMDID8
- TMGL8
- TMST1\*\*

\* If not connected to facility provider terminal equipment.

\*\* When this module is connected to the public network, secondary protection must be provided by the CSU.

# **4.3.4 Installing HiPath 3700 (19-Inch Cabinet)**

### **Overview**

This section contains information on how to install the HiPath 3700 communication system in a 19-inch cabinet. This chapter describes the standard installation procedures for the basic system. Refer to [Chapter 9](#page-760-0) for information about supplementary equipment and expansions.

Information on

- the possible equipment of central boards with optional plug-in boards
- board configuration
- final visual inspection

applies to both HiPath 3700 and HiPath 3750 and is described starting in [Section 4.3.5](#page-580-0).

*Installing HiPath 3750, HiPath 3700*

# **4.3.4.1 Selecting the Installation Site**

The installation site is generally determined by the 19-inch cabinet already installed.

The environmental conditions specified in the system data chapter should also be taken into consideration in this case ([Section 2.9\)](#page-65-0).

Information on the design of the HiPath 3700 can be found in [Section 2.2.2.5.](#page-42-0)

# **4.3.4.1.1 For U.S. only: AC outlet**

An AC connection is required for each cabinet. The AC connection must fulfill the requirements specified in [Table 4-14.](#page-557-0)

<span id="page-557-0"></span>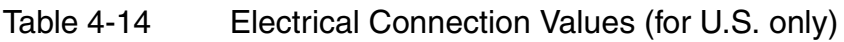

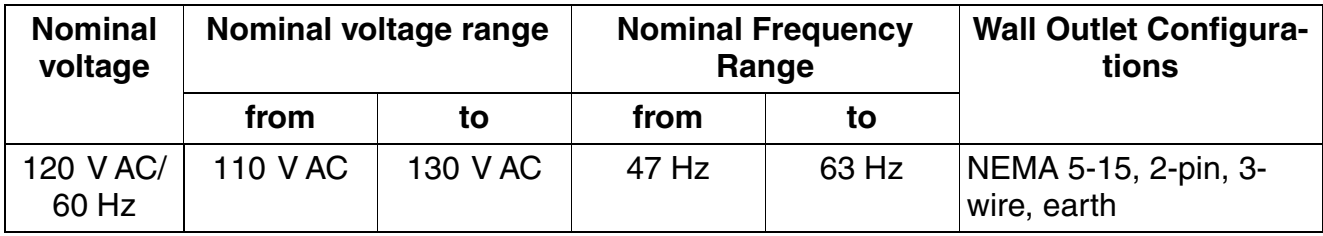

The system must be properly grounded before startup (see description in [Section 4.3.4.5](#page-563-0)).

# **4.3.4.2 Unpacking the Components**

# **Procedure**

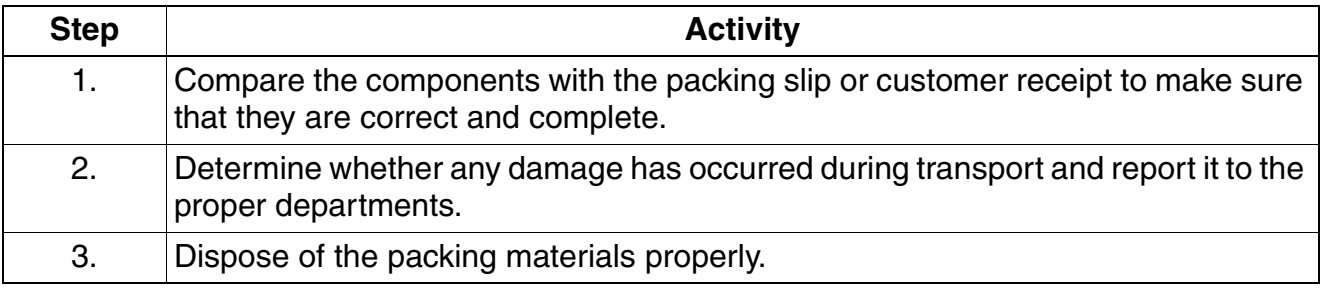

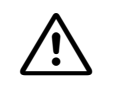

**Caution**<br>
Only use tools and equipment that are in perfect condition. Do not use equipment with visible damage.

## **4.3.4.3 Mounting the System Cabinet in the 19-Inch Cabinet**

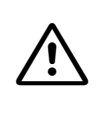

WARNING<br>A fully equipped HiPath 3700 cabinet weighs 22 kg (48.46 lb). We recommend lifting cabinets only before they are equipped. Do not attempt to lift objects that you think are too heavy for you; use a hand truck or get assistance.

### **Introduction**

You can install up to three system cabinets in a 19-inch cabinet. Each cabinet must be mounted separately.

It is only possible to extend the HiPath 3700 to a three cabinet system if the 19-inch cabinets are next to one another and accessible from the back.

Cabinets are supplied fitted with the specific boards required by the customer.

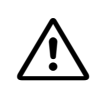

**Danger**<br>Be sure to ground the system properly before starting it up and connecting the stations.

## <span id="page-558-0"></span>**4.3.4.3.1 Removing the Cabinet Covers**

### **How the covers are secured**

The front cabinet cover (for board servicing) and the rear cabinet cover (for cable servicing) are each secured by two snap fasteners.

You can remove the upper and lower grills on both covers. This allows the cables to be routed to the patch panel for example.

To replace a cover, position the snap fasteners in the two guides and press down on the cover until it snaps into place.

*Installing HiPath 3750, HiPath 3700*

# **Procedure [\(Figure 4-72](#page-559-0))**

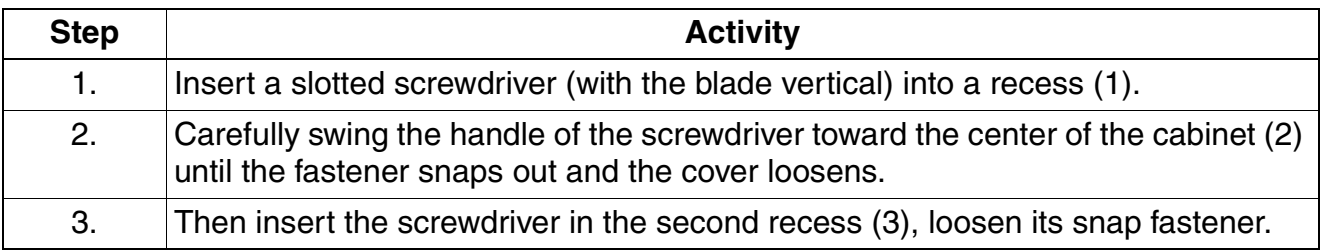

### **Mounting the cover**

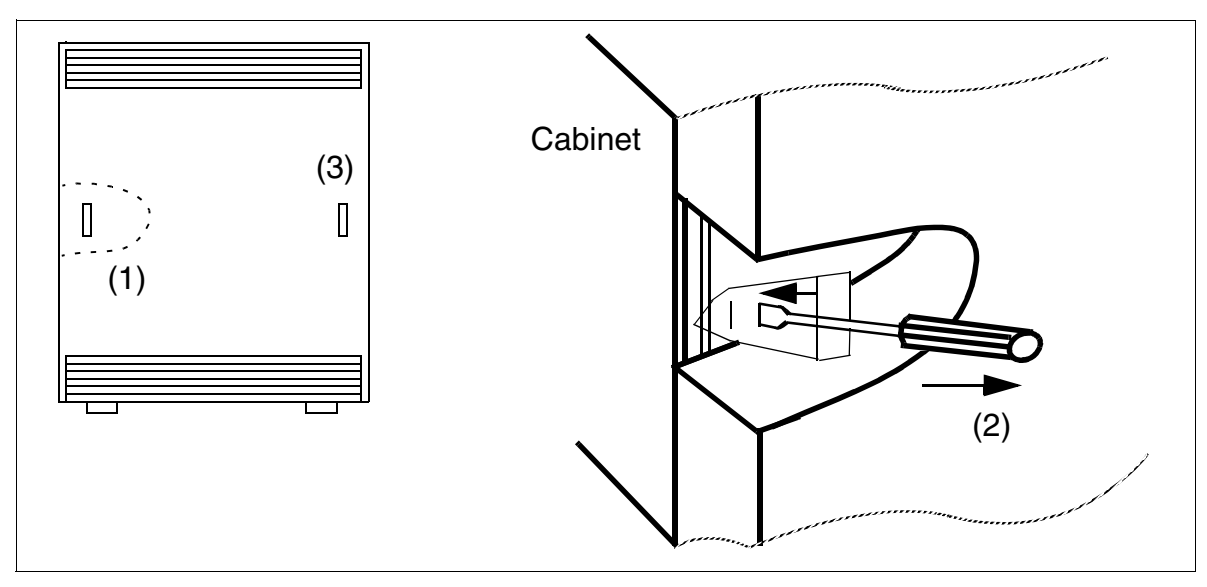

<span id="page-559-0"></span>Figure 4-72 HiPath 3700 - Removing the Front and Rear Covers

**Warning**<br>The front and rear covers on all system cabinets must be closed before the system is started up in a 19-inch cabinet.

To replace a cover, position the snap fasteners in the two guides and press down on the cover until it snaps into place.

## **4.3.4.3.2 Mounting the System Cabinet with Angle Brackets**

An assembly kit (C39165-A7027-D5) with eight angle brackets is provided for installing the 19 inch cabinet.

### **Procedure**

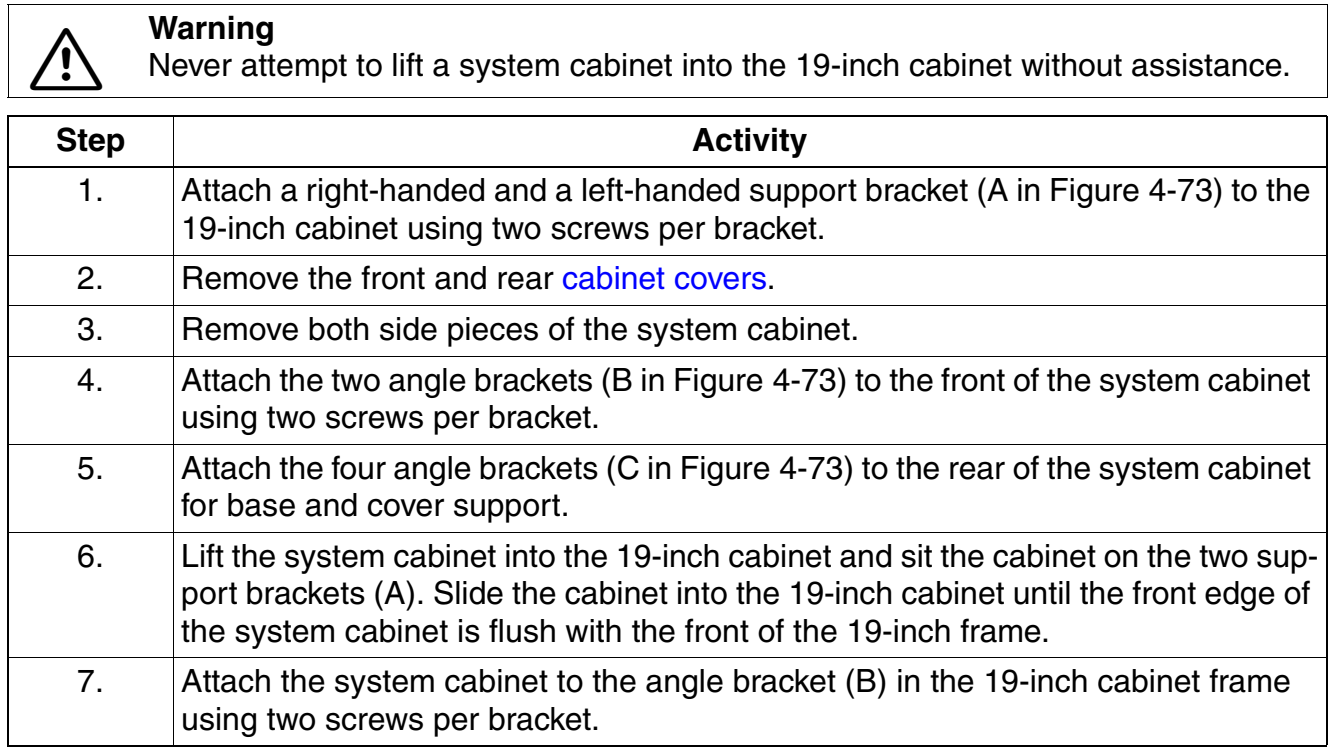

*Installing HiPath 3750, HiPath 3700*

# **Installation in the 19-inch cabinet**

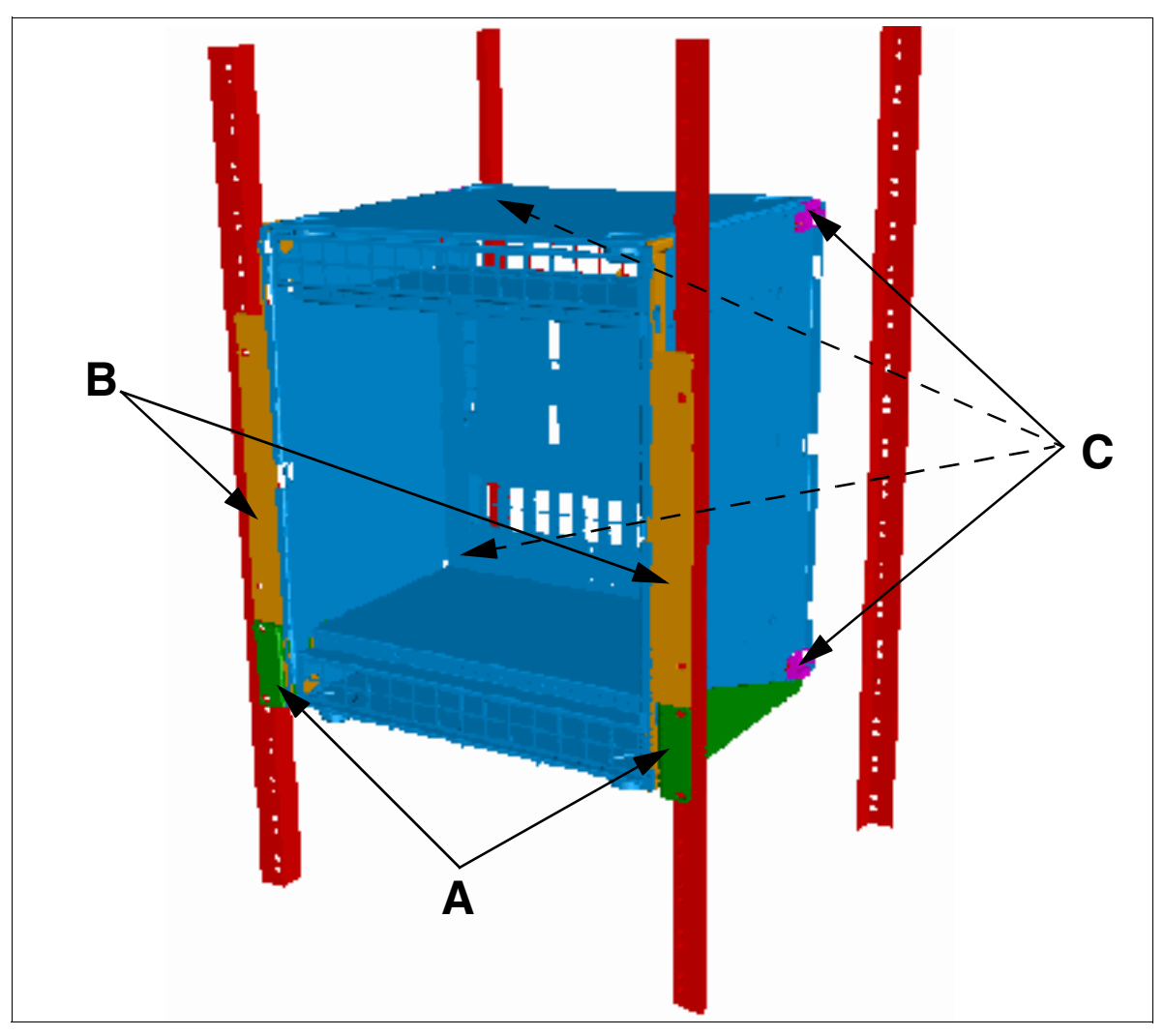

<span id="page-561-0"></span>Figure 4-73 HiPath 3700 - Installation in the 19-Inch Cabinet

# **Laying the Connecting Cables**

To lay the connection cables between system cabinets and patch panels, you can cut out the pre-stamped recesses in the bottom of system cabinet with a pair of diagonal cutting pliers and break them out with a pair of flat-nosed pliers.

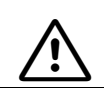

**Caution**<br>
Be careful when breaking out the recesses. Remove any sharp edges and corners.

## **4.3.4.4 Mounting the Patch Panel in the 19-Inch Cabinet**

The customer-specific communication network and HiPath 3700 are connected via patch panels. Patch panels are installed beneath the system cabinets in the 19-inch cabinet (upward thermal radiation).

### **Installation Procedure**

Install the patch panel immediately under the system cabinet (A in [Figure 4-74](#page-562-0)) and attach it to the left and right of the 19-inch frame using two screws (B) on each side.

### **Mounting the patch panel**

<span id="page-562-0"></span>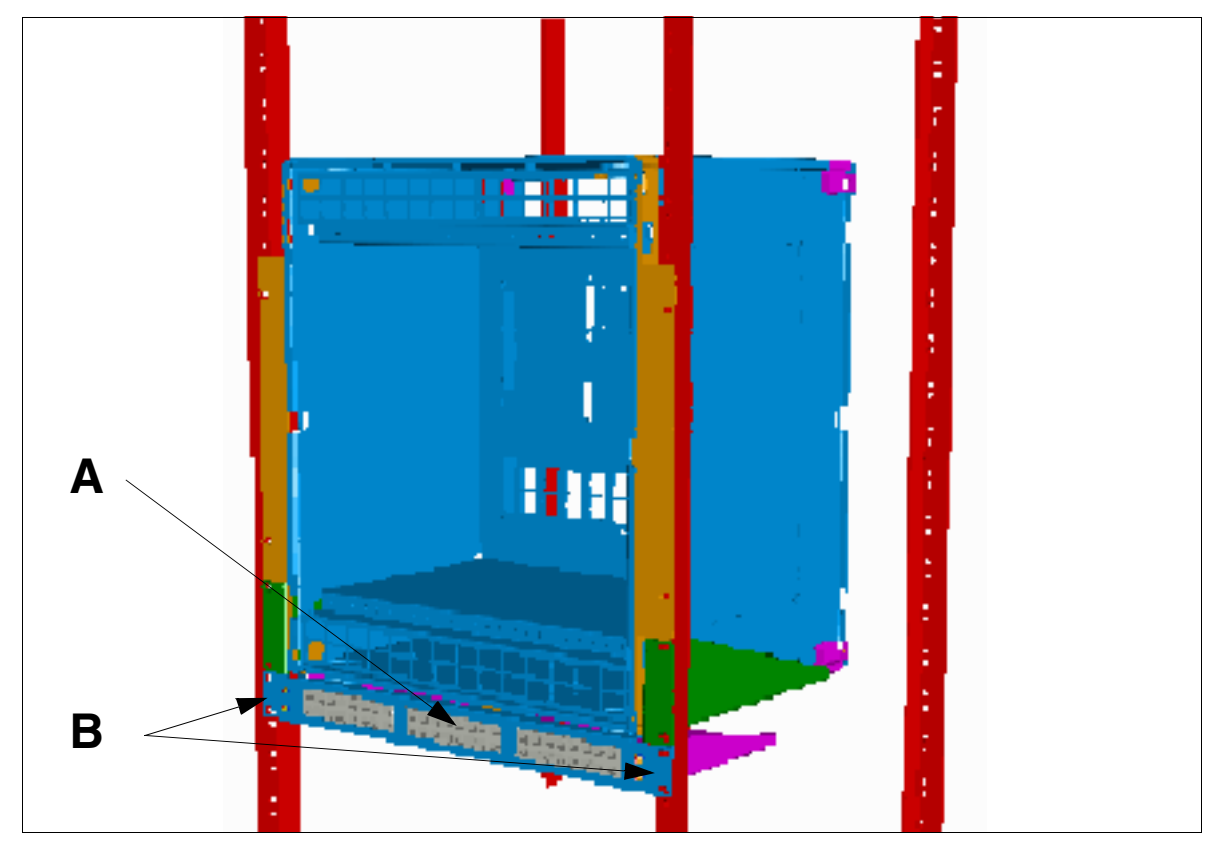

Figure 4-74 HiPath 3700 - Mounting the Patch Panel

*Installing HiPath 3750, HiPath 3700*

# <span id="page-563-0"></span>**4.3.4.5 Grounding the System**

### **Grounding: Inspection and Implementation**

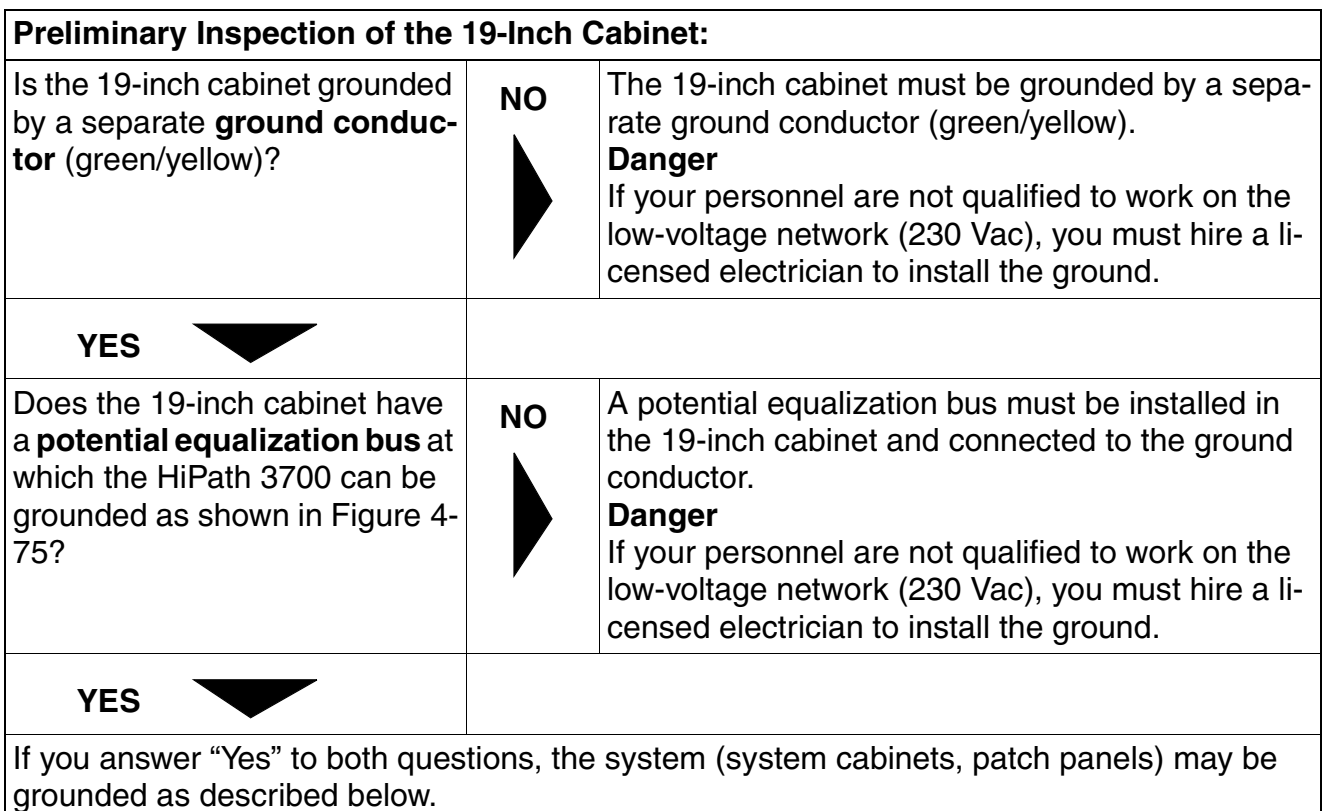

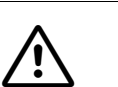

**Danger**<br>
Each HiPath 3700 system cabinet and each patch panel (S30807-K6143-X) must be grounded as shown in [Figure 4-75](#page-564-0) by a separate ground conductor (minimum crosssection =  $2.5$  mm<sup>2</sup>). Make sure that the ground conductor is securely installed and strain-relieved.

Please note:

The 19-inch cabinet's potential equalization bus may only be used if it is grounded by a separate ground conductor.

Failure to follow these instructions can result in electrical shock.

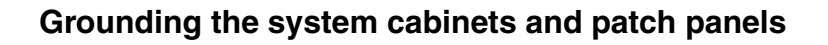

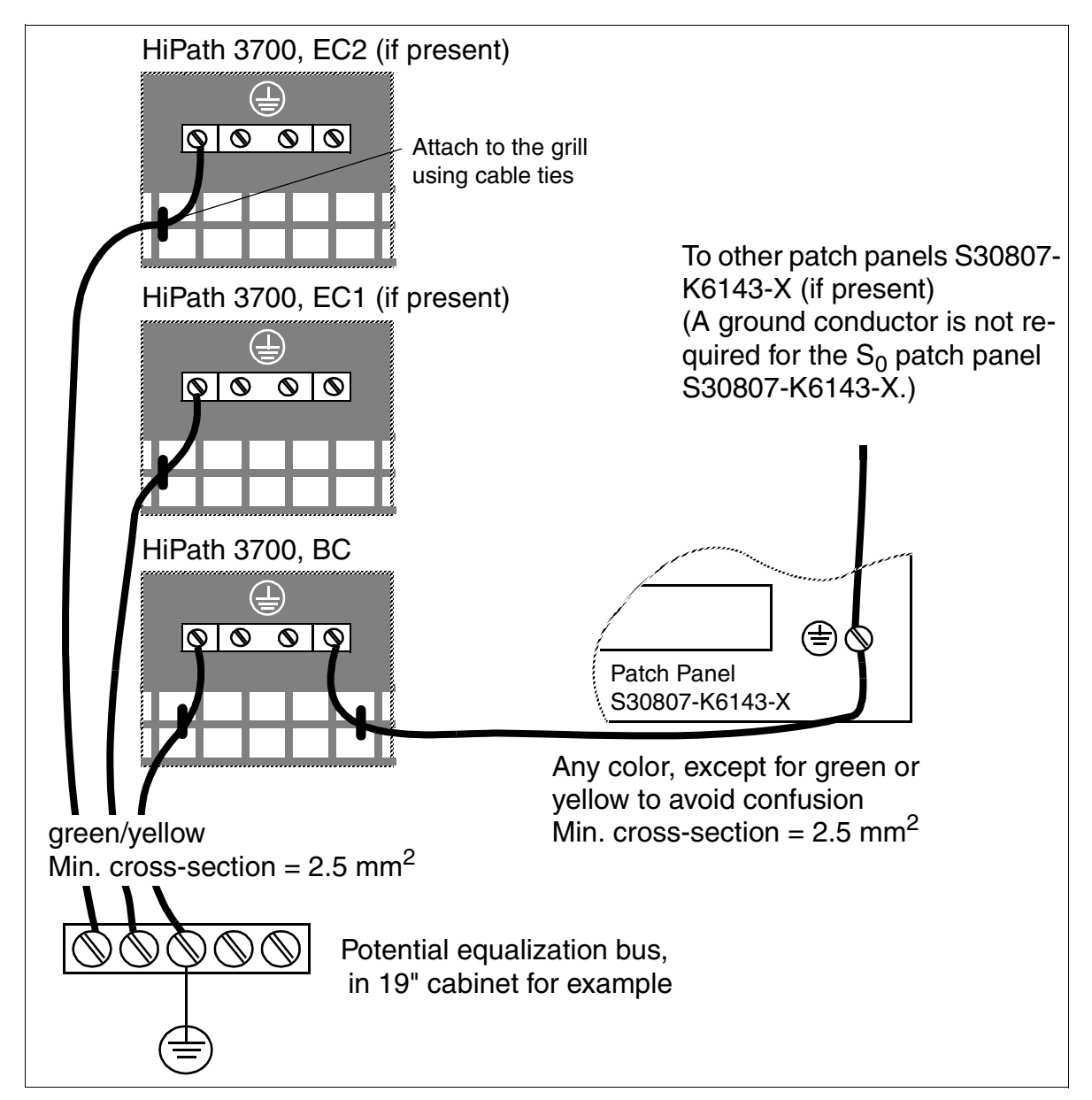

<span id="page-564-0"></span>Figure 4-75 HiPath 3700- Grounding the Systems and Patch Panels in a 19-Inch Cabinet

*Installing HiPath 3750, HiPath 3700*

### **Note on possible ground loops**

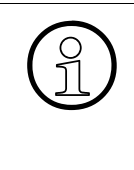

 $\bigodot$  To avoid ground loops from remotely operated devices (V.24 system peripherals),<br>the devices should be connected to the same low-voltage network (sub-distribution<br>hoard) if possible the devices should be connected to the same low-voltage network (sub-distribution board) if possible.

If the building floor plan does not permit this, you may need a line driver to isolate the external devices in the event of a malfunction.

### **4.3.4.6 Checking the Grounding**

### **Procedure**

Perform the tests in the table below to ensure that the system is properly grounded before startup.

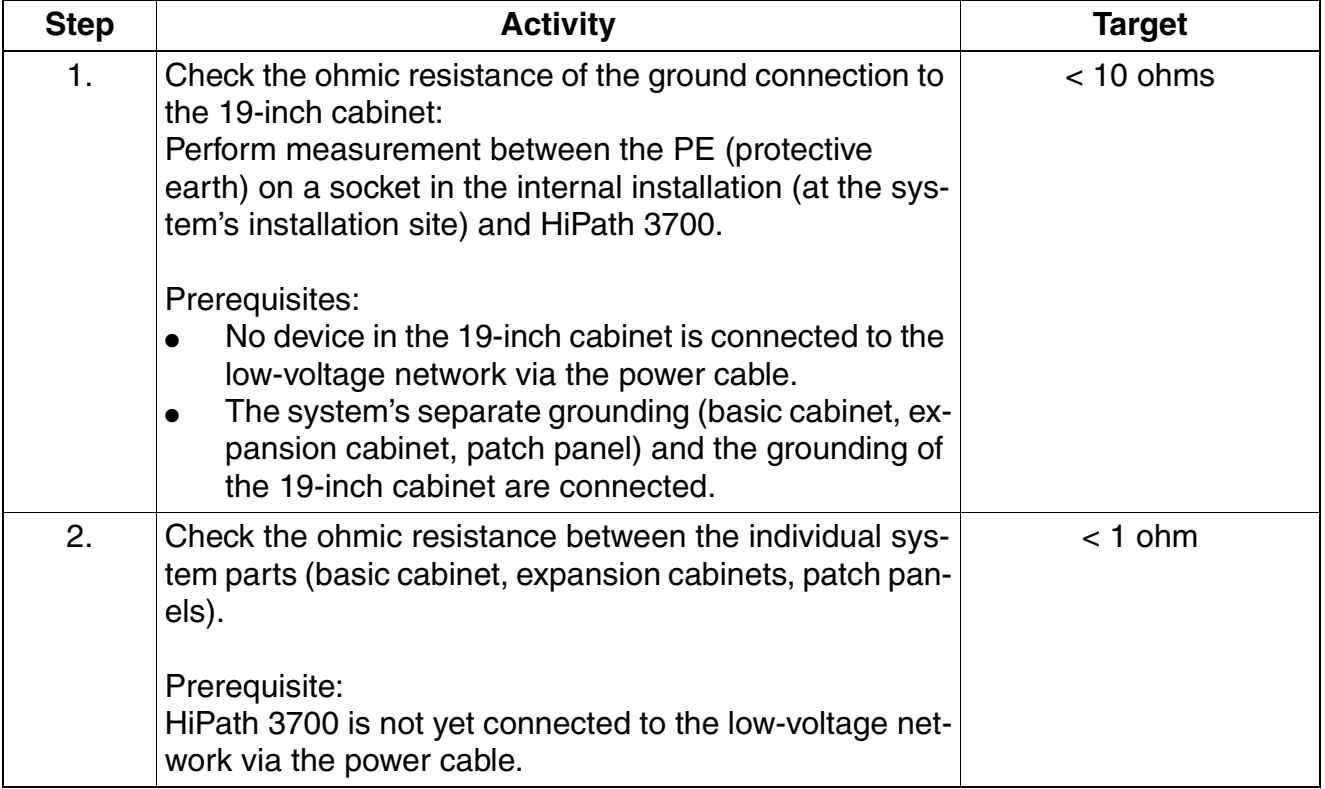

# **4.3.4.7 Connecting the Cable to the Backplane**

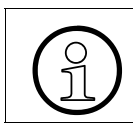

All cables that leave the cabinet must be attached to the ventilation grill on the metal back panel using cable ties.

## **4.3.4.7.1 Backplanes on the "8-Slot" Cabinets**

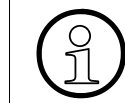

 $\widehat{P}$  The "8-slot" basic cabinet has seven slots, while the expansion cabinets each have eight slots for peripheral boards. eight slots for peripheral boards.

### **Backplane on the "8-slot" basic cabinet**

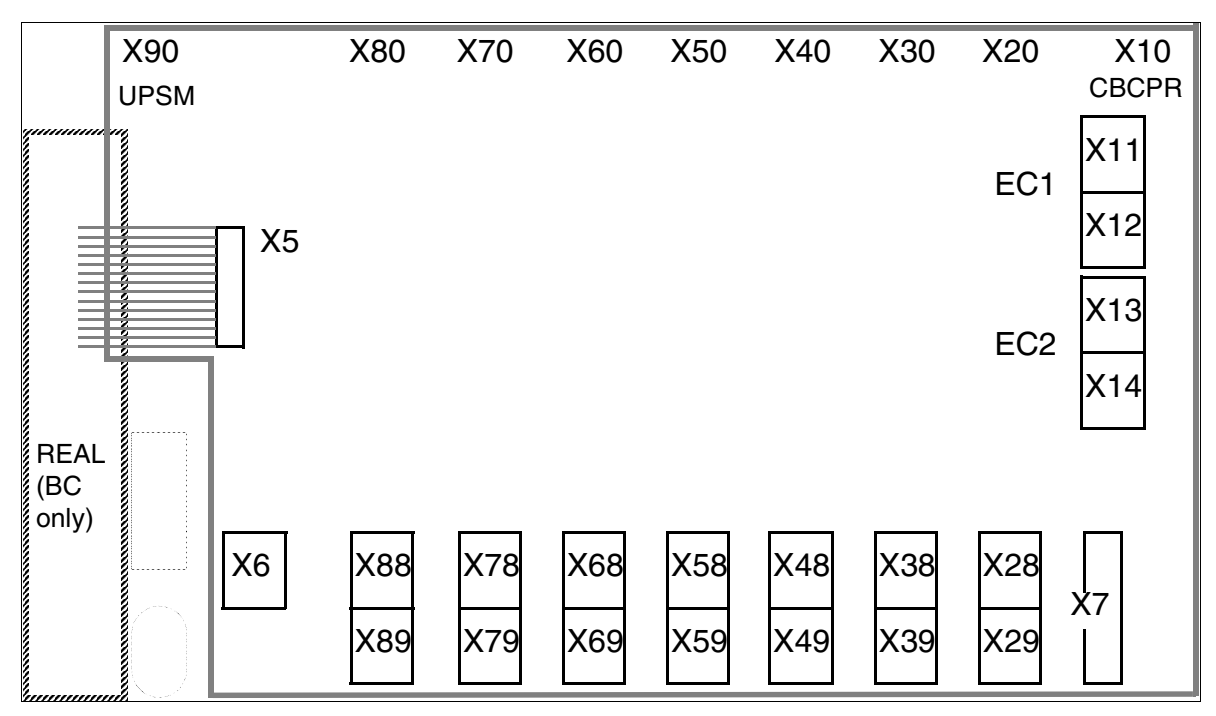

Figure 4-76 HiPath 3700 - Backplane on the "8-Slot" Basic Cabinet

*Installing HiPath 3750, HiPath 3700*

## **Backplane on the "8-slot" expansion cabinets**

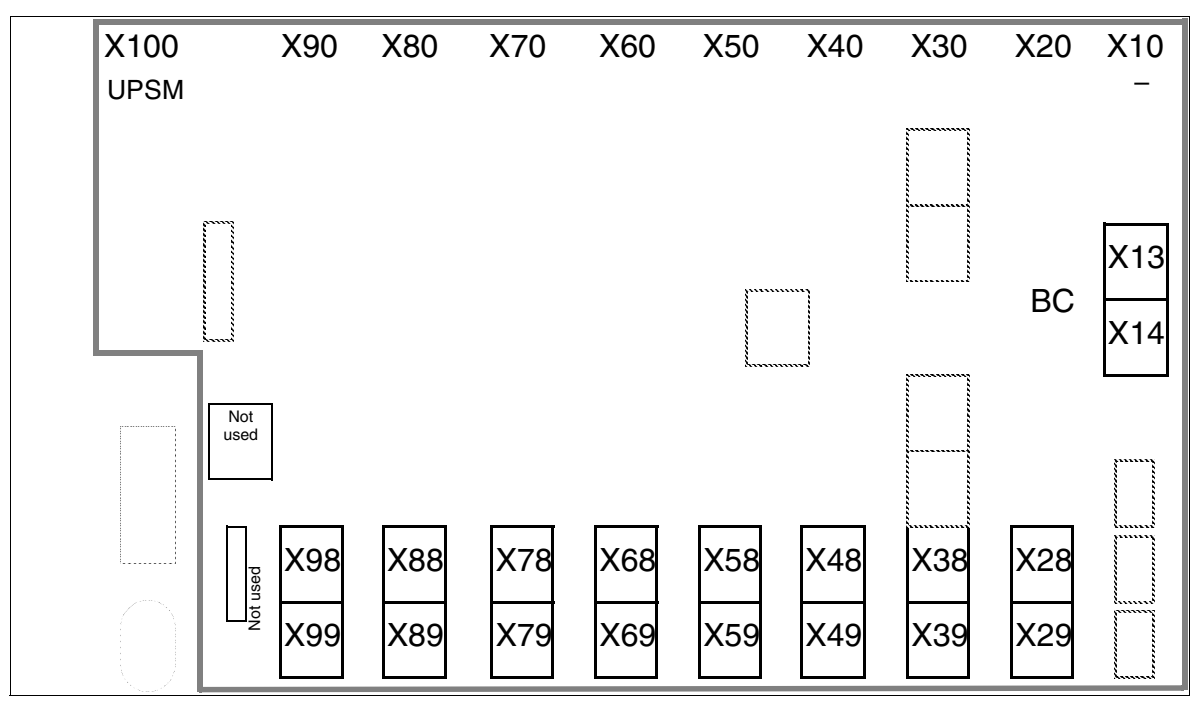

Figure 4-77 HiPath 3700 - Backplane on the "8-Slot" Expansion Cabinets

# **Jack Assignment on the "8-Slot" Backplane**

<span id="page-567-0"></span>Table 4-15 Jack Assignment on the "8-Slot" Backplane

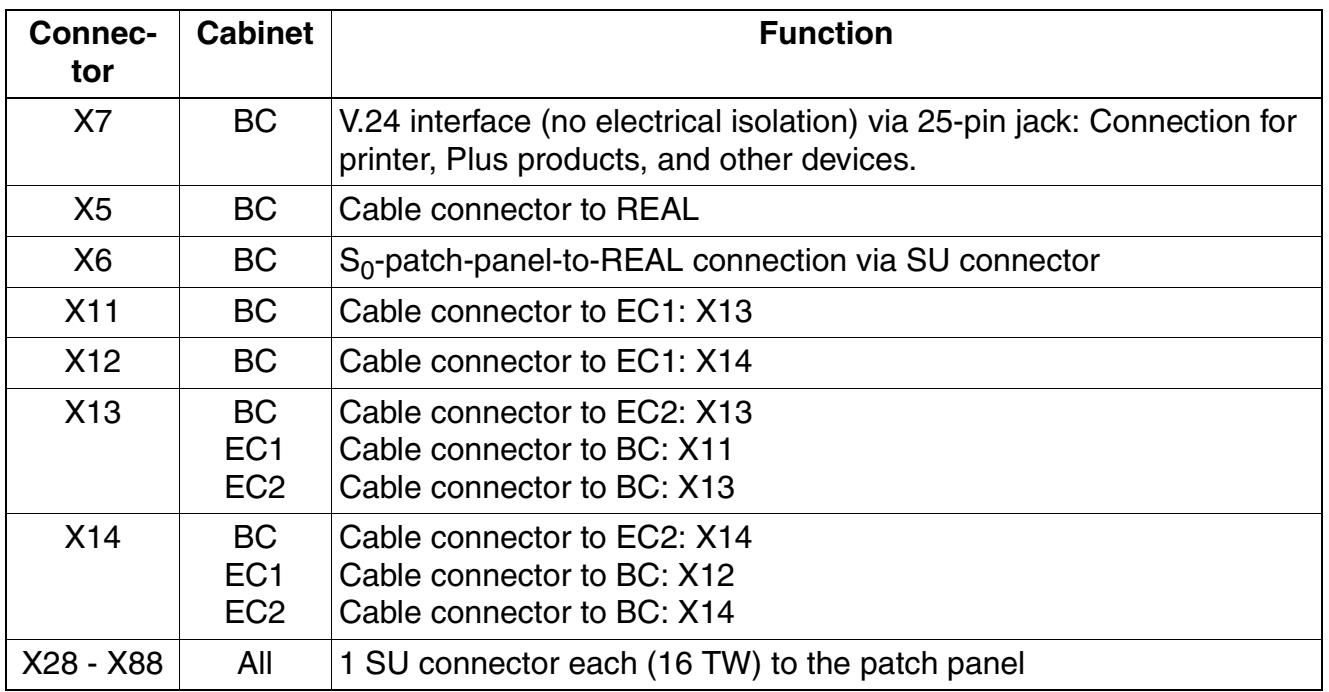

| <b>Connec-</b><br>tor | <b>Cabinet</b>                     | <b>Function</b>                                                   |
|-----------------------|------------------------------------|-------------------------------------------------------------------|
| X98                   | EC <sub>1</sub><br>EC <sub>2</sub> | 1 SU connector each (16 TW) to the patch panel                    |
| X29 - X89             | All                                | 1 SU connector each (8 TW) to the patch panel (not for $S_{2M}$ ) |
| X99                   | EC <sub>1</sub><br>EC <sub>2</sub> | 1 SU connector each (8 TW) to the patch panel (not for $S_{2M}$ ) |

Table 4-15 Jack Assignment on the "8-Slot" Backplane

### **Connection cables between the "8-slot" basic and expansion cabinets**

If installing a multi-cabinet system, you must also connect the cables between the BC and ECs.

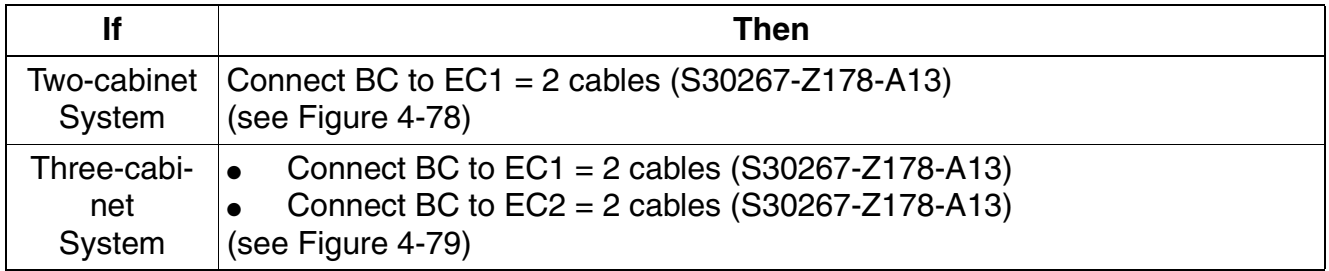

*Installing HiPath 3750, HiPath 3700*

# **Two-Cabinet "8-Slot" System: Connection Cable (See [Table 4-15](#page-567-0))**

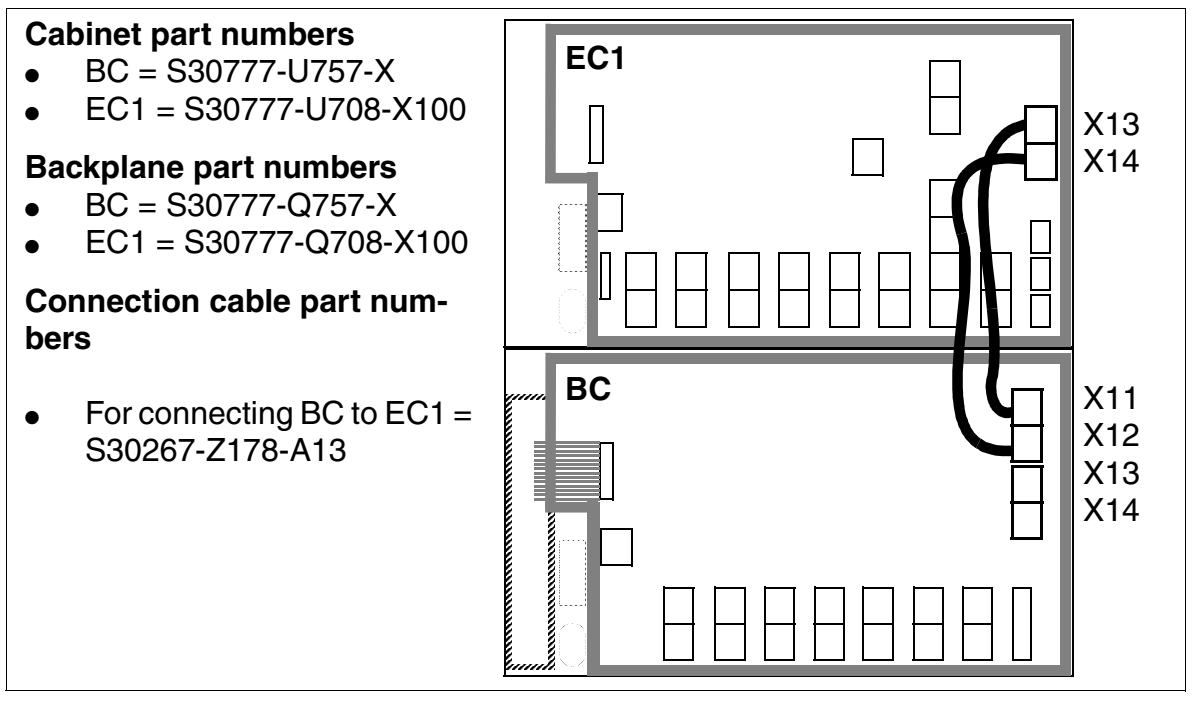

<span id="page-569-0"></span>Figure 4-78 Two-Cabinet "8-Slot" System - Connection Cables between BC and EC1

**Three-Cabinet "8-Slot" System: Connection Cable (See [Table 4-15\)](#page-567-0)** 

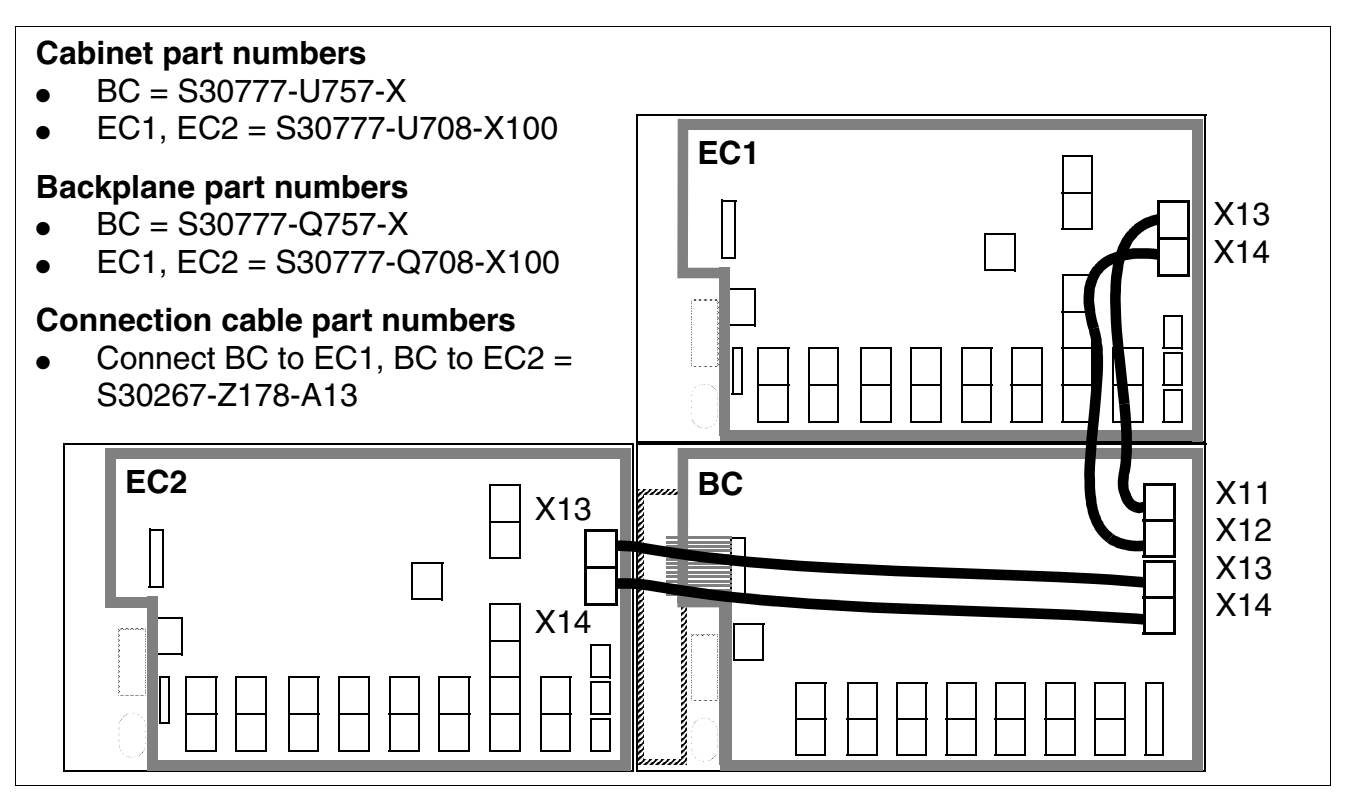

<span id="page-570-0"></span>Figure 4-79 Three-Cabinet "8-Slot" System - Connection Cables between BC, EC1 and EC2

The cables between the basic cabinet and the expansion cabinets are connected in a star configuration.

# **Terminating resistors in "8-slot" cabinets**

- BC: Between slots CBCPR  $+ 2$  and  $3 + 4$  and  $8 + UPSM$
- EC1: Between slots  $11 + 12$  and  $13 + 14$  and  $15 + 16$  and  $17 + UPSM$
- EC2: Between slots  $20 + 21$  and  $22 + 23$  and  $24 + 25$  and  $26 + UPSM$

*Installing HiPath 3750, HiPath 3700*

### **4.3.4.7.2 Connecting the Patch Panel and Backplane (in the 19-Inch Cabinet)**

### **Introduction**

Set up the connection between the patch panel and system using CABLUs (prefabricated cabling units) with the following characteristics:

- System side: SIPAC 1 SU jack
- Cable:  $16 \times 2 \times 0.4$  (the standard cable length is 2 m)
- Patch panel side:
	- Not for U.S.: Open-end cable (for STMD8) or SIVAPAC socket connectors (for all other boards)
	- For U.S. only: ---

### **Not for U.S.: CABLUs for the slots containing peripheral boards**

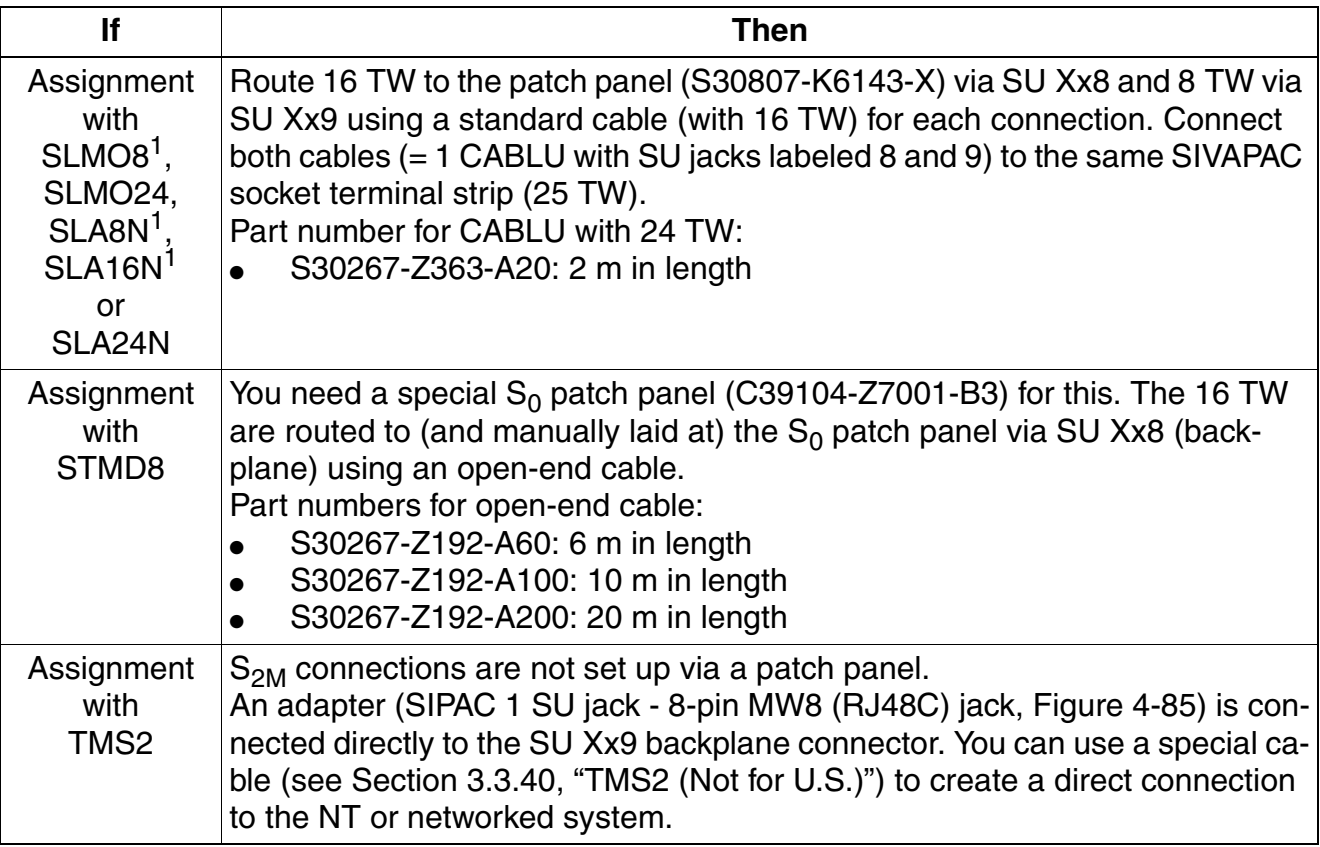

*Installing HiPath 3750, HiPath 3700*

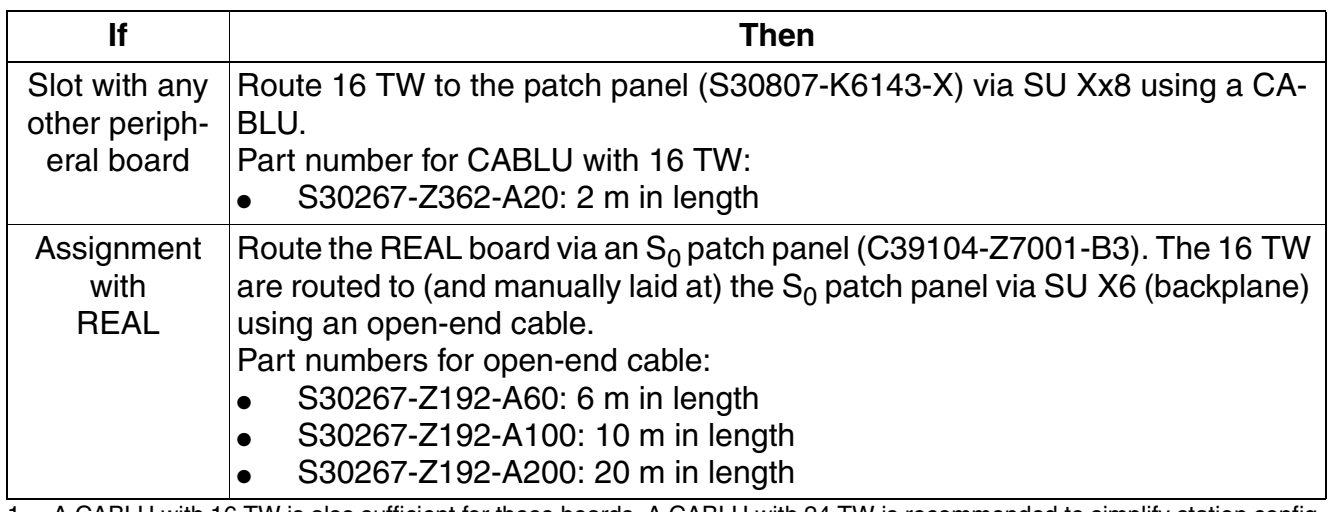

1 A CABLU with 16 TW is also sufficient for these boards. A CABLU with 24 TW is recommended to simplify station configuration expansion (for example, by replacing the SLMO8 by an SLMO24).

### **For U.S. only: CABLUs for the slots containing peripheral boards**

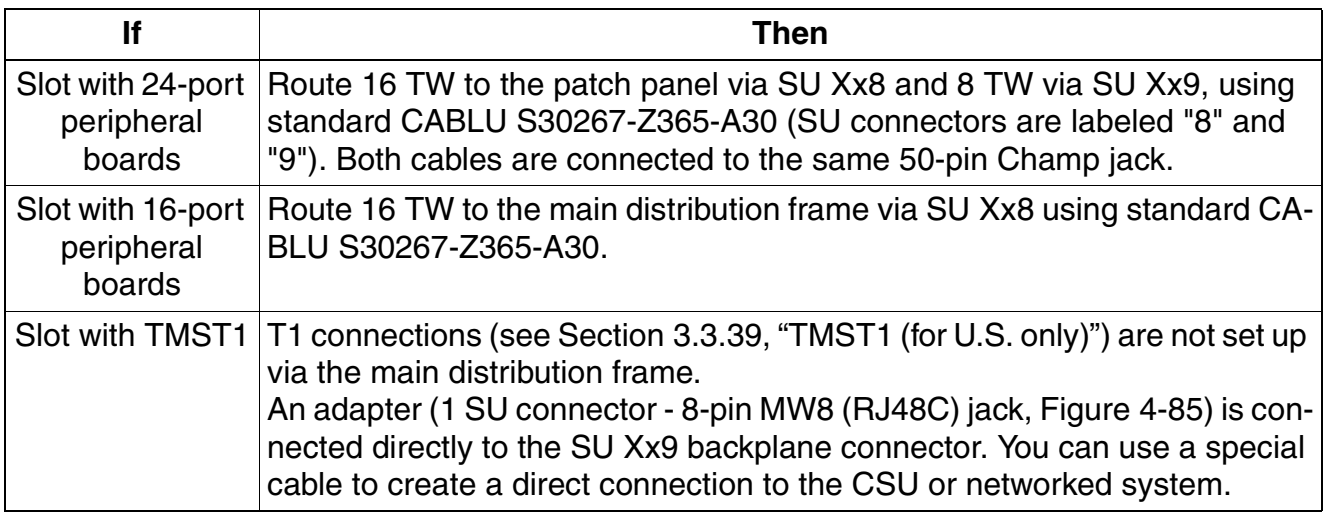

*Installing HiPath 3750, HiPath 3700*

## **Structure of the Patch Panel S30807-K6143-X**

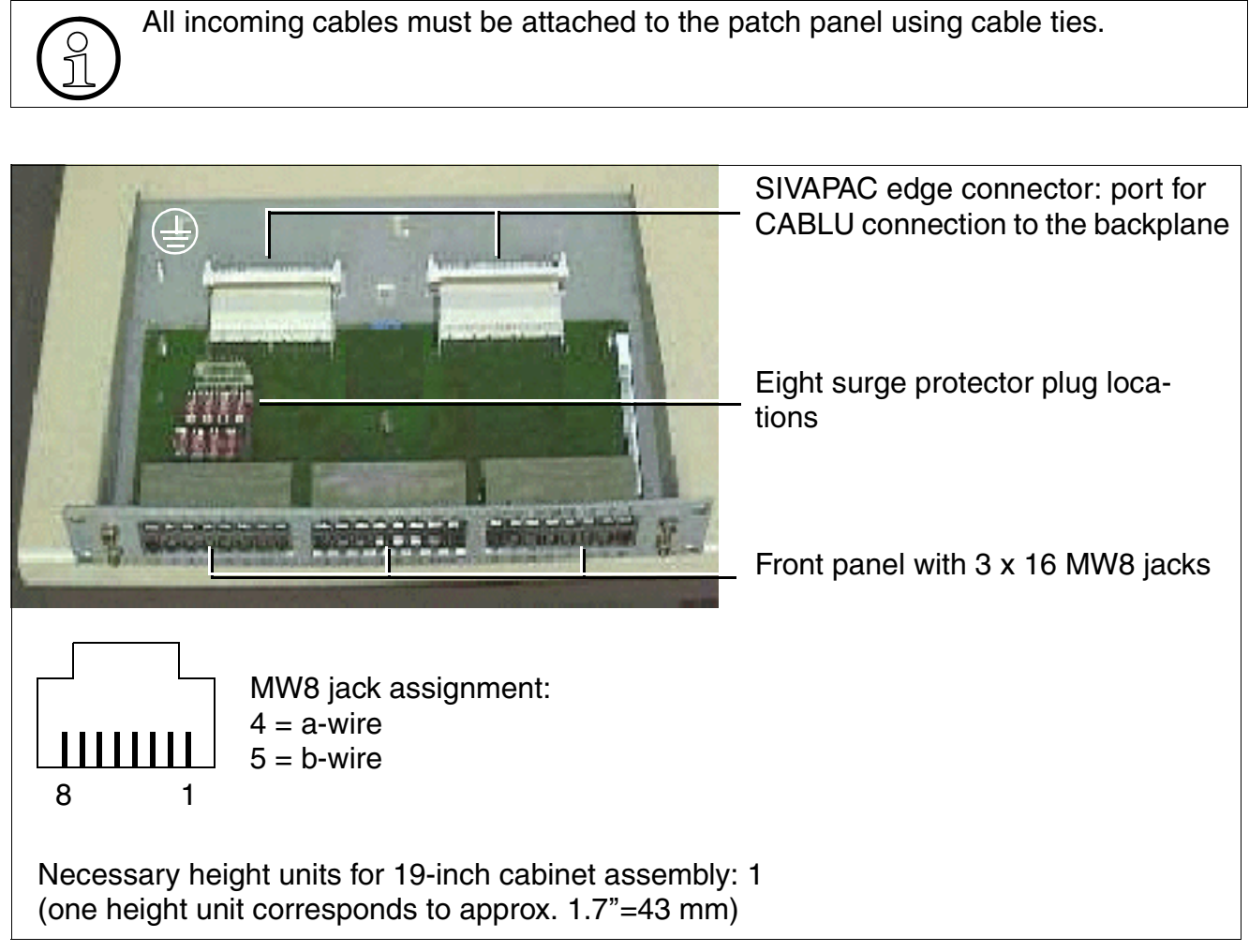

Figure 4-80 Patch Panel S30807-K6143-X

Information on MW8 jack assignment on the front of the patch panel is provided in the board descriptions (in the "Cable and Connector Assignment" table) in [Chapter 3.](#page-66-0)

### **Surge protector**

To divert surges caused by lightning, insert surge protectors on

- lines that leave the system buildings (outside stations)
- $lines > 500$  m long.

Connect the polarized surge protectors to slots F1 – F8 provided on the patch panel (se[eFigure 4-81\)](#page-574-0).

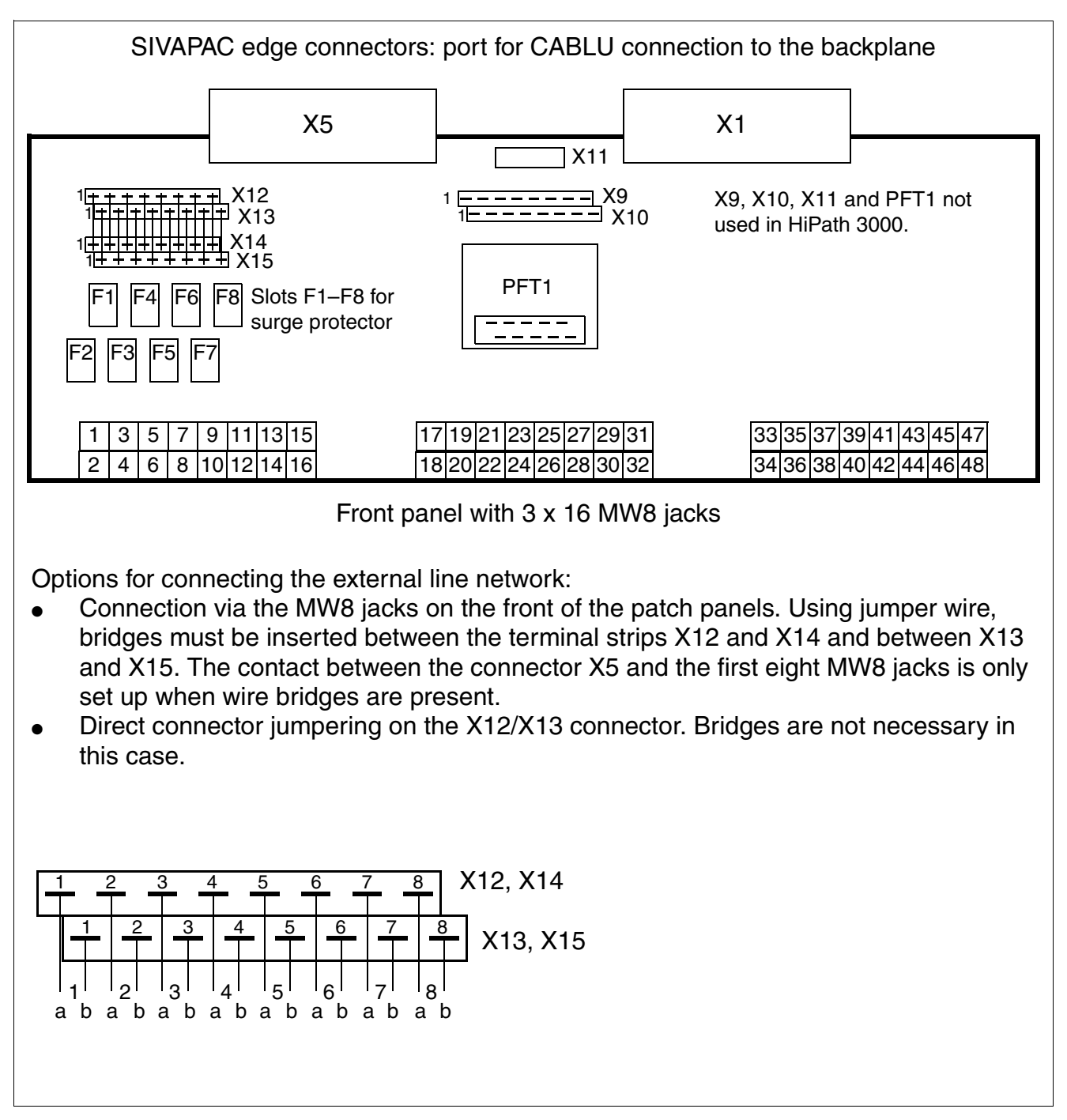

<span id="page-574-0"></span>Figure 4-81 Structure of the Patch Panel S30807-K6143-X

*Installing HiPath 3750, HiPath 3700*

# Structure of the S<sub>0</sub> patch panel C39104-Z7001-B3

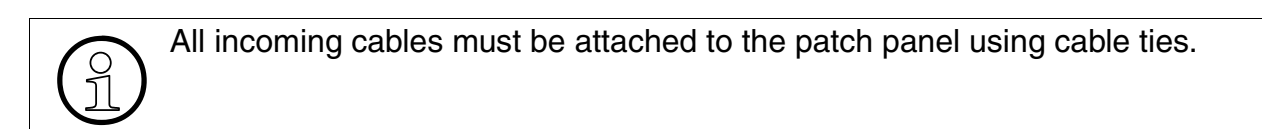

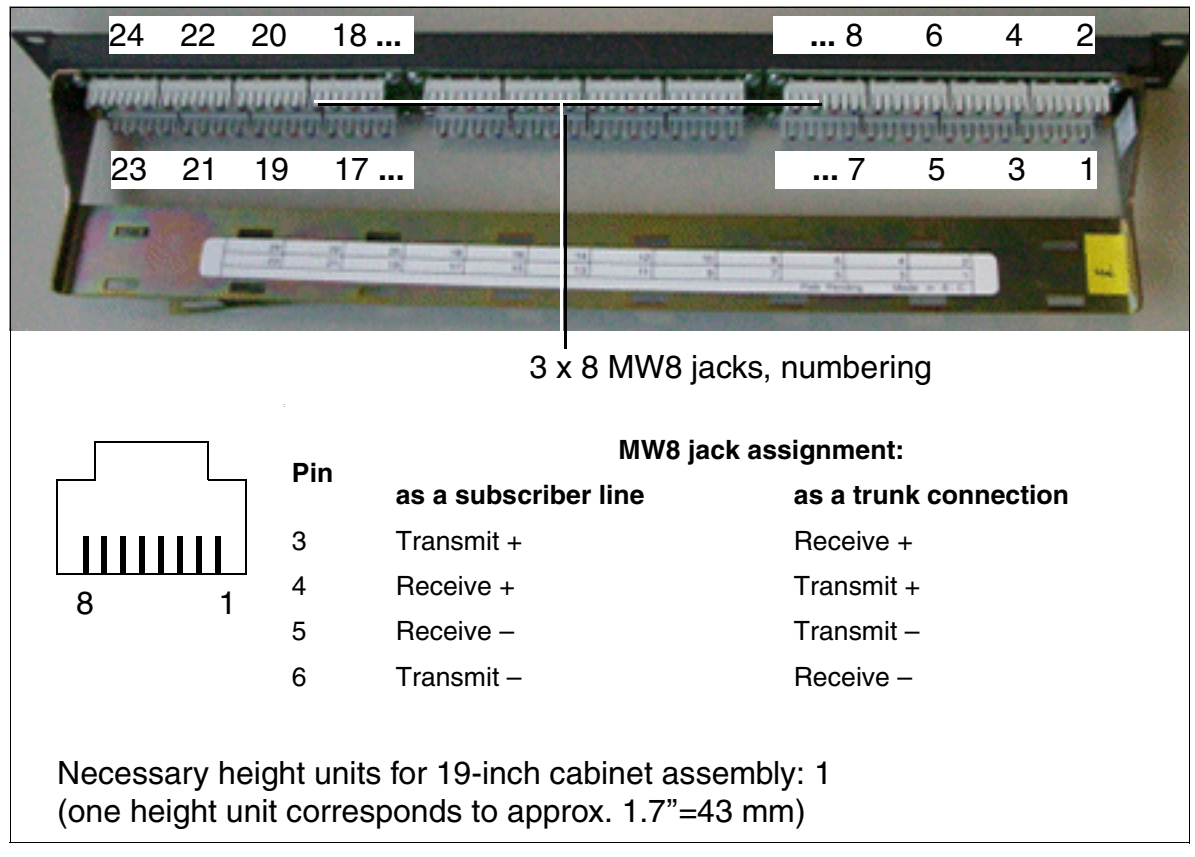

Figure 4-82  $S_0$  Patch Panel C39104-Z7001-B3

CABLUs must be manually connected to the  $S_0$  patch panel [\(Figure 4-83](#page-576-0)). You can use the Krone wiring tool for this.

Refer to the following tables for information on the assignment of the MW8 jacks:

- [Table 3-97](#page-283-0) for STMD8 board
- [Table 3-163](#page-414-0) for REAL board
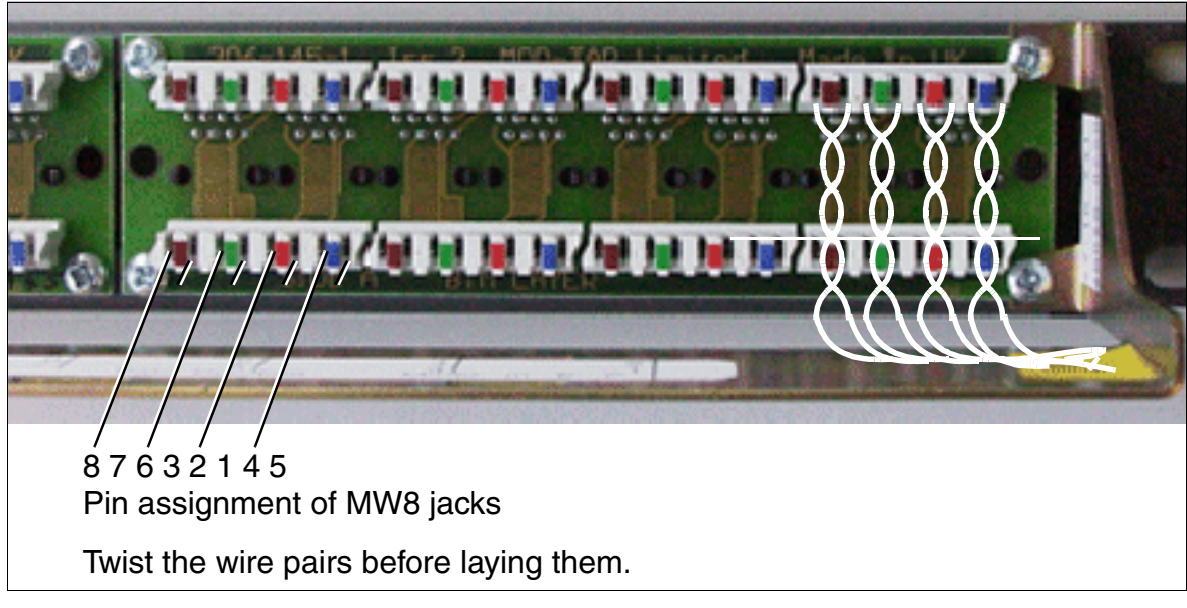

Figure 4-83 Laying Wire Pairs at the  $S_0$  Patch Panel

*Installing HiPath 3750, HiPath 3700*

# Stripping the open-end cable for the S<sub>0</sub> patch panel

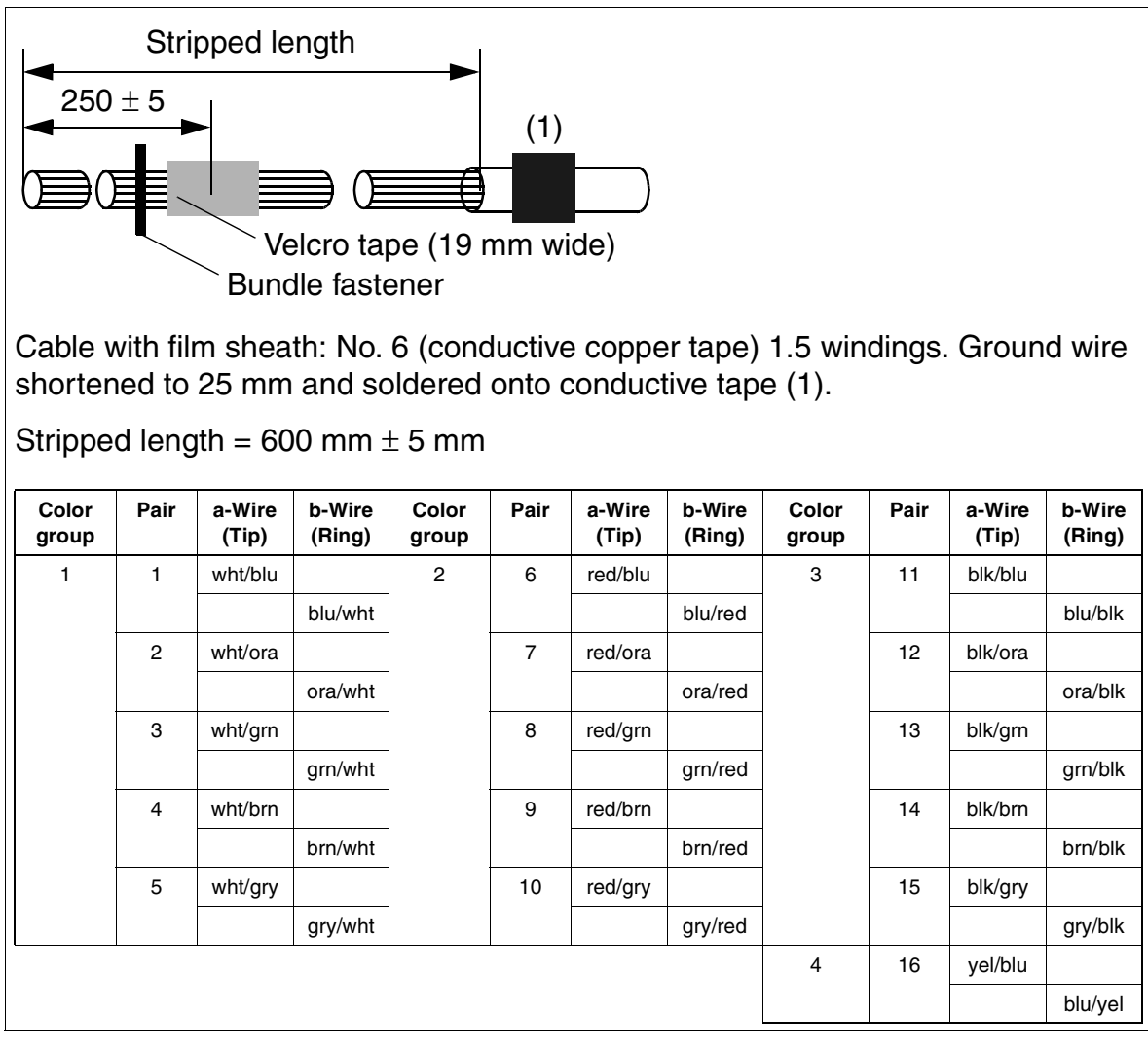

Figure 4-84 Stripping the Open-End Cable for the  $S_0$  Patch Panel

# **S2M adapter (SIPAC 1 SU - MW8 (RJ48C)**

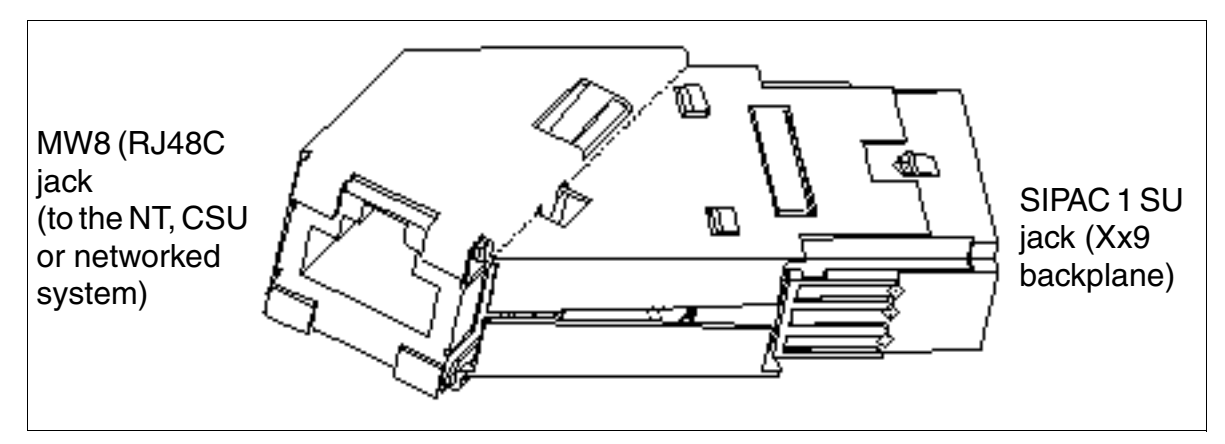

Figure 4-85 S<sub>2M</sub> Adapter (SIPAC 1 SU - MW8 (RJ48C)) C39228-A7195-A12

*Installing HiPath 3750, HiPath 3700*

# **4.3.4.8 Connecting the Line Network to the Patch Panel**

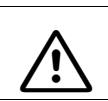

**Panger**<br> **Connect the system to ground before connecting the stations.** 

Telephones and trunks are connected directly to the MW8 jacks on the front of the patch panel. Information on MW8 jack assignment on the front of the patch panel is provided in the board descriptions (in the "Cable and Connector Assignment" table) in [Chapter 3.](#page-66-0)

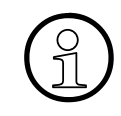

If you jumper stations on the patch panel (for example, with an ICCS network) with-<br>out first entering the relocate code, when you reconnect them the stations affected<br>will go into operation with the data of the stations out first entering the relocate code, when you reconnect them the stations affected will go into operation with the data of the stations originally installed.

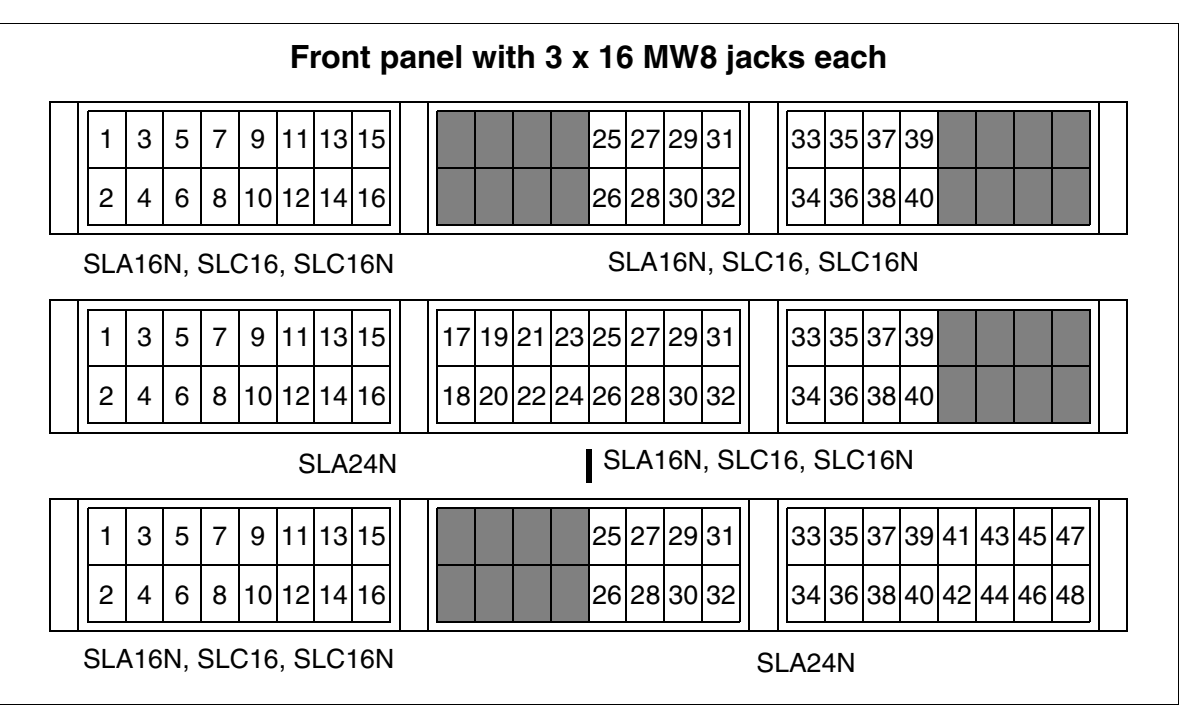

Figure 4-86 Layout of the Patch Panel S30807-K6143-X for Different Peripheral Boards

# **4.3.5 Loading the System Software and Installing Subboards on the CBCPR**

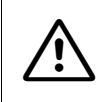

**Caution**<br>Always wear an antistatic wristband when working on the system (especially when handling boards). Connect the wristband to the slide-in shelf in the cabinet using the alligator clip.

The cabinets are already equipped with the boards needed for the customer-specific requirements when the system is delivered.

The central control boards are not always fully equipped when delivered. Optional plug-in boards are packaged individually.

See [Chapter 3](#page-66-0) for information on slots for subboards on the central control boards.

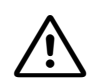

**Caution**<br>
Place the central control board on a flat surface before installing subboards. The spacing bolts supplied guarantee the correct insertion of the subboard, so you should always mount them (see [Figure 3-6](#page-104-0)). Otherwise you may damage the board.

*Installing HiPath 3750, HiPath 3700*

# **4.3.6 Configuration notes**

#### **Introduction**

The cabinet/cabinets is/are already equipped with the boards needed for the customer-specific requirements when the system is delivered.

#### **Board slots in "8-slot" cabinets**

Nine board slots are available in each cabinet. The following boards are assigned permanent slots:

- CBCPR central processor board -> slot 01 in the BC
- UPSM power supply unit -> slot 09 in the BC, slot 18 in EC1, slot 27 in EC2.

Depending on their width, peripheral boards can be inserted in slots 02 to 08 in the BC, 10 to 17 in EC1 and 19 to 26 in EC2 (the adhesive label beneath each slot identifies the slot) (see [Figure 4-87](#page-582-0)).

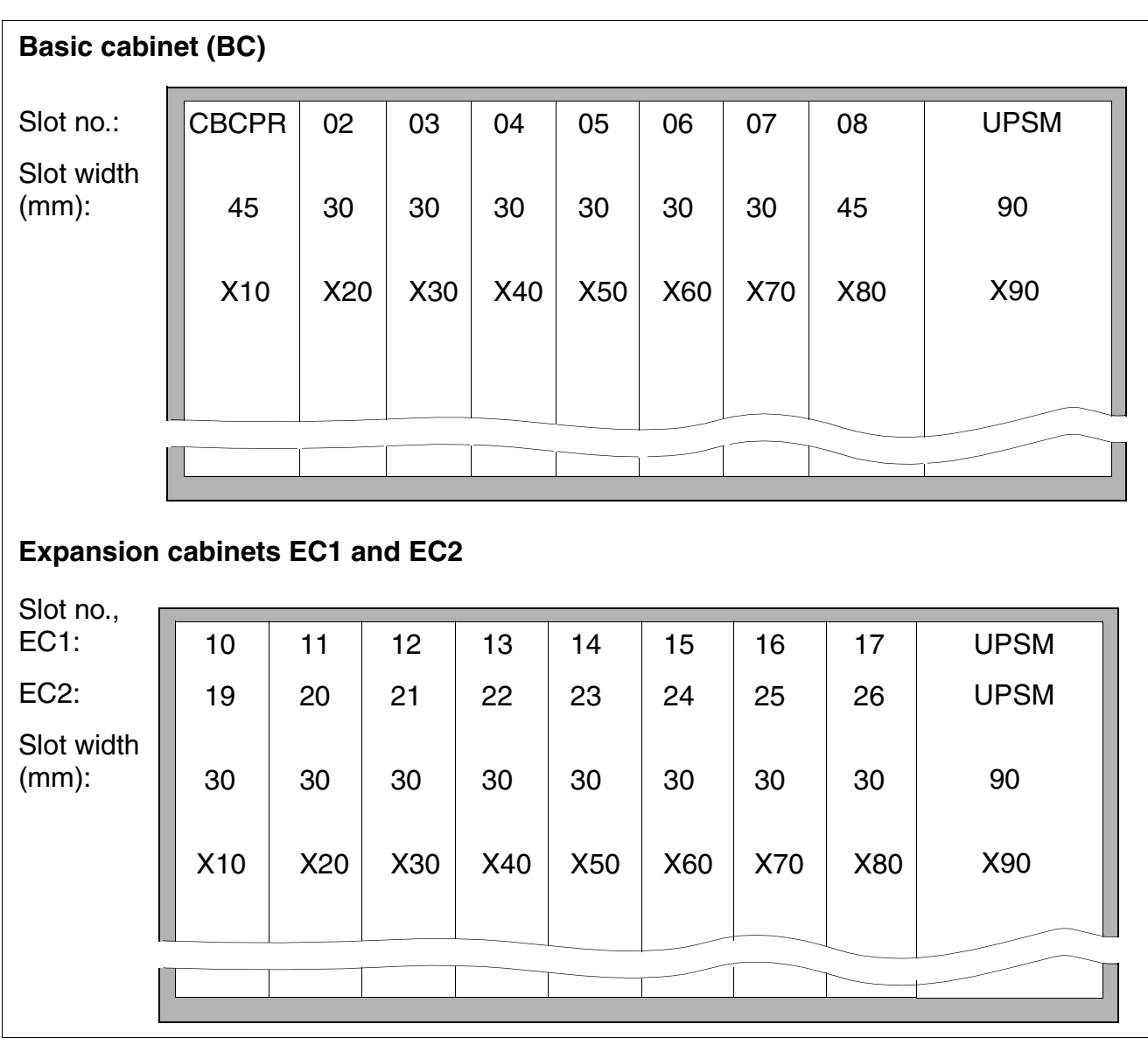

# **Slots in "8-slot" basic and expansion cabinets**

<span id="page-582-0"></span>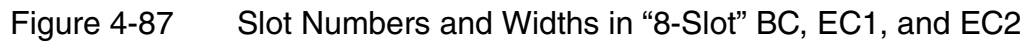

*Installing HiPath 3750, HiPath 3700*

### **Width of the peripheral boards**

Peripheral boards are divided into

- Wide boards requiring a slot 45 mm  $(1.75)$ ") wide:
	- TML8W with GEE8 Use a 45 mm slot even if you are not installing a GEE8 so that you can easily add a GEE8 later.
	- TMDID8 (for U.S. only)
- Narrow boards requiring a slot 30 mm  $(1.2")$  wide (= all other boards)

You can insert wide boards into a 30 mm (1.2") slot. but if you do so, you can no longer use the slot to its right.

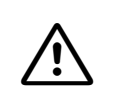

**Caution**<br>Always wear an antistatic wristband when working on the system (especially when handling boards).

#### **Initializing the Boards**

The system software detects the boards in ascending order, starting with the lowest installation position the first time the system starts up. The system initializes subscriber line circuits and ports in the sequence indicated by the arrow ([Figure 4-88\)](#page-584-0).

The system activates all connected boards in the following situations:

- The maximum configuration has not yet been reached. While sequentially scanning the slots for each board, the system software checks whether the maximum number of stations or trunks has been exceeded. If it has, the board is not activated. The board LED shows the board's status.
- At least one B channel on line trunk modules is available for the slot (only the available number of B channels is activated).

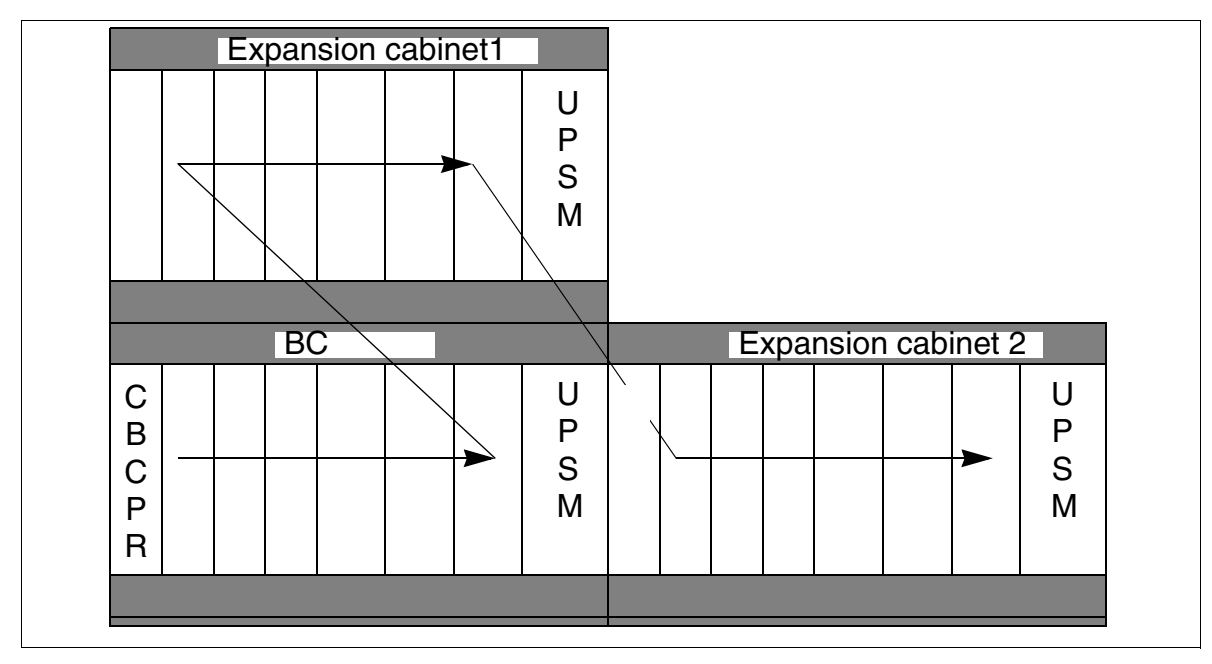

# **Assignment of subscriber line circuits and ports**

<span id="page-584-0"></span>Figure 4-88 HiPath 3750 and HiPath 3700 - Initialization of Subscriber Line Circuits and **Ports** 

## **For U.S. only: Recommended configuration**

To avoid B-channel blocking, install the TMST1 board only in the BC or in the first two slots of the ECs. HiPath 3000 Manager E observes this rule when performing off-line configuration.

*Installing HiPath 3750, HiPath 3700*

## **Distribution of the PCM segments**

There are 64 time-division multiplex channels available for each PCM segment. Blockages occur if these are busy. The system cannot execute any more call requests.

To guarantee that the system operates without blocking, make sure when you perform configuration that the boards on a PCM segment do not require more than the 64 time-division multiplex channels that are available. The following table lists the number of time-division multiplex channels that the different boards require.

| <b>Board</b>                                                        | Number of time-division multiplex channels required                       |  |  |  |
|---------------------------------------------------------------------|---------------------------------------------------------------------------|--|--|--|
| CR <sub>8N</sub>                                                    | 8                                                                         |  |  |  |
| HXGM3 (without extension<br>modules for additional DSP<br>channels) | 16                                                                        |  |  |  |
| <b>IVML8</b>                                                        | 8                                                                         |  |  |  |
| IVML <sub>24</sub>                                                  | 24                                                                        |  |  |  |
| SLA8N, SLA16N, and<br>SLA24N                                        | Depends on the number of stations                                         |  |  |  |
| SLC16/SLC16N                                                        | Depends on the number of mobile telephones logged on                      |  |  |  |
| SLMO8, SLMO24                                                       | Depends on the number of stations (hosts (master) and clients<br>(slave)) |  |  |  |
| STMD8                                                               | 16                                                                        |  |  |  |
| <b>TIEL</b>                                                         | 4                                                                         |  |  |  |
| TMDID <sub>8</sub>                                                  | 8                                                                         |  |  |  |
| TML8W                                                               | 8                                                                         |  |  |  |
| TMS2                                                                | 30                                                                        |  |  |  |
| TMST1                                                               | 24                                                                        |  |  |  |

Table 4-16 Number of Time-Division Multiplex Channels Required Per Board

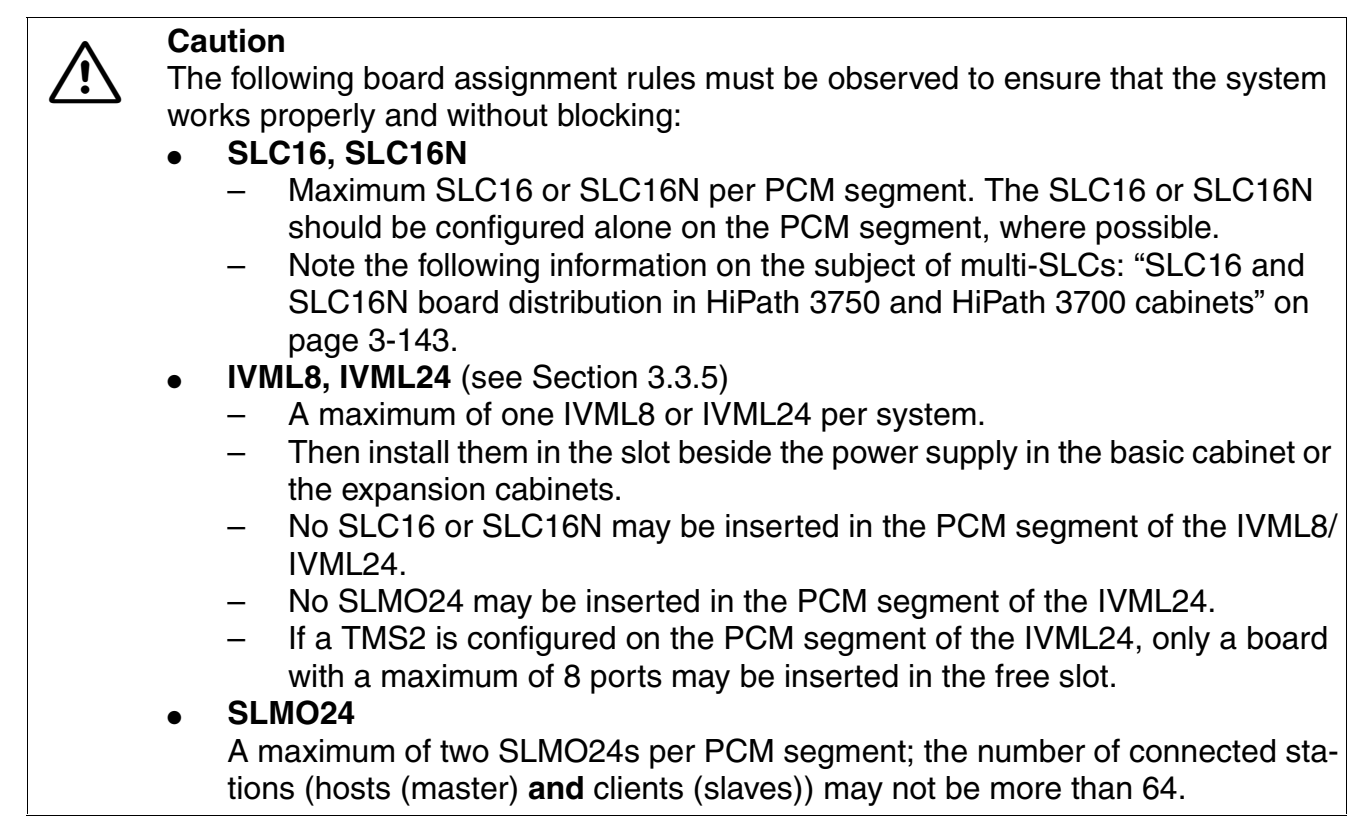

The figures below show the PCM segments (64 time-division multiplex channels each) for the different HiPath 3750 and HiPath 3700 system configurations.

#### **Single-cabinet system: PCM segments**

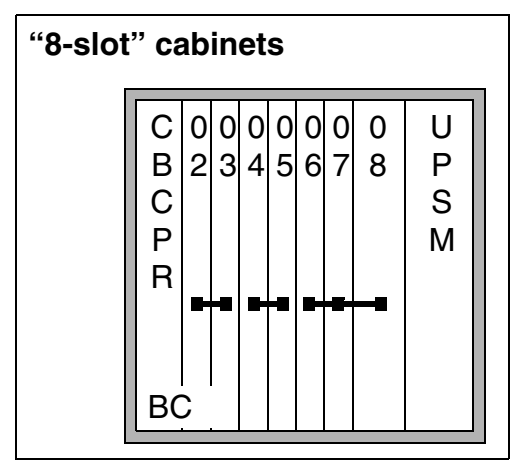

<span id="page-586-0"></span>Figure 4-89 PCM Segments for a One-Cabinet System

*Installing HiPath 3750, HiPath 3700*

### **Two-cabinet system: PCM segments**

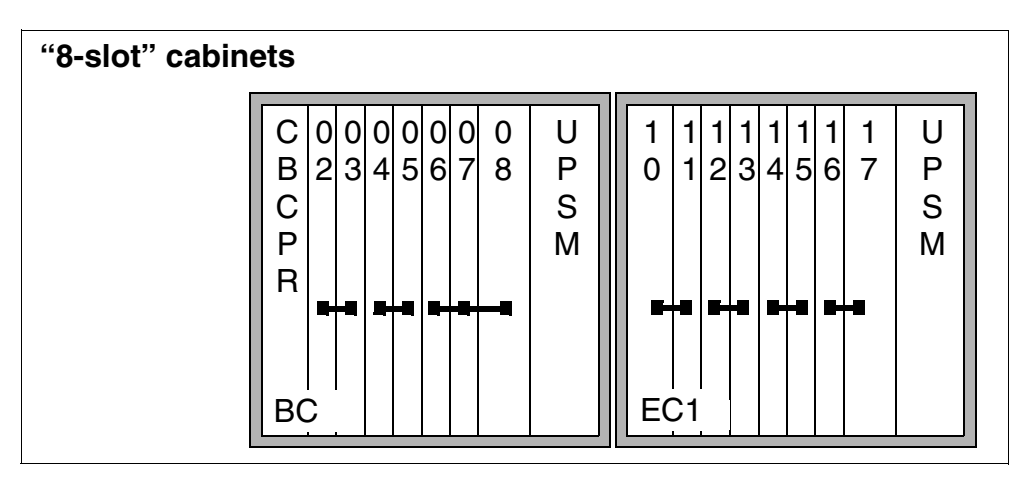

<span id="page-587-0"></span>Figure 4-90 PCM Segments for a Two-Cabinet System

## **Three-cabinet system: PCM segments**

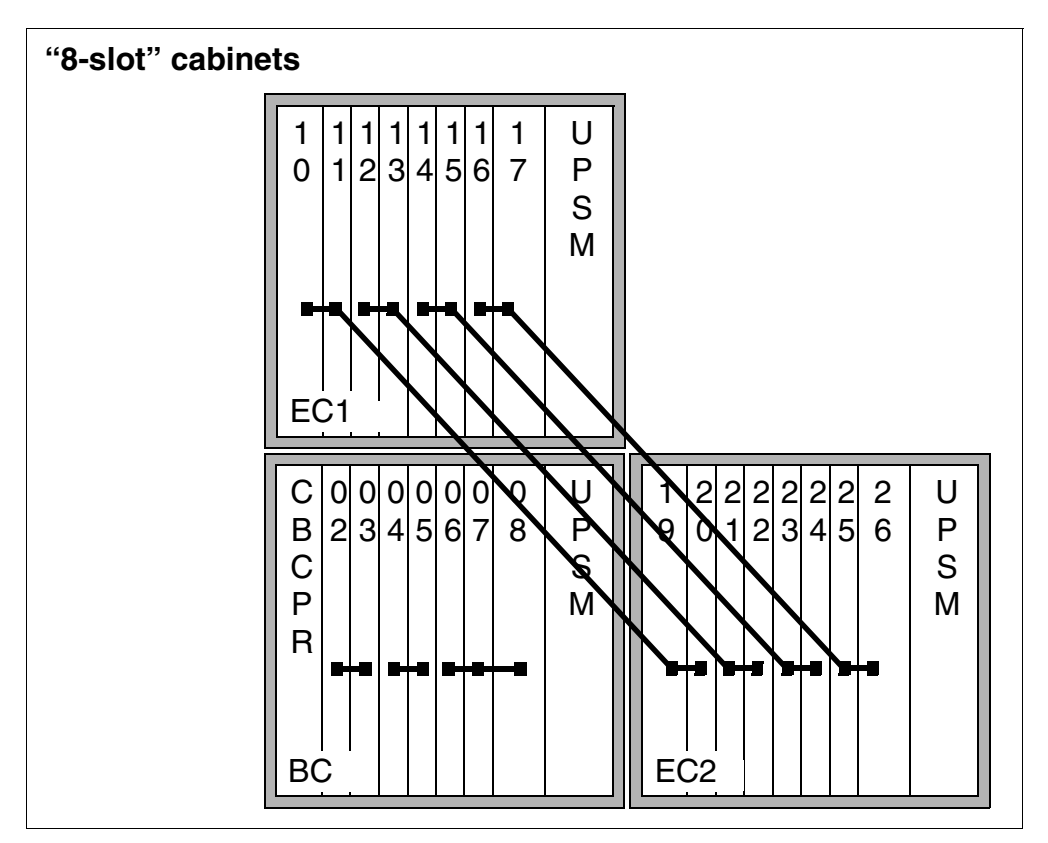

<span id="page-587-1"></span>Figure 4-91 PCM Segments for a Three-Cabinet System

## **Static traffic capacity**

The static traffic capacity of the HiPath 3750 and HiPath 3700 systems can be determined as follows.

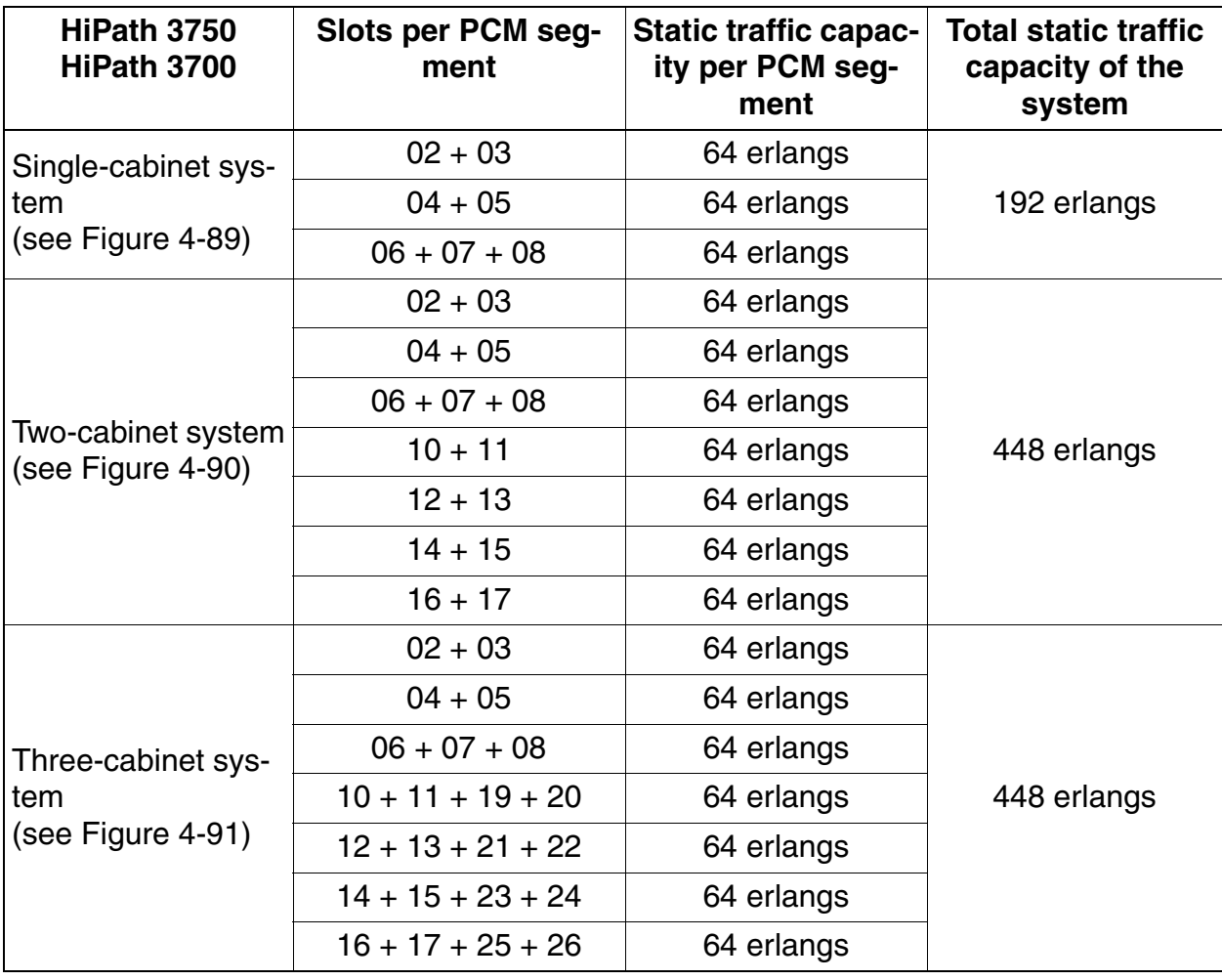

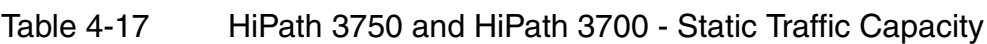

*Installing HiPath 3750, HiPath 3700*

# <span id="page-589-1"></span>**4.3.6.1 Inserting or Removing Boards**

### **Introduction**

Peripheral boards can be inserted and removed while the power is connected. Two levers are attached to the front corners of the boards to simplify insertion and removal. When closed, these levers engage with the board, locking it in place.

See [Section 9.2.2](#page-763-0) for information on upgrading peripheral boards.

# **Procedure for inserting and removing the boards ([Figure 4-92\)](#page-589-0)**

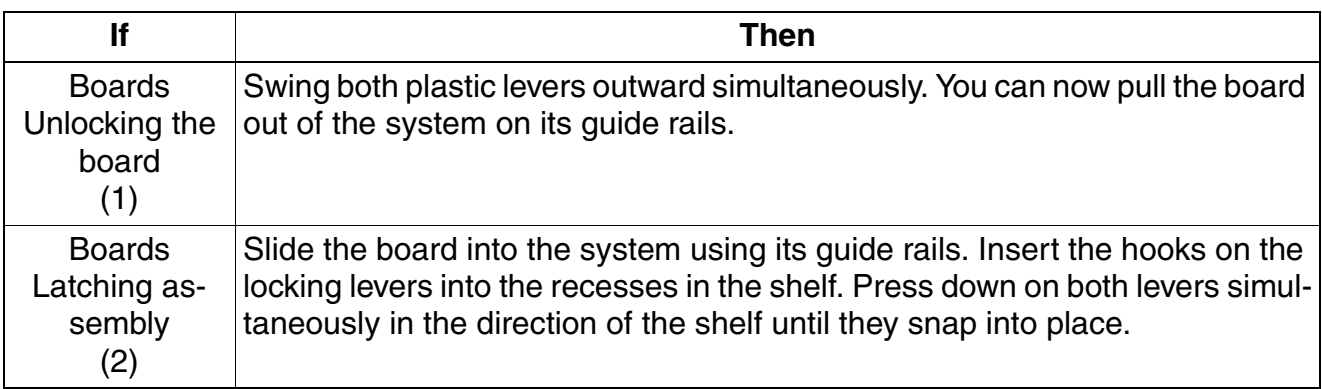

#### **Locking and Unlocking Boards**

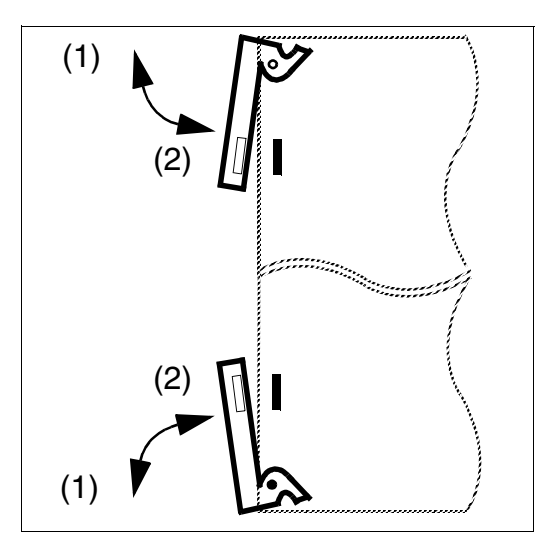

<span id="page-589-0"></span>Figure 4-92 Locking and unlocking boards

# **Special board attachments**

The power supply is screwed onto the grill of each cabinet.

The special REAL board is mounted on the metal back panel (basic cabinet only) and connected to the backplane with a ribbon cable.

# **4.3.7 Connecting Workpoint Clients**

For information, see [Chapter 10.](#page-796-0)

# **4.3.8 Making trunk connections**

Refer to the following board descriptions for information:

- [STMD8](#page-276-0)  $(S_0$  trunk connection)
- $\bullet$  [TMS2 \(Not for U.S.\)](#page-363-0) (S<sub>2M</sub> trunk connection)
- TMAMF (for selected countries only)
- [TML8W \(Not for U.S.\)](#page-355-0) (MSI)
- [TIEL](#page-292-0)
- [TMDID8 \(for U.S. only\)](#page-342-0)
- TMGL8 (for U.S. only)
- [TMST1 \(for U.S. only\)](#page-360-0)

*Installing HiPath 3750, HiPath 3700*

# **4.3.9 Performing a Visual Inspection**

#### **Introduction**

Before starting up the system, you must perform a visual inspection of the hardware, cables, and the power supply. The procedure is shown in [Table 4-18](#page-591-0). The visual inspection must be performed while the system is disconnected from the power supply.

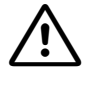

**Caution**<br>Before beginning work, make sure that the system is grounded and disconnected from the power supply.

Observe the measures for protecting electrostatically sensitive devices (see [Page 1-](#page-26-0) [9\)](#page-26-0).

#### **Visual Inspection Procedure**

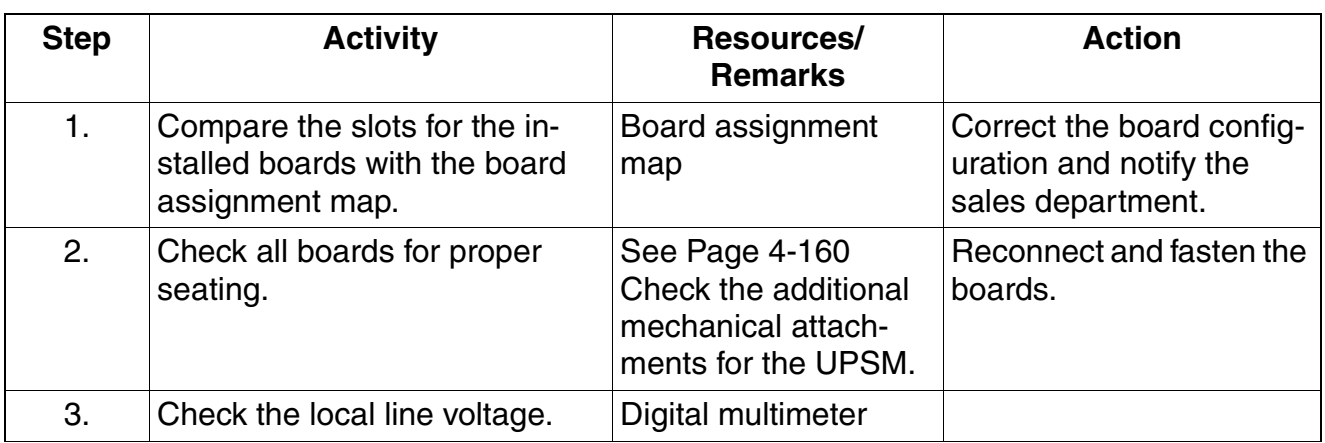

#### <span id="page-591-0"></span>Table 4-18 Visual Inspection Procedure

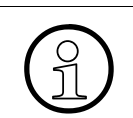

>After finishing the visual inspection, you can begin starting up the HiPath 3750 or Hi-Path 3700 system as described in [Chapter 5.](#page-628-0)

# **4.4 Installing HiPath 3550, HiPath 3350, HiPath 3500, and HiPath 3300**

# **4.4.1 Installation Prerequisites**

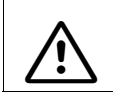

**Warning**<br>
Only authorized service personnel should install and start up the system.

#### **Tools and resources needed**

The following are needed for installing the HiPath 3550, HiPath 3350, HiPath 3500, and HiPath 3300 systems:

- **Tools**:
	- Diagonal cutting pliers, telephone pliers, wire stripper, flat-nosed pliers
	- Slotted screwdrivers, from 2 to 8 mm (1/4 to 5/16 in.)
	- Phillips or cross-point screwdrivers, sizes 1 and 2
	- TORX screwdriver
	- Electric drill, hammer
	- Level, tape measure
	- For U.S. only: Punch-down tool suitable for the block used (such as block 66)

#### ● **Resources**:

- Assistant T or HiPath 3000 Manager E
- Digital multimeter for testing ground connections and partial voltages
- Telephone test set for analog interfaces
- Not for U.S.: ISDN tester (such as K3000 or Aurora)
- For U.S. only: Aurora<sup>Duet</sup>, Aurora<sup>Expert,</sup> Aurora<sup>Remote</sup> or similar, ISDN protocol analyzer

*Installing HiPath 3550, HiPath 3350, HiPath 3500, and HiPath 3300*

# **4.4.2 Installation Procedure**

Table 4-19 HiPath 3550, HiPath 3350, HiPath 3500 and HiPath 3300 - System Installation Procedure

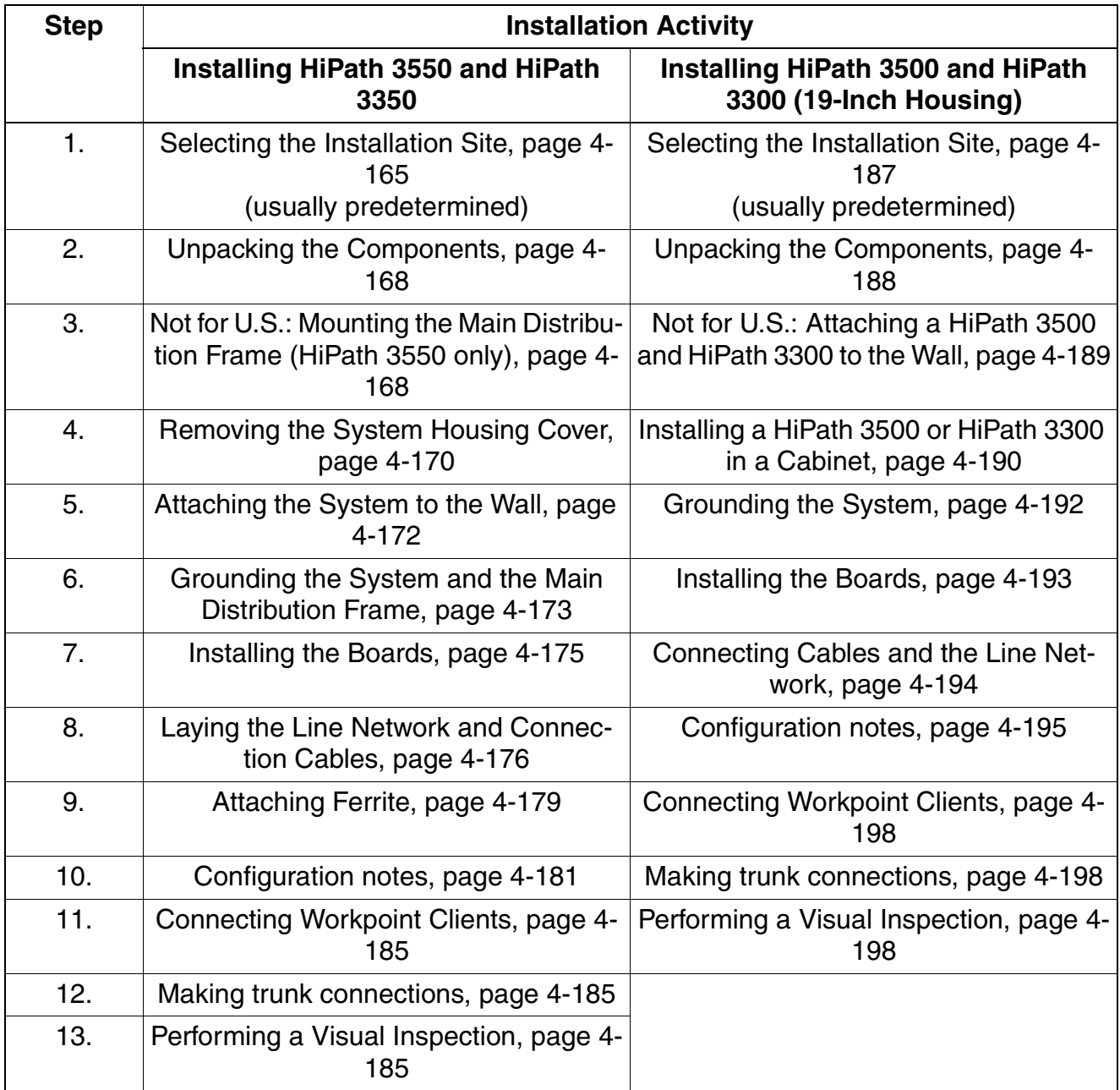

# <span id="page-594-0"></span>**4.4.3 Installing HiPath 3550 and HiPath 3350**

This section contains information on how to install HiPath 3550 and HiPath 3350. This chapter describes the standard installation procedures for the basic system. Refer to [Chapter 9](#page-760-0) for information about supplementary equipment and expansions.

# <span id="page-594-1"></span>**4.4.3.1 Selecting the Installation Site**

# **Selecting a site**

The customer usually has a preferred installation site in mind.

Make sure that the customer's site meets the following guidelines:

- To guarantee sufficient system ventilation, keep the area surrounding the housing clear as follows: allow 30 cm clearance on the left (for board replacement), and 10 cm clearance on the right, top and bottom of the housing.
- Do not expose the systems to direct sources of heat (for example sunlight and heaters).
- Do not expose the systems to extremely dusty environments.
- Avoid contact with chemicals.
- Take every precaution to prevent the formation of condensation on the system during operation. Systems covered with condensation must be dried before being used.
- Observe the environmental conditions specified in [Section 2.9](#page-65-0).

# **For U.S. Only:**

- Ensure that the installation site is in the immediate vicinity of an electrical outlet
- Allow space for a main distribution frame or other additional equipment.
- Install lightning and surge arrester equipment.
- Avoid standard carpeting, as it tends to produce electrostatic charges.
- Ensure that Siemens equipment is 40 in. (101.6 cm) from other electrical equipment. The National Electrical Code (NEC) requires 36 in. (91.44 cm) of clearance in front of electrical equipment and 40 in. (101.6 cm) of clearance from other electrical service equipment.
- Ensure that the equipment room for the system provides adequate space for installation and maintenance activities, including removing and replacing the cover). See [Figure 4-93](#page-595-0)  for space requirements on the sides of the system. We recommend using a plywood backboard at least 0.5 in. (127 mm) thick and measuring at least 4 ft. (122 cm) by 4 ft. (122 cm.).

*Installing HiPath 3550, HiPath 3350, HiPath 3500, and HiPath 3300*

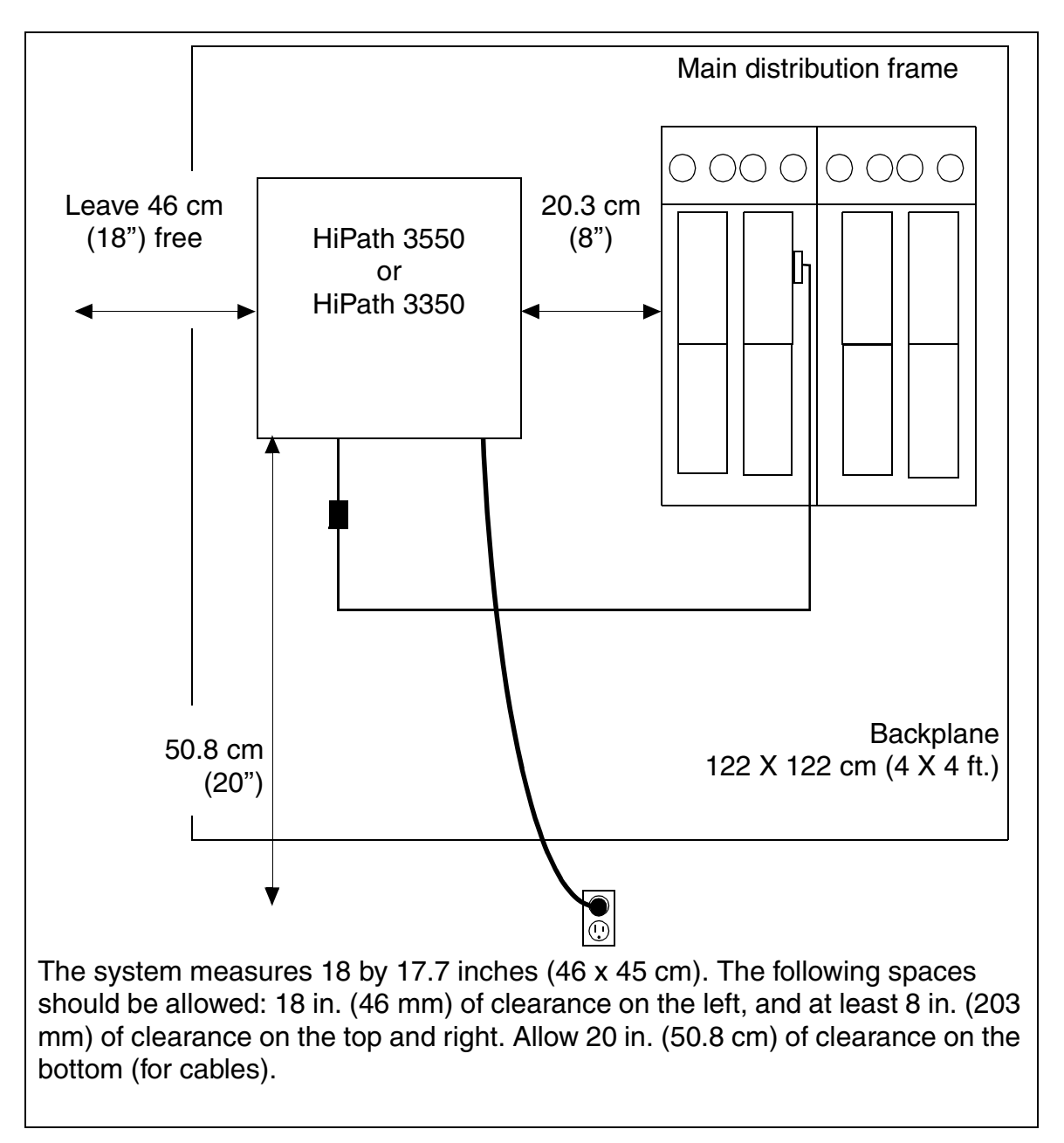

<span id="page-595-0"></span>Figure 4-93 HiPath 3550 and HiPath 3350 - Space Requirements (for U.S. only)

*Installing HiPath 3550, HiPath 3350, HiPath 3500, and HiPath 3300*

You will find information on the design and dimensions in the following section:

- **HiPath 3550 [Section 2.2.2.3](#page-40-0)**
- HiPath 3350 [Section 2.2.2.4](#page-41-0)

#### **4.4.3.1.1 For U.S. only: AC outlet**

The AC connection must fulfill the requirements specified in [Table 4-20.](#page-596-0)

<span id="page-596-0"></span>Table 4-20 Electrical Connection Values (for U.S. only)

| <b>Nominal</b><br>voltage | Nominal voltage range |          | <b>Nominal Frequency</b><br>Range |       | <b>Wall Outlet Configura-</b><br>tions |
|---------------------------|-----------------------|----------|-----------------------------------|-------|----------------------------------------|
|                           | from                  | to       | from                              | to    |                                        |
| 120 V AC/<br>60 Hz        | 110 V AC              | 130 V AC | 47 Hz                             | 63 Hz | NEMA 5-15, 2-pin, 3-<br>wire, earth    |

#### **AC Power Outlet Requirements**

- The power source may not be more than  $2 \text{ m}$  (6 ft.) from the system.
- The power source must supply a voltage of 120 V AC (single phase, fused) in 50-60 Hz.
- A warning should be attached to the circuit breaker to prevent accidental removal of power.
- An independent electric circuit with an isolated ground conductor should be used.
- Recommendation: Add a power surge protector between the outlet and the system.

*Installing HiPath 3550, HiPath 3350, HiPath 3500, and HiPath 3300*

### <span id="page-597-0"></span>**4.4.3.2 Unpacking the Components**

#### **Procedure**

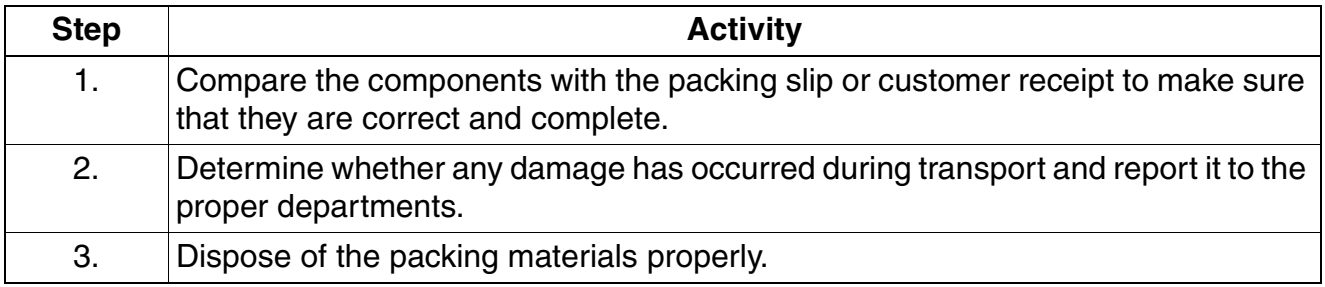

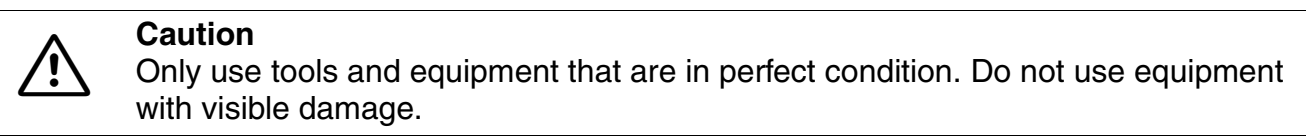

## <span id="page-597-1"></span>**4.4.3.3 Not for U.S.: Mounting the Main Distribution Frame (HiPath 3550 only)**

#### **Introduction**

MDFU is the main distribution frame used (see [Figure 4-94\)](#page-598-0).

#### **Installation notes**

The MDFU-E main distribution frame should be installed in the direct vicinity of the system (note length of connection cable) and at eye level. Mount it on the wall according to the instructions that came with it. The bag attached to the cover contains a drill template. It also contains the necessary screws and wall anchors for attaching the MDF to the wall.

The MDFU must be grounded. Refer to [Section 4.4.3.6](#page-602-0) for an explanation of the procedure.

*Installing HiPath 3550, HiPath 3350, HiPath 3500, and HiPath 3300*

#### **Procedure for mounting the MDFU on the wall**

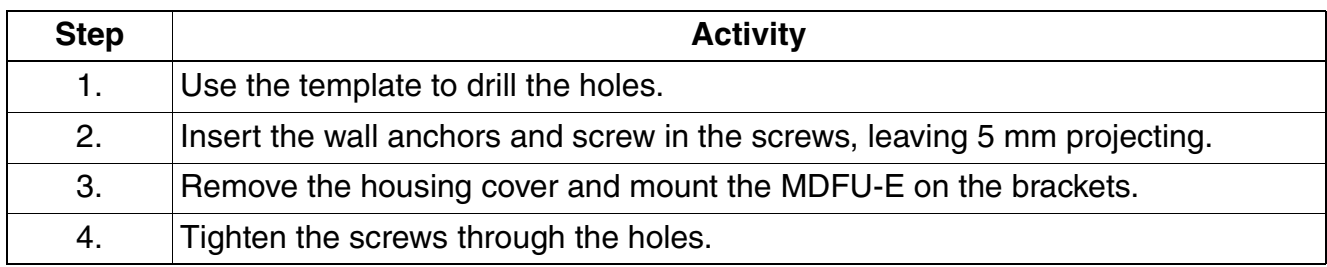

#### **Layout and dimensions of the MDFU**

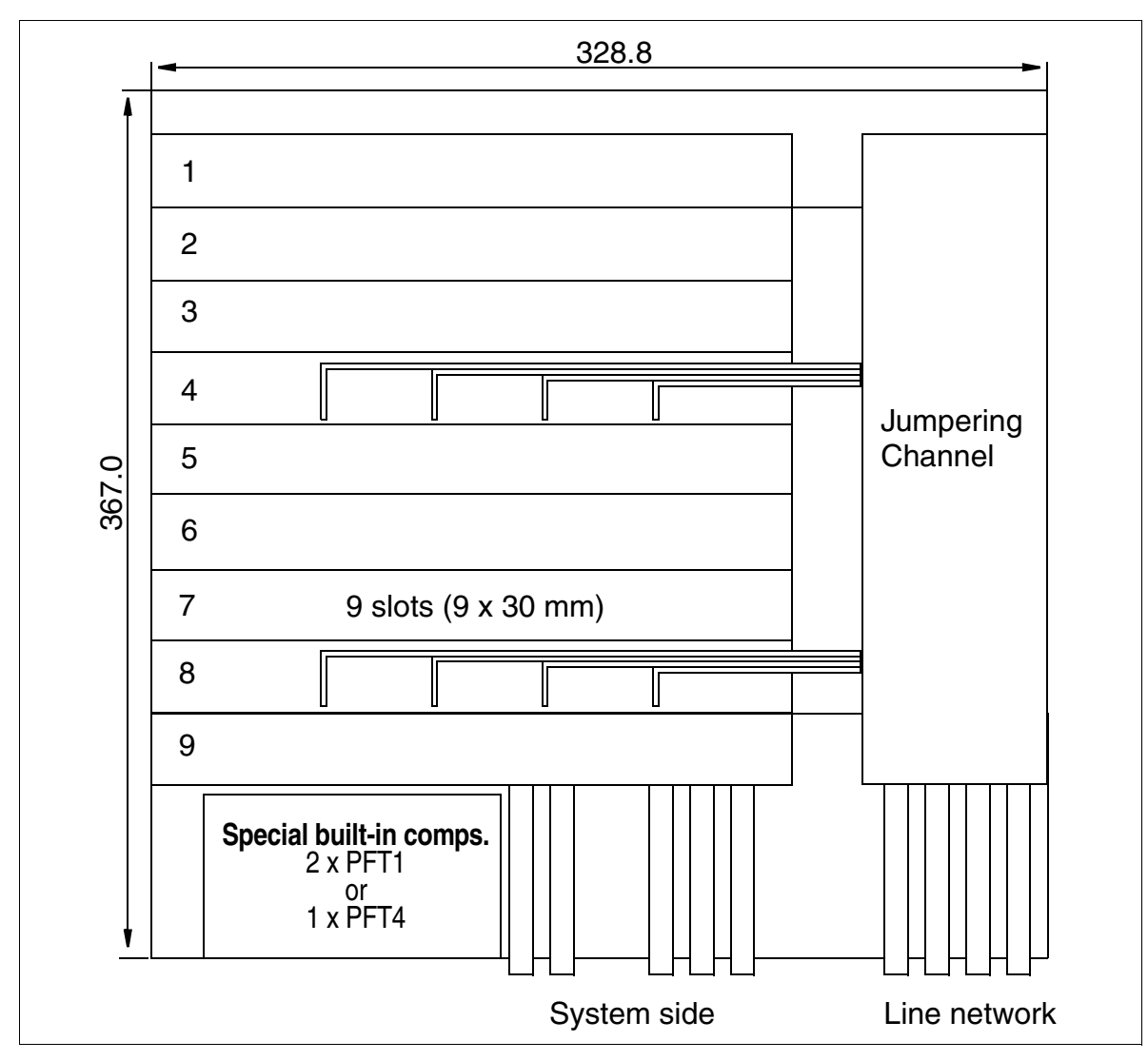

<span id="page-598-0"></span>Figure 4-94 MDFU - Layout and Dimensions (367.0 x 328.8 x 125.4 mm) (not for U.S.)

*Installing HiPath 3550, HiPath 3350, HiPath 3500, and HiPath 3300*

### <span id="page-599-0"></span>**4.4.3.4 Removing the System Housing Cover**

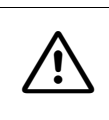

**Warning**<br>To prevent injuries, you must observe the following instructions for the removal and attachment of the HiPath 3550 and HiPath 3350 housing cover.

#### **Procedure**

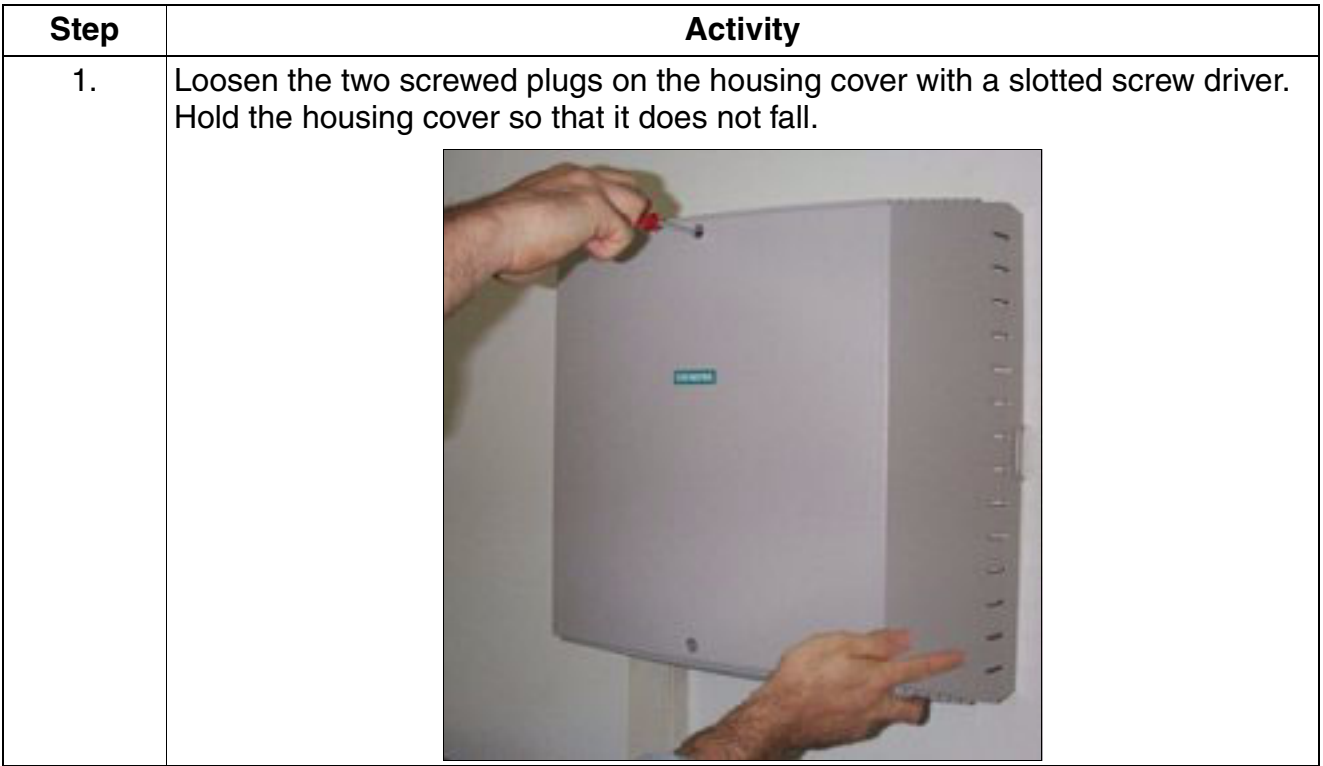

*Installing HiPath 3550, HiPath 3350, HiPath 3500, and HiPath 3300*

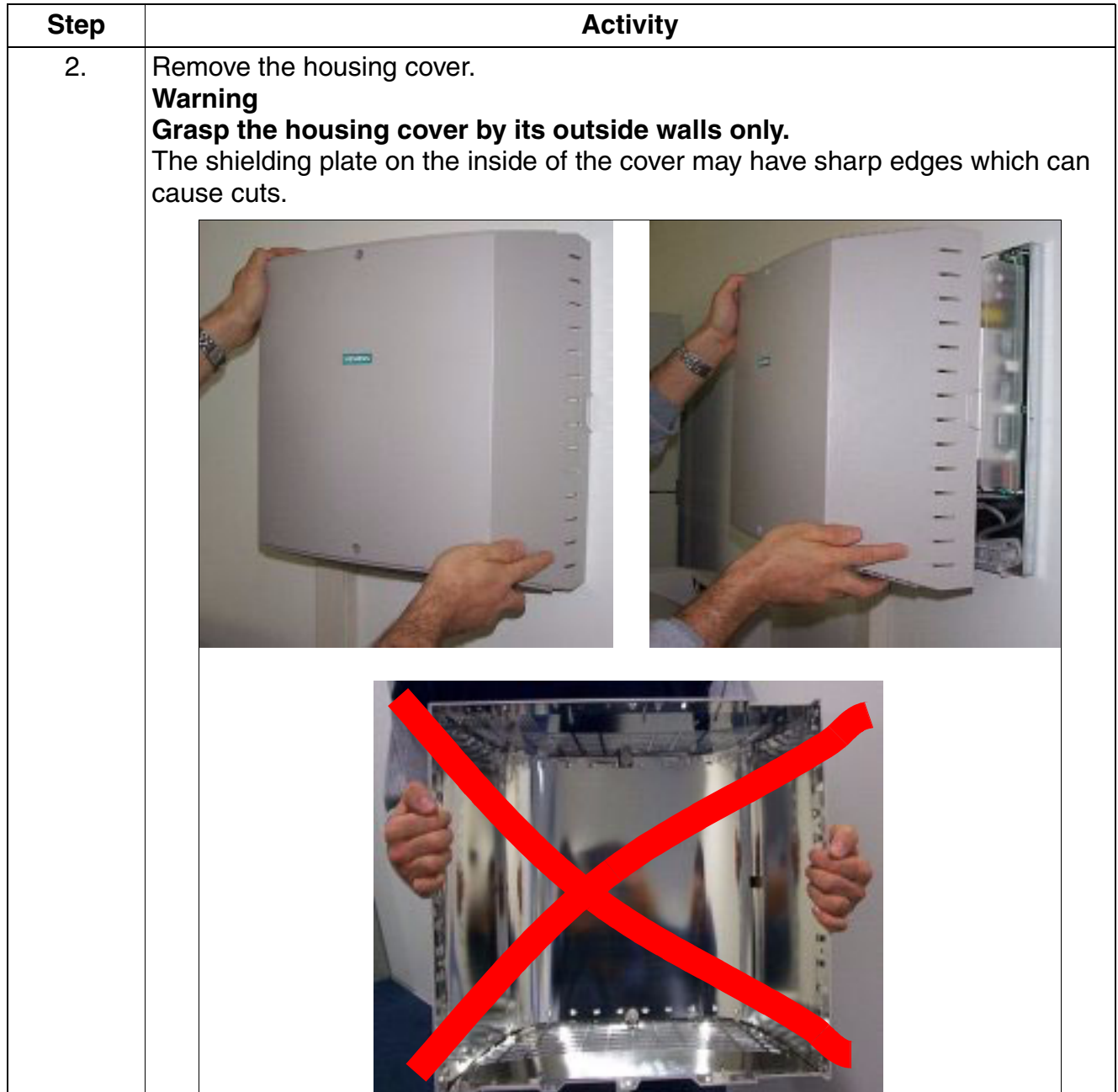

#### **Mounting the housing cover**

To close the system housing again, put the cover on and fasten it with the two screwed plugs. To avoid injuries, grasp the housing cover by its outside walls only when mounting it.

*Installing HiPath 3550, HiPath 3350, HiPath 3500, and HiPath 3300*

# <span id="page-601-0"></span>**4.4.3.5 Attaching the System to the Wall**

Attach the system to the wall as shown in [Figure 4-95](#page-601-1).

# **Attaching the HiPath 3550 and HiPath 3350 housing to the wall**

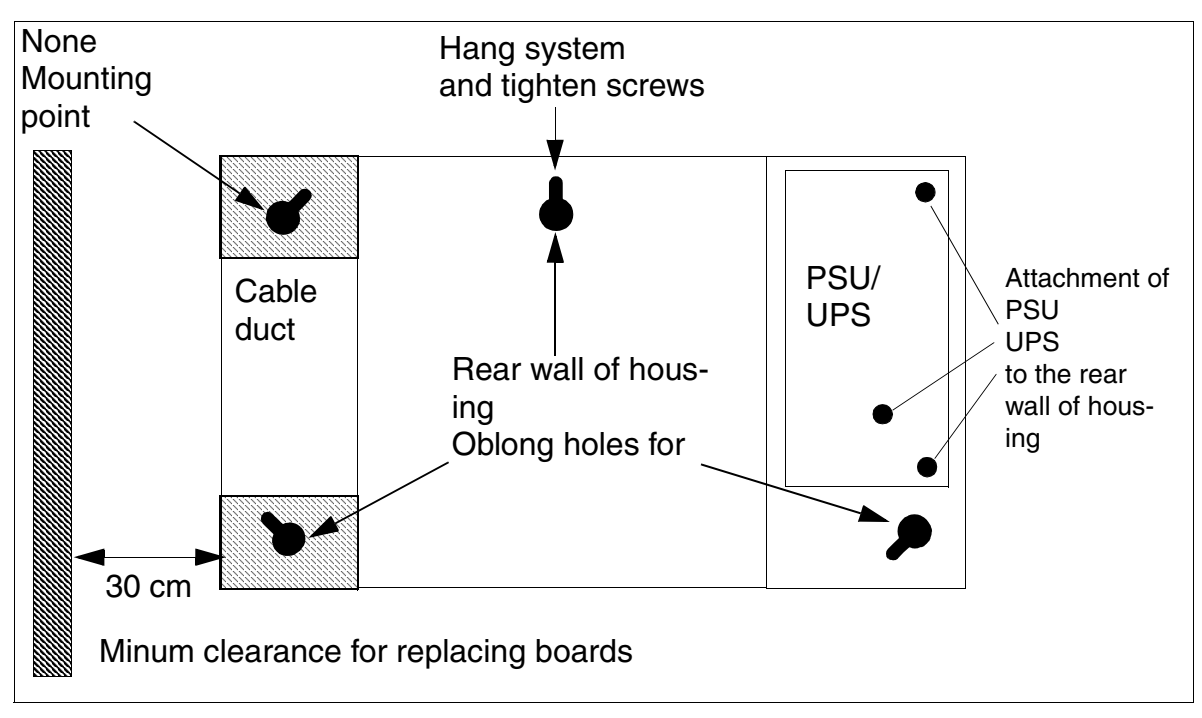

<span id="page-601-1"></span>Figure 4-95 HiPath 3550 and HiPath 3350 - Wall Attachment

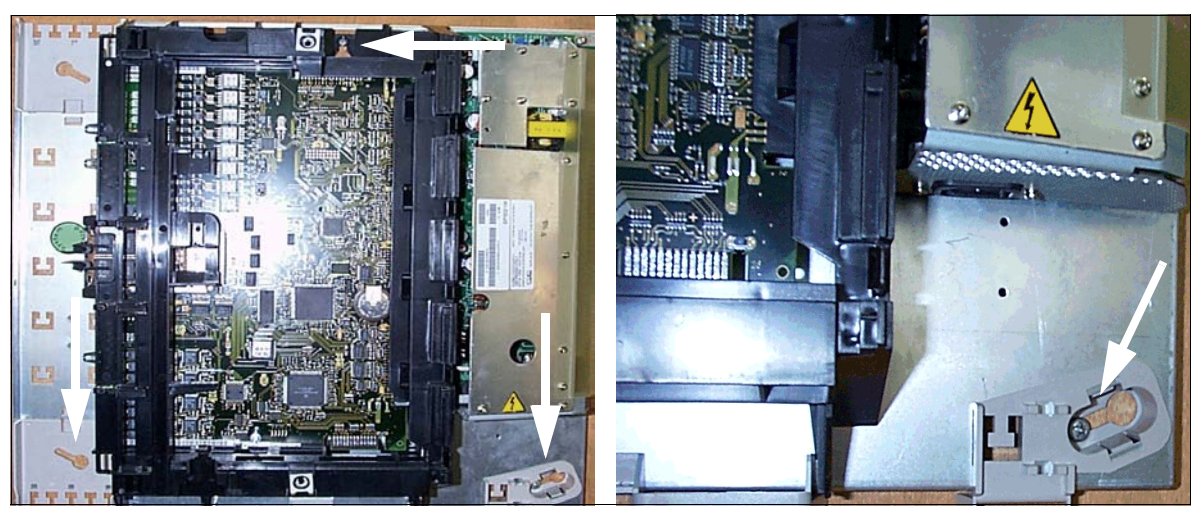

Figure 4-96 HiPath 3550 and HiPath 3350 - Wall Attachment

## <span id="page-602-0"></span>**4.4.3.6 Grounding the System and the Main Distribution Frame**

### **Not for U.S.: Grounding of the System**

Because of their safety class, the HiPath 3550 and HiPath 3350 do not have to be grounded.

If grounding is required in certain countries (for example in Finland, Norway, U.S.), the wall housing HiPath 3550 and HiPath 3350 must be grounded by a separate ground conductor via the ground connection marked " $\bigoplus$ ".

#### **For U.S. and Canada only: Grounding the system**

The connector cables of systems HiPath 3550 and HiPath 3350 have a grounding. The system must also be grounded by a separate ground conductor. This grounding connection must meet the requirements of the relevant authorities (U.S. National Electrical Code, Canadian Electrical Code). Lay a separate grounding from the earth to the system's grounding connector. The cross-section of the grounding must measure at least 14 AWG.

#### **Grounding for the external main distributor frame**

- Not for U.S.:
	- HiPath 3550: Shipments always include an MDFU (Germany only) and two grounding cables. Use one of the cables to ground the MDFU. It is not necessary to ground the connection between the MDFU and HiPath 3550 (see [Figure 4-97](#page-603-0)).
	- HiPath 3350: This system type does not require an external main distribution frame. The connection cables to the peripherals are attached directly to the boards and routed to the outside via a cable duct inside the housing.

**Danger**<br>An external main distribution frame which requires grounding (if the existing ground connection is marked " $\left(\frac{1}{2}\right)$ ") must be grounded by a separate ground conductor (minimum cross-section =  $2.5 \text{ mm}^2$ ) Failure to follow these instructions can result in electrical shock.

Refer to [Figure 4-97](#page-603-0) when replacing a customer system but maintaining the existing external main distribution frame.

For U.S. only:

The customer supplies a main distribution frame to complete the communications system. Mount and ground the MDF in accordance with the manufacturer's instructions.

*Installing HiPath 3550, HiPath 3350, HiPath 3500, and HiPath 3300*

# **Grounding an external main distribution frame**

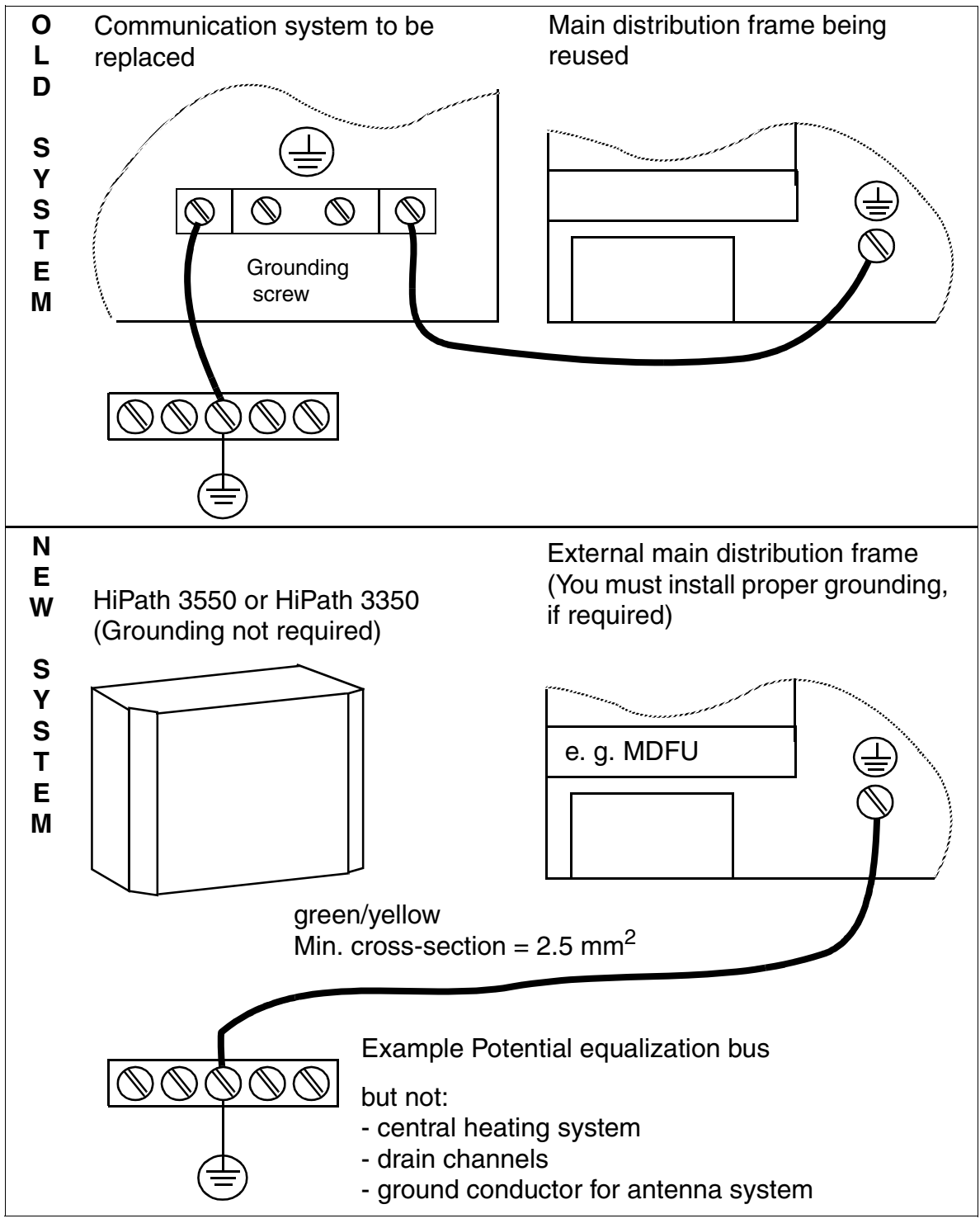

<span id="page-603-0"></span>Figure 4-97 HiPath 3550, HiPath 3350 - Grounding an External Main Distribution Frame

# <span id="page-604-0"></span>**4.4.3.7 Installing the Boards**

Outside the U.S., the system is already equipped with the boards needed for the customer-specific requirements when the system is delivered.

In the U.S., you may need to install the boards.

# **Connecting to T1, PRI, or CorNet (for U.S. only)**

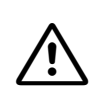

**Caution**<br>
The TST1 Module (HiPath 3550) can be installed only in conjunction with a listed channel service unit (CSU).

*Installing HiPath 3550, HiPath 3350, HiPath 3500, and HiPath 3300*

## <span id="page-605-0"></span>**4.4.3.8 Laying the Line Network and Connection Cables**

#### **HiPath 3550 and HiPath 3350 - CABLU for connection to the external main distribution frame**

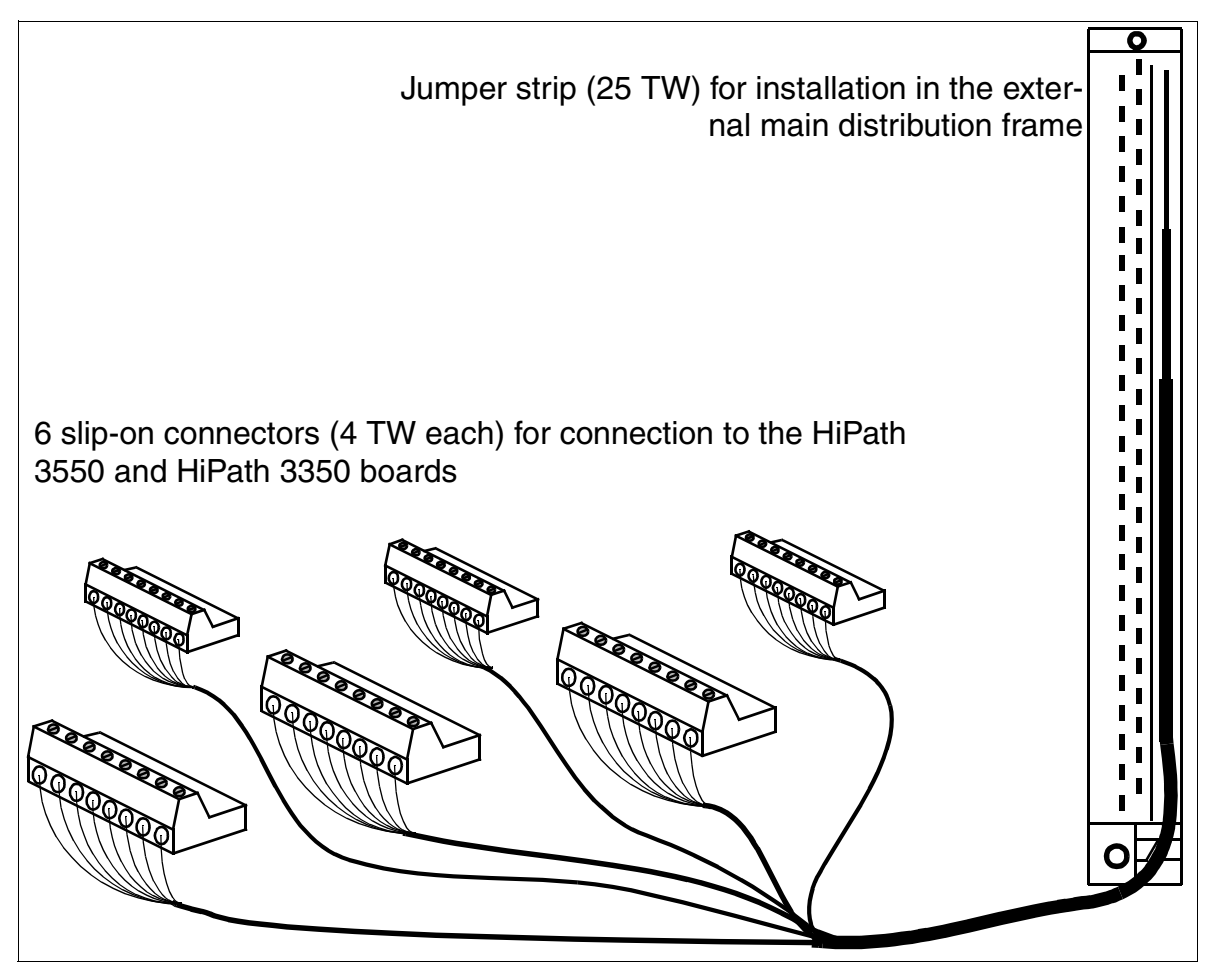

<span id="page-605-1"></span>Figure 4-98 Layout of CABLU S30269-Z41-A30 (Length  $= 3$  m)

*Installing HiPath 3550, HiPath 3350, HiPath 3500, and HiPath 3300*

#### **HiPath 3550 - MDFU ports for peripheral boards in HiPath 3750 format**

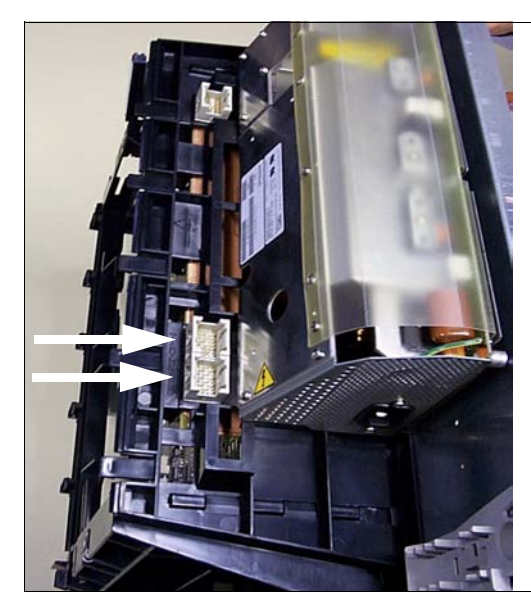

The two arrows on the left mark the connections for the cables coming from the main distribution frame (MDFU).

<span id="page-606-0"></span>Figure 4-99 HiPath 3550 - Backplane Connection for a Peripheral Board in HiPath 3750 Format

#### **Not for U.S.: HiPath 3550: Connecting the Cabling**

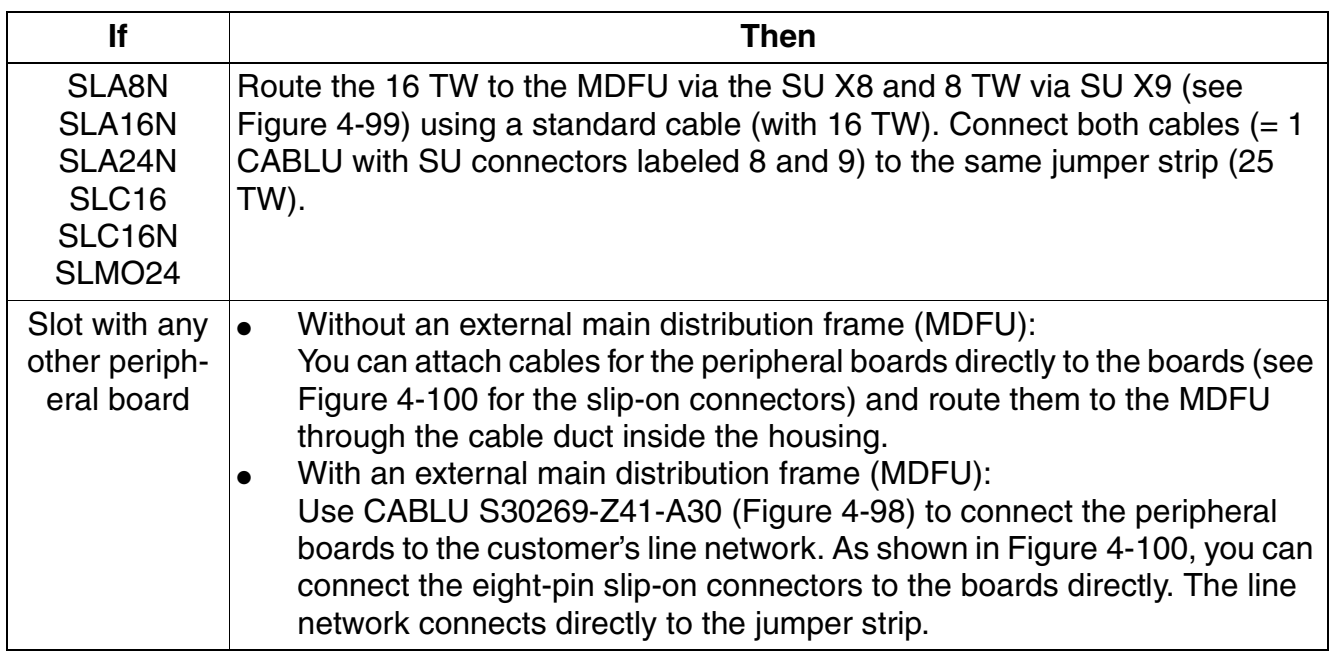

# **Not for U.S.: HiPath 3350: Connecting the Cabling**

The **integrated distribution frame** in HiPath 3350 allows you to connect the cable network to the trunk and the stations using screw connections on slip-on connectors. that can be easily removed for easy system connection and disconnection.

The peripheral boards and optional boards contain a distribution frame component in the form of edge connectors on the boards.

The slip-on connectors for these edge connectors are supplied with the boards.

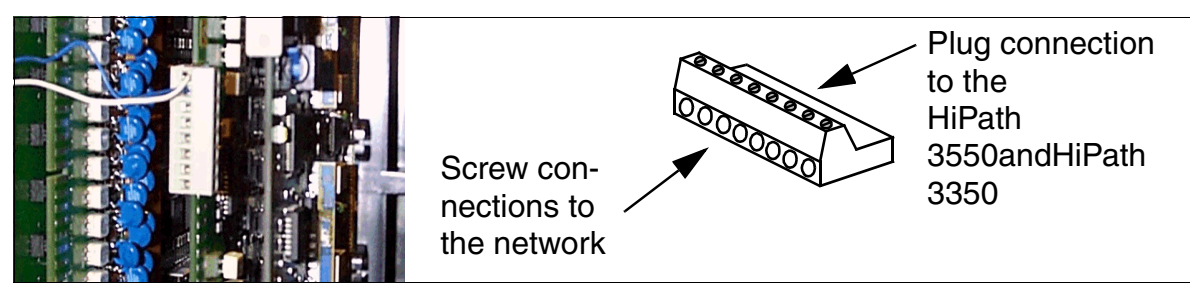

<span id="page-607-0"></span>Figure 4-100 Integrated Distribution Frame - Slip-On Connector Screw Connections

If you have an **external main distribution frame** (MDFU), use CABLU S30269-Z41-A30 ([Figure 4-98](#page-605-1)) to connect the peripheral boards to the customer's line network. As shown in [Figure 4-100,](#page-607-0) you can connect the 8-pin slip-on connectors directly to the boards. The line network connects directly to the jumper strip.

# **For U.S. only: HiPath 3550 and HiPath 3350: Connecting the Cabling**

If the boards are not already connected to the appropriate cables leaving the system, you need to connect them.

- The TST1 Module (HiPath 3550) connects to a customer-supplied channel service unit (CSU) using the supplied cable. The CSU provides the required secondary protection.
- **•** Each port on the STLS4 Module connects to an  $S_0$  bus using the supplied, silver-satin connector cord and a surface-mounted RJ21X jack. The surface-mounted RJ21X jack is not supplied.

The signals must be reversed in the RJ45X jack. See [Figure 3-76](#page-259-0).

- The board in Slot 10 of HiPath 3550 connects using a special cable from the backplane to the main distribution frame (MDF).
- The remaining peripheral boards and options are connected by means of a mains distributor provided on the customer side or a comparable unit. This is where the MDF cables supplied are used (Octopus cable with Amphenol terminators). You select the output pattern on the Amphenol connector by which slip-on connector you use on each board edge connector.

Note: The MDF cable reverses the signals coming from the board. This means that R/T on the board interface becomes T/R on the Amphenol connector.

# <span id="page-608-0"></span>**4.4.3.9 Attaching Ferrite**

To keep within the interference limit required by EMC Class B, you must attach ferrite to the following lines.

# **HiPath 3550 and HiPath 3350 power cables (wall housing)**

The wall housing's power cable must be guided through the C39022-Z7000-C7 ferrite sleeve that is included in the accessory pack. Position the ferrite sleeve as shown in [Figure 4-101](#page-608-1) so that you will be able to close the housing cover.

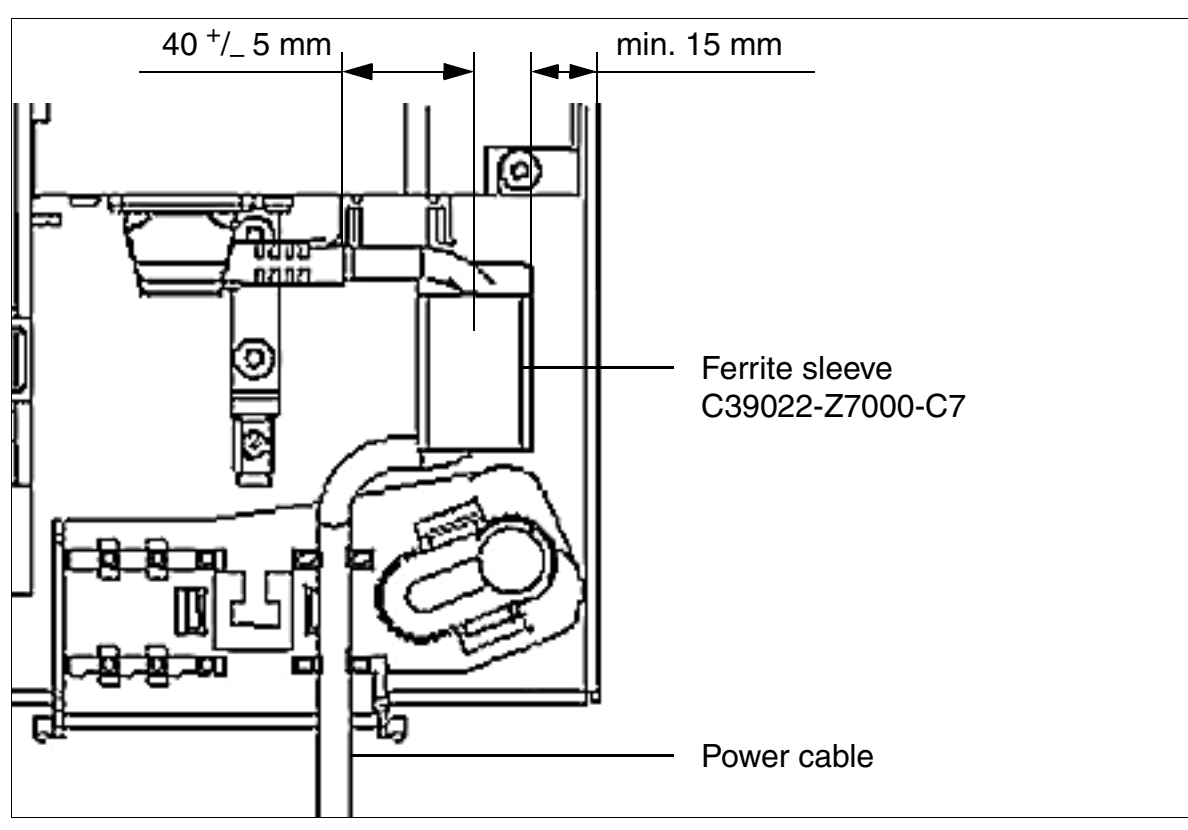

<span id="page-608-1"></span>Figure 4-101 HiPath 3550 and HiPath 3350 - Power Cable with Ferrite Sleeve

*Installing HiPath 3550, HiPath 3350, HiPath 3500, and HiPath 3300*

#### **Digital and analog trunks and subscriber lines from HiPath 3550 (wall housing)**

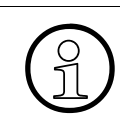

The accessory pack does not contain enough ferrite sleeves for all trunks and sub-<br>scriber lines possible in a maximum system configuration. In this case, you will need<br>to order additional ferrite scriber lines possible in a maximum system configuration. In this case, you will need to order additional ferrite.

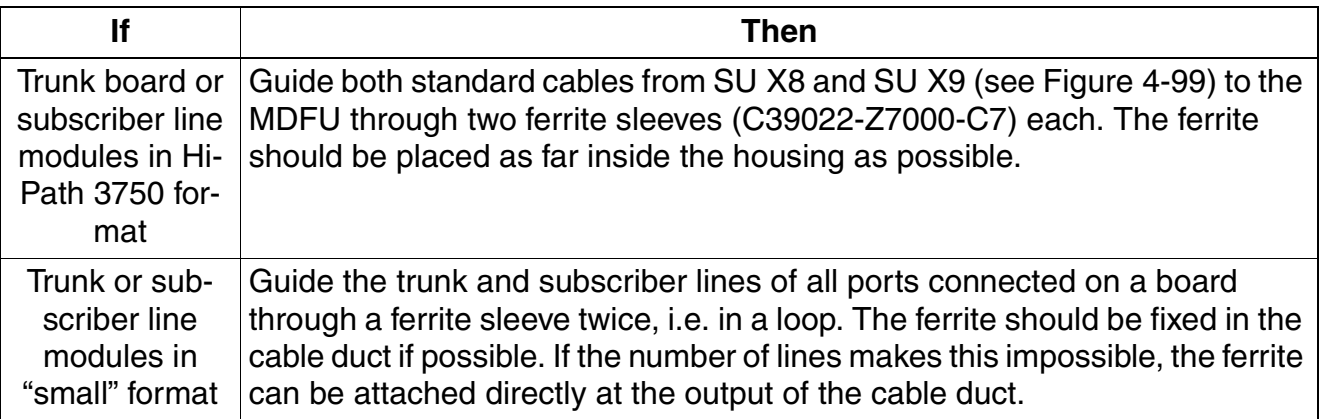

# <span id="page-610-0"></span>**4.4.3.10 Configuration notes**

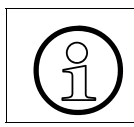

Restrictions for equipment with [IVMP8,](#page-184-0) [IVMS8](#page-189-0), [TST1](#page-370-0) and [TS2](#page-372-0) boards must be observed.

#### **HiPath 3550: system overview and slots**

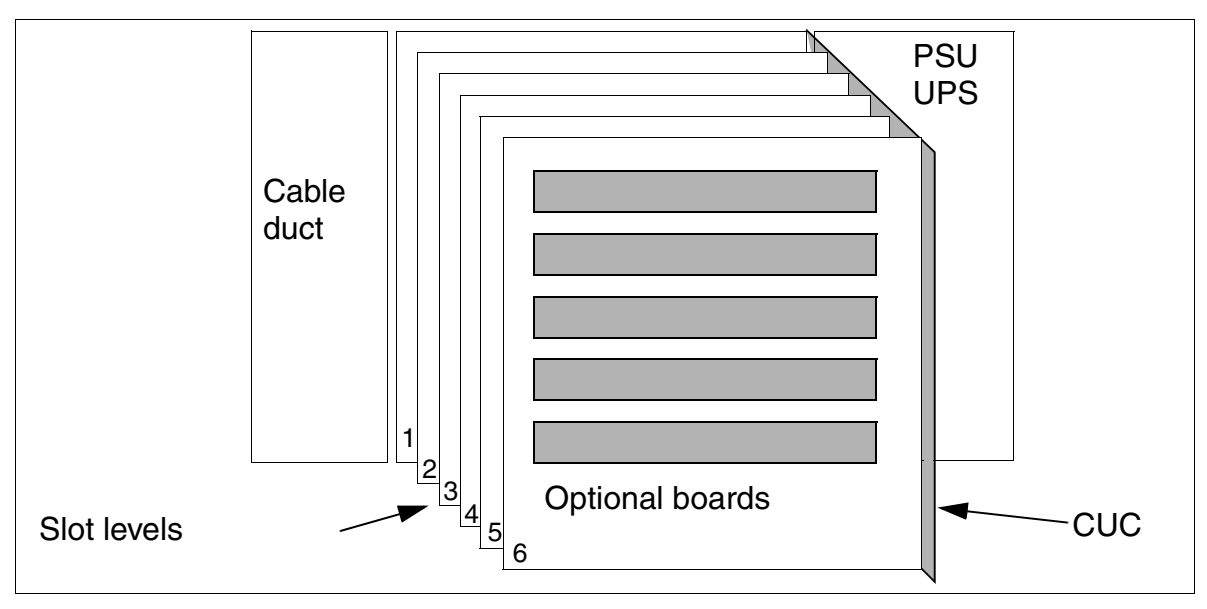

Figure 4-102 HiPath 3550 - Wall Housing System Overview

*Installing HiPath 3550, HiPath 3350, HiPath 3500, and HiPath 3300*

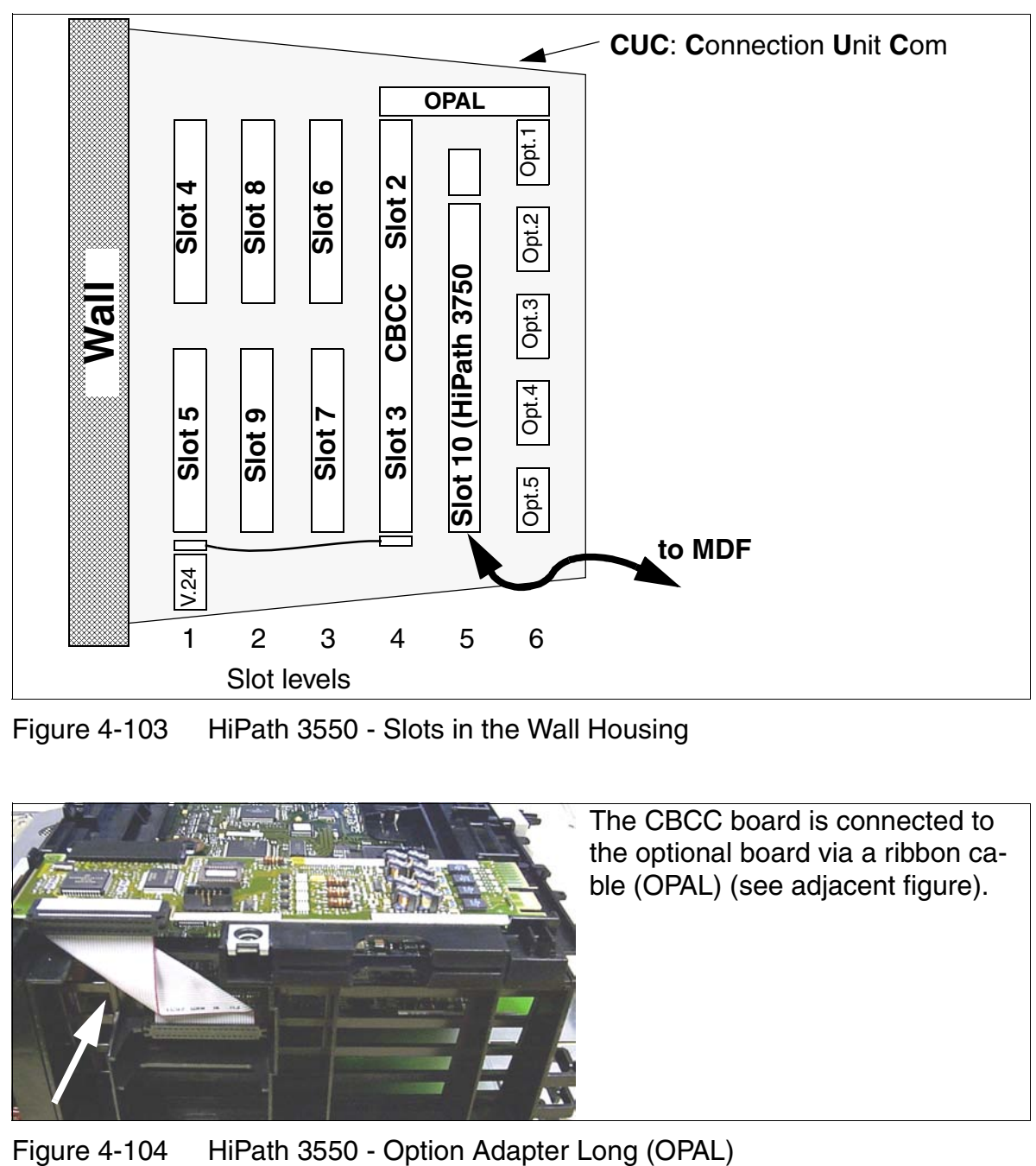

Figure 4-103 HiPath 3550 - Slots in the Wall Housing

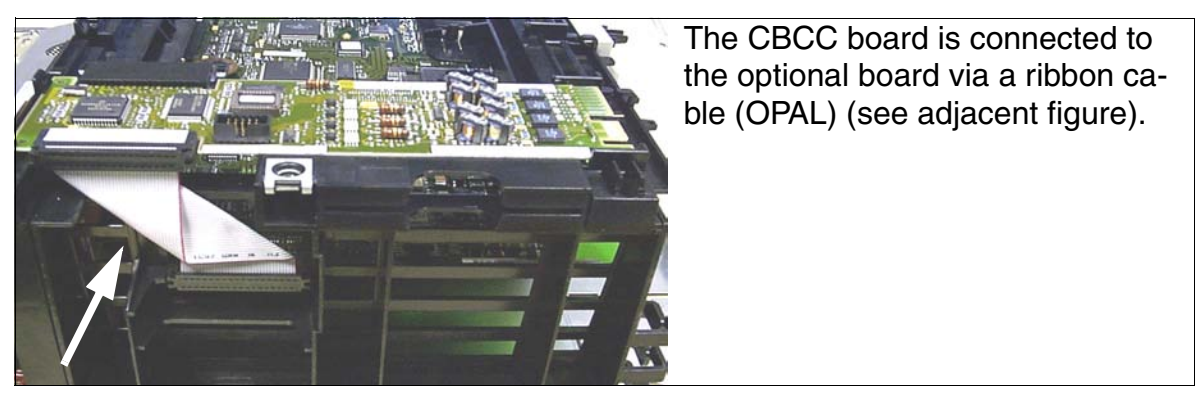
*Installing HiPath 3550, HiPath 3350, HiPath 3500, and HiPath 3300*

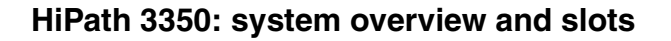

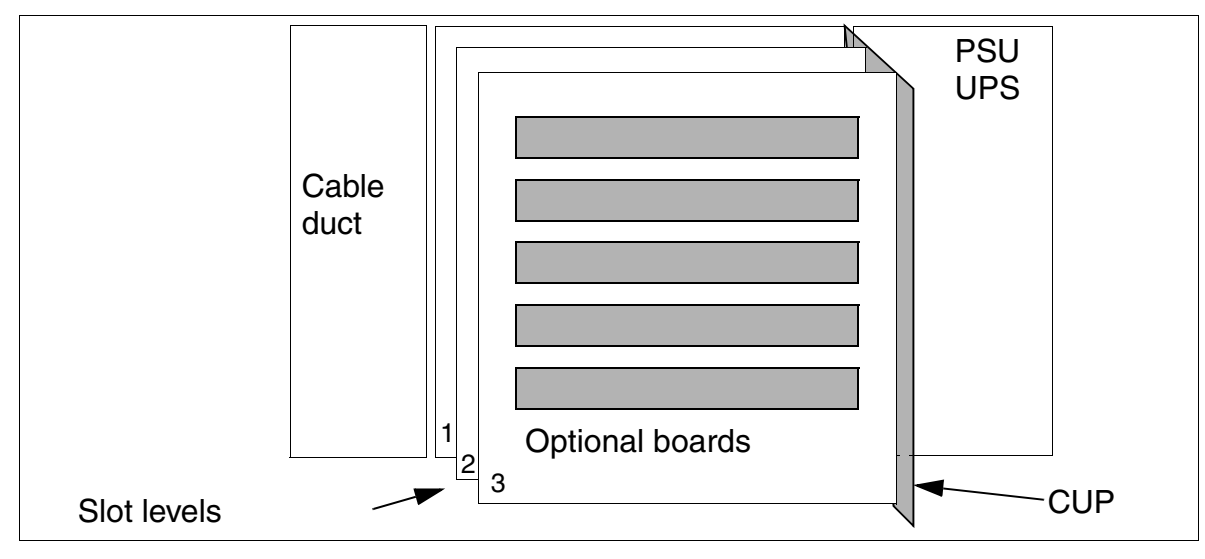

Figure 4-105 HiPath 3350 - Wall Housing System Overview

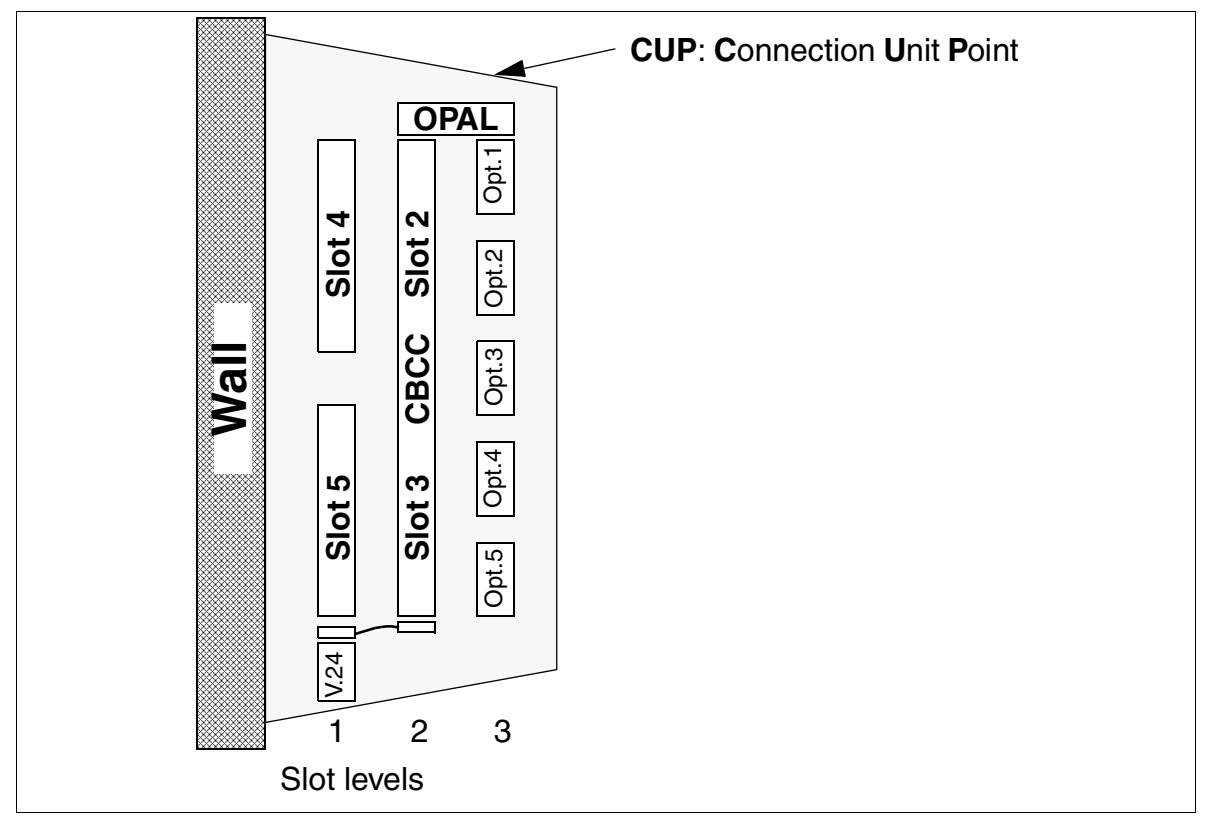

<span id="page-612-0"></span>Figure 4-106 HiPath 3350 - Slots in the Wall Housing

*Installing HiPath 3550, HiPath 3350, HiPath 3500, and HiPath 3300*

## **Static traffic capacity**

The HiPath 3550 and HiPath 3350 systems have the following static traffic capacities.

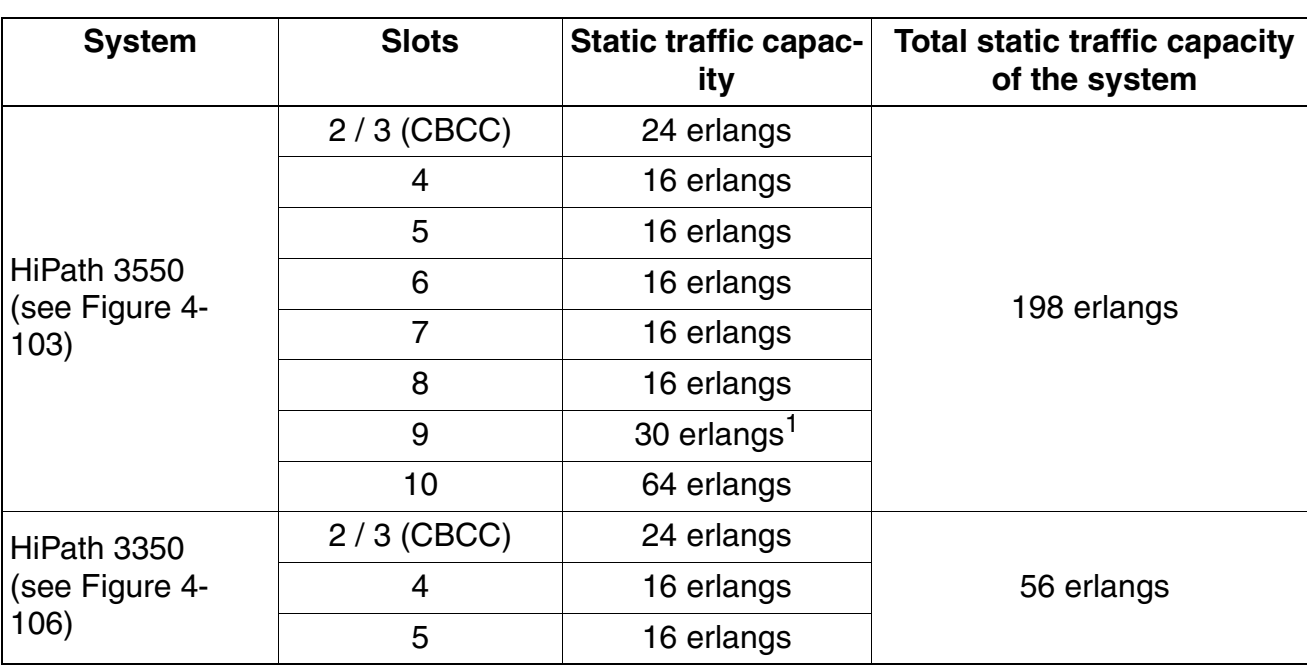

Table 4-21 HiPath 3550 and HiPath 3350 - Static Traffic Capacity

1 Use of a TS2 board results in a capacity of 30 erlangs. A maximum of one TS2 per HiPath 3550 is possible, and the board may only be installed in slot 7 or 9, thus resulting in 30 Erlangs for slot 7 or 9.

*Installing HiPath 3550, HiPath 3350, HiPath 3500, and HiPath 3300*

## **4.4.3.11 Connecting Workpoint Clients**

For information, see [Chapter 10.](#page-796-0)

## **4.4.3.12 Making trunk connections**

Refer to the following board descriptions for information:

- [STLS2 \(Not for U.S.\), STLS4](#page-256-0)  $(S<sub>0</sub>$  trunk connection)
- $\bullet$  [TS2,](#page-372-0) HiPath 3550 only (S<sub>2M</sub> trunk connection)
- [TLA2 \(Not for U.S.\), TLA4 \(Not for U.S.\), TLA8 \(Not for U.S.\)](#page-307-0) (MSI)
- [TMAMF \(for selected countries only\),](#page-318-0) HiPath 3550only
- [TMGL4 \(for U.S. only\)](#page-349-0)
- [TMQ4 \(for U.S. only\)](#page-358-0)
- [TST1 \(for U.S. only\)](#page-370-0), HiPath 3550only

## **4.4.3.13 Performing a Visual Inspection**

Before starting up the system, you must perform a visual inspection of the hardware, cables, and the power supply. The visual inspection must be performed while the system is disconnected from the power supply.

**Caution**<br> **Conduct the visual inspection only while the system is disconnected from the power** supply.

Always wear an antistatic wristband and observe the measures for protecting electrostatically sensitive devices (see [Page 1-9\)](#page-26-0).

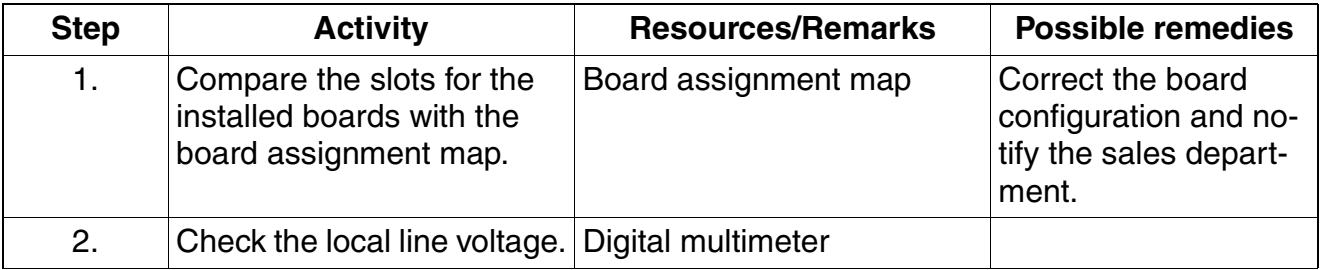

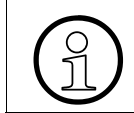

>After finishing the visual inspection, you can begin starting up the system as described in [Chapter 5.](#page-628-0)

*Installing HiPath 3550, HiPath 3350, HiPath 3500, and HiPath 3300*

# **4.4.4 Installing HiPath 3500 and HiPath 3300 (19-Inch Housing)**

This section contains information on how to install the HiPath 3500 and HiPath 3300 19-inch housing. This chapter describes the standard installation procedures for the basic system. Refer to [Chapter 9](#page-760-0) for information about supplementary equipment and expansions.

**Danger**<br>The HiPath 3500 and HiPath 3300 systems can only be operated with a closed housing.

Before opening the housing, make sure that the system is de-energized as follows:

- Disconnect the line cord on any connected battery pack (for UPSC-DR only).
- Disconnect the line cord on any connected EPSU2-R (for UPSC-DR only).
- Disconnect the power plug.

## **4.4.4.1 Installation Versions**

HiPath 3500 and HiPath 3300 are designed for the following three installation variants:

- Wall mounting (with assembly kit 39165-A7027-D2)
- Desk installation (assembly kit includes adhesive feet 39165-A7027-D2.) Stick the adhesive feet to the bottom of the housing.
- Installation in the 19-inch cabinet (with assembly kit 39165-A7027-D1 for HiPath 3500, assembly kit 39165-A7027-D4 for HiPath 3300)

You can also install an ECR expansion cabinet rack in which you can install a battery pack (for uninterruptible power supply) and/or an additional external power supply EPSU2-R (if the system's internal power supply is not sufficient) (see [Section 9.2.4](#page-767-0)).

*Installing HiPath 3550, HiPath 3350, HiPath 3500, and HiPath 3300*

### **4.4.4.2 Selecting the Installation Site**

#### **Selecting a site**

The customer usually has a preferred installation site in mind, for example an existing 19-inch cabinet.

Make sure that the customer's site meets the following guidelines:

- To guarantee sufficient system ventilation, allow a minimum of 10 cm clearance around the housing.
- Do not expose the systems to direct sources of heat (for example sunlight and heaters).
- Do not expose the systems to extremely dusty environments.
- Avoid contact with chemicals.
- Take every precaution to prevent the formation of condensation on the system during operation. Systems covered with condensation must be dried before being used.
- Observe the environmental conditions specified in [Section 2.9](#page-65-0).

You will find information on the design and dimensions in the following section:

- HiPath 3500 [Section 2.2.2.6](#page-43-0)
- **HiPath 3300 [Section 2.2.2.7](#page-44-0)**

#### **4.4.4.2.1 For U.S. only: AC outlet**

The AC connection must fulfill the requirements specified in [Table 4-22.](#page-616-0)

<span id="page-616-0"></span>Table 4-22 Electrical Connection Values (for U.S. only)

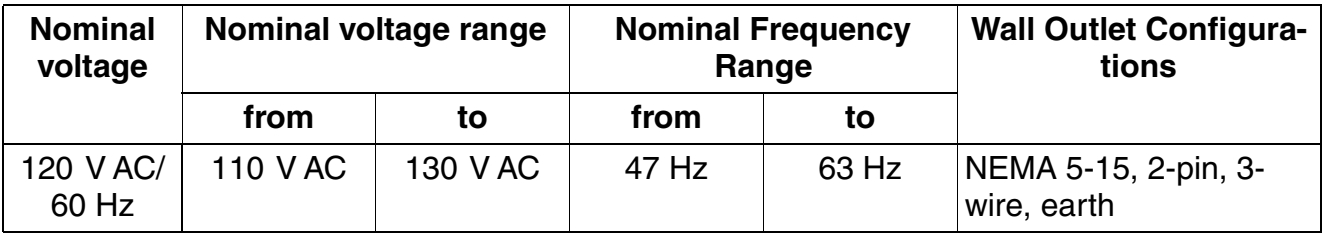

*Installing HiPath 3550, HiPath 3350, HiPath 3500, and HiPath 3300*

## **4.4.4.3 Unpacking the Components**

#### **Procedure**

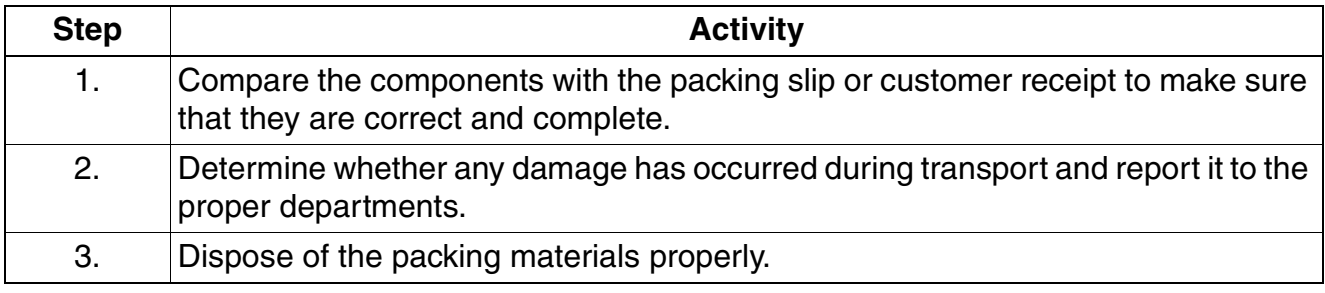

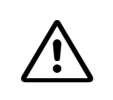

**Caution**<br>
Only use tools and equipment that are in perfect condition. Do not use equipment with visible damage.

## **4.4.4.4 Not for U.S.: Attaching a HiPath 3500 and HiPath 3300 to the Wall**

## **Procedure for wall mounting [\(Figure 4-107\)](#page-618-0)**

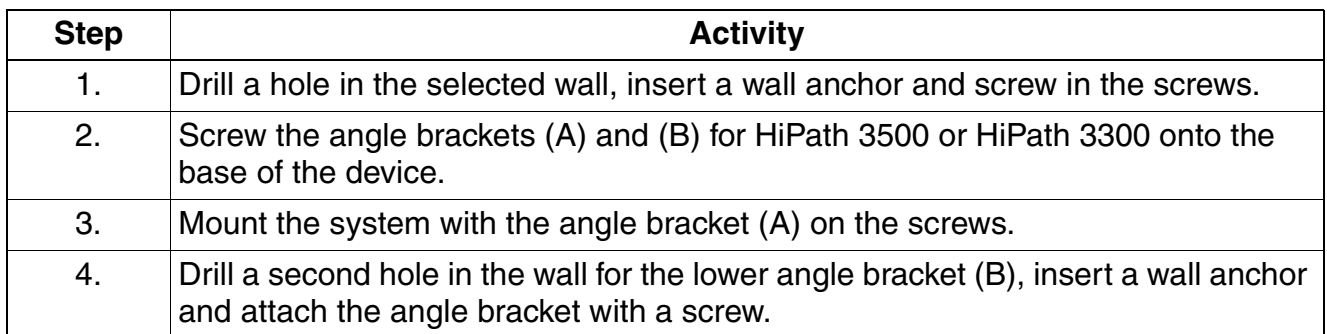

## **Wall mounting**

<span id="page-618-0"></span>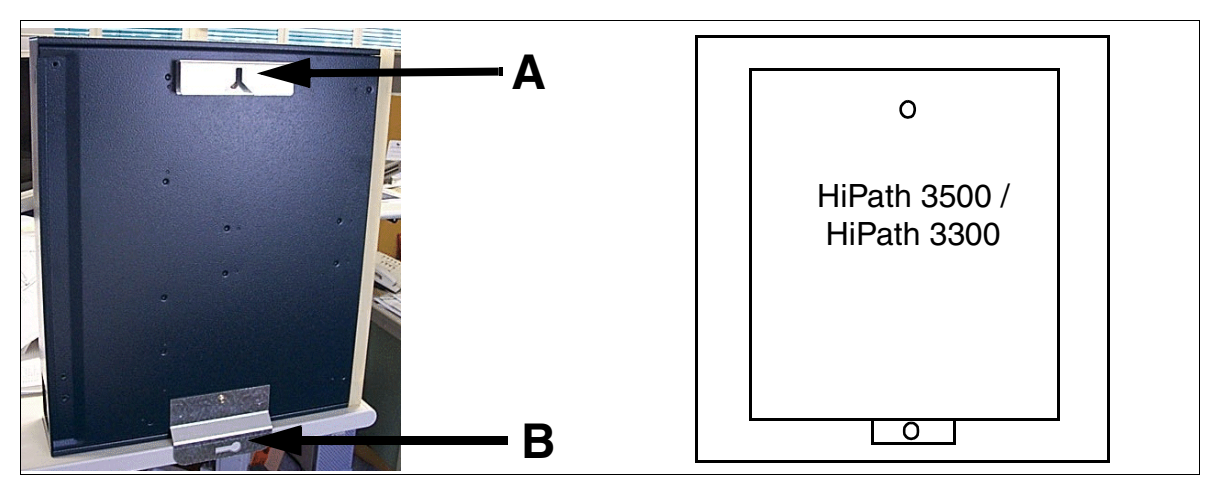

Figure 4-107 HiPath 3500 and HiPath 3300 - Wall Installation (for U.S.)

*Installing HiPath 3550, HiPath 3350, HiPath 3500, and HiPath 3300*

## **4.4.4.5 Installing a HiPath 3500 or HiPath 3300 in a Cabinet**

### **Procedure for 19-inch cabinets ([Figure 4-108](#page-620-0))**

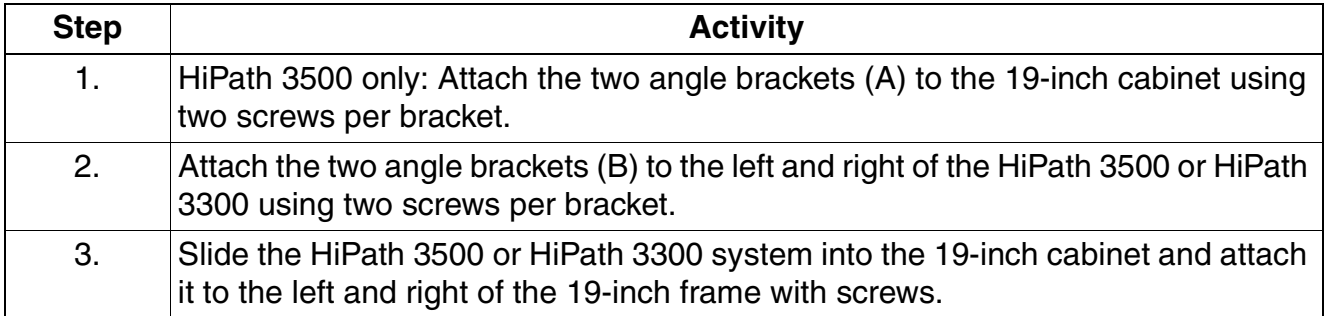

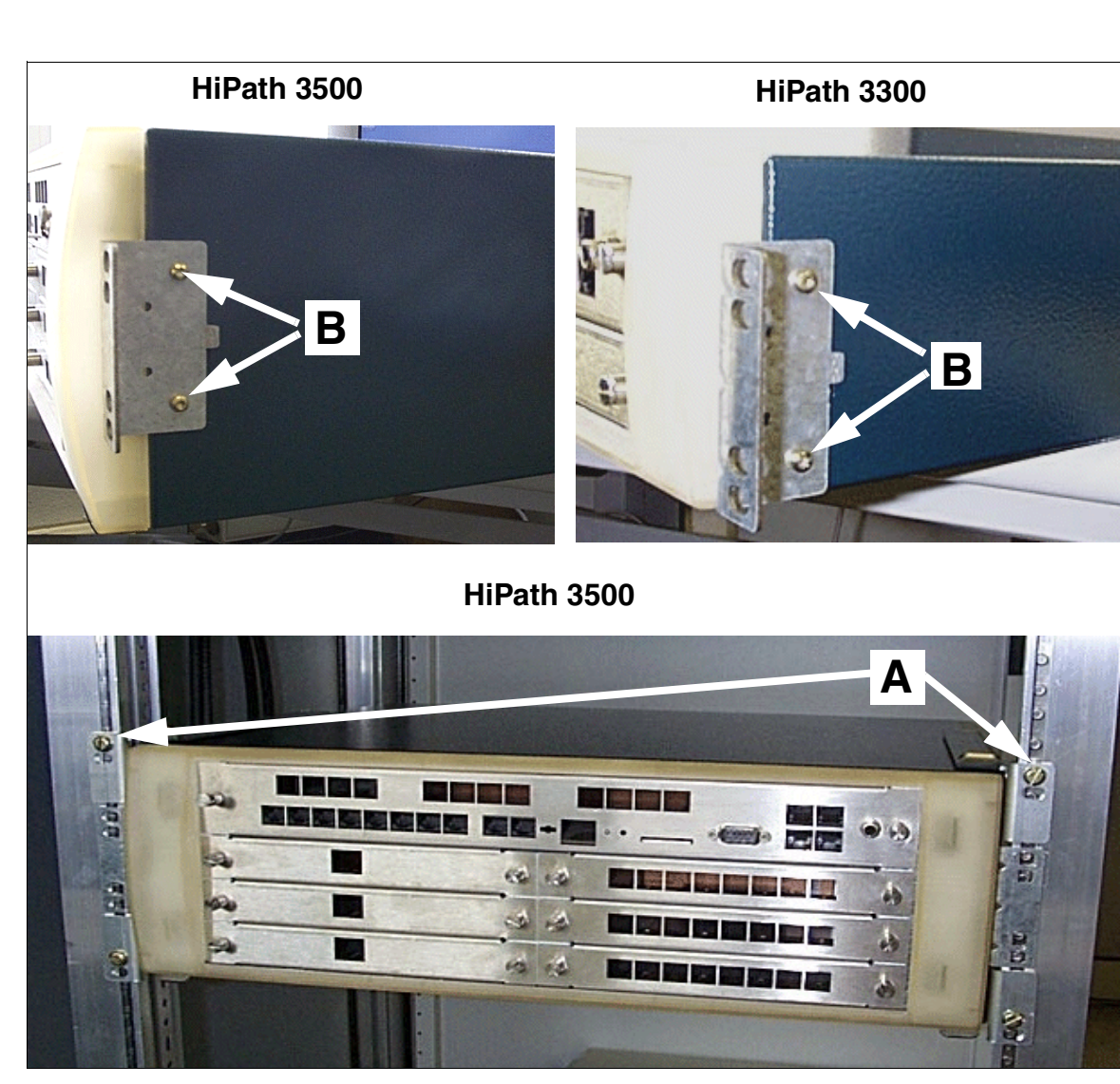

## **Mounting the 19-inch cabinet**

<span id="page-620-0"></span>Figure 4-108 HiPath 3500 and HiPath 3300 - Mounting the 19-Inch Cabinet

*Installing HiPath 3550, HiPath 3350, HiPath 3500, and HiPath 3300*

## **4.4.4.6 Grounding the System**

## **Grounding: Inspection and Implementation**

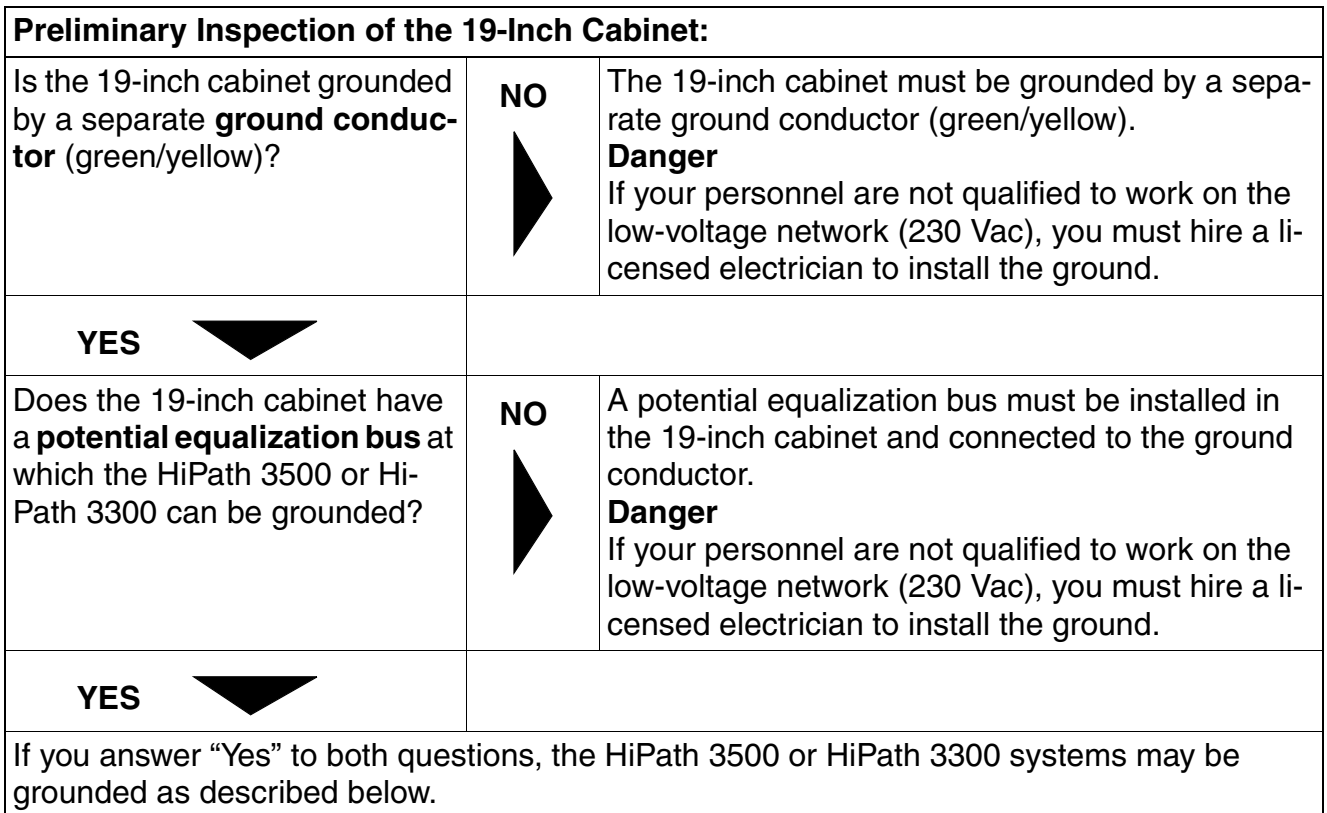

## **Procedure: Ground the system**

Proceed as follows to ground the HiPath 3500 and HiPath 3300 systems (see also diagram below).

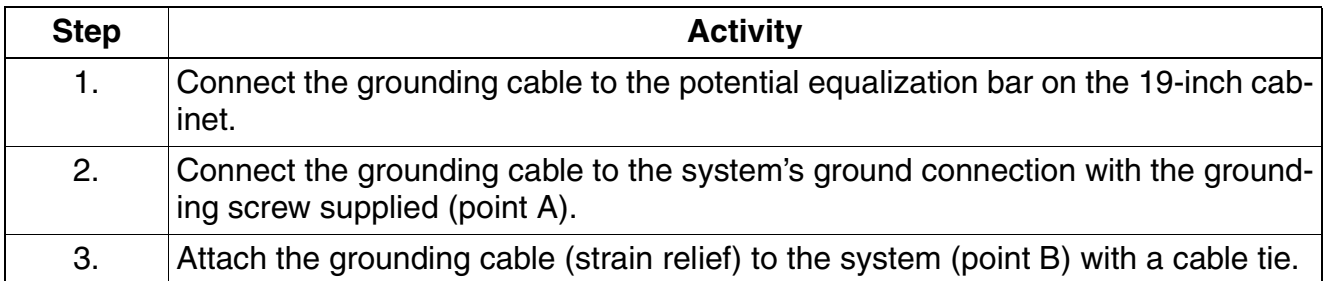

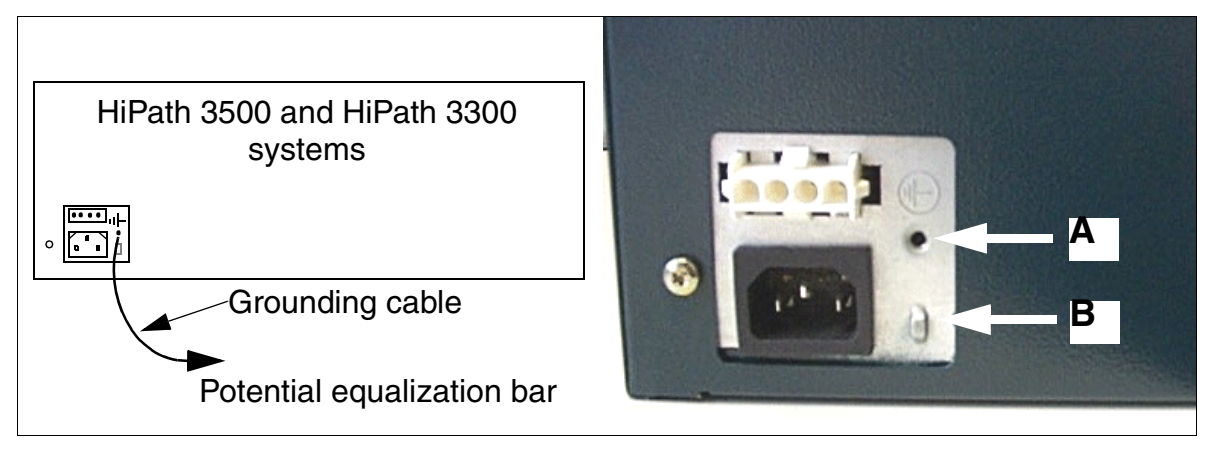

Figure 4-109 HiPath 3500 and HiPath 3300 - Grounding

**Danger**<br>
The HiPath 3500 and HiPath 3300 housing to be wall-mounted must be grounded by a separate ground conductor (such as a potential equalization bar). Make sure that the ground conductor is securely installed and strain-relieved. Failure to follow these instructions can result in electrical shock.

## **4.4.4.7 Installing the Boards**

The systems are already equipped with the boards needed for the customer's specific requirements.

*Installing HiPath 3550, HiPath 3350, HiPath 3500, and HiPath 3300*

## **4.4.4.8 Connecting Cables and the Line Network**

#### **Not for U.S. and Canada Connection cable for the expansion cabinet rack ECR (if present)**

To meet EMC requirements, the braided shields on the connection cable must be connected to the housing on the HiPath 3500 or HiPath 3300 side **and** on the ECR side.

Attaching to the HiPath 3500 or HiPath 3300 side

A clip and a tooth lock washer are enclosed with the ECR mounting set. Use these and the housing cover mounting screw to attach the braided shield to the HiPath 3500 or HiPath 3300 housing (as shown in [Figure 4-110](#page-623-0)). The tooth lock washer must be mounted between the painted surface of the cover and the clip.

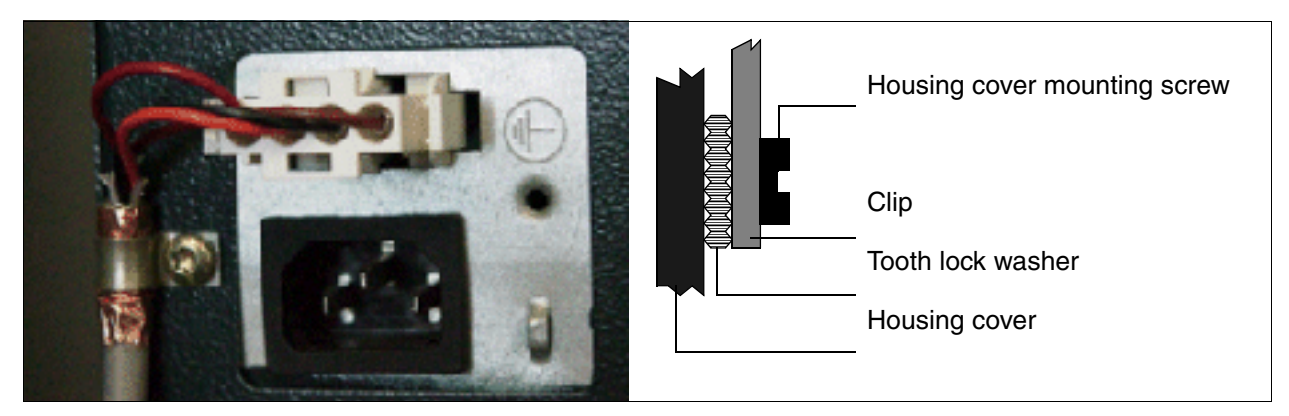

Figure 4-110 HiPath 3500 and HiPath 3300 - Connection Cable to ECR

<span id="page-623-0"></span>Attaching to the ECR side (see [Page 9-9\)](#page-768-0)

#### **Line network**

The connecting cords to the peripherals can be connected directly to the relevant MW8 jacks on the front panel of the 19-inch housing.

## **4.4.4.9 Configuration notes**

### **HiPath 3500: system overview and slots**

**Caution**<br>
For safety, operate HiPath 3500 only with the housing front closed. Always use dummy panels (C39165-A7027-B115) to close slots that are not equipped with boards.

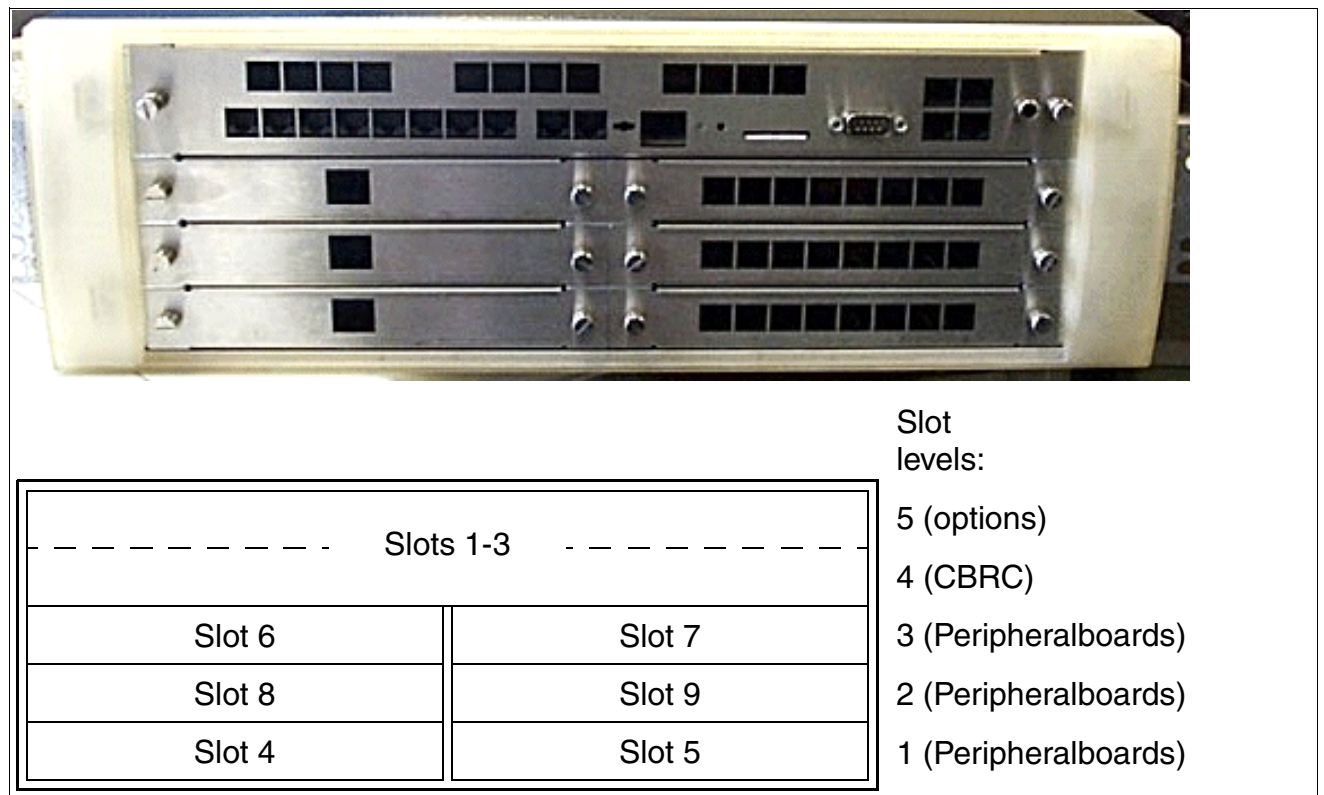

<span id="page-624-0"></span>Figure 4-111 HiPath 3500 - Slot Levels in the 19-Inch Housing

It is imperative that you observe the restrictions regarding [TS2R](#page-372-1) installation.

*Installing HiPath 3550, HiPath 3350, HiPath 3500, and HiPath 3300*

#### **HiPath 3300: system overview and slots**

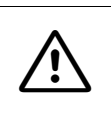

**Caution**<br>
For safety, operate HiPath 3300 only with the housing front closed. Always use dummy panels (C39165-A7027-B115) to close slots that are not equipped with boards.

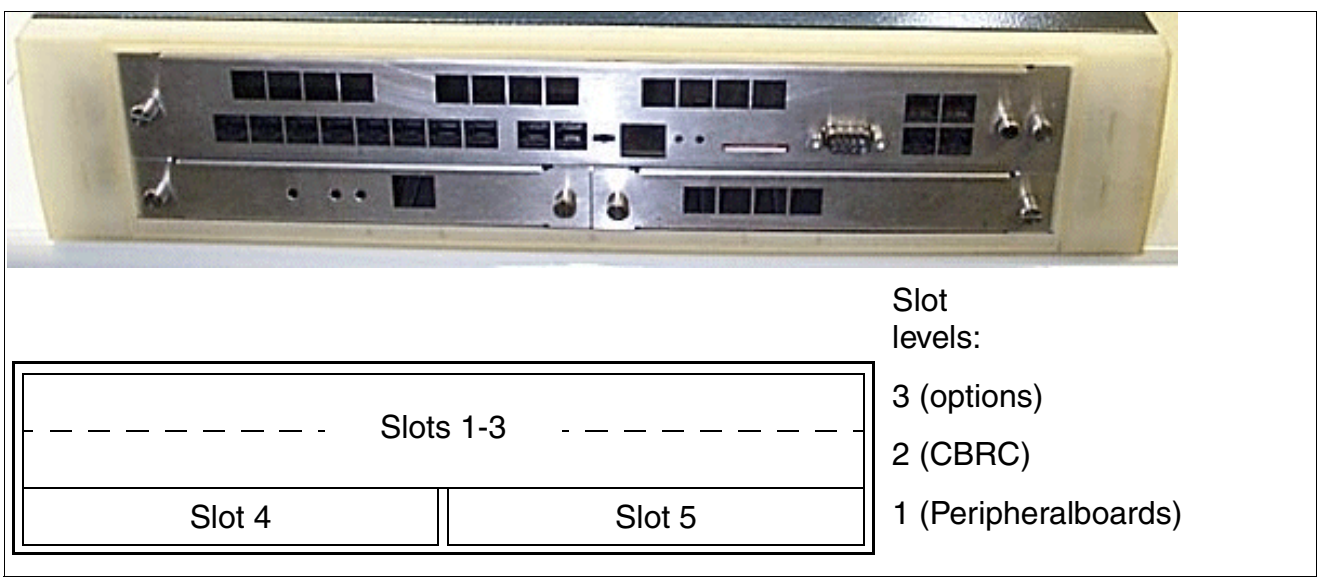

<span id="page-625-0"></span>Figure 4-112 HiPath 3300 - Slot Levels in the 19-Inch Housing

## **Static traffic capacity**

The HiPath 3500 and HiPath 3300 systems have the following static traffic capacities.

Table 4-23 HiPath 3500 and HiPath 3300 - Static Traffic Capacity

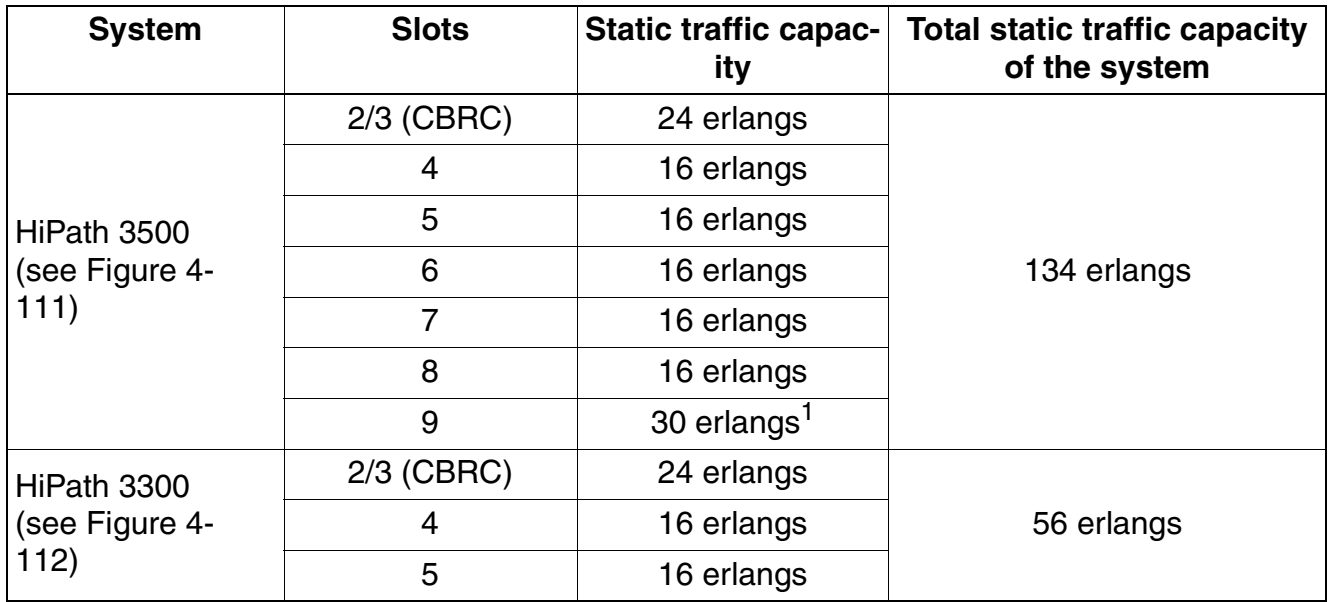

1 Use of a TS2R board results in a capacity of 30 erlangs. A maximum of one TS2R per HiPath 3500 is possible, and the board may only be installed in slot 7 or 9, thus resulting in 30 Erlangs for slot 7 or 9.

*Installing HiPath 3550, HiPath 3350, HiPath 3500, and HiPath 3300*

## **4.4.4.10 Connecting Workpoint Clients**

For information, see [Chapter 10.](#page-796-0)

### **4.4.4.11 Making trunk connections**

Refer to the following board descriptions for information:

- [STLS4R](#page-263-0)  $(S<sub>0</sub>$  trunk connection)
- [TS2R](#page-372-1), only HiPath 3500 ( $S_{2M}$  trunk connection)
- [TLA4R \(Not for U.S.\)](#page-309-0) (MSI)
- [TMGL4R \(for U.S. only\)](#page-351-0)
- [TST1 \(for U.S. only\)](#page-370-0), HiPath 3500 only

#### **4.4.4.12 Performing a Visual Inspection**

Before starting up the system, you must perform a visual inspection of the hardware, cables, and the power supply. The visual inspection must be performed while the system is disconnected from the power supply.

**Caution**<br>Conduct the visual inspection only while the system is disconnected from the power supply.

Always wear an antistatic wristband and observe the measures for protecting electrostatically sensitive devices (see [Page 1-9\)](#page-26-0).

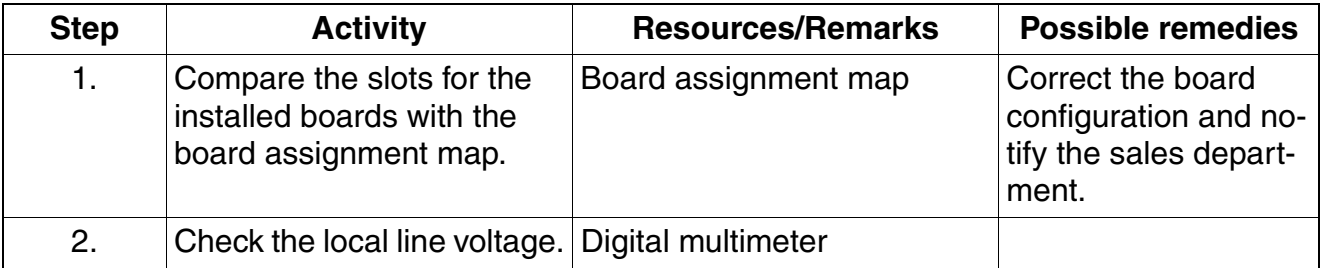

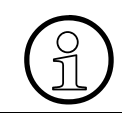

>After finishing the visual inspection, you can begin starting up the system as described in [Chapter 5.](#page-628-0)

## <span id="page-628-0"></span>**5.1 Overview**

### **Chapter contents**

This chapter discusses the topics listed in the following table.

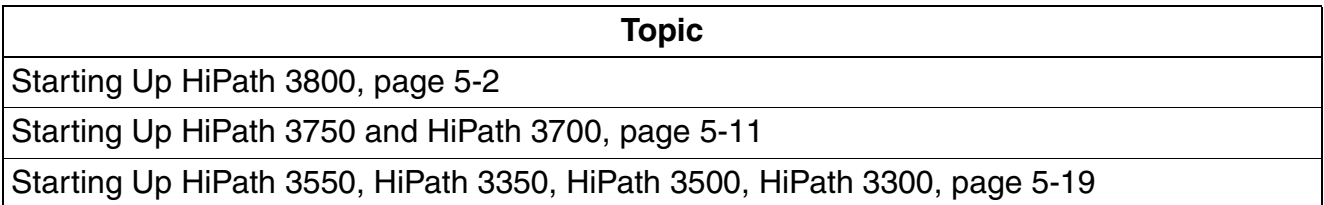

*Starting Up HiPath 3800*

# <span id="page-629-0"></span>**5.2 Starting Up HiPath 3800**

This section contains information on how to start up the HiPath 3800 communication system.

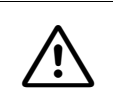

**Warning**<br>
Only authorized service personnel should start up the system.

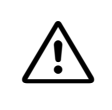

**Danger**<br>
The system may only be started (connected to the power supply) if all system cabinets are sealed at the rear with the connection and filler panels provided.

## **5.2.1 Startup Procedure**

## Table 5-1 HiPath 3800 - Startup Procedure

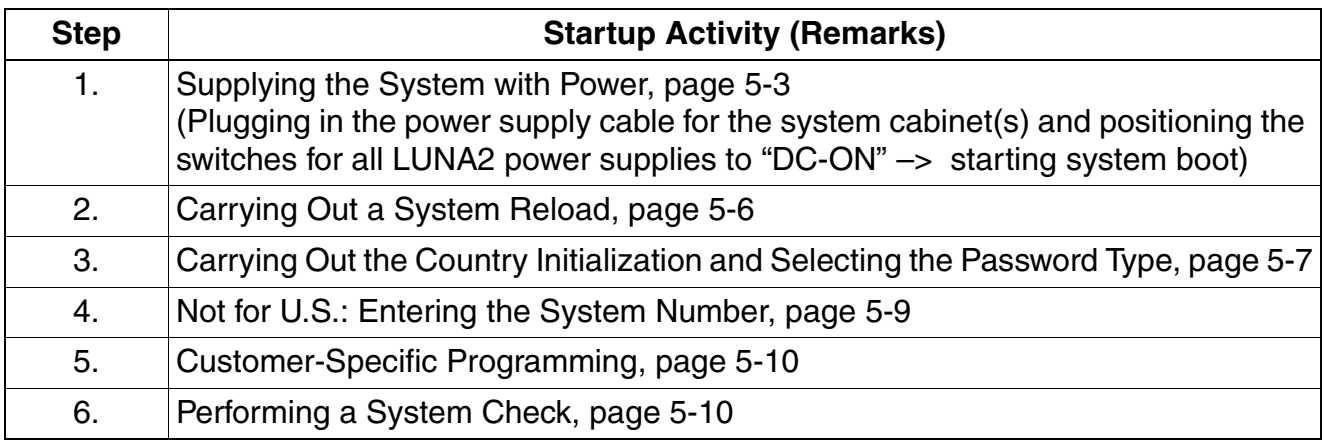

# <span id="page-630-0"></span>**5.2.2 Supplying the System with Power**

## **Procedure**

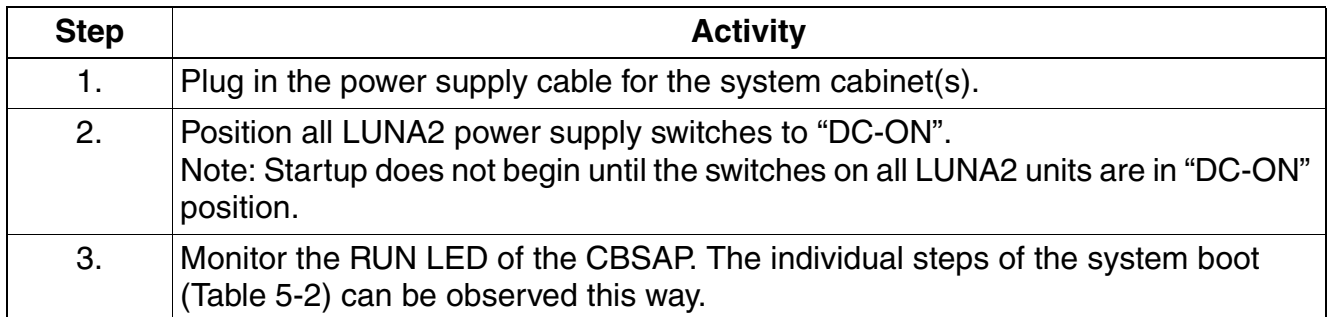

## **RUN LEDHiPath 3800**

The CBSAP features a RUN LED that signals the system boot status in three phases:

- Phase 1: Basic tasks (recovery, database, query) are started.
- Phase 2: Loadware is installed for peripheral boards.
- Phase 3: Data is installed for peripheral boards.

The RUN LED flashes at a different rhythm to indicate each specific phase. The phases are always separated by a 3-second pause during which the LED is not lit.

#### <span id="page-630-1"></span>Table 5-2 RUN LED - LED Status Meaning

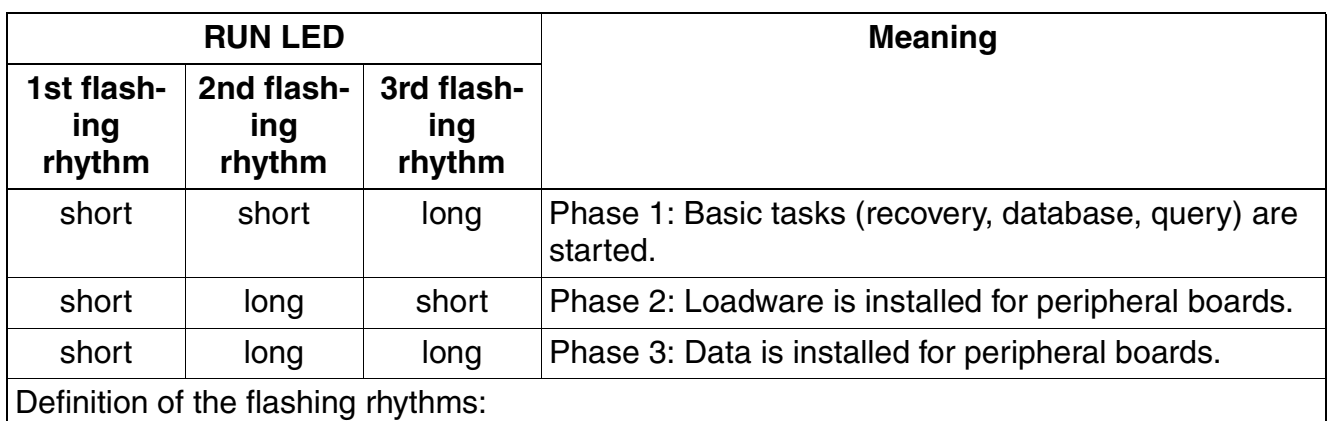

- $\bullet$  short = 0.25 s on/0.25 s off
- $long = 0.75$  s on/0.25 s off

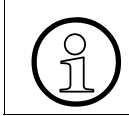

>The HiPath 3800 is ready when the date "1. JAN 00" and the time "00:00" appear in the display on the system telephone.

*Starting Up HiPath 3800*

## **5.2.2.1 Assigning Station Numbers**

The first time the system is initialized, the system determines its capacity and stores the result in the CDB (customer database). After each system reset, the system accesses this data and generates a continuous numbering plan.

If the system detects changes to the board configuration during startup, the following action is taken:

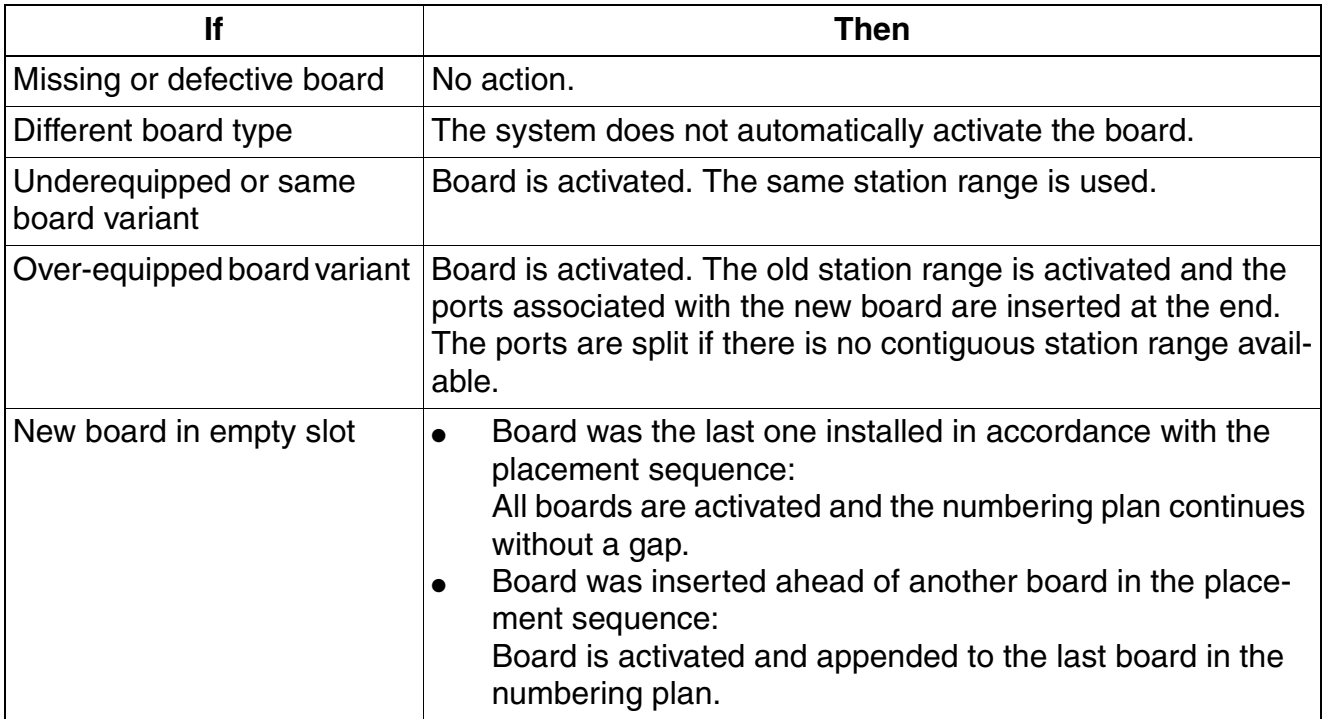

## **Procedure: Reinitialization**

Proceed as follows if measures to expand the system configuration require reinitialization of the numbering plan:

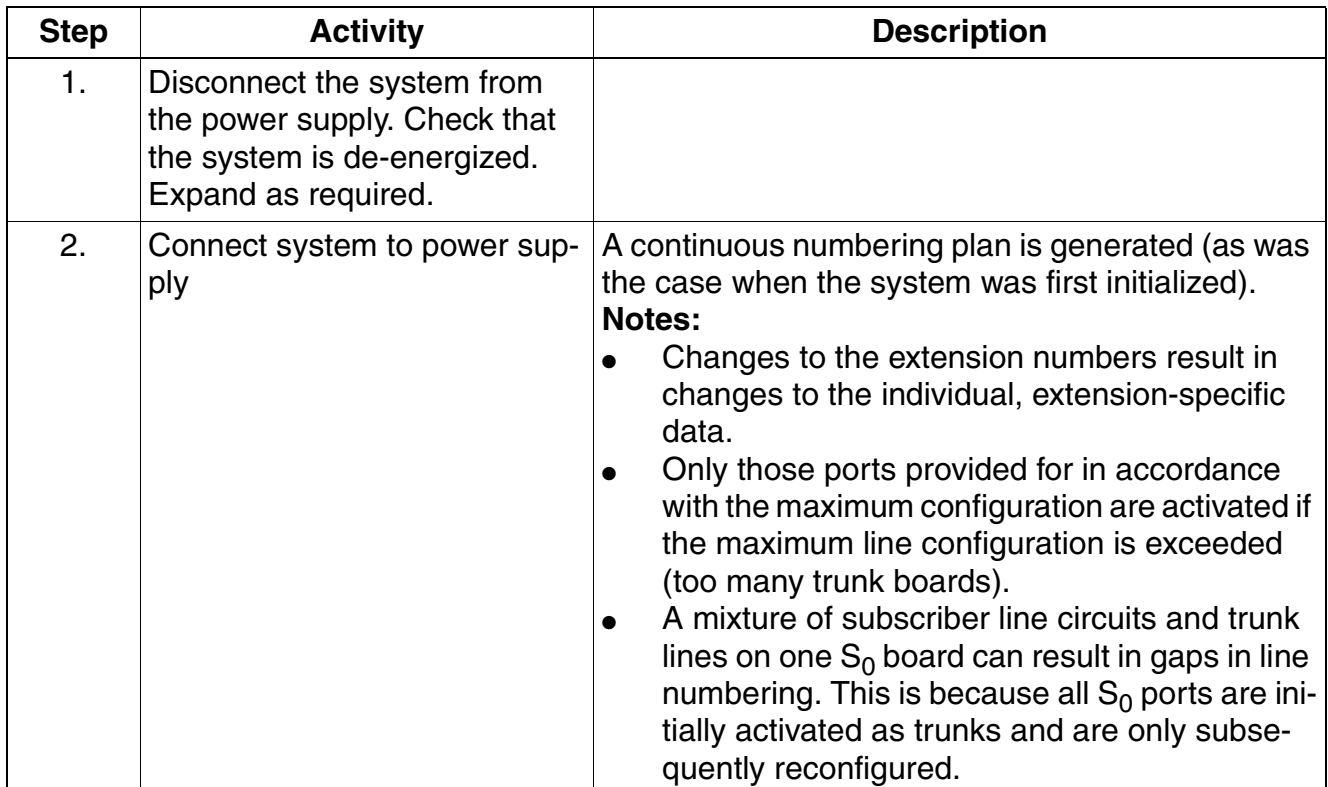

*Starting Up HiPath 3800*

# <span id="page-633-0"></span>**5.2.3 Carrying Out a System Reload**

After supplying the system with power, you must carry out a system reload.

## **Procedure**

The reset/reload switch is tested by a Field Programmable Gate Array (FPGA). This<br>FPGA is loaded by the processor when starting up the HiPath 3800 and is only fully<br>functional after the loading process is complete. If the FPGA is loaded by the processor when starting up the HiPath 3800 and is only fully functional after the loading process is complete. If the reset/reload switch is activated during loading, then it is not possible to evaluate the cause of the restart. For this reason, the reset/reload switch may only be activated after the system startup (green Run LED lights up).

Press and hold down the reset switch for at least 5 seconds (FAIL LED (red) goes out). If you do not hold down the reset switch for a full 5 seconds, the system may perform a reset rather than a reload or may not reload properly.

## <span id="page-634-0"></span>**5.2.4 Carrying Out the Country Initialization and Selecting the Password Type**

>Since the system software no longer provides all languages, some systems no longer start up in the customary local language after the country code is entered. You must now load the local language **prior to country initialization**, using HiPath 3000 Manager E (see information on multilingual text output in the Feature Description Hi-Path 3000/5000).

After carrying out the country initialization, but before loading the required local language, the displays come up in German.

Carry out the country initialization on the system telephone with internal station number 100 (port 01). This process loads the country-specific language and features and ensures that the system meets the country's conditions for approval.

In Germany, no country adaptation is required after a reload because the system boots with the German country code by default.

The next step involves selecting the password type.

#### **Input procedure**

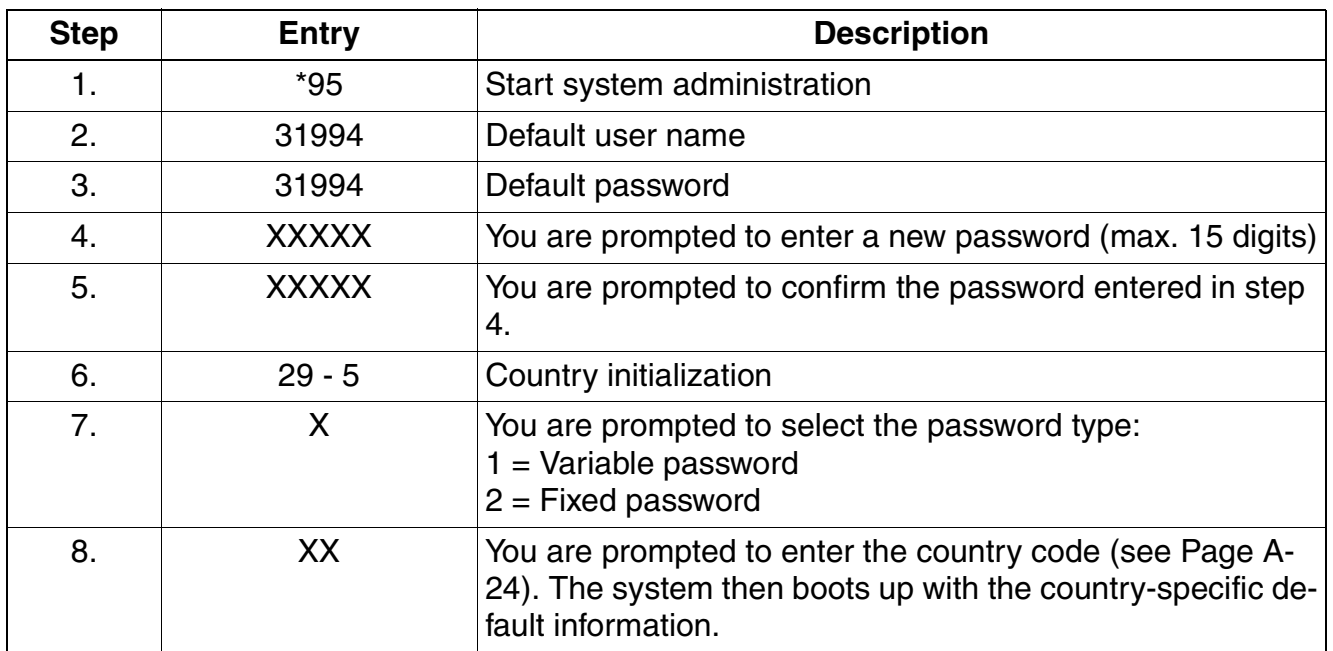

Table 5-3 Entering the Country Code and Selecting the Password Type

*Starting Up HiPath 3800*

Table 5-3 Entering the Country Code and Selecting the Password Type

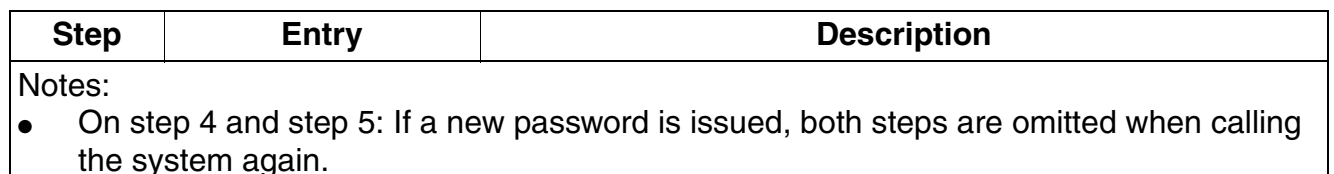

- On step 6: No country adjustment is necessary for Germany because the system starts up with German codes.
- On step 7: When selecting the fixed password, the default password (31994) overwrites the new password entered under step 4.

Entering the country code starts the system. Any data that has already been stored, such as system speed-dialing destinations and classes of service, is deleted or reset to the default value.

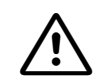

**For Brazil only: CO call privileges, ringback protection per trunk**<br>If the system was initialized with the country code for Brazil, the option for saving the digits dialed and transmitting them via the system (dial rule 1A) is not activated. This can lead to dialing problems at DTMF terminals because the system waits for the dial tone from the analog trunk and does not set up the connection between the DTMF terminal and the trunk until it recognizes the dial tone. Digits dialed before dial tone recognition are therefore not recognized by the CO. This in turn can impact CO call privileges.

To avoid this, Least Cost Routing LCR should be activated for all systems with the country code for Brazil and with connection to analog trunks with DTMF signaling.

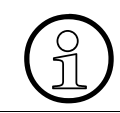

After you enter a country code, the default data is only guaranteed to load correctly if the system software has been officially released for that country.

# <span id="page-636-0"></span>**5.2.5 Not for U.S.: Entering the System Number**

### **Introduction**

Corresponding to the configuration, the system station number must be entered (without the DID number or attendant code) on the system telephone that is assigned 100 as its internal station number.

The system station number is determined by the network or service provider.

#### **Depending on the configuration type, system station numbers should not be entered for point-to-multipoint operation or for tie trunks to HiPath 4000, for example.**

#### **Example**

Port number: 98008 National number: 2302 (prefix without 0) International number: 49 (country code) Station number type: international

#### **Input procedure**

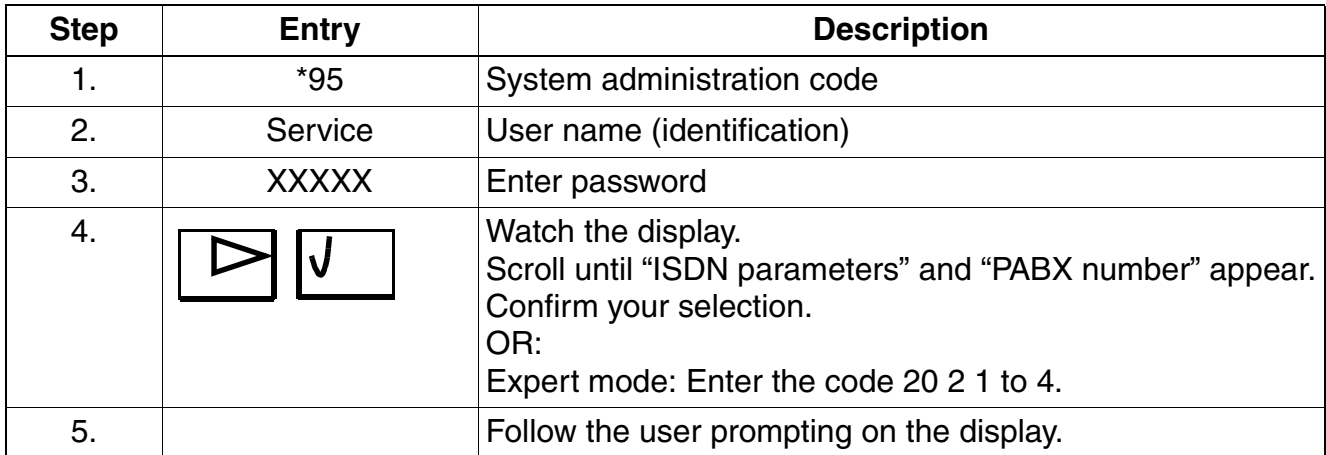

Table 5-4 Entering the System Number

*Starting Up HiPath 3800*

# <span id="page-637-0"></span>**5.2.6 Customer-Specific Programming**

You can program the system using one of the following tools:

- Assistant T (programming telephone, see [Appendix A](#page-1014-0))
- HiPath 3000 Manager E (PC tool)

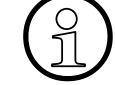

Changes to the system (for example key programming) made using HiPath 3000<br>Manager E during an offline programming session will be lost when the database Manager E during an offline programming session will be lost when the database is loaded.

When you program the system offline, the assignments of trunk and subscriber ports depend on the order in which the boards are inserted. Usually, the boards are inserted from the lowest slot to the highest.

Refer to the HiPath 3000 Manager E Help for information on programming individual features.

# <span id="page-637-1"></span>**5.2.7 Performing a System Check**

## **Checking the telephones**

- Check the time and date display on each telephone. If a display does not appear, either the telephone or the link is defective. Replace the terminal or fix the link.
- Perform random terminal tests as described in [Section 12.3.1.8](#page-954-0) on all telephones.

## **Checking for proper system booting**

Set up internal and external calls at random to check if the system is functioning properly.

# <span id="page-638-0"></span>**5.3 Starting Up HiPath 3750 and HiPath 3700**

This section contains information on how to start up the HiPath 3750 and HiPath 3700 communication systems.

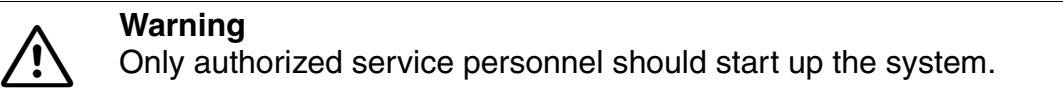

## **5.3.1 Startup Procedure**

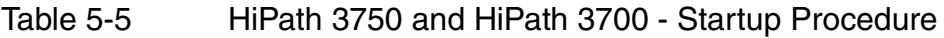

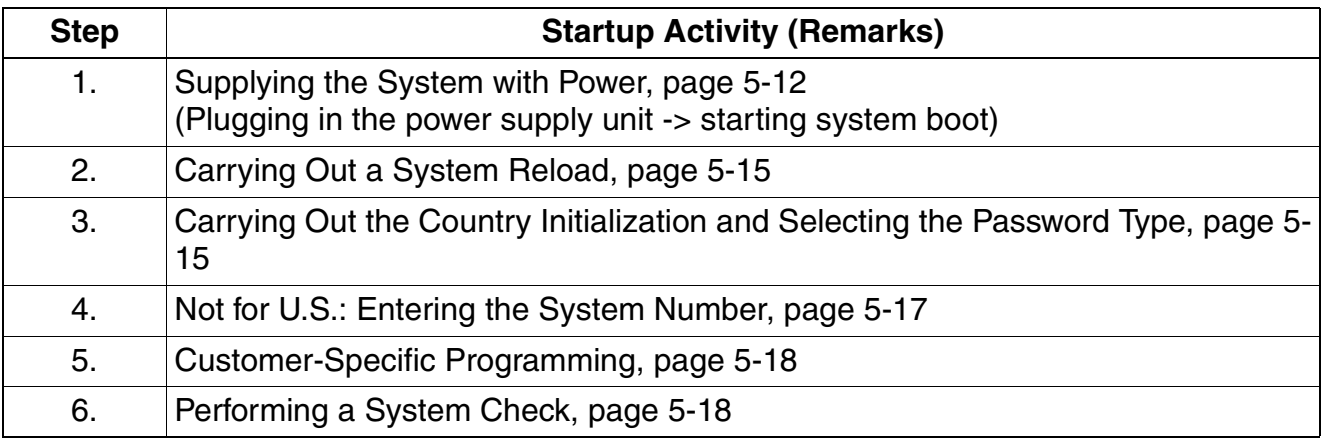

*Starting Up HiPath 3750 and HiPath 3700*

# <span id="page-639-0"></span>**5.3.2 Supplying the System with Power**

### **Procedure**

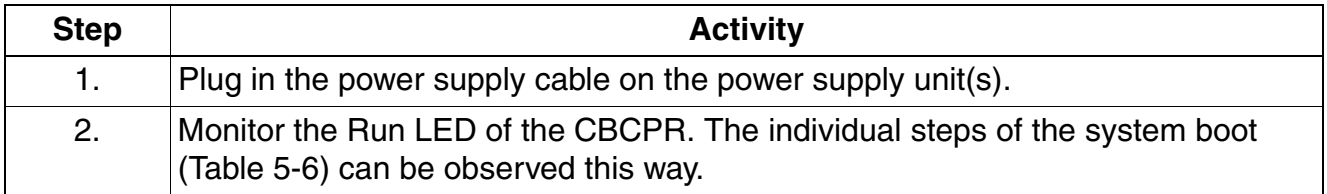

## **HiPath 3750 and HiPath 3700 RUN LED**

The CBCPR has a RUN LED that indicates the system status.

## <span id="page-639-1"></span>Table 5-6 RUN LED - LED Status Meaning

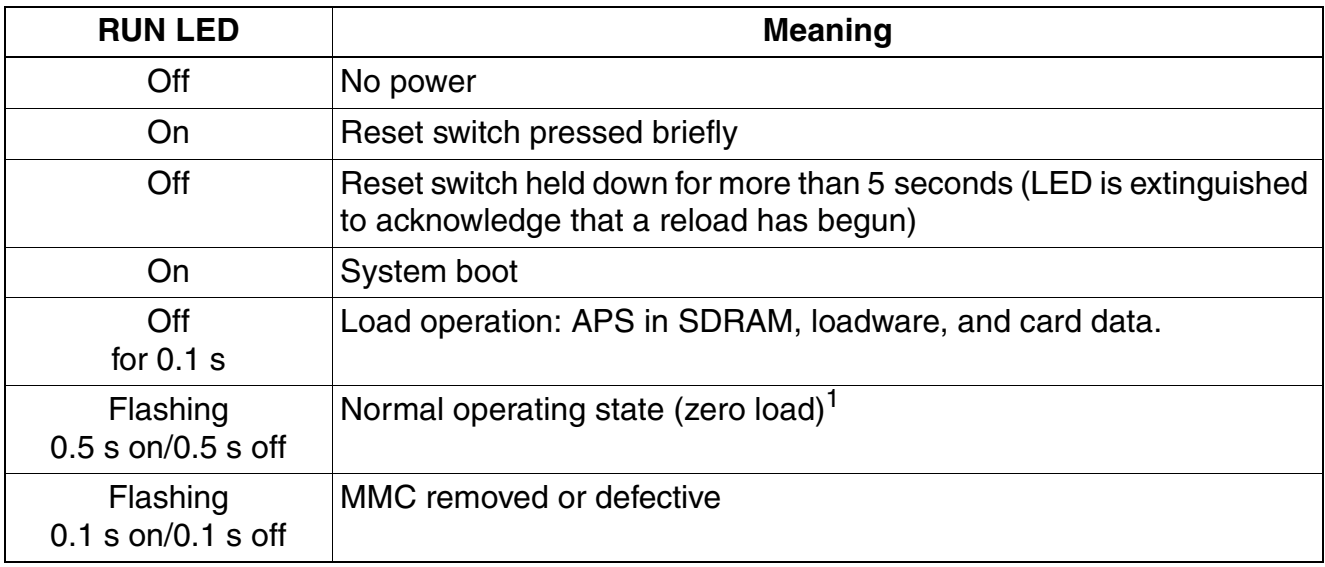

1 The flashing rhythm depends on the load. The higher the system load the slower the flashing rhythm.

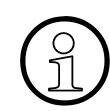

>The HiPath 3750 or HiPath 3700 is ready when the date "1. JAN 00" and the time "00:00" appear in the display on the system telephone.

## **5.3.2.1 Assigning Station Numbers**

The first time the system is initialized, the system determines its capacity and stores the result in the CDB (customer database). After each system reset, the system accesses this data and generates a continuous numbering plan.

If the system detects changes to the board configuration during startup, the following action is taken:

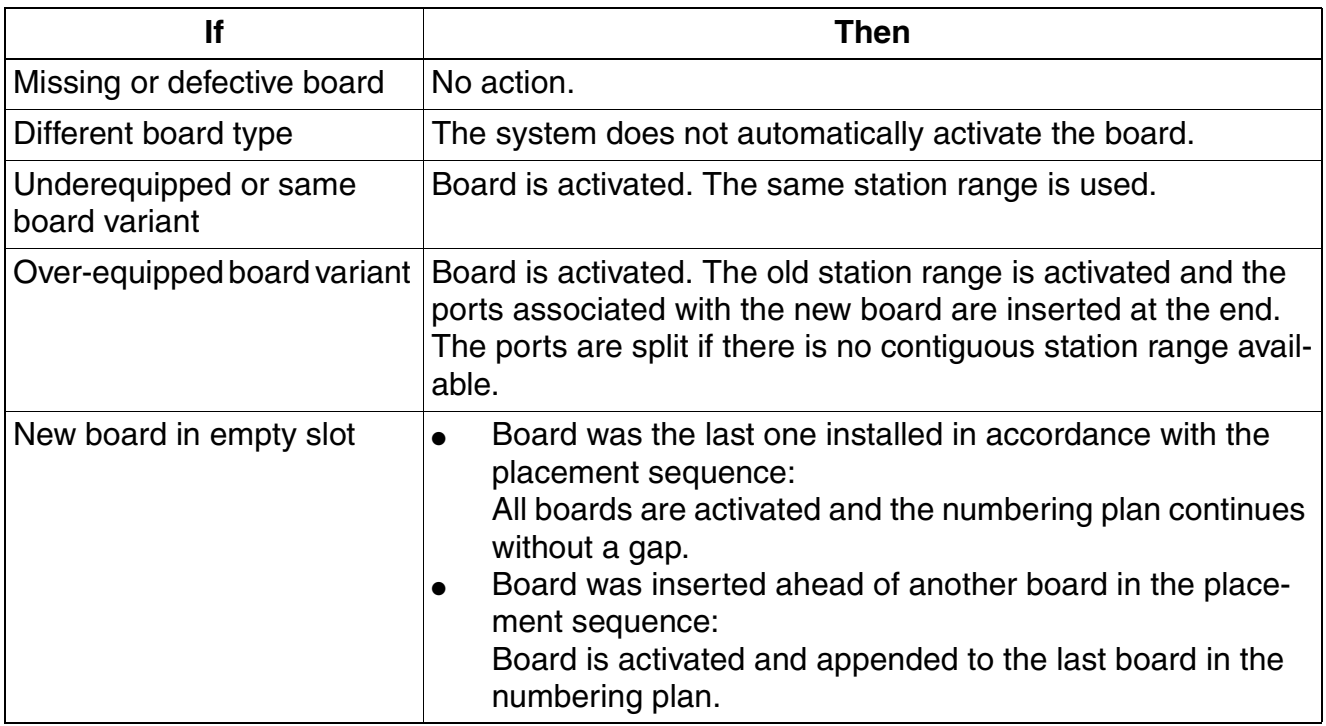

*Starting Up HiPath 3750 and HiPath 3700*

## **Procedure: Reinitialization**

Proceed as follows if measures to expand the system configuration require reinitialization of the numbering plan:

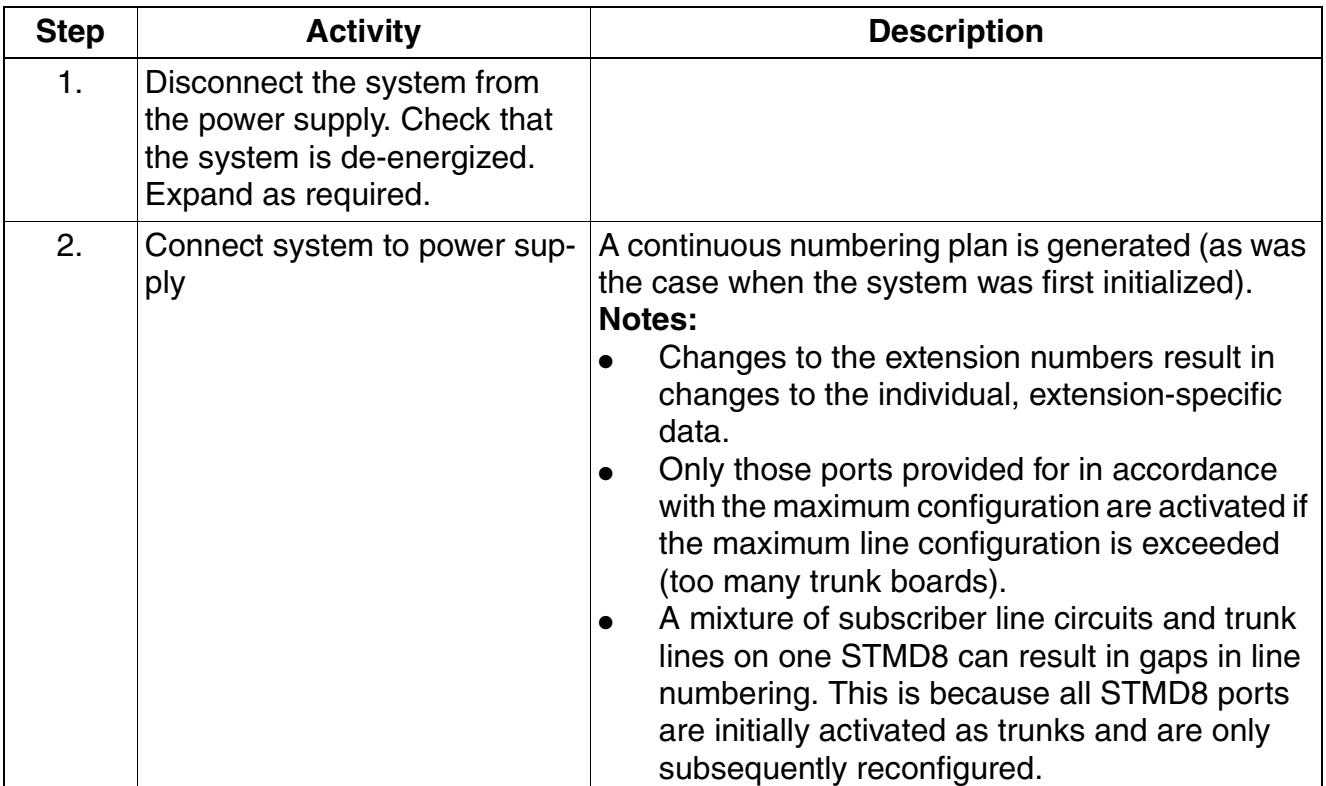

# <span id="page-642-0"></span>**5.3.3 Carrying Out a System Reload**

After supplying the system with power, you must carry out a system reload. This can be performed during the initial system boot.

## **Procedure**

Press and hold down the reset switch for at least 5 seconds (RUN LED goes out). If you do not hold down the reset switch for a full 5 seconds, the system may perform a reset rather than a reload or may not reload properly.

# <span id="page-642-1"></span>**5.3.4 Carrying Out the Country Initialization and Selecting the Password Type**

Since the system software no longer provides all languages, some systems no long-<br>er start up in the customary local language after the country code is entered. You<br>must now load the local language **prior to country initi** er start up in the customary local language after the country code is entered. You must now load the local language **prior to country initialization**, using HiPath 3000 Manager E (see information on multilingual text output in the Feature Description HiPath 3000/5000).

After carrying out the country initialization, but before loading the required local language, the displays come up in German.

Carry out the country initialization on the system telephone with internal station number 100 (port 01). This process loads the country-specific language and features and ensures that the system meets the country's conditions for approval.

In Germany, no country adaptation is required after a reload because the system boots with the German country code by default.

The next step involves selecting the password type.

## **Input procedure**

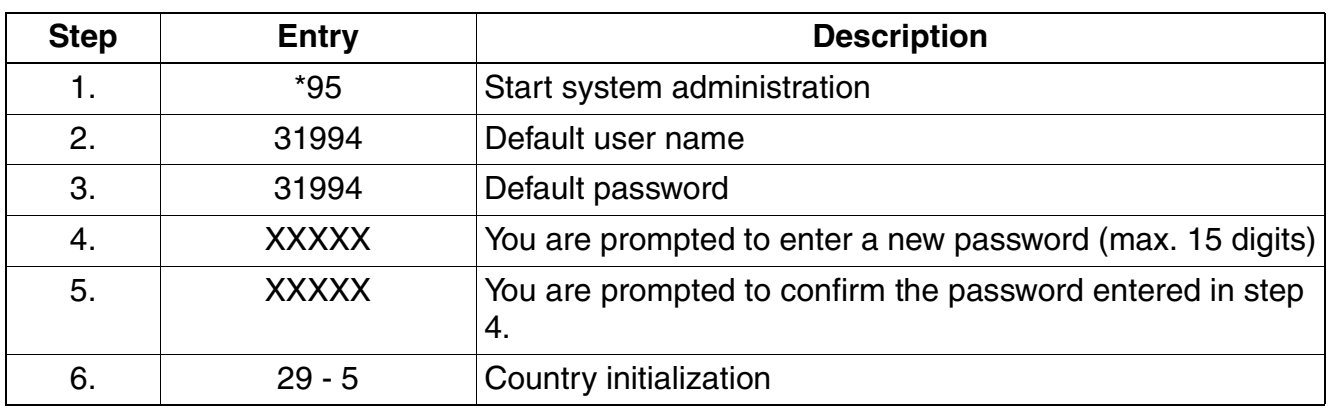

Table 5-7 Entering the Country Code and Selecting the Password Type

*Starting Up HiPath 3750 and HiPath 3700*

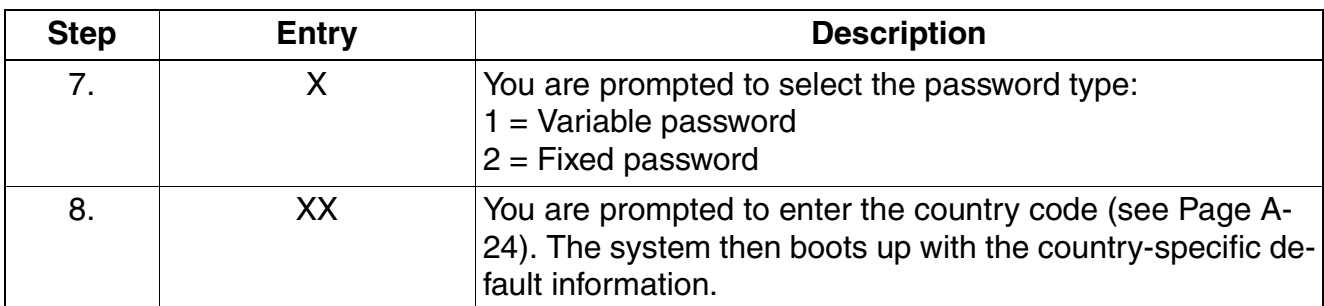

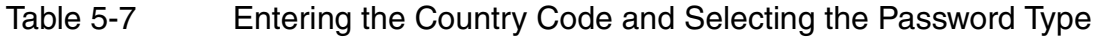

Notes:

- On step 4 and step 5: If a new password is issued, both steps are omitted when calling the system again.
- On step 6: No country adjustment is necessary for Germany because the system starts up with German codes.
- On step 7: When selecting the fixed password, the default password (31994) overwrites the new password entered under step 4.

Entering the country code starts the system. Any data that has already been stored, such as system speed-dialing destinations and classes of service, is deleted or reset to the default value.

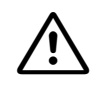

**For Brazil only: CO call privileges, ringback protection per trunk**<br>If the system was initialized with the country code for Brazil, the option for saving the digits dialed and transmitting them via the system (dial rule 1A) is not activated. This can lead to dialing problems at DTMF terminals because the system waits for the dial tone from the analog trunk and does not set up the connection between the DTMF terminal and the trunk until it recognizes the dial tone. Digits dialed before dial tone recognition are therefore not recognized by the CO. This in turn can impact CO call privileges.

To avoid this, Least Cost Routing LCR should be activated for all systems with the country code for Brazil and with connection to analog trunks with DTMF signaling.

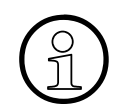

After you enter a country code, the default data is only guaranteed to load correctly if the system software has been officially released for that country.

# <span id="page-644-0"></span>**5.3.5 Not for U.S.: Entering the System Number**

## **Introduction**

Corresponding to the configuration, the system station number must be entered (without the DID number or attendant code) on the system telephone that is assigned 100 as its internal station number.

The system station number is determined by the network or service provider.

#### **Depending on the configuration type, system station numbers should not be entered for point-to-multipoint operation or for tie trunks to HiPath 4000, for example.**

## **Example**

Port number: 98008 National number: 2302 (prefix without 0) International number: 49 (country code) Station number type: international

#### **Input procedure**

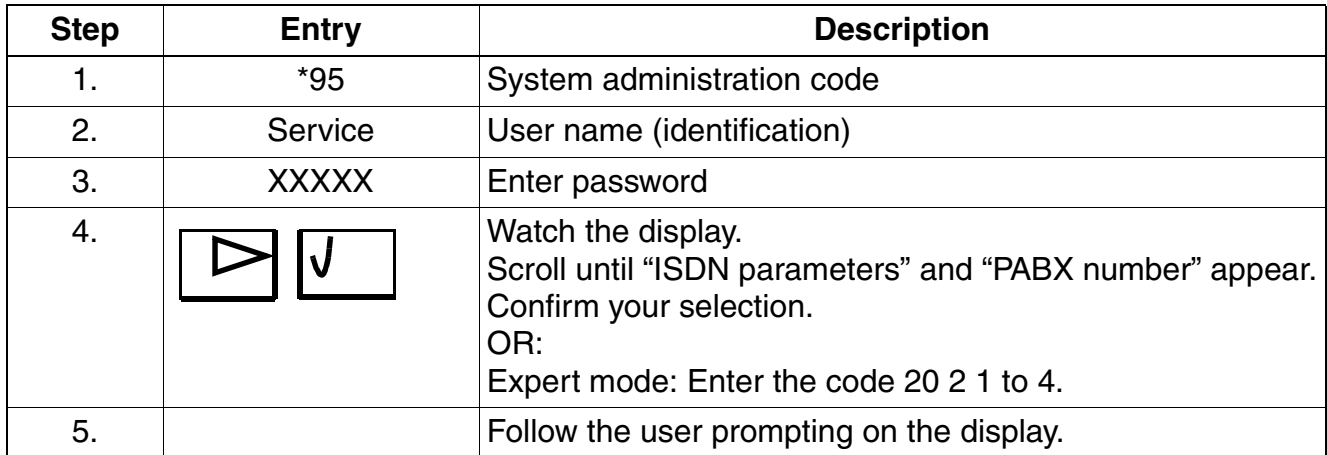

Table 5-8 Entering the System Number

*Starting Up HiPath 3750 and HiPath 3700*

# <span id="page-645-0"></span>**5.3.6 Customer-Specific Programming**

You can program the system using one of the following tools:

- Assistant T (programming telephone, see [Appendix A](#page-1014-0))
- HiPath 3000 Manager E (PC tool)

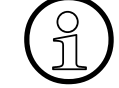

Changes to the system (for example key programming) made using during an HiPath<br>3000 Manager E offline programming session will be lost when the database is load-3000 Manager E offline programming session will be lost when the database is loaded.

When you program the system offline, the assignments of trunk and subscriber ports depend on the order in which the boards are inserted. Usually, the boards are inserted from the lowest slot to the highest.

Refer to the HiPath 3000 Manager E Help for information on programming individual features.

# <span id="page-645-1"></span>**5.3.7 Performing a System Check**

## **Checking the telephones**

- Check the time and date display on each telephone. If a display does not appear, either the telephone or the link is defective. Replace the terminal or fix the link.
- Perform random terminal tests as described in [Section 12.3.1.8](#page-954-0) on all telephones.

## **Checking for proper system booting**

Set up internal and external calls at random to check if the system is functioning properly.

*Starting Up HiPath 3550, HiPath 3350, HiPath 3500, HiPath 3300*

## <span id="page-646-0"></span>**5.4 Starting Up HiPath 3550, HiPath 3350, HiPath 3500, HiPath 3300**

This section contains information on how to start up the HiPath 3550, HiPath 3350, HiPath 3500 and HiPath 3300 communication systems.

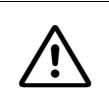

**Warning**<br>
Only authorized service personnel should start up the system.

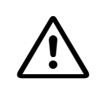

**Caution**<br>
For safety, operate HiPath 3500 and HiPath 3300 only with the housing front closed. Always use dummy panels (C39165-A7027-B115) to close slots that are not equipped with boards.

## **5.4.1 Startup Procedure**

#### Table 5-9 Startup Procedure

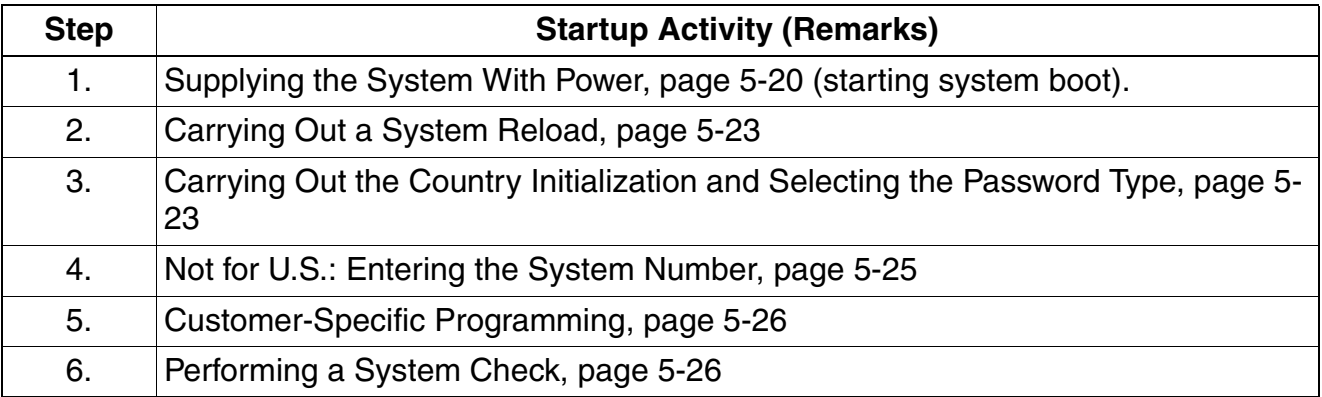

*Starting Up HiPath 3550, HiPath 3350, HiPath 3500, HiPath 3300*

## <span id="page-647-0"></span>**5.4.2 Supplying the System With Power**

#### **Procedure**

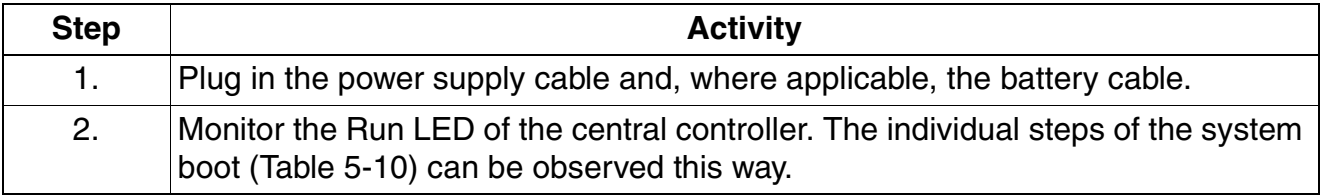

## **HiPath 3550, HiPath 3350, HiPath 3500, HiPath 3300 RUN LED**

The central board has a RUN LED that indicates the system status.

#### <span id="page-647-1"></span>Table 5-10 RUN LED - LED Status Meaning

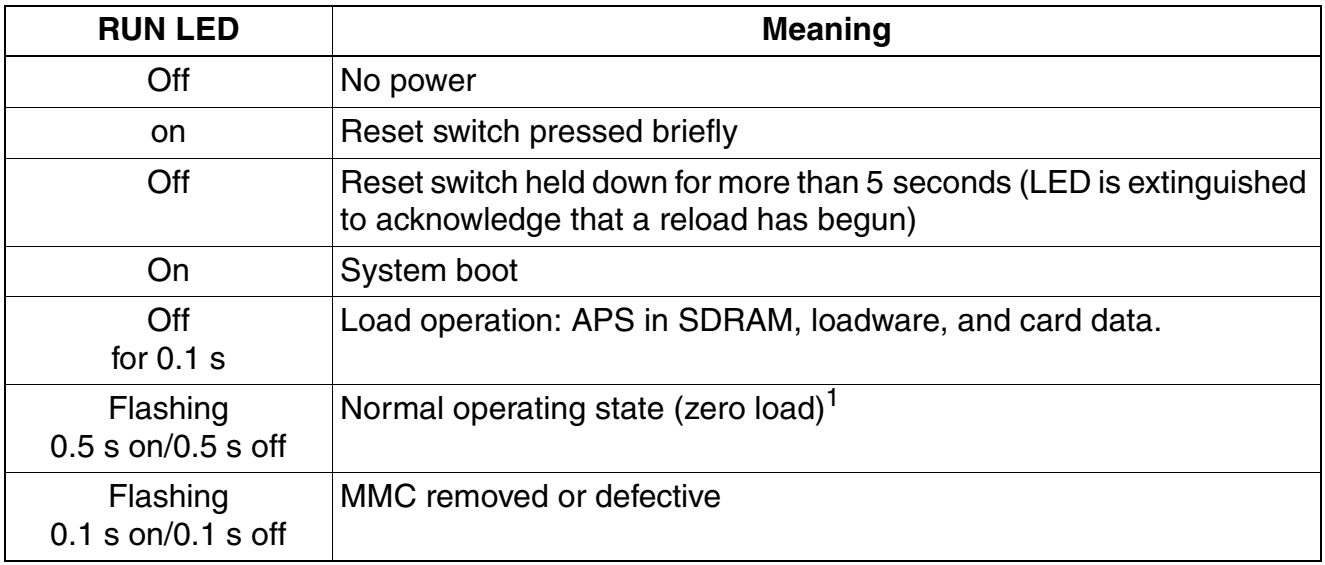

1 The flashing rhythm depends on the load. The higher the system load the slower the flashing rhythm.

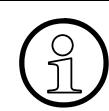

The system is ready when the date "1. JAN 00" and the time "00:00" appear in the display on the system telephone.
*Starting Up HiPath 3550, HiPath 3350, HiPath 3500, HiPath 3300*

## **5.4.2.1 Assigning Station Numbers**

The first time the system is initialized, the system determines its capacity and stores the result in the CDB (customer database). After each system reset, the system accesses this data and generates a continuous numbering plan.

If the system detects changes to the board configuration during startup, the following action is taken:

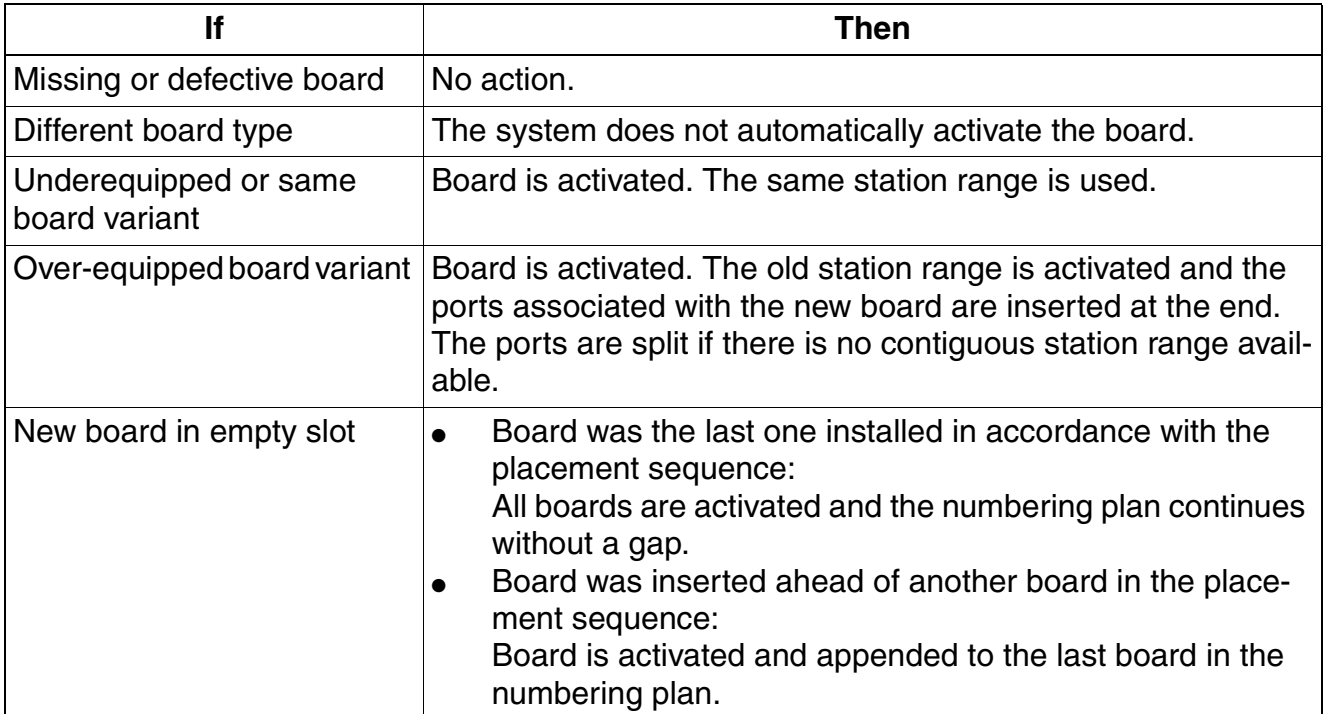

## **Starting Up HiPath 3000**

*Starting Up HiPath 3550, HiPath 3350, HiPath 3500, HiPath 3300*

## **Procedure: Reinitialization**

Proceed as follows if measures to expand the system configuration require reinitialization of the numbering plan:

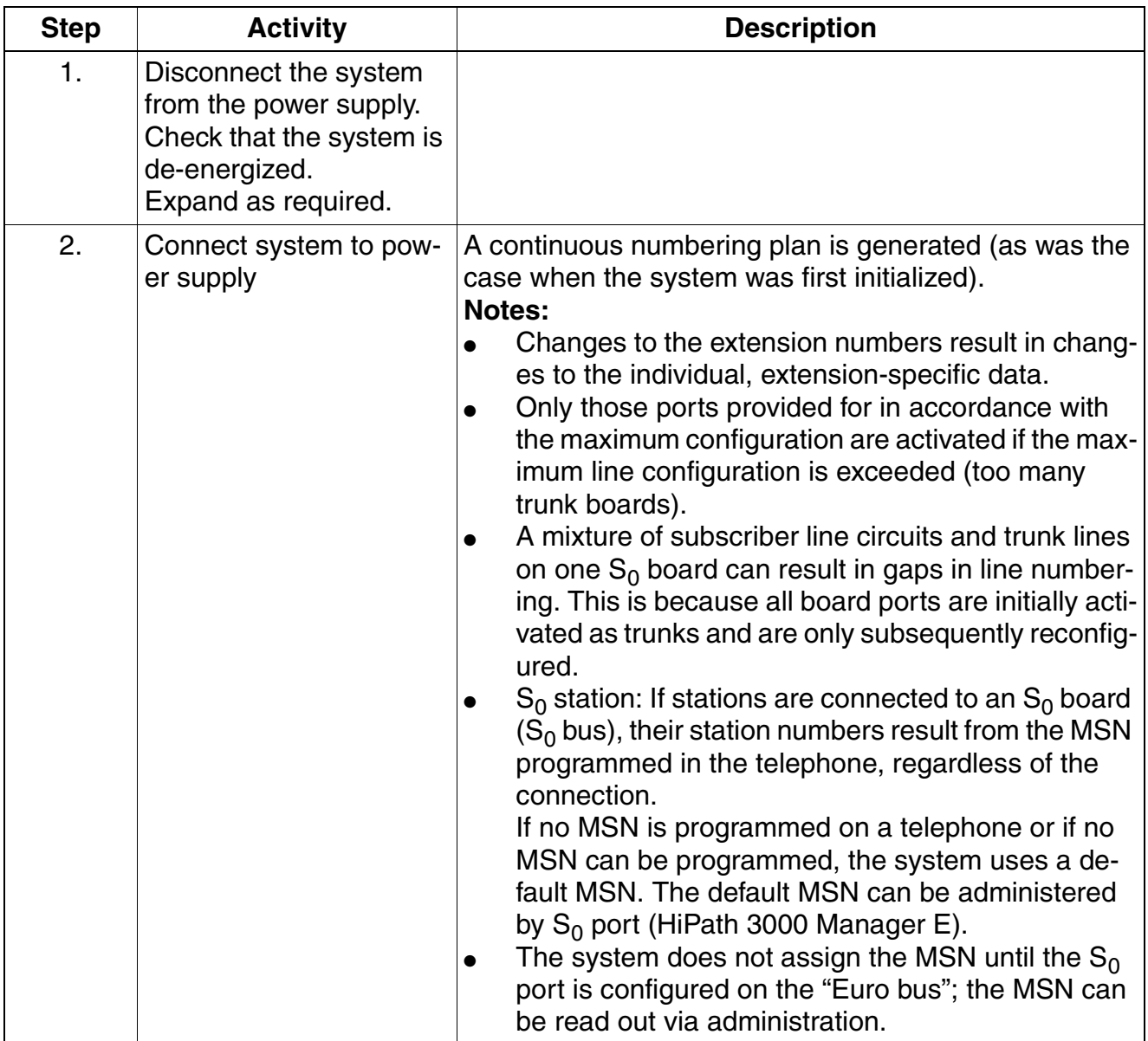

*Starting Up HiPath 3550, HiPath 3350, HiPath 3500, HiPath 3300*

## **5.4.3 Carrying Out a System Reload**

After supplying the system with power, you must carry out a system reload. This can be performed during the initial system boot.

## **Procedure**

Press and hold down the reset switch for at least 5 seconds (RUN LED goes out). If you do not hold down the reset switch for a full 5 seconds, the system may perform a reset rather than a reload or may not reload properly.

## **5.4.4 Carrying Out the Country Initialization and Selecting the Password Type**

Since the system software no longer provides all languages, some systems no long-<br>er start up in the customary local language after the country code is entered. You<br>must now load the local language **prior to country initi** er start up in the customary local language after the country code is entered. You must now load the local language **prior to country initialization**, using HiPath 3000 Manager E (see information on multilingual text output in the Feature Description HiPath 3000/5000).

After carrying out the country initialization, but before loading the required local language, the displays come up in German.

Carry out the country initialization on the system telephone with the internal station number **100** (HiPath 3550 and HiPath 3500) or **11** for (HiPath 3350 and HiPath 3300) (port 01). This process loads the country-specific language and features and ensures that the system meets the country's conditions for approval.

In Germany, no country adaptation is required after a reload because the system boots with the German country code by default.

The next step involves selecting the password type.

## **Input procedure**

<span id="page-650-2"></span><span id="page-650-1"></span><span id="page-650-0"></span>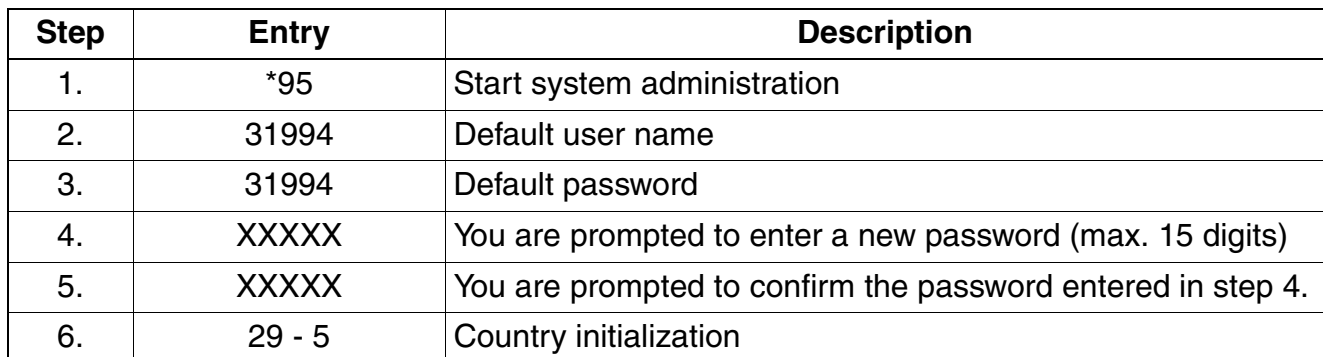

Table 5-11 Entering the Country Code and Selecting the Password Type

## **Starting Up HiPath 3000**

*Starting Up HiPath 3550, HiPath 3350, HiPath 3500, HiPath 3300*

<span id="page-651-0"></span>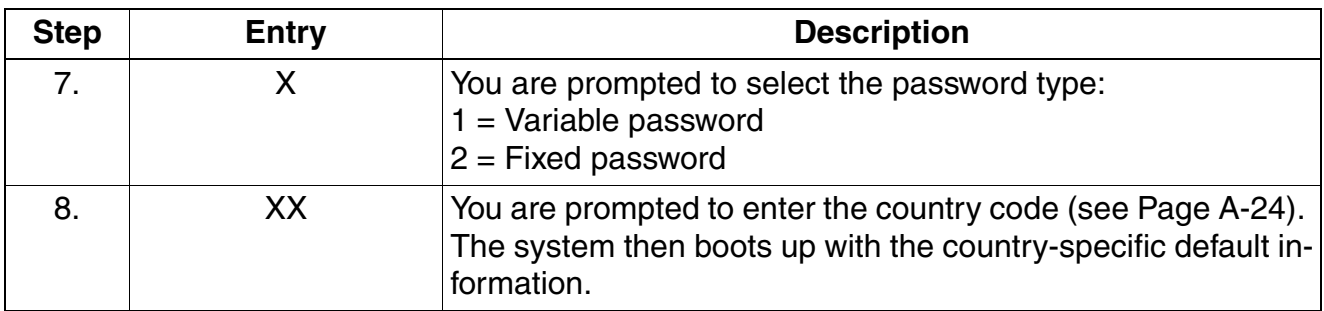

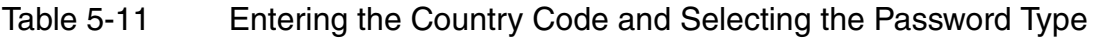

Notes:

- On step [4](#page-650-0) and step [5:](#page-650-1) If a new password is issued, both steps are omitted when calling the system again.
- On step [6:](#page-650-2) No country adjustment is necessary for Germany because the system starts up with German codes.
- On step [7](#page-651-0): When selecting the fixed password, the default password (31994) overwrites the new password entered under step [4](#page-650-0).

## **Note**

Entering the country code starts the system. Any data that has already been stored, such as system speed-dialing destinations and classes of service, is deleted or reset to the default value.

**For Brazil only: CO call privileges, ringback protection per trunk**<br>If the system was initialized with the country code for Brazil, the option for saving the digits dialed and transmitting them via the system (dial rule 1A) is not activated. This can lead to dialing problems at DTMF terminals because the system waits for the dial tone from the analog trunk and does not set up the connection between the DTMF terminal and the trunk until it recognizes the dial tone. Digits dialed before dial tone recognition are therefore not recognized by the CO. This in turn can impact CO call privileges.

To avoid this, Least Cost Routing LCR should be activated for all systems with the country code for Brazil and with connection to analog trunks with DTMF signaling.

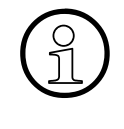

After you enter a country code, the default data is only quaranteed to load correctly if the system software has been officially released for that country. [Table A-3,](#page-1016-0) HiPath 3550, HiPath 3350 and HiPath 3500 have not been introduced in some of the countries listed in HiPath 3300. The correct loading of the default data is not guaranteed for those countries.

## **5.4.5 Not for U.S.: Entering the System Number**

#### **Introduction**

Corresponding to the configuration, the system station number must be entered (without the DID number or attendant code) on the system telephone that is assigned 100 as its internal station number for HiPath 3550 and HiPath 3500 and 11 in the case of HiPath 3350 and HiPath 3300.

The system station number is determined by the network or service provider.

#### **Depending on the configuration type, system station numbers should not be entered for point-to-multipoint operation or for tie trunks to HiPath 4000, for example.**

#### **Example**

- Port number: 98008
- National number: 2302 (prefix without 0)
- International number: 49 (country code)
- Station number type: international

#### **Input procedure**

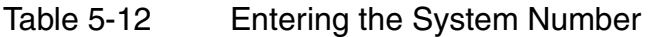

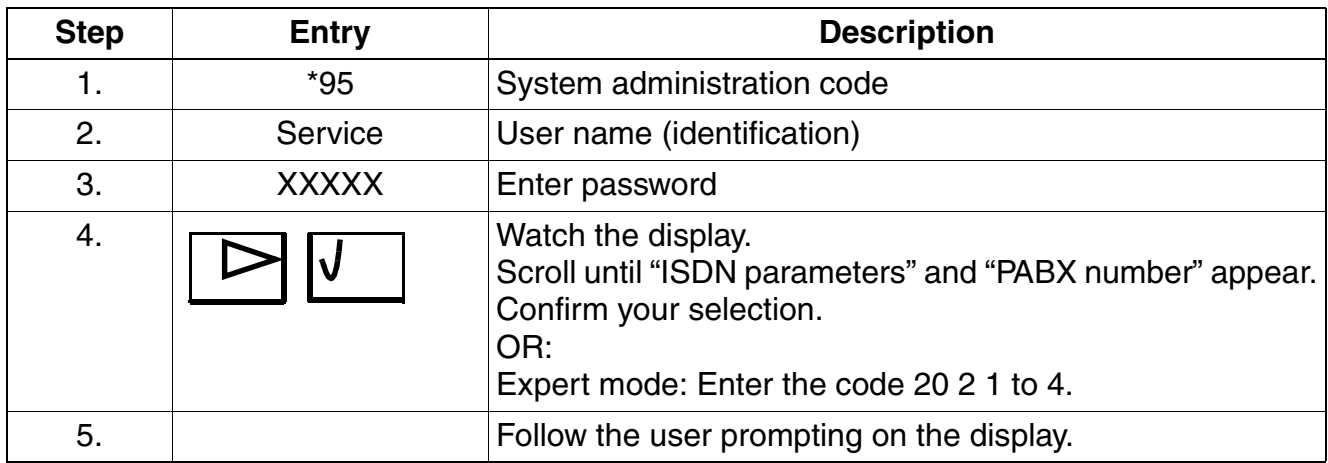

## **Starting Up HiPath 3000**

*Starting Up HiPath 3550, HiPath 3350, HiPath 3500, HiPath 3300*

## **5.4.6 Customer-Specific Programming**

You can program the system using one of the following tools:

- Assistant T (programming telephone, refer to [Appendix A](#page-1014-0))
- HiPath 3000 Manager E (PC tool)

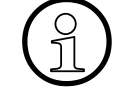

Changes to the system (for example key programming) made using during an HiPath<br>3000 Manager E offline programming session will be lost when the database is load-3000 Manager E offline programming session will be lost when the database is loaded.

When you program the system offline, the assignments of trunk and subscriber ports depend on the order in which the boards are inserted. Usually, the boards are inserted from the lowest slot to the highest.

Refer to the HiPath 3000 Manager E Help for information on programming individual features.

## **5.4.7 Performing a System Check**

## **Checking the telephones**

- Check the time and date display on each telephone. If a display does not appear, either the telephone or the link is defective. Replace the terminal or fix the link.
- Perform random terminal tests as described in [Section 12.3.1.8](#page-954-0) on all telephones.

## **Checking for proper system booting**

Set up internal and external calls at random to check if the system is functioning properly.

## **6.1 Overview**

#### **Chapter contents**

This chapter discusses the topics listed in the following table.

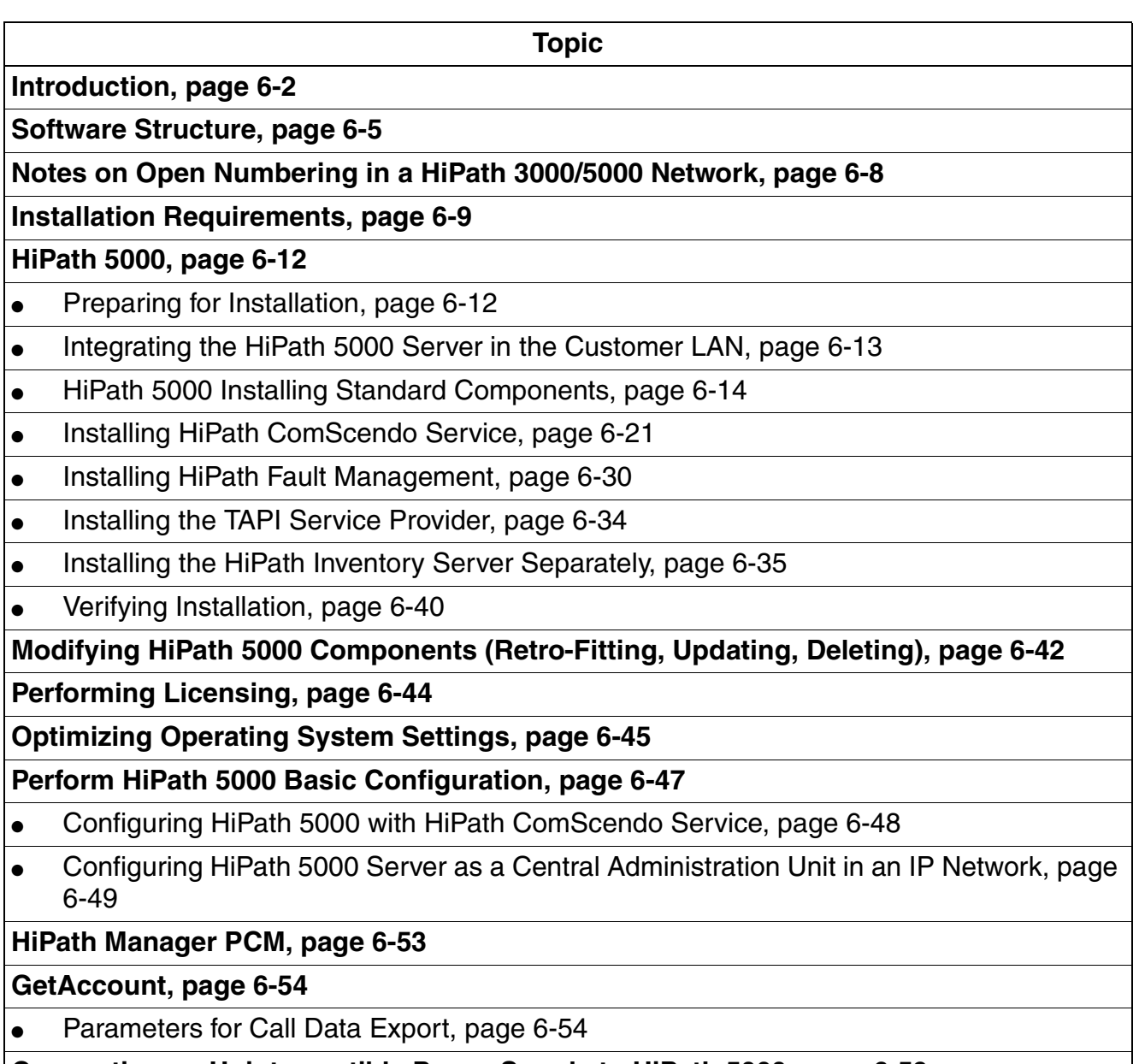

*Introduction*

## <span id="page-655-0"></span>**6.2 Introduction**

HiPath 5000 is operated as a central administration unit in an IP network of HiPath 3000 systems. By creating a "Single System Image", all relevant nodes can be centrally administered.

HiPath 5000 is the platform for providing applications at a central point and enables them to be used by all stations in the IP network.

The HiPath ComScendo Service also supports the use of an integrated gatekeeper as well as features for IP workpoint clients from HiPath ComScendo. Up to 1000 registered IP workpoint clients and up to 250 CorNet IP lines (CorNet NQ protocol tunneled in H.323 via Annex M1) are supported in this process.

The HiPath ComScendo Service is virtually a complete HiPath 3000 node that is only configured as software on a PC. Apart from TDM-specific features (e.g. the connection of  $U_{P_0/F}$  stations, trunks and special stations such as door openers, etc.), all V5.0 features are available. The HiPath ComScendo Service is administered over HiPath 3000 Manager E, while the HG 1500 resources (see [Page 10-38](#page-833-0)) are administered over Web-based Management (WBM).

Cross-platform use of HiPath ComScendo features (IP networking), for example in conjunction with HiPath 4000, is implemented via CorNet-IP (CorNet-NQ protocol tunnelled in H.323 via annex M1). HG 1500 in HiPath 3000 and HG3550 V2.0 in HiPath 4000 are prerequisites for IP networking over CorNet IP.

Parts of the following setup for HiPath 5000 are optional and can be installed both on the HiPath 5000 Server and on a separate PC.

- Feature Server (central administration service in a HiPath 3000/5000 network)
- Presence Manager (service for LED signaling of call processing station statuses and network-wide DSS keys)
- HiPath ComScendo Service (gatekeeper and HiPath ComScendo features for IP workpoint clients)
- HiPath 3000 Manager E (MS Windows-based tool for the administration of all service and customer-specific data by Service)
- HiPath 3000 Manager C (MS Windows-based tool for the administration of customer-specific data by the customer)
- HiPath Software Manager (Web-based tool for upgrades (Upgrade Manager for HiPath ComScendo Service and HG 1500) and backups (Backup Manager for HiPath ComScendo Service, HG 1500 and databases))
- Inventory Manager (service for detecting software components installed and system information in a HiPath 3000/5000 network)
- Customer License Agent CLA (service for analyzing and decrypting a HiPath License Management license file)

## **HiPath 5000 Startup and Administration** *Introduction*

- Central License Manager CLM (CLA front-end for reading in licenses in online and offline mode)
- Personal Call Manager PCM (Web-based application for the configuration and administration of personal call forwarding operations)
- HiPath FM Desktop V3.0 (Java-based application for error signaling)
- GetAccount (application that prepares generated call data records for further processing.)

*Introduction*

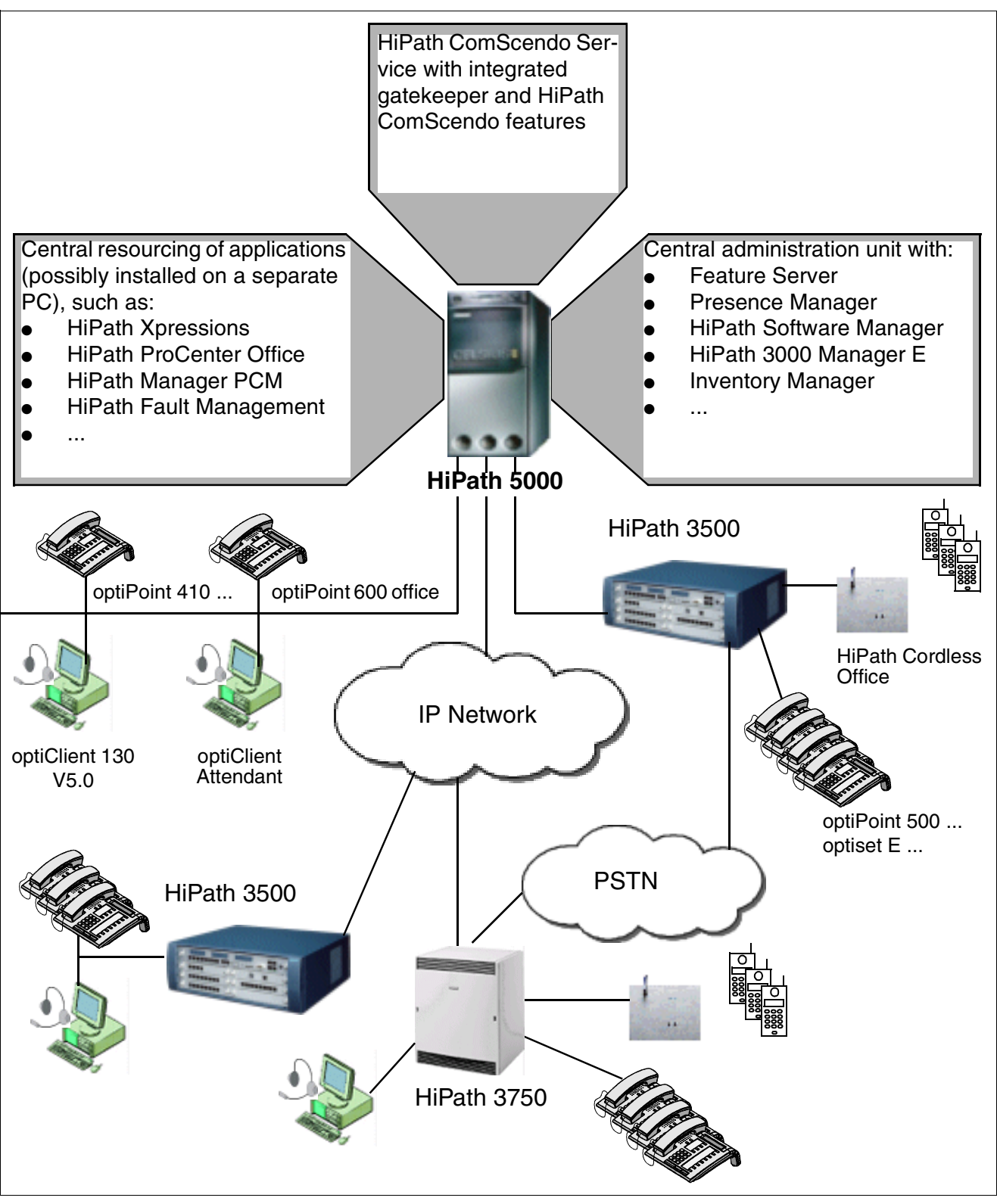

Figure 6-1 HiPath 5000 Multi-Node IP System

## <span id="page-658-0"></span>**6.3 Software Structure**

## **Feature Server**

The Feature Server is an essential component in the HiPath 5000 software architecture and serves as a central point for administration and as a data interface for applications and middleware. In addition, the Feature Server synchronizes the HG 1500 boards with all necessary data for digit analysis in a HiPath 3000/5000 network.

The networked HiPath 3000 systems (nodes) are administered over the Feature Server. The HiPath 3000 Manager E administration tool does not communicate with the individual systems but exchanges data with the Feature Server. The Feature Server ensures that the networked HiPath 3000 systems receive synchronized CDB data.

The individual systems are accessed directly by HiPath 3000 Manager E in the course of maintenance and online functions.

HG 1500 boards are still administered on a board-specific basis using Web-based management (WBM).

The Feature Server is an MS Windows service that automatically starts at the same time as the HiPath 5000 server.

Communication with the individual HiPath 3000 systems belonging to the network takes place over their HG 1500 boards.

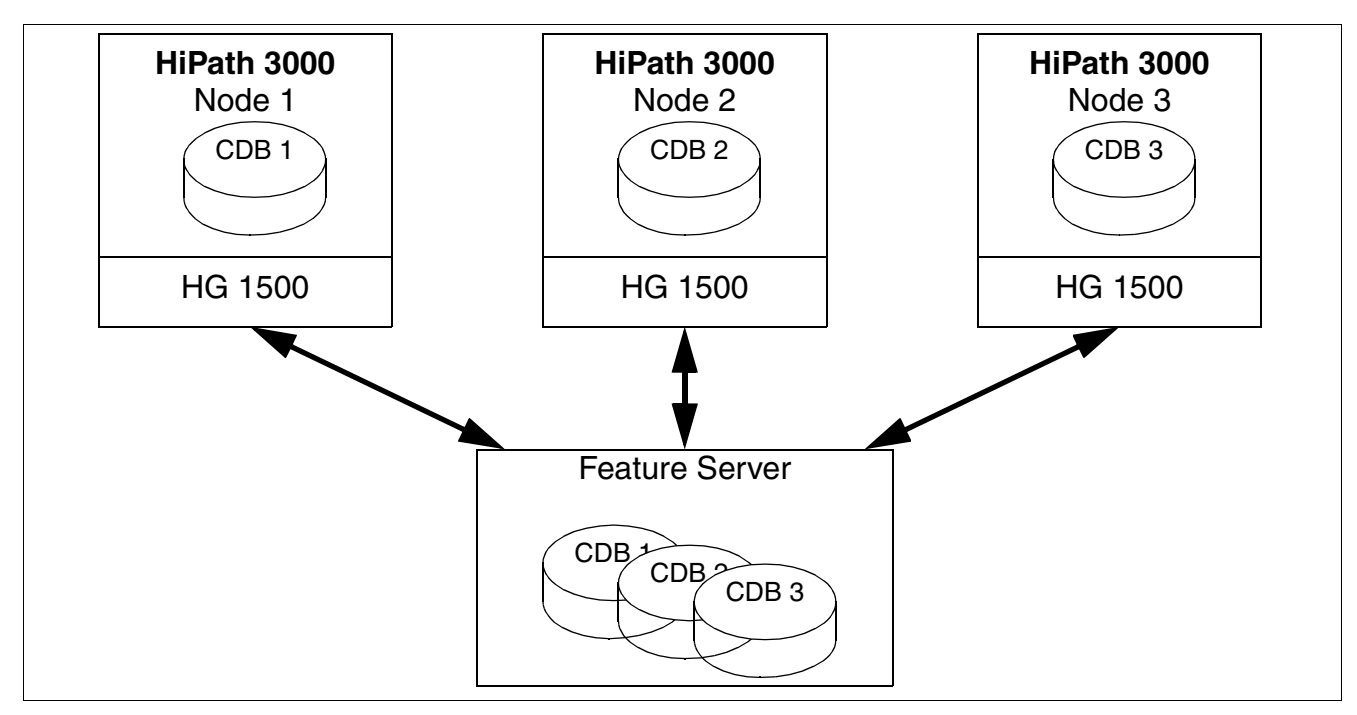

Figure 6-2 Customer Data Exchange Between the Feature Server and Nodes

*Software Structure*

The following figure shows the services and routines associated with the Feature Server.

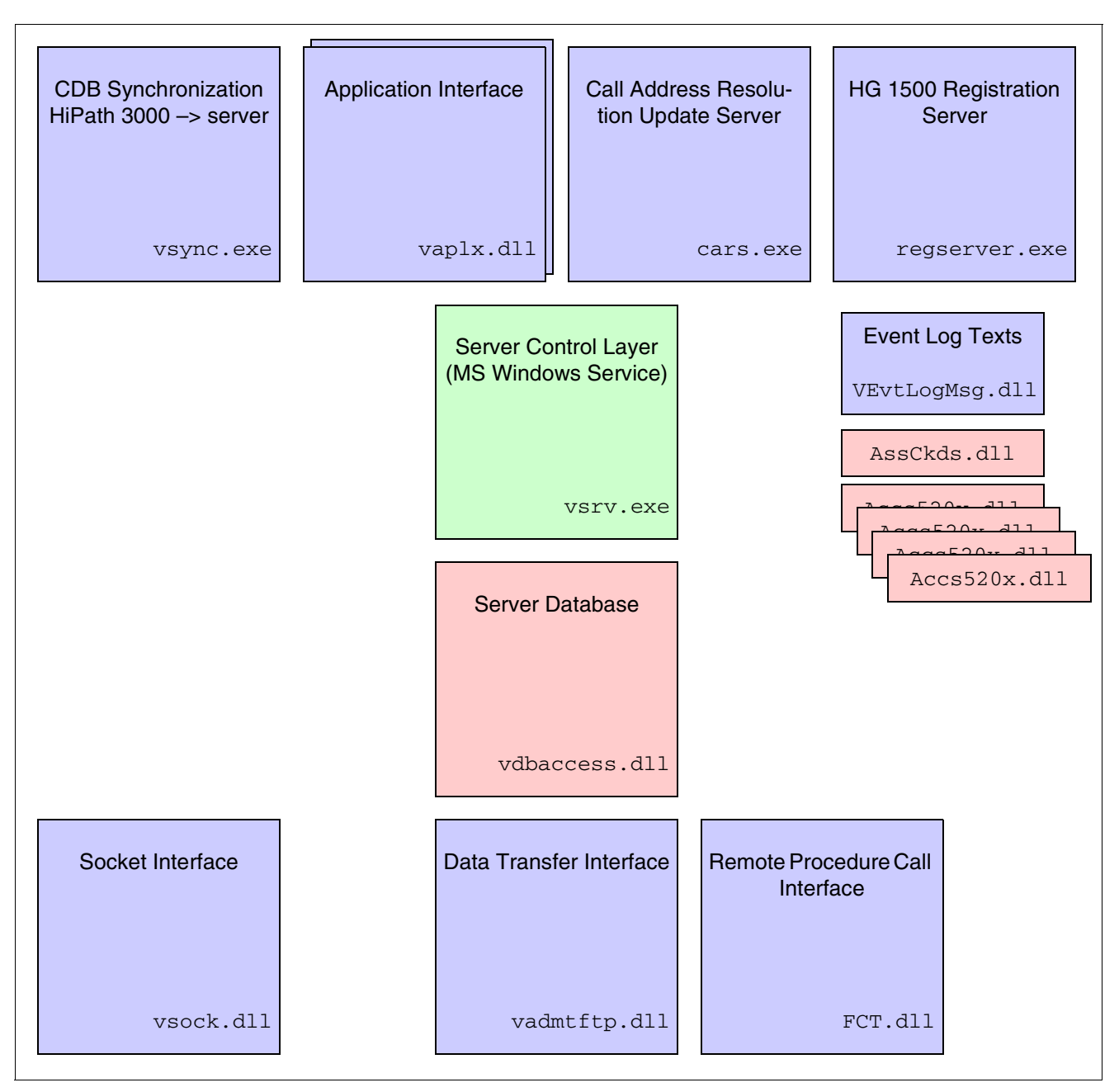

Figure 6-3 Feature Server Services and Routines

The following table shows the **most important** features of the Feature Server.

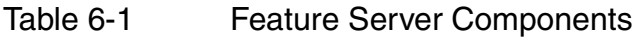

<span id="page-660-0"></span>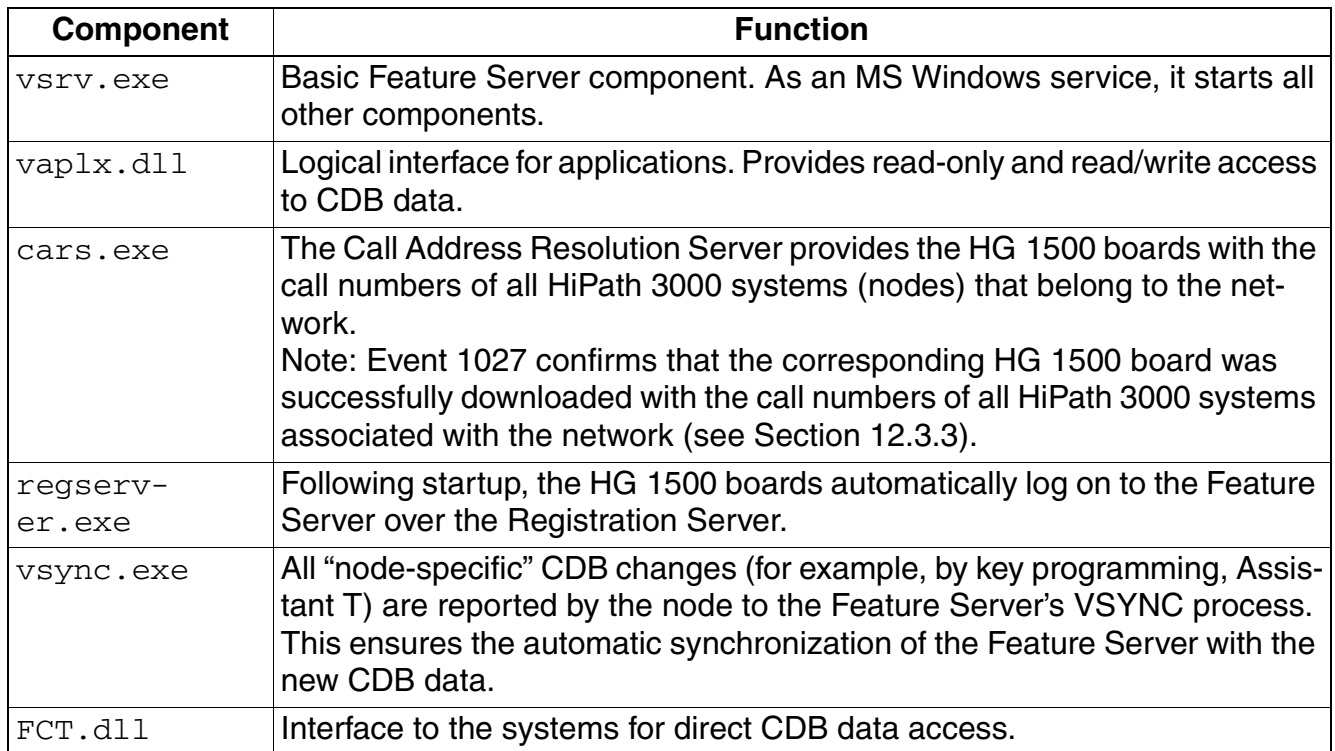

## <span id="page-660-1"></span>**Presence Manager**

This is a Feature Server service for signaling the call processing station states "free", "busy" and "call" using the LEDs on the optiset E and optiPoint telephones in a HiPath 3000/5000 network. You can pick up a call by pressing the appropriate button.

Call processing states can only be signaled for a station if the Presence Manager can set a CSTA monitor point on the relevant station. The status of a MULAP call number cannot be signaled, for example, because a CSTA monitor point cannot be set on a call number of this type.

The dssserver.exe service for the Presence Manager is installed with the HiPath 5000 software. This is a user-configured service that receives its information from  $vap1x$ . dll. The TAPI Service Provider is required for the Presence Manager to work.

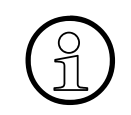

**Solution Strup Server and Strup Server and Presence Managers Event Viewer (event log) which are used for Strup Strup Strup Strup Strup Strup Strup Strup Strup Strup Strup Strup Strup Strup Strup Strup Strup Strup Strup St** The Feature Server and Presence Manager components generate entries in the Event Viewer (event log) which are used for troubleshooting and diagnosis. [Section 12.3.3](#page-974-0) provides information on the possible entries and any necessary user responses.

*Notes on Open Numbering in a HiPath 3000/5000 Network*

## <span id="page-661-0"></span>**6.4 Notes on Open Numbering in a HiPath 3000/5000 Network**

In contrast to standalone systems, a HiPath 3000/5000 network performs call number evaluation in a number of stages. All station and group numbers for the relevant HiPath 3000 systems (nodes) are kept on the HG 1500 boards and subject to digit analysis. The Feature Server sends the IP addresses of the relevant HiPath 3000 systems to the HG 1500 boards. The Feature Server also assigns every HG 1500 board a call number table in which all call numbers of the other HiPath 3000 systems are saved. This means that every call number dialed can be uniquely assigned to a node. These call number tables are also known as CAR (Call Address Resolution) tables. The call number tables can be displayed using HG 1500's Web-based management (WBM). Changes made to tables with the WBM can impact the digit analysis functionality and are not permitted. The CAR tables are updated and overwritten by the Feature Server after every administration activity.

Internal call numbers can be assigned more than once in a network using open numbering. However, to enable unique call number evaluation, every HiPath 3000 system is assigned a unique node number. A station in node A always dials a station in node B by entering the node number + internal call number.

The "Open numbering" system flag in HiPath 3000 Manager E must be set for every HiPath 3000 system involved. This flag must be set to permit the administration of the node number.

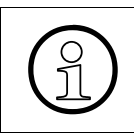

The node number (Settings/System parameters.../Flags: Node number) and the incoming PABX number for route 16 (HG 1500 route) (Settings/Lines / networking.../<br>Boutes: PABX number - incoming) should be identical for every Hi coming PABX number for route 16 (HG 1500 route) (Settings/Lines / networking.../ Routes: PABX number - incoming) should be identical for every HiPath 3000 system.

## <span id="page-662-0"></span>**6.5 Installation Requirements**

To use HiPath 5000, the following minimum requirements must be met:

Hardware and software

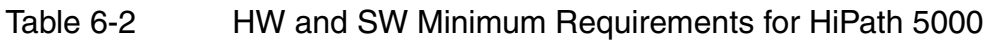

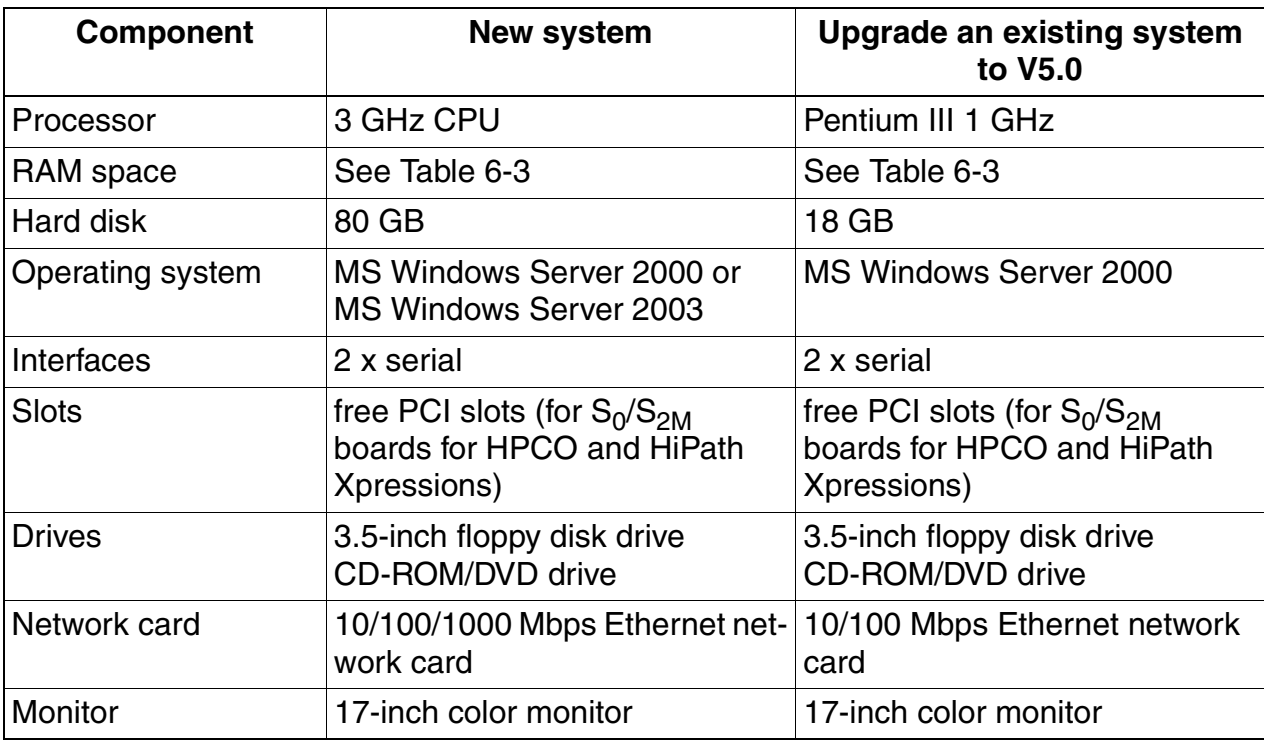

● Licenses

Information on features, interfaces, and products subject to mandatory licensing can be found in **[Chapter 8, "Licensing"](#page-724-0)**.

● RAM requirements of the HiPath 5000 server

[Table 6-3](#page-663-0) can be used to determine the required RAM expansion (RAM space) of the Hi-Path 5000 server depending on the number of nodes in the HiPath 3000/5000 network and the applications installed on the server.

*Installation Requirements*

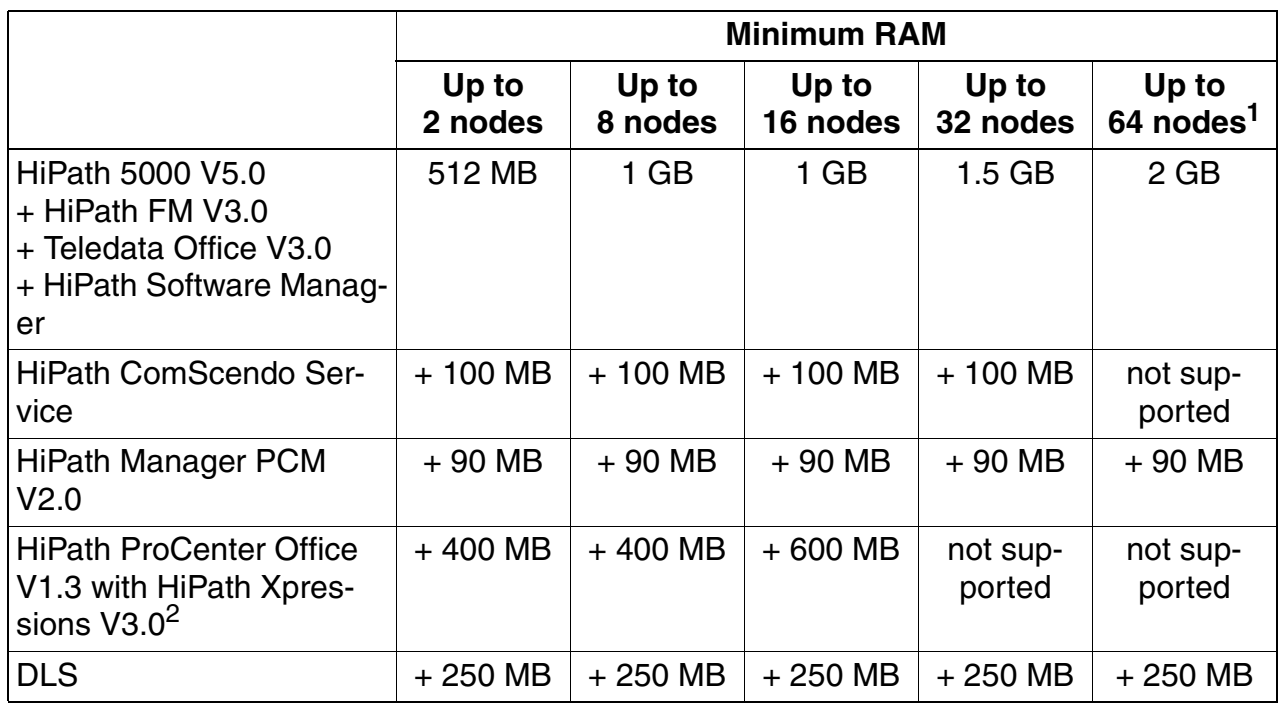

<span id="page-663-0"></span>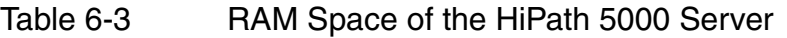

1 Networks are currently released with up to 32 nodes. Larger configurations can be released on a project-specific basis.

2 In this special configuration, HiPath Xpressions V3.0 supports up to 248 Unified Messaging users or 400 voice mail users.

## **6.5.1 Prerequisites for a Single-PC Solution**

[Table 6-4](#page-663-1) shows the maximum expansion level permitted for the HiPath ComScendo Service together with HiPath 5000 (central administration unit in an IP network) and other applications on a single PC.

<span id="page-663-1"></span>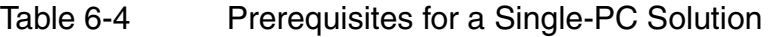

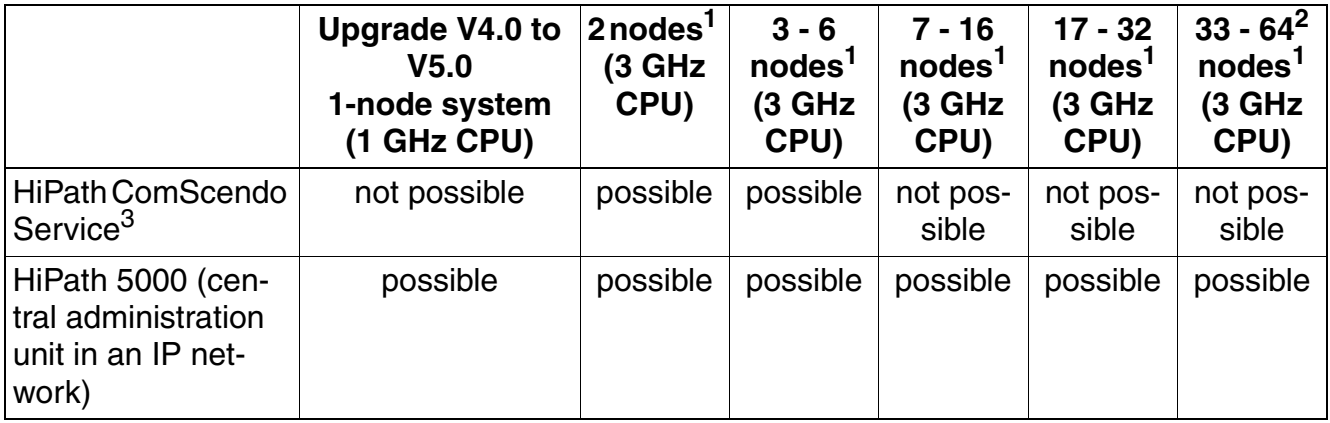

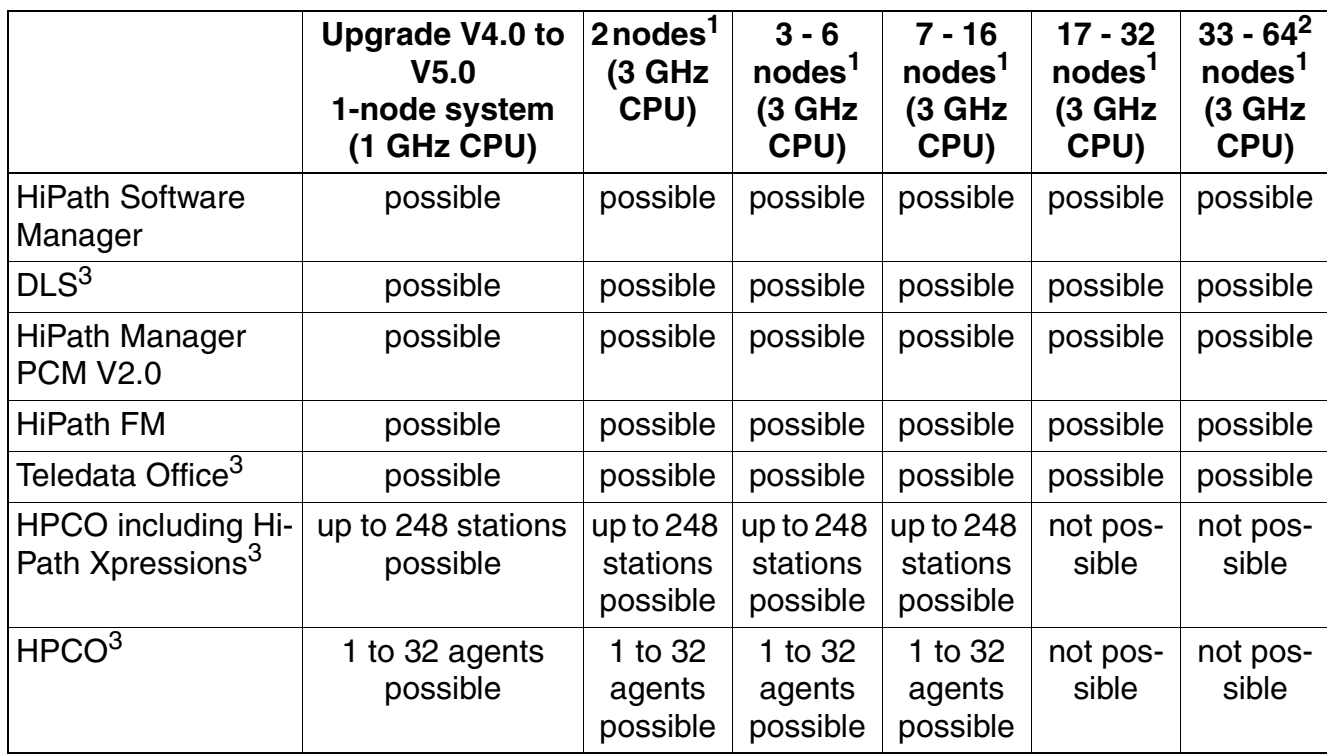

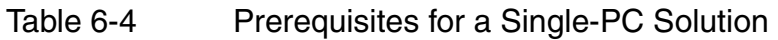

1 Every HiPath 3000 gateway, every survivable media gateway and every HiPath ComScendo service counts as a node.

2 Networks are currently released with up to 32 nodes. Larger configurations can be released on a project-specific basis. 3 We do not recommend installing DLS, Teledata Office, HPCO (including HiPath Xpressions), and HiPath ComScendo Service together on a PC. Real-time operation of the HiPath ComScendo Service cannot be guaranteed if the lion's share of processor resources is required for DLS, Teledata Office, HPCO (including HiPath Xpressions). Software updates, call charge data queries, statistics, etc. must be performed during off-peak hours when few or no calls are underway. If the customer is unwilling to accept restrictions, HiPath ComScendo Service must be installed on a separate PC.

## <span id="page-665-0"></span>**6.6 HiPath 5000**

## <span id="page-665-1"></span>**6.6.1 Preparing for Installation**

To ensure successful installation, you should check the points listed in the table below **before** installing the HiPath 5000 software.

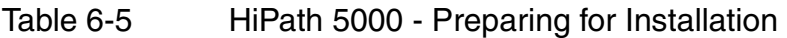

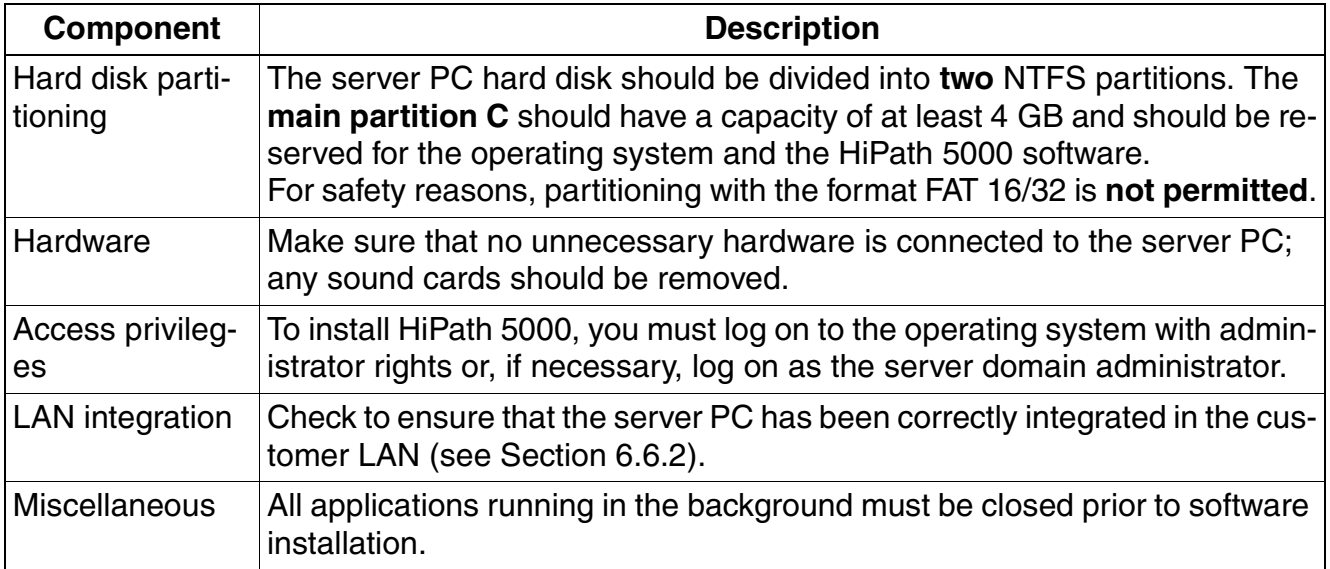

## <span id="page-666-0"></span>**6.6.2 Integrating the HiPath 5000 Server in the Customer LAN**

Network analysis must be performed before the relevant systems and applications<br>are installed to guarantee smooth operation in the IP customer network. Network<br>analysis determines the conditions under which the IP custome are installed to guarantee smooth operation in the IP customer network. Network analysis determines the conditions under which the IP customer's network is suitable for a HiPath 3000/5000 network. The data necessary for integrating the HiPath 5000 server, for example, IP addresses, is defined as part of network analysis and in consultation with the customer (requirements specifications).

The settings are made under Control Panel - Network - Protocols.

- Modify the IP address
- Adapt the subnet mask, gateway.
- Adapt the DNS entries, WINS entries.
- Once the data has been customized, a reboot is required.
- Test the LAN connection with a "ping" to another computer
- Integrate the HiPath 5000 in the Windows domain under Control Panel Network Identification (a domain administrator account is required here!)

## <span id="page-667-0"></span>**6.6.3 HiPath 5000 Installing Standard Components**

#### **6.6.3.1 Overview**

The installation program (Master Setup) enables both the basic installation of a HiPath 5000 system including middleware and components for system administration/analysis and the postinstallation of individual software components and tools (update, see [Section 6.7](#page-695-0)).

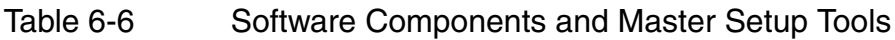

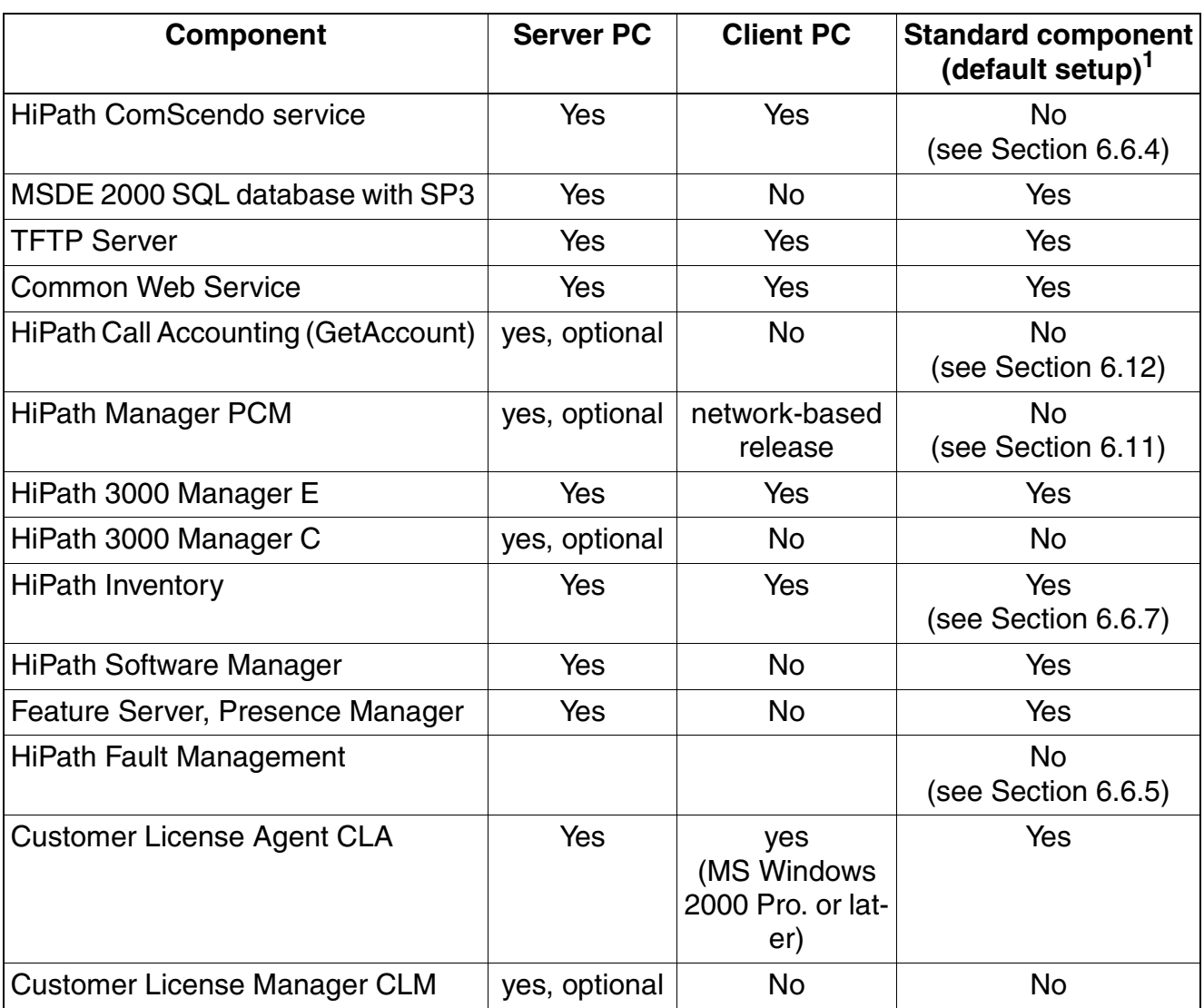

1 Standard components should generally always be installed and are therefore already selected in the master setup (= default setup).

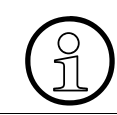

HiPath ComScendo Service cannot be operated at the same time as an optiClient 130 V5.0 on a single PC.

## **6.6.3.2 Licensing**

Please refer to **[Chapter 8, "Licensing"](#page-724-0)** for information on how to proceed.

A grace period of 30 days begins after startup. Licensing must be performed for all features, interfaces, and products subject to mandatory licensing within this grace period.

HiPath 3000 Manager E comes with a customer-specific file which is used by the Customer License Agent CLA to generate a GPCF (Grace Period Configuration File) file. This file ensures that the maximum expansion of all features subject to mandatory licensing is possible within the 30-day grace period. The system or systems are not licensed.

The system falls into licensing default if licensing is not performed within the 30-day grace period. This means that features which subject to mandatory licensing will suffer from reduced functionality.

*HiPath 5000*

## **6.6.3.3 Starting the Installation**

A TAPI service provider must be installed on the relevant PC to enable the default setup to be performed. Installation information can be found in [Section 6.6.6](#page-687-0).

## **Procedure**

1. Insert the installation CD.

The installation program is started via the autorun function. Alternatively you can initiate Setup via Windows Explorer under <CD-ROM drive letter>:\setup.exe.

2. Select the language you require for the Setup browser. German (Germany) and English (USA) versions are currently available.

The system is prepared for installation.

3. Click **Next** to start the installation routine.

## **Important installation information** is displayed.

This includes the latest information on installation. Please read this information carefully.

4. Click **Next** to proceed with the installation routine.

#### 5. **Select destination path**.

Select the folder where you want to install the program.

Confirm the default folder c:\program files\siemens\hipath\ with **Next** or click **Browse** and select a different folder.

## 6. **Select program folder**.

Select the location where the setup should create the new shortcuts.

Confirm the default folder HiPath with **Next** or select a different folder.

7. The **Select Features** dialog appears.

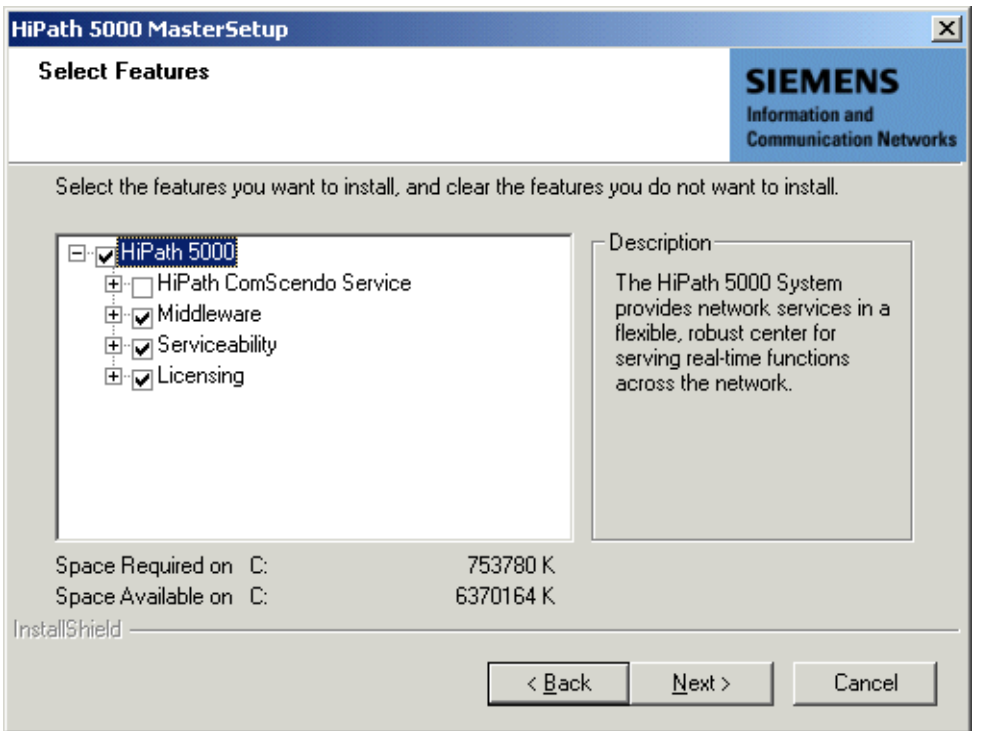

Mark the components you want to install and unmark the ones you don't.

The components marked by default (Default Setup) are standard components<br>that as a rule should always be installed. For information on the exact compo-<br>nents to install, refer to your order that as a rule should always be installed. For information on the exact components to install, refer to your order. The subsequent description of the installation procedure relates to the default setup. Information on installing the HiPath ComScendo Service can be found in [Section 6.6.4](#page-674-0).

- *HiPath 5000*
- 8. Then click **Next**.

At this point your attention is drawn to the fact that a TAPI service provider must be installed for the current selection of components. If this requirement is met, click Yes to continue with the procedure. If there is no TAPI service provider installed, click No to cancel the procedure. Install the TAPI service provider on the basis of the information in [Section 6.6.6](#page-687-0). Then restart the master setup.

## The **Start Copying Files** dialog appears.

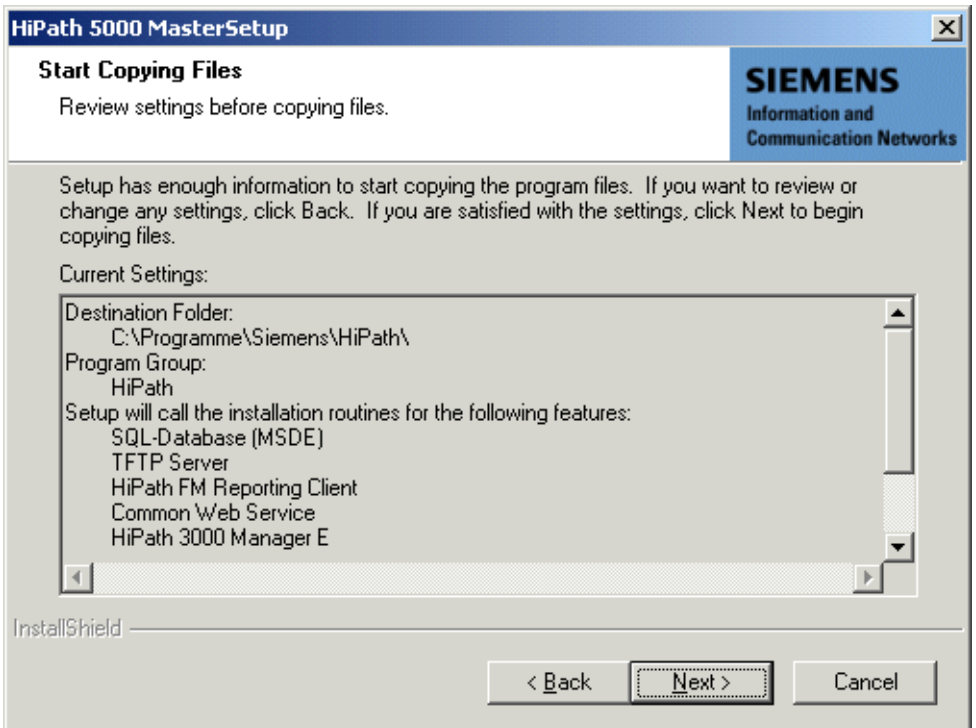

Check if the correct destination directory and program group are specified and if all necessary components are installed.

9. Click **Next** to start the copy operation.

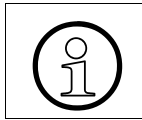

The PC reboots after installing the MSDE 2000 SQL database.<br>The installation procedure is automatically continued after rebooters. The installation procedure is automatically continued after rebooting. 10. The **File Transfer Folder** appears.

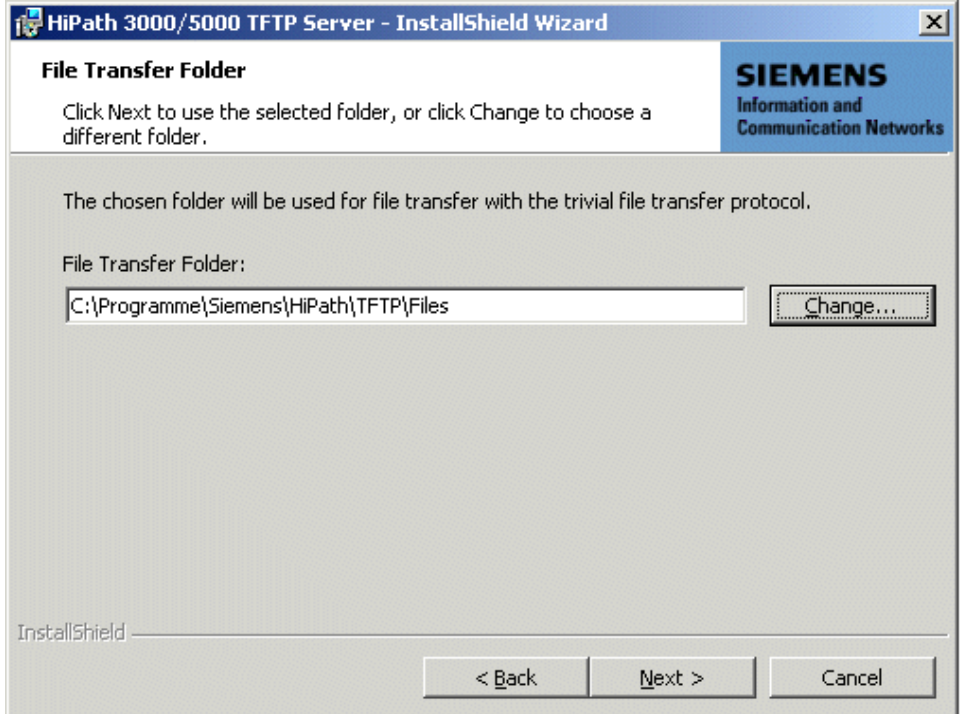

Select the folder where you want to install the files.

Confirm the default folder c:\program files\siemens\hipath\tftp\files\ with **Next** or click **Change** to select a different folder.

*HiPath 5000*

11. Click **Next** to proceed with the setup routine.

The **Trap Destinations and Communities** dialog appears.

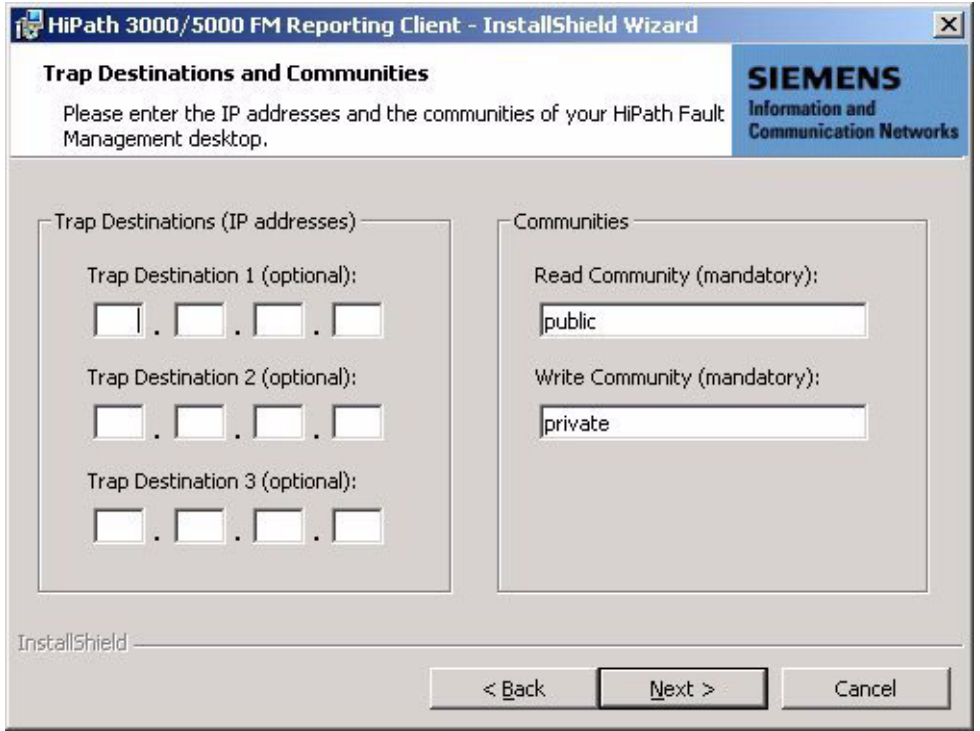

Enter the trap destinations (if necessary) and the HiPath Fault Management desktop community names.

- 12. Click **Next** to proceed with the setup routine.
- 13. When all selected components are installed, a dialog appears in which you can terminate the setup with **Finish**.

## <span id="page-674-0"></span>**6.6.4 Installing HiPath ComScendo Service**

The HiPath ComScendo Service is virtually a complete HiPath 3000 node that is only configured as software on a PC. Apart from TDM-specific features (e.g. the connection of  $U_{P_0/F}$  stations, trunks and special stations such as door openers, etc.), all V5.0 features are available. The HiPath ComScendo Service is administered over HiPath 3000 Manager E, while the HG 1500 resources (see [Page 10-38\)](#page-833-0) are administered over Web-based Management (WBM).

The HiPath ComScendo service is not a standard component (default setup) of the master setup. For this reason, the procedure for a separate installation will be described here.

## **Procedure**

1. Insert the installation CD.

The installation program is started via the autorun function. Alternatively you can initiate Setup via Windows Explorer under <CD-ROM drive letter>:\setup.exe.

2. Select the language you require for the Setup browser. German (Germany) and English (USA) versions are currently available.

The system is prepared for installation.

3. Click **Next** to start the installation routine.

## **Important installation information** is displayed.

This includes the latest information on installation. Please read this information carefully.

4. Click **Next** to proceed with the installation routine.

#### 5. **Select destination path**.

Select the folder where you want to install the program.

Confirm the default folder c:\program files\siemens\hipath\ with **Next** or click **Browse** and select a different folder.

## 6. **Select program folder**.

Select the location where the setup should create the new shortcuts.

Confirm the default folder HiPath with **Next** or select a different folder.

*HiPath 5000*

7. The **Select Features** dialog appears.

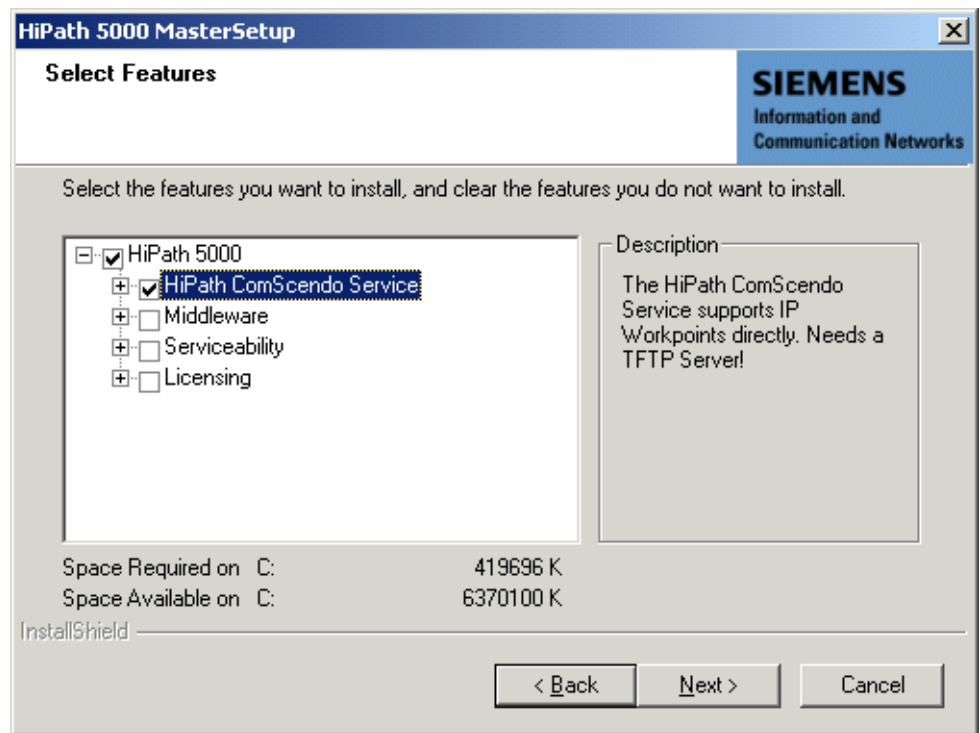

Select the HiPath ComScendo Service components you want to install and deselect the ones you do not want to install.

8. Then click **Next**.

The **Start Copying Files** dialog appears.

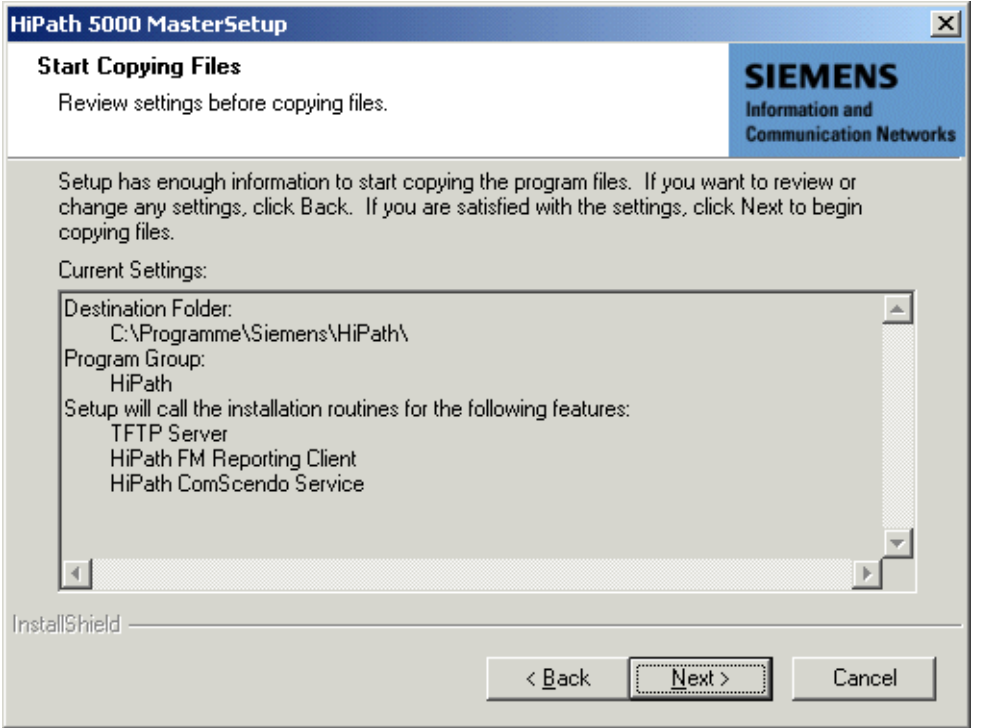

Finally, check whether the correct target directory and program group have been specified.

To implement the setup for the HiPath ComScendo service, both a TFTP server and an FM Reporting client must be installed on the relevant PC. Both components are automatically selected and installed by the Master Setup.

*HiPath 5000*

9. Click **Next** to start the copy procedure.

#### The **File Transfer Folder** appears.

Note: This dialog only appears if none of the Master Setup components has been installed on the PC.

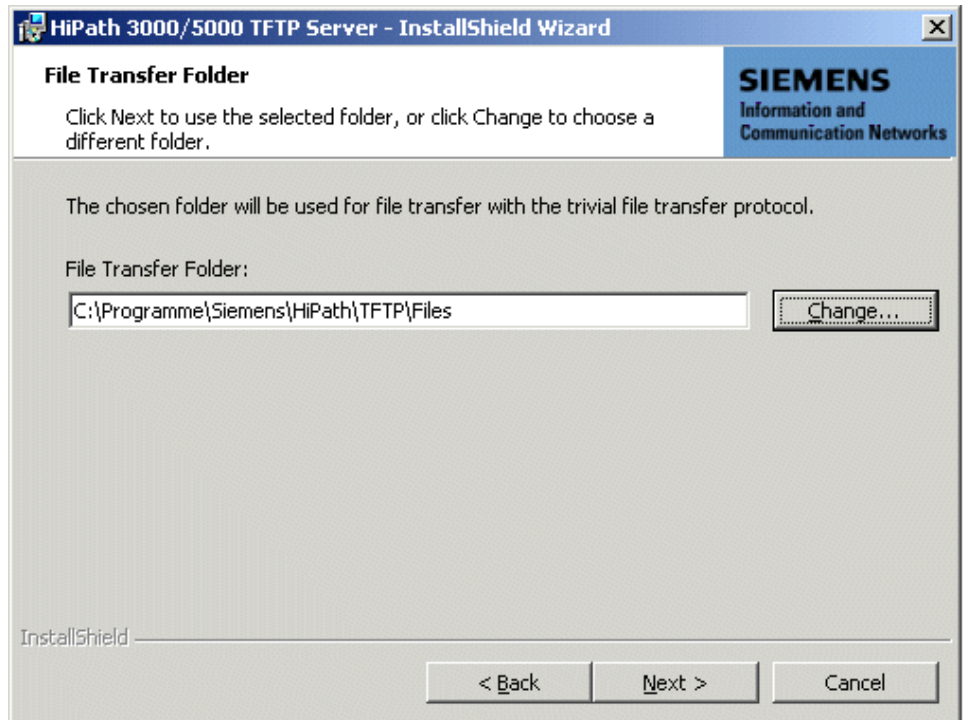

Select the folder where you want to install the program.

Confirm the default folder c:\program files\siemens\hipath\tftp\files\ with **Next** or click **Change** to select a different folder.

10. Click **Next** to proceed with the setup routine.

The **Trap Destinations and Communities** dialog appears.

Note: This dialog only appears if none of the Master Setup components has been installed on the PC.

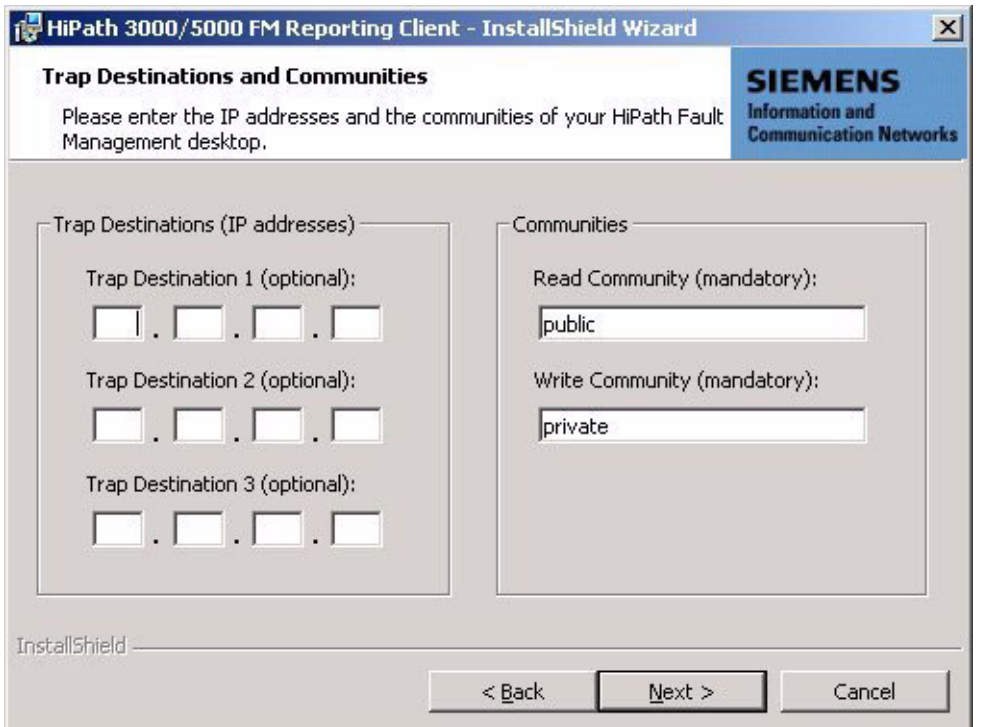

Enter the trap destinations (if necessary) and the HiPath Fault Management desktop community names.

*HiPath 5000*

11. Continue setup with **Next**.

The **Select Network Card** dialog appears.

Note: This dialog only appears if the relevant PC has more than one network card.

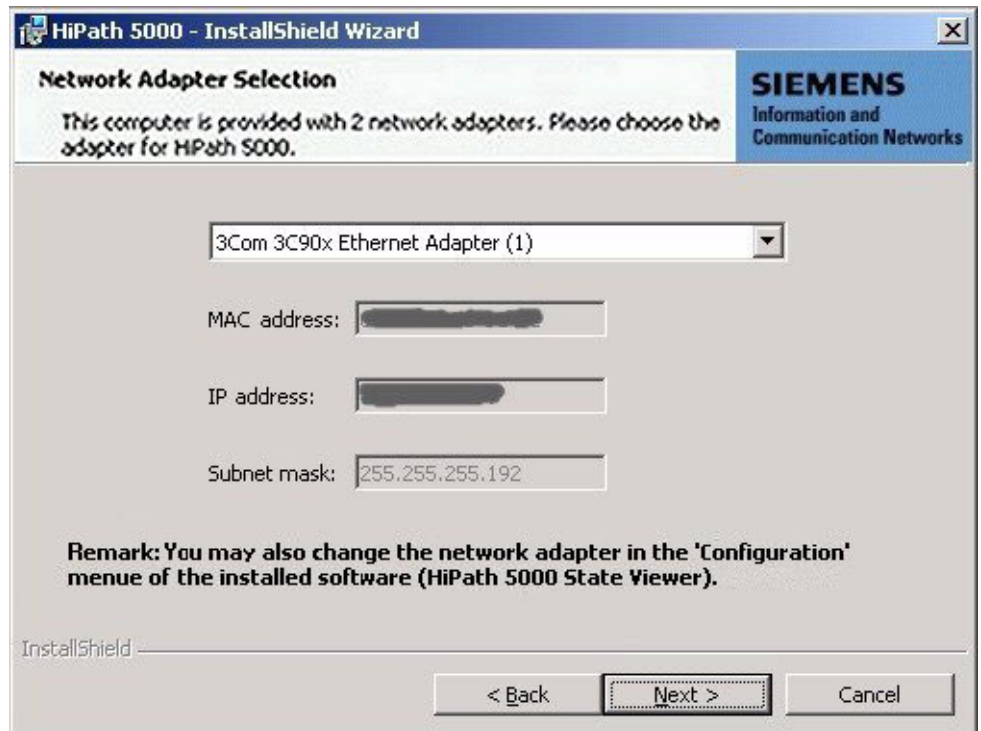

Select the network card for HiPath 5000.

12. Continue setup with **Next**.

The **Country selection** dialog appears.

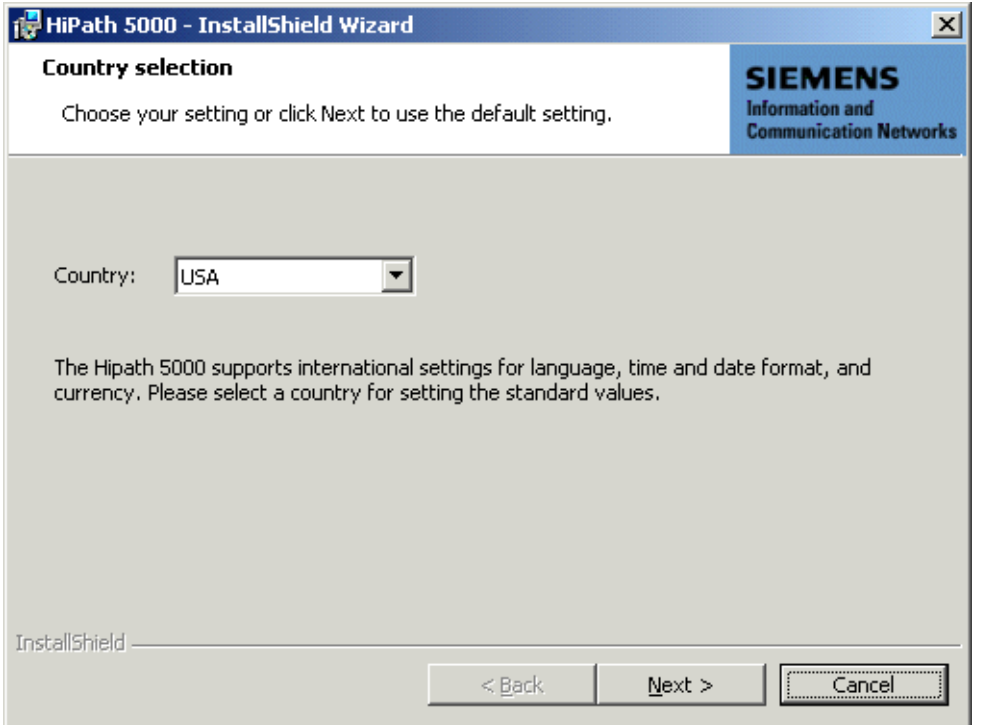

Confirm the default or select a different country to define the international standard settings for language, currency and date format.

*HiPath 5000*

13. Click **Next** to proceed with the setup routine.

The **Destination Folder for Data** dialog appears.

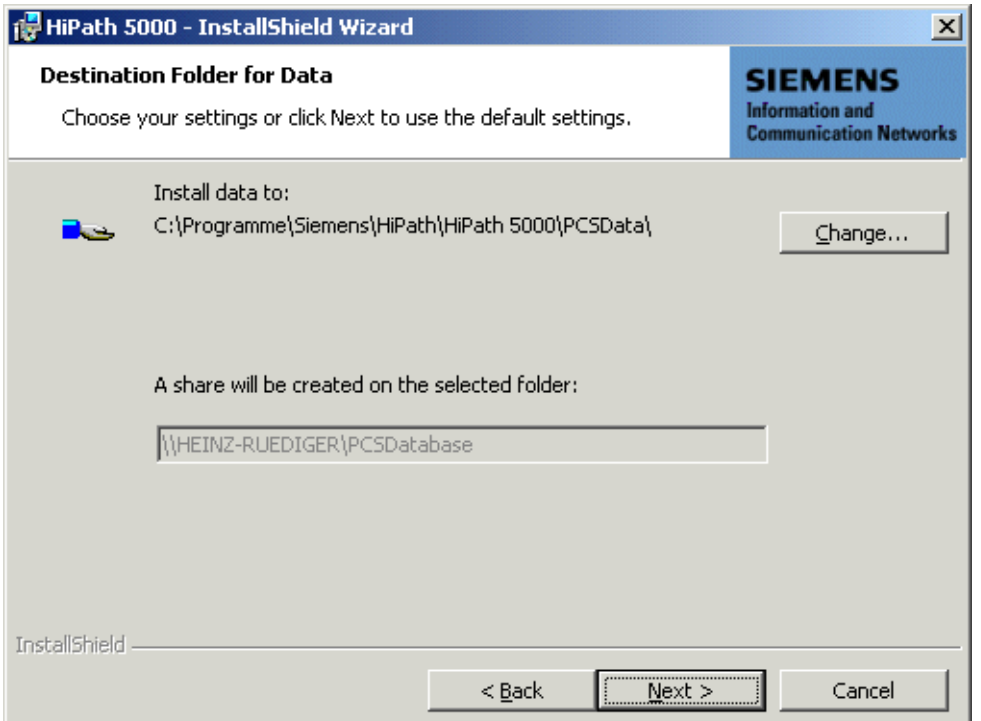

Select the folder for the HiPath ComScendo service data.

Confirm the default folder c:\program files\siemens\hipath\hipath 5000\pcsdata\ with **Next** or click **Change** to select a different folder.

14. When all selected components are installed, a dialog appears in which you can terminate the installation with **Finish**.

## **6.6.4.1 Checking the Installation of the HiPath ComScendo Service**

#### **Procedure**

- 1. Open the status display with Start/Program Files/HiPath/HiPath 5000 State Viewer.
- 2. The following appears:

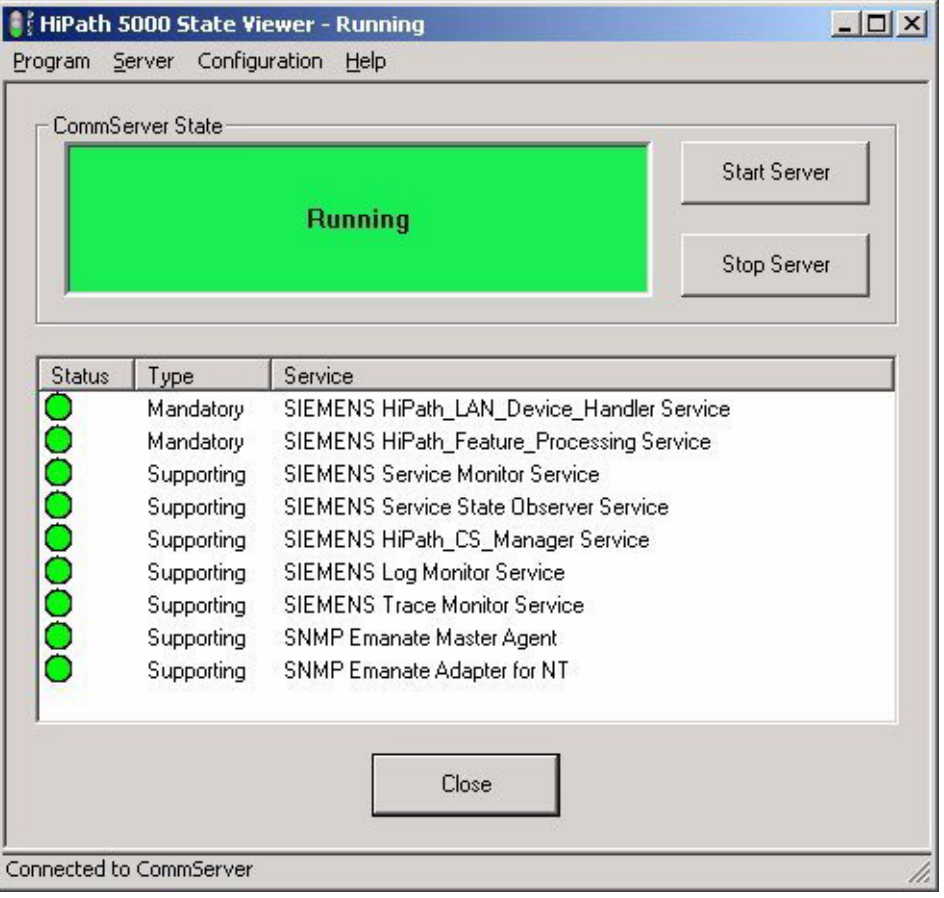

Make sure that the server status is "Running" and that all service status indicators are green.

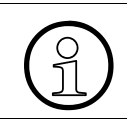

[Section 12.3.1.10](#page-957-0) contains information about how to proceed in the event of a fault, in other words if one or more service status indicators are red. fault, in other words if one or more service status indicators are red.

Details about configuring the HiPath ComScendo service can be found in [Section 6.10.1.](#page-701-0)

*HiPath 5000*

## <span id="page-683-0"></span>**6.6.5 Installing HiPath Fault Management**

HiPath Fault Management can read information from the HiPath 3000 and HiPath 5000 system MIB via SNMP requests. This allows the system to permanently monitor the status of the network components and to include changes of status in the network administrator information.

## **Procedure**

1. Insert the installation CD.

The installation program is started via the autorun function. Alternatively you can initiate Setup via Windows Explorer under <CD-ROM drive letter>:\setup.exe.

2. Select the language you require for the Setup browser. German (Germany) and English (USA) versions are currently available.

The system is prepared for installation.

3. Click **Next** to start the installation routine.

**Important installation information** is displayed.

This includes the latest information on installation. Please read this information carefully.

- 4. Click **Next** to proceed with the installation routine.
- 5. **Select destination path**.

Select the folder where you want to install the program.

Confirm the default folder c:\program files\siemens\hipath\ with **Next** or click **Browse** and select a different folder.

#### 6. **Select program folder**.

Select the location where the setup should create the new shortcuts.

Confirm the default folder HiPath with **Next** or select a different folder.
7. The **Select Features** dialog appears.

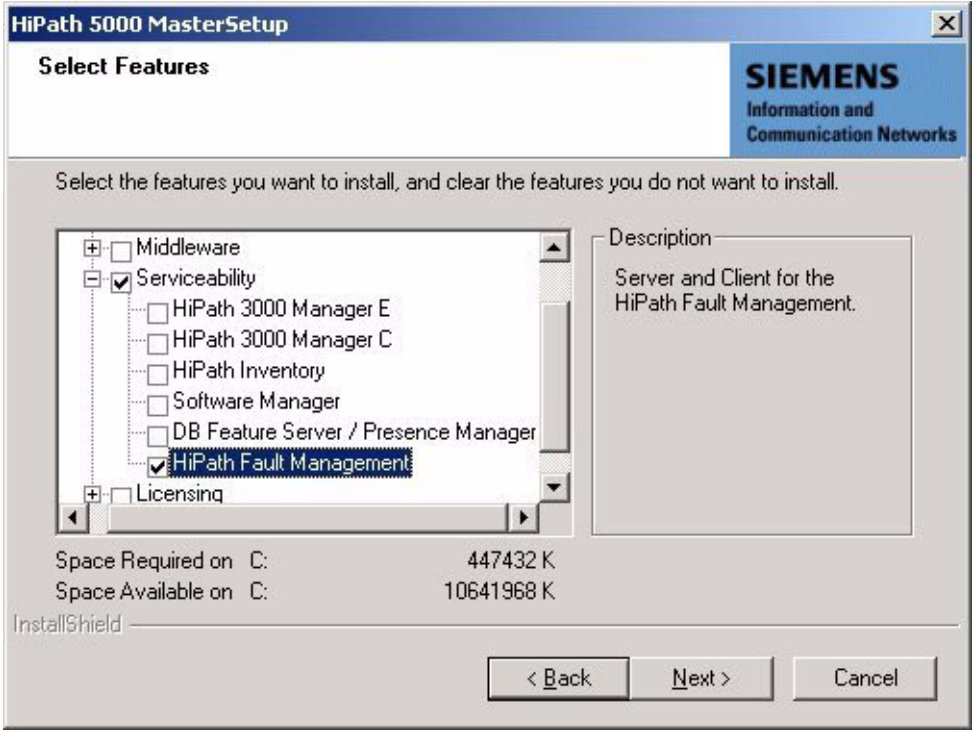

Select the HiPath Fault Management components you want to install and deselect the ones you do not want to install.

*HiPath 5000*

8. Then click **Next**.

The **Start Copying Files** dialog appears.

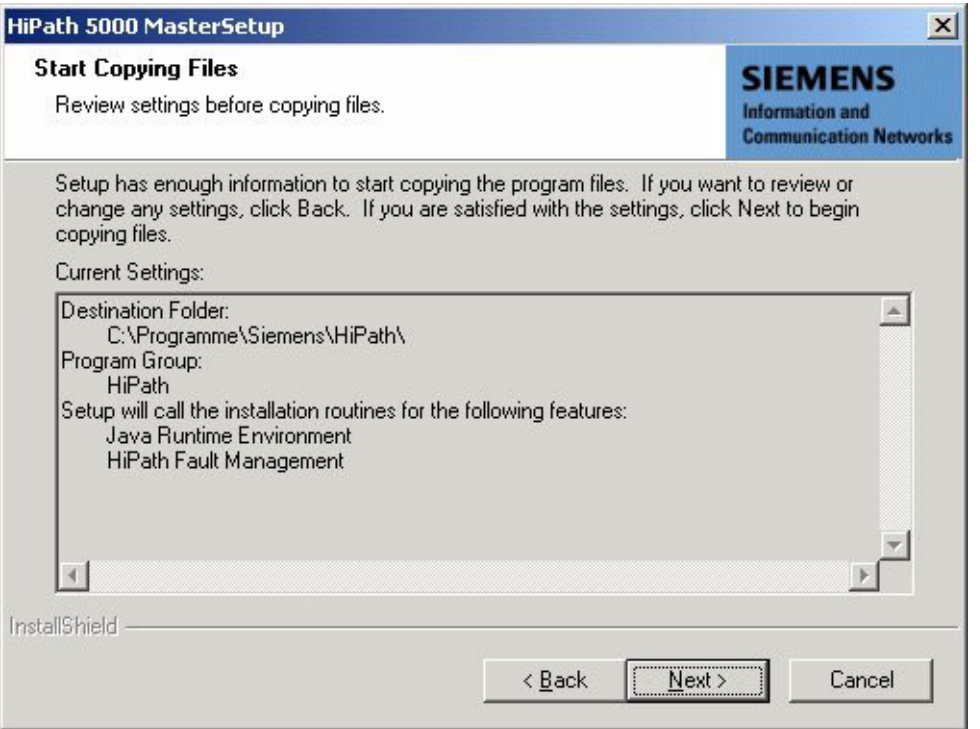

Check if the correct destination directory and program group are specified and if all necessary components are installed.

9. Click **Next** to start the copy procedure.

The software license agreement is displayed. The license terms must be accepted before continuing with the setup.

- 10. Confirm the license agreement with **Yes**.
- 11. The **Choose Destination Location** dialog appears.

Select the folder where you want to install the Java Runtime Environment.

Confirm the default folder c:\program files\javasoft\jre\<version>\ with **Next** or click **Browse** and select a different folder.

12. The **Select Browser** dialog appears.

Select one of the available browsers for which the Java plugin is to be used as the standard runtime environment for Java.

13. Confirm your selection with **Next**.

The **InstallShield Wizard for HiPath Fault Management** is started.

14. Click **Next** to proceed with the installation routine.

The **licensing conditions for HiPath Fault Management** are displayed. The license terms must be accepted before continuing with the installation.

Click **I accept the terms of the license agreement**.

15. Click **Next** to proceed with the installation routine.

The **installation options** are displayed.

Select the **Server & Client** option.

16. Continue installation with **Next**.

The **Directory Name** dialog is displayed.

Confirm the name suggested with Next or click Browse to select a different directory.

- 17. Once installation is complete, a final dialog appears. Close the InstallShield Wizard for Hi-Path Fault Management with **Finish**.
- 18. A message appears indicating that the master setup has been successful. Close the setup with **Finish**.

*HiPath 5000*

# **6.6.6 Installing the TAPI Service Provider**

This section describes the separate installation of the TAPI Service Provider.

The numbers for stations, trunks, and groups can be set up directly after installation of the TAPI Service Provider.

- 1. Insert the TAPI Service Provider installation CD and run Setup.
- 2. Confirm the welcome dialog that appears with **Next**.
- 3. The Setup Type dialog appears. Mark HiPath 3000/5000 V5.0 and confirm your selection with **Next**.

The appropriate installation components are automatically preselected when you select the setup type. The following are installed for HiPath 3000/5000 V5.0:

- **TAPI Service Provider TSP**
- CSTA Message Dispatcher CMD
- CSTA Service Provider CSP
- Central Configuration Manager Client CCMC
- 4. The system starts to install the selected components.

When a component is successfully installed, the associated configuration dialog opens. You can set the required parameters here or postpone configuration until a later time. For further information, please refer to the online help for the TAPI Service Provider.

- 5. When all selected components are installed, a dialog appears in which you can terminate the installation with **Finish**
- 6. Confirm the subsequent system message to enable the ACD service if the Call Center application HPCO is connected.

The TAPI service provider is now installed. For further information, please refer to the online help for the TAPI Service Provider.

# **6.6.7 Installing the HiPath Inventory Server Separately**

The software components and tools of the master setup mentioned in [Table 6-6](#page-667-0) can be installed on several PCs. In such a scenario the Inventory Server should be installed on all PCs that are to support the HiPath Inventory Manager.

### **Procedure**

1. Insert the installation CD.

The installation program is started via the autorun function. Alternatively you can initiate Setup via Windows Explorer under <CD-ROM drive letter>:\setup.exe.

2. Select the language you require for the Setup browser. German (Germany) and English (USA) versions are currently available.

The system is prepared for installation.

3. Click **Next** to start the installation routine.

**Important installation information** is displayed.

This includes the latest information on installation. Please read this information carefully.

4. Click **Next** to proceed with the installation routine.

#### 5. **Select destination path**.

Select the folder where you want to install the program.

Confirm the default folder c:\program files\siemens\hipath\ with **Next** or click **Browse** and select a different folder.

#### 6. **Select program folder**.

Select the location where the setup should create the new shortcuts.

Confirm the default folder HiPath with **Next** or select a different folder.

*HiPath 5000*

7. The **Select Features** dialog appears.

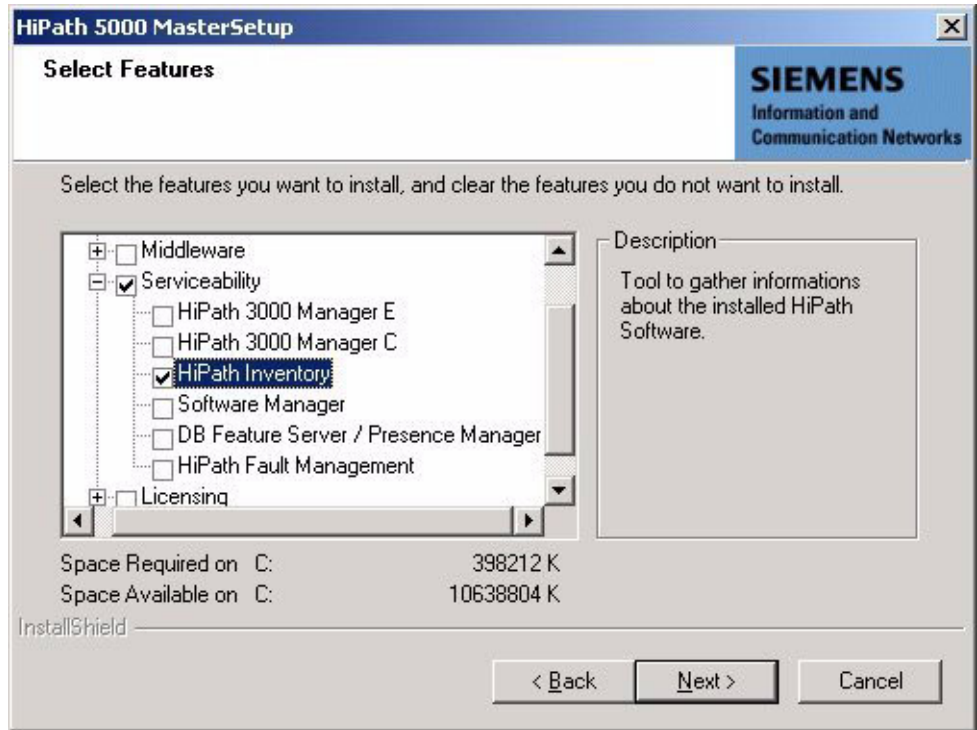

Select the HiPath Inventory components you want to install and deselect the ones you do not want to install.

8. Then click **Next**.

The **Start Copying Files** dialog appears.

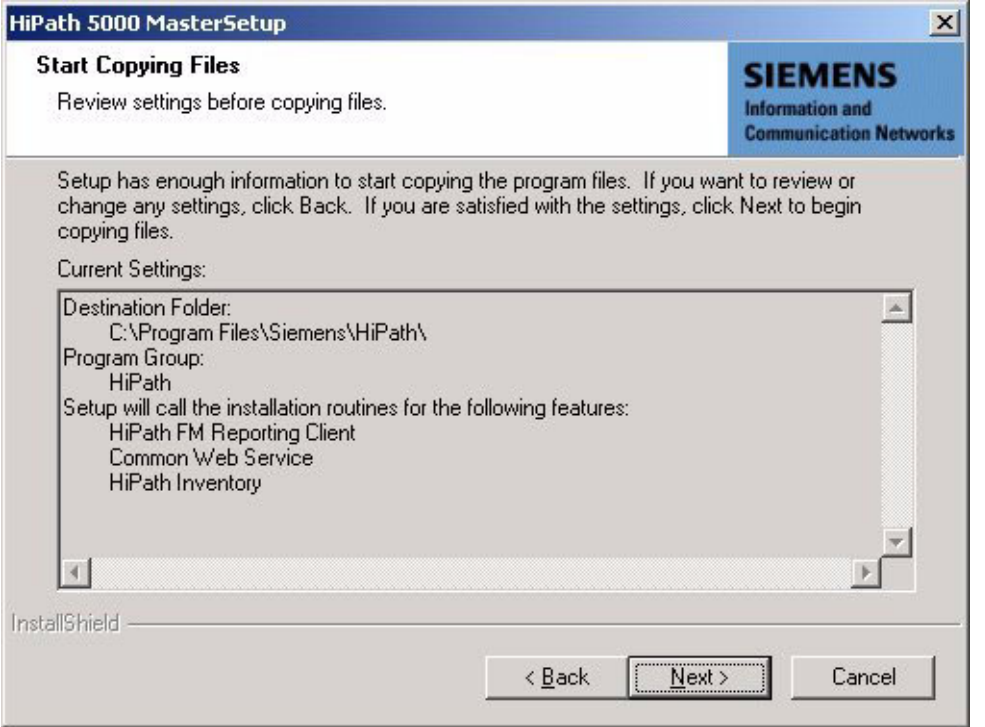

Check if the correct destination directory and program group are specified and if all necessary components are installed.

To be able to implement the setup for HiPath Inventory, both an FM Reporting client and a Common Web Service must be installed on the relevant PC. Both components are automatically selected and installed by the Master Setup.

*HiPath 5000*

9. Click **Next** to start the copy operation.

The **Trap Destinations and Communities** dialog appears.

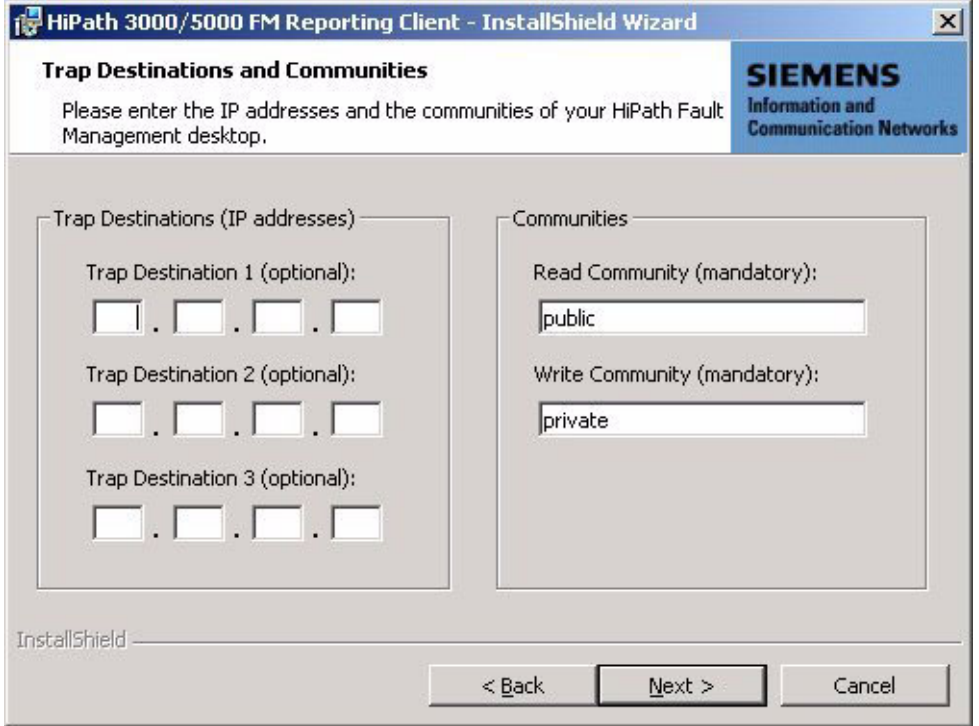

Enter the trap destinations (if necessary) and the HiPath Fault Management desktop community names.

10. Click **Next** to proceed with the installation routine.

The **Inventory Database Location** dialog appears.

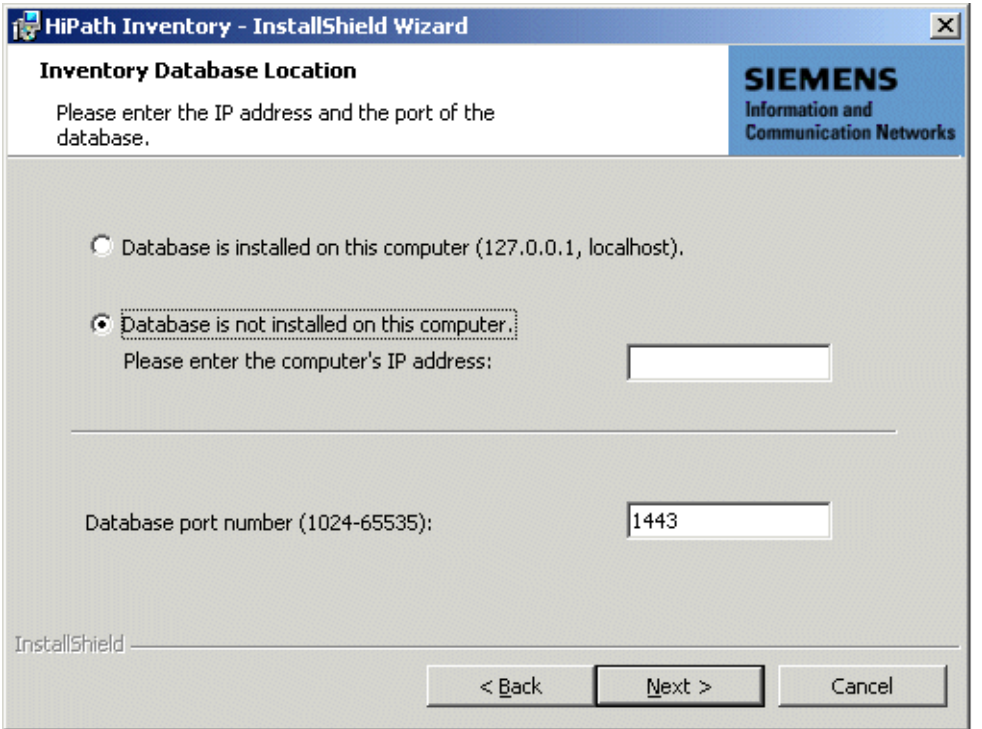

Enter the IP address and the port number of the PC where the database is installed (MSDE SQL database server).

- 11. Confirm your entries with **Next**.
- 12. When installation is complete, a dialog appears in which you can terminate the setup with **Finish**.

*HiPath 5000*

# **6.6.8 Verifying Installation**

Computer Management can be used to verify that all components are correctly installed. This is included in NT-based operating system packages (MS Windows NT, MS Windows 2000, MS Windows XP, etc.).

To start this component, select Settings - Control Panel - Administrative Tools - Computer Management.

This program is a sophisticated desktop tool for performing remote maintenance on computers. Possible actions include the following:

- monitoring system events, for example, logon times and application errors.
- creating and managing releases
- starting and ending system services, for example task schedulers and spoolers.
- defining properties for memory devices
- displaying device configurations and adding new device drivers
- administering server applications and services, for example, DNS (Domain Name System) or DHCP (Dynamic Host Configuration Protocol).

Computer Management is displayed in a separate window, like Windows Explorer. The console structure (for the navigation and service program selection) contains the system programs, data memory, services, and applications available on the computer. The right pane - the event area - shows the tool's attributes and data as well as any subordinate tools available.

Administrator user rights are required to use the full range of Computer Management functions.

Working with Computer Management requires an appropriate level of familiarity with the operating system.

## **6.6.8.1 Verifying the Start and Function of HiPath 5000 Services**

Select Computer Management - Services and Applications - Services to check if all necessary services were started.

### **6.6.8.2 Checking Entries in the Event Viewer**

The Event Viewer (event log) provides status information on the HiPath 5000 server and any application servers available.

All events associated with the server(s) and its (their) applications are saved. The events provide a quick and, above all, time-specific overview of all relevant actions (status, information, warning, error, etc.).

To open the Event Viewer, select Computer Management - System Tools - Event Viewer.

For more information, see [Section 12.3.1.9, "Event Viewer for HiPath 5000 \(Eventlog\)".](#page-955-0) [Table 12-8](#page-974-0) shows the possible entries that may appear in the Event Viewer.

*Modifying HiPath 5000 Components (Retro-Fitting, Updating, Deleting)*

# **6.7 Modifying HiPath 5000 Components (Retro-Fitting, Updating, Deleting)**

The Setup maintenance program can be used for

- retro-fitting,
- updating and
- removing

components associated with the current HiPath 5000 V5.0 installation.

When activated, the Setup creates the relevant selection lists based on the current HiPath 5000 V5.0 installation.

The WinAccount software for evaluating call data records is no longer used in HiPath 3000/5000 V4.0 or later.

Call data records must be evaluated with WinAccount before starting an update because updating uninstalls the WinAccount application.

Refer to the WinAccount user manual for information about the procedure

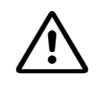

The TAPI Service Provider configuration (configuration and lines - refer to the TAPI<br>170 Service Provider Help) and the CDB files associated with the connected systems (refer to the Help for HiPath 3000 Manager E) should be saved for security reasons.

*Modifying HiPath 5000 Components (Retro-Fitting, Updating, Deleting)*

### **Procedure**

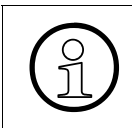

All active applications must be closed down before an update. Close the database<br>server via the **Task Manager** and use the **Services Control Manager** to exit the te-<br>lephony services and Feature Server server via the **Task Manager** and use the **Services Control Manager** to exit the telephony services and Feature Server.

1. Insert the installation CD.

The installation program is started via the autorun function. Alternatively you can initiate Setup via Windows Explorer under <CD-ROM drive letter>:\setup.exe.

- 2. Select the language you require for the Setup browser.
- 3. The Setup maintenance program appears.

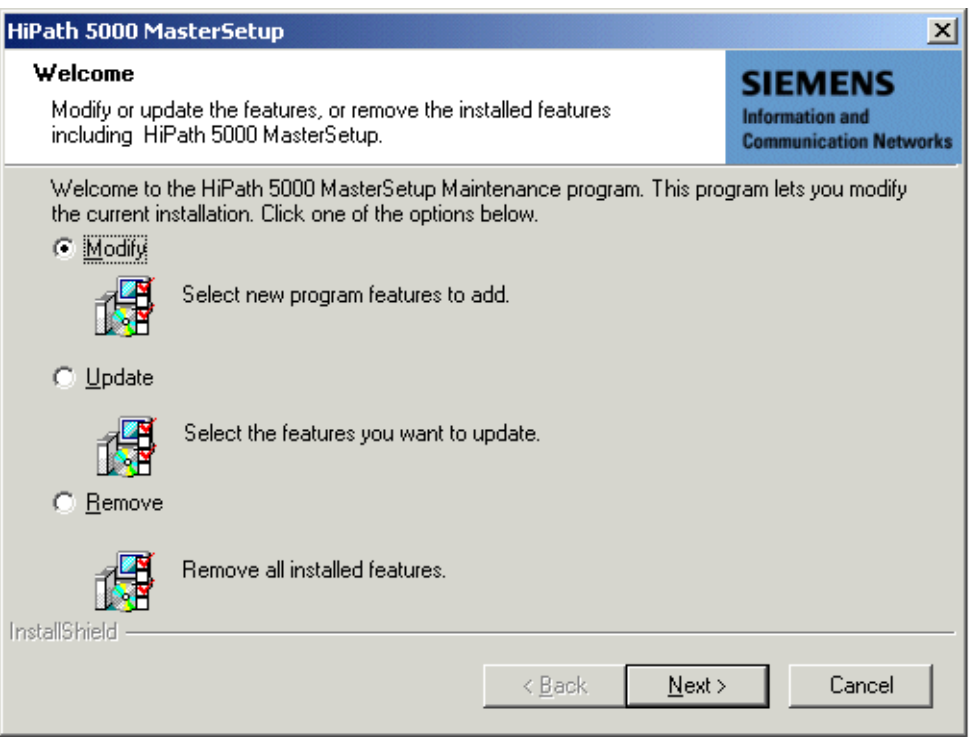

Mark the option you want and confirm with Next.

4. Follow the on-screen user prompts.

You must restart your PC after updating the HiPath 5000 V5.0 installation.

*Performing Licensing*

# **6.8 Performing Licensing**

Version 5.0 and later features a new, centralized licensing procedure, called HiPath License Management. The procedure is used in all HiPath products, for example communication systems, workpoint clients, and applications.

A grace period of 30 days begins when HiPath 5000 is started up. Licensing must be performed for all features, interfaces, and products subject to mandatory licensing within this grace period.

HiPath 3000 Manager E comes with a customer-specific file which is used by the Customer License Agent CLA to generate a GPCF (Grace Period Configuration File) file. This file ensures that the maximum expansion of all features subject to mandatory licensing is possible within the 30-day grace period. The system or systems are not licensed.

The system falls into licensing default if licensing is not performed within the 30-day grace period. This means that features which subject to mandatory licensing will suffer from reduced functionality.

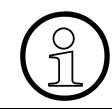

>Please refer to **[Chapter 8, "Licensing"](#page-724-0)** for information on how to proceed.

# **6.9 Optimizing Operating System Settings**

This section describes how you can optimize the Windows 2000 Server operating system for the implementation of HiPath 5000.

No information is available on how to optimize Windows Server 2003.

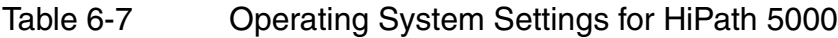

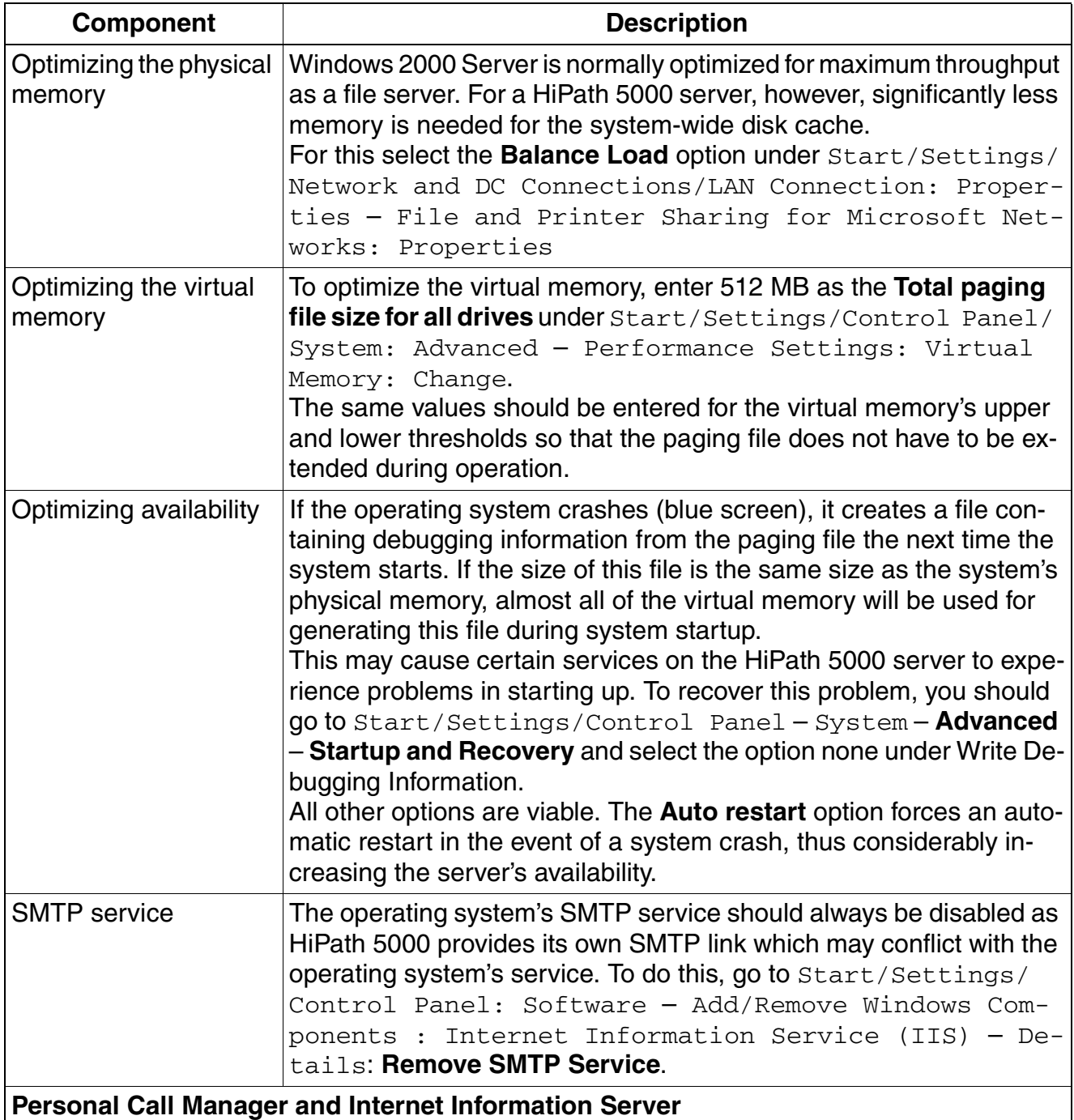

*Optimizing Operating System Settings*

## Table 6-7 Operating System Settings for HiPath 5000

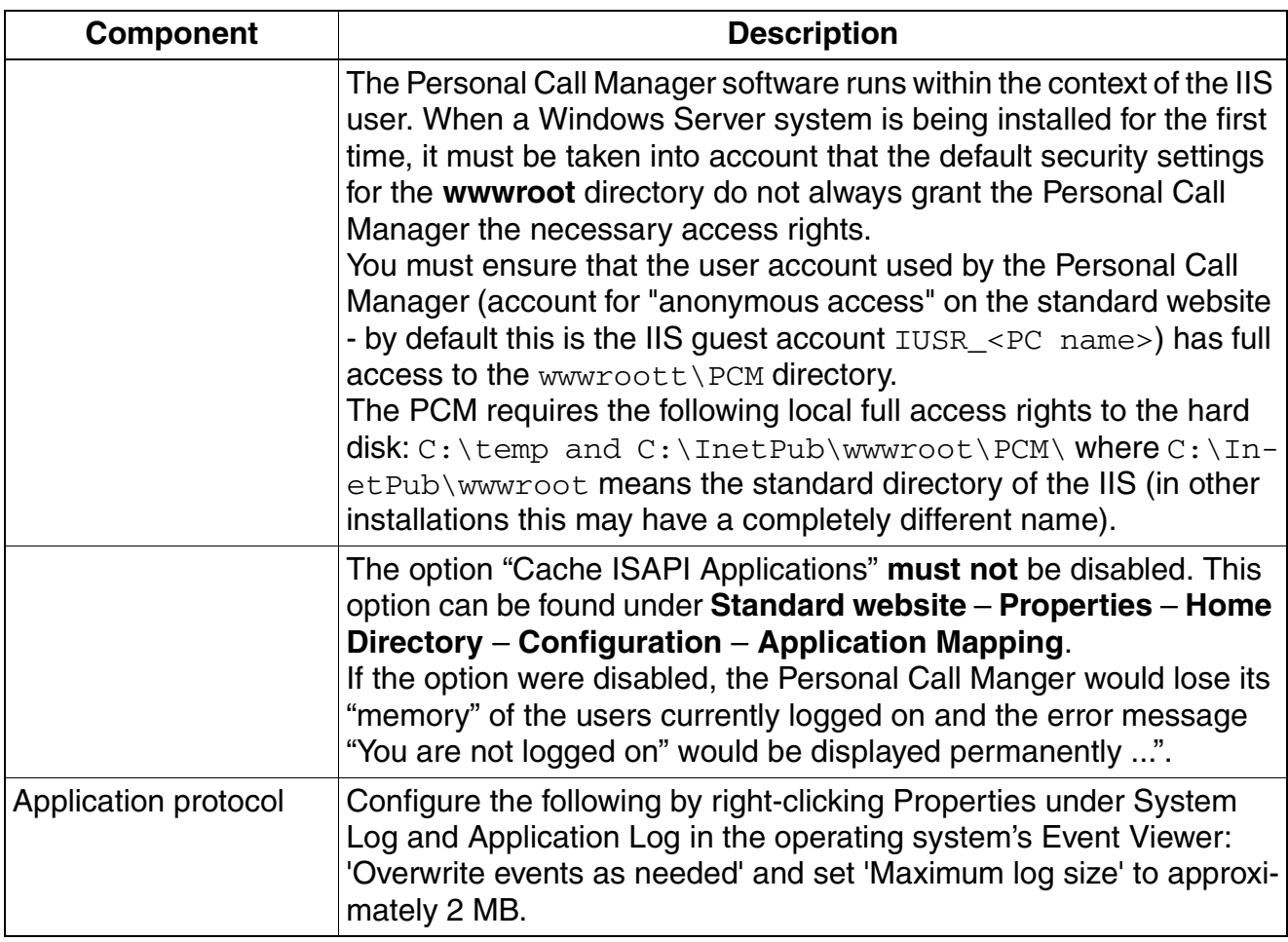

# **6.10 Perform HiPath 5000 Basic Configuration**

A distinction should be drawn between the basic configuration of a

**HiPath 5000 PC with HiPath ComScendo service** 

The HiPath ComScendo Service is virtually a complete HiPath 3000 node that is only configured as software on a PC. Apart from the pure TDM features, all features of V5.0 are available.

HiPath ComScendo Service is administered over HiPath 3000 Manager E, while the HG 1500 resources (see [Page 10-38](#page-833-0)) are administered over Web-based Management (WBM).

● HiPath 5000 server as central administration unit in an IP network, with or without HiPath ComScendo Service .The formation of a "single system image" allows the central administration of all associated nodes (HiPath 3000 and HiPath 5000 with HiPath ComScendo Service).

The IP network is administered via the Feature server. The HiPath 3000 Manager E administration tool does not communicate with the individual nodes but exchanges data with the Feature server. The Feature server ensures that the networked nodes receive synchronized CDB data. The Feature Server is an MS Windows service that automatically starts at the same time as the HiPath 5000 server.

HG 1500 boards are still administered on a board-specific basis using Web-based management (WBM).

The administration of IP networking with HiPath 3000 Manager E is divided into the following steps:

- a) Configuring the individual nodes belonging to the network (HiPath 3000 and HiPath 5000 with HiPath ComScendo Service) = Configuration of the individual customer databases.
- b) Configuring the Feature server  $=$  Create an empty server net file.
- c) Start data transfer = registration of the individual nodes and transfer of the node data to the server net file.
- d) Transfer the central database for IP networking = Load the server net file to the Feature server. The customer database is then automatically distributed to the various nodes.

Future administrative node work is then performed by the server.

*Perform HiPath 5000 Basic Configuration*

# **6.10.1 Configuring HiPath 5000 with HiPath ComScendo Service**

The customer database must be loaded to enable the individual IP workpoint clients, trunks, etc. to be configured.

### **Procedure**

- 1. StartHiPath 3000 Manager E.
- 2. Open the **Transfer** dialog using the **File** menu.
- 3. In the Communication Settings tab select **IP-HiPath** as the access and enter the **IP address** of the HiPath 5000 with HiPath ComScendo Service in the appropriate field.

Select **Read/Write CDB** and load the customer database by clicking the **System -> PC button.**

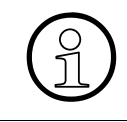

During the first login, the system requests the identity of the user and asks for a<br>new password (for more information see Section 12.6.1.1, "Logon With User<br>Name and Password") new password (for more information see [Section 12.6.1.1, "Logon With User](#page-996-0)  [Name and Password"](#page-996-0)).

- 4. Perform the customer-specific system programming. Refer to the HiPath 3000 Manager E Help for information on programming individual features.
- 5. Save the customer database.
- 6. Then switch to the **Transfer** dialog.
- 7. In the Communication Settings tab select **IP-HiPath** as the access and enter the **IP address** of the HiPath 5000 with HiPath ComScendo Service in the appropriate field.

Select **Read/Write Database**. Set the **Overwrite** and **Hardware** flags and transfer the customer database by clicking the **PC –> System** button.

Once transfer is complete, HiPath 5000 automatically performs a reset and then returns to operation.

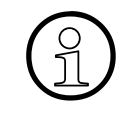

The HG 1500 resources (see [Page 10-38\)](#page-833-0) are to be administered with Web-based<br>Management (WBM). Information about the procedure can be found in the Web-<br>hased Management WBM Help Management (WBM). Information about the procedure can be found in the Webbased Management WBM Help.

# **6.10.2 Configuring HiPath 5000 Server as a Central Administration Unit in an IP Network**

The IP network is administered via the Feature server. The HiPath 3000 Manager E administration tool does not communicate with the individual nodes but exchanges data with the Feature server. The Feature server ensures that the networked nodes receive synchronized CDB data. To facilitate this, a central customer database, the so called server net file, must be created for IP networking.

#### **6.10.2.1 Creating a Central Customer Database for IP Networking**

An empty server net file must be created in order to create a central customer database for IP networking.

#### **Procedure**

- 1. StartHiPath 3000 Manager E.
- 2. Activate the **HiPath 5000/AllServe server** by selecting **File HiPath 5000/AllServe Transfer** or via the appropriate button in the toolbar.

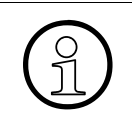

>The menu item **File - HiPath 5000/AllServe - New - HiPath 5000/AllServe Server** is only used to create a CDB memory generated offline.

*Perform HiPath 5000 Basic Configuration*

3. The **Transfer** (HiPath 5000/AllServe Server) dialog appears.

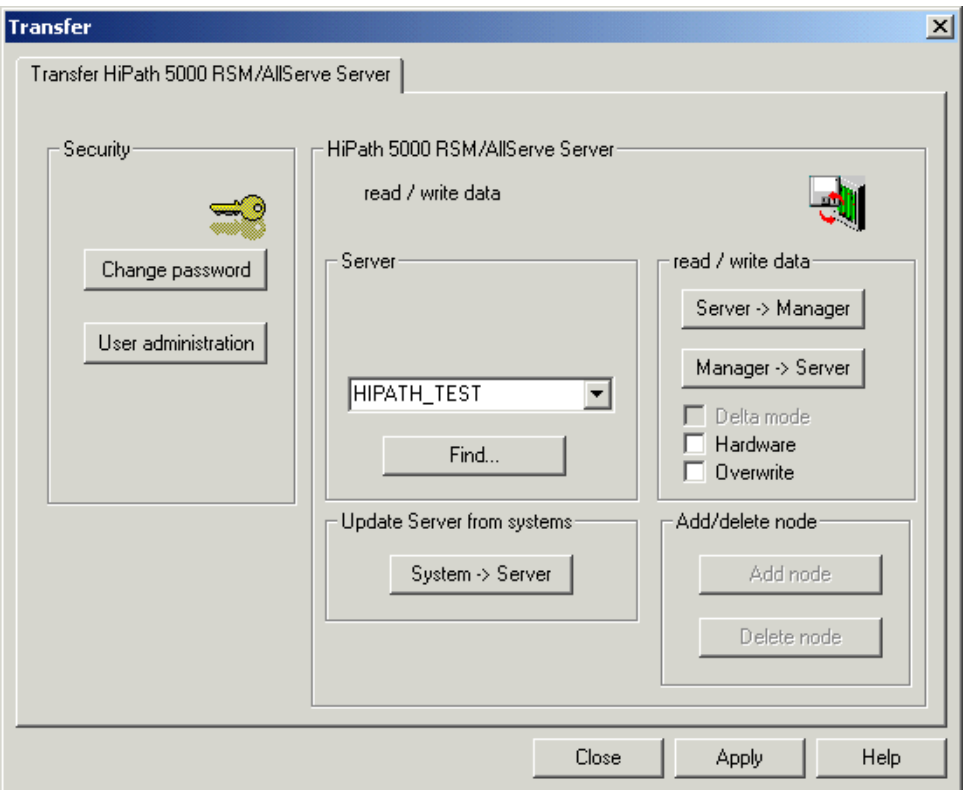

4. The PC to be used as the HiPath 5000 server should be entered in the **Server** field.

Note: If the required software is not installed on the specified PC, the error message "Hi-Path 5000/AllServe Server not Installed on this PC" appears.

- 5. Load the central customer database by clicking the **Server –> Manager** button.
- 6. Then click **Close**.

*Perform HiPath 5000 Basic Configuration*

#### **6.10.2.2 Adding Individual Nodes for IP Networking**

The next steps in creating a central database for IP Networking are the registration of the individual nodes and the transfer of the node data to the server net file. The server net file is now loaded to the Feature server. The customer database is then automatically distributed to the various nodes.

The prerequisite for adding nodes (HiPath 3000) to a HiPath 3000/5000 network is the successful installation (see **[Chapter 4, "Installing HiPath 3000"](#page-430-0)**) and startup (see **[Chapter 5, "Start](#page-628-0)[ing Up HiPath 3000"](#page-628-0)**) of these systems.

#### **Procedure**

- 1. To select the node to be added to the CDB, call **File HiPath 5000/AllServe New HiPath 3000**.
- 2. The **Enter Source** dialog appears.

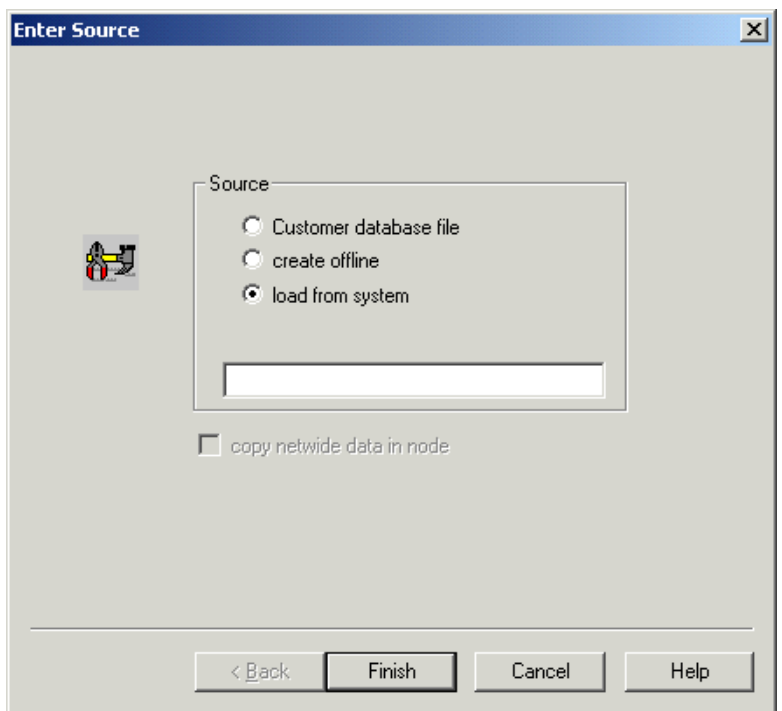

- 3. Select the appropriate source:
	- Customer database file To open a saved CDB file.
	- create offline An offline generated CDB is created.

*Perform HiPath 5000 Basic Configuration*

• load from system To load a CDB directly from a node.

If the **Copy netwide data in node** option is activated, the service and substitution codes are copied from the CDB firstly created to all other CDB files of the node belonging to IP networking.

- 4. Confirm the selection of the source with the **Finish** button.
- 5. To add the node, invoke **File HiPath 5000/AllServe Transfer HiPath 5000/AllServe Server**.
- 6. The **Transfer** (HiPath 5000/AllServe Server) dialog appears.

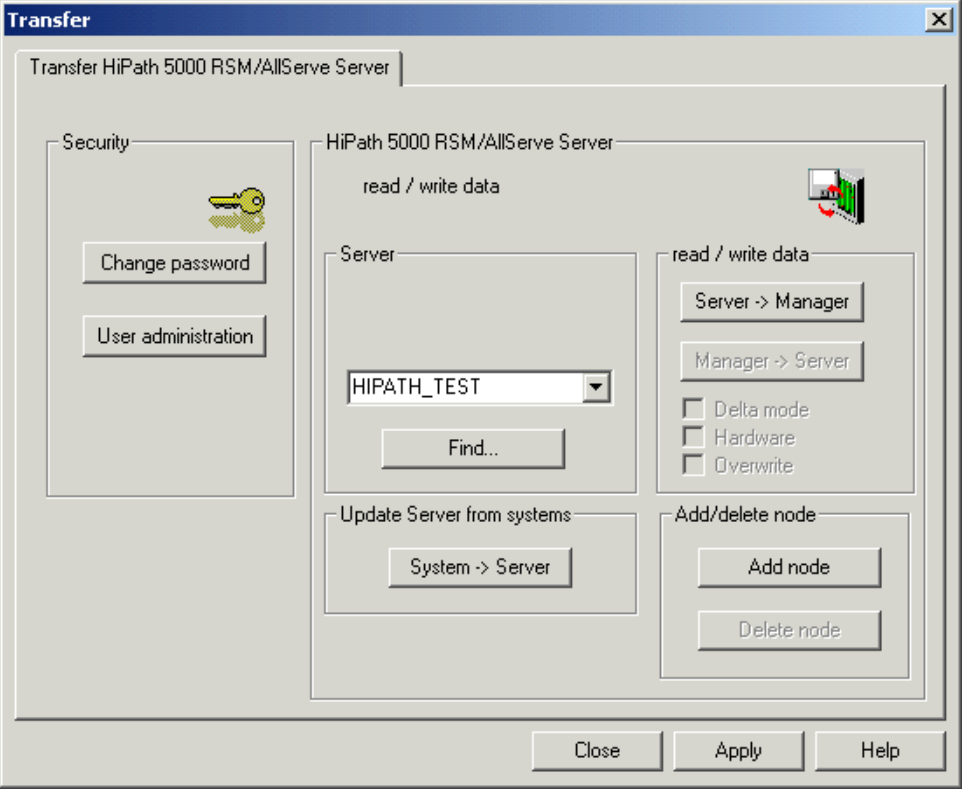

Apply the node data to the server net file by clicking the **Add node** button.

7. Finally, rewrite the data from HiPath 3000 Manager E to the HiPath 5000 server (**Manager –> Server** button).

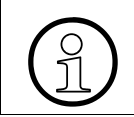

Refer to the Help for HiPath 3000 Manager E for additional information about the procedure.

# **6.11 HiPath Manager PCM**

For information, see the HiPath Manager PCM Installation and Administration Manual.

*GetAccount*

# **6.12 GetAccount**

### **Overview**

The call data records generated during HiPath 3000/5000 operation can be copied to a text file for further processing using the GetAccount program.

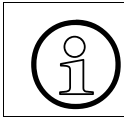

>The WinAccount software for evaluating call data records is **no longer** used in Hi-Path 3000/5000 V4.0 or later.

# **6.12.1 Parameters for Call Data Export**

For HiPath 5000, you can forward the existing call data, for example, for external call charge calculation. The call data is forwarding in an ASCII file.

Proceed as follows to set the parameters for call data export:

#### 1. Start the **GetAccount Administration** program.

The following dialog appears.

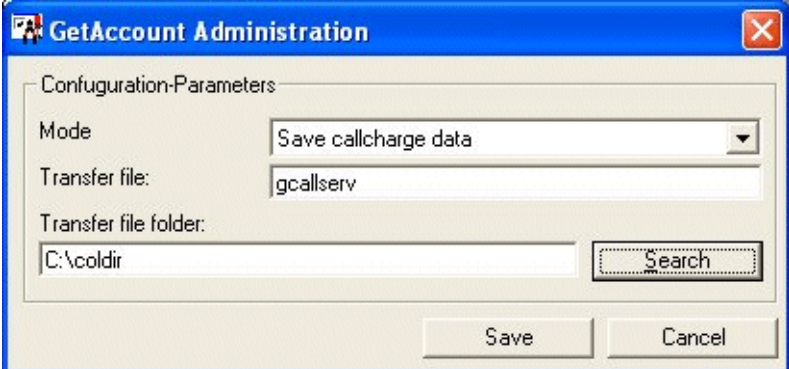

2. Enter the following data:

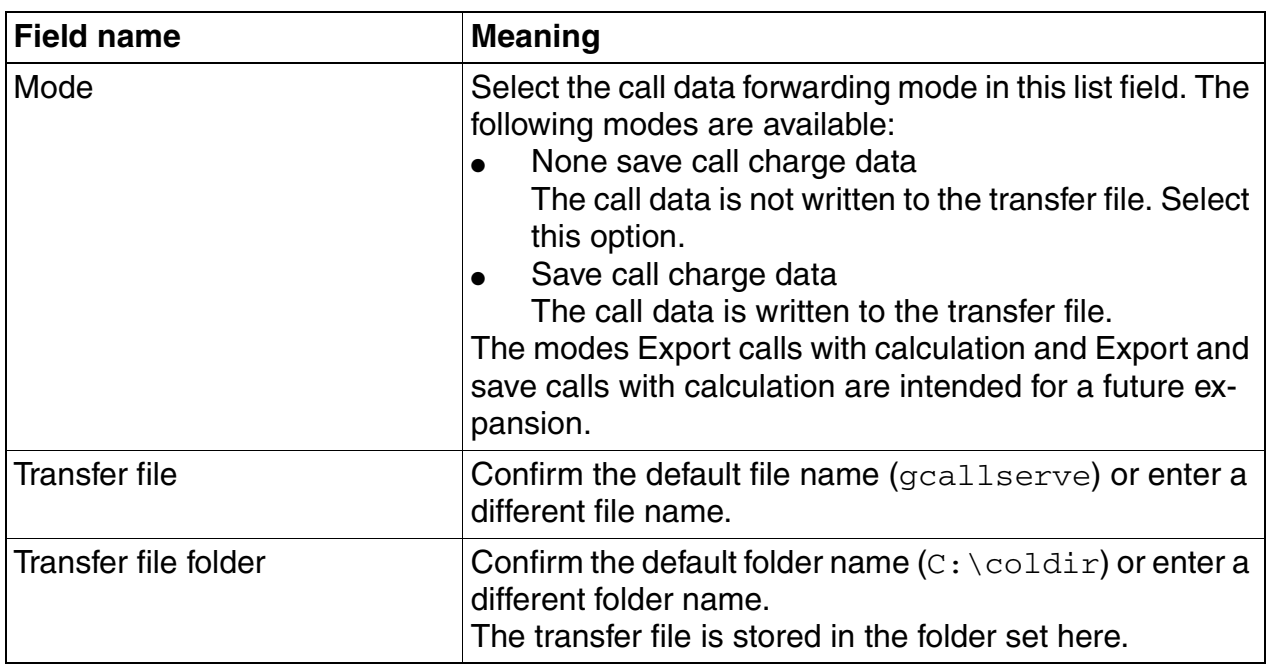

3. Click **Save** to save your inputs.

The changes you made only become effective after the GetAccount service is restarted.

The ASCII transfer file is automatically saved in the specified folder and extended to include the new call data. The file is extended by one line for each call data record. Each call data record (line) is ended with CR+LF.

*GetAccount*

#### **Data record structure**

Table 6-8 GetAccount - Data Record Structure

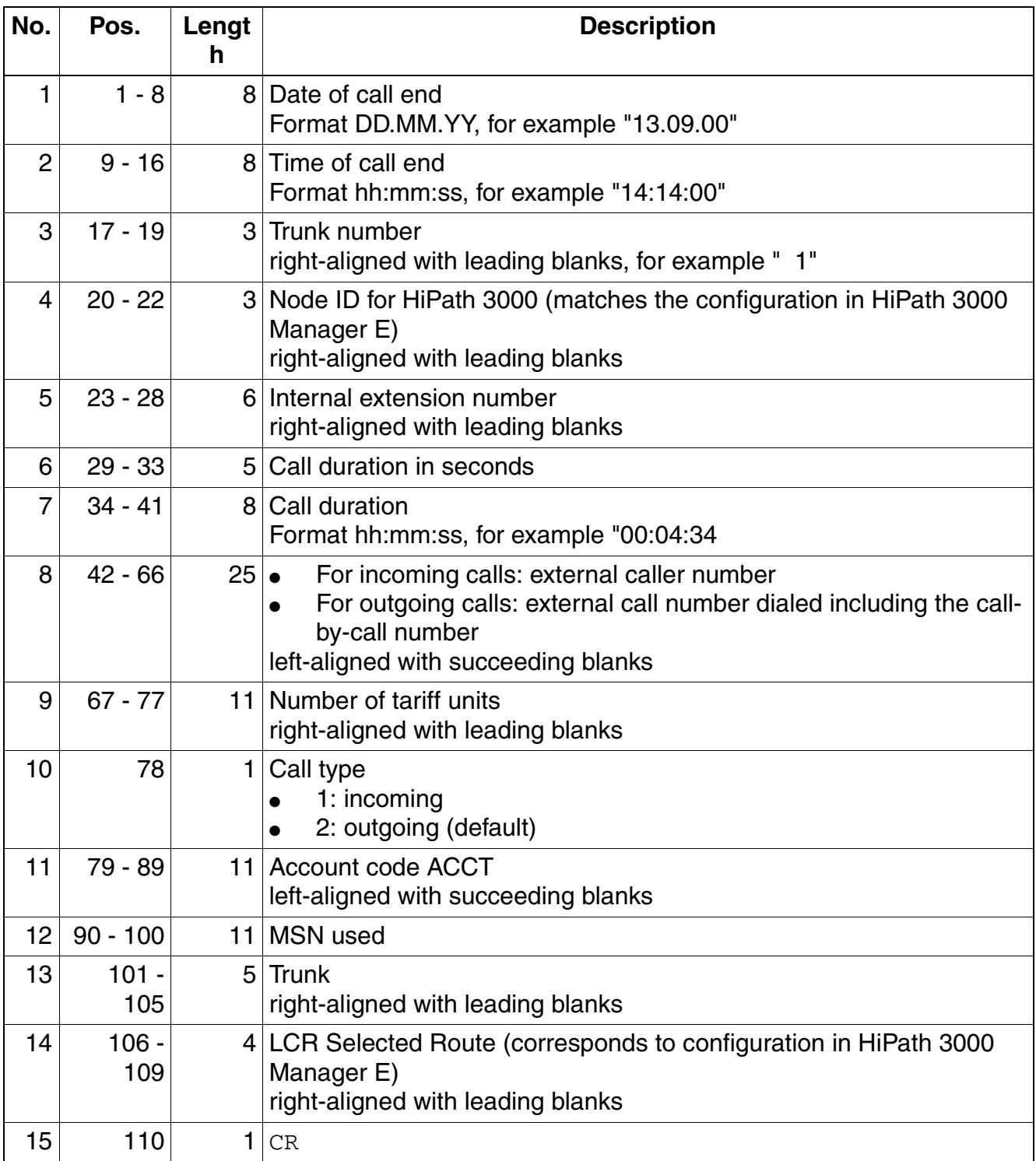

## **HiPath 5000 Startup and Administration** *GetAccount*

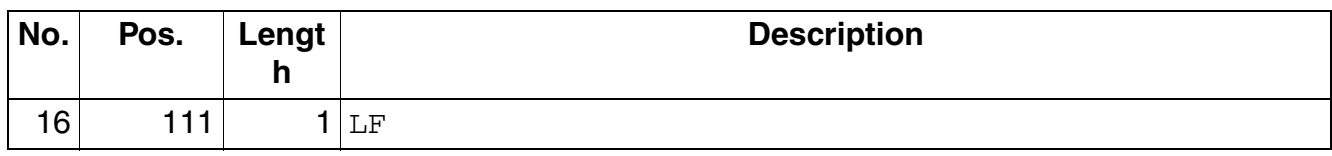

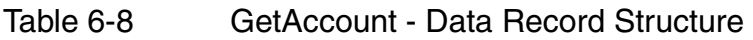

*GetAccount*

#### **Copying/renaming the transfer files**

Proceed as follows if you want to use the call information in the transfer file for external processing:

- Switch to the folder containing the transfer file (default: C:\coldir).
- Rename the transfer file (default: gcallserve). The renamed file is now available for external processing.
- The transfer file is automatically recreated in the specified folder with the file name saved in the parameters and can be renamed again at a later point.

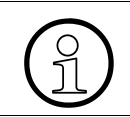

 $\odot$  To avoid uncontrolled folder growth with the transfer file, an option is available for de-<br>leting the renamed transfer file after forwarding it for external use in this folder. leting the renamed transfer file after forwarding it for external use in this folder.

*Connecting an Uninterruptible Power Supply to HiPath 5000*

# **6.13 Connecting an Uninterruptible Power Supply to HiPath 5000**

Online's P 500 uninterruptible power supply (UPS) was certified for use with HiPath 5000.

The P 500 UPS is fed through the AC power cord to the HiPath 5000 server. The device bridges power failures lasting 5 - 10 minutes by means of an integrated battery.

**Caution**<br>
For safety reasons and for protection against guarantee claims, changes to the UPS settings may only be performed by specially trained technicians. The manufacturer's safety and operating instructions must be observed.

## **P 500 UPS - Front and Rear Panel**

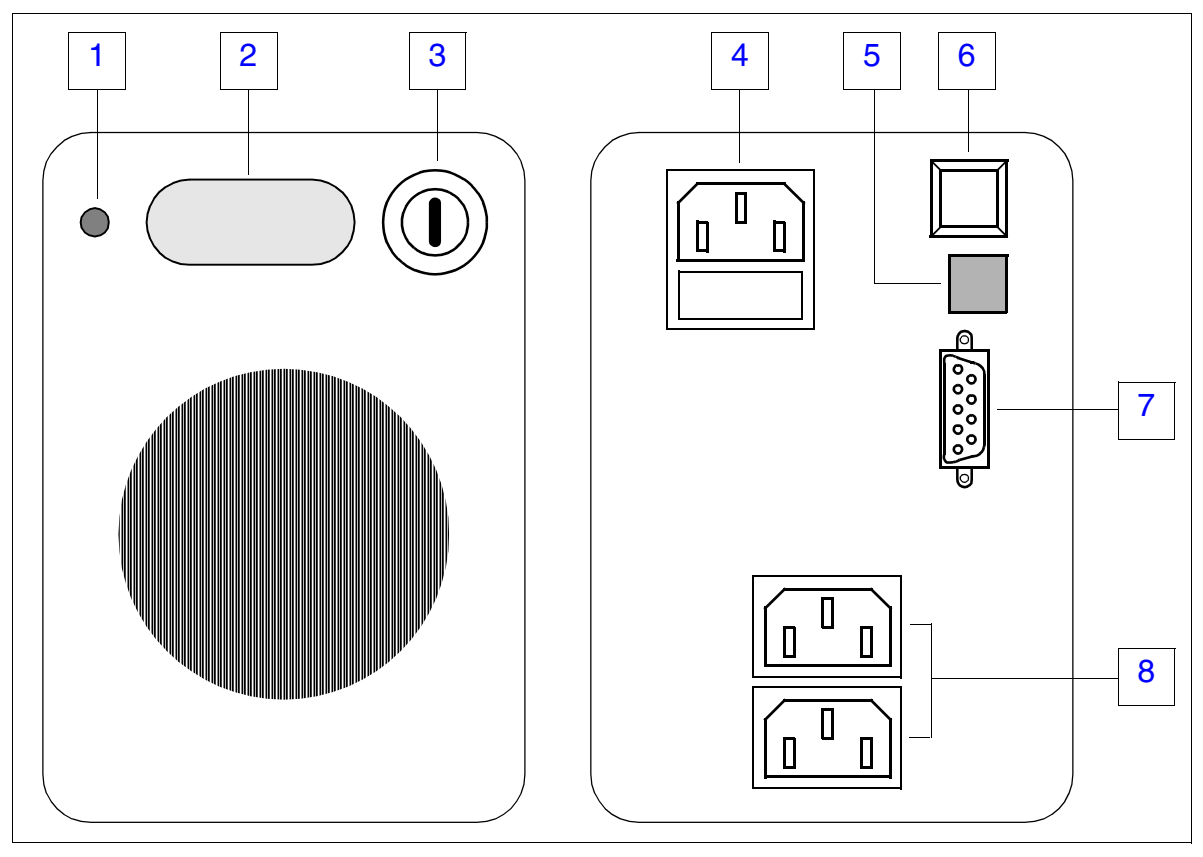

Figure 6-4 P 500 UPS - Front and Rear Panel

*Connecting an Uninterruptible Power Supply to HiPath 5000*

### **P 500 UPS - Meaning of Displays, Switches and Jacks**

Table 6-9 P 500 UPS - Meaning of Displays, Switches and Jacks

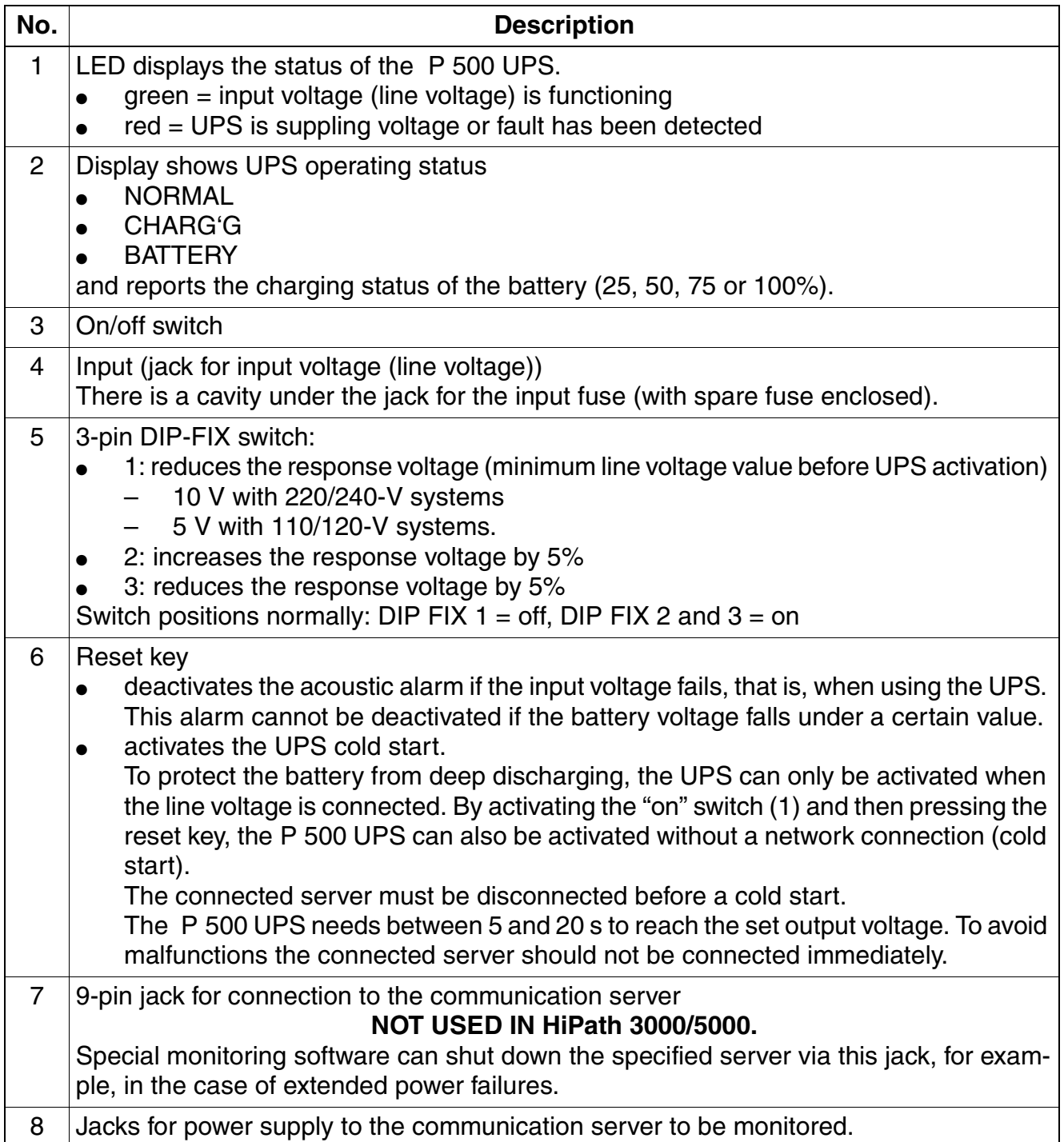

# **7 Starting HiPath 3000 as a Gateway**

## **7.1 Overview**

#### **Chapter contents**

This chapter discusses the topics listed in the following table.

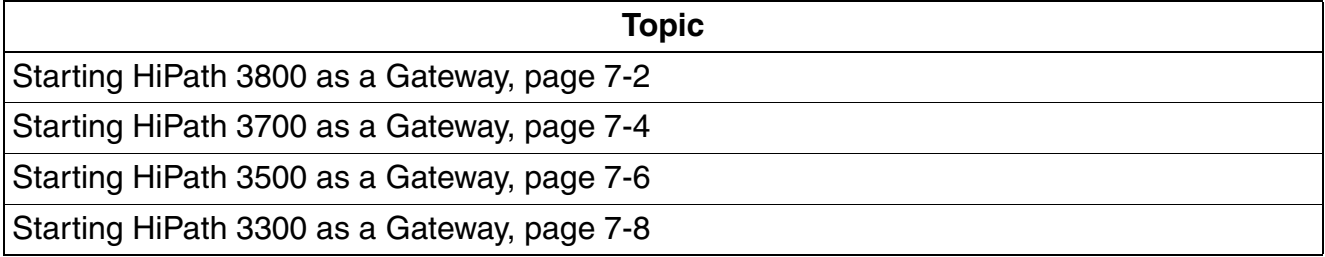

# **7.2 Introduction**

So-called gateways provide the HiPath 5000 with interfaces for trunk and tie trunk connections to the telecommunications network. In V5.0, the HiPath 3800, HiPath 3700, HiPath 3500, and HiPath 3300 systems can be used as gateways.

#### **Starting HiPath 3000 as a Gateway**

*Starting HiPath 3800 as a Gateway*

# <span id="page-715-0"></span>**7.3 Starting HiPath 3800 as a Gateway**

## **7.3.1 Prerequisites**

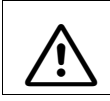

**Warning**<br>
Only authorized service personnel should install and start up the system.

Refer to [Section 4.2.1](#page-432-0) for information on the tools and resources needed to install the HiPath 3800 system.

# **7.3.2 Procedure for Installation and Startup**

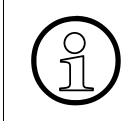

To ensure that IP addresses are not assigned more than once in the customer net-<br>work, you must ping each new IP address to be configured before each IP address<br>is assigned. If an IP address responds, then this address ca work, you must ping each new IP address to be configured before each IP address is assigned. If an IP address responds, then this address cannot be used again.

Table 7-1 HiPath 3800 as a Gateway - Procedure for System Installation and Startup

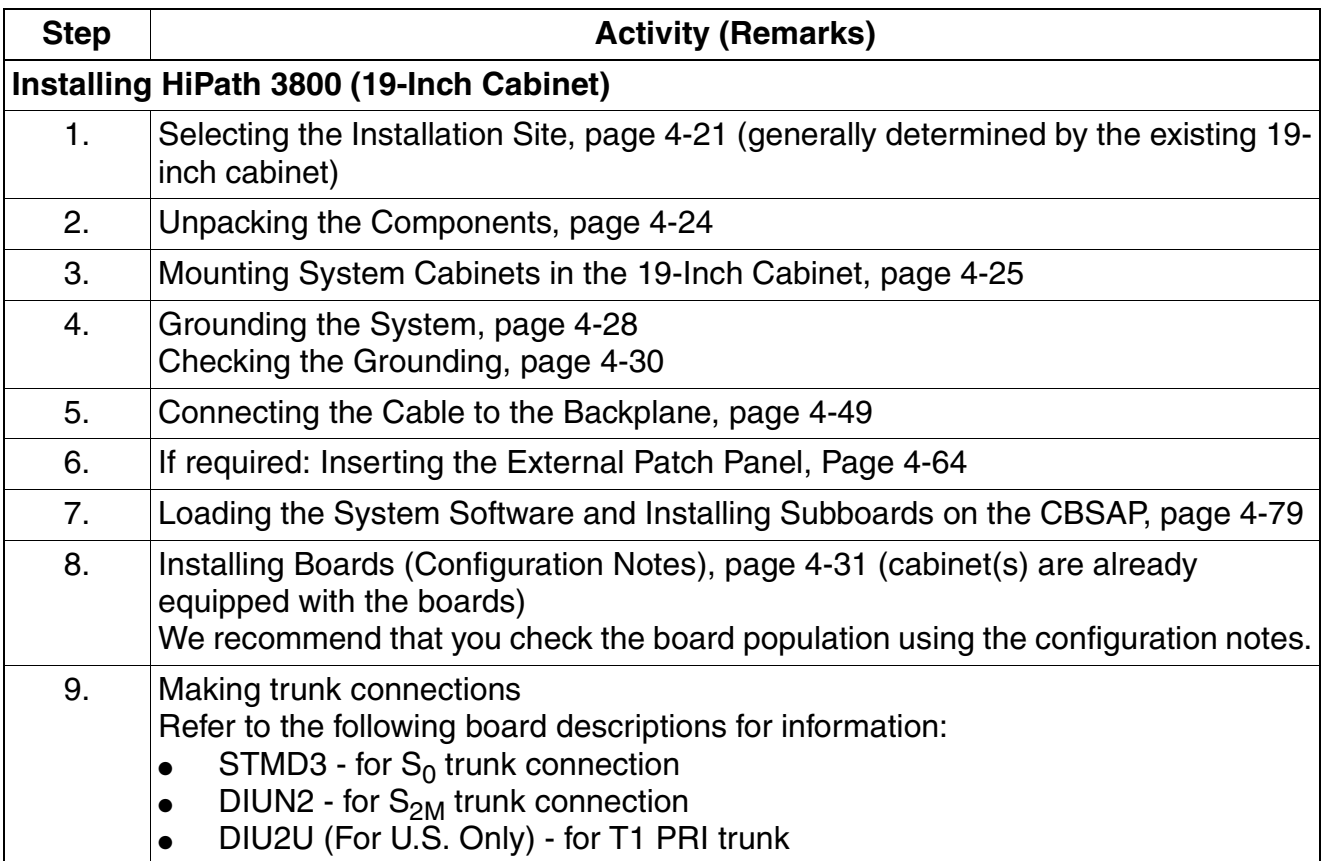

*Starting HiPath 3800 as a Gateway*

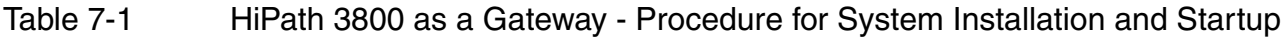

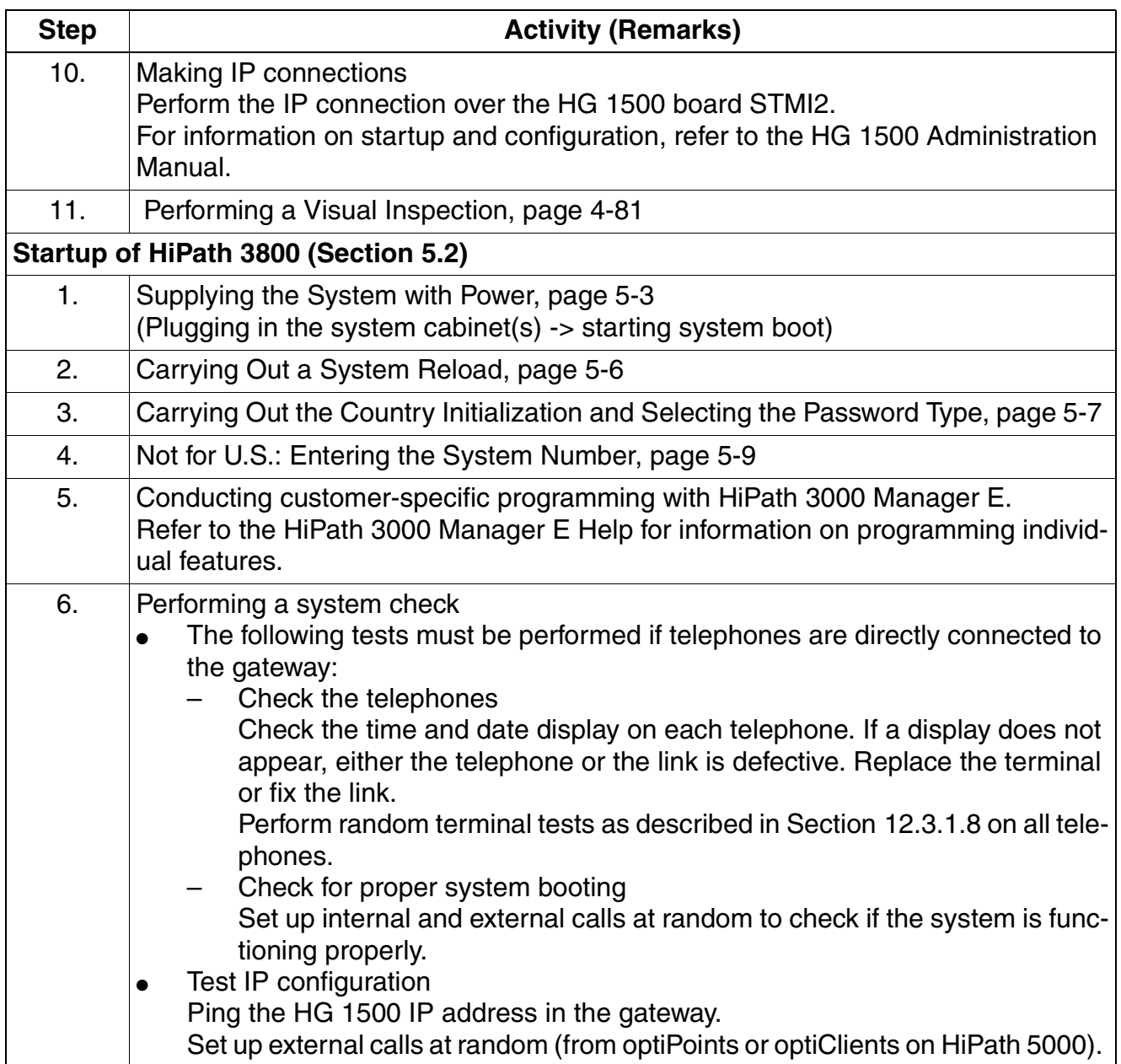

#### **Starting HiPath 3000 as a Gateway**

*Starting HiPath 3700 as a Gateway*

# <span id="page-717-0"></span>**7.4 Starting HiPath 3700 as a Gateway**

## **7.4.1 Prerequisites**

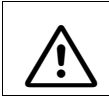

**Warning**<br>
Only authorized service personnel should install and start up the system.

Refer to [Section 4.3.1](#page-512-0) for information on the tools and resources needed to install the HiPath 3700 system.

# **7.4.2 Procedure for Installation and Startup**

To ensure that IP addresses are not assigned more than once in the customer net-<br>work, you must ping each new IP address to be configured before each IP address<br>is assigned. If an IP address responds, then this address ca work, you must ping each new IP address to be configured before each IP address is assigned. If an IP address responds, then this address cannot be used again.

Table 7-2 HiPath 3700 as a Gateway - Procedure for System Installation and Startup

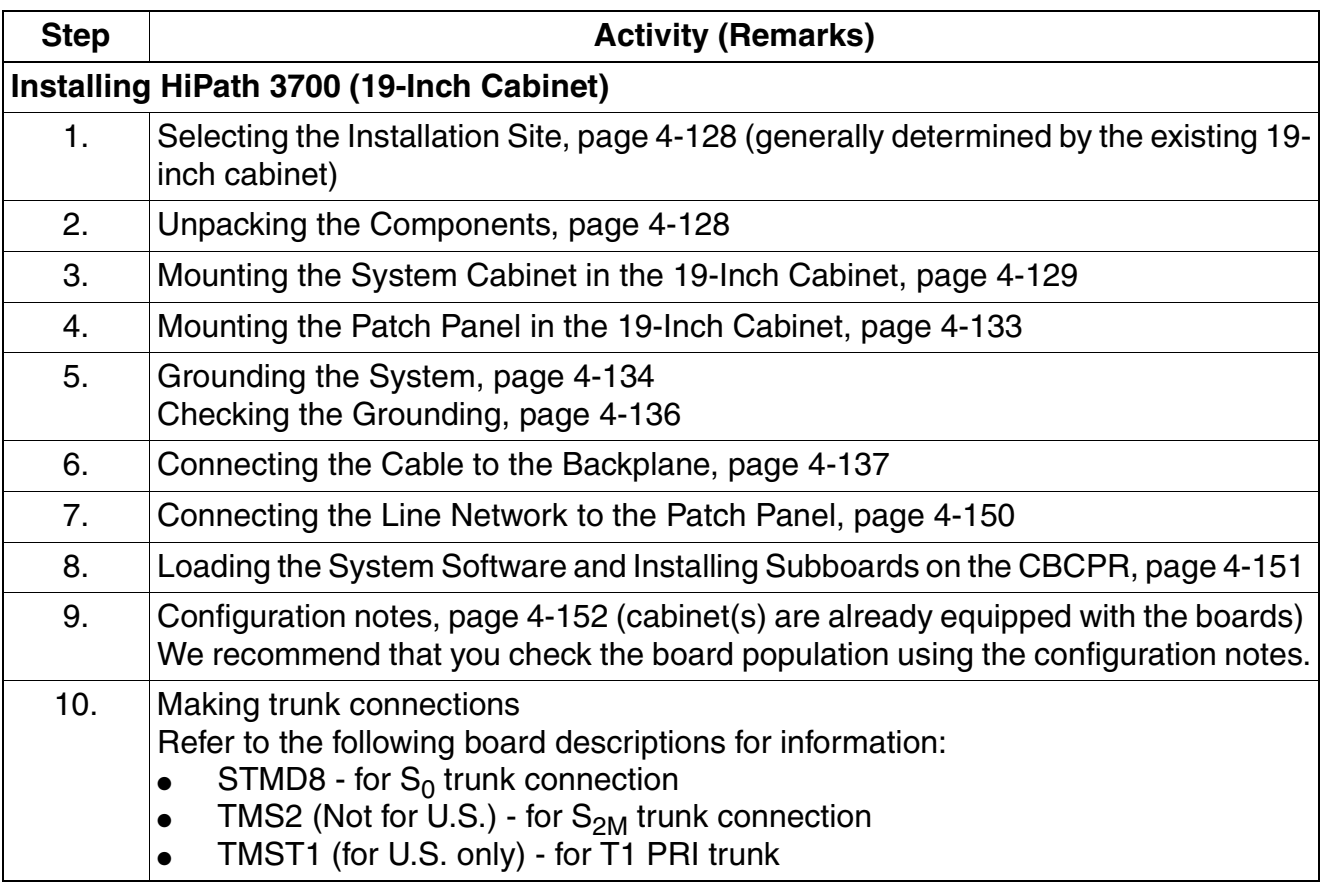

*Starting HiPath 3700 as a Gateway*

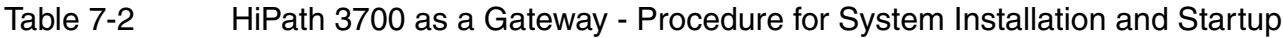

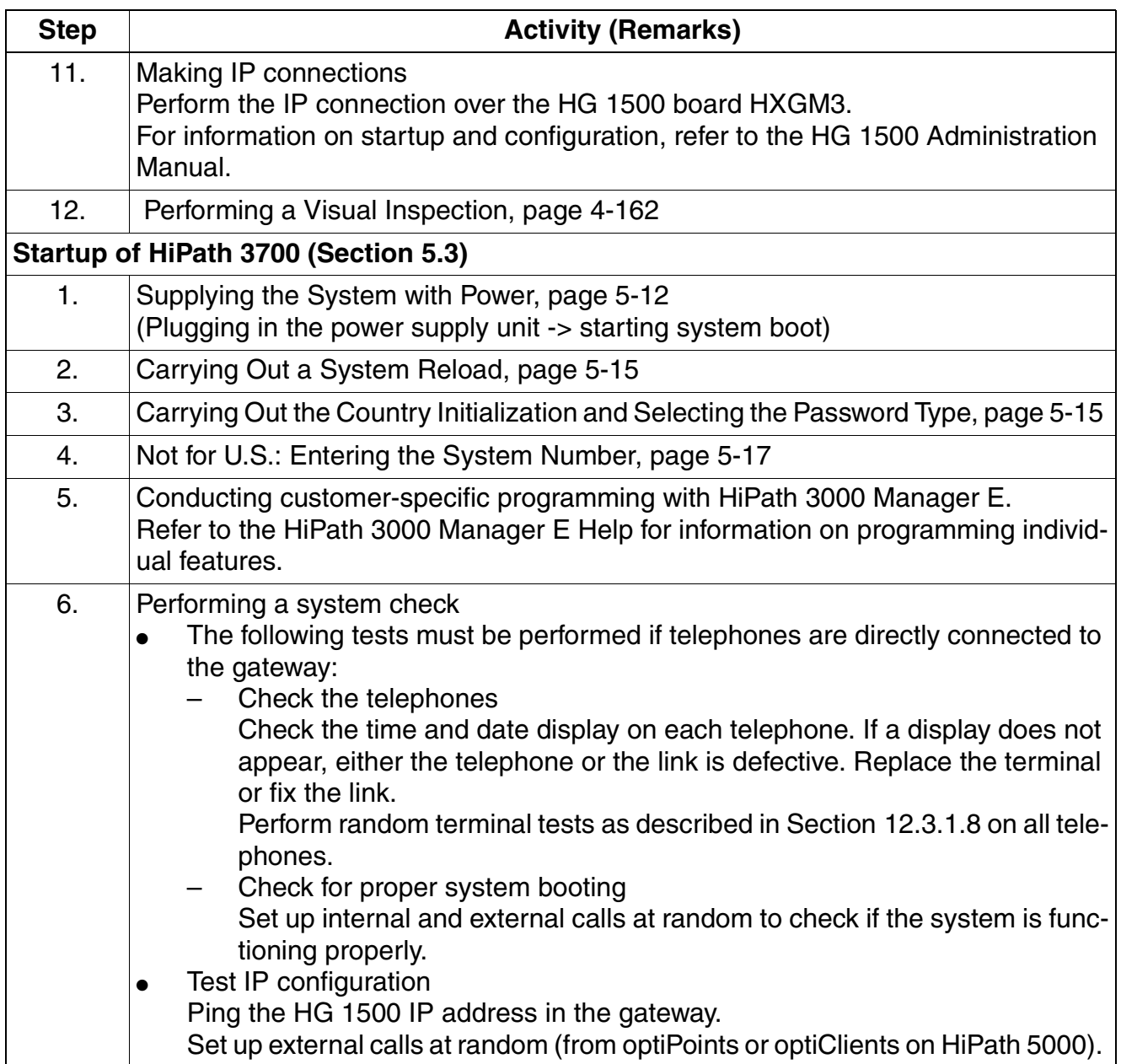

#### **Starting HiPath 3000 as a Gateway**

*Starting HiPath 3500 as a Gateway*

# <span id="page-719-0"></span>**7.5 Starting HiPath 3500 as a Gateway**

## **7.5.1 Prerequisites**

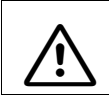

**Warning**<br>
Only authorized service personnel should install and start up the system.

Refer to [Section 4.4.1](#page-592-1) for information on the tools and resources needed to install the HiPath 3500 system.

# **7.5.2 Procedure for Installation and Startup**

To ensure that IP addresses are not assigned more than once in the customer net-<br>work, you must ping each new IP address to be configured before each IP address<br>is assigned. If an IP address responds, then this address ca work, you must ping each new IP address to be configured before each IP address is assigned. If an IP address responds, then this address cannot be used again.

Table 7-3 HiPath 3500 as a Gateway - Procedure for System Installation and Startup

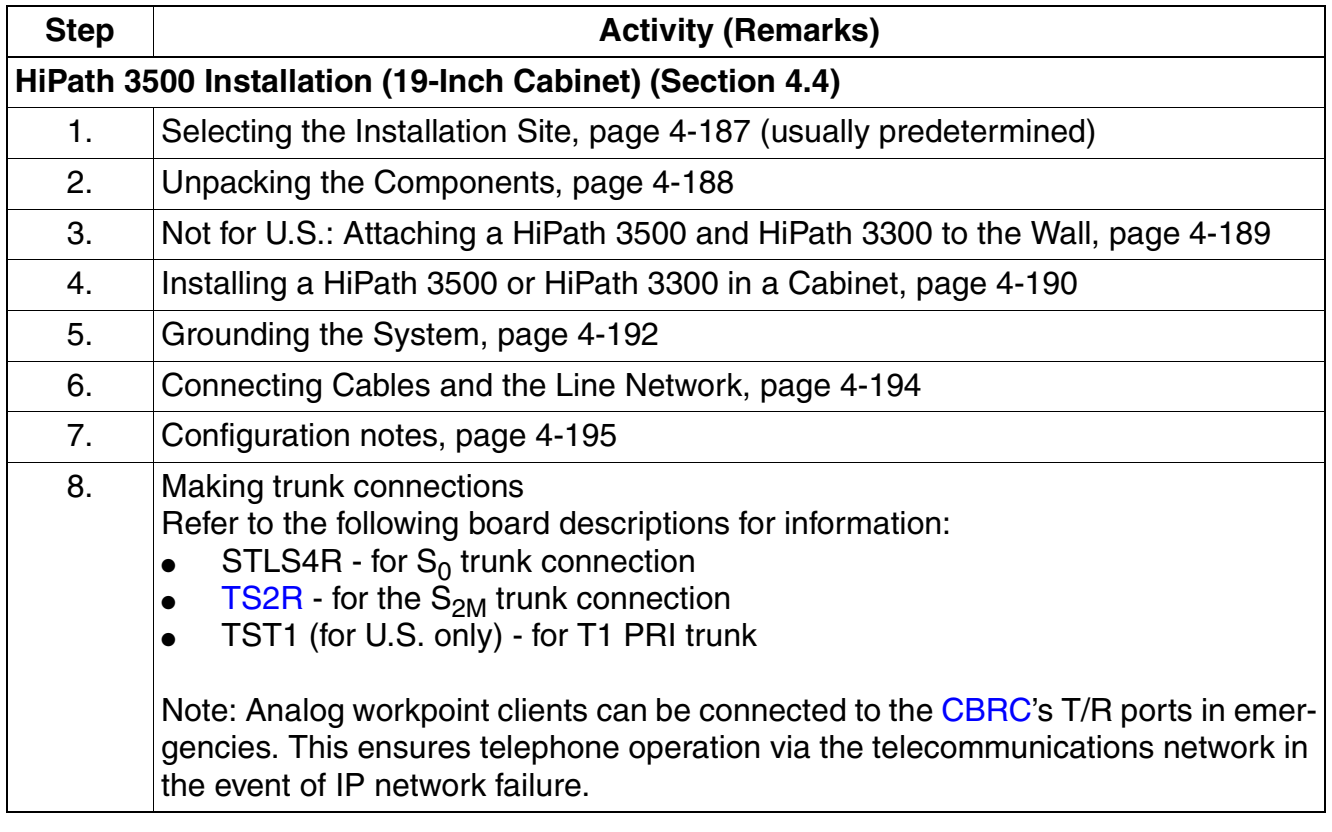
*Starting HiPath 3500 as a Gateway*

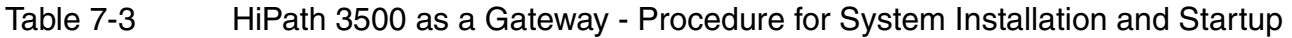

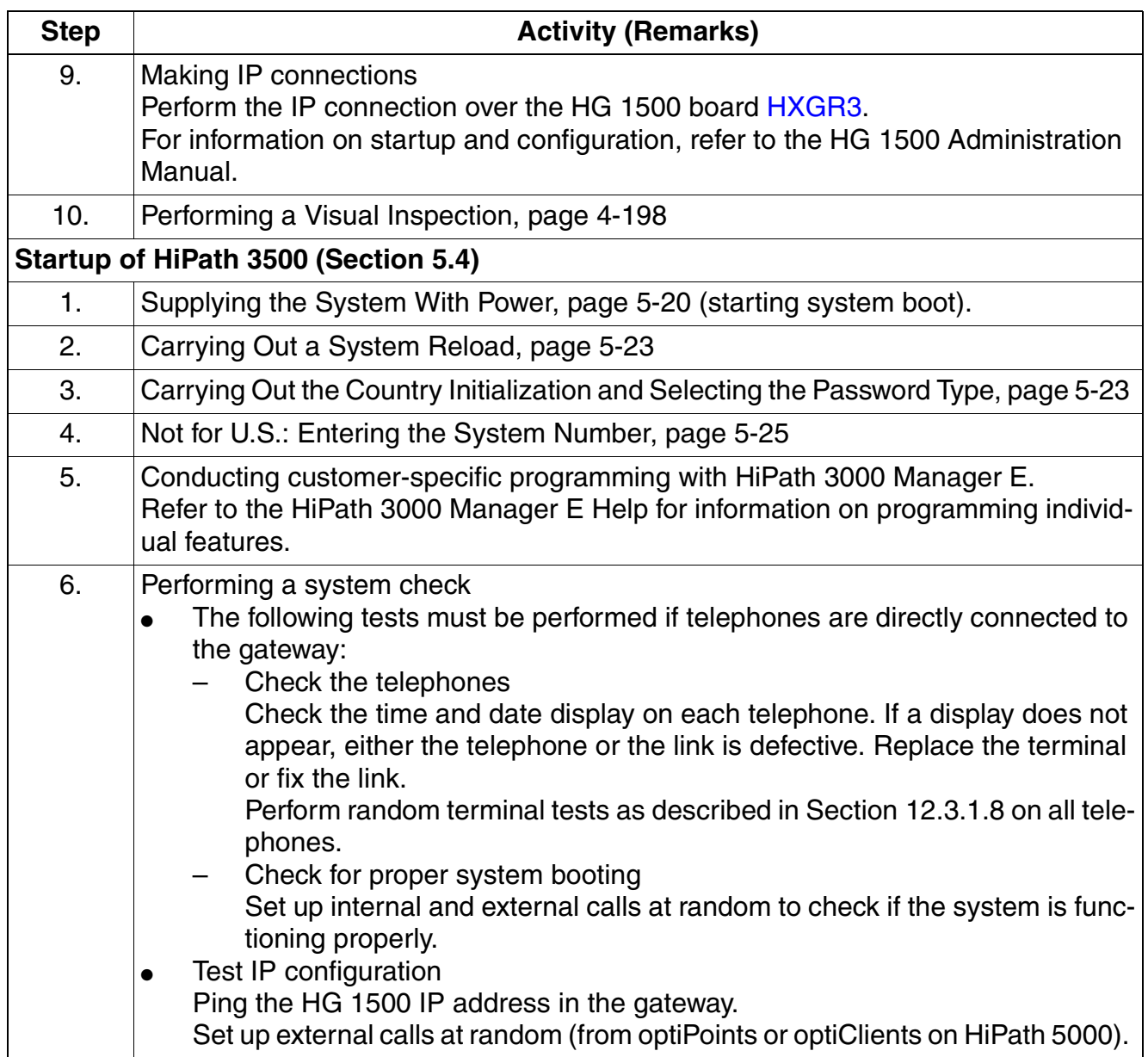

#### **Starting HiPath 3000 as a Gateway**

*Starting HiPath 3300 as a Gateway*

## **7.6 Starting HiPath 3300 as a Gateway**

#### **7.6.1 Prerequisites**

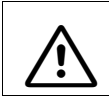

**Warning**<br>
Only authorized service personnel should install and start up the system.

Refer to [Section 4.4.1](#page-592-1) for information on the tools and resources needed to install the HiPath 3300 system.

### **7.6.2 Procedure for Installation and Startup**

To ensure that IP addresses are not assigned more than once in the customer net-<br>work, you must ping each new IP address to be configured before each IP address<br>is assigned. If an IP address responds, then this address ca work, you must ping each new IP address to be configured before each IP address is assigned. If an IP address responds, then this address cannot be used again.

Table 7-4 HiPath 3300 as a Gateway - Procedure for System Installation and Startup

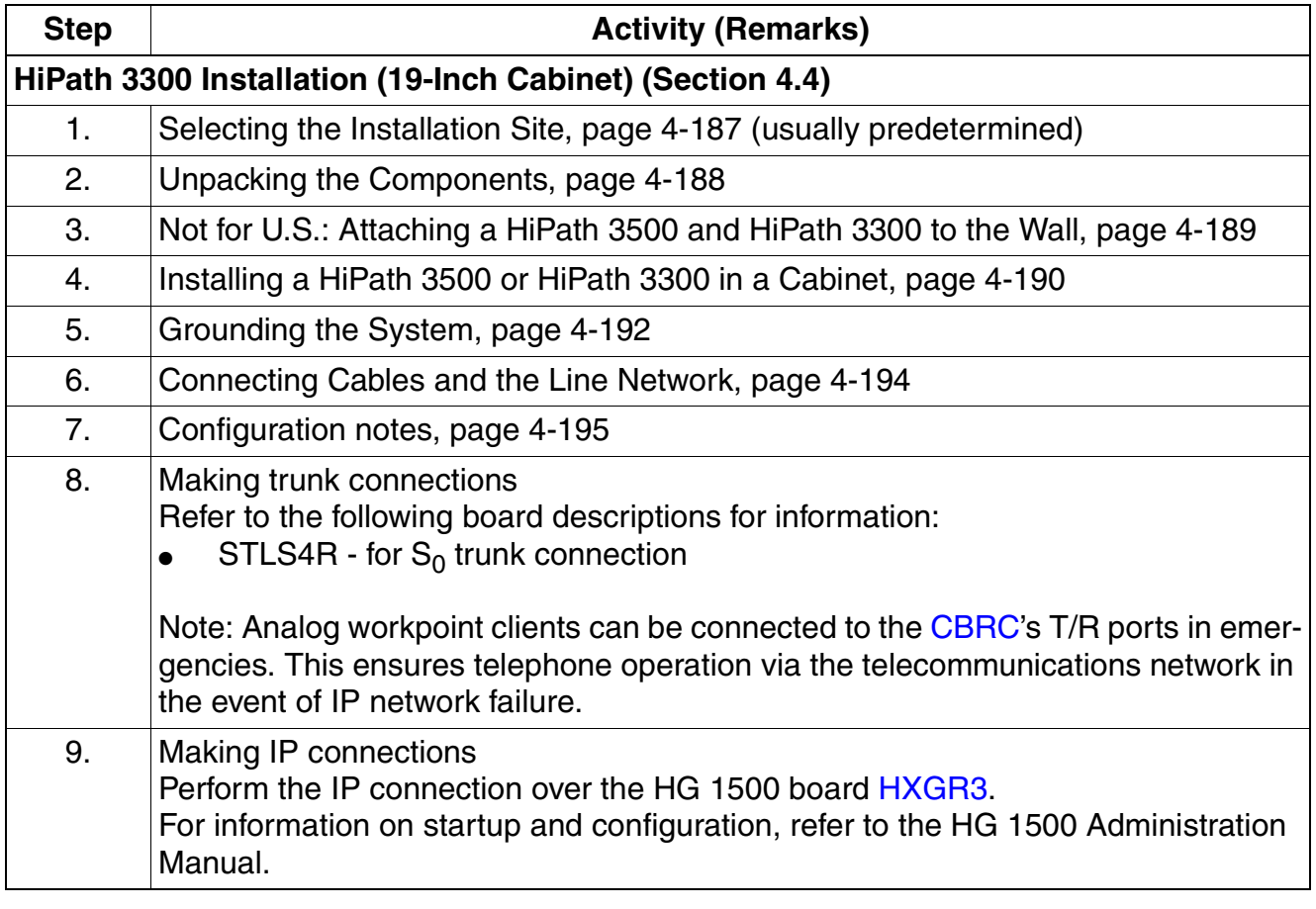

## **Starting HiPath 3000 as a Gateway**

*Starting HiPath 3300 as a Gateway*

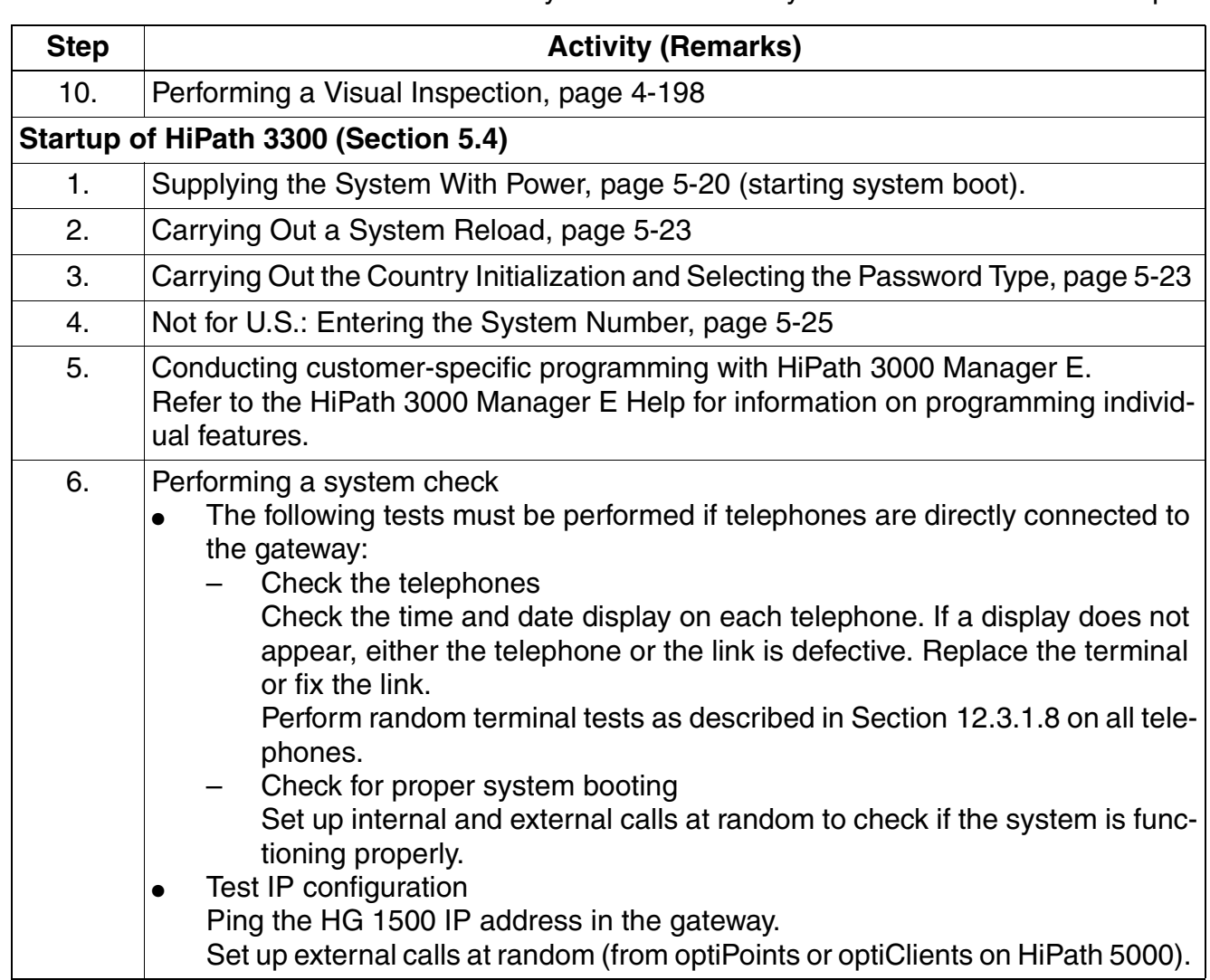

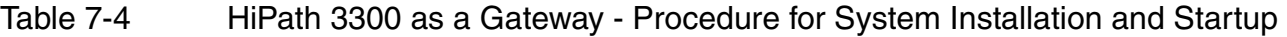

#### **Starting HiPath 3000 as a Gateway**

*Starting HiPath 3300 as a Gateway*

## **8.1 Overview**

#### **Chapter contents**

This chapter discusses the topics listed in the following table.

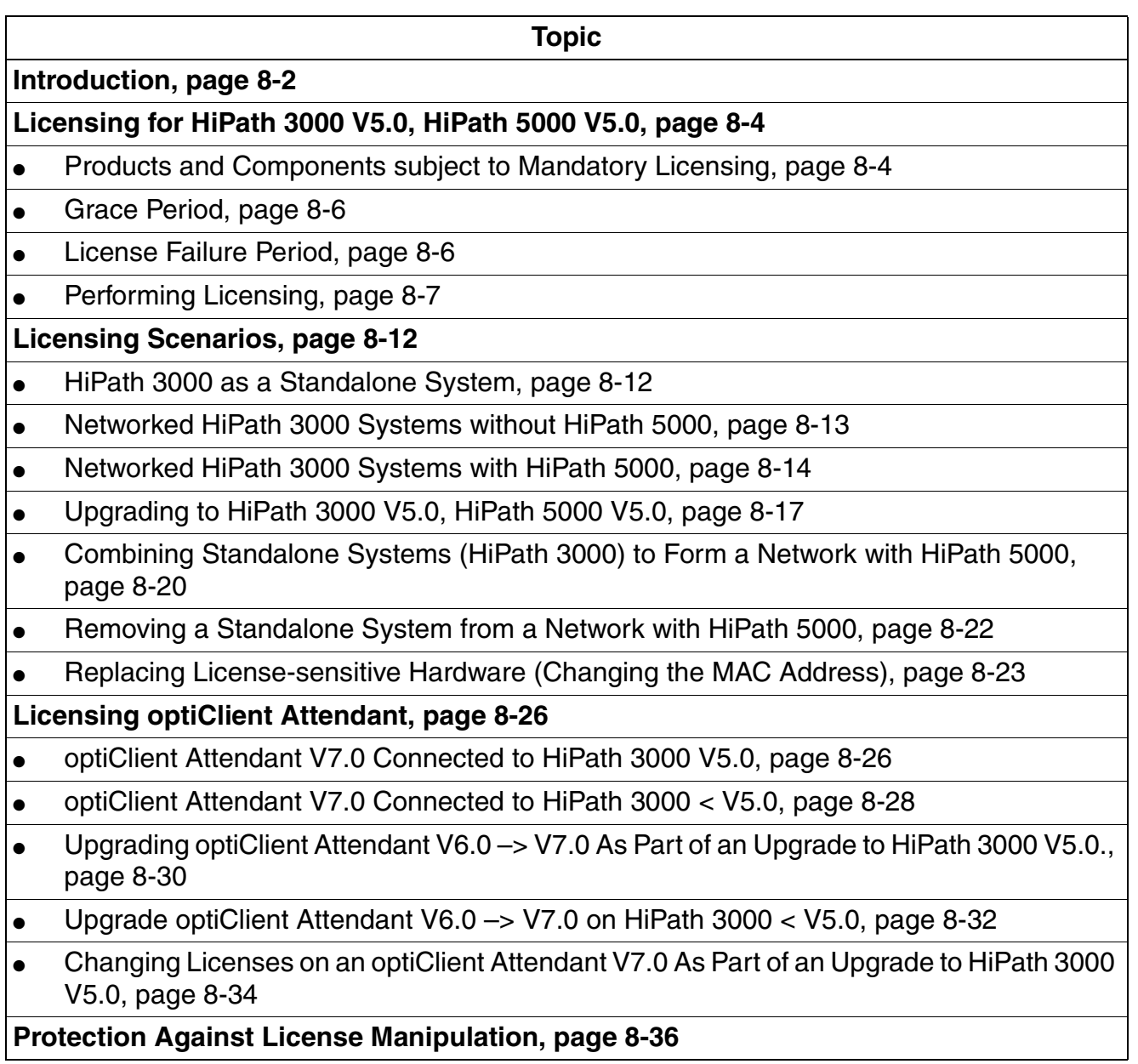

*Introduction*

## <span id="page-725-0"></span>**8.2 Introduction**

Versions 5.0 and later of HiPath 3000 and HiPath 5000 use a new, centralized licensing procedure known as HiPath License Management. The procedure is used in all HiPath products, for example communication systems, workpoint clients, and applications.

To license a product you must first establish a connection with the Central License Server (CLS) via the Customer License Manager (CLM). The customer-specific data entered is used to uniquely identify the product configuration for which the relevant license file is to be supplied in encrypted format. The license file contains the licenses for all products which are subject to mandatory licensing.

The CLM is responsible for activating the license file and allocating it to the Customer License Agent (CLA). This is where the license data is validated. Distribution of the licenses to the individual products using HiPath 3000 Manager E can then begin.

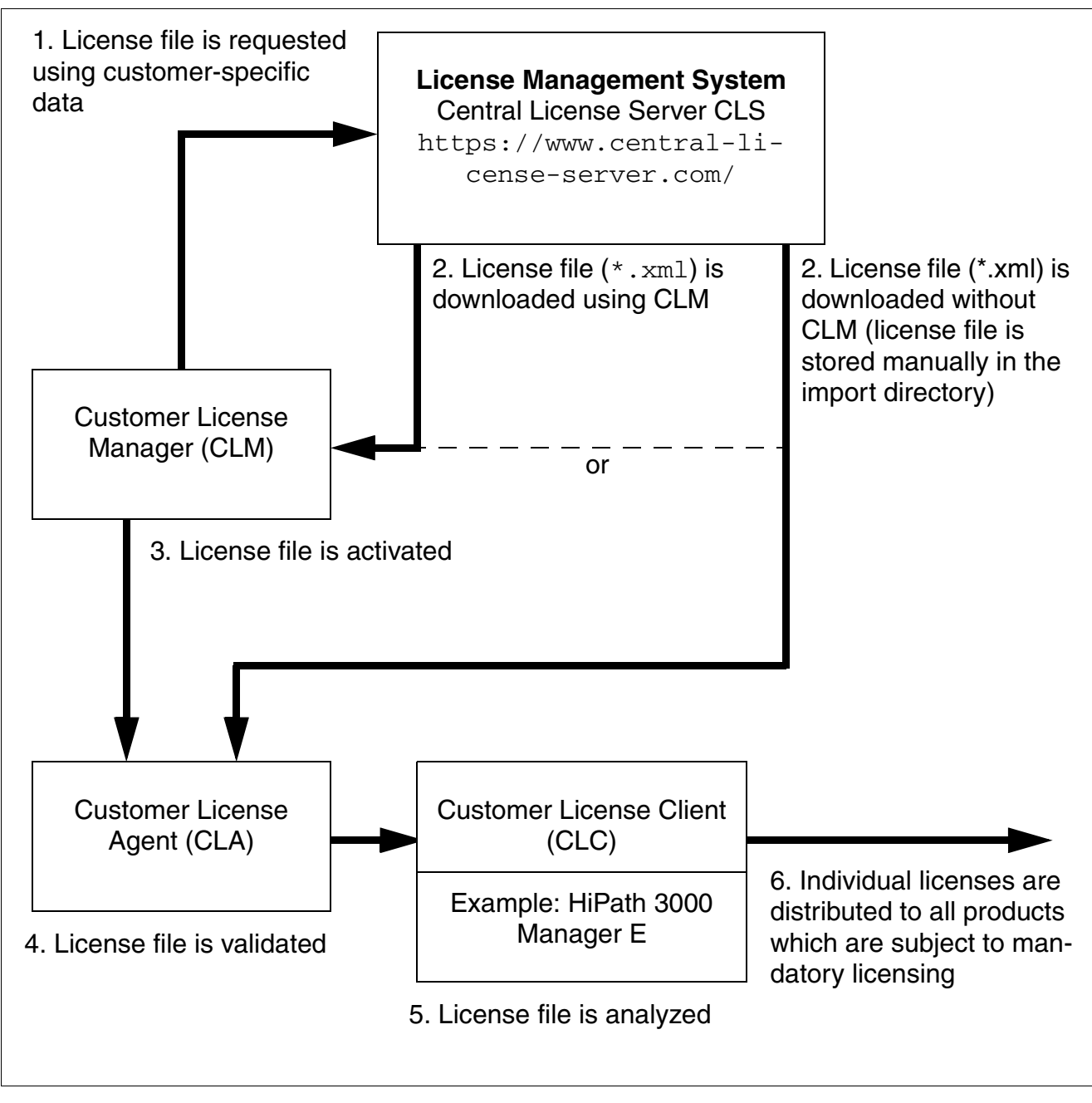

Figure 8-1 Licensing Process with Central License Server (CLS)

*Licensing for HiPath 3000 V5.0, HiPath 5000 V5.0*

## <span id="page-727-0"></span>**8.3 Licensing for HiPath 3000 V5.0, HiPath 5000 V5.0**

### <span id="page-727-1"></span>**8.3.1 Products and Components subject to Mandatory Licensing**

The following products used with HiPath 3000 and HiPath 5000 V5.0 must be licensed (i.e. are subject to mandatory licensing). The required licenses are combined in a license file and must be distributed to the relevant products using HiPath 3000 Manager E.

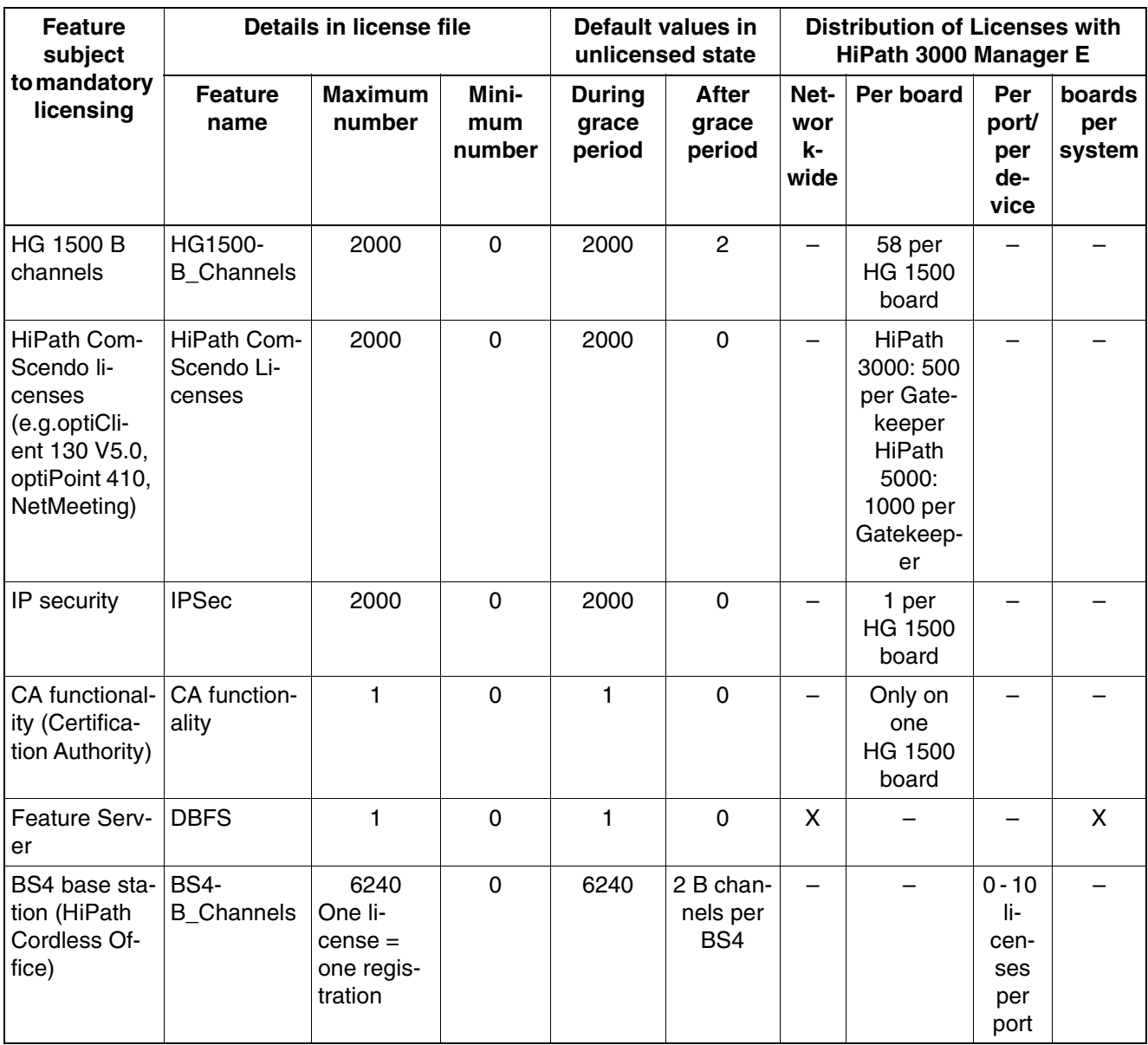

Table 8-1 Features subject to mandatory licensing

| <b>Feature</b><br>subject<br>to mandatory<br>licensing          | Details in license file          |                          |                        | Default values in<br>unlicensed state |                                                                | <b>Distribution of Licenses with</b><br>HiPath 3000 Manager E |                                                                          |                                    |                                     |
|-----------------------------------------------------------------|----------------------------------|--------------------------|------------------------|---------------------------------------|----------------------------------------------------------------|---------------------------------------------------------------|--------------------------------------------------------------------------|------------------------------------|-------------------------------------|
|                                                                 | <b>Feature</b><br>name           | <b>Maximum</b><br>number | Mini-<br>mum<br>number | <b>During</b><br>grace<br>period      | After<br>qrace<br>period                                       | Net-<br>wor<br>k-<br>wide                                     | Per board                                                                | Per<br>port/<br>per<br>de-<br>vice | boards<br>per<br>system             |
| TS2 (S30810-<br>Q2913-X300),<br>TS2R<br>(S30810-<br>K2913-Z300) | <b>S2M-</b><br><b>B_Channels</b> | 8960                     | $\mathbf 0$            | 8960                                  | 2 per<br><b>TS2/</b><br>TS <sub>2</sub> R                      | —                                                             | $0 - 28$ li-<br>censes per<br>port                                       |                                    |                                     |
| DIUN <sub>2</sub><br>(S30810-<br>Q2196-X)                       | <b>S2M-</b><br><b>B_Channels</b> | 8960                     | $\Omega$               | 8960                                  | 2 licens-<br>es for<br>port 1<br>0 licens-<br>es for<br>port 2 |                                                               | 0 - 28 li-<br>censes for<br>port 1<br>0 - 30 li-<br>censes for<br>port 2 |                                    |                                     |
| IVM an-<br>nouncements                                          | IVM An-<br>nouncement            | 1024                     | $\mathbf 0$            | 1024                                  | $\Omega$                                                       |                                                               | Max. 16<br>per IVM<br>board                                              |                                    |                                     |
| optiClient At-<br>tendant V7.0                                  | optiClient At-<br>tendant V7.0   | 64                       | $\mathbf 0$            | 64                                    | $\Omega$                                                       |                                                               |                                                                          |                                    | Max.<br>64 on a<br>central<br>board |

Table 8-1 Features subject to mandatory licensing

The following features which are subject to mandatory licensing are licensed using separate license files:

- VPN Workpoint Clients
- CSTA Service Provider (CSP)
- TAPI Service Provider (TSP)
- HiPath Fault Management

Information on the licensing procedure can be found in the appropriate product documentation.

*Licensing for HiPath 3000 V5.0, HiPath 5000 V5.0*

## <span id="page-729-0"></span>**8.3.2 Grace Period**

A product-specific Grace Period Configuration File  $(*file name*)$  is installed with Hi-Path 3000 Manager E. If there is no valid license file (Real License File RLF) for the Customer License Agent CLA when the HiPath 3000 Manager E-license dialog is opened, the CLA automatically generates a grace period license file using the .gpcf file. The grace period licenses can be distributed in exactly the same way as RLF licenses. The only difference is that the validity period of the grace period license is limited to 30 days.

The .gpcf file ensures that the maximum expansion of all features that are subject to mandatory licensing is possible within the 30-day grace period. The system or systems are not licensed.

The.gpcf file must be stored in the HiPath 3000 Manager E installation directory.

The 30-day grace period begins with the licensing of a standalone system or networked systems using the .gpcf file. The licensing of all features, interfaces, and products that are subject to mandatory licensing must take place during this period.

The system falls into licensing default if licensing is not performed within the 30-day grace period. This means that features which subject to mandatory licensing will suffer from reduced functionality.

The activation of a grace period is recorded by the Customer License Agent (CLA) and in the system CDB. This ensures that the 30-day period cannot be extended and that a second grace period cannot be started.

## <span id="page-729-1"></span>**8.3.3 License Failure Period**

If a licensing error occurs, there is a period of 30 days (License Failure Period), within which the error must be rectified.

If the error has not been rectified by the time the 30-day license failure period has expired, the systems enter system default mode. This means that features which subject to mandatory licensing will suffer from reduced functionality.

## <span id="page-730-0"></span>**8.3.4 Performing Licensing**

The details specified below are based on the assumption that valid license files are available to the user.

During installation of the Customer License Agent CLA on the service PC or on the HiPath 5000 server (see [Figure 8-2\)](#page-731-0), an import subdirectory is created in the installation directory.

If the user has received a valid license file  $($ < $1$ icense $>$ . xml), there are two options:

- The license file can be stored manually in the specified subdirectory  $\text{import}$ .
- The Customer License Manager CLM can be activated and used to make the license file automatically available for the CLA. Information about this can be found in the Customer License Manager online help.

The license file in XML format contains information about all products that are subject to mandatory licensing and the MAC address with which these licenses are linked. Feature IDs define the number of licenses available and the length of time for which they are valid. A signature ensures that subsequent manipulation of the license file content is always detected. Invalid changes to the license file are therefore not possible.

Distribution of the licenses to the relevant features, interfaces, and products is performed using HiPath 3000 Manager E.

*Licensing for HiPath 3000 V5.0, HiPath 5000 V5.0*

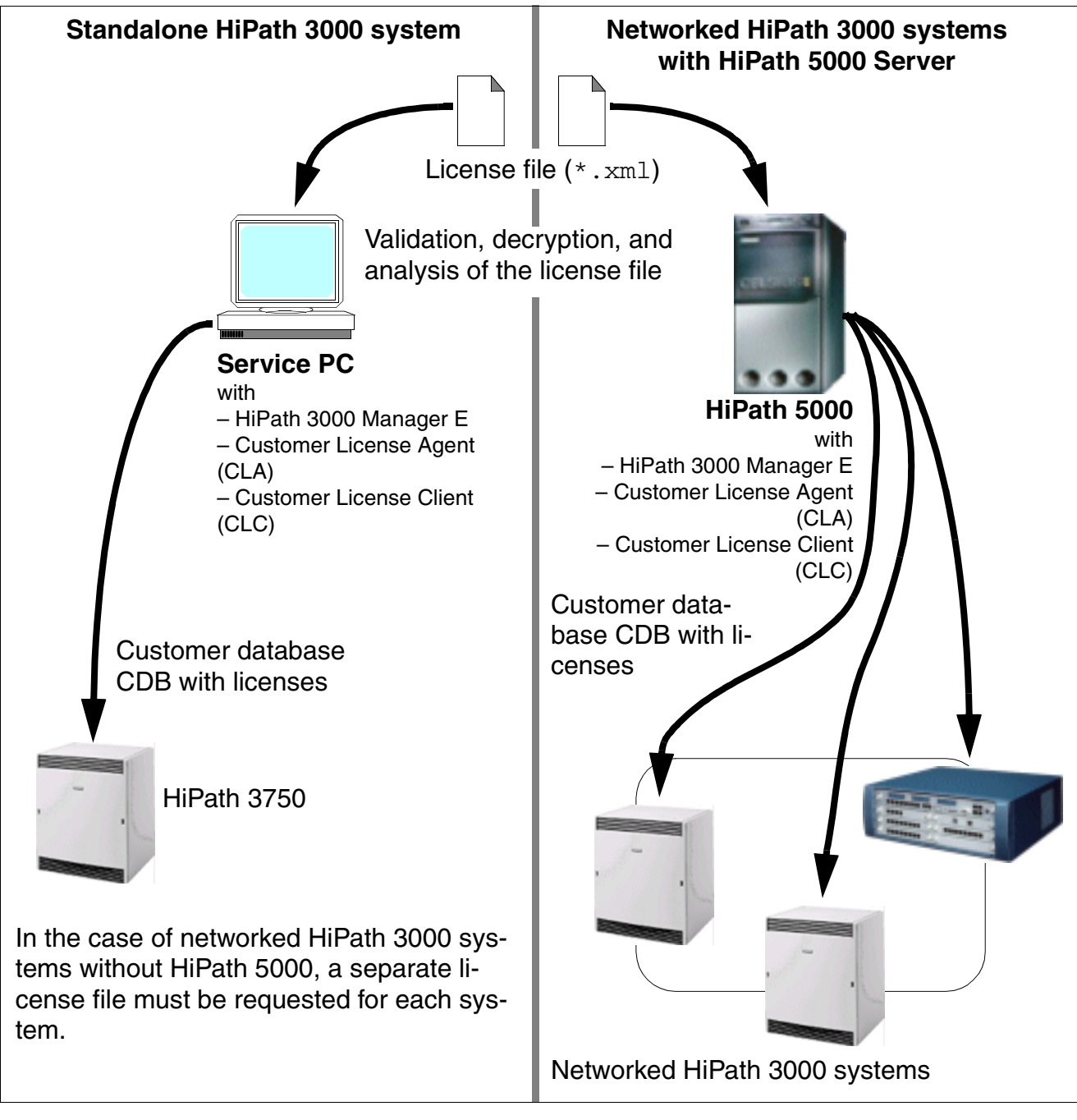

<span id="page-731-0"></span>Figure 8-2 Distribution of Licenses with HiPath 3000 Manager E

#### **Procedure for distributing licenses**

The license distribution procedure described below requires successful installation (see **[Chapter 4, "Installing HiPath 3000"](#page-430-0)**) and startup (see **[Chapter 5, "Starting Up HiPath](#page-628-0)  [3000"](#page-628-0)**) of the HiPath 3000 systems (nodes) and, if available, of the HiPath 5000 server (see **[Chapter 6, "HiPath 5000 Startup and Administration"](#page-654-0)**).

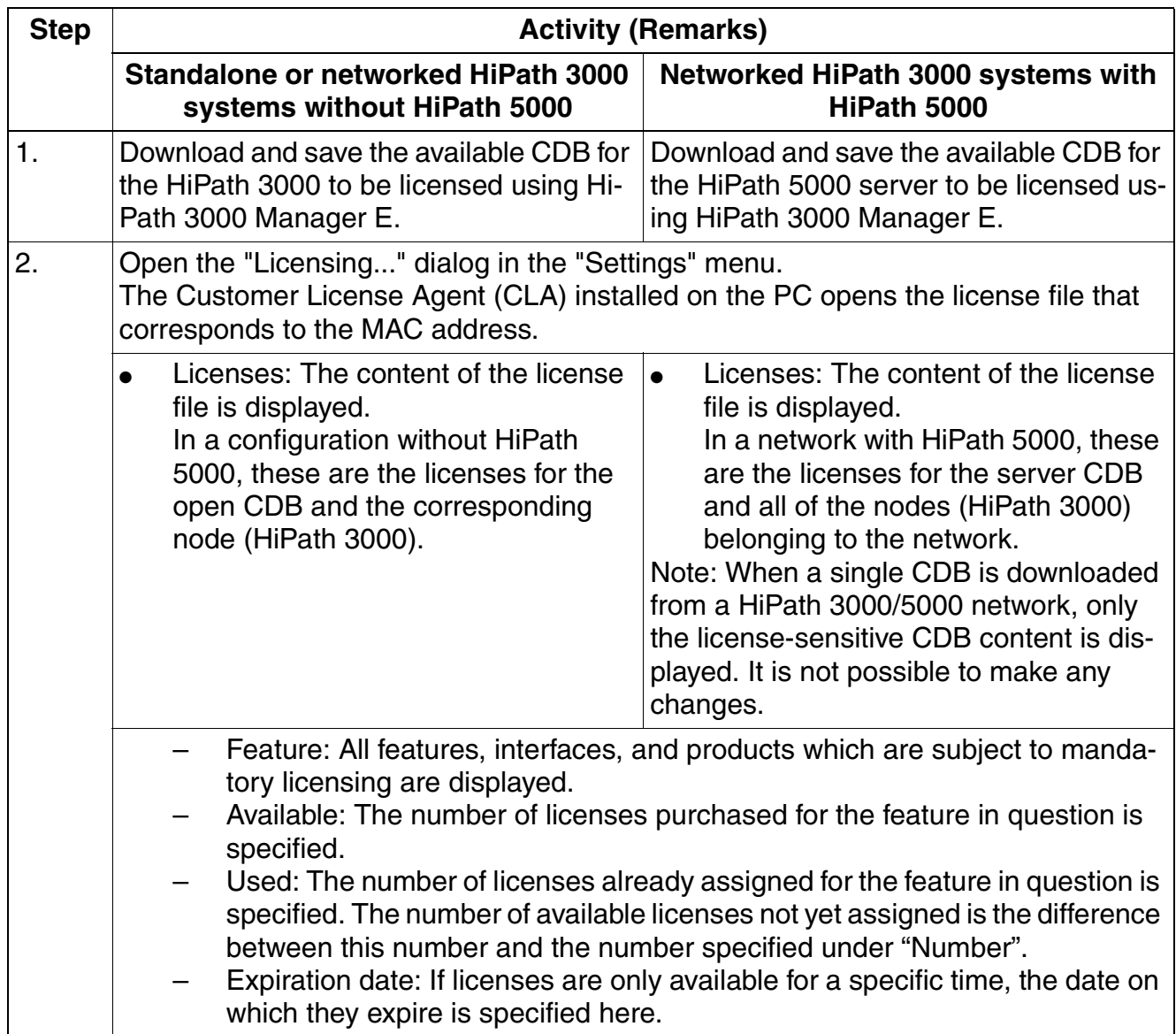

*Licensing for HiPath 3000 V5.0, HiPath 5000 V5.0*

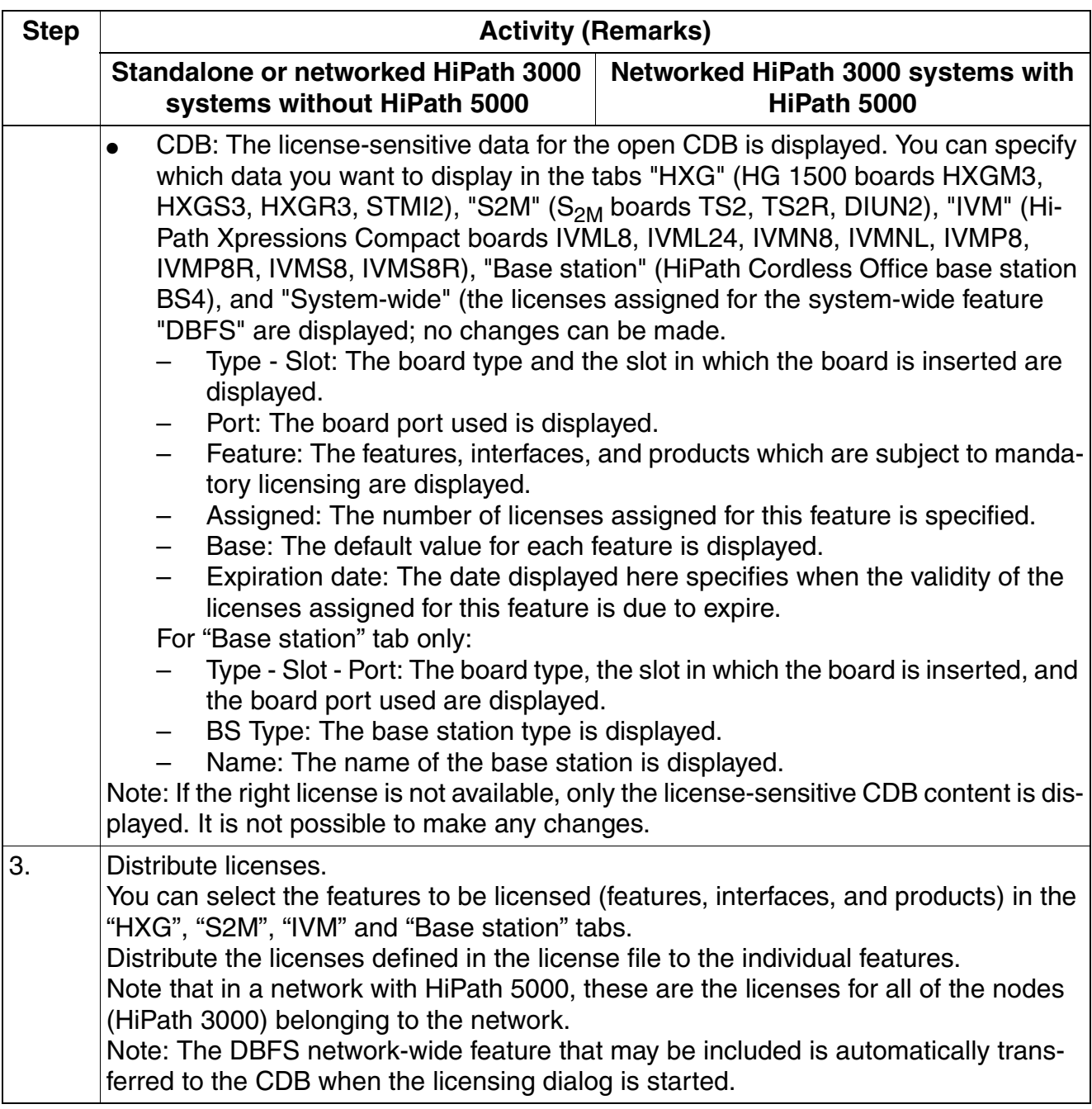

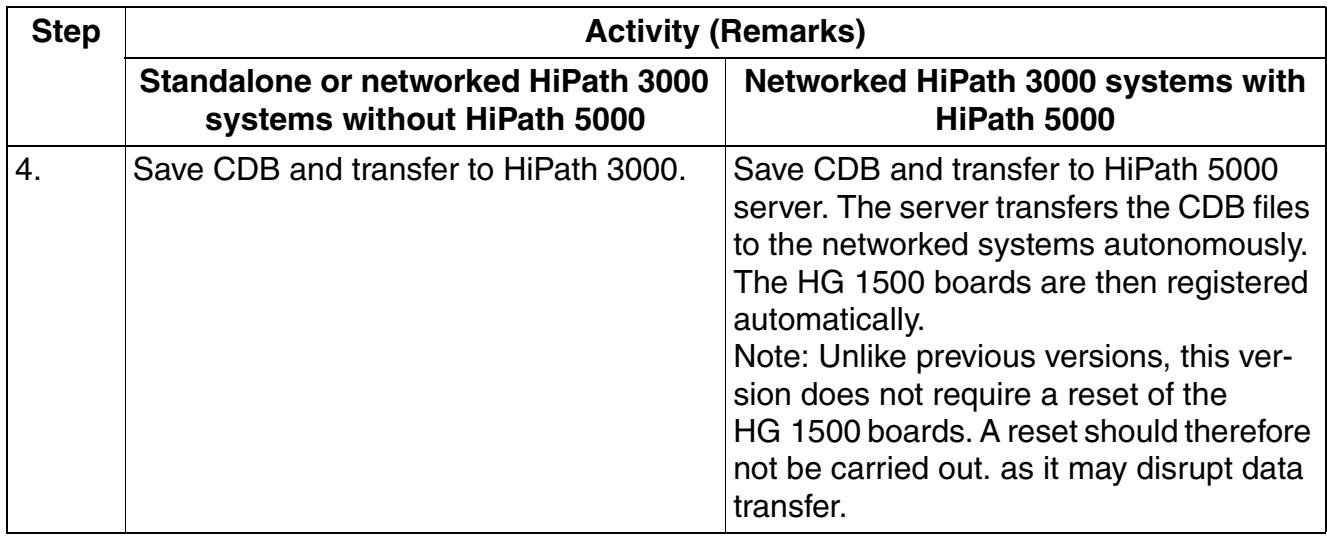

**Solution Server Conducersing the Feature Server Conduct The Feature Server can be started without the performed** The Feature Server can be started without a license. In this case a message indicating that licensing needs to be performed is displayed.

Given that the Feature Server receives its license from the CDB of the first node, the licensing dialog for this node must be opened first and, as a minimum requirement, licensing must be performed using a .gcpf file. The first node must then be added to the HiPath 3000/5000 network. The Feature Server now has its (grace period) license.

If the Feature Server is not licensed through the first node within one hour, the server automatically stops operating after an hour has elapsed. When the server is restarted there is a new one-hour period in which to perform licensing.

Preconfiguration can be performed in preparation for installation of a HiPath 3000/ 5000 network for a customer. Licensing is required for the network at the preconfiguration stage. If there is no valid license file available, licensing can also be performed using a GPCF file.

## <span id="page-735-0"></span>**8.4 Licensing Scenarios**

During production, the HiPath 3000 control boards are assigned a board-specific<br>number with a MAC address that is unique worldwide. To guarantee unique licens<br>ing the license file is linked to the MAC address of a HiPath number with a MAC address that is unique worldwide. To guarantee unique licensing, the license file is linked to the MAC address of a HiPath 3000 control board. The various licensing scenarios are described below.

## <span id="page-735-1"></span>**8.4.1 HiPath 3000 as a Standalone System**

The components for this system which require licensing are licensed using one license file. This file is linked with the MAC address of the HiPath 3000 control board.

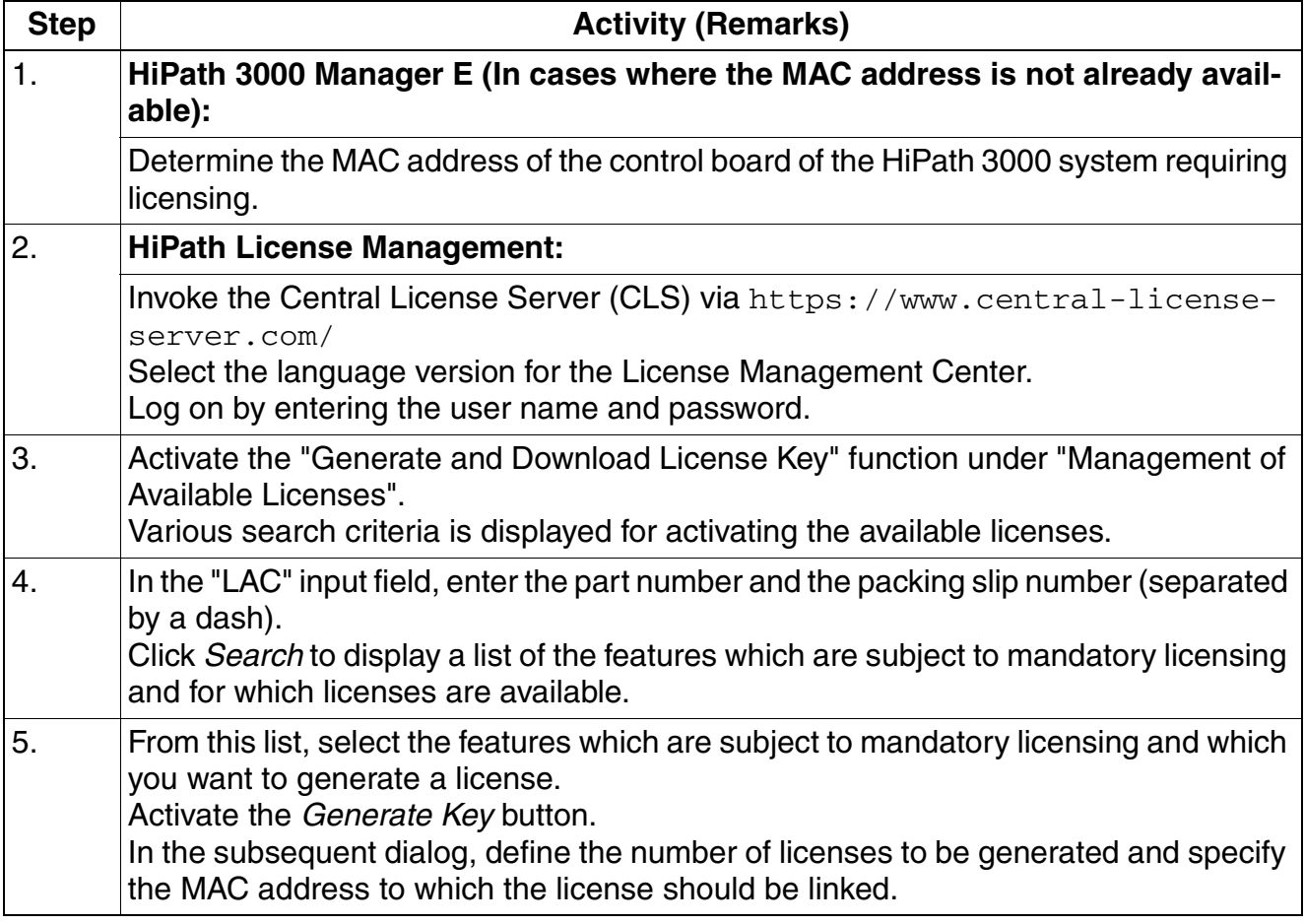

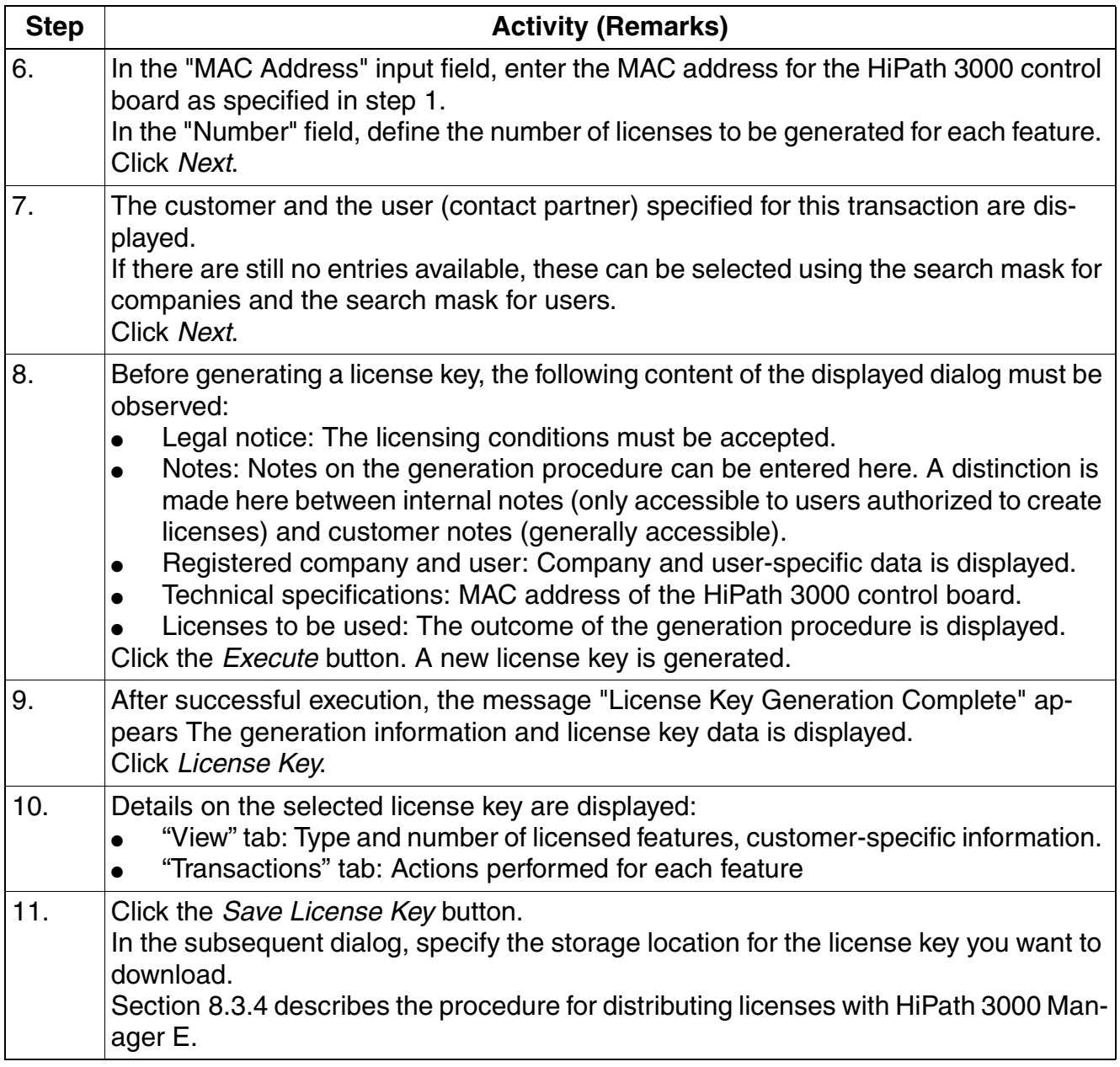

## <span id="page-736-0"></span>**8.4.2 Networked HiPath 3000 Systems without HiPath 5000**

Licensing of the components which are subject to mandatory licensing is performed on a system-wide basis. This means that a separate license file must be requested for each system. This file is linked with the MAC address of the control board belonging to the relevant system.

The procedure for generating the various license keys is the same as that in [Section 8.4.1.](#page-735-1)

## <span id="page-737-0"></span>**8.4.3 Networked HiPath 3000 Systems with HiPath 5000**

Licensing of the components which are subject to mandatory licensing is performed on a network-wide basis. This means that a single license file is required for the entire HiPath 3000/ 5000 network. This file is linked with the MAC address of the HiPath 3000 control board with the lowest node number (node ID).

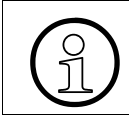

When a single CDB is downloaded from a HiPath 3000/5000 network, only the li-<br>cense-sensitive CDB content is displayed. It is not possible to make any changes cense-sensitive CDB content is displayed. It is not possible to make any changes.

A cyclic check carried out every 24 hours guarantees continuous protection against manipulation. Each node belonging to the network sends a request to the Feature Server to verify whether the license is still valid. The time at which the daily check takes place depends on the time at which licensing takes place. The time of the daily check is redefined with each system reset.

Example: Licensing takes place at 5:00 p.m. Based on the 24-hour cycle, this means that the licensing check begins at 5:00 p.m. every day.

A system reset is performed at 10:00 p.m. The time of the daily check is redefined as a result. The licensing check begins at 10:00 p.m. every day with immediate effect.

Each additional reset results in the time of the daily check being redefined.

The system distinguishes between the following two types of error:

- The Feature Server is unable to reach the first node needed for licensing. The 30-day License Failure Period begins.
- A standalone HiPath 3000 system (node) is unable to reach the Feature Server. The 30 day License Failure Period begins.

If the error is rectified within 30 days, the system(s) revert(s) to the licensed state. If the error has not been rectified by the time the 30-day license failure period has expired, the systems enter system default mode. This means that features which subject to mandatory licensing will suffer from reduced functionality.

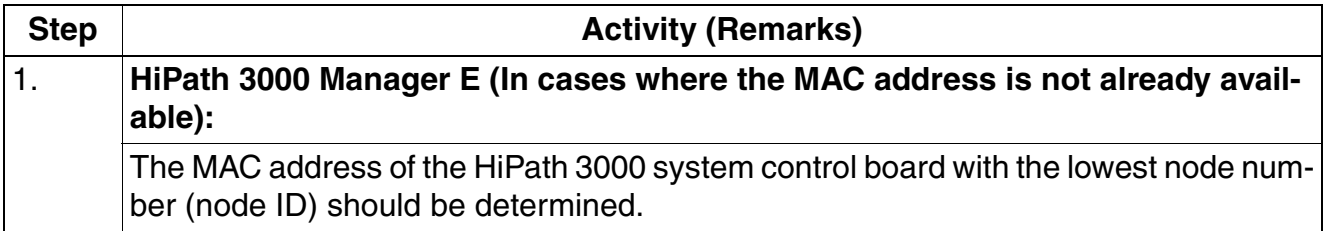

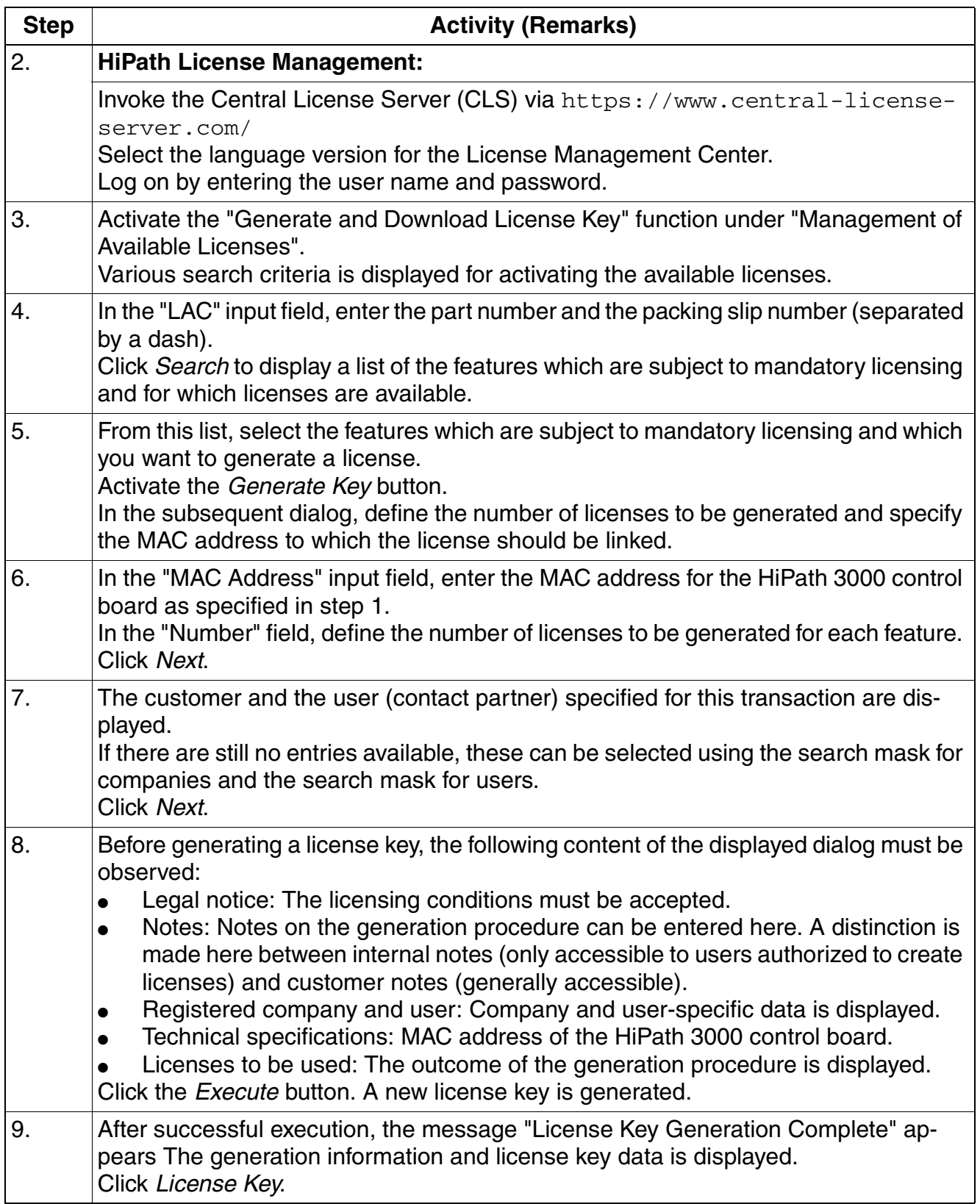

#### **Licensing** *Licensing Scenarios*

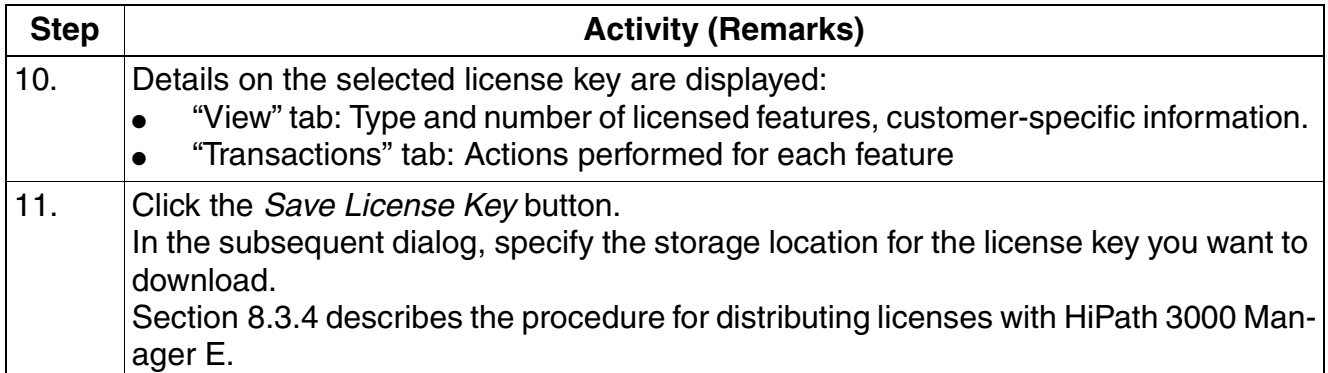

## <span id="page-740-0"></span>**8.4.4 Upgrading to HiPath 3000 V5.0, HiPath 5000 V5.0**

To upgrade from a version earlier than 5.0 to HiPath 3000 V5.0 or HiPath 5000 V5.0, you must request a new license file and repeat the licensing procedure.

The Central License Server (CLS) enables the old licenses (< V5.0) to be converted into new licenses that are valid for version 5.0.

The following features that are subject to mandatory licensing are converted:

- HG 1500 B channels (previous designation: max. no. of B channels)
- HiPath ComScendo licenses (previous designation: max. no. of workpoint clients)
- IP Sec
- CA functionality
- Feature Server (previous designation: HiPath 5000 RSM)

Features that were not previously subject to mandatory licensing cannot be migrated. The base station BS4 is a new product. DIUN2 (S30810-Q2196-X), TS2 (S30810-Q2913-X300) and TS2R (S30810-K2913-Z300) are new boards. Up to now, no license was required for the IVM announcement feature. These features are released with the maximum configuration following an upgrade.

- BS4 (number of B channels per BS4)
- DIUN2, TS2, TS2R (number of B channels per port)
- IVM announcements (IVM boards, number of B channels per port)

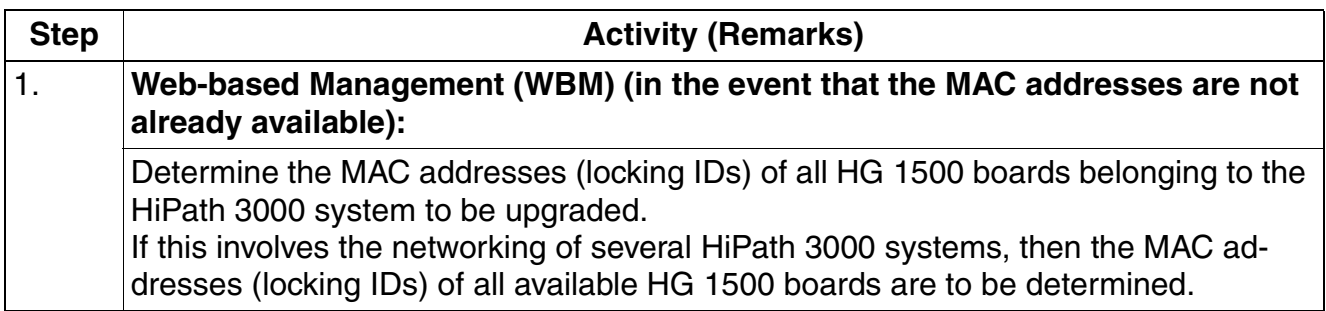

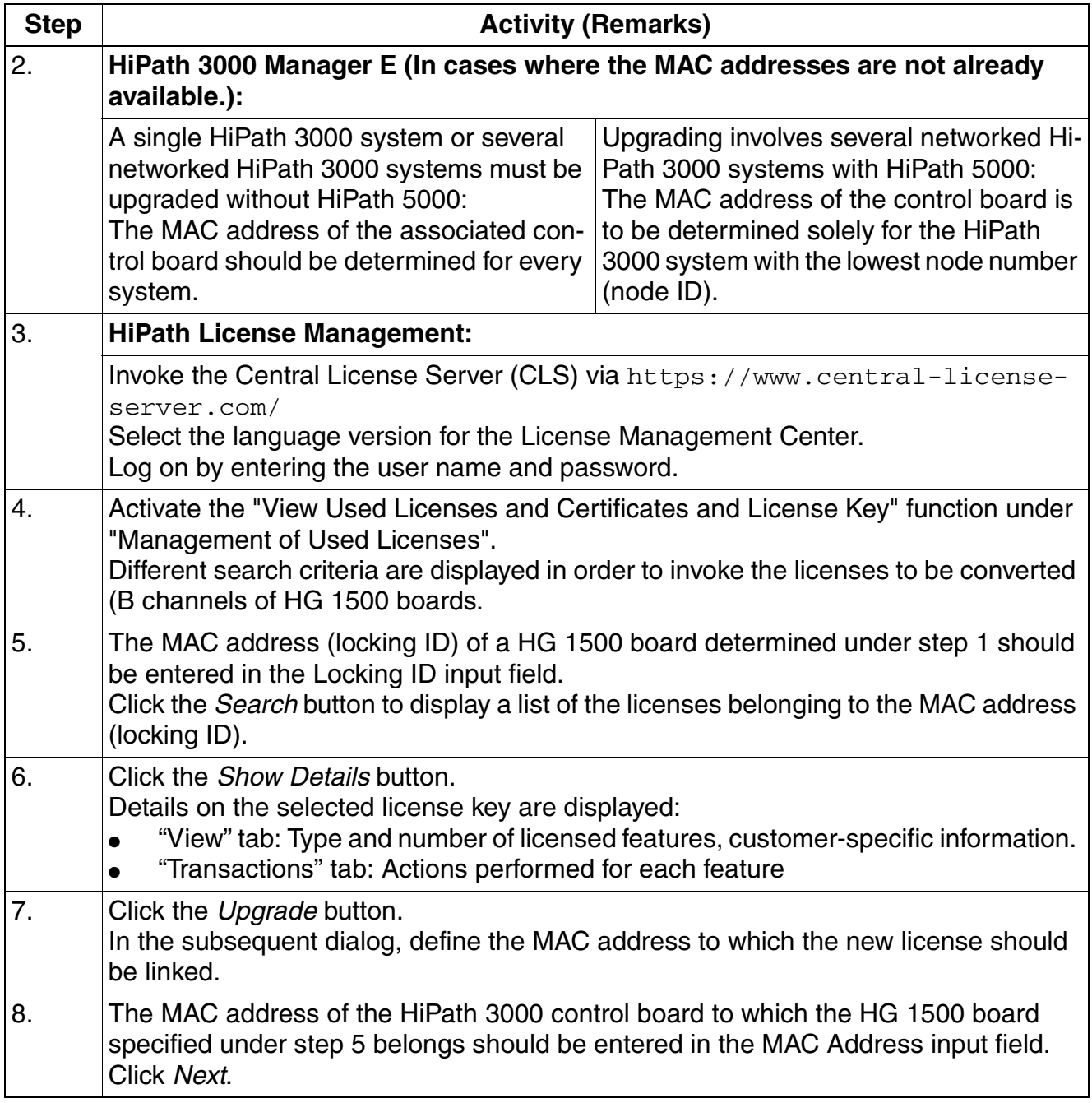

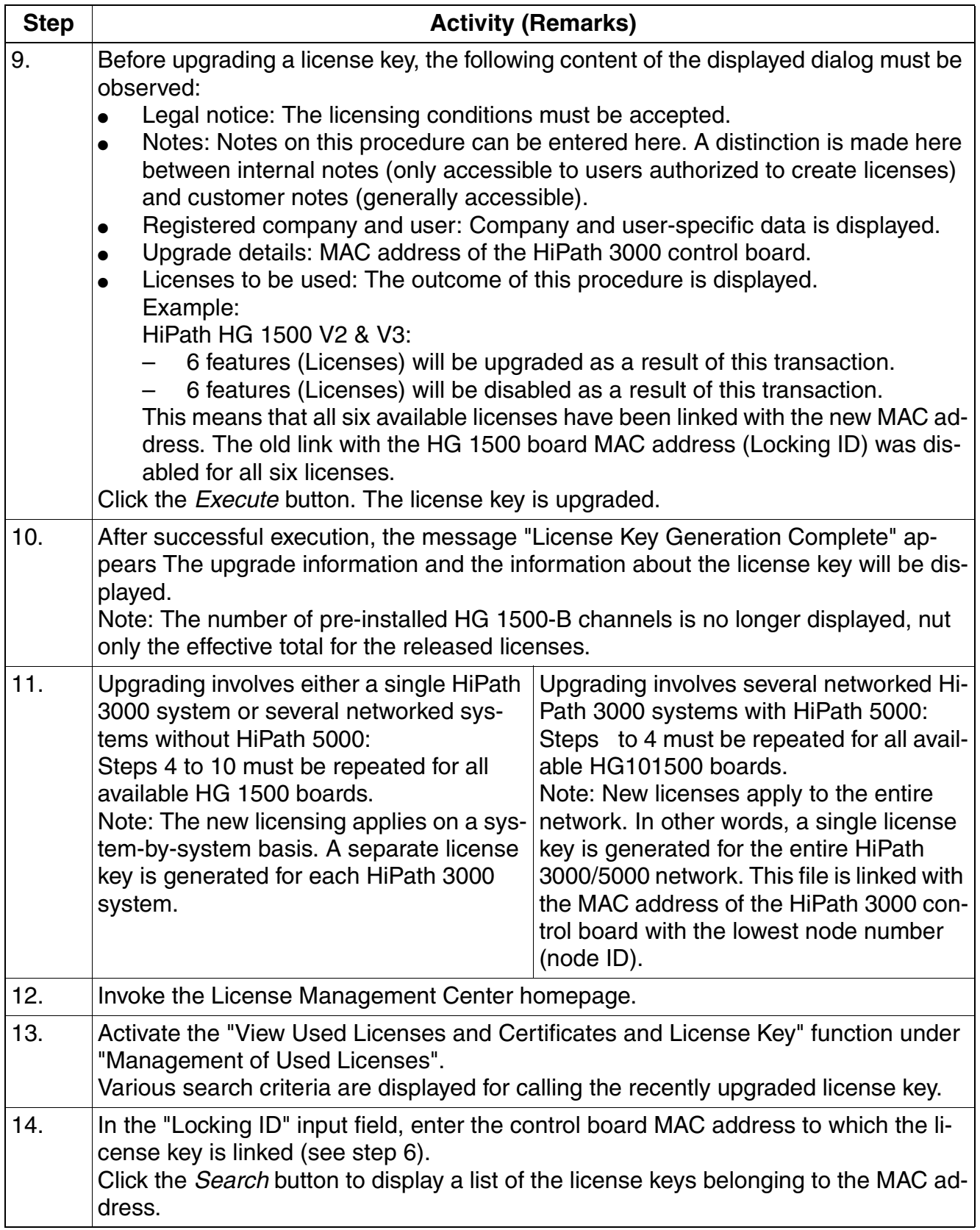

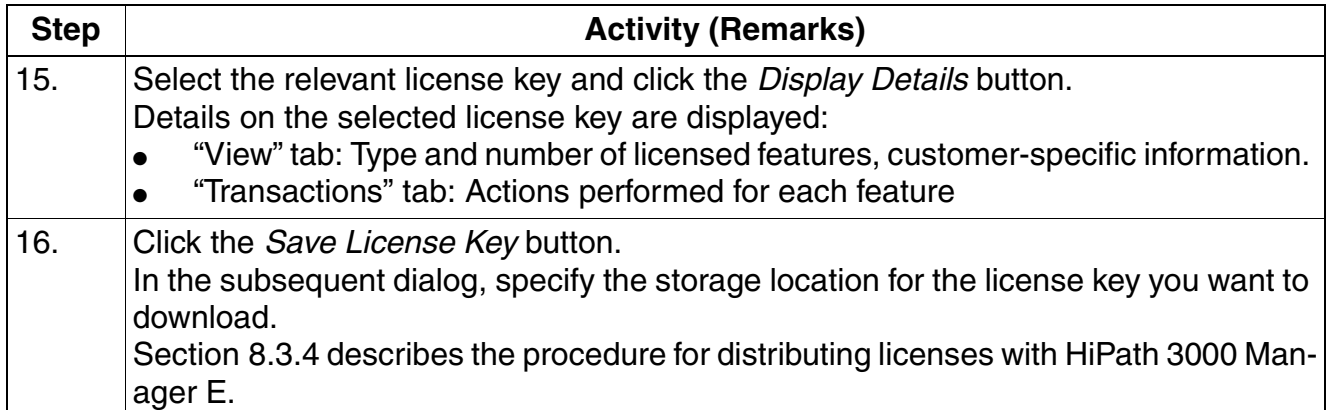

### <span id="page-743-0"></span>**8.4.5 Combining Standalone Systems (HiPath 3000) to Form a Network with HiPath 5000**

Only one license file is required if combining multiple standalone systems to create a network with HiPath 5000.

The "Rehost" function of the Central License Servers (CLS) enables the various license files to be converted into a new, network-wide overall license file. This file is linked with the MAC address of the HiPath 3000 control board with the lowest node number (node ID).

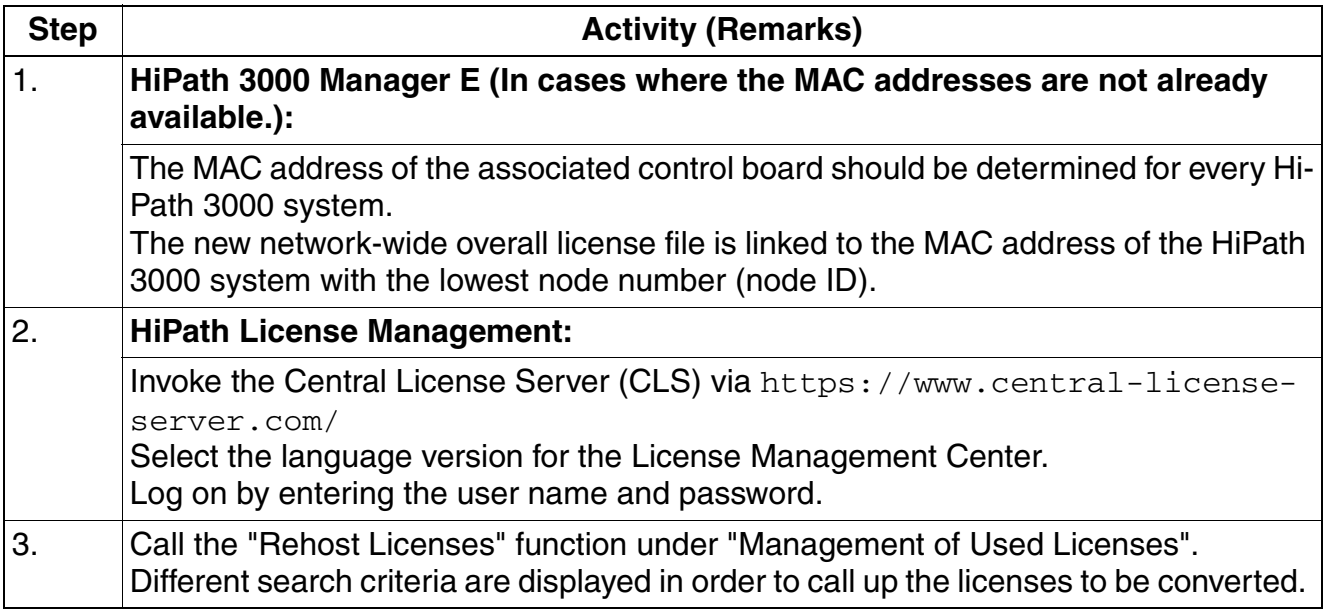

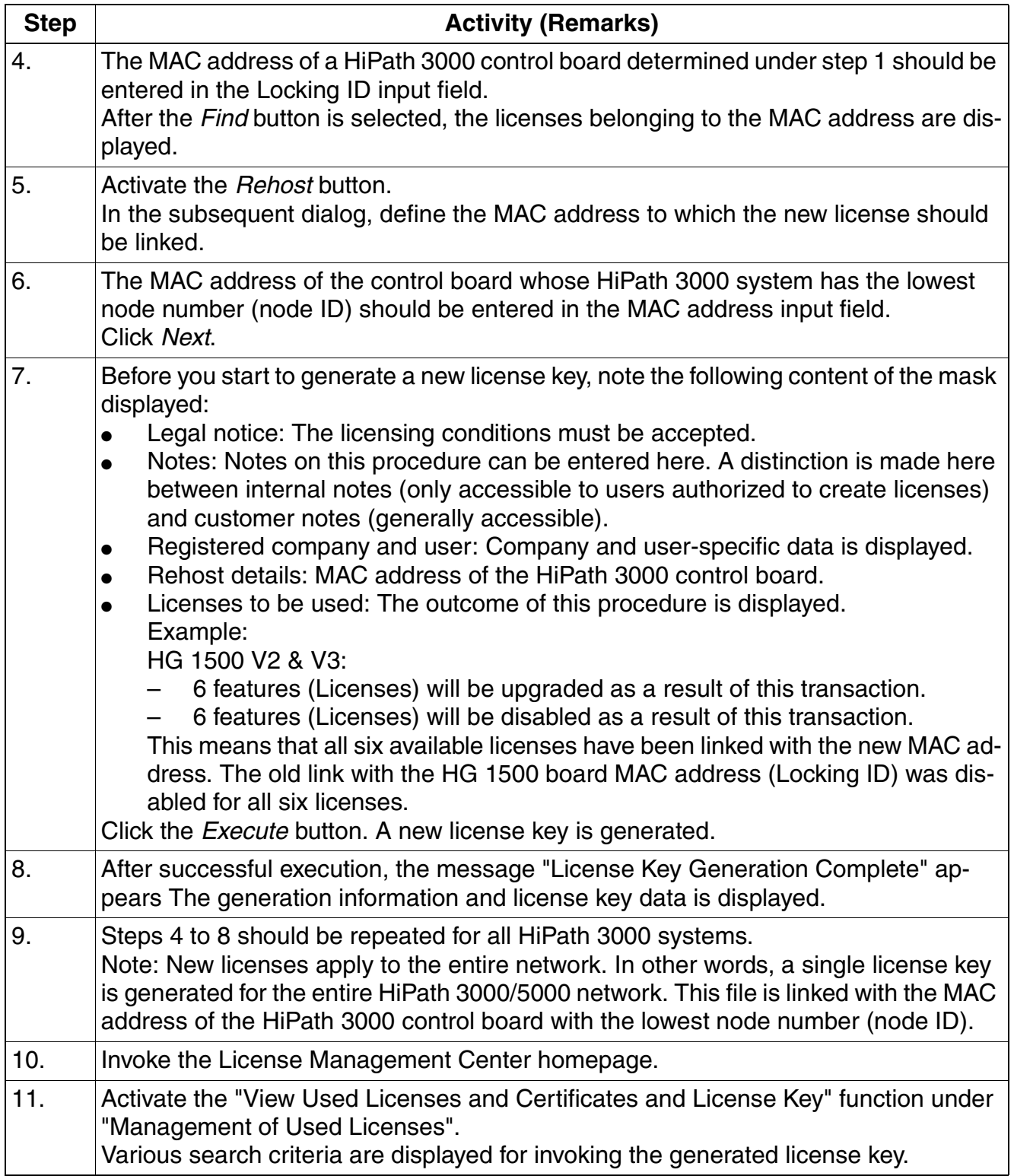

#### **Licensing** *Licensing Scenarios*

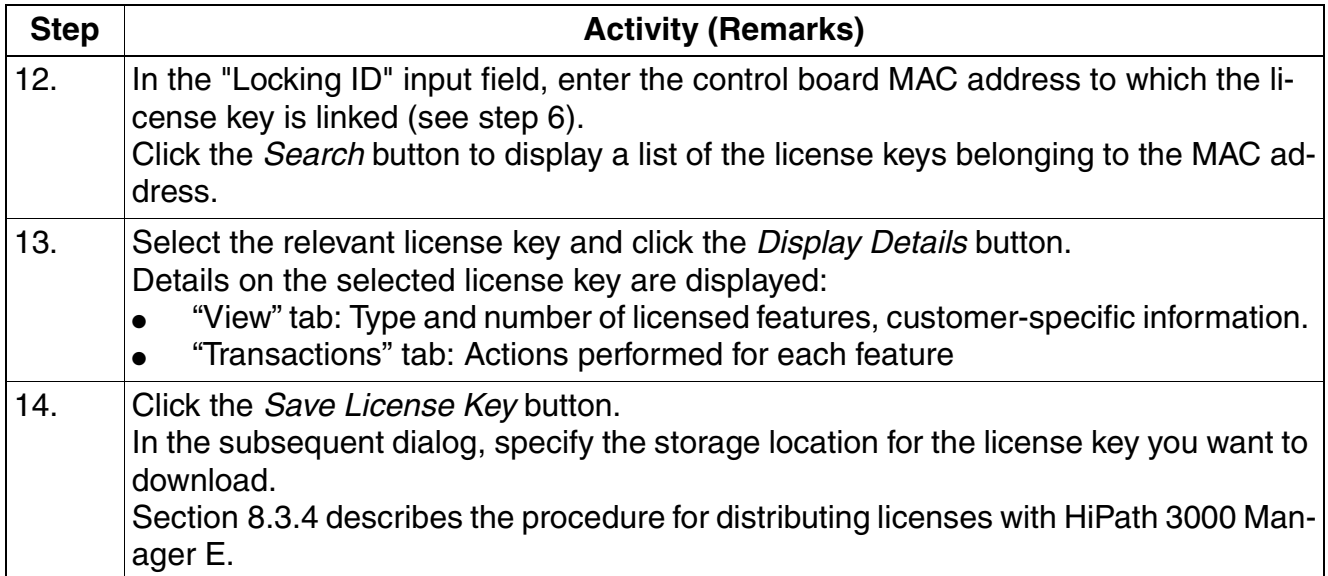

## <span id="page-745-0"></span>**8.4.6 Removing a Standalone System from a Network with HiPath 5000**

If a standalone node (HiPath 3000) is to be removed from a network with HiPath 5000, a new license file is required for the standalone system. A new, network-wide general license file must also be requested for the rest of the network.

The "Rehost" function of the Central License Server (CLS) enables the old general license file to be converted into a new single license file (for the standalone system) and a new general license file (for the remaining network).

### <span id="page-746-0"></span>**8.4.7 Replacing License-sensitive Hardware (Changing the MAC Address)**

A new license file is always required if you replace a license-sensitive HiPath 3000 control board due to a hardware defect. In this case, the MAC address changes and the license becomes invalid.

The "Rehost" function of the Central License Server (CLS) enables the licenses to be moved from the old MAC address (the old HiPath 3000 control board to be replaced) to a new MAC address (a new HiPath 3000 control board).

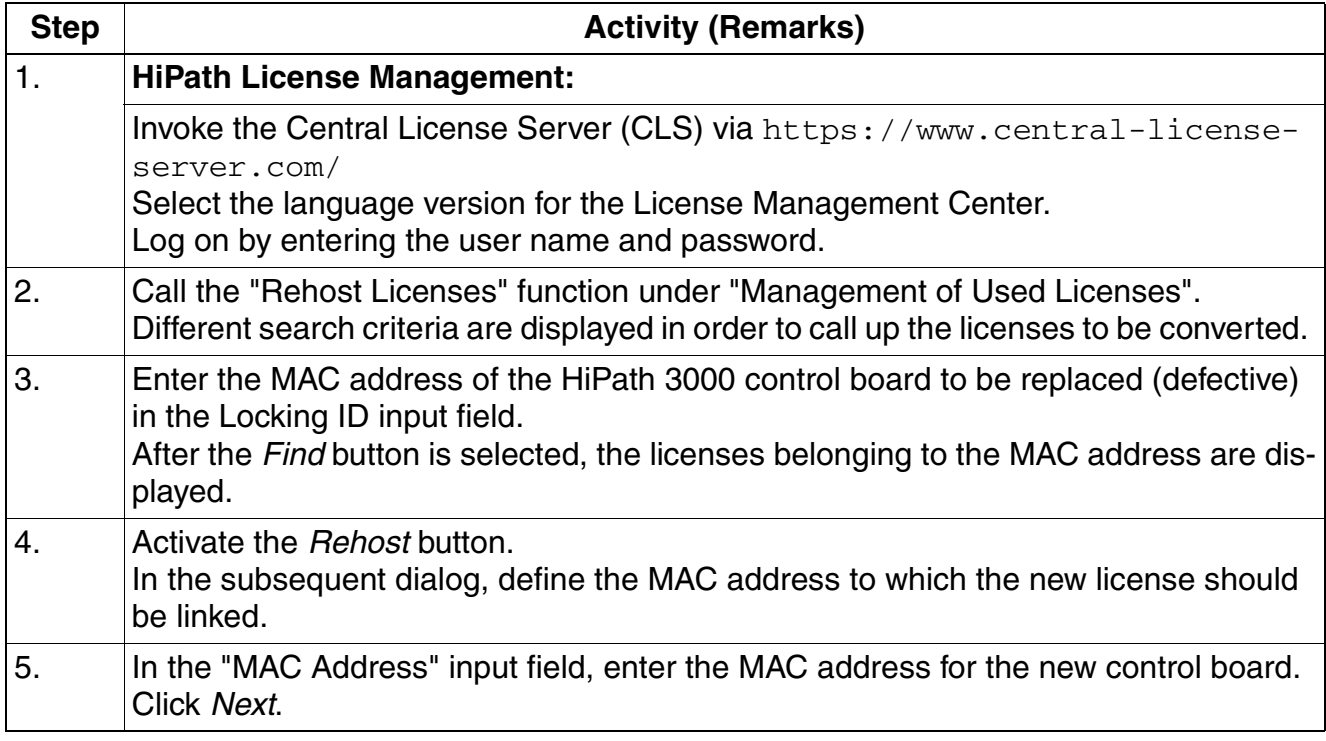

#### **Licensing** *Licensing Scenarios*

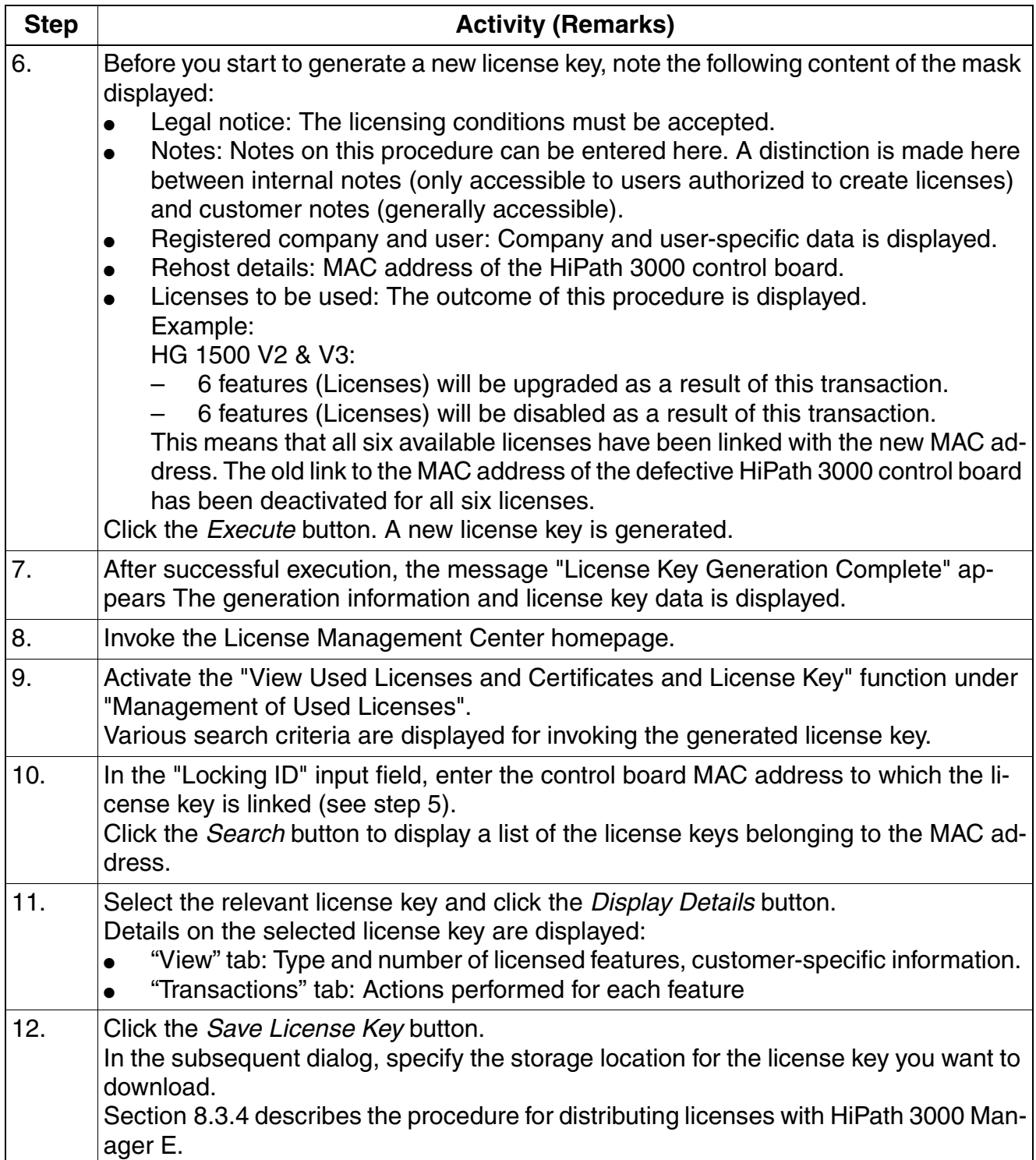

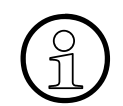

**Note on Replacing the HiPath 3000 Control Board:**<br>When the control board has been successfully replace<br>ferred to HiPath 3000. A warning will appear that the M When the control board has been successfully replaced, the CDB must be transferred to HiPath 3000. A warning will appear that the MAC address is invalid. All licenses become invalid if the CDB is installed. The system goes into default and features that are subject to mandatory licensing will suffer from reduced functionality. The new license key (see step 12) must be used to achieve valid licensing. [Section 8.3.4](#page-730-0) describes the procedure for distributing licenses with HiPath 3000 Manager E.

*Licensing optiClient Attendant*

## <span id="page-749-0"></span>**8.5 Licensing optiClient Attendant**

In optiClient Attendant V7.0 or later, licensing is performed via HiPath License Management. In the case of versions < 7.0, licensing is performed on the optiClient Attendant as before.

optiClient Attendant V7.0 licensing is performed both for new installations and upgrades.

If you order an upgrade, a valid optiClient Attendant V6.0 CD key is a strict licensing requirement.

Upgrades are not available for versions previous to optiClient Attendant V6.0.

## <span id="page-749-1"></span>**8.5.1 optiClient Attendant V7.0 Connected to HiPath 3000 V5.0**

Licensing is performed on the associated HiPath 3000 system. In order to ensure unique licensing, the license file is linked with the MAC address of the HiPath 3000 control board.

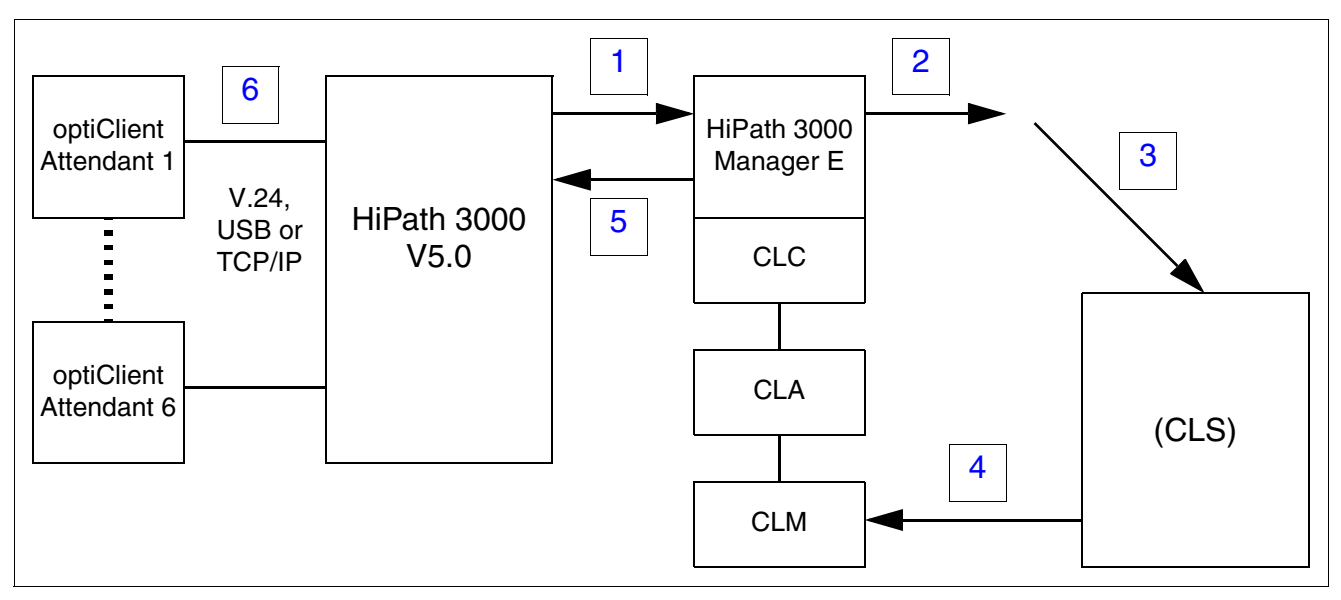

Figure 8-3 Procedure for Licensing optiClient Attendant V7.0 on HiPath 3000 V5.0

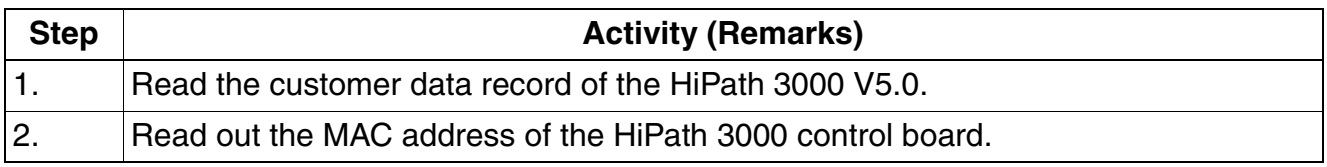

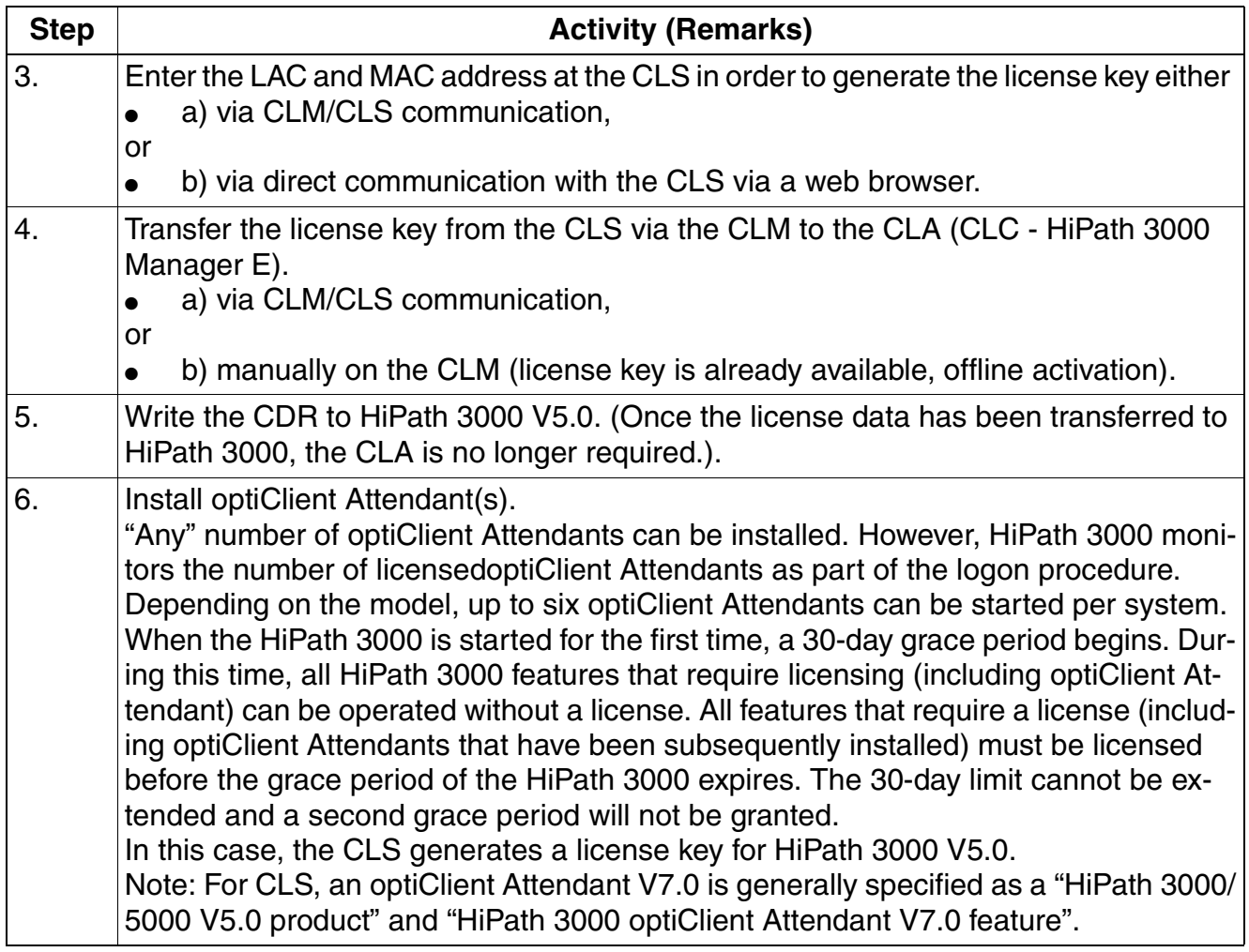

*Licensing optiClient Attendant*

## <span id="page-751-0"></span>**8.5.2 optiClient Attendant V7.0 Connected to HiPath 3000 < V5.0**

Licensing is performed on the optiClient Attendant. In order to ensure unique licensing, the license file is linked with the MAC address of the CLA PC.

#### **Procedure**

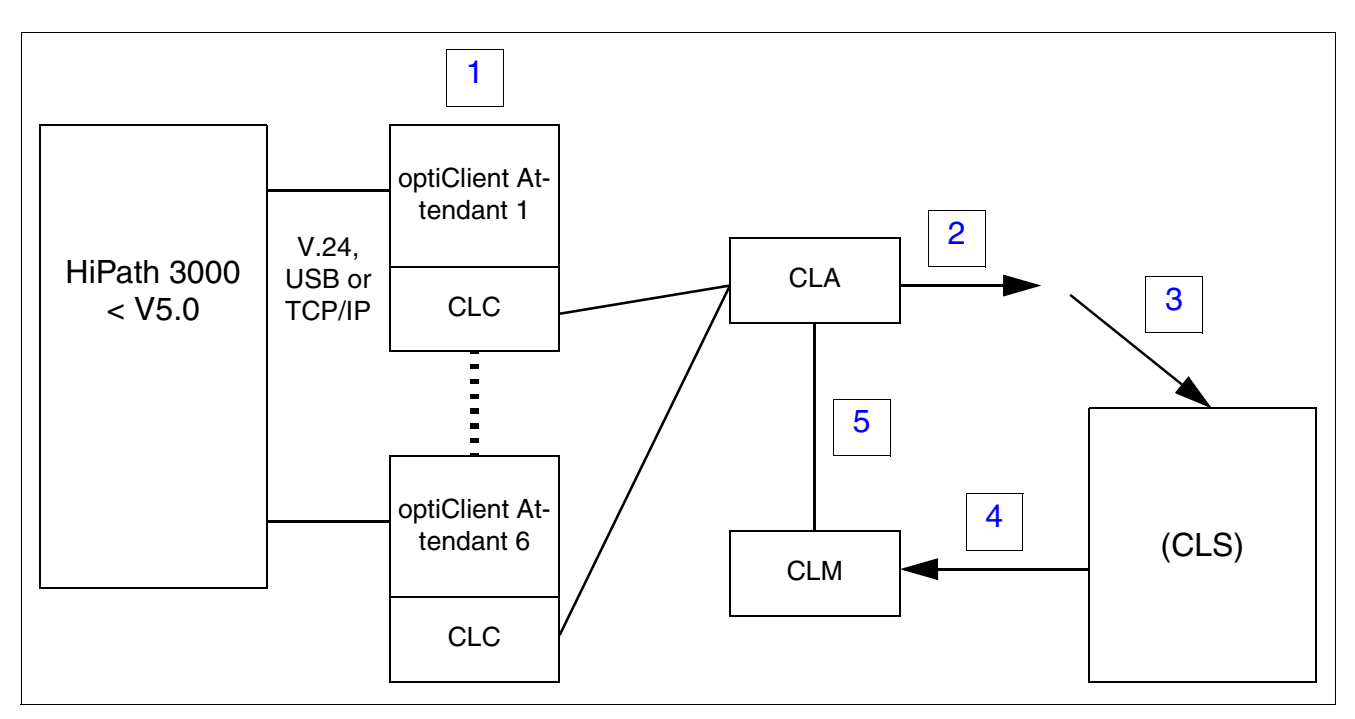

Figure 8-4 Procedure for Licensing optiClient Attendant V7.0 on HiPath 3000 < V5.0

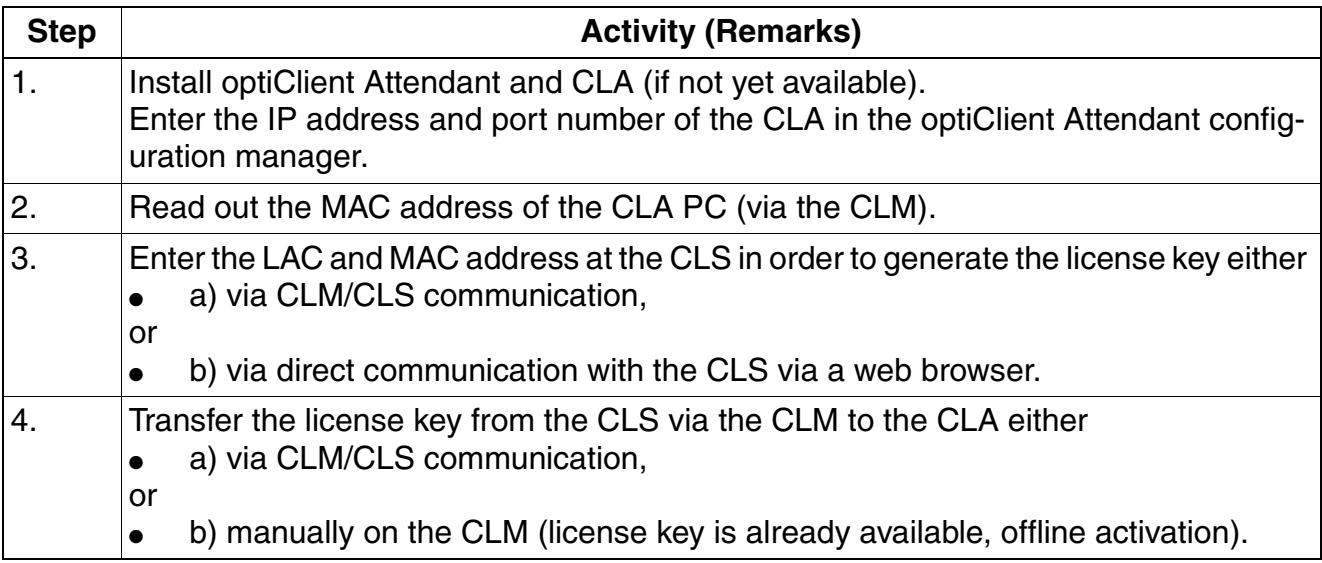

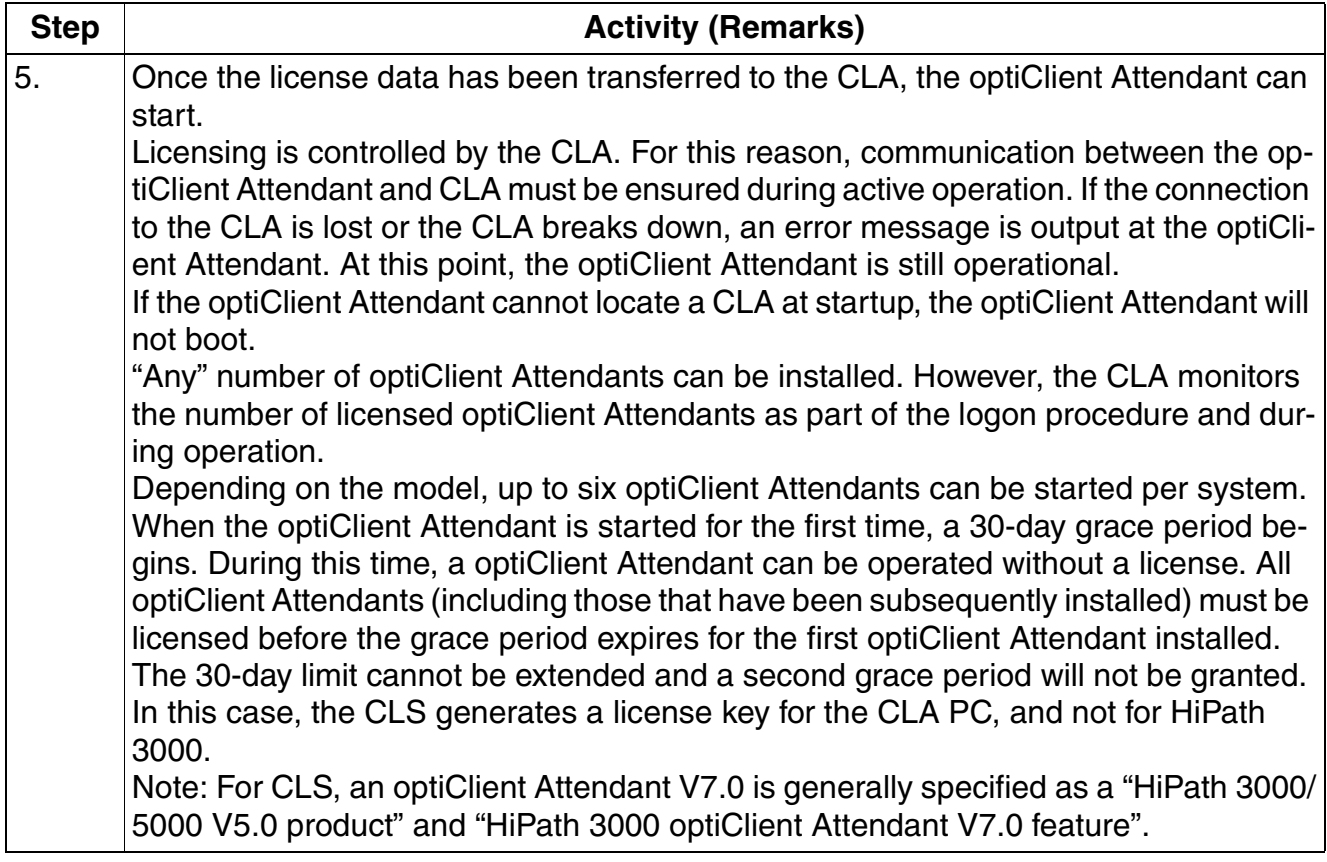

**Licensing** *Licensing optiClient Attendant*

### <span id="page-753-0"></span>**8.5.3 Upgrading optiClient Attendant V6.0 –> V7.0 As Part of an Upgrade to HiPath 3000 V5.0.**

As part of the upgrade to HiPath 3000 V5.0, the licensing procedure for optiClient Attendant changes:

HiPath 3000 < V5.0 Licensing is performed on the optiClient At-  $\rightarrow$  Licensing is performed on the associated tendant. HiPath 3000 V5.0 HiPath 3000 system.

In order to ensure unique licensing, the new license file is linked with the MAC address of the HiPath 3000 control board.

#### **Procedure**

The procedure described below assumes that the HiPath 3000 upgrade to V5.0 has already been completed.

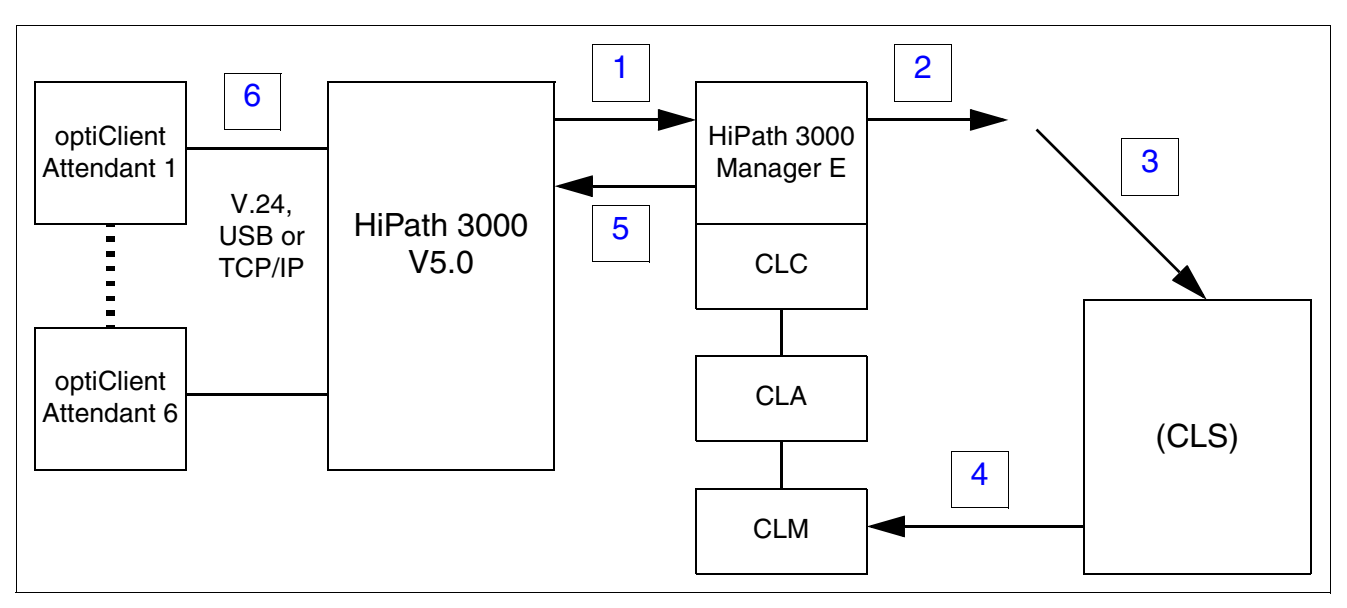

Figure 8-5 Licensing procedure when upgrading optiClient Attendant V6.0 –> V7.0 on Hi-Path 3000 V5.0

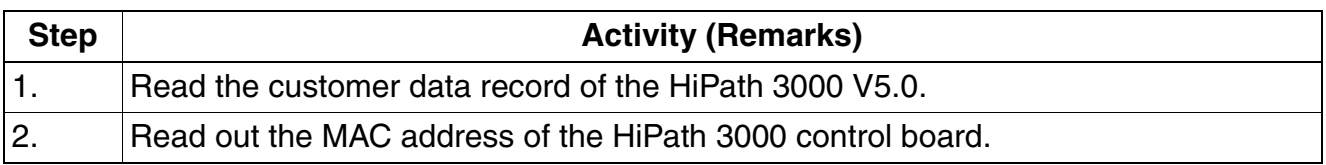

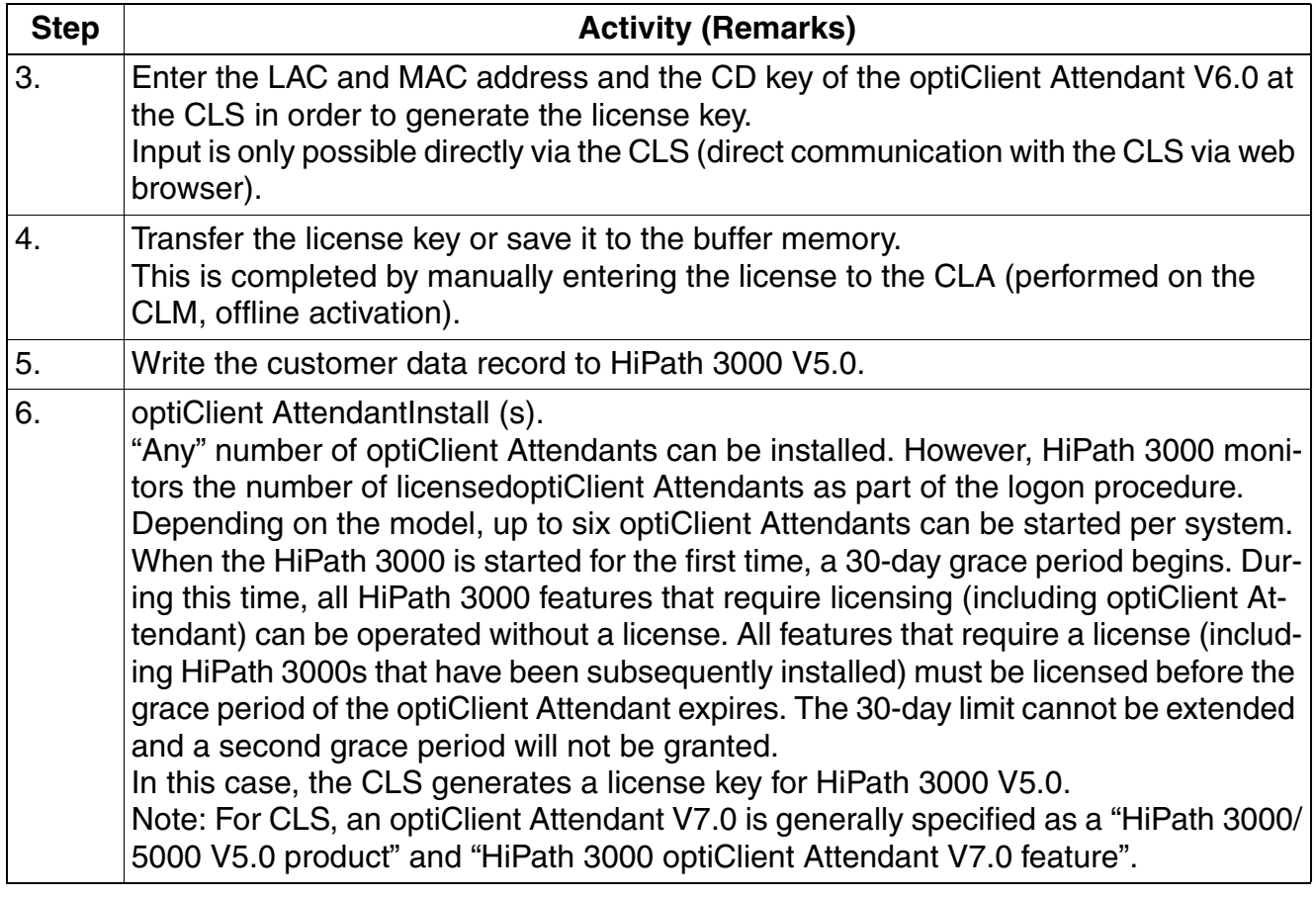

*Licensing optiClient Attendant*

## <span id="page-755-0"></span>**8.5.4 Upgrade optiClient Attendant V6.0 –> V7.0 on HiPath 3000 < V5.0**

As part of the optiClient Attendant upgrade, licensing is also upgraded from V6.0 to V7.0. In order to ensure unique licensing, the new license file is linked with the MAC address of the CLA PC.

#### **Procedure**

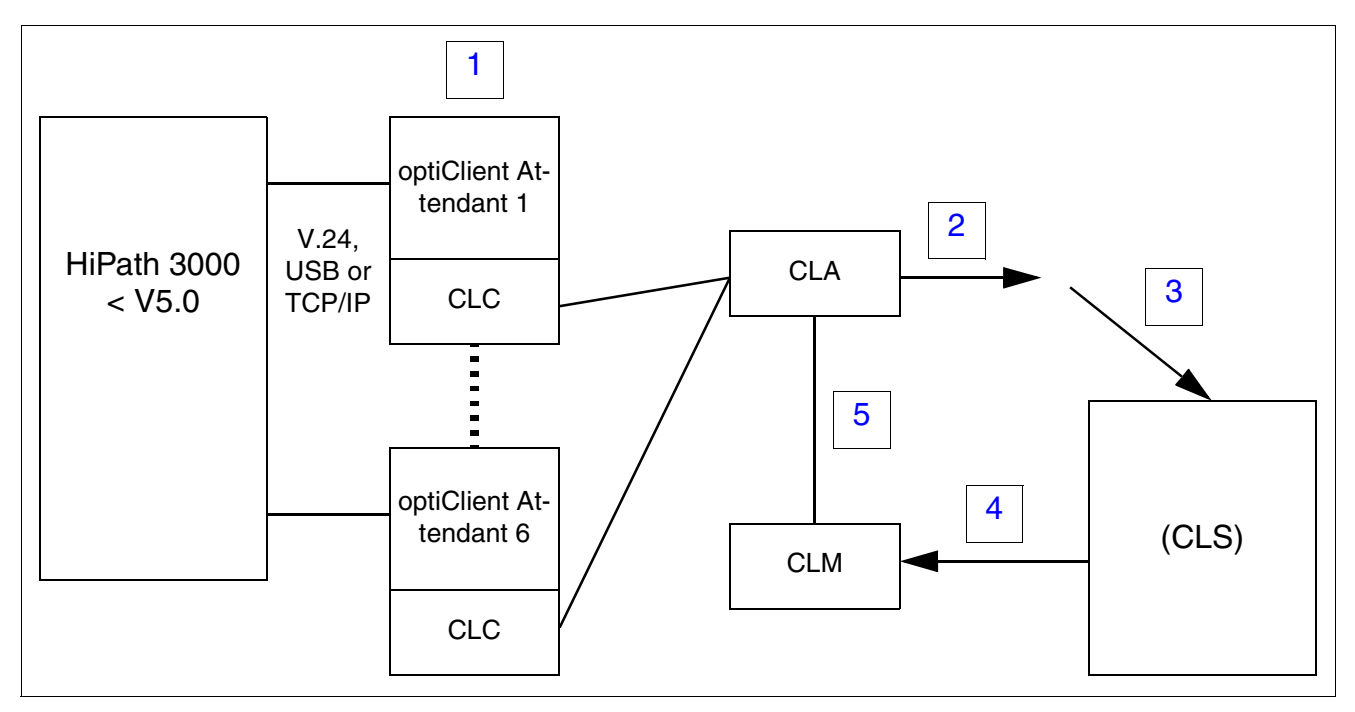

Figure 8-6 Procedure for Licensing when Upgrading optiClient Attendant V6.0 -> V7.0 on HiPath 3000 < V5.0

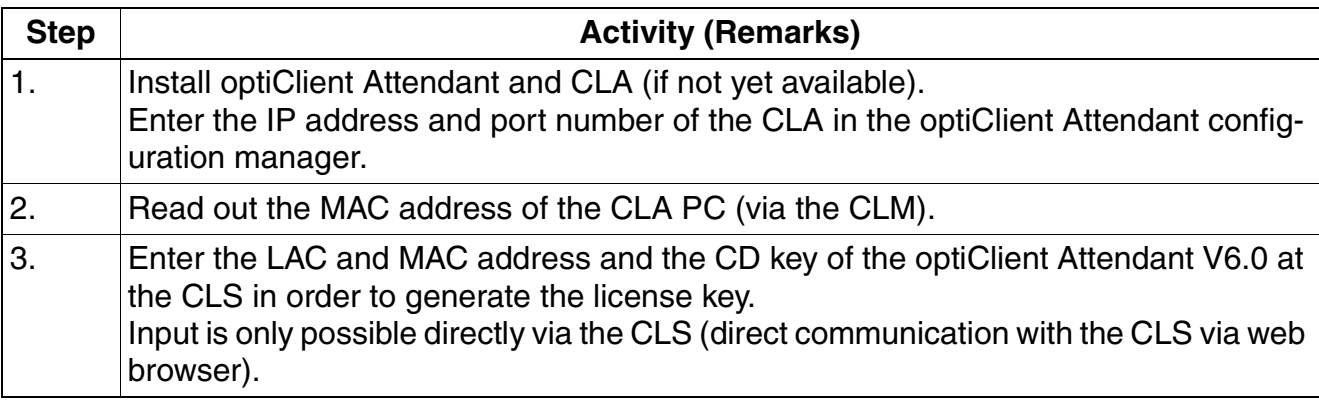
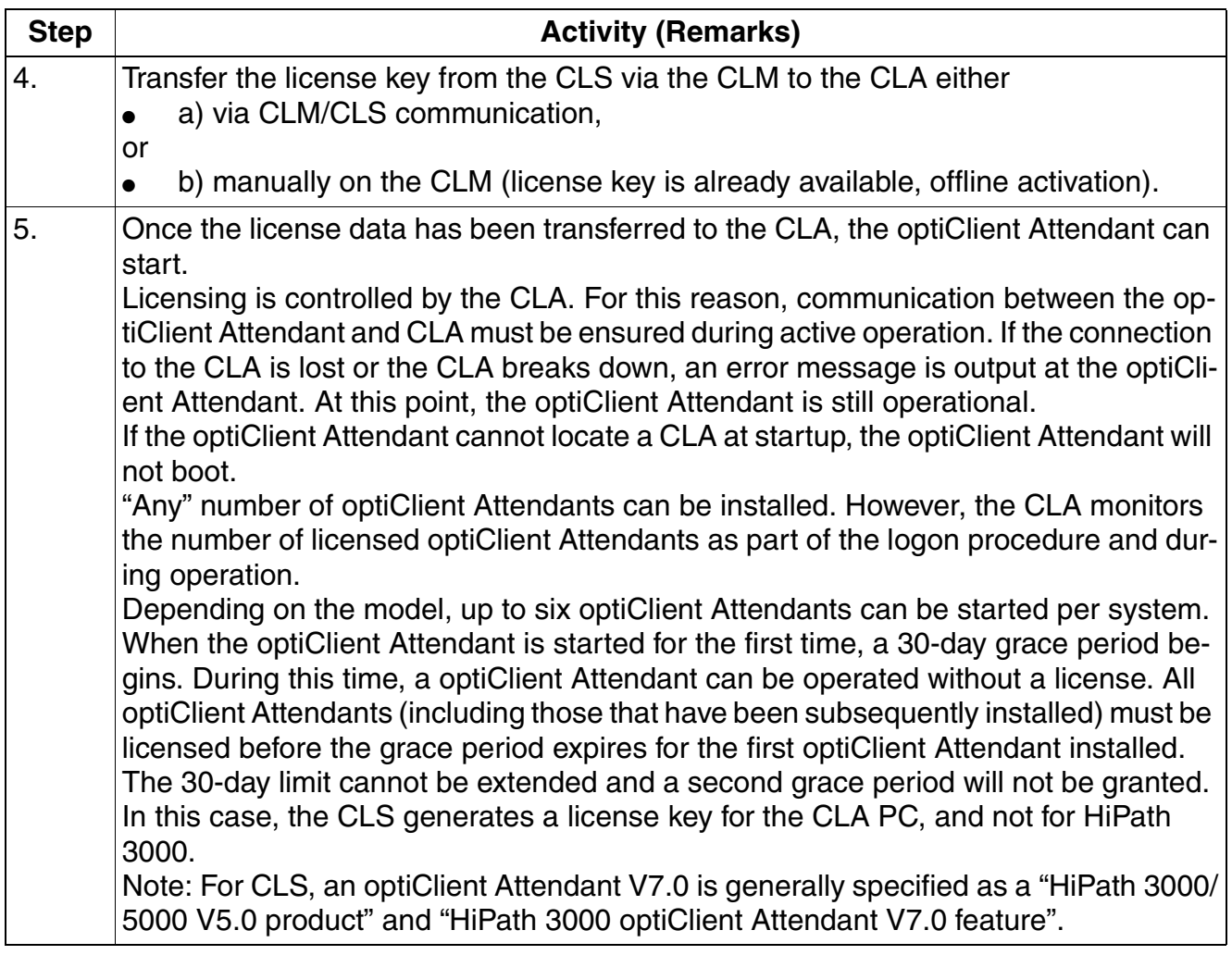

**Licensing** *Licensing optiClient Attendant*

## **8.5.5 Changing Licenses on an optiClient Attendant V7.0 As Part of an Upgrade to HiPath 3000 V5.0**

As part of the upgrade to HiPath 3000 V5.0, the licensing procedure for optiClient Attendant changes:

HiPath 3000 < V5.0 Licensing is performed on the optiClient At-  $\rightarrow$  Licensing is performed on the associated tendant. HiPath 3000 V5.0 HiPath 3000 system.

In order to ensure unique licensing, the new license file is linked with the MAC address of the HiPath 3000 control board.

### **Procedure**

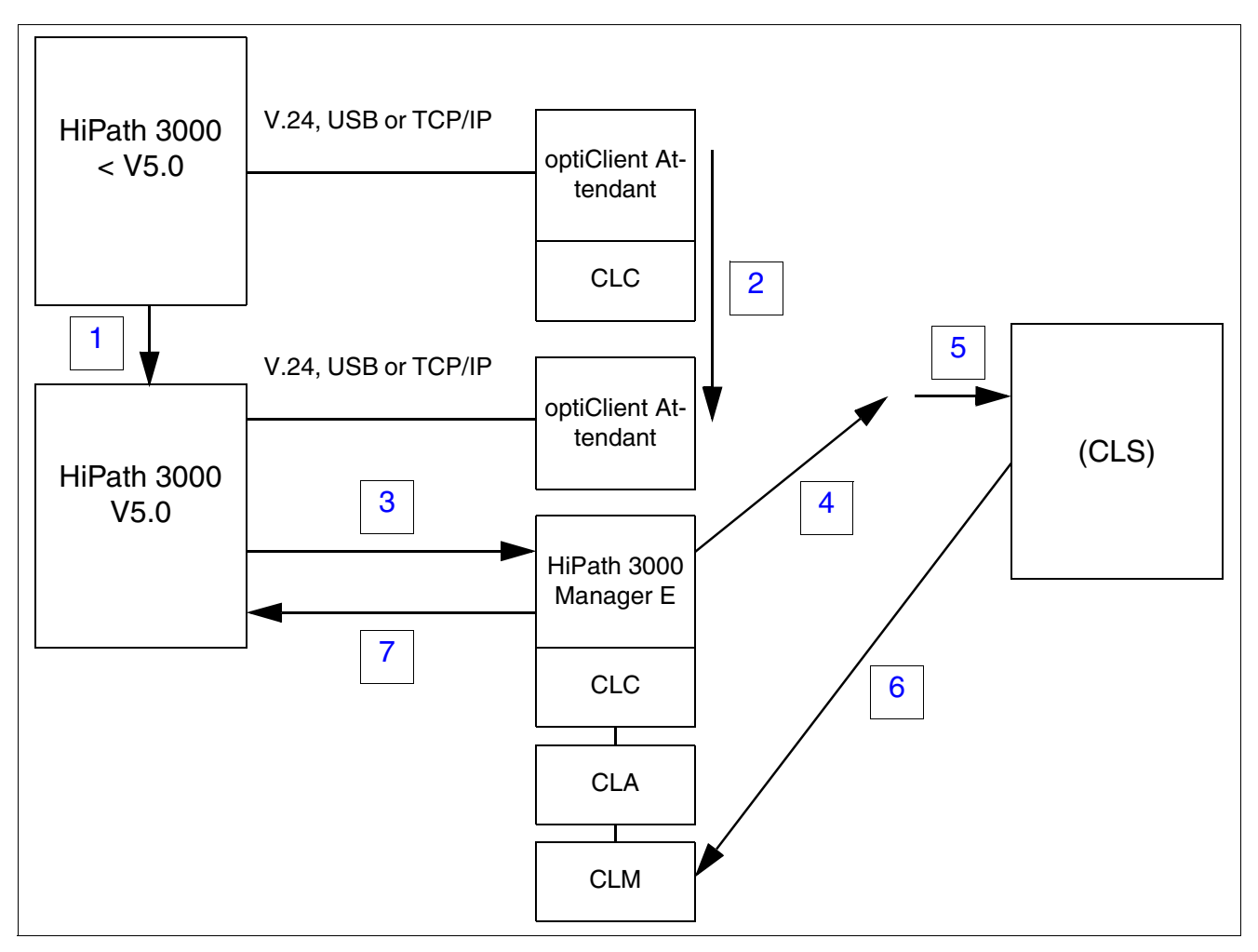

Figure 8-7 Changing Licenses on an optiClient Attendant V7.0 As Part of an Upgrade to HiPath 3000 V5.0

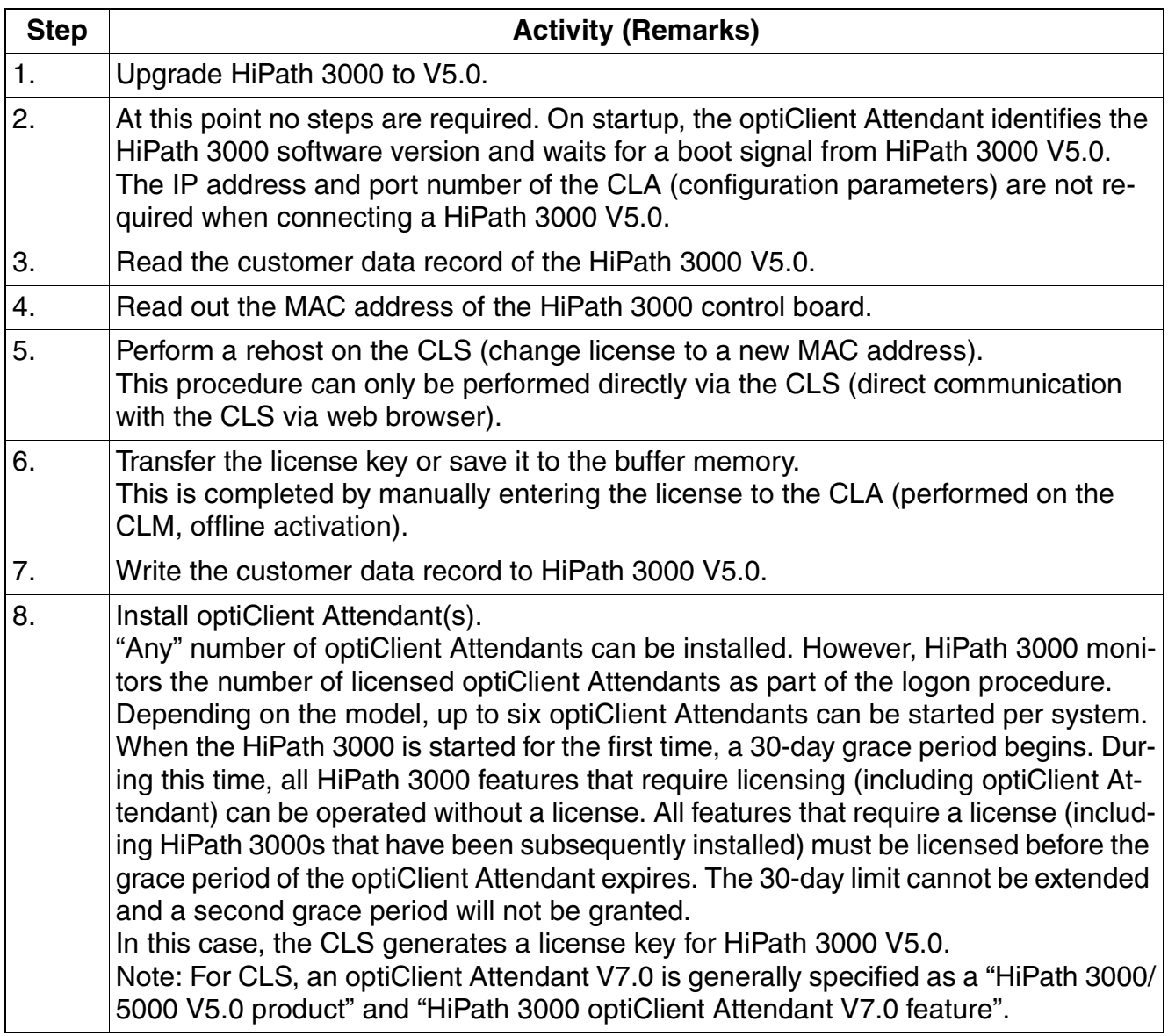

### **Licensing**

*Protection Against License Manipulation*

# **8.6 Protection Against License Manipulation**

HiPath License Management guarantees protection against any manipulation of the licenses. This includes, for example

- editing a license file
- changing the system time
- multiple read-in of licenses
- extension of the grace period When a Grace Period Configuration File (GPCF) is created, a flag is set in the system CDB and the Customer License Agent (CLA) to indicate that a GPCF file was created. This ensures that the 30-day period cannot be extended and the GPCF file cannot be regenerated.

 $\bigodot$  To guarantee the security and consistency of the product licenses generated, chang-<br>es to the system time on the PC of an installed Customer License Agent (CLA) must<br>not exceed one day es to the system time on the PC of an installed Customer License Agent (CLA) must not exceed one day. If the system clock is reset by more than one day, the Customer License Agent stops functioning and cannot be reactivated. The full functionality of the CLA on this PC can only be restored by means of a repair or a reinstallation (see the License Agent Installation Manual).

## **9.1 Overview**

### **Chapter contents**

This chapter discusses the topics listed in the following table.

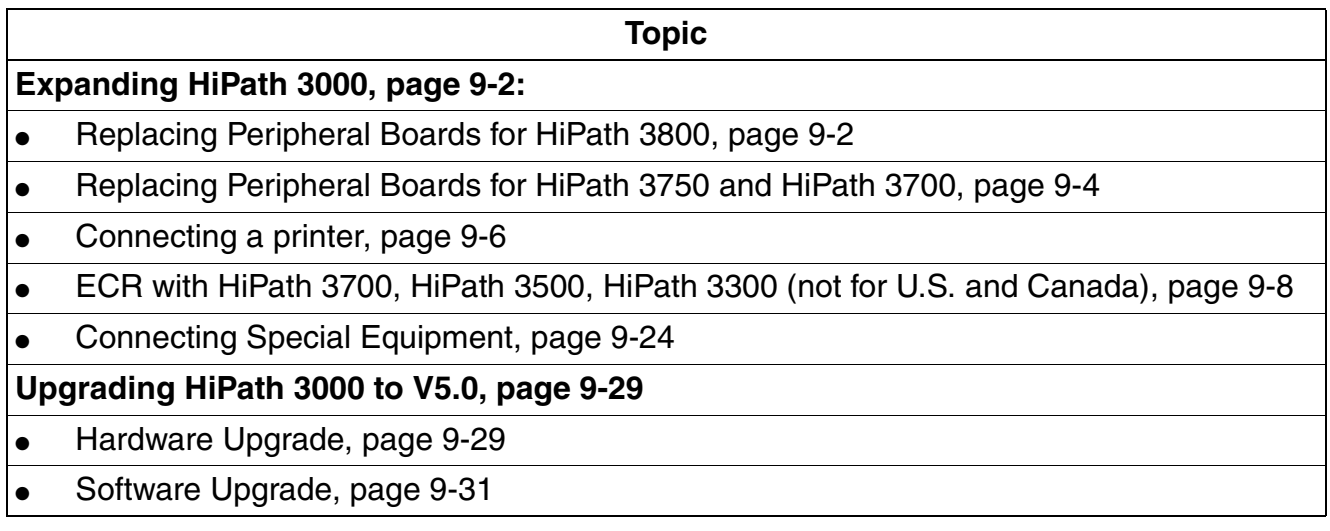

*Expanding HiPath 3000*

# <span id="page-761-0"></span>**9.2 Expanding HiPath 3000**

The following section provides information on supplementary equipment or extensions that are not described in **[Chapter 4, "Installing HiPath 3000"](#page-430-0)**.

# <span id="page-761-1"></span>**9.2.1 Replacing Peripheral Boards for HiPath 3800**

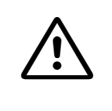

**Caution**<br>Always wear an antistatic wristband when working on the system (especially when handling boards).

HiPath 3800 lets you remove and insert peripheral boards during operation (hot plugging). The following startup rules apply.

### **Rules for removing and inserting boards**

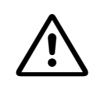

# **Caution**<br>
To ensure that the system operates without blocking, you must follow the rules in [Section 4.2.5](#page-460-0) concerning board configuration.

### Table 9-1 Startup Rules for Inserting and Removing Boards

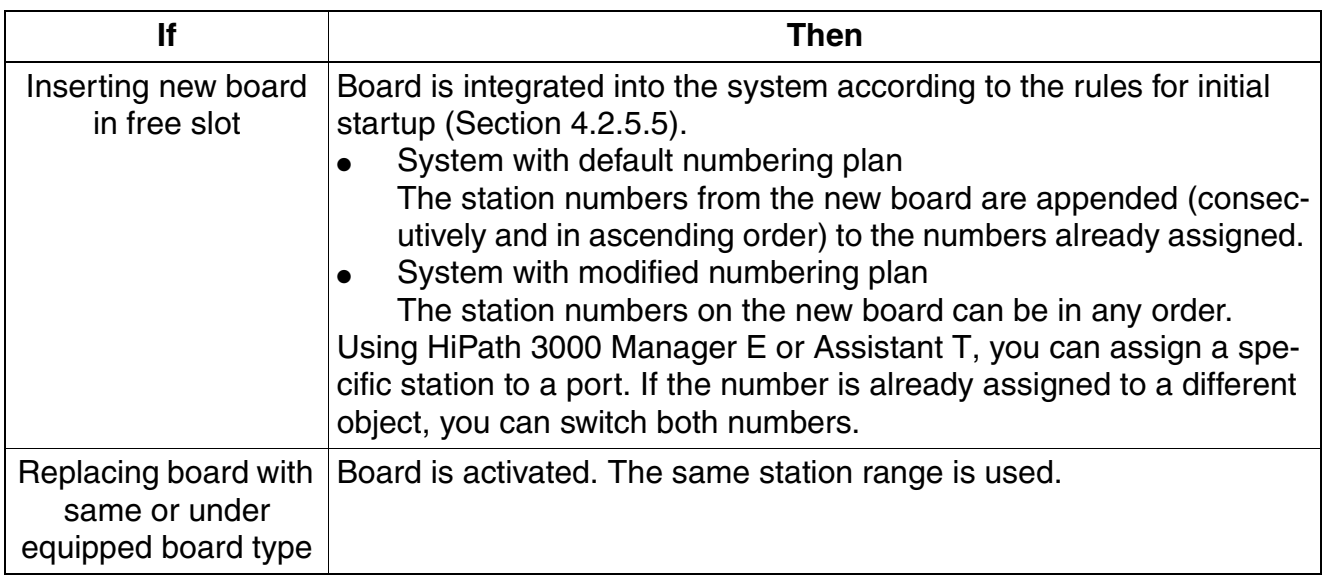

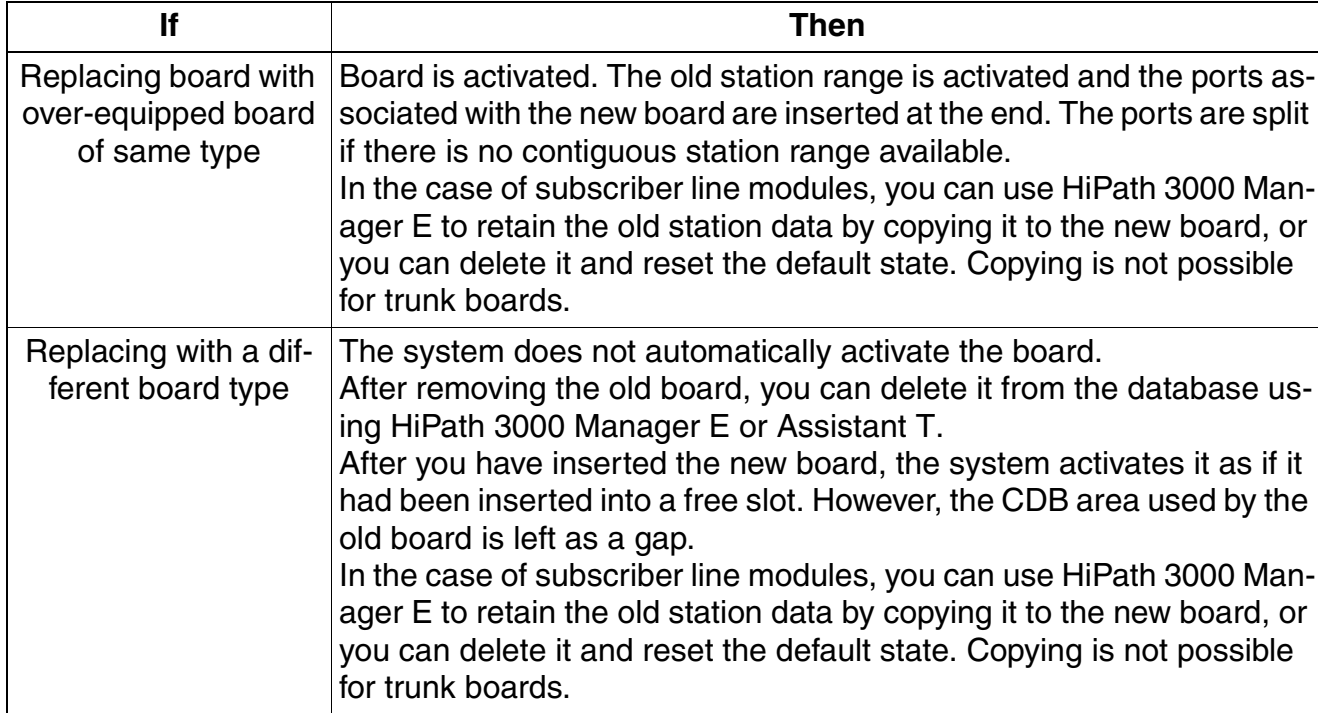

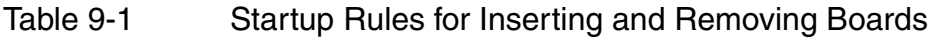

# <span id="page-763-0"></span>**9.2.2 Replacing Peripheral Boards for HiPath 3750 and HiPath 3700**

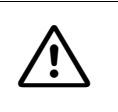

**Caution**<br>Always wear an antistatic wristband when working on the system (especially when handling boards).

HiPath 3750 and HiPath 3700 let you remove and insert peripheral boards during operation (hot plugging). The following startup rules apply.

### **Rules for removing and inserting boards**

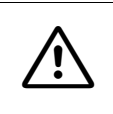

**Caution**<br>
To ensure that the system operates without blocking, you must follow the rules in [Section 4.3.6](#page-581-0) concerning board configuration.

### Table 9-2 Startup Rules for Inserting and Removing Boards

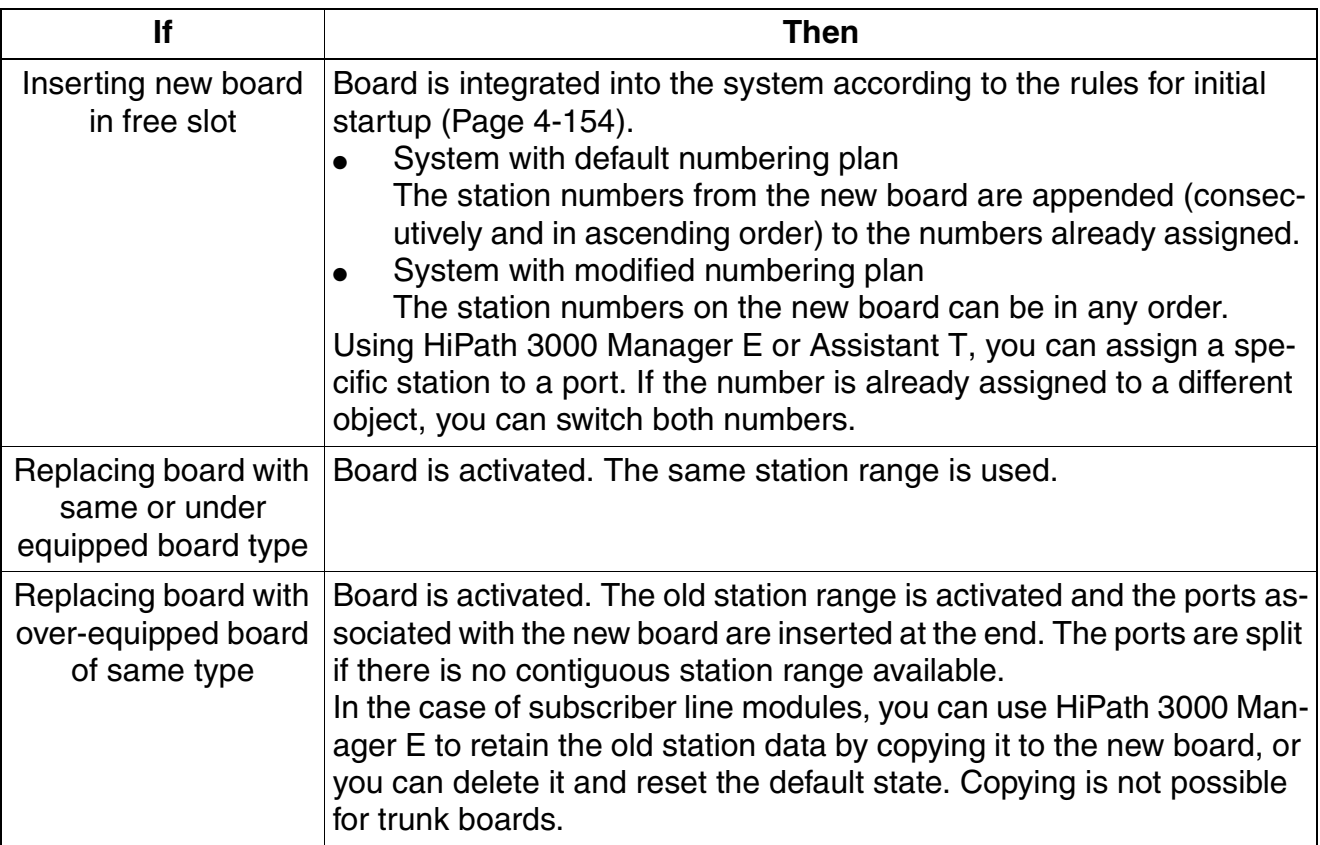

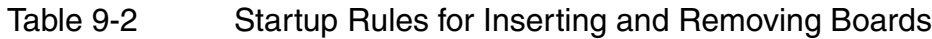

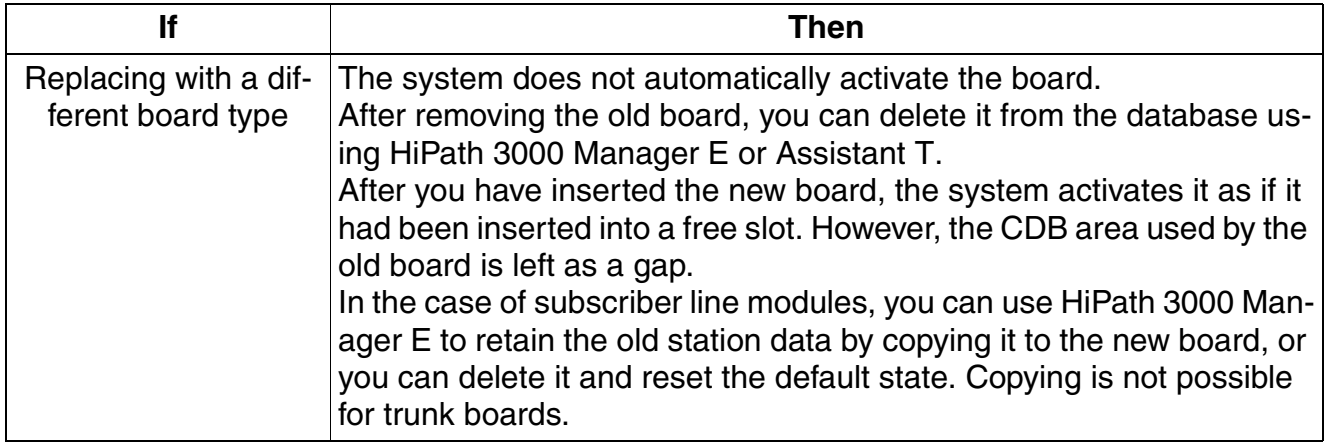

*Expanding HiPath 3000*

# <span id="page-765-0"></span>**9.2.3 Connecting a printer**

**Caution**<br>
Follow the safety and operating instructions provided by the printer manufacturer.

### **Introduction**

You can use a printer as a CDR printer (serial data transmission) or as a call charge computer output device (parallel data transmission).

### **Connecting a CDR printer**

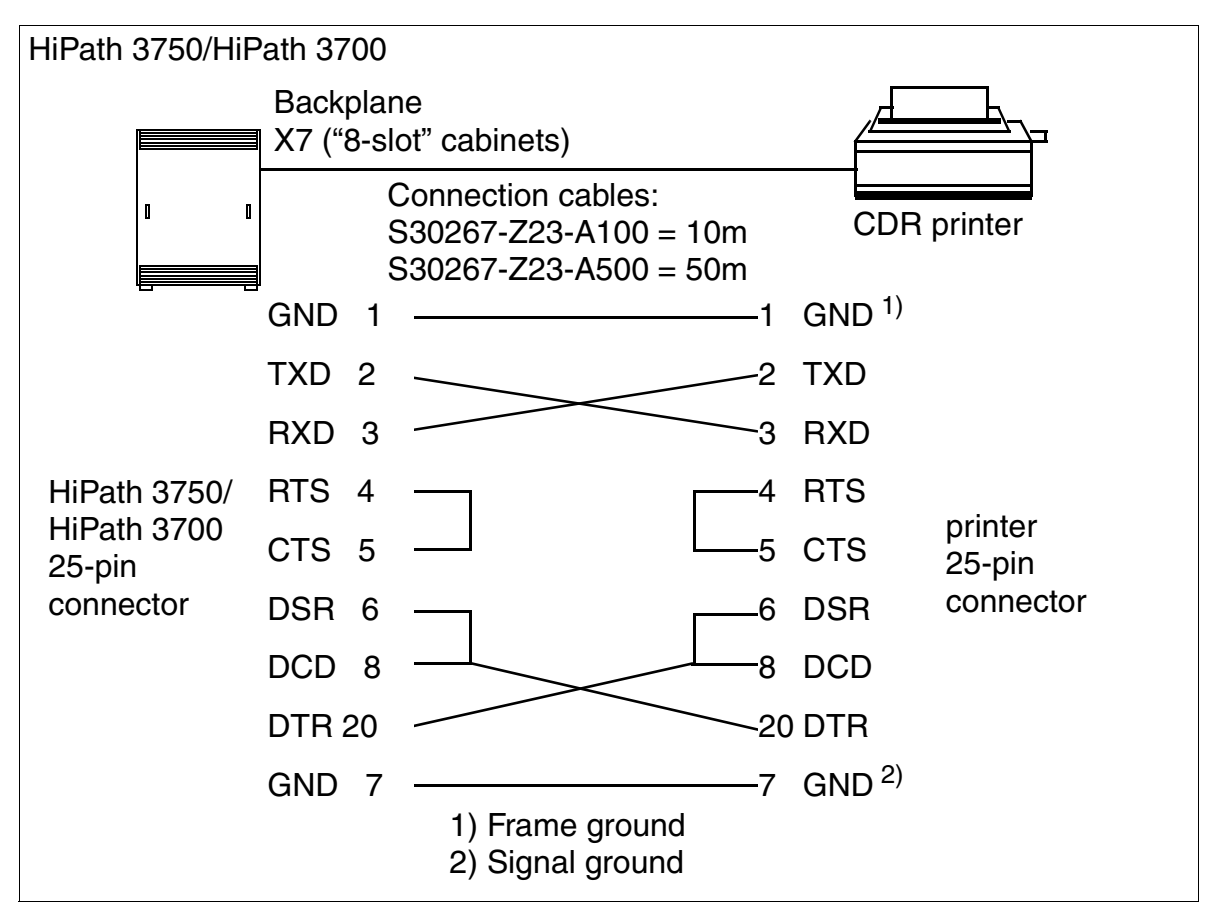

Figure 9-1 Sample Connection of a CDR Printer to HiPath 3000

Information on assigning V.24 interfaces from other systems is provided in the board descriptions in [Chapter 3.](#page-66-0)

### **Output formats**

For information about the output formats (compressed or uncompressed) for call detail recording central, see HiPath 3000/5000 Feature Description.

## <span id="page-767-0"></span>**9.2.4 ECR with HiPath 3700, HiPath 3500, HiPath 3300 (not for U.S. and Canada)**

**Danger**<br>An expansion cabinet rack (ECR) equipped with an external power supply unit (EPSU2-R) may only be operated if the housing is closed.

Before opening the housing, disconnect the ECR from the power supply by

- setting the switches for battery voltage and line voltage on the ECR's front panel to "Off".
- removing the battery fuse on the ECR front panel and
- unplugging all power and connection cables.

### **Introduction**

When installing the system, an ECR in the 19" cabinet is required if

• emergency battery operation is necessary during a power failure or if the system requires uninterruptible power.

The necessary batteries are installed in the ECR.

• the internal system power supply unit for HiPath 3500 or HiPath 3300 is not sufficient enough to provide power to the overall telephone configuration (corded or cordless telephones).

In this case, the EPSU2-R external power supply unit should be installed in the ECR.

## <span id="page-768-1"></span>**9.2.4.1 ECR Control, Display, and Connecting Elements**

### **Front panel [\(Figure 9-2\)](#page-768-0)**

- Top switch for disconnecting battery power
- Bottom switch for disconnecting line power
- 6.3 A/T battery fuse (warning: do not confuse with EPSU2-R fuse)

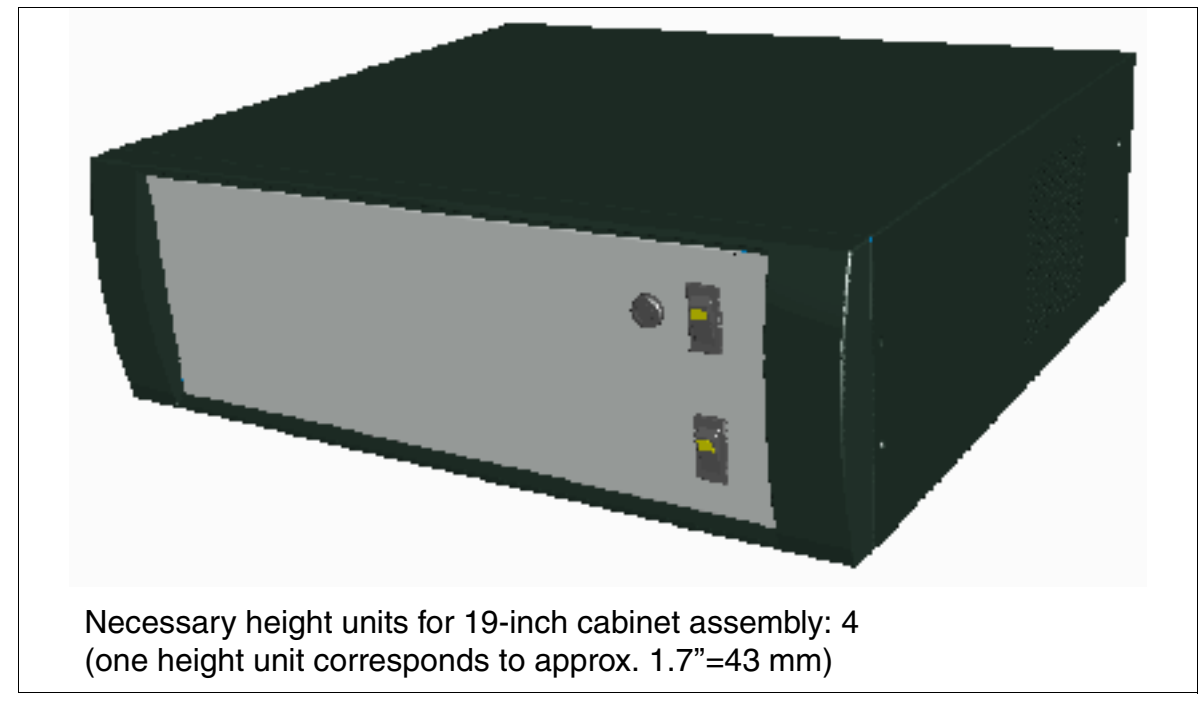

Figure 9-2 ECR Front Panel (155 x 440 x 380 mm)

### <span id="page-768-0"></span>**Rear panel ([Figure 9-3\)](#page-769-0)**

- Line voltage connections [1]
	- Top: Line output to UPSC-DR connection jack for HiPath 3500 and HiPath 3300
	- Below: Line input
- Batteries/EPSU2-R [2] output voltage to UPSC-DR for HiPath 3500 and HiPath 3300 or Batteries output voltage [2] to UPSM for HiPath 3700
- $Clip$   $[3]$ Attach the braided screen of the connection cable (to the jack [2]) here.

*Expanding HiPath 3000*

If an EPSU2-R external power supply unit is installed in the ECR, the following additional display and control elements are also included:

- EPSU2-R 2.5 A/T [4] battery fuse (warning: do not confuse with battery fuse on the ECR front panel)
- LED [5] for the -48-V output voltage (DC output) in the EPSU2-R (see [Table 9-3\)](#page-770-0)
- LED [6] for the line input voltage (AC input) in the EPSU2-R (see [Table 9-3](#page-770-0))

<span id="page-769-0"></span>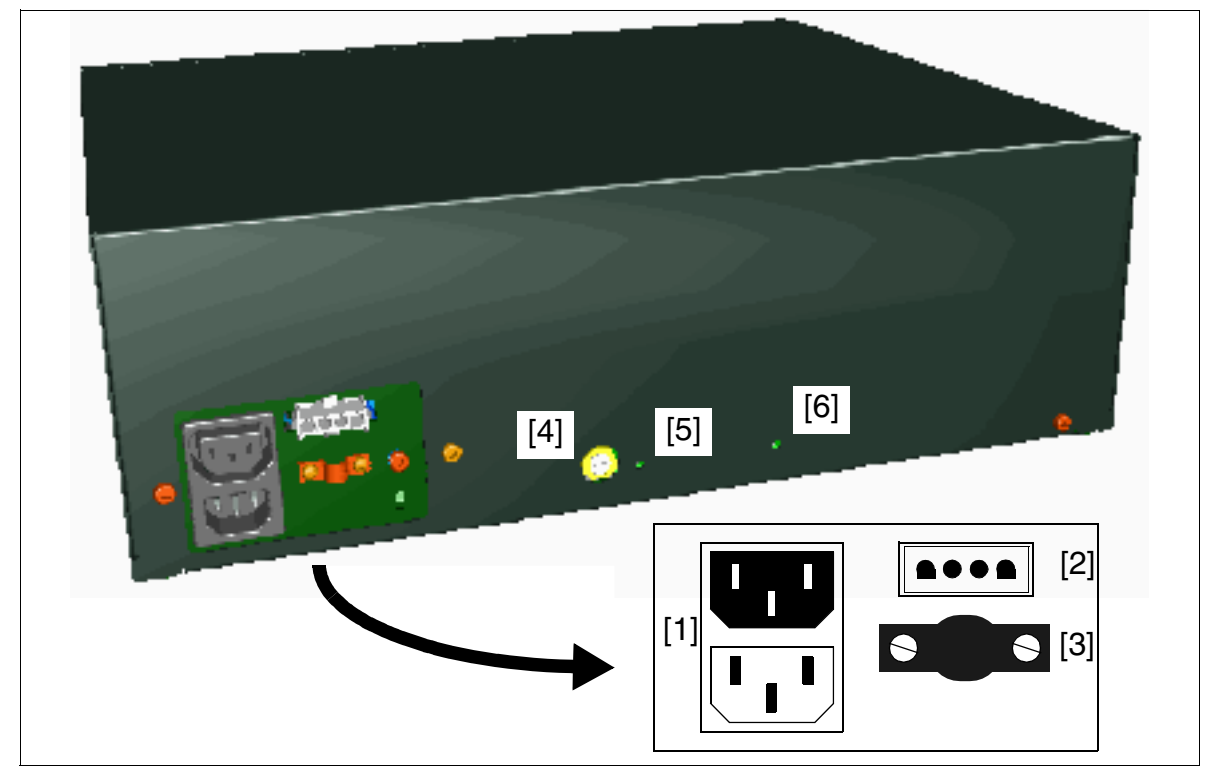

Figure 9-3 ECR Rear Panel With Connecting Elements

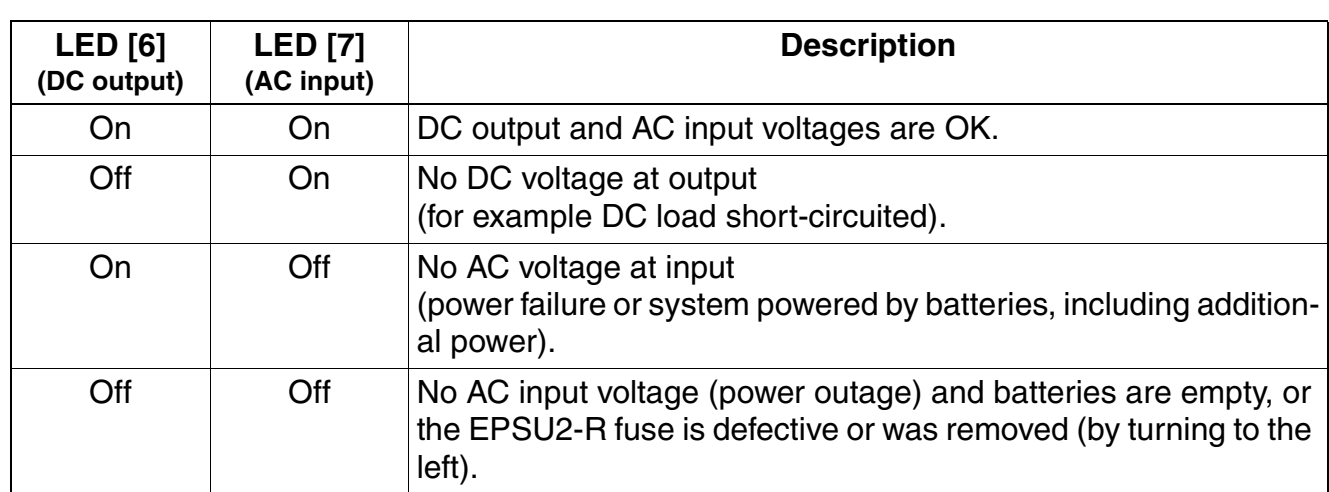

<span id="page-770-0"></span>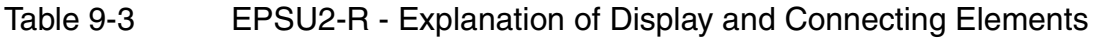

*Expanding HiPath 3000*

### **9.2.4.2 Components**

- Expansion cabinet rack (ECR): S30777-U711-E901 The scope of delivery includes:
	- A mounting set for installing the ECR in a 19-inch cabinet: C39165-A7027-D1
	- A mounting clamp: D72571-A80-S3
	- A toothed lock washer: D6797-A43-S657
- Mounting set for ECR wall installation or ECR table setup: C39165-A7027-D2
- EPSU2-R: S30122-K7221-X900 A cable for making the ECR – HiPath 3500 or HiPath 3300 electrical connection is included in the delivery: C39195-Z7001-C14
- 4 batteries, 12 V/7 Ah: 4 x V39113-W5123-E891
- Connection cable, ECR (batteries) HiPath 3700 (UPSM + power failure signaling (lampwire connector): a relay connected in series can be used for signaling purposes, for example.): C39195-A7002-B11
- Connection cable, ECR HiPath 3500 or HiPath 3300: S30267-Z361-A10

**Caution**<br>
Both of the above-mentioned connection cables are system-specific.

- C39195-A7002-B11 is exclusively designed for HiPath 3700.
- S30267-Z361-A10 is exclusively designed for HiPath 3500 and HiPath 3300.
- Failure to observe the above may damage the power supply unit.

### **9.2.4.3 Installation Options**

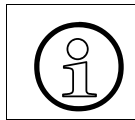

Use the power cable to ground the ECR. Fixed, separate grounding is not required.

The expansion cabinet rack ECR can be

- installed in a 19-inch cabinet (see [Section 4.4.4.5\)](#page-619-0).
- mounted on a wall (see [Section 4.4.4.4\)](#page-618-0).
- set up on a table using four adhesive mounting feet.

### **9.2.4.4 Expansion Cabinet Rack ECR With Batteries**

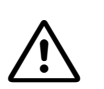

**Danger**<br> **Parager** Before opening the housing, disconnect the ECR from the power supply by

- setting the switches for battery voltage and line voltage on the ECR's front panel to "Off".
- removing the battery fuse on the ECR front panel and
- unplugging all power and connection cables.

When using the UPSM or the UPSC-DR as the uninterruptible power supply unit, you need to install additional batteries in the ECR.

The ECR and batteries are packaged separately and included in the delivery. The batteries should be installed as described in [Section 9.2.4.4.1.](#page-774-0) Only use batteries approved for HiPath 3000.

[Figure 9-5](#page-773-0) shows the position of the four batteries inside the ECR.

The circuit diagram below illustrates the cable run between the batteries in the ECR and the power supply unit of the system (UPSM for HiPath 3700, UPSC-DR for HiPath 3500 and HiPath 3300). The connection cable between the expansion cabinet rack ECR and the system cabinet is also provided.

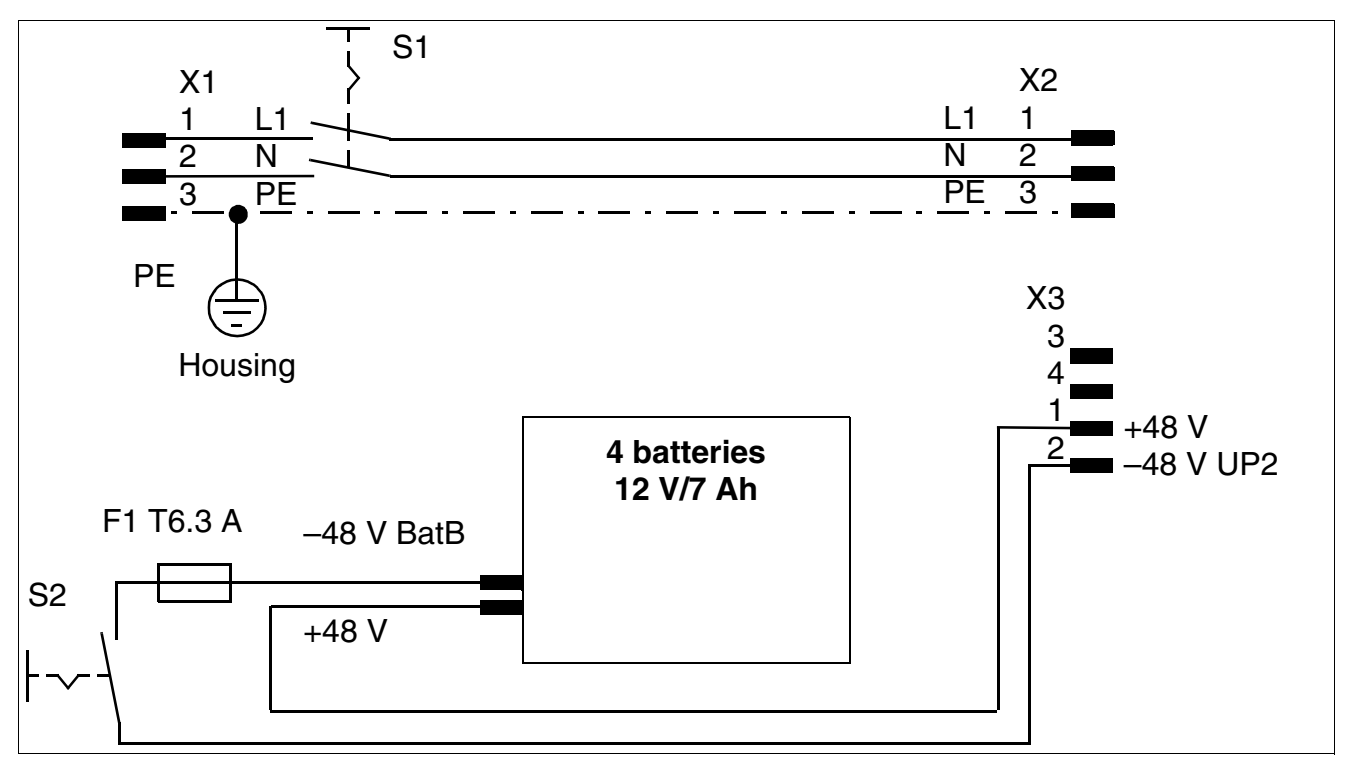

Figure 9-4 HiPath 3700, HiPath 3500, HiPath 3300 - ECR With Batteries

*Expanding HiPath 3000*

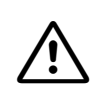

**Caution**<br>
When storing an ECR equipped with batteries or if the ECR is inactive for a long period of time, remove the battery fuse (6.3 A/T) in the front panel of the ECR. When shipping an ECR with built-in batteries, the batteries must be removed beforehand.

<span id="page-773-0"></span>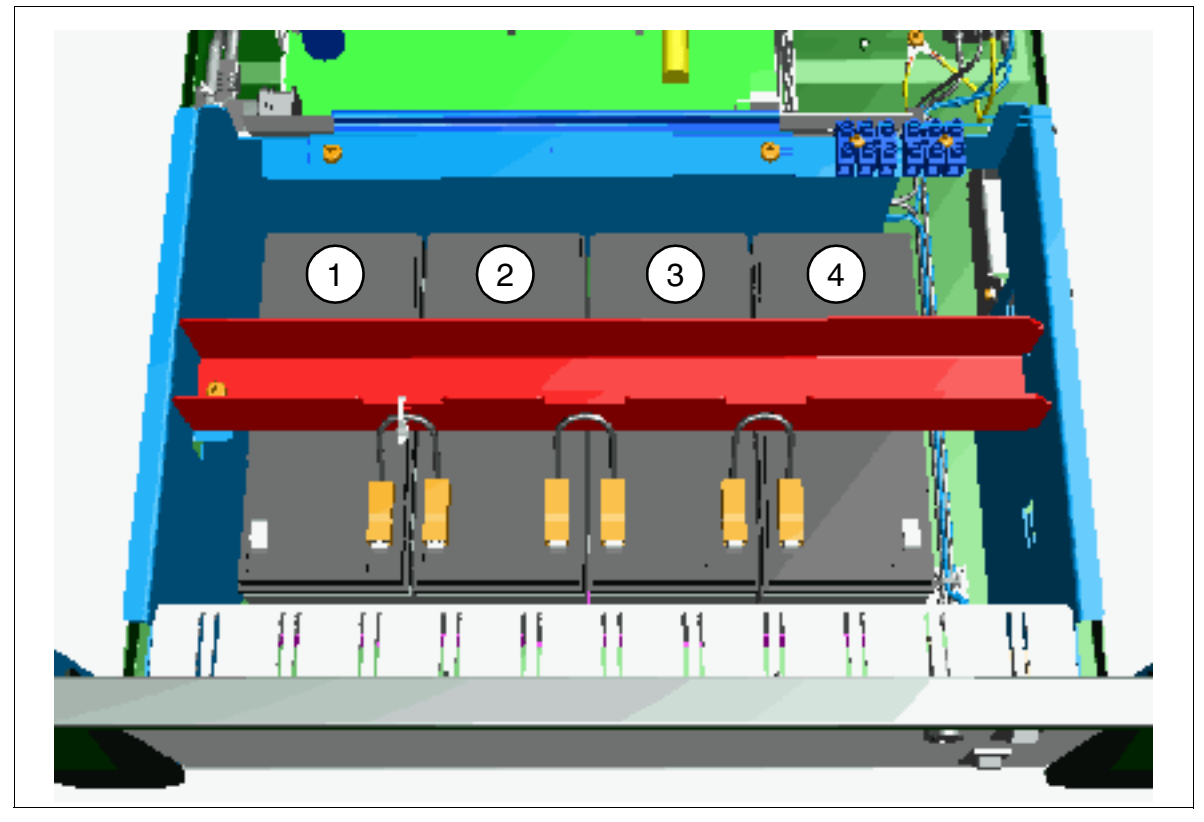

Figure 9-5 ECR With Built-In Batteries

### <span id="page-774-0"></span>**9.2.4.4.1 Installing Batteries**

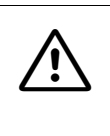

**Danger**<br>
Only V39113-W5123-E891 (12 V/7 Ah) batteries are released for connection to the UPSC-DR/UPSM and installation in the ECR. The use of other battery types is prohibited.

ECR is supplied with four batteries in a separate package. Proceed as follows to install the batteries in the ECR:

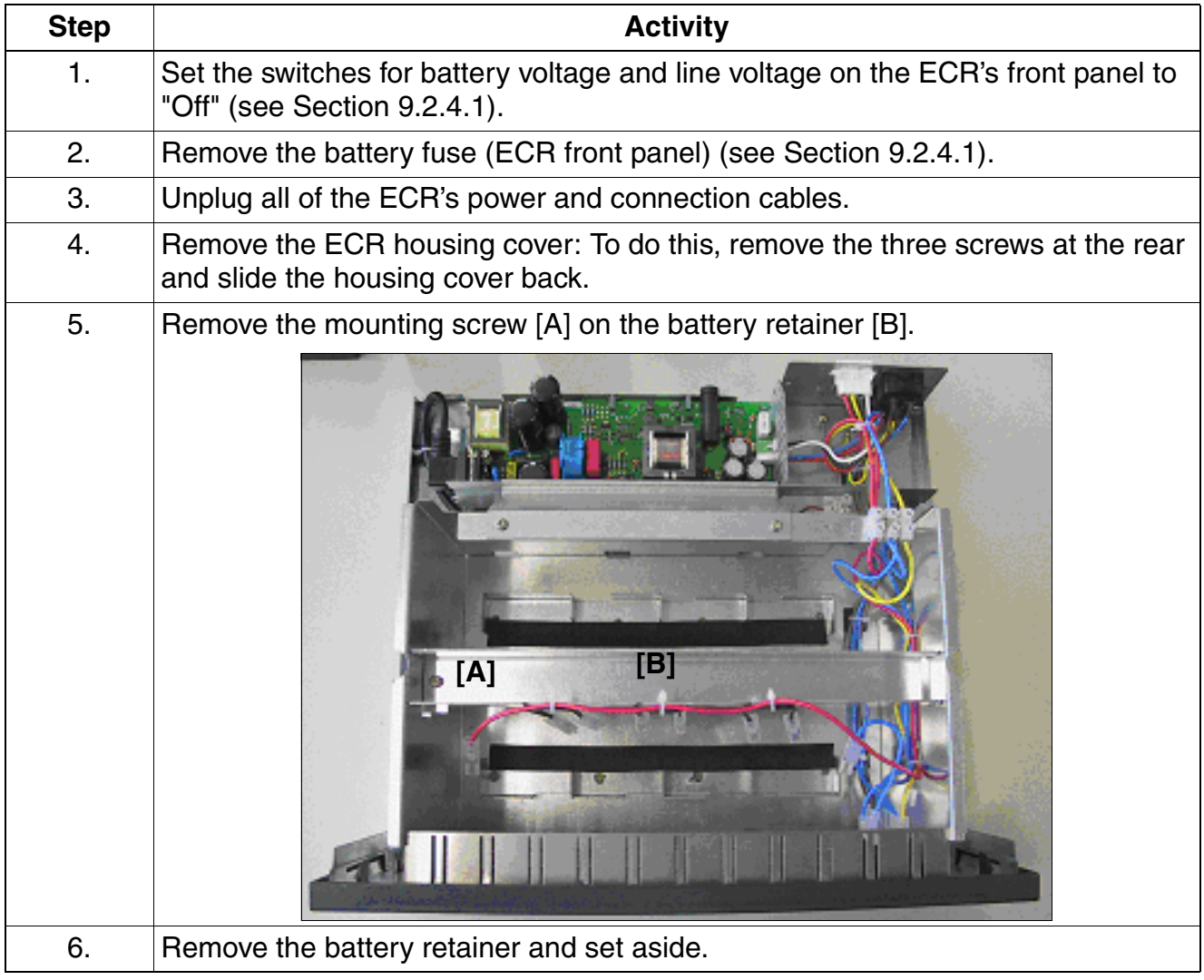

*Expanding HiPath 3000*

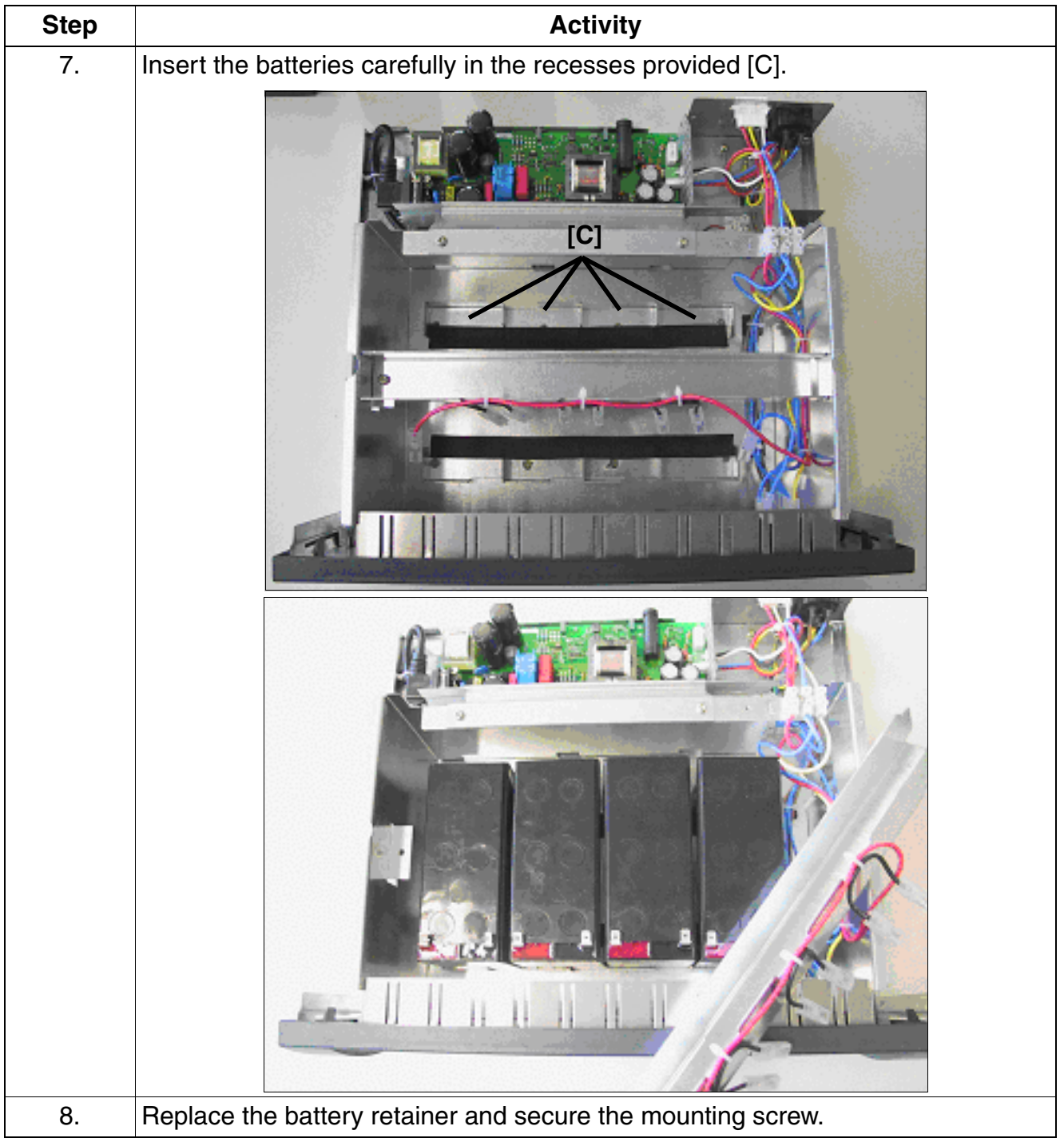

*Expanding HiPath 3000*

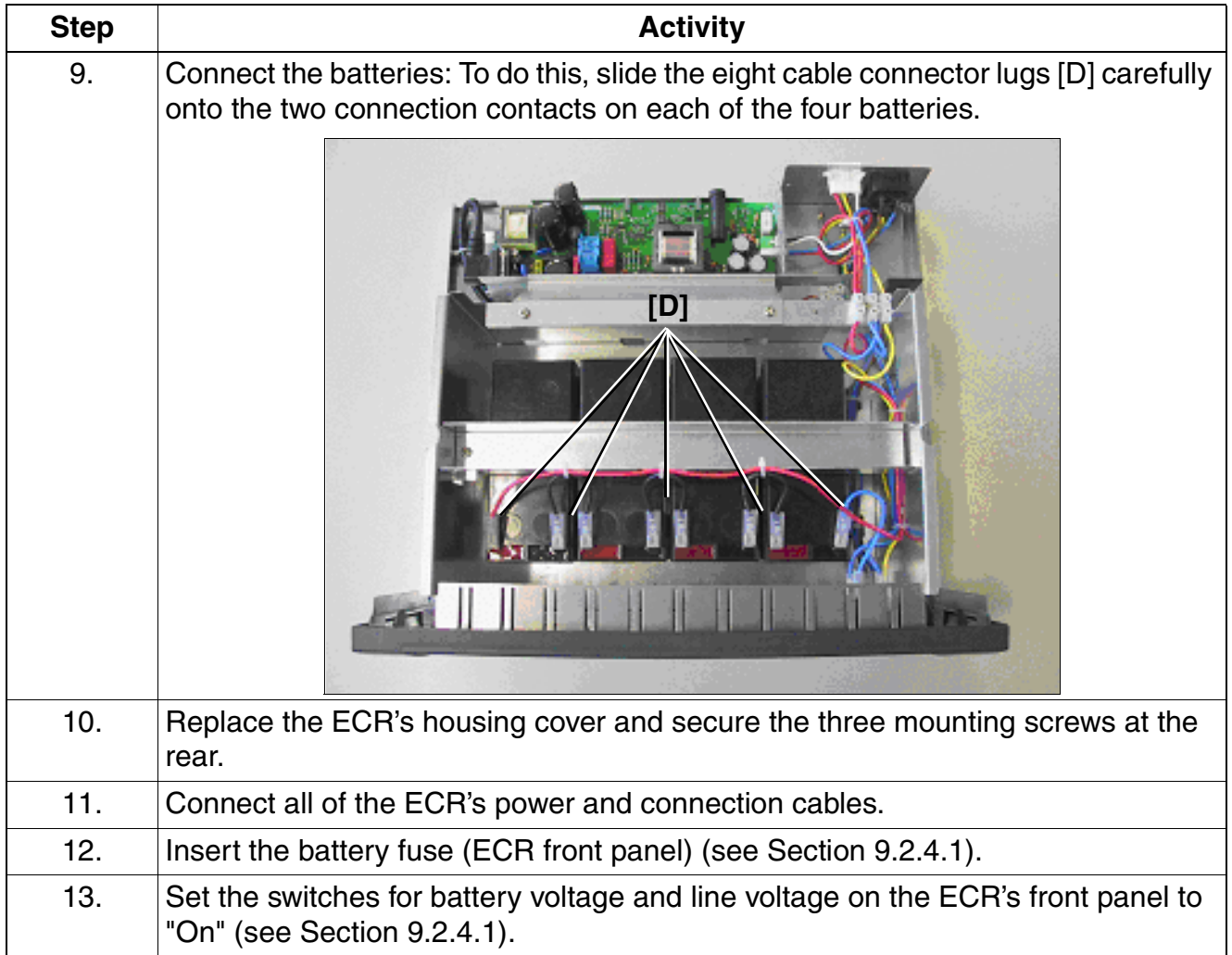

*Expanding HiPath 3000*

### **9.2.4.5 Expansion Cabinet Rack ECR With Batteries and EPSU2-R**

**Danger**<br>An expansion cabinet rack (ECR) equipped with an external power supply unit (EPSU2-R) may only be operated if the housing is closed.

Before opening the housing, disconnect the ECR from the power supply by

- setting the switches for battery voltage and line voltage on the ECR's front panel to "Off".
- removing the battery fuse on the ECR front panel and
- unplugging all power and connection cables.

If the internal system power supply unit for HiPath 3500 or HiPath 3300 does not provide enough power for the overall telephone configuration (corded and cordless telephones), an additional power supply is necessary. In this case, the EPSU2-R external power supply unit should be installed in the ECR.

[Figure 9-7](#page-779-0) shows the position of the EPSU2-R inside the ECR.

The block diagram below illustrates the cable run between the EPSU2-R and the batteries inside the ECR and the power supply unit of the system (UPSC-DR). The connection cable between the expansion cabinet rack ECR and the system cabinet is also provided.

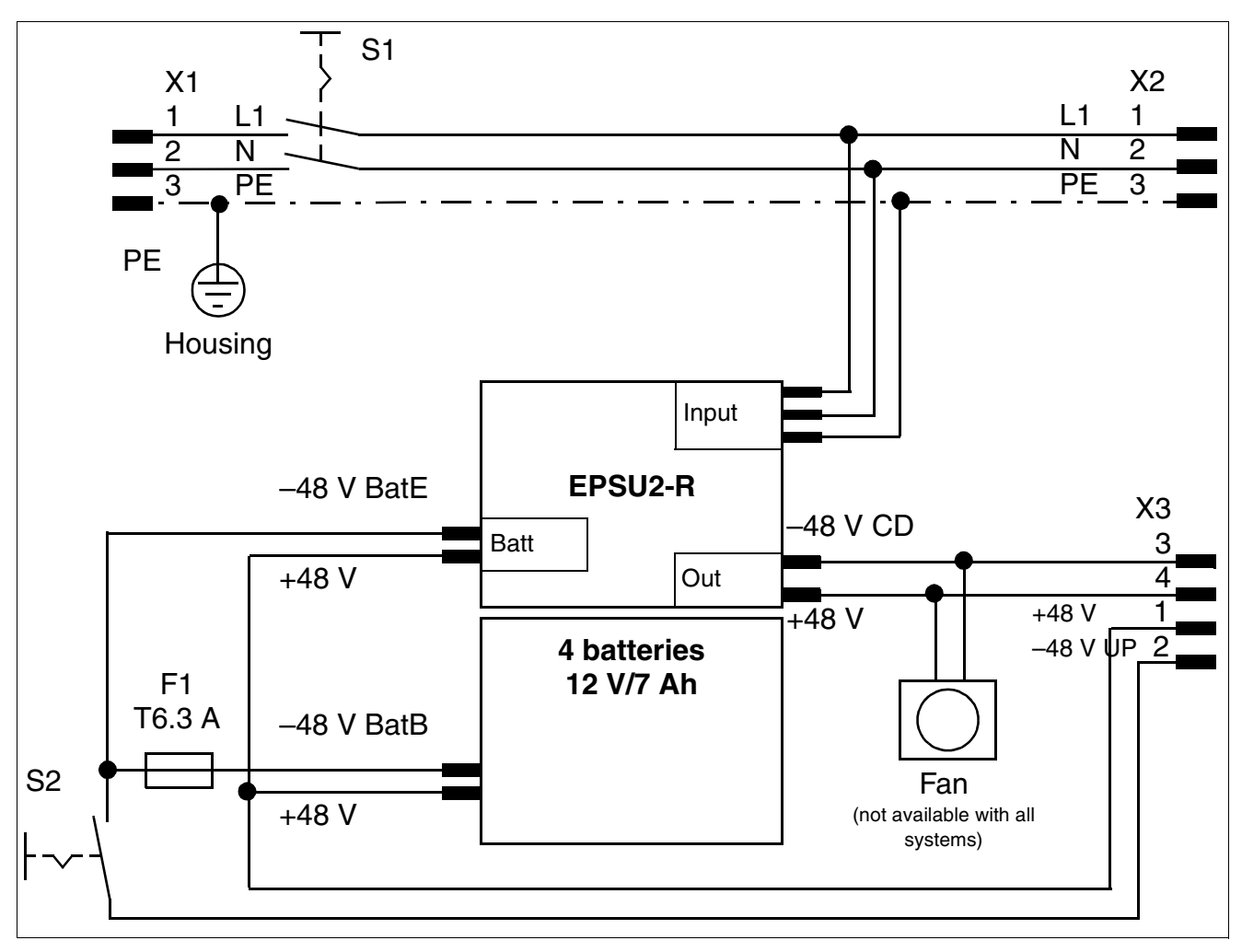

<span id="page-778-0"></span>Figure 9-6 HiPath 3500, HiPath 3300 - ECR With Batteries and EPSU2-R

**Caution**<br>
When storing an ECR equipped with batteries or if the ECR is inactive for a long period of time, remove the battery fuse (6.3 A/T) in the front panel of the ECR. When shipping an ECR with built-in batteries, the batteries must be removed beforehand.

*Expanding HiPath 3000*

<span id="page-779-0"></span>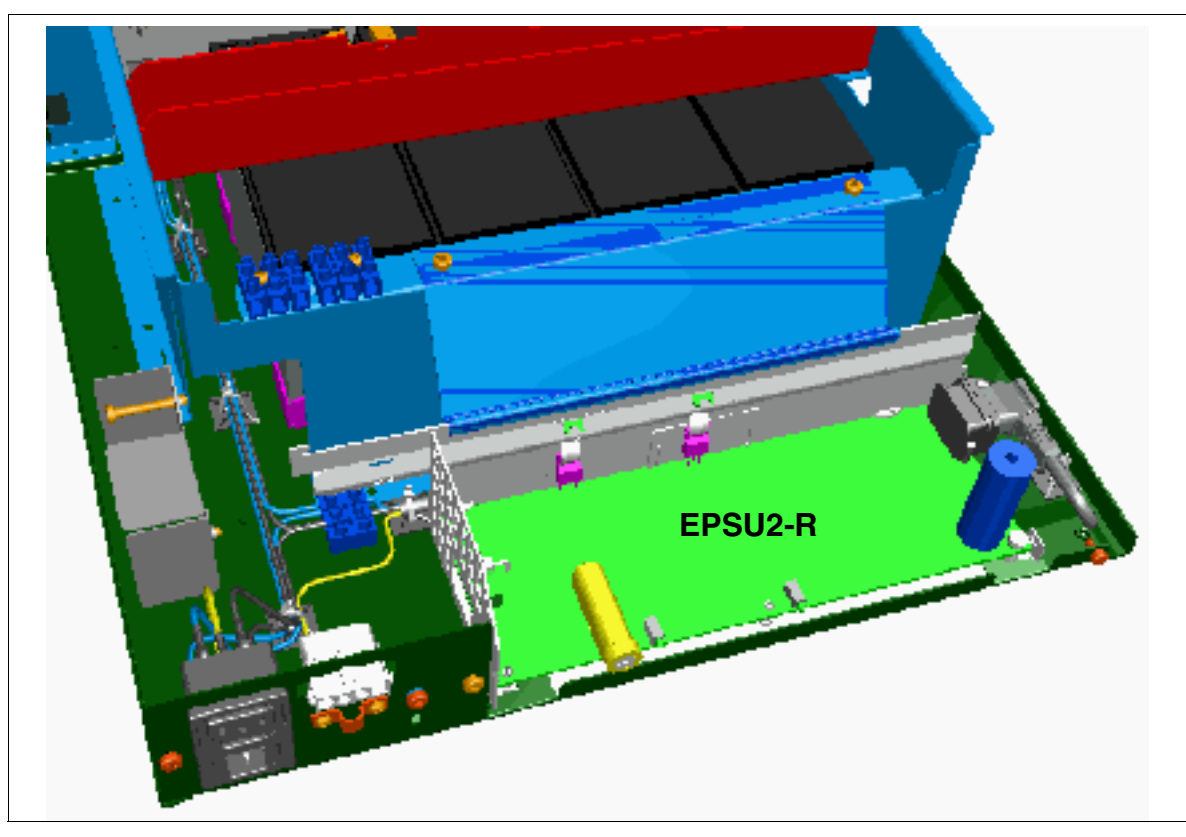

Figure 9-7 ECR with Built-In EPSU2-R

### **9.2.4.5.1 Connecting a Fan (if needed)**

The ECR delivery usually includes a fan that is built in but not connected.

To connect the fan, proceed as follows:

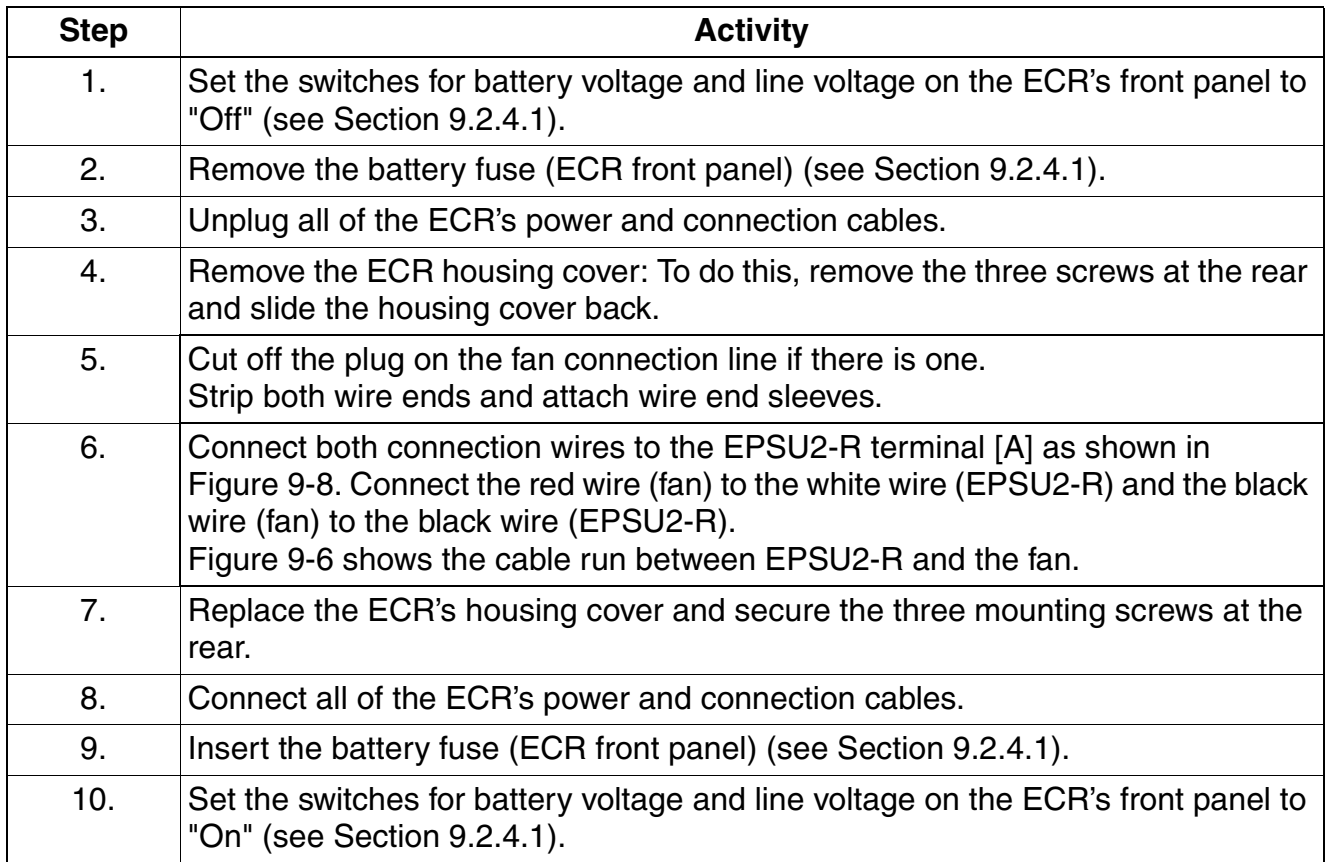

*Expanding HiPath 3000*

<span id="page-781-0"></span>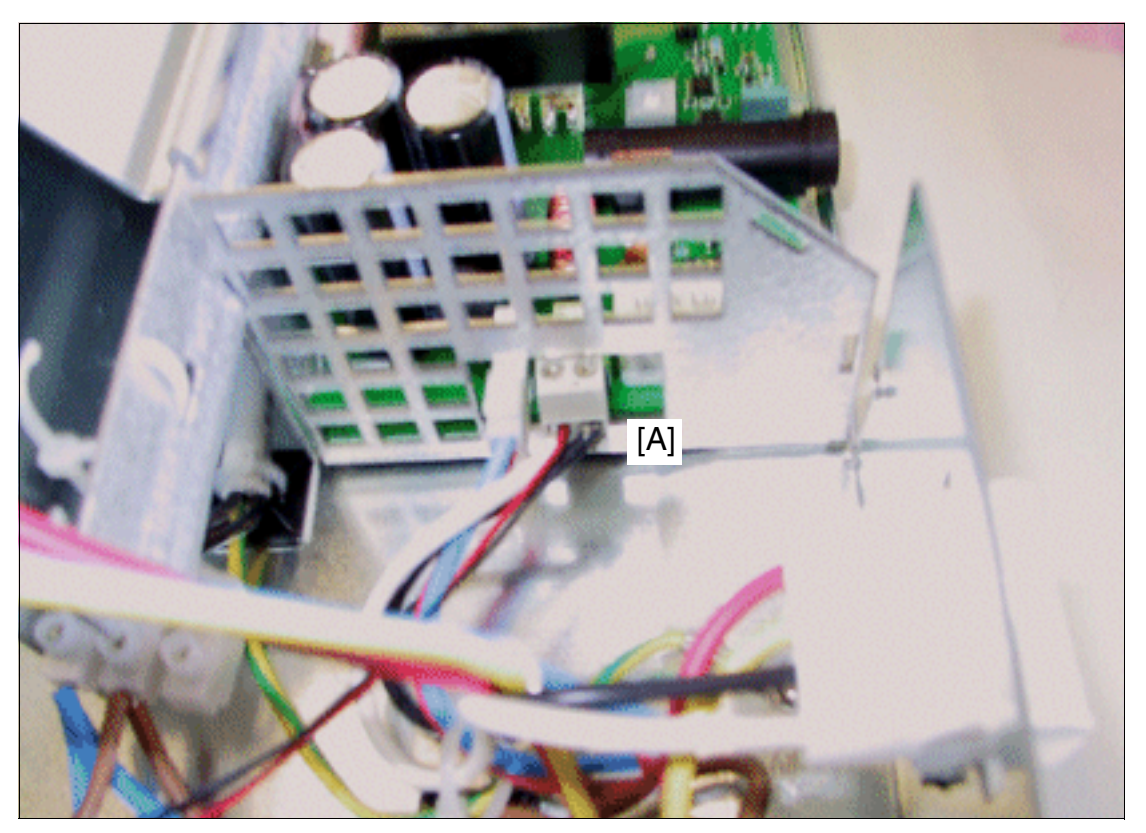

Figure 9-8 Connecting the Fan to the EPSU2-R

*Expanding HiPath 3000*

If you install the fan at a later time, you must make sure that the identification ([B] in [Figure 9-](#page-782-0) [9\)](#page-782-0) is in the upper right corner when viewed from outside.

<span id="page-782-0"></span>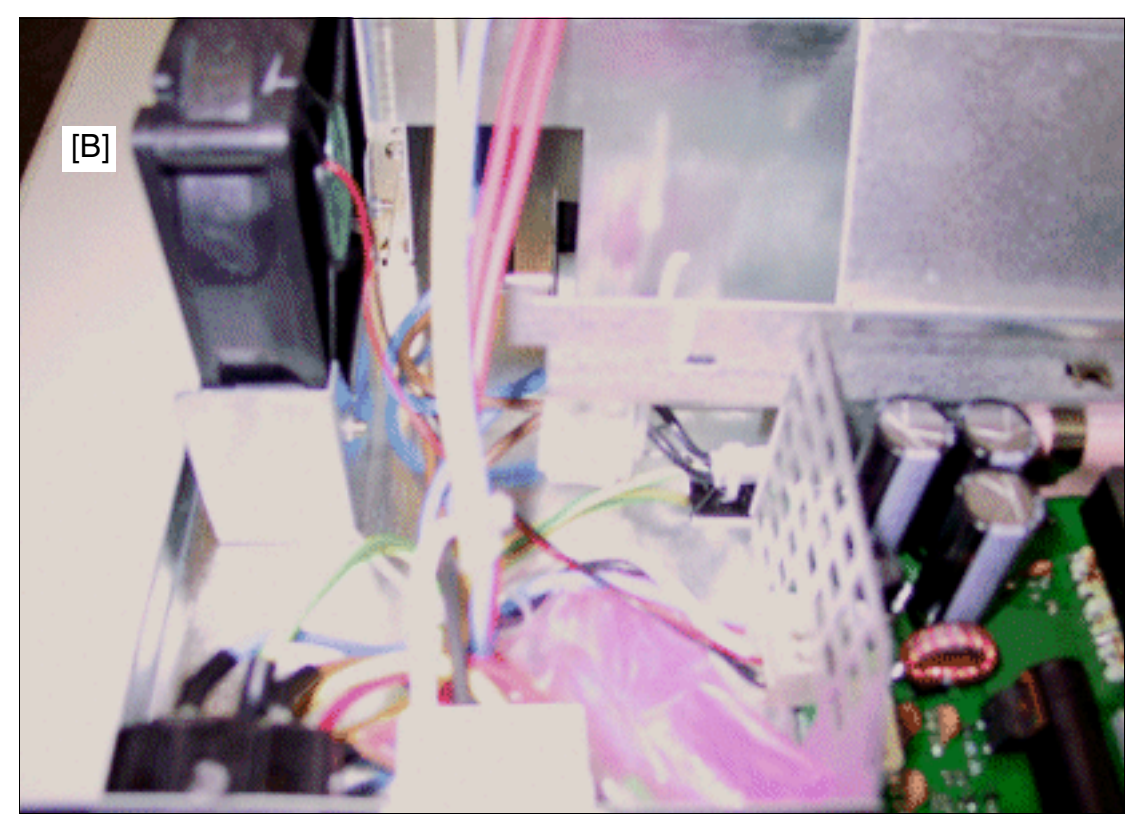

Figure 9-9 Placement of the Fan in the ECR

*Expanding HiPath 3000*

# <span id="page-783-0"></span>**9.2.5 Connecting Special Equipment**

### **9.2.5.1 Entrance Telephones**

### **Connection options**

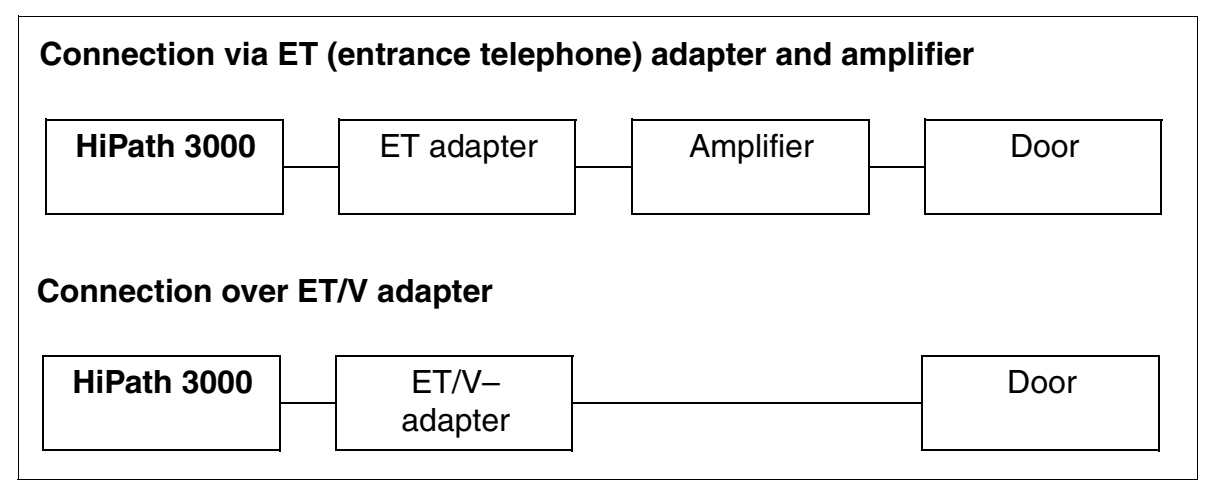

Figure 9-10 Connection Options for Entrance Telephones

>The new central control boards [CBCC](#page-83-0) (S30810-Q2935-A301) and [CBRC](#page-90-0) (S30810- Q2935-Z301) only support TFE-S-Adapter S30122-K7696-T313.

You can also make a direct connection if needed. In this case, only voice connections to the entrance telephone are possible, without the support of the opener and signal functions.

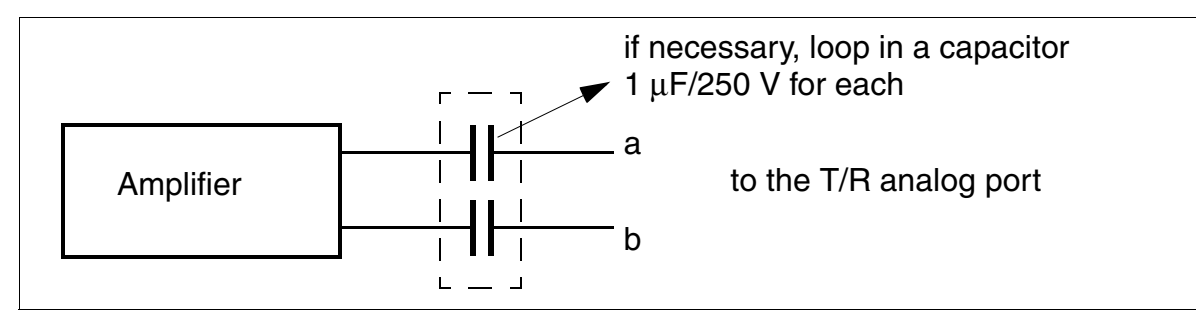

Figure 9-11 Direct Connection of Entrance Telephones

### **9.2.5.1.1 Information on Third-Party Entrance Telephones**

### **DoorCom Analog**

### **General information**

The plus product DoorCom® Analog is a universal entrance telephone adapter box for Siedle entrance telephones (such as the Vario TLM 612). It is released for use with all HiPath 3000 systems, V1.2 and later.

It is connected to an analog port in the system. DoorCom Analog behaves like an analog telephone (DTMF tone dialing, detection, and control). It can be operated with DTMF signals.

DoorCom Analog can function only in combination with the following components:

- DoorCom Analog DCA 612-0
- Siedle-Vario TLM 612 entrance telephone
- Switching remote control interface DCSF 600 For the voice connection of an internal user to the entrance telephone: Without this module, it is not possible to call back to the entrance telephone, for example, if a call was unintentionally cleared down by the entrance telephone.)
- Power supply NG 602-0

### **Connection**

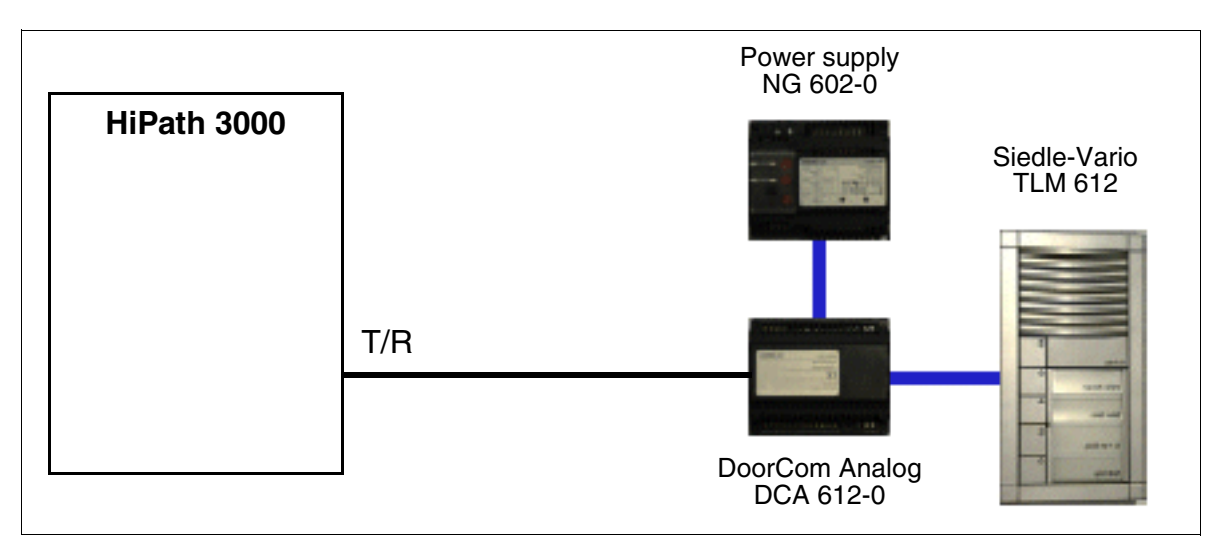

Figure 9-12 Connecting DoorCom Analog to HiPath 3000

*Expanding HiPath 3000*

### **Configuration Notes for HiPath 3000 Manager E**

### **DoorCom Analog**

Set up station: Stations: Parameters: Extension Type = Standard Flags = Call waiting rejection on

System parameters: Flags = DTMF automatic

### **Remote station (telephone)**

Set up station: Stations: Parameters: Flags = Call waiting rejection off Flags = Missed Calls List

Device control features (open doors, select entrance telephone, etc.) can be programmed on procedure keys. The stored DTMF signal sequence is sent to the application.

### **9.2.5.2 Connecting Speakers**

You have the following options:

- Connection to an analog station port (the amplifier may require level adaptation)
- Connection to an analog station port over an ET adapter
- Connection to an analog trunk circuit

### **Connecting speakers to an analog station port**

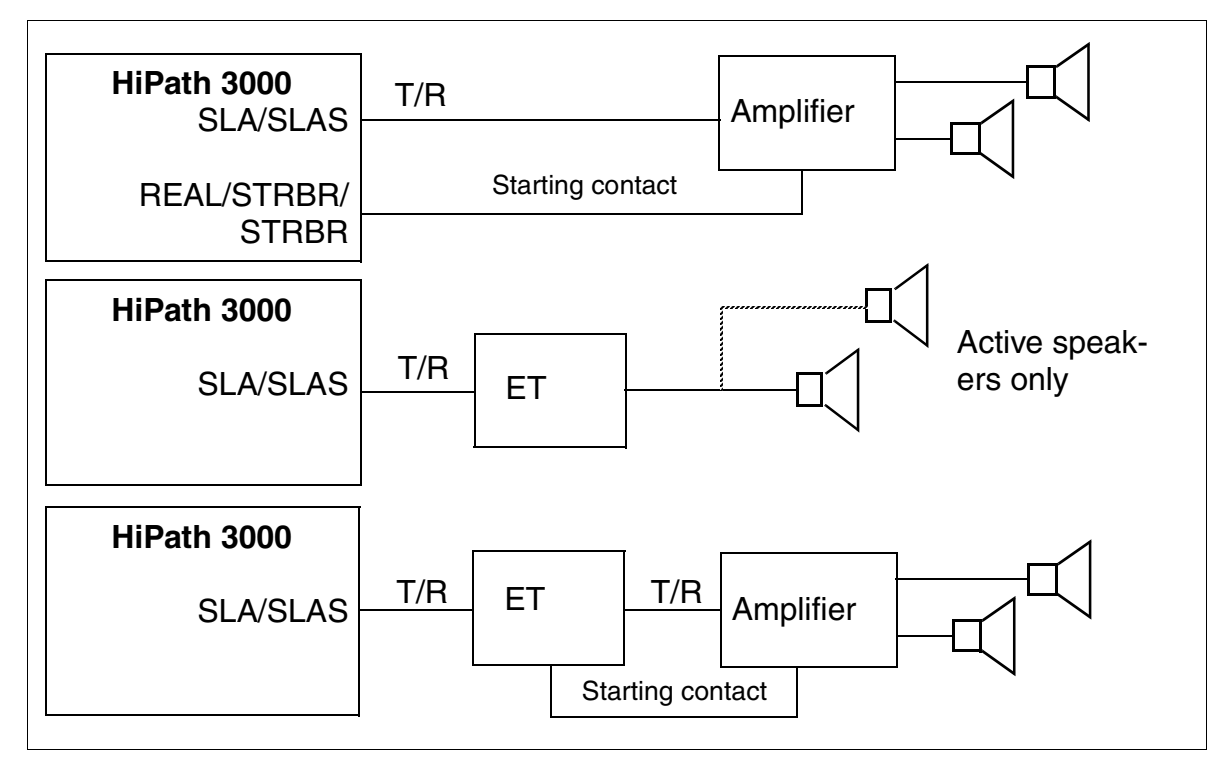

Figure 9-13 Connecting Speakers to an Analog Station Port

*Expanding HiPath 3000*

### **Connecting speakers to an analog trunk port**

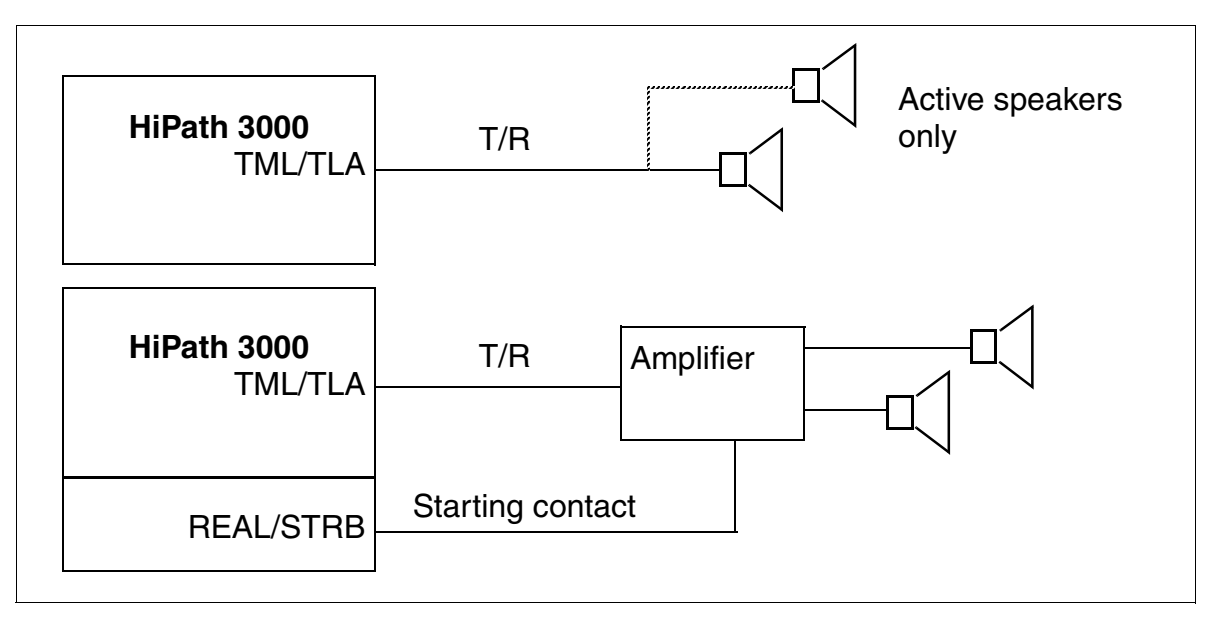

### Figure 9-14 Connecting Speakers to an Analog Trunk Port

# <span id="page-788-0"></span>**9.3 Upgrading HiPath 3000 to V5.0**

The following information describes the measures that are needed to upgrade the hardware **and** software.

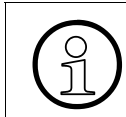

It is not possible to upgrade HiPath 3550 to HiPath 3500 or HiPath 3350 to HiPath 3300. This would require replacing the complete system.

# <span id="page-788-1"></span>**9.3.1 Hardware Upgrade**

The following hardware requirements apply to HiPath 3000/5000 V5.0 and higher.

### **Contol Boards**

If the control board necessary for operating HiPath 3000/5000 V5.0 and higher is not available, a replacement must be performed.

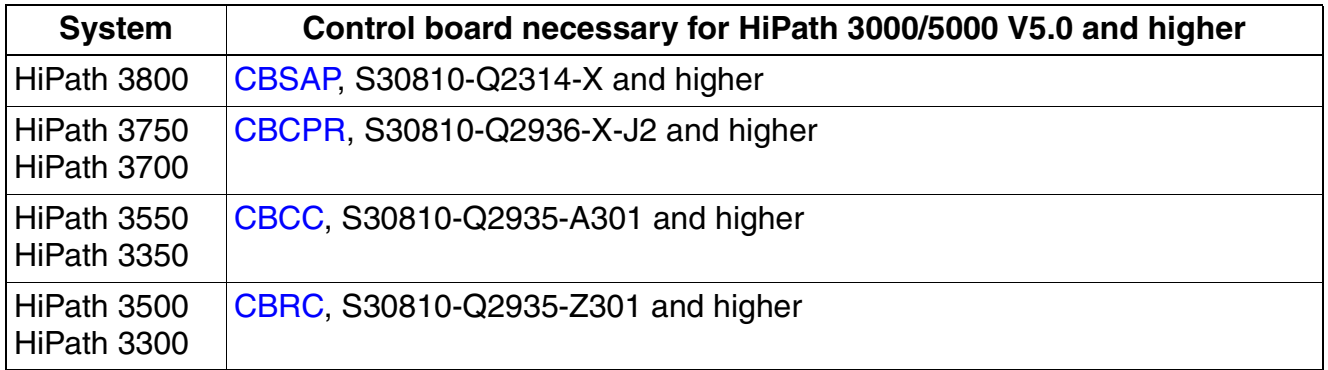

Note for upgrading from hardware < version 1.2:<br>
If the following subboards are present, they must like the FMC and the FMC of the FMC of the SMC of the SMC of the SMC of the SMC of the SMC of the SMC of the SMC of the SM If the following subboards are present, they must be replaced: [IMODN](#page-115-0) (replaces the IMOD), [MMC](#page-130-0) (replaces the FMC), [CMA](#page-104-0)/[CMS](#page-105-0) (replaces the CGM/CGMC).

For Deutsche Telekom AG only: The CBCP board S30810-Q2935-B201 must be replaced by a CBCC board S30810-Q2935-A301.

### **Multimedia card MMC**

An [MMC](#page-130-0) with 64 MB is required to run HiPath 3000/5000 V5.0 and higher.

*Upgrading HiPath 3000 to V5.0*

### **HG 1500 boards**

The HG 1500 boards listed in the following table are necessary for using the HG 1500 functionality with HiPath 3000/5000 V5.0 and higher. Unnamed HG 1500 boards must be replaced.

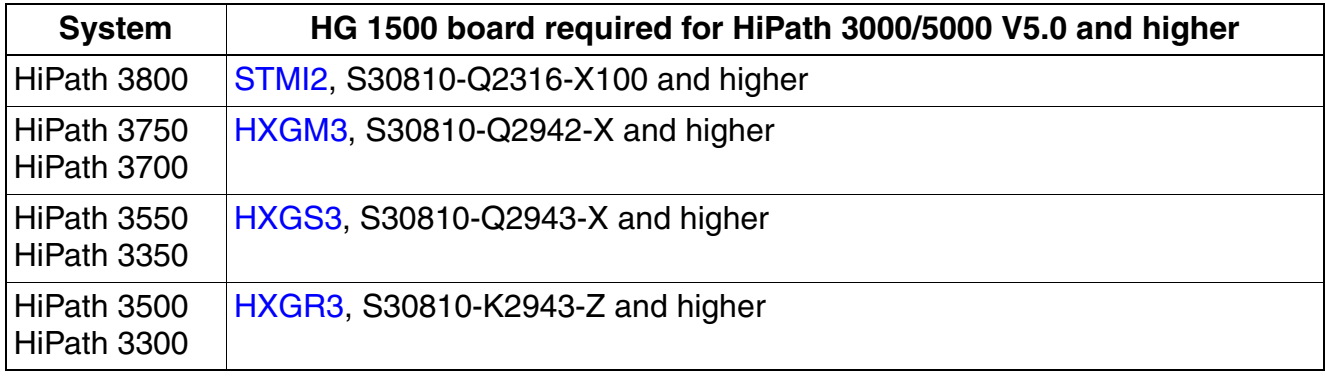

# <span id="page-790-0"></span>**9.3.2 Software Upgrade**

If the software is a version earlier than V3.0, it must first be upgraded to V3.0. Only then is it possible to upgrade the software to V5.0.

CDB conversion is also necessary.

### **Procedure: Customer database (CDB) conversion**

**Please note the following:**<br>  $\bigodot$  S<sub>0</sub> stations can be configured as both HFA clients and vCAPI clients in V4.0. In ad-<br>
dition V4.0 does not have a selected gatekeeper board. This configuration will have dition, V4.0 does not have a selected gatekeeper board. This configuration will have to be re-defined when upgrading to V5.0 (see [Figure 9-15\)](#page-790-1).

The flowchart on [Page 9-32](#page-791-0) describes the procedure for converting the CDB from V4.0 to V5.0. First, you must edit the V4.0 CDB. Then you must convert the CDB and finally, edit the V5.0 CDB.

No other changes are necessary apart from modifications for IP workpoint clients and IP lines. Only the gatekeeper and gateway data has to be edited. Telephone numbers and other properties of the IP workpoint clients are retained. The protocol has to be modified for the IP lines.

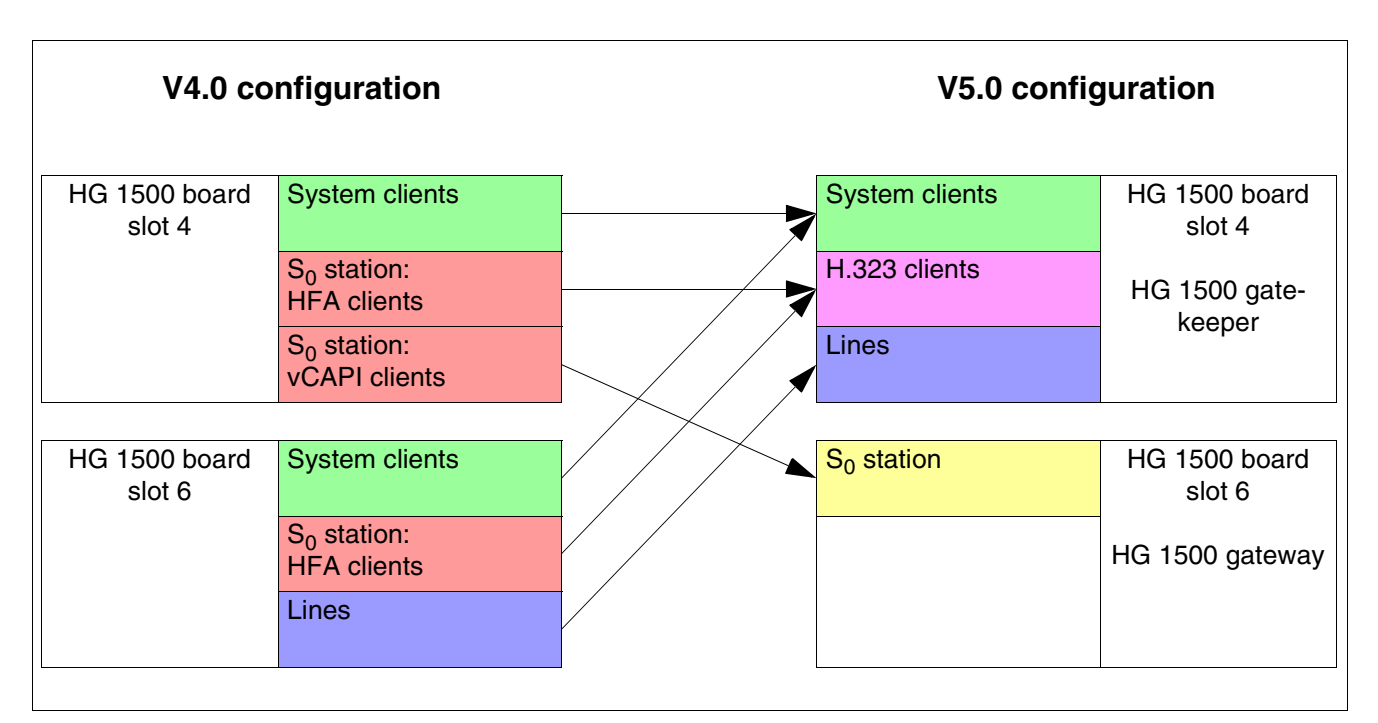

<span id="page-790-1"></span>Figure 9-15 Differences Between V4.0 and V5.0 Configurations

*Upgrading HiPath 3000 to V5.0*

<span id="page-791-0"></span>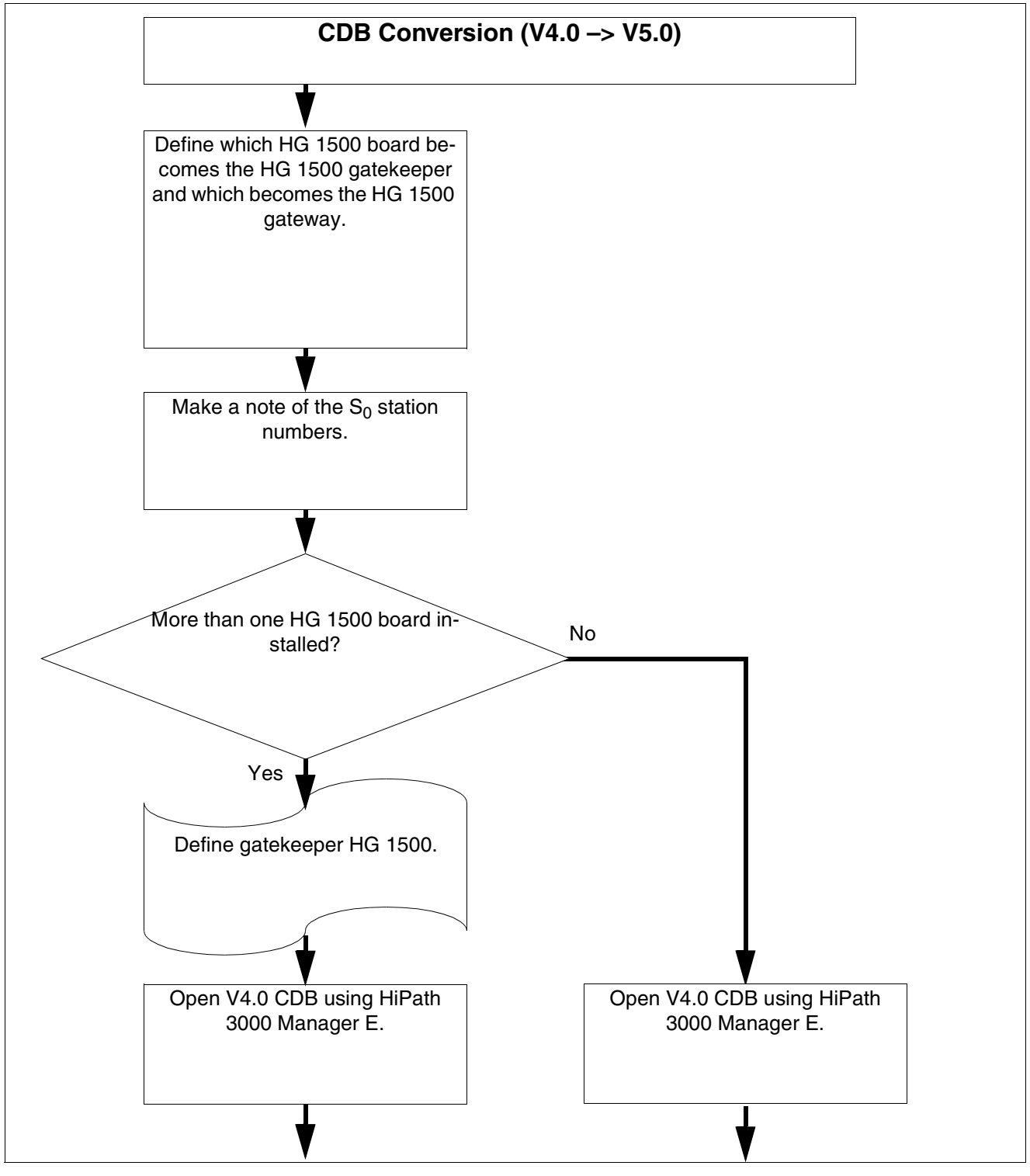

Figure 9-16 Flowchart for CDB Conversion from V4.0 –> V5.0 (Part 1 of 4)
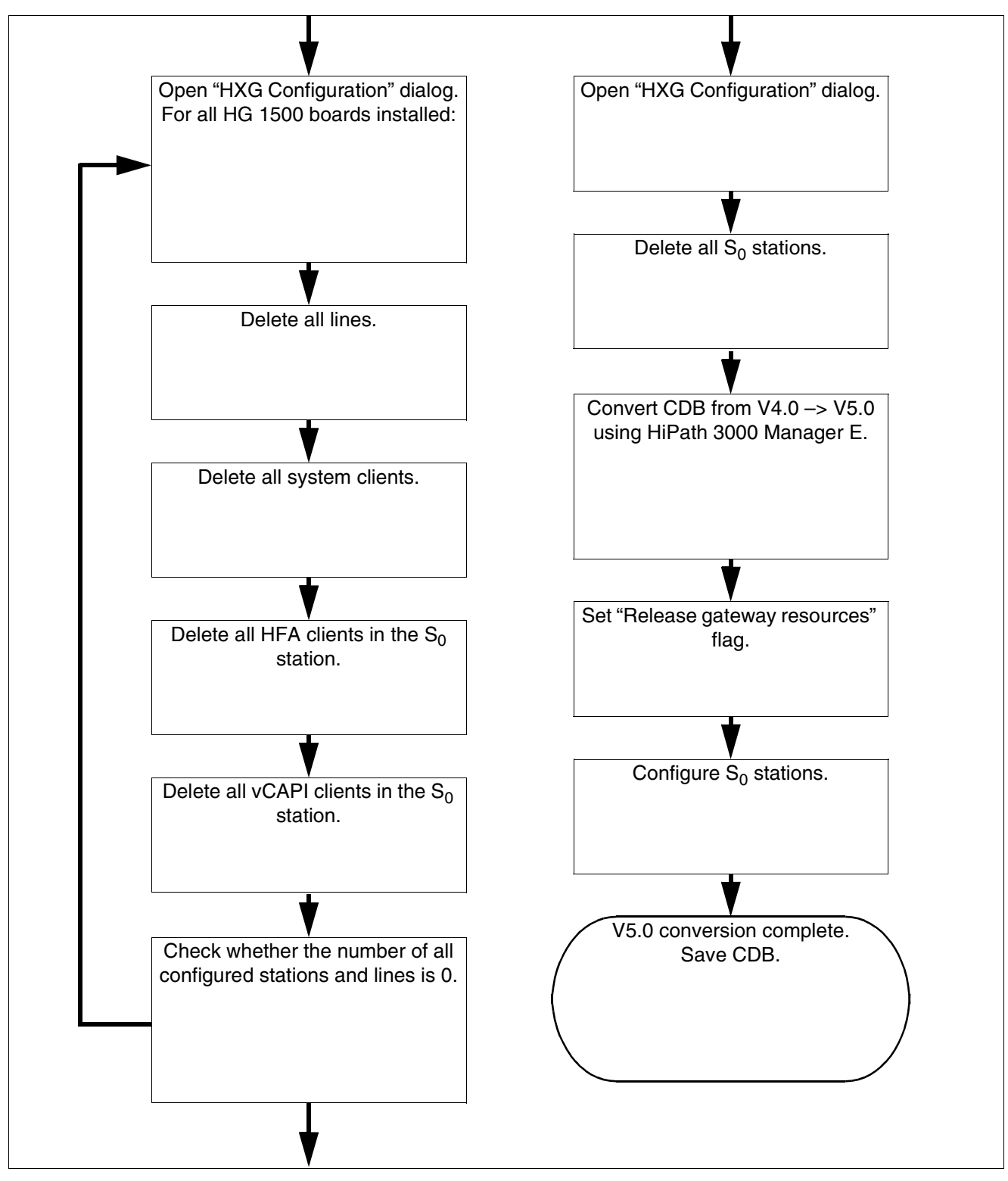

Figure 9-17 Flowchart for CDB Conversion from V4.0 –> V5.0 (Part 2 of 4)

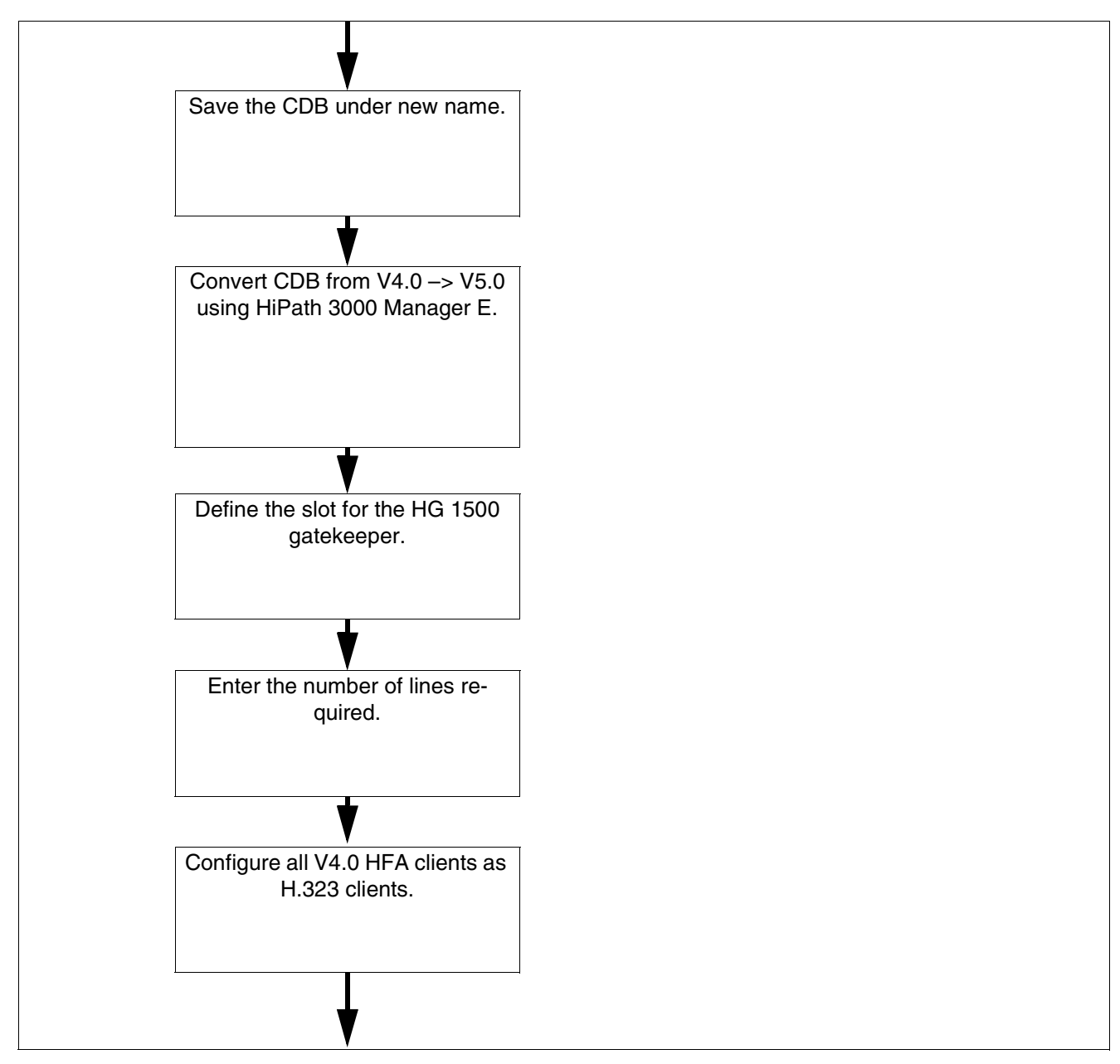

Figure 9-18 Flowchart for CDB Conversion from V4.0 –> V5.0 (Part 3 of 4)

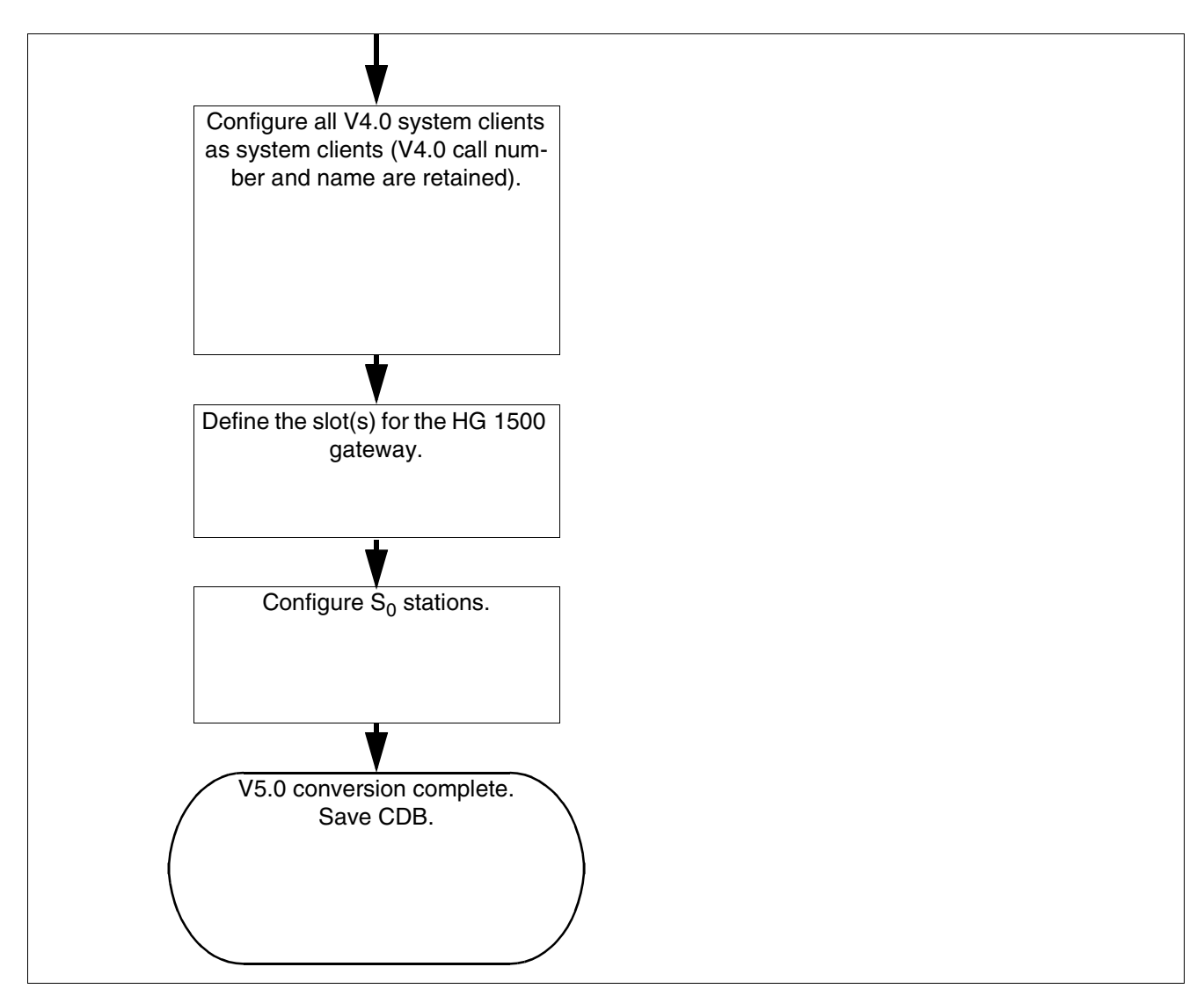

Figure 9-19 Flowchart for CDB Conversion from V4.0 –> V5.0 (Part 4 of 4)

# **10.1 Overview**

### **Chapter contents**

This chapter discusses the topics listed in the following table.

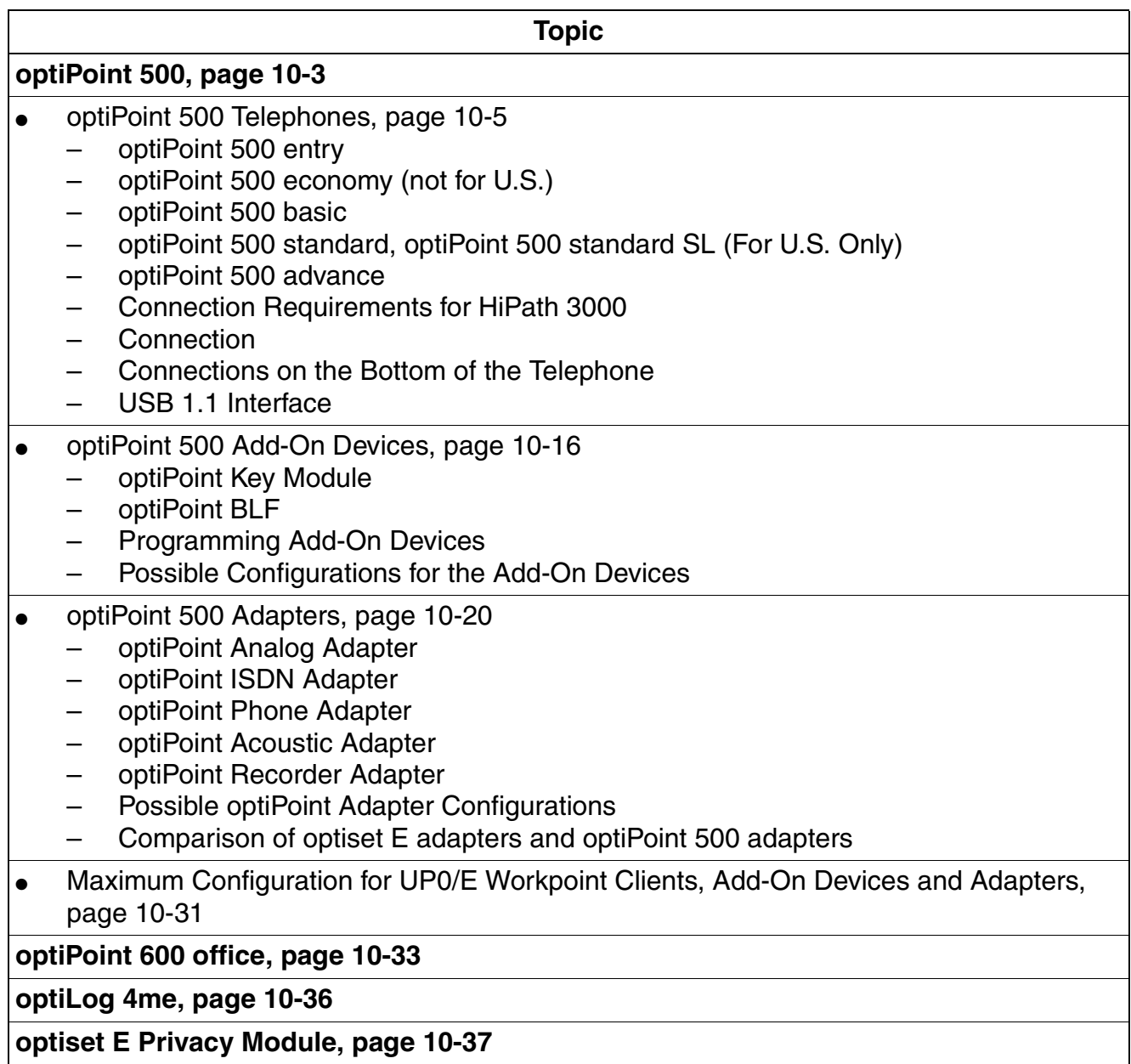

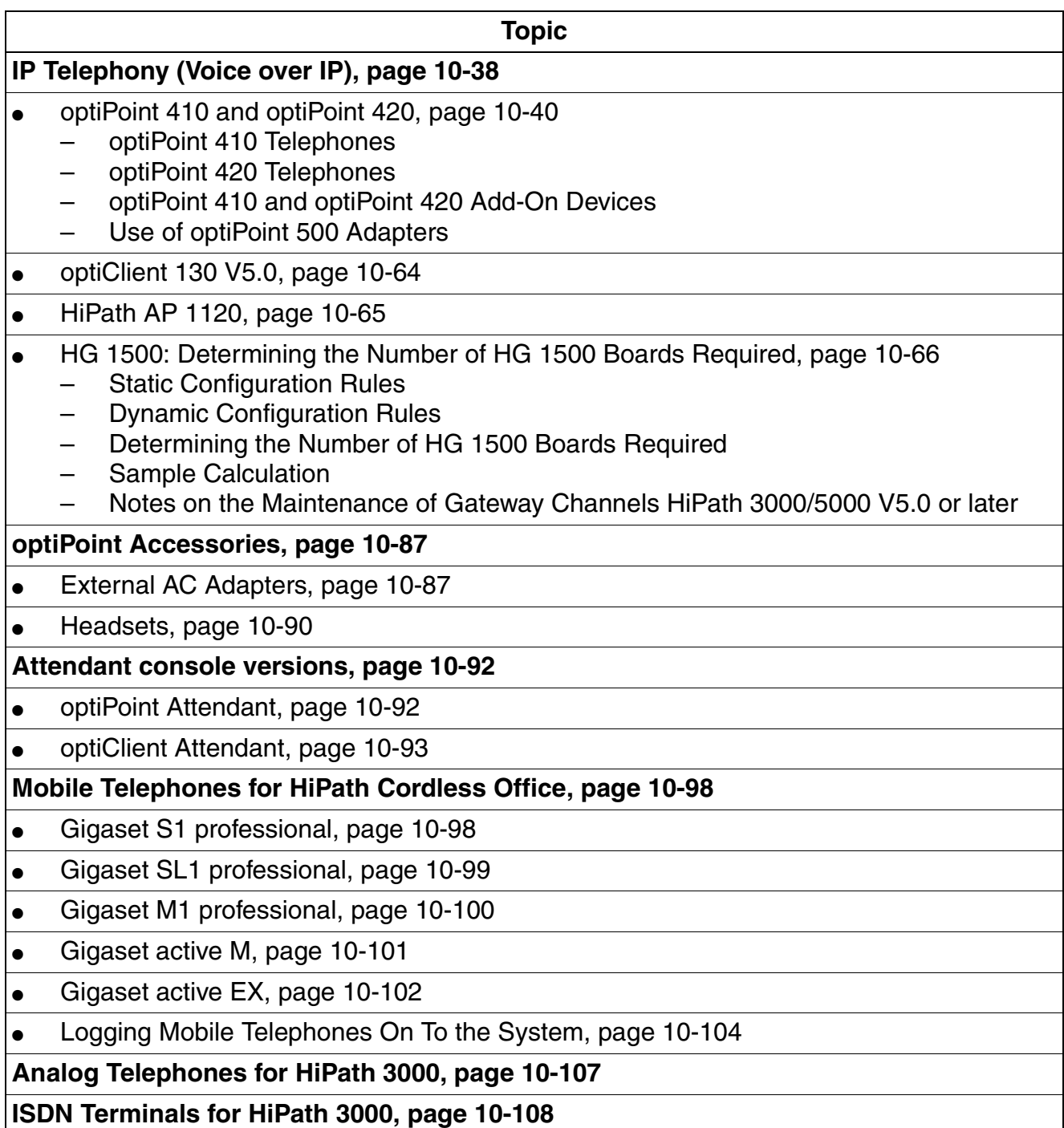

# <span id="page-798-0"></span>**10.2 optiPoint 500**

The optiPoint 500 telephones described in this section are compatible with the optical tiset E telephones. It is possible to operate both telephone families on one  $U_{PO/E}$  board. You can also use telephones from the two f board. You can also use telephones from the two families in mixed host-client configurations (earlier called the master-slave or primary-secondary configuration). You can find information on optiset E telephones, adapters, and add-on devices in the Hicom 150 H V1.0/Hicom 150 E Office Rel.2.0-3.0 Service Manual (refer to [Section 1.6, "Information on the Intranet"\)](#page-32-0): Electronic Documentation on Com ESY Products).

### **Introduction**

optiPoint 500 telephones handle the digital communication of voice and data (voice communication only for optiPoint 500 entry and optiPoint 500 economy). The three dialog keys and the display guarantee convenient and interactive operation. Furthermore, the key lamp principle visualizes the activated functions.

With the exception of optiPoint 500 entry and optiPoint 500 economy, the optiPoint 500 telephones have a USB 1.1 interface. This allows for PC-supported telephoning and Internet access over the USB interface of a PC.

The optiPoint key module and optiPoint BLF add-on devices increase the number of function keys available.

The different optiPoint 500 adapters allow flexible expansion of the telephone workstation. Additional devices (such as personal computers, fax equipment, telephones, headsets) can be connected quickly because it is easy to build them on to the bottom of the telephones (not optiPoint 500 entry and optiPoint 500 economy) and because the adapters are plug "n" play".

You can find information not contained in this chapter in the optiPoint 500 Service Manual.

*optiPoint 500*

# **Key programming**

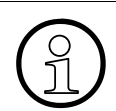

**Double key assignment**<br>The programmable function<br>**Example for an have double function** The programmable function keys of the optiPoint 500 telephones and the optiPoint key modules can have double assignments if only call numbers without LED support are saved on the first level. It is also possible to program call numbers without LED support on the second level. These can be internal station numbers, DID call numbers and call numbers from a HiPath network.

When the Shift function is pressed, the LED associated with the Shift key lights up. This signals that the phone numbers on the second key level are available. The Shift function is deactivated after 5 s or after you press a phone number or if you press the Shift key again.

The optiPoint BLF function keys cannot have double assignments.

You can label the keys in one of the following ways:

- by hand (in writing); label sheets come with each telephone.
- using a PC:
	- with the "Key Labeling Tool" (requires MS Word<sup>®</sup>) that is on the CD "Electronic Operating Instructions" (refer to [Section 1.6, "Information on the Intranet"](#page-32-0): Electronic Documentation on Com ESY Products).
	- with the "Online Key Labeling Tool" that can be downloaded from http://www.siemens.com/hipath (-> Downloads).

# <span id="page-800-0"></span>**10.2.1 optiPoint 500 Telephones**

### <span id="page-800-1"></span>**10.2.1.1 optiPoint 500 entry**

### **Main features**

- 8 function keys (can be modified with HiPath 3000 Manager E) with LEDs (see Page 10-4)
- Open listening
- 2 volume adjustment keys (plus/minus) and pitch
- Suitable for wall mounting
- No modularity (no connecting capability for adapters or add-on devices), no display

### **Standard key assignment (default) for optiPoint 500 entry**

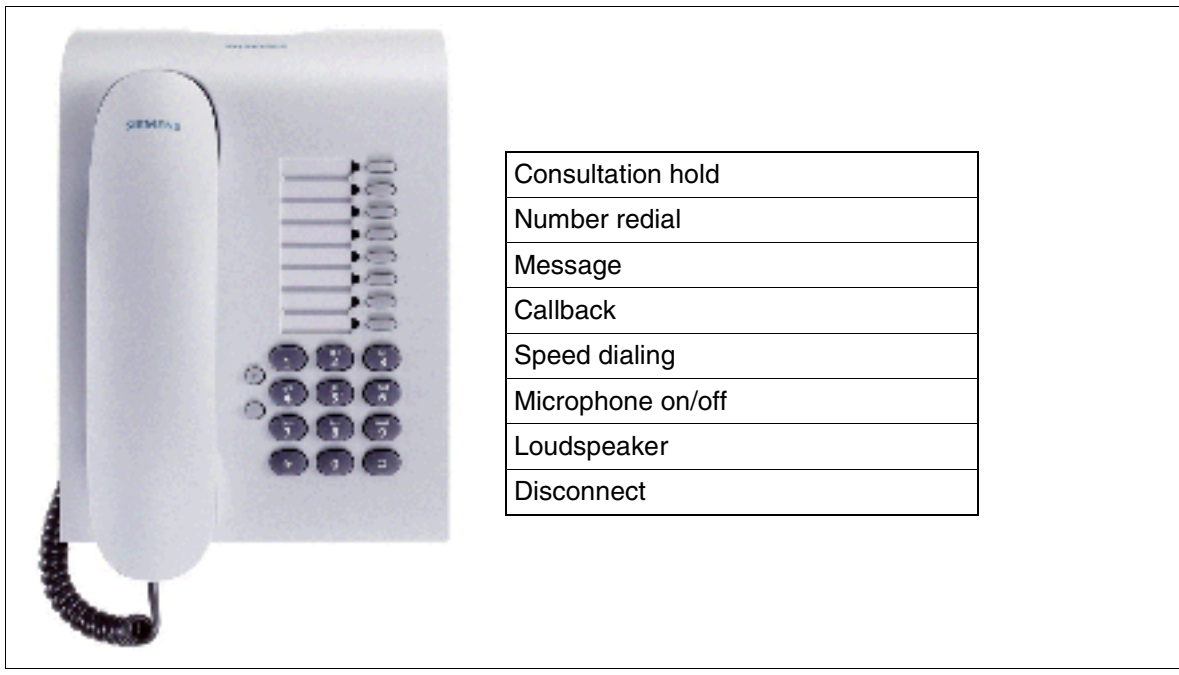

Figure 10-1 optiPoint 500 entry - Standard Key Assignment (Default)

Refer to [Section 10.2.1.6](#page-807-0) for connection requirements.

*optiPoint 500*

# <span id="page-801-0"></span>**10.2.1.2 optiPoint 500 economy (not for U.S.)**

### **Main features**

- 12 function keys (4 can be changed using HiPath 3000 Manager E, 8 freely programmable) with LEDs (see Page 10-4)
- Alphanumeric LCD swivel display with 2 lines, 24 characters each
- 3 dialog keys for interactive user prompts: "Yes", "Back", and "Next"
- Open listening
- 2 volume adjustment keys (plus/minus), pitch and display contrast
- Suitable for wall mounting
- No modularity (no connecting capability for adapters or add-on devices)

# **Standard key assignment (default) for optiPoint 500 economy**

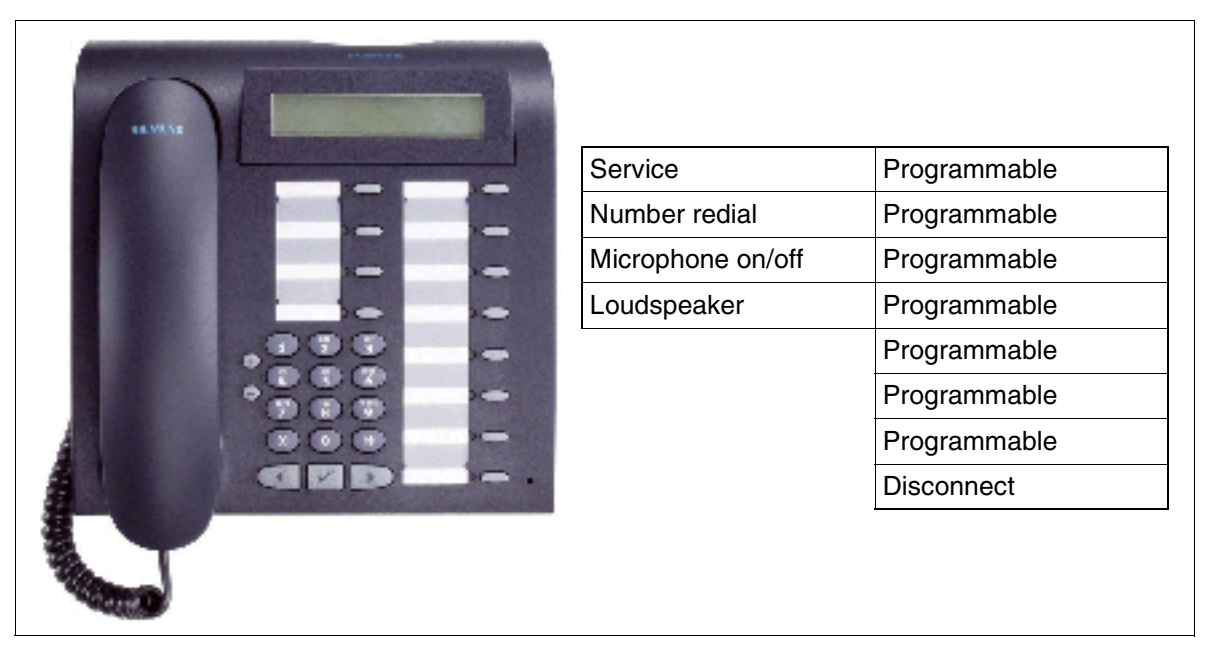

Refer to [Section 10.2.1.6](#page-807-0) for connection requirements. Figure 10-2 optiPoint 500 economy (not for U.S.) - Standard Key Assignment (Default)

### <span id="page-802-0"></span>**10.2.1.3 optiPoint 500 basic**

### **Main features**

- 12 function keys (4 can be changed using HiPath 3000 Manager E, 8 freely programmable) with LEDs (see Page 10-4)
- Alphanumeric LCD swivel display with 2 lines, 24 characters each
- 3 dialog keys for interactive user prompts: "Yes", "Back", and "Next"
- Open listening
- 2 volume adjustment keys (plus/minus), pitch and display contrast
- Interfaces and slots:
	- 1 USB 1.1 interface
	- 1 option bay
	- 1 interface for up to 2 add-on devices
- Suitable for wall mounting

### **Standard key assignment (default) for optiPoint 500 basic**

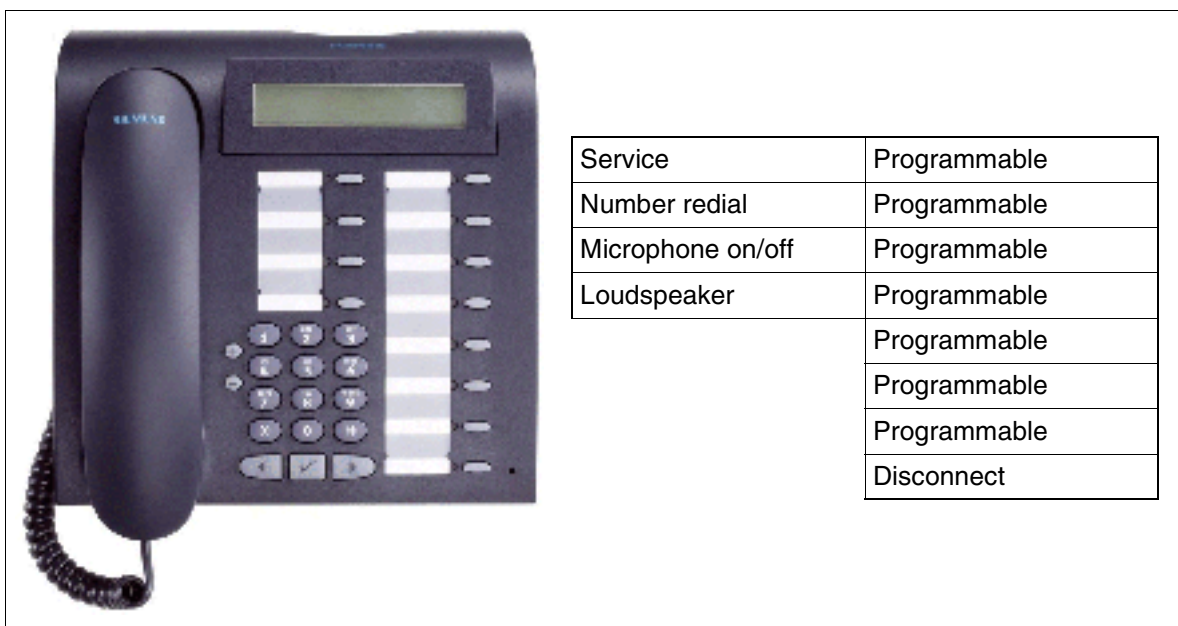

Figure 10-3 optiPoint 500 basic - Standard Key Assignment (Default)

Refer to [Section 10.2.1.6](#page-807-0) for connection requirements.

*optiPoint 500*

# <span id="page-803-0"></span>**10.2.1.4 optiPoint 500 standard, optiPoint 500 standard SL (For U.S. Only)**

Note: optiPoint 500 standard and optiPoint 500 standard SL (for U.S. only) function exactly the same on HiPath 3000 systems.

### **Main features**

- 12 function keys (4 can be changed using HiPath 3000 Manager E, 8 freely programmable) with LEDs (see Page 10-4)
- Alphanumeric LCD swivel display with 2 lines, 24 characters each
- 3 dialog keys for interactive user prompts: "Yes", "Back", and "Next"
- Full-duplex speakerphone mode with echo suppression for room adaptation
- 2 volume adjustment keys (plus/minus), pitch, speaker quality and display contrast
- Interfaces and slots:
	- 1 integrated USB 1.1 interface
	- 1 option bay
	- 1 interface for up to 2 add-on devices
- Suitable for wall mounting

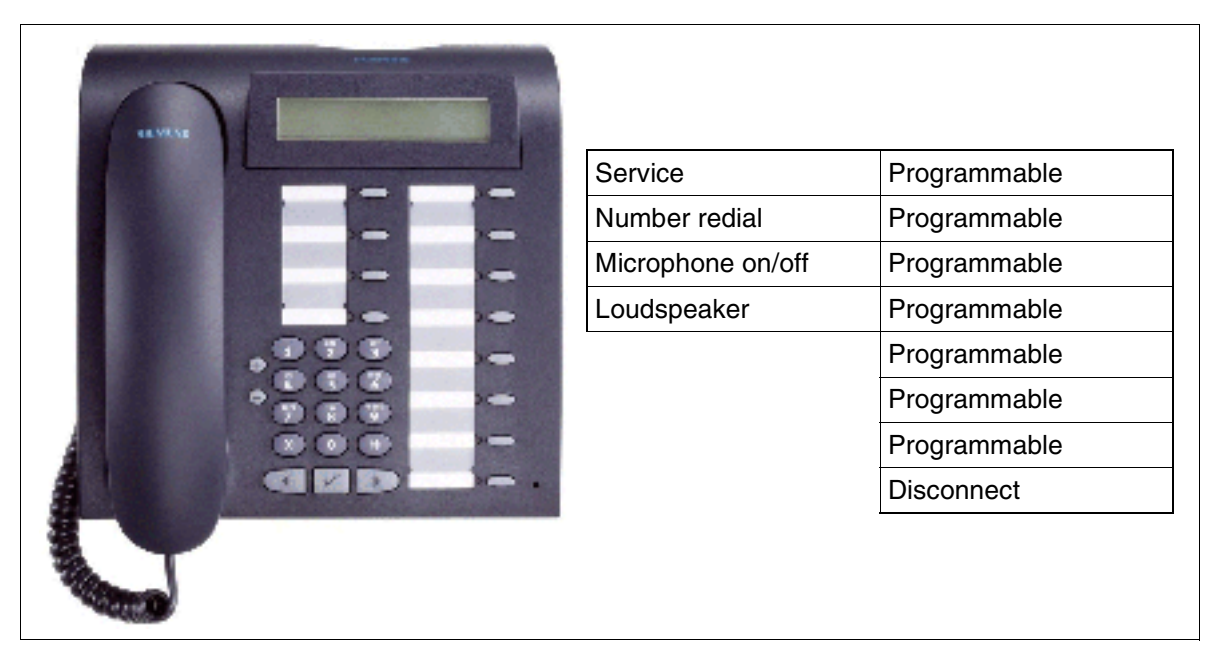

# **Standard key assignment (default) for optiPoint 500 standard**

Refer to [Section 10.2.1.6](#page-807-0) for connection requirements. Figure 10-4 optiPoint 500 standard - Standard Key Assignment (Default)

*optiPoint 500*

### <span id="page-805-0"></span>**10.2.1.5 optiPoint 500 advance**

### **Main features**

- 19 function keys (4 can be changed using HiPath 3000 Manager E, 15 freely programmable) with LEDs (see Page 10-4)
- Alphanumeric LCD display (swivel) with 2 lines, 24 characters each. Background lighting that stays lit for approximately 5 s.
- 3 dialog keys for interactive user prompts: "Yes", "Back", and "Next"
- Full-duplex speakerphone mode with echo suppression for room adaptation
- 2 volume adjustment keys (plus/minus), pitch, speaker quality and display contrast
- Interfaces and slots:
	- 1 integrated USB 1.1 interface
	- 2 option bays
	- 1 interface for up to 2 add-on devices
	- 1 headset port (121 TR9-5)
- Suitable for wall mounting

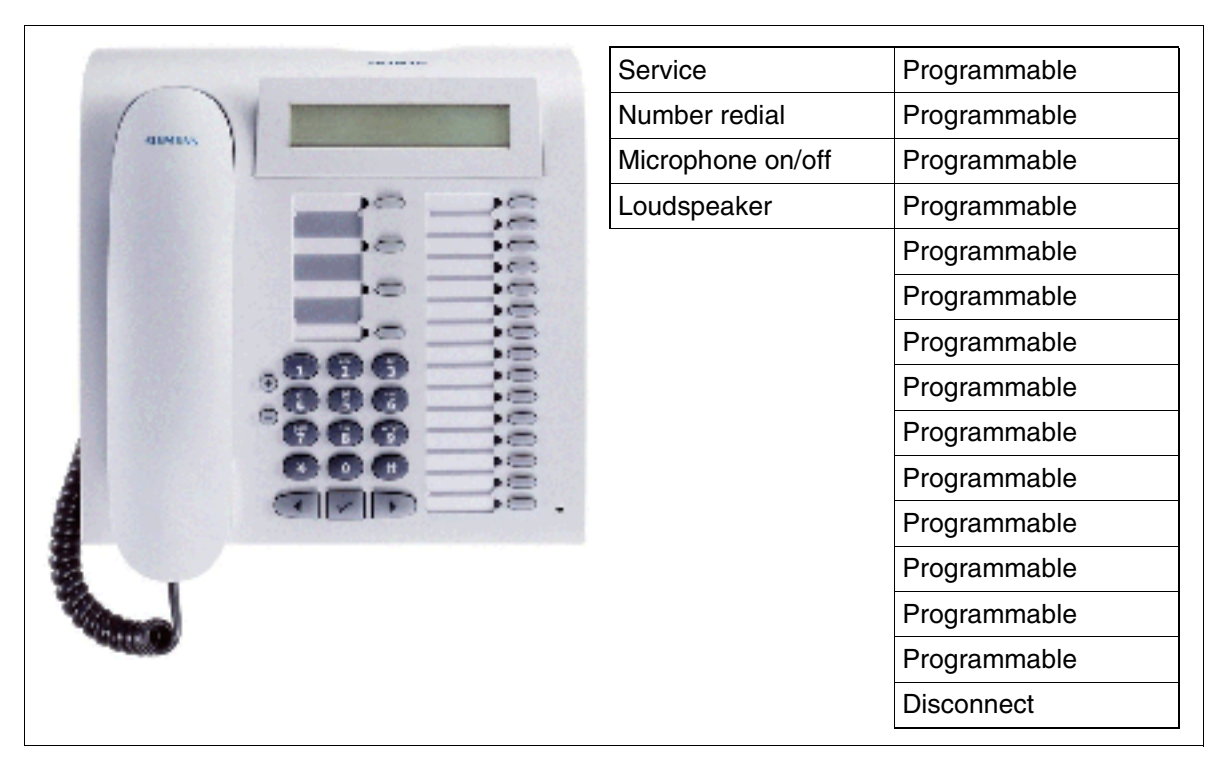

### **Standard key assignment (default) for optiPoint 500 advance**

Refer to [Section 10.2.1.6](#page-807-0) for connection requirements. Figure 10-5 optiPoint 500 advance - Standard Key Assignment (Default)

### <span id="page-807-0"></span>**10.2.1.6 Connection Requirements for HiPath 3000**

### **Hardware requirements**

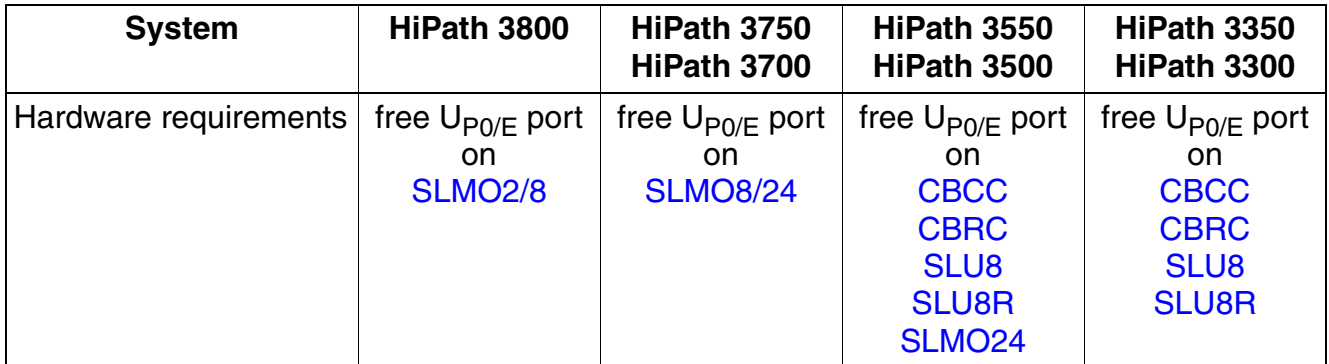

Refer to [Section 9.2.2](#page-763-0) for information on upgrading peripheral boards for HiPath 3750 and Hi-Path 3700.

### **Connecting as a client telephone**

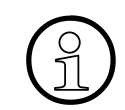

The device can also be connected to an existing optiPoint 500 telephone (except for<br>optiPoint 500 entry and optiPoint 500 economy) as a client telephone (using an op-<br>tiPoint Phone Adapter) optiPoint 500 entry and optiPoint 500 economy) as a client telephone (using an [op](#page-818-0)[tiPoint Phone Adapter](#page-818-0)).

### <span id="page-808-0"></span>**10.2.1.7 Connection**

### **Procedure: Connecting an optiPoint 500 Telephone**

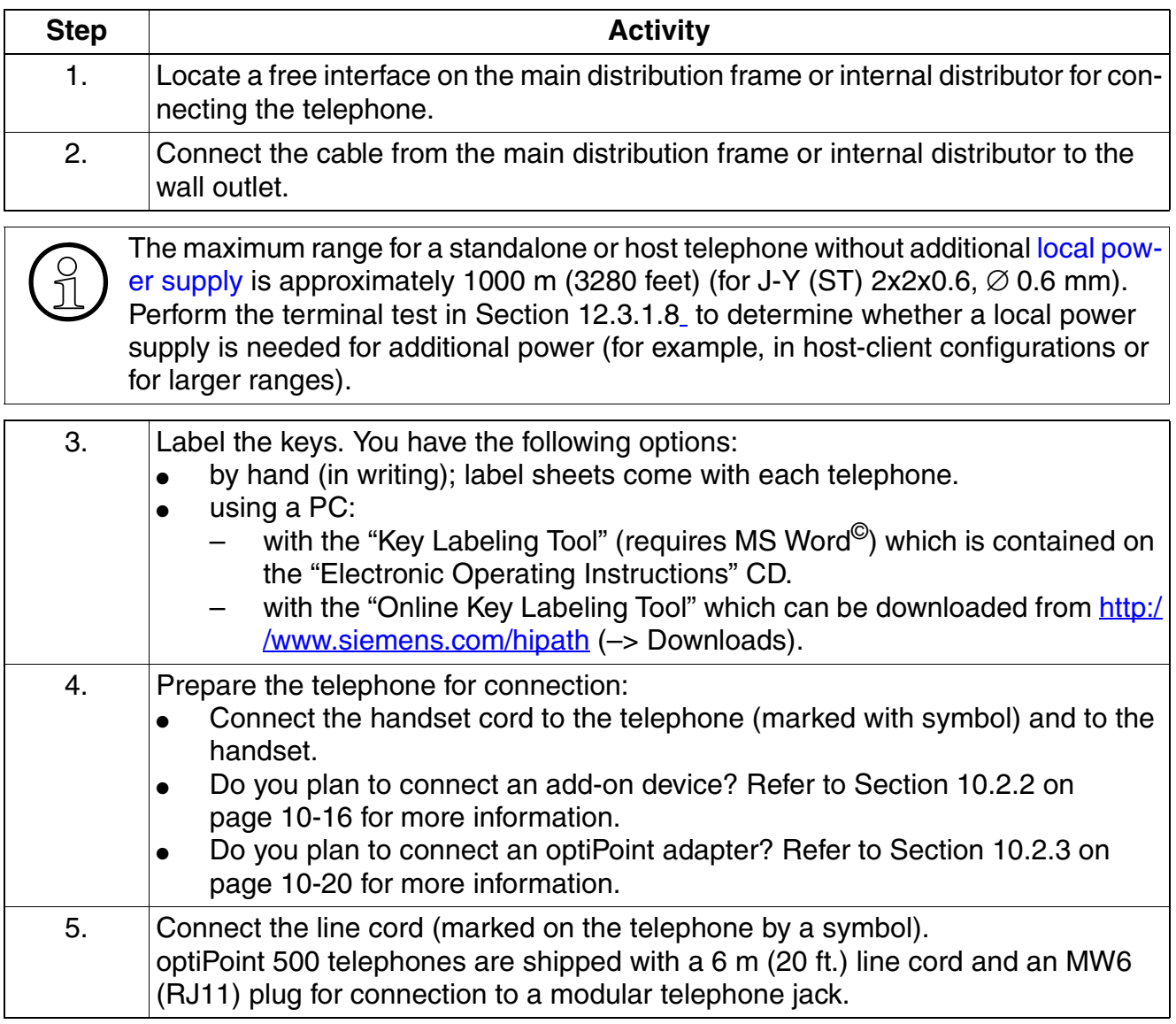

The first time the telephone is switched on,

- all LEDs light up briefly
- all LEDs on the add-on devices (AODs), if connected, light up briefly (AOD LEDs do not necessarily flash at the same time as the LEDs on the telephone)
- all pixels on the display activate briefly.

*optiPoint 500*

These indications show that the telephone is starting up and performing a self-test. Downloading has finished and the telephone is ready for operation when you see the date and time on the display.

### <span id="page-809-0"></span>**10.2.1.8 Connections on the Bottom of the Telephone**

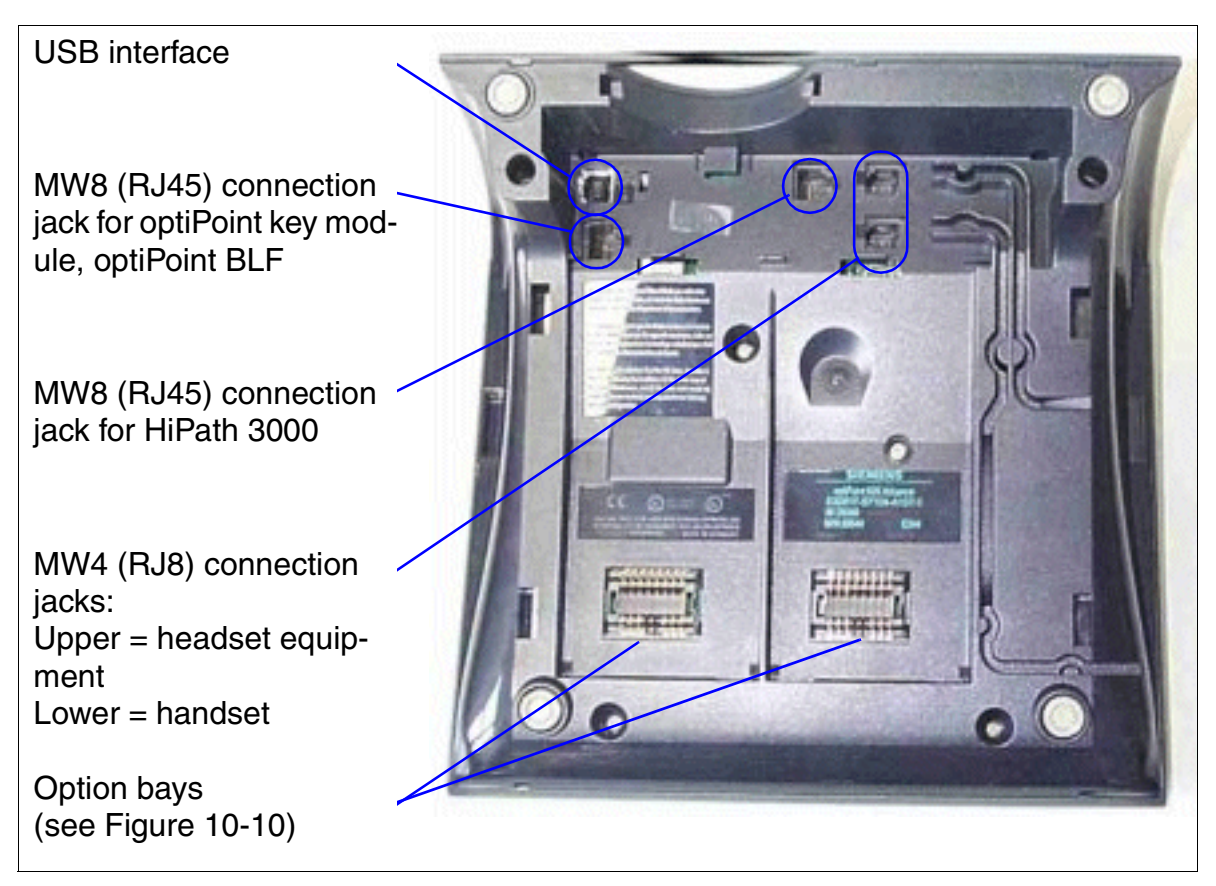

Figure 10-6 optiPoint 500 Connection Options

### <span id="page-810-0"></span>**10.2.1.9 USB 1.1 Interface**

With the exception of optiPoint 500 entry and optiPoint 500 economy, the optiPoint 500 telephones have a USB 1.1 interface. This forms the basis for:

- PC-supported telephoning (TAPI)
- Data transmission over CAPI (for example, direct Internet access, fax capability, e-mail, etc.). If the CAPI software is installed, PCs have direct Internet access over the USB interface without any additional adapter. There is a charge for this software.

TAPI and CAPI can be used simultaneously (for example, to receive a large e-mail or download data while calls are being set up over a CTI application).

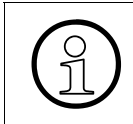

[optiClient Attendant](#page-888-0) - the professional PC attendant console is connected over the<br>OB 1.1 interface of the optiPoint 500 basic, optiPoint 500 standard or<br>optiPoint 500 advance USB 1.1 interface of the optiPoint 500 basic, optiPoint 500 standard or optiPoint 500 advance.

*optiPoint 500*

# <span id="page-811-0"></span>**10.2.2 optiPoint 500 Add-On Devices**

The optiPoint key module and optiPoint BLF add-on devices increase the number of function keys available.

The user usually installs the add-on devices. The installation instructions are on the "Electronic Operating Instructions" CD.

**Caution**<br>Always disconnect the line cord before connecting add-on devices to the telephone.

Refer to the HiPath 3000/5000 Feature Description for model-specific data for the optiPoint key module and the optiPoint BLF.

# <span id="page-811-1"></span>**10.2.2.1 optiPoint Key Module**

The optiPoint key module is an add-on device that should be mounted on the side of the telephone; it provides an additional 16 keys, LEDs and labelling areas for all purposes. [Figure 10-](#page-814-1) [9](#page-814-1) shows the possible configurations.

Double assignment can be performed for the keys if only call numbers without LED support are saved on the first level. It is also possible to program call numbers without LED support on the second level. These can be internal station numbers, DID call numbers and call numbers from a HiPath network (see also Page 10-4).

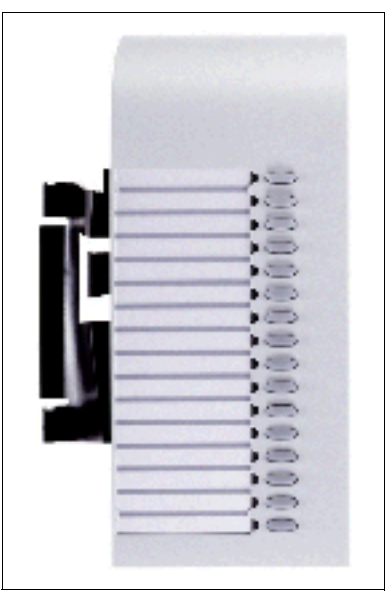

Figure 10-7 optiPoint Key Module

# <span id="page-812-0"></span>**10.2.2.2 optiPoint BLF**

This is an add-on device that provides 90 additional keys, LEDs and labeling areas for all purposes.

The device is connected to the telephone or to an optiPoint key module over an interface cable with the following connectors: input MW6, output MW8. [Figure 10-9](#page-814-1) shows the possible configurations.

Power is supplied using a power supply unit (see [Section 10.7.1.1](#page-882-2)) that can supply power to up to two optiPoint BLFs. The power supply unit must be plugged directly into the designated optiPoint BLF port.

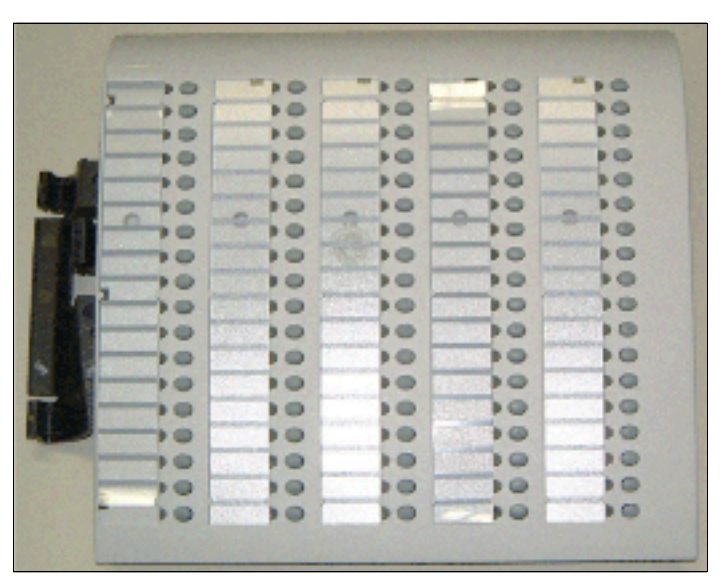

Figure 10-8 optiPoint BLF

*optiPoint 500*

# <span id="page-813-0"></span>**10.2.2.3 Programming Add-On Devices**

An inserted add-on device automatically registers with the system and is then ready for operation. Keys can be programmed via HiPath 3000 Manager E or the respective telephone set. If you replace the device, the information programmed under the keys is maintained (stored in the customer database).

If a configuration other than the one shown in [Figure 10-9](#page-814-1) is used, the LEDs and keys may not function correctly. You must update the database with HiPath 3000 Manager E.

Example: You replace configuration E by configuration B. You must use HiPath 3000 Manager E to remove the optiPoint key module 2 from the database so that the LEDs and keys function correctly.

You can also use optiPoint BLF to delete Assistant Ts and optiPoint key modules.

The first optiPoint BLF that is initially connected to HiPath 3750, HiPath 3550, HiPath 3700, or HiPath 3500 automatically receives standard key assignments (default) for the first 90 system ports. No standard assignment is made if you already configured an optiPoint BLF with HiPath 3000 Manager E or if other optiPoint BLFs are connected.

### **Replacing an optiPoint key module with an optiPoint BLF**

### **Procedure:**

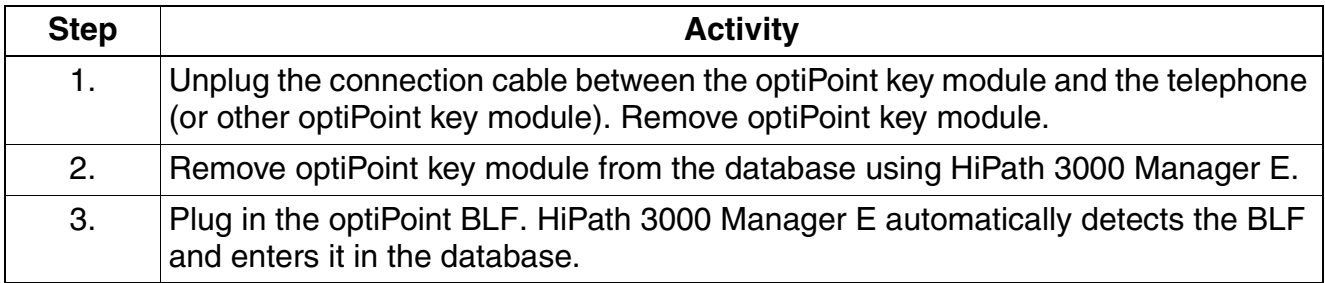

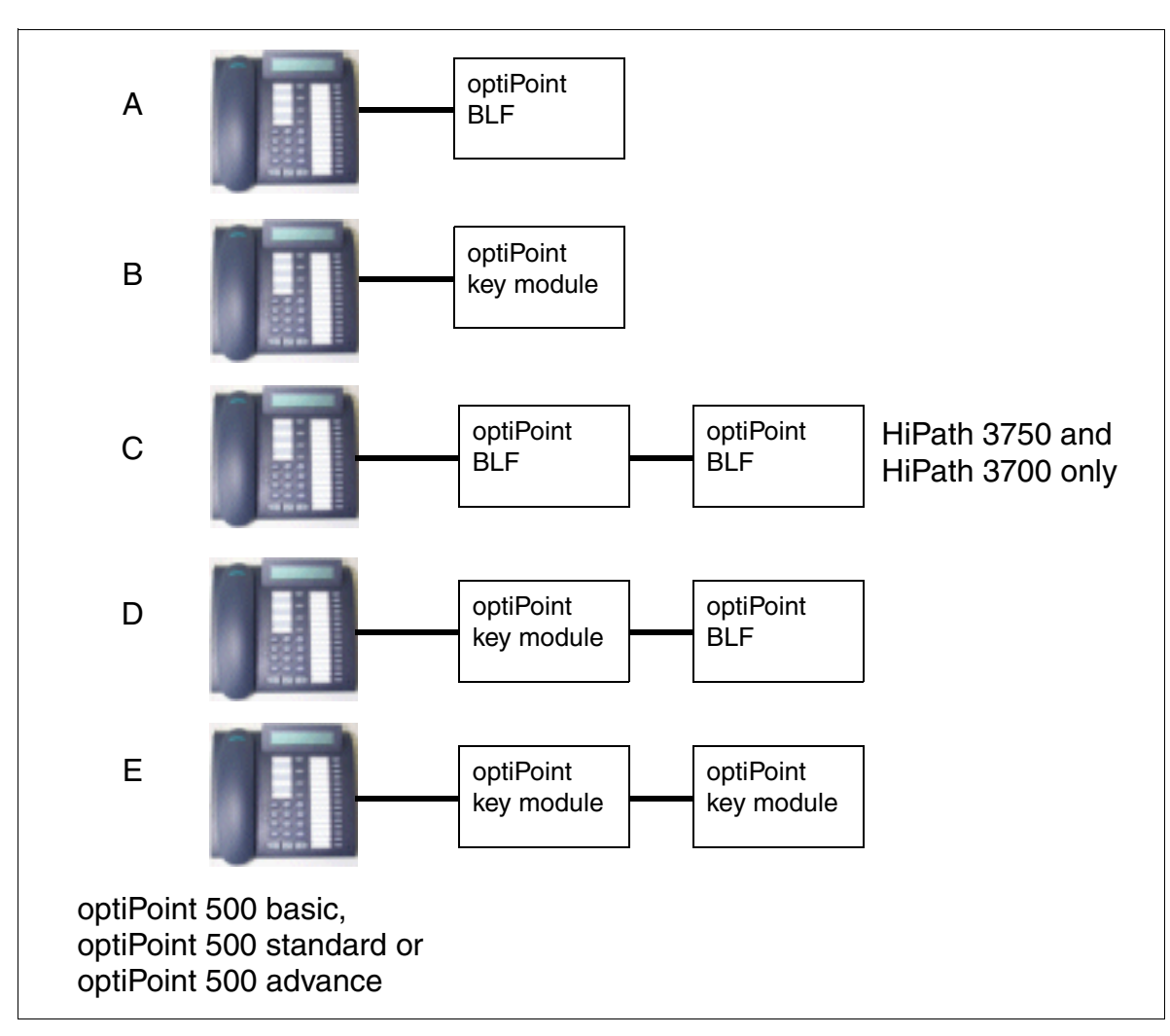

# <span id="page-814-0"></span>**10.2.2.4 Possible Configurations for the Add-On Devices**

<span id="page-814-1"></span>Figure 10-9 optiPoint 500 Possible Configurations for Key Modules

# <span id="page-815-0"></span>**10.2.3 optiPoint 500 Adapters**

The different optiPoint 500 adapters (not optiPoint 500 entry and optiPoint 500 economy) allow flexible expansion of the telephone workstation by providing additional device connections (such as personal computers, fax equipment, telephones, headsets).

The adapters, which are connected on the bottom of the telephone, are plug "n" play". When a new telephone adapter configuration is plugged in, it generates a reset; a setup message notifies the system of the new configuration.

The user usually installs the adapter. The installation instructions are on the "Electronic Operating Instructions" CD.

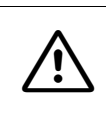

**Caution**<br>Always disconnect the line cord before connecting adapters to the telephone or removing them from the telephone.

### **Option bays**

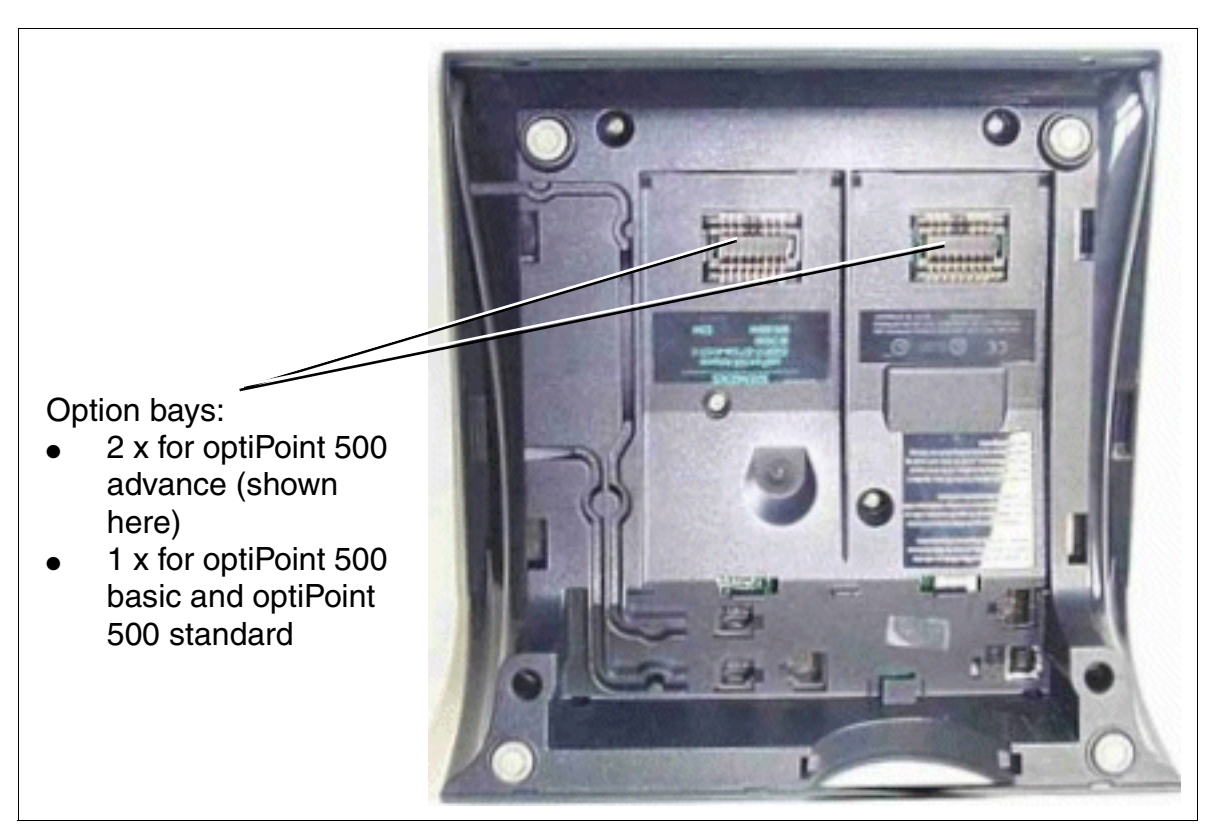

<span id="page-815-1"></span>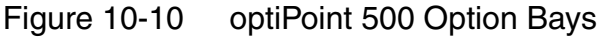

# <span id="page-816-0"></span>**10.2.3.1 optiPoint Analog Adapter**

The optiPoint analog adapter allows an analog device (such as, telephone (DTMF only), group 3 fax, modem, cordless telephone) to be connected to an optiPoint 500 telephone.

The connected analog device can send and receive calls on the interface to the system regardless of the connection status of the optiPoint telephone, as long as a B channel is available.

The adapter must always have a [local power supply](#page-882-1) for operating the connected analog device.

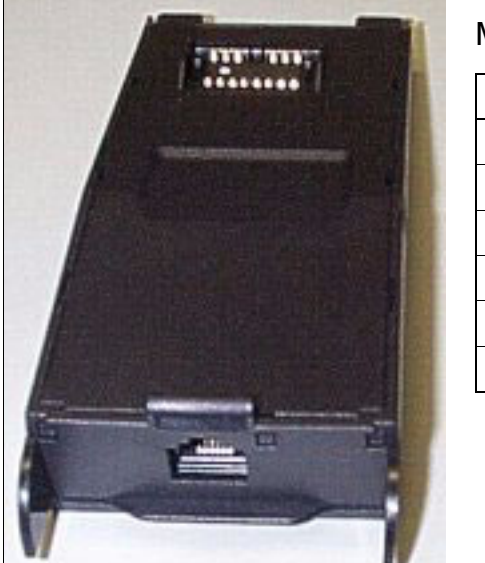

| Pin | <b>Signal</b> |   |
|-----|---------------|---|
|     | Free          |   |
| 2   | Free          |   |
| 3   | T(Tip)        | 6 |
| 4   | R (Ring)      |   |
| 5   | Free          |   |
| 6   | Free          |   |
|     |               |   |

Figure 10-11 optiPoint Analog Adapter

### **T/R interface properties**

- Supply current: 30 mA
- Busy signal when both B channels are busy
- Ring sequence: 2.2
- Supports only DTMF with Flash
- No ground signaling allowed
- Does not support: VoiceMail server with T/R interface, message waiting lamp, dictating equipment, speaker, announcement device (such as start/stop).

*optiPoint 500*

# <span id="page-817-0"></span>**10.2.3.2 optiPoint ISDN Adapter**

The optiPoint ISDN adapter provides the basic ISDN access for  $S_0$  devices (max. 2), such as  $S_0$  PC card, group 4 fax equipment, or video communication devices (such as videoset or videokit, etc. ).

 $S_0$  telephones must have their own power supply for connection.

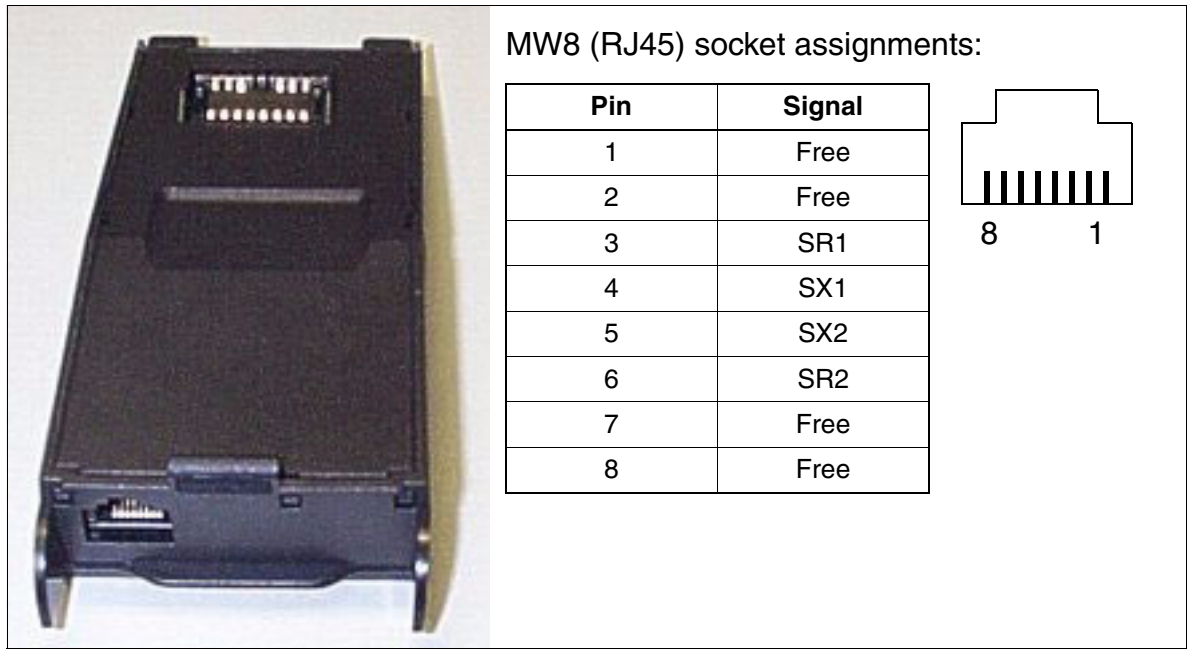

Figure 10-12 optiPoint ISDN Adapter

# **S<sub>0</sub>** interface properties

- Supports point-to-point and passive bus connections
- Wired for short passive bus configurations
- Cable lengths
	- Maximum 100 m (328 feet) with a cable impedance of 75 ohms
	- Maximum 200 m (656 feet) with a cable impedance of 150 ohms (complies with CCITT recommendation I.430)
- The NT terminating resistors are integrated into the ISDN adapter.

6 1

### <span id="page-818-0"></span>**10.2.3.3 optiPoint Phone Adapter**

The optiPoint phone adapter is used for connecting a second optiPoint 500 telephone (client telephone) with its own power supply.

The system treats the client telephone as an independent telephone with a separate phone number and its own B channel. The client telephone can send and receive calls regardless of the connection status of the host telephone.

The maximum range between the host and client telephones is approximately 100 m (328 feet) (for J-Y (ST)  $2x2x0.6, \emptyset$  0.6 mm).

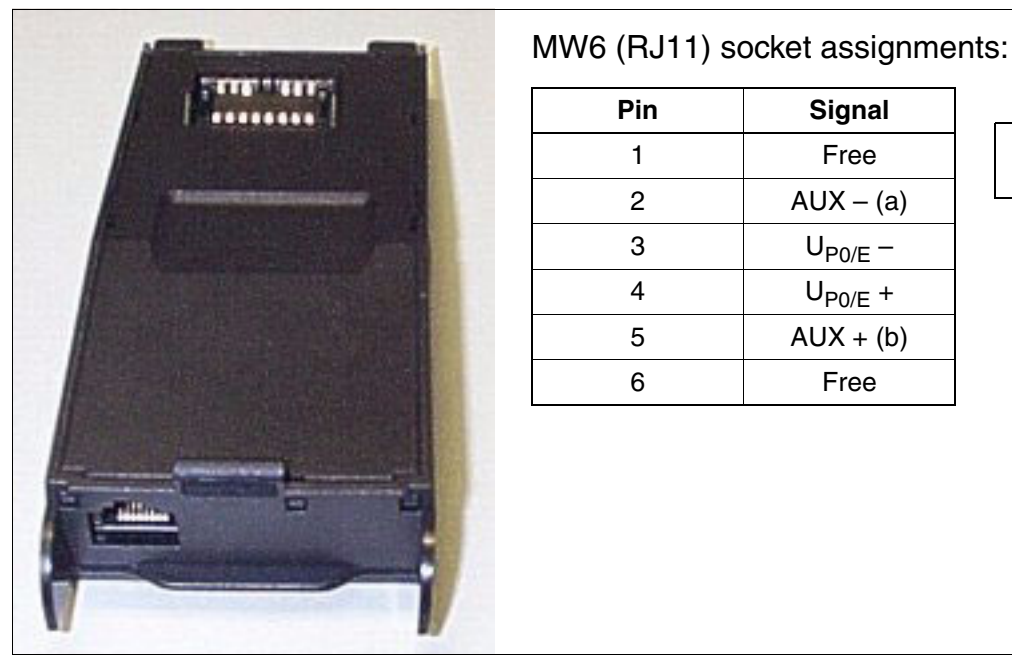

Figure 10-13 optiPoint Phone Adapter

*optiPoint 500*

# **Example of a host-client configuration**

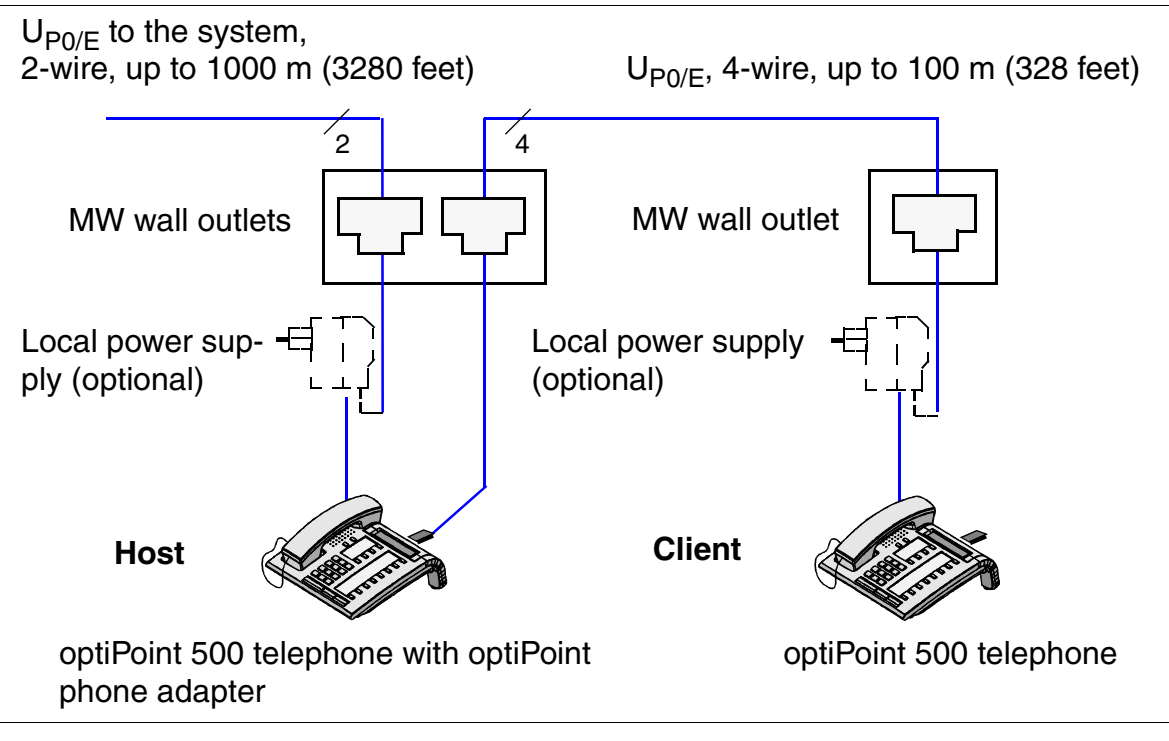

Figure 10-14 Example of a Host-Client Configuration

# <span id="page-820-0"></span>**10.2.3.4 optiPoint Acoustic Adapter**

The optiPoint acoustic adapter is used for connecting

- a headset (121 TR 9-5) (see [Section 10.7.2](#page-885-0))
- an active loudspeaker box and a desk microphone via the Y cable
- busy display/door opener and secondary bell/light paging, etc. (each with its own power supply) via floating contacts (not supported when using the adapter on optiPoint 410 and optiPoint 420).

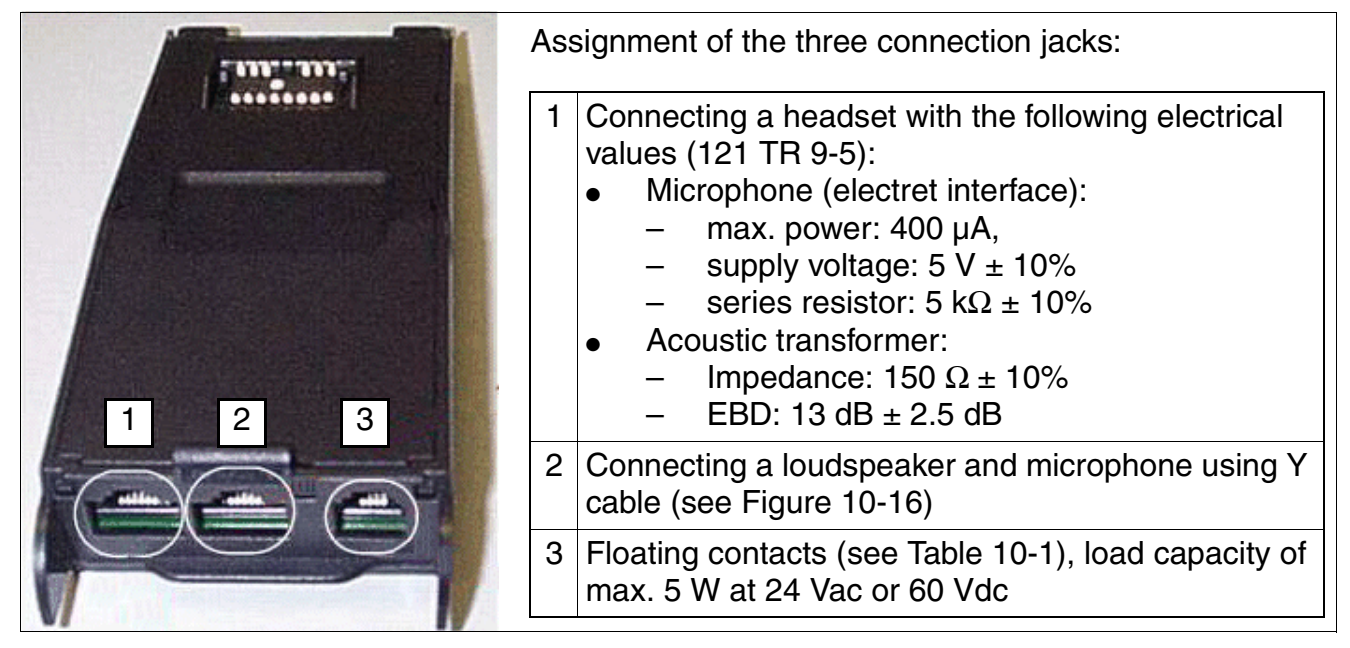

Figure 10-15 optiPoint Acoustic Adapter

### **Notes on the optiPoint acoustic adapter**

- The internal components of the optiPoint terminal are deactivated in speakerphone mode if an external microphone and an external loudspeaker are used (sense lead).
- optiPoint 500 basic does not support the connection of an external microphone to the optiPoint acoustic adapter.
- The speakerphone mode selection is independent of whether the internal or an external speakerphone is used. External speakerphones have precedence over internal speakerphones with the exception of manual intercom and signaling procedures.
- The internal microphone, the transmitter inset and any microphone connected to the opti-Point acoustic adapter are muted in the "Mute" audio state.
- Ring, alarm and key tones are transferred to the internal loudspeaker and not to an external loudspeaker connected to the optiPoint acoustic adapter.

*optiPoint 500*

The volume keys on the optiPoint terminal are used to adjust the volume level of the internal loudspeaker and any connected external loudspeaker. The volume of the external loudspeaker can also be adjusted using the external amplifier.

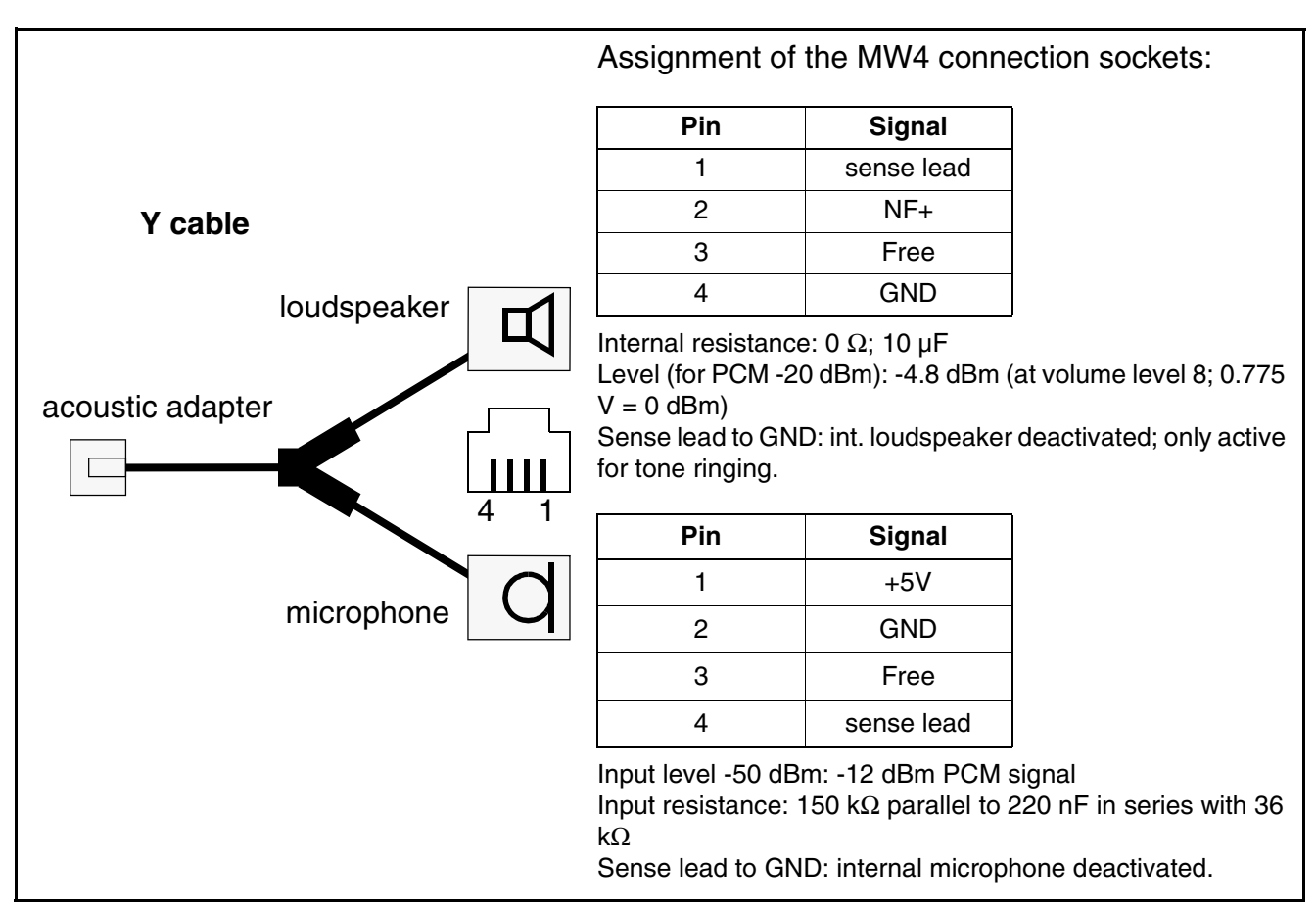

<span id="page-821-0"></span>Figure 10-16 Y Cable for optiPoint acoustic adapter

<span id="page-821-1"></span>Table 10-1 Floating contacts on the optiPoint acoustic adapter

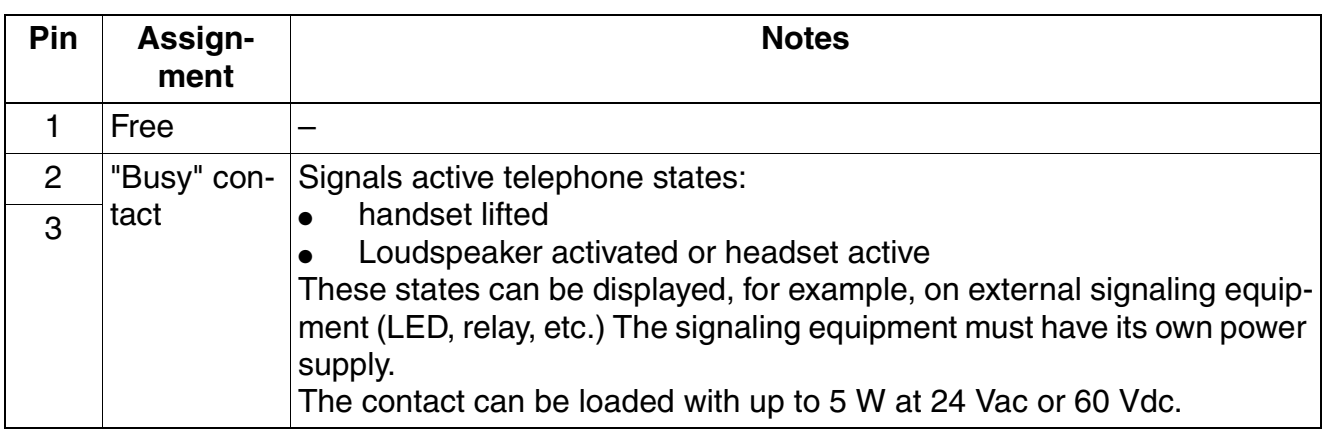

| Pin | <b>Assign-</b><br>ment | <b>Notes</b>                                                                                                    |
|-----|------------------------|----------------------------------------------------------------------------------------------------|
|     | "Call" con-            | Signals the call receipt state.                                                                                              |
| 5   | tact                   | This can be used, for example, to control a secondary bell.<br>The contact can be loaded with up to 5 W at 24 Vac or 60 Vdc. |
|     | ·ree                   |                                                                                                    |

Table 10-1 Floating contacts on the optiPoint acoustic adapter

*optiPoint 500*

# <span id="page-823-0"></span>**10.2.3.5 optiPoint Recorder Adapter**

The optiPoint recorder adapter allows an external recorder or a second headset to be connected. The called party must be informed that the call is being recorded.

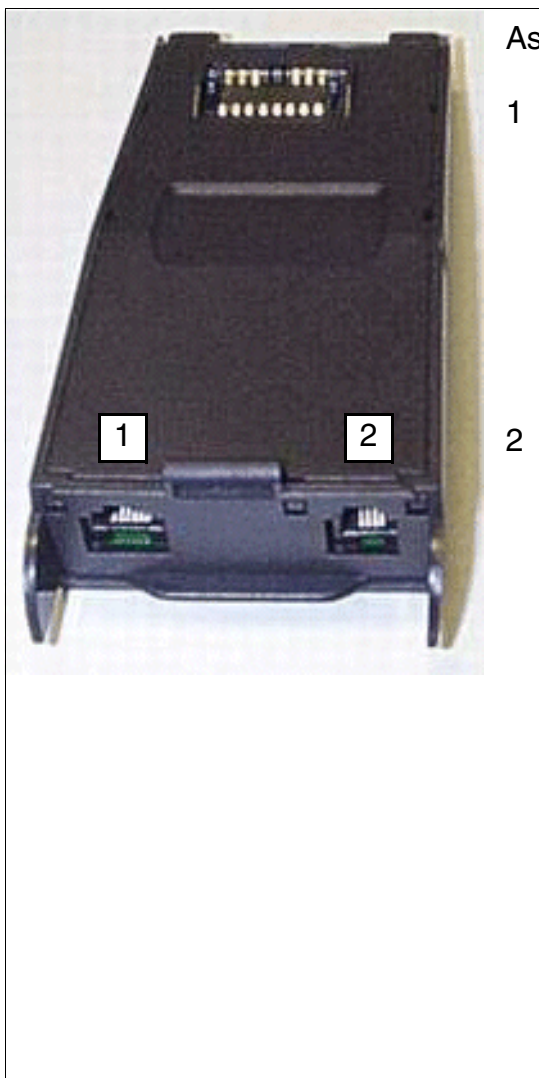

Assignment of both connection jacks:

1 MW4 port for second headset

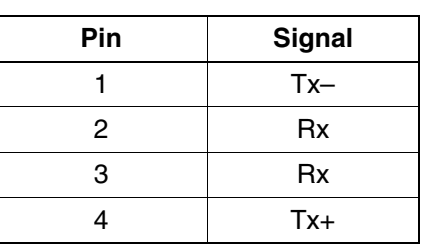

- 4 1
- 2 MW6 port for recorder

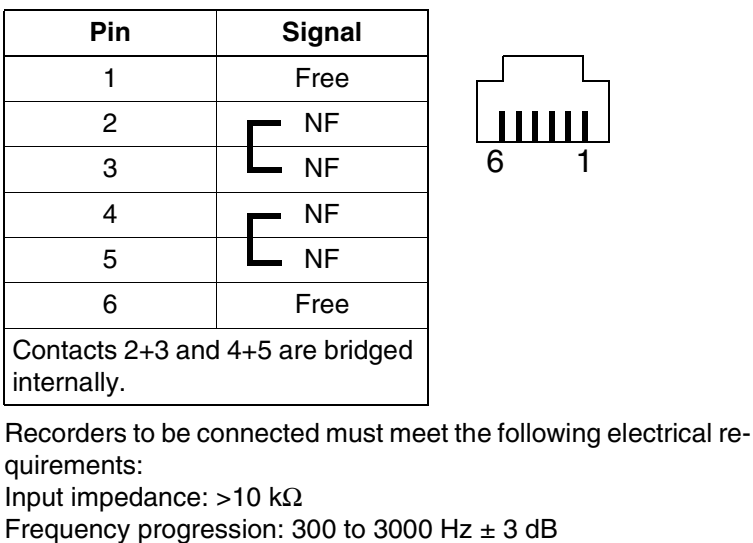

Beep tone level: -26 dBm to -18 dBm at a 600  $Ω$  load Max. input level: 650 mVeff from a 600  $\Omega$  source

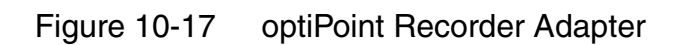

# <span id="page-824-0"></span>**10.2.3.6 Possible optiPoint Adapter Configurations**

### **Adapter categories**

Each  $U_{P_0/F}$  port in the system provides two B channels. This means that you can connect two telephones, each with a separate phone number, to one  $U_{P_0/F}$  port.

### **Category 1 optiPoint 500 adapters**

The following adapters each require a B channel and, therefore, can only be used once on a host terminal (host terminal requires the second B channel of the  $U_{P_0/F}$ port).

- optiPoint Analog Adapter
- optiPoint ISDN Adapter
- [optiPoint Phone Adapter](#page-818-0)

If one of these adapters is used in the optiPoint 500 advance, only a category 2 adapter can be operated in the second slot.

### **Category 2 optiPoint 500 adapters**

The following adapters can be used on the host and client telephones. This is also true if a category 1 optiPoint 500 adapter is already connected.

- optiPoint Acoustic Adapter
- optiPoint Recorder Adapter

### **Configuration restrictions**

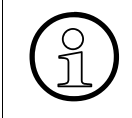

The voltage feed test can be used to check whether a [local power supply](#page-882-1) is also necessary for an adapter configuration. To avoid any doubts, the test should always be implemented when installing large configurations.

### **Number of usable adapters and add-on devices**

[Section 10.2.4](#page-826-0) shows the maximum number of adapters and add-on devices that can be connected to HiPath 3000/5000. The limits also include the client telephones connected over opti-Point phone adapters and the analog telephones connected over optiPoint analog adapters.

*optiPoint 500*

### <span id="page-825-0"></span>**10.2.3.7 Comparison of optiset E adapters and optiPoint 500 adapters**

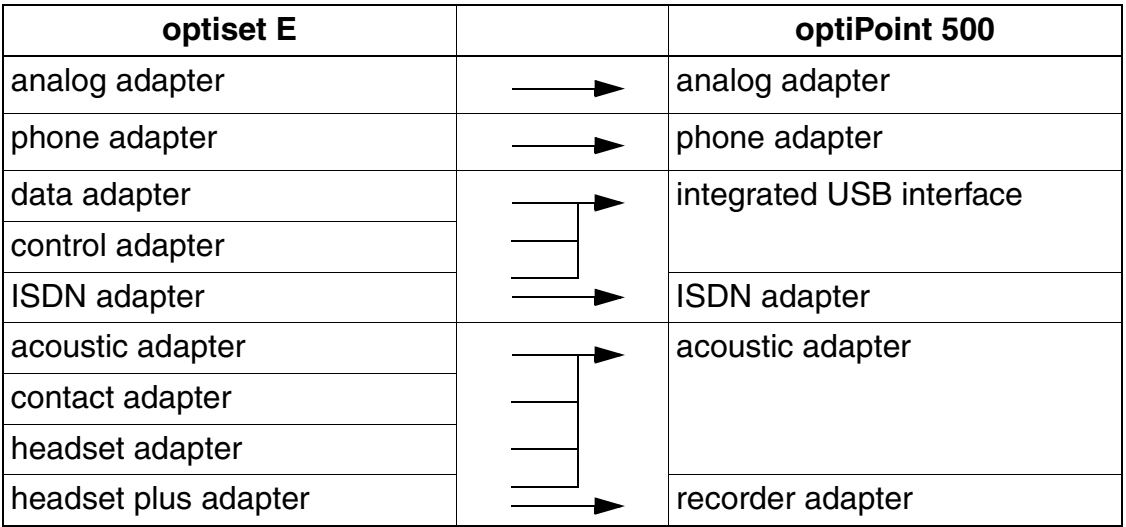

Table 10-2 Comparison of optiset E and optiPoint 500 adapters

# <span id="page-826-0"></span>**10.2.4 Maximum Configuration for U<sub>P0/E</sub> Workpoint Clients, Add-On Devices and Adapters**

Table 10-3 System-Specific Maximum Configuration for  $U_{P0/E}$  Workpoint Clients, Add-On Devices, and Adapters

| <b>Workpoint Clients, Add-On Devic-</b> |                                                                                  | <b>SYSTEM</b>                      |                                                |                       |                       |                       |                       |  |
|-----------------------------------------|----------------------------------------------------------------------------------|------------------------------------|------------------------------------------------|-----------------------|-----------------------|-----------------------|-----------------------|--|
|                                         | es, Adapters                                                                     | <b>HiPath</b><br>3800 <sup>1</sup> | <b>HiPath</b><br>3750<br><b>HiPath</b><br>3700 | <b>HiPath</b><br>3550 | <b>HiPath</b><br>3500 | <b>HiPath</b><br>3350 | <b>HiPath</b><br>3300 |  |
|                                         | optiPoint 500 telephones                                                         |                                    |                                                |                       |                       |                       |                       |  |
|                                         | Number per system                                                                | 384                                | 250/384 <sup>2</sup>                           | $72^3$                | $48^{4}$              | $24^{5}$              | $24^{6}$              |  |
| $\bullet$                               | Number per box (the value in<br>brackets applies to operation us-<br>ing a PSUI) | 192                                | 144<br>(120)                                   |                       |                       |                       |                       |  |
| optiPoint acoustic adapters             |                                                                                  |                                    |                                                |                       |                       |                       |                       |  |
| Number per system                       |                                                                                  | No restriction                     |                                                |                       |                       |                       |                       |  |
|                                         | optiPoint analog adapters                                                        |                                    |                                                |                       |                       |                       |                       |  |
| Number per system                       |                                                                                  | 116                                | $116^7$                                        | $24^{8}$              | $24^{8}$              | 8 <sup>9</sup>        | 8 <sup>9</sup>        |  |
| optiPoint recorder adapters             |                                                                                  |                                    |                                                |                       |                       |                       |                       |  |
| Number per system                       |                                                                                  | No restriction                     |                                                |                       |                       |                       |                       |  |
|                                         | optiPoint ISDN adapters                                                          |                                    |                                                |                       |                       |                       |                       |  |
| Number per system                       |                                                                                  | 116                                | $116^{7}$                                      | $48^{\overline{8}}$   | $48^{8}$              | 8 <sup>9</sup>        | 8 <sup>9</sup>        |  |
| optiPoint phone adapters                |                                                                                  |                                    |                                                |                       |                       |                       |                       |  |
| Number per system                       |                                                                                  | 116                                | $116^7$                                        | $48^{8}$              | $48^{8}$              | $24^{\overline{9}}$   | $24^{9}$              |  |
| optiPoint key modules                   |                                                                                  |                                    |                                                |                       |                       |                       |                       |  |
| Number per system                       |                                                                                  | 100                                | 100                                            | 100                   | 100                   | 30                    | 30                    |  |
| optiPoint BLF:                          |                                                                                  |                                    |                                                |                       |                       |                       |                       |  |
| Number per system                       |                                                                                  | 12                                 | 12                                             | 6                     | 6                     |                       |                       |  |
|                                         | optiset E telephones                                                             |                                    |                                                |                       |                       |                       |                       |  |
| $\bullet$                               | Number per system                                                                | 384                                | 250/384 <sup>2</sup>                           | $72^3$                | $48^{4}$              | $24^{5}$              | $24^{6}$              |  |
| $\bullet$                               | Number per box (the value in<br>brackets applies to operation us-<br>ing a PSUI) | 192                                | 144<br>(120)                                   |                       |                       |                       |                       |  |

*optiPoint 500*

Table 10-3 System-Specific Maximum Configuration for  $U_{PO/E}$  Workpoint Clients, Add-On Devices, and Adapters

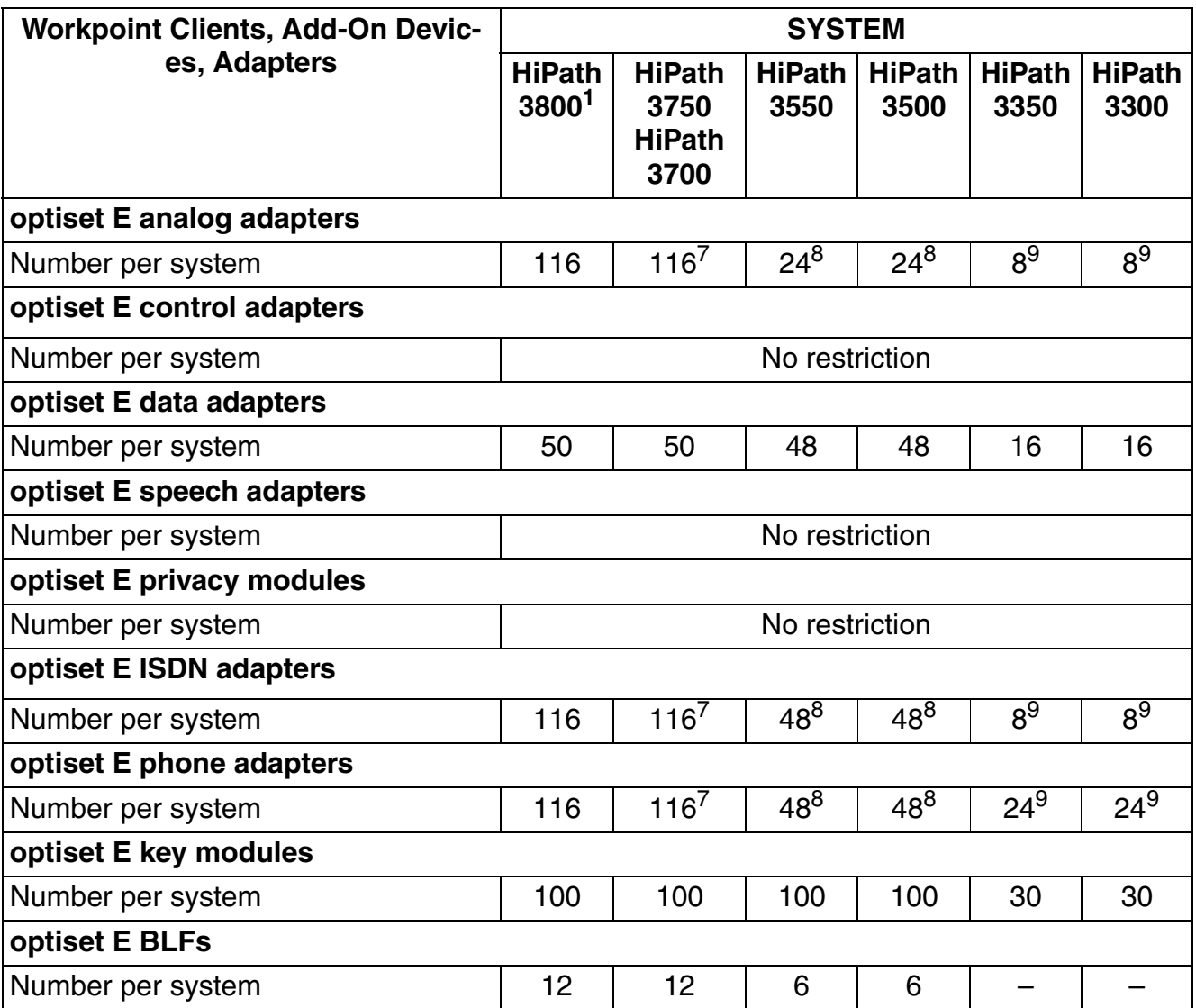

1 Testing is not required on stations and lines up to the maximum configuration. Configurations that contain UCD/ACD or more than one SLCN or groups with more than 10 stations should always be checked using the project planning tool (intranet: http://intranet.mch4.siemens.de/syseng/perfeng/tools/hpt/index.htm).

- 3  $8xU_{P0/E}$  at the central board + 5xSLU8 + 1xSLMO24.<br>4  $8xU_{P0/E}$  at the central board + 5xSLU8B
- 4 8x $U_{P0/E}$  at the central board + 5xSLU8R.<br>5 8x $U_{P0/E}$  at the central board + 2xSLU8.
- 5 8x $U_{P0/E}$  at the central board + 2xSLU8.<br>6 8xU<sub>P0/E</sub> at the central board + 2xSLU8F
- 6 8xU<sub>P0/E</sub> at the central board + 2xSLU8R.<br>7 The total number of U<sub>P0/E</sub> stations and a
- 7 The total number of U<sub>P0/E</sub> stations and additional stations connected using an adapter is limited to 384.<br>8 If the total number of U<sub>P0/E</sub> stations, analog stations and additional stations connected using an adapter
- If the total number of  $U_{PO/E}$  stations, analog stations and additional stations connected using an adapter is greater than 72, an external EPSU2 power supply unit must be used.
- 9 If the total number of  $U_{PO/E}$  stations and additional stations connected using an adapter is greater than 24, a UPSC-D/ UPSC-DR must be used.

<sup>2</sup> Depending on the system configuration and performance, the specified capacity limits may not always be achieved. To ensure that the dynamic capacity limit of HiPath 3750 or HiPath 3700 is not exceeded, the configuration can be tested using the project planning tool (intranet: http://intranet.mch4.siemens.de/syseng/perfeng/tools/hpt/index.htm). Testing is not required for configurations of up to 250 stations and 90 lines. Configurations that contain UCD/ACD or more than one SLC16/SLC16N or groups with more than ten stations should always be checked using the project planning tool.
# **10.3 optiPoint 600 office**

optiPoint 600 office is the first convergence telephone with  $U_{P_0/F}$  and IP interfaces (CorNet IP).

In  $U_{P0/F}$  mode, it represents a high-end product that completes the optiPoint 500 family and supersedes optiset E memory.

In CorNet IP mode, it functions as a high-end IP phone in the optiPoint 400 family.

- 19 function keys (4 changeable using HiPath 3000 Manager E, 15 user-programmable) with LEDs
- Graphic LCD display (swivel) with 8 lines, each with 24 characters, touchscreen. Background lighting with approximately 5 s ghosting.
- 3 dialog keys for interactive user prompts: "Yes", "Back", and "Next"
- Full-duplex speakerphone mode with echo suppression for room adaptation
- 2 volume adjustment keys (plus/minus), pitch, speaker quality and display contrast
- Interfaces and slots:
	- 1 integrated USB 1.1 interface
	- 1 option bay
	- 1 interface for up to 2 add-on devices
	- 1 headset port (121 TR9-5)
- Suitable for wall mounting
- In  $U_{PQ/F}$  mode ( $U_{PQ/F}$  interface): SW download via PPP
- In CorNet IP mode (IP interface, 10/100BaseT): WAP access Supported standards: H.323, Hicom Feature Access, G.711, G.723.1, QoS, SNMP, HTTP, DHCP, FTP, LDAP (database access I/F)

*optiPoint 600 office*

# **Default key assignment for optiPoint 600 office**

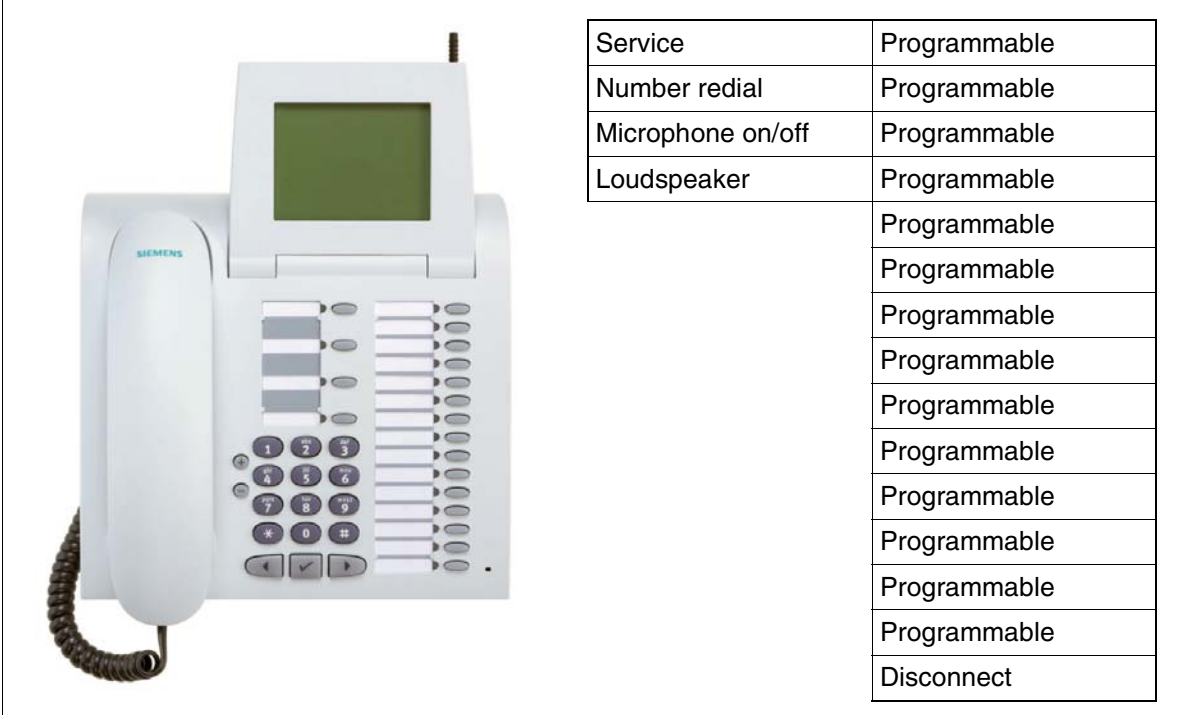

Figure 10-18 optiPoint 600 office - Default Key Assignment

## **Comparison of optiPoint 600 office and optiset E memory**

Table 10-4 Comparison of optiPoint 600 office and optiset E memory

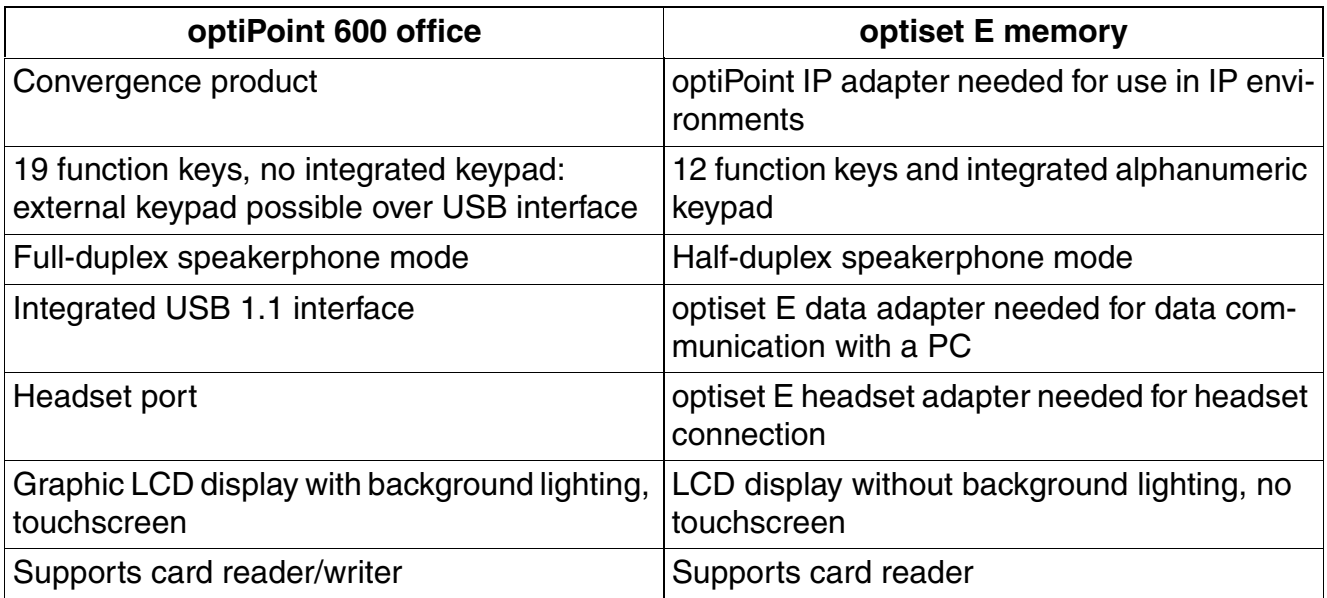

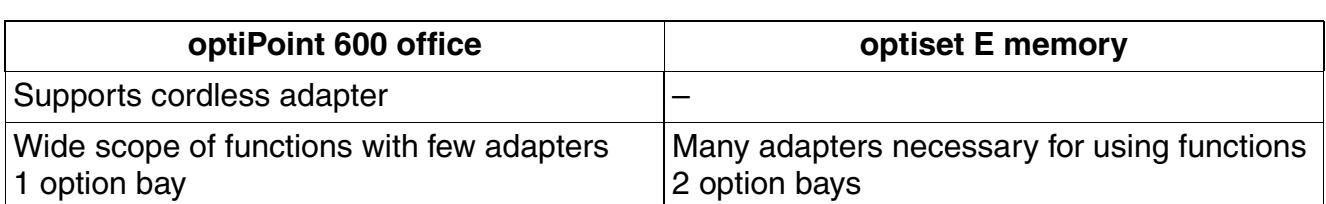

#### Table 10-4 Comparison of optiPoint 600 office and optiset E memory

#### **Connection and configuration**

- Connection of optiPoint 600 office over the  $U_{P0/F}$  interface: Refer to [Page 10-13](#page-808-0) for more information.
- Connection of optiPoint 600 office over the IP interface: You can obtain further information in the installation and startup instructions (http://www.siemens.com/hipath (-> Downloads)).

Use HiPath 3000 Manager E to configure a workpoint client.

*optiLog 4me*

# **10.4 optiLog 4me**

optiLog 4me is a digital, single-channel speech recording device designed for operation with the HiPath 3000/5000. It can record up to 2900 hours of telephone calls.

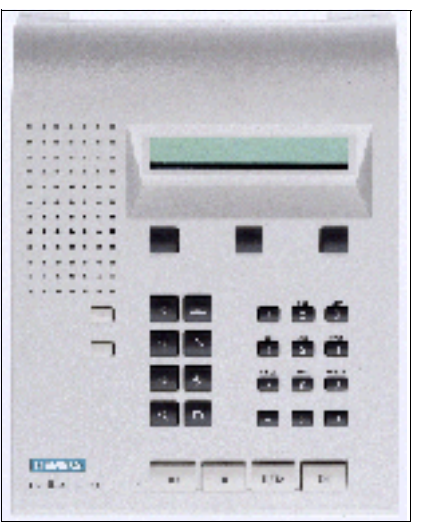

Figure 10-19 optiLog 4me

You can set the optiLog 4me to the following modes in both digital and analog telephones:

- **Start Recorder** Recording begins when you press the Start key.
- Trader Recorder Records and stores all calls.
- **Malicious Call Recorder** Stores calls in their entirety when you press any button during the call.
- Third Party Monitoring (not currently available with HiPath 3000/5000) optiLog 4me should be installed at the central station of the system. Recording starts when you press the Monitor key on the telephone.

Furthermore, you can use the recorder to record conference calls using an external microphone.

The optiLog 4me can be connected between the optiPoint 500 telephone and the handset. The privacy module is supplied complete with a local power supply.

For additional information on this, please refer to the installation and administration instructions included with the adapter.

# **10.5 optiset E Privacy Module**

The optiset E privacy module protects telephone calls from unauthorized monitoring. Both partners need a device like this. The privacy module is connected between the telephone and handset; you simply need to plug in the handset cord. The privacy module is supplied complete with a local power supply.

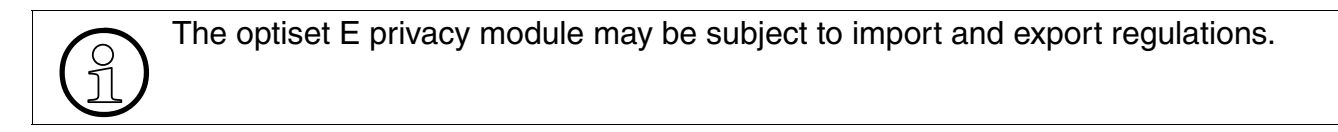

*IP Telephony (Voice over IP)*

# **10.6 IP Telephony (Voice over IP)**

### **Introduction**

Voice over IP (VoIP) allows voice data to be transferred over IP networks. To guarantee communication between the IP telephones, they must have compatible IP communication stacks. H.323 is the universal standard that defines the framework for Voice over IP communication and, consequently, for the IP communication stack. Additional standards are implemented as well.

Gateways are required for communication between IP-supported networks (LAN, Intranet, Internet) and circuit-switched networks (ISDN, PSTN). A gateway is not required for "straightforward" Voice over IP communication.

The tasks performed by a gatekeeper include:

- registration of IP workpoint clients:
	- system clients, such as, optiClient 130 V5.0, optiPoint 400, optiPoint 410, optiPoint 420, optiPoint 600 (CorNet IP mode)
	- H.323 clients, such as Microsoft Windows NetMeeting
- setup of a connection
- access control

## **Main features of version 5.0**

Voice over IP (VoIP), that is, the transfer of voice data over IP networks, is enabled via the HG 1500 boards in HiPath 3000.

Version 5.0 incorporates H.323 **gatekeeper functions** in the HiPath 3000 communication system and in the HiPath ComScendo Service (on HiPath 5000). This means that each HiPath 3000 system with at least one HG 1500 card and each HiPath ComScendo Service forms a separate gatekeeper zone, to which the registered IP workpoint clients also belong.

H.323 communication between networked HiPath 3000 systems (nodes) is viewed as gatekeeper-gatekeeper communication. There is no registration between HG 1500 boards of networked systems. The CorNet NQ protocol, tunneled in H.323 via Annex M1, is used.

The **division of HG 1500 resources** into signaling and payload resources is a key feature in version 5.0.

• Signaling Resources

These include all of the node-specific signaling data required for Voice over IP for IP-supported (LAN, Intranet, Internet) and circuit-switched networks (ISDN, PSTN). These resources are provided centrally by a single HG 1500 board, the signaling gateway  $(=$  gatekeeper HG 1500). The number of HG 1500 boards of the node is irrelevant. A HG 1500 board is defined as HG 1500 gatekeeper using HiPath 3000 Manager E.

#### <span id="page-834-0"></span>**Payload Resources**

The node resources required for the gateway transfer (between IP-supported and circuitswitched networks) of VoIP voice data (payload) are provided by the media gateways  $(=$ gateway HG 1500). This can be one or more HG 1500 board(s). No payload resources are required for direct transfer between IP-supported networks. A HiPath 5000 with HiPath ComScendo Service can function as the VoIP system.

In systems with just one HG 1500 board, this board functions both as a signaling gateway and a media gateway. A "Release gateway resources" flag must be activated for this in HiPath 3000 Manager E. Otherwise no resources can be assigned.

In systems with multiple HG 1500 boards, the payload resources are controlled by the central node **Resource Manager**. This is a self-configuring service. The signaling resources are provided centrally by the first HG 1500 board. This signaling gateway also accesses other media gateway resources (CODECs, B channels) and signaling data (for example RTP, RTCP). This gives IP workpoint clients and other gateways access to central payload resources of all HG 1500 boards in a node.

Resources for functions which are not based on H.323 (for example, routing channels, vCAPI channels), are provided as before by each HG 1500 board. In systems with multiple HG 1500 boards, the resources are provided solely by the media gateways for performance reasons.

*IP Telephony (Voice over IP)*

# **10.6.1 optiPoint 410 and optiPoint 420**

#### **Introduction**

The IP telephones in the optiPoint 410 and optiPoint 420 families allow users to conduct telephone calls in the simple, familiar way over a data network.

All HiPath 3000/5000 features that are offered interactively on the display, in the service menu, and on function keys are available (except for Relocate).

The three dialog keys and the display guarantee convenient and interactive operation (not available for optiPoint 410 entry). Furthermore, the key lamp principle visualizes the activated functions.

The difference between the optiPoint 410 and optiPoint 420 families lies in the design of the function key panels:

- optiPoint 410 family: the function keys have panels with labeling strips on which the function or call number currently saved can be entered.
- optiPoint 420 family: the function keys are self-labeling keys. Self-labeling means that each key is assigned a display (1 line with 12 characters) in which the function or call number currently saved is shown.

The optiPoint SLK add-on device allows you to increase the number of function keys available (not applicable for optiPoint 410 entry, optiPoint 410 economy, optiPoint 420 economy and optiPoint 420 economy plus). The add-on devices optiPoint key module and optiPoint BLF can be used with the optiPoint 410 and optiPoint 420 families.

The optiPoint 410 display module is used as an add-on device for optiPoint 410 standard, optiPoint 410 advance, optiPoint 420 standard and optiPoint 420 advance. Its graphical LCD display (320 x 240 dots), the touchscreen and the navigation keys mean that many functions can be used intuitively and therefore more effectively.

The use of different optiPoint 500 adapters guarantees flexibility for the expansion of the telephone workstation (not optiPoint 410 entry, optiPoint 410 economy, optiPoint 420 economy and optiPoint 420 economy plus).

## **10.6.1.1 optiPoint 410 Telephones**

## **10.6.1.1.1 optiPoint 410 entry**

- **Protocols** 
	- H.323, HFA/V3 + V4, CorNet IP
	- HTTP, DHCP, SNMP, FTP
	- H.235 (security)
	- QoS to DIFFSERV and IEEE 802.1 p/Q
- Voice compression G.711, G.722, G.723 and G.729 A/B
- Power over LAN (in accordance with Cisco and standard pre802.3af)
- CTI (for example, via TAPI 3rd party)
- 1 Ethernet (10/100BaseT) interface (self-configuring) for LAN connection
- 8 function keys (can be modified with HiPath 3000 Manager E) with LEDs
- 2 volume adjustment keys (plus/minus) and pitch
- Suitable for wall mounting
- No modularity (no connecting capability for adapters or add-on devices), no display

*IP Telephony (Voice over IP)*

# **Standard key assignment (default) for optiPoint 410 entry**

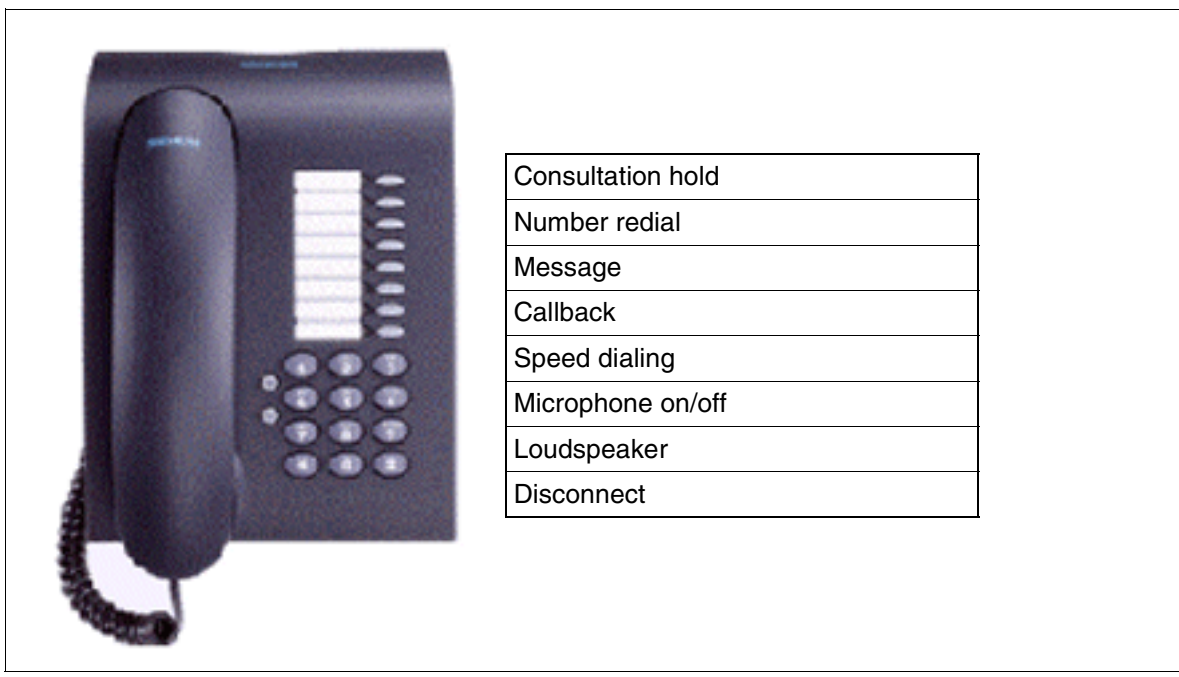

Refer to [Section 10.6.1.3](#page-852-0) for information on connection and startup. Figure 10-20 optiPoint 410 entry - Standard Key Assignment (Default)

## **10.6.1.1.2 optiPoint 410 economy**

- **Protocols** 
	- H.323, HFA/V3 + V4, CorNet IP
	- HTTP, DHCP, SNMP, FTP
	- H.235 (security)
	- QoS to DIFFSERV and IEEE 802.1 p/Q
- Voice compression G.711, G.722, G.723 and G.729 A/B
- Power over LAN (in accordance with Cisco and standard pre802.3af)
- CTI (for example, via TAPI 3rd party)
- 1 Ethernet (10/100BaseT) interface (self-configuring) for LAN connection
- 12 function keys (4 changeable using HiPath 3000 Manager E, 8 user-programmable) with LEDs
- Alphanumeric LCD swivel display with 2 lines, 24 characters each
- 3 dialog keys for interactive user prompts: "Yes", "Back", and "Next"
- Open listening
- 2 volume adjustment keys (plus/minus), pitch and display contrast
- Suitable for wall mounting
- No modularity (no connecting capability for adapters or add-on devices)

*IP Telephony (Voice over IP)*

# **Standard key assignment (default) for optiPoint 410 economy**

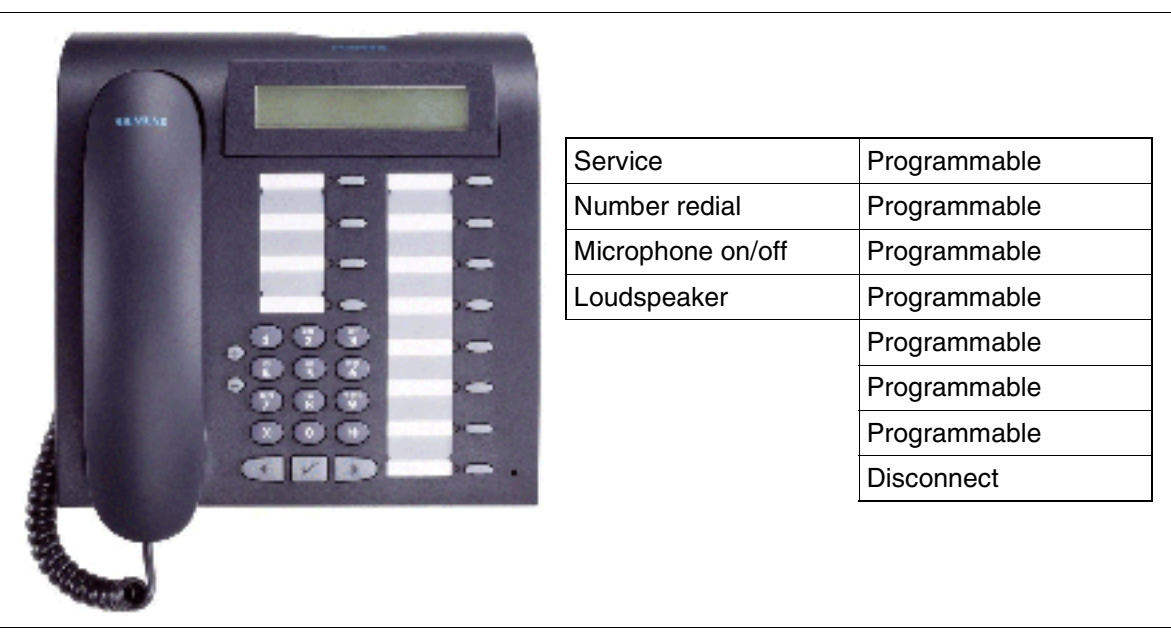

Refer to [Section 10.6.1.3](#page-852-0) for information on connection and startup. Figure 10-21 optiPoint 410 economy - Standard Key Assignment (Default)

### **10.6.1.1.3 optiPoint 410 standard**

- **Protocols** 
	- H.323, HFA/V3 + V4, CorNet IP, SIP
	- HTTP, DHCP, SNMP, FTP
	- H.235 (security)
	- QoS to DIFFSERV and IEEE 802.1 p/Q
- Voice compression G.711, G.722, G.723 and G.729 A/B
- Power over LAN (in accordance with Cisco and standard pre802.3af)
- CTI (for example, via TAPI 1st Party)
- 1 Ethernet (10/100BaseT) interface (self-configuring) for LAN connection
- 1 Ethernet (10/100BaseT) interface (self-configuring) for the PC connection
- 12 function keys (4 changeable using HiPath 3000 Manager E, 8 user-programmable) with LEDs
- Alphanumeric LCD swivel display with 2 lines, 24 characters each
- 3 dialog keys for interactive user prompts: "Yes", "Back", and "Next"
- Full-duplex speakerphone mode with echo suppression for room adaptation
- Port for headset (121 TR 9-5)
- 2 volume adjustment keys (plus/minus), pitch, speaker quality and display contrast
- Modularity:
	- 2 option bays
	- 1 interface for up to 2 add-on devices
- Suitable for wall mounting

*IP Telephony (Voice over IP)*

# **Standard key assignment (default) for optiPoint 410 standard**

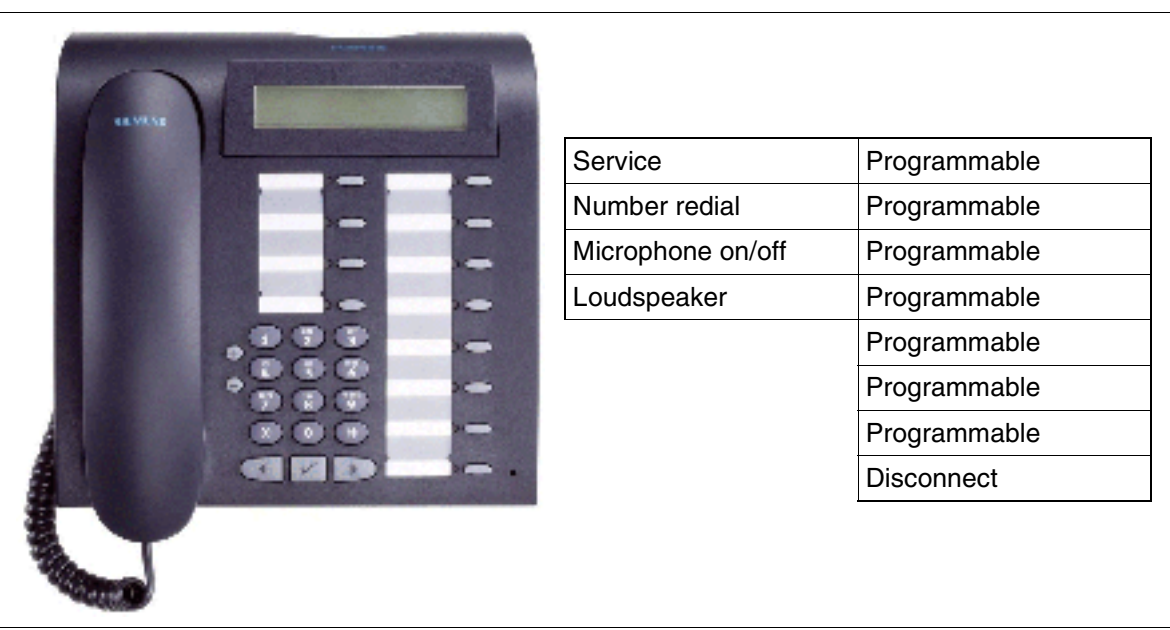

Refer to [Section 10.6.1.3](#page-852-0) for information on connection and startup. Figure 10-22 optiPoint 410 standard - Standard Key Assignment (Default)

### **10.6.1.1.4 optiPoint 410 advance**

- **Protocols** 
	- H.323, HFA/V3 + V4, CorNet IP, SIP
	- HTTP, DHCP, SNMP, FTP
	- H.235 (security)
	- QoS to DIFFSERV and IEEE 802.1 p/Q
- Voice compression G.711, G.722, G.723 and G.729 A/B
- Power over LAN (in accordance with Cisco and standard pre802.3af)
- CTI (for example, via TAPI 1st Party)
- 1 Ethernet (10/100BaseT) interface (self-configuring) for LAN connection
- 1 Ethernet (10/100BaseT) interface (self-configuring) for the PC connection
- 1 integrated USB 1.1 interface
- 19 function keys (4 changeable using HiPath 3000 Manager E, 15 user-programmable) with LEDs
- Graphic display (swivel) with 4 lines, 24 characters each
- 3 dialog keys for interactive user prompts: "Yes", "Back", and "Next"
- Full-duplex speakerphone mode with echo suppression for room adaptation
- Port for headset (121 TR 9-5)
- 2 volume adjustment keys (plus/minus), pitch, speaker quality and display contrast
- Modularity:
	- 1 option bay
	- 1 interface for up to 2 add-on devices
- Suitable for wall mounting

*IP Telephony (Voice over IP)*

## **Standard key assignment (default) for optiPoint 410 advance**

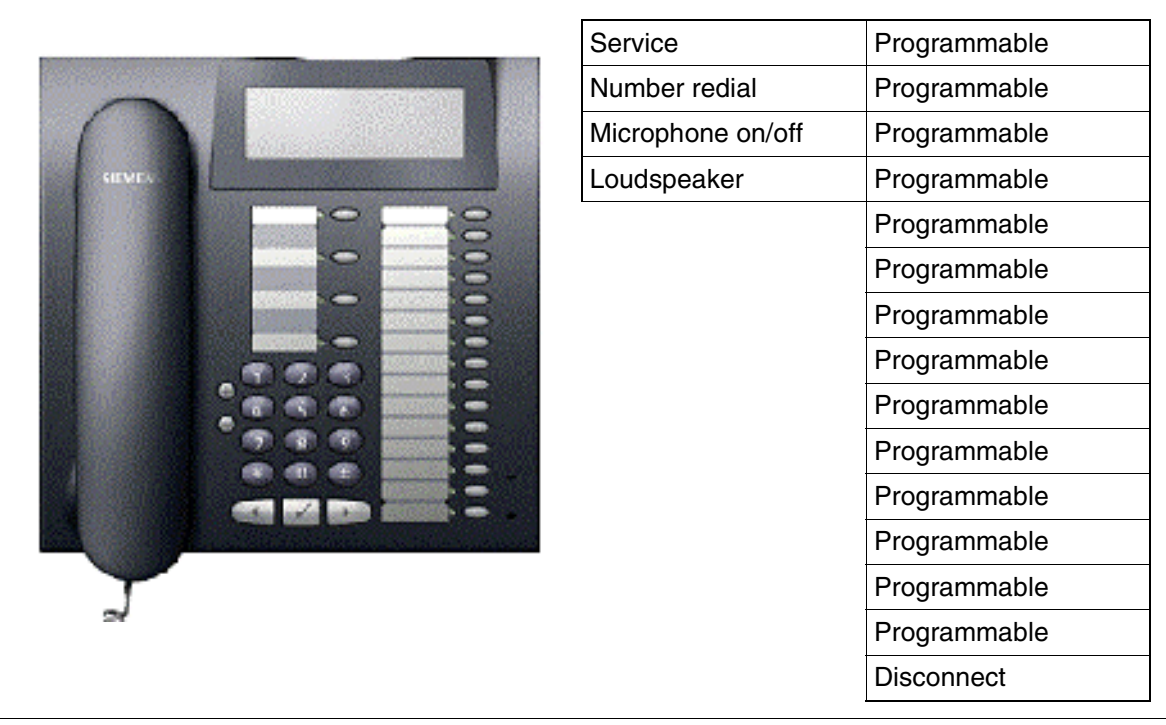

Figure 10-23 optiPoint 410 advance - Standard Key Assignment (Default)

Refer to [Section 10.6.1.3](#page-852-0) for information on connection and startup.

### **10.6.1.2 optiPoint 420 Telephones**

The IP telephones in the optiPoint 420 family have self-labeling keys. Self-labeling means that each key is assigned a display (1 line with 12 characters) in which the currently saved function or call number is shown.

#### **10.6.1.2.1 optiPoint 420 economy**

- **Protocols** 
	- H.323, HFA/V3 + V4, CorNet IP, SIP
	- HTTP, DHCP, SNMP, FTP
	- H.235 (security)
	- QoS to DIFFSERV and IEEE 802.1 p/Q
- Voice compression G.711, G.722, G.723 and G.729 A/B
- Power over LAN (in accordance with Cisco and standard pre802.3af)
- CTI (for example, via TAPI 1st Party)
- 1 Ethernet (10/100BaseT) interface (self-configuring) for LAN connection
- 12 function keys (5 changeable using HiPath 3000 Manager E, 7 user-programmable) with LEDs and self-labeling keys
- Graphic display (swivel) with 2 lines, 24 characters each
- 3 dialog keys for interactive user prompts: "Yes", "Back", and "Next"
- Open listening
- 2 volume adjustment keys (plus/minus), pitch and display contrast
- Suitable for wall mounting
- No modularity (no connecting capability for adapters or add-on devices)

*IP Telephony (Voice over IP)*

## **Standard key assignment (default) for optiPoint 420 economy**

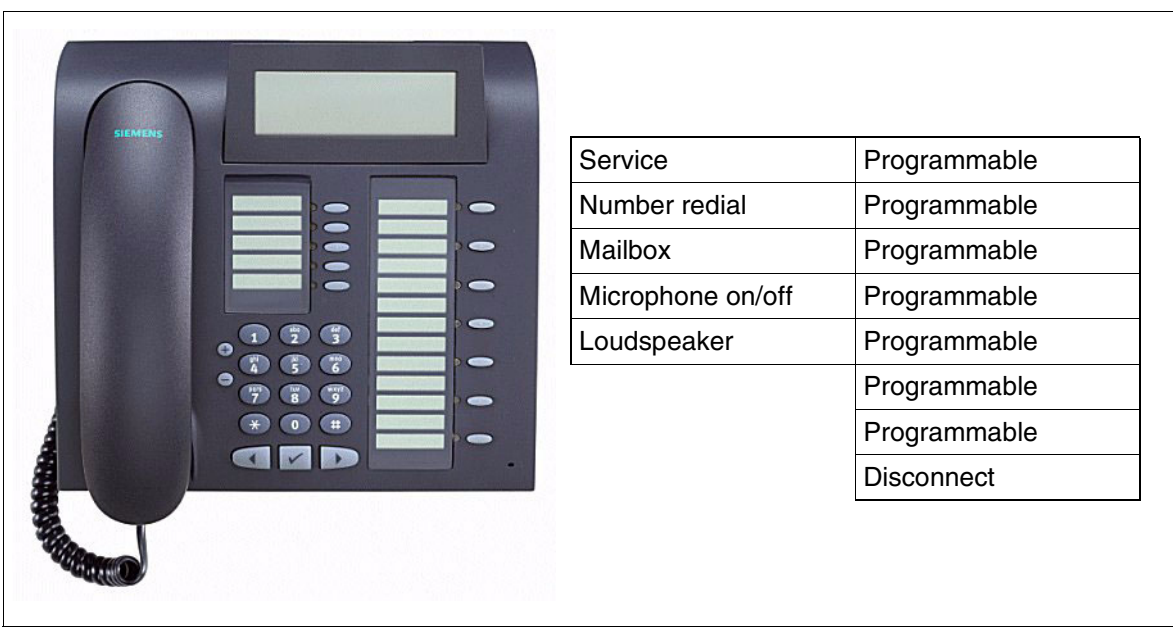

Refer to [Section 10.6.1.3](#page-852-0) for information on connection and startup. Figure 10-24 optiPoint 420 economy - Standard Key Assignment (Default)

### **10.6.1.2.2 optiPoint 420 economy plus**

- **Protocols** 
	- H.323, HFA/V3 + V4, CorNet IP, SIP
	- HTTP, DHCP, SNMP, FTP
	- H.235 (security)
	- QoS to DIFFSERV and IEEE 802.1 p/Q
- Voice compression G.711, G.722, G.723 and G.729 A/B
- Power over LAN (in accordance with Cisco and standard pre802.3af)
- CTI (for example, via TAPI 1st Party)
- 1 Ethernet (10/100BaseT) interface (self-configuring) for LAN connection
- 1 Ethernet (10/100BaseT) interface (self-configuring) for the PC connection
- 12 function keys (5 changeable using HiPath 3000 Manager E, 7 user-programmable) with LEDs and self-labeling keys
- Graphic display (swivel) with 2 lines, 24 characters each
- 3 dialog keys for interactive user prompts: "Yes", "Back", and "Next"
- Open listening
- Port for headset (121 TR 9-5)
- 2 volume adjustment keys (plus/minus), pitch and display contrast
- Suitable for wall mounting
- No modularity (no connecting capability for adapters or add-on devices)

*IP Telephony (Voice over IP)*

# **Standard key assignment (default) for optiPoint 420 economy plus**

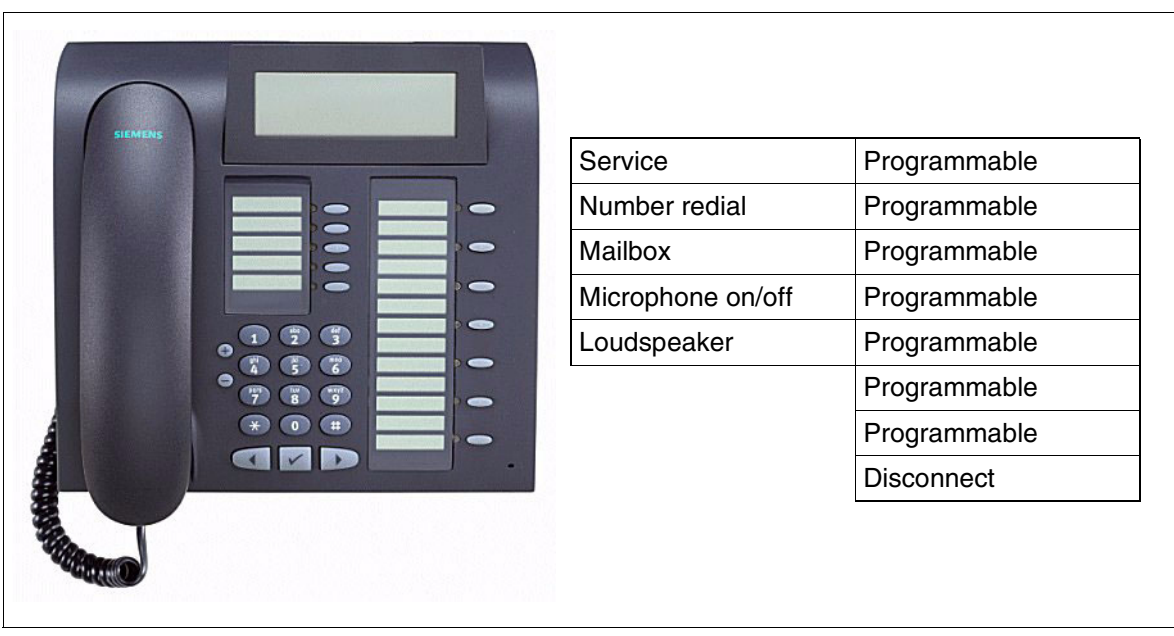

Refer to [Section 10.6.1.3](#page-852-0) for information on connection and startup. Figure 10-25 optiPoint 420 economy - Standard Key Assignment (Default)

### **10.6.1.2.3 optiPoint 420 standard**

- **Protocols** 
	- H.323, HFA/V3 + V4, CorNet IP, SIP
	- HTTP, DHCP, SNMP, FTP
	- H.235 (security)
	- QoS to DIFFSERV and IEEE 802.1 p/Q
- Voice compression G.711, G.722, G.723 and G.729 A/B
- Power over LAN (in accordance with Cisco and standard pre802.3af)
- CTI (for example, via TAPI 1st Party)
- 1 Ethernet (10/100BaseT) interface (self-configuring) for LAN connection
- 1 Ethernet (10/100BaseT) interface (self-configuring) for the PC connection
- 12 function keys (5 changeable using HiPath 3000 Manager E, 7 user-programmable) with LEDs and self-labeling keys
- Graphic display (swivel) with 2 lines, 24 characters each
- 3 dialog keys for interactive user prompts: "Yes", "Back", and "Next"
- Full-duplex speakerphone mode with echo suppression for room adaptation
- Port for headset (121 TR 9-5)
- 2 volume adjustment keys (plus/minus), pitch, speaker quality and display contrast
- Modularity:
	- 2 option bays
	- 1 interface for up to 2 add-on devices
- Suitable for wall mounting

*IP Telephony (Voice over IP)*

# **Standard key assignment (default) for optiPoint 420 standard**

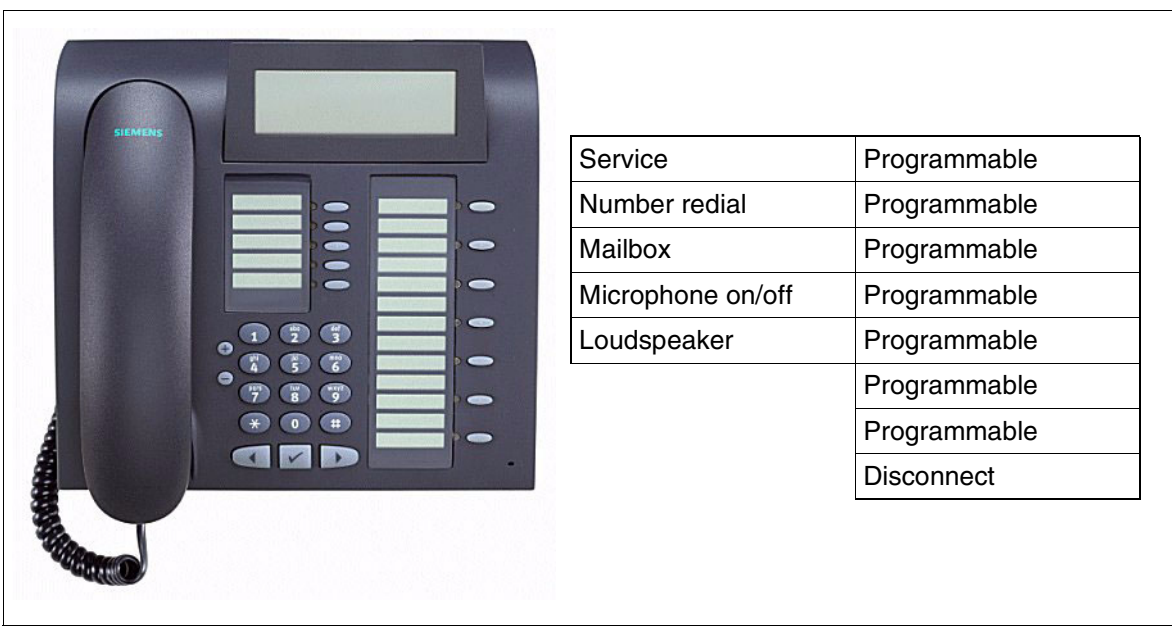

Refer to [Section 10.6.1.3](#page-852-0) for information on connection and startup. Figure 10-26 optiPoint 420 standard - Standard Key Assignment (Default)

#### **10.6.1.2.4 optiPoint 420 advance**

- **Protocols** 
	- H.323, HFA/V3 + V4, CorNet IP, SIP
	- HTTP, DHCP, SNMP, FTP
	- H.235 (security)
	- QoS to DIFFSERV and IEEE 802.1 p/Q
- Voice compression G.711, G.722, G.723 and G.729 A/B
- Power over LAN (in accordance with Cisco and standard pre802.3af)
- CTI (for example, via TAPI 1st Party)
- 1 Ethernet (10/100BaseT) interface (self-configuring) for LAN connection
- 1 Ethernet (10/100BaseT) interface (self-configuring) for the PC connection
- 1 integrated USB 1.1 interface
- 18 function keys (5 changeable using HiPath 3000 Manager E, 13 user-programmable) with LEDs and self-labeling keys
- Graphic display (swivel) with 4 lines, 24 characters each
- 3 dialog keys for interactive user prompts: "Yes", "Back", and "Next"
- Full-duplex speakerphone mode with echo suppression for room adaptation
- Port for headset (121 TR 9-5)
- 2 volume adjustment keys (plus/minus), pitch, speaker quality and display contrast
- Modularity:
	- 1 option bay
	- 1 interface for up to 2 add-on devices
- Suitable for wall mounting

*IP Telephony (Voice over IP)*

## **Standard key assignment (default) for optiPoint 420 advance**

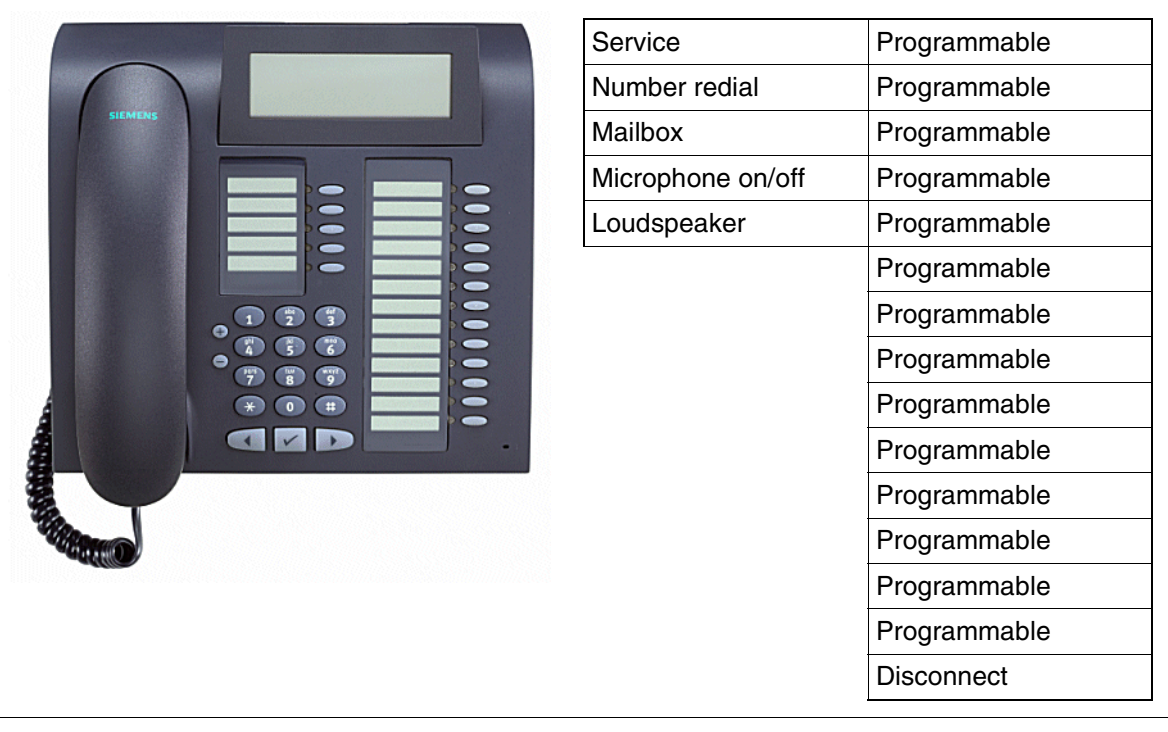

Figure 10-27 optiPoint 420 advance - Standard Key Assignment (Default)

Refer to [Section 10.6.1.3](#page-852-0) for information on connection and startup.

# <span id="page-852-0"></span>**10.6.1.3 Connection and Startup**

The optiPoint 410/420 Administrator Manual contains information on how to connect and start up optiPoint 410 and optiPoint 420 telephones.

Use HiPath 3000 Manager E to configure an optiPoint IP telephone for HiPath 3000/5000.

The optiPoint IP telephone software can be upgraded using:

- the Deployment Tool. Refer to the Deployment Tool Administrator Guide for IP Telephones for information on the tool.
- WBM access to the respective optiPoint IP telephone. The optiPoint 410/420 Administrator Manual contains information on this procedure.

## **Download**

The manuals and tools referred to in this document are available for download at http://www.siemens.com/hipath (-> Downloads).

#### **Workpoint Clients** *IP Telephony (Voice over IP)*

## **10.6.1.3.1 Connections on the Bottom of the Telephone**

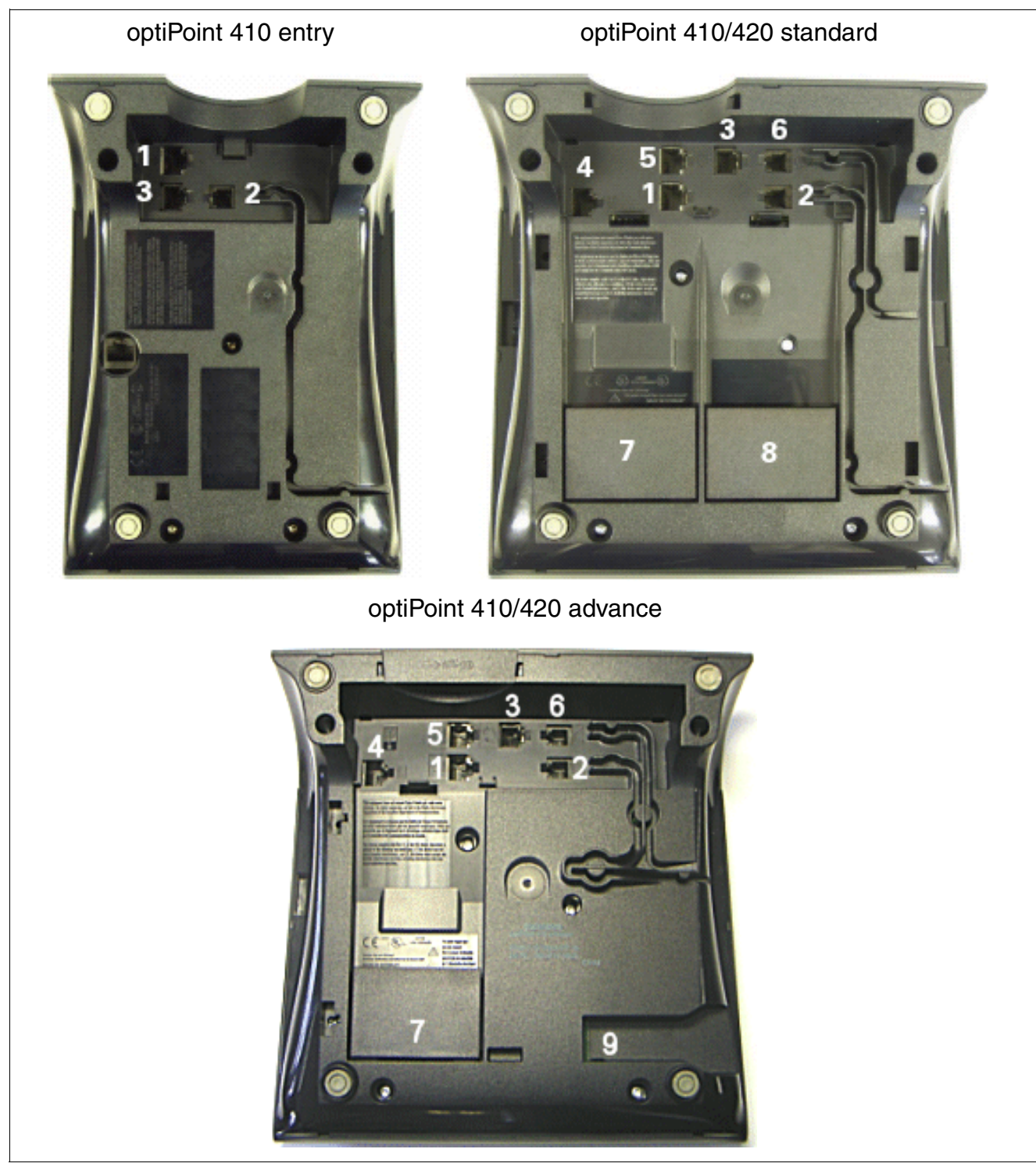

Figure 10-28 optiPoint 410/optiPoint 420 - Connection Options

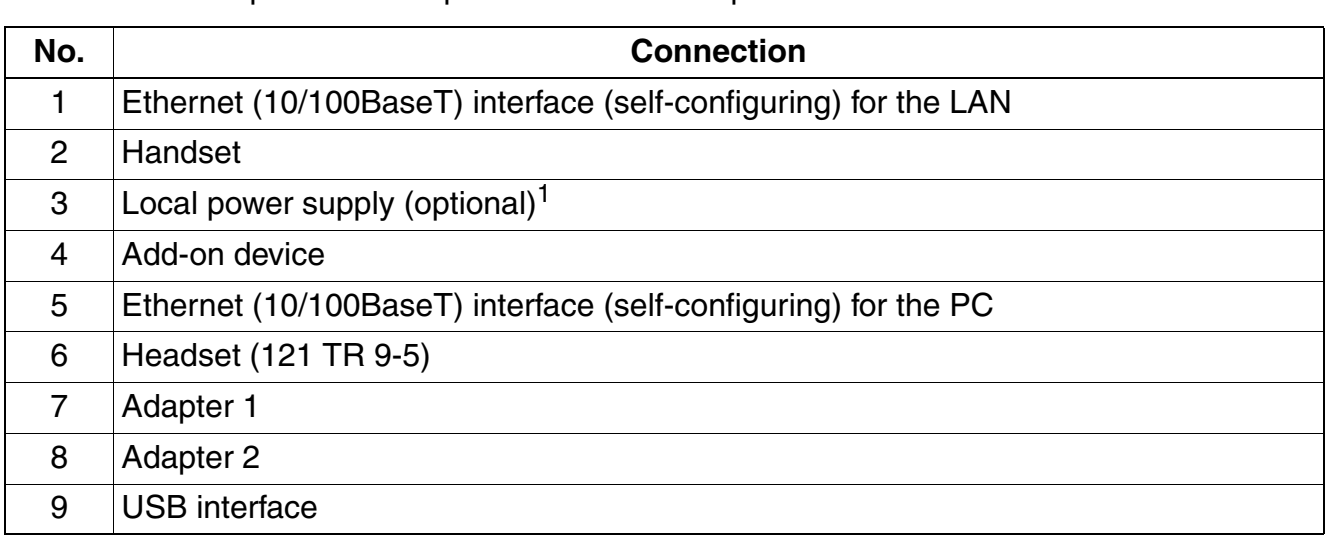

#### Table 10-5 optiPoint 410/optiPoint 420 - Description of Connections

1 No local power supply is required if power is provided via the Ethernet cable (Power over LAN).

*IP Telephony (Voice over IP)*

## **10.6.1.4 optiPoint 410 and optiPoint 420 Add-On Devices**

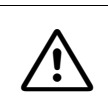

**Caution**<br>
Always disconnect the line cord before connecting add-on devices to the telephone.

The user usually installs the add-on devices. The installation instructions are on the "Electronic Operating Instructions" CD.

A maximum of two add-on devices may be installed on an optiPoint 410 or optiPoint 420 economy and ontiPoint 420 economy plus) 420 telephone (not optiPoint 410 entry, optiPoint 410 economy optiPoint 420 economy and optiPoint 420 economy plus).

[optiPoint Key Module](#page-811-0) and [optiPoint BLF](#page-812-0) can be used in addition to the two add-on devices described below. [Table 10-6](#page-858-0) shows the possible add-on device configurations.

#### **10.6.1.4.1 optiPoint SLK Module**

The optiPoint SLK module is an add-on device that should be mounted on the side of the telephone; it provides an additional 13 keys, LEDs, and displays for all purposes. SLK (self-labeling key) means that each key is assigned a display (1 line with 12 characters) in which the function or call number currently saved is shown.

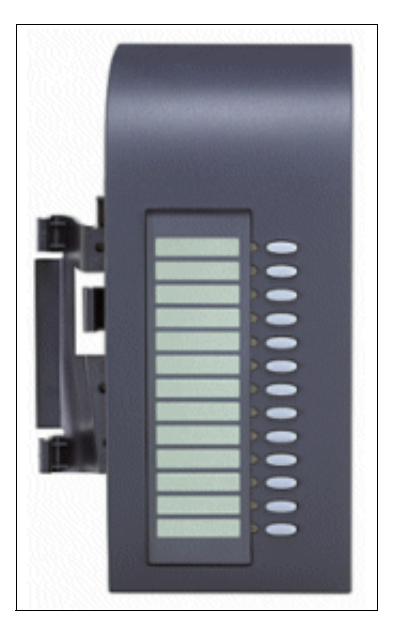

Figure 10-29 optiPoint SLK Module

Double assignment can be performed for the keys if only call numbers without LED support are saved on the first level. It is also possible to program call numbers without LED support on the second level. These can be internal station numbers, DID call numbers and call numbers from a HiPath network.

The bottom key of the first key module installed on the telephone (optiPoint SLK module or optiPoint key module) is automatically defined as "Shift key" (default). A Shift key must not already be programmed.

## **10.6.1.4.2 optiPoint 410 Display Module**

This is an add-on device with a graphic swivel display (240 x 320 pixels) with touchscreen functionality, background illumination, and navigation keys.

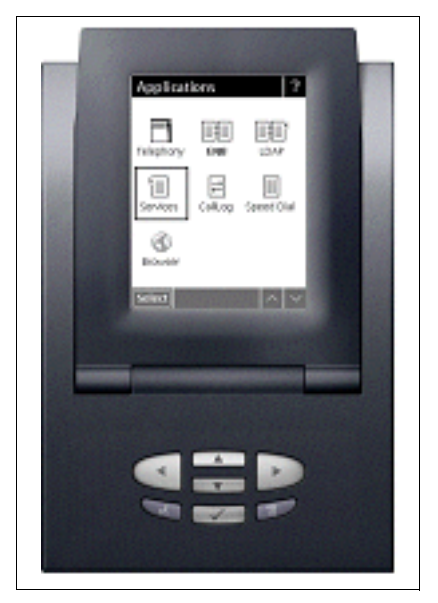

Figure 10-30 optiPoint 410 Display Module

- Graphical user interface
- Local personal telephone directory
- Access to company-wide telephone directory via LDAP
- WAP browser
- Voice-controlled dialing
- Call list containing all incoming and outgoing calls
- Speed-dialing list
- Online help

*IP Telephony (Voice over IP)*

## **Connection**

The optiPoint 410 display module must always be installed as the first add-on device, in other words, connected directly to the telephone.

The connection to the telephone is made over an interface cable with the following connectors: input MW6, output MW8. The power supply is ensured via the connected telephone.

## **10.6.1.4.3 Possible Configurations for the Add-On Devices**

The following table shows the possible configurations for add-on devices on telephones from the optiPoint 410 and optiPoint 420 families (not optiPoint 410 entry, optiPoint 410 economy, optiPoint 420 economy and optiPoint 420 economy plus).

<span id="page-858-0"></span>Table 10-6 Add-On Device Configuration at an optiPoint 410 and optiPoint 420 Telephone

| optiPoint 410 telephone<br>optiPoint 420 telephone | 1st add-on device            | 2nd add-on device          |
|----------------------------------------------------|------------------------------|----------------------------|
|                                                    | optiPoint key module         |                            |
|                                                    | optiPoint key module         | optiPoint key module       |
|                                                    | optiPoint key module         | optiPoint BLF              |
| optiPoint 410 standard                             | optiPoint 410 display module |                            |
| optiPoint 410 advance                              | optiPoint 410 display module | optiPoint key module       |
|                                                    | optiPoint 410 display module | optiPoint BLF              |
| optiPoint 420 standard                             | optiPoint 410 display module | optiPoint SLK module       |
| optiPoint 420 advance                              | optiPoint BLF                |                            |
|                                                    | optiPoint BLF                | optiPoint BLF <sup>1</sup> |
|                                                    | optiPoint SLK module         |                            |
|                                                    | optiPoint SLK module         | optiPoint SLK module       |

1 Configuration with two optiPoint BLFs only with HiPath 3800, HiPath 3750, and HiPath 3700

## **10.6.1.5 Use of optiPoint 500 Adapters**

The following optiPoint 500 adapters are available for use on telephones from the optiPoint 410 and optiPoint 420 families (not optiPoint 410 entry, optiPoint 410 economy optiPoint 420 economy and optiPoint 420 economy plus):

- optiPoint Acoustic Adapter Note: Floating contacts are not supported when using the adapter on optiPoint 410 and optiPoint 420.
- optiPoint Recorder Adapter

*IP Telephony (Voice over IP)*

# **10.6.2 optiClient 130 V5.0**

## **Definition**

The optiClient 130 V5.0 is a PC-based multimedia application that offers connection services for different communication media over a LAN (network). Voice, video, or chat connections can be managed and controlled using the optiClient 130 V5.0. For voice connections, this means that the optiClient 130 V5.0 can be used on a PC like a telephone.

#### **Modular structure**

The optiClient 130 V5.0 has a modular structure for the functional elements which can be extended or replaced to change the scope of functions available.

- The basic module of the optiClient 130 V5.0 is the main bar. The main bar does not provide any communication functions itself, but instead serves as a central component that works together with the various modules to define the communication functions and display of the optiClient 130 V5.0.
- Interface modules are the modules that allow the available functions to be operated in windows and dialogs. Examples of interface modules are: telephone windows, directories, call list management, etc.
- Provider modules determine which communication systems or communication service providers the optiClient 130 V5.0 can be connected to.
- Manager modules run in the background and are not visible. They assume general communication control functions. Examples of manager modules include the Keyboard Manager and ScreenSaver Manager.

## **PC Prerequisites**

- Operating system Windows<sup>®</sup>2000 (SP 4 or later) or Windows<sup>®</sup>XP (SP 1 or later)
- Processor: 1 GHz or higher recommended
- RAM memory: At least 512 MB

## **Installation and Configuration**

Information on installation can be found in the readme file on the optiClient 130 V5.0 product software CD.

Use HiPath 3000 Manager E to configure a workpoint client for HiPath 3000/5000.

optiClient 130 V5.0 software can be upgraded automatically. This can be started on a user-specific basis during login, cyclically or can be skipped.

# **10.6.3 HiPath AP 1120**

The terminal adapter HiPath AP 1120 connects up to two analog telephones and/or fax machines with a corporate network or a network provided by a carrier.

The device is capable of dynamically recognizing the most common IP telephony codecs and fax protocols, including T.38.

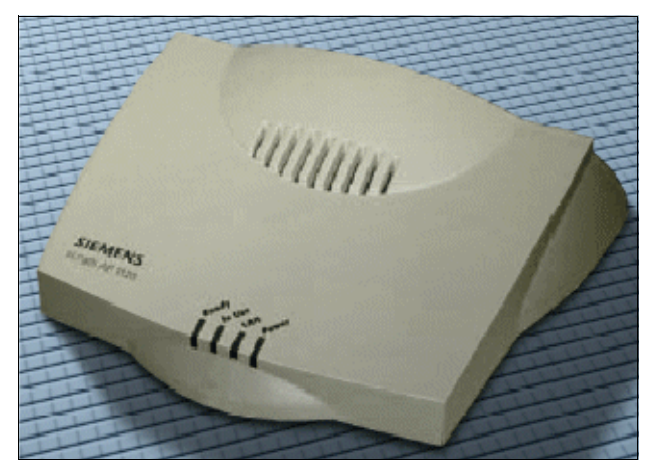

Figure 10-31 HiPath AP 1120

#### **Connections**

- **Ethernet connections:** 
	- 1 x RJ45: 10/100 BaseT Ethernet access
	- 1 x RJ45: 10/100 BaseT Ethernet access/power supply over MDI, IEEE 802.3af (Power over LAN)
- Analog connections:
	- 2 x RJ11: analog telephone, fax
- Power supply:
	- External 24 Vdc/12 W local power supply No local power supply is required if power is provided via Ethernet access (Power over LAN).

#### **Connection and configuration**

Information on connecting and configuring the HiPath AP 1120 terminal adapter can be obtained from the Installation Manual (Configuration Tools and Documentation) and the Administration Manual (http://www.siemens.com/hipath (–> Downloads)).

# **10.6.4 HG 1500: Determining the Number of HG 1500 Boards Required**

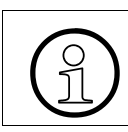

>For information on the configuration of HG 1500 boards, refer to the HG 1500 Administration Manual.

# **10.6.4.1 Static Configuration Rules**

In HiPath 3000/5000 V5.0, HG 1500 provides the resources named in [Table 10-7](#page-861-0) via the HG 1500 boards defined as media gateways (= gateway HG 1500, see [Page 10-39](#page-834-0)).

[Table 10-8](#page-862-0) shows the board-specific capacity limits (maximum configuration) for the corresponding functions.

<span id="page-861-0"></span>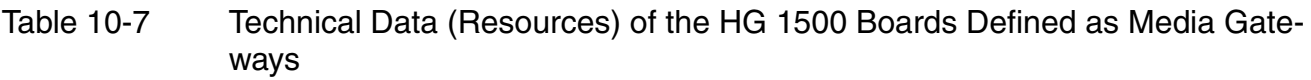

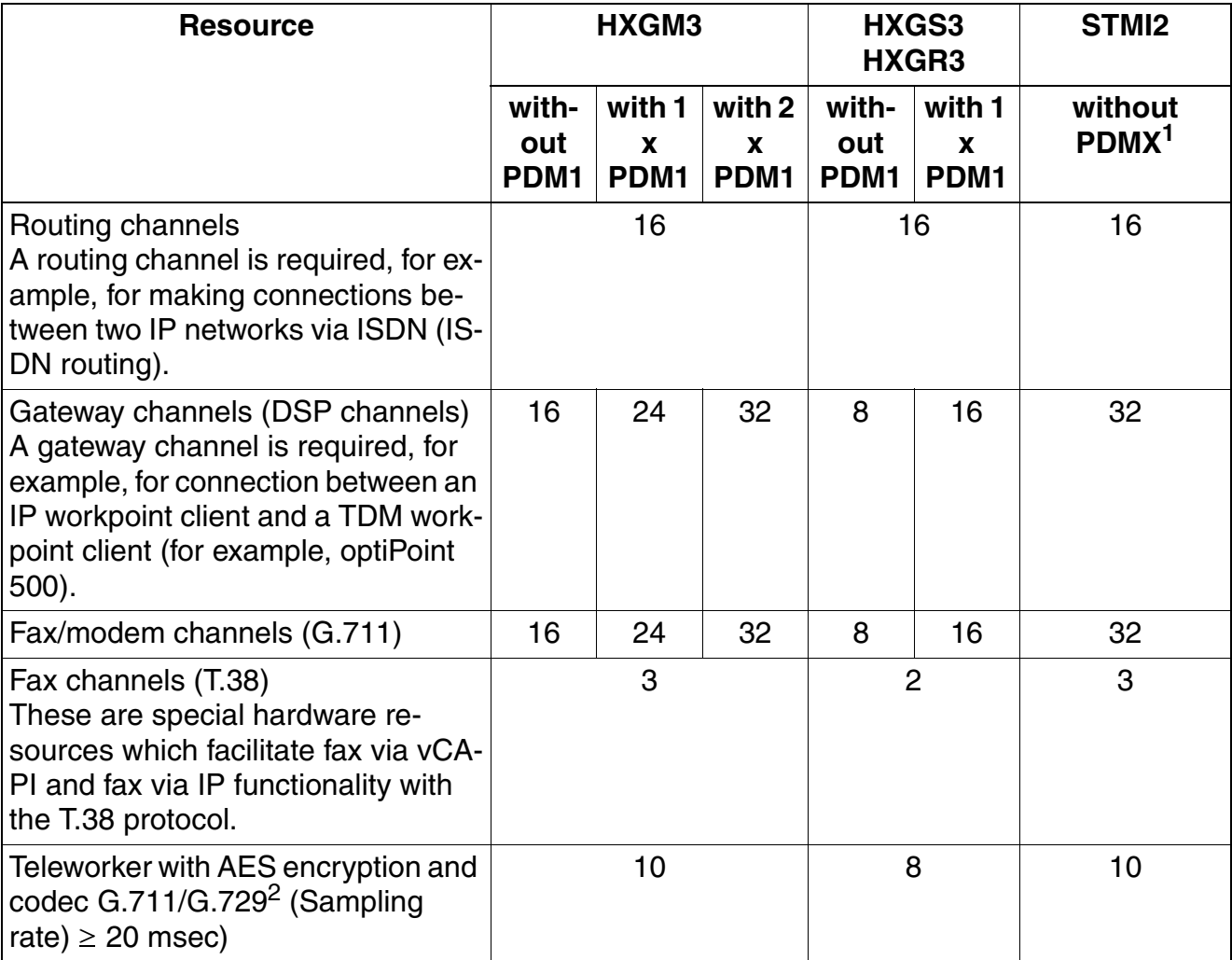

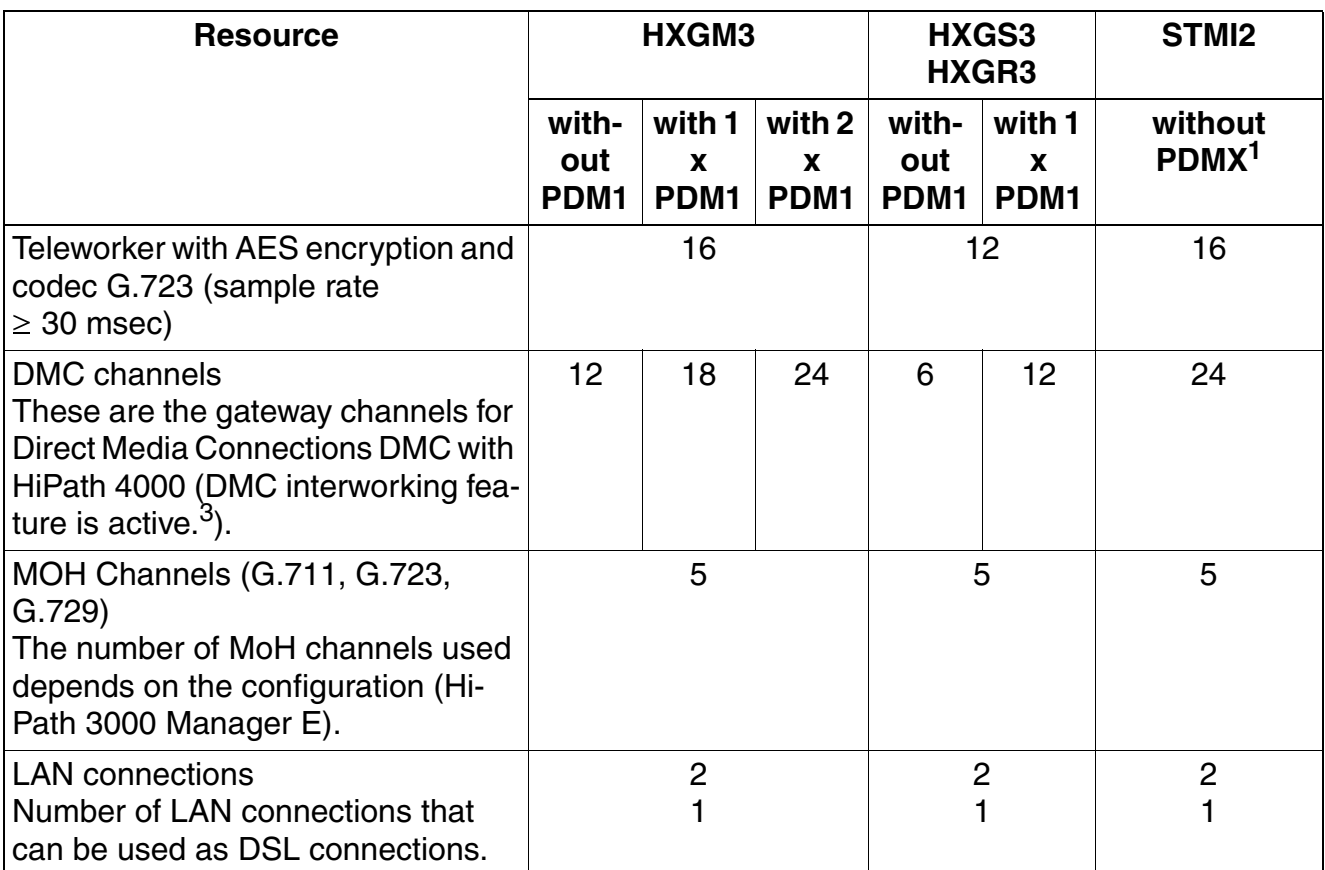

Table 10-7 Technical Data (Resources) of the HG 1500 Boards Defined as Media Gateways

1 PDMX is not currently released.

2 G.729 is not currently supported by optiClient 130 V4.0.

3 The number of gateway channels available (DSP channels) is reduced as soon as the DMC interworking feature is activated with HiPath 3000 Manager E.

<span id="page-862-0"></span>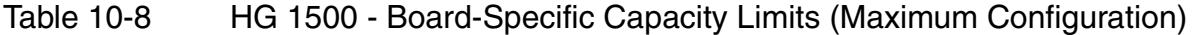

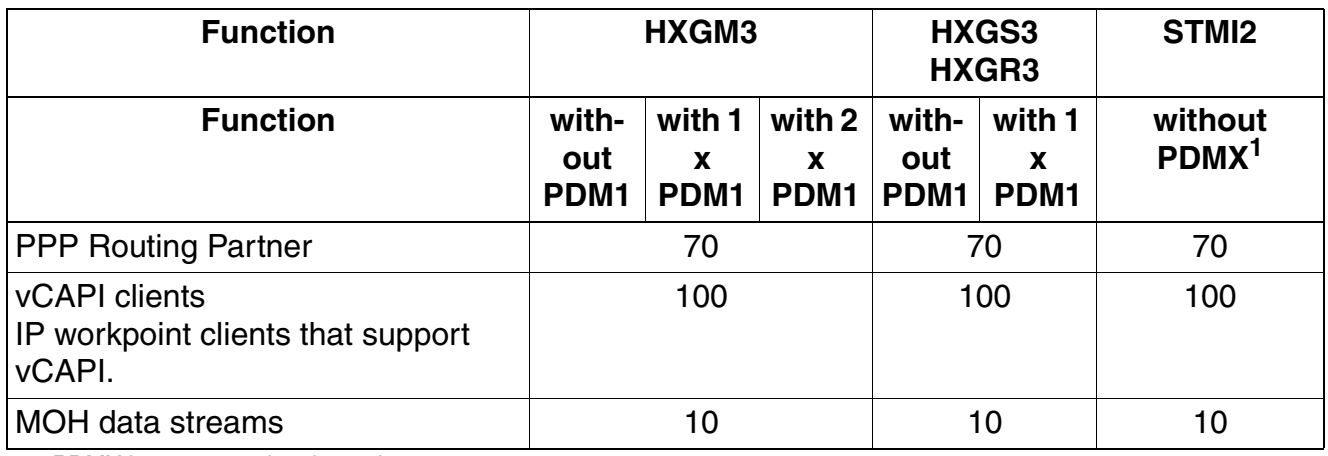

1 PDMX is not currently released.

*IP Telephony (Voice over IP)*

## **10.6.4.2 Dynamic Configuration Rules**

#### **10.6.4.2.1 Gateway channels (DSP channels)**

Gateway connections are required for connections to TDM workpoint clients and lines. A gateway channel is required on the HiPath HG 1500 board for each gateway connection. TDM workpoint clients and trunks include, for example

- $U_{P0/F}$  stations (optiset E, optiPoint 500)
- **CMI** stations
- analog stations
- **ISDN** stations
- trunk and tie lines (MSI,  $S_0$ ,  $S_{2M}$ )

Examples: a consultation call to an optiPoint 500 telephone is set up during an existing connection between two IP workpoint clients. A HG 1500 board gateway channel is necessary for the consultation call.

An IP workpoint client seizes a trunk. A HG 1500 board is required for this trunk.

In the case of conferences, the number of gateway channels seized corresponds to the number of stations and IP workpoint clients involved.

#### **Channels required for gateway connections**

The following table shows the number of gateway channels (HG 1500 boards) necessary based on the existing IP workpoint clients.

The calculation of the values is based on the following assumptions:

- A station spends 10  $\%$  of its working time in call status.
- The average time per call is three minutes.
- The availability loss is limited to 1.2  $%$ .

Provisions should be made for more gateway channels (HG 1500 boards) in high-traffic volume environments (for example, call centers).

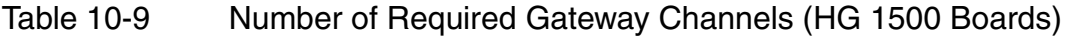

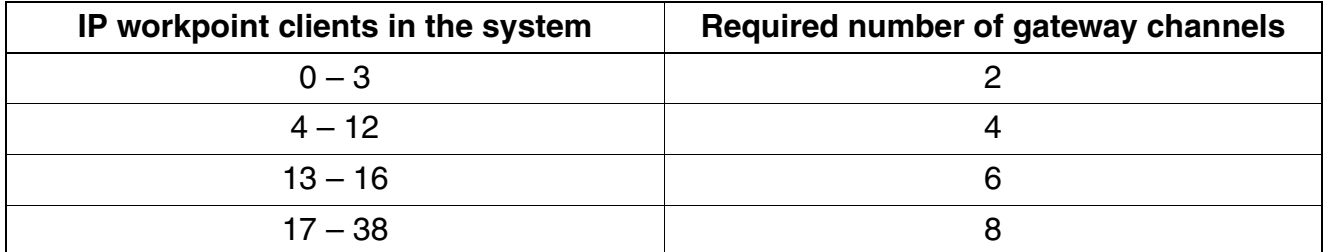
| IP workpoint clients in the system | Required number of gateway channels |
|------------------------------------|-------------------------------------|
| $39 - 54$                          | 10                                  |
| $55 - 70$                          | 12                                  |
| $71 - 86$                          | 14                                  |
| $87 - 96$                          | 15                                  |
| $97 - 101$                         | 16                                  |
| $102 - 136$                        | 20                                  |
| $137 - 172$                        | 24                                  |
| $173 - 210$                        | 28                                  |
| $211 - 247$                        | 32                                  |
| $248 - 324$                        | 40                                  |
| $325 - 402$                        | 48                                  |
| $403 - 481$                        | 56                                  |
| $482 - 562$                        | 64                                  |
| $563 - 726$                        | 80                                  |
| $727 - 890$                        | 96                                  |
| $891 - 1000$                       | 112                                 |

Table 10-9 Number of Required Gateway Channels (HG 1500 Boards)

In a straightforward IP network, the number of gateway channels must be greater than or equal to the number of TDM lines.

The required number of HG 1500 boards for VoIP is determined by the sum of the gateway channels, MOH channels and conference channels

## **10.6.4.2.2 MOH Channels (G.711, G.723, G.729)**

A DSP channel is used to provide MOH for IP workpoint clients. Depending on the configuration (HiPath 3000 Manager E), up to five DSP channels can be used for MOH.

A maximum of 10 MOH data streams per HG 1500 board are possible. This means that up to 10 IP workpoint clients can simultaneously hear MOH.

A DSP channel is required for each codec (G.711, G.723, G.729), irrespective of the number of MOH data streams. If more than 10 MOH data streams are required, additional HG 1500 boards must be used.

A B channel license is not required for MOH.

*IP Telephony (Voice over IP)*

### **10.6.4.2.3 IP Networking Channels (PBX Networking Channels)**

IP networking channels are used for connections between communication systems. In this case, a distinction must be made between connections that use a gateway channel and direct payload connections. Depending on the connection, the following resources are required for successful connection setup.

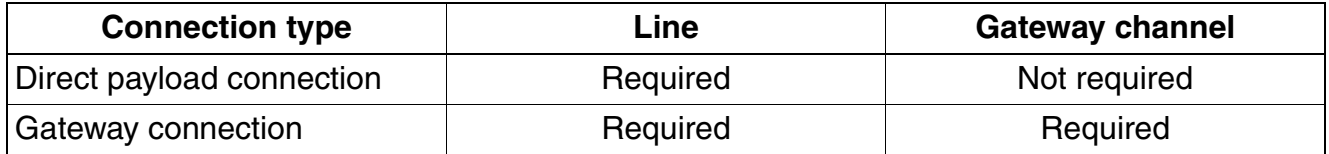

A connection request is rejected if a required resource is unavailable.

HiPath 3000 Manager E is used to define how many of the maximum number of lines are to be configured as IP networking channels (IP network trunks). The maximum number of IP network trunks can be found in [Table 2-7.](#page-54-0)

## **10.6.4.2.4 DMC (Direct Media Connection) Channels**

When the DMC interworking feature is active in an IP network between HiPath 3000 and HiPath 4000, gateway connections are set up over DMC channels. From the user's perspective, a DMC channel is a gateway channel that provides a gateway connection between HiPath 3000 and HiPath 4000. The fact that a DMC channel must serve both a master and slave connection results in a DSP channel reduction.

Note: The number of gateway channels available (DSP channels) is reduced as soon as the DMC interworking feature is activated with HiPath 3000 Manager E. In this case, a Digital Signal Processor (DSP) can only provide up to 80% of all possible channels (for example: 6 instead of 8 DSP channels, 12 instead of 16 DSP channels, etc.).

## **10.6.4.2.5 ISDN Routing/PPP Channels**

HG 1500 boards can also be used as ISDN routers. The ISDN router can connect two physically separate IP networks together via an ISDN line. Channel bundling can be used to adjust the required bandwidth.

The system reserves the B channels required for ISDN routing and thus restricts the available gateway channels.

Table 10-10 HG 1500 - Board-Specific Sum of PPP Channels and Gateway Channels (Maximum Numbers)

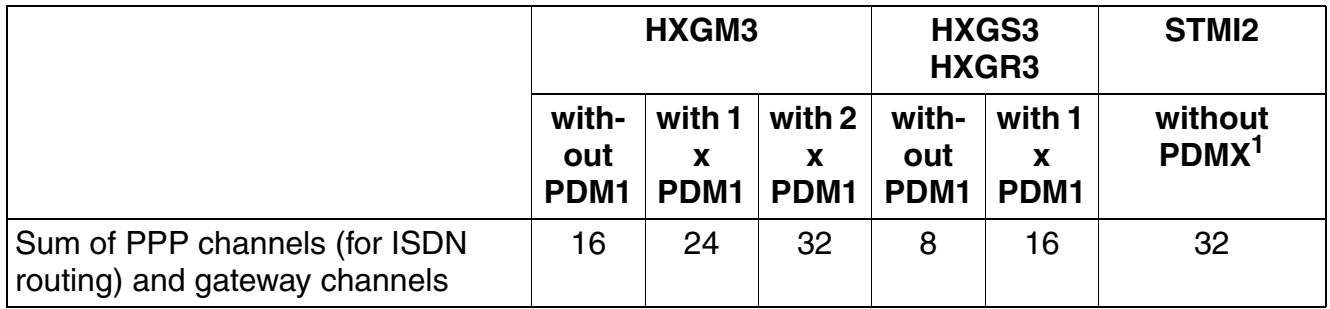

1 PDMX is not currently released.

If a large number of IP workpoint clients is required, the HG 1500 board may not also be used as an ISDN router. In this case, ISDN routing functionality must be assigned to an individual HG 1500 board.

### **10.6.4.2.6 Fax / Modem Channels**

Fax and modem transmissions can be sent both over transparent G.711 gateway channels and T.38 channels (fax only).

Although T.38 offers the more reliable method of fax transmission, it can only be used to a maximum of 14 Kbps. The number of T.38 channels available is limited by the higher processor speed required for T.38. Alternatively, G.711 gateway channels can be used for fax transmission.

Note: The number of G.711 gateway channels available is reduced as soon as the DMC interworking feature is activated with HiPath 3000 Manager E.

*IP Telephony (Voice over IP)*

## **10.6.4.3 Determining the Number of HG 1500 Boards Required**

The intensity with which gateway connections and ISDN routing are used determines the number of HG 1500 boards necessary.

#### **HG 1500 resources sufficient?**

Using the following calculations you can determine if the available HG 1500 boards are sufficient or if additional resources are required in the form of other HG 1500 boards.

Following tests, the performance level required by each HG 1500 function was determined, and assigned a value in points. This is the performance level that must be supported by the board. This calculation is based on the assumption that the following performance point totals are available for each HG 1500 board:

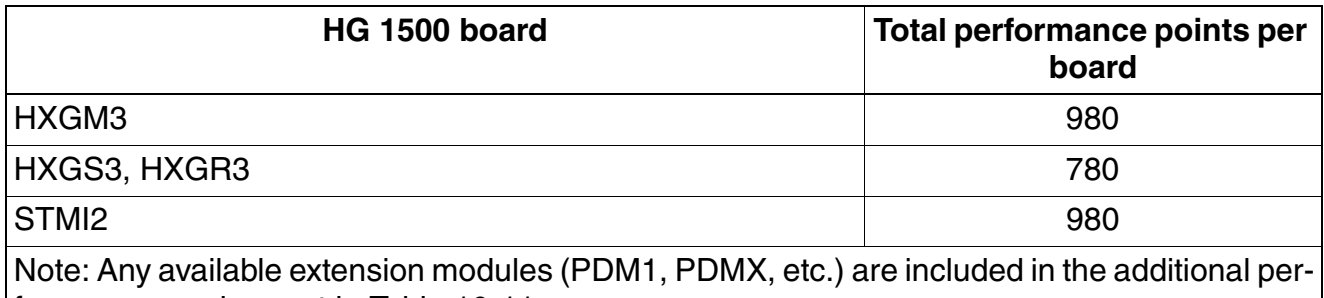

formance requirement in [Table 10-11](#page-867-0).

<span id="page-867-0"></span>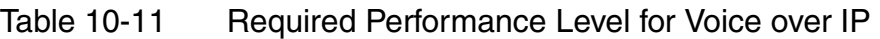

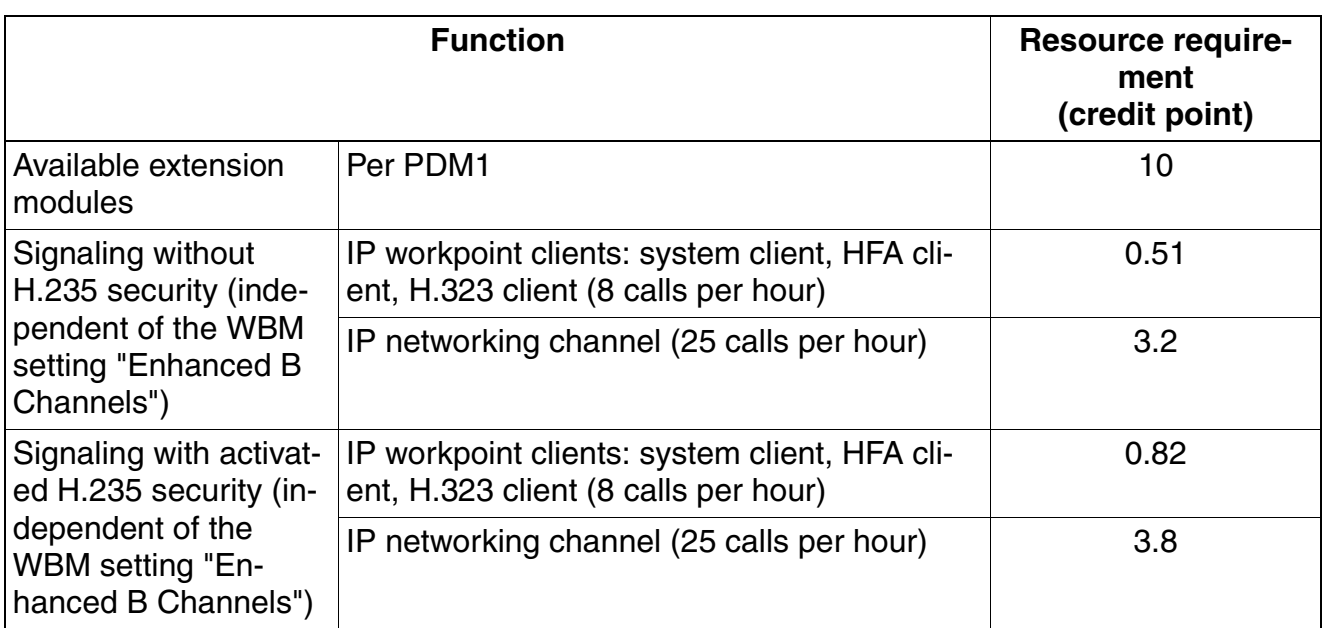

|                                                                                        | <b>Function</b>                                                 | <b>Resource require-</b><br>ment<br>(credit point) |  |
|----------------------------------------------------------------------------------------|-----------------------------------------------------------------|----------------------------------------------------|--|
| Payload (additional<br>feature: "Enhanced B<br><b>Channels</b> " Enabled<br>over WBM.) | Voice gateway channel over LAN interface 1:                     |                                                    |  |
|                                                                                        | G.711 (received: 20 msec/sent: 20 msec)                         | 11                                                 |  |
|                                                                                        | G.729 (received: 20 msec/sent: 20 msec)                         | 11                                                 |  |
|                                                                                        | G.723 (received: 30 msec/sent: 30 msec)                         | 7.5                                                |  |
| Payload (additional<br>feature: "Enhanced B<br>Channels" disabled<br>over WBM.)        | Voice gateway channel over LAN interface 1 without encryption:  |                                                    |  |
|                                                                                        | G.711 (received: 20 msec/sent: 20 msec)                         | 39                                                 |  |
|                                                                                        | G.729 (received: 20 msec/sent: 20 msec)                         | 39                                                 |  |
|                                                                                        | G.723 (received: 30 msec/sent: 30 msec)                         | 26                                                 |  |
|                                                                                        | Voice gateway channel over LAN interface 2 without encryption:  |                                                    |  |
|                                                                                        | G.711 (received: 20 msec/sent: 20 msec)                         | 73                                                 |  |
|                                                                                        | G.729 (received: 20 msec/sent: 20 msec)                         | 73                                                 |  |
|                                                                                        | G.723 (received: 30 msec/sent: 30 msec)                         | 49                                                 |  |
|                                                                                        | Voice gateway channel over LAN interface 2 with encryption:     |                                                    |  |
|                                                                                        | G.711 (received: 20 msec/sent: 20 msec)<br>with AES encryption  | 89                                                 |  |
|                                                                                        | G.711 (received: 20 msec/sent: 20 msec)<br>with 3DES encryption | 104                                                |  |
|                                                                                        | G.729 (received: 20 msec/sent: 20 msec)<br>with AES encryption  | 89                                                 |  |
|                                                                                        | G.729 (received: 20 msec/sent: 20 msec)<br>with 3DES encryption | 104                                                |  |
|                                                                                        | G.723 (received: 30 msec/sent: 30 msec)<br>with AES encryption  | 60                                                 |  |
|                                                                                        | G.723 (received: 30 msec/sent: 30 msec)<br>with 3DES encryption | 70                                                 |  |
|                                                                                        | Voice gateway channel routing over PPP:                         |                                                    |  |
|                                                                                        | G.729 with packetizing of 3 (60 msec)                           | 54                                                 |  |
|                                                                                        | G.729 with packetizing of 1 (20 msec)                           | 150                                                |  |
|                                                                                        | G.723 with packetizing of 3 (60 msec)                           | 57                                                 |  |
|                                                                                        | G.723 with packetizing of 1 (30 msec)                           | 100                                                |  |

Table 10-11 Required Performance Level for Voice over IP

*IP Telephony (Voice over IP)*

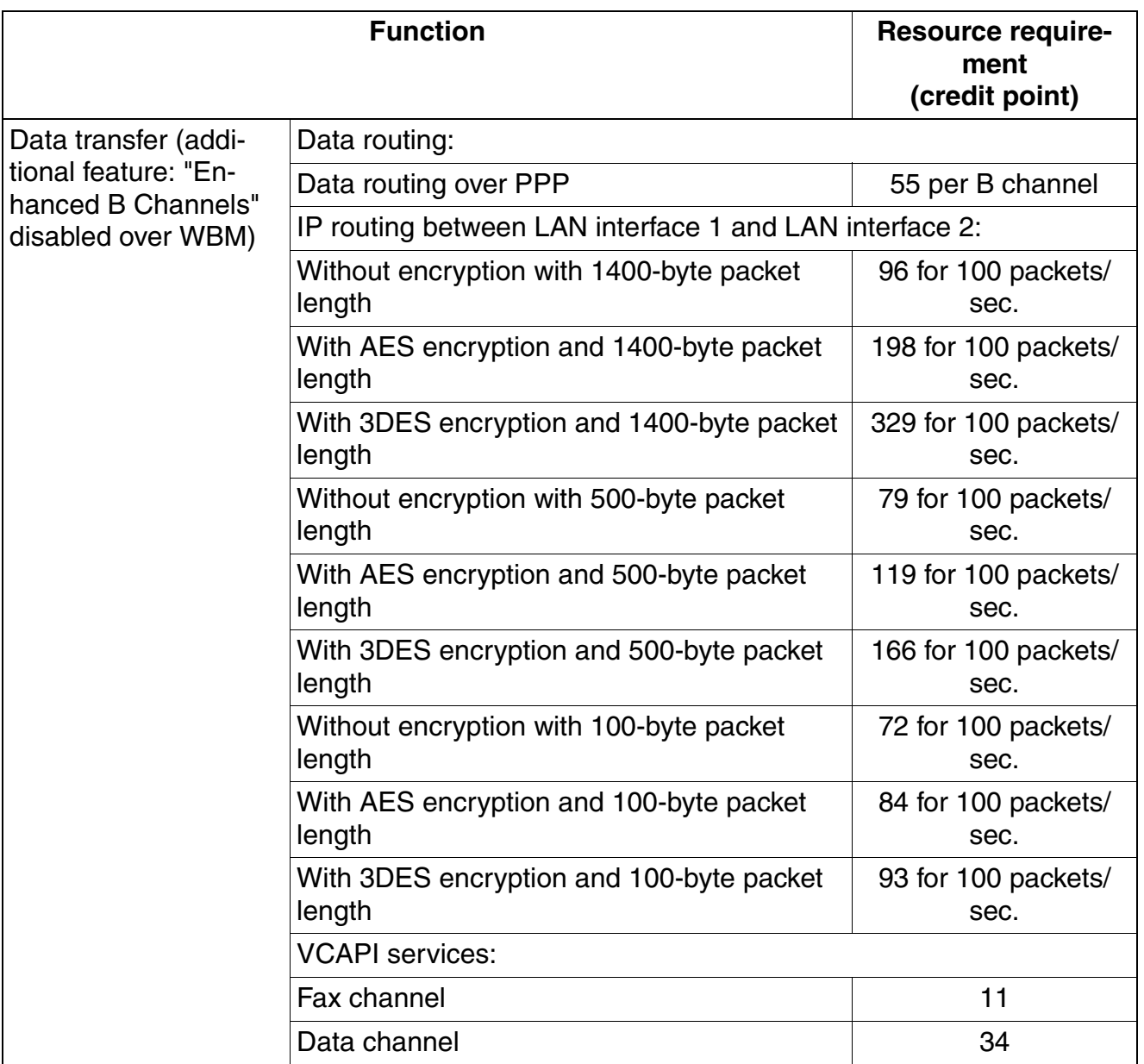

## Table 10-12 Performance Requirements for Routing and vCAPI

### **10.6.4.4 Sample Calculation**

#### **10.6.4.4.1 Calculation Example 1: 32 IP Networking Connections to HiPath 3750, HiPath 3700**

HiPath 3750 or HiPath 3700 are connected to another system via an IP networking path with 32 B channels. Codec G.711 is used with a sample rate of 20 msec without encryption for the IP networking path. The customer only has TDM workpoint clients.

An HXGM3 board with two PDM1 modules is necessary for this configuration: 2 DSPs per HXGM3 and  $2 \times 1$  DSP per PDM1 = 4 DSPs, together supporting up to 32 channels.

Correspondingly, the total performance available is 980 points.

#### **Performance requirement**

32 gateway channels via LAN interface 1 should be included in the calculation. The setting "Enhanced B Channels" must be activated for this via the WBM. The Virtual Private Network VPN and Firewall functions are automatically deactivated when this setting is activated. The signaling load has to be taken into account when calculating performance.

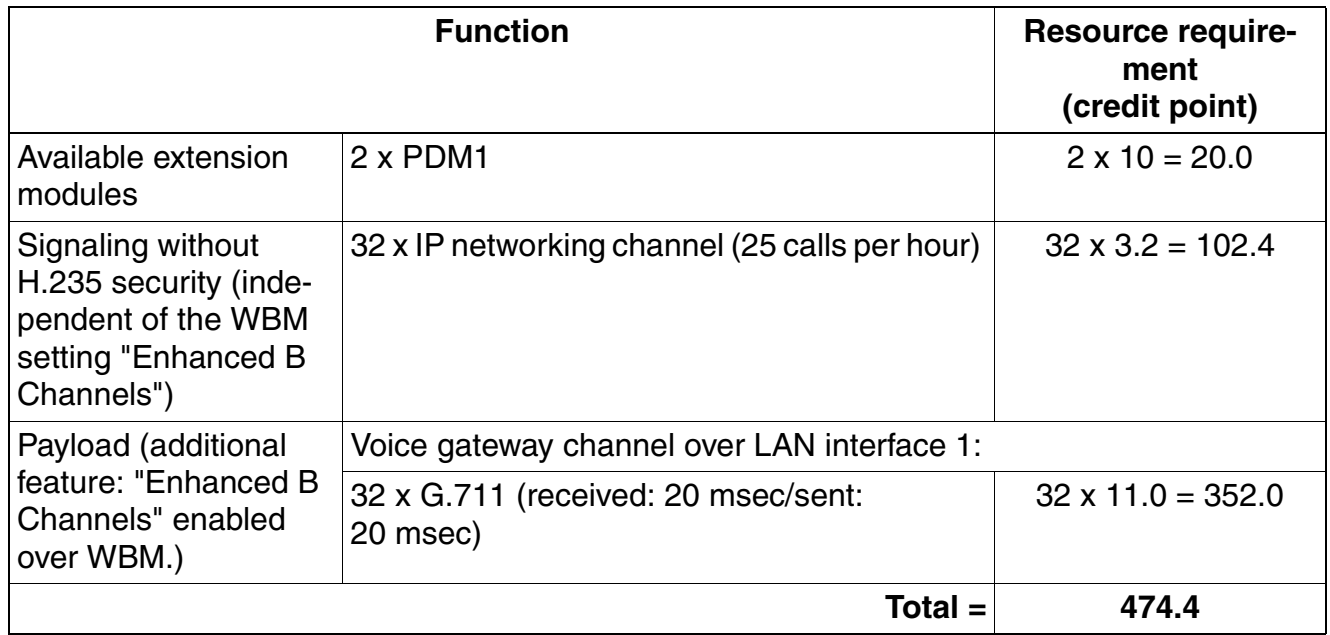

The specified performance requirement of 474.4 points is below the 980 total performance points that the HXGM3 board can provide. The configuration is feasible.

Note: The configuration is not feasible for HXGS3 and HXGR3 because the static configuration rules only permit up to 16 channels per board.

#### **10.6.4.4.2 Calculation Example 2: 96 IP workpoint clients and 16 IP networking connections to HiPath 3750, HiPath 3700**

HiPath 3750 or HiPath 3700 with 96 IP workpoint clients (system clients) and additional TDM workpoint clients are connected to another system via an IP networking path with 16 B channels. As described in [Table 10-9](#page-863-0), 15 gateway channels are needed for 96 IP workpoint clients (at 0.1 erlangs/workpoint client). Codec G.711 with a sample rate of 20 ms without encoding is required for the IP networking paths and the IP network clients.

An HXGM3 board with two PDM1 modules is necessary for this configuration:

2 DSPs per HXGM3 and 2 x 1 DSP per PDM1 = 4 DSPs, together supporting up to 32 channels.

Correspondingly, the total performance available is 980 points.

#### **Performance requirement**

Thirty-one gateway channels via LAN interface 1 should be included in the calculation. The setting "Enhanced B Channels" must be activated for this via the WBM. The Virtual Private Network VPN and Firewall functions are automatically deactivated when this setting is activated. The signaling load has to be taken into account when calculating performance.

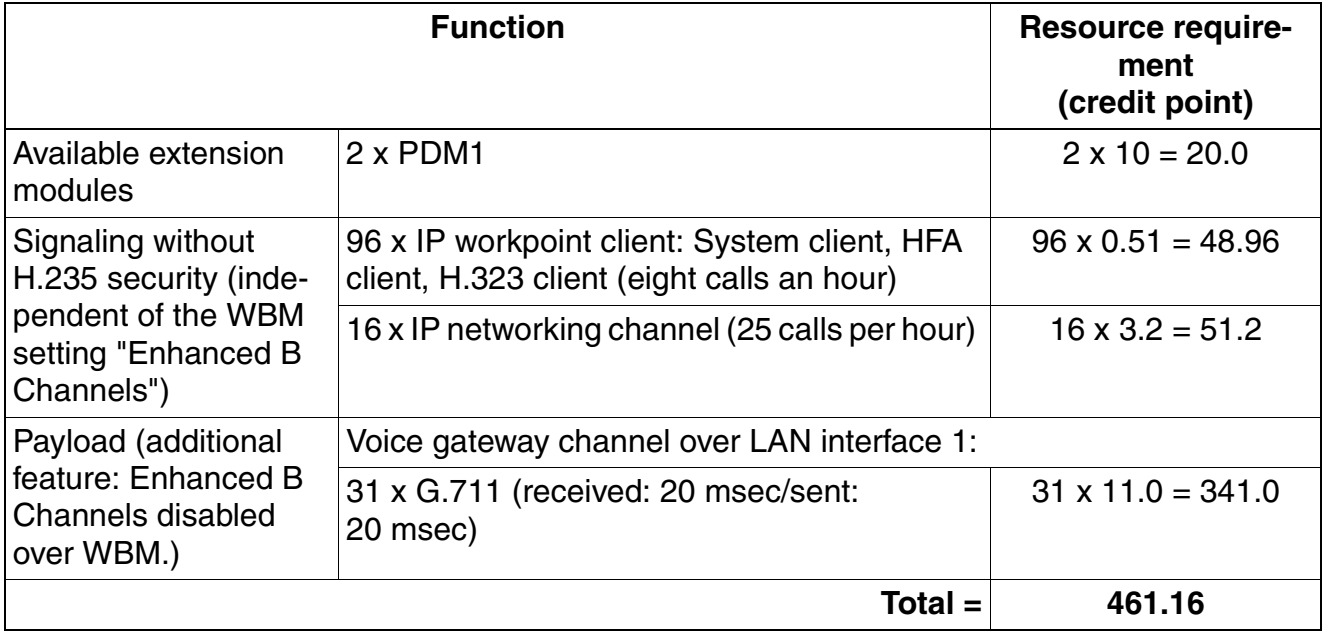

The specified performance requirement of 461.16 points is below the 980 total performance points that the HXGM3 board can provide. The configuration is feasible.

#### **10.6.4.4.3 Calculation Example 3: 200 IP Workpoint Clients and Internet Access to HiPath 3750, HiPath 3700**

200 IP workpoint clients should be connected to HiPath 3750 or HiPath 3700. As described in [Table 10-9,](#page-863-0) 28 gateway channels are required for 200 IP workpoint clients (0.1 erlangs/workpoint client). In addition, a DSL connection with 192 Kbps upstream (from HG 1500 –> Internet) and 2048 Kbps downstream (Internet –> HG 1500) should be configured. The firewall should be activated here but not encryption.

Two HXGM3 boards are required for this configuration: 2 DSPs per HXGM3 = 2 x 2 DSPs = 4 DSPs, which together support up to 32 channels.

### **Performance requirement for the Signaling Gateway (= Gatekeeper HG 1500)**

G.711 is required for IP workpoint client connections. The firewall must be activated for the DSL connection. For this reason the calculation method with the WBM setting "Enhanced B Channels" deactivated should be used for the 14 gateway channels on each HXGM3. The signaling load has to be taken into account when calculating performance.

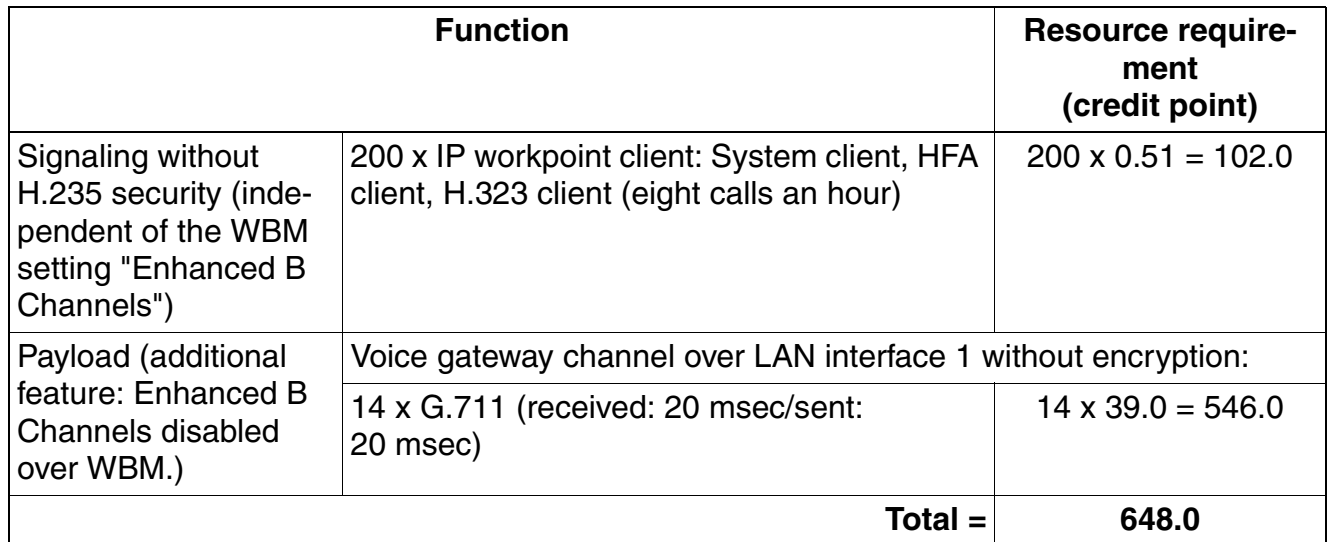

The specified performance requirement of 648.0 points is below the 980 total performance points that the HXGM3 board can provide. The configuration is feasible.

*IP Telephony (Voice over IP)*

#### **Performance requirement for the Media Gateway (= Gateway HG 1500)**

Calculation of the dynamic performance requirement for the DSL connection on the basis of the highest throughput rates (upstream =  $192$  Kbps =  $(192 \times 1000)$  / 8 bps = 24000 bps, Downstream = 2048 Kbps =  $(2048 \times 1000)$  / 8 bps = 256000 bps). The following formulae apply for 1400 byte packet length:

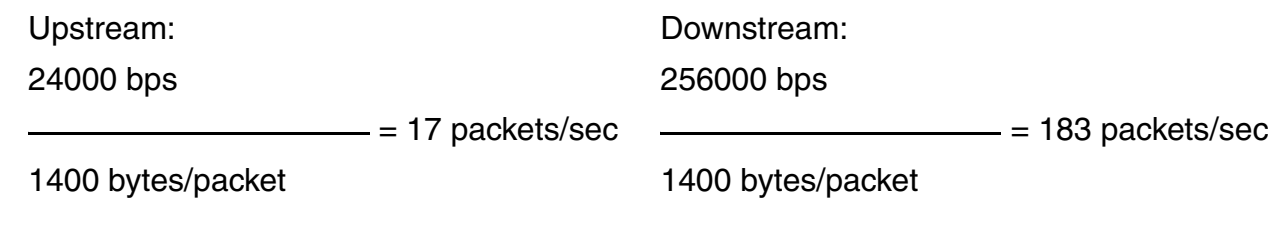

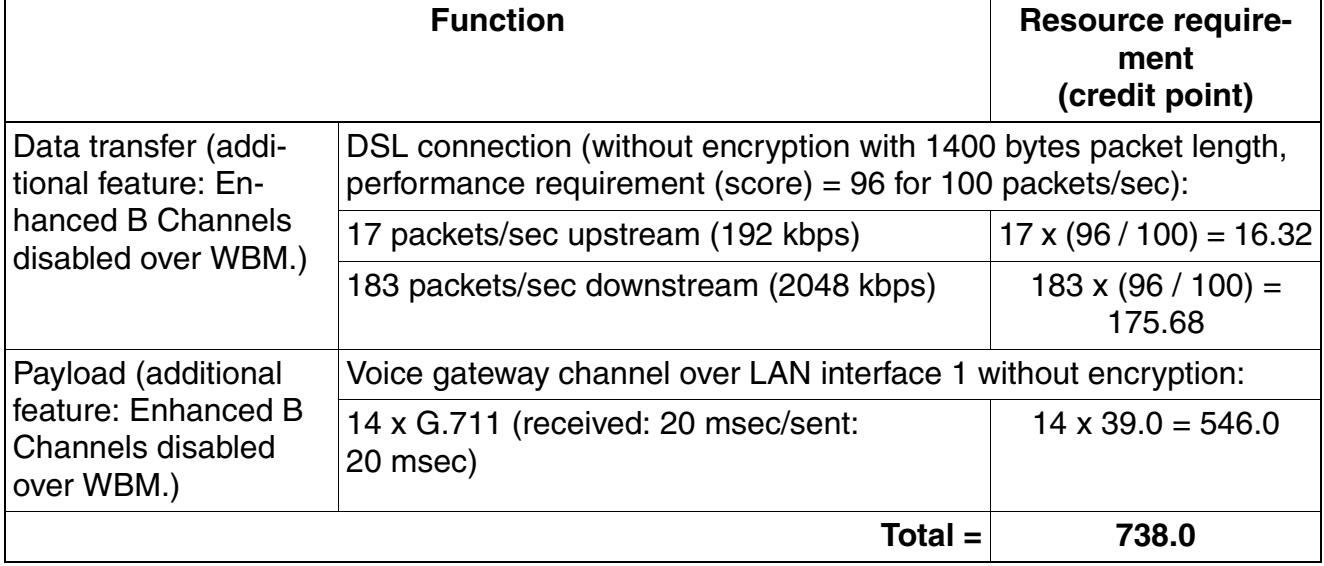

The specified performance requirement of 738.0 points is below the 980 total performance points that the HXGM3 board can provide. The configuration is feasible.

#### **10.6.4.4.4 Calculation Example 4: IP Networking Connections and Voice over PPP (ISDN Routing) to HiPath 3750, HiPath 3700**

HiPath 3750 or HiPath 3700 (central systems) are connected to a second system (branch office 1) via ISDN routing with two PPP channels  $(S_0)$  and to a third system (branch office 2) via a direct LAN connection (IP networking channels).

Voice over PPP with Codec G.729 and a sample rate of 60 ms without encoding is used for the ISDN routing connection to branch office 1. This means that six voice channels are supported by the two PPP channels  $(S_0)$ . Eight IP networking channels are sufficient for the IP networking connection to branch office 2. Codec G.729 with a sample rate of 20 msec without encryption is used for this connection.

 $(6 + 8 = 14$  channels must be configured in the central offices, six channels in branch office 1 and eight channels in branch office 2.

An HXGM3 board without PDM module is sufficient for this configuration: 2 DSPs per HXGM3 = 2 DSPs, together supporting up to 16 channels. Correspondingly, the total performance available is 980 points.

### **Performance requirement**

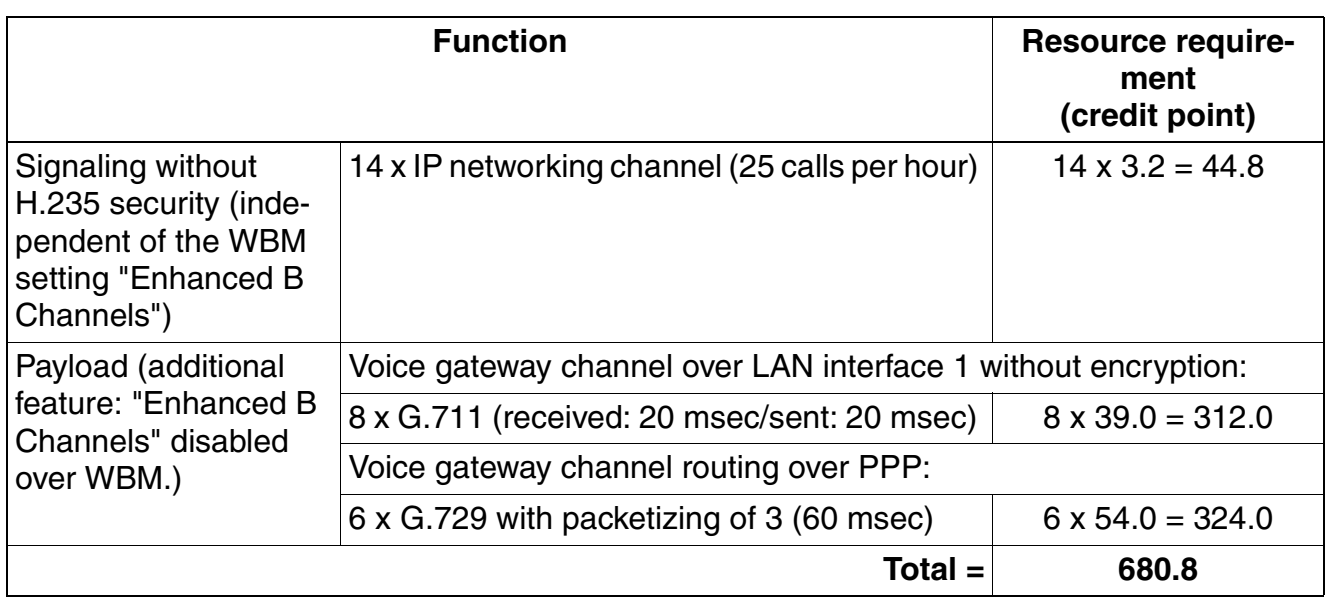

The payload and the signaling load have to be taken into account when calculating performance.

The specified performance requirement of 680.8 points is below the 980 total performance points that the HXGM3 board can provide. The configuration is feasible.

*IP Telephony (Voice over IP)*

### **10.6.4.4.5 Calculation Example 5: Virtual Private Network VPN**

Two branch systems (HiPath 3550 or HiPath 3500) should be connected to a central system (HiPath 3750 or HiPath 3700) via VPN. The central system only has TDM workpoint clients. Eight IP networking channels are available via LAN interface 2 for the connection to the branches. Both branches have 30 IP workpoint clients and eight gateway channels for the connection to the ISDN trunk. Additionally, four IP networking channels are available for connection to the central office.

G.711 with a sample rate of 20 msec is used for the VPN networking. The connection between the central and branch offices should be set up over the Internet using an AES-encrypted VPN tunnel.

The following boards are necessary for this configuration:

- Central office: An HXGM3 (2 DSPs per HXGM3 together supporting up to 16 channels)
- Branch office: One HXGR3 each (1 DSP per HXGR3, supporting up to 8 channels)

Correspondingly, the total performance available in the central office is 980 points, and 780 points in each of the branches.

#### **Central office requirements**

Eight gateway channels via LAN interface 2 with AES encryption should be included in the calculation. Since VPN functionality is required, the WBM setting "Enhanced B Channels" is deactivated.

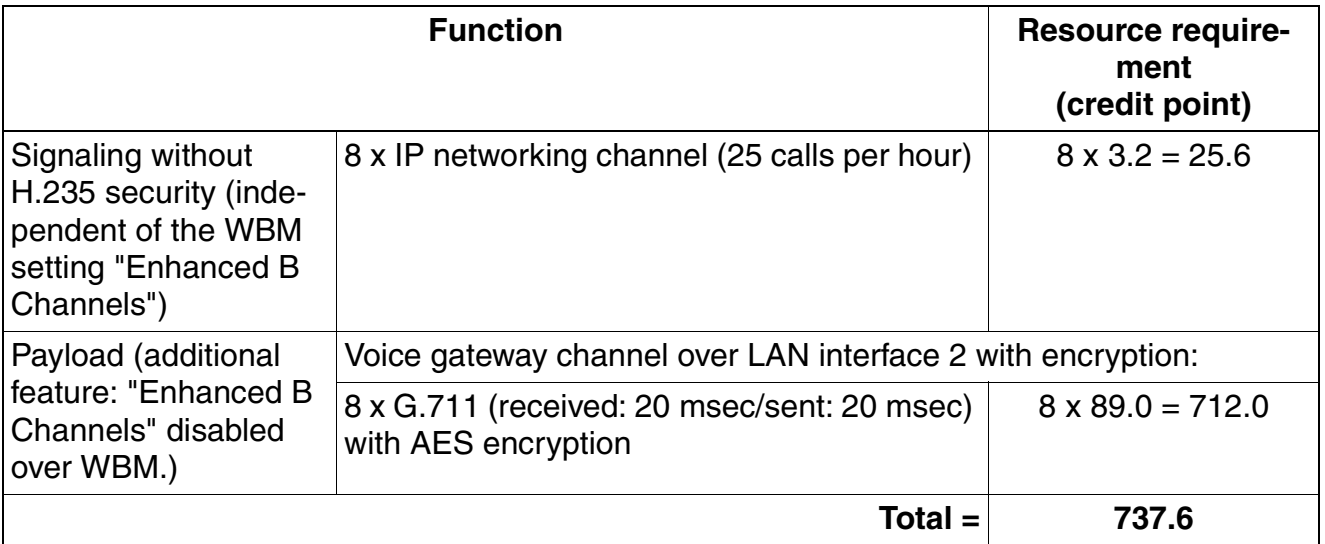

The specified performance requirement of 737.6 points is below the 980 total performance points that the HXGM3 board can provide. This configuration is feasible for the central office.

#### **Branch performance requirements**

Four gateway channels via LAN interface 2 with AES encryption should be included in the calculation. As described in [Table 10-9](#page-863-0), eight gateway channels are required for 30 IP workpoint clients (at 0.1 erlangs/workpoint client). Since VPN functionality is required, the WBM setting "Enhanced B Channels" is deactivated.

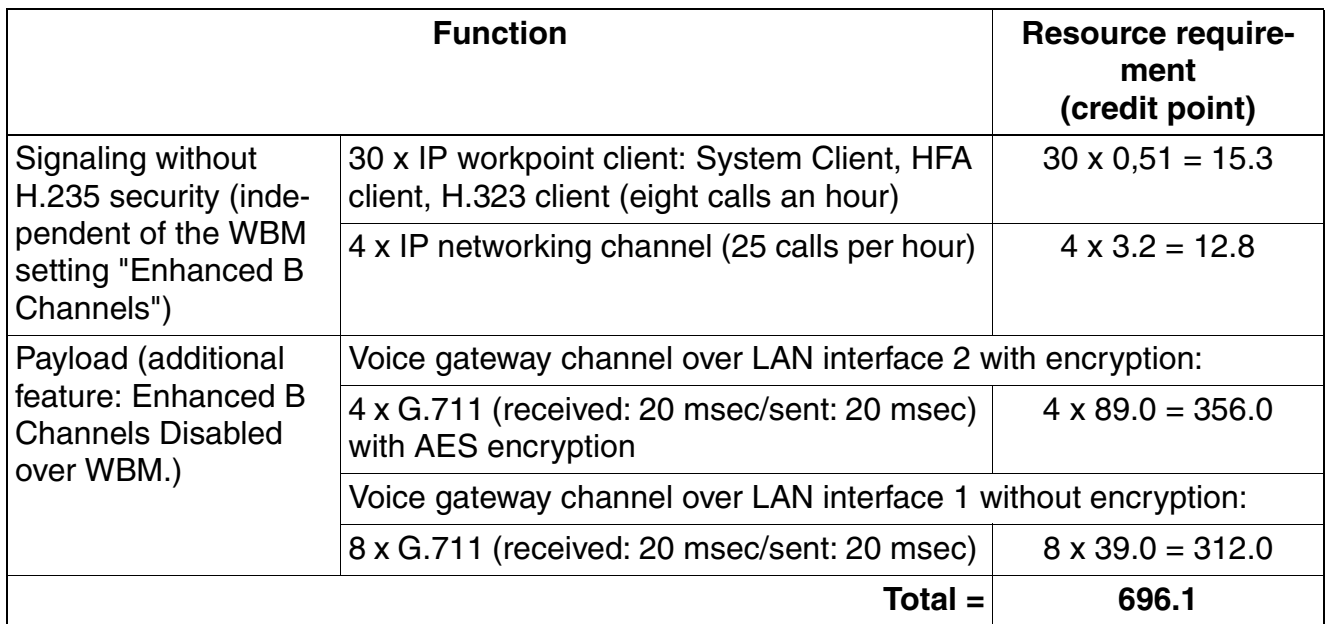

The determined resource requirement of 696.1 points is less than the overall performance of 780 points which the HXGR3 board can provide. The branch configuration is feasible.

*IP Telephony (Voice over IP)*

### **10.6.4.4.6 Calculation Example 6: Connecting teleworkers via VPN**

Eight teleworkers should be connected to HiPath 3750 or HiPath 3700. G.723 with a sample rate of 30 msec is required. In addition duplex data transmission with 512 Kbps is also to be enabled via the 2 Mbps SDSL port connected to LAN interface 2. The average packet size is 500 bytes. VPN should be used with AES encryption.

HXGM3 board is required for this configuration: 2 DSPs per HXGM3 = 2 DSPs, which together support up to 16 channels. Correspondingly, the total performance available is 980 points.

#### **Performance requirement**

Calculation of the dynamic performance requirement for the SDSL connection based on the required data exchange rate (512 kbps =  $(512 \text{ X } 1000)/8$  bps = 64000 bps per route). The following formula applies for 500 byte packet length:

64000 bps

 $= 128$  packets/route  $= 256$  packets/s for both routes

500 bytes/packet

Since VPN functionality is required, the WBM setting "Enhanced B Channels" is deactivated.

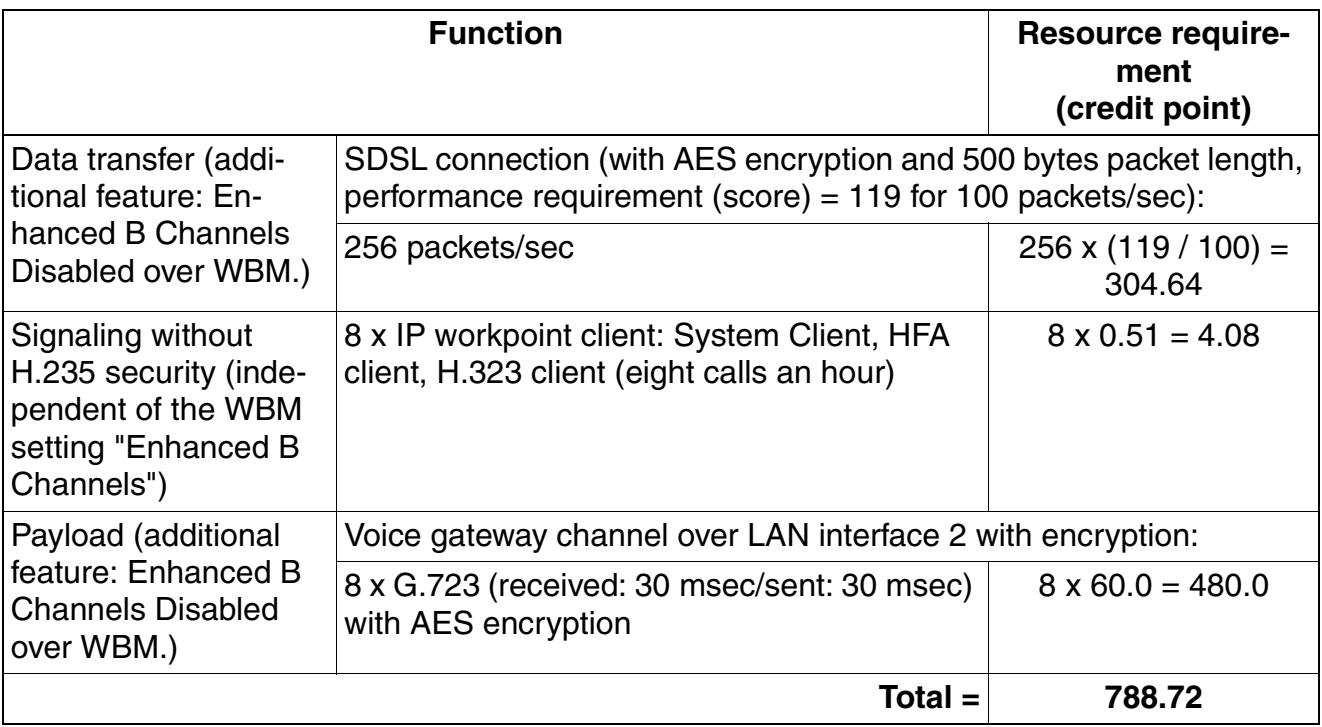

The specified performance requirement of 788.72 points is below the 980 total performance points that the HXGM3 board can provide. The configuration is feasible.

#### **Bandwidth requirement**

For information on bandwidths, refer to the System Description HiPath 3000/5000 V5.0

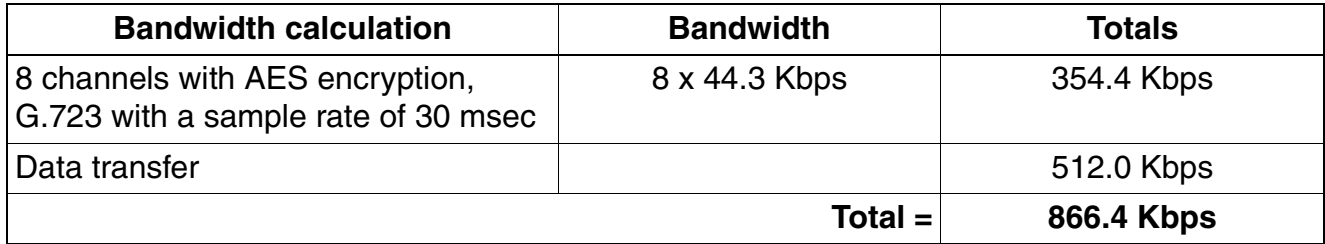

A 1 Mbps connection would be sufficient for this configuration.

#### **10.6.4.4.7 Calculation Example 7: Virtual Private Network VPN with Customer Specifications: 1000 Kbps Bandwidth for Data Transfer, Remaining Bandwidth for Voice Transmission**

The 2 Mbps SDSL connection of an HXGM3 board (HiPath 3750 or HiPath 3700) is to enable duplex data transmission at 1000 Kbps. The average packet size is 500 bytes. In addition, the SDSL connection for IP Networking connections with G.729 and a sample rate of 20ms should be used.

## **Performance Requirements for SDSL Connection**

Calculation of the dynamic performance requirement for the SDSL connection based on the required data exchange rate ( $1000kbps = (1000 \times 1000)/8 bps = 125000 bps per route)$ . The following formula applies for 500 byte packet length:

125000 bps

 $= 250$  packets/route  $= 500$  packets/s for both routes

500 bytes/packet

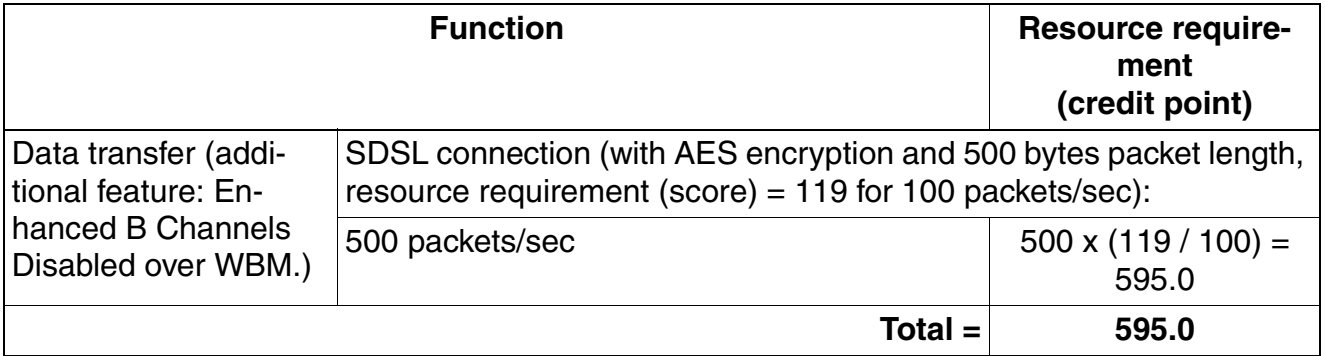

### **Number of possible simultaneous IP networking connections**

A performance requirement of 595 points is specified for the SDSL connection. Since the HXGM3 board can provide total performance of 980 points, 385 performance points are available for IP networking connections.

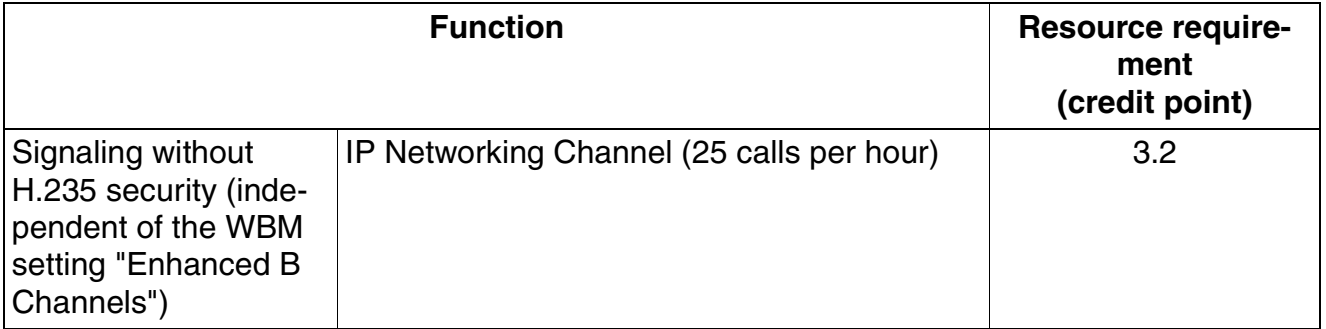

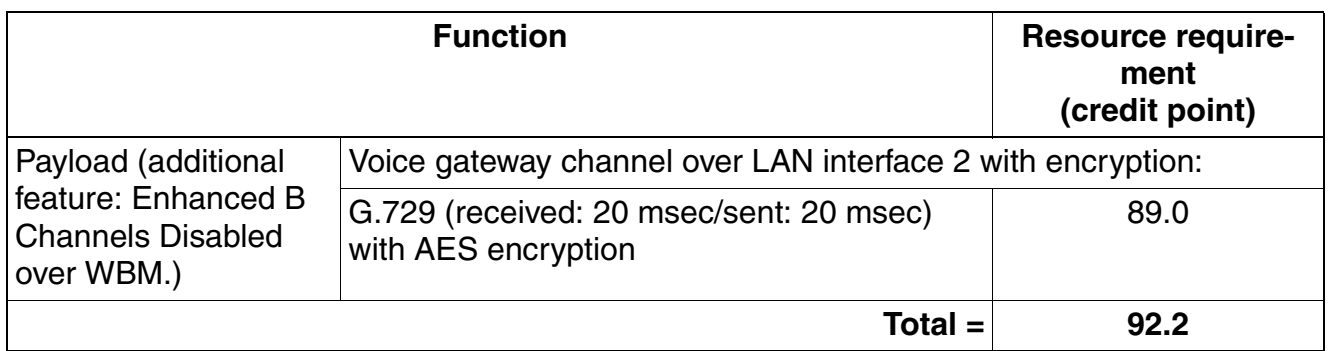

Each IP networking connection requires 92.2 performance points.

Up to four simultaneous connections are possible with the 385 performance points available for networking connections  $(385 / 92.2 = 4.18)$ .

#### **Bandwidth requirement**

For information on bandwidths, refer to the System Description HiPath 3000/5000 V5.0.

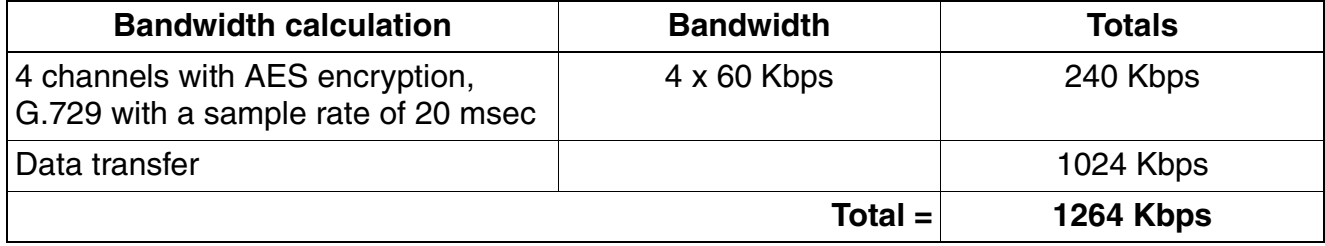

A 2 Mbps connection would be sufficient for this configuration.

*IP Telephony (Voice over IP)*

#### **10.6.4.5 Notes on the Maintenance of Gateway Channels HiPath 3000/5000 V5.0 or later**

In V5.0 and later, when a number of trunks is configured for IP networking with Hi-<br>Path 3000 Manager E(IP networking channels), this no longer results in the reser-<br>vation of B channels. This means that the available B c Path 3000 Manager E(IP networking channels), this no longer results in the reservation of B channels. This means that the available B channels can be used as gateway channels. These resources are administered centrally via a single HG 1500 board, i.e. the 'Sig-

naling Gateway' (= Gatekeeper HG 1500), regardless of how many HG 1500 boards are available in a system.

Sample Connection Scenarios:

- Internal node connections between IP workpoint clients are direct payload connections. No gateway channel is necessary. The number of possible concurrent connections depends on the number of licensed IP workpoint clients.
- Node-to-node connections (IP networking) between IP workpoint clients are direct payload connections. No gateway channel is necessary. The number of possible concurrent connections depends on the number of IP networking channels available.
- Node-to-node connections (IP networking) between TDM workpoint clients require one IP networking channel per connection and one gateway channel per node.

### **Example: B Channel Distribution in IP Networking**

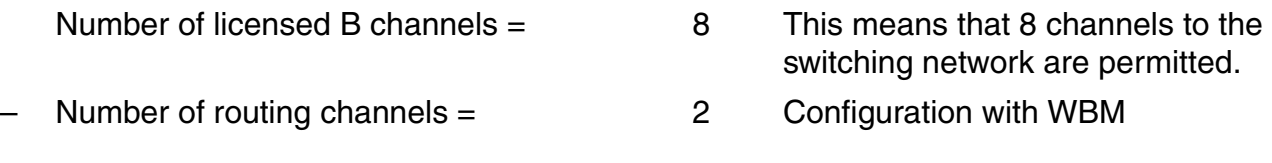

= Number of remaining B channels for gateway channels = 6

Note on Music On Hold (MOH): A license is not required for the MOH channel. If 8 B channels are licensed, this means that the MOH channel can be used as a 9th channel. The number of MOH Channels can be configured.

If 16 B channels are licensed and used exclusively for IP workpoint clients, the 16th B channel must be used as the MOH channel.

# **10.7 optiPoint Accessories**

The following data is valid for the telephone families optiset E, optiPoint 410, optiPoint 420, optiPoint 500 and for the telephone optiPoint 600 office. Restrictions are indicated in the relevant places.

# **10.7.1 External AC Adapters**

You may need an external AC adapter if you are using large configurations or if you need to extend the range.

### **10.7.1.1 Local Power Supply for optiset E, optiPoint 500 and optiPoint 600 office**

You can connect a local power supply to the line cords of a host or client telephone using two MW6 jacks and the connection cable supplied (see [Figure 10-32\)](#page-883-0).

### **Variants**

- Local power supply, Euro: AUL:06D1284 (C39280-Z4-C71 = number entered on unit)
- Local power supply, UK: AUL:06D1287 (C39280-Z4-C72 = number entered on unit)
- Local power supply, 110 V USA: AUL:51A4827 (C39280-Z4-C73 = number entered on unit)

### **Data for local power supply AUL:06D1284 (Euro)**

- Line voltage: 220 (230) Vac
- AC line frequency: 47 ... 53 Hz
- Output voltage: Max. 50 Vdc, min. 30 Vdc
- Output current: Max. 250 mA

| <b>Assignment</b> |  |
|-------------------|--|
| Not used          |  |
|                   |  |
| a-Wire (Tip)      |  |
| b-Wire (Ring)     |  |
| $+$               |  |
| Not used          |  |
|                   |  |
|                   |  |
|                   |  |
|                   |  |
|                   |  |

Table 10-13 Pin Assignments of the Local Power Supply AUL:06D1284 (Euro)

## **Example: External AC Adapter Connection**

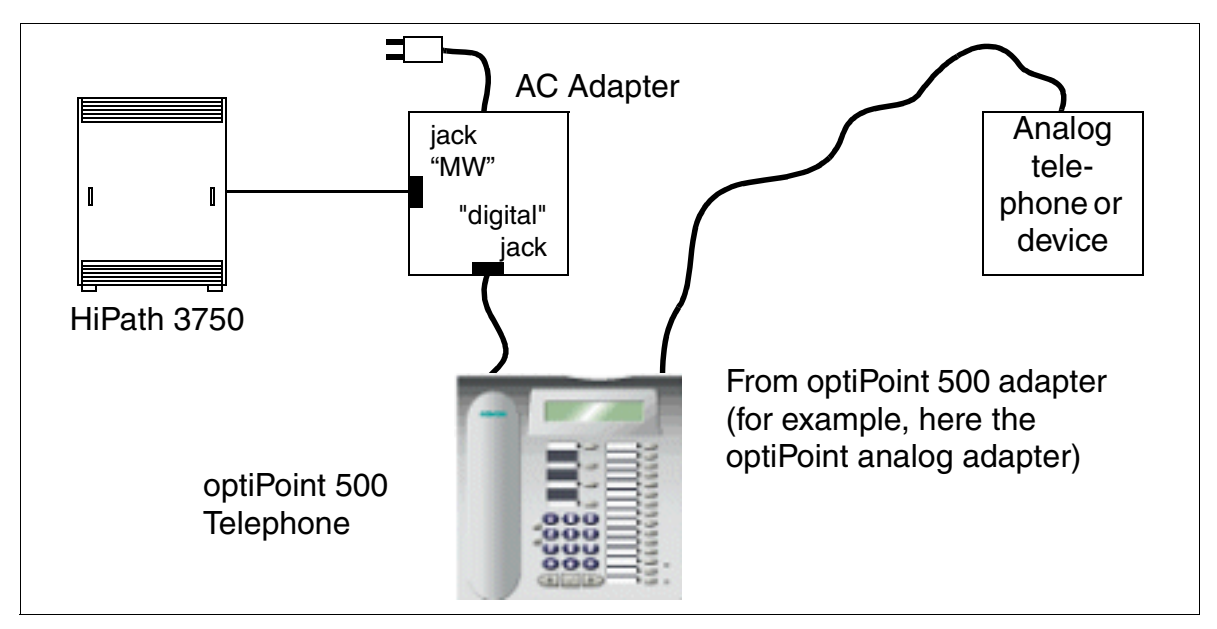

<span id="page-883-0"></span>Figure 10-32 Example of an External AC Adapter Connection

## **10.7.1.2 AC Adapter for optiPoint 410 and optiPoint 420**

The AC adapter features two MW6 connectors. Power is supplied to a telephone via the left board marked "Digital".

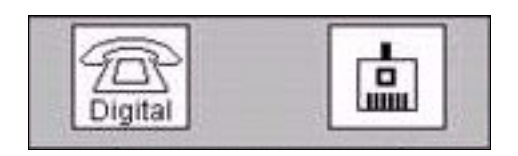

## **Variants**

- AC adapter, Euro: C39280-Z4-C510
- AC adapter, UK: C39280-Z4-C512
- AC adapter, 110 V USA: C39280-Z4-C511

## **Technical Specifications**

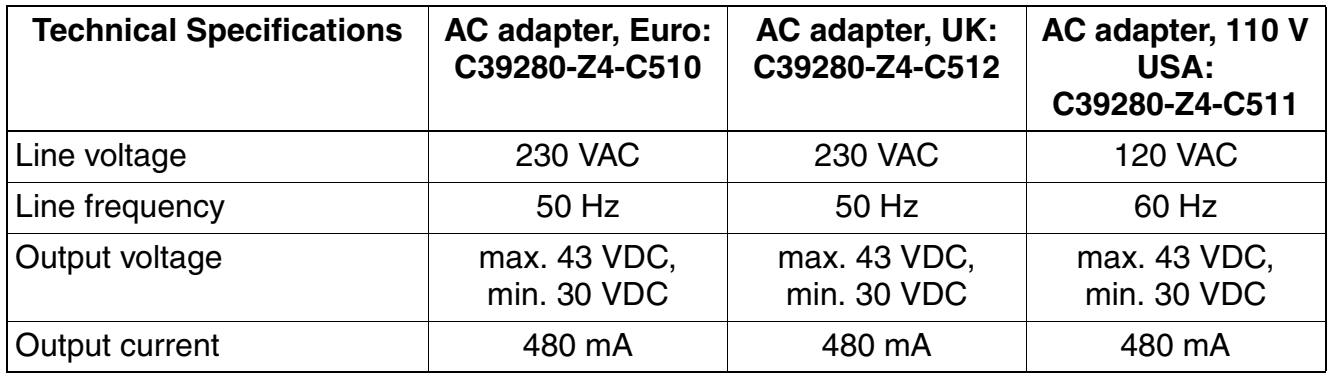

#### **Workpoint Clients** *optiPoint Accessories*

## **10.7.2 Headsets**

A headset replaces the telephone handset, which means that the user's hands are free when telephoning. The use of a cordless headset (121 TR 9-5) is also possible.

Note: A headset key can be configured for optiPoint or optiset E telephones. This allows the user to take calls and to toggle between the handset and the headset.

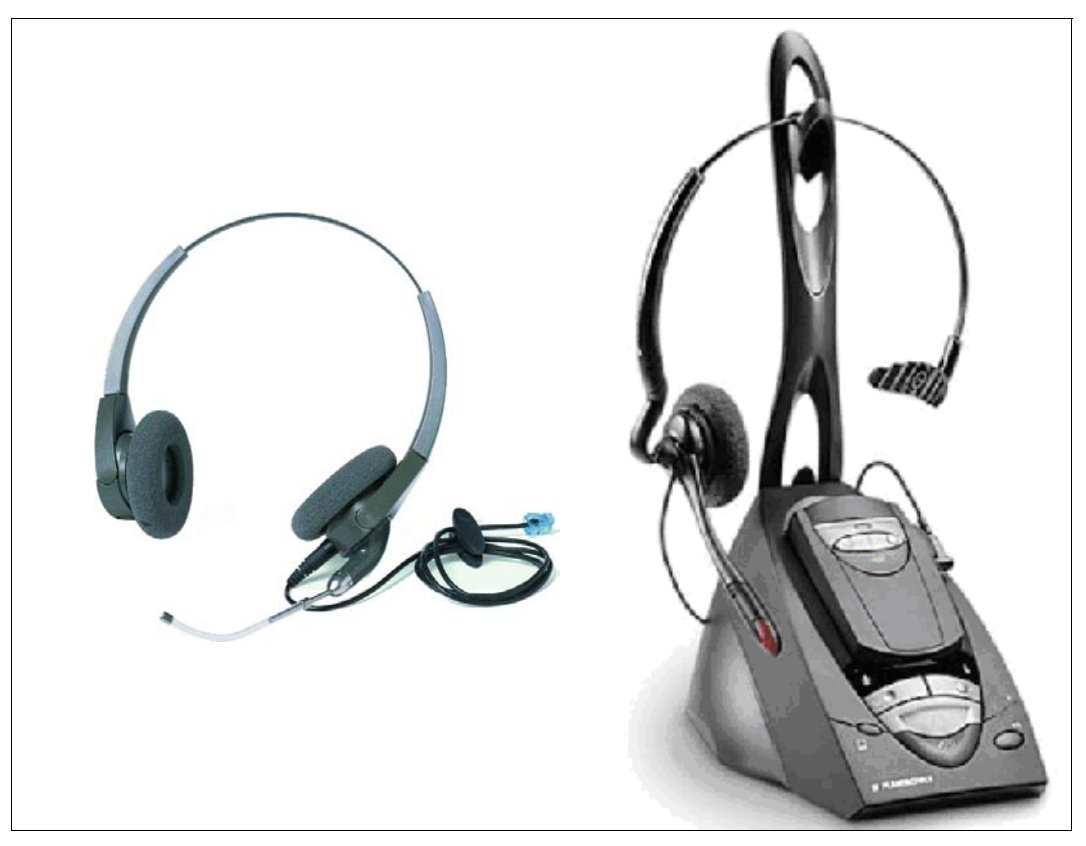

Figure 10-33 Example of a Corded and a Cordless Headset

## **Connection options**

optiPoint and optiset E telephones not included in the table below do not support headset connection.

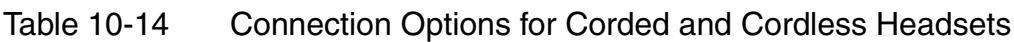

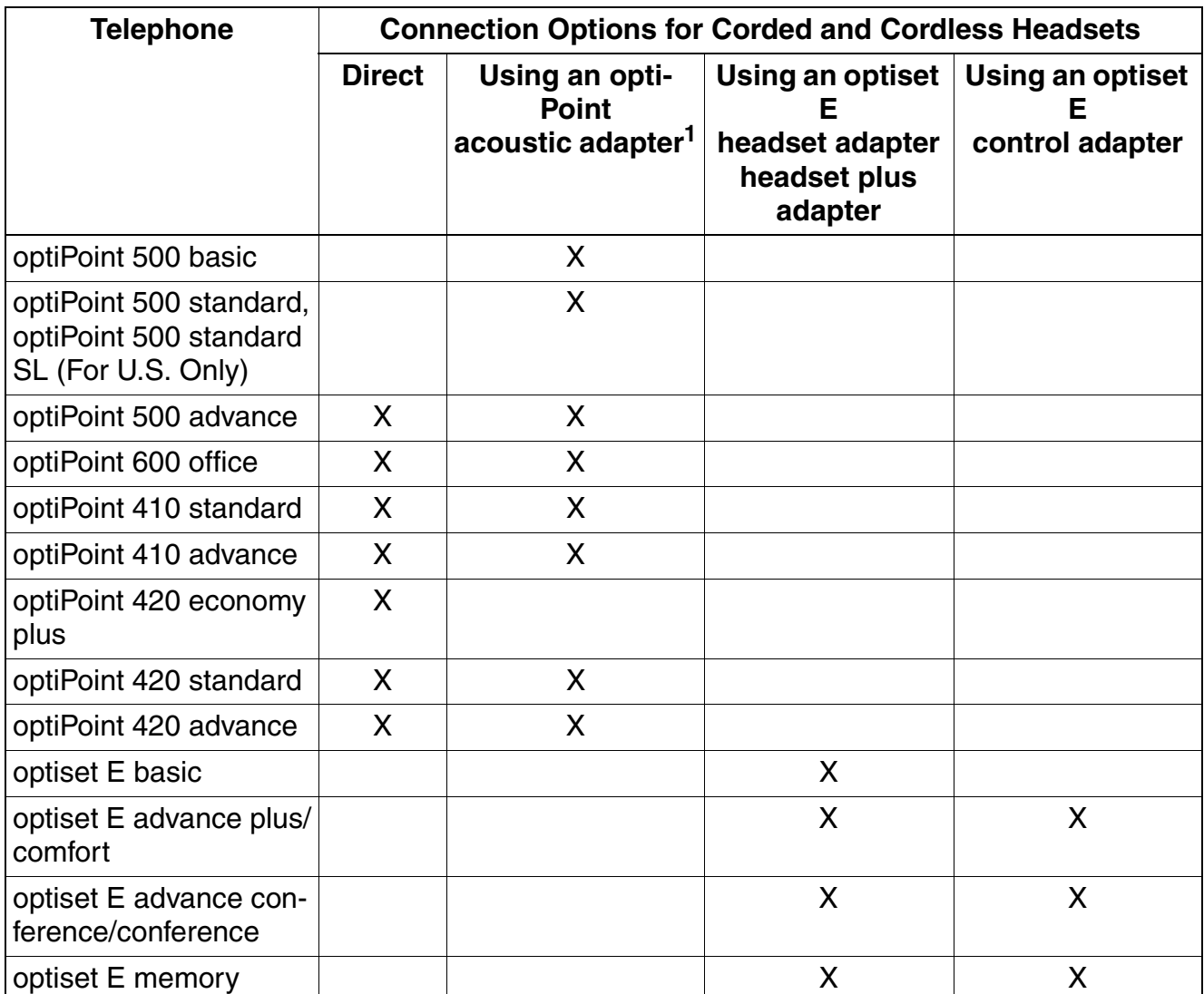

1 Accepting and ending calls using the headset keys is only supported if the connection is established using an optiPoint acoustic adapter.

Information on connecting the headset is provided in the relevant installation instructions.

**Workpoint Clients** *Attendant console versions*

# **10.8 Attendant console versions**

# **10.8.1 optiPoint Attendant**

A specially equipped optiPoint 500 basic, optiPoint 500 standard, optiPoint 500 advance or optiPoint 600 office can perform switching services for HiPath 3000/5000. This optiPoint Attendant simultaneously serves as the intercept position. It is the destination for all incoming non-DID calls and calls which the call-allocation algorithms are unable to route to users (intercept calls). The attendant routes these calls to the correct destination.

## **Standard key assignment (default) for optiPoint Attendant**

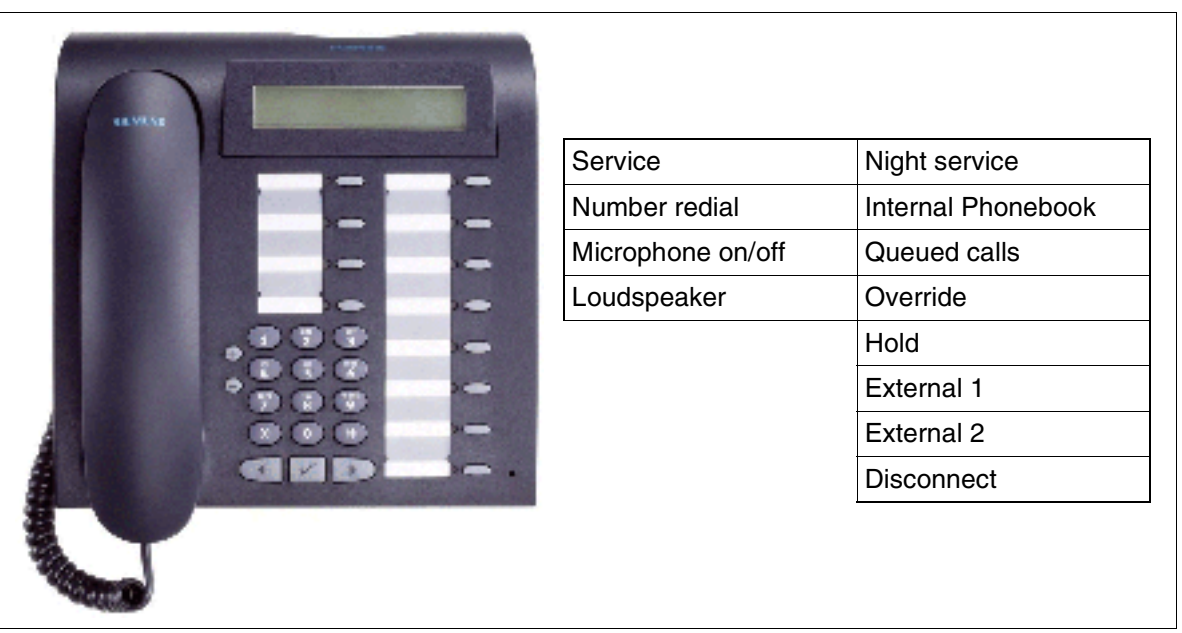

Figure 10-34 optiPoint 500 standard - Standard Key Assignment (Default) for optiPoint Attendant

Additional information can be found in the operating manual optiPoint Attendant for HiPath 3000/5000 which is contained on the "Electronic Operating Instructions" CD (see [Section 1.6,](#page-32-0)  ["Information on the Intranet"](#page-32-0): Electronic Documentation on Com ESY Products).

# **10.8.2 optiClient Attendant**

### **Introduction**

optiClient Attendant is a PC-based attendant console for HiPath 3000/5000, which can be used up to six times per system.

The optiClient Attendant can also be operated as a central attendant console in a HiPath 3000/ 5000 network.

The new version 7.0 replaces the previous optiClient Attendant V6.0 for all connection types ((V.24, USB and TCP/IP).

HiPath 3000/5000 V5.0 supports optiClient Attendant Version 7.0 or later. It is not possible to use earlier versions of optiClient Attendant.

## **Changes in comparison to version 6.0**

- In the optiClient Attendant V7.0 installation package, all software components for TCP/IPbased operation are already included. In addition, only a HiPath ComScendo license is required to start up IP workpoint clients. This means that there is no need to market the optiClient†130 as a basis for an optiClient Attendant-based LAN.
- optiClient Attendant V7.0 is licensed centrally via HiPath License Management.
- The functional scope of Version 7.0 is the same as the last edition of optiClient AttendantV6.0. (Version 6.0.11).
- The operating systems Windows 98 and NT4.0 are no longer supported.
- Increased demand is placed on PC system properties (see below).

### **Main functions**

- Display of queued calls with type, name and telephone number
- Acoustic message signaling with volume control
- Display of the switching state of source and target
- Answering of pending calls
- Selection of telephone directories:
	- Outlook Contacts
	- HiPath telephone directory
	- Internal Attendant telephone directory, based on Microsoft Access
	- LDAP on Microsoft Active Directory Server

*Attendant console versions*

- Access to telephone directory CD
- Notebook function for saving and dialing call numbers
- Call statistics for incoming calls with sort function according to various criteria
- Convenient caller list with an almost unlimited number of entries, sorted according to date and time
- Additional functions such as hold keys, override, callback, conference, paging, speaker announcements, alarm signaling, view call charges, redial (last 10 dialed destinations)
- Online help under Windows
- Convenient configuration of individual features
- Service tools for diagnosis and protocols
- Simple installation routine
- User interface currently available in German, English, Dutch, Portuguese, Italian, French and Spanish
- Connection with charges for single calls with automatic display in the notebook (printable)
- Connection of a blind attendant console
- Use of busy lamp fields:
	- 140 names with 16 characters or 240 call numbers with 6 characters per busy lamp field
	- Up to three busy lamp fields can be displayed Optional connection of second monitor
	- Configuration of busy lamp fields to suit individual user requirements
	- BLF zoom with automatic font adjustment
	- Speed dialing via busy lamp field
	- Color display of station status: idle, calling, busy internal, busy external, diverted and do not disturb
	- Memo function for each BLF station for individual user information
	- Configuration of up to two representatives for each BLF station with dialing function
	- Sorting of the busy lamp field or parts of the busy lamp field according to call number or alphabetically
	- Name definition for BLFs
	- Definition of titles for groups of busy lamp field stations

#### **optiClient Attendant V7.0 as central attendant console**

optiClient Attendant can be used as a central attendant console in an IP network (max. 6 opti-Client Attendant per network). To enable network-wide BLF functionality, all attendant consoles must be connected to one of the network's HiPath 3000 nodes and registered. This functionality is independent of the optiClient Attendant connection type (V.24, USB or TCP/IP). For the network-wide Busy Lamp Field function all decentralized systems send their station states (e.g. free or busy) to the central system, to which the optiClient Attendants are connected. Signaling takes place in the CorNet-IP protocol (CorNet-NQ protocol tunneled in H.323 via annex M1).

In an IP network, a maximum of 100 stations per node can be defined that send their status information to the central optiClient Attendant for display on the busy lamp field. The stations of the central system in the network (to which the optiClient Attendants are connected) can all be displayed on the busy lamp field of the central attendant console.

Note: The control of the network-wide busy signal via the optiClient Attendant is independent of the network-wide busy signal to the workpoints clients via HiPath 5000 Presence Manager.

#### **Model-specific data**

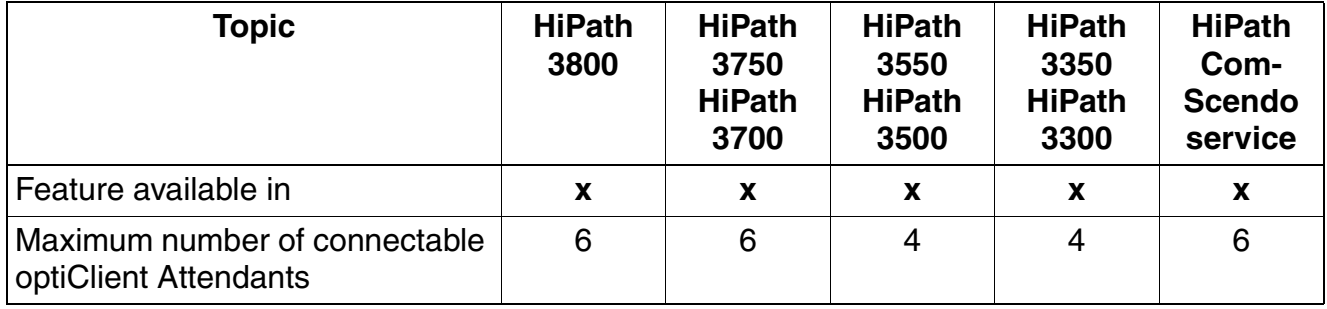

#### **Workpoint Clients** *Attendant console versions*

### **Connection variants for Microsoft operating systems**

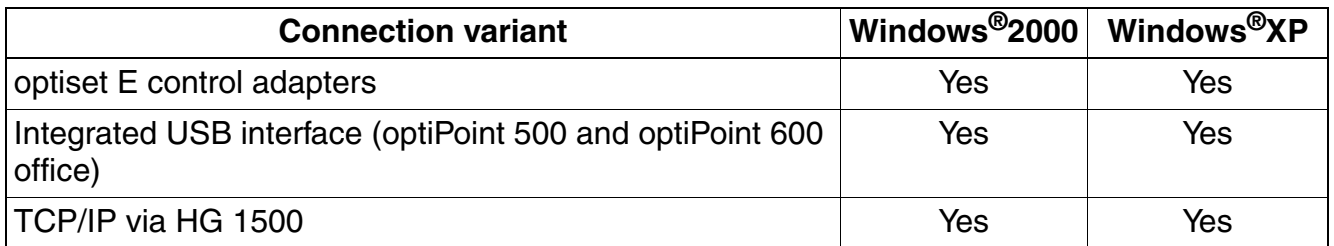

Additional Microsoft operating systems are not supported.

#### **System requirements**

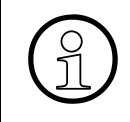

If the licensing components - Customer License Agent (CLA) and Customer License<br>Manager (CLM) - are to be installed on the same PC, their system requirements are<br>also to be taken into account Manager (CLM) - are to be installed on the same PC, their system requirements are also to be taken into account.

- Pentium III 750 MHz or higher
- Min. 128 MB RAM (memory)
- Graphics resolution min. 1024 x 768 pixels
- Sound card with speaker for ringer signaling In the case of Windows®2000, the following configuration must be carried out for signaling via the sound card: SelectStart/Settings/Control Panel/Sounds and Multimedia/Sounds and activate "Only use preferred devices".
- Microsoft-compatible mouse
- CD-ROM or DVD drive
- Min. 40 MB free hard disk memory
- Windows<sup>®</sup>2000 or Windows<sup>®</sup>XP operating system
- For operation with a TCP/IP connection: Functional operating system with network and sound card configured
- For operation on USB: optiPoint 500 telephone or optiPoint 600 office with free USB interface, USB cable (part number S30267-Z360-A30-1), USB driver (Call-Bridge TU software) and a free USB port on the PC.
- For operation using optiset E control adapters: optiset E telephone with free adapter slot and a free port on the PC (COM port 1-4).

## **Licensing**

A license is required for optiClient Attendant V7.0. The product is licensed centrally via HiPath License Management.

Information on the licensing procedure can be found in [Section 8.5](#page-749-0).

## **Configuration and operation**

Information on installation can be found in the Readme file on the optiClient Attendant product software CD.

The optiClient Attendant operating instructions are described in detail in the optiClient Attendant Operating Manual for HiPath 3000/5000 which is on the "Electronic Operating Instructions" CD (see [Section 1.6, "Information on the Intranet"](#page-32-0): Electronic Documentation on Com ESY Products).

*Mobile Telephones for HiPath Cordless Office*

# **10.9 Mobile Telephones for HiPath Cordless Office**

The following are examples of the mobile telephones approved for HiPath Cordless Office. For further information, refer to the appropriate operating instructions and the HiPath Cordless Office service manual.

# **10.9.1 Gigaset S1 professional**

Gigaset S1 professional is a cordless telephone based on the digital DECT/GAP standard.

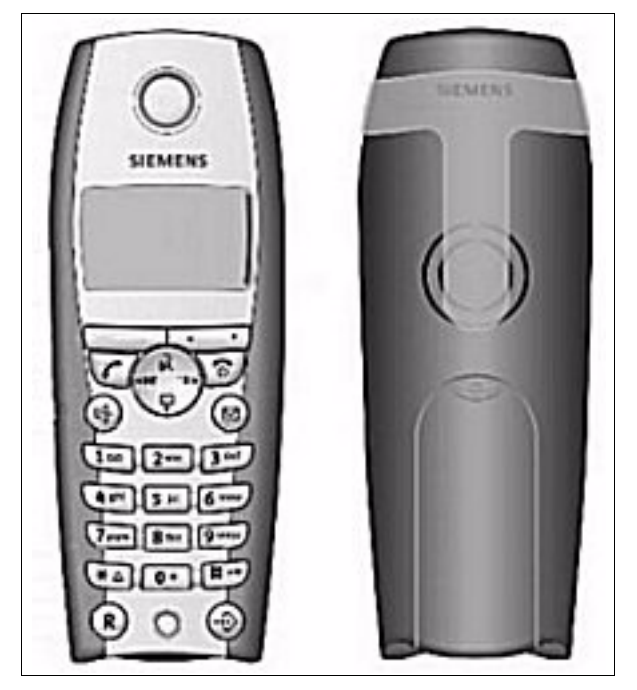

Figure 10-35 Gigaset S1 professional

## **Technical Specifications**

- Ranges:
	- Outdoors: up to 300 m
	- Indoors: up to 50 m
- Operating times:
	- Standby: up to 170 hours
	- Talk time: up to 13 hours
- Dimensions (L  $\times$  W  $\times$  D in mm): 147  $\times$  54  $\times$  26
- Weight (including battery cells): approx. 130 g

Operating temperature (mobile telephone):  $+5$  °C to  $+45$  °C (41 °F to 113 °F)

# **10.9.2 Gigaset SL1 professional**

Gigaset SL1 professional is a very handy and light (only 100 g) mobile telephone based on the digital DECT/GAP standard.

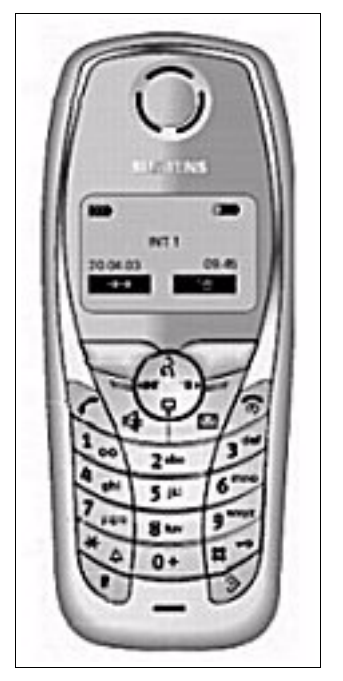

Figure 10-36 Gigaset SL1 professional

## **Technical Specifications**

- Ranges:
	- Outdoors: up to 300 m
	- Indoors: up to 50 m
- Operating times:
	- Standby: up to 250 hours
	- Talk time: up to 15 hours
- Dimensions (L  $\times$  W  $\times$  D in mm): 114  $\times$  47  $\times$  22
- Weight (including battery cells): approx. 100 g
- Operating temperature (mobile telephone):  $+5$  °C to  $+45$  °C (41 °F to 113 °F)

*Mobile Telephones for HiPath Cordless Office*

# **10.9.3 Gigaset M1 professional**

Gigaset M1 professional is a very robust mobile telephone based on the digital DECT/GAP standard. It is suitable for use in environments requiring telephones to be break- and shockproof and dust- and spray-resistant.

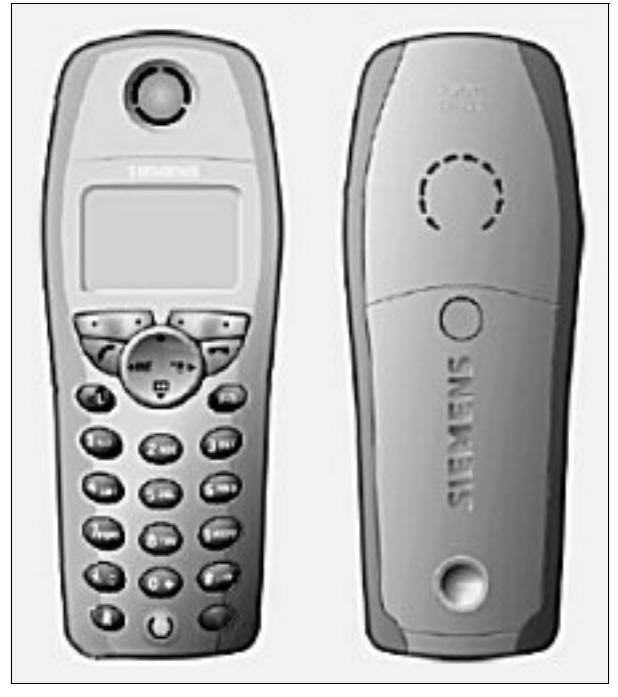

Figure 10-37 Gigaset M1 professional

## **Main Features**

- Housing:
	- Spray-resistant (IEC 529 IP64)
	- Dustproof
	- Break- and shockproof
	- Silicon-free interface
	- Sturdy carry clip
- Interference resistance conforming to EN 50 082-2 (industry standard)
- Acoustics optimized for industrial environments

## **Technical Specifications**

- Ranges:
	- Outdoors: up to 300 m
	- Indoors: up to 50 m
- Operating times:
	- Standby: up to 250 hours
	- Talk time: up to 15 hours
- Dimensions (L  $\times$  W  $\times$  D in mm): 150  $\times$  57  $\times$  25
- Weight (including battery cells): approx. 141 g
- Operating temperature (mobile telephone): –10 °C to +55 °C (14 °F to 131 °F)

# **10.9.4 Gigaset active M**

Gigaset active M is a very robust mobile telephone based on the digital DECT standard. It is suitable for use in environments requiring telephones to be break- and shockproof and dustand spray- resistant.

### **Main Features**

- Housing:
	- Spray-resistant (IEC 529 IP64)
	- Dustproof
	- Break- and shockproof
	- Modified key layout (for use with protective gloves)
	- Illuminated display
	- Silicon-free interface
	- Sturdy carry clip
- Interference resistance conforming to EN 50 082-2 (industry standard)
- Acoustics optimized for industrial environments

*Mobile Telephones for HiPath Cordless Office*

### **Technical Specifications**

- Ranges:
	- Outdoors: up to 300 m
	- Indoors: up to 50 m
- Operating times:
	- Standby: up to 250 hours
	- Talk time: up to 15 hours
- Dimensions (L  $\times$  W  $\times$  D in mm): 150  $\times$  57  $\times$  27
- Weight (including battery cells): approx. 141 g
- Operating temperature (mobile telephone): –10 °C to +55 °C (14 °F to 131 °F)

# **10.9.5 Gigaset active EX**

In contrast to conventional mobile telephones, the explosion-proof DECT mobile telephone Gigaset active EX is designed for use in hazardous areas and is effectively protected against moisture and dirt.

### **Main Features**

- Housing:
	- Explosion protection in accordance with EN 50 014 and EN 50 020 with T4 classification (II 2G EEx ib IIC T4)
	- Spray-resistant (IP64)
	- Dustproof
	- Break- and shockproof
	- Modified key layout (for use with protective gloves)
	- Silicon-free interface
	- Sturdy carry clip
- Interference resistance conforming to EN 50 082-2 (industry standard)
- Acoustics optimized for industrial environments

## **Technical Specifications**

- Ranges:
	- Outdoors: up to 300 m
	- Indoors: up to 50 m
- Operating times:
	- Standby: up to 70 hours
	- Talk time: up to 7 hours
- Dimensions (L  $\times$  W  $\times$  D in mm): 160  $\times$  55  $\times$  25
- Weight (including battery cells): approx. 160 g
- Operating temperature (mobile telephone):  $-10\,^{\circ}\text{C}$  to  $+40\,^{\circ}\text{C}$  (14  $^{\circ}\text{F}$  to 104  $^{\circ}\text{F}$ )

*Mobile Telephones for HiPath Cordless Office*

# **10.9.6 Logging Mobile Telephones On To the System**

### **Introduction**

Sixteen mobile telephones are released for use by entering the HiPath cordless system number (DECT identification, 8 hexadecimal places) and inserting the [SLC16](#page-204-0) or [SLC16N i](#page-204-1)n HiPath 3750, HiPath 3700, or HiPath 3550, after which they can be logged on (mobile telephone codes, or PINs, are assigned). Other mobile telephones must be released before they can be used.

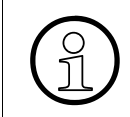

For initial installation of the HiPath Cordless Office, the HiPath cordless system num-<br>ber must be ordered together with the SLC16/SLC16N board. Replacement boards<br>are always delivered without a HiPath cordless system num ber must be ordered together with the SLC16/SLC16N board. Replacement boards are always delivered without a HiPath cordless system number.

Before logging on a mobile phone, you must open the login window from a system telephone (Assistant T) by entering the code and password. A maximum of 10 login windows can be open at a time.

Then type the station numbers of the mobile telephones you want to log on.

### **10.9.6.1 Opening the HiPath 3000 Login Window**

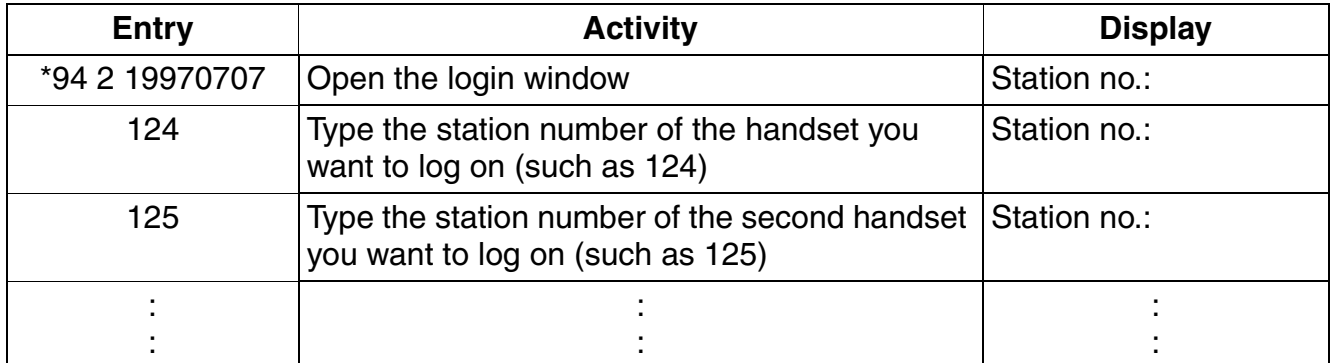

The login window remains open for ten minutes per station. The handset must log on during this period (refer to [Page 10-105\)](#page-900-0).
## **10.9.6.2 Logging On the Mobile Telephone**

Example: log the mobile telephone (station number "125") on to the DECT telephone system 2 using mobile telephone PIN "11112345".

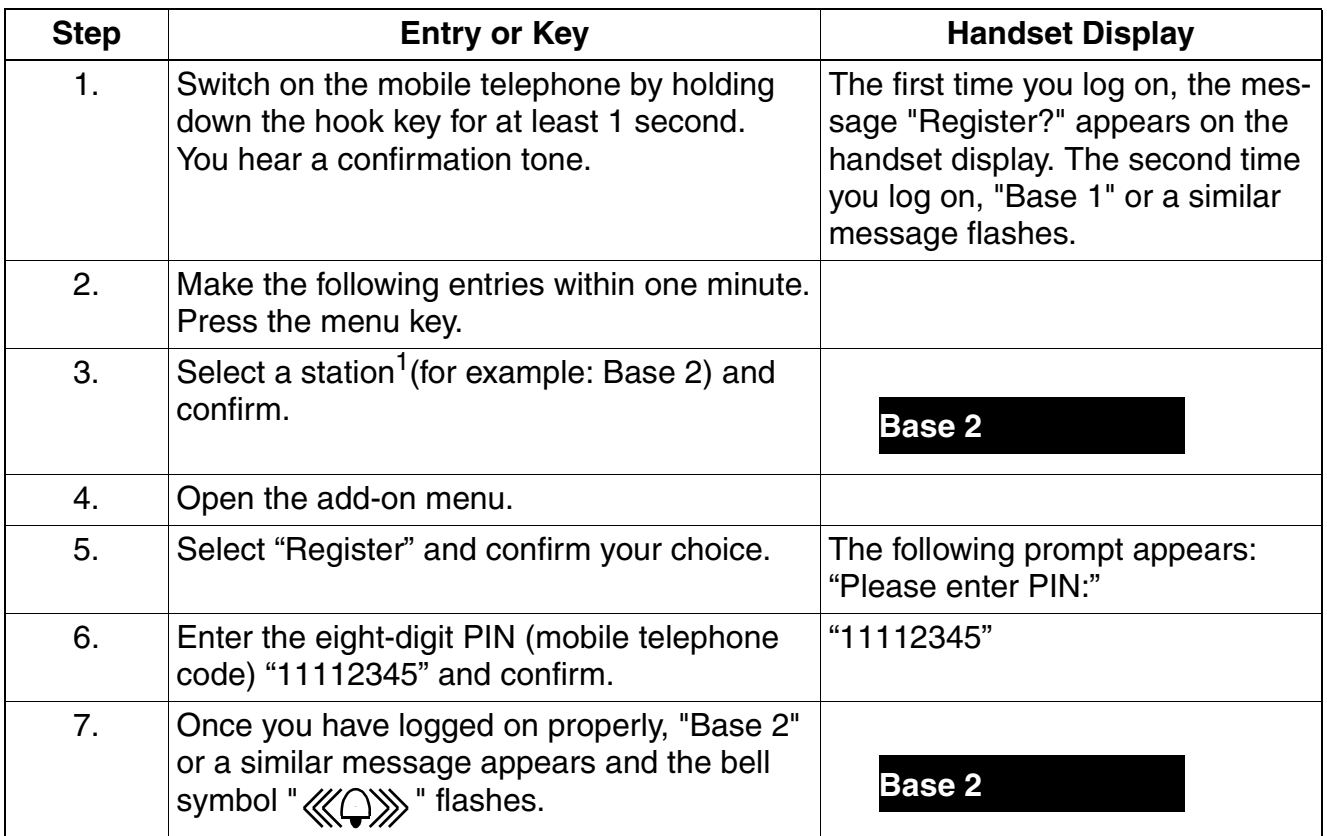

1 Base = DECT telephone system

After logging on and releasing a handset, always turn on the out-of-range warning signal. For more information, refer to the operating instructions (see [Section 1.6, "Information on the Intra](#page-32-0)[net":](#page-32-0) Electronic Documentation on Com ESY Products).

## **Workpoint Clients**

*Mobile Telephones for HiPath Cordless Office*

## **10.9.6.3 Checking the Login Status of the Mobile Telephones**

The current login status of mobile telephones can be checked using HiPath 3000 Manager E in the system view ("Cordless ..." dialog in the "Options" menu) and the station view.

## **10.9.6.4 Replacing, Locking, and Logging Off a Mobile Telephone**

If you need to replace a handset for servicing, you must change the mobile telephone code (PIN) of the old handset before logging on the replacement telephone.

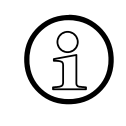

When you replace a mobile telephone, the station must be assigned a new mobile<br>telephone code (PIN) in the HiPath 3000system. This automatically logs off the mo-<br>bile telephone telephone code (PIN) in the HiPath 3000system. This automatically logs off the mobile telephone.

This also prevents a person who knows the old PIN to log on an invalid mobile telephone.

## **10.10 Analog Telephones for HiPath 3000**

You can connect dial pulsing (DP) and DTMF telephones (such as group 3 fax machines and modems, answering machines, or entrance telephones) to the analog ports in the HiPath 3000.

## **Boards for connecting analog telephones**

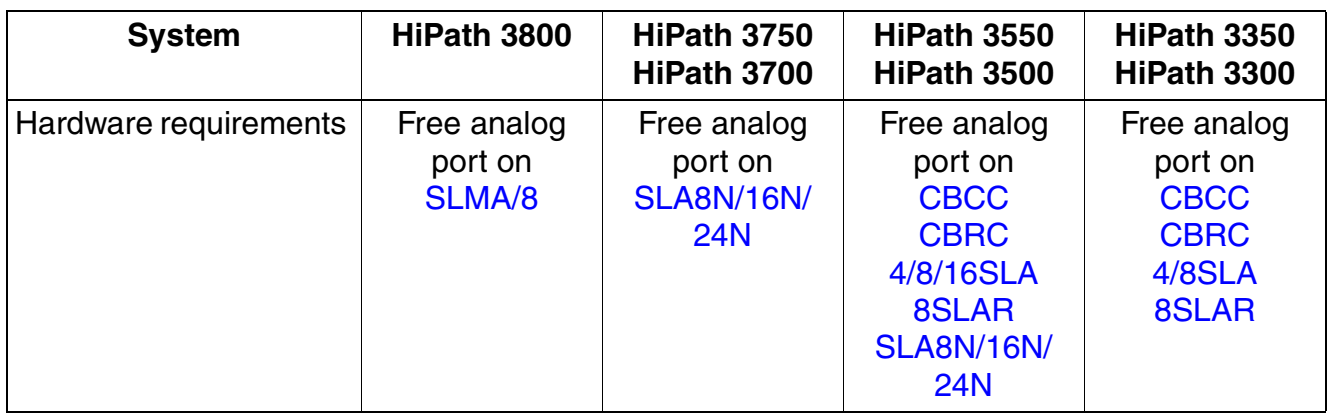

Refer to [Section 9.2.2](#page-763-0) for information on upgrading peripheral boards for HiPath 3750 and Hi-Path 3700.

## **Connecting equipment using an optiPoint analog adapter**

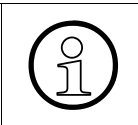

It is also possible to connect an analog telephone to an existing optiPoint 500 tele-<br>phone with the optiPoint Analog Adapter (except for optiPoint 500 entry and optiPoint<br>500 economy) phone with the [optiPoint Analog Adapter](#page-816-0) (except for optiPoint 500 entry and optiPoint 500 economy).

## **Workpoint Clients**

*ISDN Terminals for HiPath 3000*

## **10.11 ISDN Terminals for HiPath 3000**

An  $S_0$  bus in the HiPath 3000 system family can support up to eight ISDN terminals. Each terminal can be dialed selectively under its multiple subscriber number or station number.

The features that can be activated depend on the type of  $S_0$  terminal used. Different ISDN features are supported depending on the terminal used. Analog station users can activate system features by means of code procedures. The telephones support only those system features which can be activated in the idle state.

The dialing behavior of ISDN terminals corresponds to that of DP terminals. The substitute codes "75" and "76" can be used for the characters "\*" and "#" which cannot be used in the ISDN protocol.

### **Boards for connecting ISDN terminals**

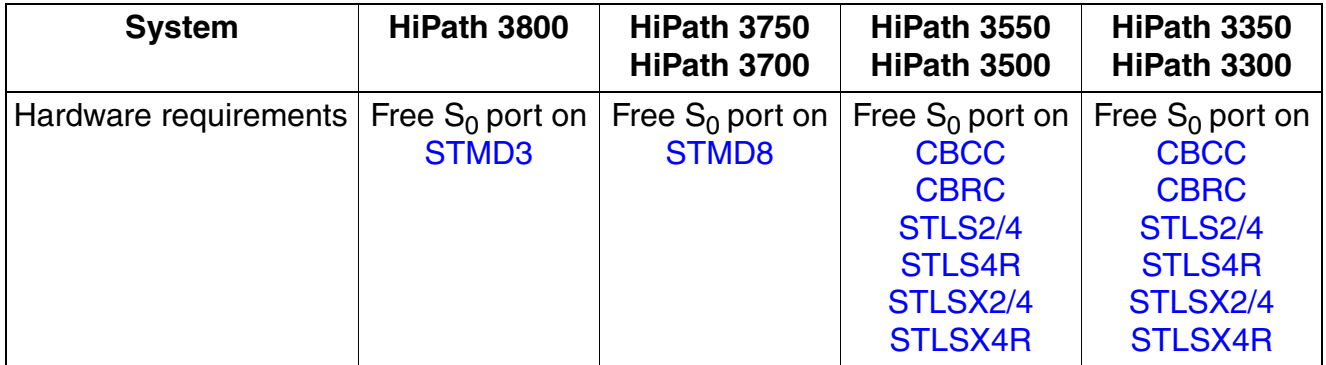

Refer to [Section 9.2.2](#page-763-0) for information on upgrading peripheral boards for HiPath 3750 and Hi-Path 3700.

#### **Connecting with an optiPoint ISDN adapter**

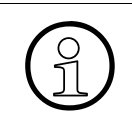

It is also possible to connect an ISDN device to an existing optiPoint 500 telephone<br>using an optiPoint ISDN Adapter (except for optiPoint 500 entry and optiPoint 500<br>economy) using an [optiPoint ISDN Adapter](#page-817-0) (except for optiPoint 500 entry and optiPoint 500 economy).

This chapter contains basic information about the operation of HiPath Cordless Office. For more detailed information, please refer to the HiPath Cordless Office service manual.

## **11.1 Overview**

### **Chapter contents**

This chapter discusses the topics listed in the following table.

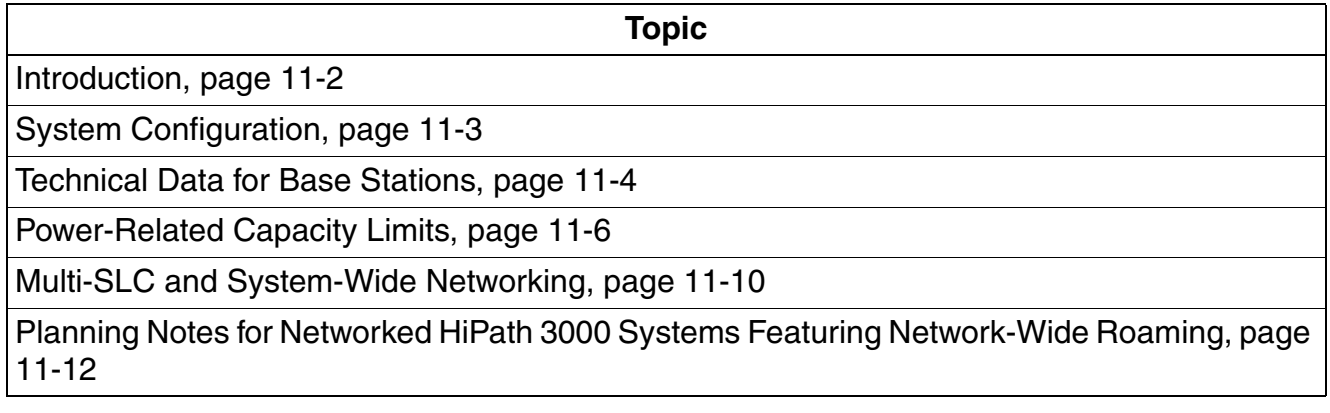

*Introduction*

## <span id="page-905-0"></span>**11.2 Introduction**

For HiPath 3000 V1.2 and later, HiPath Cordless Office can be used on all systems of this product line.

## **Direct connection**

The BS3/1 (S30807-H5482-X) and BS4 (S30807-U5491-X) base stations can be connected directly to the  $U_{P_0/F}$  interfaces on the central control boards in the HiPath 3550, HiPath 3350, Hi-Path 3500, and HiPath 3300. The connection must be made via one  $U_{P_0/F}$  interface each. A mix of base stations of types BS3/1 and BS4 is supported.

A BS3/S (X30807-X5482-X100) single-cell base station can be used to ensure the operation of a maximum of one base station at the  $U_{P_0/F}$  interfaces on central control boards in the HiPath 3550, HiPath 3350, HiPath 3500, and HiPath 3300. In this case, it is not possible to expand with additional base stations.

However, base stations cannot be simultaneously connected to the SLC16/SLC16N board and the CBCC within one HiPath 3550 system.

## **Connecting cordless boards**

Base stations can be connected to the  $U_{P0/F}$  interfaces of the following cordless boards:

- [SLC16](#page-204-0) and [SLC16N](#page-204-1) in HiPath 3750, HiPath 3550 and HiPath 3700.
- **SLCN** in HiPath 3800

A mix of base stations of types BS2/2 (S30807-H5471-X200), BS3/1 (S30807-H5482-X), BS3/ 3 (S30807-H5485-X), and BS4 (S30807-U5491-X) may be used on the above cordless boards.

You can install up to four SLC16 or SLC16N boards in HiPath 3750 and HiPath 3700 and up to four SLCN boards in HiPath 3800. All four boards provide full cordless functionality (roaming and seamless connection handover) because the radio fields on the cordless boards are synchronized within a single system (see [Section 11.6](#page-913-0)).

SLC16 and SLC16N can be used in mixed mode within a HiPath 3750 and HiPath 3700.

The HiPath 3000 product line does not currently support the network-wide handover feature.

## <span id="page-906-0"></span>**11.3 System Configuration**

The following table indicates the maximum possible system configuration parameters for Hi-Path Cordless Office. It also shows when

- CMA or CMS is necessary
- analog trunk access is possible.

<span id="page-906-1"></span>Table 11-1 HiPath Cordless Office - System Configuration for HiPath 3000 V5.0

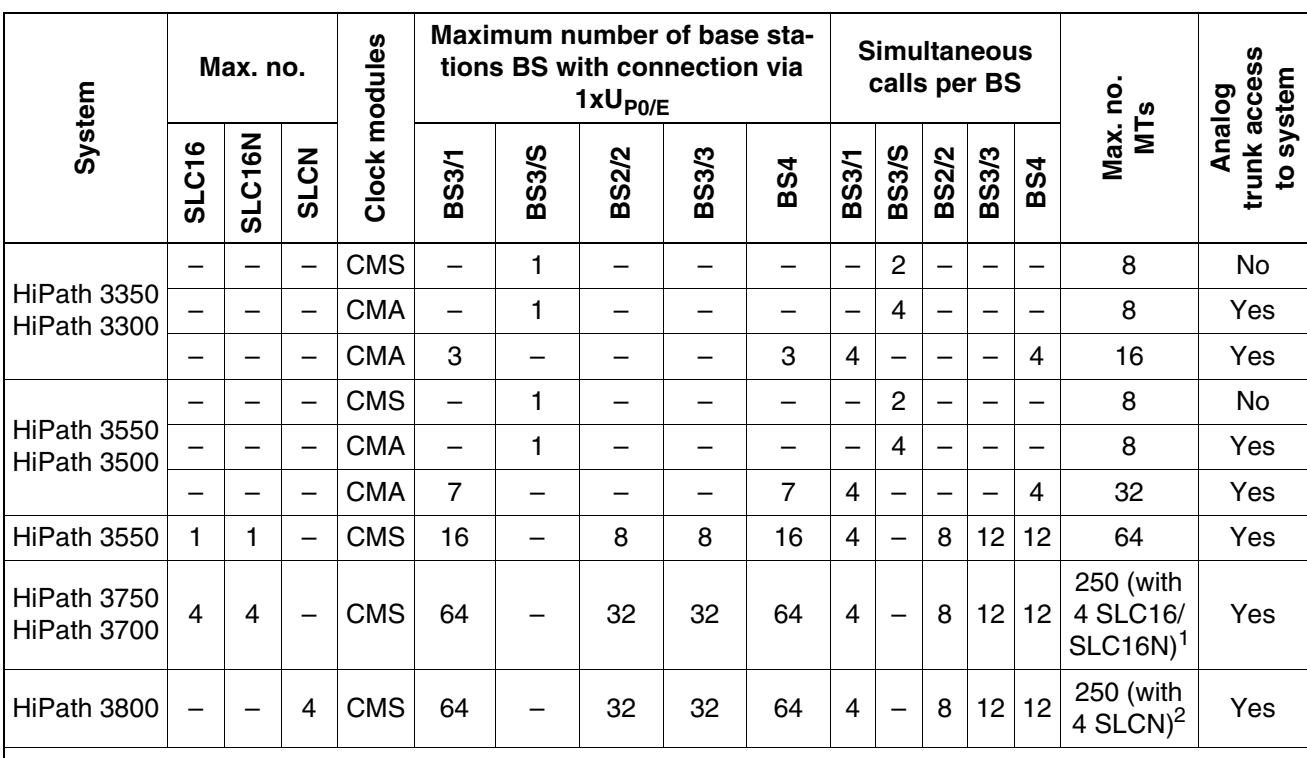

Explanations:

● BS2/2 (S30807-H5471-X200) is a base station that supports a maximum of 8 calls when connected using two  $U_{P_0/F}$  interfaces.

- BS3/1 (S30807-H5482-X): is a base station that supports a maximum of 4 calls.
- BS3/3 (S30807-H5485-X): is a base station that supports a maximum of 12 calls when connected using three  $U_{P_0/F}$  interfaces.
- BS3/S (X30807-X5482-X100): The BS3/S single-cell base station guarantees the operation of a maximum of one base station on the  $U_{P_0/F}$  interfaces of the central board. It is not possible to operate additional base stations.

● BS4 (S30807-U5491-X): is a base station that supports a maximum of 12 calls when connected using three  $U_{P0/F}$  interfaces. In the case of a direct connection, it is only permitted to make the connection via one  $U_{P_0/F}$  interface. The B channels in the base station BS4 require a license (see [Chapter 8](#page-724-0)).

Up to 128 handsets are possible at an SLC16 or SLC16N.

2 Up to 128 MTs are possible at an SLCN.

*Technical Data for Base Stations*

## <span id="page-907-0"></span>**11.4 Technical Data for Base Stations**

| <b>Parameter</b>                                            | BS3/1 and<br><b>BS3/S</b> | <b>BS3/3</b>                                    | BS4                                          | <b>Outdoor cover</b>                              |
|-------------------------------------------------------------|---------------------------|-------------------------------------------------|----------------------------------------------|---------------------------------------------------|
| Power supply voltage<br>range                               | 42 to 54 V                | 42 to 54 V                                      | 42 to 54 V                                   |                                                   |
| Power consumption                                           | max. 1.7 W                | max. 3.2 W                                      | max. 3.0 W                                   |                                                   |
| Housing dimensions<br>$(W \times D \times H \text{ in mm})$ |                           |                                                 | 181 x 139 x 69 202 x 172 x 43 200 x 176 x 49 | 296 x 256 x 90                                    |
| Weight                                                      |                           |                                                 | approx. 0.3 kg approx. 0.5 kg approx. 0.5 kg | approx. 1.0 kg                                    |
| Temperature range                                           |                           | for indoor use:<br>$-5$ to $+50$ <sup>o</sup> C |                                              | for outdoor use:<br>$-20$ to $+45$ <sup>o</sup> C |
| Relative humidity                                           |                           |                                                 |                                              | up to $95%$                                       |

Table 11-2 Technical Data for Various Base Stations

## **BS3/1 base station**

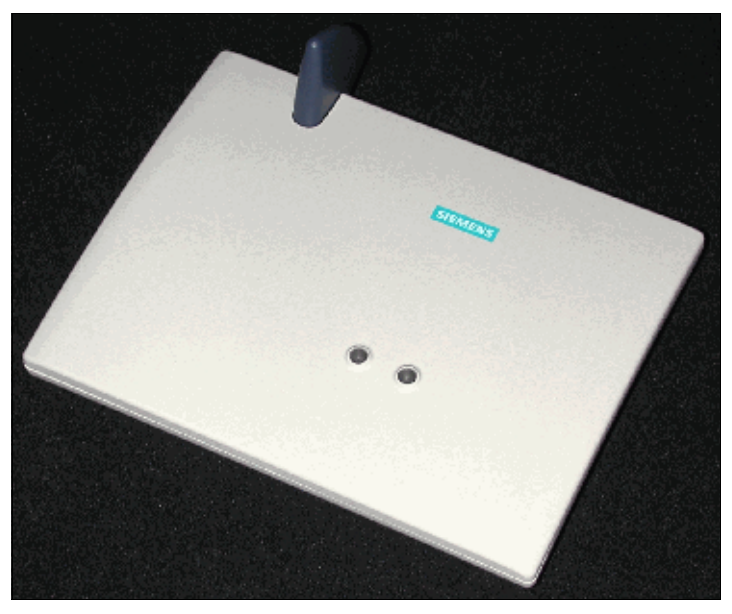

Figure 11-1 BS3/1 S30807-H5482-X Base Station

## **Outdoor cover**

A base station must be installed in a weatherproof outdoor cover to guarantee radio coverage outdoors, for example on factory premises. The outdoor cover is suitable for mounting on walls of buildings, roofs, and masts.

The outdoor cover S30122-X7469-X already available for BS2/2 is also used for the new base stations BS3/1 (BS3/S), BS3/3 and BS4. The only difference is that you do not need a heater for BS3/1 (BS3/S), BS3/3 and BS4.

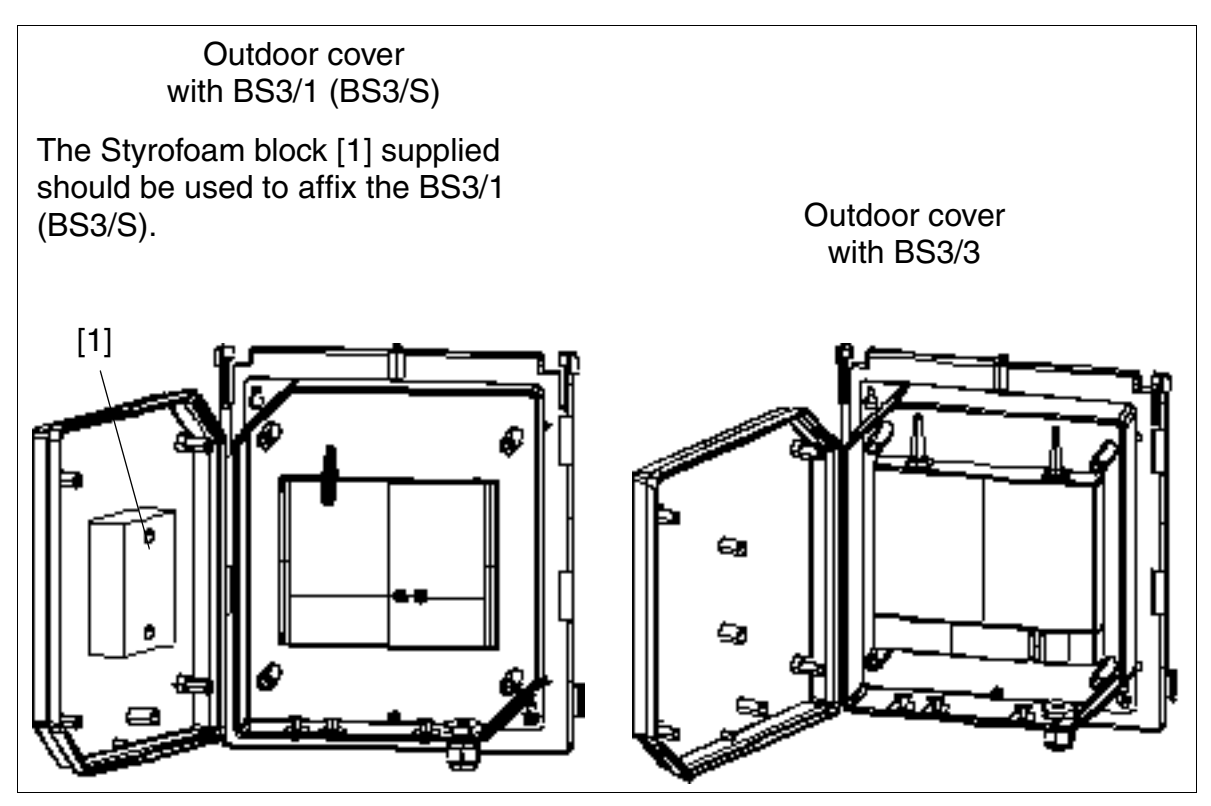

Figure 11-2 BS3/1 (BS3/S) and BS3/3 in the Outdoor Cover S30122-X7469-X

For information on the various outdoor cover mounting options, refer to the HiPath Cordless Office Service Manual.

*Power-Related Capacity Limits*

## <span id="page-909-0"></span>**11.5 Power-Related Capacity Limits**

The number of base stations, their distance from the system, and the overall telephone configuration determine whether or not the output from the internal system power supply units is sufficient or whether an additional supply is necessary.

**HiPath 3800** 

If the correct number of LUNA2 modules was calculated, the system's internal power supply unit provides sufficient power to supply the system configuration specified in [Table 11-](#page-906-1) [1](#page-906-1).

For information on how to calculate the number of LUNA2 modules required, see [Page 3-](#page-127-0) [62.](#page-127-0)

- <span id="page-909-1"></span>● HiPath 3750 and HiPath 3700 The system's internal power supply unit provides sufficient power to supply the system configuration specified in [Table 11-3](#page-909-1).
	- Table 11-3 HiPath 3750, HiPath 3700 Maximum Number of SLA16N and SLMO24 Subscriber Line Modules Depending on the Number of Base Stations Connected to SLC16 or SLC16N

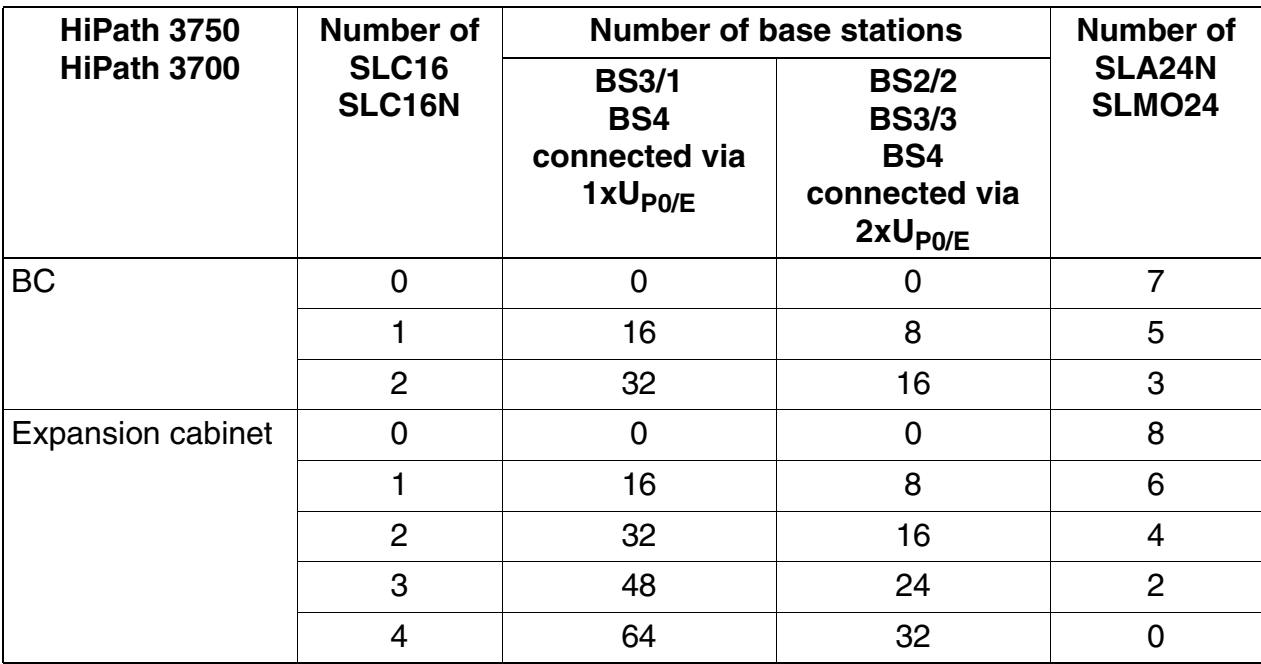

● HiPath 3550 and HiPath 3500

The following tables show which telephone configurations do not need an additional power supply:

- – [Table 11-4,](#page-910-0) depending on the number of BS3/1 base stations connected to the central CBCC/CBRC control board.
- – [Table 11-5,](#page-910-1) depending on the number of BS3/1 base stations connected to SLC16 or SLC16N.
- – [Table 11-6,](#page-911-0) depending on the number of BS2/2 base stations connected to SLC16 or SLC16N.
- – [Table 11-7,](#page-912-0) depending on the number of BS3/3 base stations connected to SLC16 or SLC16N.

If extra telephone configurations are added to these, an additional power supply (by [EPSU2](#page-216-0) or [EPSU2-R](#page-777-0)) is needed.

<span id="page-910-0"></span>Table 11-4 HiPath 3550, HiPath 3500 - Maximum Number of Corded Telephones Depending on the Number of BS3/1 Base Stations Connected to CBCC or CBRC

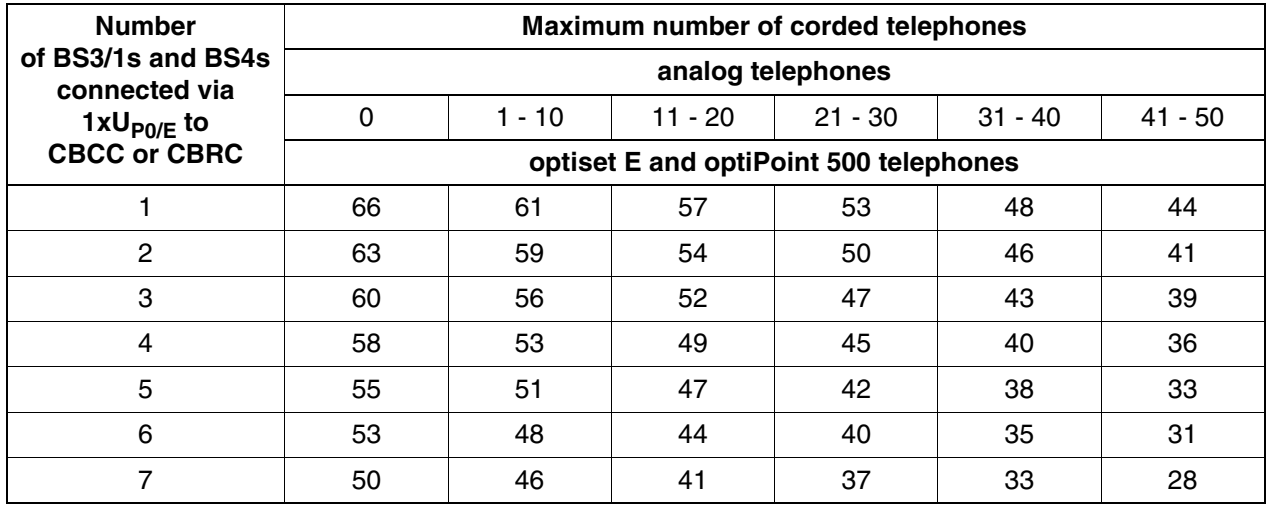

<span id="page-910-1"></span>Table 11-5 HiPath 3550- Maximum Number of Corded Telephones Depending on the Number of BS3/1 Base Stations Connected to SLC16 or SLC16N

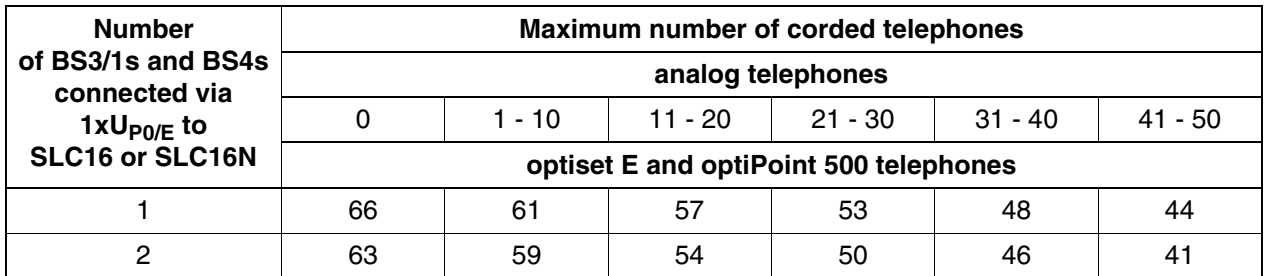

*Power-Related Capacity Limits*

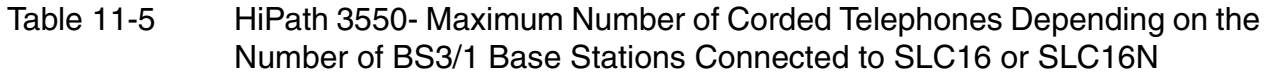

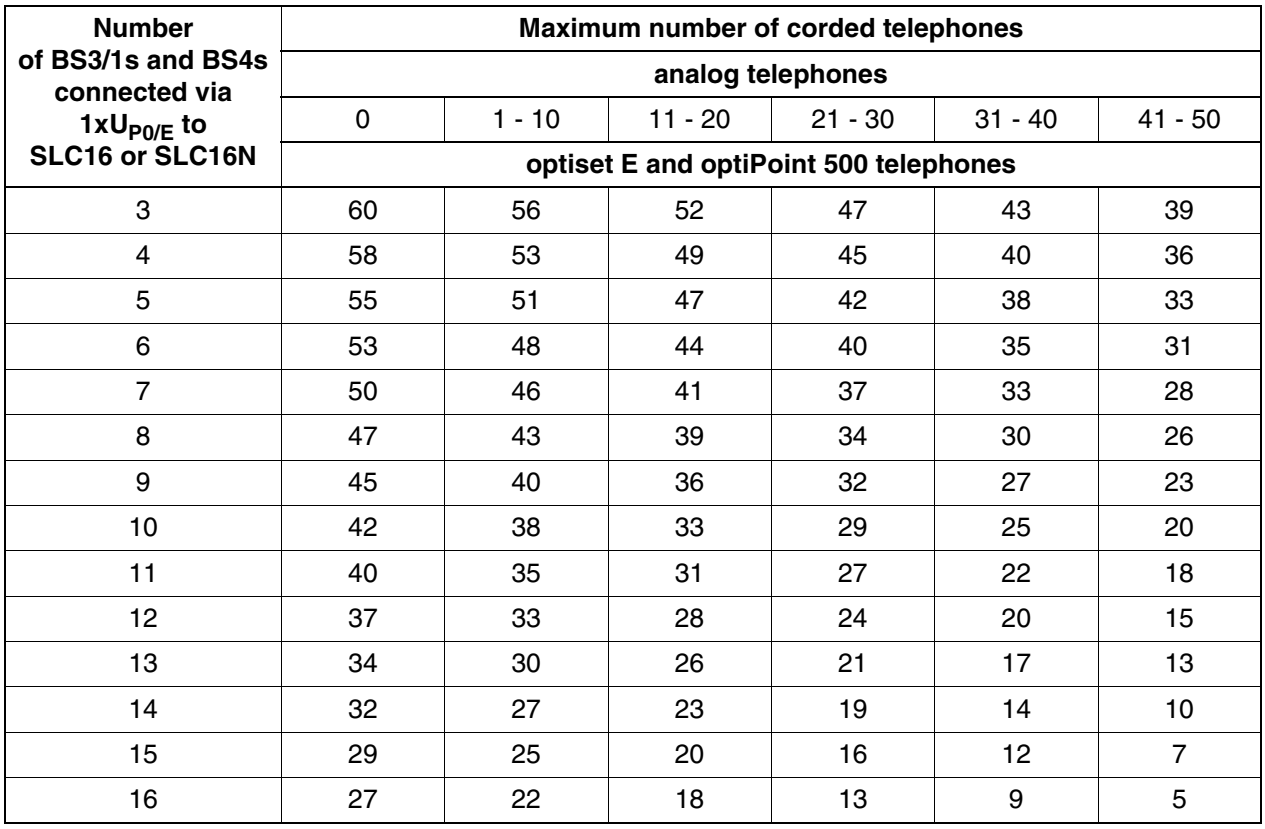

<span id="page-911-0"></span>Table 11-6 HiPath 3550- Maximum Number of Corded Telephones Depending on the Number of BS2/2 Base Stations Connected to SLC16 or SLC16N

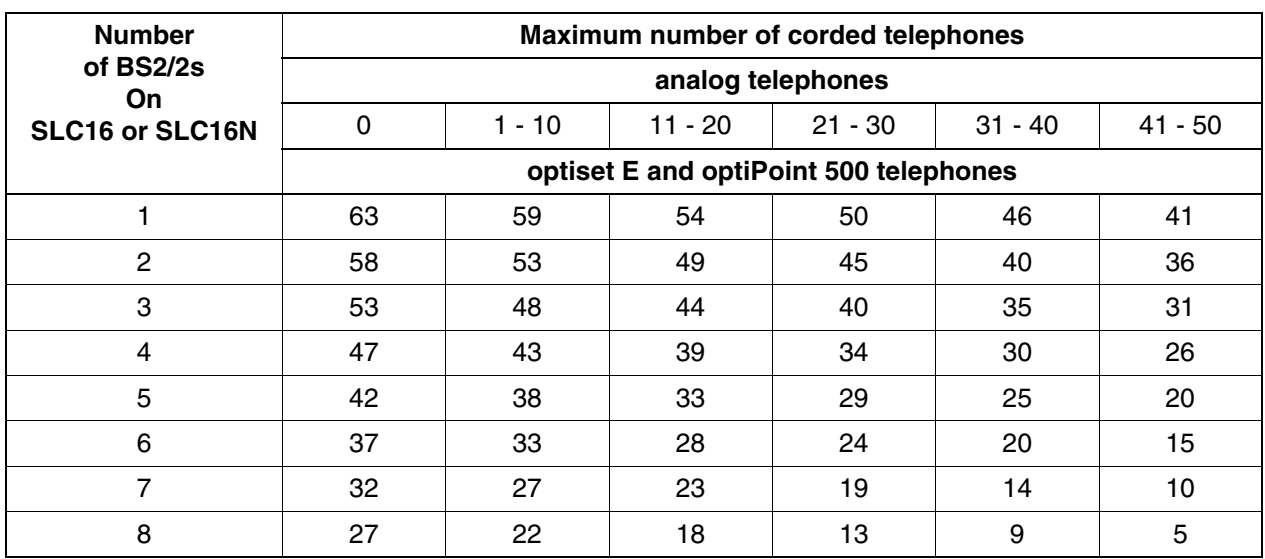

#### <span id="page-912-0"></span>Table 11-7 HiPath 3550- Maximum Number of Corded Telephones Depending on the Number of BS3/3 Base Stations Connected to SLC16 or SLC16N

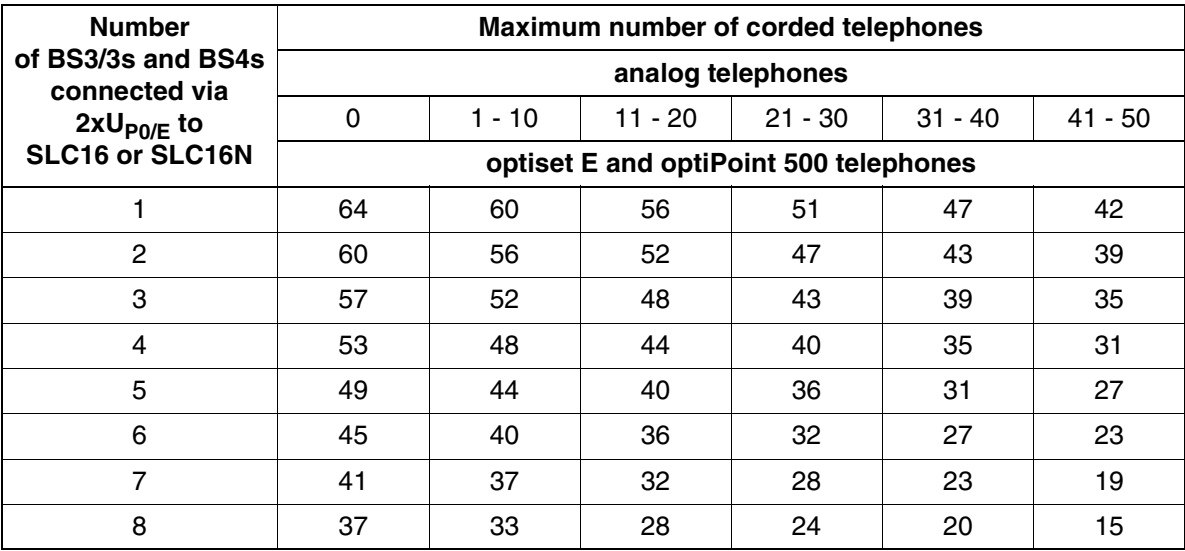

When using an additional power supply (such as  $EPSU2$  or  $EPSU2-R$ ), HiPath<br>3550 and HiPath 3500 can be expanded up to the maximum possible capacity<br>limit specified in Table 2-7 3550 and HiPath 3500 can be expanded up to the maximum possible capacity limit specified in [Table 2-7](#page-54-0).

#### **Supplying power to base stations**

The internal power supply unit in the respective system is the main power source for the base stations. For more information on the various power supply options, please refer to [Page 3-147](#page-212-0). **HiPath Cordless Office** *Multi-SLC and System-Wide Networking*

## <span id="page-913-0"></span>**11.6 Multi-SLC and System-Wide Networking**

### **Multi-SLC (HiPath 3800, HiPath 3750, HiPath 3700) and system-wide networking (HiPath 3800, HiPath 3750, HiPath 3550, HiPath 3350, HiPath 3700, HiPath 3500, HiPath 3300)**

You can install up to four SLC16 or SLC16N boards in HiPath 3750 and HiPath 3700 and up to four SLCN boards in HiPath 3800. For the total cordless station mobility (roaming and seamless connection handover) within a system, the radio fields of these cordless boards are synchronized.

The system views each mobile telephone (mobile station) as a corded telephone. During administration, a fixed port on the system's "home cordless board" is assigned to the MT; this is used for addressing the MT.

As soon as an MT moves into the area of a different radio switching location ("current-location cordless board"), an extension connection is switched using a DSS1 connection initiated by the cordless board. The home and current-location cordless boards exchange a networking protocol (User-to-User Signaling UUS) over this extension connection to support full mobility (see [Figure 11-3](#page-914-0)).

This function can be used not only within one system, but also among systems (among nodes) because the CorNet NQ used for networking supports the UUS protocol (note: for the systemwide extension connections, you may have to take additional B channels into consideration for the permanent connection paths (CorNet NQ, see [Section 11.7\)](#page-915-0). That means full mobility across the radio fields of the different cordless systems. All handset features (callback, team functions, voicemail, etc.) remain intact. The network-wide handover feature is only exception here as it is not currently supported.

## **Required B channels**

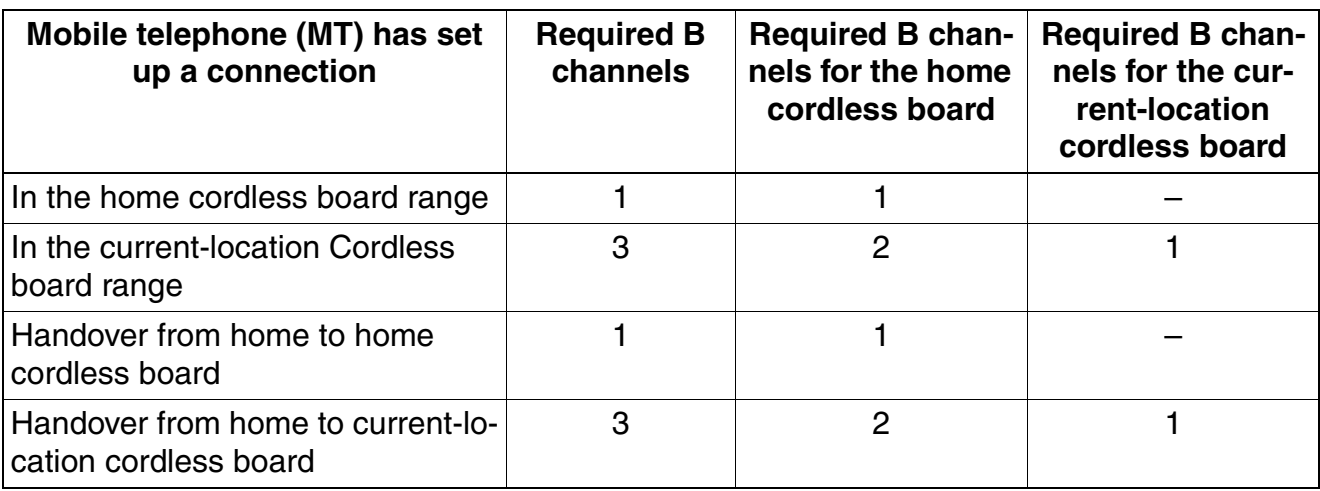

Table 11-8 Required B channels for Multi-SLC and System-Wide Networking

| Mobile telephone (MT) has set<br>up a connection | <b>Required B</b><br>channels | <b>Required B chan-</b><br>nels for the home<br>cordless board | <b>Required B chan-</b><br>nels for the cur-<br>rent-location<br>cordless board |
|--------------------------------------------------|-------------------------------|----------------------------------------------------------------|---------------------------------------------------------------------------------|
| Handover from current-location to                | 5                             | 3                                                              | (1 for each cordless                                                            |
| current-location cordless board                  | (temporary)                   |                                                                | board)                                                                          |

Table 11-8 Required B channels for Multi-SLC and System-Wide Networking

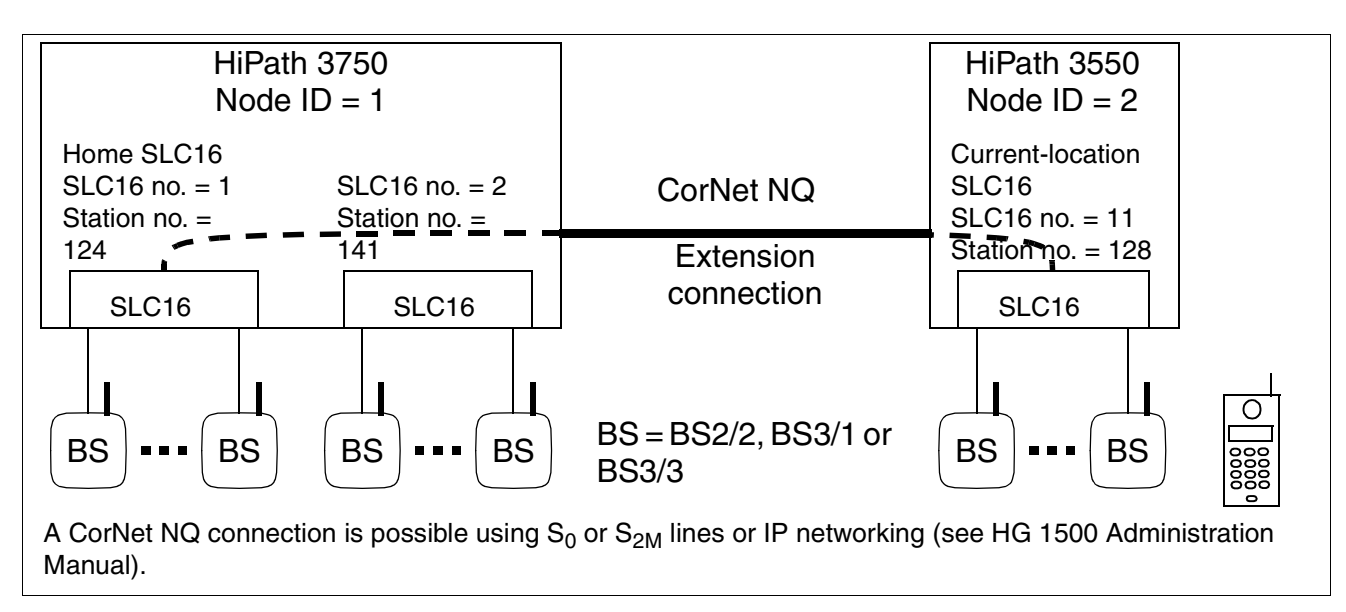

<span id="page-914-0"></span>Figure 11-3 Example of a Cordless Extension Connection in Networked Systems

## **Networked HiPath 3000 systems feature**

- max. 64 networked systems
- accessible using a shared station number (roaming among the systems/nodes)
- call interruption when changing between systems/nodes

*Planning Notes for Networked HiPath 3000 Systems Featuring Network-Wide Roaming*

## <span id="page-915-0"></span>**11.7 Planning Notes for Networked HiPath 3000 Systems Featuring Network-Wide Roaming**

The demand for additional B channels for fixed connection paths (CorNet NQ) must be taken into account for the system-wide extension connections described in [Section 11.6](#page-913-0).

If the "Network-wide roaming" feature is used, please ensure that there is no overlapping in the radio areas of individual systems with identical DECT IDs. Handsets treat networked systems with identical DECT IDs as a single system.

If the radio areas of systems with identical DECT IDs overlap, mobile telephones inadvertently try to perform network wide handover, which results in communication breakdown.

If networking is required for systems in which the individual radio fields overlap (for example, to increase capacity limits or through decentralized installation), different DECT IDs must be configured in the individual systems. Network-wide roaming does not apply in this case.

The following describes three different scenarios for networked HiPath 3000 systems.

### **Scenario 1: Incorrect DECT Configuration of Networked HiPath 3000Systems**

Identical DECT IDs and overlapping radio areas result in incorrect handover causing a breakdown in communication.

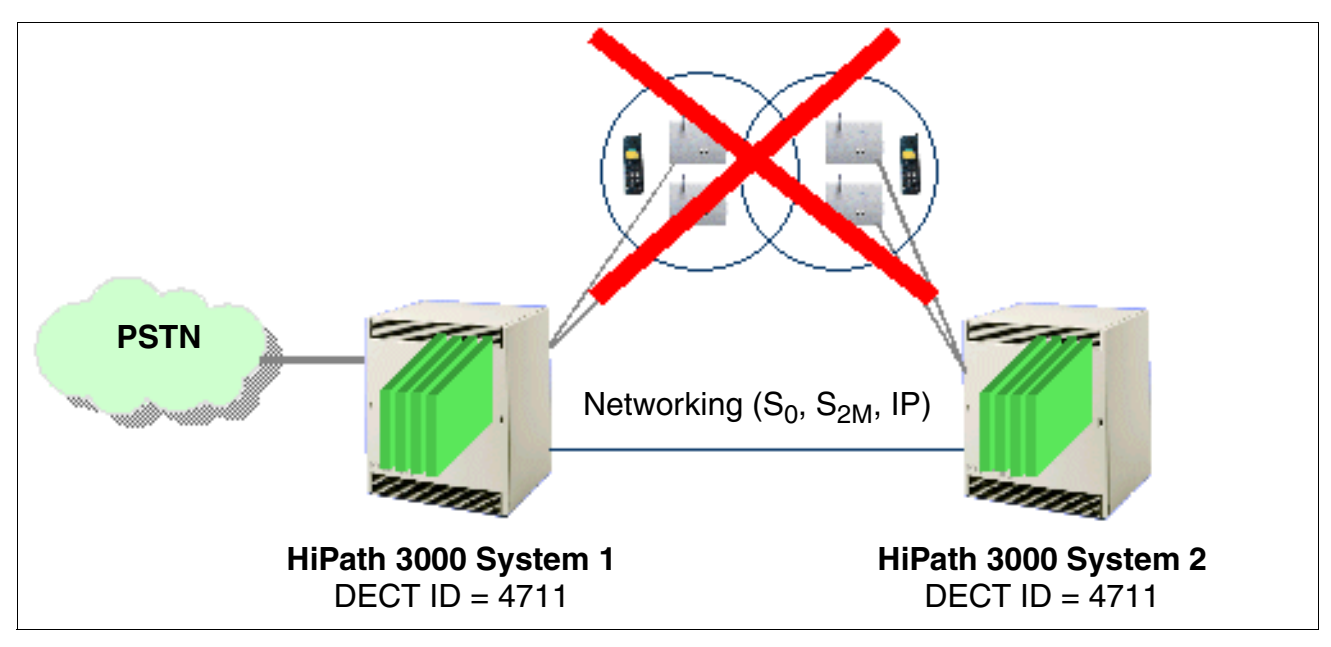

Figure 11-4 Incorrect DECT Configuration of Networked HiPath 3000 Systems

*Planning Notes for Networked HiPath 3000 Systems Featuring Network-Wide Roaming*

## **Scenario 2: Correct DECT Configuration when Networking HiPath 3000 Systems**

No incorrect handover due to identical DECT IDs despite overlapping radio areas. Disadvantage: network-wide roaming not possible.

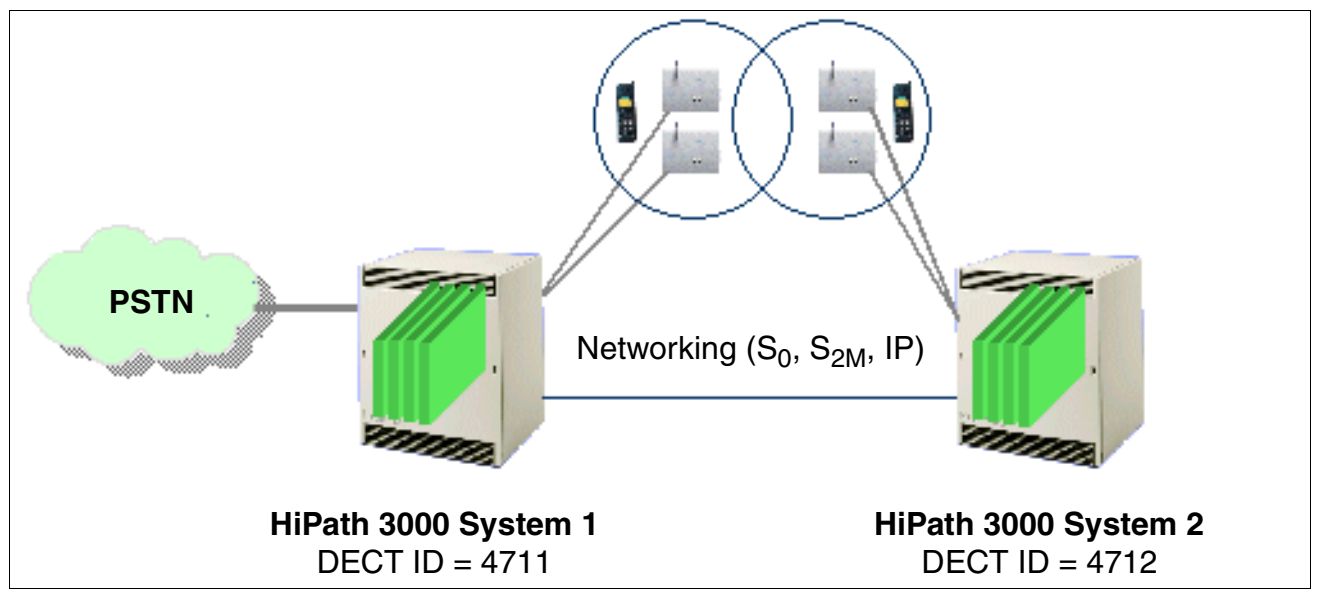

Figure 11-5 Correct DECT Configuration when Networking HiPath 3000 Systems

## **Scenario 3: Correct DECT Configuration when Networking HiPath 3000 Systems**

No incorrect handover despite identical DECT IDs as the radio areas do not overlap. Networkwide roaming possible.

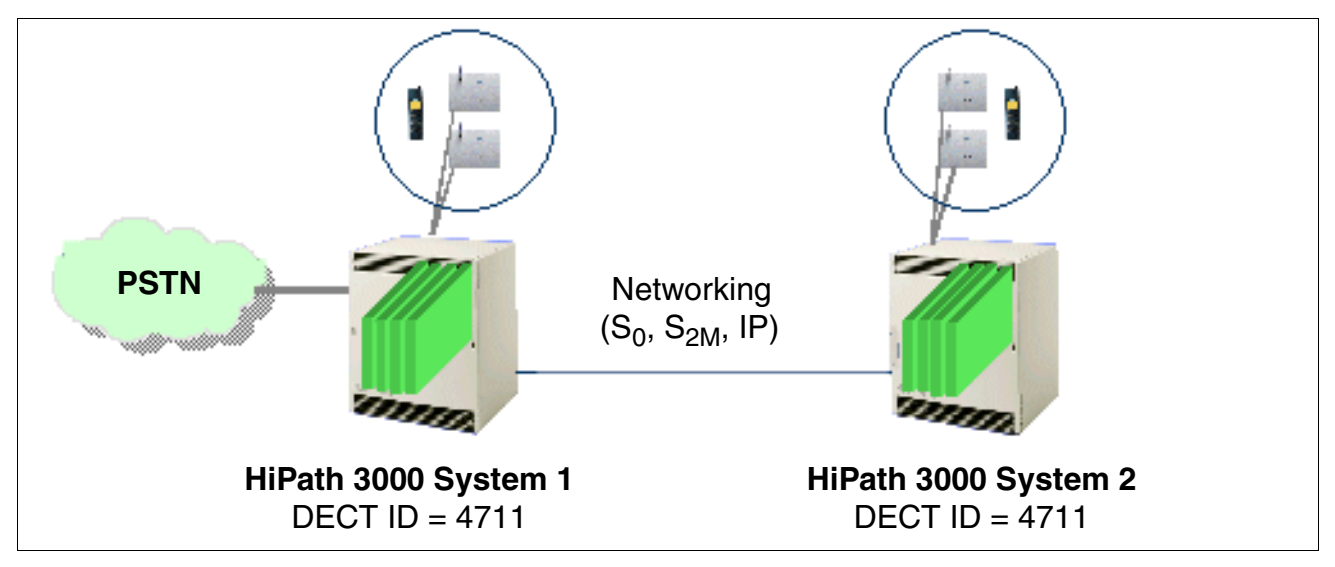

Figure 11-6 Correct DECT Configuration when Networking HiPath 3000 Systems

*Planning Notes for Networked HiPath 3000 Systems Featuring Network-Wide Roaming*

# **12 Service**

## **12.1 Overview**

### **Introduction**

This chapter contains information on the options available to service technicians and customers for

- performing service and maintenance work.
- recognizing and correcting errors.

Such work can be performed on site or using remote service.

### **Chapter contents**

This chapter discusses the topics listed in the following table.

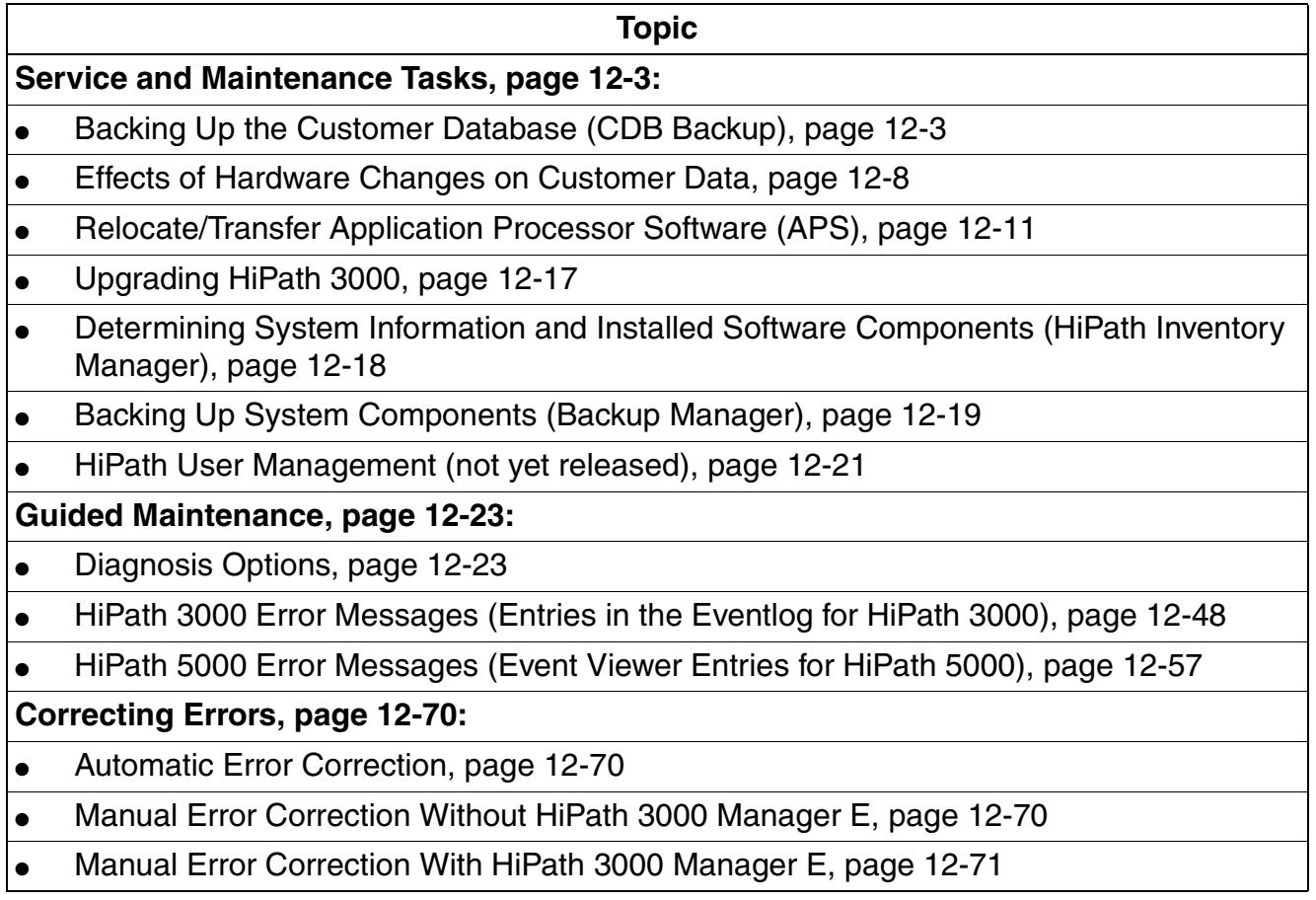

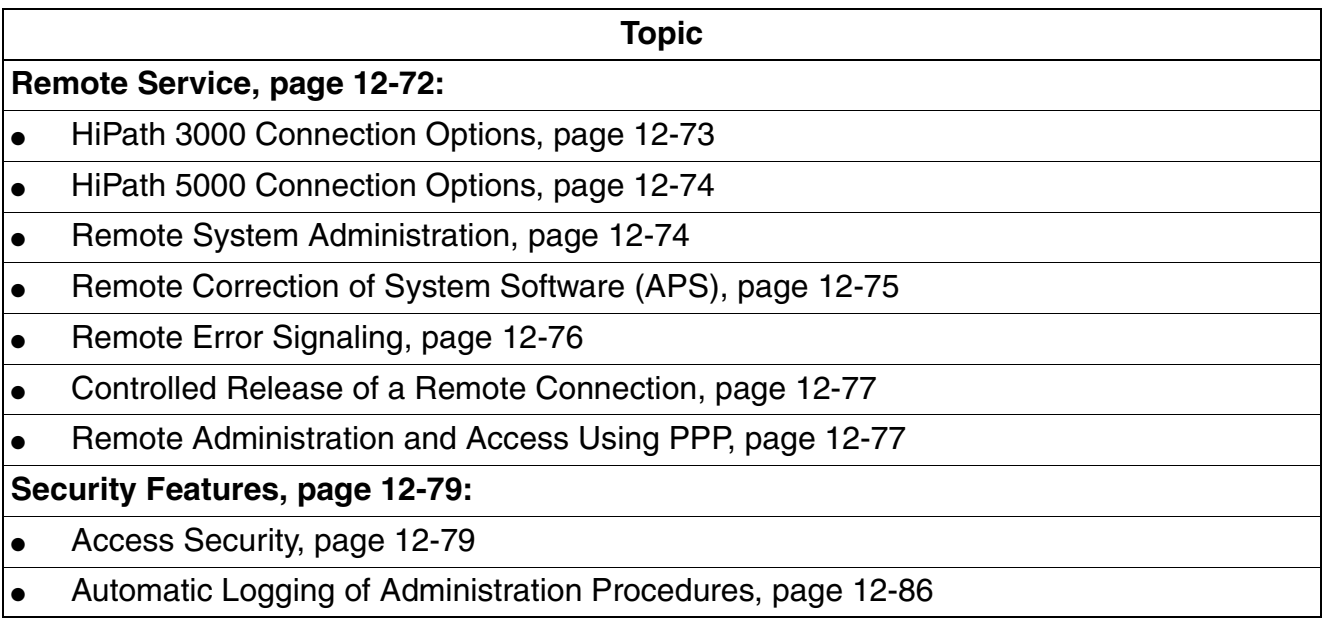

## <span id="page-920-0"></span>**12.2 Service and Maintenance Tasks**

## <span id="page-920-1"></span>**12.2.1 Backing Up the Customer Database (CDB Backup)**

A distinction is made here between

- backup of customer data **without** HiPath Software Manager and
- backup of customer data with HiPath Software Manager.

### **12.2.1.1 Customer Data Backup Without HiPath Software Manager**

#### **Definition**

CDB backup refers to saving the customer database (CDB) to the [multimedia card MMC](#page-130-0) (Hi-Path 3000) or copying the cyclic RAM data and saving it in two PDS (Permanent Data Service) files (HiPath 5000).

Note: The RUN LED flashes repeatedly for a short period to signal that a CDB backup, which takes about 30 seconds, is in progress on the MMC.

### **12.2.1.1.1 Automatic Customer Data Backup**

#### **HiPath 3000**

A two-stage concept guarantees automatic customer data backup.

A complete CDB backup version can be found on the MMC at any time. Deltas for this backup are stored in an SRAM area (with battery backup) in the central control board. If the SRAM area is full, the customer data is automatically backed up. This means that the entire CDB, including SRAM content, is copied from the SDRAM in the central control board to the MMC. The current CDB is simultaneously stored on the MMC along with the "old" CDB, which is not deleted until the current CDB is completely stored on the MMC.

In case of a power outage, the SDRAM content that has no battery backup is completely lost. However, by re-accessing the CDB backup on the MMC, the system's database can be restored to the state it was in prior to the power outage.

Regardless of the volume of changes to the database, HiPath 3000 always automatically performs a complete CDB backup at midnight, system-time.

## **Service**

*Service and Maintenance Tasks*

## **HiPath 5000**

On the communication server, RAM data is copied automatically every three minutes and stored in the file hicom.pds. This file contains the complete data description of the HiPath 5000 with emulated HG 1500 boards. This includes:

- customer data
- trace
- error history
- call charge data
- status data

The directory in which the two PDS files are to be stored must be defined when the HiPath 5000 software is installed (setup). The two PDS files are created when the HiPath 5000 is started for the first time.

The PDS files must not be modified, as reading of the files using conventional tools<br>and interpretation of the content is not possible without specialist knowledge.<br>In the event of an error, the PDS files can be made avai and interpretation of the content is not possible without specialist knowledge. In the event of an error, the PDS files can be made available to the responsible Service Support contact for diagnostic purposes. The  $*$ .trc and  $*$ . dmp files stored in the diag subdirectory of the installation directory should also be supplied.

## **12.2.1.1.2 Manual Customer Data Backup with HiPath 3000**

You can perform a manual CDB backup using HiPath 3000 Manager E (in online mode) or Assistant T.

However, be aware that it is not possible to deliberately abort a manual backup that is initiated using Assistant T. Once the CDB backup process starts, it should be ended because the backup continues to run in the background.

You can also manually initiate a CDB restore, including the call detail data, from the MMC.

## **Procedure: Manual CDB backup, system restore using Assistant T**

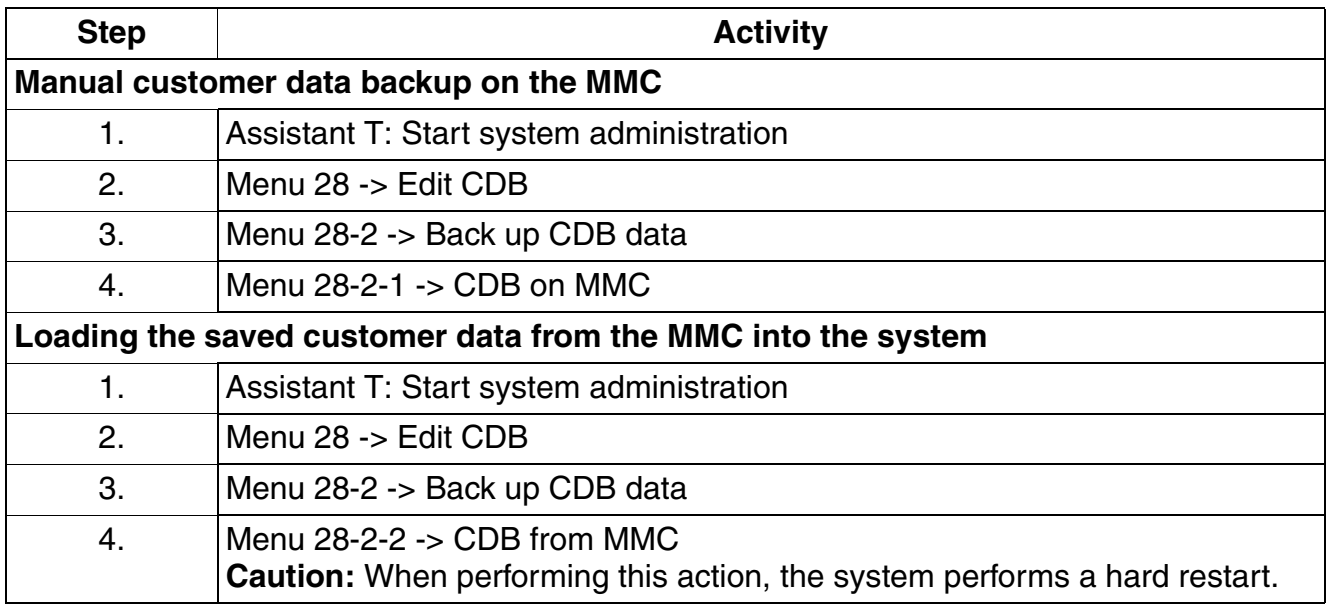

## **Service**

*Service and Maintenance Tasks*

## **12.2.1.2 Customer Data Backup with HiPath Software Manager**

## **Definition**

The HiPath Software Manager supports, among other things, the backup of customer databases (Backup Manager) from all HiPath 3000/5000 systems in the same customer network (see also [Section 12.2.6, "Backing Up System Components \(Backup Manager\)"\)](#page-936-0).

The CDB backups are stored in a directory which must be defined in advance. The data backup can either be started manually immediately or performed at a predefined time. A cyclic backup, which saves the customer data at a set time every day, is also possible.

Refer to the help provided with the HiPath Software Manager for information on backing up customer data with this tool.

## **12.2.1.3 CDB Treatment When Replacing Central HiPath 3000 Hardware**

When replacing a central control board due to a hardware defect, for example, the following options are available for handling the CDB:

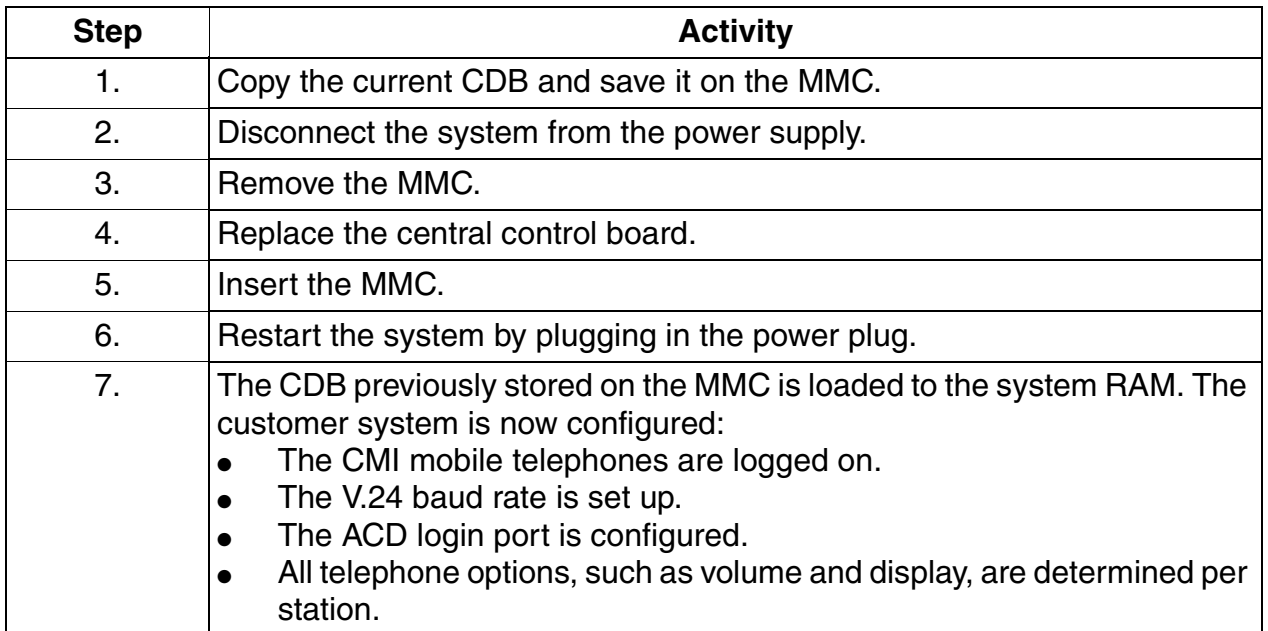

#### ● **Procedure: After replacing the board, load the "current" CDB to the system**

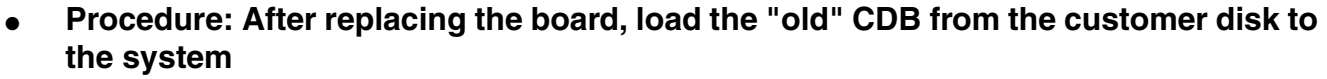

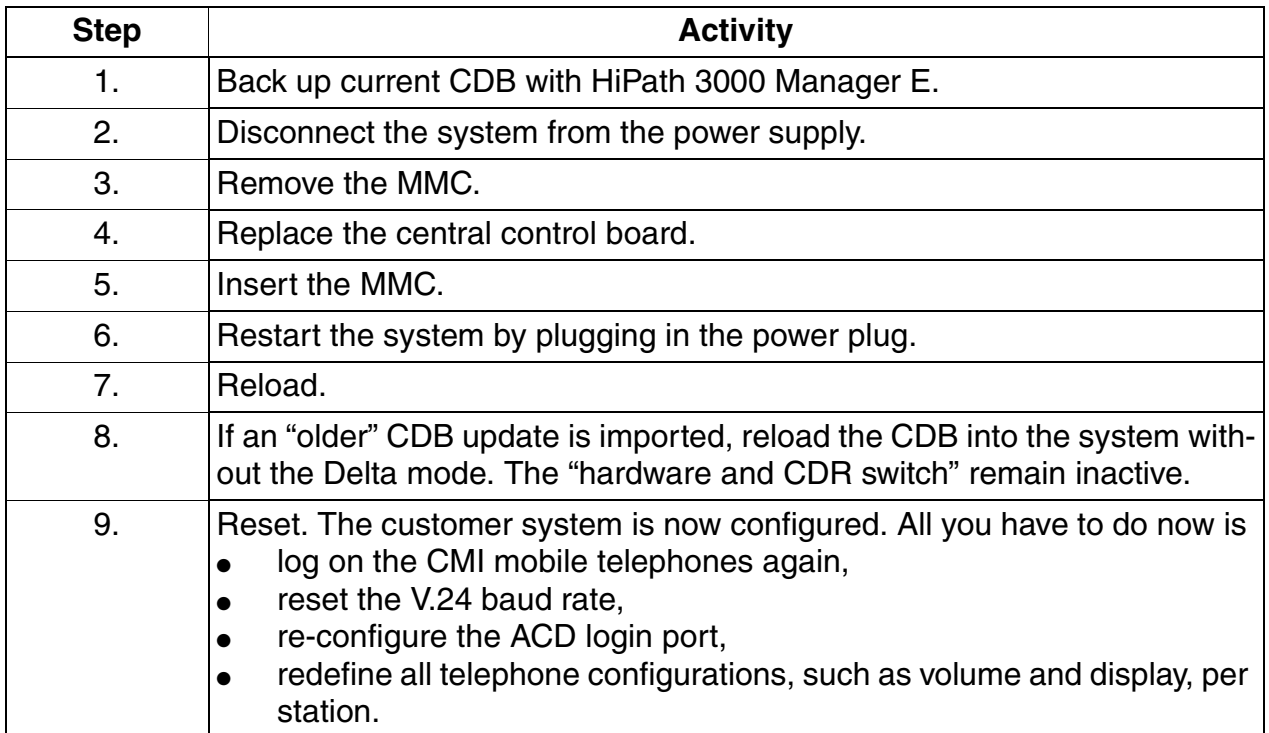

*Service and Maintenance Tasks*

## <span id="page-925-0"></span>**12.2.2 Effects of Hardware Changes on Customer Data**

Any changes to the hardware must be made before creating a copy of the customer database using HiPath 3000 Manager E. You must ensure that the hardware configuration on the [MMC](#page-130-0) of HiPath 3000 is always current.

Hardware changes include:

- removing or inserting boards (HiPath 3000 only).
- removing or inserting telephones.
- removing or inserting add-on devices or adapters.

## **12.2.2.1 Inserting and Removing HiPath 3000 Boards**

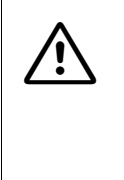

**Caution**<br>
When using HiPath 3550, HiPath 3350, HiPath 3500, and HiPath 3300, disconnect the system from the power supply before removing or inserting boards. Only HiPath 3800, HiPath 3750 and HiPath 3700 peripheral boards can be removed or inserted during operation.

### **Startup rules for inserting and removing boards**

Table 12-1 Startup Rules for Inserting and Removing Boards

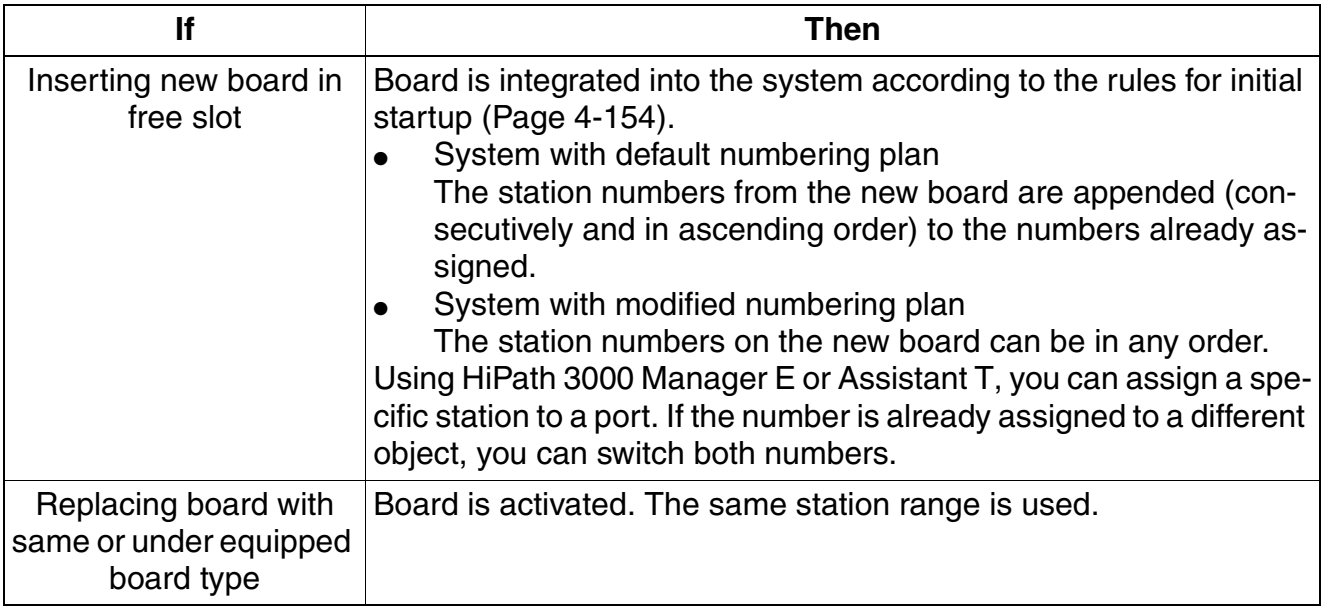

| lf                                                          | Then                                                                                                    |
|-------------------------------------------------------------|----------------------------------------------------------------------------------------------------|
| Replacing board with<br>over-equipped board of<br>same type | Board is activated. The old station range is activated and the ports<br>associated with the new board are inserted at the end. The ports<br>are split if there is no contiguous station range available.<br>In the case of subscriber line modules, you can use HiPath 3000<br>Manager E to retain the old station data by copying it to the new<br>board, or you can delete it and reset the default state. Copying is<br>not possible for trunk boards.                                                                                                    |
| Replacing with a differ-<br>ent board type                  | The system does not automatically activate the board.<br>After removing the old board, you can delete it from the database<br>using HiPath 3000 Manager E or Assistant T.<br>After you have inserted the new board, the system activates it as if<br>it had been inserted into a free slot. However, the CDB area used<br>by the old board is left as a gap.<br>In the case of subscriber line modules, you can use HiPath 3000<br>Manager E to retain the old station data by copying it to the new<br>board, or you can delete it and reset the default state. Copying is<br>not possible for trunk boards. |

Table 12-1 Startup Rules for Inserting and Removing Boards

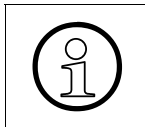

If you initiate a system reload on a system updated as described above, the system<br>must be reset after the updated CDB has been installed. The reset synchronizes the<br>nort placement sequence in the system with that of the must be reset after the updated CDB has been installed. The reset synchronizes the port placement sequence in the system with that of the CDB.

**Service**

*Service and Maintenance Tasks*

## **Procedure: Exchanging boards**

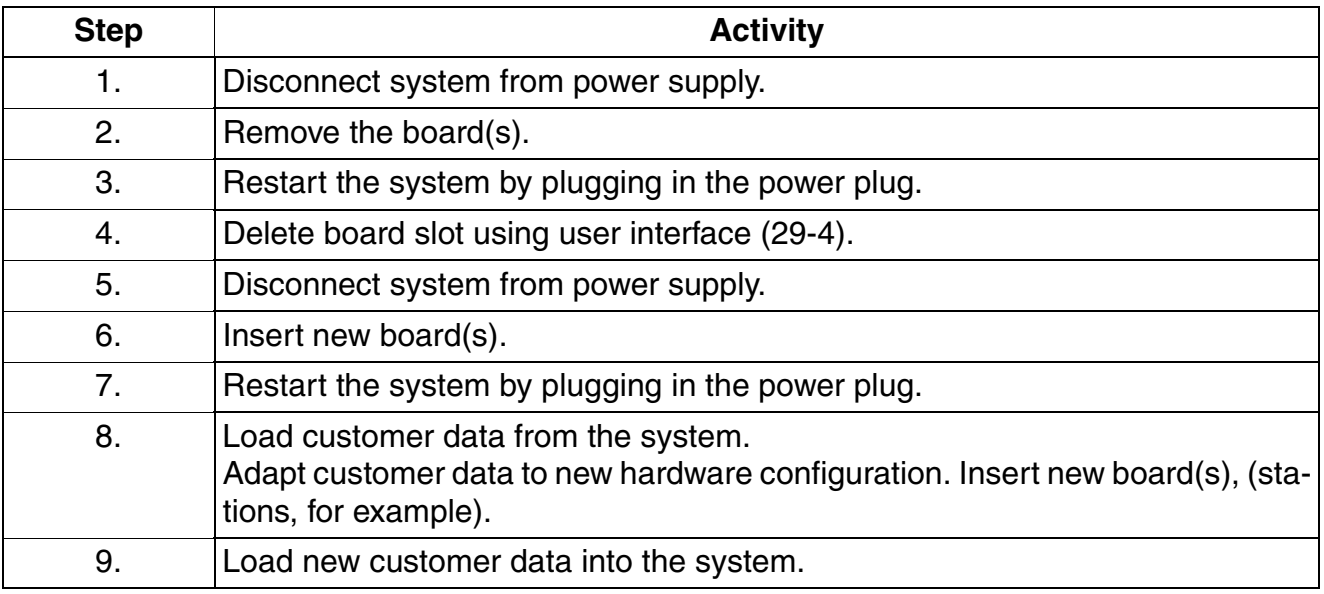

## **12.2.2.2 Exchanging Workpoint Clients**

You can add or remove workpoint clients while the system is in operation. The data in the removed workpoint clients is retained.

In case of various optiPoint 500 or optiset E telephone models, meaning ones that have a different number of programmable keys, the keypad layout of the previous model is retained. Addon devices that are not plugged in retain their technical features. With the HiPath 3000 Manager E, you can delete the add-on devices that are not plugged in and remove the keys that are no longer available.

## <span id="page-928-0"></span>**12.2.3 Relocate/Transfer Application Processor Software (APS)**

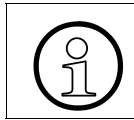

APS replacement/transfer is not possible with HiPath 5000. You must perform a complete software upgrade.

For system software updates, a distinction is made between

- HiPath 3000 systems **without** HiPath Software Manager and
- HiPath 3000 systems **with** HiPath Software Manager.

For networked HiPath 3000 systems with HiPath 5000 Server, an APS update can only be performed with HiPath Software Manager.

## **12.2.3.1 APS Replacement/Transfer for HiPath 3000 Systems Without HiPath Software Manager**

Two memory areas are reserved for the application processor software on the MMC. To be able to store two complete APS and to keep the transfer time as low as possible, part of an APS is stored in a compressed format. The APS is decompressed after it has been transferred from the MMC to the SDRAM area of the central control board.

## **12.2.3.1.1 Transferring an APS of HiPath 3000 by Replacing the MMC**

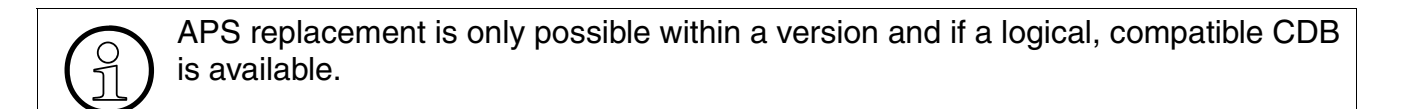

## **Procedure**

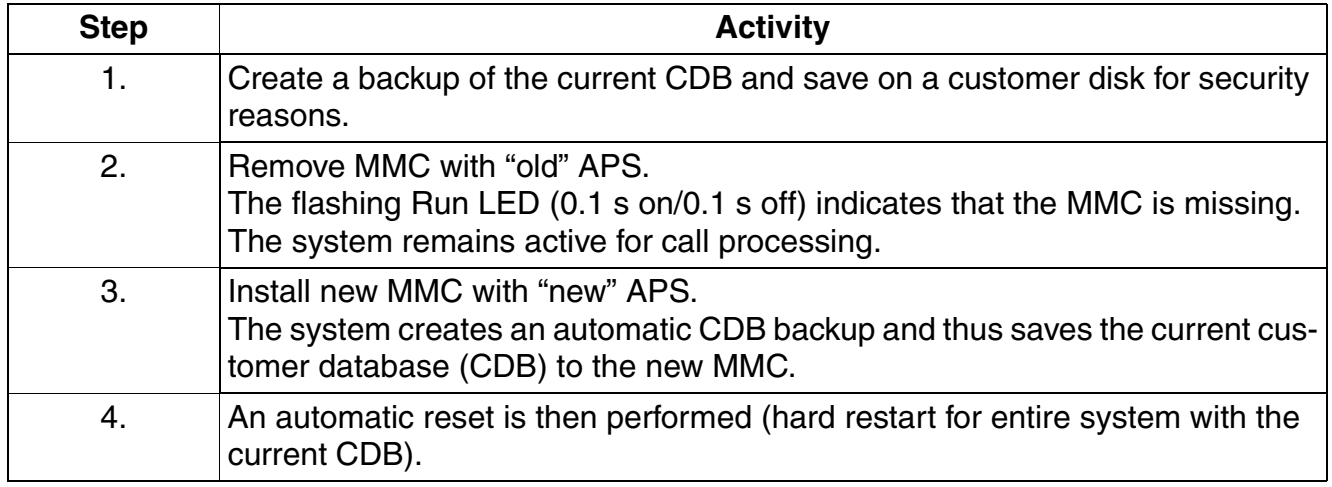

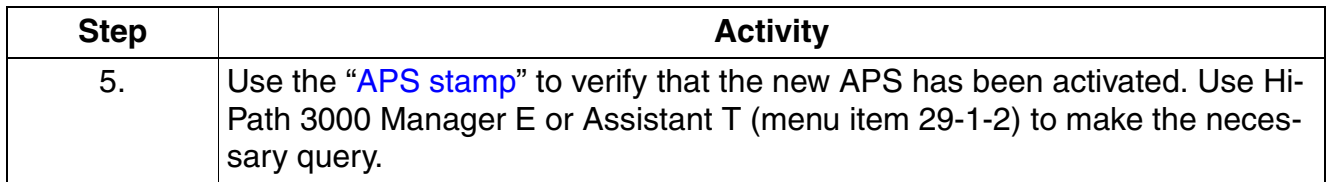

## **12.2.3.1.2 APS transfer**

## **Options**

The APS Transfer feature is available with the HiPath 3000 Manager E. It facilitates

- an **on-site APS transfer** by connecting directly using the V.24 interface.
- an APS transfer via remote service from a central service center using the integrated analog or digital modem or via LAN.

## **Function**

This feature transfers the new APS in its entirety and stores it in the available area of the MMC. After the transfer, the checksum is analyzed. The system subsequently reports whether or not

- an error was found. If so, you have to delete the transferred APS.
- the APS transfer was successful. You can then activate the APS immediately or at a later time.

Resetting the system initiates the changeover from the old APS to the new APS. If problems occur during this process, the old APS is reactivated. Once the changeover is successful, the old APS is deleted from the MMC.

In case of power outage, the SDRAM content that has no battery backup and the active APS are completely lost. By re-accessing the current APS on the MMC, the system can be restored to the state it was in prior to the power outage.

## **Procedure**

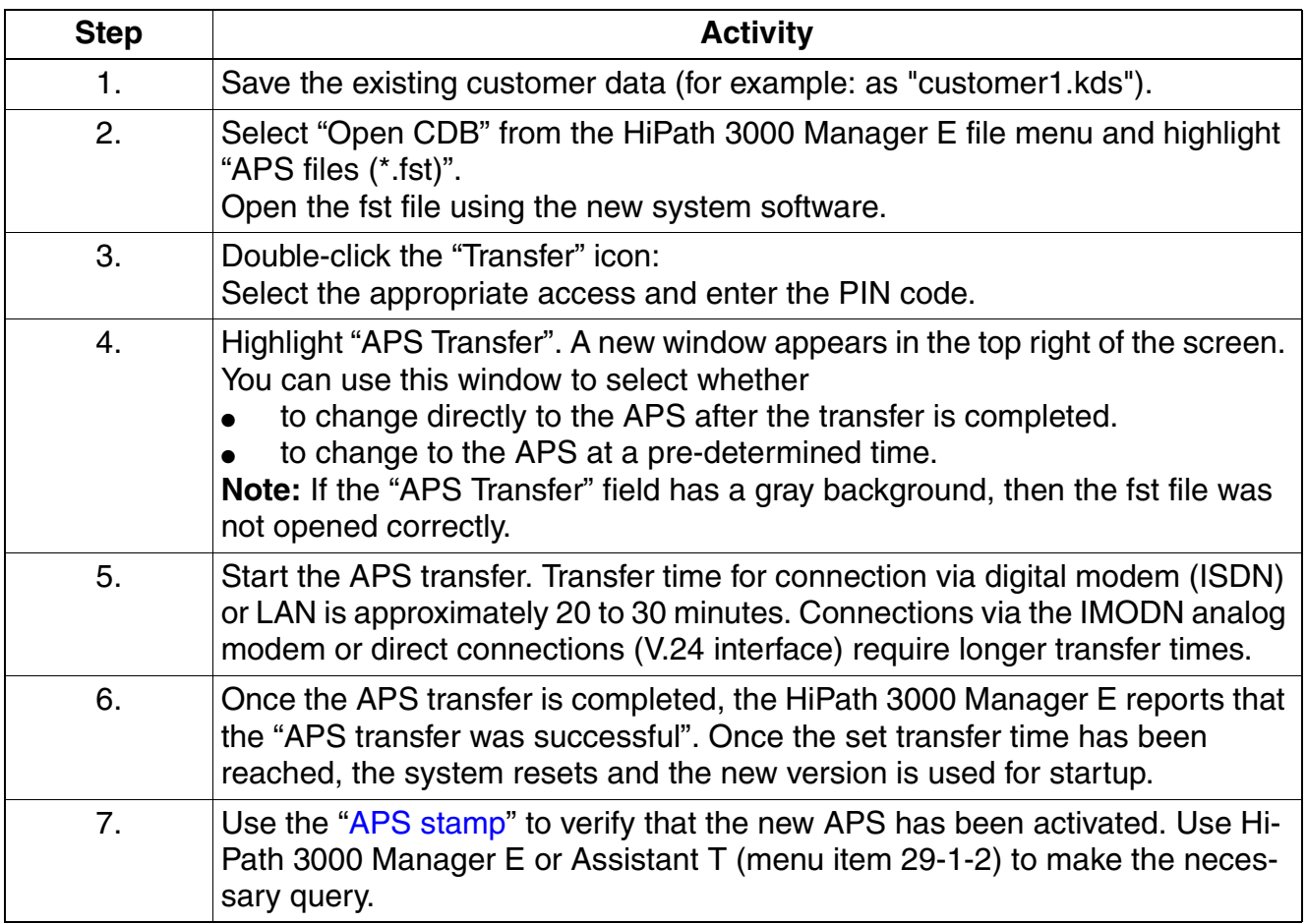

#### **Notes on the APS transfer sequence**

- If the transfer connection is interrupted (due to a line interruption, for example), the entire APS transfer must be manually restarted via HiPath 3000 Manager E. The complete APS transfer is performed again.
- Since the software is written to the MMC in compressed format during APS transfer, it must be unpacked after the transfer is complete (this takes about 5 minutes).
- After the APS transfer, the checksum is analyzed. If errors are found in the checksum, delete the transferred APS. You then have to repeat the complete APS transfer.
- Once the APS has been successfully transferred, the message "APS transfer was successful" appears. You can then finish the session.
- The system software uses a special system reset (none of the other resets initiate a changeover) to change over to the new APS. You cannot use the telephone while the system resets and boots up.

## **Service**

*Service and Maintenance Tasks*

● After a successful changeover to the new APS, an entry in the error memory is also made and the old APS on the MMC is deactivated. This does not impede switching traffic. The deactivated area is now available for a new APS transfer. The positive or negative entry in the error memory is sent to the service center.

## **APS stamp: explanation using example**

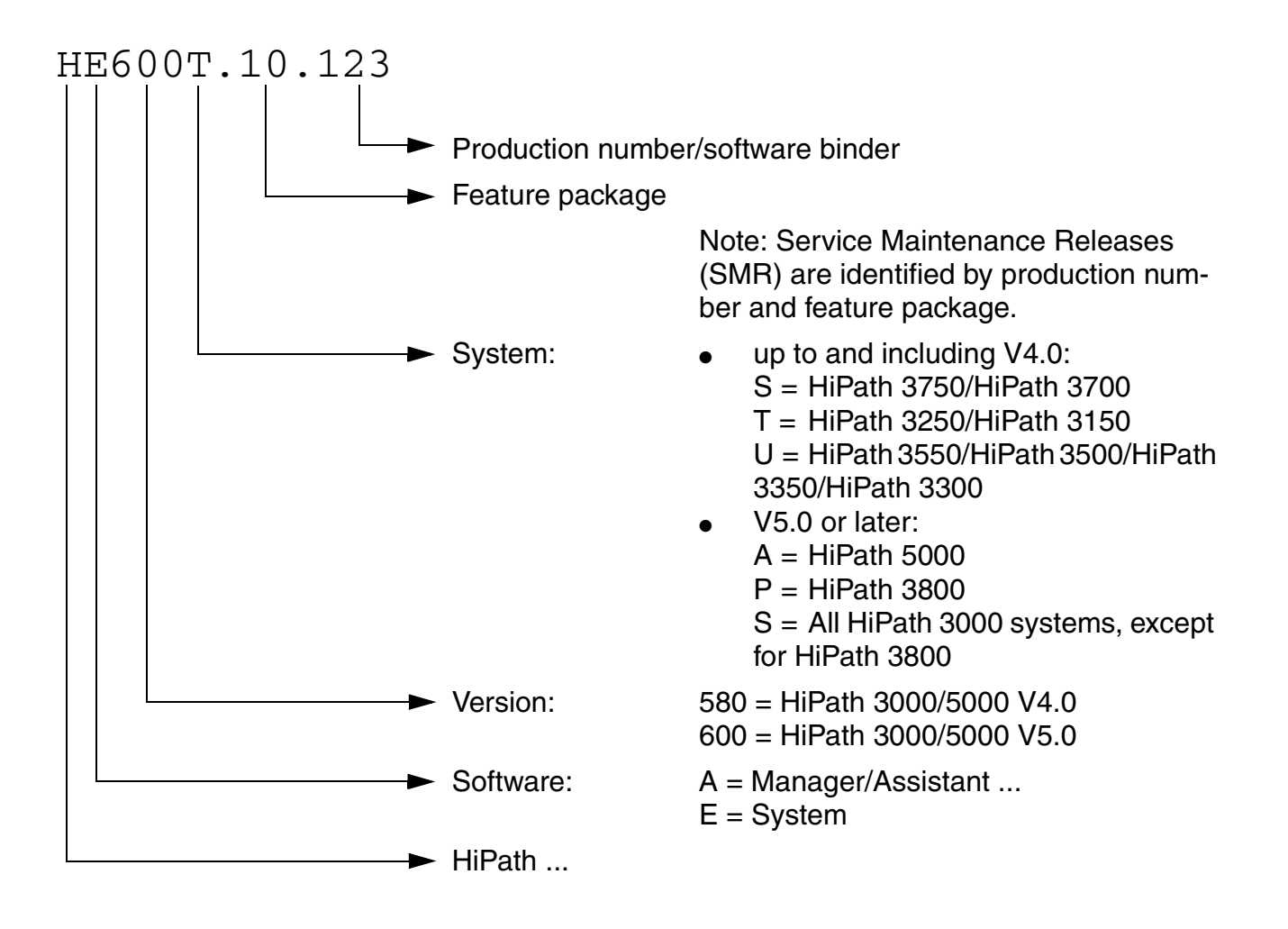

Software modifications for the correction of faults and the provision of a small num-<br>ber of new features are called software updates or service maintenance releases ber of new features are called software updates or service maintenance releases (SMR). A CDB conversion is not necessary. Software upgrades are used for more extensive enhancements to the scope of services. An upgrade may also include modifications to hardware as well as error corrections. A software upgrade changes the name of the version, for example, from

V1.0 to V2.0. A [CDB conversion](#page-790-0) may be necessary.

## **Service**

*Service and Maintenance Tasks*

## **12.2.3.2 APS Transfer for HiPath 3000 Systems With HiPath Software Manager**

## **Definition**

The HiPath Software Manager supports, among other things, updates of the system software (Upgrade Manager) of all HiPath 3000 systems in the same customer network. An update of the software of installed HG 1500 boards (HG 1500 V3.0 SMR-3 or later) can also be performed.

The following options are available under the menu item "Upgrade":

- upgrade all HG 1500 boards and HiPath 3000 systems
- upgrade HG 1500 boards (HG 1500 V3.0 SMR-3 or later)
- upgrade all HiPath 3000 systems Note: The file format "\*.fli" must be selected for APS transfer using HiPath Software Manager.

The software (APS and/or HG 1500) is updated in two steps. First, the new software is loaded to a system memory known as the "shadow area". This occurs in the background independently of the system status.

In the second step, the new software version must be made available, in other words, the switch from the current software version to the new software version must take place. The current software is replaced by the software in the shadow area and thus deleted. The changeover can either be started immediately once the software has been loaded or performed at a predefined time.

**Caution**<br>It is important to make sure that the changeover time for a HG 1500 board does not coincide with the changeover time for the corresponding HiPath 3000, as this can render the HG 1500 board unfit for operation. The default setting of the HiPath Software Manager therefore incorporates a safety margin of 10 minutes between the changeovers.

Information about updating the system software and the HG 1500 software using HiPath Software Manager can be obtained from the help provided with this tool.

Note: If HiPath Software Manager is not available, the HG 1500 software update must be performed with HiPath 3000 Manager I (up to and including HG 1500 V2.0) or Web-based Management WBM (HG 1500 V3.0 or later).

For APS transfer using HiPath Software Manager, the HiPath 3000/5000 TFTP server must be installed on a server in the customer LAN. All HiPath 3000 systems must be able to access this HiPath 3000/5000 TFTP server over IP. Other TFTP servers cannot be used for HiPath Software Manager.

## <span id="page-934-0"></span>**12.2.4 Upgrading HiPath 3000**

For information on upgrade procedures, please see [Section 9.3, "Upgrading HiPath 3000 to](#page-788-0)  [V5.0".](#page-788-0)

## <span id="page-935-0"></span>**12.2.5 Determining System Information and Installed Software Components (HiPath Inventory Manager)**

## **Definition**

HiPath Inventory Manager is a service for detecting the installed software components and system information in a HiPath 3000/5000 network. System information is only determined upon initial start-up of the service.

The relevant information can be displayed in table format by clicking one of the following buttons:

- **Master Setup** Information including version and installation date of the master setup.
- HiPath 3000

Hardware and software information regarding the HiPath 3000 systems in the network and the installed HG 1500 boards.

- **HiPath Applications** Information regarding the following software components:
	- MS Windows components (MS Internet Explorer, DNS server, DHCP server)
	- Media Streaming
	- TAPI
	- CCMC, CCMS, CMD, CSP
	- Administration
	- HiPath 5000 Server
	- **GetAccount**
	- HiPath 3000 Manager E
	- Common Software
- **Operating System** Information regarding the current operating system.

All information can be updated at any time via the "Update data" button.

The system information is automatically determined when the HiPath Inventory Manager service is started for the first time. A cyclic update can be performed every  $\geq 1$  days. The system information can be queried manually at any time. This should always be done before an update/ upgrade, for example.

Further details on how to determine the system information using HiPath Inventory Manager can be obtained from the help provided with this tool.
# **12.2.6 Backing Up System Components (Backup Manager)**

### **Definition**

The HiPath Software Manager allows the following system components and databases of a Hi-Path 3000/5000 network to be backed up:

- $\bullet$  Full backup (= default setting) This option creates a data backup for all HiPath 3000 systems and HG 1500 boards in the HiPath 3000/5000 network as well as databases (Feature Server, SQL Server).
- HG 1500 backup

This menu item displays all HG 1500 boards in the HiPath 3000/5000 network in an overview. It is possible to back up the data of one or all of the displayed HG 1500 board(s) (HG 1500 V3.0 SMR-3 or later).

● HiPath 3000 backup

With this menu item, all HiPath 3000 systems in the HiPath 3000/5000 network are displayed in an overview. It is possible to back up the data of a specific system or of all displayed HiPath 3000 systems.

● Database backup With this menu item, all databases (Feature Server, SQL Server) are displayed in an overview. It is possible to back up the data of one or of all database(s).

Refer to the help provided with the HiPath Software Manager for information on backup with this tool.

### **Setting options**

It is possible to specify individually when a backup is to take place and where the backed up data can be stored.

Time of data backup

The data backup can either be started manually immediately or performed at a predefined time. By default, a full backup is performed cyclically, with the data being saved daily at a specific time.

- Backup path The path for the directory in which the backup files are to be stored can be specified.
- Backup to a local drive There is no need to specify a special user account for this type of backup.
- Backup to a network drive A user account (user name, password) with write permission for the network drive must be specified for this type of backup. If the backup source (for example HiPath 5000) is located on a separate PC, this user account must have read permission for the shared drive.

#### **Service**

*Service and Maintenance Tasks*

The backup path and the type of backup are preset for the HiPath Software Manager during setup.

### **Restoring data**

The HiPath Software Manager allows damaged databases to be restored with the database backup.

The other system components are restored using HiPath 3000 Manager E (for HiPath 3000) and HiPath 3000 Manager I (for HG 1500 up to and including V2.0) or Web-based management WBM (for HG 1500 V3.0 or later).

# **12.2.7 HiPath User Management (not yet released)**

HiPath User Management will be implemented in Small Remote Site scenarios in HiPath 3000/ 5000 V5.0 and later. These are networks in which HiPath 4000 functions as a central system. HiPath 3000 systems are used in smaller branch locations (Small Remote Sites, SRS).

IP stations can be "relocated" from one branch (HiPath 3000) to another (HiPath 3000) or from the central office (HiPath 4000) to a branch (HiPath 3000) and vice versa via HiPath User Management.

## **Small Remote Site Concept**

In normal mode, all IP workpoint clients (system clients) are registered with the central system HiPath 4000. In an emergency (failure of the central HiPath 4000 system or the CorNet IP network), the IP workpoint clients in the branch react and automatically register with their branch HiPath 3000 via the SRS concept. These workpoint clients are then available to users with all features of HiPath 3000.

The IP workpoint clients (system clients) reregister with the central HiPath 4000 system when normal mode is resumed.

The Small Remote Site concept requires that branch systems and the central system are connected via an IP network. It is not possible to integrate HiPath 5000 PCs with HiPath ComScendo Service. System clients (IP workpoint clients) such as optiPoint 410 (not optiPoint 410 entry), optiPoint 420 and optiClient 130 V5.0 are supported.

For further information on the Small Remote Site concept, refer to the HiPath 3000/5000 V5.0 Feature Description.

### **HiPath 3000 Element Manager**

The link between HiPath User Management and the HiPath 3000 systems involved is the Hi-Path 3000 Element Manager. For the central HiPath 4000 system, access is accomplished via Element Manager in HiPath 4000 Manager.

Element Manager allows the central administration of a Small Remote Site scenario via HiPath User Management.

After installing HiPath 3000 Element Manager, configure the HiPath 3000 systems to be administered via HiPath User Management. You can do this via the HiPath 3000 Element Manager web-based configuration interface. You can add or remove individual systems in the node configuration menu. Once you have added a system (node), any information on its configured IP workpoint clients (system clients) is retrieved immediately via SNMP.

The basic configuration of HiPath 3000 for an SRS scenario is carried out via HiPath 3000 Manager E (Settings menu: Set up station (emergency mode)). User Management recognizes the configured system clients and identifies them internally as HiPath 3000 SRS telephones.

### **Service**

*Service and Maintenance Tasks*

The next procedure depends on customer specifications:

The IP workpoint clients in the Small Remote Sites (branches) should use the same call numbers in normal mode (registered with HiPath 4000) and in emergency mode (registered with HiPath 3000).

In this case, the call numbers are assigned via HiPath User Management. When configuring the IP workpoint clients (system clients) via HiPath 3000 Manager E their call numbers should be deleted. Otherwise it is not possible to assign call numbers via Hi-Path User Management without taking further steps.

• The IP workpoint clients in the Small Remote Sites (branches) should use different call numbers in normal mode (registered with HiPath 4000) and in emergency mode (registered with HiPath 3000).

In this case, the call numbers are assigned via HiPath 3000 Manager E when configuring the IP workpoint clients (system clients).

An IP workpoint client configured in this way can then be assigned a HiPath 4000 call number for normal mode via HiPath User Management.

The following configuration data for an IP workpoint client is modified via HiPath User Management:

- Internal call number
- DID number
- Directory name
- CFSS destination
- Access groups

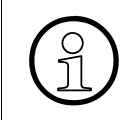

Refer to the HiPath User Management service and administrator documentation for<br>information on the installation and configuration procedures for HiPath 3000/5000<br>and HiPath 3000 Flement Manager information on the installation and configuration procedures for HiPath 3000/5000 and HiPath 3000 Element Manager.

## **12.3 Guided Maintenance**

## **12.3.1 Diagnosis Options**

### **12.3.1.1 Recording HiPath 3000 Board Status**

#### **12.3.1.1.1 Central Control Boards**

#### **RUN LED**

A RUN LED that displays the system's operating capacity is located on the central control board.

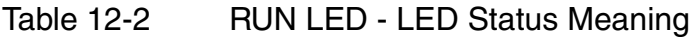

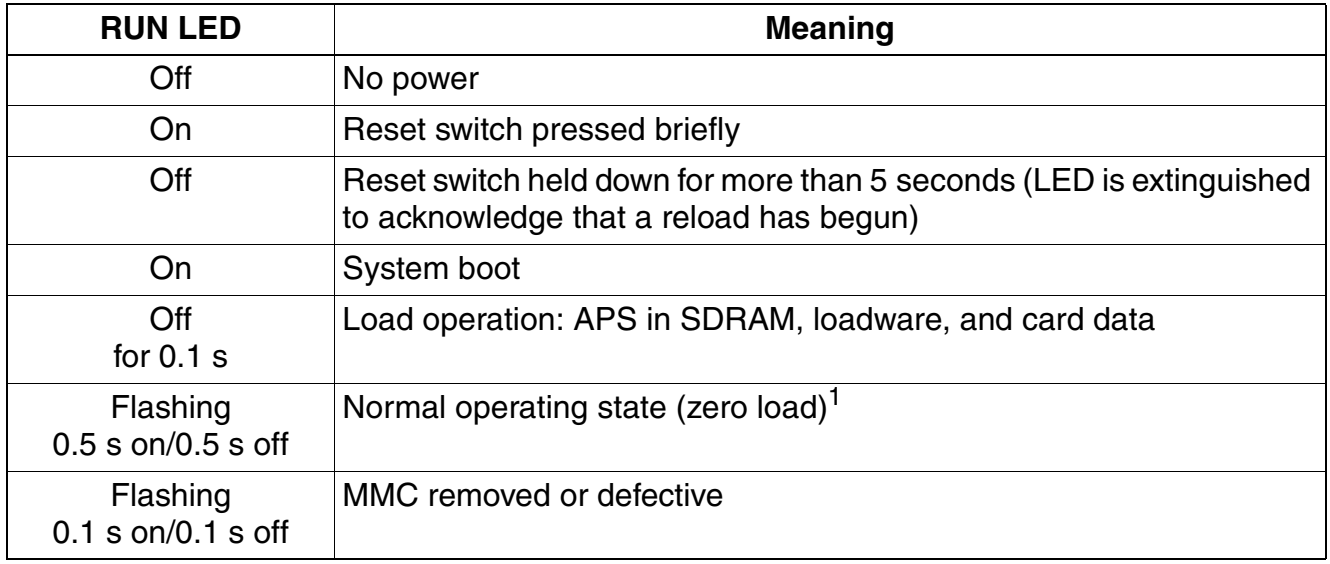

1 The flashing rhythm depends on the load. The higher the system load the slower the flashing rhythm.

### **Options available?**

You can call up the following options using the HiPath 3000 Manager E:

- **[CMA](#page-104-0)**
- [CMS](#page-105-0)
- [LIM](#page-116-0)
- [IMODN](#page-115-0)

● MPPI, UAM (only with HiPath 3550, HiPath 3350) or UAMR (only with HiPath 3500, HiPath 3300)

The availability of one of these [Announcement and Music Modules](#page-394-0) is displayed as "Option 5".

The ALUM4 module cannot be displayed.

### **12.3.1.1.2 Power Supplies**

#### Table 12-3 Power Supply Status Displays

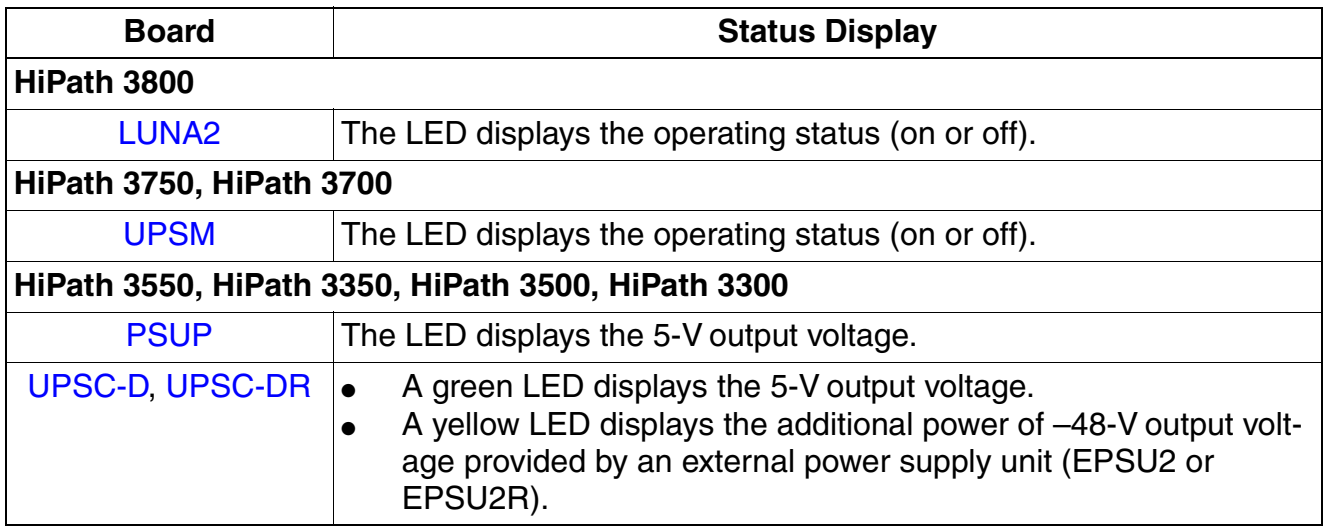

### **12.3.1.1.3 Peripheral Boards**

### **Viewing peripheral board status**

You can use HiPath 3000 Manager E or Assistant T to view the status of all peripheral boards. Display is limited to the following statuses per board:

- Board not inserted
- Board defective (not loaded)
- Board disabled
- Board enabled (active)
- Board busy (at least one station or line from this board is disconnected, is being called, or is busy).

For ISDN boards, the status of the reference clock is displayed:

- No reference clock
- Reference clock for clock generator is created.

When viewing the board status using the HiPath 3000 Manager E, all peripheral boards integrated into the system are presented in a table. The status display is updated every 3 seconds.

With Assistant T, you can only view the status of one board at a time. You can also update the status display by pressing a key.

You cannot perform additional activities with the HiPath 3000 Manager E and Assistant T while viewing the status of a board.

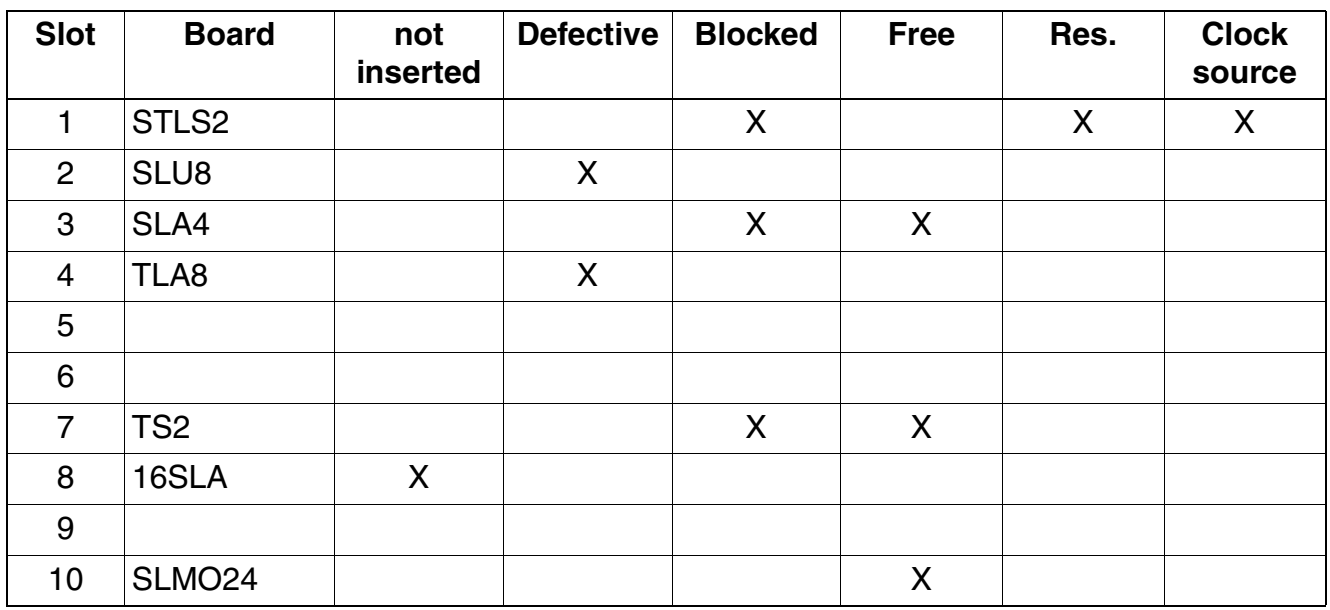

Table 12-4 HiPath 3000 Manager E - Example of Status Display of Peripheral Boards

### **HiPath 3750 and HiPath 3700: LEDs on peripheral boards**

All peripheral boards are equipped with LEDs for displaying the status of a board or port. Information on the meaning of the individual LED statuses can be found in the descriptions of individual boards in [Chapter 3.](#page-66-0)

### **Locking out and releasing boards and ports**

Using the HiPath 3000 Manager E and Assistant T, you can lock out a complete station or trunk module. The lockout prevents renewed seizure after the current connection has finished. Release or lockout settings are also retained after a reset.

The first SLMO/SLU board can be blocked. This action does not block the first two ports. You can block specific ports with the "Block selection" option.

Ports of an IVM or HG 1500 board cannot be locked.

When attempting to lock out the last active trunk, you are subsequently notified that remote service through the service center is no longer possible.

### **12.3.1.2 Recording HiPath 3000 Trunk Status**

HiPath 3000 records the current status of each individual trunk in a table. If the status changes, the new status along with the time stamp is entered. You can use HiPath 3000 Manager E to view the trunk status, in which case the following information is provided.

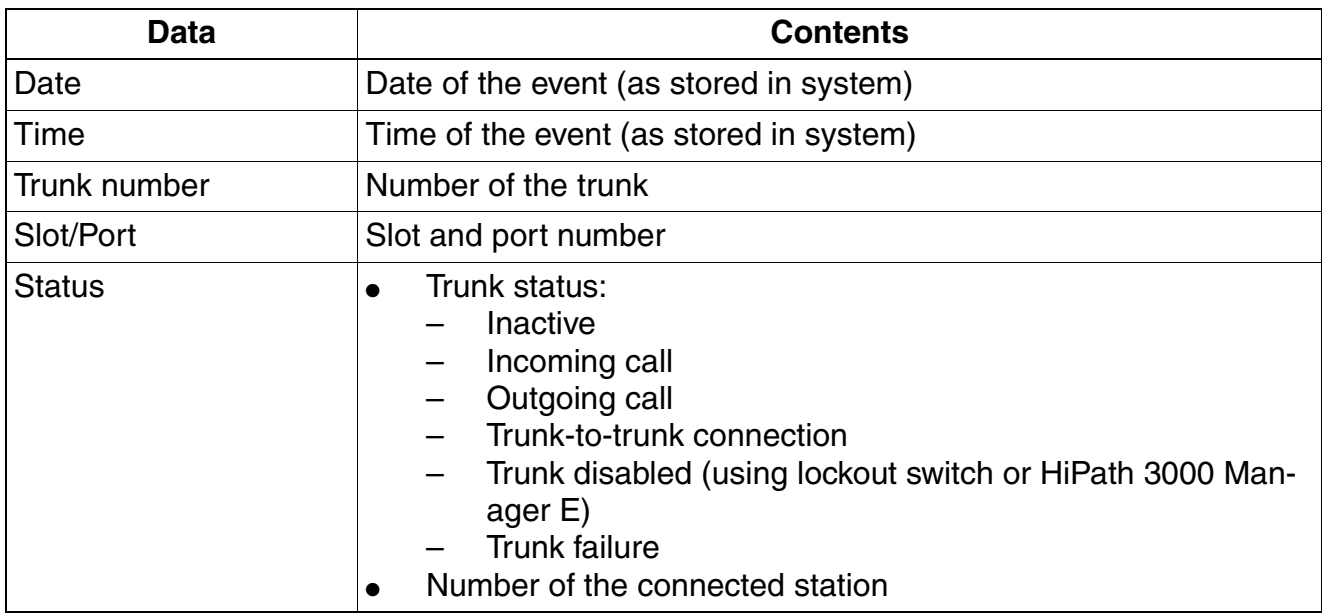

### **12.3.1.3 Recording Station Status**

HiPath 3000 records the current status of each individual station in a table. You can use HiPath 3000 Manager E to view the station status, in which case the following information is provided.

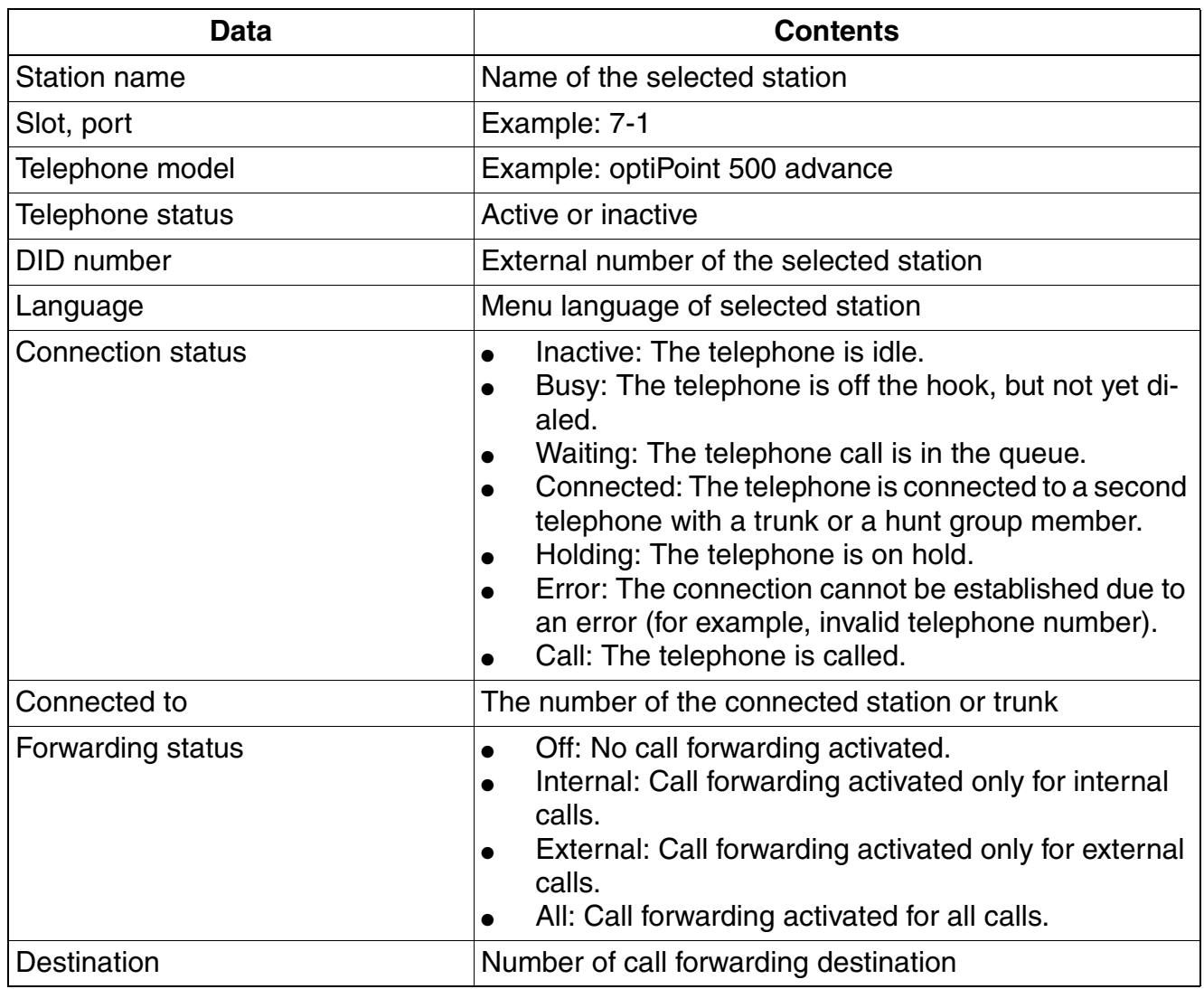

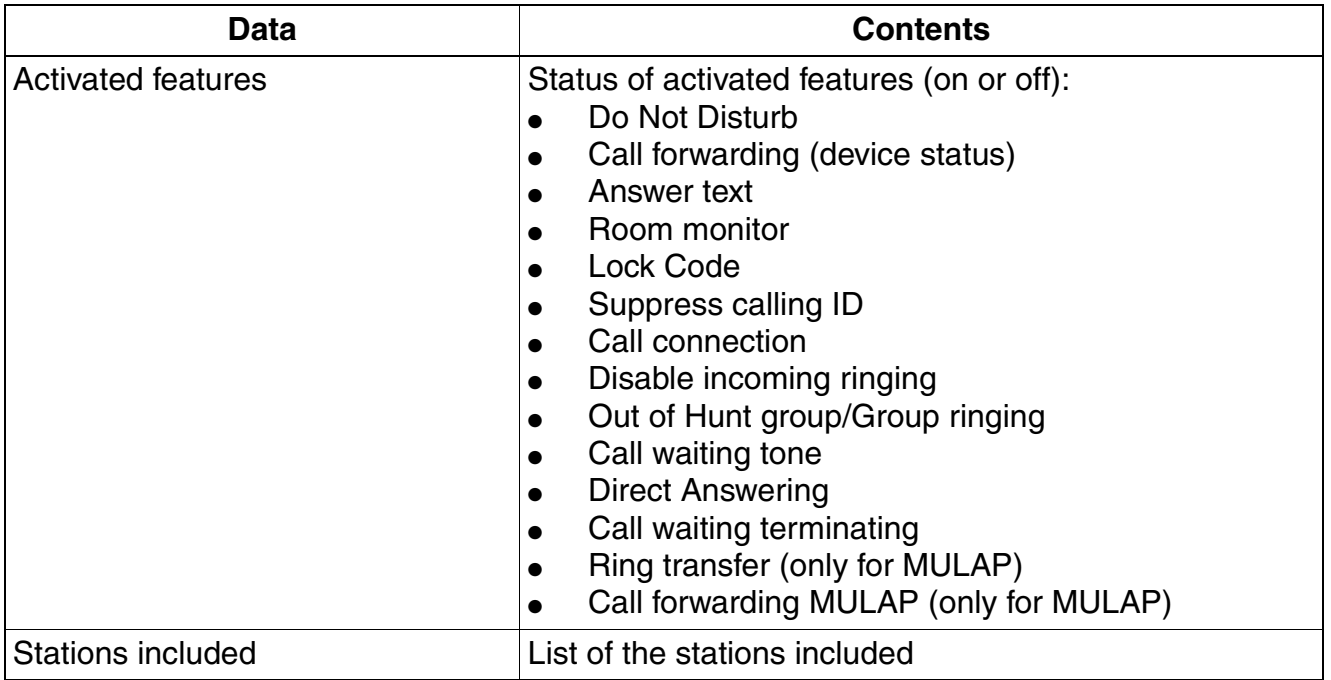

### **12.3.1.4 Recording the Status of the HiPath 3000 V.24 Interfaces**

You can use HiPath 3000 Manager E to view the current status of the V.24 interfaces, in which case the following information is provided.

Status of the trunks (1 = active trunk,  $0 =$  inactive trunk) The individual trunks are assigned as follows:  $DTR = HiPath 3000$ DSR = Telephone  $RTS = HiPath 3000$ CTS = Telephone

This means, for example, that incorrectly connected or damaged cables can be determined (for more information on this, refer to the HiPath 3000 Manager E Help).

● V.24 Monitoring

The number of sent/received bytes within a selected time period can be recorded and then displayed/saved using a text editor (default = MS WordPad $^{\circledR}$ ).

The failure and restart of a V.24 interface generates an entry in the eventlog and releases a remote error signal (V.24 failure = "Check printer" error message, V.24 restart = Withdrawal of error message).

## **12.3.1.5 Trace Options for HiPath 3000**

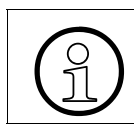

Special user rights are required for activating the Trace setting in the Maintenance menu, that are exclusively reserved by the user group Development.

#### **Tracing ISDN activities**

This feature allows the user to trace ISDN telephones (subscriber ports) and ISDN trunks (trunk ports) in real time. ISDN activities are routed to HiPath 3000 Manager E and saved in a trace file. Only the ISDN sequences are displayed on the monitor, not the content of the ISDN messages.

The feature is activated in HiPath 3000 Manager E by selecting the "Call Monitoring" tab under Maintenance. The Start button starts Call Monitoring, whereupon the data of all available ports in the system is read out.

If the trace session is over, you can start the **ISDN Message Decoder** (ISDN Tracer) and use it to convert the trace file into a readable format (English only). You can also read out the trace data using remote service.

The ISDN Message Decoder is a 32-bit application which converts ISDN layer-3 messages and information elements into a readable format. Since you cannot find out from the trace file whether it deals with an information element from a Euro ISDN or a QSig configuration, you have to select the protocol. You may select the following settings from the main menu:

- Raw (default setting)
- Euro ISDN
- QSig V1
- CorNet NQ

With the "Raw" setting, the Hex values are only decoded, not interpreted. With the other two settings, the Hex values are decoded and interpreted for each feature (CC, AOC, etc.).

#### **Tracing call-specific activities**

You can trace all activities that were initiated by a call for telephones, trunks, etc. These include consultation calls, conference calls, and hunt groups, for example.

## **12.3.1.6 HiPath Manager PCM Trace Monitor for HiPath 5000**

### **12.3.1.6.1 HiPath Manager PCM Trace Monitor Applications**

Communication between the different HiPath 5000 applications is organized using various buffer tables and messages. You can monitor the individual entries in the different buffer tables, exchanged immediate messages, program and communication messages for the relevant component in a separate trace window, in other words, a separate window is opened for each component (application).

The trace windows can be viewed using the Trace Monitor and swapped out for further processing.

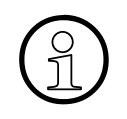

This documentation does not cover interpretation of the trace window contents by<br>the Trace Monitor. Trace files are used for problem analysis and are interpreted by<br>Service Support during servicing the Trace Monitor. Trace files are used for problem analysis and are interpreted by Service Support during servicing. The description below can be used to determine the work steps required for Trace

Monitor navigation and control and for swapping out the trace contents to a file.

Trace messages can be displayed for the following HiPath 5000 applications:

Feature Server

Two trace files are available:

- \winnt\system32\carlogfile.txt provides details on which HG 1500 boards have logged on to the network and when.
- \winnt\system32\rgtracefile.txt provides details on when the individual HG 1500 boards were assigned a station number.
- Presence Manager

Two trace files are available:

- \winnt\system32\dssdiagnosefile.txt
- \winnt\system32\dsslogfile.txt
- HiPath Manager PCM Administration Administration of the configuration parameters for component control by the user, for general parameters, for call charge evaluation and analysis.
- **HiPath Manager PCM** Configuration of call handling and call forwarding using definable profiles.
- **HiPath GetAccount** Internal component that is responsible for evaluating and saving call charges and for immediate printing.

### **12.3.1.6.2 Starting and Exiting the Trace Monitor**

The HiPath Manager PCM program group was created when installing the HiPath Manager PCM server. Administration and the trace monitor were integrated here.

To start the Trace Monitor, select Start - Programs - HiPath - HiPath Manager PCM Trace Monitor for HiPath Applications.

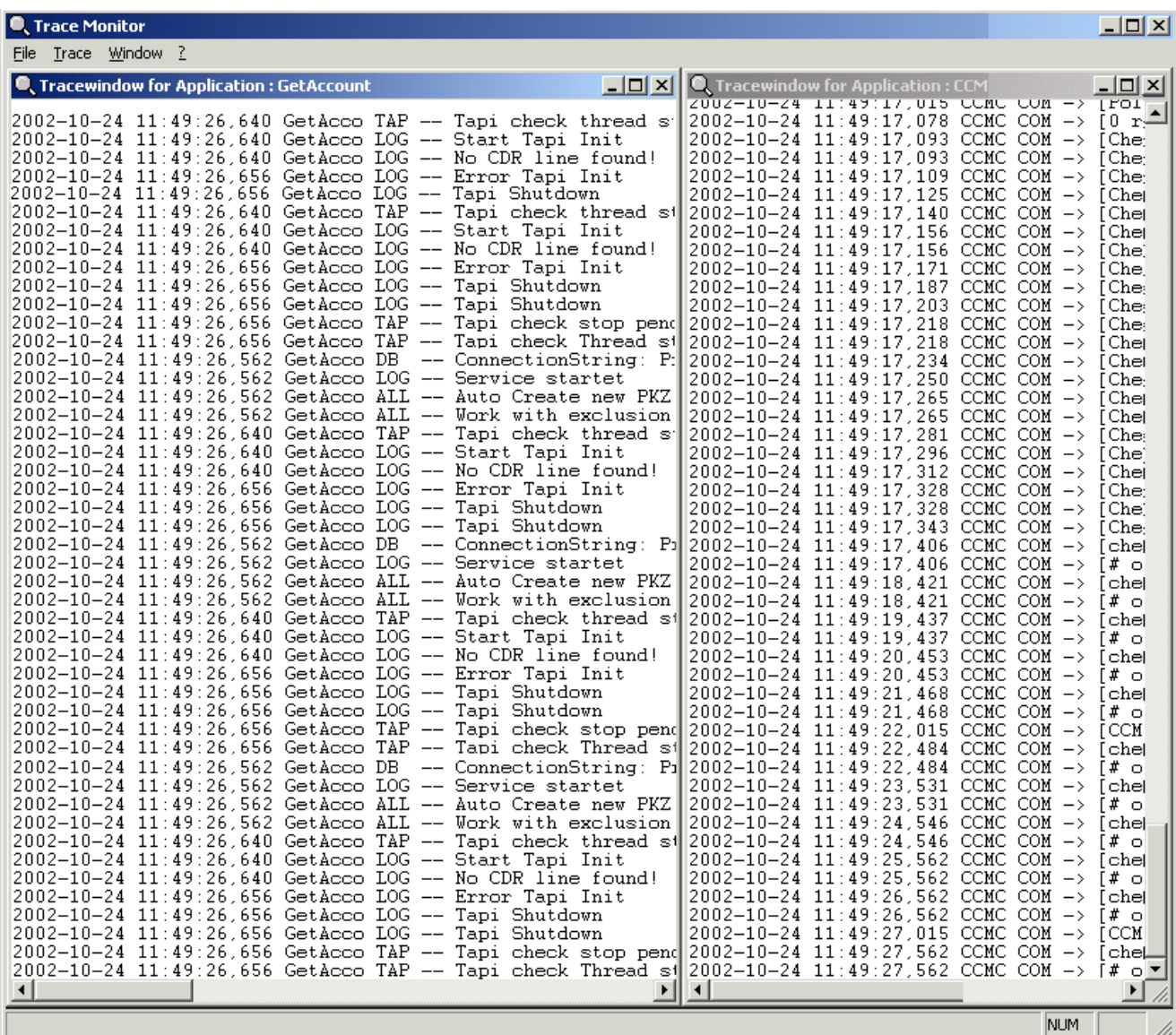

Figure 12-1 Trace Monitor

The Trace Monitor can be closed with **Exit** in the File menu, with the key combination  $\begin{bmatrix} F8 \end{bmatrix}$  + [E4] or with the Trace Monitor system menu.

#### **Service** *Guided Maintenance*

## **12.3.1.6.3 The Screen Layout of the Trace Monitor**

When you start the Trace Monitor, an application window with the following layout appears:

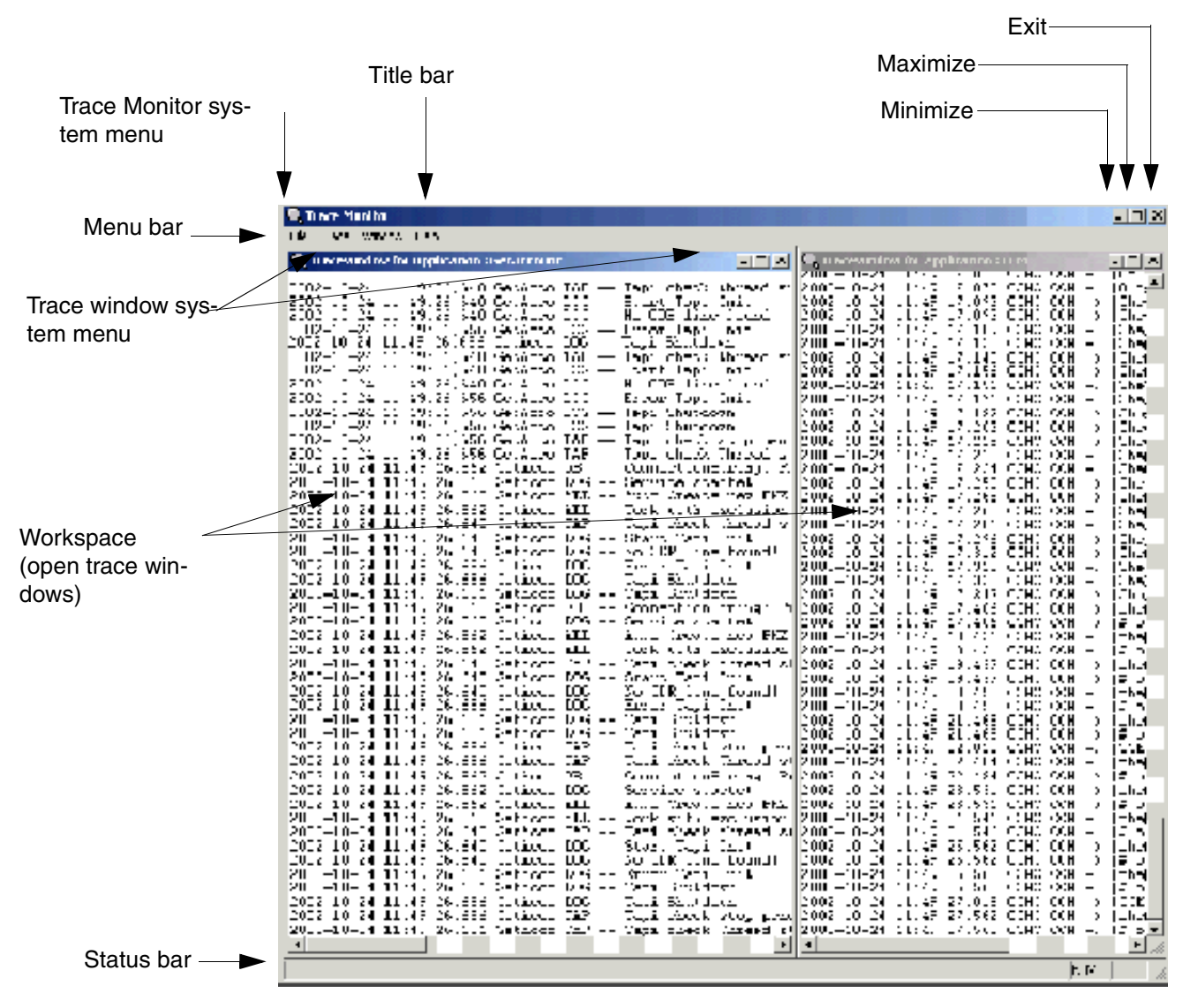

Figure 12-2 The Screen Layout of the Trace Monitor

The Trace Monitor menu bar lists the available menus/menu items.

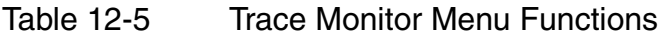

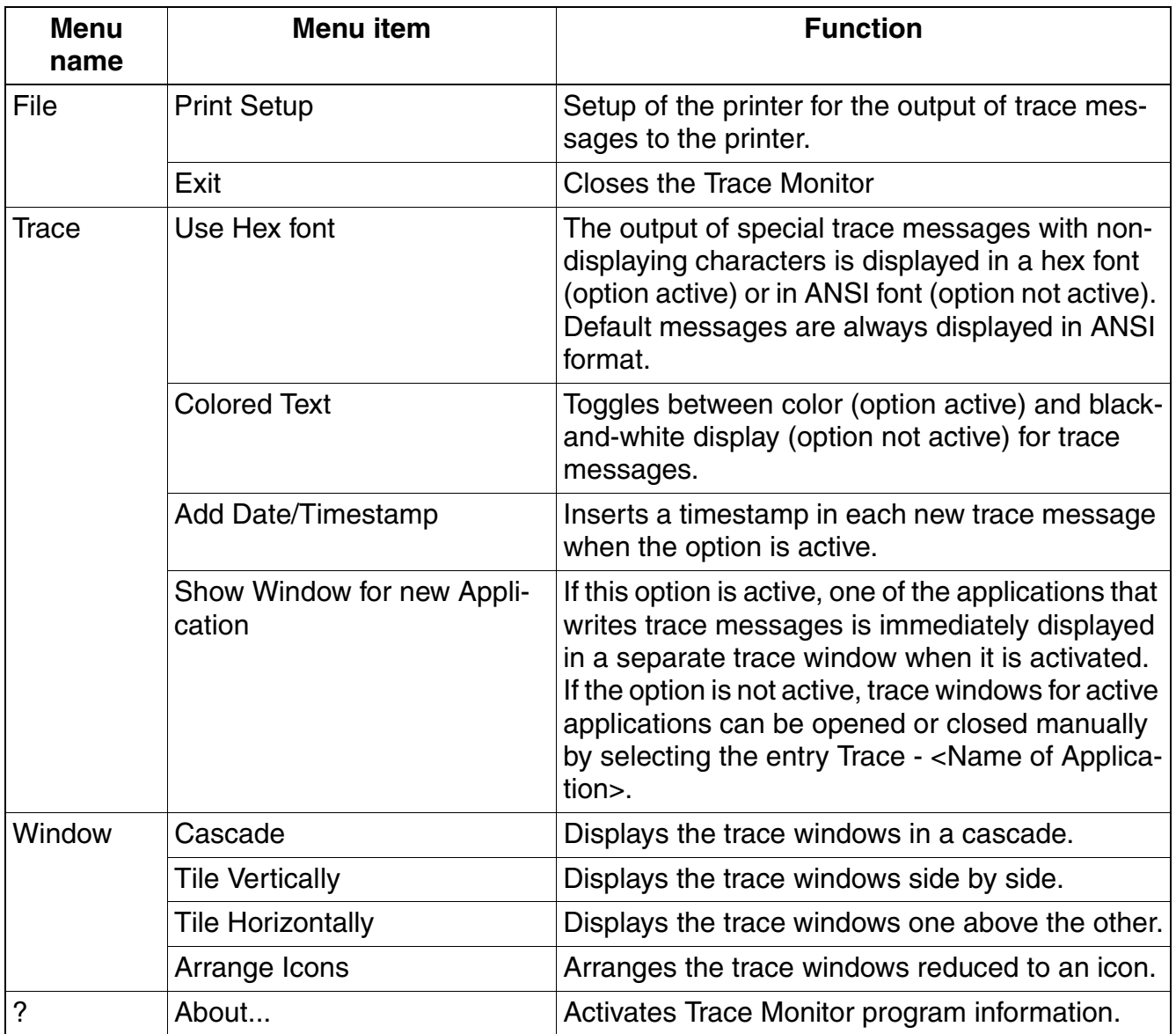

## **12.3.1.6.4 General Functions**

#### **Opening and closing a trace window**

The following options are available for opening and closing trace windows:

● **Automatic**

Select the option Show New Logon Immediately (checkmark visible next to menu item) in the Trace menu to activate the automatic opening/closure of trace windows when the relevant application is started/exited. To disable this option, select the entry again. The checkmark is removed.

#### ● **Manual**

If this option is not set, you can open and close the trace windows for the active applications manually. The Trace menu should be activated for this purpose. The first entries displayed are the available trace windows. Open trace windows are checkmarked.

- To open a closed window you must activate the entry. The checkmark is set and the trace window is opened.
- To close an open window you must reactivate the entry. The checkmark disappears and the trace window is closed.

#### **Print trace window content**

You also have an option that allows you to output the current status of a trace window to the configured Trace Monitor printer for documentation purposes. For this, select the **Print Messages** entry via the System menu or, alternatively, the Context menu (right click in the Trace window) of the relevant Trace window. The current contents of the trace window are then sent to the configured printer.

### **Deleting the contents of the trace window**

To delete the contents of a trace window, select the **Delete Messages** entry via the system menu or, alternatively, the Context menu (right click in the Trace window) of the relevant Trace window. The contents are deleted and the window is empty.

#### **Freezing the contents of a trace window**

To stop messages scrolling, you can freeze the current status of the trace window display. For this, select the **Stop Window Scrolling** entry via the system menu or, alternatively, the Context menu (right-click in the Trace window) of the relevant Trace window. The contents of the trace window are frozen. New trace messages are loaded to the buffer, but are no longer displayed.

To disable this option, select the menu item **Stop Window Scrolling** again. The option is removed and recent messages are displayed.

### **Arranging trace windows**

The active Trace Monitor trace windows can be arranged as follows:

Cascade<br>Using the key combination  $\sqrt{\hat{\Phi}}$  $\left\| \bm{\mathsf{F}} 5 \right\|$  or via the **Cascade** entry in the menu window. Tile Horizontally<br>Using the key combination  $\boxed{\hat{\Phi}}$ +  $\left\| \underline{F6} \right\|$  or via the **Tile Horizontally** entry in the menu window. Tile Vertically<br>Using the key combination  $\boxed{\hat{G}}$  $+$   $\Vert$ **F4** $\Vert$  or via the **Tile Vertically** entry in the menu window.

If the Trace windows are minimized as symbols, these can be arranged using the status bar. For this, select the **Arrange Icons** entry in the menu window.

## **12.3.1.6.5 Exporting Trace Windows**

Each trace window has a capacity of 1,000 (for the Server PC under Windows 95/98) or 5,000 entries (for the Server PC under Windows NT or Windows 2000). When this capacity is reached, the oldest entry is deleted from the trace window for each new entry.

To document a current situation from a trace window, you can save the current status of a trace window to a swap file.

### **Procedure**

1. The **Write Messages to File** entry should be selected via the system menu or, alternatively, the context menu (right-click in the Trace window) of the relevant Trace window.

A message box containing the path and file name of the swap file for the trace window appears:

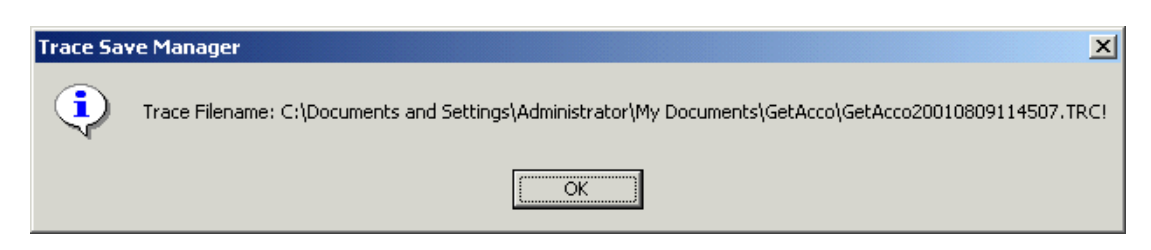

2. Confirm the message with **OK**.

### **Service** *Guided Maintenance*

The default **destination directory** for swap files is the Windows 2000 shell user directory:

```
C:\Documents and Settings
    \[Windows User]
      \My Documents
        \[Application ID]
          \[Trace File Name]
```
The following naming conventions apply to swap files:

<Application ID><Time>.trc

The time is stored in YYYYMMDDhhmm format.

### **Example of a file name for a swapped-out trace file**

Windows User: Meier Application: GetAccount Exported on: 06.09.2004 at: 16:57:

> C:\Documents and Settings \Meier \My Documents \WACLIENT \WACLIENT200409061657.trc

### **12.3.1.7 Eventlog for HiPath 3000**

HiPath 3000 features an eventlog where accrued errors are classified according to error class and error number with the date/time of the original error. You can use HiPath 3000 Manager E to read out the eventlog.

[Section 12.3.2](#page-965-0) contains information on the possible entries.

### **12.3.1.8 Testing Telephones**

After startup and country adaptation, you can activate the terminal test on any optiPoint 500 or optiset E telephone using a code or the service menu. This test checks the display (your number is displayed), LEDs, and ring tones. The tests ends automatically after a period of time. The test allows you to perform a visual and acoustic check of the components to ensure that they are functioning properly.

#### **Test procedure on the system telephone**

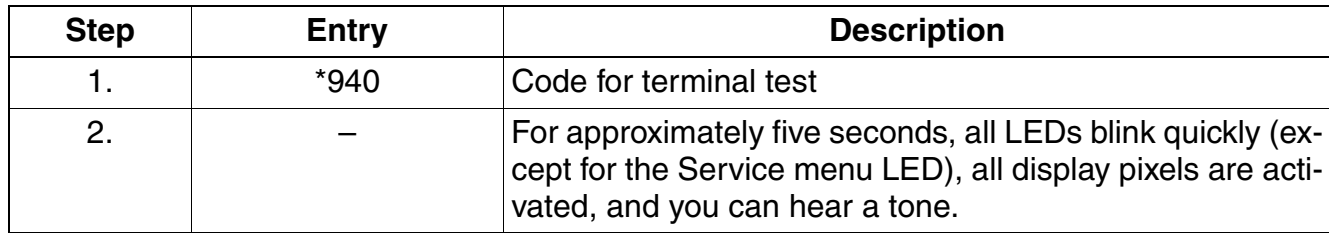

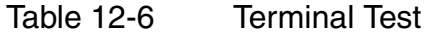

If the test does not react as described, an additional power supply (plug-in power supply unit) for the relevant system telephone may be necessary.

If the time and date do not appear in the display after startup, either the system telephone or the cable path is defective. Either exchange the system telephone or check the cable path.

## **12.3.1.9 Event Viewer for HiPath 5000 (Eventlog)**

### **Introduction**

The Event Viewer (Eventlog) is one of the tools supplied with NT-based operating systems (Microsoft Windows NT, Microsoft Windows 2000, Microsoft Windows XP, etc.). The Event Viewer administers logs that record information on programs, security, and system events on the computer. You can use it to display and administer eventlogs, to gather information on hardware and software problems, and to monitor security events.

You can use this standard tool to obtain status information for the HiPath 5000 server and any application server present.

All events associated with the server(s) and its (their) applications are saved. The events provide a quick and, above all, time-specific overview of all relevant actions (status, information, warning, error, etc.).

The tool itself handles the event entries. You can specify the length of the event file, the validity of events in days, the reaction when the maximum size has been reached, and the display filter, for example.

You can save the resulting event file (log file) under any name.

#### **Starting the Event Viewer**

Start the Event Viewer from the Windows Start menu: Start/Programs/Administrative Tools/Event Viewer

The Event Viewer associated with other application servers present can be opened via the Hi-Path 5000 server. To do this, select the relevant server in the network browser under Operation/Connect to another computer/Other computer.

### **Configuring the Event Viewer**

The Event Viewer has at least three areas:

- System log: information on all operating system components
- Security log: information on changes to the security system and possible system violations
- Application log: application events

You can configure these areas independently of one another by marking the area and selecting Operation/Properties:

- The maximum log size (in KB) and the reaction if this value is exceeded are defined under "General". 1.44 MB (= capacity of a floppy disk) is the recommended log size. "Overwrite events where necessary" is the recommended setting.
- You can select an event source under "Filter" for example, to display only the entries for the HiPath 5000 server. You can further restrict the output under Category and Event ID.

### **Evaluating events**

Double-click an entry in an Event Viewer area to obtain more precise information on an event. Use the two arrow buttons to spring from one event to the next.

The HiPath 5000 Server entries in [Table 12-8](#page-974-0) are currently supported.

### **Saving the event file (log file)**

If problems occur within the customer network, you can save an Event Viewer area as an event log (log file) and then forward this file to the relevant Service Support personnel for further diagnosis.

Always save an eventlog (log file) in evt file format (file extension  $*$  .  $evt$ ). The Event Viewer can only read and configure the file if it is in this format.

**Service** *Guided Maintenance*

#### **12.3.1.10 HiPath 5000State Viewer**

The current status of the HiPath ComScendo service and all associated services can be checked via the State Viewer.

This can be invoked via Start/Program Files/HiPath/HiPath 5000 State Viewer.

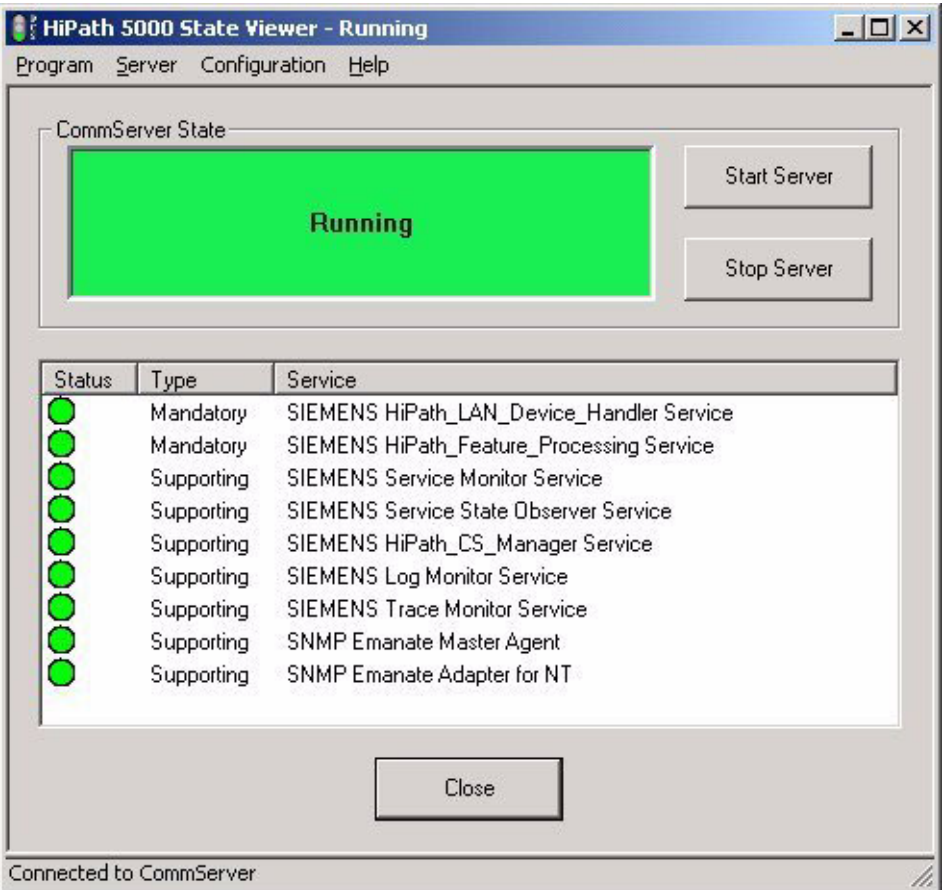

#### <span id="page-957-0"></span>Figure 12-3 HiPath 5000 State Viewer

The example in [Figure 12-3](#page-957-0) illustrates the correct operation of a HiPath ComScendo service. For the server itself ("= Running") and all services, the "status indicators are green".

#### **Menu bar**

- Program Exit: Closes the HiPath 5000 State Viewer.
- **Server** 
	- Start: Starts the HiPath 5000 server.
	- Stop: Stops the HiPath 5000 server.
- Configuration
- CPU allocation: In the case of a PC with a multi-processor system or HT processor, defines whether the operating system may distribute the threads of the Feature Processing (FP) and LAN Device Handler (LDH) services may be distributed over different processors.
- Network card: In the case of a PC with more than one network card, defines which card is used for HiPath 5000 (may only be changed if the HiPath 5000 server becomes congested).
- About...
	- $-$  Version information: Shows the version of the installed modules  $(.d11, .exe).$
	- About HiPath 5000 State Viewer...: Shows the current APS stamp and code number.

**Service** *Guided Maintenance*

#### **Procedure in the event of a fault**

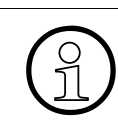

Administrator rights are required for the following measures.

In the event of a fault, in other words if one or more "status indicators are red", proceed as follows:

1. Check the status of the services

```
Select Settings - Control Panel - Administrative Tools - Computer 
Management.
```
All services must be started here (as shown in [Figure 12-4](#page-959-0), for example). If this is not the case, invoke log.txt.

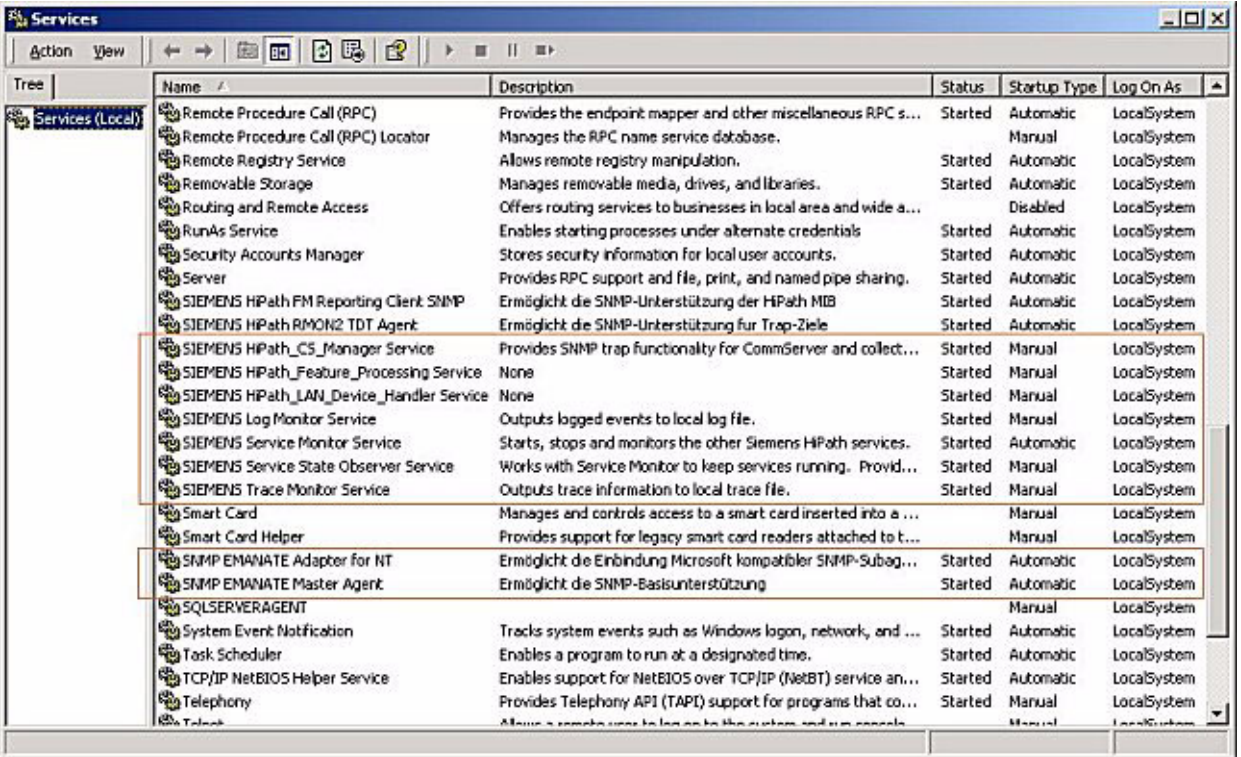

```
Figure 12-4 HiPath 5000 Services
```
#### 2. Open log.txt file

The  $log$ , txt file contains detailed information about the services. You can open this file via <Installation Directory>/PCSData/Debug.

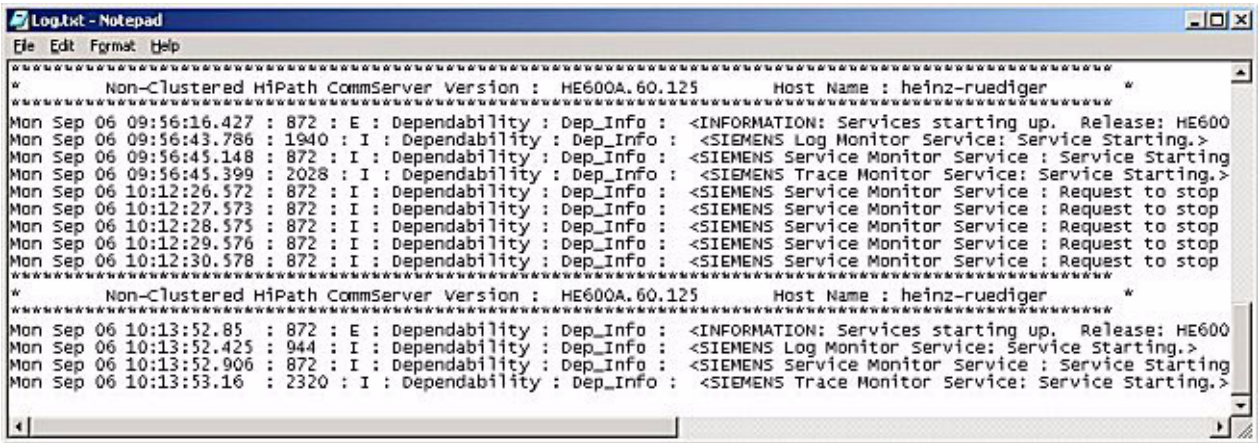

Figure 12-5 log.txt File

3. If a required service has not been started, then the HiPath ComScendo service should be stopped and restarted using the State Viewer.

If the State Viewer has no connection to the HiPath 5000 server, the "Siemens Service Monitor Service" should be restarted. To do this, click the "Start Server" button (see [Figure 12-3\)](#page-957-0).

If this does not work either, the HiPath ComScendo Service software must be uninstalled and then reinstalled using the instructions set out in [Section 6.6.4.](#page-674-0)

If problems arise during operation (crashes, incorrect telephone responses, etc.) contact the relevant service support organization. The  $*$ .trc and  $*$ . dmp files stored in the diag subdirectory of the installation directory should also be supplied to service support for diagnostic purposes.

### **12.3.1.11 HiPath Fault Management**

HiPath 3000 and HiPath 5000 systems have a separate SNMP agent that allows access to various system data that is stored in its MIB or Management Information database. The MIB provides basic system information, status information, event-related data, and information on installed hardware (slots) and configured connections (ports).

HiPath Fault Management can read information from the HiPath 3000 and HiPath 5000 system MIB via SNMP requests. This allows the system to permanently monitor the status of the network components and to include changes of status in the network administrator information.

A graphic map of the network displays the topology and the current status of the network components.

For detailed information, refer to the product-specific documentation for HiPath Fault Management.

#### **SNMP functions**

Simple Network Management Protocol (SNMP) represents a convenient platform within the TCP/IP protocol family for management tasks in the HiPath 3000 and HiPath 5000 software. SNMP is used more or less as a management agent on HiPath 3000 and HiPath 5000 and handles central monitoring and administration of LAN network components, including the HiPath 3000 and HiPath 5000. It is possible to

- address the HiPath 3000 and HiPath 5000 over the TCP/IP protocol family.
- access data from external management applications such as HiPath Fault Management.
- implement remote maintenance jobs (such as online port status, disabling and enabling ports, and determining free ports).
- transmit service-related Class B errors.
- visualize the operating status of a HiPath 3000 and HiPath 5000.

## **12.3.1.12 Licensing Analysis**

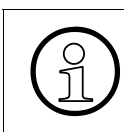

This documentation does not cover interpretation of the analysis data. Trace files,<br>log files, etc. are used for problem analysis and are interpreted by Service Suppor log files, etc. are used for problem analysis and are interpreted by Service Support during servicing.

### **12.3.1.12.1 Analysis Using Customer License Manager (CLM)**

The CLM installation directory (for example,  $C:\Per\gamma$  Files\licensing\license manager) contains the Trace directory among other things. Each time the TomCat Web server is started, a new subdirectory is created to which the trace output is then written. Trace output can be viewed using MS Internet Explorer.

You can define the size of the trace files as well as the degree of detail of a trace in a configuration file (in the example  $C:\Per{\sigma}$  Files\licensing\license manager\Apache Tomcat\ClmSettings.xml):

<TraceFilesQuantity>3</TraceFilesQuantity> This value (for example 3) indicates how many trace files are used cyclically.

<TraceFileEntries>1000</TraceFileEntries> This value (for example 1000) defines the maximum number of trace entries per trace file.

```
<TraceLevel>4</TraceLevel>
This value (1 - 8) defines the degree of detail: 1 = Low (important events only), 4 = Stan-
dard (including external interfaces), 8 = All.
```
## **12.3.1.12.2 Analysis Using Customer License Agent (CLA)**

The CLA offers two analysis options:

### **Log files**

The Customer License Agent (CLA) manages a configuration log and error log. Both logs are viewed using the CLM. This provides a good overview of an error situation that helps to narrow down an error to a specific area, for example.

### **Trace files**

The CLA records detailed information about its internal processes in a text file that is stored in the bin subdirectory of its installation directory. The degree of detail (off, low, standard, all) and the size (in MB) of this recorded information can be defined using the Customer License Manager (CLM).

Extensive reconstruction of an error is generally made possible by setting 100 MB for the size and a "standard" degree of detail.

## **12.3.1.13 Analysis Using HiPath Software Manager and HiPath Inventory Manager**

This documentation does not cover interpretation of the analysis data. Trace files,<br>log files, etc. are used for problem analysis and are interpreted by Service Suppor<br>during servicing log files, etc. are used for problem analysis and are interpreted by Service Support during servicing.

### **Trace files**

The installation directory of the Common Web Service (default =  $C:\Per\gamma$  Frogram Files\siemens\hipath\commonweb) contains, among other things, the Trace directory, in which the trace files for the Web applications HiPath Software Manager and HiPath Inventory Manager are stored.

This directory name is saved in a registry key during installation. If this key cannot be accessed, the trace files are stored in the temporary system directory (as the Common Web Service is started as a system service). Under MS Windows 2000, this directory normally has the name C:\WINNT\temp, while under MS Windows 2003 it is called C:\WINDOWS\temp.

Each time a Web application is started by the Common Web Service (TomCat Web server), a separate subdirectory is created. This subdirectory contains the trace files in XML format. The subdirectory name follows the convention date  $\langle$ DATE> time  $\langle$ TIME>.

In order to enable service support to perform diagnosis, the complete  $Trace$  directory must be made available. Adaptations for more detailed traces can be made in consultation with service support using the CFG files in the config directory. These adaptations refer to the degree of detail (level) of the trace file and application options for the components of all Web applications.

#### **Inventory diagnosis data**

When the HiPath Inventory Manager is operated with the "verbose mode" flag set (on the settings page), the following XML files are saved in the temporary directory of the system (see above):

- $\bullet$  swm report. xm1 contains the information generated during an update of the system information by the HiPath Software Manager.
- invdataos.xml contains the data for the operating system for the last update.
- $invdatas$ nmp. $xm1$  contains the data for the HiPath 3000/5000 network from the last update.
- $invdata$ apps. $xml$  contains the data for the applications from the last update.
- $invdatamaster.xml$  contains the data for the master setup from the last update.

## <span id="page-965-0"></span>**12.3.2 HiPath 3000 Error Messages (Entries in the Eventlog for HiPath 3000)**

### **Classification**

Accrued errors are classified according to error class and error number. The three different error classes are described below:

**Error Class A** = Customer-related error HiPath 3000 Manager E fails to issue a signal/message. Class A errors are indicated on the optiPoint Attendant display. They can be corrected by the customer without service support.

The following error messages are implemented at present:

- "Printer Alarm" (caused by paper out, for example)
- "Fan Failure" (caused by failure of the fan with HiPath 3500 or HiPath 3300)
- "Revisor Alarm" (caused by overflow of the log part of the MMC, for example).
- "Too Many Key Modules" (caused by attaching more than the maximum possible number of optiPoint key modules specified in [Table 10-3\)](#page-826-0)

#### **• Error Class B** = Service-related errors

HiPath 3000 Manager E signals Class B errors, which can be automatically forwarded to a service center.

Errors of this class are, for example, failure of the boards, individual ports, or trunks. You can generally correct these errors by replacing the hardware, re-configuring the customer database, or by working together with the carrier. [Table 12-7](#page-966-0) lists all Class B errors.

● **Error Class C** = Development-related errors HiPath 3000 Manager E fails to issue a signal/message. Class C errors require diagnosis and problem analysis by specialists.

### **Class B Error Messages**

The actions for correcting errors (specified in the table below) are described as follows:

- **Recovery Action** Action for correcting errors that are automatically triggered by the system software (for example board reload).
- **Technician Action**

Action that has to be performed by a service technician if the error is not corrected automatically. This may be the case with hardware malfunctions or configuration errors.

<span id="page-966-0"></span>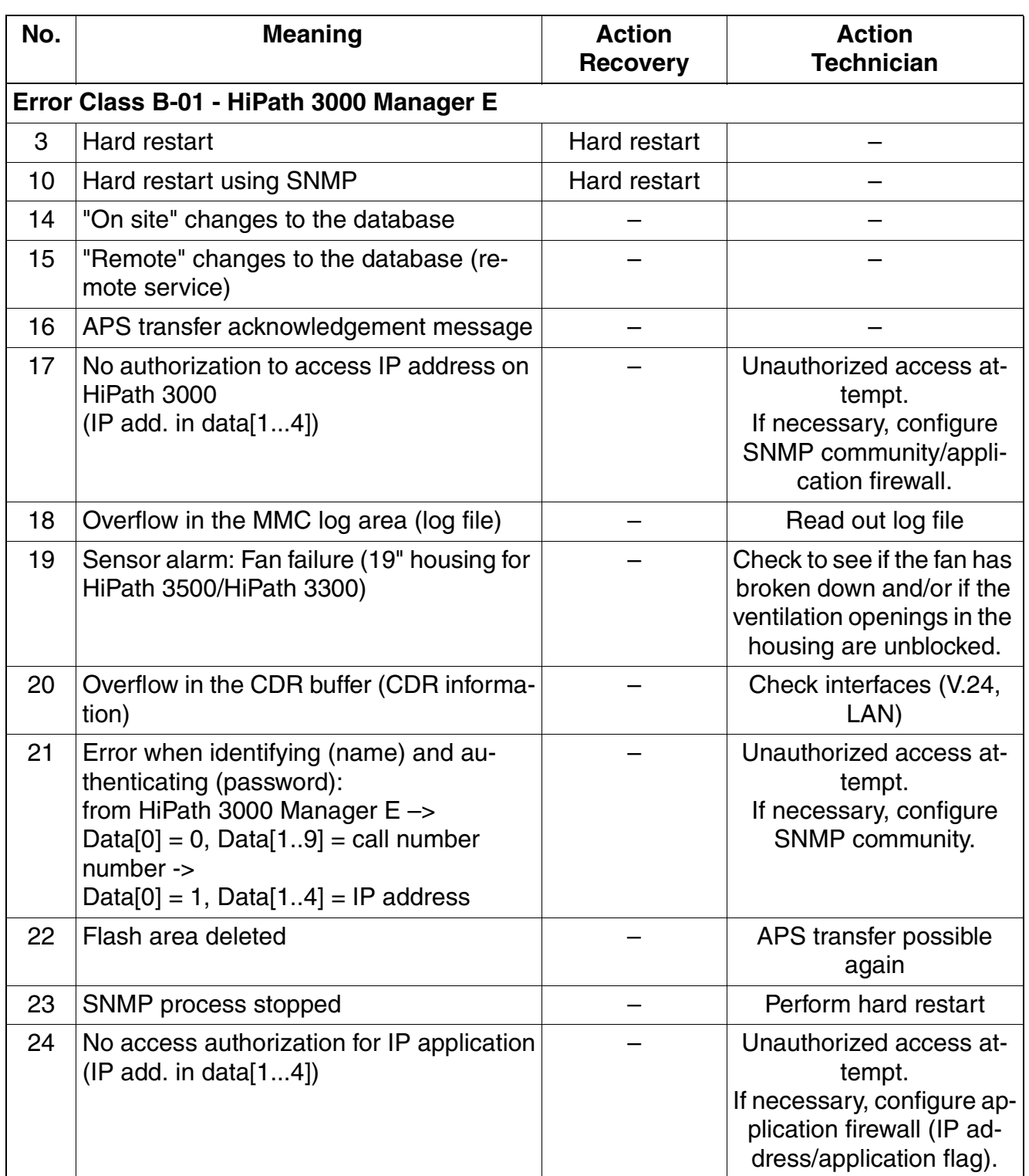

#### **Service** *Guided Maintenance*

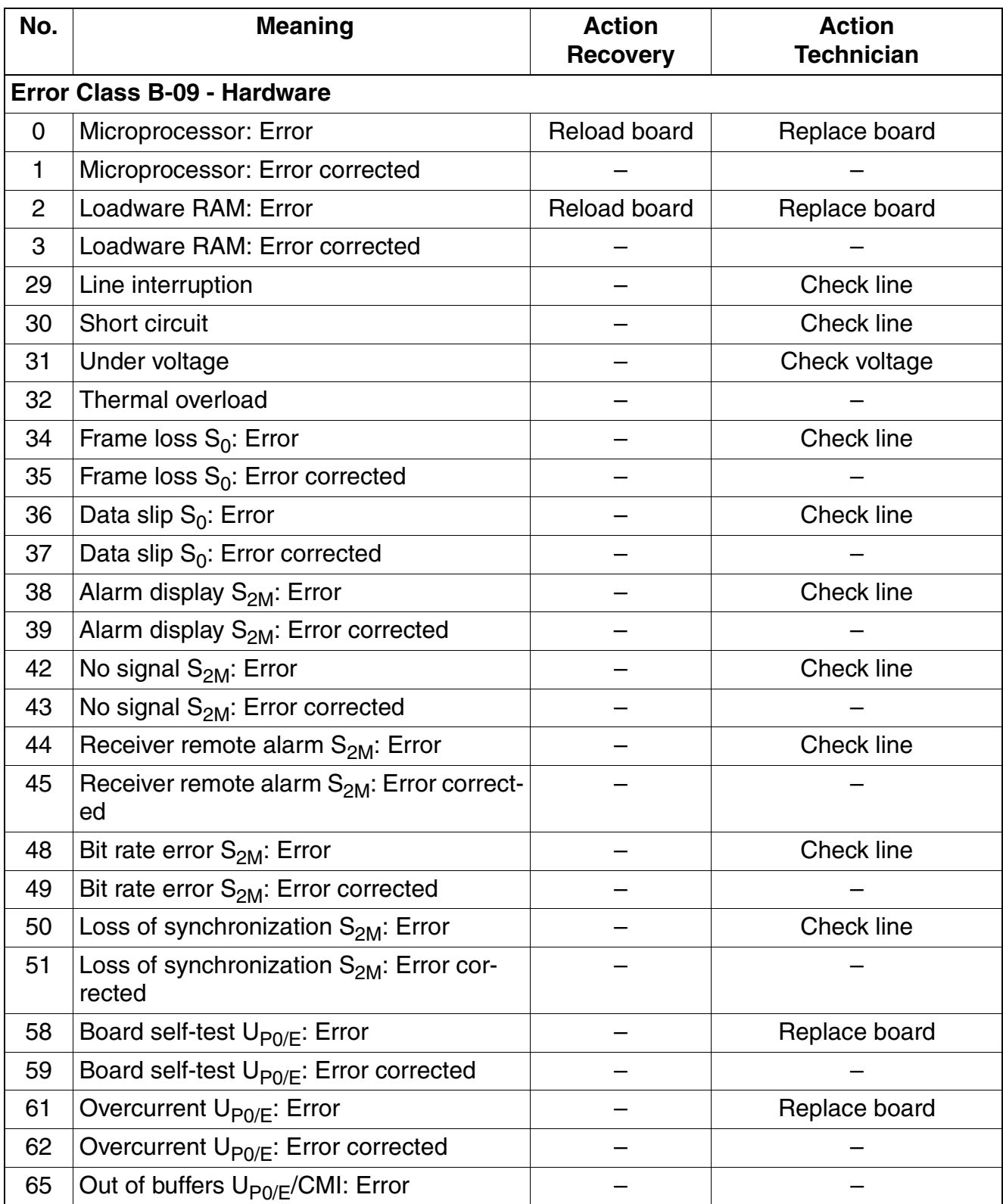

| No.            | <b>Meaning</b>                                         | <b>Action</b><br><b>Recovery</b> | <b>Action</b><br><b>Technician</b>      |
|----------------|--------------------------------------------------------|----------------------------------|-----------------------------------------|
| 66             | Out of buffers U <sub>P0/E</sub> /CMI: Error corrected |                                  |                                         |
|                | <b>Error Class B-11 - General Errors</b>               |                                  |                                         |
| 58             | Too many layer 1 errors                                |                                  | Check line, possibly re-<br>place board |
|                | <b>Error Class B-12 - Processor Exception</b>          |                                  |                                         |
| $\mathbf 0$    | Reset initial stack pointer                            | Hard restart                     | Notify appropriate service              |
| $\mathbf{1}$   | Reset initial program counter                          | Hard restart                     | support                                 |
| $\overline{2}$ | Interrupt access error                                 | Hard restart                     |                                         |
| 3              | Interrupt address error                                | Hard restart                     |                                         |
| $\overline{4}$ | Interrupt, command not permitted                       | Hard restart                     |                                         |
| 5              | Interrupt, division by zero                            | Hard restart                     |                                         |
| 6              | Invalid opcode exception                               | Hard restart                     |                                         |
| $\overline{7}$ | <b>TRAP C or TRAP V instruction</b>                    | Hard restart                     |                                         |
| 8              | Security violation                                     | Hard restart                     |                                         |
| 9              | <b>Trace</b>                                           | Hard restart                     |                                         |
| 10             | Line 1010 emulator                                     | Hard restart                     |                                         |
| 11             | Line 1111 emulator                                     | Hard restart                     |                                         |
| 12             | HW breakpoint (CBFC: possible EXTEB<br>error)          | Hard restart                     |                                         |
| 13             | Co-processor, security violation                       | Hard restart                     |                                         |
| 14             | Formatting error, unwanted interruption                | Hard restart                     |                                         |
| 15             | Formatting error, unwanted interruption                | Hard restart                     |                                         |
|                | <b>Error Class B-15 - APS Transfer</b>                 |                                  |                                         |
| $\mathbf 0$    | APS transfer successful                                | <b>APS</b> transfer              |                                         |
| $\mathbf{1}$   | APS transfer successful, CDB OK                        |                                  |                                         |
| $\overline{2}$ | APS transfer successful, default CDB<br>loaded         |                                  |                                         |

Table 12-7 HiPath 3000 Class B Error Messages

## **Service**

*Guided Maintenance*

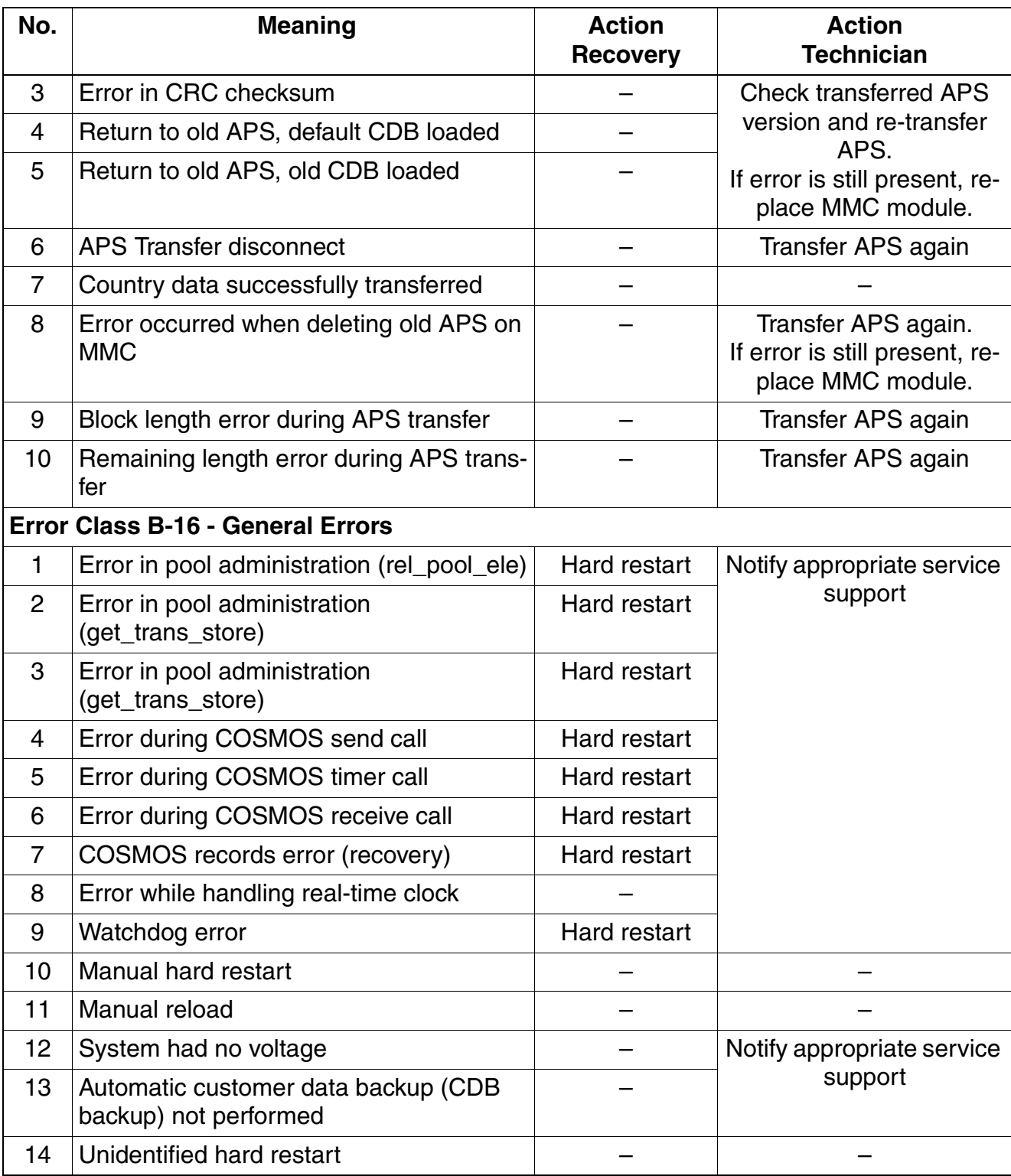

| No.                                | <b>Meaning</b>                                                                                                 | <b>Action</b><br><b>Recovery</b> | <b>Action</b><br><b>Technician</b>                                |  |  |
|------------------------------------|----------------------------------------------------------------------------------------------------|----------------------------------|-------------------------------------------------------------------|--|--|
| 15                                 | Error when generating log file                                                                                 |                                  | Notify appropriate service<br>support                             |  |  |
| 16                                 | Pool error                                                                                                    |                                  |                                                                   |  |  |
| 17                                 | CTXT acceptance error                                                                                          |                                  |                                                                   |  |  |
| 20                                 | Required data length exceeds permitted<br>range                                                                | Hard restart                     |                                                                   |  |  |
| 21                                 | <b>Allocation fails</b>                                                                                        | Hard restart                     |                                                                   |  |  |
| 23                                 | Cold restart                                                                                                   |                                  |                                                                   |  |  |
| 24                                 | Idle status reached following restart                                                                          |                                  |                                                                   |  |  |
| 25                                 | Licensing error                                                                                                |                                  | <b>Check licensing</b>                                            |  |  |
| Error Class B-18 - Database Events |                                                                                                    |                                  |                                                                   |  |  |
| 12 <sub>2</sub>                    | HiPath License Management: Grace peri-<br>od was started.                                                      |                                  | Perform licensing with<br><b>RLF (Real License File)</b>          |  |  |
| 13                                 | HiPath License Management: Grace peri-<br>od was stopped. Licensing is OK.                                     |                                  |                                                                   |  |  |
| 14                                 | HiPath License Management: Grace peri-<br>od was stopped. System in licensing de-<br>fault                     |                                  | Perform licensing                                                 |  |  |
| 15                                 | HiPath License Management: MAC ID er-<br>ror                                                                   |                                  | Check the MAC address                                             |  |  |
| 16                                 | HiPath License Management: 30-day pe-<br>riod until licensing of the specified feature<br>expires was started. |                                  | Renew licensing                                                   |  |  |
| 17                                 | HiPath License Management: Licensing<br>of the specified feature expired.                                      |                                  | Renew licensing                                                   |  |  |
| 18                                 | HiPath License Management: System in<br>licensing default                                                      |                                  | Perform licensing                                                 |  |  |
| 19                                 | HiPath License Management: Invalid li-<br>censing                                                              |                                  | Check licensing data                                              |  |  |
| 20                                 | HiPath License Management: License<br>Failure Period was started.                                              |                                  | Check connection of the<br>system to the Feature<br>Server (DBFS) |  |  |
| 21                                 | HiPath License Management: License<br>Failure Period was stopped. Licensing is<br>OK.                          |                                  |                                                                   |  |  |

Table 12-7 HiPath 3000 Class B Error Messages

#### **Service** *Guided Maintenance*

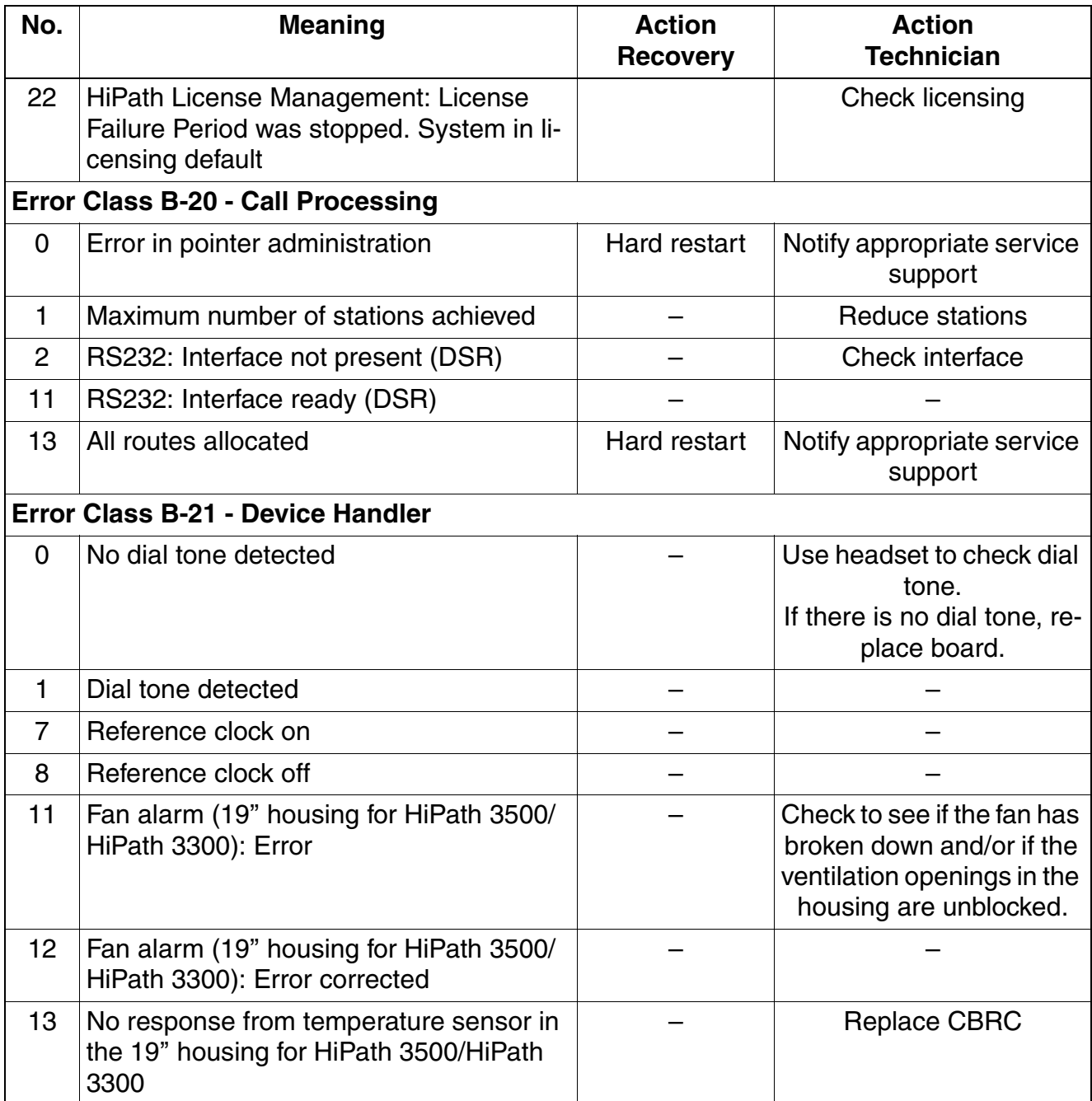
| No.            | <b>Meaning</b>                                         | <b>Action</b>   | <b>Action</b><br><b>Technician</b>                    |  |  |  |  |  |  |
|----------------|--------------------------------------------------------|-----------------|-------------------------------------------------------|--|--|--|--|--|--|
|                |                                                        | <b>Recovery</b> |                                                       |  |  |  |  |  |  |
| 14             | <b>Overload Code Receiver CR</b>                       |                 | Check if these errors oc-                             |  |  |  |  |  |  |
| 15             | <b>Overload Code Sender CS</b>                         |                 | cur repeatedly or only<br>sporadically. If the errors |  |  |  |  |  |  |
|                |                                                        |                 | occur repeatedly,                                     |  |  |  |  |  |  |
|                |                                                        |                 | an additional CR8N board                              |  |  |  |  |  |  |
|                |                                                        |                 | can be used for HiPath                                |  |  |  |  |  |  |
|                |                                                        |                 | 3750 and HiPath 3700.                                 |  |  |  |  |  |  |
|                |                                                        |                 | An upgrade to the next<br>highest system may be       |  |  |  |  |  |  |
|                |                                                        |                 | necessary for all other                               |  |  |  |  |  |  |
|                |                                                        |                 | systems.                                              |  |  |  |  |  |  |
|                | <b>Error Class B-23 - Network</b>                      |                 |                                                       |  |  |  |  |  |  |
| 60             | System hold no buffer available                        | Hard restart    | Notify appropriate service                            |  |  |  |  |  |  |
|                |                                                        |                 | support                                               |  |  |  |  |  |  |
|                | <b>Error Class B-26 - Presence</b>                     |                 |                                                       |  |  |  |  |  |  |
| 0              | Unknown card type                                      |                 | Replace board                                         |  |  |  |  |  |  |
| $\mathbf{1}$   | Board out of order                                     | Reload board    |                                                       |  |  |  |  |  |  |
| $\overline{2}$ | Maximum number of peripheral boards                    |                 | Reduce peripheral boards                              |  |  |  |  |  |  |
|                | exceeded                                               |                 | to maximum number                                     |  |  |  |  |  |  |
| 3              | Board type not compatible, slot is already             |                 | Replace board                                         |  |  |  |  |  |  |
|                | pre-assigned with a different board model              |                 |                                                       |  |  |  |  |  |  |
| 4              | Board is activated                                     |                 |                                                       |  |  |  |  |  |  |
|                | <b>Error Class B-28 - Recovery</b>                     |                 |                                                       |  |  |  |  |  |  |
| $\overline{0}$ | <b>COSMOS</b> error: Data transmission not<br>possible | Hard restart    | Notify appropriate service<br>support                 |  |  |  |  |  |  |
|                | Error Class B-29 - IOP                                 |                 |                                                       |  |  |  |  |  |  |
| $\mathbf 0$    | <b>COSMOS</b> error                                    | Hard restart    | Notify appropriate service                            |  |  |  |  |  |  |
| 20             | Port table queue is empty                              | Hard restart    | support                                               |  |  |  |  |  |  |
| 24             | <b>Board malfunction</b>                               | Reload board    |                                                       |  |  |  |  |  |  |
| 25             | Board reset was detected                               | Reload board    |                                                       |  |  |  |  |  |  |

Table 12-7 HiPath 3000 Class B Error Messages

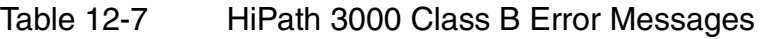

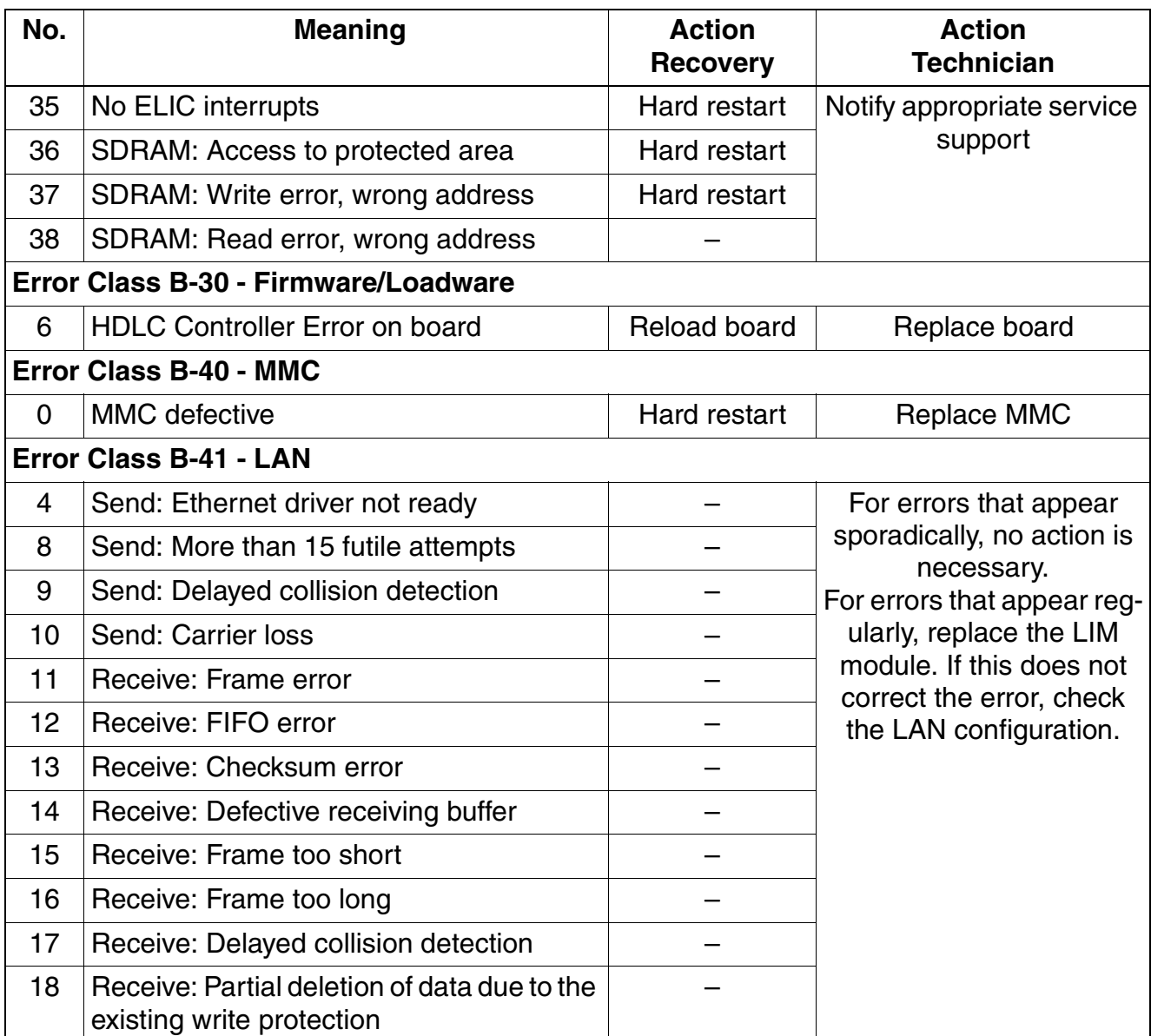

# **12.3.3 HiPath 5000 Error Messages (Event Viewer Entries for HiPath 5000)**

[Table 12-8](#page-974-0) lists the possible entries for HiPath 5000 in the Event Viewer.

The **Source** column designates the origin of the possible entries:

- $HiPath$  AllServe = Feature Server events
- GetAccount = GetAccount events
- PCM = HiPath Manager PCM events

The various components of these sources are identified by means of the abbreviations in the **Category** column. [Section 6.3](#page-658-0) contains information about the most important components of the Feature Server.

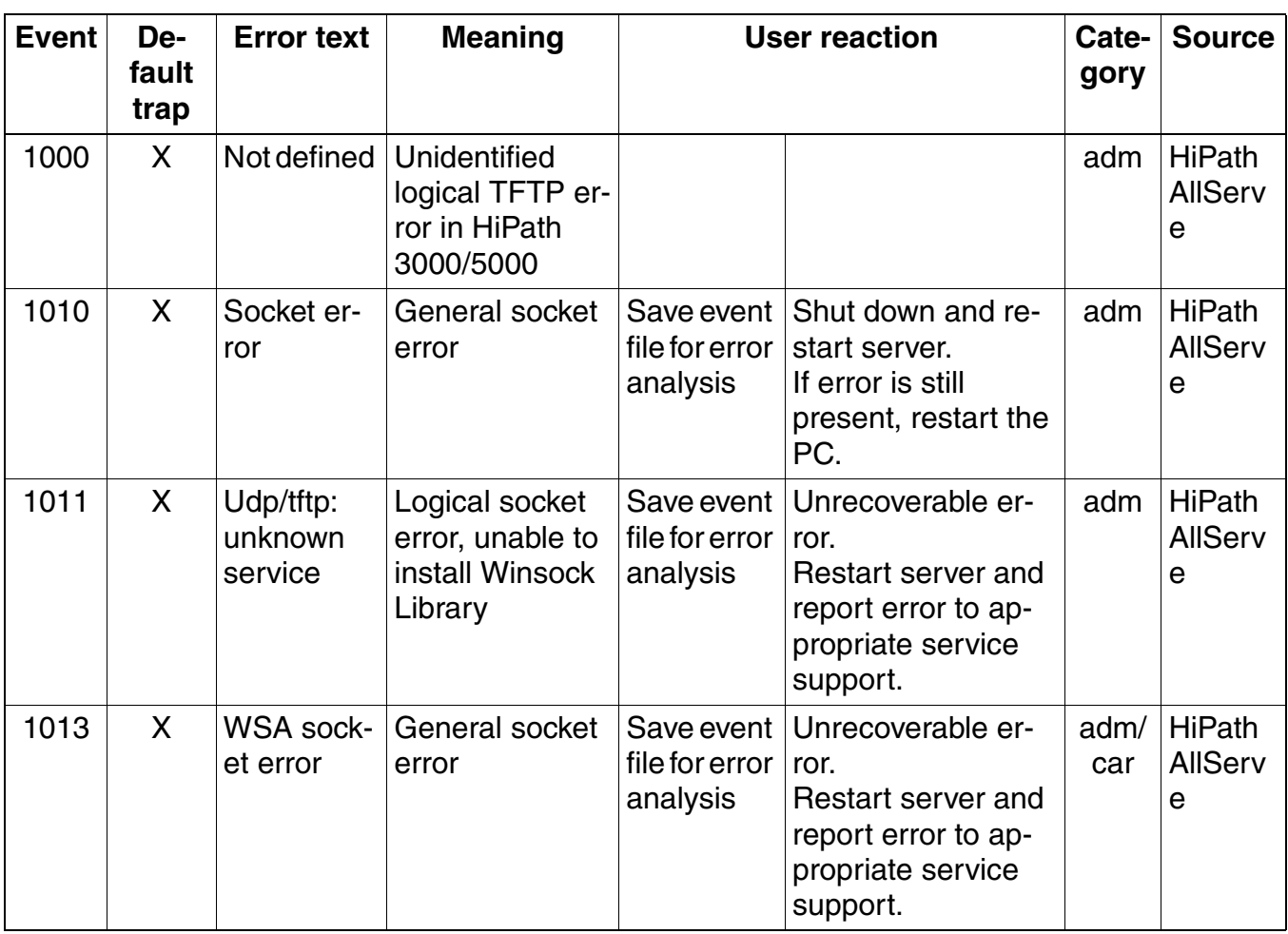

<span id="page-974-0"></span>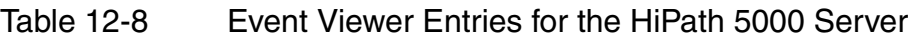

| <b>Event</b> | De-<br>fault<br>trap | <b>Error text</b>                              | <b>Meaning</b>                                                                                                    |                                          | <b>User reaction</b>                                                                                                    | Cate-<br>gory | <b>Source</b>                        |
|--------------|----------------------|------------------------------------------------|----------------------------------------------------------------------------------------------------|------------------------------------------|----------------------------------------------------------------------------------------------------|---------------|--------------------------------------|
| 1014         | X                    | File open<br>error                             | <b>Logical TFTP</b><br>error; HiPath<br>3000/5000 dis-<br>plays a mes-<br>sage indicating<br>that frame page<br>cannot be<br>opened |                                          | Wait 5 minutes then<br>repeat action.                                                                                                    | adm           | <b>HiPath</b><br><b>AllServ</b><br>e |
| 1015         | X                    | Error while<br>setsockopt.                     | Server problem:<br>IP socket could<br>not be initialized                                                                            | Save event<br>file for error<br>analysis | Shut down and re-<br>start server.<br>If error is still<br>present, restart the<br>PC.                                                                                                    | adm           | <b>HiPath</b><br><b>AllServ</b><br>e |
| 1016         | X                    | Error while<br>recvfrom.                       | <b>HiPath 3000/</b><br>5000 no longer<br>replies when<br>files are re-<br>ceived                                                    | Save event<br>file for error<br>analysis | Connection error,<br>HiPath 3000/5000<br>HIP problems.<br>Check if ping is<br>working:<br>If ping is working:<br>wait 5 mins and re-<br>start server.<br>If ping is not work-<br>ing properly, check<br>if the "Ping unsuc-<br>cessful" error mes-<br>sage appears in the<br>Event Viewer. | adm           | <b>HiPath</b><br><b>AllServ</b><br>e |
| 1017         | X                    | Error while<br>sending to<br><ip-adr></ip-adr> | Logical error<br>when sending<br>data to HiPath<br>3000/5000                                                                        | Save event<br>file for error<br>analysis | Unrecoverable er-<br>ror.<br>Restart server and<br>report error to ap-<br>propriate service<br>support.                                                                                                    | adm           | <b>HiPath</b><br><b>AllServ</b><br>e |
| 1018         | X                    | <b>Transfer</b><br>timed out                   | No acknowl-<br>edgement re-<br>ceived/sent                                                                                          | Save event<br>file for error<br>analysis | Possible connec-<br>tion interruption or<br>HiPath 3000/5000<br>HIP problems.                                                                                                    | adm           | <b>HiPath</b><br><b>AllServ</b><br>е |

Table 12-8 Event Viewer Entries for the HiPath 5000 Server

| <b>Event</b> | De-<br>fault | <b>Error text</b>           | <b>Meaning</b>                                                                                                    |                                          | <b>User reaction</b>                                                                                                    | Cate-<br>gory | <b>Source</b>                        |
|--------------|--------------|-----------------------------|----------------------------------------------------------------------------------------------------|------------------------------------------|----------------------------------------------------------------------------------------------------|---------------|--------------------------------------|
|              | trap         |                             |                                                                                                    |                                          |                                                                                                    |               |                                      |
| 1019         | $\mathsf{X}$ | <b>Discarded</b><br>packets | <b>TFTP</b> protocol<br>error: data<br>transfer no long-<br>er possible,<br>transfer can-<br>celled.                                                                     | Save event<br>file for error<br>analysis | Unrecoverable er-<br>ror.<br>Check if ping is<br>working:<br>If ping is working:<br>wait 5 mins and re-<br>start server.<br>If ping is not work-<br>ing properly, check<br>if the "Ping unsuc-<br>cessful" error mes-<br>sage appears in the<br>Event Viewer. | adm           | <b>HiPath</b><br><b>AllServ</b><br>е |
| 1020         |              | Receive<br>successful       | CDB page<br>frame success-<br>ful (read)                                                                                                    |                                          | Information                                                                                                    | adm           | <b>HiPath</b><br><b>AllServ</b><br>e |
| 1021         |              | Send suc-<br>cessful        | CDB page<br>frame success-<br>ful (write); Event<br>Properties con-<br>tains the corre-<br>sponding page<br>frame ID                                                     |                                          | Information                                                                                                    | fct/<br>adm   | <b>HiPath</b><br><b>AllServ</b><br>е |
| 1022         |              | Connect<br>successful       | Positive ack.<br>from FCT; con-<br>nection with Hi-<br>Path 3000/5000<br>successful;<br><b>Event Proper-</b><br>ties contains the<br>corresponding<br><b>HIP</b> address |                                          | Information                                                                                                    | fct/<br>adm   | <b>HiPath</b><br><b>AllServ</b><br>е |

Table 12-8 Event Viewer Entries for the HiPath 5000 Server

| <b>Event</b> | De-<br>fault<br>trap | <b>Error text</b>                                                       | <b>Meaning</b>                                                                                                  |                                          | <b>User reaction</b>                                                                                                  | Cate-<br>gory | <b>Source</b>                        |
|--------------|----------------------|-------------------------------------------------------------------------|----------------------------------------------------------------------------------------------------|------------------------------------------|----------------------------------------------------------------------------------------------------|---------------|--------------------------------------|
| 1023         | X                    | Socket not<br>connected                                                 | Connection dif-<br>ficulties - HiPath<br>3000/5000<br>server. TCP<br>connection not<br>available                | Save event<br>file for error<br>analysis | Check LAN, initiate<br>HiPath 3000/5000<br>ping.<br>Restart server if<br>necessary. Check<br>HiPath 3000/5000<br>HIP. | fct           | <b>HiPath</b><br><b>AllServ</b><br>e |
| 1024         |                      | CDB trans-<br>fer suc-<br>cessful<br>(read)                             | All frame pages<br>successfully<br>read from Hi-<br>Path 3000/5000<br>nodes by the<br>server                    |                                          | Information                                                                                                    | <b>VSrV</b>   | <b>HiPath</b><br><b>AllServ</b><br>е |
| 1025         |                      | CDB trans-<br>fer suc-<br>cessful<br>(write)                            | All frame pages<br>successfully<br>written from the<br>server to all Hi-<br>Path 3000/5000<br>nodes             |                                          | Information                                                                                                    | <b>VSrV</b>   | <b>HiPath</b><br><b>AllServ</b><br>e |
| 1027         |                      | CallAd-<br>dressTable<br>and No-<br>delpTable<br>transfer<br>successful | Successful<br>transfer of call<br>address table<br>and node IP ta-<br>ble to the sys-<br>tem by the serv-<br>er |                                          | Information                                                                                                    | car           | <b>HiPath</b><br><b>AllServ</b><br>e |
| 1028         | X                    | Venus da-<br>tabase<br>closed                                           | Venus database<br>closed                                                                                        |                                          | Information                                                                                                    | <b>VSrV</b>   | <b>HiPath</b><br><b>AllServ</b><br>е |
| 1029         | X                    | Venus Da-<br>tabase<br>started                                          | Venus database<br>started                                                                                       |                                          | Information                                                                                                    | <b>VSrV</b>   | <b>HiPath</b><br><b>AllServ</b><br>е |
| 1030         |                      | Data saved<br>to disk                                                   | Saving the Ve-<br>nus database to<br>the server hard<br>drive                                                   |                                          | Information                                                                                                    | <b>VSrV</b>   | <b>HiPath</b><br><b>AllServ</b><br>е |

Table 12-8 Event Viewer Entries for the HiPath 5000 Server

| <b>Event</b> | De-<br>fault<br>trap | <b>Error text</b>                                        | <b>Meaning</b>                                                                                                    |                                          | <b>User reaction</b>                                                                                                    | Cate-<br>gory                 | <b>Source</b>                                   |
|--------------|----------------------|----------------------------------------------------------|----------------------------------------------------------------------------------------------------|------------------------------------------|----------------------------------------------------------------------------------------------------|-------------------------------|-------------------------------------------------|
| 1031         |                      | Ping not<br>possible                                     | <b>HiPath 3000/</b><br>5000 HIP no<br>longer available                                                                                              | Save event<br>file for error<br>analysis | Check HiPath 3000/<br>5000. Check<br><b>HG 1500. Check</b><br><b>LAN. Initiate HiPath</b><br>3000/5000 ping, if<br>necessary                                                                                                    | adm/<br>fct/<br>vsrv/<br>sync | <b>HiPath</b><br><b>AllServ</b><br>$\mathsf{e}$ |
| 1032         | X                    | CDB trans-<br>fer to $(<$ IP-<br>Adr>) failed<br>(write) | Writing data to<br>HiPath 3000/<br>5000 with speci-<br>fied IP address<br>failed                                                                    | Save event<br>file for error<br>analysis | Check HiPath 3000/<br>5000. Check<br><b>HG 1500. Check</b><br><b>LAN. Initiate HiPath</b><br>3000/5000 ping, if<br>necessary.<br>Load HiPath 3000<br>Manager E data to<br>the server again.<br>This initiates data<br>transfer from the<br>server to HiPath<br>3000/5000. | vsrv                          | <b>HiPath</b><br><b>AllServ</b><br>e            |
| 1033         |                      | Data sync<br>tile                                        | Modification to<br>database in Hi-<br>Path 3000/5000<br>reported to the<br>server; HiPath<br>3000/5000 data<br>loaded and<br>saved on the<br>server |                                          |                                                                                                    | adm                           | <b>HiPath</b><br><b>AllServ</b><br>е            |
| 1034         |                      | Disconnec-<br>tion of ob-<br>ject recov-<br>ered $(\%1)$ |                                                                                                    |                                          |                                                                                                    | sync                          |                                                 |

Table 12-8 Event Viewer Entries for the HiPath 5000 Server

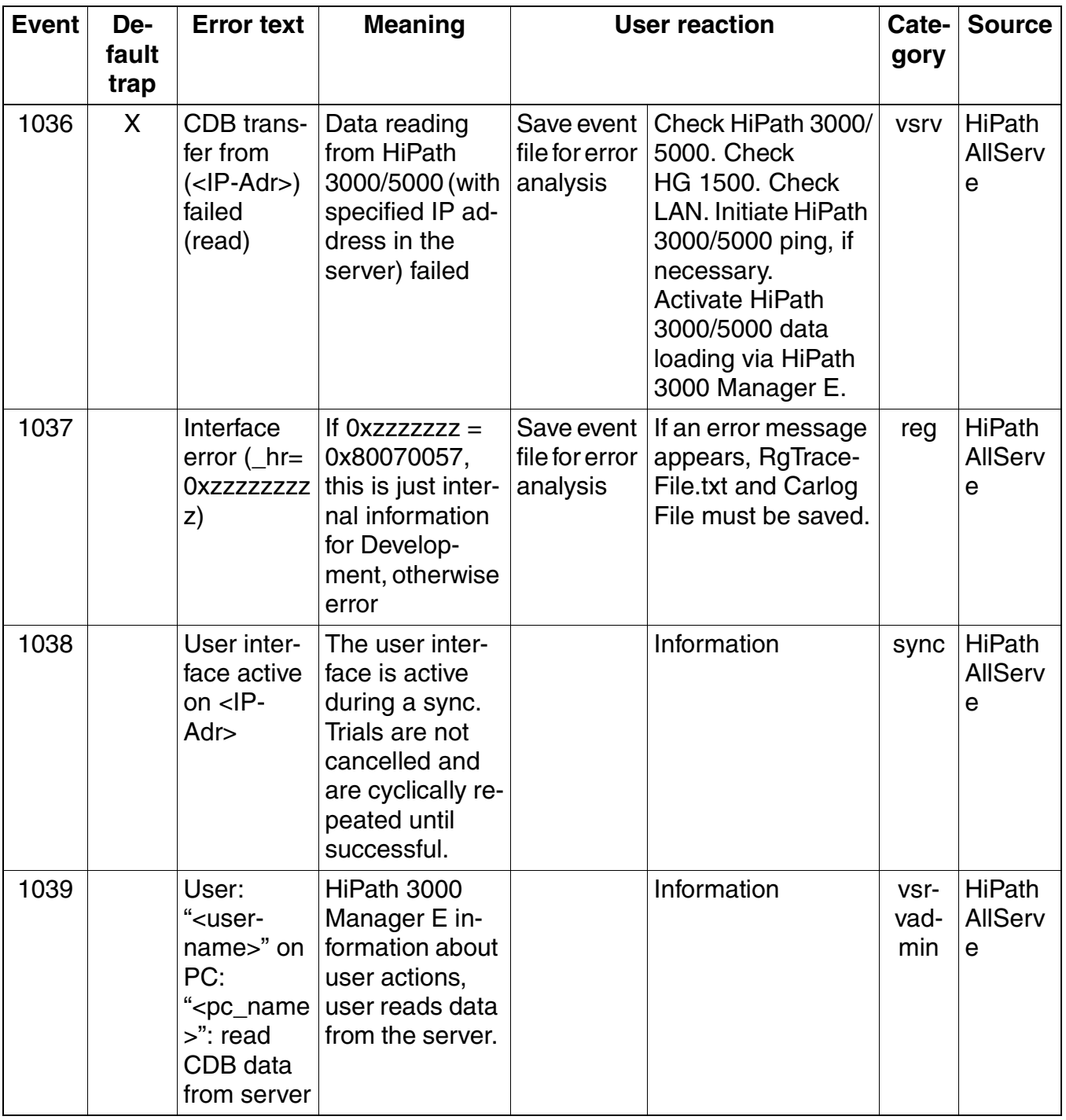

# Table 12-8 Event Viewer Entries for the HiPath 5000 Server

| <b>Event</b> | De-<br>fault | <b>Error text</b>                                                                                                    | <b>Meaning</b>                                                                                                    | <b>User reaction</b> |             | Cate-<br>gory       | <b>Source</b>                                     |
|--------------|--------------|----------------------------------------------------------------------------------------------------|----------------------------------------------------------------------------------------------------|----------------------|-------------|---------------------|---------------------------------------------------|
|              | trap         |                                                                                                    |                                                                                                    |                      |             |                     |                                                   |
| 1039         |              | User:<br>" <user-<br>name&gt;" on<br/>PC:<br/>"<pc_name  <br="">&gt;": write<br/>CDB data<br/>to server.<br/>Mode (del-<br/>ta)</pc_name></user-<br> | HiPath 3000<br>Manager E in-<br>formation about<br>user actions,<br>user writes data<br>to the server<br>and to the sys-<br>tems. |                      | Information | vsr-<br>vad-<br>min | HiPath<br><b>AllServ</b><br>e                     |
| 1040         |              | Node IP<br>$ADD < IP$ -<br>Adr>                                                                                                    |                                                                                                    |                      | Error       |                     | <b>HiPath</b><br><b>AllServ</b><br>e              |
| 1041         |              | No re-<br>sources in<br>system %1                                                                                                    | API cannot<br>open FCT, as<br>there is another<br>API session ac-<br>tive (e.g. user<br>interface).                               |                      |             | fct                 | HiPath<br><b>AllServ</b><br>е                     |
| 1042         |              | Regs mes-<br>sage <ip-<br>Adr&gt;</ip-<br>                                                                                                    |                                                                                                    |                      |             | <b>VSrV</b>         | <b>HiPath</b><br><b>AllServ</b><br>e              |
| 1043         |              | Car update<br>node IP ta-<br>ble entry<br><ip-adr></ip-adr>                                                                                          | Database gen-<br>erates the node<br>IP table per<br>CDB for the car<br>server                                                     |                      | Information | <b>VSrV</b>         | <b>HiPath</b><br><b>AllServ</b><br>$\mathsf{e}\,$ |
| 1045         | X            | Feature<br>Server:<br>Service<br>Started.<br>Version<br>HVxxxB.yy.<br>nnn.                                                                           | The "Feature<br>Server" service<br>was started.                                                                                   |                      | Information | vd-<br>bast         | <b>HiPath</b><br><b>AllServ</b><br>е              |

Table 12-8 Event Viewer Entries for the HiPath 5000 Server

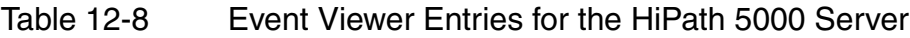

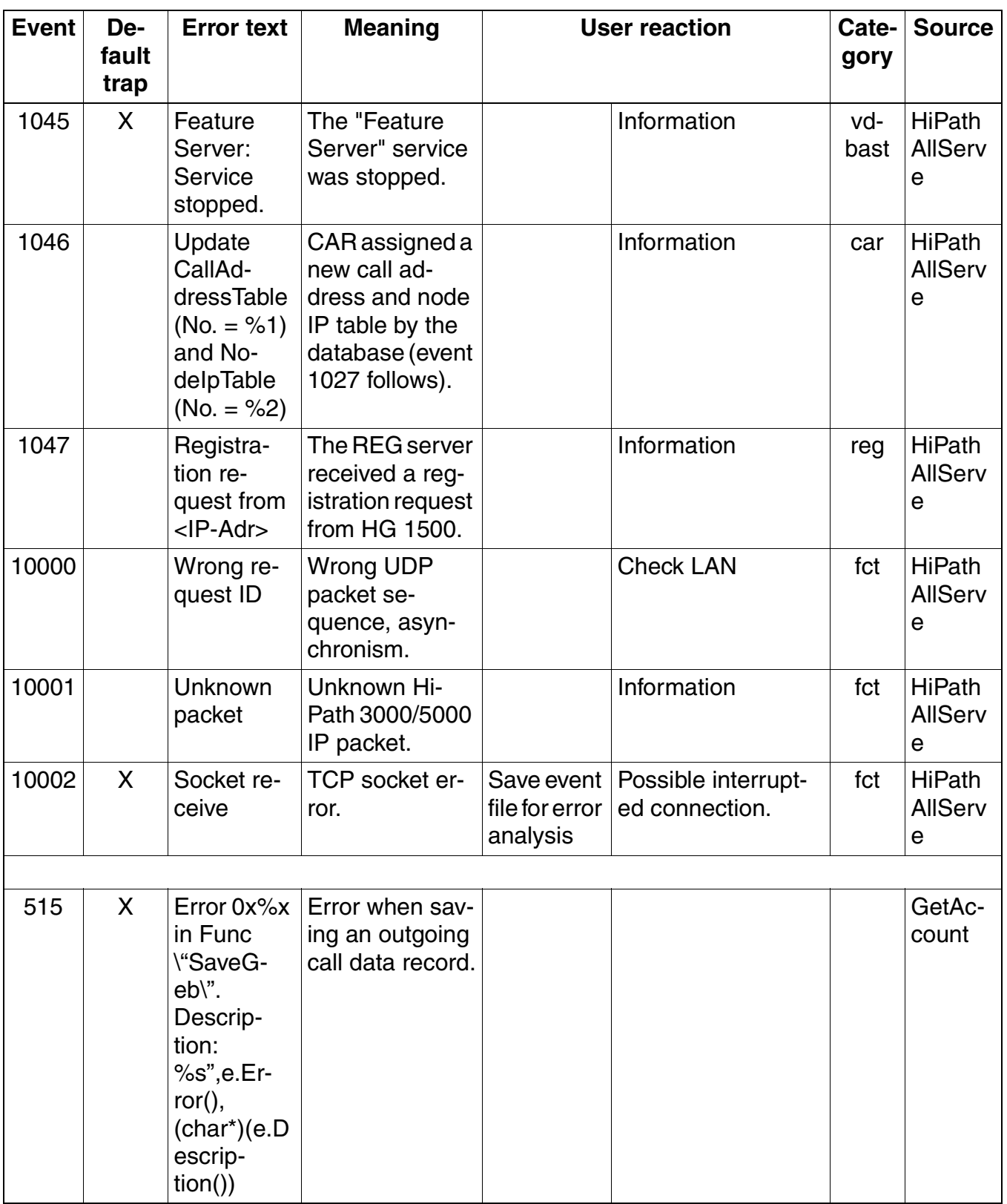

| <b>Event</b> | De-<br>fault | <b>Error text</b>                                                                                                    | <b>Meaning</b>                                                                               | <b>User reaction</b> |  | Cate-<br>gory | <b>Source</b>   |
|--------------|--------------|----------------------------------------------------------------------------------------------------|----------------------------------------------------------------------------------------------|----------------------|--|---------------|-----------------|
| 515          | trap<br>X    | Error $0x\%x$<br>in Func<br>\xd2<br>SaveKom-<br>mend\".<br>Descrip-<br>tion:<br>%s",e.Er-<br>$ror()$ ,<br>$(char*)(e.D)$<br>escrip-<br>tion() | Error when sav-<br>ing an incoming<br>data record.                                           |                      |  |               | GetAc-<br>count |
| 515          | X            | Error 0x%x<br>in Func<br>\"Save-<br>New-<br>Price\".<br>Descrip-<br>tion:<br>$%s$ ",e.Er-<br>$ror()$ ,<br>$(char*)(e.D)$<br>escrip-<br>tion() | Error when sav-<br>ing a recalculat-<br>ed call data<br>record.                              |                      |  |               | GetAc-<br>count |
| 515          | $\mathsf{X}$ | Error init<br>HKLM reg-<br>istry Stop<br>service<br>GetAc-<br>count                                                                           | Error when<br>reading start<br>parameters<br>from the HK lo-<br>cal machine<br>registry.     |                      |  |               | GetAc-<br>count |
| 515          | X            | Error init<br>registry<br><b>HKCU Stop</b><br>service<br>GetAc-<br>count                                                                      | Error when<br>reading start<br>parameters<br>from the HK<br><b>Current user</b><br>registry. |                      |  |               | GetAc-<br>count |

Table 12-8 Event Viewer Entries for the HiPath 5000 Server

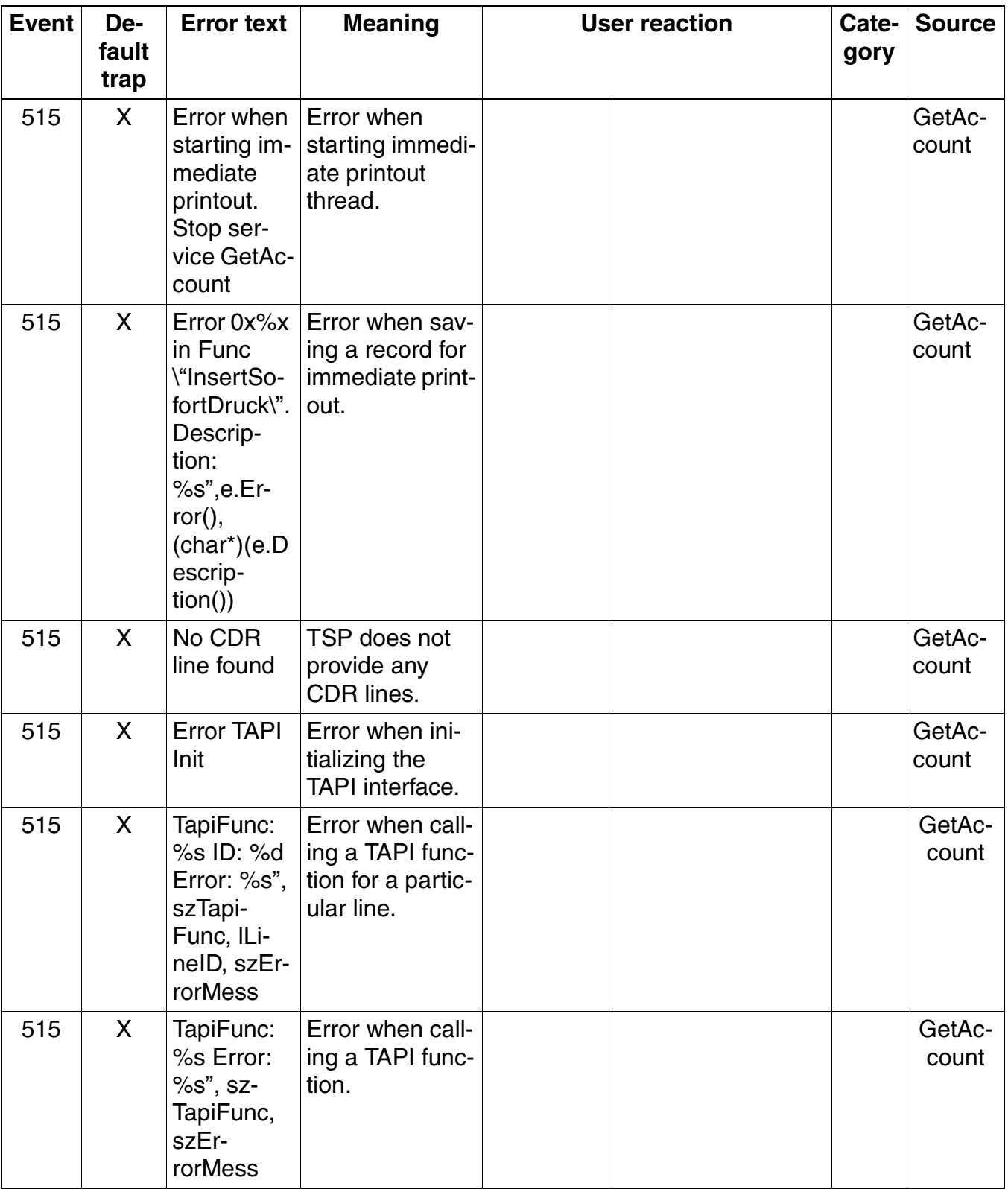

# Table 12-8 Event Viewer Entries for the HiPath 5000 Server

| <b>Event</b> | De-<br>fault<br>trap | <b>Error text</b>                                                                      | <b>Meaning</b>                                                      | <b>User reaction</b> |  | Cate-<br>gory | <b>Source</b>   |
|--------------|----------------------|----------------------------------------------------------------------------------------|---------------------------------------------------------------------|----------------------|--|---------------|-----------------|
| 515          | $\mathsf{X}$         | Box not<br>tabase cnt-<br>$Box = 0$<br>SwitchID:<br>%d, nVNo-<br>delD: %d              | Node data has<br>found in da- $ $ not yet been<br>read.             |                      |  |               | GetAc-<br>count |
| 515          | X                    | <b>CDR Ser-</b><br>vice in<br>PBX: %d<br>could not<br>be started                       | The CDR ser-<br>vice in the<br>switch could not<br>be started.      |                      |  |               | GetAc-<br>count |
| 515          | X                    | Error send-<br>ing com-<br>mand<br>'starting<br><b>CDR Ser-</b><br>vice' to<br>PBX: %d | Error when<br>sending the<br>start CDR ser-<br>vice command.        |                      |  |               | GetAc-<br>count |
| 514          | X                    | <b>CDR Ser-</b><br>vice in<br>PBX: %d<br>by TSP al-<br>ready start-<br>ed              | TSP has al-<br>ready started<br>the CDR ser-<br>vice.               |                      |  |               | GetAc-<br>count |
| 515          | X                    | Error start-<br>ing CDR<br>service on<br>PBX: %d<br>dwParam2:<br>$0x\%x$               | <b>Undefined error</b><br>when starting<br>the CDR ser-<br>vice.    |                      |  |               | GetAc-<br>count |
| 515          | $\mathsf{X}$         | Error send-<br>ing com-<br>mand 'stop<br>CDR Ser-<br>vice'                             | Error when<br>sending the<br>command to<br>stop the CDR<br>service. |                      |  |               | GetAc-<br>count |

Table 12-8 Event Viewer Entries for the HiPath 5000 Server

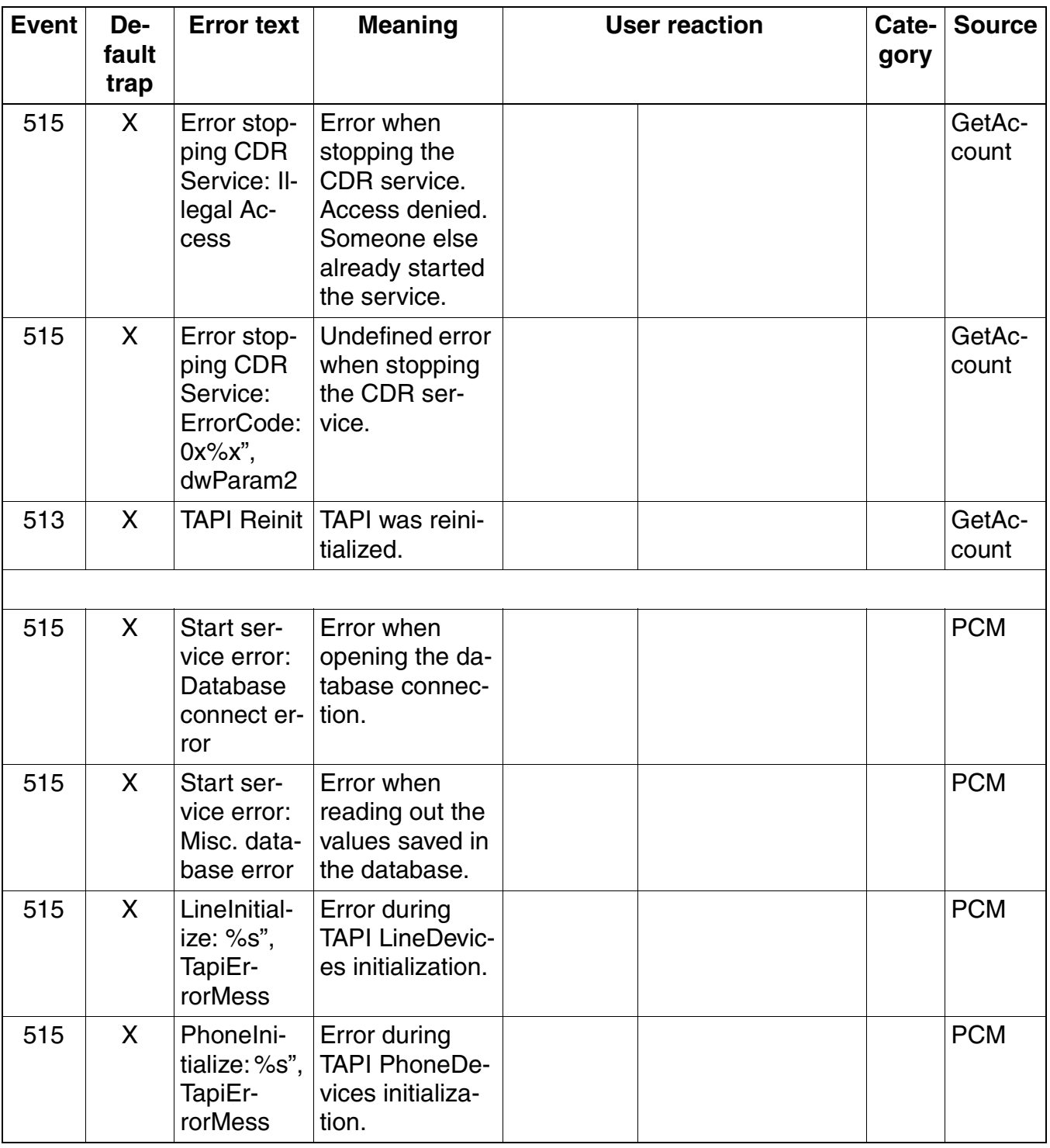

# Table 12-8 Event Viewer Entries for the HiPath 5000 Server

| <b>Event</b> | De-<br>fault<br>trap | <b>Error text</b>                                                                                                   | <b>Meaning</b>                                                                            | <b>User reaction</b> | Cate-<br>gory | <b>Source</b> |
|--------------|----------------------|----------------------------------------------------------------------------------------------------|-------------------------------------------------------------------------------------------|----------------------|---------------|---------------|
| 515          | $\mathsf{X}$         | PCM Ser-<br>vice Start<br>error:<br>[dynamic<br>error mes-<br>sage]                                                 | General error<br>when starting<br>the service.                                            |                      |               | <b>PCM</b>    |
| 515          | $\mathsf{X}$         | The PCM-<br>Conn.clsP<br><b>CMConn</b><br>connection<br>object<br>could not<br>be estab-<br>lished.                 | <b>Error creating</b><br>object when<br>starting the ser-<br>vice.                        |                      |               | <b>PCM</b>    |
| 515          | X                    | The PCM<br>service<br>was can-<br>celled be-<br>cause of<br>unrecover-<br>able error<br>during ini-<br>tialization. | Service cancel-<br>lation due to an<br>unrecoverable<br>error during ini-<br>tialization. |                      |               | <b>PCM</b>    |

Table 12-8 Event Viewer Entries for the HiPath 5000 Server

**Service** *Correcting Errors*

# **12.4 Correcting Errors**

# **12.4.1 Automatic Error Correction**

One of the below recovery actions is assigned to each error in the error memory. These recovery actions are programmed to automatically correct errors that occur.

- Hard restart
- **Reload board**
- Reload CDB backup
- Port lockout
- Power failure transfer (loop start)
- **None**

A watchdog activates continuous loops.

If no recovery measure is assigned or if the one that is assigned fails, a service technician has to correct the error manually.

# **12.4.2 Manual Error Correction Without HiPath 3000 Manager E**

#### **Manually activating a restart (reset)/reload**

Pressing the reset button on the central control board of HiPath 3000

- initiates a **Reset** (hard restart of the entire system with the current CDB) if the button is pressed for less than 5 seconds. The RUN LED lights up when the Reset button is pressed.
- initiates a **Reload** if the button is pressed longer than 5 seconds. The Run LED disappears after approximately five seconds as verification that the reload has been initiated. The entire content of the customer database is replaced by its default version. All country and customer-specific settings are lost.

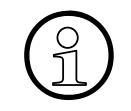

If you initiated a system reload, the system must be reset after the CDB has been<br>installed. This ensures that all signaling gateways (= HG  $\log$  1500 gatekeeper) are reinstalled. This ensures that all signaling gateways (= HG 1500 gatekeeper) are reset.

# **Locking out and releasing boards and ports**

You can lock out and release ports using the lockout switch located on the board. The lockout prevents renewed seizure after the current connection has finished. It creates

- a port lockout in an outgoing direction on analog trunk boards.
- a port lockout in outgoing and incoming directions on trunk boards.
- a lockout of the entire board for subscriber line modules.

# **12.4.3 Manual Error Correction With HiPath 3000 Manager E**

## **Initiating Restart (Reset)**

This initiates an immediate hard restart of the entire system with the current CDB.

## **Initiating Reload Card**

This the single board (loading Loadware) to reload.

## **Locking out and releasing boards and ports**

HiPath 3000 Manager E enables you to lock out an entire subscriber line module or line circuit module and individual ports. The lockout prevents renewed seizure after the current connection has finished. Release or lockout settings are also retained after a reset.

However, you cannot lock out the first SLMO/SLU board because administration through Assistant T runs on its first two ports.

When attempting to lock out the last active trunk, you are subsequently notified that remote service through the service center is no longer possible.

You cannot use HiPath 3000 Manager E to release boards and ports locked out with the lockout switch.

# **ALUM**

You cannot initiate a power failure transfer to analog telephones using HiPath 3000 Manager E.

# **Service**

*Remote Service*

# **12.5 Remote Service**

# **Definition**

Remote service is described as communication between the service center and HiPath 3000 and HiPath 5000 using the public telecommunications network to fulfill service tasks. These tasks are

- remote system administration,
- remote administration of Plus products via the system,
- remote correction of system software (APS transfer),
- automatic signaling of error messages.

Remote service facilitates the administration and maintenance of various communication systems from a central location.

The connection to HiPath 3000 can be set up via the integrated digital modem (B channel), the integrated analog modem (IMODN) or the HG 1500.

Special software programs, such as pcANYWHERE, facilitate connections to HiPath 5000. If the customer agrees, Remote Access Service RAS can also be used, provided this service is active on the HiPath 5000 server.

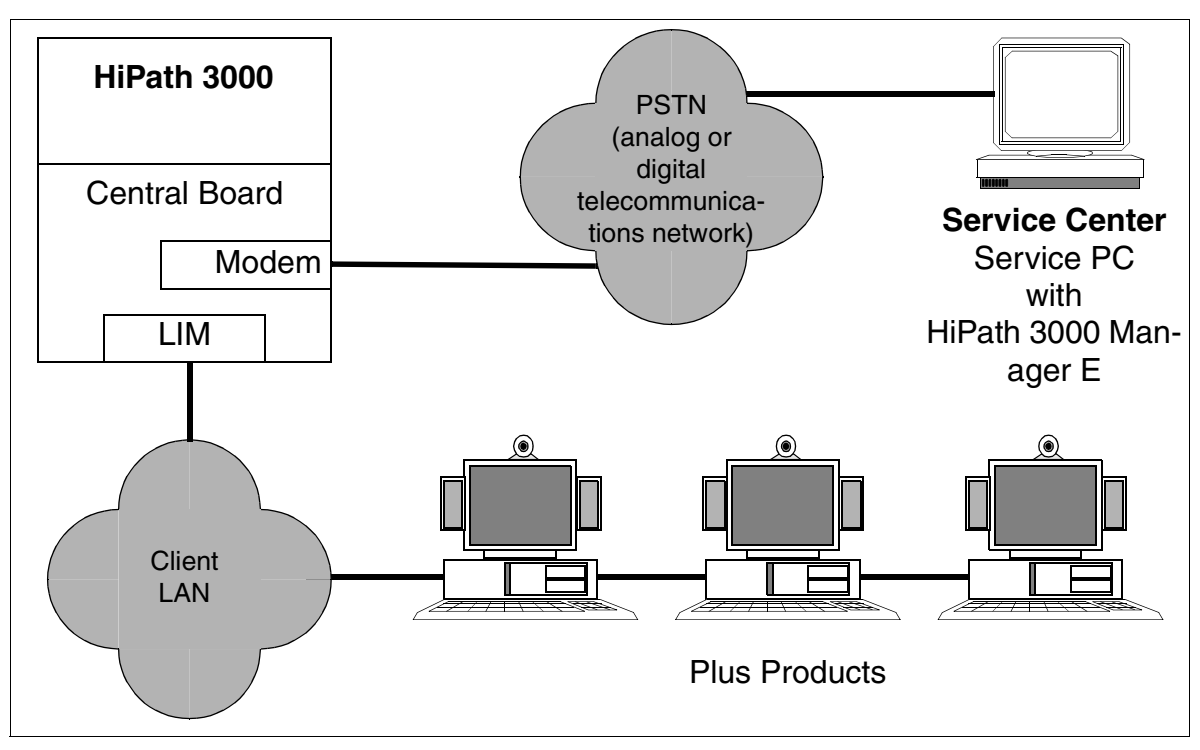

Figure 12-6 Example of Remote Service with HiPath 3000

# **12.5.1 HiPath 3000 Connection Options**

## ● **HG 1500**

All HiPath 3000 systems can be accessed remotely with a LAN-LAN link via the HG 1500 board. For information on configuration, refer to the HG 1500 Administration Manual.

## ● **Integrated analog modem IMODN**

This modem enables remote access to all systems in the HiPath 3000 product line. Access is achieved using any trunks, tie trunks, and all subscriber lines. IMODN is designed as a plug-in card.

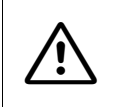

**Caution**<br>Be sure to disconnect the system from the power supply before removing or inserting integrated analog modems (IMODN).

The IMODN is treated as a pseudo port. It receives a number in the system that can be reached internally through direct internal dialing (DID). You can cancel the DID number manually to prevent external access.

## ● **Integrated digital modem (B Channel)**

An integrated B channel modem is available with all systems in the HiPath 3000 product line. This type of modem facilitates remote access using both digital trunks, tie trunks, as well as  $S_0$  subscriber lines. Data transmission is supported according to Protocol X.75.

The digital modem is treated as a pseudo port. It receives a number in the system that can be reached internally and through direct internal dialing. You can cancel the DID number manually to prevent external access.

## **Baud rate settings**

For information about setting the baud rate for different connection types between HiPath 3000 and HiPath 3000 Manager E, consult the Help for HiPath 3000 Manager E.

## **Access to the analog/digital modem**

The customer must enable the access to both modems by entering a six-digit PIN code. If the service center is to make a connection to the HiPath 3000 over a modem, it may be necessary to enter this individual code. It depends on which trunk type is used for the modem access. The following applies to the system default:

- Access over ISDN trunk = enable procedure: customer must enter PIN code.
- Access over another trunk = login without code: PIN code is not necessary.

If necessary, the system administration (only by using Assistant T) can reset the PIN code back to the default value.

# **12.5.2 HiPath 5000 Connection Options**

In general, the connection to HiPath 5000 is established via special software programs, such as pcANYWHERE. Please refer to the relevant product documentation for information on possible applications.

If the customer agrees, Remote Access Service RAS can also be used, provided this service is active on the HiPath 5000 server. Information on establishing the Remote Access Service (RAS) can be obtained from the HG 1500 Administration Manual.

# **12.5.3 Remote System Administration**

# **12.5.3.1 Remote Administration of HiPath 3000 with HiPath 3000 Manager E**

To establish a remote connection between HiPath 3000 and the service center (HiPath 3000 Manager E), the following options are available:

- **Callback**
- Service call via code
- Automatic error signaling

Any one of these options establishes a connection using the integrated digital modem (B channel) or the integrated analog modem (IMODN).

# **Callback**

HiPath 3000 can manage up to six different callback indices (callback passwords and their relevant callback numbers), in which case the first callback connection is also the destination of the automatic error signaling. For each callback connection, you can select either the digital modem (B channel) or the analog modem (IMODN).

If you have chosen your settings and selected the connection setup option "Callback activated", the HiPath 3000 Manager E can dial in to the system. HiPath 3000 registers the callback destination and saves the callback index. After 10 s, the HiPath 3000 initiates the actual callback with the number which is linked using the callback index. As soon as the connection is established, you can use HiPath 3000 Manager E to manage the system.

If no connection is established, HiPath 3000 will make a total of 20 attempts in intervals of 10 s after which the callback attempt ends and has to be started up again with HiPath 3000 Manager E.

## **Service call via code**

You can use any telephone to initiate a HiPath 3000 service call to the service center by selecting the connection setup option "Service call via code" and activating the feature "Remote access immediately after installation". In contrast to the usual callback procedure, this callback (service call) is not activated by HiPath 3000 Manager E itself, but by any telephone you choose. Callback initialization is essentially skipped.

The service call destinations are the six callback indices that also apply to callback. You are not required to enter the relevant passwords.

The service center wait time for one service call is limited to 15 minutes, though you can end it manually at any time.

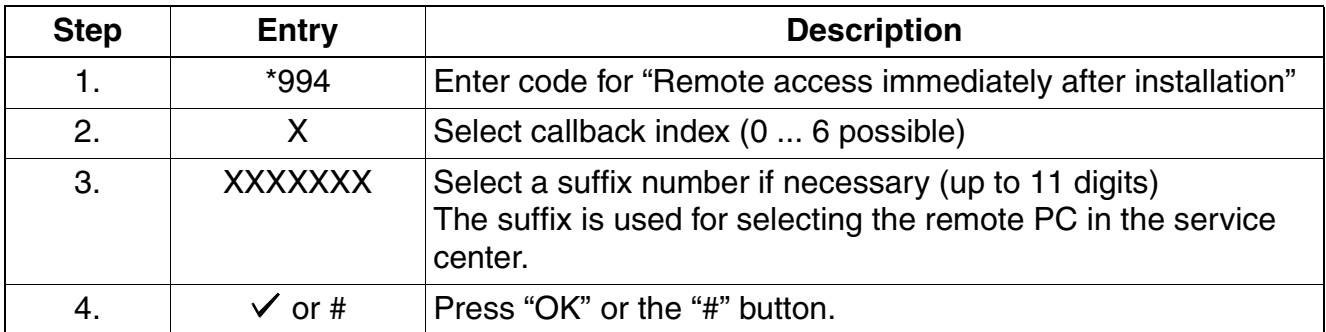

Procedure: Activate the feature "Remote access immediately after installation".

## **Automatic error signaling**

Class B errors can be automatically transferred to a service center. For more information on this, see [Section 12.5.5](#page-993-0).

## **12.5.3.2 DTMF Remote Administration of HiPath 3000**

This feature facilitates remote system administration by transmitting DTMF signals. The user interface (menu prompt) is the same as that of the Assistant T for system administration on site.

DTMF remote administration can be performed using either analog or digital trunks.

# **12.5.4 Remote Correction of System Software (APS)**

The service center performs the APS transfer (see [Section 12.2.3](#page-928-0)).

# <span id="page-993-0"></span>**12.5.5 Remote Error Signaling**

Class B errors can be automatically transferred to a service center. For this, the "Error-Signaling" flag must be activated and a number entered under the callback index 1.

To register an error message, the HiPath 3000 Manager E that is dialed at the service center must be in Receive mode. If an error message is received, the HiPath 3000 Manager E automatically creates a file in which the error is entered. If another error occurs, it is entered in the same file behind the previous entry.

The error report consists of one header and the error information that is transmitted in binary form. The header contains a unique identifier that recognizes the customer system that sent the error reports.

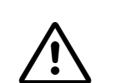

**Caution**<br>In case of a power outage, the not battery-buffered SDRAM content of the MMC is completely lost. Any individual settings made for the time parameter "error signaling interval" are also reset to the default value 15 minutes.

When the system is restarted, the automatic recovery action "reload CDB backup" starts and the customer-individual settings are reloaded. Because this process lasts longer than 15 minutes, the first error message is always signaled at the end of the 15-minutes default interval. All other errors are then signaled again with the individually set interval.

Example: The error signaling interval of a HiPath 3550 with activated error signaling was set to 90 s. After a power outage, the 90 s interval reverts to the default value of 15 minutes. The first error message "no voltage" is signaled 15 minutes after restarting operation of the system. After conclusion of the recovery action "reload CDB backup", the original 90 s setting of the error signaling interval is reactivated. All other errors are signaled after 90 s.

# **12.5.6 Controlled Release of a Remote Connection**

With version 1.2 and later, you can initiate the controlled release of a remote connection (with analog or digital modem) between the HiPath 3000 and HiPath 3000 Manager E as follows:

- Disconnect according to action (Default setting) After completing an action (e.g. CDB backup or APS transfer), the remote connection is automatically disconnected.
- Disconnect according to release time After completing an action (CDB backup or APS transfer, for example) and the adjustable release time sequence (60 ... 9999 s), the remote connection is disconnected.
- "Hang up" button By pressing this button, you can disconnect the remote connection manually.

Use HiPath 3000 Manager E to select any one of these options.

# **12.5.7 Remote Administration and Access Using PPP**

You can establish a connection between the system/Plus product and the service center using either the integrated digital modem (B channel) or the integrated analog modem (IMODN). Data is exchanged in both cases using Point-to-Point-Protocols (PPP).

For further information see "Features via LAN" in the HiPath 3000/5000 Feature Description.

# **12.5.7.1 Remote System Administration**

You can also operate HiPath 3000 Manager E in conjunction with the relevant infrastructure (RDT network, router) using PPP.

For further information, see "Remote Administration of HiPath 3000 via PPP" in the HiPath 3000/5000 Feature Description.

## **12.5.7.2 Remote Administration of Plus Products**

You can manage Plus products from a central location using HiPath 3000. However, HiPath 3000 only provides the means of transmission. The Plus product is actually administered using special software programs like pcANYWHERE.

For further information, see "Remote Administration of Plus Products via PPP" in the HiPath 3000/5000 Feature Description.

# **12.5.7.3 Remote Error Signaling Using SNMP**

Plus products and the HiPath 3000 can transmit error messages (SNMP traps) to the service center.

For further information, see "SNMP Functionality" in the HiPath 3000/5000 Feature Description.

# **12.6 Security Features**

# **12.6.1 Access Security**

## **12.6.1.1 Logon With User Name and Password**

#### **Security**

To ensure that authorized users have access to the HiPath 3000 and to prevent unauthorized access, users must be identified by a user name and authorized by a password. This applies to all local and remote administration and maintenance procedures using HiPath 3000 Manager E, Assistant T, HiPath 3000 Manager C, Assistant TC, and AMHOST.

After the first system startup and during country initialization, you can select between the following security options:

- variable password (default)
- fixed password concept

Example of first-time login with Assistant T

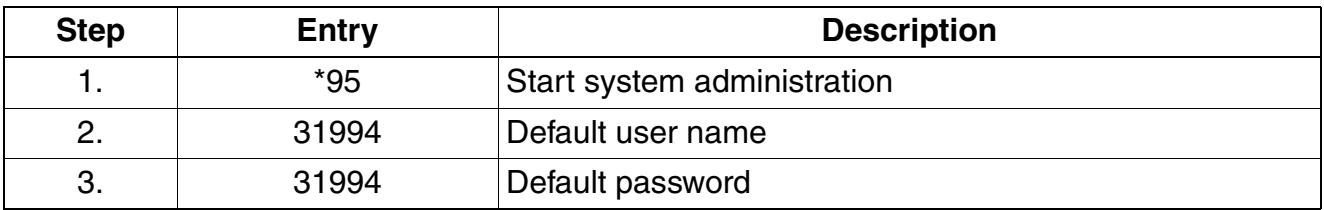

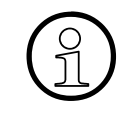

Alphanumeric characters can be used with optiset E memory and optiPoint 600 of-<br>fice telephones only. Therefore, when changing the user name or password with the<br>Assistant T/Assistant TC, you may enter additional characte fice telephones only. Therefore, when changing the user name or password with the Assistant T/Assistant TC, you may enter additional characters as long as you never use the optiset E memory and optiPoint 600 office.

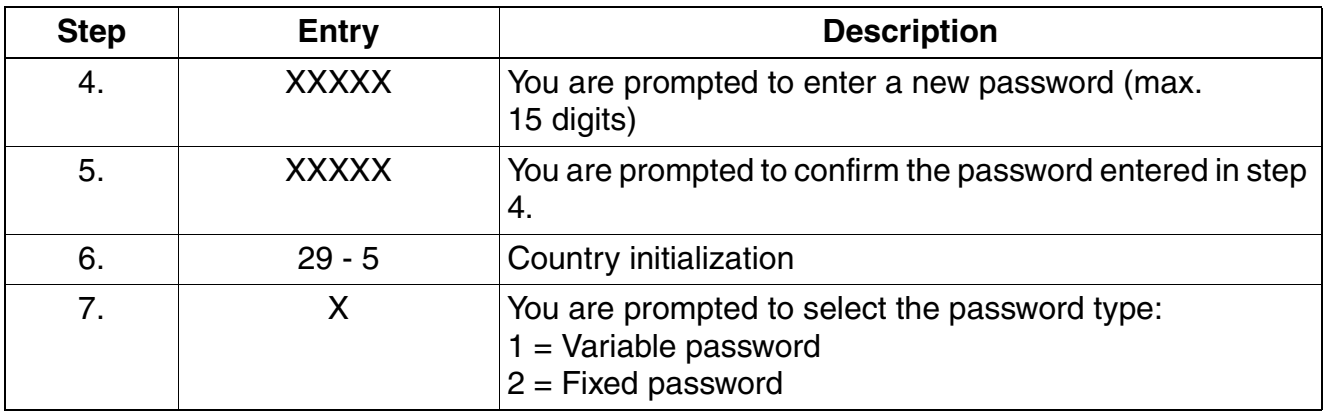

**Service** *Security Features*

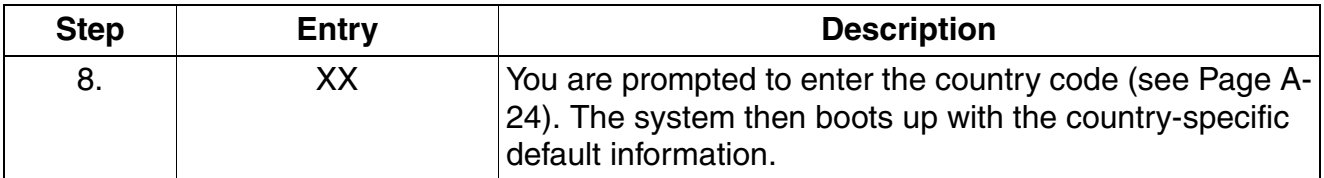

Notes:

- $\bullet$  On step 4 and step 5: If a new password is issued, both steps are omitted when calling the system again.
- On step 6: No country adjustment is necessary for Germany because the system starts up with German codes.
- On step 7: When selecting the fixed password, the default password (31994) overwrites the new password entered under step 4.

## **Variable password concept**

Up to 16 users can be assigned their own user ID with individual name, password, and a user group consisting of six pre-determined user groups (in [Table 12-9\)](#page-999-0). Only the data authorized for the relevant user group can be read and administrated.

During the first login, the system requests the identity of the user and asks for a new password (max. 15 characters from the optiPoint 500 or optiset E character set). This then overwrites the default user name (31994) and default password (31994). This first user is then automatically assigned to the user group "System Maintenance". The system informs the user that no user is configured in the system and that the user has been assigned with "System Maintenance" authorization. Using HiPath 3000 Manager E or Assistant T, additional users and their passwords can be configured in the user administration.

If a user forgets a password, it has to be deleted and re-configured by a different authorized user. If all authorized users forget their passwords, the system must be regenerated.

#### **Fixed password concept**

When using a fixed password, only fixed user groups with unchangeable default user names and default passwords are used. Also, new users cannot be configured in the user administration.

## **Changing password types**

Only with Assistant T can you change from a variable password to a fixed password type and vice versa. To do this, you have to re-initialize the country settings. This switches the entire content of the customer database (including user names and passwords) to a default state.

If you perform country initialization in a system with a variable password, the previously created user names and passwords remain intact as long as you do not subsequently change the password type.

If a CDB is read from a system in which the default user names and passwords were changed, this CDB cannot be loaded into a HiPath 3000 system that was changed to a fixed password type. Before reading this CDB, you have to set up a user (user name and password) in the system that matches a user group with a fixed password. Once this user has been set up, the CDB can be read from the HiPath 3000. With this user name and ID, you can now load the CDB into the system switched to the fixed password type.

# **Service**

*Security Features*

# **12.6.1.2 Pre-Determined User Groups and Their Access Rights**

## **User groups with a variable password**

The following table shows the six pre-determined user groups and their access rights.

## <span id="page-999-0"></span>Table 12-9 Variable password concept: Pre-Determined User Groups and Their Access **Rights**

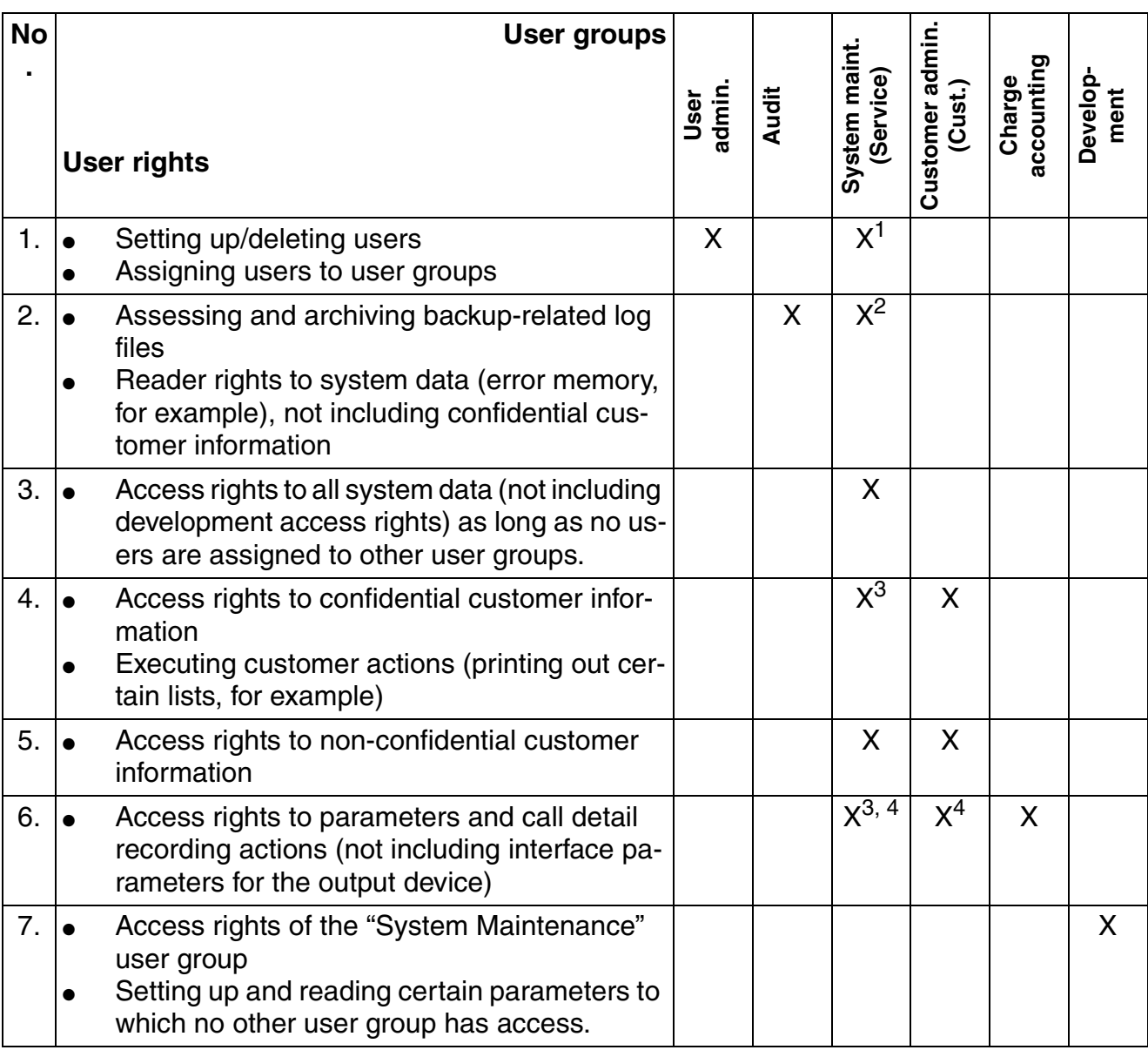

1 As long as no user is assigned to the "User Administration" user group.

2 As long as no user is assigned to the "Audit" user group.

3 As long as no user is assigned to the "Customer administration" user group.

4 As long as no user is assigned to the "Accounting" user group.

## **User groups with a fixed password**

The following table shows fixed (unchangeable) user groups and their rights.

Table 12-10 Fixed Password: Fixed User Groups and Their Access Rights

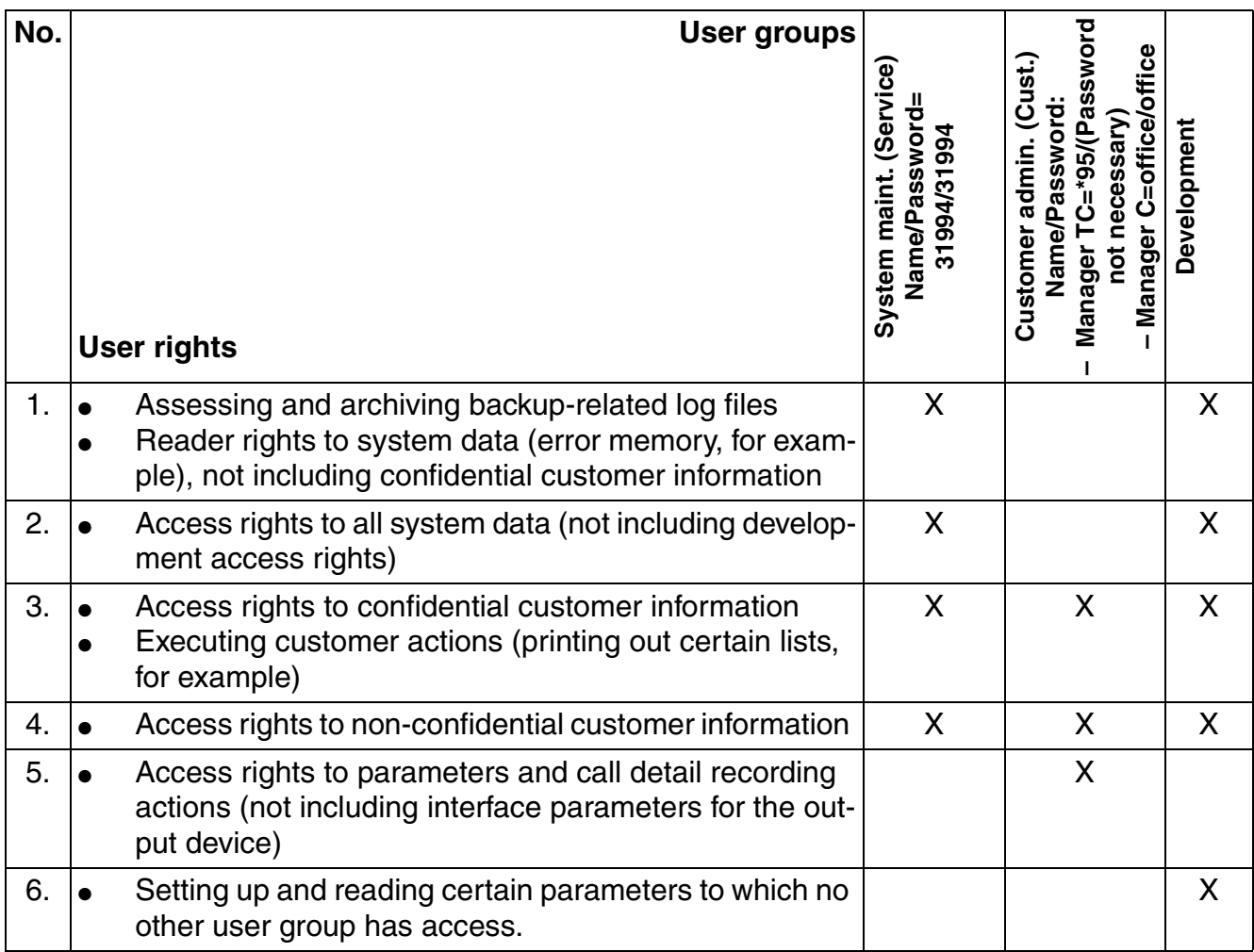

## **12.6.1.3 System Access Options**

The user's access rights, meaning the data that the user may read or manage, always depend on the user group to which the user is assigned.

## **Service tools**

- Assistant T and Assistant TC systems Log on by entering your user name and password (regardless of code lock) The system can only be accessed using the first two  $U_{P_0/F}$  connections from the first SLMO/SLU board in the system.
- HiPath 3000 Manager E and HiPath 3000 Manager C (local) Log on by entering your user name and password
- HiPath 3000 Manager E (remote), direct connection Log on by entering your user name and password The system can be accessed directly using the integrated digital modem (B channel) or the integrated analog modem. However, the user is required to establish a 5 digit access code beforehand.
- HiPath 3000 Manager E (remote), callback connection Log on by entering your user name and password The system can be accessed using the integrated digital modem (B channel) or the integrated analog modem. However, you have to set up a callback index beforehand.
- HiPath Software Manager Log on by entering your user name and password

## **AMHOST**

The AMHOST (Administration and Maintenance via HOST) feature allows Plus products to read certain system information and to change it, if necessary. To enable Plus products to access the system, you have to set up a user without a user group in the HiPath 3000 default user administration. Enter "AMHOST" as the user name and "77777" as the default user password.

You can only change this password if the system is configured using a variable password. In this case, delete the "AMHOST" user and re-configure the system with the same user name and a new password.

# **12.6.1.4 Customer Data Security**

When saving a customer database on the hard disk, a user table (part of the user administration) with user name and encrypted passwords are also saved. This guarantees access security when the customer database is opened offline later on.

When opening the customer database offline, you are requested to enter your user name and password. The data that you enter is compared to the data in the user table. In this case, the user group verified during this process also determines the access rights.

When loading an offline customer database into HiPath 3000, the user table that goes with it should not be loaded into the system. Otherwise, the system-specific user administration would be distorted.

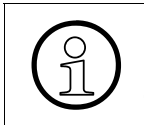

When you generate a default customer database offline, a default user table is also<br>set up. If you generate a customer database like this, you can only load it into a de-<br>fault system set up. If you generate a customer database like this, you can only load it into a default system.

# **12.6.2 Automatic Logging of Administration Procedures**

# **Definition**

All accesses to customer-related data in the HiPath 3000 are automatically logged in an area of the MMC (LOG area) reserved for this purpose. The information recorded includes who the user is, the data manipulated by the user, and the time. An authorized user (member of the "Revision" user group) can transfer the system data to a PC and assess it.

# **12.6.2.1 Logging**

A log entry contains the following information:

- Date and time
- User name and user group
- Type of activity (format identification) and activity (command entry)

# **12.6.2.1.1 Format Identification and Command Entry**

The following format information is logged:

Assistant  $T(1)$ 

All activities are logged, regardless of system access. The respective code with the most important parameters is recorded as the command entry (station/number, for example).

- Assistant TC (2) Same as Assistant T (1)
- Session Information (3) The system access is logged, regardless of whether it is logged using Assistant T, HiPath 3000 Manager E, or other systems. Possible command entries are:  $AO-1 =$  Login procedure A0-2 = Logout procedure A0-3 = Unauthorized login attempt
- HiPath 3000 Manager E Database (4) Access to the database is logged using HiPath 3000 Manager E. Possible command entries are:  $A1-1 = D$ atabase read
	- A1-2 = Regeneration of CDB (Load CDB into the system)  $A1-3$  = Write database
- Program Systems (5) APS transfers and system boots (first bootup, for example) are recorded. Possible command entries are:
- A2-1 = APSXF started
- $-$  A2-2 = APSXF ended
- $-$  A2-3 = APS boot (APS stamp also included)
- HiPath 3000 Manager E Maintenance (6)
	- Maintenance activities which can be assigned with the following command entries are logged:
	- $B1-1 =$  Read error memory
	- B1-2 = Delete error memory
	- $B2-1 = Out of service$
	- B3-1 = Read Direct Memory Access
	- B3-2 = Write Direct Memory Access
	- B4-1 = Delete base station status overload
	- B4-2 = Delete base station restart
	- B5-1 = Digital loopback change
	- $-$  B6-1 = Trunk rolling change
	- $B7-1 =$ Read trunk status
	- B8-1 = Delete trunk error counter
- Simulated or pseudo Assistant T format (7)

The HiPath 3000 Manager E records the offline changes of a CDB as a "simulated" Assistant T command. For data areas subject to change by HiPath 3000 Manager E, pseudo areas are generated. When loading an offline CDB into the system, the following simulated commands are logged as command entries:

C1 = Pseudo area "System parameter"

- C1-1 System fags/CMI
- C1-2 System intercept/AC
- C1-3 Tones and calls
- C1-4 Direction flag special (Variable direction#)
- C1-5 System settings
- C1-6 Host Link Interface
- C1-7 Relocate activation
- C2 = Pseudo area "System timer"
- C2-1 System timer
- $C3$  = Pseudo area "S<sub>0</sub> configuration"
- C3-1 Station bus
- C3-2 Line supervision
- C3-3 Mode
- C4 = Pseudo area "Lines"
- C4-1 Loop start parameter (Variable Slot/Line#)
- C5 = Pseudo area "Digit analysis"
- C5-1 Internal number (Variable Stn#, Grp#)
- C5-2 Service codes
- C6 = Pseudo area "Daylight saving time"
- C6-1 Daylight saving time

# **Service**

*Security Features*

C7 = Pseudo area "Routes" – C7-1 Routing flags (Variable Trk Grp#) C8 = Pseudo area "Door setup" – C8-1 Door setup (Variable door#) C9 = Pseudo area "UCD flags" – C9-1 UCD flags C10 = Pseudo area "Delete system counter" – C10-1 Delete system counter

- HiPath 3000 Manager E online (8) Archives from the log file and the user administration are logged. Possible command entries are:
	- $D1-1 = Archive$
	- $-$  D<sub>2</sub>-1  $=$  New user
	- D2-2 = Delete user
	- D3-1 = Change password

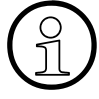

**Logging External Accesses (Solutions, Applications)**<br>Plus products used with "AMHOST" can only make limited<br>changes "automatically" run simultaneously (Check In and Plus products used with "AMHOST" can only make limited changes. Because these changes "automatically" run simultaneously (Check In and Check Out for hotel solutions, for example), these are not logged. Only the session information (user name is "amhost") with the command entries "Login procedure" and "Logout procedure" are logged.

# **12.6.2.2 Issuing and Saving Log Data**

Data is automatically logged in an area (LOG area) on the MMC reserved for this purpose (Hi-Path 3000) or in a special directory (HiPath 5000). It cannot be switched off.

If approximately 80 % of the MMC log area capacity is exceeded, a Class A error is issued. This error is dealt with like all Class A errors and is displayed on the optiPoint Attendant as "Revisor Alarm."

The log should now be read out and archived, meaning it should be saved in an archive file (file extension = arc). If an archive is not created, the oldest datablock is overwritten if there is a danger of overflow.

You can only issue log entries using HiPath 3000 Manager E. You cannot retrieve the log entries from the system until you have logged on as a user with "Revisor" rights.

## **Archive**

If you request an archive (storage), the system checks whether or not there is already an archive file (file extension  $=$  arc). If it is a file with log data from a previous archive, the file must match the current customer. In case of a positive result, the system log entries are retrieved and attached to the existing data in the archive file. At the same time, the data in the system is deleted.

If malfunctions occur during this procedure (for example, line interruption), the entire procedure ends and the archive has to be restarted.

If no archive is requested, the revisor can retrieve, view, and print the log entries. However, log entries remain in the system.

You do not have to log on to the system to use the HiPath 3000 Manager E to check archive files on the PC monitor. In this case, a password is not required.

## **Multimedia card**

When replacing the multimedia card, the following applies:

- If the memory area for logging data is empty, logging restarts.
- If the memory area for logging data is not empty, logging continues.

# **Example of a log printout**

The following assumption applies as an example: The first system boot up has taken place. Customer-specific programming was completed.

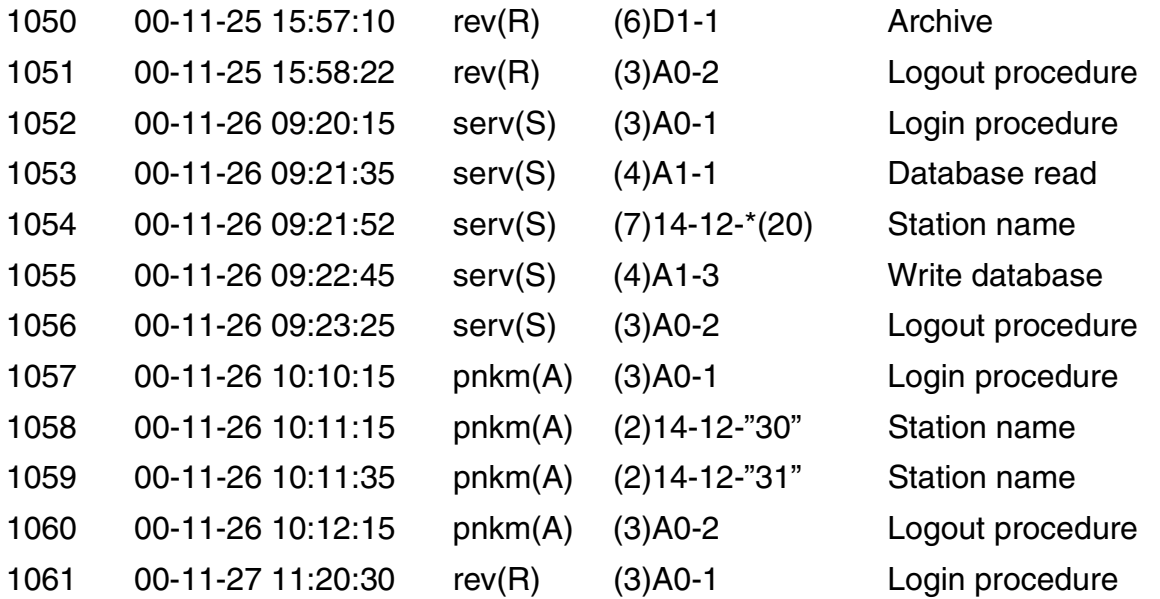

The sample printout (without consideration of headers and footers) refers to the following information concerning administration procedures:

- The Revisor ("rev" user in "R" (Revision) user group) has generated an initial archive.
- The Service ("serv" user in "S" (system maintenance) user group) has read out the system database, changed 20 station names, and rewritten them to the system.
- The Customer ("pnkm" user in "A" (Administration) user group) has changed two additional station names.
- The Revisor has retrieved the most recent log entries and printed them out.
# **13 IP Fundamentals**

### **13.1 Overview**

#### **Chapter contents**

This chapter discusses the topics listed in the following table.

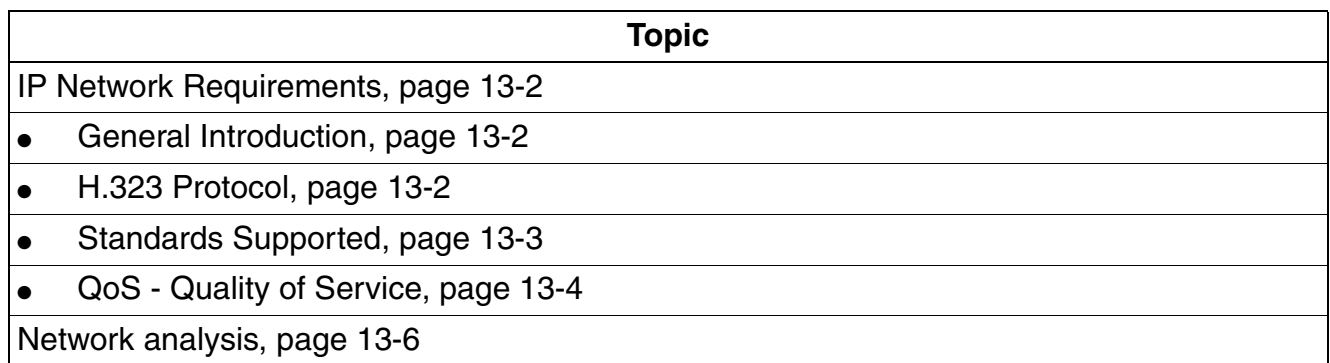

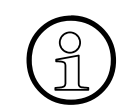

This section provides introductory information only and does not replace IP training.

# <span id="page-1009-0"></span>**13.2 IP Network Requirements**

For special requirements regarding bandwidth, delay, QoS, etc. for a HiPath 3000/<br>5000 V5.0 customer IP network, please refer to the requirement specifications in the<br>HiPath 3000/5000 solution contract 5000 V5.0 customer IP network, please refer to the requirement specifications in the HiPath 3000/5000 solution contract.

# <span id="page-1009-1"></span>**13.2.1 General Introduction**

A number of protocols play a role in data communication (X.25, Frame Relay, ATM and TCP/ IP). The IP (Internet Protocol) switching layer is the Internet's key protocol and permits interoperability with other networks and protocols, for example, Ethernet, X.25, Frame Relay and ATM. IP is consequently often used as a synonym for the technology as a whole. The protocols TCP, UDP and RTP are used by the various applications and requirements in the Internet, such as "File Transfer (FTP)", "e-mail (SMTP)" and "WWW".

RTP (Real Time Protocol) is used for voice transmission. The term "Voice over IP (VoIP)" indicates that the IP protocol is used to transport voice information.

There are nowadays various protocols that result from the efforts of diverse standardization bodies and standardization drives.

# <span id="page-1009-2"></span>**13.2.2 H.323 Protocol**

H.323 encompasses the following subjects:

- $\bullet$  Signaling (H.245, etc.)
- Video transmission
- Voice transmission/voice compression, for example
	- $-$  G.723.1 (5.3/6.3 Kbps)
	- G.729A (8 Kbps)
- Data applications (Application Sharing, T.120)

It is clear that this standard offers much more than just what is needed for voice transmission via data networks. H.323 was developed for multimedia applications.

# <span id="page-1010-0"></span>**13.2.3 Standards Supported**

HiPath 3000/5000 V5.0 supports the standards listed in the following table.

Table 13-1 Standards Supported

|         | <b>Standard</b>                                                | <b>Transmission</b><br>rate <sup>1</sup> | <b>Notes</b>                                                       |
|---------|----------------------------------------------------------------|------------------------------------------|--------------------------------------------------------------------|
| G.711   | <b>ITU</b> standard for voice<br>codecs                        | 64 Kbps                                  | <b>ISDN</b> voice quality                                          |
| G.722   | High-quality voice co-<br>dec                                  | 48, 56 or<br>64 Kbps                     | Better voice quality than G.711                                    |
| G.723.1 | <b>ITU</b> standard for voice<br>codecs                        | 5.3 or 6.3 Kbps                          | Adequate voice quality                                             |
| G.729   | Group of ITU stan-<br>dards for voice codecs                   | 8 Kbps                                   | Less delay and better voice quality than<br>G.723.1                |
| G.729A  | <b>ITU</b> standard for voice<br>codecs, based on<br>G.729     | 8 Kbps                                   | Less delay and better voice quality than<br>G.723.1                |
| G.729AB | <b>ITU</b> standard for voice<br>codecs, based on<br>G.729A    | 8 Kbps                                   | Less delay and better voice quality than<br>G.723.1                |
| T.38    | <b>ITU</b> standard for fax<br>transmission (Realtime)<br>FAX) | 14 Kbps                                  | Governs communication from group 3<br>fax devices over IP networks |

1 The bandwidth actually required in the LAN, for example, may be considerably higher. Here are some relevant factors:

– Data Link Layer used: Ethernet (with or without VLAN), PPP, Frame Relay ...

– Protocols with/without compression: RTP, UDP, IP

– Security: VPN tunnel ...

– Redundancy: For example T.38

– Packaging: the number of samples that are transported per package.

"Clear Channel" transmission mode is characterized by the fact that signals are transmitted digitally and the connection is bit-transparent. There is no compression. The transmission rate is 64 Kbps.

#### **IP Fundamentals**

*IP Network Requirements*

# <span id="page-1011-0"></span>**13.2.4 QoS - Quality of Service**

#### **Introduction**

Data transmission in IP networks can encounter:

- Time problems due to large e-mail attachments and web surfing
- Network bottlenecks as a result of multiple requests for the same web page
- Reduced voice quality due to:
	- Delay (decline in voice quality due to delay)
	- Variable delays (decline in voice quality due to jitter)
	- Packet loss (decline in voice quality due to packet loss)

Quality of Service includes various methods which guarantee certain transmission properties in packet-orientated networks (IP).

It is thus important, for example, to ensure a minimum bandwidth for Voice over IP for the entire duration of the transfer operation. When several equal-access applications are operating via IP, the available transmission link bandwidth (for example, an ISDN B channel, 64K bps) is shared between these applications. Consequently, packet loss may occur during a voice connection, causing poor voice quality.

#### **HiPath 3000/5000 QoS**

In HiPath 3000/5000 networks, different types of traffic are transported via a single IP infrastructure. It is the aim of Quality of Service to fulfill the data traffic and voice traffic requirements.

To prevent voice traffic from being suppressed by data traffic, the former must be given high priority. In addition, it must be specified that high-priority traffic is transmitted before traffic with lower priority. This is specified on layers 2 and 3:

- The three bits in the 802.1p field, which is part of the 802.1Q tag, are used on layer 2.
- On layer 3, the six bits in the DiffServ Code Point (DSCP) field are used in the IP headers' Type of Service (ToS) byte.

It is also essential that sufficient bandwidth is available within the QoS class in use (Codepoint/ IEEE802.1p User Priority). The following table lists the QoS values used for DiffServ and the User Priority IEEE802.1p field.

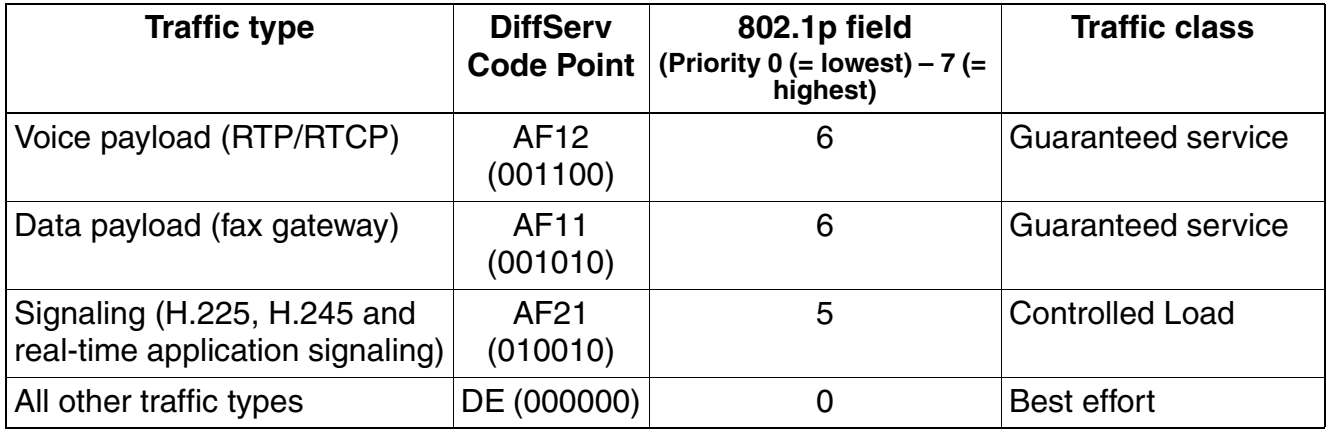

#### Table 13-2 Possible QoS Settings

Information on the QoS procedures used for HG 1500 can be found in the HG 1500 Administration Manual.

# <span id="page-1013-0"></span>**13.3 Network analysis**

Network analysis must be performed before installation of the relevant systems and applications to guarantee smooth operation in the customer network. Network analysis determines the conditions under which the customer's network is suitable for HiPath 3000/5000. The result report is an integral component of the requirement specifications in the HiPath 3000/5000 solution contract.

The Network Analysis service module is used to check whether the customer's communication network is suitable for business-over-IP solutions from Siemens AG (HiPath 3000, HiPath 4000, HiPath 5000, etc.). The assessment is carried out on the basis of parameters preset by the products. The customer receives a final report in which the network structure and operating parameters (percentage utilization, delay, jitter) are documented.

Information can be found on the HiPath Network Analysis home page: https://netinfo.icn.siemens.de/es/products/prod\_netzwerk\_analyse\_v2/product/home\_page.

#### **Customer benefits and cost-effectiveness**

- Preparation of the network for future applications (VoIP)
- Determination of current traffic volume and percentage utilization, baselining
- Decision-making assistance for the introduction of VoIP solutions

#### **Network analysis performance specification**

- Examination of the suitability of customer networks for Siemens AG Voice-over-IP solutions
- Recording of relevant parameters over a predefined test time
- Assessment on the basis of product specifications
- Interpretation of test results with suggestions of further measures
- Final report with recommendations

#### **Configuration notes**

For use when planning Siemens AG Voice-over-IP solutions

For use only in SNMP-based IP data networks (routers, IP switches, hubs)

#### **Introduction**

You can administer HiPath 3000 systems from an optiset E or optiPoint 500 telephone (with display) using expert mode at either of the first two stations  $(U_{P0/F})$ . You can initiate expert mode by entering a sequence of consecutive digits that branch you to the desired option.

#### **Error message displays**

You must acknowledge error messages. When the system reports an error as a result of entering a previously used code, the expert mode code appears at the beginning of the second line of the display. You can use the expert mode code to go directly to the desired menu segment.

#### **Menu selection using codes**

Depending on the menu you enter either single-digit or multi-digit codes. You can use "\*" on the numeric keypad to change the item and "#" to invoke the configuration option.

#### **Accessing system administration**

Users can access system administration by entering a user name (ID) and password (authentication). Depending on the active password concept (refer to [Section 12.6.1.1](#page-996-0) for more details), the procedure is as follows:

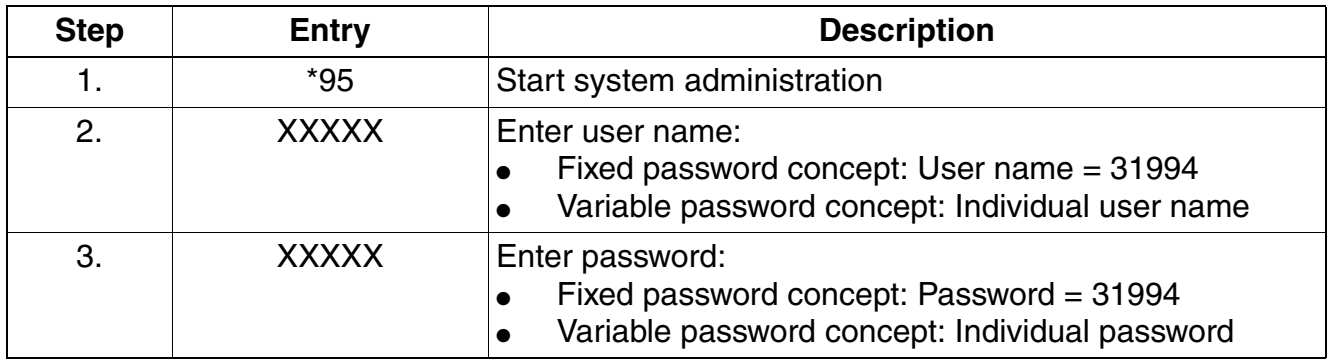

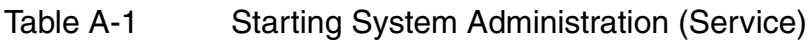

For an example of the first time system administration is called via Assistant T after the system is booted, refer to [Page 12-79.](#page-996-1)

| <b>Code Group</b> | <b>Function</b>                                                |  |  |  |  |  |
|-------------------|----------------------------------------------------------------|--|--|--|--|--|
|                   | System maintenance expert mode (previously Assistant T)        |  |  |  |  |  |
| 11                | Call detail recording                                          |  |  |  |  |  |
| 12                | Speed dialing system                                           |  |  |  |  |  |
| 13                | Account codes                                                  |  |  |  |  |  |
| 14                | Set up station                                                 |  |  |  |  |  |
| 15                | CO call privileges                                             |  |  |  |  |  |
| 16                | Incoming calls                                                 |  |  |  |  |  |
| 17                | Networking                                                     |  |  |  |  |  |
| 18                | <b>Traffic restriction</b>                                     |  |  |  |  |  |
| 19                | <b>Displays</b>                                                |  |  |  |  |  |
| 20                | <b>ISDN</b> parameters                                         |  |  |  |  |  |
| 21                | Analog CO interface                                            |  |  |  |  |  |
| 22                | System settings                                                |  |  |  |  |  |
| 23                | Code                                                           |  |  |  |  |  |
| 24                | Door relay                                                     |  |  |  |  |  |
| 25                | Announcement/Music                                             |  |  |  |  |  |
| 26                | Relays                                                         |  |  |  |  |  |
| 27                | Sensors (HiPath 3550/HiPath 3350/HiPath 3500/HiPath 3300 only) |  |  |  |  |  |
| 28                | <b>Edit CDB</b>                                                |  |  |  |  |  |
| 29                | System details                                                 |  |  |  |  |  |
| 30                | Remote service                                                 |  |  |  |  |  |
| 31                | Call distribution                                              |  |  |  |  |  |
| 32                | Paging                                                         |  |  |  |  |  |
| 33                | Attendant                                                      |  |  |  |  |  |
| 34                | <b>DISA</b>                                                    |  |  |  |  |  |
| 35                | Least Cost Routing (LCR)                                       |  |  |  |  |  |
| 36                | <b>HiPath Cordless Office</b>                                  |  |  |  |  |  |
| 37                | <b>Security</b>                                                |  |  |  |  |  |
| $51 - 63$         | Customer administration (previously Assistant TC)              |  |  |  |  |  |

Table A-2 Expert Mode Code Groups

<span id="page-1016-1"></span><span id="page-1016-0"></span>

|    | Code           |                | <b>Function</b>                                                                                                    |
|----|----------------|----------------|----------------------------------------------------------------------------------------------------|
| 11 |                |                | <b>Call detail recording</b>                                                                                                    |
| 11 | 1              |                | CDR/station (call detail recording at station)                                                                                                    |
| 11 | 1              | 1              | View CDR/station; enter station number                                                                                                    |
| 11 | 1              | $\overline{2}$ | <b>Print CDRS</b>                                                                                                    |
| 11 | $\overline{2}$ |                | CDR per trunk (call detail recording per trunk)                                                                                                    |
| 11 | $\overline{2}$ | 1              | View CDR per trunk; select slot/trunk                                                                                                    |
| 11 | $\overline{2}$ | $\overline{2}$ | <b>Print CDRT</b>                                                                                                    |
| 11 | 3              |                | CDR central (call detail recording central)                                                                                                    |
| 11 | 3              | 1              | Output format: $0 =$ compressed, $1 =$ long                                                                                                    |
| 11 | 3              | $\overline{2}$ | Station number format, suppress digits: $0 = no$ , $1 = yes$                                                                                                    |
| 11 | 3              | 3              | Incoming calls: $0 = no$ , $1 = yes$                                                                                                    |
| 11 | 3              | $\overline{4}$ | Call duration $0 = no$ , $1 = yes$                                                                                                    |
| 11 | 3              | 5              | Output MSN: $0 = no$ , $1 = yes$                                                                                                    |
| 11 | 3              | 6              | Call charge display: $1 =$ Amount, $2 =$ Pulses                                                                                                    |
| 11 | 3              | $\overline{7}$ | Outgoing without connection: $0 = no$ , $1 = yes$                                                                                                    |
| 11 | $\overline{4}$ |                | Call charge factor<br>Enter 0 % to 10000 %                                                                                                    |
| 11 | 5              |                | <b>ISDN</b> factor<br>Enter 0 % to 10000 %                                                                                                    |
| 11 | 6              |                | Currency, alphanumeric entry of max. 3 characters (not for U.S.)                                                                                                    |
| 11 | 7              |                | Call $log: 0 = no$ , $1 = yes$                                                                                                    |
| 11 | 8              |                | CDRA (call detail recording, attendant), pay phone, station.                                                                                                    |
| 11 | 9              |                | Computing accuracy, decimal digits (0 to 3)                                                                                                    |
| 12 |                |                | <b>Speed dialing system</b>                                                                                                    |
| 12 | 1              |                | Speed dial numbers, external station numbers<br>000 to 999 (HiPath 3750, HiPath 3550, HiPath 3700, HiPath 3500);<br>000 to 299 (HiPath 3350, HiPath 3300)              |
| 12 | $\overline{2}$ |                | Speed dial names, alphanumeric entries of up to 16 characters (optiset<br>E memory and optiPoint 600 office only), only if speed-dialing numbers<br>have been entered. |

Table A-3 Expert Mode Codes

<span id="page-1017-1"></span><span id="page-1017-0"></span>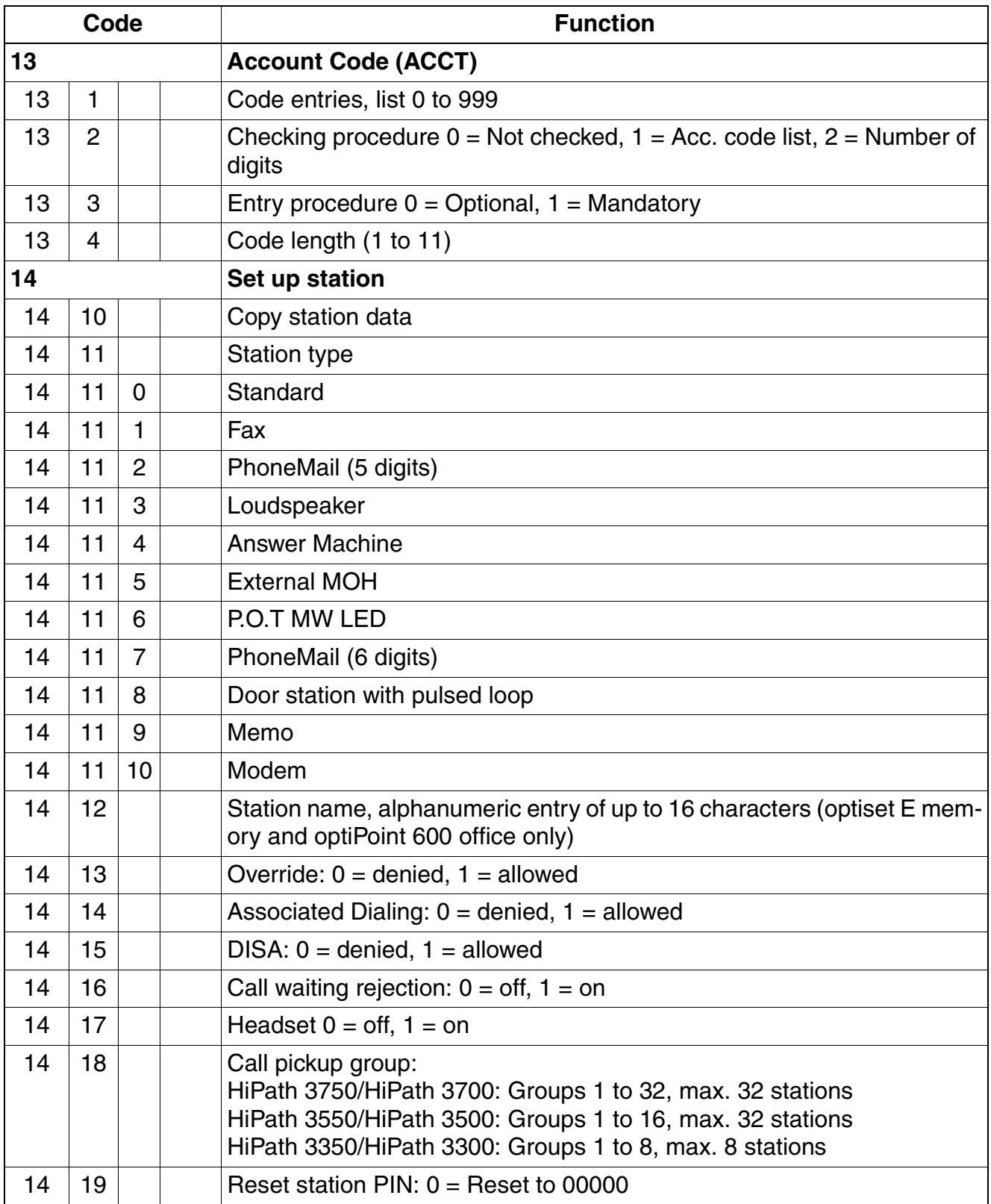

|    | Code | <b>Function</b>                                                                                                    |
|----|------|----------------------------------------------------------------------------------------------------|
| 14 | 20   | Override do not disturb $0 = no$ , $1 = yes$                                                                                                    |
| 14 | 21   | Missed Calls List: $0 = no$ , $1 = yes$                                                                                                    |
| 14 | 22   | MCID: $0 =$ denied, $1 =$ allowed                                                                                                    |
| 14 | 23   | Call FWD, external: $0 =$ denied, $1 =$ allowed                                                                                                    |
| 14 | 24   | Reserved                                                                                                    |
| 14 | 25   | Data compression $0 = no$ , $1 = yes$                                                                                                    |
| 14 | 26   | Select language:<br>$11 = German$<br>$12 = US$ English<br>$13$ = French<br>$14 =$ Spanish<br>$15 =$ English<br>$16 = Italian$<br>$17 = Dutch$<br>$18 =$ Portuguese<br>$19 =$ Finnish<br>$20 = C$ zech<br>$21 =$ Danish<br>$22 =$ Swedish<br>$23$ = Norwegian<br>$24 =$ Turkish<br>25 = Telekom, German<br>$26 =$ Polish<br>$27 =$ Hungarian<br>$28$ = Russian<br>$29 =$ Greek<br>$30 =$ Slovenian<br>$31 =$ Serbo-Croatian<br>$32 =$ Estonian<br>$33 =$ Latvian<br>$34 =$ Lithuanian<br>$35 =$ Chinese<br>$36 =$ Slovakian<br>$37 =$ Catalonian |
| 14 | 27   | Do not Disturb: $0 = \text{off}, 1 = \text{on}$                                                                                                    |
| 14 | 28   | Telephone lock intercept: $0 = no$ , $1 = yes$                                                                                                    |
| 14 | 29   | Dialing method: $1 = DTMF$ , $2 = DP$                                                                                                    |

Table A-3 Expert Mode Codes

Table A-3 Expert Mode Codes

<span id="page-1019-0"></span>

|    | Code           |                | <b>Function</b>                                                                                                    |
|----|----------------|----------------|----------------------------------------------------------------------------------------------------|
| 14 | 30             |                | optiPoint BLF (busy lamp field or BLF), Display: No BLF, one BLF, two<br><b>BLFs</b>                                                                                                    |
| 14 | 31             |                | Ringback protection per station                                                                                                    |
| 14 | 32             |                | Setup station in internal phonebook: $0 = no$ , $1 = yes$                                                                                                    |
| 14 | 33             |                | Edit tel. number $0 = no$ , $1 = yes$                                                                                                    |
| 14 | 34             |                | Monitoring: $0 = not authorized$ , $1 = authorized$                                                                                                    |
| 14 | 35             |                | Keypad dial: $0 = not$ authorized, $1 =$ authorized                                                                                                    |
| 14 | 36             |                | <b>Forwarding CFSS</b>                                                                                                    |
| 15 |                |                | <b>CO call privileges</b>                                                                                                    |
| 15 | 1              |                | Direct trunk access day; specify reference station<br>Enter new data:<br>$0 =$ No trunk access except by system speed-dialing<br>$1 =$ Incoming only<br>$2-7$ = Allowed list, Allowed list 1-6<br>8-13 = Denied list, Denied list 1-6<br>$14$ = Full access   |
| 15 | $\overline{2}$ |                | Direct trunk access night; specify reference station<br>Enter new data:<br>$0 =$ No trunk access except by system speed-dialing<br>$1 =$ Incoming only<br>$2-7$ = Allowed list, Allowed list 1-6<br>8-13 = Denied list, Denied list 1-6<br>$14$ = Full access |
| 15 | 3              |                | <b>Allowed lists</b>                                                                                                    |
| 15 | 3              | 1              | Allowed list 1, 100 entries                                                                                                    |
| 15 | 3              | $\overline{2}$ | Allowed 2, 10 entries                                                                                                    |
| 15 | 3              | 3              | Allowed 3, 10 entries                                                                                                    |
| 15 | 3              | 4              | Allowed 4, 10 entries                                                                                                    |
| 15 | 3              | 5              | Allowed 5, 10 entries                                                                                                    |
| 15 | 3              | 6              | Allowed 6, 10 entries                                                                                                    |
| 15 | 4              |                | <b>Denied lists</b>                                                                                                    |
| 15 | 4              | 1              | Denied list 1, 50 entries                                                                                                    |
| 15 | 4              | $\mathbf{2}$   | Denied 2, 10 entries                                                                                                    |
| 15 | 4              | 3              | Denied 3, 10 entries                                                                                                    |

<span id="page-1020-0"></span>

|    | Code |                |                | <b>Function</b>                                                                                                    |
|----|------|----------------|----------------|----------------------------------------------------------------------------------------------------|
| 15 | 4    | 4              |                | Denied 4, 10 entries                                                                                                    |
| 15 | 4    | 5              |                | Denied 5, 10 entries                                                                                                    |
| 15 | 4    | 6              |                | Denied 6, 10 entries                                                                                                    |
| 15 | 5    |                |                | Number of authorized stations (for verification purposes only)                                                                                                    |
| 15 | 6    |                |                | <b>Lock Code</b><br>$0 =$ No trunk access except by system speed-dialing<br>$1 =$ Incoming only<br>$2 - 7 =$ Allowed lists 1-6 (AL 1 to AL 6)<br>$8 - 13 =$ Denied lists 1-6 (DL 1 to DL 6)<br>$14$ = Full access (full) |
| 15 | 7    |                |                | Toll restriction, $0 =$ Digit-by-digit, $1 =$ En-bloc sending                                                                                                    |
| 15 | 8    |                |                | Switched trunk authorization                                                                                                    |
| 15 | 9    |                |                | Toll restriction, private                                                                                                    |
| 16 |      |                |                | <b>Incoming calls</b>                                                                                                    |
| 16 | 10   |                |                | Internal station numbers                                                                                                    |
| 16 | 10   | 1              |                | <b>Station</b>                                                                                                    |
| 16 | 10   | 1              | 1              | <b>Boards</b>                                                                                                    |
| 16 | 10   | $\mathbf{1}$   | $\overline{2}$ | Change station number                                                                                                    |
| 16 | 10   | 1              | 3              | Find station number                                                                                                    |
| 16 | 10   | $\overline{2}$ |                | Groups                                                                                                    |
| 16 | 11   |                |                | DID numbers; (internal) station number is displayed; enter (new) station<br>number                                                                                                    |
| 16 | 12   |                |                | Intercept position, day; enter new destination, group or Stn. no., max. 6<br>digits                                                                                                    |
| 16 | 13   |                |                | Intercept position, night; enter new destination, group or Stn. no., max. 6<br>digits                                                                                                    |
| 16 | 14   |                |                | Intercept criteria                                                                                                    |
| 16 | 14   | $\mathbf{1}$   |                | on RNA: $0 = no$ , $1 = yes$                                                                                                    |
| 16 | 14   | $\overline{2}$ |                | on Busy                                                                                                    |
| 16 | 14   | $\overline{2}$ | 1              | Intercept $0 = no$ , $1 = yes$                                                                                                    |
| 16 | 14   | $\overline{c}$ | $\overline{2}$ | Call waiting on busy: $0 = no$ , $1 = yes$                                                                                                    |
| 16 | 14   | 3              |                | on Invalid, intercept: $0 = no$ , $1 = yes$                                                                                                    |

Table A-3 Expert Mode Codes

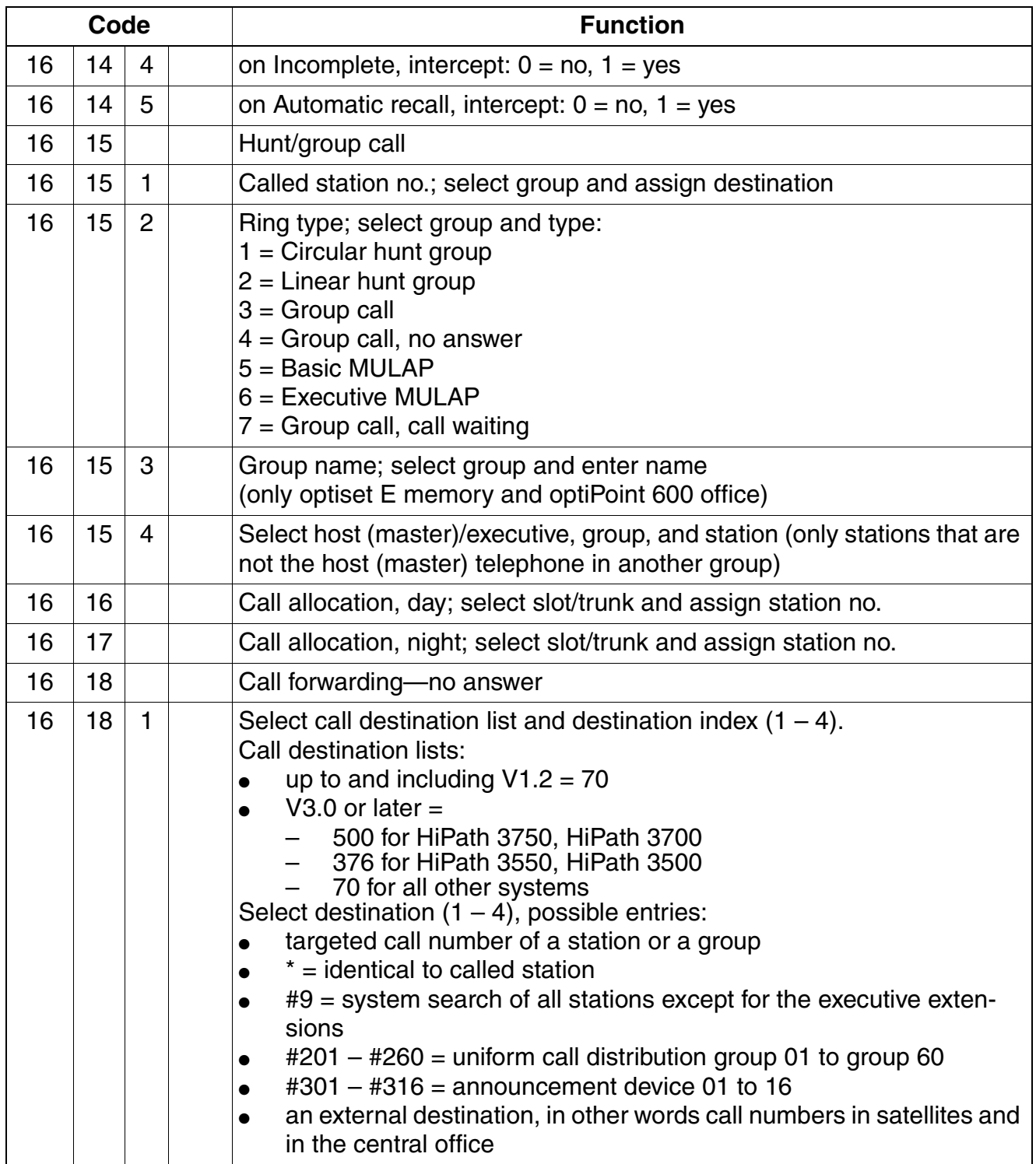

<span id="page-1022-0"></span>

|    | Code |                | <b>Function</b>                                                                                                    |
|----|------|----------------|----------------------------------------------------------------------------------------------------|
| 16 | 18   | $\overline{2}$ | Internal calls; select station/group:<br>up to and including $V1.2 = 70$<br>$\bullet$<br>V3.0 or later $=$<br>$\bullet$<br>1 - 500 for HiPath 3750, HiPath 3700<br>$-$ 1 - 376 for HiPath 3550, HiPath 3500<br>$1 - 70$ for all other systems      |
| 16 | 18   | 3              | External calls, day; select station/group:<br>up to and including $V1.2 = 1 - 70$<br>$\bullet$<br>V3.0 or later $=$<br>$\bullet$<br>1 - 500 for HiPath 3750, HiPath 3700<br>1 - 376 for HiPath 3550, HiPath 3500<br>$1 - 70$ for all other systems |
| 16 | 18   | $\overline{4}$ | External calls, night; select station/group:<br>up to and including $V1.2 = 1 - 70$<br>$\bullet$<br>V3.0 or later $=$<br>$\bullet$<br>1 - 500 for HiPath 3750, HiPath 3700<br>1-376 for HiPath 3550, HiPath 3500<br>$1 - 70$ for all other systems |
| 16 | 18   | 5              | Number of rings (1 to 15) for station/group                                                                                                    |
| 16 | 18   | 6              | Night bell, location for station/group                                                                                                    |
| 16 | 18   | $\overline{7}$ | Night bell, mode:<br>$1 =$ Immediate connect, $2 =$ After timeout                                                                                                    |
| 16 | 18   | 8              | Call forwarding (CF) on busy, $0 = Do$ not forward call, $1 = Forward$ call                                                                                                    |
| 16 | 19   |                | Ring cadence: $0 =$ Ring type 1, 1 = Ring type 2, 2 = Ring type 3                                                                                                    |
| 16 | 20   |                | DTMF DID: $0 =$ denied, $1 =$ allowed                                                                                                    |
| 16 | 21   |                | Ringback protection (Brazil): $0 = \text{off}, 1 = \text{on}$                                                                                                    |
| 17 |      |                | <b>Networking</b>                                                                                                    |
| 17 | 11   |                | Simplified dialing: $0 = \text{Off}$ , $1 = \text{On}$                                                                                                    |
| 17 | 12   |                | Assign trunk group; select slot/trunk and assign trunk group<br>Route 1-8 (HiPath 3350, HiPath 3300)<br>Route 1-16 (HiPath 3750, HiPath 3550, HiPath 3700, HiPath 3500)                                                                            |
| 17 | 13   |                | Overflow route; select route and assign overflow route                                                                                                    |
| 17 | 14   |                | Trunk type CO/CS; select trunk type: $0 = CO$ , $1 = CS$                                                                                                    |
| 17 | 15   |                | Route name; select route and enter name (optiset E memory and opti-<br>Point 600 office only)                                                                                                    |
| 17 | 16   |                | Route seizure; Route selection: 0=cyclic, 1= linear                                                                                                    |

Table A-3 Expert Mode Codes

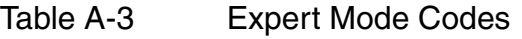

<span id="page-1023-0"></span>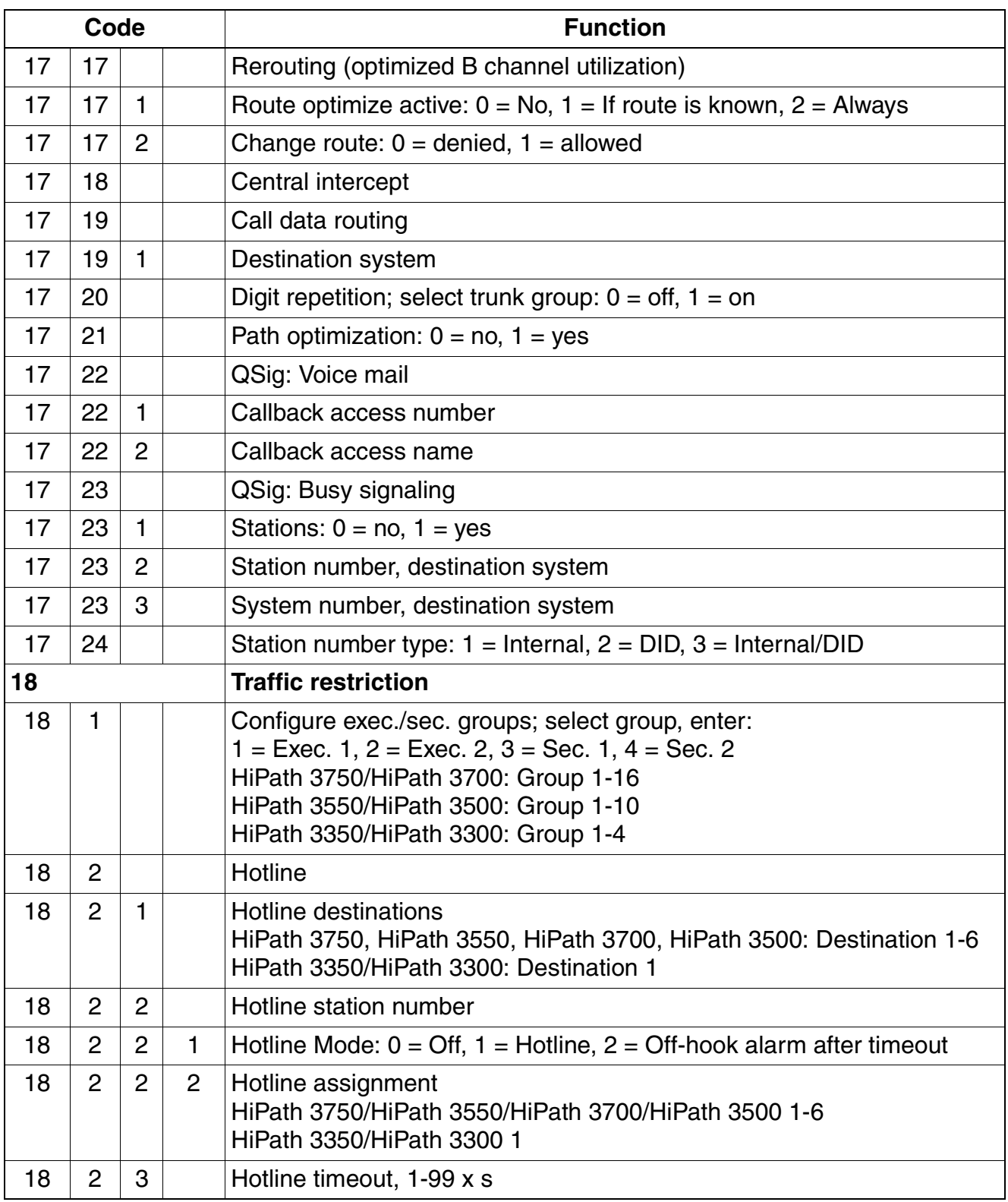

<span id="page-1024-1"></span><span id="page-1024-0"></span>

|    | Code           |                |                | <b>Function</b>                                                                                                    |
|----|----------------|----------------|----------------|----------------------------------------------------------------------------------------------------|
| 18 | 3              |                |                | ITR groups (internal traffic restriction groups)                                                                                                    |
| 18 | 3              | $\mathbf{1}$   |                | Group assignment                                                                                                    |
| 18 | 3              | $\mathbf{1}$   | 1              | Station (Group 1-6)                                                                                                    |
| 18 | 3              | $\mathbf{1}$   | $\overline{2}$ | Trunks; select slot and trunk (Group 1-6)                                                                                                    |
| 18 | 3              | $\mathbf{1}$   | 3              | Speed-dialing number assignment                                                                                                    |
| 18 | 3              | $\mathbf{1}$   | $3 - 1$        | Minimum speed-dialing group, Select group, 0 to 999                                                                                                   |
| 18 | 3              | $\mathbf{1}$   |                | 3 - 2 Maximum speed-dialing group, Select group, 0 to 999                                                                                             |
| 18 | 3              | $\overline{2}$ |                | Connection groups                                                                                                    |
| 18 | 3              | $\overline{2}$ | 1              | Matrix, Select Group: $0 = no$ , $1 = yes$                                                                                                    |
| 19 |                |                |                | <b>Displays</b>                                                                                                    |
| 19 | 11             |                |                | Text messages: select message no. 0 to 9 and enter alphanumeric text<br>(up to 24 characters) (optiset E memory and optiPoint 600 office only)        |
| 19 | 12             |                |                | Advisory messages: select message no. 0 to 9 and enter alphanumeric<br>text (up to 24 characters) (optiset E memory and optiPoint 600 office<br>only) |
| 19 | 13             |                |                | Enter 4-digit time in the format HHMM (hour minute)                                                                                                   |
| 19 | 14             |                |                | Enter 6-digit date in the format DDMMYY (day month year)                                                                                              |
| 19 | 15             |                |                | Call duration: $0 = \text{off}, 1 = \text{on}$                                                                                                    |
| 19 | 16             |                |                | Name, Call numbers: $0 =$ Calling ID only, $1 =$ Name, $2 =$ Name and calling<br>ID                                                                   |
| 19 | 17             |                |                | Automatic recall $1 =$ Caller, $2 =$ Transferred destination                                                                                          |
| 19 | 18             |                |                | Transfer before answer: $1 =$ Transferred by, $2 =$ Transferred to                                                                                    |
| 20 |                |                |                | <b>ISDN parameters</b>                                                                                                    |
| 20 | $\mathbf{1}$   |                |                | Call number suppression $0 = \text{off}, 1 = \text{on}$                                                                                               |
| 20 | $\overline{2}$ |                |                | System station number - incoming                                                                                                    |
| 20 | $\overline{2}$ | $\mathbf{1}$   |                | Station number; select trunk group                                                                                                    |
| 20 | $\overline{2}$ | $\overline{2}$ |                | National number; select trunk group                                                                                                    |
| 20 | $\overline{2}$ | 3              |                | International number; select trunk group                                                                                                    |
| 20 | $\overline{2}$ | 4              |                | Type, outgoing; select trunk group:<br>$0 =$ Unknown, 1 = Station, 2 = National, 3 = International, 4 = Internal                                      |
| 20 | $\overline{2}$ | 5              |                | National prefix $(U.S. = 1)$                                                                                                    |
| 20 | $\overline{2}$ | 6              |                | International prefix $(U.S. = 011)$                                                                                                    |

Table A-3 Expert Mode Codes

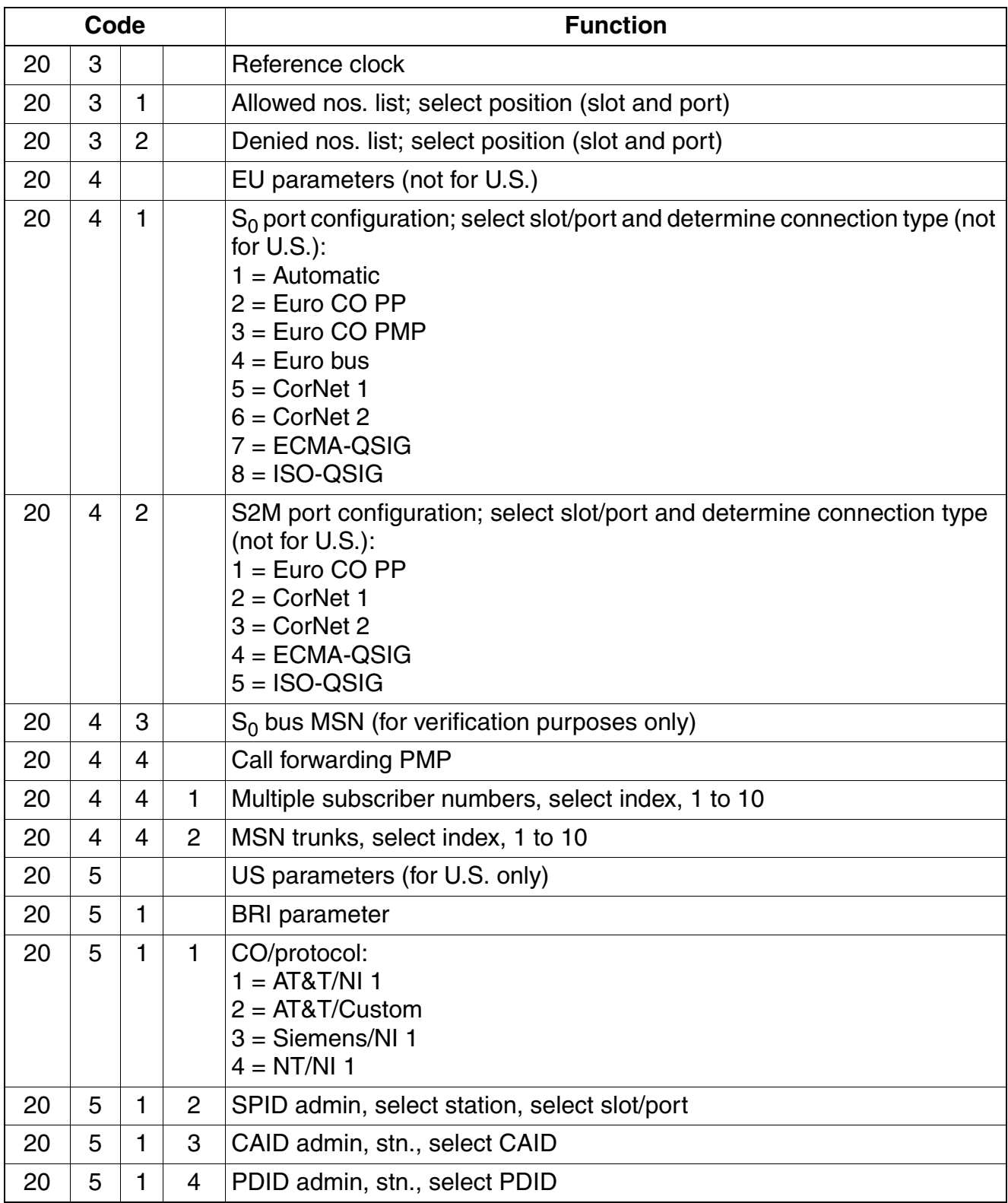

| Code |   |                |                          | <b>Function</b>                                                                                                    |
|------|---|----------------|--------------------------|----------------------------------------------------------------------------------------------------|
| 20   | 5 | 1              | 5                        | FIN - for message waiting                                                                                                    |
| 20   | 5 | 1              | 6                        | CACH EKTS, select slot/port: $0 = \text{off}, 1 = \text{on}$                                                                                                    |
| 20   | 5 | $\overline{2}$ |                          | PRI parameters                                                                                                    |
| 20   | 5 | $\overline{2}$ | 11                       | Protocol type:<br>$11 = AT&T/C$ ustom<br>$12 = AT&T/N12$<br>$13 = AT&T/NI2$ OSA<br>$14 = AT&T/4ESS$<br>$15 = Siemens/Custom$<br>16 = Siemens/Custom OSA<br>$17 =$ Siemens/NI2<br>18 = Siemens/NI2 OSA<br>$19 = MCI/DEX600$<br>$20 = MCI/DMS250$<br>$21 = BELL/DMS100$<br>$22 = BELL$ DMS100 TNS<br>$23 =$ Nortel/DMS100<br>$24$ = Nortel DMS100 TNS<br>$25 = SPRINT/DMS250$<br>$26$ = Westinghouse<br>$27 = FTS/DMS250$<br>$28 = FTS/5ESS$<br>$29 = GENERIC/NI2$<br>$30 = GENERIC/NI2 OSA$<br>$31 = QSIG$<br>$32 = IDA-P$ |
| 20   | 5 | $\overline{2}$ | 12 <sup>2</sup>          | Frame/line/encod, select slot<br>$0 = ESF/B8ZS/Normal$<br>$1 = SF/ZCS/Inverted$                                                                                                    |
| 20   | 5 | $\overline{2}$ | 13                       | Inwats parameter                                                                                                    |
| 20   | 5 | $\overline{2}$ | $13 -$<br>1              | Route                                                                                                    |
| 20   | 5 | $\overline{2}$ | $13 -$<br>$\overline{2}$ | <b>DNIS</b>                                                                                                    |
| 20   | 5 | $\overline{2}$ | $13 -$<br>3              | Entrance telephone ring destination                                                                                                    |

Table A-3 Expert Mode Codes

Table A-3 Expert Mode Codes

|    | Code |                |    | <b>Function</b>                     |
|----|------|----------------|----|-------------------------------------|
| 20 | 5    | $\overline{2}$ | 14 | Calling service, select trunk group |
|    |      |                |    | $11 = NONE$                         |
|    |      |                |    | $12 = AT&TSDN-GSDN$                 |
|    |      |                |    | $13 = AT&TSDDN$                     |
|    |      |                |    | $14 = MCI-VN-VS$                    |
|    |      |                |    | $15 = SPRINT-VPN$                   |
|    |      |                |    | $16 = WICN-PV$                      |
|    |      |                |    | $17 = MEG800-TFM$                   |
|    |      |                |    | $18 = MCI 800$                      |
|    |      |                |    | $19 = ULTRA-800$                    |
|    |      |                |    | $20 = WICN-INWATS$<br>$21 = MEG$    |
|    |      |                |    | $22 = MCI-PRISIM-WATS$              |
|    |      |                |    | $23 =$ SPR-ULTRA-WATS               |
|    |      |                |    | $24 = WICN-OUTWATS$                 |
|    |      |                |    | $25 = ACCU-SDS$                     |
|    |      |                |    | $26 = LDS-WC-TSAA$                  |
|    |      |                |    | $27 = INTER-800$                    |
|    |      |                |    | $28 = MULTIQUEST$                   |
|    |      |                |    | $29 = MCI-900$                      |
|    |      |                |    | $30 =$ SDS56                        |
|    |      |                |    | $31 = SDS64C$                       |
|    |      |                |    | $32 = SDS64R$                       |
|    |      |                |    | $33 = DMS100 - PV$                  |
|    |      |                |    | $34 = DMS100$ -INWATS               |
|    |      |                |    | $35 = DMS100 - OUTWATS$             |
|    |      |                |    | $36 = DMS100-FX$                    |
|    |      |                |    | $37 = 5ESS-INWATS$                  |
|    |      |                |    | $38 = \text{WATS-MSB}$              |
|    |      |                |    | $39 = DMS100-TIE$                   |
|    |      |                |    | $40 = NI2$ -INWATS                  |
|    |      |                |    | $41 = NI2-OUTWATS$                  |
|    |      |                |    | $42 = NI2-FX$                       |
|    |      |                |    | $43 = NI2-TIE$                      |
|    |      |                |    | $44 = NI2-HOTEL$                    |
|    |      |                |    | $45 = NI2-SCOCS$                    |
|    |      |                |    | $46 = CALL-BY-CALL1$                |
|    |      |                |    | $47 = CALL-BY-CALL 2$               |
|    |      |                |    | $48 = CALL-BY-CALL 3$               |
|    |      |                |    | $49 = CALL-BY-CALL 4$               |
|    |      |                |    | $50 = WATS-BANDED$                  |

| Code |   |                |    | <b>Function</b>                                                                                                    |
|------|---|----------------|----|----------------------------------------------------------------------------------------------------|
| 20   | 5 | $\overline{c}$ | 15 | CBC pool:<br>$11 = AT&TSDN-GSDN$<br>$12 = AT&TSDDN$<br>$13 = MCI-VN-VS$<br>$14 = SPRINT-VPN$<br>$15 = WICN-PV$<br>$16 = MEG800-TFM$<br>$17 = MCI 800$<br>$18 = ULTRA-800$<br>$19 = WICN-INWATS$<br>$20 = MEG$<br>$21 = MCI-PRISIM-WATS$<br>$22 = SPR-ULTRA-WATS$<br>$23 = WICN-OUTWATS$<br>$24 = ACCU-SDS$<br>$25 = LDS-WC-TSAA$<br>$26 = INTER-800$<br>$27 = MULTIQUEST$<br>$28 = MCI-900$<br>$29 = SDS56$<br>$30 = SDS64C$<br>$31 = SDS64R$<br>$32 = DMS100 - PV$<br>$33 = DMS100-INWATS$<br>$34 = DMS100 - OUTWATS$<br>$35 = DMS100-FX$<br>$36 = 5ESS-INWATS$<br>$37 = WATS-MSB$<br>$38 = DMS100 - TIE$<br>$39 = NI2$ -INWATS<br>$40 = NI2-OUTWATS$<br>$41 = NI2-FX$<br>$42 = NI2-TIE$<br>$43 = NI2-HOTEL$<br>$44 = NI2-SCOCS$ |
| 20   | 5 | $\overline{2}$ | 16 | CBC access code                                                                                                    |
| 20   | 5 | 3              |    | S0 bus MSN, select slot/port                                                                                                    |
| 20   | 5 | 4              |    | QSig: S0 parameter                                                                                                    |
| 20   | 6 |                |    | QSIG parameter                                                                                                    |

Table A-3 Expert Mode Codes

<span id="page-1029-1"></span><span id="page-1029-0"></span>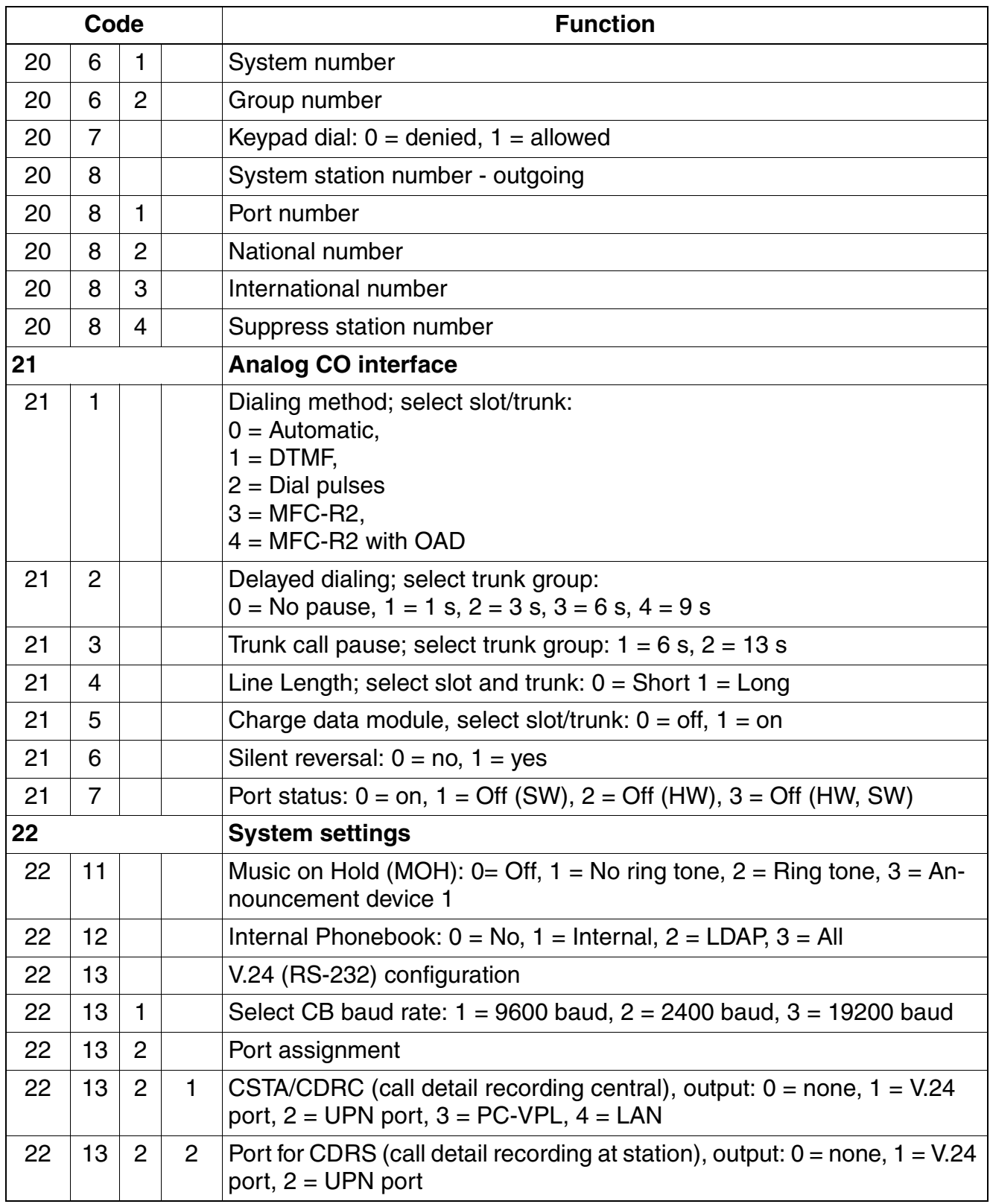

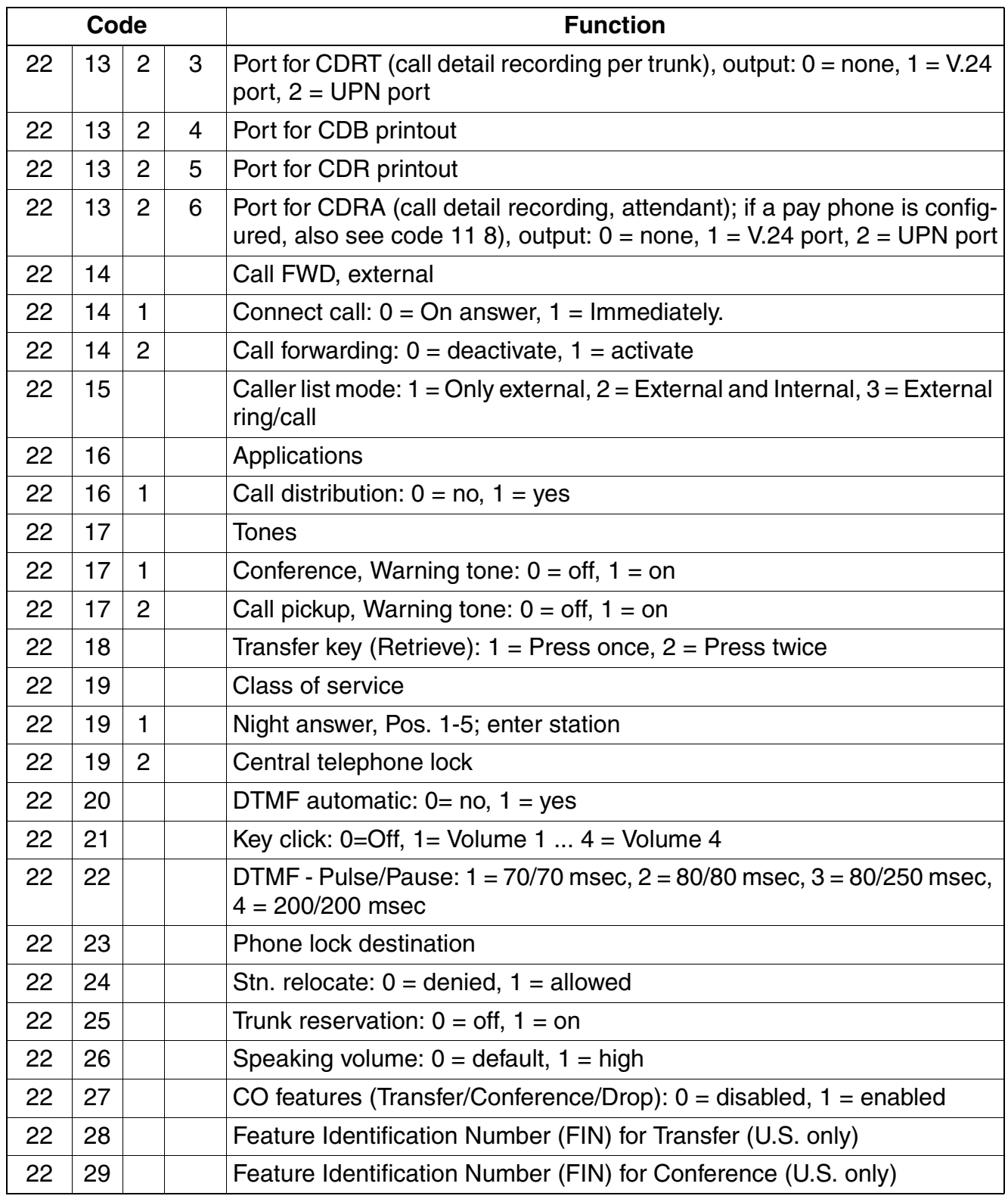

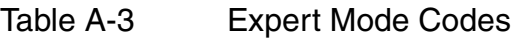

Table A-3 Expert Mode Codes

|    | Code |                |    | <b>Function</b>                                                                                |
|----|------|----------------|----|------------------------------------------------------------------------------------------------|
| 22 | 30   |                |    | Feature Identification Number (FIN) for Drop (U.S. only)                                       |
| 22 | 31   |                |    | MSN default (for U.S. only): $0 = \text{off}, 1 = \text{on}$                                   |
| 22 | 32   |                |    | DTMF hidden: $0 = \text{off}, 1 = \text{on}$                                                   |
| 22 | 33   |                |    | Announcement with connection: $0 =$ denied, $1 =$ allowed                                      |
| 22 | 34   |                |    | MFC-R2 parameters                                                                              |
| 22 | 34   | 1              |    | <b>Ringback protection</b>                                                                     |
| 22 | 34   | $\overline{2}$ |    | <b>DID digits</b>                                                                              |
| 22 | 35   |                |    | Common hold                                                                                    |
| 22 | 35   | 1              |    | By hanging up                                                                                  |
| 22 | 35   | $\overline{2}$ |    | Without hanging up                                                                             |
| 22 | 36   |                |    | Switch line, DSS: $0 = no$ , $1 = yes$<br>(Status $1 = U.S.,$ Status $0 =$ Rest of World (ROW) |
| 22 | 37   |                |    | Advisory call $0 = \text{off}, 1 = \text{on}$                                                  |
| 22 | 38   |                |    | Trace stop facility                                                                            |
| 22 | 38   | 1              |    | Stop trace                                                                                     |
| 22 | 38   | 1              | 01 | Assistant: $0 =$ inactive, $1 =$ active                                                        |
| 22 | 38   | 1              | 09 | HW: $0 =$ inactive, $1 =$ active                                                               |
| 22 | 38   | 1              | 12 | Processor: $0 =$ inactive, $1 =$ active                                                        |
| 22 | 38   | 1              | 15 | APSXF: $0 =$ inactive, $1 =$ active                                                            |
| 22 | 38   | 1              | 16 | General: $0 =$ inactive, $1 =$ active<br>(error 19 cannot be set to inactive)                  |
| 22 | 38   | 1              | 20 | $CP: 0 =$ inactive, $1 =$ active                                                               |
| 22 | 38   | 1              | 21 | DH: $0 =$ inactive, $1 =$ active                                                               |
| 22 | 38   | 1              | 23 | Network: $0 =$ inactive, $1 =$ active                                                          |
| 22 | 38   | 1              | 26 | Presence $0 =$ inactive, $1 =$ active                                                          |
| 22 | 38   | 1              | 28 | Recovery: $0 =$ inactive, $1 =$ active                                                         |
| 22 | 38   | 1              | 29 | IO Process: $0 =$ inactive, $1 =$ active                                                       |
| 22 | 38   | 1              | 30 | LW: $0 =$ inactive, $1 =$ active (0 to n)                                                      |
| 22 | 38   | 1              | 11 | LW date: $0 =$ inactive, $1 =$ active (41 to n)                                                |
| 22 | 38   | $\overline{2}$ |    | Reset: $1 =$ Delete all/2 = System default                                                     |
| 22 | 39   |                |    | IP access                                                                                      |

<span id="page-1032-1"></span><span id="page-1032-0"></span>

| Code |                |                | <b>Function</b>                                                                                                    |  |
|------|----------------|----------------|----------------------------------------------------------------------------------------------------|--|
| 22   | 39             | 1              | IP interface, mode:<br>$0 =$ inactive<br>$1 = HIP$ Forwarding<br>$2 = LIM$<br>$3 = SLIP$ Routing                                                                                            |  |
| 22   | 39             | $\overline{2}$ | IP address, data $(715)$ : x.x.x.x $(x = 0255)$<br>Use either "*" or "." as a separator.                                                                                                    |  |
| 22   | 39             | 3              | Subnet mask                                                                                                    |  |
| 22   | 39             | 4              | Gateway IP address                                                                                                    |  |
| 22   | 40             |                | Open numbering scheme                                                                                                    |  |
| 22   | 40             | $\mathbf{1}$   | Active/inactive                                                                                                    |  |
| 22   | 40             | $\overline{2}$ | Voice mail node number                                                                                                    |  |
| 22   | 40             | 3              | Node number                                                                                                    |  |
| 22   | 41             |                | UCD permanently available: $0 =$ inactive, $1 =$ active                                                                                                    |  |
| 23   |                |                | Code                                                                                                    |  |
| 23   | $\mathbf{1}$   |                | Substitute code *, code 75                                                                                                    |  |
| 23   | $\overline{2}$ |                | Substitute code #, code 76                                                                                                    |  |
| 23   | 3              |                | Trunk access code; select slot and trunk and enter new code                                                                                                    |  |
| 23   | 4              |                | Route code; Select route followed by position 1-10 for code and enter<br>new code<br>Route 1-8 (HiPath 3350HiPath 3300,)<br>Route 1-16 (HiPath 3750, HiPath 3550, HiPath 3700, HiPath 3500) |  |
| 23   | 5              |                | Attendant code                                                                                                    |  |
| 23   | 5              | $\mathbf{1}$   | Attendant code DID                                                                                                    |  |
| 23   | 5              | $\overline{2}$ | Attendant code internal                                                                                                    |  |
| 23   | 6              |                | Second trunk access code                                                                                                    |  |
| 23   | 7              |                | Reset telephone lock code                                                                                                    |  |
| 23   | 8              |                | Hotel terminal                                                                                                    |  |
| 24   |                |                | Door relay                                                                                                    |  |
| 24   | 1              |                | Entrance phone; select door, max. 6 digits, door 1-4                                                                                                    |  |
| 24   | $\overline{2}$ |                | Destination; select door, max. 6 digits, door 1-4                                                                                                    |  |
| 24   | 3              |                | Door opener, select door: $0 = not available$ , $1 = available$ , $2 = available$<br>with DTMF, doors 1-4                                                                                   |  |

Table A-3 Expert Mode Codes

<span id="page-1033-2"></span><span id="page-1033-1"></span><span id="page-1033-0"></span>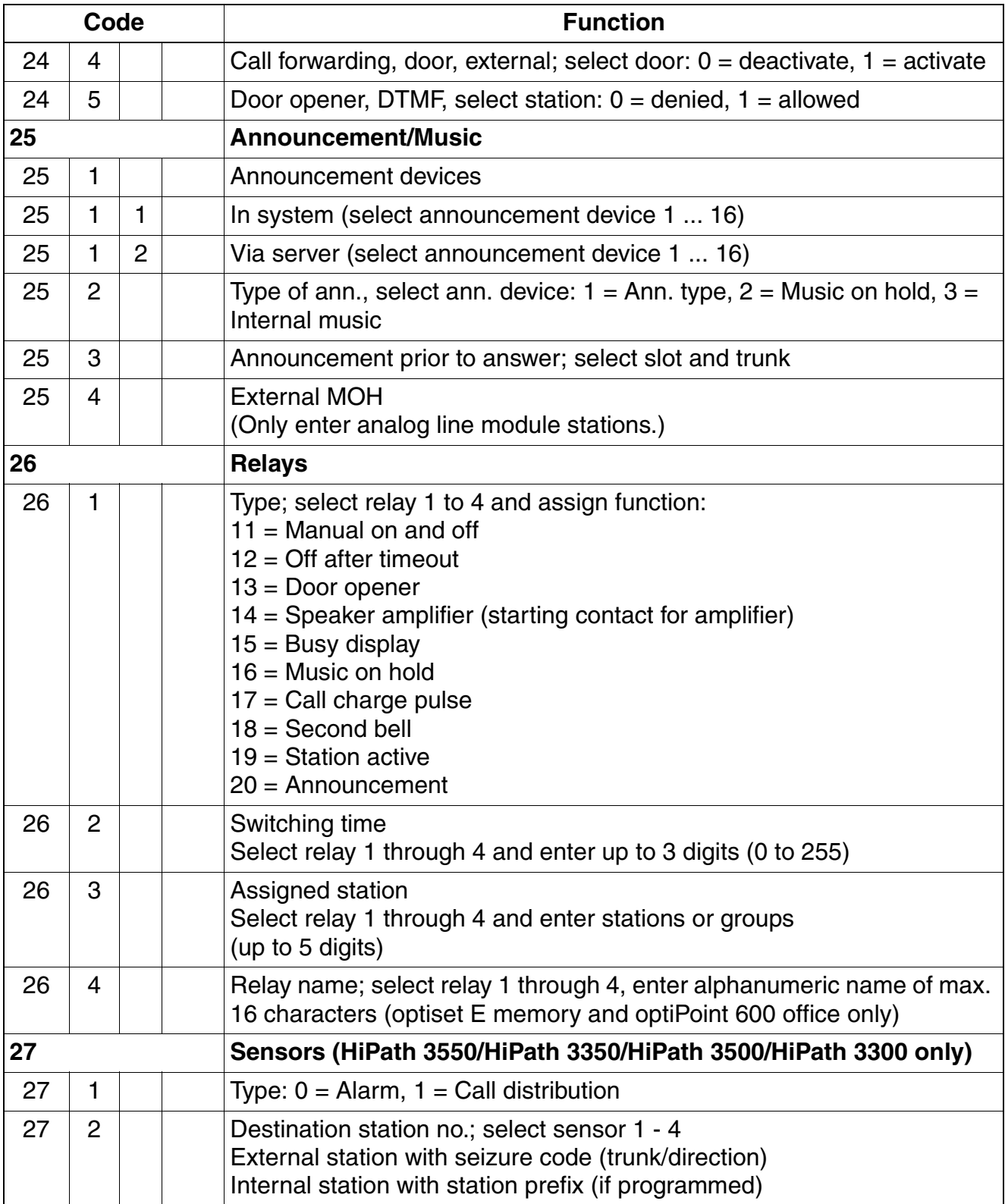

<span id="page-1034-1"></span><span id="page-1034-0"></span>

| Code |                |                | <b>Function</b>                                                                                                    |  |
|------|----------------|----------------|----------------------------------------------------------------------------------------------------|--|
| 27   | 3              |                | Station no. for announ.; select sensor 1 - 4 and enter station or group<br>number (max. 6 digits)                                            |  |
| 27   | 4              |                | Infobox control data; select sensor 1 - 4 and enter control characters 0 -<br>9, *, #, max. 24 digits                                        |  |
| 27   | 5              |                | Call duration; select sensor 1 through 4 and enter 1 to 255                                                                                  |  |
| 27   | 6              |                | Call pause; select sensor 1 through 4 and enter 0 to 255                                                                                     |  |
| 27   | $\overline{7}$ |                | Number of rings; select sensor 1 through 4 and enter 1 to 255                                                                                |  |
| 27   | 8              |                | Block time; select sensor 1 through 4 and enter 0 to 255                                                                                     |  |
| 27   | 9              |                | Sensor text; select sensor 1 to 4, enter alphanumeric text of up 16 char-<br>acters (optiset E memory and optiPoint 600 office only)         |  |
| 28   |                |                | Edit CDB (HiPath 3750/HiPath 3550/HiPath 3700/HiPath 3500 only)                                                                              |  |
| 28   | 1              |                | Print CDB data                                                                                                    |  |
| 28   | $\overline{2}$ |                | Save CDB data                                                                                                    |  |
| 28   | $\overline{2}$ | 1              | CDB to MMC                                                                                                    |  |
| 28   | $\overline{2}$ | $\overline{2}$ | <b>CDB from MMC</b>                                                                                                    |  |
| 29   |                |                | <b>System details</b>                                                                                                    |  |
| 29   | 1              |                | System                                                                                                    |  |
| 29   | 1              | 1              | System type (for verification purposes only)                                                                                                 |  |
| 29   | 1              | $\overline{2}$ | SWversion (for verification purposes only)                                                                                                   |  |
| 29   | $\overline{2}$ |                | <b>Status Display</b>                                                                                                    |  |
| 29   | $\overline{2}$ | $\mathbf{1}$   | Call forwarding, external, $0 = \text{Off}, 1 = \text{On}$ (for verification purposes only)                                                  |  |
| 29   | $\overline{2}$ | $\overline{2}$ | Night service, $0 = \text{Off}, 1 = \text{On}$ (for verification purposes only)                                                              |  |
| 29   | $\overline{2}$ | 3              | Trunk, $0 =$ Inactive, $1 =$ Active (for verification purposes only)                                                                         |  |
| 29   | $\overline{2}$ | 4              | Ping, $1 = IP$ address, $2 = Start$                                                                                                    |  |
| 29   | $\overline{2}$ | 5              | <b>MAC</b> address                                                                                                    |  |
| 29   | 3              |                | Options (HiPath 3550, HiPath 3350, HiPath 3500 and HiPath 3300 only)                                                                         |  |
| 29   | 3              | 1              | Type per option (for review only)<br>$1 =$ Relays<br>$2 =$ Call detail recording<br>$3 = Fax/DID$<br>$4 = ANI$<br>$5 =$ Announcement (Beyer) |  |

Table A-3 Expert Mode Codes

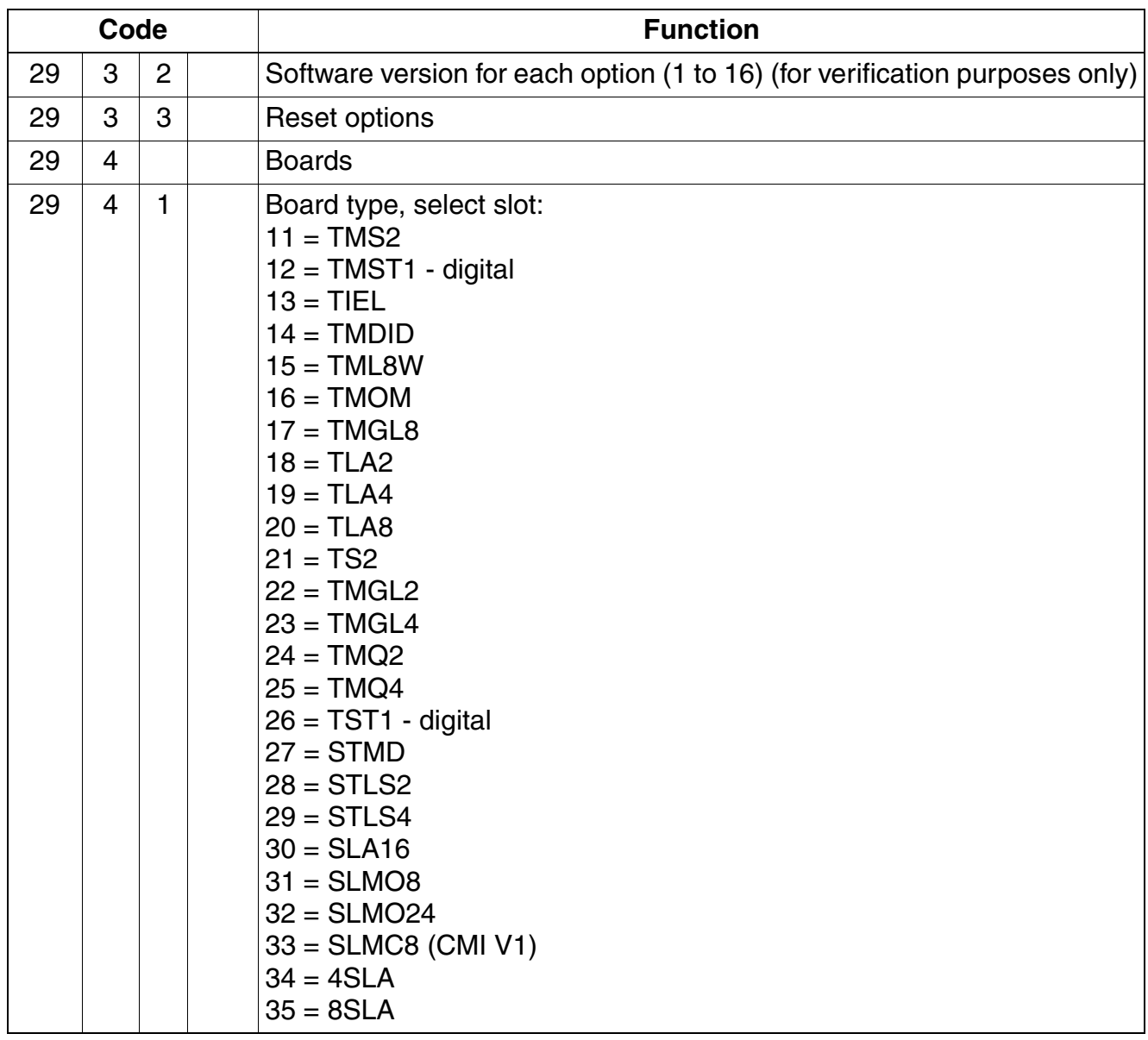

| Code     |        |                     |                                    | <b>Function</b>                                                                                                    |
|----------|--------|---------------------|------------------------------------|----------------------------------------------------------------------------------------------------|
| 29<br>29 | 4<br>4 | 1<br>$\overline{2}$ | $\pmb{\mathsf{X}}\pmb{\mathsf{X}}$ | Board type, select slot:<br>$36 = 16SLA$<br>$37 = SLU8$<br>$38 = ILAN$<br>39 = SLC16 (CMI V2.2M)<br>$42 =$ SLMO8K<br>$43 =$ SLMO24K<br>$44 = SLA8N$<br>$45 = SLA16N$<br>$46 = SLA24N$<br>$47 = TMAMF$<br>$48 = CR8$<br>$49 = SLU4$ (Octopus E 10)<br>$50 = SLU2$ (Octopus E 10)<br>51 = HXGM (HiPath 3750, HiPath 3700)<br>52 = HXGS (HiPath 3550, HiPath 3350, HiPath 3500, HiPath 3300)<br>$53 = IVMS8$<br>$54 = IVML8$<br>$55 = IVML24$<br>$56 = SLAS16$<br>$57 = TMCAS$<br>58 = SLU8 ( $U_{P0/E}$ interfaces on CBCC, CBRC, CBCP)<br>59 = SLU4 ( $U_{P0/E}$ interfaces on SBSCO)<br>60 = SLU2 ( $U_{P0/E}$ interfaces on SBSCS)<br>$61 = 4SLAN$<br>$62 = 8SLAN$<br>$63 = 16SLAN$<br>$64 = HXGM3$<br>$65 = HXGS3$<br>$66 = SLC16N$<br>$67 = STMD2$<br>Reset board (for board no., see 29-4-1) |
|          |        |                     |                                    |                                                                                                    |
| 29       | 4      | 3                   |                                    | $0 - 9$ Board status                                                                                                    |
| 29       | 4      | $\overline{4}$      |                                    | Lock/release card                                                                                                    |
| 29       | 5      |                     |                                    | Country initialization                                                                                                    |
| 29       | 5      | 1                   |                                    | Variable password                                                                                                    |
| 29       | 5      | 1                   | 00<br>to<br>99                     | See Select country code                                                                                                    |

Table A-3 Expert Mode Codes

<span id="page-1037-0"></span>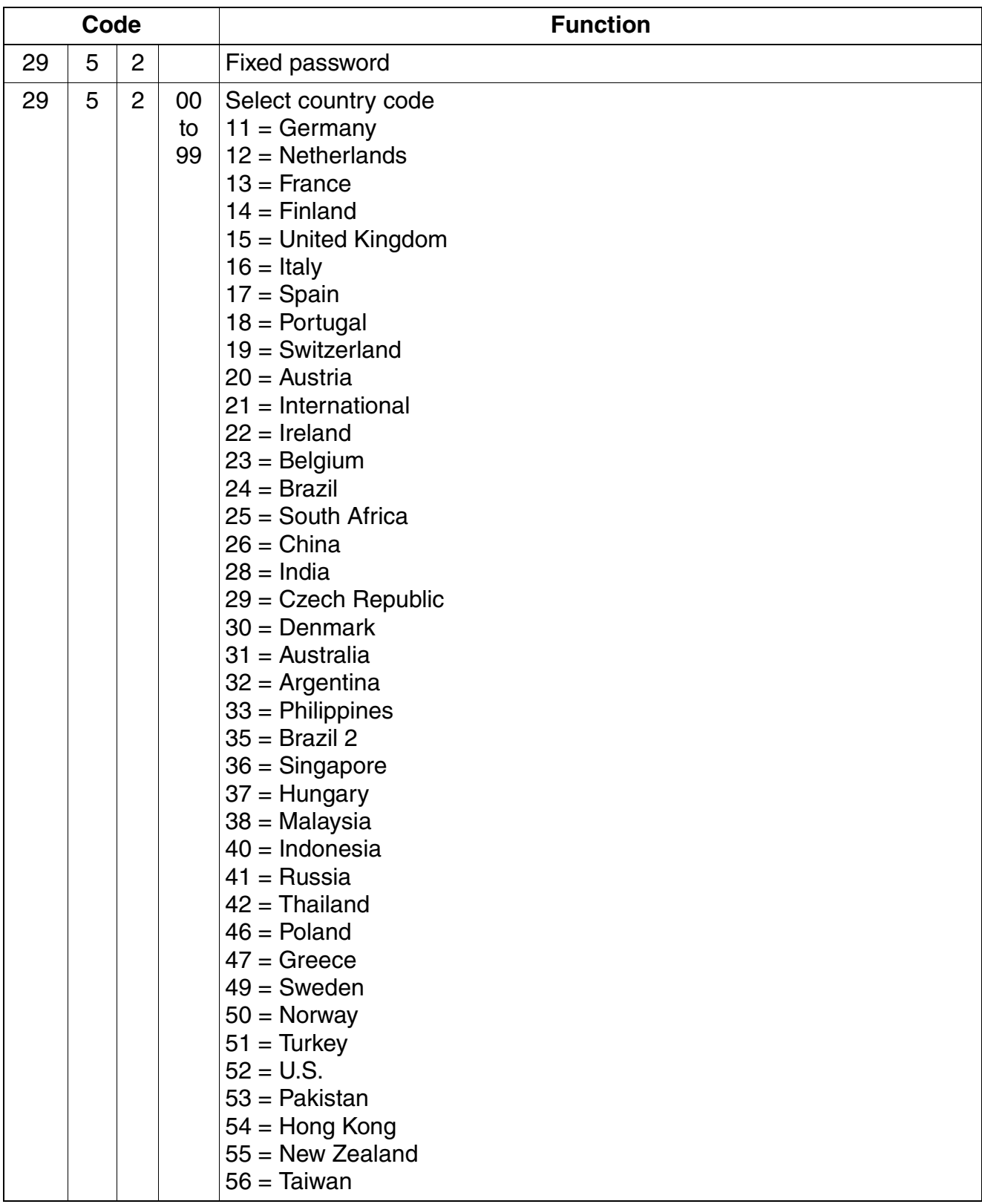

<span id="page-1038-1"></span><span id="page-1038-0"></span>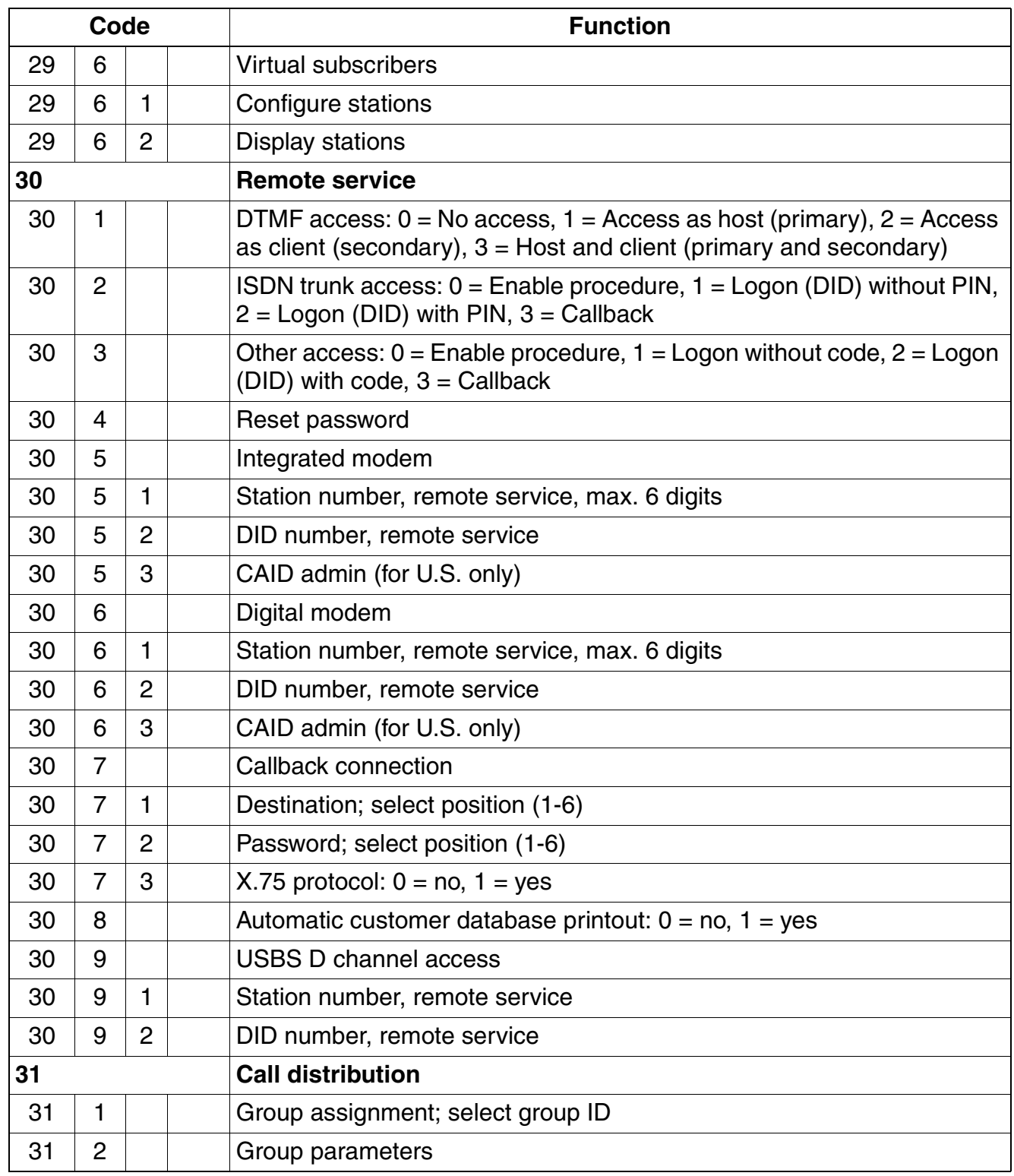

Table A-3 Expert Mode Codes

<span id="page-1039-0"></span>

| Code |                |                |                | <b>Function</b>                                                                                                    |
|------|----------------|----------------|----------------|----------------------------------------------------------------------------------------------------|
| 31   | $\overline{2}$ | 1              |                | Announcement device; select group<br>HiPath 3750/HiPath 3700: Announcement device 1-16<br>HiPath 3550/HiPath 3350/HiPath 3500/HiPath 3300: Announcement de-<br>$vice 1-4$ |
| 31   | $\overline{2}$ | $\overline{2}$ |                | Wait times; select group, time: 1-9 x 30s                                                                                                    |
| 31   | $\overline{2}$ | 3              |                | Call cycles                                                                                                    |
| 31   | $\overline{2}$ | 3              | 1              | Primary cycles; select group                                                                                                    |
| 31   | $\overline{2}$ | 3              | $\overline{2}$ | Secondary cycles; select group                                                                                                    |
| 31   | $\overline{2}$ | 4              |                | AICC connection; select group $0 = \text{off}, 1 = \text{on}$                                                                                                    |
| 31   | $\overline{2}$ | 5              |                | Max. waiting calls; select group                                                                                                    |
| 31   | 3              |                |                | Wrap-up time $0 = no$ wrap-up time, $1-20 = w$ rap-up x 30s                                                                                                    |
| 31   | $\overline{4}$ |                |                | Call priority external; select slot/trunk                                                                                                    |
| 31   | 5              |                |                | Call priority internal                                                                                                    |
| 32   |                |                |                | <b>Paging</b>                                                                                                    |
| 32   | 1              |                |                | PSE port (slot and trunk)                                                                                                    |
| 32   | $\overline{2}$ |                |                | Radio paging type (only HiPath 3750/HiPath 3700): $1 =$ standard, $2 =$ en-<br>hanced                                                                                     |
| 32   | 3              |                |                | Protocol: $1 = ESPA 4.4.5$ , $2 = ESPA 4.4.3$                                                                                                    |
| 32   | 4              |                |                | Operating mode                                                                                                    |
| 32   | $\overline{4}$ | 1              |                | Mode urgent                                                                                                    |
| 32   | $\overline{4}$ | $\overline{2}$ |                | Mode normal                                                                                                    |
| 32   | $\overline{4}$ | 3              |                | Mode text                                                                                                    |
| 32   | 5              |                |                | <b>Display</b>                                                                                                    |
| 32   | 5              | $\mathbf{1}$   |                | Call number                                                                                                    |
| 32   | 5              | 1              | $\mathbf{1}$   | Number of digits                                                                                                    |
| 32   | 5              | 1              | $\overline{2}$ | Display, filler: 0=none, 1=left, 2=right                                                                                                    |
| 32   | 5              | 1              | 3              | Filler                                                                                                    |
| 32   | 5              | $\overline{c}$ |                | Text                                                                                                    |
| 32   | 5              | 2              | 1              | Number of digits                                                                                                    |
| 32   | 5              | $\overline{2}$ | $\overline{2}$ | Display, filler: 0=none, 1=left, 2=right                                                                                                    |
| 32   | 5              | $\overline{2}$ | 3              | Filler                                                                                                    |

<span id="page-1040-2"></span><span id="page-1040-1"></span><span id="page-1040-0"></span>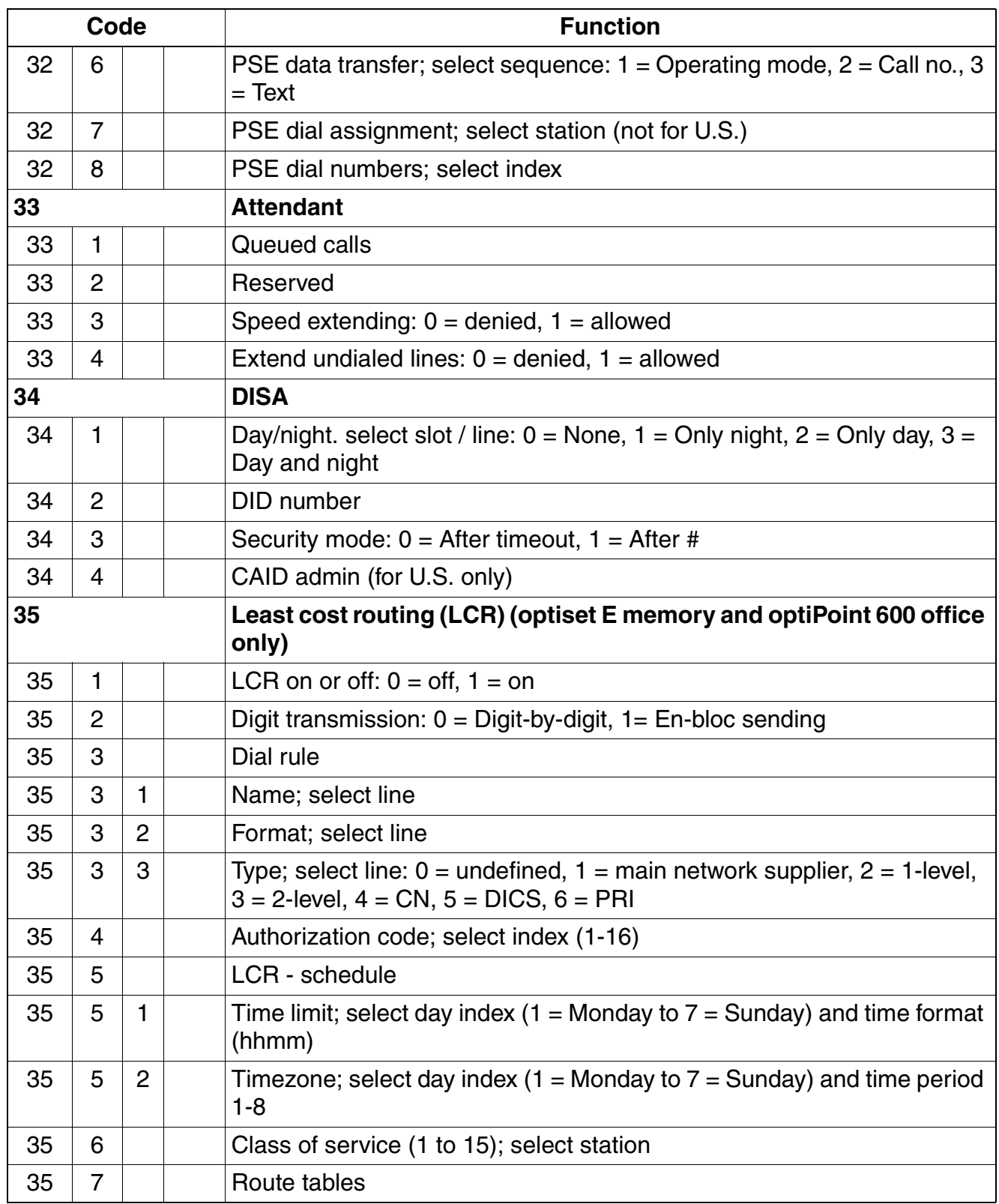

<span id="page-1041-1"></span><span id="page-1041-0"></span>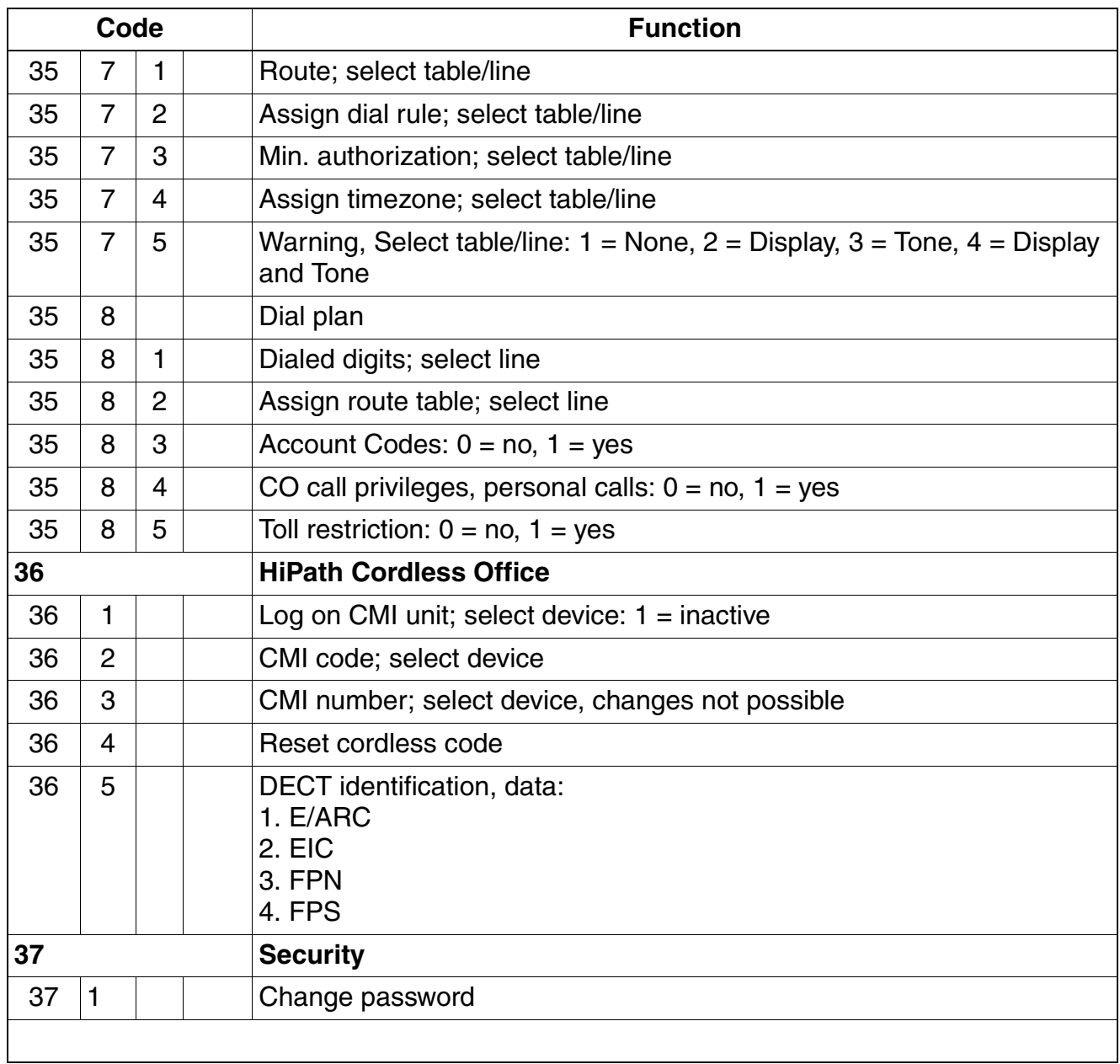

<span id="page-1042-0"></span>

| Code |                         |                | <b>Function</b>                                                                                            |  |
|------|-------------------------|----------------|----------------------------------------------------------------------------------------------------|--|
|      |                         |                | <b>Customer administration (previously Assistant TC)</b>                                                   |  |
| 51   |                         |                | Speed dialing system                                                                                       |  |
| 51   | 1                       |                | Speed-dialing numbers                                                                                      |  |
| 51   | $\overline{2}$          |                | Speed-dialing names                                                                                        |  |
| 52   |                         |                | Time, hour/minute                                                                                          |  |
| 53   |                         |                | Date, ddmmyy                                                                                               |  |
| 54   |                         |                | Call detail recording<br>(does not appear if another station has call detail recording authoriza-<br>tion) |  |
| 54   | $\mathbf{1}$            |                | CDR at station                                                                                             |  |
| 54   | $\mathbf{1}$            | 1              | <b>Edit CDRS</b>                                                                                           |  |
| 54   | 1                       | $\overline{2}$ | <b>Print CDRS</b>                                                                                          |  |
| 54   | $\overline{2}$          |                | CDR per trunk                                                                                              |  |
| 54   | $\overline{2}$          | 1              | <b>Edit CDRT</b>                                                                                           |  |
| 54   | $\overline{2}$          | $\overline{2}$ | <b>Print CDRT</b>                                                                                          |  |
| 54   | $\overline{4}$          |                | Call charge factor                                                                                         |  |
| 54   | 5                       |                | <b>ISDN</b> factor                                                                                         |  |
| 54   | 6                       |                | <b>Currency designation</b>                                                                                |  |
| 54   | $\overline{7}$          |                | Call log                                                                                                   |  |
| 54   | 8                       |                | CDRA pay phone                                                                                             |  |
| 55   |                         |                | <b>Station name</b>                                                                                        |  |
| 56   |                         |                | <b>Text messages</b>                                                                                       |  |
| 57   |                         |                | <b>Advisory messages</b>                                                                                   |  |
| 58   |                         |                | Select language                                                                                            |  |
| 59   |                         |                | <b>Group names</b>                                                                                         |  |
| 60   |                         |                | Account codes                                                                                              |  |
| 60   | $\mathbf{1}$            |                | Account code list                                                                                          |  |
| 60   | $\overline{c}$          |                | Checking procedure, $0 = Not$ checked, $1 = ACCT$ list, $2 = Number$ of dig-<br>its                        |  |
| 60   | 3                       |                | Entry procedure, $0 =$ Optional, $1 =$ Mandatory                                                           |  |
| 60   | $\overline{\mathbf{4}}$ |                | Number of digits                                                                                           |  |

Table A-3 Expert Mode Codes

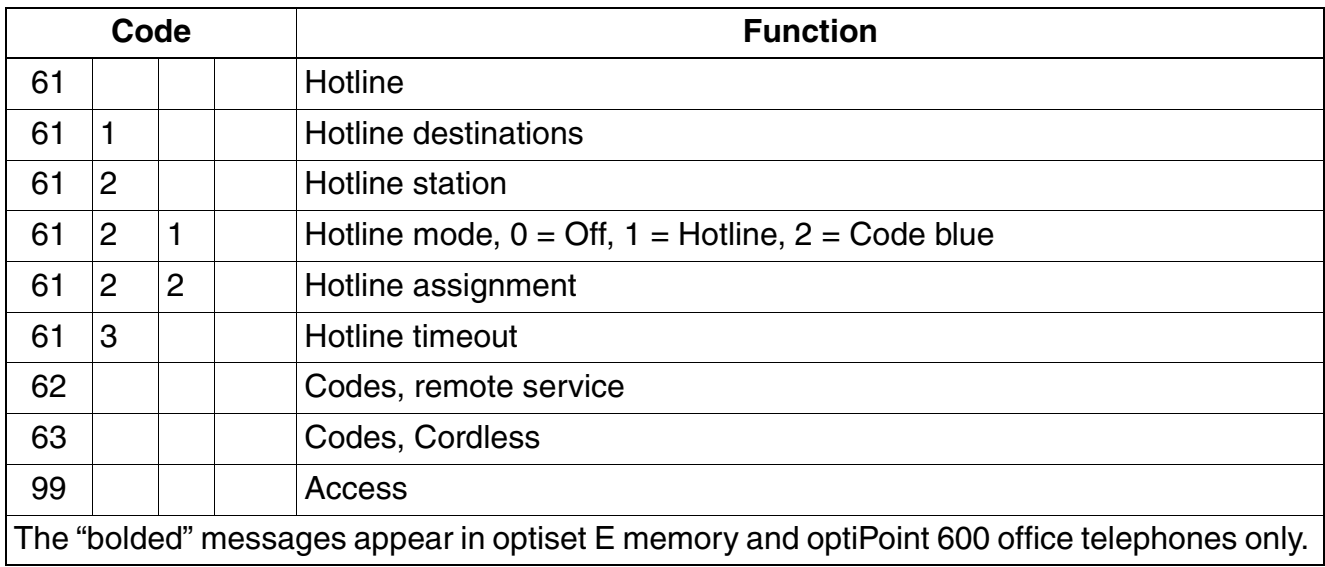
This appendix describes the options for activating and deactivating features depending on the different workpoint clients (WpC).

- [Table B-1](#page-1044-0) contains all the activation/deactivation procedures for analog workpoint clients, TDM workpoint clients without a display and CMI mobile phones. The table only contains the access codes for TDM workpoint clients with a display, CMI feature mobile phones and IP workpoint clients. The procedures for  $S_0$  workpoint clients either correspond to procedures for analog workpoint clients or are handled via the relevant ISDN protocol with the terminal-specific user interface. The table also contains information about the effect of the telephone lock and the status-specific locking of features.
- [Table B-2](#page-1065-0) contains a description of the various types of workpoint clients.

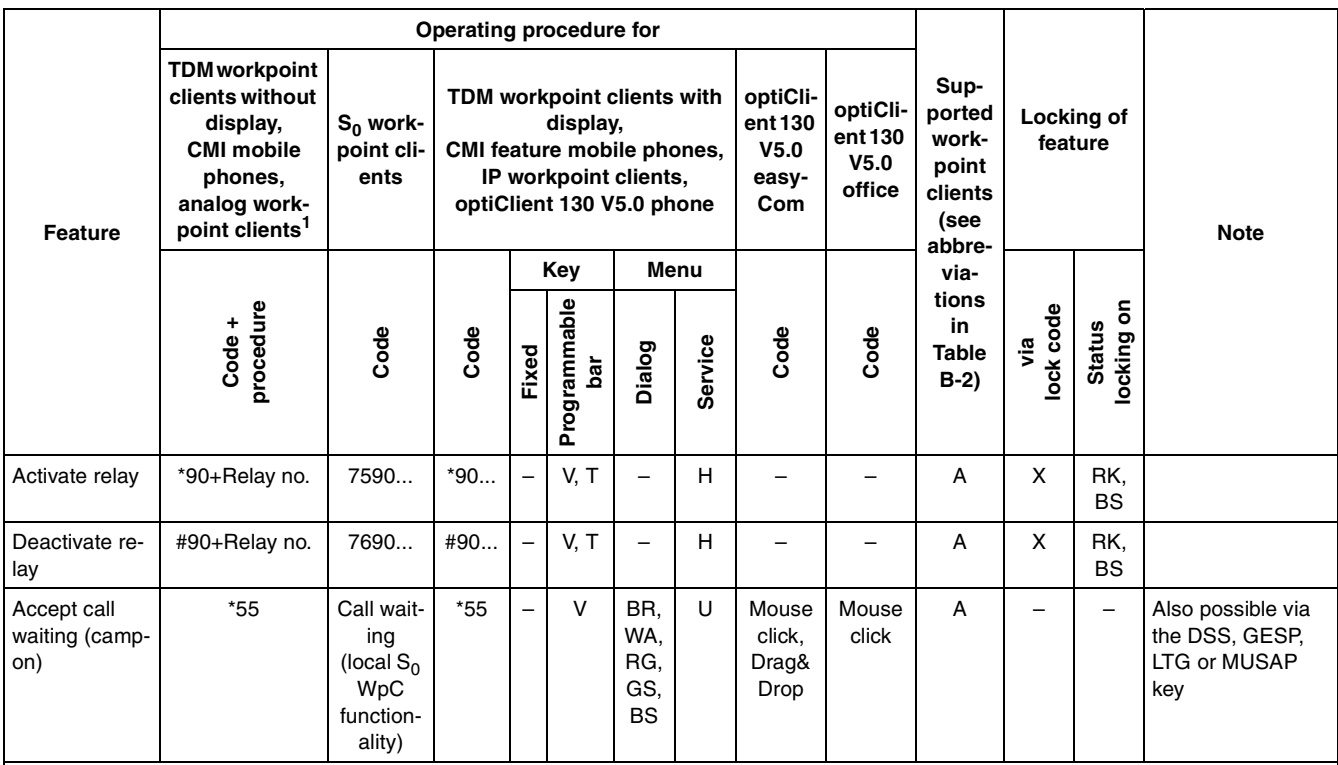

#### <span id="page-1044-0"></span>Table B-1 Codes for Activating/Deactivating Features

**Abbreviations:**

 $\bullet$  Call states: RH = idle, BR = ready, WA = digit input, BS = busy, RK = incoming call, RG = outgoing call, GS = call

 $\bullet$  Key programming: V = key can be programmed with complete feature, U = key can be programmed to start procedure, T = key with toggle functionality

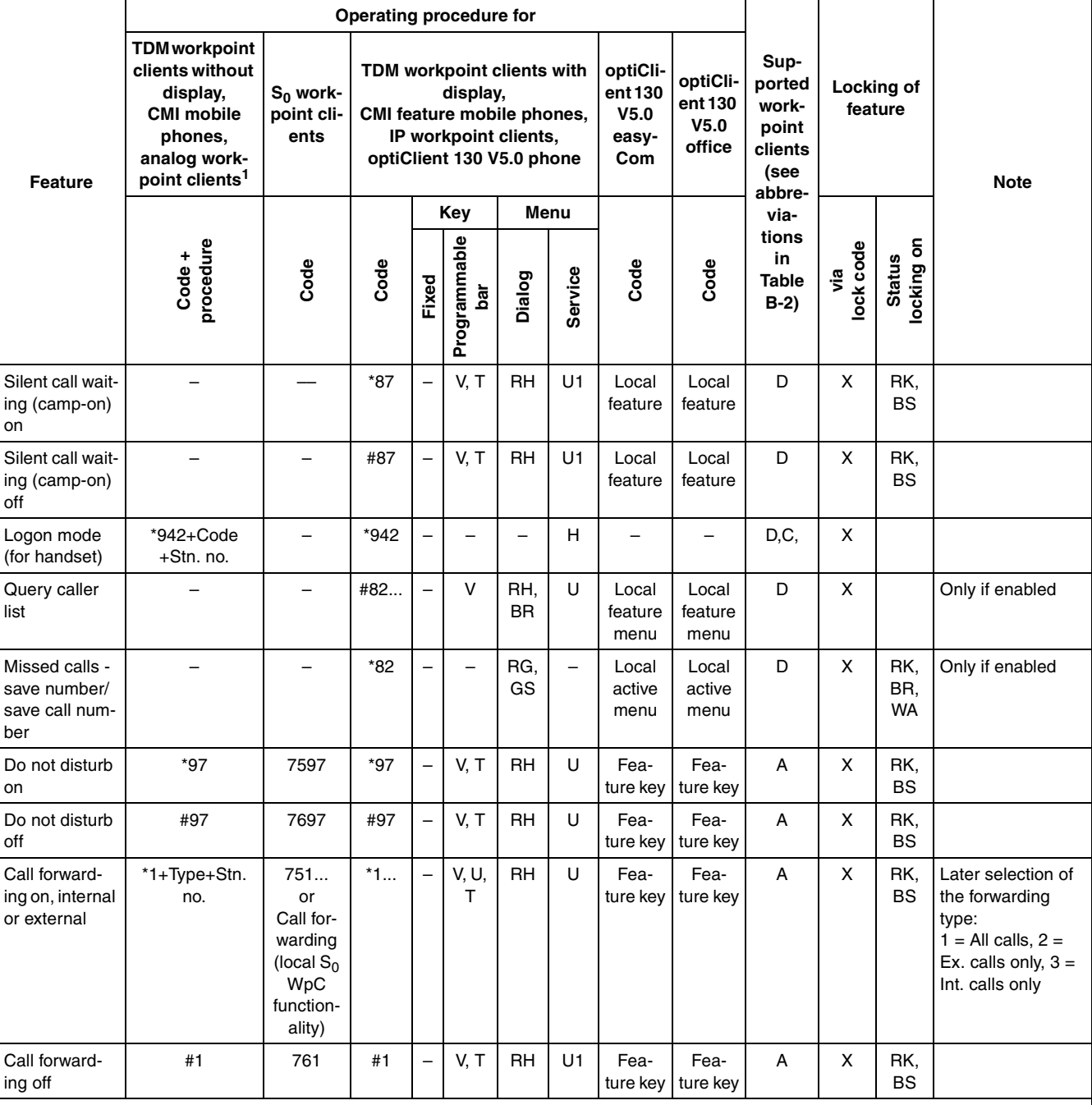

**Abbreviations:**

● Call states: RH = idle, BR = ready, WA = digit input, BS = busy, RK = incoming call, RG = outgoing call, GS = call

 $\bullet$  Key programming: V = key can be programmed with complete feature, U = key can be programmed to start procedure, T = key with toggle functionality

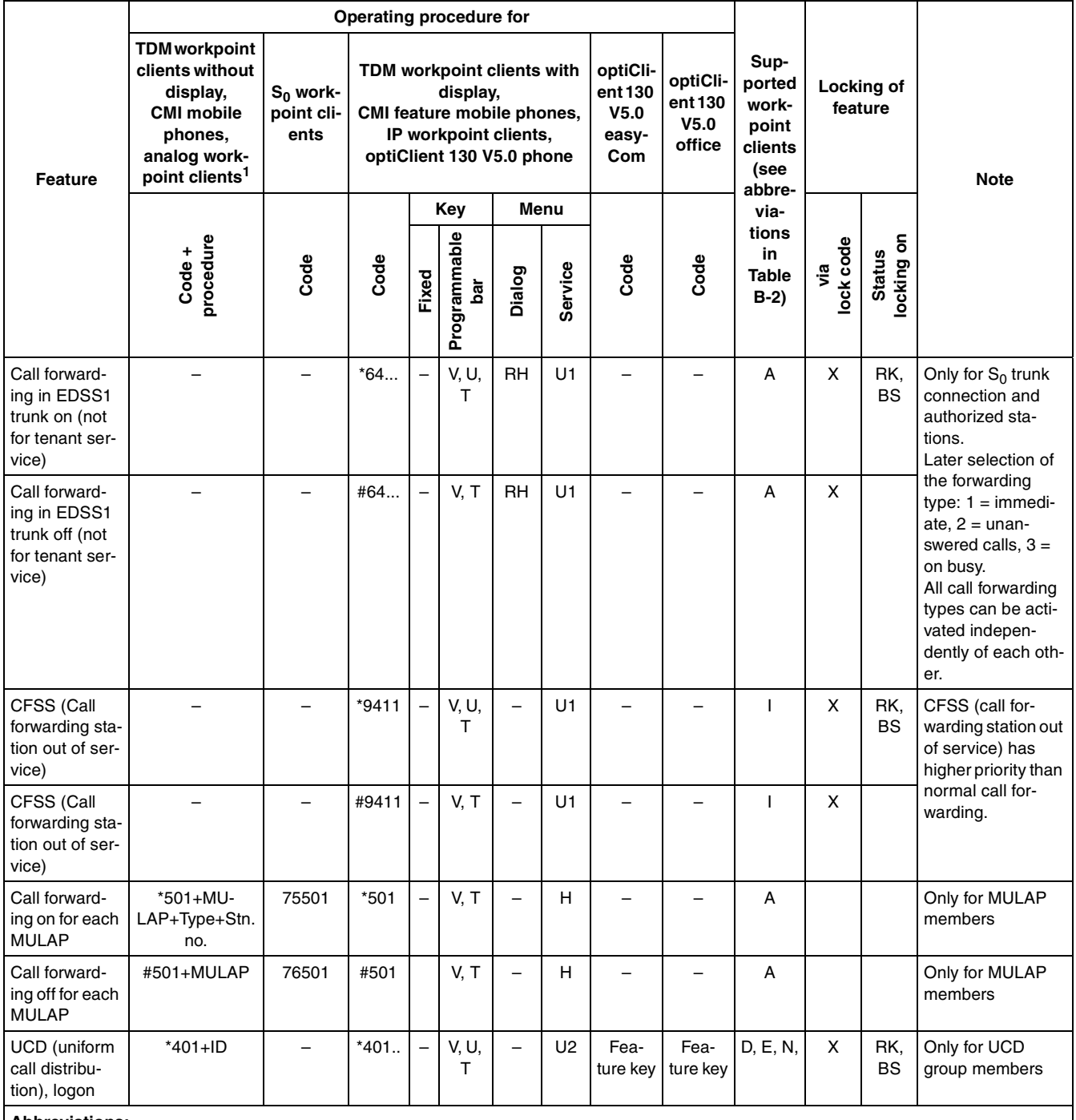

**Abbreviations:**

● Call states: RH = idle, BR = ready, WA = digit input, BS = busy, RK = incoming call, RG = outgoing call, GS = call

 $\bullet$  Key programming: V = key can be programmed with complete feature, U = key can be programmed to start procedure, T = key with toggle functionality

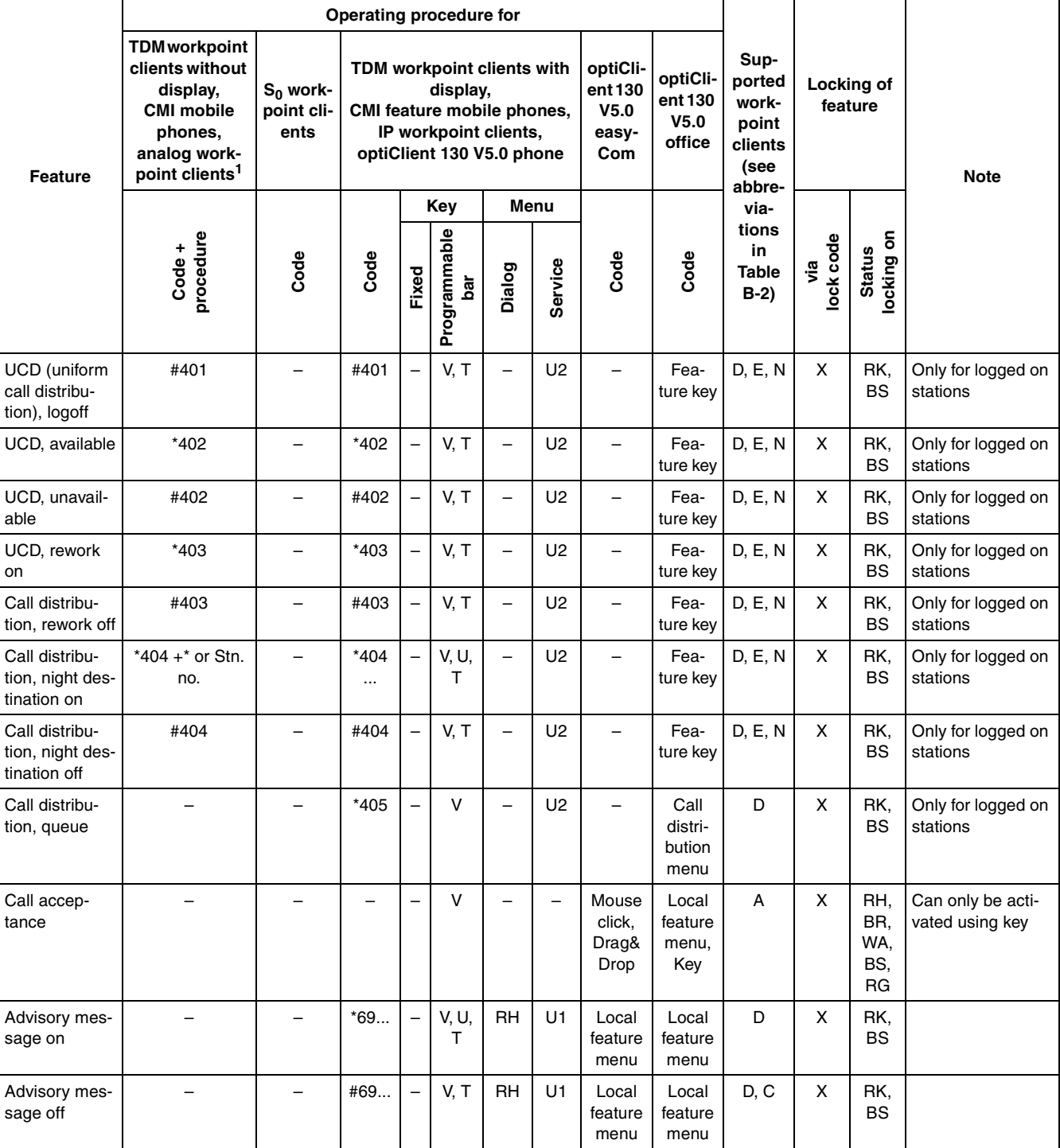

**Abbreviations:**

● Call states: RH = idle, BR = ready, WA = digit input, BS = busy, RK = incoming call, RG = outgoing call, GS = call

● Key programming: V = key can be programmed with complete feature, U = key can be programmed to start procedure, T = key with toggle functionality

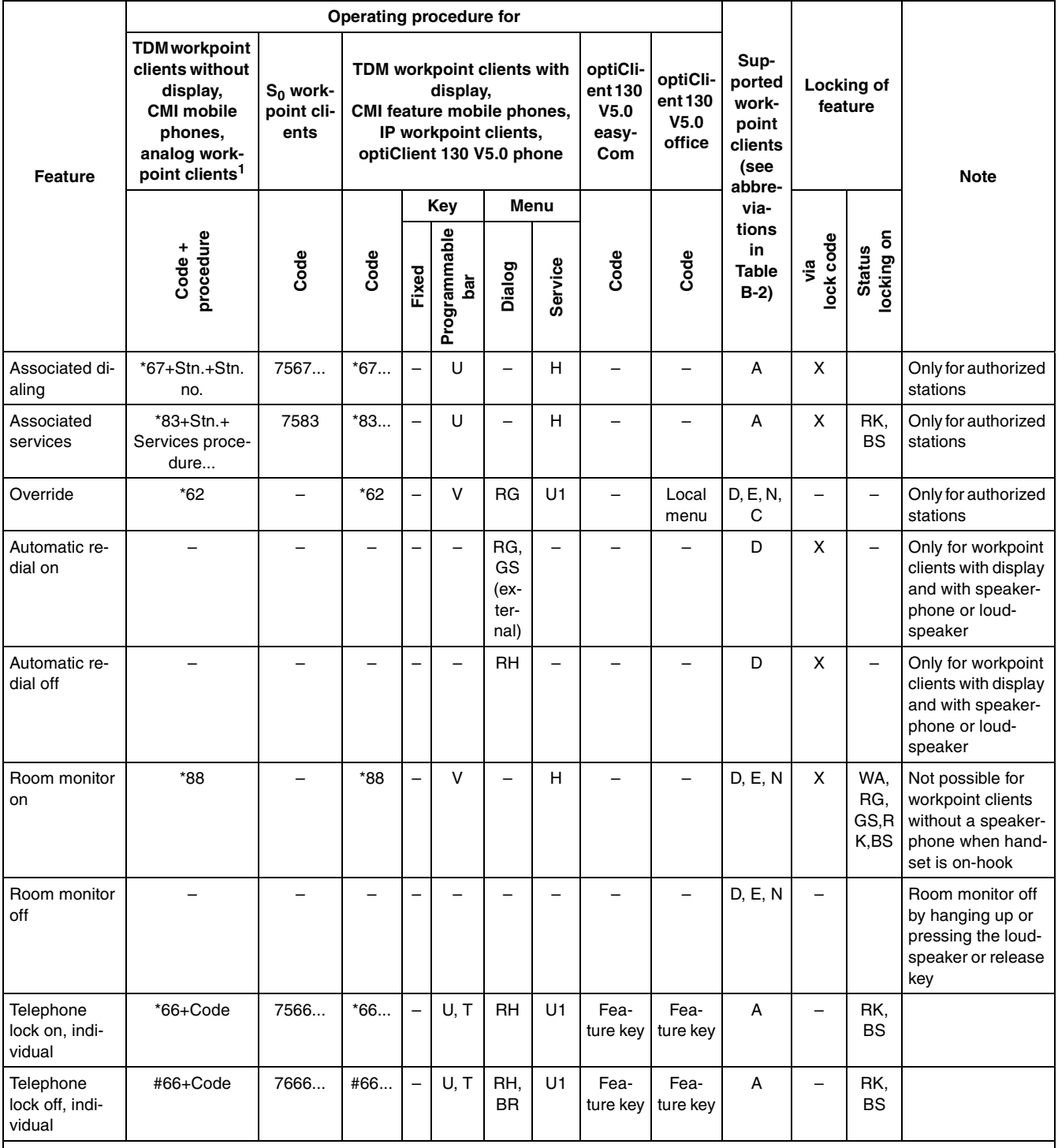

**Abbreviations:**

● Call states: RH = idle, BR = ready, WA = digit input, BS = busy, RK = incoming call, RG = outgoing call, GS = call

● Key programming: V = key can be programmed with complete feature, U = key can be programmed to start procedure, T = key with toggle functionality

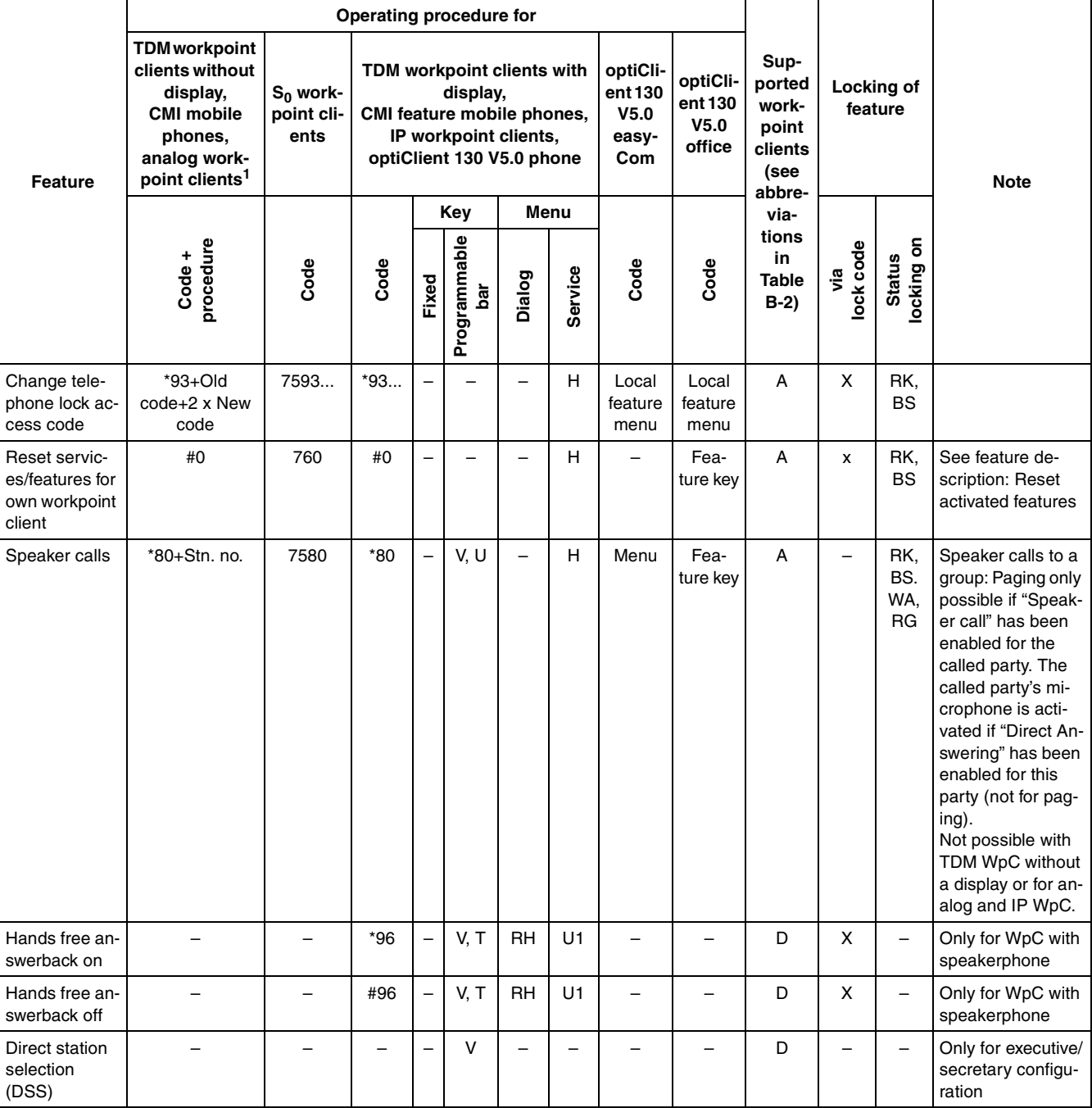

**Abbreviations:**

● Call states: RH = idle, BR = ready, WA = digit input, BS = busy, RK = incoming call, RG = outgoing call, GS = call

 $\bullet$  Key programming: V = key can be programmed with complete feature, U = key can be programmed to start procedure, T = key with toggle functionality

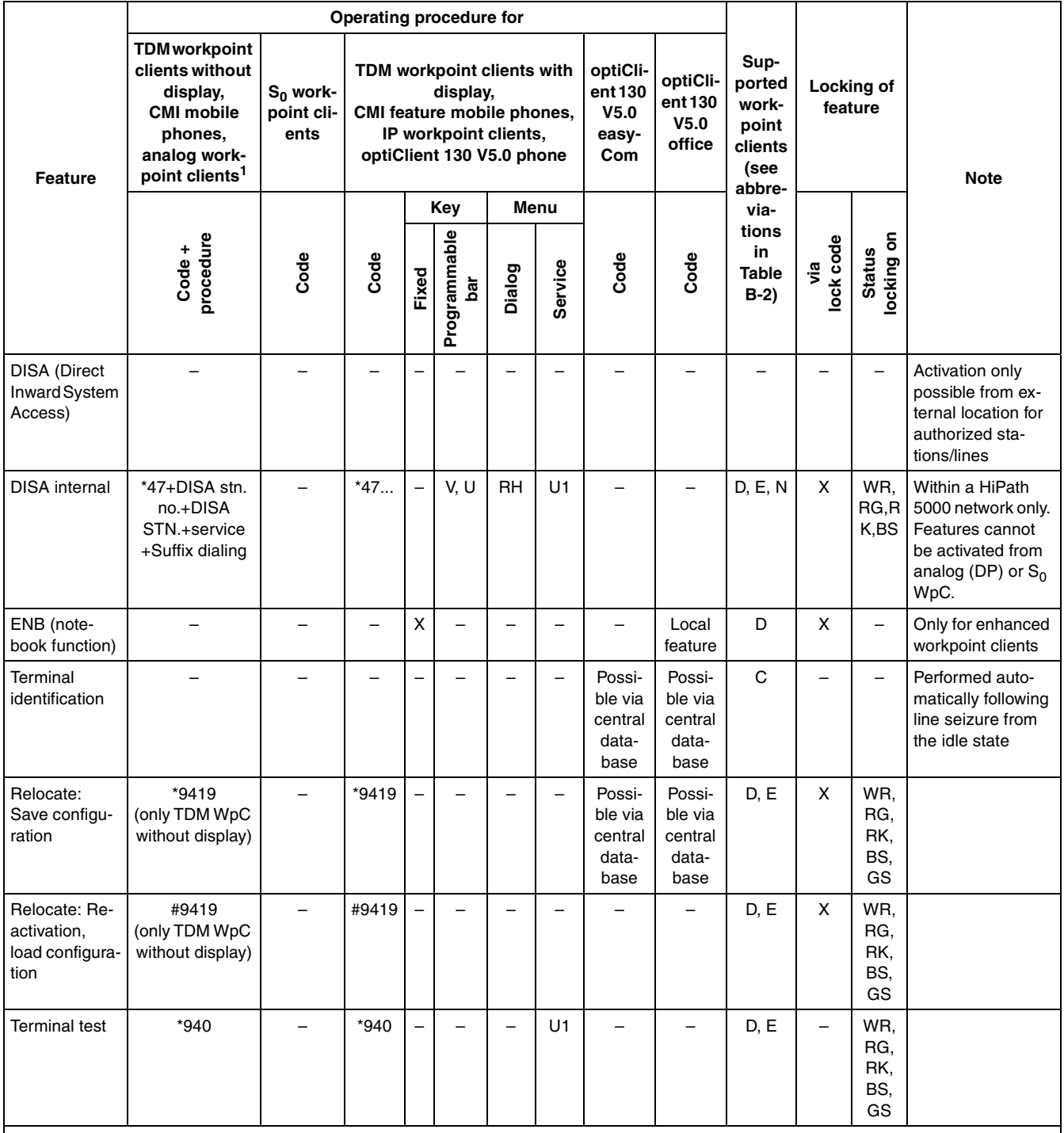

**Abbreviations:**

● Call states: RH = idle, BR = ready, WA = digit input, BS = busy, RK = incoming call, RG = outgoing call, GS = call

 $\bullet$  Key programming: V = key can be programmed with complete feature, U = key can be programmed to start procedure, T = key with toggle functionality

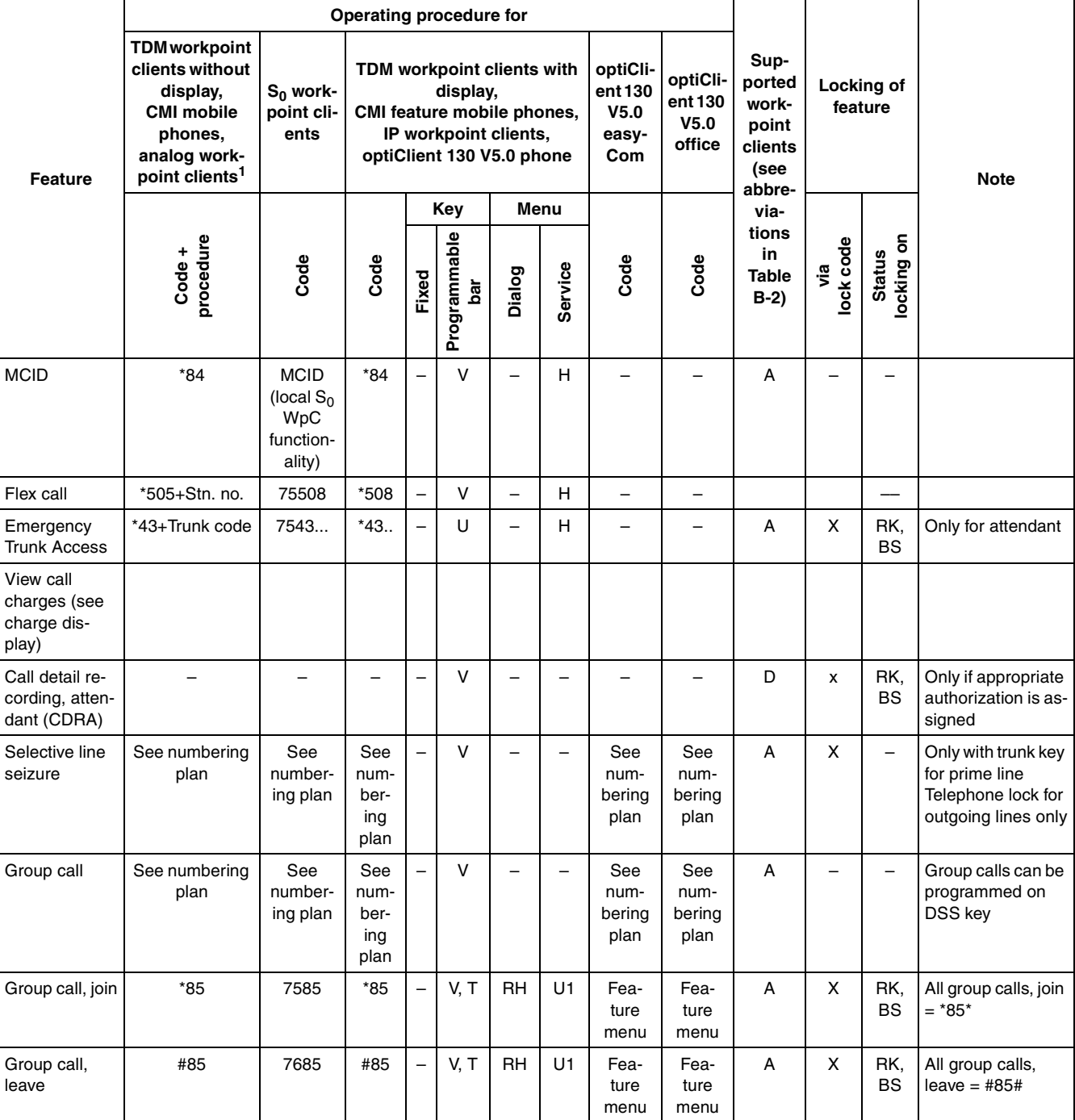

**Abbreviations:**

● Call states: RH = idle, BR = ready, WA = digit input, BS = busy, RK = incoming call, RG = outgoing call, GS = call

 $\bullet$  Key programming: V = key can be programmed with complete feature, U = key can be programmed to start procedure, T = key with toggle functionality

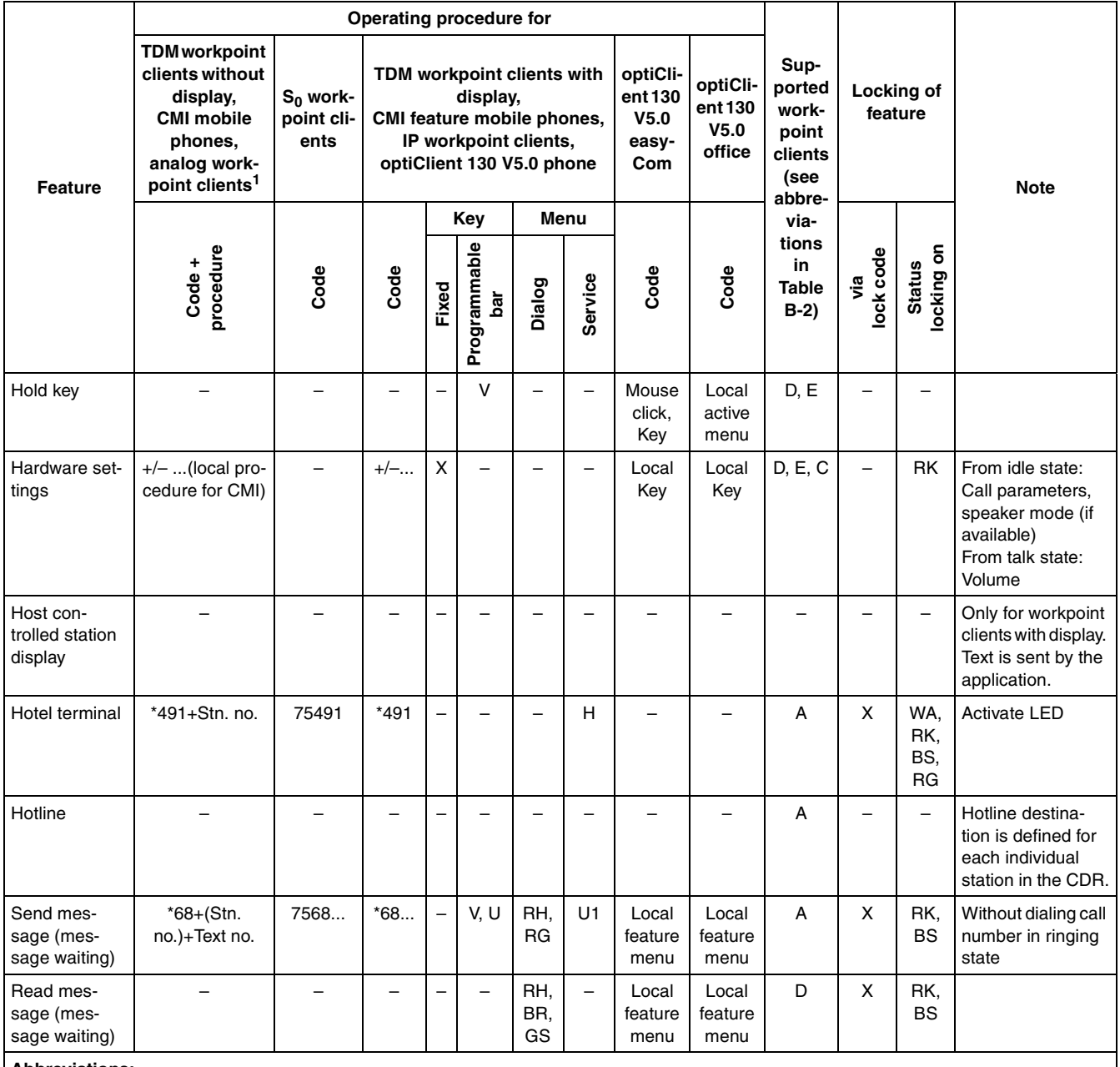

**Abbreviations:**

● Call states: RH = idle, BR = ready, WA = digit input, BS = busy, RK = incoming call, RG = outgoing call, GS = call

 $\bullet$  Key programming: V = key can be programmed with complete feature, U = key can be programmed to start procedure, T = key with toggle functionality

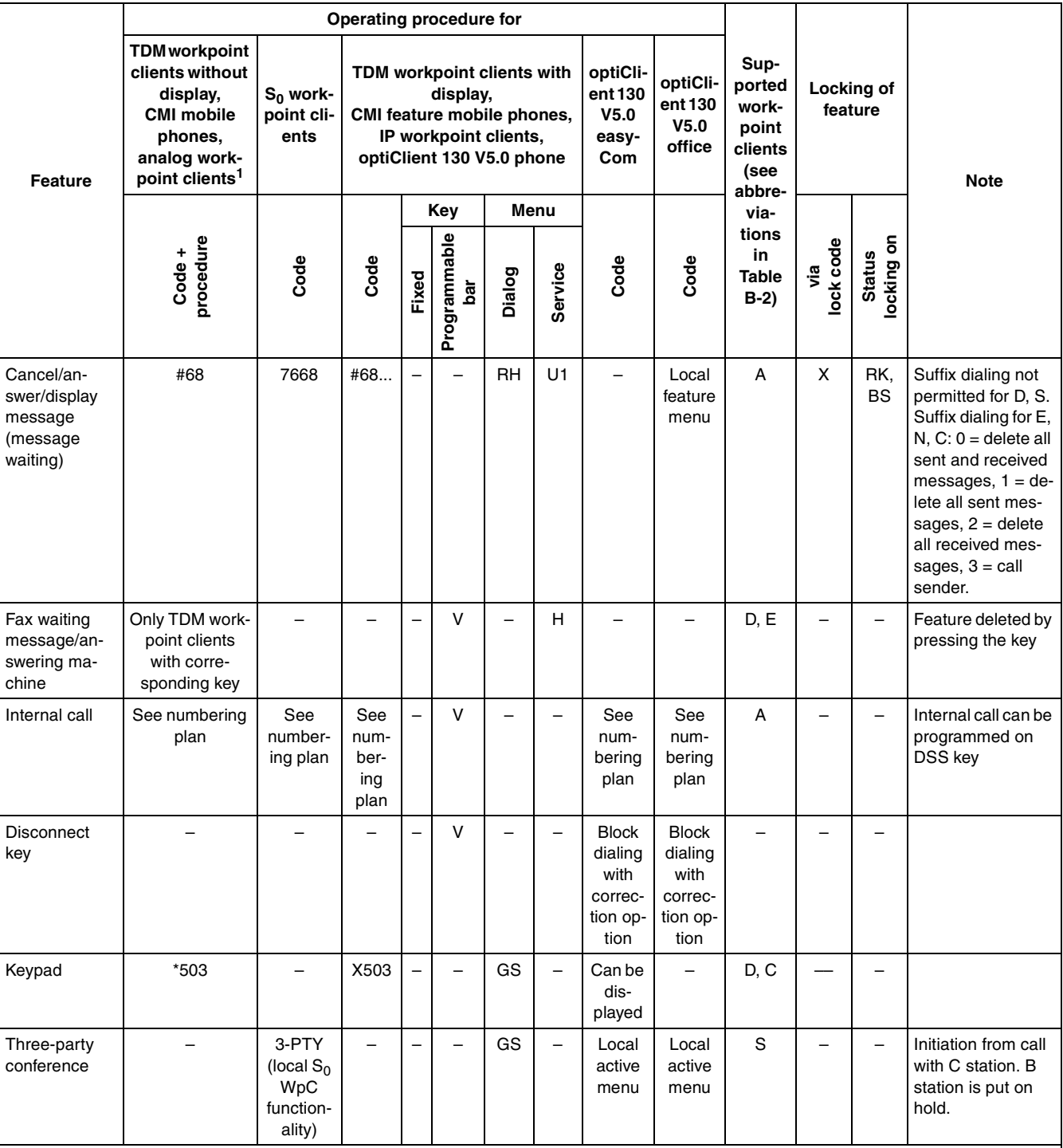

**Abbreviations:**

● Call states: RH = idle, BR = ready, WA = digit input, BS = busy, RK = incoming call, RG = outgoing call, GS = call

● Key programming: V = key can be programmed with complete feature, U = key can be programmed to start procedure, T = key with toggle functionality

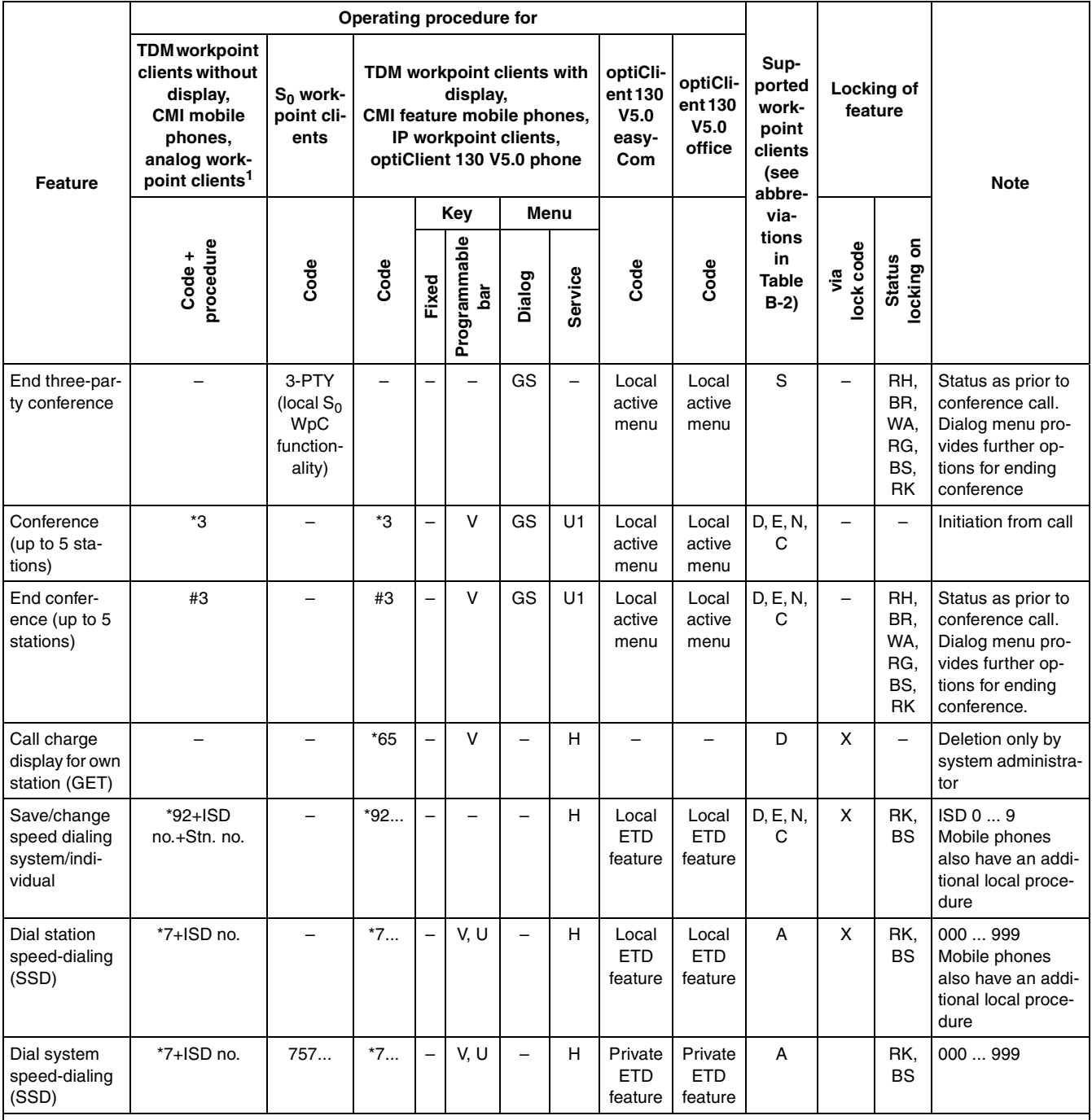

**Abbreviations:**

● Call states: RH = idle, BR = ready, WA = digit input, BS = busy, RK = incoming call, RG = outgoing call, GS = call

● Key programming: V = key can be programmed with complete feature, U = key can be programmed to start procedure, T = key with toggle functionality

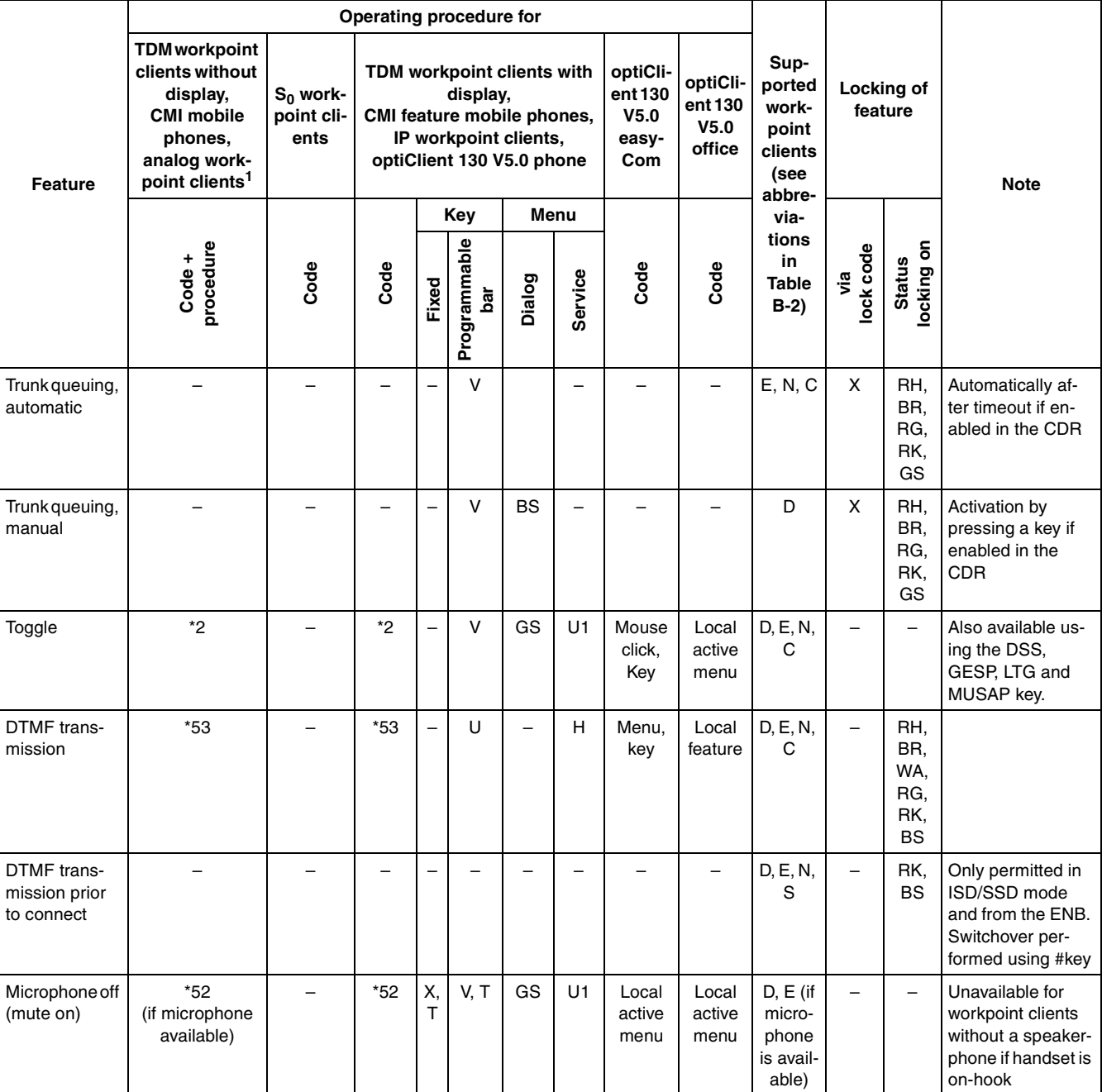

**Abbreviations:**

● Call states: RH = idle, BR = ready, WA = digit input, BS = busy, RK = incoming call, RG = outgoing call, GS = call

 $\bullet$  Key programming: V = key can be programmed with complete feature, U = key can be programmed to start procedure, T = key with toggle functionality

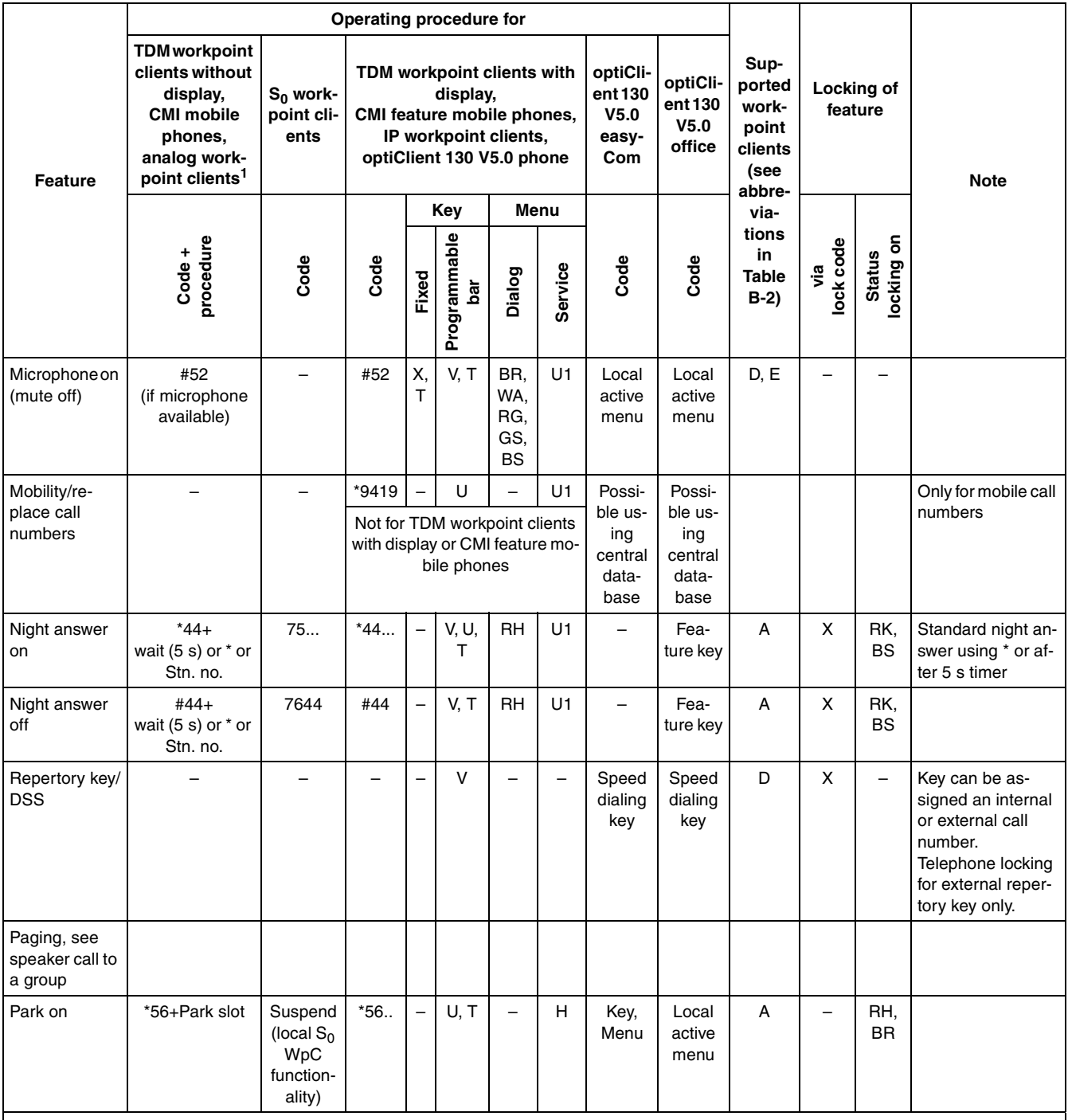

**Abbreviations:**

● Call states: RH = idle, BR = ready, WA = digit input, BS = busy, RK = incoming call, RG = outgoing call, GS = call

 $\bullet$  Key programming: V = key can be programmed with complete feature, U = key can be programmed to start procedure, T = key with toggle functionality

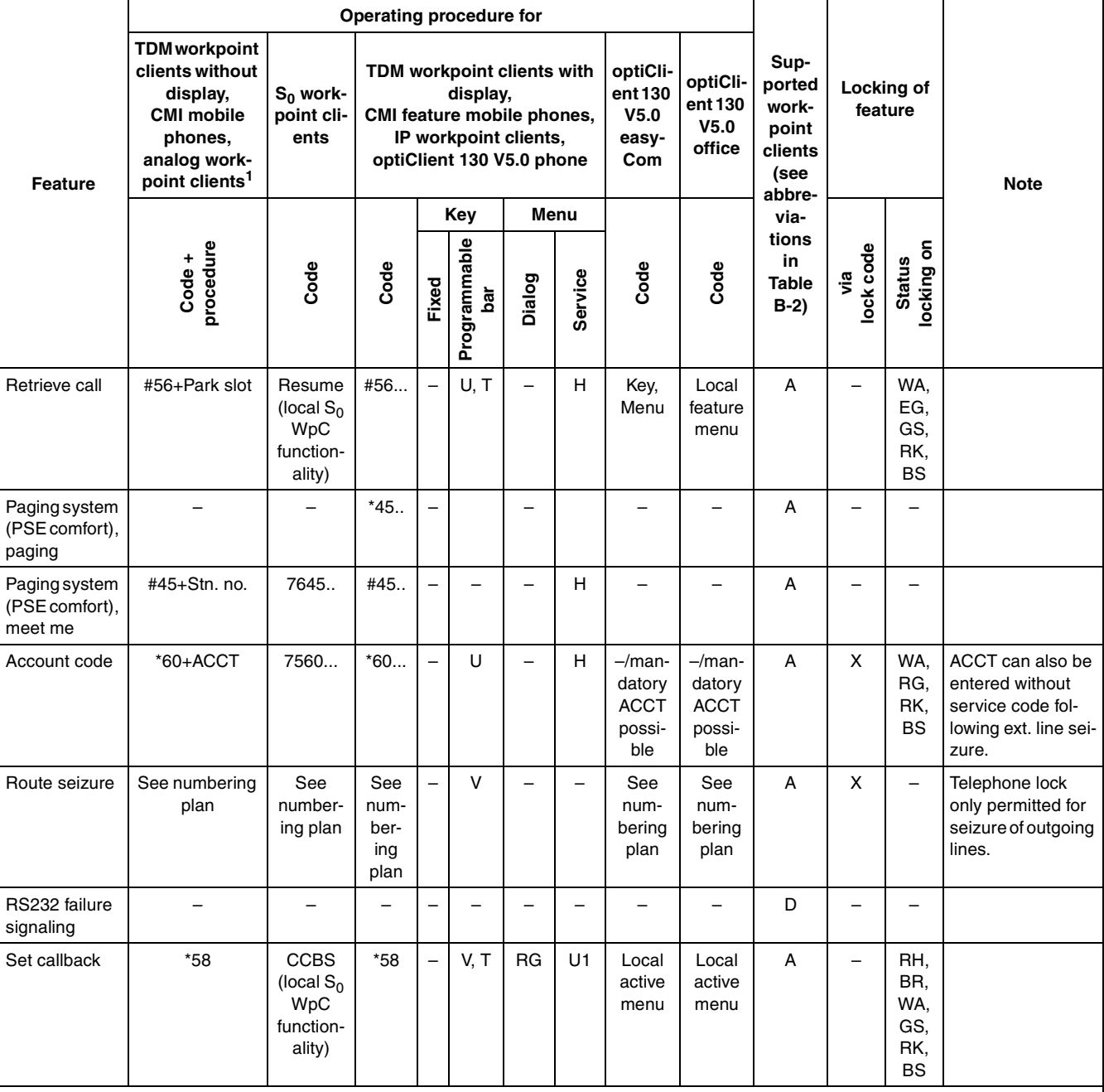

**Abbreviations:**

● Call states: RH = idle, BR = ready, WA = digit input, BS = busy, RK = incoming call, RG = outgoing call, GS = call

 $\bullet$  Key programming: V = key can be programmed with complete feature, U = key can be programmed to start procedure, T = key with toggle functionality

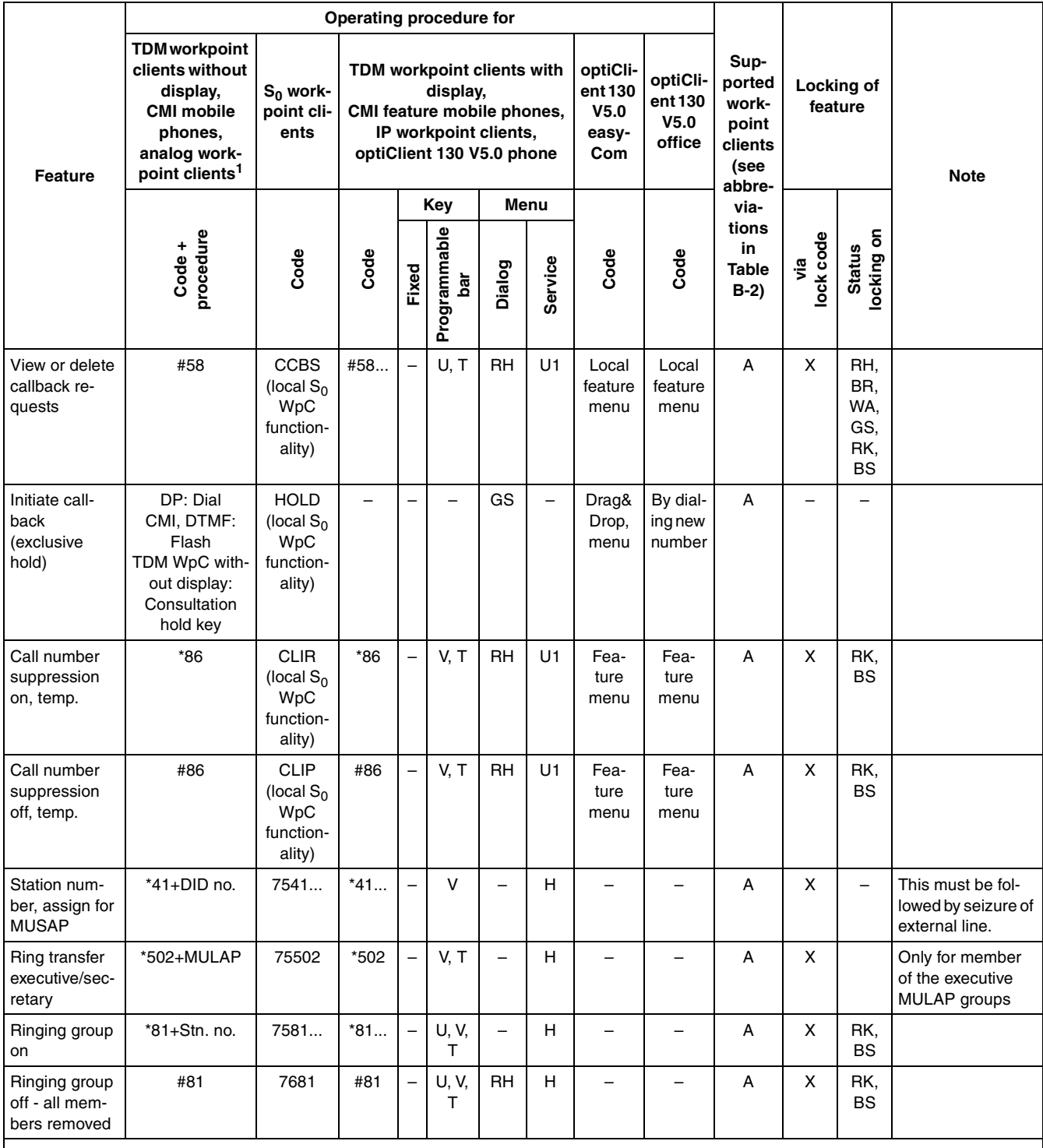

#### **Abbreviations:**

● Call states: RH = idle, BR = ready, WA = digit input, BS = busy, RK = incoming call, RG = outgoing call, GS = call

 $\bullet$  Key programming: V = key can be programmed with complete feature, U = key can be programmed to start procedure, T = key with toggle functionality

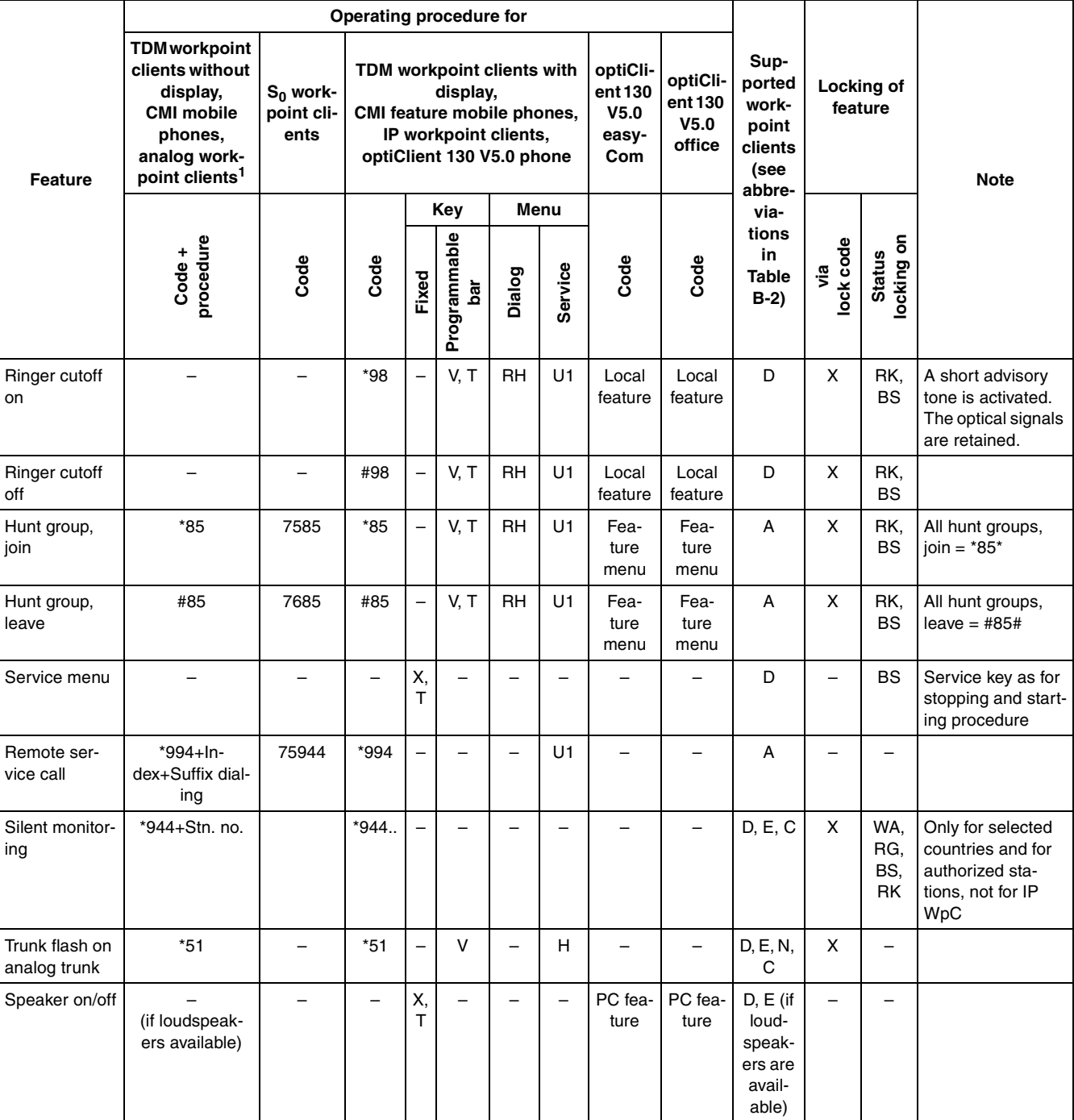

**Abbreviations:**

● Call states: RH = idle, BR = ready, WA = digit input, BS = busy, RK = incoming call, RG = outgoing call, GS = call

 $\bullet$  Key programming: V = key can be programmed with complete feature, U = key can be programmed to start procedure, T = key with toggle functionality

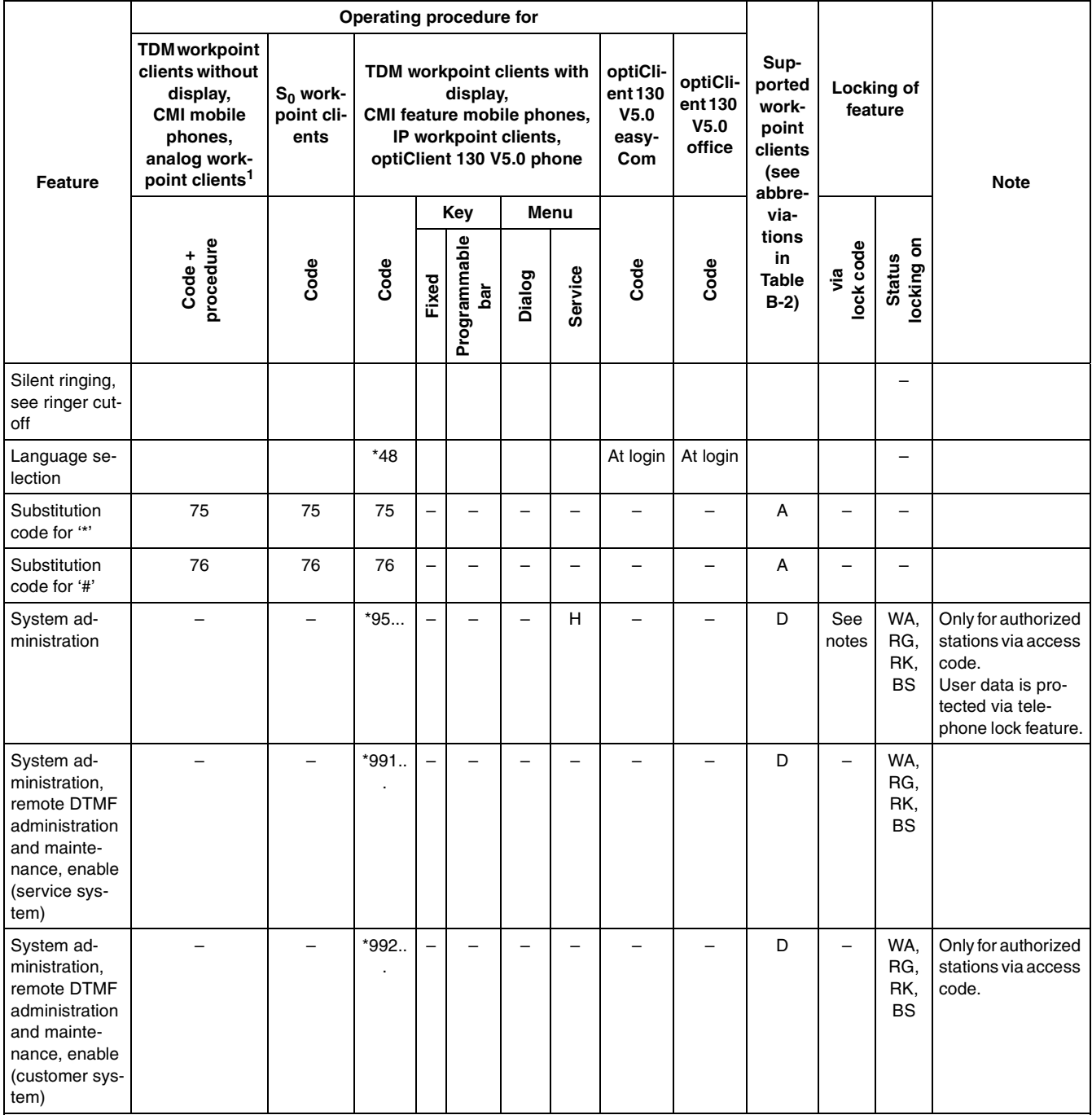

**Abbreviations:**

● Call states: RH = idle, BR = ready, WA = digit input, BS = busy, RK = incoming call, RG = outgoing call, GS = call

● Key programming: V = key can be programmed with complete feature, U = key can be programmed to start procedure, T = key with toggle functionality

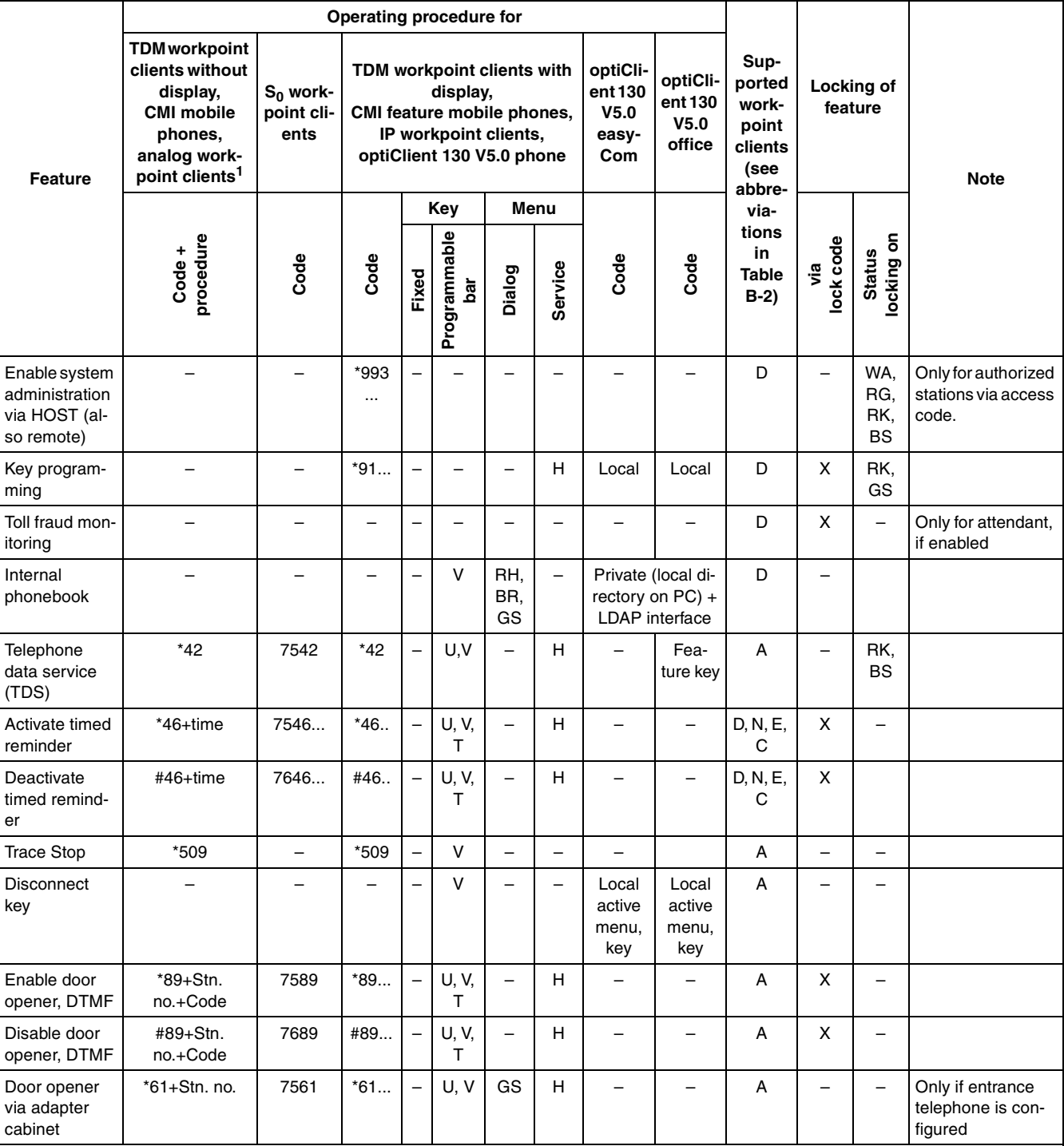

**Abbreviations:**

● Call states: RH = idle, BR = ready, WA = digit input, BS = busy, RK = incoming call, RG = outgoing call, GS = call

 $\bullet$  Key programming: V = key can be programmed with complete feature, U = key can be programmed to start procedure, T = key with toggle functionality

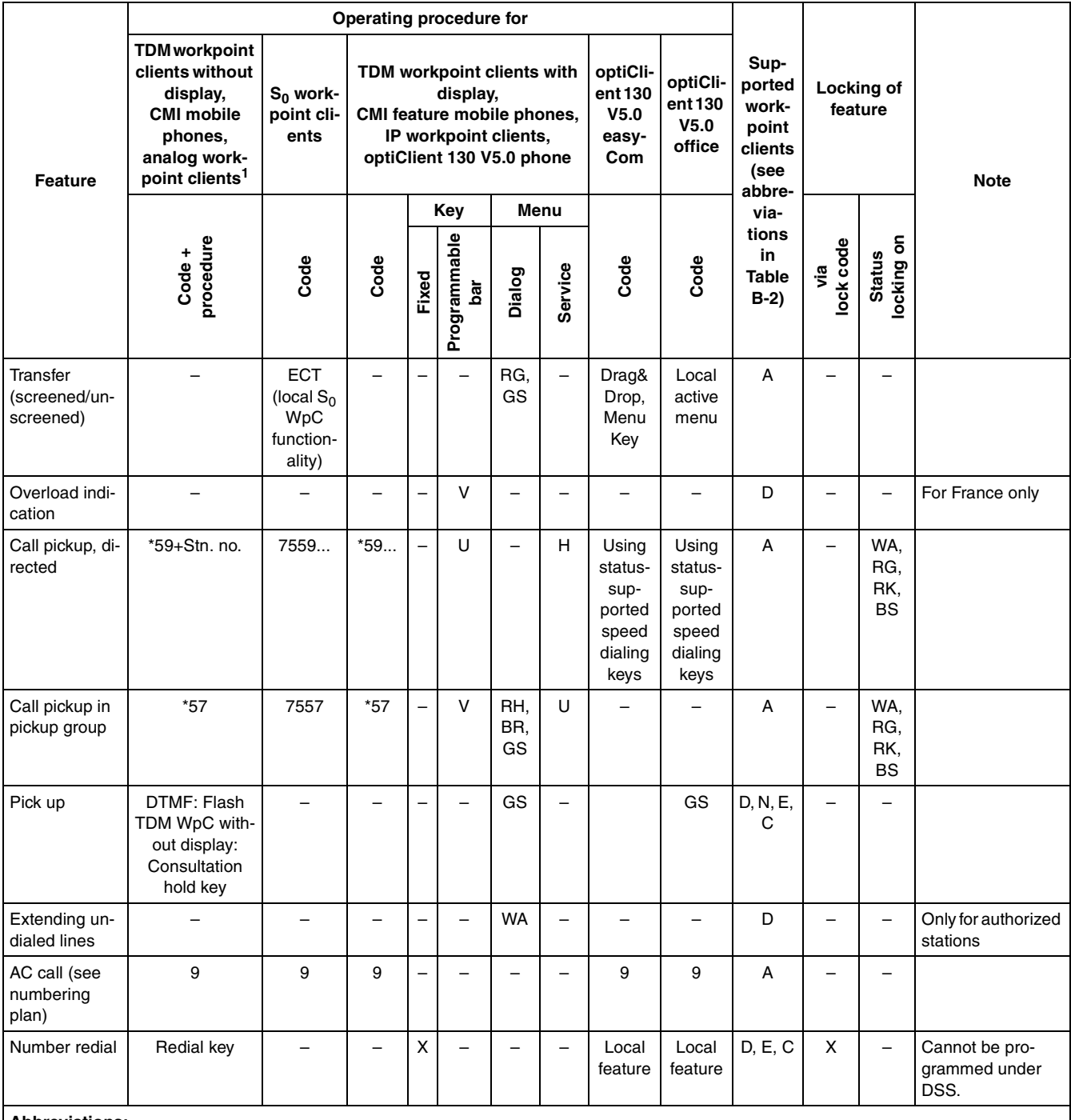

**Abbreviations:**

● Call states: RH = idle, BR = ready, WA = digit input, BS = busy, RK = incoming call, RG = outgoing call, GS = call

 $\bullet$  Key programming: V = key can be programmed with complete feature, U = key can be programmed to start procedure, T = key with toggle functionality

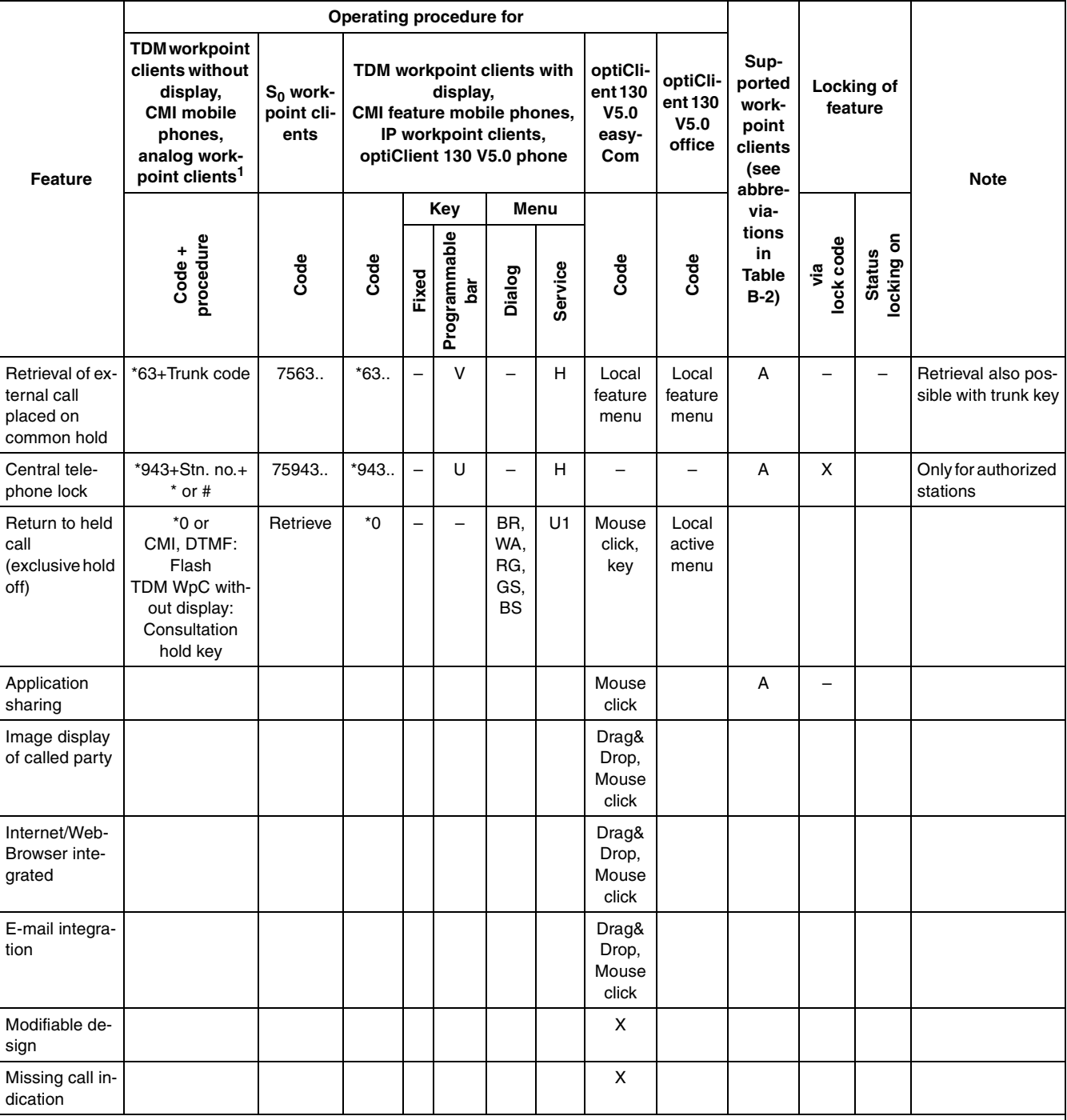

**Abbreviations:**

● Call states: RH = idle, BR = ready, WA = digit input, BS = busy, RK = incoming call, RG = outgoing call, GS = call

 $\bullet$  Key programming: V = key can be programmed with complete feature, U = key can be programmed to start procedure, T = key with toggle functionality

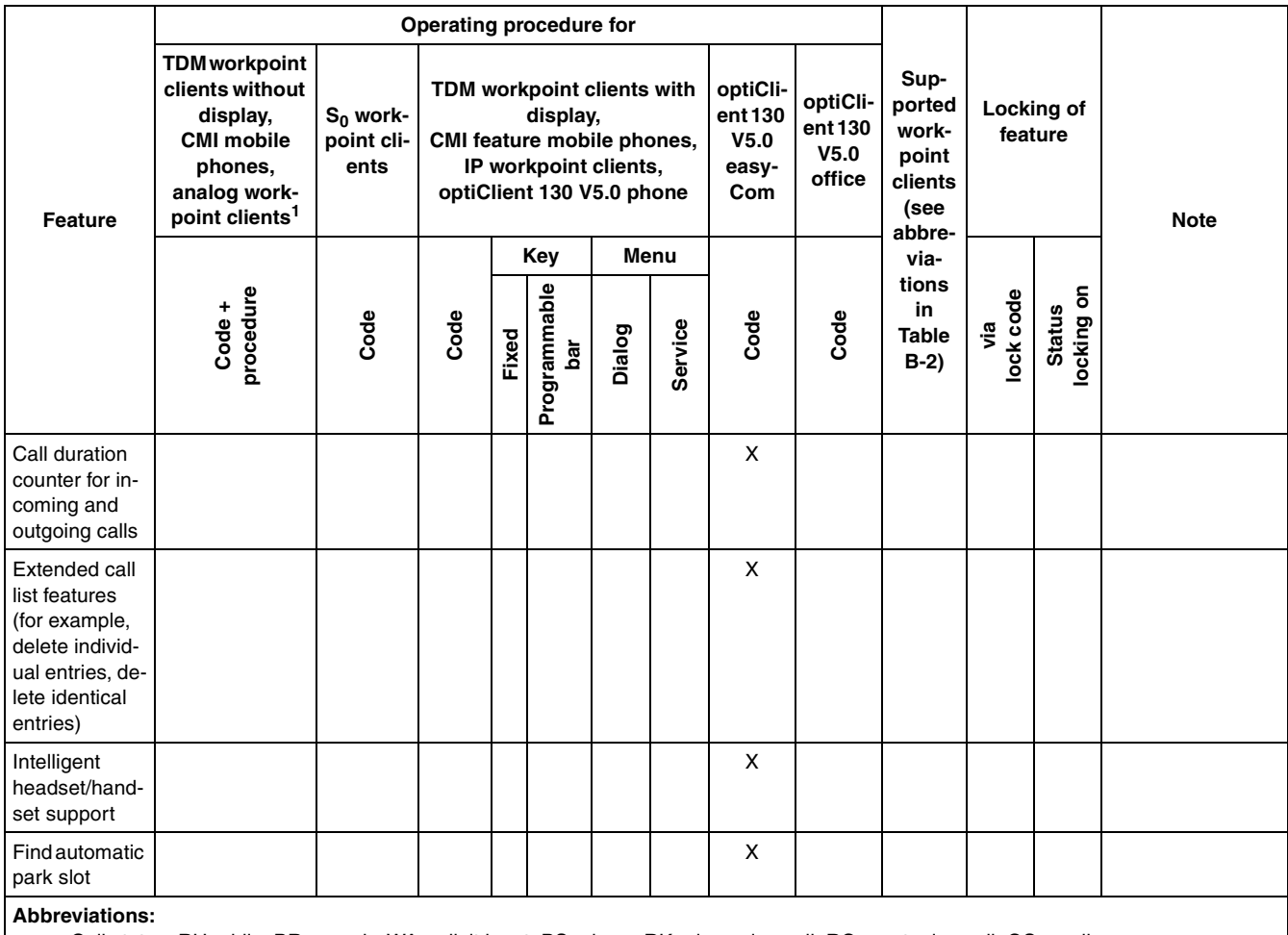

Call states: RH = idle, BR = ready, WA = digit input, BS = busy, RK = incoming call, RG = outgoing call, GS = call

● Key programming: V = key can be programmed with complete feature, U = key can be programmed to start procedure, T = key with toggle functionality

 $\bullet$  Menu level: H = Main menu, U1 = 1st submenu, U2 = 2nd submenu

The codes are valid for DTMF telephones. Substitution codes 75 and 76 must be entered instead of "\*" and "#" for DP telephones.

### **Description of the different workpoint client groups from [Table B-1](#page-1044-0)**

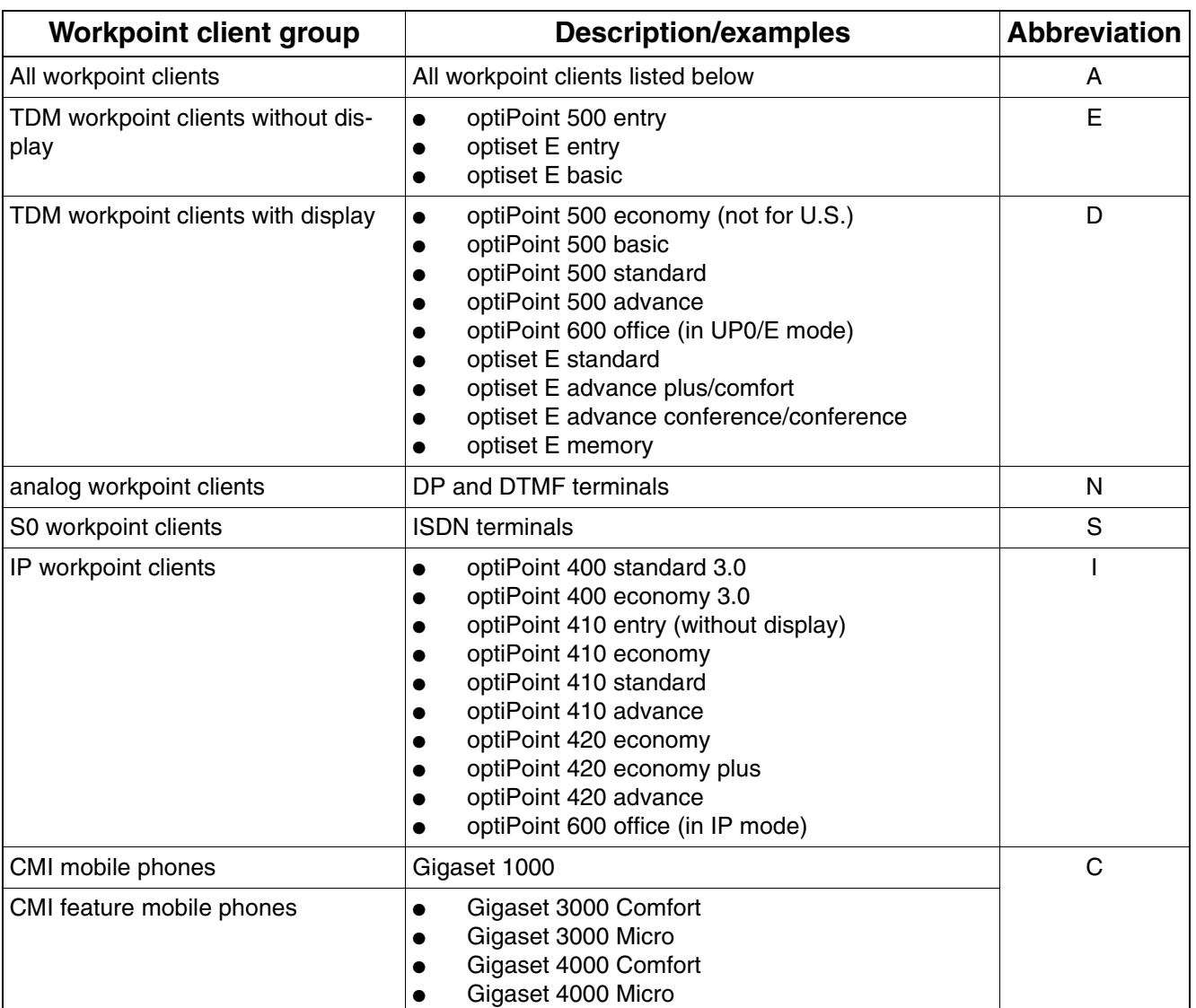

#### <span id="page-1065-0"></span>Table B-2 Description of the Different Workpoint Client Groups

## **C IP Protocols and Port Numbers Used with HiPath 3000/5000 V5.0**

This supplement contains information about the HiPath 3000/5000 V5.0 components mentioned in the following table.

The necessary information for erecting firewalls is provided on each component. Firewalls ensure that customer intranets are protected from external access.

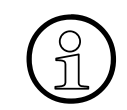

Information on applications that can be used in HiPath 3000/5000 V5.0 can be found in the relevant product documentation.

**Topic**

[HiPath 3000, page C-2](#page-1067-0)

[HiPath 5000, page C-3](#page-1068-0)

[HiPath ComScendo Service, page C-5](#page-1070-0)

[HiPath FM Managed Systems, page C-7](#page-1072-0)

[HG 1500, page C-8](#page-1073-0)

[optiClient 130 V5.0, page C-11](#page-1076-0)

[optiPoint 400, optiPoint 410, optiPoint 420, optiPoint 600 office, page C-12](#page-1077-0)

[HiPath AP 1120, page C-14](#page-1079-0)

[Middleware for Call Control, page C-15](#page-1080-0)

## <span id="page-1067-0"></span>**C.1 HiPath 3000**

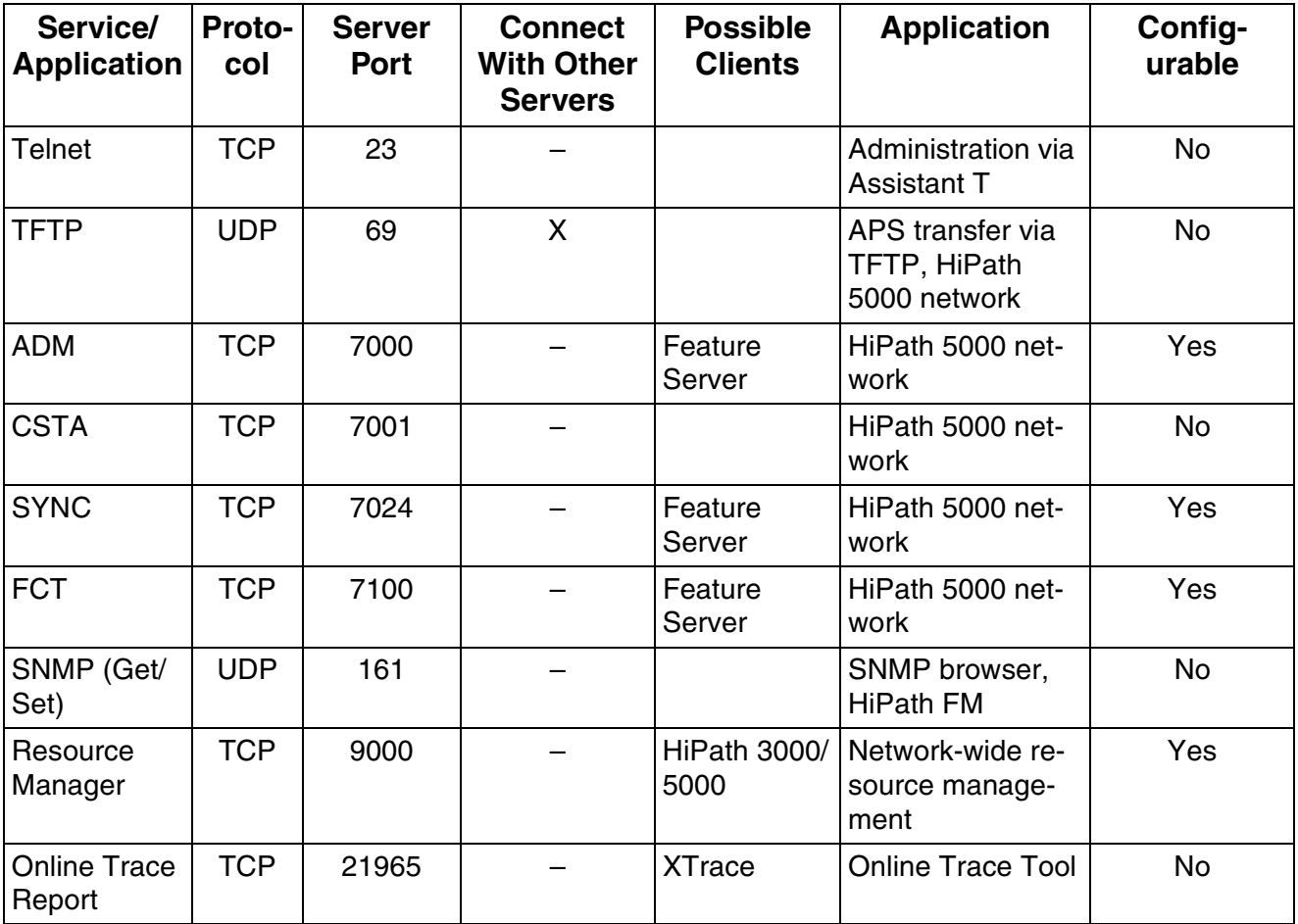

Table C-1 HiPath 3000 - IP Protocols and Port Numbers Used

## <span id="page-1068-0"></span>**C.2 HiPath 5000**

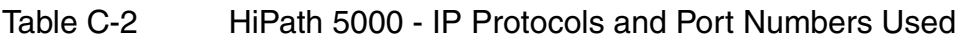

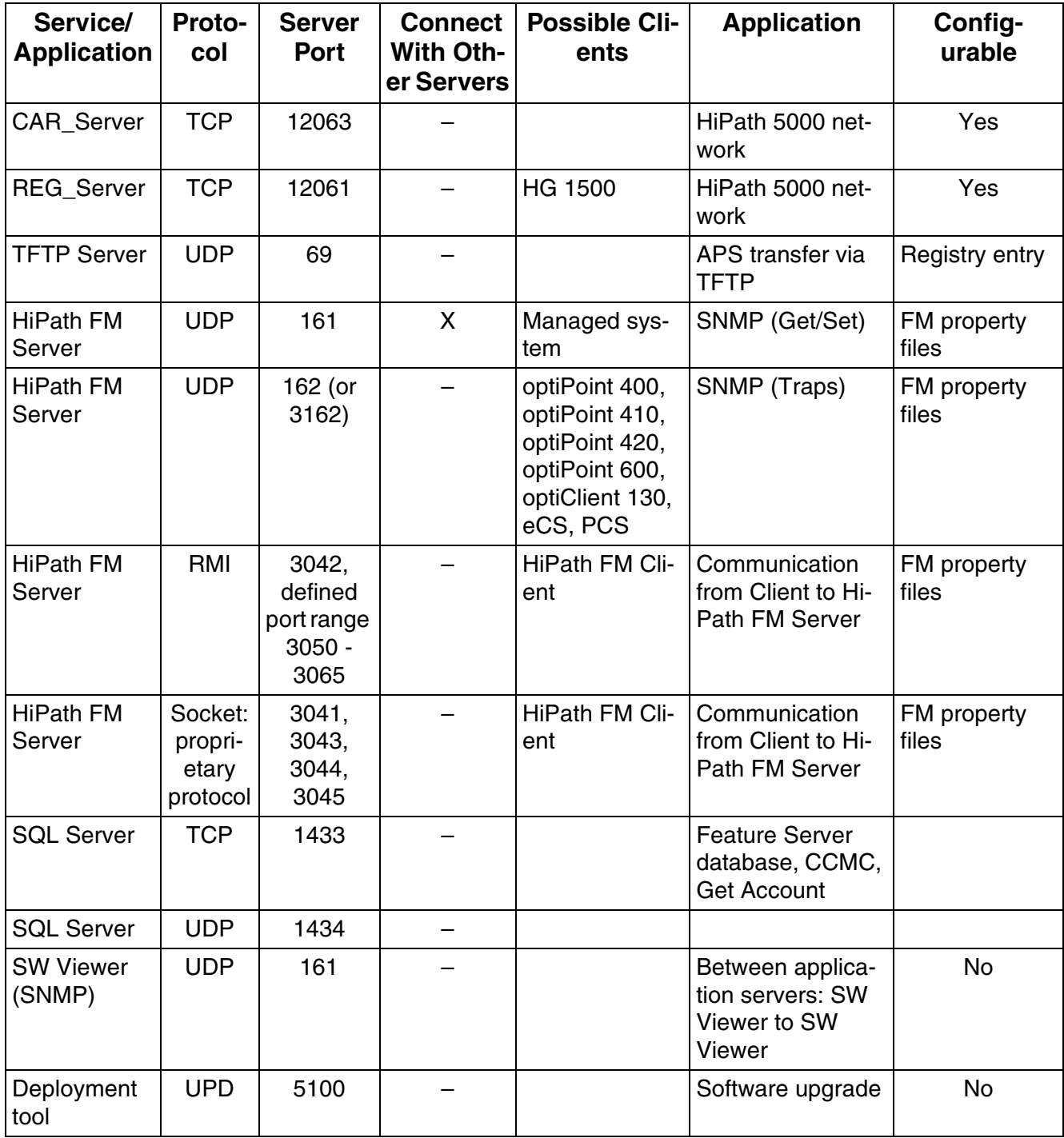

#### **IP Protocols and Port Numbers Used with HiPath 3000/5000 V5.0** *HiPath 5000*

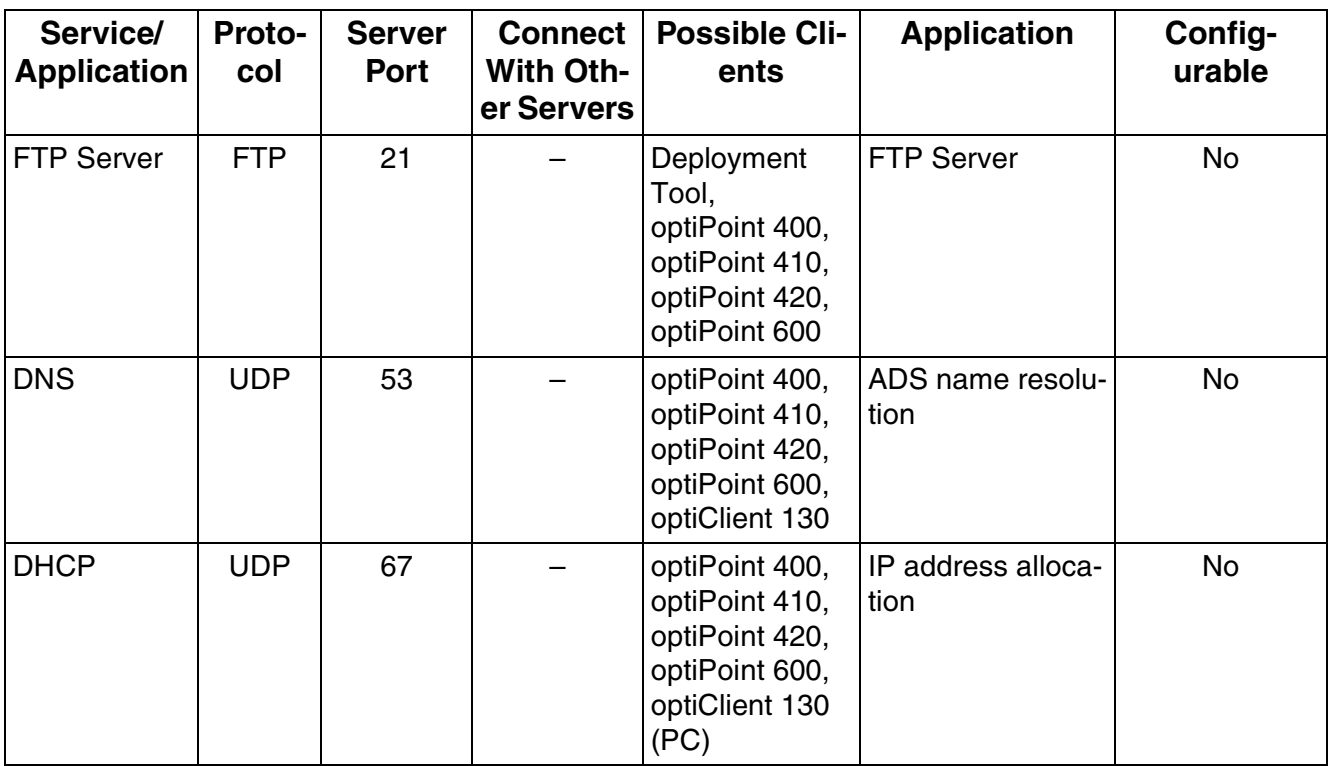

## Table C-2 HiPath 5000 - IP Protocols and Port Numbers Used

## <span id="page-1070-0"></span>**C.3 HiPath ComScendo Service**

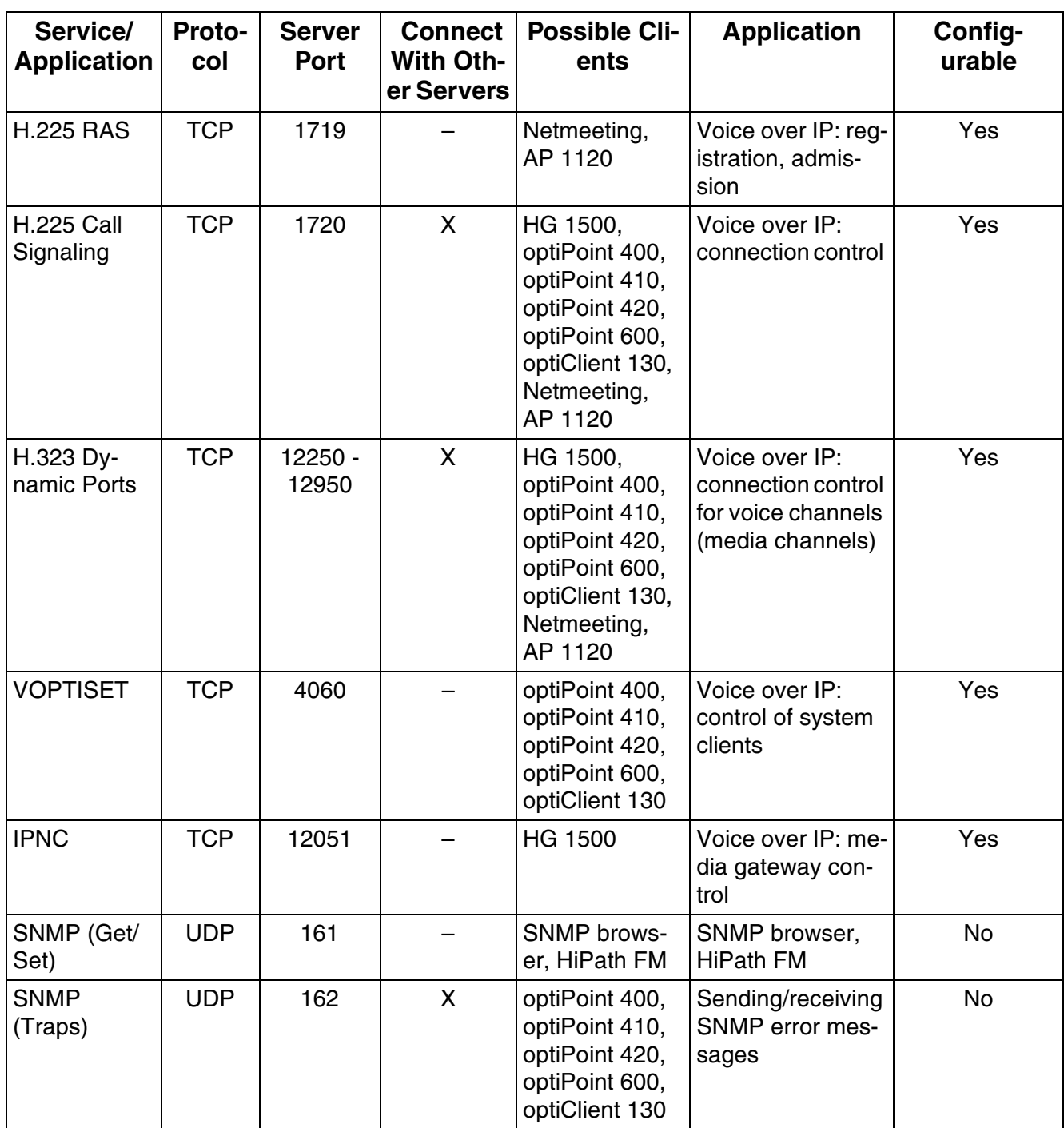

Table C-3 HiPath ComScendo Service - IP Protocols and Port Numbers Used

# **IP Protocols and Port Numbers Used with HiPath 3000/5000 V5.0**

*HiPath ComScendo Service*

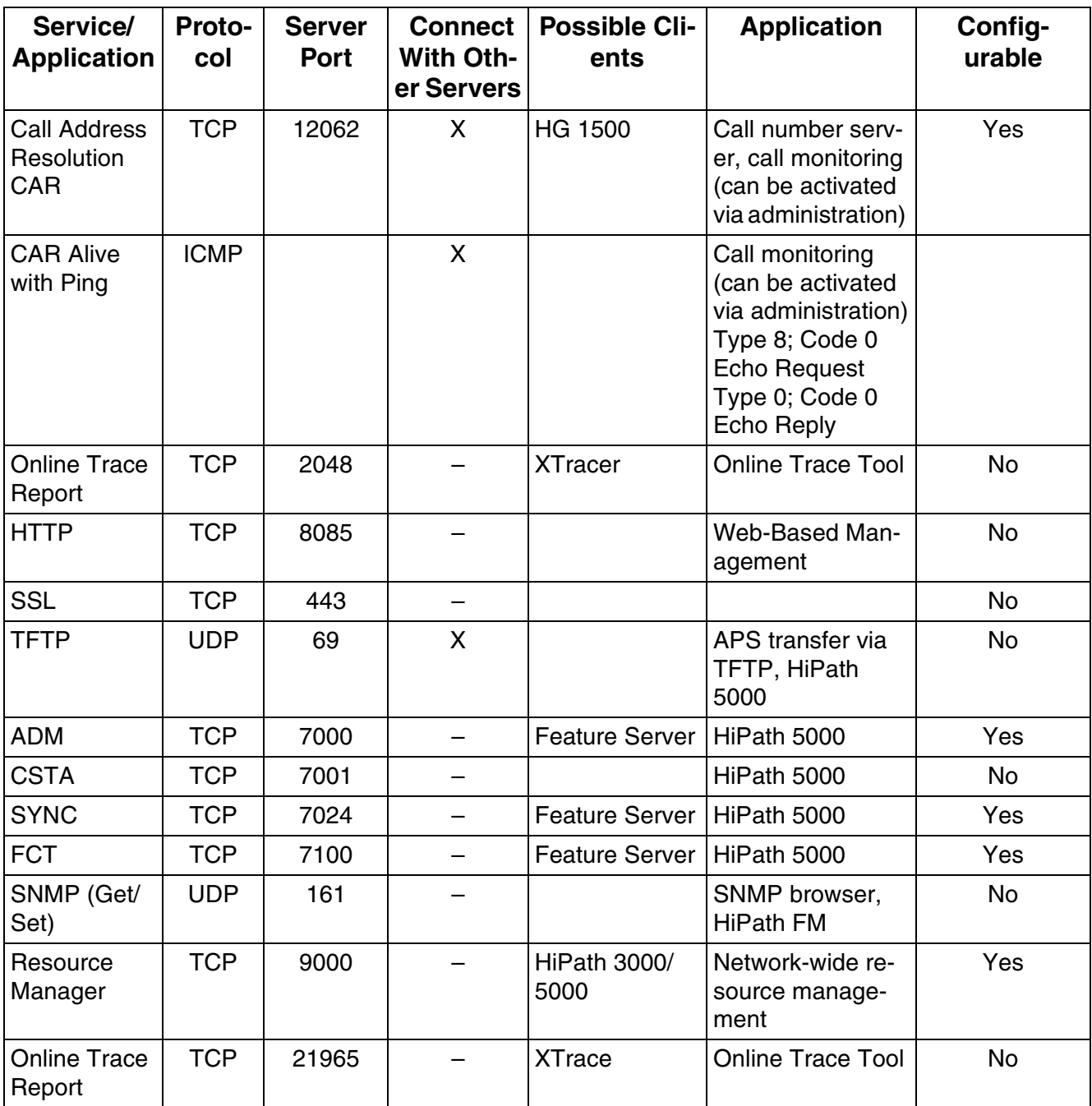

Table C-3 HiPath ComScendo Service - IP Protocols and Port Numbers Used

## <span id="page-1072-0"></span>**C.4 HiPath FM Managed Systems**

Table C-4 HiPath FM Managed Systems - IP Protocols and Port Numbers Used

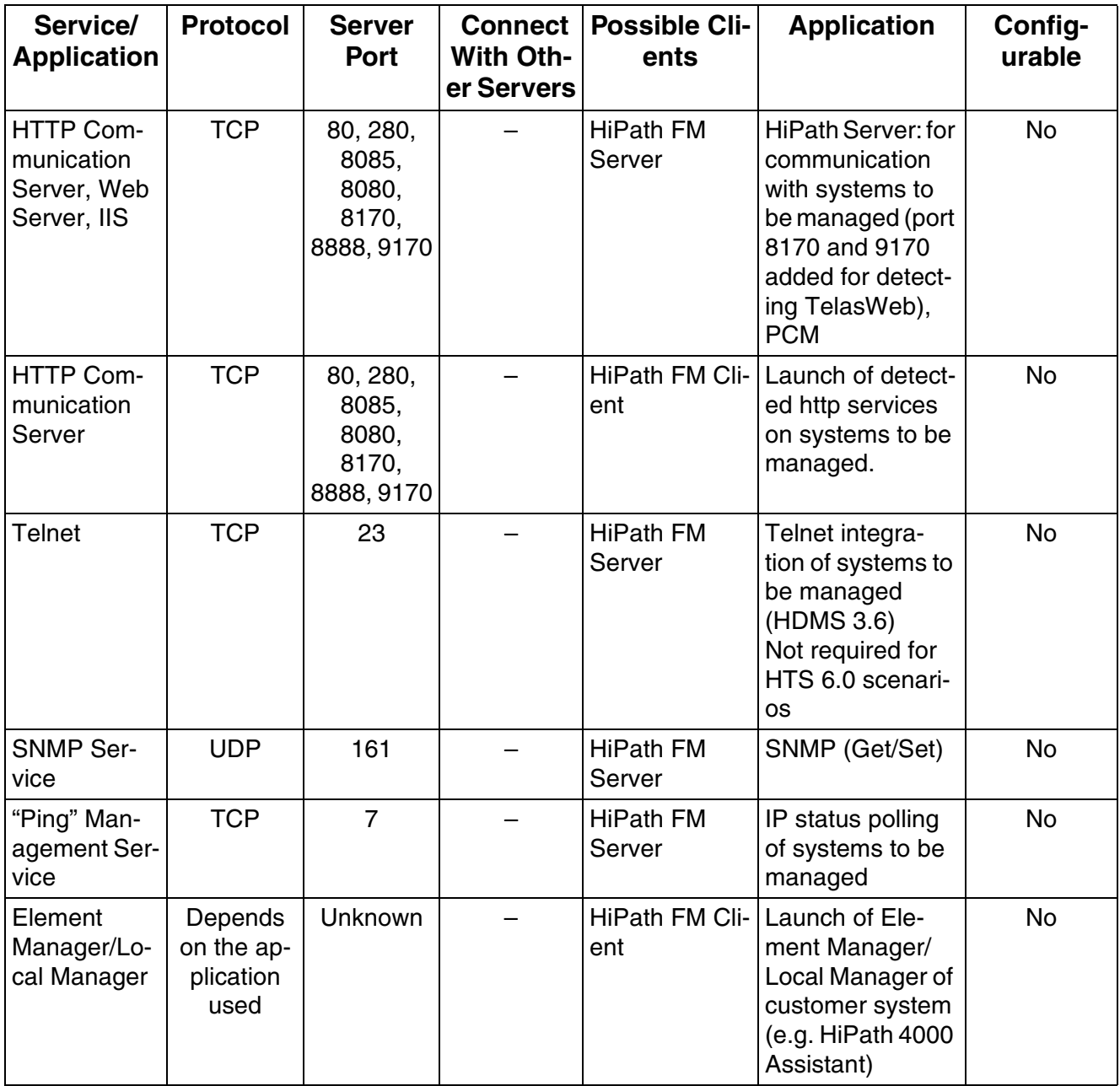

## <span id="page-1073-0"></span>**C.5 HG 1500**

Table C-5 HG 1500 - IP Protocols and Port Numbers Used

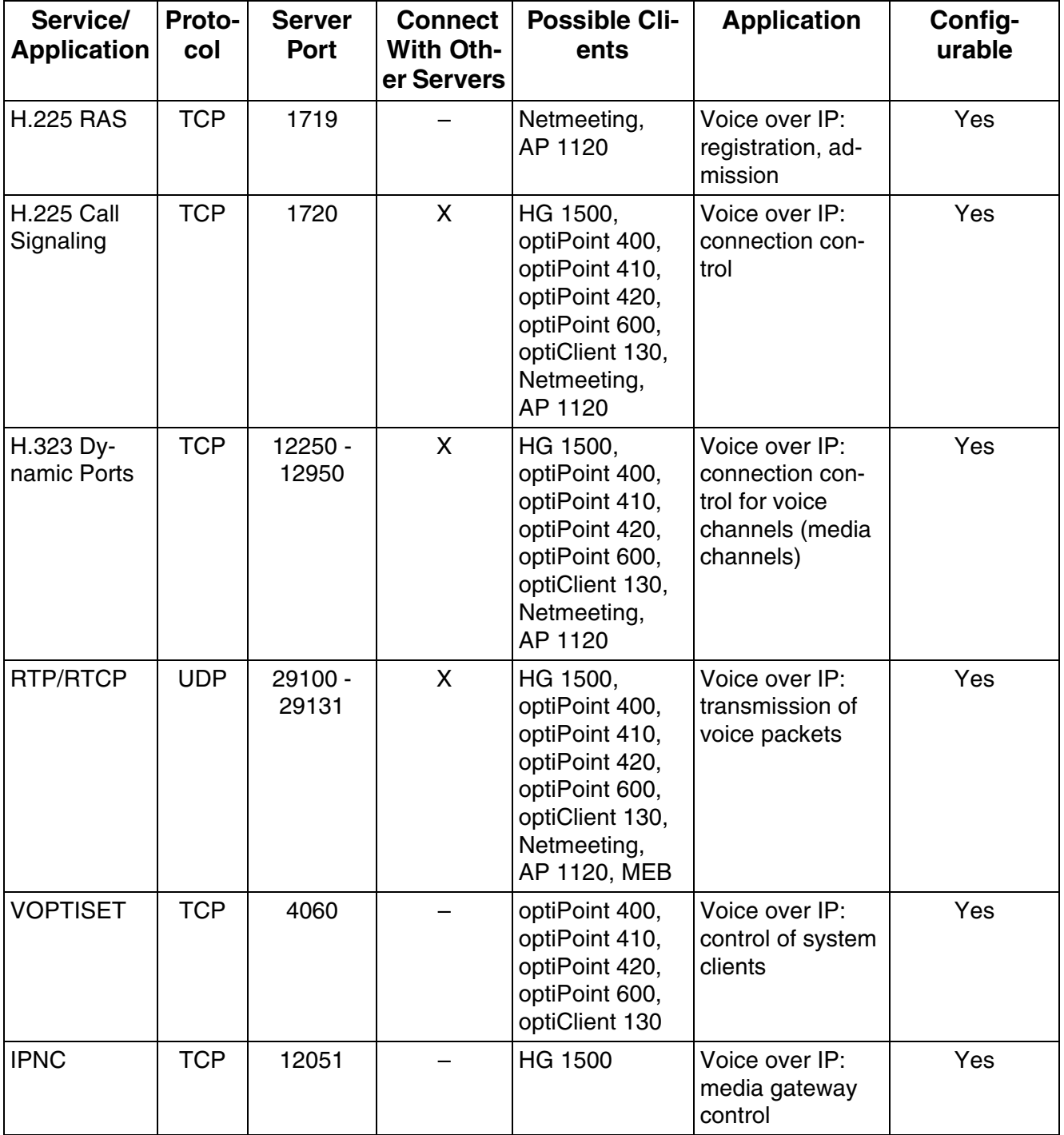

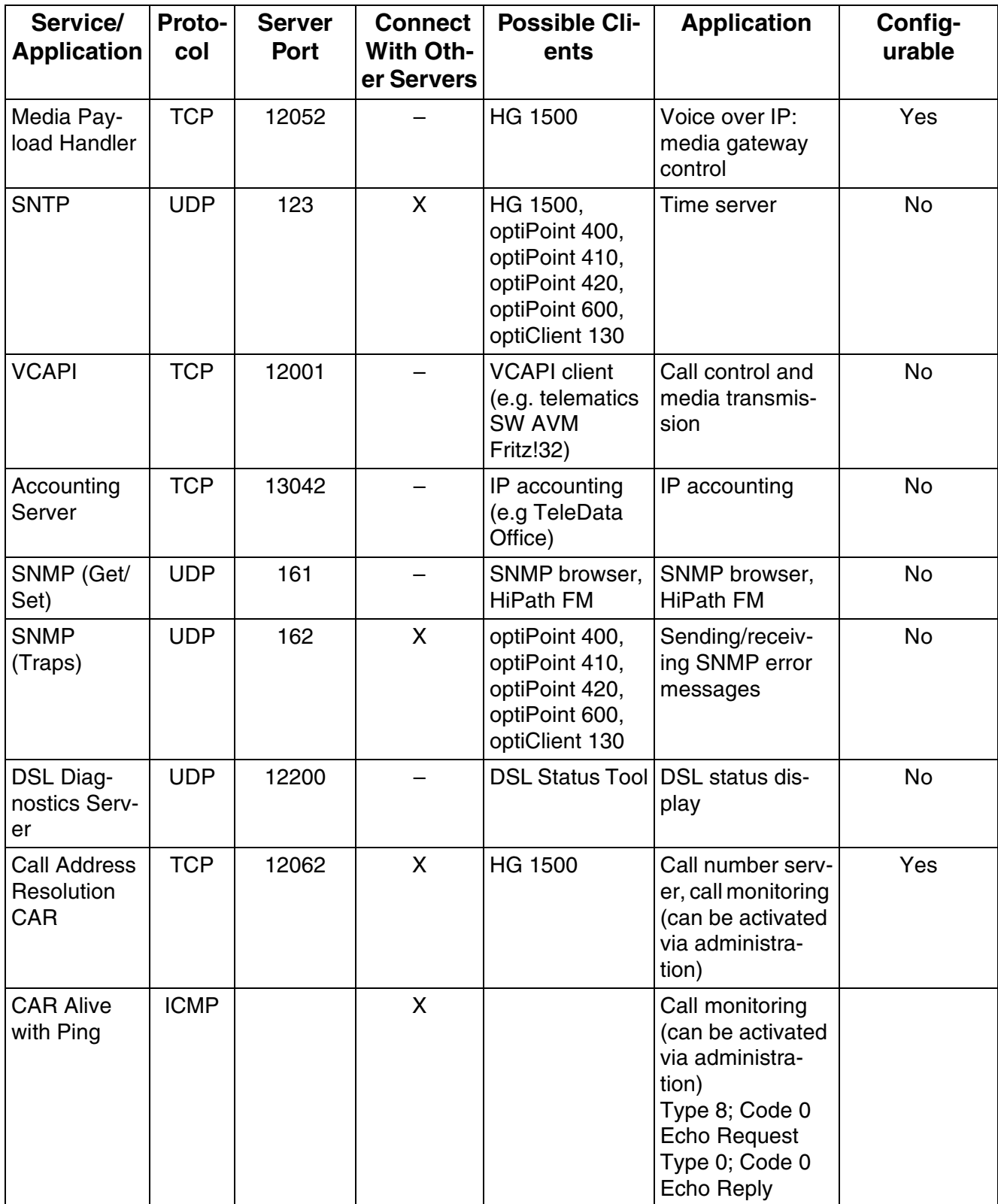

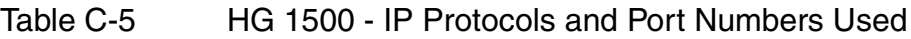

#### **IP Protocols and Port Numbers Used with HiPath 3000/5000 V5.0** *HG 1500*

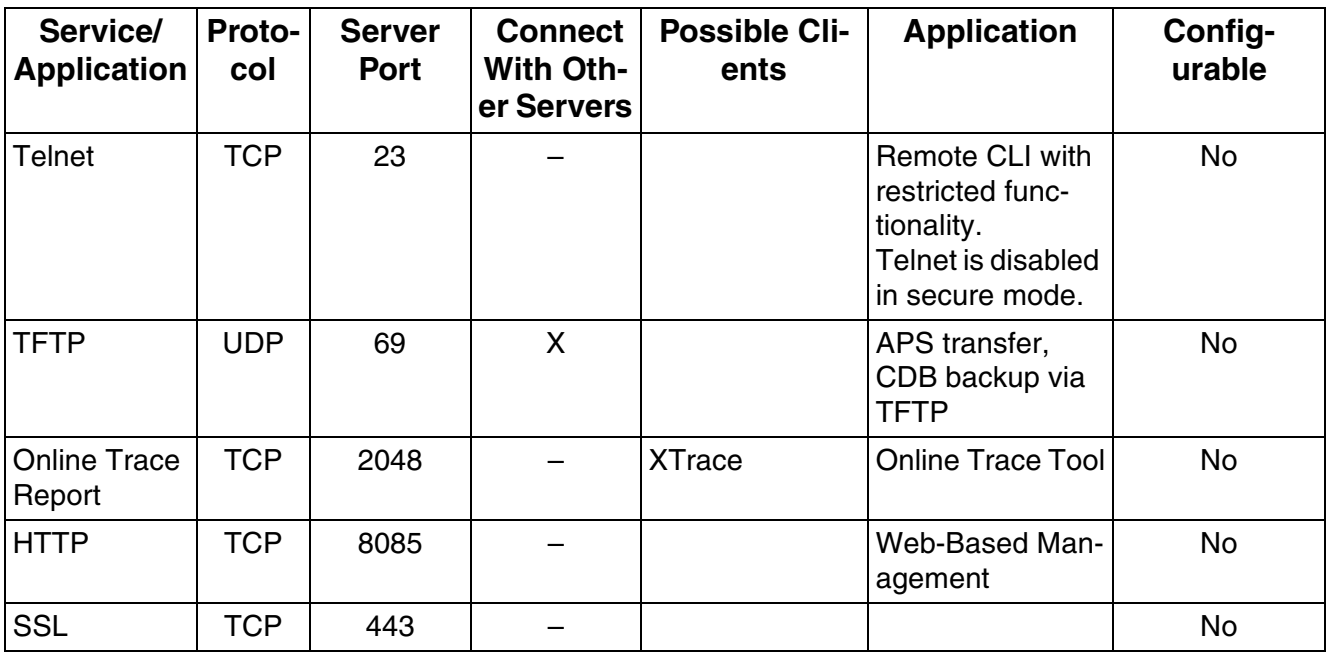

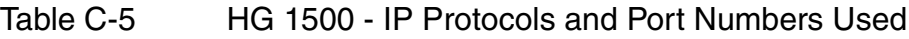

## <span id="page-1076-0"></span>**C.6 optiClient 130 V5.0**

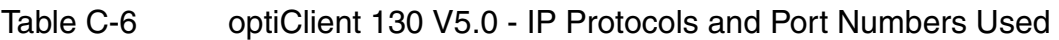

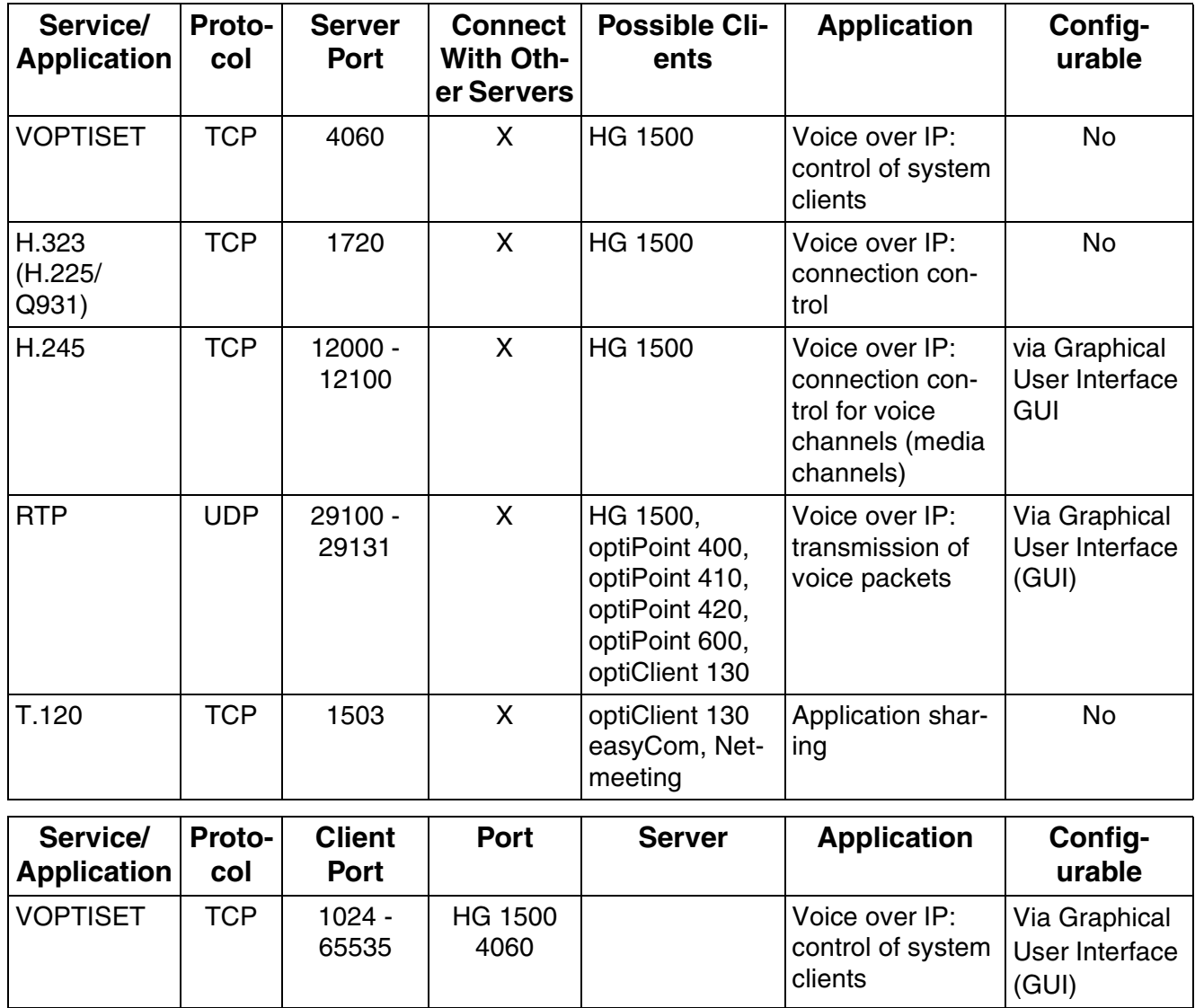

#### **IP Protocols and Port Numbers Used with HiPath 3000/5000 V5.0**

*optiPoint 400, optiPoint 410, optiPoint 420, optiPoint 600 office*

## <span id="page-1077-0"></span>**C.7 optiPoint 400, optiPoint 410, optiPoint 420, optiPoint 600 office**

The workpoint clients support the flexible configuration (Flexible Port Numbering) of each TCP and UDP port number, with the exception of:

- **SNMP**
- **SNTP**
- **DNS**
- **WAP Push**
- **WAP Push secure**

The following table shows the configurable port numbers and their output parameters. The Port Base Number is used in some cases. The Port Base Number is the configurable port number, not the port numbers derived from the Port Base Number.

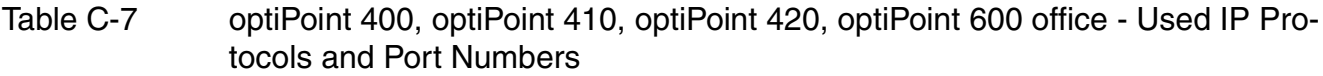

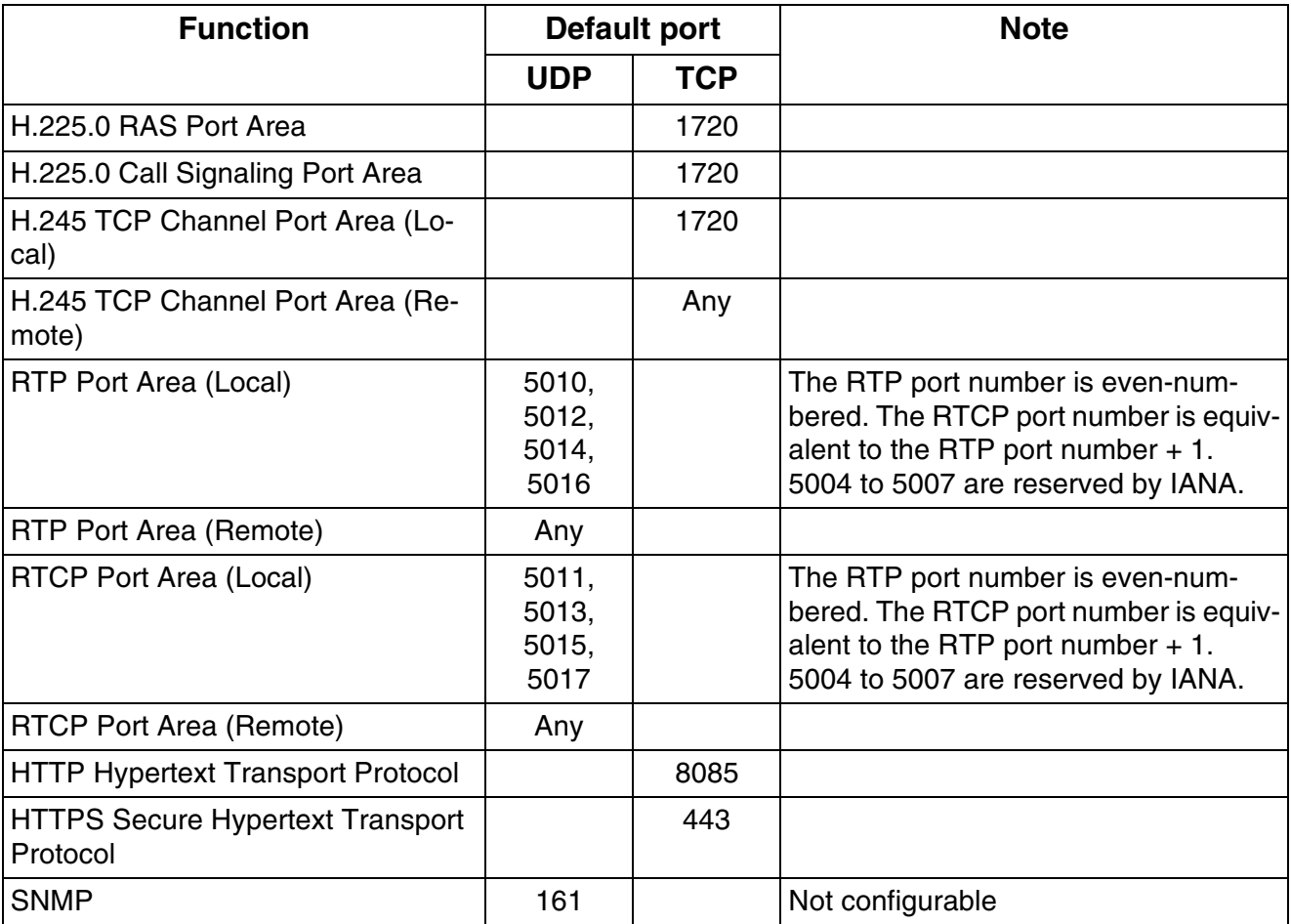

*optiPoint 400, optiPoint 410, optiPoint 420, optiPoint 600 office*

Table C-7 optiPoint 400, optiPoint 410, optiPoint 420, optiPoint 600 office - Used IP Protocols and Port Numbers

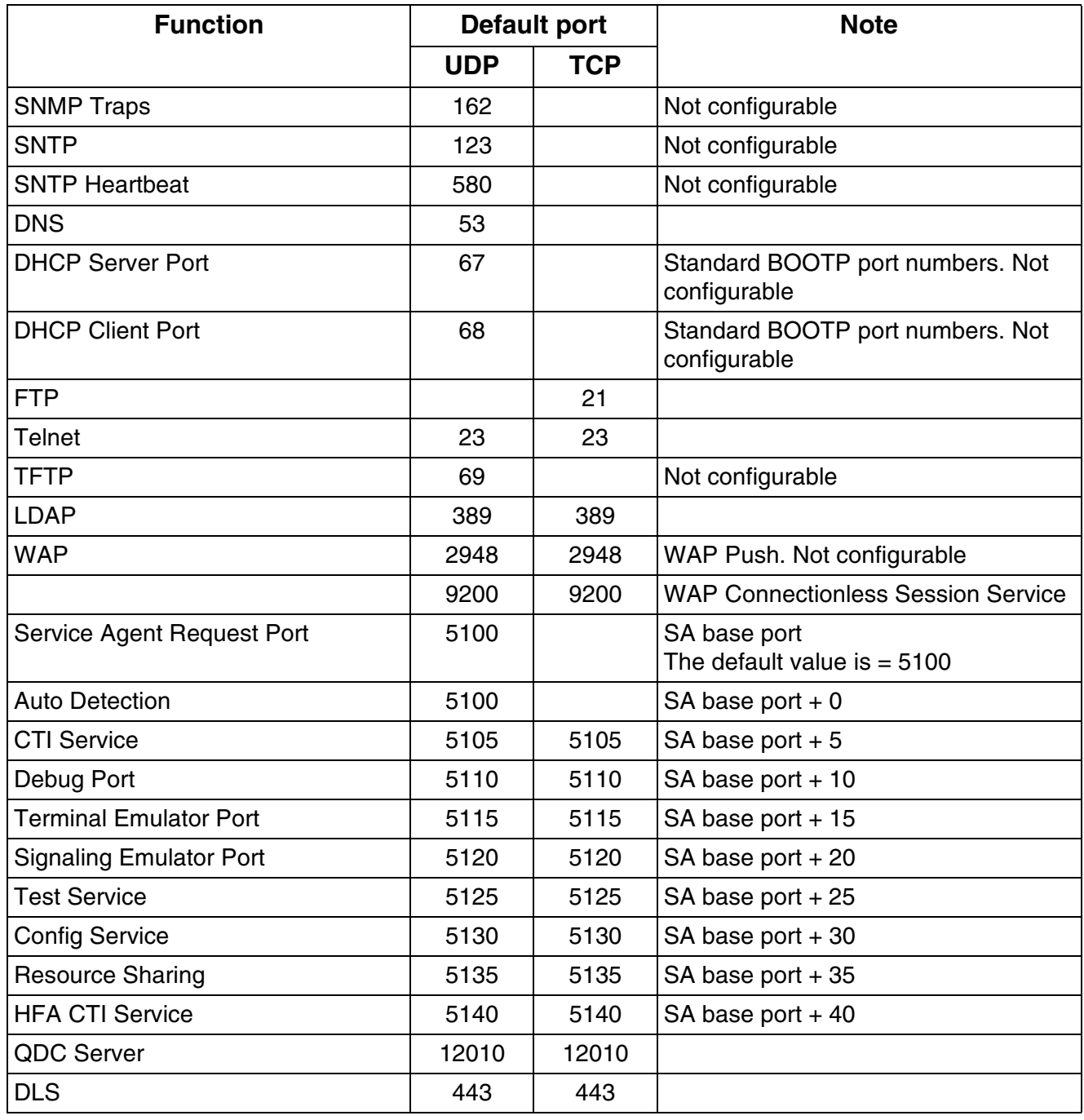

## <span id="page-1079-0"></span>**C.8 HiPath AP 1120**

Table C-8 HiPath AP 1120 - IP Protocols and Port Numbers Used

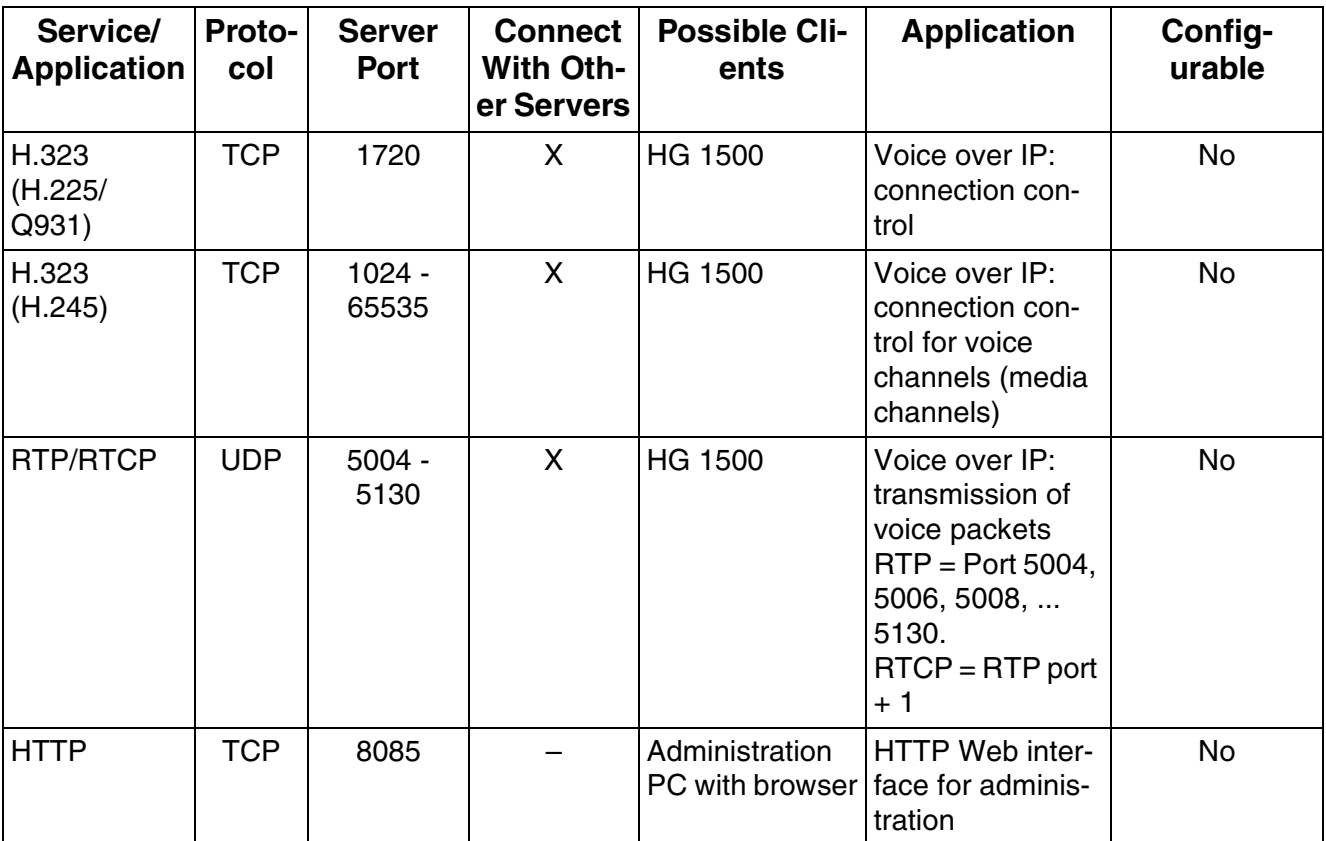
# **C.9 Middleware for Call Control**

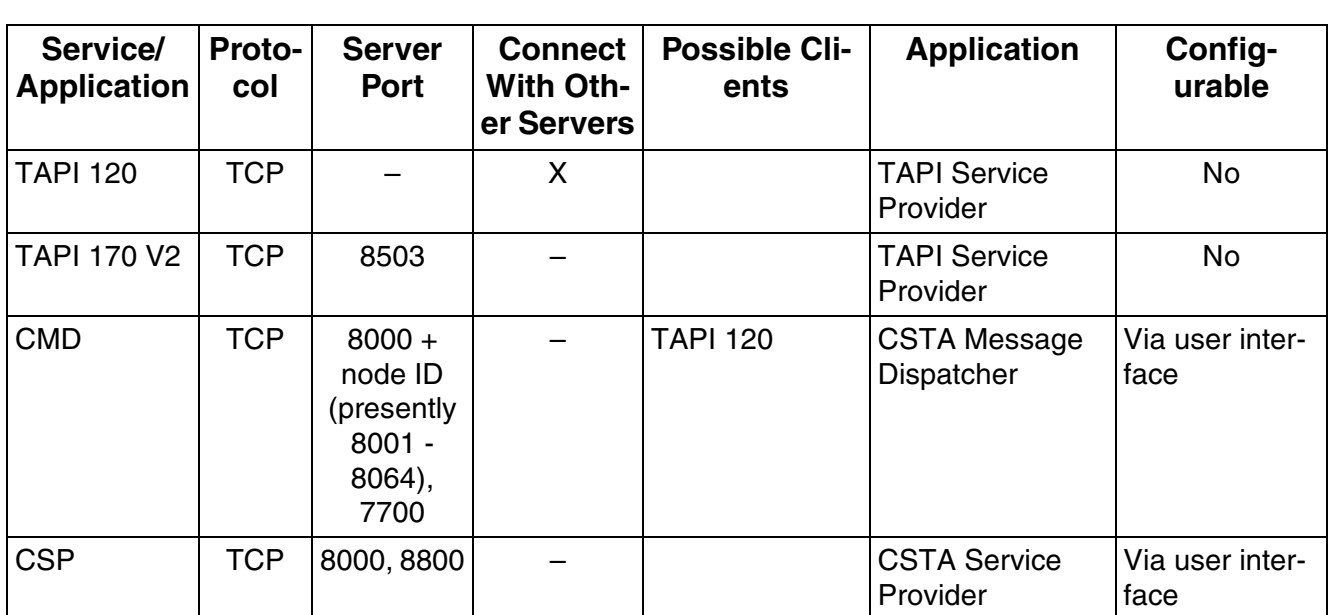

Table C-9 Middleware for Call Control - IP Protocols and Port Numbers Used

#### **IP Protocols and Port Numbers Used with HiPath 3000/5000 V5.0** *Middleware for Call Control*

The following values are for orientation only, and can vary depending on the traffic flow.

This supplement specifies the power requirement of the boards and components of the HiPath 3000 systems. In addition, information is provided on the power requirement of the different workpoint clients, key modules and adapters.

With this information,

- the individual system power requirement can be identified.
- every system configuration can be checked to see whether the nominal output of the power supply unit is sufficient or whether an additional power supply may be needed.

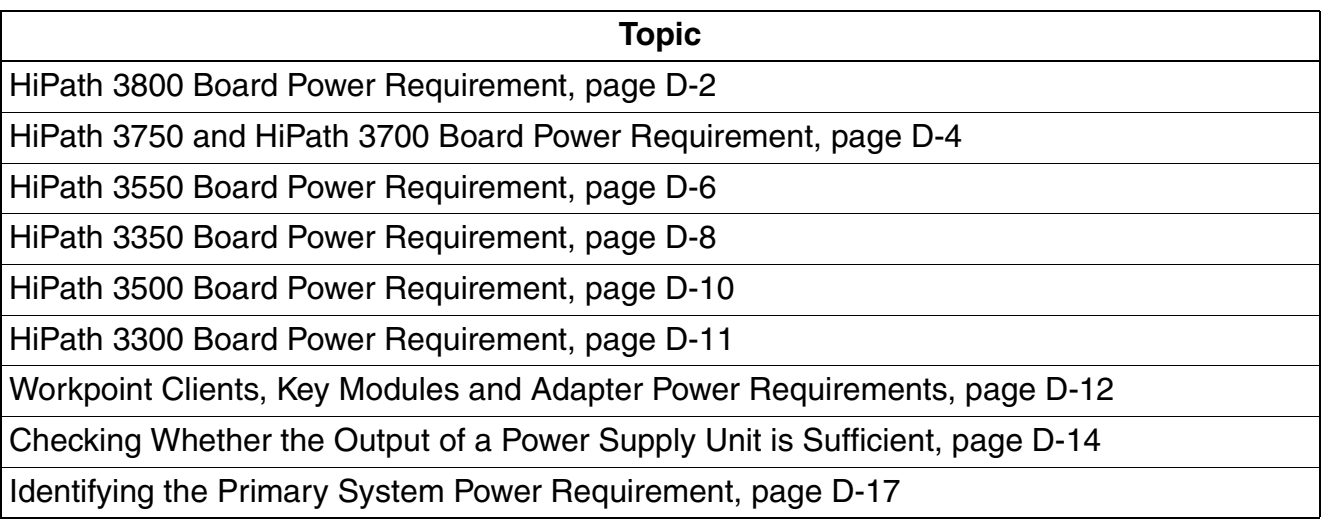

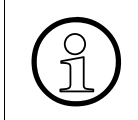

 $\bigodot$  To ensure that a system's dynamic capacity limit is not exceeded, the configuration<br>can be tested using the project planning tool (Intranet: http://intranet.mch4.sie-<br>mans de/syseng/perfang/tools/bpt/index.htm) can be tested using the project planning tool (Intranet: http://intranet.mch4.siemens.de/syseng/perfeng/tools/hpt/index.htm).

*HiPath 3800 Board Power Requirement*

# <span id="page-1083-0"></span>**D.1 HiPath 3800 Board Power Requirement**

Table D-1 Nominal Output of the HiPath 3800 Power Supply Unit

| <b>Power Supply Unit</b> | <b>Part Number</b>                 | <b>Max. Nominal Output in W</b> |        |
|--------------------------|------------------------------------|---------------------------------|--------|
|                          |                                    | 5 V                             | $-48V$ |
| LUNA <sub>2</sub>        | S30122-K7686-L1<br>S30122-K7686-M1 | 140 <sup>1</sup>                |        |

1 The total max. nominal output at the 5-V and at the –48-V output is 140 W. The 5-V nominal output can vary between 30 and 60 W and the -48-V nominal output can vary between 80 and 110 W. In other words, if 30 W are withdrawn at the 5-V output, a maximum of 110 W is available at the –48-V output.

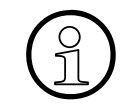

You must check whether the total power requirement of the boards used and the<br>connected workpoint clients of a system cabinet exceeds the maximum possible<br> $\Box$ connected workpoint clients of a system cabinet exceeds the maximum possible LUNA2 output. [Section D.8](#page-1095-0) contains a sample calculation.

#### Table D-2 HiPath 3800 Board Power Requirement

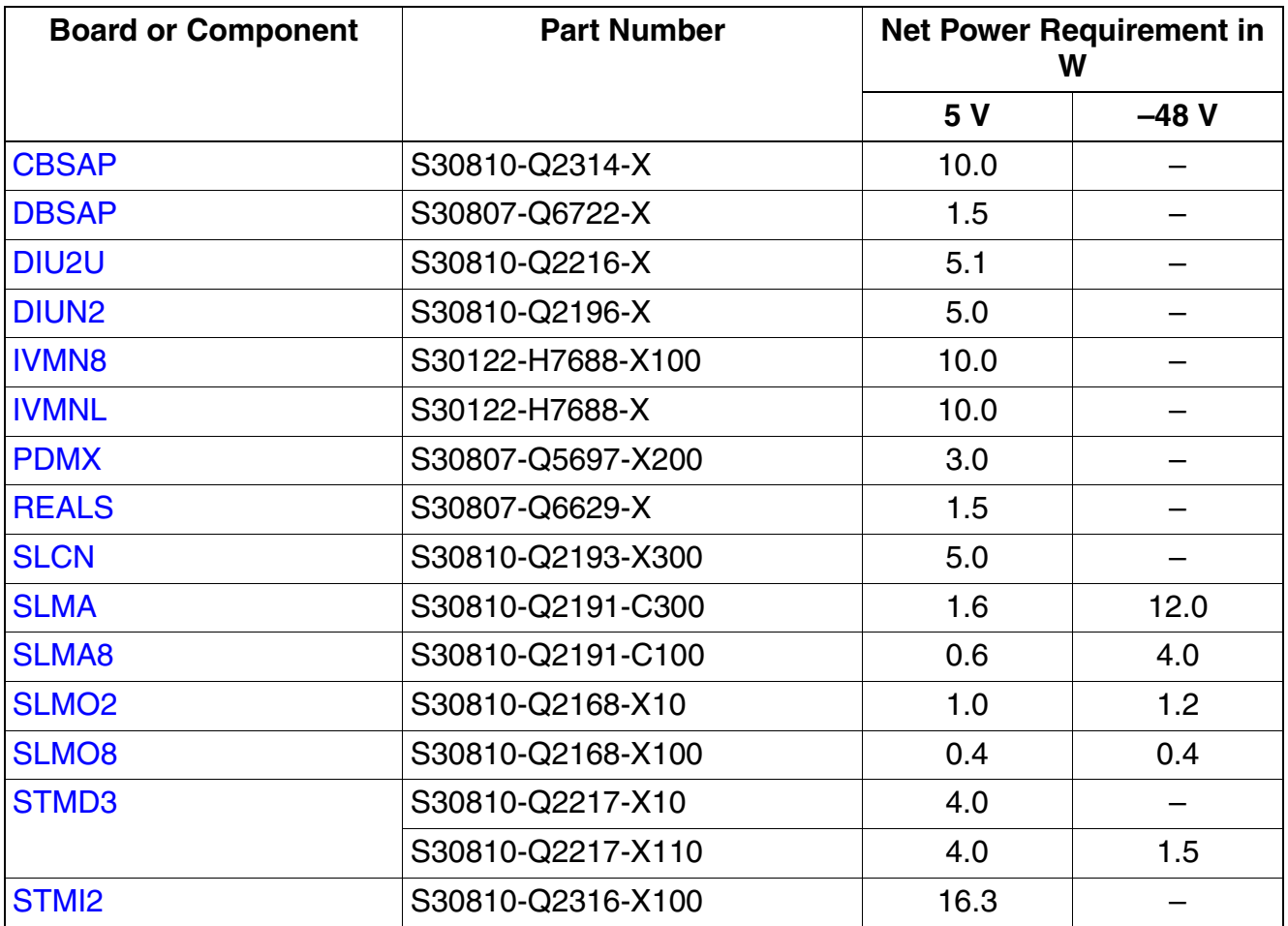

*HiPath 3800 Board Power Requirement*

| <b>Board or Component</b> | <b>Part Number</b> | <b>Net Power Requirement in</b><br>W |        |
|---------------------------|--------------------|--------------------------------------|--------|
|                           |                    | 5 V                                  | $-48V$ |
| TM2LP                     | S30810-Q2159-Xxxx  | 1.8                                  |        |
| <b>TMC16</b>              | S30810-Q2485-X     | 1.3                                  |        |
| <b>TMDID</b>              | S30810-Q2452-X     | 2.3                                  | 6.6    |
| TMEW <sub>2</sub>         | S30810-Q2292-X100  | 1.3                                  | 3.1    |

Table D-2 HiPath 3800 Board Power Requirement

*HiPath 3750 and HiPath 3700 Board Power Requirement*

# <span id="page-1085-0"></span>**D.2 HiPath 3750 and HiPath 3700 Board Power Requirement**

Table D-3 Nominal Output of the HiPath 3750 Power Supply Unit and HiPath 3700

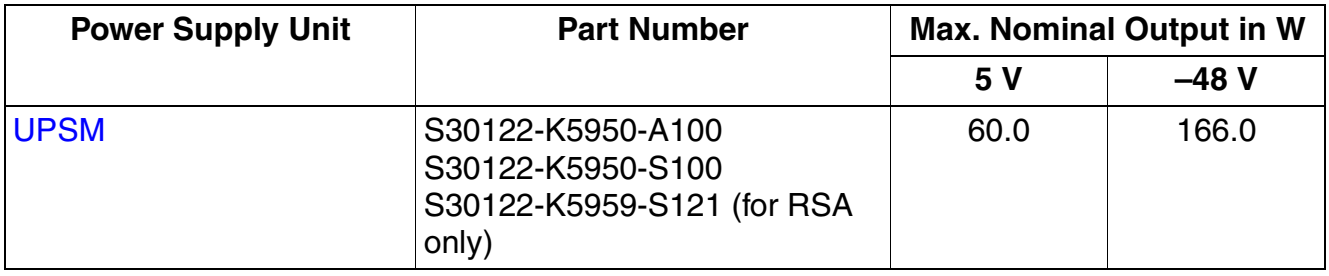

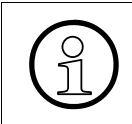

You must check whether the total power requirement of the boards used and the connected workpoint clients of a system cabinet exceeds the maximum possible LIPSM output. Section D.8 contains a sample calculation connected workpoint clients of a system cabinet exceeds the maximum possible UPSM output. [Section D.8](#page-1095-0) contains a sample calculation.

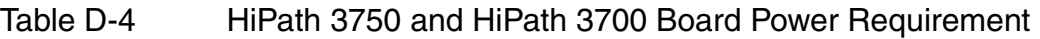

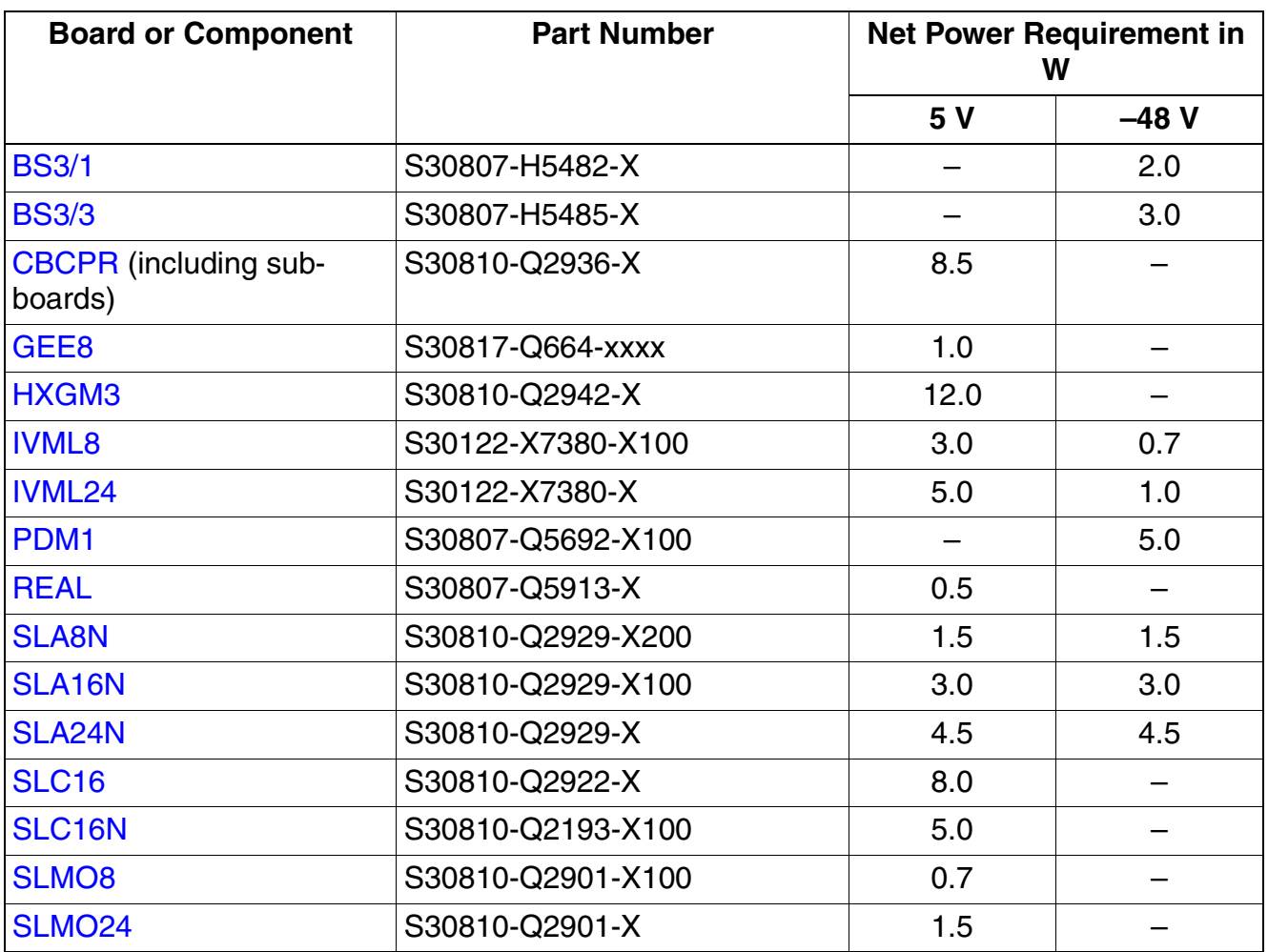

*HiPath 3750 and HiPath 3700 Board Power Requirement*

<span id="page-1086-0"></span>

| <b>Board or Component</b> | <b>Part Number</b>    | <b>Net Power Requirement in</b><br>w |                   |
|---------------------------|-----------------------|--------------------------------------|-------------------|
|                           |                       | 5 V                                  | $-48V$            |
| <b>STMD8</b>              | S30810-Q2558-X200     | 2.0                                  |                   |
| <b>TIEL</b>               | S30810-Q2520-X        | 1.0                                  |                   |
| <b>TMAMF</b>              | S30810-Q2587-A200     | 1.8 <sup>1</sup>                     | 16.9 <sup>1</sup> |
| <b>TMCAS</b>              | S30810-Q2938-X        |                                      | Not Available     |
| <b>TMDID8</b>             | S30810-Q2507-X        | 1.4 <sup>1</sup>                     | 23.8 <sup>1</sup> |
| <b>TMGL8</b>              | S30810-Q2703-X        | $1.6^{1}$                            | 2.1 <sup>1</sup>  |
| <b>TML8W</b>              | S30817-Q626-Axxx/Bxxx | 1.0                                  |                   |
| <b>TMST1</b>              | S30810-Q2920-X        | 3.0                                  |                   |
| TMS <sub>2</sub>          | S30810-Q2915-X        | 3.0                                  |                   |

Table D-4 HiPath 3750 and HiPath 3700 Board Power Requirement

*HiPath 3550 Board Power Requirement*

# <span id="page-1087-0"></span>**D.3 HiPath 3550 Board Power Requirement**

#### Table D-5 Nominal Output of the HiPath 3550 Power Supply Units

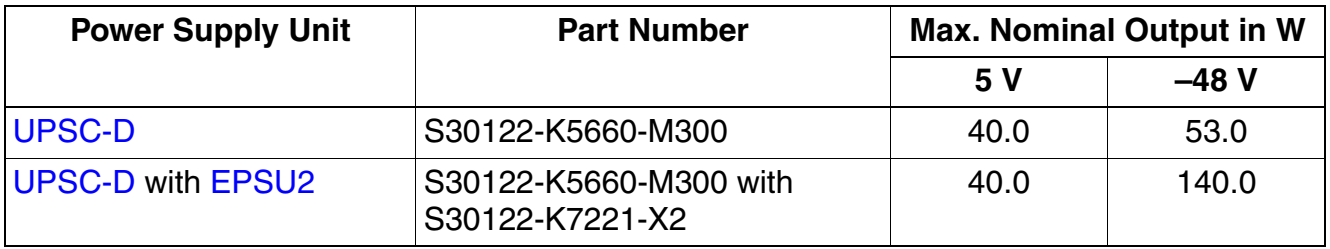

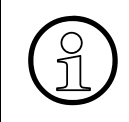

You must check whether the total power requirement of the boards used and the<br>connected workpoint clients exceeds the maximum possible output of the UPSC-<br>with or without EPSLI2, Section D.8 contains a sample calculation connected workpoint clients exceeds the maximum possible output of the UPSC-D with or without EPSU2. [Section D.8](#page-1095-0) contains a sample calculation.

#### Table D-6 HiPath 3550 Board Power Requirement

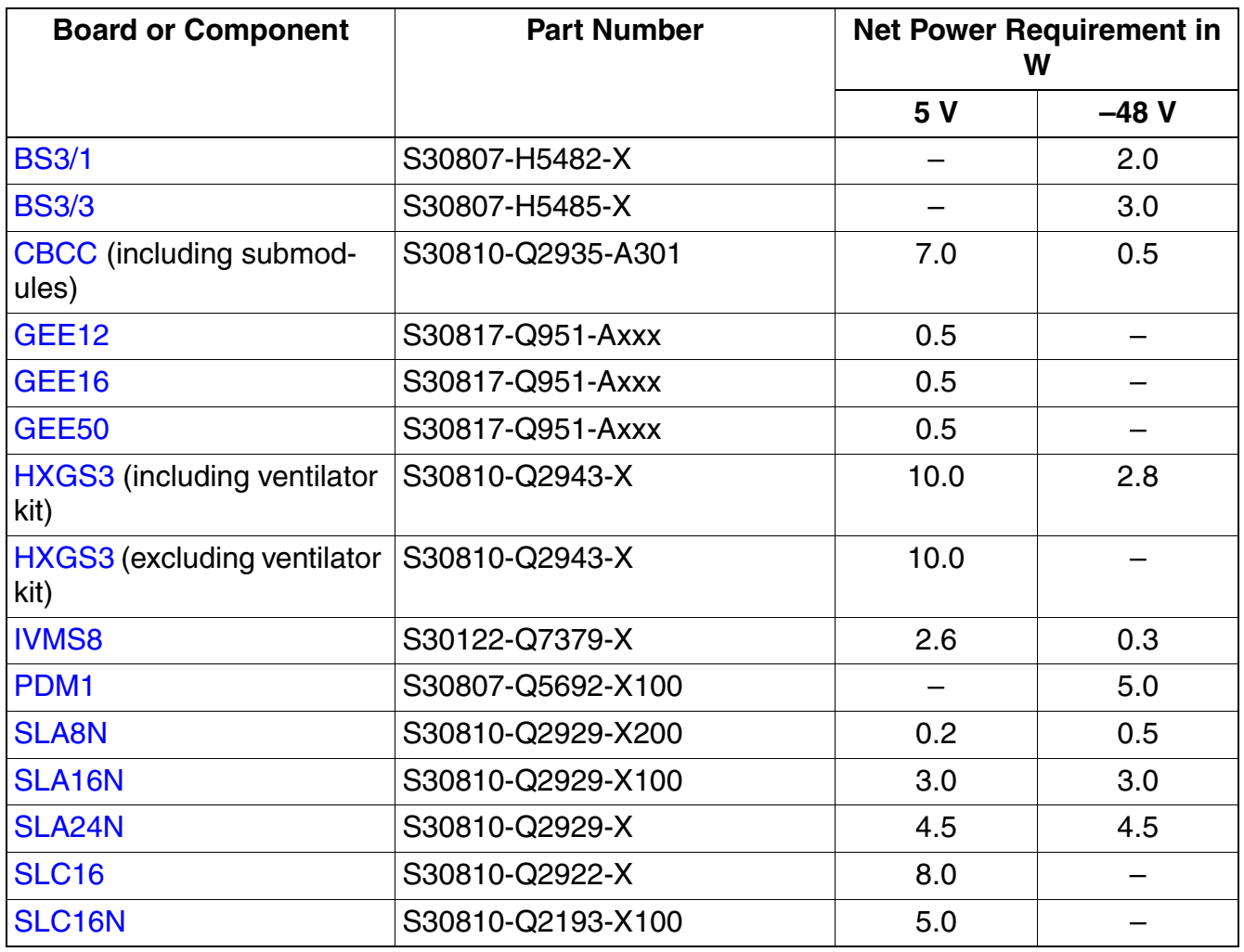

*HiPath 3550 Board Power Requirement*

<span id="page-1088-0"></span>

| <b>Board or Component</b> | <b>Part Number</b> | <b>Net Power Requirement in</b><br>W |                   |
|---------------------------|--------------------|--------------------------------------|-------------------|
|                           |                    | 5 V                                  | $-48V$            |
| <b>SLMO24</b>             | S30810-Q2901-X     | 1.5                                  |                   |
| <b>SLU8</b>               | S30817-Q922-A301   | 0.8                                  |                   |
| STLS2                     | S30817-Q924-B313   | 0.6                                  |                   |
| STLS4                     | S30817-Q924-A313   | 1.0                                  |                   |
| <b>STRB</b>               | S30817-Q932-A      | 0.5                                  |                   |
| TLA <sub>2</sub>          | S30817-Q923-Bxxx   | 0.1                                  | —                 |
| TLA4                      | S30817-Q923-Axxx   | 0.2                                  |                   |
| TLA8                      | S30817-Q926-Axxx   | 0.4                                  |                   |
| <b>TMAMF</b>              | S30810-Q2587-A400  | $1.8^{1}$                            | 16.9 <sup>1</sup> |
| <b>TMCAS</b>              | S30810-Q2938-X     | Not Available                        |                   |
| <b>TMGL4</b>              | S30810-Q2918-X     | 4.7 <sup>1</sup>                     | 0.1 <sup>1</sup>  |
| TMQ4                      | S30810-Q2917-X     | 3.8                                  |                   |
| TST <sub>1</sub>          | S30810-Q2919-X     | 0.8                                  |                   |
| TS <sub>2</sub>           | S30810-Q2913-X300  | 0.9                                  |                   |
| V24/1                     | S30807-Q6916-X100  | 0.3                                  |                   |
| 4SLA                      | S30810-Q2923-X200  | 0.7                                  | 0.7               |
| 8SLA                      | S30810-Q2923-X100  | 1.3                                  | 1.3               |
| 16SLA                     | S30810-Q2923-X     | 2.5                                  | 2.5               |

Table D-6 HiPath 3550 Board Power Requirement

*HiPath 3350 Board Power Requirement*

# <span id="page-1089-0"></span>**D.4 HiPath 3350 Board Power Requirement**

#### Table D-7 Nominal Output of the HiPath 3350 Power Supply Units

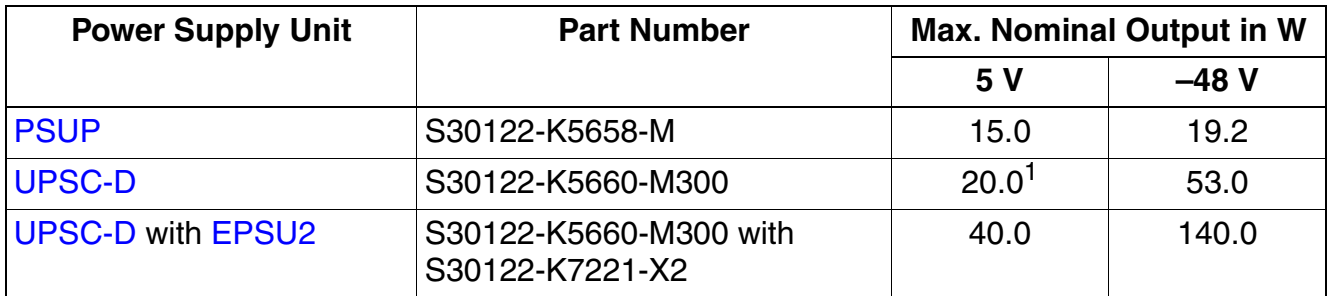

1 Nominal output = 40 W. Due to build-up of heat, not more than 20 W may be withdrawn.

You must check whether the total power requirement of the boards used and the connected workpoint clients exceeds the maximum possible output of the PSUP of the LIPSC-D with or without EPSUP Section D.8 contains a sample connected workpoint clients exceeds the maximum possible output of the PSUP or the UPSC-D with or without EPSU2. [Section D.8](#page-1095-0) contains a sample calculation.

#### Table D-8 HiPath 3350 Board Power Requirement

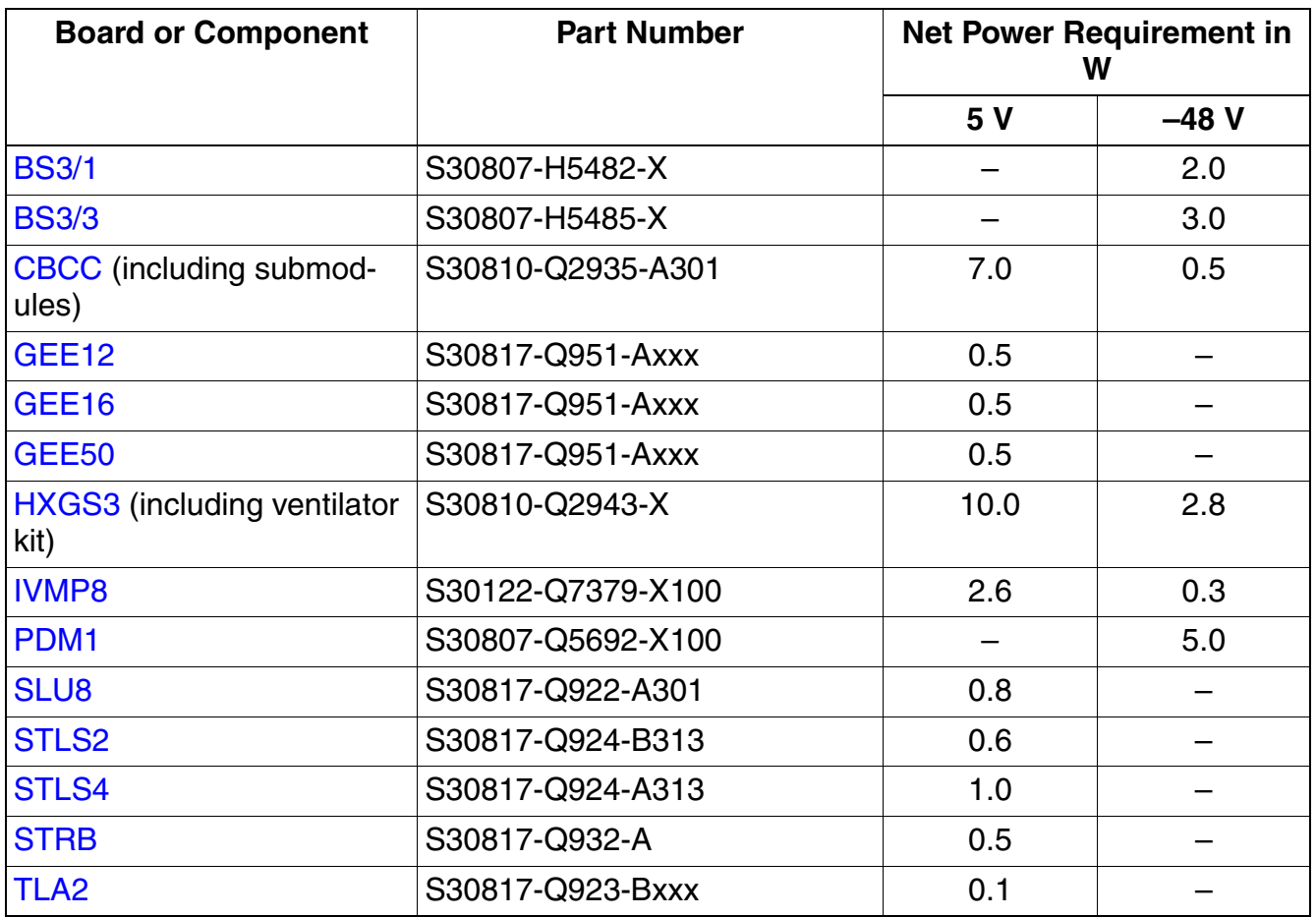

*HiPath 3350 Board Power Requirement*

<span id="page-1090-0"></span>

| <b>Board or Component</b> | <b>Part Number</b> | <b>Net Power Requirement in</b><br>w |                  |
|---------------------------|--------------------|--------------------------------------|------------------|
|                           |                    | 5V                                   | $-48V$           |
| TLA4                      | S30817-Q923-Axxx   | 0.2                                  |                  |
| TLA8                      | S30817-Q926-Axxx   | 0.4                                  |                  |
| <b>TMGL4</b>              | S30810-Q2918-X     | 4.7 <sup>1</sup>                     | 0.1 <sup>1</sup> |
| TMQ4                      | S30810-Q2917-X     | 3.8                                  |                  |
| V24/1                     | S30807-Q6916-X100  | 0.3                                  |                  |
| 4SLA                      | S30810-Q2923-X200  | 0.7                                  | 0.7              |
| 8SLA                      | S30810-Q2923-X100  | 1.3                                  | 1.3              |
| 16SLA                     | S30810-Q2923-X     | 2.5                                  | 2.5              |

Table D-8 HiPath 3350 Board Power Requirement

*HiPath 3500 Board Power Requirement*

# <span id="page-1091-0"></span>**D.5 HiPath 3500 Board Power Requirement**

#### Table D-9 Nominal Output of the HiPath 3500 Power Supply Units

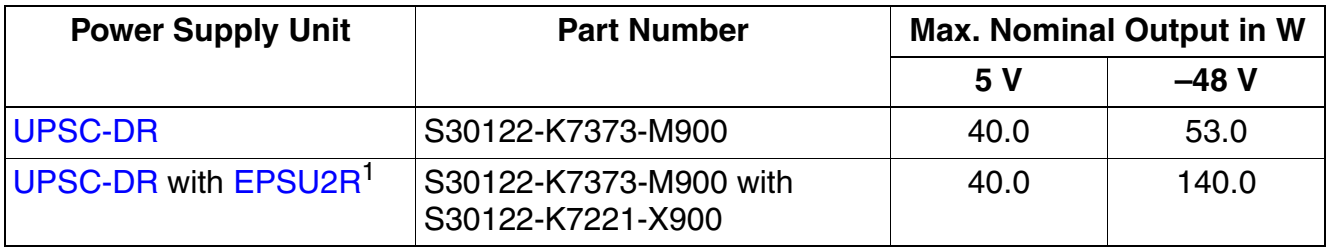

1 Installed in expansion cabinet ECR S30777-U711-E901

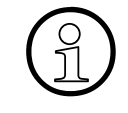

You must check whether the total power requirement of the boards used and the<br>connected workpoint clients exceeds the maximum possible output of the UPSC-D<br>with or without EPSLI2-B. Section D.8 contains a sample calculati connected workpoint clients exceeds the maximum possible output of the UPSC-DR with or without EPSU2-R. [Section D.8](#page-1095-0) contains a sample calculation.

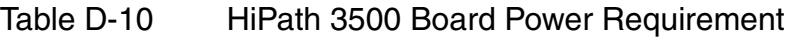

<span id="page-1091-1"></span>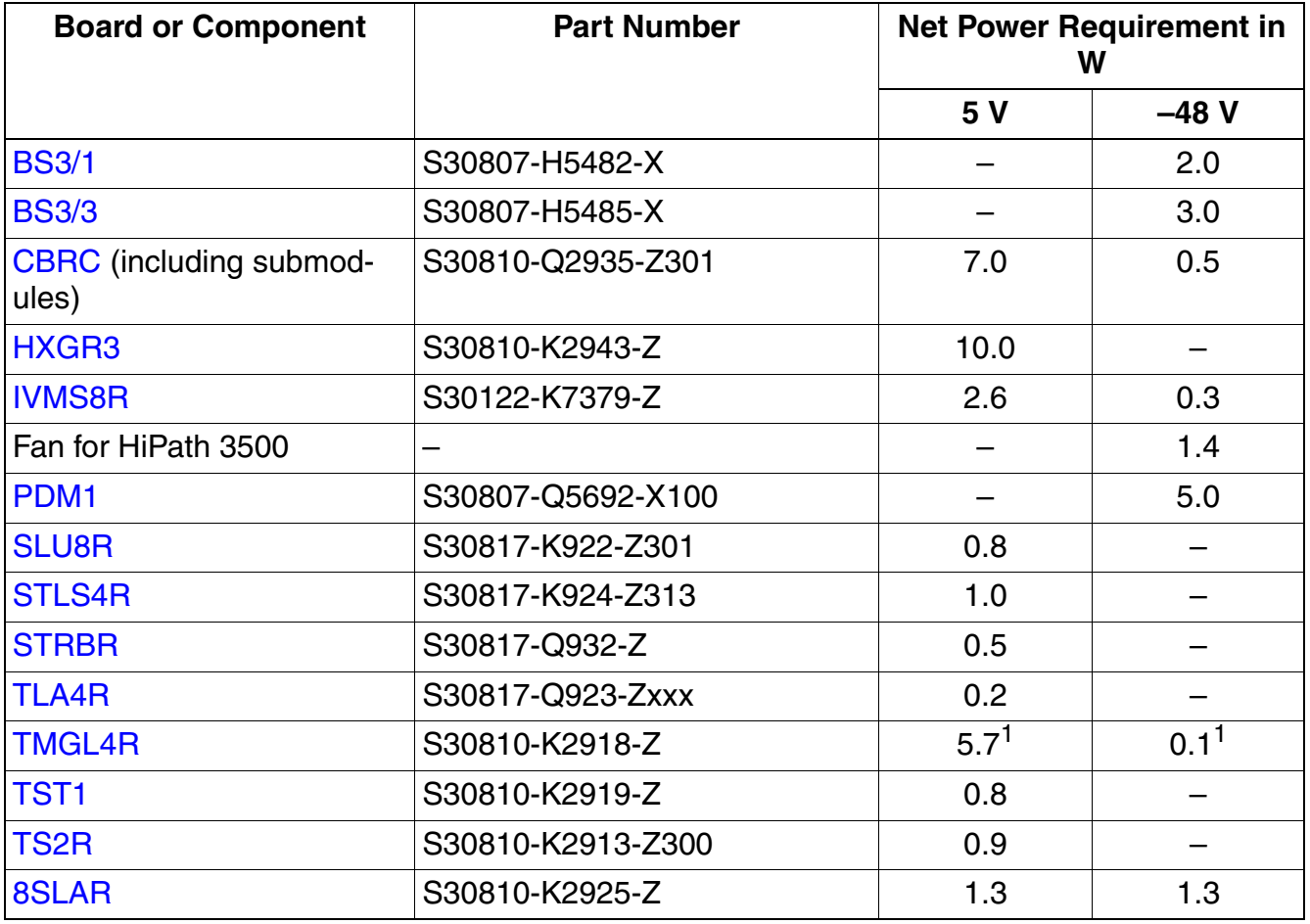

# <span id="page-1092-0"></span>**D.6 HiPath 3300 Board Power Requirement**

# Table D-11 Nominal Output of the HiPath 3300 Power Supply Units

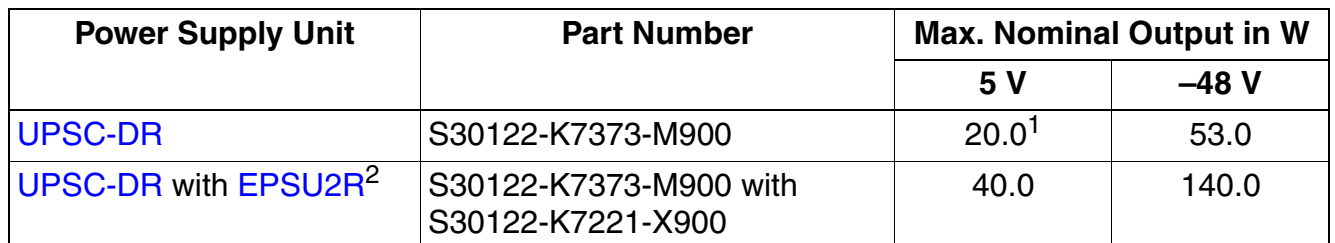

1 Nominal output = 40 W. Due to build-up of heat, not more than 20 W may be withdrawn.

2 Installed in expansion cabinet ECR S30777-U711-E901

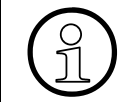

You must check whether the total power requirement of the boards used and the<br>connected workpoint clients exceeds the maximum possible output of the UPSC-D<br>with or without EPSLI2-B. A sample calculation is shown in Sectio connected workpoint clients exceeds the maximum possible output of the UPSC-DR with or without EPSU2-R. A sample calculation is shown in [Section D.8](#page-1095-0).

## Table D-12 HiPath 3300 Board Power Requirement

<span id="page-1092-1"></span>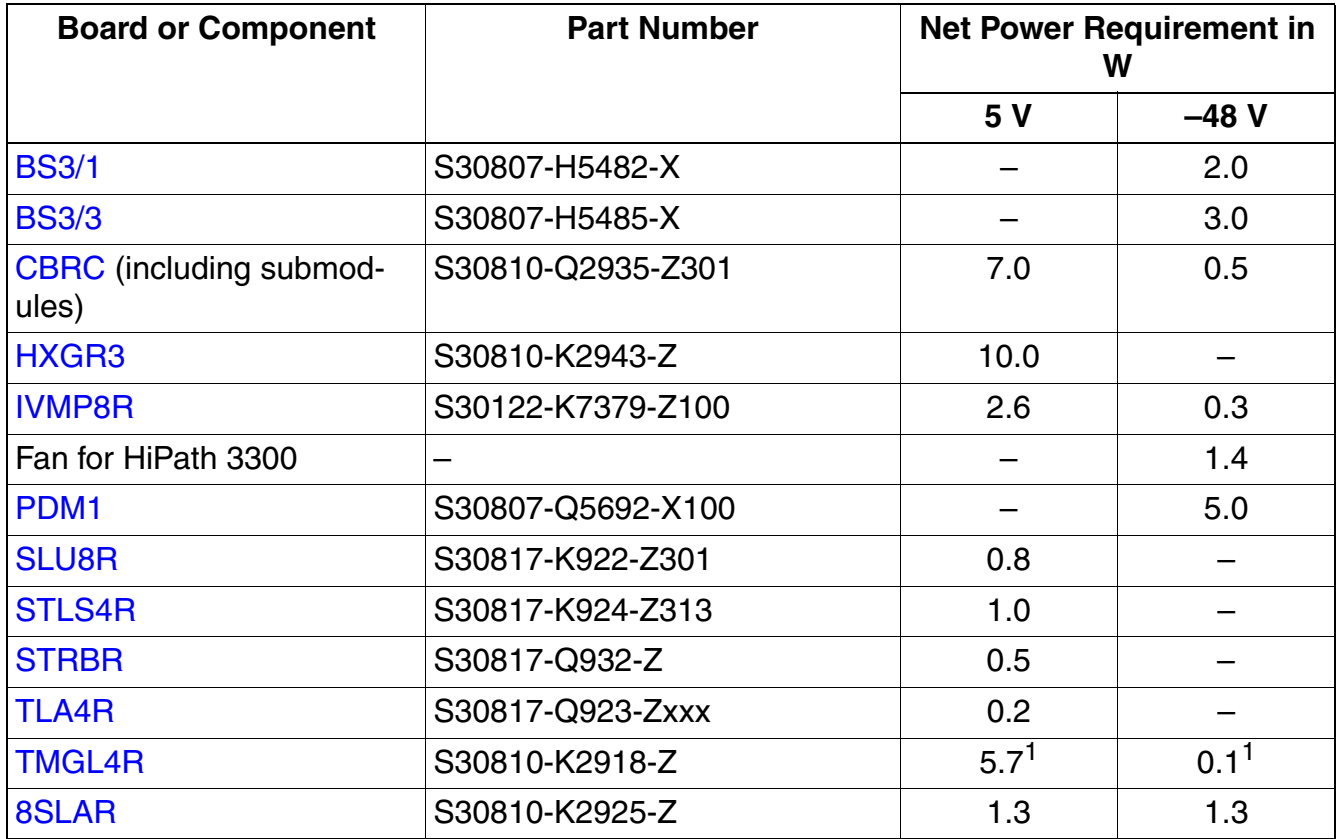

*Workpoint Clients, Key Modules and Adapter Power Requirements*

# <span id="page-1093-0"></span>**D.7 Workpoint Clients, Key Modules and Adapter Power Requirements**

An average power requirement is specified, which is identified at a traffic flow of 0.15 Erlang.

|                      | <b>Workpoint Client</b>                                              | <b>Net Power Requirement in W</b><br>(from -48 V input) |
|----------------------|----------------------------------------------------------------------|---------------------------------------------------------|
|                      | optiPoint 410 entry                                                  | 0.0 <sup>1</sup>                                        |
|                      | optiPoint 410 economy                                                |                                                         |
|                      | optiPoint 410 standard                                               |                                                         |
|                      | optiPoint 410 advance                                                |                                                         |
| optiPoint 410        | optiPoint 420 economy                                                |                                                         |
| optiPoint 420        | optiPoint 420 economy plus                                           |                                                         |
|                      | optiPoint 420 standard                                               |                                                         |
|                      | optiPoint 420 advance                                                |                                                         |
|                      | optiPoint SLK Module                                                 |                                                         |
|                      | optiPoint 410 Display Module                                         |                                                         |
|                      | optiPoint 500 entry                                                  | 0.3                                                     |
|                      | optiPoint 500 economy (not for U.S.)                                 | 0.7                                                     |
|                      | optiPoint 500 basic                                                  | 0.7                                                     |
|                      | optiPoint 500 standard,<br>optiPoint 500 standard SL (For U.S. Only) | 0.7                                                     |
|                      | optiPoint 500 advance                                                | 0.72                                                    |
| optiPoint 500        | optiPoint Key Module                                                 | 0.05                                                    |
|                      | optiPoint BLF                                                        | 0.0 <sup>2</sup>                                        |
|                      | optiPoint Analog Adapter                                             | $0.00^{3}$                                              |
|                      | optiPoint ISDN Adapter                                               | 0.7                                                     |
|                      | optiPoint Phone Adapter                                              | 0.18                                                    |
|                      | optiPoint Acoustic Adapter                                           | 0.25                                                    |
|                      | optiPoint Recorder Adapter                                           | 0.3                                                     |
| optiPoint 600 office |                                                                      | $0.0^2$                                                 |

Table D-13 Workpoint Clients, Key Modules and Adapter Power Requirements

*Workpoint Clients, Key Modules and Adapter Power Requirements*

| <b>Workpoint Client</b>                                   |                                         | <b>Net Power Requirement in W</b><br>(from -48 V input) |
|-----------------------------------------------------------|-----------------------------------------|---------------------------------------------------------|
|                                                           | optiset E entry                         | 0.36                                                    |
|                                                           | optiset E basic                         | 0.36                                                    |
|                                                           | optiset E standard                      | 0.41                                                    |
|                                                           | optiset E advance plus/comfort          | 0.43                                                    |
|                                                           | optiset E advance conference/conference | 0.85                                                    |
|                                                           | optiset E memory                        | 0.56                                                    |
|                                                           | optiset E key Module                    | 0.06                                                    |
|                                                           | <b>Hicom Attendant BLF</b>              | $0.0^2$                                                 |
| optiset E                                                 | optiset E acoustic adapter              | 0.02                                                    |
|                                                           | optiset E analog adapter                | $0.0^{3}$                                               |
|                                                           | optiset E contact adapter               | 0.7                                                     |
|                                                           | optiset E control adapters              | 0.34                                                    |
|                                                           | optiset E data adapter                  | 0.76                                                    |
|                                                           | optiset E headset adapter               | 0.03                                                    |
|                                                           | optiset E headset plus adapter          | 0.23                                                    |
|                                                           | optiset E ISDN adapter                  | 0.05                                                    |
|                                                           | optiset E phone adapter                 | 0.06                                                    |
| Analog telephone (40 mA for short trunk) in active status |                                         | 0.3                                                     |

Table D-13 Workpoint Clients, Key Modules and Adapter Power Requirements

1 A local power supply is used for Power over LAN (in accordance with Cisco and the pre802.3af standard) and power supply.

<span id="page-1094-0"></span>2 Power is provided by a local power supply.

<span id="page-1094-1"></span>3 A local power supply provides power to the connected analog telephone.

*Checking Whether the Output of a Power Supply Unit is Sufficient*

# <span id="page-1095-0"></span>**D.8 Checking Whether the Output of a Power Supply Unit is Sufficient**

Apart from the secondary power requirements, the power output must also be checked to ensure that the maximum possible output of the system's power supply unit is sufficient. For this, the power requirement on the 5-V output format and on the –48-V output format must be examined separately.

A separate calculation must be performed for every HiPath 3750 and HiPath 3700 system cabinet (in other words for every UPSM).

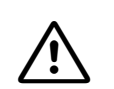

**Caution**<br>
To guarantee smooth system operation, the nominal output of the power supply unit at the 5-V output and at the –48-V output must be greater than the respective secondary power requirement.

#### **Procedure**

Proceed as follows to identify the secondary power requirement of a system:

1. Determine secondary power requirement at the 5-V output

5 V power requirement of the boards/components used

- = secondary power requirement at the 5-V output
- 2. Determine secondary power requirement at the –48-V output
	- –48 V power requirement of the boards/components used
	- + power requirement of connected workpoint clients (analog and digital telephones), key modules and adapters
	- = secondary power requirement at the –48-V output

Using the specified values, check whether the total power requirement exceeds the maximum possible output of the power supply unit at the 5-V output or at the –48-V output. If this is the case, you have the following options:

- **HiPath 3800** The number of [LUNA2](#page-121-1) power supply units can be increased.
- HiPath 3750 and HiPath 3700 with UPSM For multiple cabinet systems, the distribution of boards on the system cabinets can be optimized. Please observe the configuration notes in [Section 4.3.6](#page-581-0).

*Checking Whether the Output of a Power Supply Unit is Sufficient*

- HiPath 3550 with USPSC-D The maximum nominal output at the –48-V output can be increased from 53 W to 140 W by using the [EPSU2](#page-216-0) external power supply unit.
- HiPath 3350 with USPSC-D Due to build-up of heat, the 5-V output format can only be loaded with a maximum of 20 W. A maximum nominal output of 40 W is possible by using the [EPSU2e](#page-216-0)xternal power supply unit. In addition, the maximum nominal output of the –48-V output increases from 53 W to 140 W.
- HiPath 3500 with UPSC-DR The maximum nominal output of the –48-V output can be increased from 53 W to 140 W by using the [EPSU2-R](#page-777-0) external power supply unit.
- **HiPath 3300 with USPSC-DR** Due to build-up of heat, the 5-V output format can only be loaded with a maximum of 20 W. A maximum nominal output of 40 W is possible by using the [EPSU2-R](#page-777-0) external power supply unit. In addition, the maximum nominal output of the –48-V output increases from 53 W to 140 W.

# **Sample calculation for a HiPath 3550**

1. Determine secondary power requirement at the 5-V output

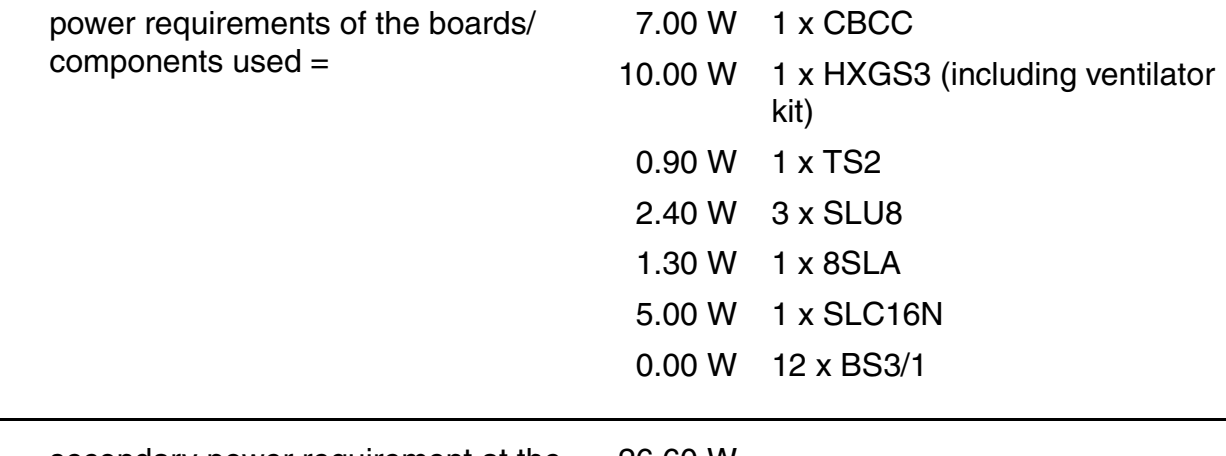

= secondary power requirement at the 26.60 W $5-V$  output  $=$ 

The maximum nominal output of UPSC-D at the 5-V output amounts to 40 W and is enough to cover the specified power requirement.

*Checking Whether the Output of a Power Supply Unit is Sufficient*

2. Determine secondary power requirement at the –48-V output

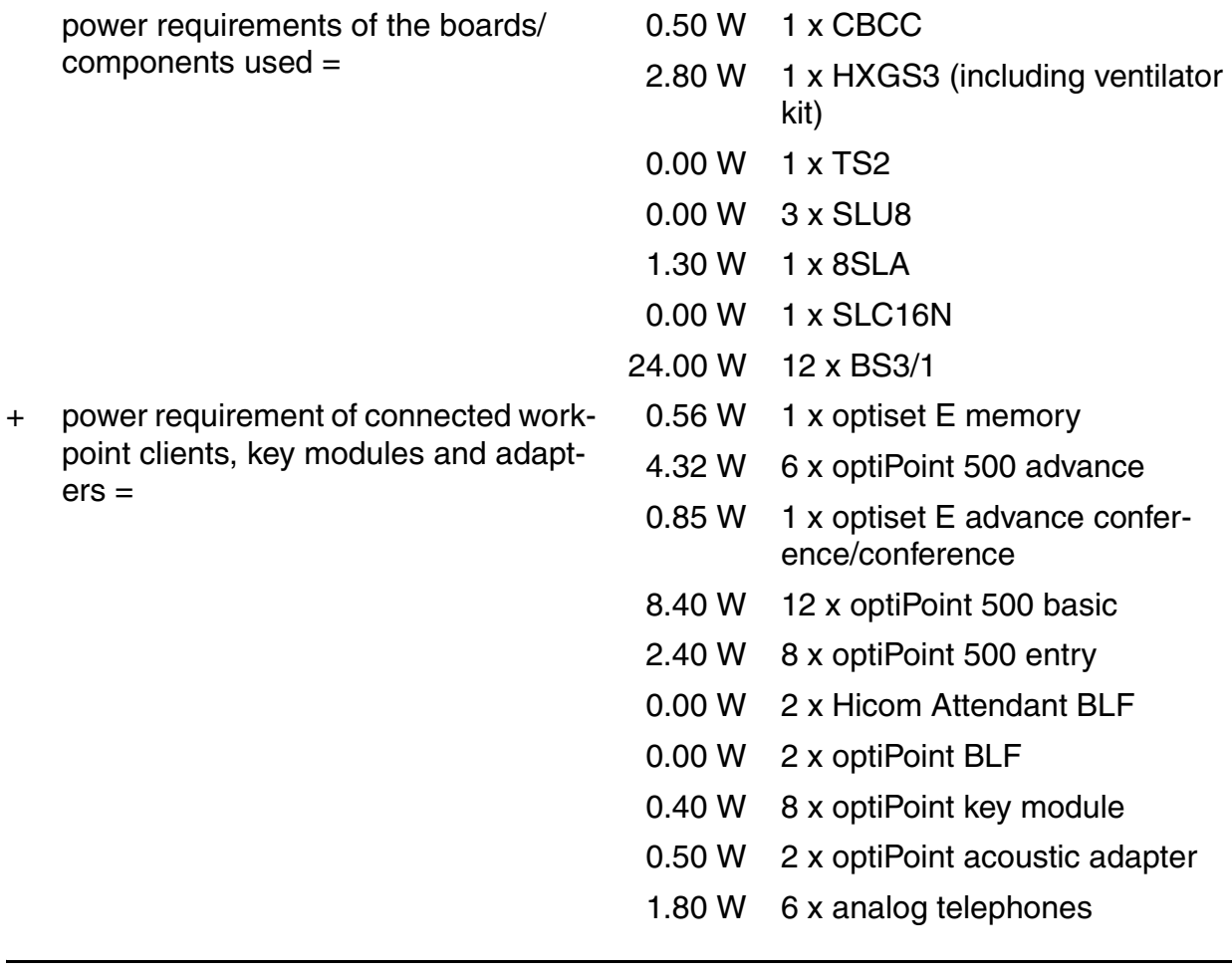

= secondary power requirement at the – 47.83 W $48-V$  output  $=$ 

The maximum nominal output of UPSC-D at the –48-V output amounts to 53 W and is enough to cover the specified power requirement.

# <span id="page-1098-0"></span>**D.9 Identifying the Primary System Power Requirement**

## **Procedure**

Proceed as follows to identify the primary power requirement of a system:

1. Determine overall secondary power requirement

power requirements of the boards/components used

- + power requirement of connected workpoint clients (analog and digital telephones), key modules and adapters
- = overall secondary power requirement
- 2. Identifying primary power requirement

overall secondary power requirement

- + requirements of power supply units (UPSM = 30 W, PSUP/UPSC-D/UPSC-DR = 12 W respectively)
- + requirements of EPSU2/EPSU2R (10 W respectively)
- = the result should be multiplied by the factor 1.2 to allow for the degree of efficiency of the power supply.

*Identifying the Primary System Power Requirement*

# **Sample calculation for a HiPath 3550**

1. Determine overall secondary power requirement

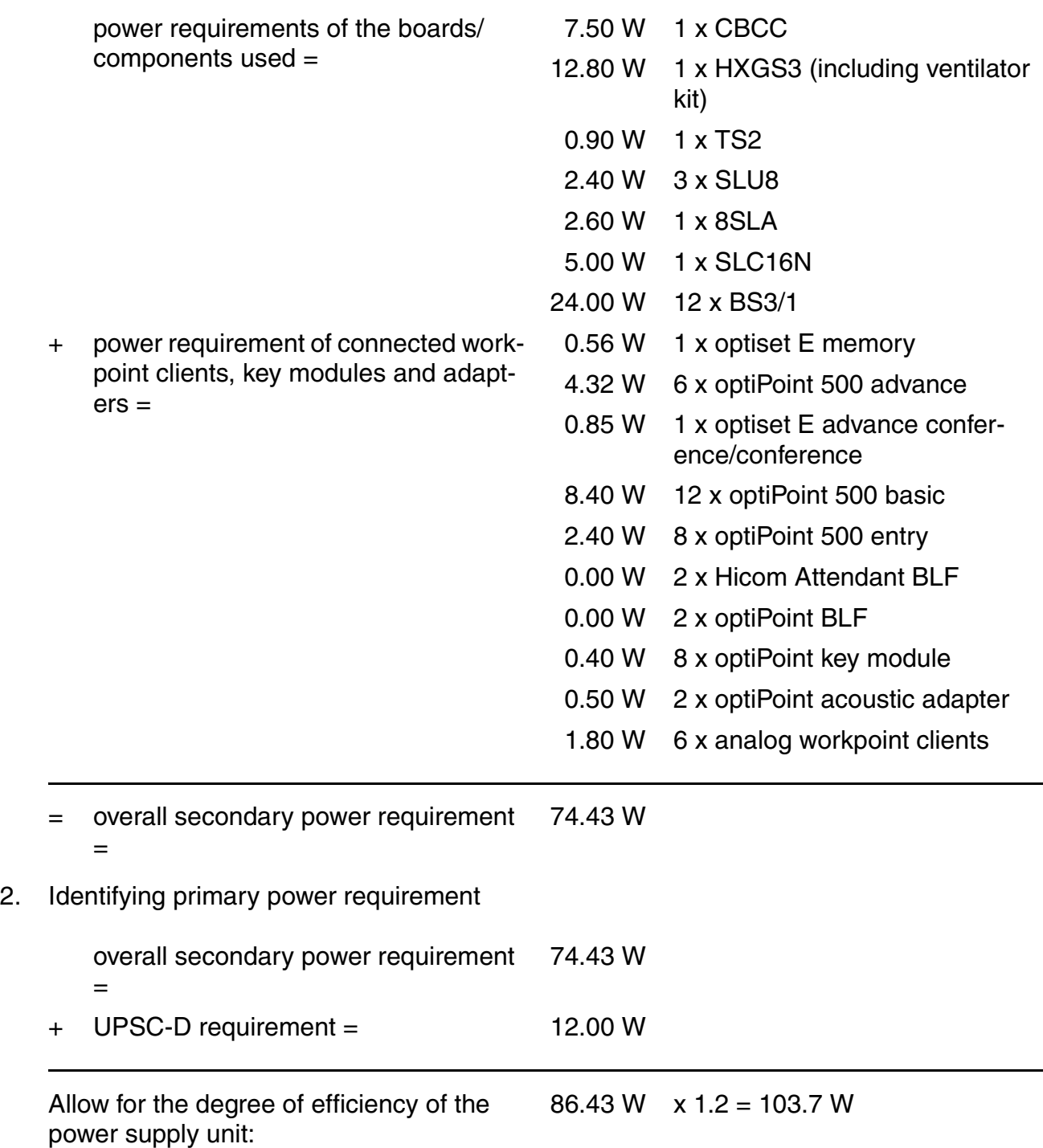

**The primary power requirement of HiPath 3550 with the expansion mentioned amounts to approximately 103.7 W.**

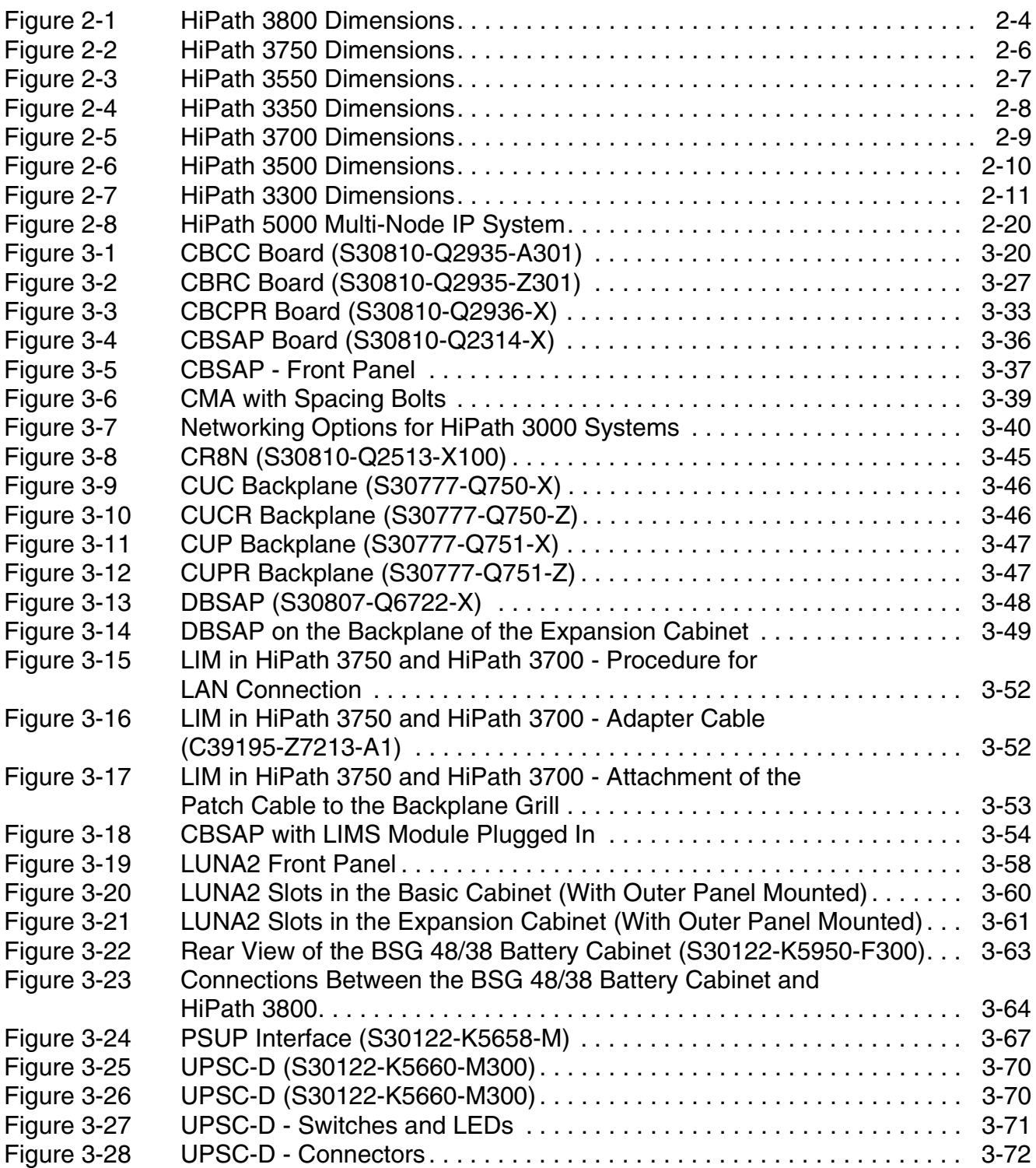

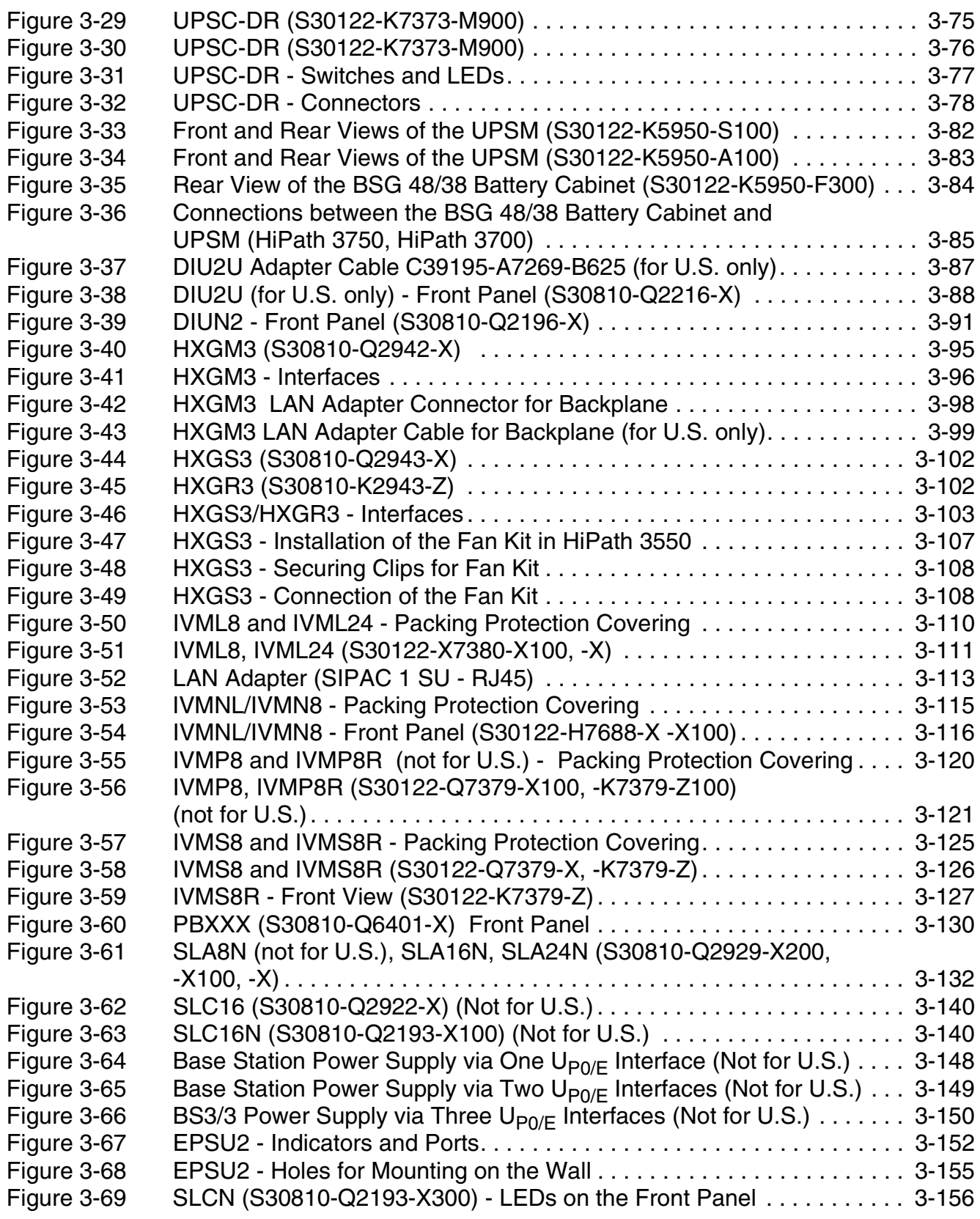

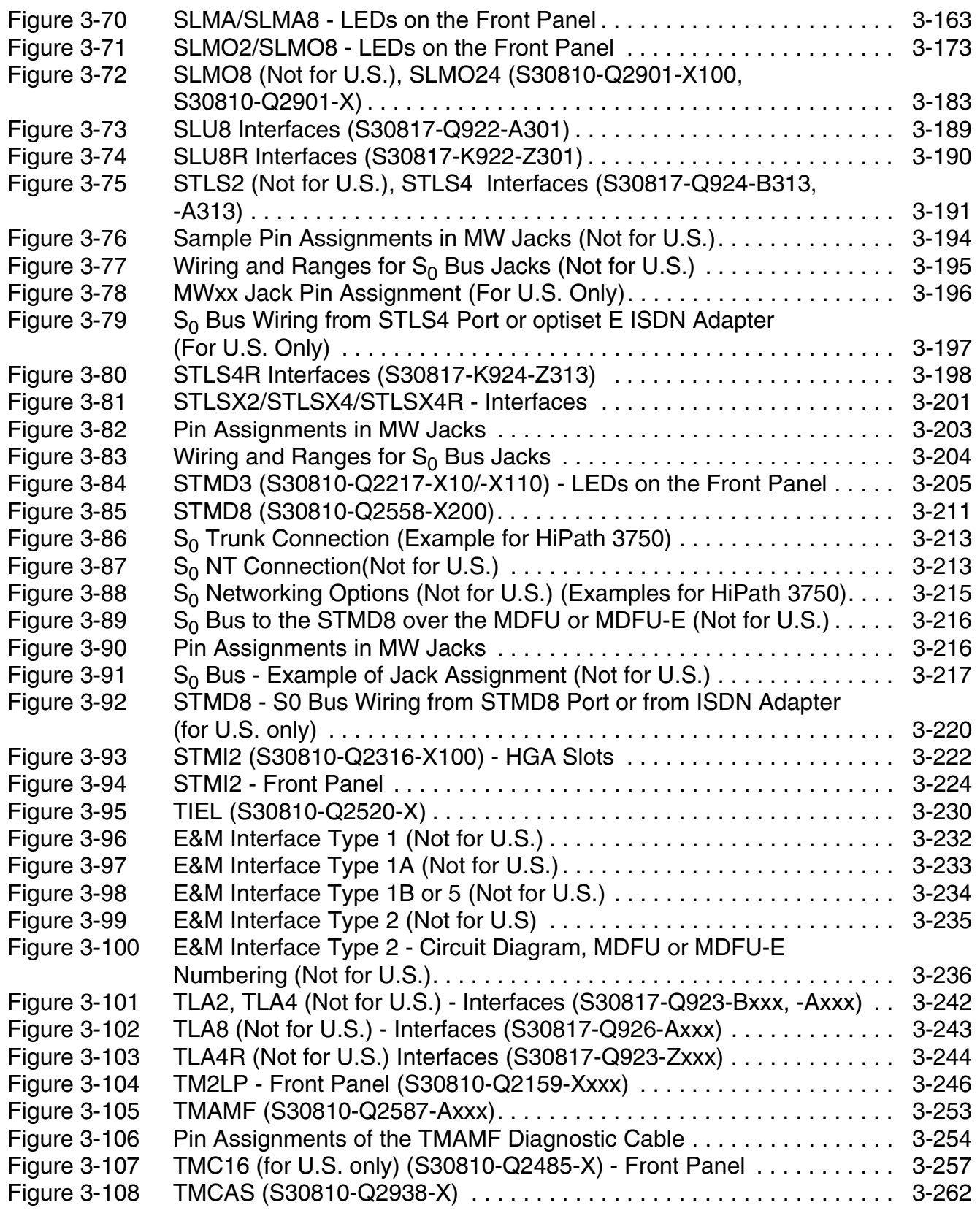

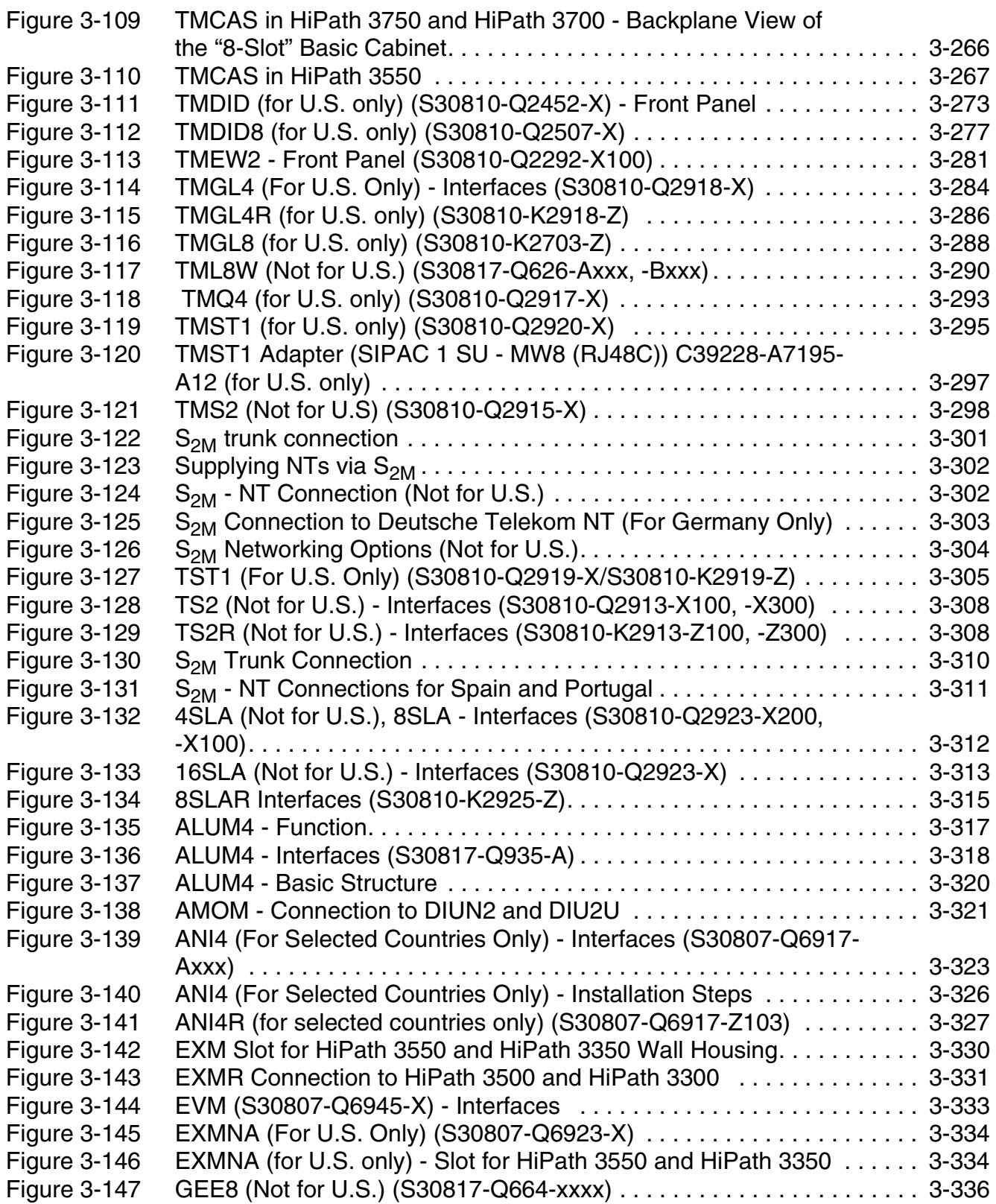

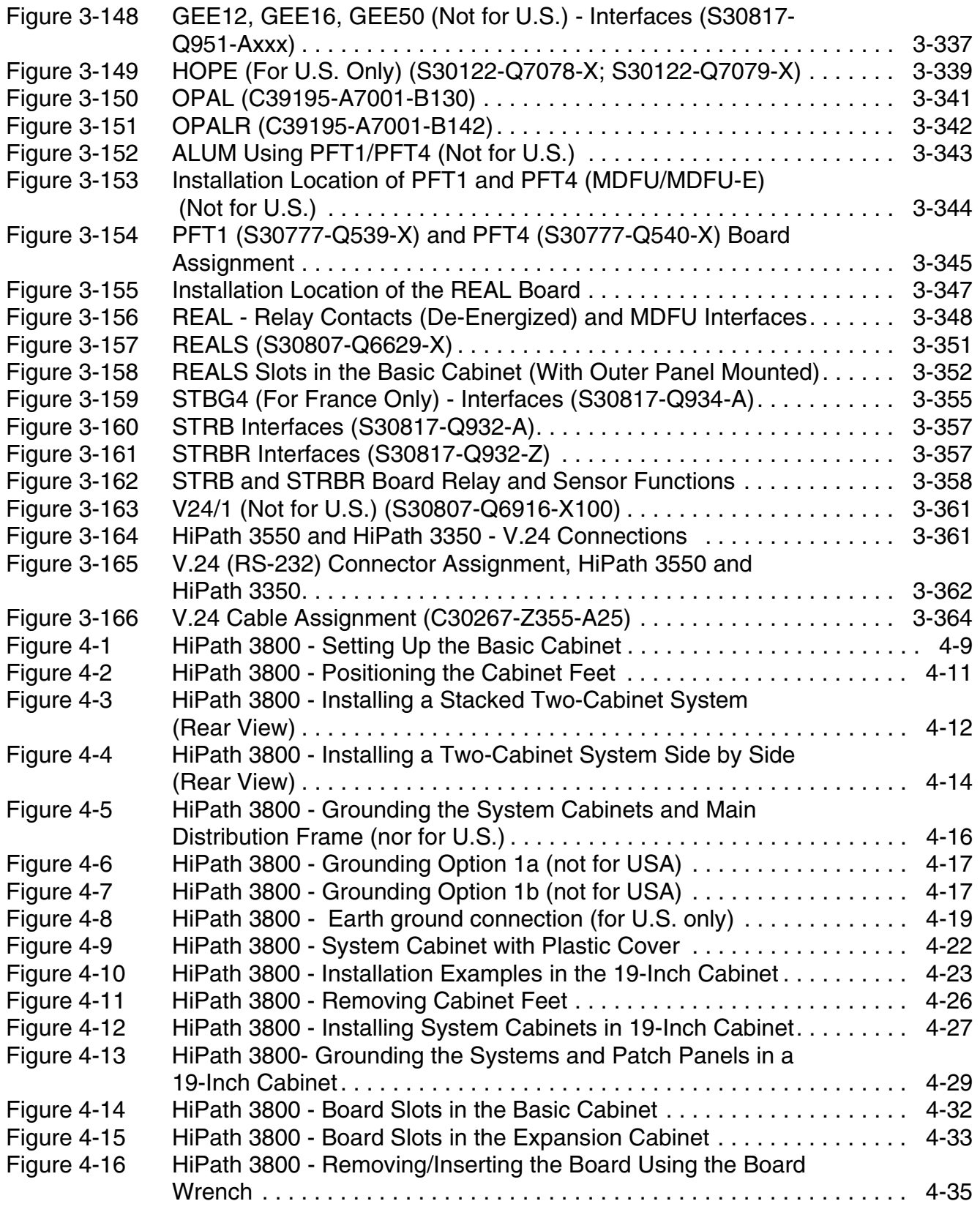

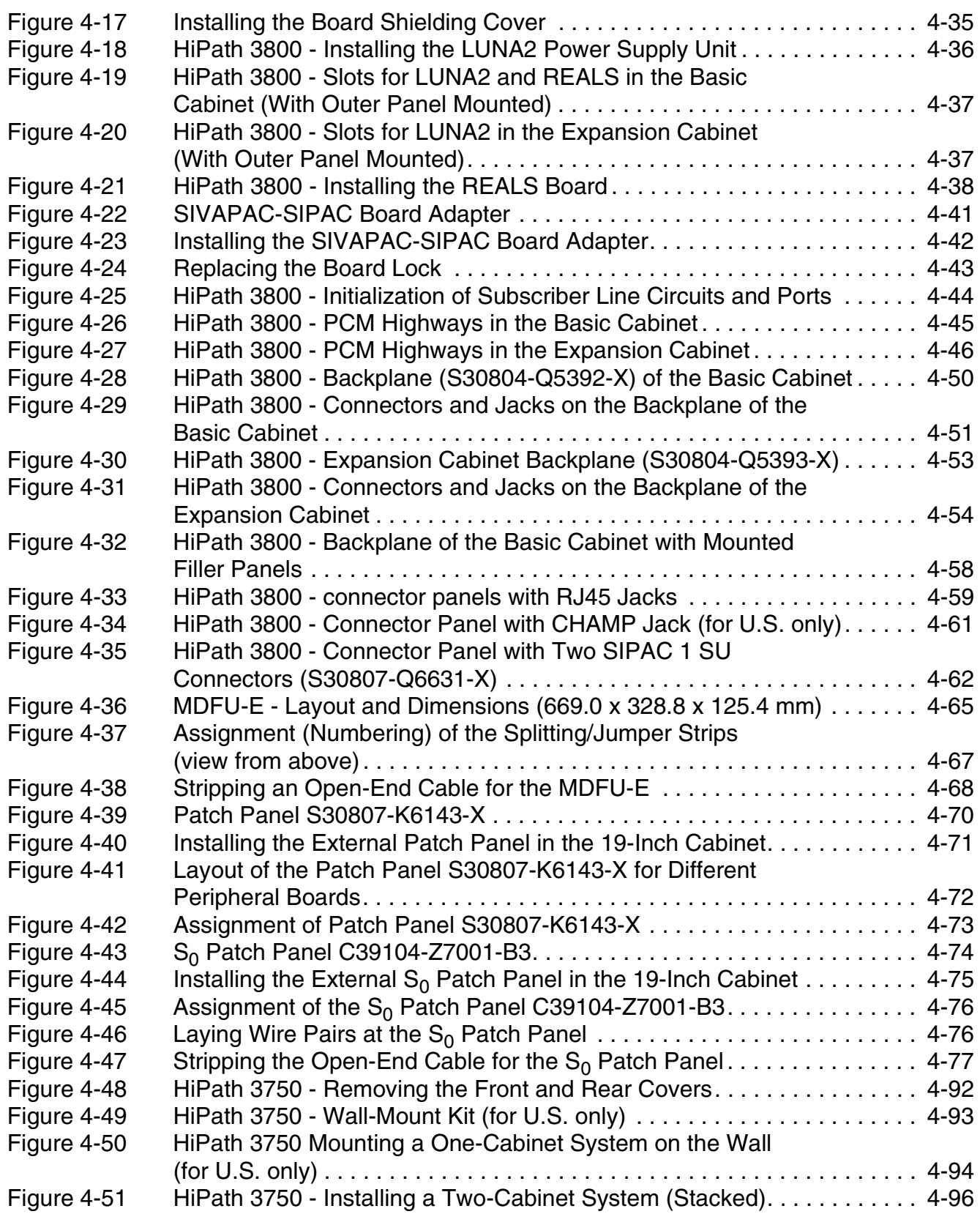

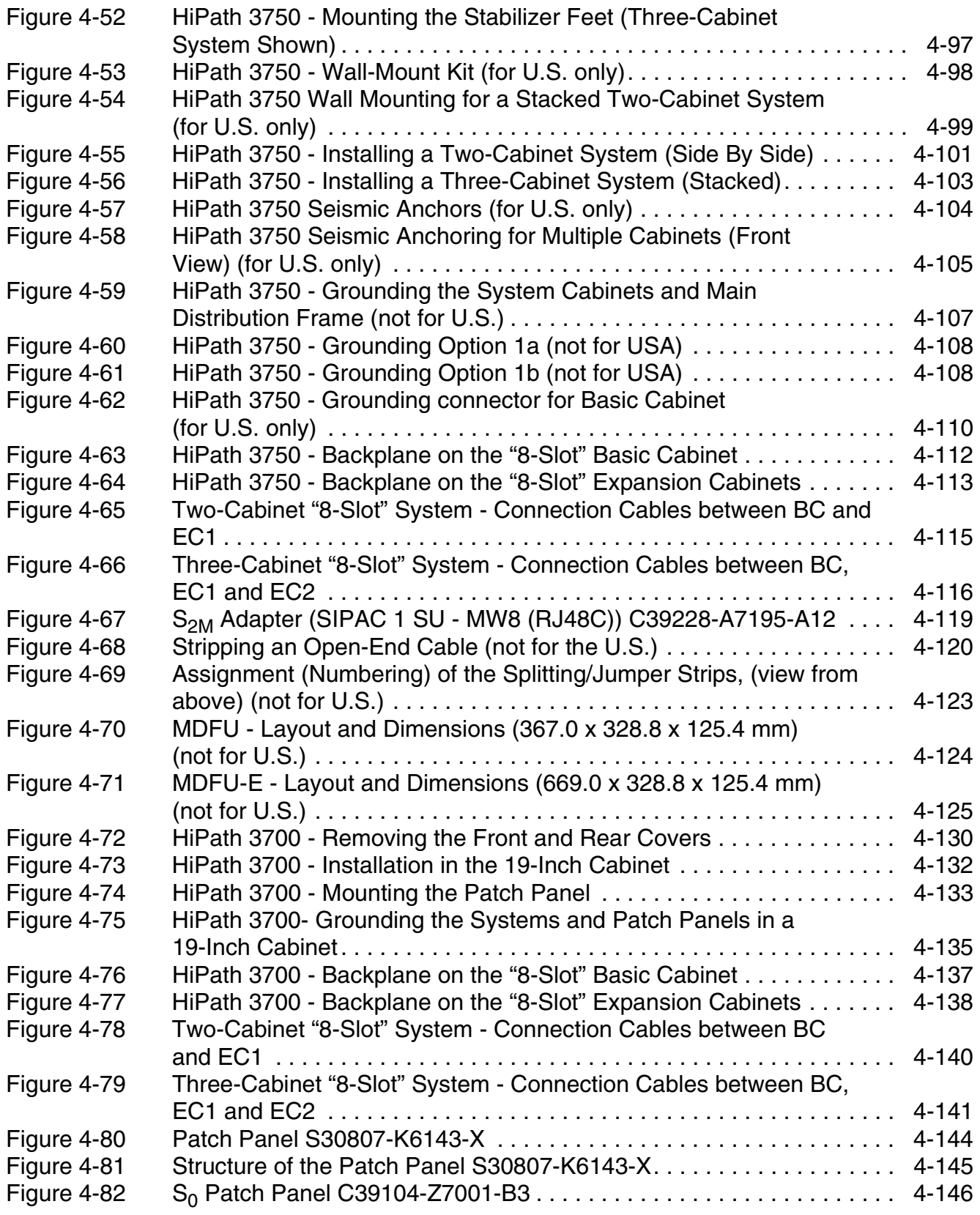

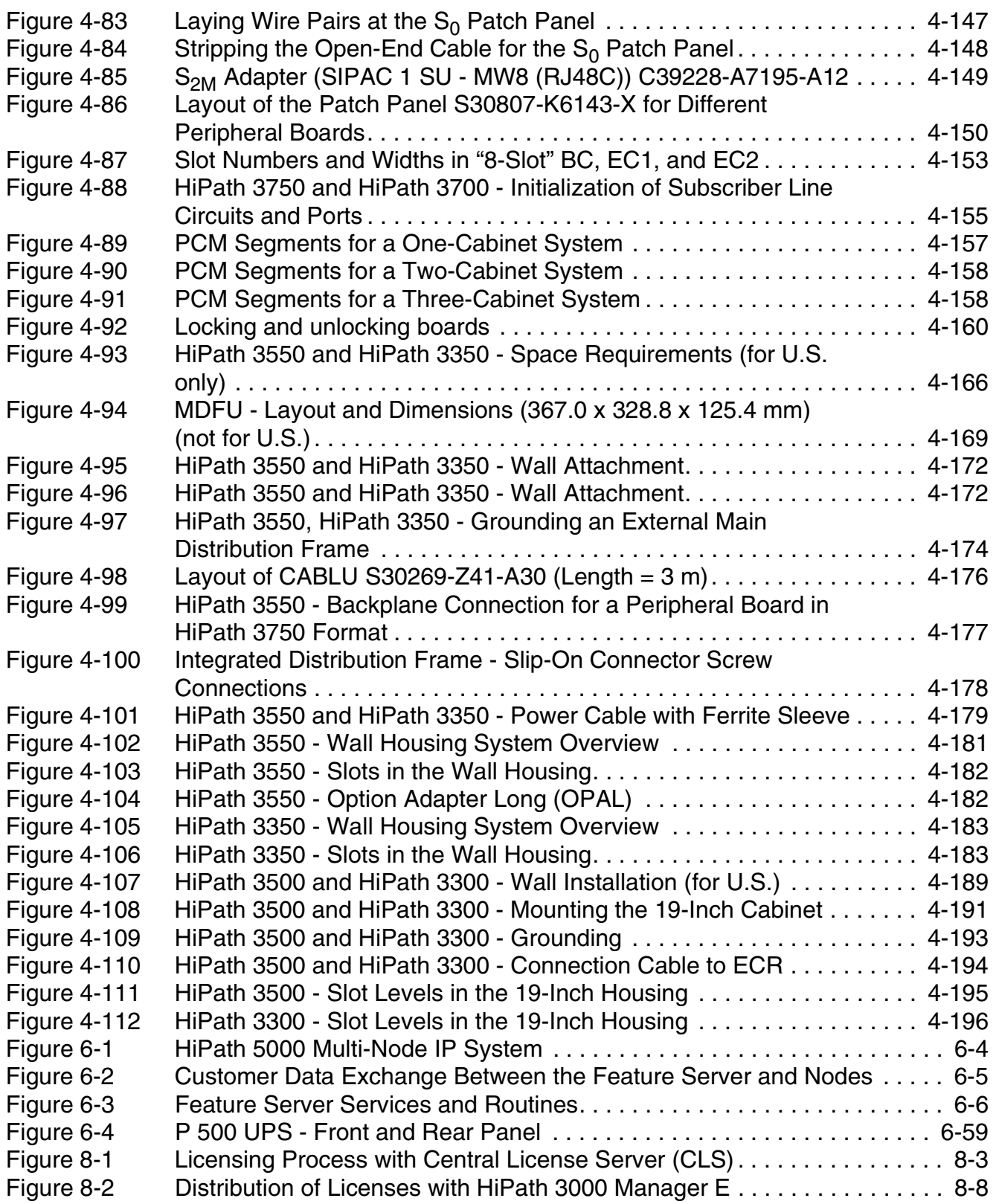

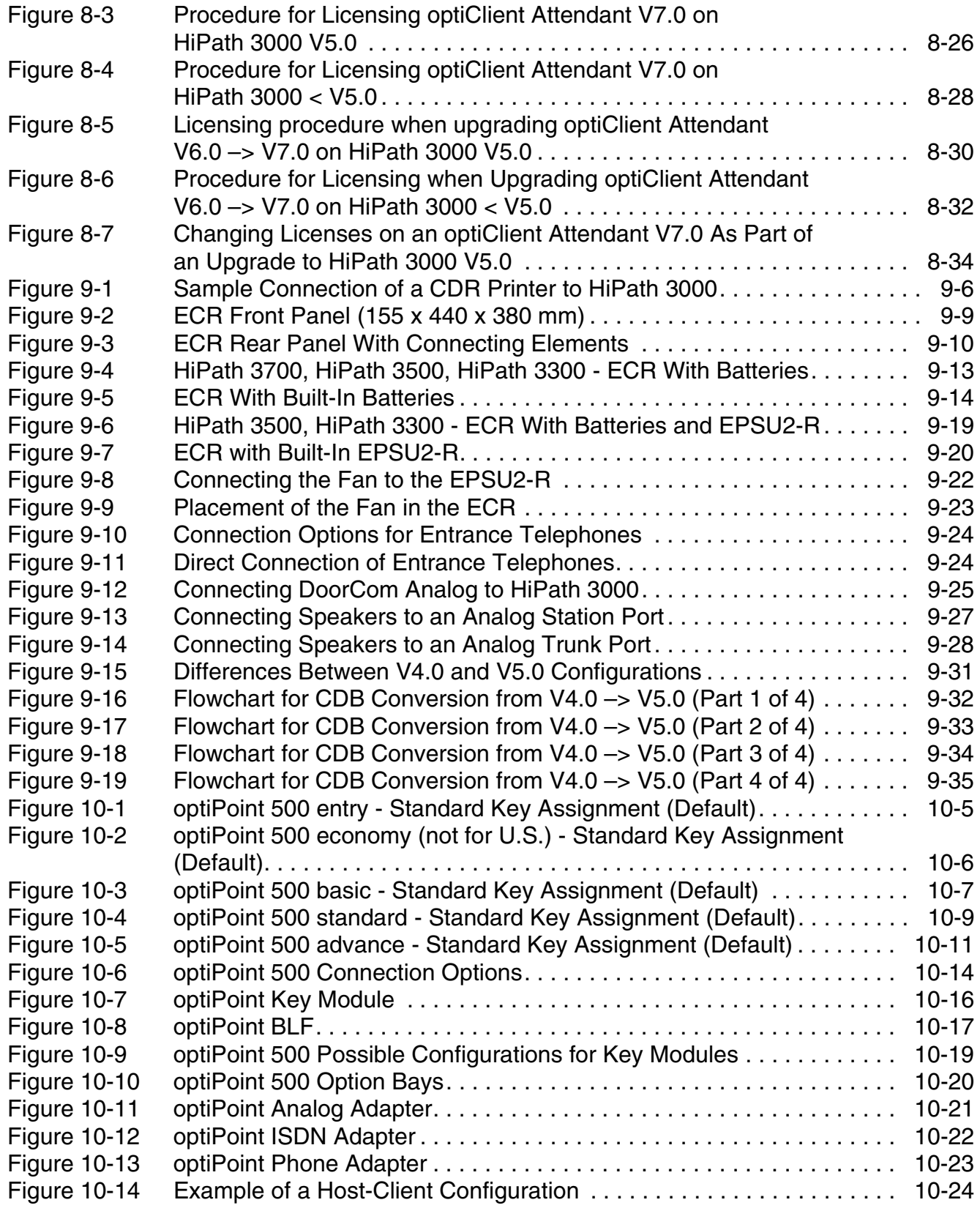

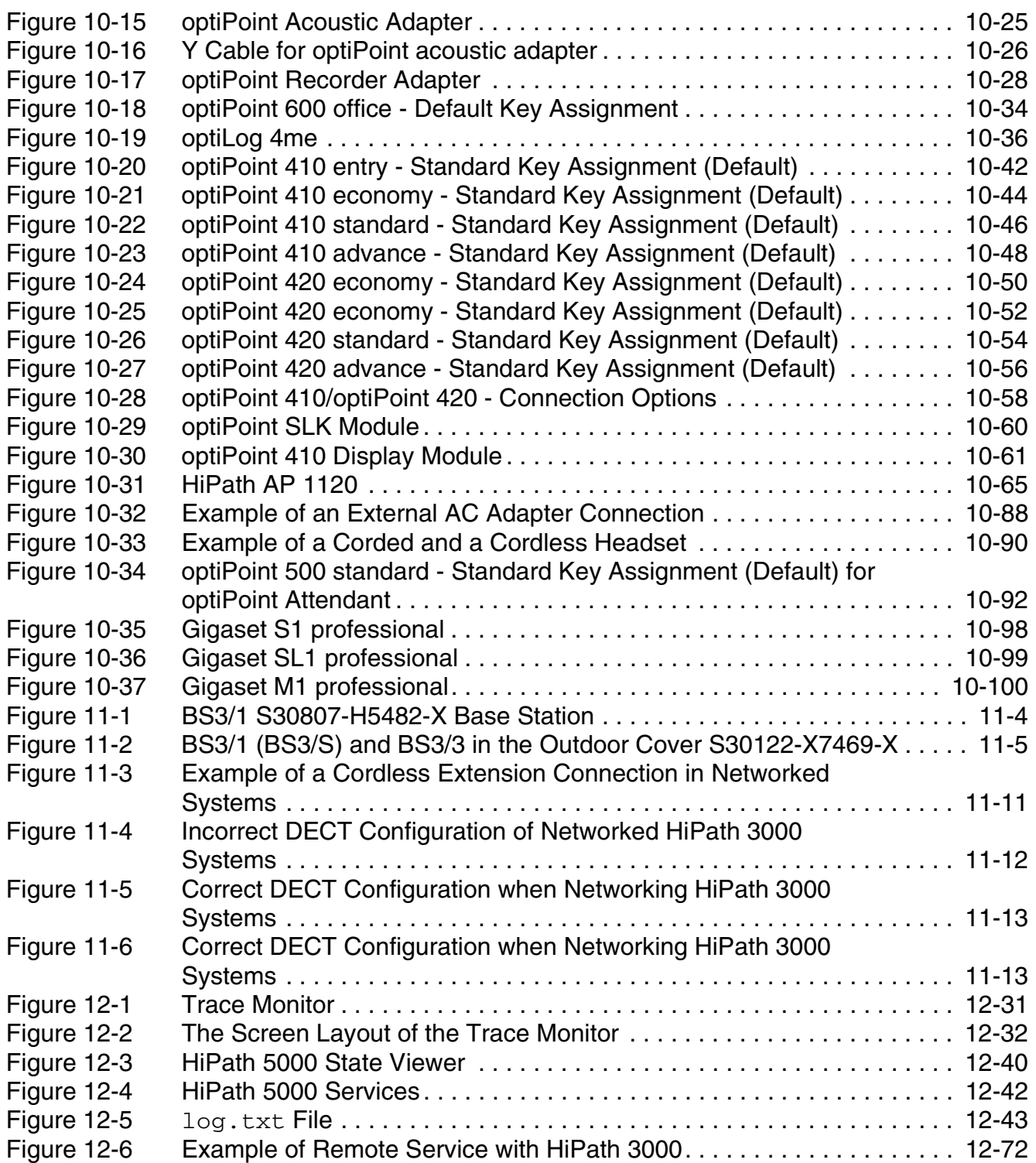

# **Tables 0**

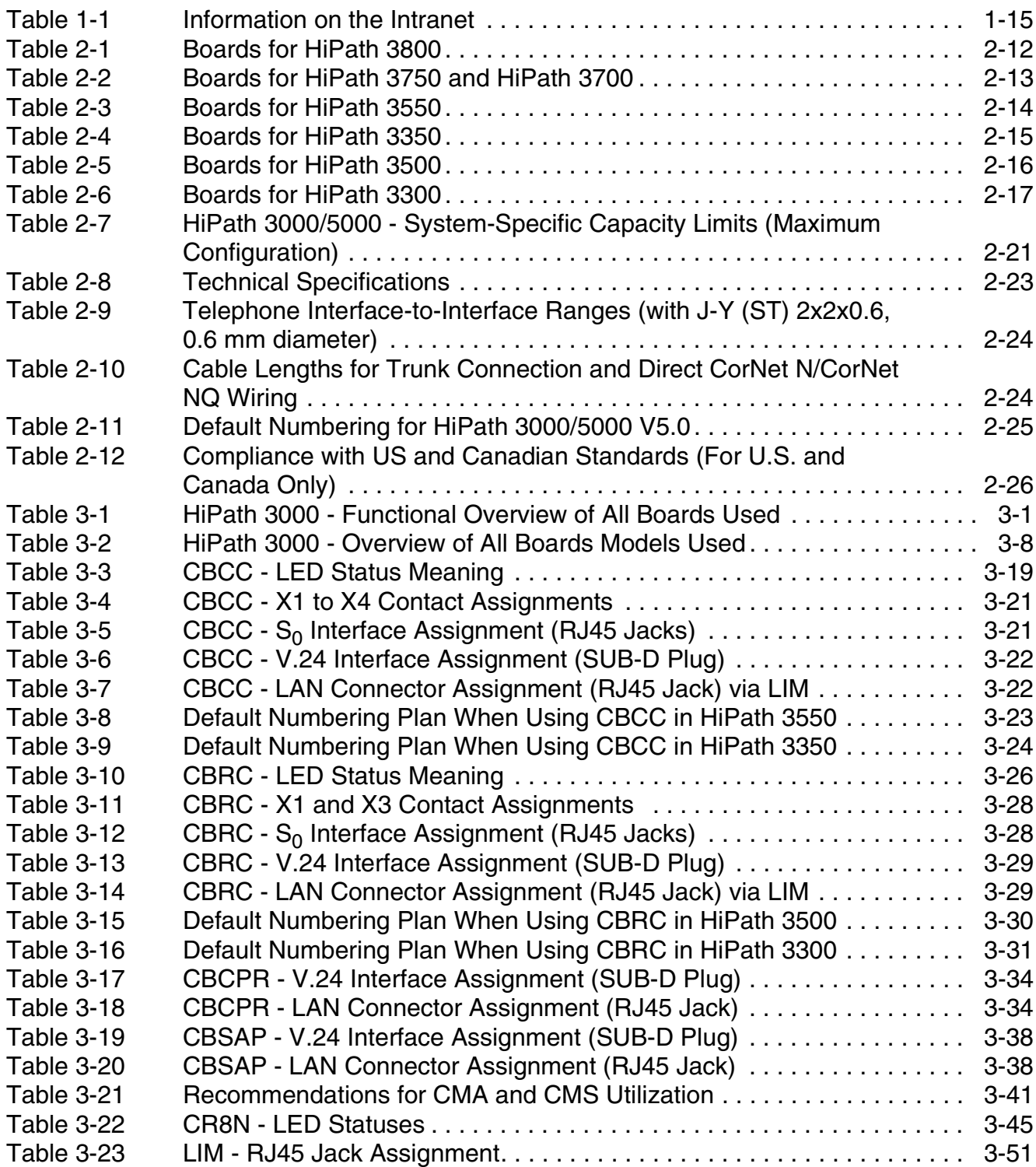

# **Tables**

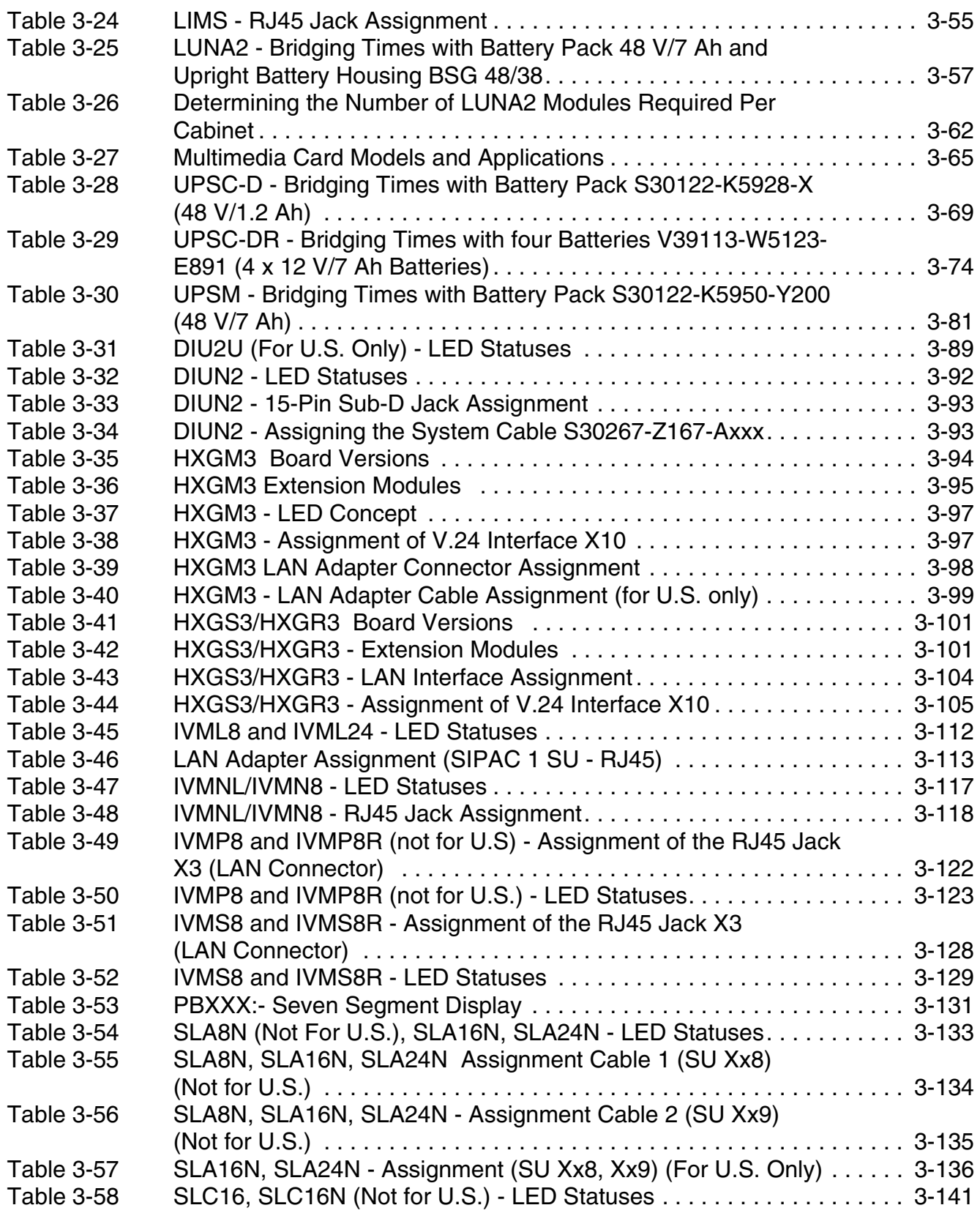

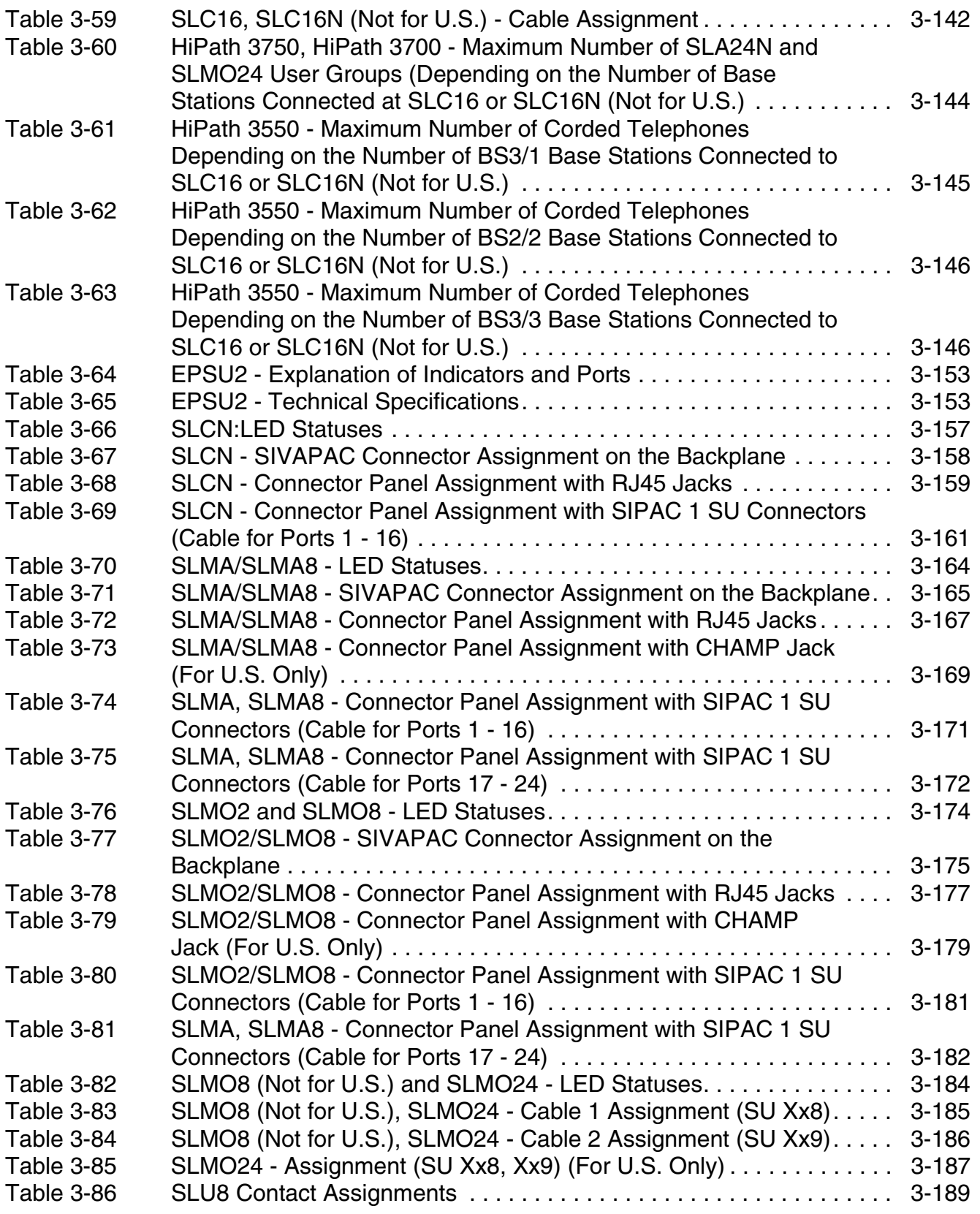

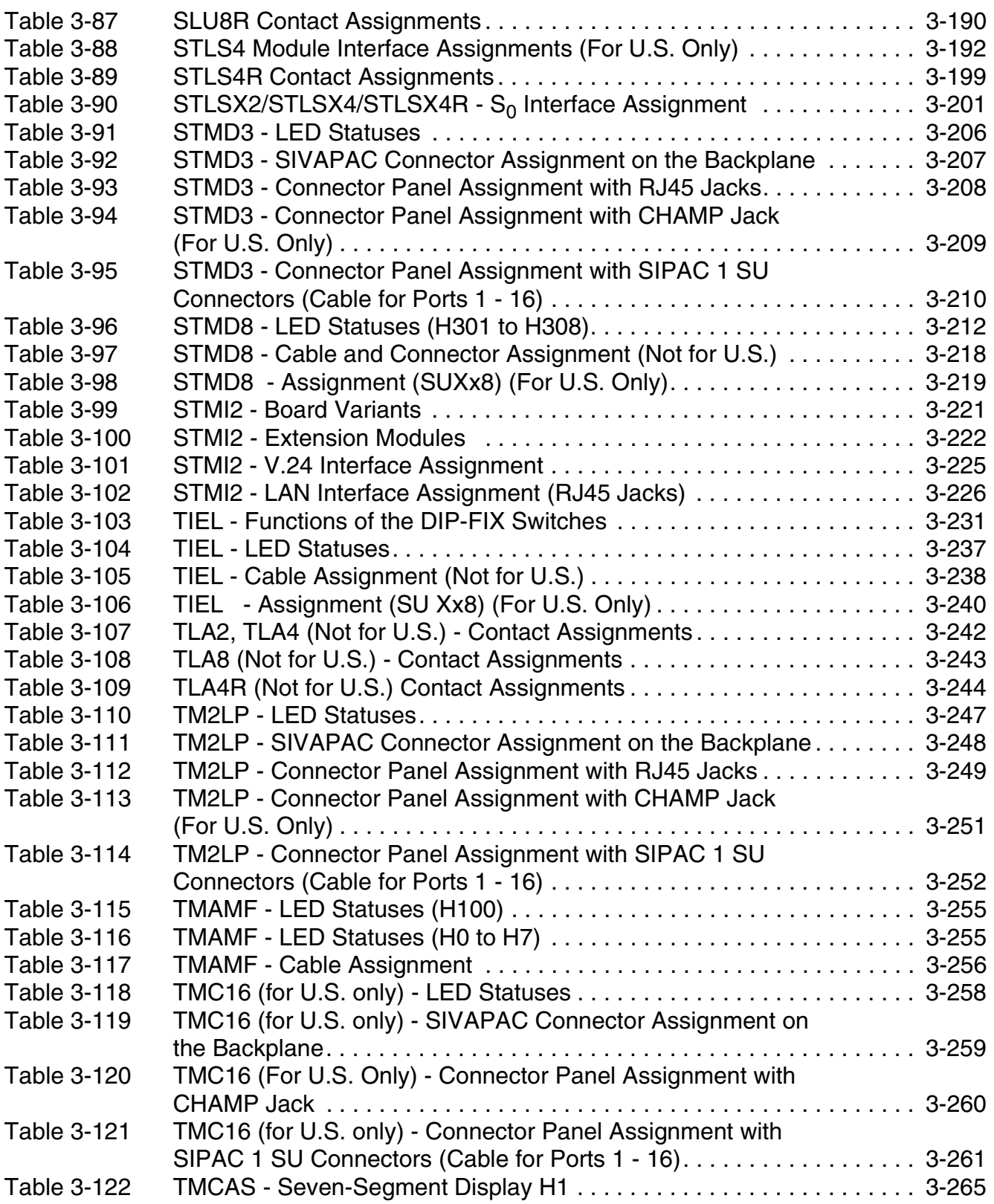

# **Tables**

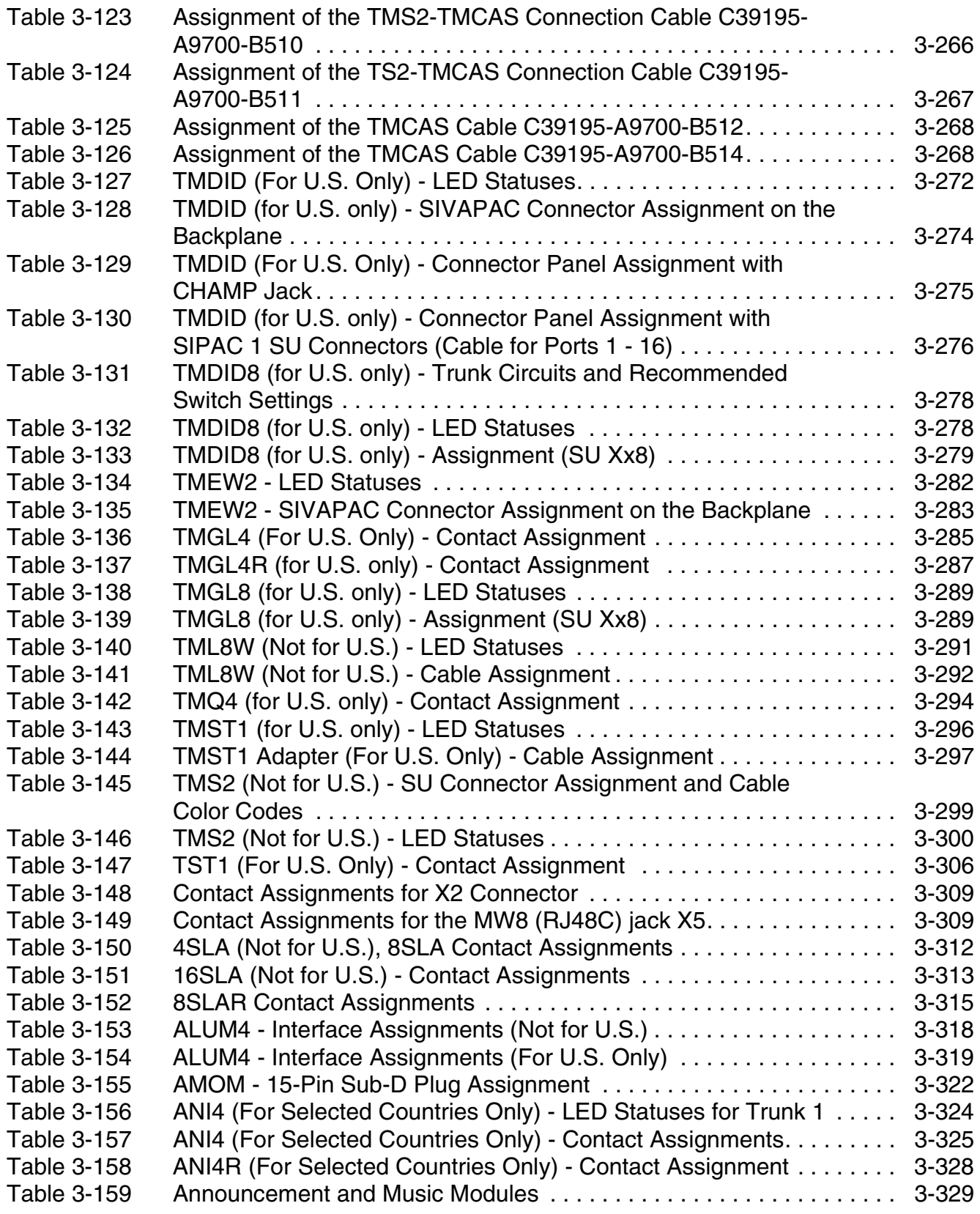

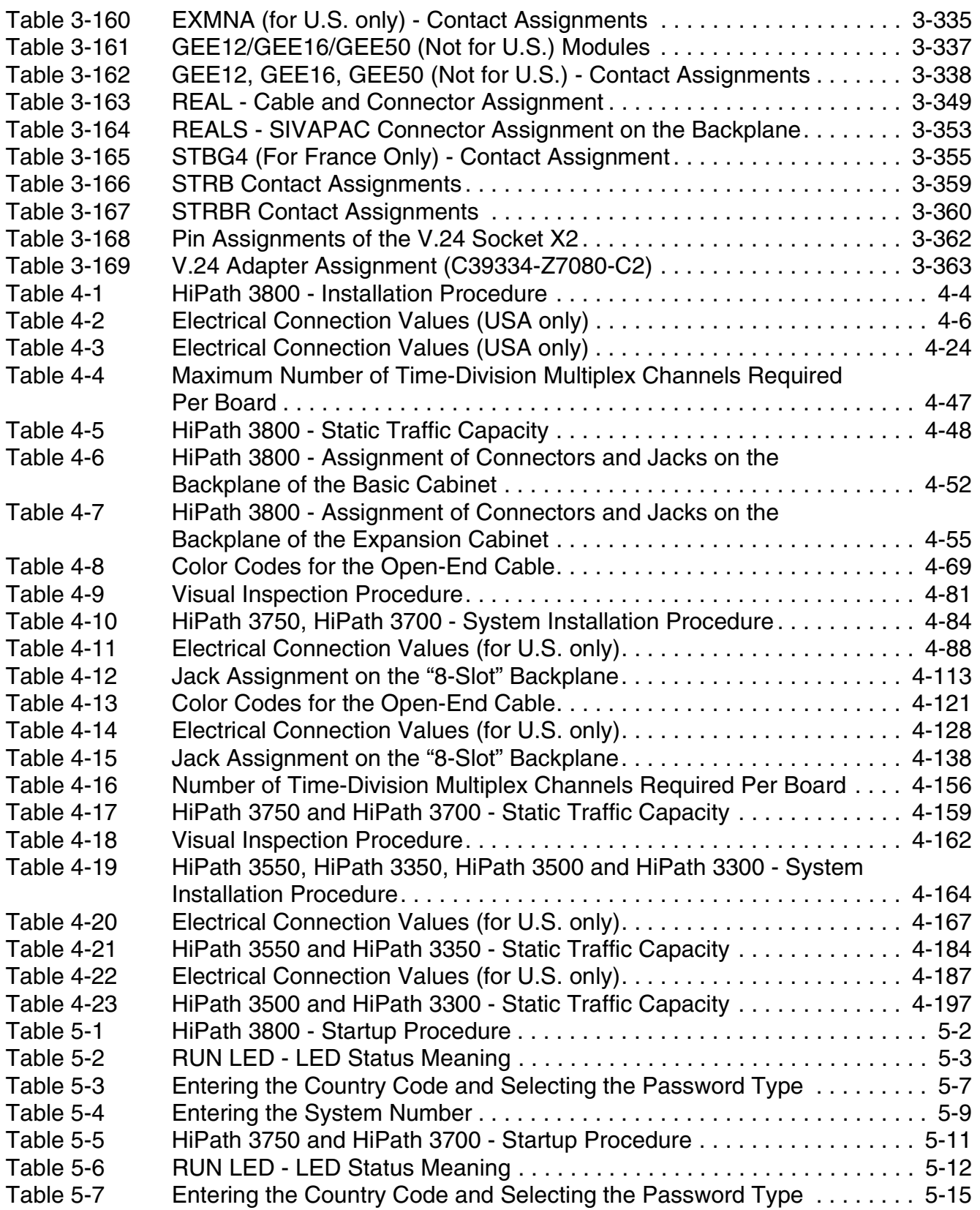
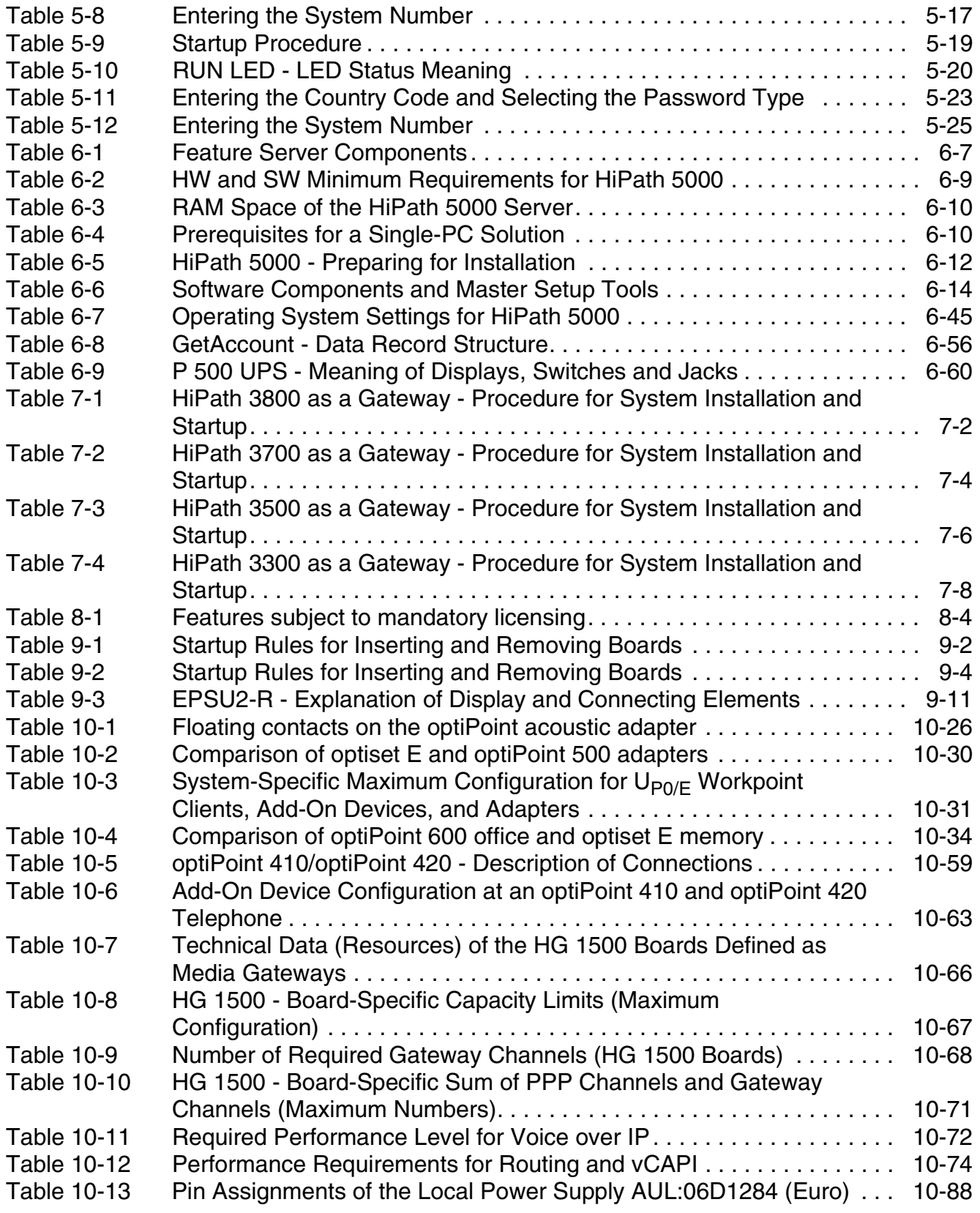

#### **Tables**

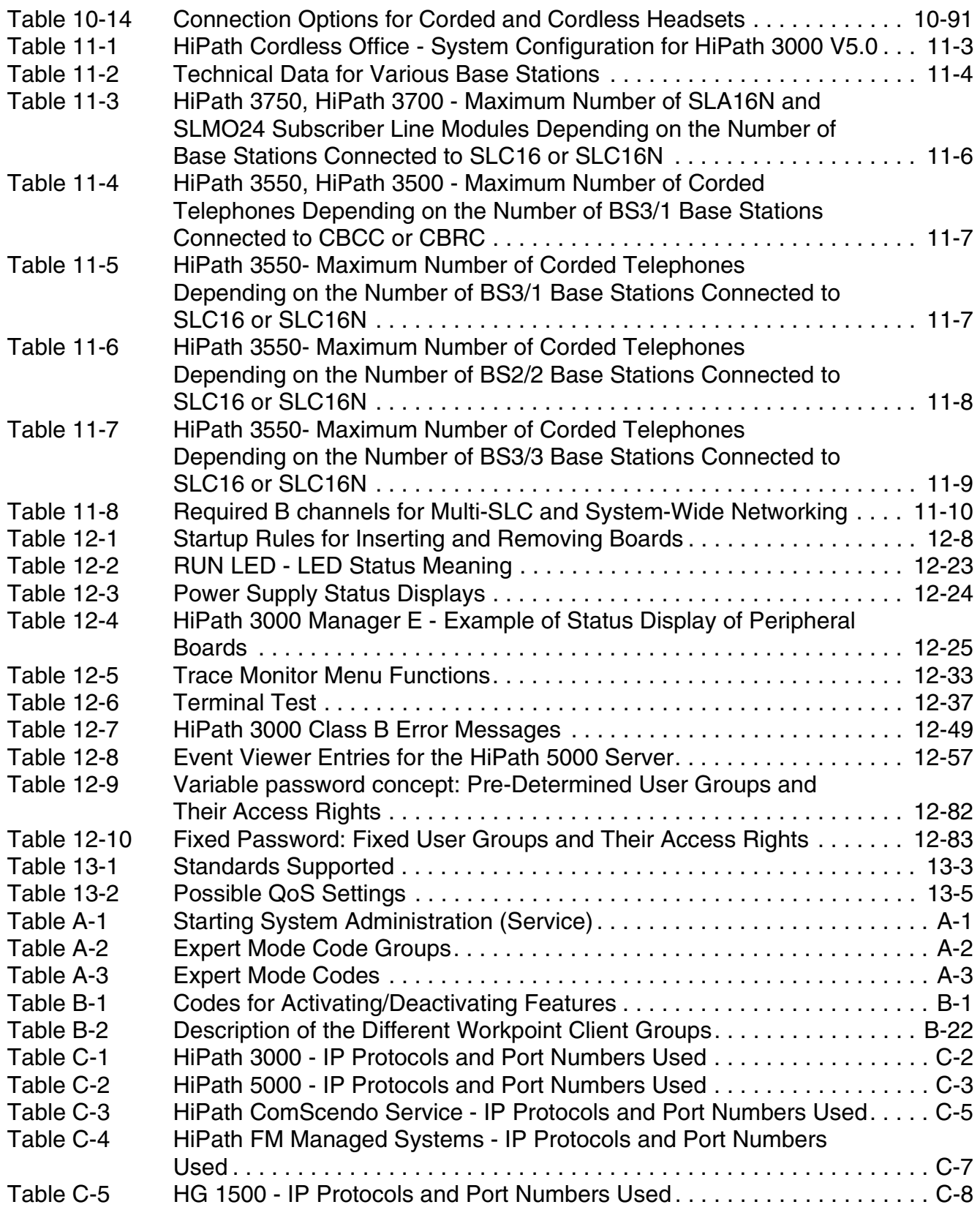

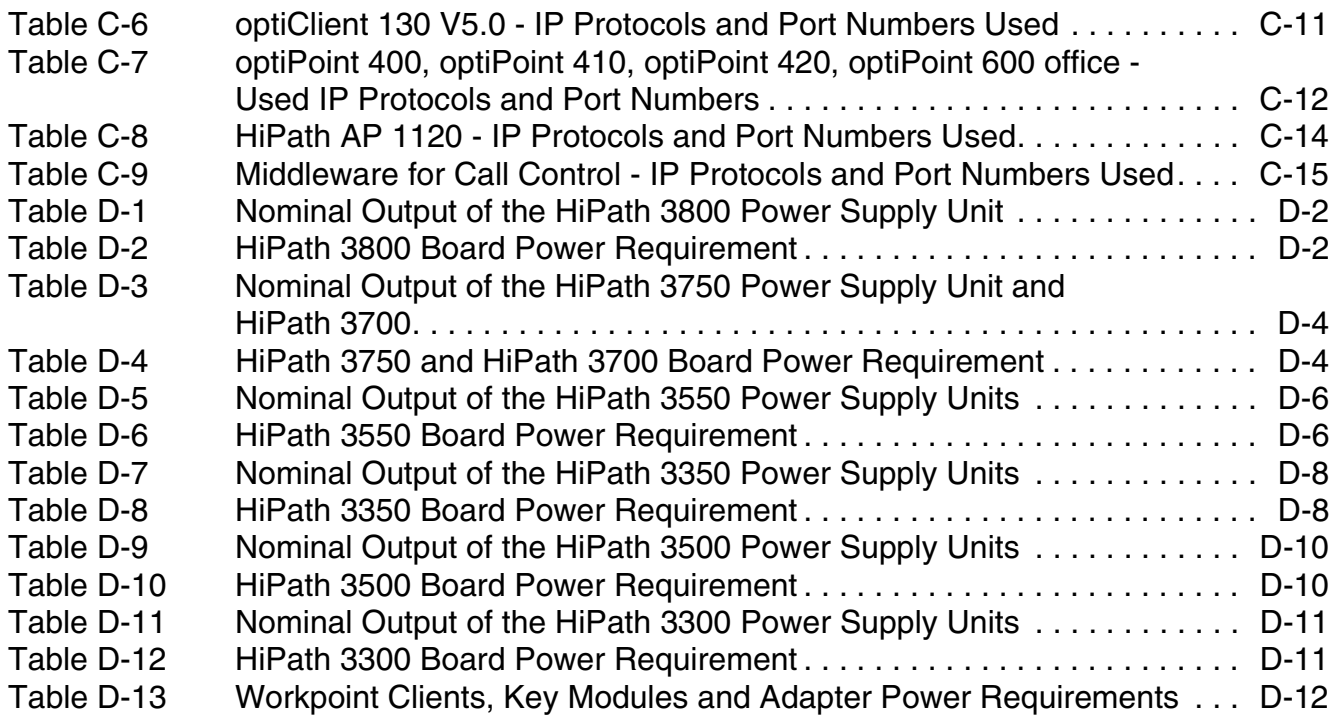

#### **Tables**

This list contains the abbreviations used in this manual.

**A**

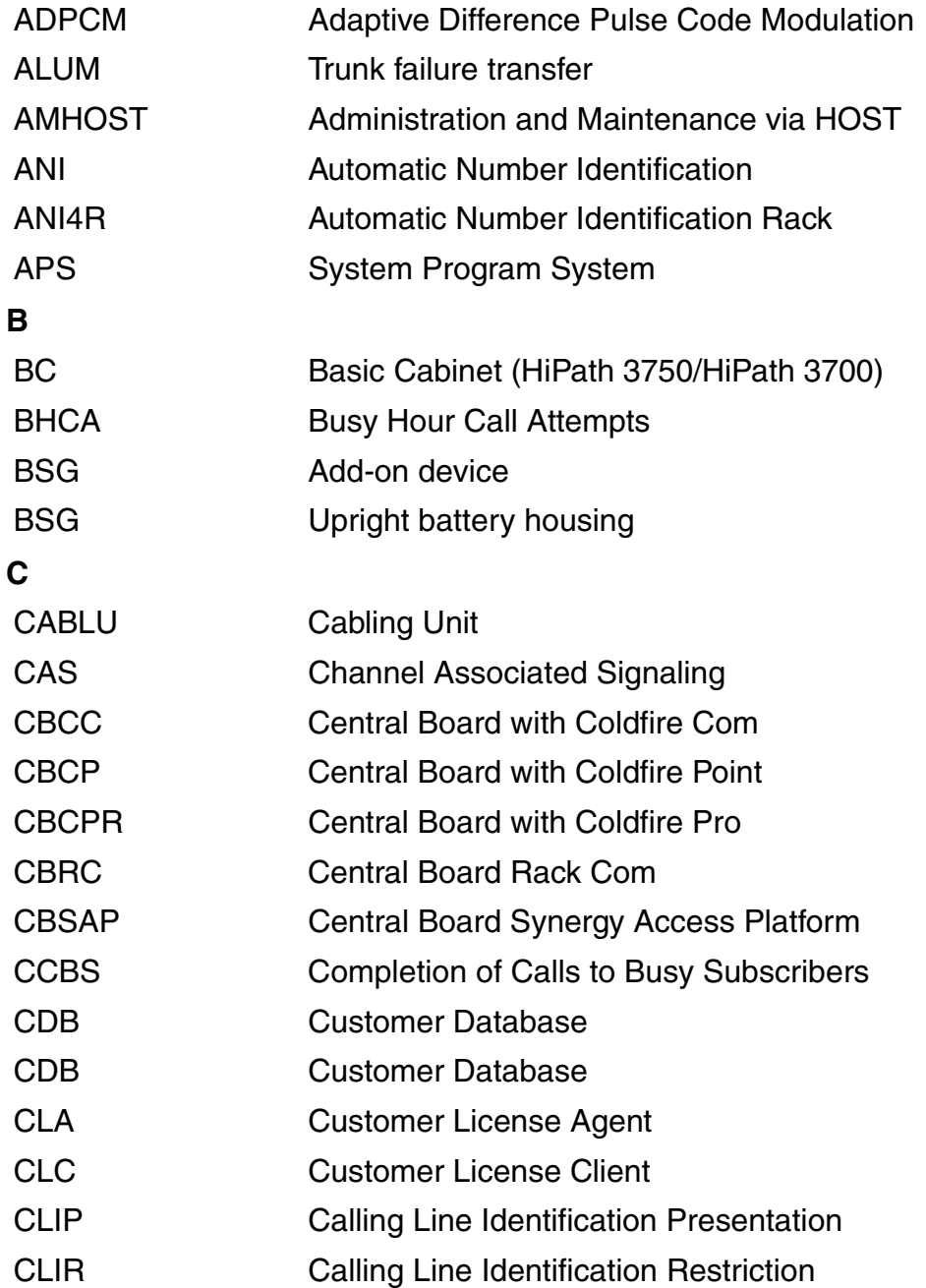

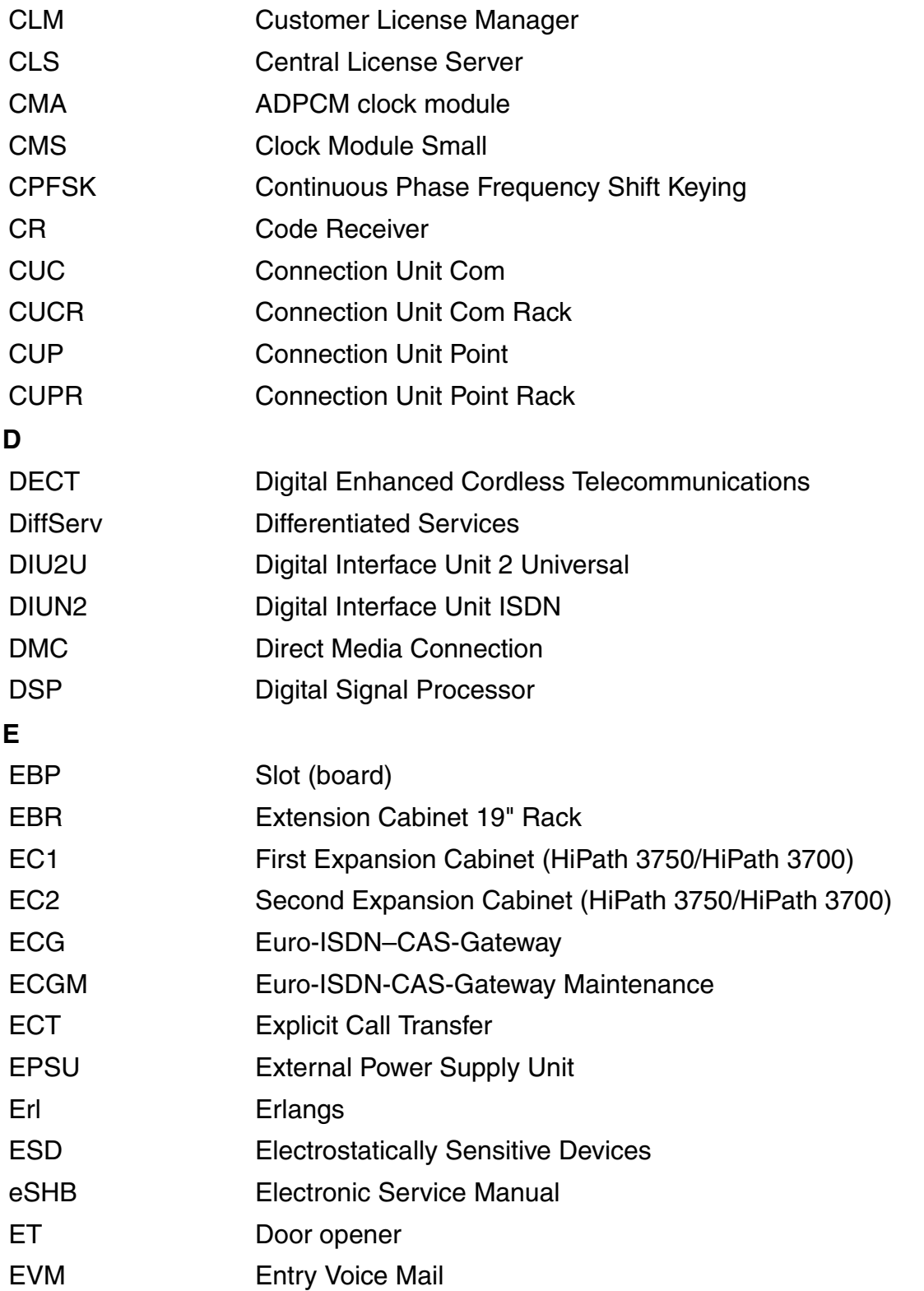

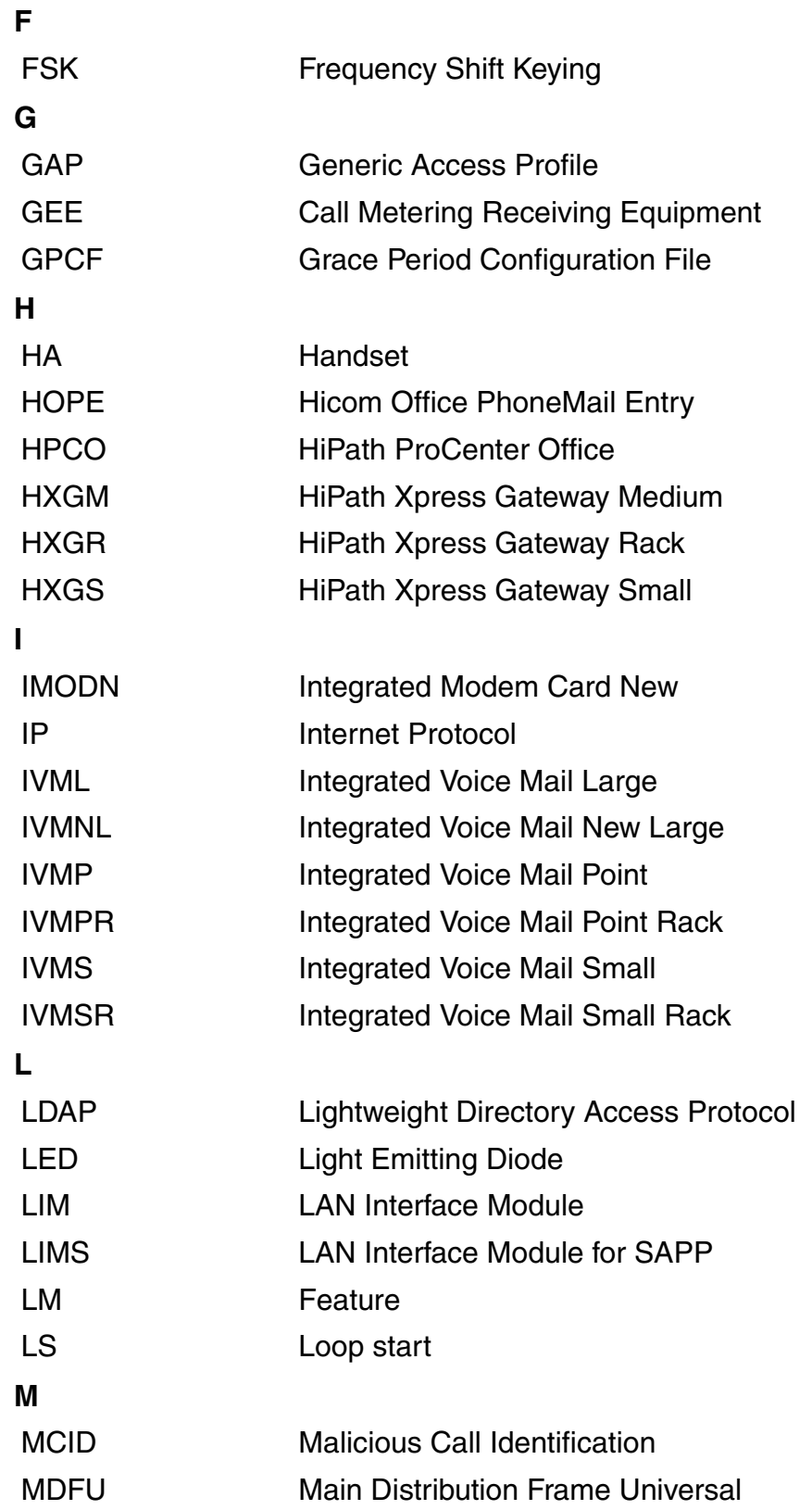

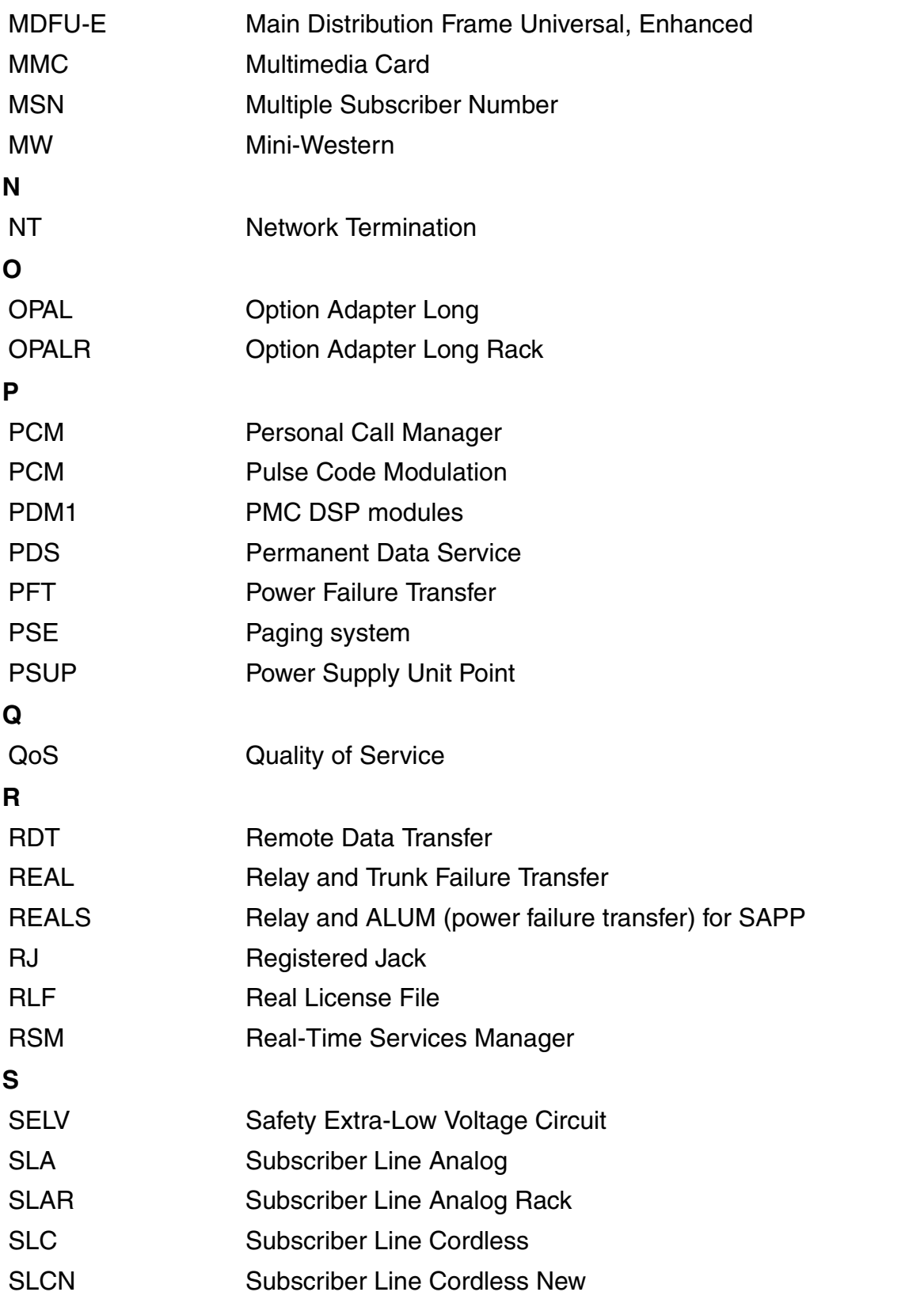

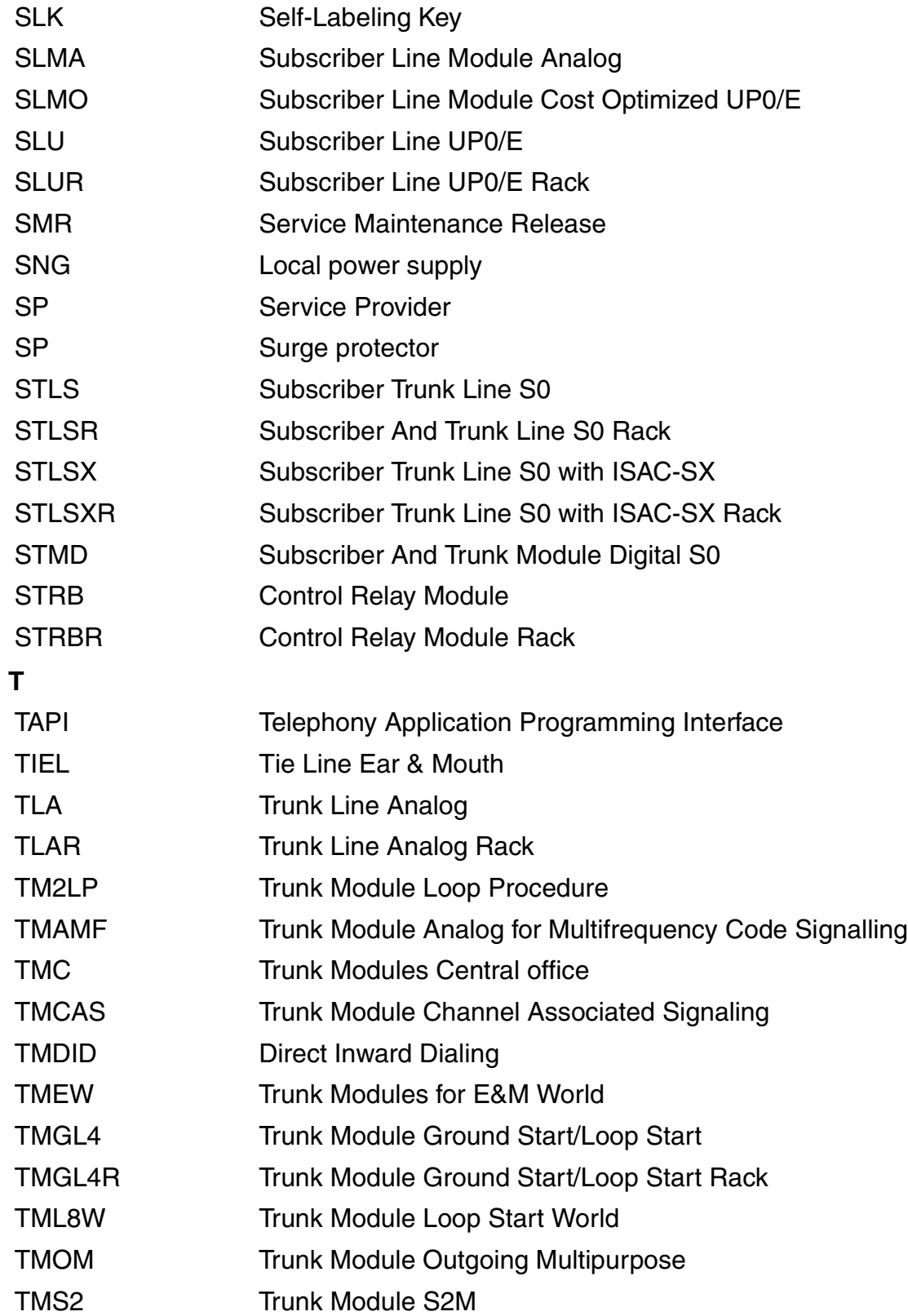

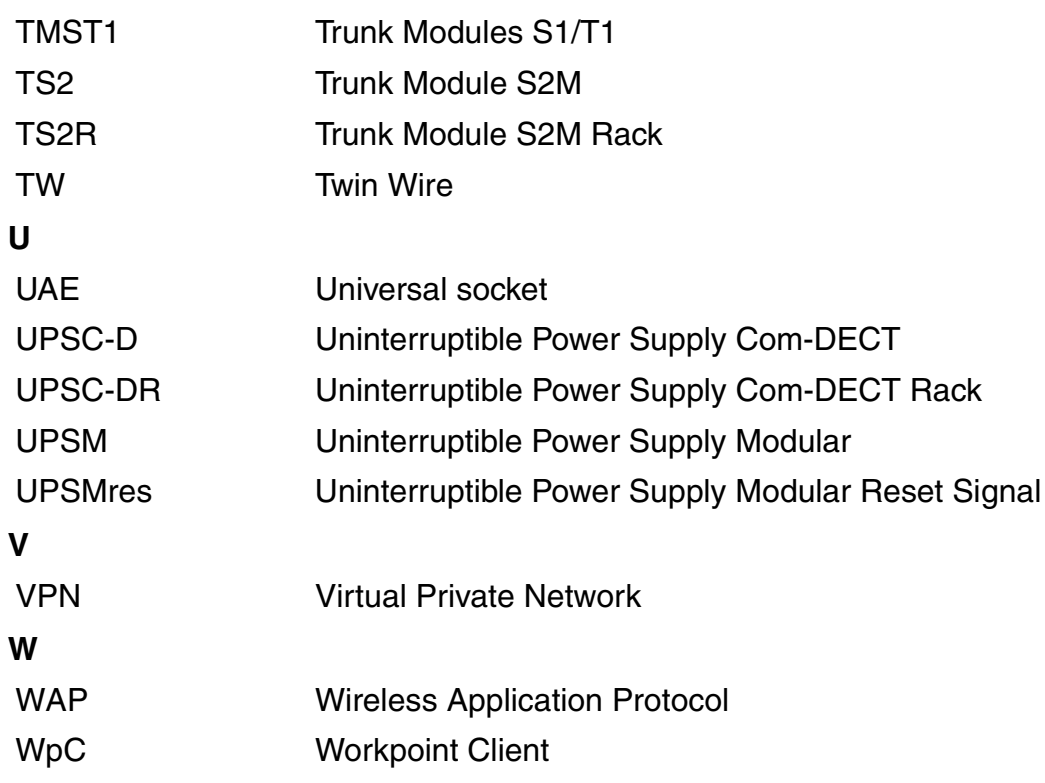

# **Index X**

#### **Numerics**

[16SLA 3-312](#page-377-0) [connection conditions 3-314](#page-379-0) [contact assignments 3-313](#page-378-0) [interfaces 3-313](#page-378-1) [4SLA/8SLA 3-312](#page-377-0) [connection conditions 3-314](#page-379-0) [contact assignments 3-312](#page-377-1) [interfaces 3-312](#page-377-2) [802.1p field 13-4](#page-1011-0) 8SLAR [contact assignments 3-315](#page-380-0) [interfaces 3-315](#page-380-1) [module specifications 3-316](#page-381-0) [8-slot cabinets \(HiPath 3700\) 4-137](#page-566-0) [8-slot cabinets \(HiPath 3750\) 4-112](#page-541-0)

# **A**

AC outlet (for U.S. only) [HiPath 3500/HiPath 3300 4-187](#page-616-0) [HiPath 3550/HiPath 3350 4-167](#page-596-0) [HiPath 3700 4-128](#page-557-0) [HiPath 3750 4-88](#page-517-0) [HiPath 3800 4-6](#page-435-0) [Access Security 12-79](#page-996-0) [Accidents, reporting 1-12](#page-29-0) [ALUM4 3-317](#page-382-0) [basic structure 3-320](#page-385-0) [contact assignments 3-318](#page-383-0) [interfaces 3-318](#page-383-1) [AMHOST 12-84](#page-1001-0) [AMOM 3-321](#page-386-0) [Assignment 3-322](#page-387-0) [Variants 3-321](#page-386-1) Analog boards for tie trunk traffic [TIEL 3-227](#page-292-0) [TMEW2 3-280](#page-345-0) [Analog modem 12-73](#page-990-0)

[ANI4 \(for selected countries only\) 3-323](#page-388-0) [contact assignments 3-325](#page-390-0) [installation instructions 3-326](#page-391-0) [interfaces 3-323](#page-388-1) [LED statuses 3-323](#page-388-2) [ANI4R \(for selected countries only\) 3-327](#page-392-0) [contact assignment 3-328](#page-393-0) [figure 3-327](#page-392-1) [interfaces 3-327](#page-392-1) [Announcement and music modules 3-329](#page-394-0) [APS stamp 12-15](#page-932-0) [APS Transfer 12-12](#page-929-0) [APS transfer 12-11](#page-928-0) [Archive file \(.arc\) 12-89](#page-1006-0) [Assigning Station Numbers 5-4,](#page-631-0) [5-13,](#page-640-0) [5-21](#page-648-0) [Attendant Console Versions 10-92](#page-887-0)

# **B**

[B channel modem 12-73](#page-990-1) [Backing up system components 12-19](#page-936-0) Backplane HiPath 3700 [basic cabinet 4-137](#page-566-1) [expansion cabinet 4-138](#page-567-0) [jacks 4-138](#page-567-1) Backplane HiPath 3750 [basic cabinet 4-112](#page-541-1) [expansion cabinet 4-113](#page-542-0) [jacks 4-113](#page-542-1) Backplane HiPath 3800 [basic cabinet 4-50](#page-479-0) [connector panels with CHAMP jack \(for](#page-490-0) U.S. only) 4-61 [connector panels with RJ45 jacks 4-59](#page-488-0) [connector panels with SIPAC 1 SU con](#page-491-0)nectors 4-62 [expansion cabinet 4-53](#page-482-0) [SIVAPAC connector 4-56](#page-485-0) [Backup Manager 12-6,](#page-923-0) [12-19](#page-936-0) [Bandwidth 13-2](#page-1009-0) [Base station power supply 3-162](#page-227-0) [Base stations 11-2](#page-905-0) [Battery cabinet BSG 48/38 3-63,](#page-128-0) [3-84](#page-149-0) [Battery disposal 1-11](#page-28-0)

[Baud rates for HiPath 3000 Manager E 12-73](#page-990-2) Board overview [HiPath 3300 3-17](#page-82-0) [HiPath 3350 3-14](#page-79-0) [HiPath 3500 3-16](#page-81-0) [HiPath 3550 3-12](#page-77-0) [HiPath 3700 3-10](#page-75-0) [HiPath 3750 3-10](#page-75-0) [HiPath 3800 3-8](#page-73-0) [Board power requirement D-1](#page-1082-0) Boards HiPath 3750/HiPath 3700 [initializing 4-154](#page-583-0) [inserting/removing 4-160](#page-589-0) [overview 3-10](#page-75-0) [peripheral board, width 4-154](#page-583-1) [slots 4-152](#page-581-0) [upgrading, replacing 9-4](#page-763-1) Boards HiPath 3800 [initializing 4-44](#page-473-0) [inserting/removing 4-34](#page-463-0) [overview 3-8](#page-73-0) [slots 4-31](#page-460-0) [upgrading, replacing 9-2](#page-761-1) Bridging times [LUNA2 3-57](#page-122-0) [UPSC-D 3-69](#page-134-0) [UPSC-DR 3-74](#page-139-0) [UPSM 3-81](#page-146-0) [BSG 48/38 3-63,](#page-128-0) [3-84](#page-149-0)

# **C**

[CABLU \(HiPath 3550/HiPath 3350\) 4-176](#page-605-0) [CABLUs \(HiPath 3750\) for MDFU/MDFU-E](#page-546-0) 4-117 [CABLUs \(HiPath 3800\) for MDFU or -E 4-56](#page-485-1) [Call number tables 6-8](#page-661-0) [Capacity limits for UP0/E workpoint clients,](#page-826-1) add-on devices, and adapters 10-31 [Capacity limits HiPath 3000/HiPath 5000](#page-54-0) 2-21 [CAR tables 6-8](#page-661-0) [CAS protocol 3-130,](#page-195-0) [3-262,](#page-327-0) [3-298,](#page-363-0) [3-307](#page-372-0)

[CBCC 3-18](#page-83-0) [figure 3-20](#page-85-0) [LAN connector assignment via LIM 3-22](#page-87-0) [LED status meaning 3-19](#page-84-0) [numbering plan for HiPath 3350 3-24](#page-89-0) [numbering plan for HiPath 3550 3-23](#page-88-0) [S0 interface assignment 3-21](#page-86-0) [V.24 interface assignment 3-22](#page-87-1) [X1 to X4 contact assignments 3-21](#page-86-1) [CBCP \(for DTAG only\) 3-18](#page-83-1) [CBCPR 3-32](#page-97-0) [figure 3-33](#page-98-0) [LAN connector assignment 3-34](#page-99-0) [switches and indicators 3-32](#page-97-1) [V.24 interface assignment 3-34](#page-99-1) [CBRC 3-25](#page-90-0) [figure 3-27](#page-92-0) [LAN connector assignment via LIM 3-29](#page-94-0) [LED status meaning 3-26](#page-91-0) [numbering plan for HiPath 3300 3-31](#page-96-0) [numbering plan for HiPath 3500 3-30](#page-95-0) [S0 interface assignment 3-28](#page-93-0) [V.24 interface assignment 3-29](#page-94-1) [X1 and X3 contact assignments 3-28](#page-93-1) [CBSAP 3-35](#page-100-0) [diagram 3-36](#page-101-0) [front panel 3-37](#page-102-0) [LAN connector assignment 3-38](#page-103-0) [V.24 interface assignment 3-38](#page-103-1) [CDB backup 12-3](#page-920-0) [CDB conversion 9-31](#page-790-0) Central board [HiPath 3300 3-25](#page-90-0) [HiPath 3350 3-18](#page-83-0) [HiPath 3500 3-25](#page-90-0) [HiPath 3550 3-18](#page-83-0) [HiPath 3700 3-32](#page-97-0) [HiPath 3750 3-32](#page-97-0) [HiPath 3800 3-35](#page-100-0) [Central boards 3-1](#page-66-0) [Central License Server \(CLS\) 8-2](#page-725-0) [Changing the system time 8-36](#page-759-0) [Checking services 12-42](#page-959-0) [CMA 3-39](#page-104-0)

[CMS 3-40](#page-105-0) [Codecs 13-3](#page-1010-1) Codes [controlling feature B-1](#page-1044-1) [system programming \(expert mode](#page-1014-1) codes) A-1 [Color code 4-121](#page-550-0) [Common Web Service 6-37](#page-690-0) [Compliance 2-26](#page-59-0) [CE 2-26](#page-59-1) [US and Canadian standards 2-26](#page-59-2) **Conformity** [FCC 2-27](#page-60-0) [Connecting a Printer 9-6](#page-765-0) [Connection cable for expansion cabinet ECR](#page-623-0) 4-194 [Correcting errors 12-70](#page-987-0) [Country code, entering 5-7,](#page-634-0) [5-15,](#page-642-0) [5-23](#page-650-1) [Country initialization 5-7,](#page-634-1) [5-15,](#page-642-1) [5-23](#page-650-2) [Cover 4-35](#page-464-0) [CR8N 3-44](#page-109-0) [figure 3-45](#page-110-0) [LED statuses 3-45](#page-110-1) [CSTA/V24 cable, assignment 3-364](#page-429-0) [CUC 3-46](#page-111-0) [CUCR 3-46](#page-111-0) [CUP 3-47](#page-112-0) [CUPR 3-47](#page-112-0) Customer data [effects due to hardware changes 12-8](#page-925-1) [Customer data backup 12-3](#page-920-0) [Customer database \(CDB\) conversion 9-31](#page-790-0) [Customer License Agent \(CLA\) 8-2,](#page-725-0) [12-45](#page-962-0) [Customer License Manager \(CLM\) 8-2,](#page-725-0) [12-45](#page-962-0)

# **D**

[DBSAP 3-48](#page-113-0) [figure 3-48](#page-113-1) [Delay 13-2](#page-1009-0) [Deployment tool 10-57](#page-852-0) [Determining system information 12-18](#page-935-0) [Diagnosis options 12-23](#page-940-1) [DiffServ code point 13-4](#page-1011-0) [Digital modem 12-73](#page-990-1)

[Direct media connection DMC 10-70](#page-865-0) [Disposal, batteries 1-11](#page-28-0) [DIU2U \(for U.S. only\) 3-86](#page-151-0) [front panel 3-88](#page-153-0) [LED statuses 3-89](#page-154-0) [LEDs 3-88](#page-153-0) [DIUN2 3-90](#page-155-0) [assigning the system cable 3-93](#page-158-0) [front panel 3-91](#page-156-0) [LED statuses 3-92](#page-157-0) [switches, display 3-91](#page-156-0) [DoorCom Analog 9-25](#page-784-0) [Double key assignment 10-4](#page-799-0)

# **E**

E&M [interface types 3-228](#page-293-0) [signaling protocols 3-229](#page-294-0) [ECG cabinet 3-262,](#page-327-0) [3-298,](#page-363-0) [3-307](#page-372-0) [ECG protocol converter 3-262,](#page-327-0) [3-298,](#page-363-0) [3-307](#page-372-0) [ECGM tool 3-262,](#page-327-1) [3-270](#page-335-0) [ECR, installing 9-8](#page-767-0) [Electrical environment 2-2](#page-35-0) [Emergencies 1-12](#page-29-1) [Entrance telephones 9-24](#page-783-0) [Environmental conditions 2-32](#page-65-0) [EPSU2 3-151](#page-216-0) [EPSU2-R 9-18](#page-777-0) Error messages [HiPath 3000 12-48](#page-965-0) [HiPath 5000 12-57](#page-974-1) [Error signaling interval 12-76](#page-993-0) [Euro-ISDN–CAS gateway ECG 3-262,](#page-327-0) [3-298,](#page-363-0) [3-307](#page-372-0) [Event Viewer for HiPath 5000 12-38](#page-955-0) [error messages 12-57](#page-974-1) [Eventlog for HiPath 3000 12-37](#page-954-1) [error messages 12-48](#page-965-0) [Eventlog for HiPath 5000 12-38](#page-955-0) [error messages 12-57](#page-974-1) [EVM 3-332](#page-397-0) [interfaces 3-333](#page-398-0) [Exchanging boards 12-10](#page-927-0) [Exchanging telephones 12-10](#page-927-1) [Exchanging workpoint clients 12-10](#page-927-1)

EXM [slot for HiPath 3550/HiPath 3350 3-330](#page-395-0) [EXMNA \(for U.S. only\) 3-334](#page-399-0) [contact assignments 3-335](#page-400-0) [figure 3-334](#page-399-1) [slot in HiPath 3550 and HiPath 3350](#page-399-2) 3-334 EXMR [connection to HiPath 3500 and HiPath](#page-396-0) 3300 3-331 [Expansion cabinet rack ECR, connection ca](#page-623-0)ble 4-194 [Expansion cabinet rack ECR, installing 9-8](#page-767-0) Expert mode codes [account code A-4](#page-1017-0) [analog CO interface A-16](#page-1029-0) [announcement/music A-20](#page-1033-0) [attendant A-27](#page-1040-0) [call detail recording A-3](#page-1016-1) [Call distribution A-25](#page-1038-0) [CO call privileges A-6](#page-1019-0) [codes A-19](#page-1032-0) [configure station A-4](#page-1017-1) [DISA A-27](#page-1040-1) [displays A-11](#page-1024-0) [door relays A-19](#page-1032-1) [edit CDB data A-21](#page-1034-0) [incoming calls A-7](#page-1020-0) [ISDN parameters A-11](#page-1024-1) [Least Cost Routing \(LCR\) A-27](#page-1040-2) [networking A-9](#page-1022-0) [radio paging equipment A-26](#page-1039-0) [relays A-20](#page-1033-1) [remote service A-25](#page-1038-1) [sensors A-20](#page-1033-2) [speed dialing system A-3](#page-1016-2) [system details A-21](#page-1034-1) [system settings A-16](#page-1029-1) [traffic restriction A-10](#page-1023-0) [Extension connection 11-10](#page-913-1) [External power supply EPSU2 3-151](#page-216-0) [External power supply EPSU2-R 9-18](#page-777-0)

# **F**

[Fan connection \(in ECR\) 9-21](#page-780-0)

[Ferrite for HiPath 3550/HiPath 3350 4-179](#page-608-0) [Firewall C-1](#page-1066-0) [Flexible port numbering C-12](#page-1077-1) [FM Reporting client 6-23,](#page-676-0) [6-37](#page-690-0) **G** [Gatekeeper 10-38](#page-833-0) [Gateway 10-38](#page-833-0) [HiPath 3300 7-8](#page-721-1) [HiPath 3500 7-6](#page-719-1) [HiPath 3700 7-4](#page-717-1) [HiPath 3800 7-2](#page-715-1) [Gateway Channels \(HG 1500\) 10-68](#page-863-1) [Gateway functionality \(HG 1500\) 10-68](#page-863-1) [GEE12/GEE16/GEE50 \(not for U.S.\) 3-337](#page-402-0) [Contact assignments 3-338](#page-403-0) [interfaces 3-337](#page-402-1) [modules 3-337](#page-402-2) [GEE8 \(not for U.S.\) 3-336](#page-401-0) [Figure 3-336](#page-401-1) [Level setting 3-336](#page-401-2) [GetAccount 6-54](#page-707-0) [Gigaset active EX 10-102](#page-897-0) [Gigaset active M 10-101](#page-896-0) [Gigaset M1 professional 10-100](#page-895-0) [Gigaset S1 professional 10-98](#page-893-0) [Gigaset SL1 professional 10-99](#page-894-0) [Grace period 8-6](#page-729-0) [Ground loops \(HiPath 3700\) 4-136](#page-565-0) [Ground loops \(HiPath 3750\) 4-106](#page-535-0) [Ground loops \(HiPath 3800\) 4-15,](#page-444-0) [4-30](#page-459-0) **Grounding** [ext. MDF \(HiPath 3550\) 4-173](#page-602-0) [HiPath 3500/HiPath 3300 4-192](#page-621-0) [HiPath 3700 4-134,](#page-563-0) [4-136](#page-565-1) [HiPath 3750 4-106,](#page-535-1) [4-111](#page-540-0) [HiPath 3800 \(19-inch cabinet installation\)](#page-457-0) [4-28,](#page-457-0) [4-30](#page-459-1) [HiPath 3800 \(standalone installation\)](#page-444-1) [4-15,](#page-444-1) [4-20](#page-449-0)

[Fan kit for HXGS3 in HiPath 3550/HiPath](#page-171-0)

3350 3-106 [Feature Server 6-5](#page-658-0)

[trace files 12-30](#page-947-0)

#### **H**

[H.323 protocol 13-2](#page-1009-1) [HDLC highways for HiPath 3800 4-45](#page-474-0) [HDLC segments for HiPath 3750/HiPath](#page-585-0) 3700 4-156 HG 1500 [boards 3-94,](#page-159-0) [3-100,](#page-165-0) [3-221](#page-286-0) [determining the required number of](#page-861-1) boards 10-66 [division of resources 10-39](#page-834-0) [hardware requirements 9-30](#page-789-0) [payload resources 10-39](#page-834-0) [resetting the signaling gateway 12-70](#page-987-1) [Resource Manager 10-39](#page-834-1) [signaling resources 10-39](#page-834-0) [technical Data \(resources\) of boards](#page-861-2) 10-66 [HG 1500 capacity limits 10-67](#page-862-1) [Hicom Office PhoneMail Entry board \(for U.S.](#page-404-0) only) 3-339 [hicom.pds 12-4](#page-921-0) [HiPath 3000 2-2](#page-35-1) [HiPath 3000, upgrading \(HW/SW\) 9-29](#page-788-0) HiPath 3300 [as a gateway 7-8](#page-721-1) [design and dimensions 2-11](#page-44-0) [installation 4-163](#page-592-0) [numbering plan 3-31](#page-96-0) [startup 5-19](#page-646-1) [system environment 2-17](#page-50-0) HiPath 3350 [design and dimensions 2-8](#page-41-0) [installation 4-163](#page-592-0) [numbering plan 3-24](#page-89-0) [startup 5-19](#page-646-1) [system environment 2-15](#page-48-0) HiPath 3500 [as a gateway 7-6](#page-719-1) [design and dimensions 2-10](#page-43-0) [installation 4-163](#page-592-0) [numbering plan 3-30](#page-95-0) [startup 5-19](#page-646-1) [system environment 2-16](#page-49-0)

HiPath 3550 [design and dimensions 2-7](#page-40-0) [installation 4-163](#page-592-0) [numbering plan 3-23](#page-88-0) [startup 5-19](#page-646-1) [system environment 2-14](#page-47-0) HiPath 3700 [as a gateway 7-4](#page-717-1) [design and dimensions 2-9](#page-42-0) [installation 4-83](#page-512-0) [startup 5-11](#page-638-0) [system environment 2-13](#page-46-0) HiPath 3750 [design and dimensions 2-5](#page-38-0) [installation 4-83](#page-512-0) [startup 5-11](#page-638-0) [system environment 2-13](#page-46-0) HiPath 3800 [as a gateway 7-2](#page-715-1) [design and dimensions 2-3](#page-36-0) [installation 4-3](#page-432-0) [startup 5-2](#page-629-0) [system environment 2-12](#page-45-0) HiPath 3800 installation [installing boards 4-31](#page-460-1) [mounting connector panels 4-39](#page-468-0) [HiPath 5000 2-18,](#page-51-0) [6-1](#page-654-0) [basic configuration 6-47](#page-700-0) [configuring the administration unit 6-49](#page-702-0) [Feature Server 6-5](#page-658-0) [HiPath Manager PCM Trace Monitor](#page-947-1) 12-30 [operating system settings 6-45](#page-698-1) [Presence Manager 6-7](#page-660-1) [RAM requirements 6-9](#page-662-1) [requirements 6-9](#page-662-2) [software structure 6-5](#page-658-1) [startup, installation 6-12](#page-665-1) [Status viewer 12-40](#page-957-0) [HiPath AP 1120 10-65,](#page-860-0) [C-14](#page-1079-1) [HiPath ComScendo Service 2-18,](#page-51-1) [6-2,](#page-655-0) [10-38,](#page-833-1) [C-5](#page-1070-1) [configuration 6-48](#page-701-0) [State viewer 12-40](#page-957-0)

[HiPath Cordless Office 11-1](#page-904-0) [Base stations 11-2](#page-905-0) [capacity limits 11-6](#page-909-1) [configuring 10-104](#page-899-0) [EPSU2 external power supply 3-151](#page-216-0) [extension connection 11-10](#page-913-1) [login window 10-104](#page-899-1) [mobile telephones 10-98](#page-893-1) [multi-SLC 11-10](#page-913-2) [outdoor cover 11-5](#page-908-0) [single-cell BS 11-2,](#page-905-1) [11-3](#page-906-1) [SLC16/SLC16N \(not for U.S.\) 3-139](#page-204-0) [supplying power to base stations 3-147](#page-212-0) [system configuration 11-3](#page-906-2) [system numbers 10-104](#page-899-0) [system-wide networking 11-10](#page-913-2) [tech. base station data 11-4](#page-907-1) [HiPath Entry Voice Mail EVM 3-332](#page-397-0) [HiPath Fault Management 12-44](#page-961-0) [installing 6-30](#page-683-0) [HiPath Inventory Manager 12-18](#page-935-0) [analysis 12-46](#page-963-0) [installing 6-35](#page-688-0) [HiPath License Management 6-44,](#page-697-0) [8-2](#page-725-1) [HiPath Manager PCM 6-53](#page-706-0) [HiPath Manager PCM Trace Monitor 12-30](#page-947-1) HiPath Software Manager [analysis 12-46](#page-963-0) [APS transfer 12-16](#page-933-0) [backing up customer data 12-6](#page-923-0) [backing up system components 12-19](#page-936-0) [determining system information 12-18](#page-935-0) [HiPath User Management 12-21](#page-938-0) HiPath Xpressions Compact [boards 3-109,](#page-174-0) [3-114,](#page-179-0) [3-119,](#page-184-0) [3-124](#page-189-0) [HOPE \(for U.S. only\) 3-339](#page-404-0) [components 3-339](#page-404-1) [figure 3-339](#page-404-2)

[HXGM3 3-94](#page-159-0) [determining the required number 10-66](#page-861-1) [extension modules 3-95](#page-160-0) [figure 3-95](#page-160-1) [interfaces 3-96](#page-161-0) [LAN adapter cable for backplane \(U.S.](#page-164-0) only) 3-99 [LAN adapter connector for backplane](#page-163-0) 3-98 [LED statuses 3-97](#page-162-0) [Techn. Data \(resources\) 10-66](#page-861-2) [V.24 interface 3-97](#page-162-1) [versions 3-94](#page-159-1) [HXGR3 3-100](#page-165-0) [determining the required number 10-66](#page-861-1) [extension modules 3-101](#page-166-0) [figure 3-102](#page-167-0) [interfaces 3-103](#page-168-0) [LAN interfaces 3-104](#page-169-0) [V.24 interface 3-105](#page-170-0) [versions 3-101](#page-166-1) [HXGS3 3-100](#page-165-0) [determining the required number 10-66](#page-861-1) [extension modules 3-101](#page-166-0) [fan kit for HiPath 3550/HiPath 3350](#page-171-0) 3-106 [figure 3-102](#page-167-1) [interfaces 3-103](#page-168-0) [LAN interfaces 3-104](#page-169-0) [V.24 interface 3-105](#page-170-0) [versions 3-101](#page-166-1) **I**

[IMODN 3-50,](#page-115-0) [12-73](#page-990-0) [Information on the intranet 1-15](#page-32-0) [Installation HiPath 3500/HiPath 3300 4-163](#page-592-0) [grounding the system 4-192](#page-621-0) [installation in a 19-inch cabinet 4-190](#page-619-0) [installation site 4-187](#page-616-1) [installation versions 4-186](#page-615-0) [procedure 4-164](#page-593-0) [slots HiPath 3300 4-196](#page-625-0) [slots HiPath 3500 4-195](#page-624-0) [tools and resources 4-163](#page-592-1) [unpacking the components 4-188](#page-617-0) [visual inspection 4-198](#page-627-0) [wall installation 4-189](#page-618-0) [Installation HiPath 3550/HiPath 3350 4-163](#page-592-0) [attaching ferrite 4-179](#page-608-0) [attaching the system to the wall 4-172](#page-601-0) [connecting the cable 4-176](#page-605-1) [installation site 4-165](#page-594-0) [MDFU 4-173](#page-602-1) [procedure 4-164](#page-593-0) [slots HiPath 3350 4-183](#page-612-0) [slots HiPath 3550 4-182](#page-611-0) [system overview HiPath 3350 4-183](#page-612-1) [system overview HiPath 3550 4-181](#page-610-0) [tools and resources 4-163](#page-592-1) [unpacking the components 4-168](#page-597-0) [visual inspection 4-185](#page-614-0) [Installation HiPath 3700 4-83](#page-512-0) [checking the grounding 4-136](#page-565-1) [connecting the cable 4-137](#page-566-2) [connection cable BC-EC 4-139](#page-568-0) [grounding 4-134](#page-563-0) [installation site 4-128](#page-557-1) [installing subboards 4-151](#page-580-0) [loading the system software 4-151](#page-580-0) [mounting the patch panel 4-133](#page-562-0) [mounting the system cabinet 4-129](#page-558-0) [procedure 4-84](#page-513-0) [removing cabinet covers 4-129](#page-558-1) [resources, tools 4-83](#page-512-1) [stripping the open-end cable 4-148](#page-577-0) [unpacking the components 4-128](#page-557-2) [visual inspection 4-162](#page-591-0)

[Installation HiPath 3750 4-83](#page-512-0) [checking the grounding 4-111](#page-540-0) [connecting the cable 4-112](#page-541-2) [connection cable BC-EC 4-114](#page-543-0) [grounding 4-106](#page-535-1) [installation site 4-87](#page-516-0) [installing subboards 4-151](#page-580-0) [installing the Main Distribution Frame](#page-519-0) 4-90 [line network, jumpers 4-122](#page-551-0) [loading the system software 4-151](#page-580-0) [mounting the seismic anchors 4-104](#page-533-0) [procedure 4-84](#page-513-0) [removing cabinet covers 4-92](#page-521-0) [resources, tools 4-83](#page-512-1) [setting up system cabinets 4-91](#page-520-0) [single cabinet 4-93](#page-522-0) [stabilizer feet 4-97](#page-526-0) [stripping the open-end cable for MDFU/](#page-549-0) MDFU-E 4-120 [three cabinets stacked 4-102](#page-531-0) [two cabinets side by side 4-98,](#page-527-0) [4-101](#page-530-0) [two cabinets stacked 4-95](#page-524-0) [unpacking the components 4-89](#page-518-0) [visual inspection 4-162](#page-591-0)

[Installation HiPath 3800 4-3](#page-432-0) [19-inch cabinet installation 4-21](#page-450-0) [checking the grounding 4-30](#page-459-1) [grounding 4-28](#page-457-0) [installation site 4-21](#page-450-1) [installing the system cabinet 4-25](#page-454-0) [unpacking the components 4-24](#page-453-0) [connection cable to backplane 4-49](#page-478-0) [inserting patch panel 4-70](#page-499-0) [inserting S0 patch panel 4-74](#page-503-0) [installing subboards 4-79](#page-508-0) [loading system software 4-79](#page-508-0) [procedure 4-4](#page-433-0) [resources, tools 4-3](#page-432-1) [standalone installation 4-5](#page-434-0) [attaching covers 4-82](#page-511-0) [checking grounding 4-20](#page-449-0) [grounding 4-15](#page-444-1) [installation site 4-5](#page-434-1) [setting up system cabinets 4-8](#page-437-0) [single cabinet 4-9](#page-438-0) [two cabinets \(stacked\) 4-10](#page-439-0) [two-cabinet system \(side by side\)](#page-442-0) 4-13 [unpacking the components 4-7](#page-436-0) [striping an open-end cable for patch pan](#page-506-0)el 4-77 [stripping an open-end cable for the](#page-497-0) MDFU-E 4-68 [visual inspection 4-81](#page-510-0) [Installing HiPath ComScendo Service 6-21](#page-674-0) [Installing subboards 4-79](#page-508-0) [Integrated modem IMODN 3-50,](#page-115-0) [12-73](#page-990-0) [IP network requirements 13-2](#page-1009-2) [IP protocols C-1](#page-1066-0) [ISDN Message Decoder 12-29](#page-946-0) [ISDN Routing \(HG 1500\) 10-71](#page-866-1) [IVML8/IVML24 3-109](#page-174-0) [figure 3-111](#page-176-0) [LAN adapter 3-113](#page-178-0) [LED statuses 3-112](#page-177-0) [lockout switch 3-111](#page-176-1) [packing protection covering 3-110](#page-175-0)

[IVMNL/IVMN8 3-114](#page-179-0) [front panel 3-116](#page-181-0) [LED statuses 3-117](#page-182-0) [LEDs 3-116](#page-181-0) [lockout switch 3-117](#page-182-1) [packing protection covering 3-115](#page-180-0) [IVMP8/IVMP8R \(not for U.S.\) 3-119](#page-184-0) [figure 3-121](#page-186-0) [LAN connector assignment 3-122](#page-187-0) [LED statuses 3-123](#page-188-0) [lockout switch, reset board 3-121](#page-186-1) [packing protection covering 3-120](#page-185-0) [IVMS8/IVMS8R 3-124](#page-189-0) [figure 3-126](#page-191-0) [LAN connector assignment 3-128](#page-193-0) [LED statuses 3-129](#page-194-0) [lockout switch 3-126](#page-191-1) [packing protection covering 3-125](#page-190-0)

#### **J**

Jumper strips [assignment 4-123](#page-552-0)

#### **K**

[Key assignment, double 10-4](#page-799-0)

#### **L**

[LAN adapter cable for backplane HiPath](#page-164-0) 3750/HiPath 3700 (U.S. only) 3-99 [LAN adapter connector for backplane HiPath](#page-163-0) 3750/HiPath 3700 3-98 [License Failure Period 8-6](#page-729-1)

[Licensing 6-44,](#page-697-1) [8-1](#page-724-0) [analysis 12-45](#page-962-0) [error 8-6](#page-729-1) [Feature Server 8-11](#page-734-0) [features subject to mandatory licensing](#page-727-1) 8-4 [grace period 8-6](#page-729-0) [HiPath License Management 6-44,](#page-697-0) [8-2](#page-725-1) [License Failure Period 8-6](#page-729-1) [link to MAC address 8-12](#page-735-0) [optiClient Attendant 8-26](#page-749-0) [procedure with HiPath 3000 Manager E](#page-730-0) 8-7 [protection against manipulation 8-36](#page-759-1) [replacing hardware 8-23](#page-746-0) [scenarios 8-12](#page-735-1) [upgrading 8-17](#page-740-0) [LIM 3-51](#page-116-0) [LIMS 3-54](#page-119-0) [Local power supply, AC adapters 10-87](#page-882-0) [LOG area 12-86,](#page-1003-0) [12-89](#page-1006-1) [log.txt file 12-43](#page-960-0) [LUNA2 3-56](#page-121-0) [bridging times 3-57](#page-122-0) [Calculating number required 3-62](#page-127-0) [figure 3-58](#page-123-0) [indicators and switches 3-58](#page-123-0)

## **M**

[MAC address 8-12](#page-735-0) [Main distribution frame 4-65,](#page-494-0) [4-90,](#page-519-0) [4-168,](#page-597-1) [4-173](#page-602-1) Main distribution frame (HiPath 3550/ HiPath 3350) [installation 4-168](#page-597-1) [MDFU 4-90,](#page-519-0) [4-124,](#page-553-0) [4-168,](#page-597-1) [4-173](#page-602-1) [MDFU-E 4-65,](#page-494-0) [4-90,](#page-519-0) [4-125](#page-554-0) [MMC 3-65](#page-130-0) [replacing 12-11](#page-928-1) [Mobile telephones 10-98](#page-893-1) [check login status 10-106](#page-901-0) [logging on to the system 10-104](#page-899-2) [Multimedia card 3-65](#page-130-0) [Multi-SLC 11-10](#page-913-2)

# **N**

[Network Analysis 13-6](#page-1013-0) Network termination NT [cable set for Spain/Portugal \(HiPath](#page-376-0) 3550/HiPath 3500) 3-311 [Power supply \(S2M, HiPath 3550/HiPath](#page-375-0) 3500) 3-310 [Power supply \(S2M, HiPath 3750/HiPath](#page-366-0) 3700) 3-301 [S0 connection 3-213](#page-278-0) [S2M conenction \(HiPath 3750/HiPath](#page-366-1) 3700) 3-301 [S2M connection \(HiPath 3550/HiPath](#page-375-1) 3500) 3-310 [Numbering plan 2-25](#page-58-0)

# **O**

[Offline programming 5-10,](#page-637-0) [5-18,](#page-645-0) [5-26](#page-653-0) [OPAL 3-341](#page-406-0) [OPALR 3-341](#page-406-0) [Open numbering 6-8](#page-661-0) [Operating conditions 2-32](#page-65-1) [optiClient 130 V5.0 10-64](#page-859-0) [optiClient Attendant 10-93](#page-888-0) [licensing 8-26](#page-749-0) [optiLog 4me 10-36](#page-831-0) [Options 3-6](#page-71-0) [optiPoint 410 10-40](#page-835-0) [accessories 10-87](#page-882-1) [add-on device configurations 10-63](#page-858-1) [connection options 10-58](#page-853-0) [optiPoint 410 advance 10-47](#page-842-0) [optiPoint 410 display module 10-61](#page-856-0) [optiPoint 410 economy 10-43](#page-838-0) [optiPoint 410 entry 10-41](#page-836-0) [optiPoint 410 standard 10-45](#page-840-0) [optiPoint SLK module 10-60](#page-855-0) telephones [connection and startup 10-57](#page-852-1) [using optiPoint 500 adapters 10-63](#page-858-2)

[optiPoint 420 10-40](#page-835-0) [accessories 10-87](#page-882-1) [add-on device configurations 10-63](#page-858-1) [connection and startup 10-57](#page-852-1) [connection options 10-58](#page-853-0) [optiPoint 410 display module 10-61](#page-856-0) [optiPoint 420 advance 10-55](#page-850-0) [optiPoint 420 economy 10-49](#page-844-0) [optiPoint 420 economy plus 10-51](#page-846-0) [optiPoint 420 standard 10-53](#page-848-0) [optiPoint SLK module 10-60](#page-855-0) [using optiPoint 500 adapters 10-63](#page-858-2) [optiPoint 500 10-3](#page-798-0) [accessories 10-87](#page-882-1) [adapter configurations 10-29](#page-824-0) [connecting 10-13](#page-808-0) [connection options 10-14](#page-809-0) [connection requirements 10-12](#page-807-0) [option bays 10-20](#page-815-0) [optiPoint 500 advance 10-10](#page-805-0) [optiPoint 500 basic 10-7](#page-802-0) [optiPoint 500 economy 10-6](#page-801-0) [optiPoint 500 entry 10-5](#page-800-0) [optiPoint 500 standard 10-8](#page-803-0) [optiPoint 500 standard SL \(for U.S. only\)](#page-803-0) 10-8 [optiPoint acoustic adapter 10-25](#page-820-0) [optiPoint analog adapter 10-21](#page-816-0) [optiPoint BLF 10-17](#page-812-0) [optiPoint ISDN adapter 10-22](#page-817-0) [optiPoint key module 10-16](#page-811-0) [optiPoint phone adapter 10-23](#page-818-0) [optiPoint recorder adapter 10-28](#page-823-0) [USB 1.1 interface 10-15](#page-810-0) [optiPoint 600 office 10-33](#page-828-0) [accessories 10-87](#page-882-1) [optiPoint Attendant 10-92](#page-887-1) [optiset E privacy module 10-37](#page-832-0) [Outdoor cover 11-5](#page-908-0)

# **P**

Part numbers [backplanes \(HiPath 3700\) 4-140,](#page-569-0) [4-141](#page-570-0) [backplanes \(HiPath 3750\) 4-115,](#page-544-0) [4-116](#page-545-0) [cabinets \(HiPath 3700\) 4-140,](#page-569-1) [4-141](#page-570-1) [cabinets \(HiPath 3750\) 4-115,](#page-544-1) [4-116](#page-545-1) [CABLUs, open-end cables \(HiPath 3700\)](#page-571-0) 4-142 [CABLUs, open-end cables \(HiPath 3750\)](#page-546-1) 4-117 [CABLUs, open-end cables \(HiPath 3800\)](#page-485-2) [4-56,](#page-485-2) [4-63](#page-492-0) [connection cable \(HiPath 3750\) 4-115](#page-544-2) [connection cables \(HiPath 3700\) 4-140,](#page-569-2) [4-141](#page-570-2) [connection cables \(HiPath 3750\) 4-116](#page-545-2) [Password 12-79](#page-996-1) [Password type, defining 5-7,](#page-634-0) [5-15,](#page-642-0) [5-23](#page-650-1) [PBXXX 3-130](#page-195-1) [Front panel 3-130](#page-195-2) [Seven Segment Display 3-131](#page-196-0) [PCM segments for HiPath 3750/HiPath 3700](#page-585-0) 4-156 [PCM segments for HiPath 3800 4-45](#page-474-0) [PDM1 3-95,](#page-160-2) [3-101](#page-166-2) [PDMX 3-222](#page-287-0) [PDS file 12-4](#page-921-0) [Peripheral boards 3-3](#page-68-0) [PFT1/PFT4 \(not for U.S.\) 3-343](#page-408-0) [assignment 3-345](#page-410-0) [installation location 3-344](#page-409-0) [Pin assignments of the V.24 sockets 3-362](#page-427-0) [Port numbers C-1](#page-1066-0) [Power failure transfer 3-346](#page-411-0) [Power plug \(for U.S. only\) HiPath 3800 4-24](#page-453-1) [Power requirement \(boards, workpoint cli](#page-1082-0)ents, adapter) D-1 Power supply [external applications 3-346,](#page-411-1) [3-348,](#page-413-0) [3-350](#page-415-0) [HiPath 3350 3-67](#page-132-0) [NT \(HiPath 3550/HiPath 3500\) 3-310](#page-375-0) [NT \(HiPath 3750/HiPath 3700\) 3-301](#page-366-0) Power supply unit

[HiPath 3500/HiPath 3300 3-73](#page-138-0) [HiPath 3550/HiPath 3350 3-68](#page-133-0) [HiPath 3750/HiPath 3700 3-79](#page-144-0) [HiPath 3800 3-56](#page-121-0) [Presence Manager 6-7](#page-660-1) [trace files 12-30](#page-947-2) [Privacy and Data Security 1-14](#page-31-0) [Project planning tool 2-22,](#page-55-0) [10-32](#page-827-0) [Protocols 13-2](#page-1009-3) [PSUP 3-67](#page-132-0) [Figure 3-67](#page-132-1)

# **Q**

[Quality of Service QoS 13-4](#page-1011-1)

## **R**

Ranges [CorNet N/CorNet NQ 2-24](#page-57-0) [telephone interfaces 2-24](#page-57-1) [trunk connection 2-24](#page-57-0) [REAL 3-346](#page-411-2) [cable and connector assignment 3-349](#page-414-0) [electr. characteristics of relays 3-347](#page-412-0) [installation location 3-347](#page-412-1) [power failure transfer 3-346](#page-411-0) [relay contacts 3-348](#page-413-1) [special connections 3-346](#page-411-3) [REALS 3-350](#page-415-1) [cable and connector assignment 3-352](#page-417-0) [electrical characteristics of relays 3-350](#page-415-2) [slot 3-352](#page-417-1) [special connections via relay 3-350](#page-415-2) [trunk failure transfer 3-350](#page-415-3) [Reinitialization 5-5,](#page-632-0) [5-14,](#page-641-0) [5-22](#page-649-0) [Reload 5-6,](#page-633-0) [5-15,](#page-642-2) [5-23](#page-650-3) [Remote access immediately after installation](#page-992-0) 12-75 [Remote administration 12-74](#page-991-0) [Remote connection, controlled release 12-77](#page-994-0) [remote service 12-72](#page-989-0) [Reset board 3-111,](#page-176-1) [3-117,](#page-182-1) [3-126](#page-191-1) [Resource Manager 10-39](#page-834-1) Ring generator [settings \(UPSM, -A100\) 3-83](#page-148-0) [settings \(UPSM, -S100\) 3-82](#page-147-0)

[Routing \(HG 1500\) 10-71](#page-866-1) **S** [Safety information 1-5](#page-22-0) [caution 1-9](#page-26-0) [danger 1-6](#page-23-0) [warning 1-8](#page-25-0) [Safety Information for Australia 1-13](#page-30-0) [SAFETY International 2-31](#page-64-0) [Safety symbols 1-5](#page-22-1) [Security 12-79](#page-996-1) [Server net file 6-47,](#page-700-1) [6-49](#page-702-1) [Service 12-1](#page-918-0) [Service call via code 12-75](#page-992-1) [Service maintenance release SMR 12-15](#page-932-1) Service Manual [Configuration notes 1-2](#page-19-0) [Services, checking 12-42](#page-959-0) [Shift key 10-4](#page-799-0) [Siemens intranet 1-15](#page-32-0) [Signal wire connection 3-232](#page-297-0) [Single-cell base station 11-2,](#page-905-1) [11-3](#page-906-1) [Single-PC solution \(HiPath 5000\) 6-10](#page-663-2) [SIVAPAC-SIPAC board adapter 3-272,](#page-337-0) [3-280,](#page-345-1) [4-41](#page-470-0) [SLA8N/SLA16N/SLA24N 3-132](#page-197-0) [cable and connector assignment 3-134](#page-199-0) [connection conditions 3-138](#page-203-0) [LED statuses 3-133](#page-198-0) [switches and LEDs 3-132](#page-197-1) [SLC16/SLC16N \(not for U.S.\) 3-139](#page-204-0) [base station power supply 3-144](#page-209-0) [cable/connector assignment 3-142](#page-207-0) [distribution to HiPath 3750/HiPath 3700](#page-208-0) cabinets 3-143 [figures 3-140](#page-205-0) [LED statuses 3-141](#page-206-0) [lockout switch function 3-140](#page-205-1)

[SLCN \(not for U.S.\) 3-156](#page-221-0) [base station power supply 3-162](#page-227-0) [cable and connector assignment 3-157](#page-222-0) [distribution in HiPath 3800 cabinets](#page-227-1) 3-162 [front panel 3-156](#page-221-1) [LED statuses 3-157](#page-222-1) [LEDs 3-156](#page-221-1) [SLMA/SLMA8 3-163](#page-228-0) [cable and connector assignment 3-164](#page-229-0) [front panel 3-163](#page-228-1) [LED statuses 3-164](#page-229-1) [LEDs 3-163](#page-228-1) [SLMO2/SLMO8 3-173](#page-238-0) [cable and connector assignment 3-174](#page-239-0) [front panel 3-173](#page-238-1) [LED statuses 3-174](#page-239-1) [LEDs 3-173](#page-238-1) [SLMO8/SLMO24 3-183](#page-248-0) [cable and connector assignment 3-185](#page-250-0) [figure 3-183](#page-248-1) [LED statuses 3-184](#page-249-0) [SLU8 3-189](#page-254-0) [contact assignments 3-189](#page-254-1) [interfaces 3-189](#page-254-2) [SLU8R 3-190](#page-255-0) [contact assignments 3-190](#page-255-1) [interfaces 3-190](#page-255-2) [SMR 12-15](#page-932-1) [SNMP 12-44](#page-961-1) [Software update 12-15](#page-932-2) [Software upgrade 12-15](#page-932-2) [Speech recording device optiLog 4me 10-36](#page-831-0) Splitting strips [assignment 4-123](#page-552-0) [Standards supported 13-3](#page-1010-1) **Startup** [HiPath 3550/HiPath 3350/HiPath 3500/](#page-646-1) HiPath 3300 5-19 [HiPath 3750/HiPath 3700 5-11](#page-638-0) [HiPath 3800 5-2](#page-629-0)

Static traffic capacity [HiPath 3500/HiPath 3300 4-197](#page-626-0) [HiPath 3550/HiPath 3350 4-184](#page-613-0) [HiPath 3750/HiPath 3700 4-159](#page-588-0) [HiPath 3800 4-48](#page-477-0) [Station diagnosis 12-27](#page-944-0) [Station status 12-27](#page-944-0) [STBG4 \(for France only\) 3-355](#page-420-0) [contact assignments 3-355](#page-420-1) [interfaces 3-355](#page-420-2) [STLS 3-191](#page-256-0) [connecting ISDN \(S0\) interfaces 3-193](#page-258-0) [connecting ISDN telephones 3-194](#page-259-0) [connecting ISDN trunk 3-193](#page-258-1) [interfaces 3-191](#page-256-1) [STLS4R 3-198](#page-263-0) [contact assignments 3-199](#page-264-0) [interfaces 3-198](#page-263-1) [STLSX2/STLSX4 3-200](#page-265-0) [configuring ISDN \(S0\) interfaces 3-202](#page-267-0) [connecting ISDN telephones 3-203](#page-268-0) [interfaces 3-201](#page-266-0) [S0 interface assignment 3-201](#page-266-1) [STLSX4R 3-200](#page-265-0) [configuring ISDN \(S0\) interfaces 3-202](#page-267-0) [connecting ISDN telephones 3-203](#page-268-0) [interfaces 3-201](#page-266-0) [S0 interface assignment 3-201](#page-266-1) [STMD3 3-205](#page-270-0) [cable and connector assignment 3-206](#page-271-0) [front panel 3-205](#page-270-1) [LED statuses 3-206](#page-271-1) [LEDs 3-205](#page-270-1) [STMD8 3-211](#page-276-0) [cable and connector assignment 3-218](#page-283-0) [figure 3-211](#page-276-1) [LED statuses 3-212](#page-277-0) [point-to-multipoint connection 3-214](#page-279-0) [point-to-point connection 3-214](#page-279-0) [S0 bus to station 3-216](#page-281-0) [S0 bus wiring \(for U.S. only\) 3-220](#page-285-0) [S0 connection to NT 3-213](#page-278-0) [S0 networking 3-215](#page-280-0) [S0 trunk connection 3-213](#page-278-1)

[STMI2 3-221](#page-286-0) [connections 3-223](#page-288-0) [determining the required number 10-66](#page-861-1) [extension modules 3-222](#page-287-0) [figure 3-222](#page-287-1) [front panel 3-224](#page-289-0) [LAN interfaces 3-226](#page-291-0) [Techn. Data \(Resources\) 10-66](#page-861-2) [V.24 interface 3-225](#page-290-0) [variants 3-221](#page-286-1) [STRB 3-356](#page-421-0) [contact assignments 3-359](#page-424-0) [interfaces 3-357](#page-422-0) [STRBR 3-356](#page-421-0) [contact assignments 3-360](#page-425-0) [interfaces 3-357](#page-422-1) [Subboards, inserting 4-151](#page-580-0) [Supplying power to base stations 3-147](#page-212-0) [Surge protector \(HiPath 3700\) for Patch Pan](#page-573-0)el 4-144 [Surge protector \(HiPath 3750\) for MDFU/](#page-551-1) MDFU-E 4119 4-122 [Surge protector \(HiPath 3800\) for MDFU-E](#page-495-0) 4-66 [Surge protector \(HiPath 3800\) for Patch Pan](#page-501-0)el 4-72 [Switches and indicators 3-35](#page-100-1) [System power requirement D-1](#page-1082-0) [System software upgrade 12-11](#page-928-0) [System software, installing 4-79,](#page-508-0) [4-151](#page-580-0) **T**

[TAPI Service Provider 6-16,](#page-669-0) [6-34](#page-687-0) [Technical base station data 11-4](#page-907-1) [Technical Specifications 2-23](#page-56-0) [technical specifications 2-26](#page-59-0) [Telephones 10-1](#page-796-0) [Terminal test 12-37](#page-954-2) [Terminating resistors \(HiPath 3700\) 4-141](#page-570-3) [Terminating resistors \(HiPath 3750\) 4-116](#page-545-3)

[TIEL 3-227](#page-292-1) [cable and connector assignment 3-238](#page-303-0) [data for the interface 3-229](#page-294-1) [DIP-FIX switch positions 3-231](#page-296-0) [figure 3-230](#page-295-0) [interface types 3-228](#page-293-0) [LED statuses 3-237](#page-302-0) [signaling protocols 3-229](#page-294-0) [Time-division multiplex channels for HiPath](#page-585-0) 3750/HiPath 3700 4-156 [Time-division multiplex channels for HiPath](#page-474-0) 3800 4-45 [TLA2/TLA4 \(not for U.S\) 3-242](#page-307-0) [contact assignments 3-242](#page-307-1) [interfaces 3-242](#page-307-2) [TLA4R \(not for U.S.\) 3-244](#page-309-0) [contact assignments 3-244](#page-309-1) [interfaces 3-244](#page-309-2) [TLA8 \(not for U.S\) 3-242](#page-307-0) [contact assignments 3-243](#page-308-0) [interfaces 3-243](#page-308-1) [TM2LP 3-246](#page-311-0) [cable and connector assignment 3-247](#page-312-0) [front panel 3-246](#page-311-1) [LED statuses 3-247](#page-312-1) [LEDs 3-246](#page-311-1) [TMAMF 3-253](#page-318-0) [cable and connector assignment 3-256](#page-321-0) [DSP diagnosis, trace 3-254](#page-319-0) [figure 3-253](#page-318-1) [LED statuses 3-255](#page-320-0) [TMC16 \(for U.S. only\) 3-257](#page-322-0) [cable and connector assignment 3-258](#page-323-0) [front panel 3-257](#page-322-1) [LED statuses 3-258](#page-323-1) [LEDs 3-257](#page-322-1) [TMCAS 3-262](#page-327-2) [in HiPath 3550 3-267](#page-332-0) [in HiPath 3750/HiPath 3700 3-266](#page-331-0) [seven-segment display H1 3-265](#page-330-0) [switches, display 3-262](#page-327-3)

[TMDID \(for U.S. only\) 3-272](#page-337-1) [cable and connector assignment 3-273](#page-338-0) [front panel 3-273](#page-338-1) [LED statuses 3-272](#page-337-2) [LEDs 3-273](#page-338-1) [switches 3-272](#page-337-3) [TMDID8 \(for U.S. only\) 3-277](#page-342-0) [cable and connector assignment 3-279](#page-344-0) [figure 3-277](#page-342-1) [LED statuses 3-278](#page-343-0) [switches 3-278](#page-343-1) [TMEW2 3-280](#page-345-2) [cable and connector assignment 3-282](#page-347-0) [front panel 3-281](#page-346-0) [LED statuses 3-282](#page-347-1) [LEDs 3-281](#page-346-0) [TMGL4 \(for U.S. only\) 3-284](#page-349-0) [contact assignment 3-285](#page-350-0) [figure 3-284](#page-349-1) [TMGL4R \(for U.S. only\) 3-286](#page-351-0) [contact assignment 3-287](#page-352-0) [figure 3-286](#page-351-1) [interfaces 3-286](#page-351-1) [TMGL8 \(for U.S. only\) 3-288](#page-353-0) [cable and connector assignment 3-289](#page-354-0) [figure 3-288](#page-353-1) [LED statuses 3-289](#page-354-1) [switches 3-288](#page-353-2) [TML8W \(not for U.S.\) 3-290](#page-355-0) [cable and connector assignment 3-292](#page-357-0) [figure 3-290](#page-355-1) [jumpers for CDR 3-290](#page-355-2) [LED statuses 3-291](#page-356-0) [TMQ4 \(for U.S. only\) 3-293](#page-358-0) [contact assignment 3-294](#page-359-0) [figure 3-293](#page-358-1) [TMS2 \(not for U.S\) 3-298](#page-363-1) [jumper 3-299](#page-364-0) [LED statuses 3-300](#page-365-0) [NT connection 3-301](#page-366-1) [S2M networking 3-304](#page-369-0) [S2M trunk connection 3-301](#page-366-2) [SU connector assignment 3-299](#page-364-1) [switches, displays 3-298](#page-363-2)

[TMST1 \(for U.S. only\) 3-295](#page-360-0) [adapter 3-297](#page-362-0) [figure 3-295](#page-360-1) [LED statuses 3-296](#page-361-0) Trace options [Customer License Agent \(CLA\) 12-45](#page-962-0) [Customer License Manager \(CLM\)](#page-962-0) 12-45 [HiPath 3000 12-29](#page-946-1) [HiPath Inventory Manager 12-46](#page-963-0) [HiPath Manager PCM Trace Monitor](#page-947-1) 12-30 [HiPath Software Manager 12-46](#page-963-0) Traffic capacity (in Erlangs) [HiPath 3500/HiPath 3300 4-197](#page-626-0) [HiPath 3550/HiPath 3350 4-184](#page-613-0) [HiPath 3750/HiPath 3700 4-159](#page-588-0) [HiPath 3800 4-48](#page-477-0) [Trunk diagnostics 12-26](#page-943-0) [Trunk failure transfer 3-317,](#page-382-0) [3-343,](#page-408-0) [3-350](#page-415-3) [Trunk status 12-26](#page-943-0) [TS2 \(not for U.S\) 3-307](#page-372-1) [interface assignments 3-309](#page-374-0) [interfaces 3-308](#page-373-0) [NT cable set for Spain/Portugal 3-311](#page-376-0) [NT connection 3-310](#page-375-1) [S2M trunk connection 3-310](#page-375-2) [TS2R \(not for U.S\) 3-307](#page-372-1) [interface assignments 3-309](#page-374-0) [interfaces 3-308](#page-373-1) [NT cable set for Spain/Portugal 3-311](#page-376-0) [NT connection 3-310](#page-375-1) [S2M trunk connection 3-310](#page-375-2) [TST1 \(for U.S. only\) 3-305](#page-370-0) [contact assignment 3-306](#page-371-0) [figure 3-305](#page-370-1) **U**

Uninterruptible power supply unit HiPath 3500/HiPath 3300 [see UPSC-DR 3-73](#page-138-0) Uninterruptible power supply unit HiPath 3550/HiPath 3350 [see UPSC-D 3-68](#page-133-0)

Uninterruptible power supply unit HiPath 3750/HiPath 3700 [see UPSM 3-79](#page-144-0) Uninterruptible power supply unit HiPath 3800 [see LUNA2 3-56](#page-121-0) [Uninterruptible Power Supply Unit HiPath](#page-712-0) 5000 6-59 [Updating HG 1500 12-16](#page-933-0) [Updating system software 12-16](#page-933-0) [Upgrade Manager 12-16](#page-933-0) [Upgrading HiPath 3000 \(HW/SW\) 9-29](#page-788-0) [Upgrading the system software 12-11](#page-928-0) [UPS P 500 6-59](#page-712-0) [UPSC-D 3-68](#page-133-0) [bridging times 3-69](#page-134-0) [connectors 3-72](#page-137-0) [figure 3-70](#page-135-0) [switches and indicators 3-71](#page-136-0) [UPSC-DR 3-73](#page-138-0) [battery pack for HiPath 3500/HiPath](#page-772-0) 3300 9-13 [bridging times 3-74](#page-139-0) [connectors 3-78](#page-143-0) [figure 3-75](#page-140-0) [switches and indicators 3-77](#page-142-0) [UPSM 3-79](#page-144-0) [battery pack for HiPath 3700 9-13](#page-772-0) [bridging times 3-81](#page-146-0) [figure \(-A100\) 3-83](#page-148-0) [figure \(-S100\) 3-82](#page-147-0) [USB 1.1 interface 10-15](#page-810-0) [User groups and their access rights 12-82](#page-999-1) **V** [V.24 adapter 3-363](#page-428-0) [V.24 cable, assignment 3-364](#page-429-0) [V.24 connector assignment 3-362](#page-427-1)

[V.24 interfaces \(HiPath 3550, HiPath 3350\)](#page-426-0) 3-361 [V.24 interfaces \(HiPath 3700\) 4-138](#page-567-2)

[V.24 interfaces \(HiPath 3750\) 4-113](#page-542-2) [V24/1 \(not for U.S.\) 3-361](#page-426-1) [figure 3-361](#page-426-2) [Version hub 12-15](#page-932-2)

#### **Index**

[Voice over IP 10-38](#page-833-2)

#### **W**

[Web-based management \(WBM\) 3-94,](#page-159-2) [3-100,](#page-165-1) [3-221,](#page-286-2) [6-5](#page-658-2) [Workpoint client power requirement D-1](#page-1082-0) [Workpoint clients 10-1](#page-796-0)

## **www.siemens.com/hipath**

**The information provided in this document contains merely general descriptions or characteristics of performance which in case of actual use do not always apply as described or which may change as a result of further development of the products.** 

**An obligation to provide the respective characteristics shall only exist if expressly agreed in the terms of contract.** 

**The trademarks used are owned by Siemens AG or their respective owners.**

 $\epsilon$ 

The device conforms to the EU directive 1999/5/EG, as attested by the CE mark.

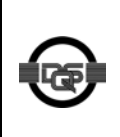

This device has been manufactured in accordance with our certified environmental management system (ISO 14001). This process ensures that energy consumption and the use of primary raw materials are kept to a minimum, thus reducing waste production.

#### \*1PP31003-H3550-S403-4-7620\*

© Siemens AG 2005 • Siemens Communications • Hofmannstraße 51 • D-81359 München, Germany Reference No.: P31003-H3550-S403-4-7620 Subject to availability. Right of modification reserved.